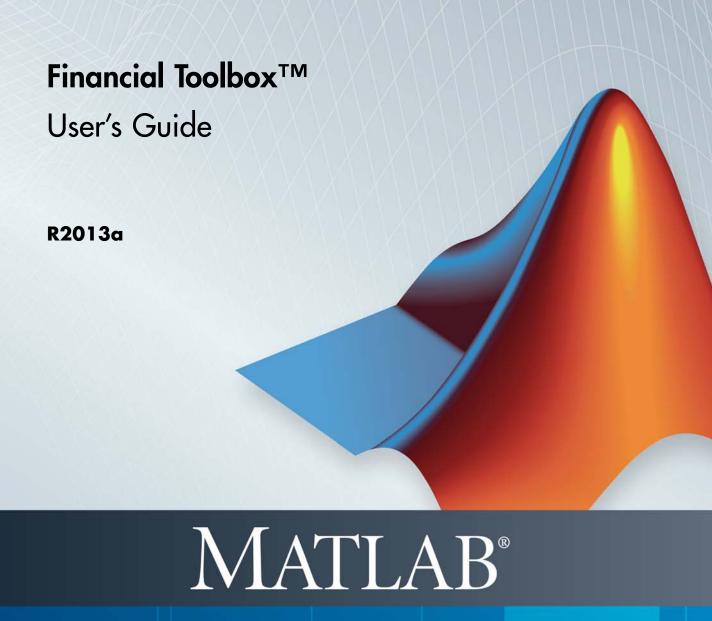

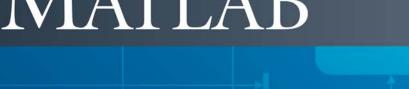

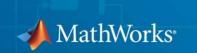

#### How to Contact MathWorks

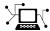

www.mathworks.com

comp.soft-sys.matlab

www.mathworks.com/contact TS.html Technical Support

Web

Newsgroup

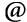

suggest@mathworks.com bugs@mathworks.com

doc@mathworks.com

service@mathworks.com info@mathworks.com

Product enhancement suggestions

Bug reports

Documentation error reports

Order status, license renewals, passcodes Sales, pricing, and general information

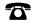

508-647-7000 (Phone)

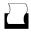

508-647-7001 (Fax)

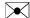

The MathWorks, Inc. 3 Apple Hill Drive Natick, MA 01760-2098

For contact information about worldwide offices, see the MathWorks Web site.

Financial Toolbox<sup>TM</sup> User's Guide

© COPYRIGHT 1995–2013 The MathWorks, Inc.

The software described in this document is furnished under a license agreement. The software may be used or copied only under the terms of the license agreement. No part of this manual may be photocopied or reproduced in any form without prior written consent from The MathWorks, Inc.

FEDERAL ACQUISITION: This provision applies to all acquisitions of the Program and Documentation by, for, or through the federal government of the United States. By accepting delivery of the Program or Documentation, the government hereby agrees that this software or documentation qualifies as commercial computer software or commercial computer software documentation as such terms are used or defined in FAR 12.212, DFARS Part 227.72, and DFARS 252.227-7014. Accordingly, the terms and conditions of this Agreement and only those rights specified in this Agreement, shall pertain to and govern the use, modification, reproduction, release, performance, display, and disclosure of the Program and Documentation by the federal government (or other entity acquiring for or through the federal government) and shall supersede any conflicting contractual terms or conditions. If this License fails to meet the government's needs or is inconsistent in any respect with federal procurement law, the government agrees to return the Program and Documentation, unused, to The MathWorks, Inc.

#### **Trademarks**

MATLAB and Simulink are registered trademarks of The MathWorks, Inc. See www.mathworks.com/trademarks for a list of additional trademarks. Other product or brand names may be trademarks or registered trademarks of their respective holders.

#### **Patents**

MathWorks products are protected by one or more U.S. patents. Please see www.mathworks.com/patents for more information.

#### **Revision History**

| October 1995   | First printing  |                                           |
|----------------|-----------------|-------------------------------------------|
| January 1998   | Second printing | Revised for Version 1.1                   |
| January 1999   | Third printing  | Revised for Version 2.0 (Release 11)      |
| November 2000  | Fourth printing | Revised for Version 2.1.2 (Release 12)    |
| May 2003       | Online only     | Revised for Version 2.3 (Release 13)      |
| June 2004      | Online only     | Revised for Version 2.4 (Release 14)      |
| August 2004    | Online only     | Revised for Version 2.4.1 (Release 14+)   |
| September 2005 | Fifth printing  | Revised for Version 2.5 (Release 14SP3)   |
| March 2006     | Online only     | Revised for Version 3.0 (Release 2006a)   |
| September 2006 | Sixth printing  | Revised for Version 3.1 (Release 2006b)   |
| March 2007     | Online only     | Revised for Version 3.2 (Release 2007a)   |
| September 2007 | Online only     | Revised for Version 3.3 (Release 2007b)   |
| March 2008     | Online only     | Revised for Version 3.4 (Release 2008a)   |
| October 2008   | Online only     | Revised for Version 3.5 (Release 2008b)   |
| March 2009     | Online only     | Revised for Version 3.6 (Release 2009a)   |
| September 2009 | Online only     | Revised for Version 3.7 (Release 2009b)   |
| March 2010     | Online only     | Revised for Version 3.7.1 (Release 2010a) |
| September 2010 | Online only     | Revised for Version 3.8 (Release 2010b)   |
| April 2011     | Online only     | Revised for Version 4.0 (Release 2011a)   |
| September 2011 | Online only     | Revised for Version 4.1 (Release 2011b)   |
| March 2012     | Online only     | Revised for Version 4.2 (Release 2012a)   |
| September 2012 | Online only     | Revised for Version 5.0 (Release 2012b)   |
| March 2013     | Online only     | Revised for Version 5.1 (Release 2013a)   |

# Contents

# **Getting Started**

| Product Description                             |    |
|-------------------------------------------------|----|
| Key Features                                    |    |
| Expected Users                                  |    |
| Analyze Sets of Numbers Using Matrix Functions  |    |
| Introduction                                    |    |
| Key Definitions                                 |    |
| Referencing Matrix Elements                     |    |
| Transposing Matrices                            |    |
| Matrix Algebra Refresher                        |    |
| Introduction                                    |    |
| Adding and Subtracting Matrices                 |    |
| Multiplying Matrices                            |    |
| Dividing Matrices                               | 1  |
| Solving Simultaneous Linear Equations           | 1  |
| Operating Element by Element                    | ]  |
| Using Input and Output Arguments with Functions | 1  |
| Input Arguments                                 | 1  |
| Output Arguments                                | 1  |
| Interest Rate Arguments                         | ]  |
|                                                 |    |
| Performing Common Financial Ta                  | as |
|                                                 |    |
| Introduction                                    |    |
| Handle and Convert Dates                        |    |

| Date Formats                                                                                                    | . 2-4                                          |
|----------------------------------------------------------------------------------------------------|------------------------------------------------|
| Date Conversions                                                                                                    | . 2-5                                          |
| Current Date and Time                                                                                                    |                                                |
| Determining Dates                                                                                                    |                                                |
| Determining Dates                                                                                                    | . 2-3                                          |
| Format Currency                                                                                                    | . 2-12                                         |
| Charting Financial Data                                                                                                    | . 2-13                                         |
| Introduction                                                                                                    |                                                |
| High-Low-Close Chart Example                                                                                                    |                                                |
| Bollinger Chart Example                                                                                                    |                                                |
| Dominger Chart Example                                                                                                    | . 2-10                                         |
| Analyzing and Computing Cash Flows                                                                                                    | . 2-17                                         |
| Introduction                                                                                                    | . 2-17                                         |
| Interest Rates/Rates of Return                                                                                                    | . 2-17                                         |
| Present or Future Values                                                                                                    |                                                |
| Depreciation                                                                                                    |                                                |
| Annuities                                                                                                    | -                                              |
| Annuties                                                                                                    | . 2-13                                         |
| Pricing and Computing Yields for Fixed-Income                                                                                                    |                                                |
| Securities                                                                                                    |                                                |
| Introduction                                                                                                    | . 2-21                                         |
| Fixed-Income Terminology                                                                                                    |                                                |
| Framework                                                                                                    | . 2-26                                         |
| Default Parameter Values                                                                                                    | . 2-27                                         |
| Coupon Date Calculations                                                                                                    | . 2-30                                         |
| Yield Conventions                                                                                                    |                                                |
| Pricing Functions                                                                                                    |                                                |
| Yield Functions                                                                                                    |                                                |
| TICIU T UIICUOIIS                                                                                                    |                                                |
|                                                                                                    | . 2-33                                         |
| Fixed-Income Sensitivities                                                                                                    | . 2-33                                         |
| Fixed-Income Sensitivities                                                                                                    |                                                |
| Fixed-Income Sensitivities  Term Structure of Interest Rates                                                                                         | . 2-36                                         |
| Fixed-Income Sensitivities                                                                                                    | . 2-36<br>. 2-36                               |
| Fixed-Income Sensitivities                                                                                                    | . 2-36<br>. 2-36                               |
| Fixed-Income Sensitivities                                                                                                    | . 2-36<br>. 2-36<br>. 2-37                     |
| Fixed-Income Sensitivities                                                                                                    | . 2-36<br>. 2-36<br>. 2-37                     |
| Fixed-Income Sensitivities  Term Structure of Interest Rates  Introduction  Deriving an Implied Zero Curve  Pricing and Analyzing Equity Derivatives | . 2-36<br>. 2-36<br>. 2-37<br>. 2-39<br>. 2-39 |

| $\rightarrow$ |   |
|---------------|---|
| _             | ı |
|               |   |

|   | Analyzing Portfolios                        | 3-2        |
|---|---------------------------------------------|------------|
|   | Portfolio Optimization Functions            | 3-3        |
|   | Portfolio Construction Examples             | 3-5        |
|   | Introduction Efficient Frontier Example     | 3-5<br>3-5 |
|   |                                             |            |
|   | Portfolio Selection and Risk Aversion       | 3-8        |
|   | Introduction                                | 3-8        |
|   | Optimal Risky Portfolio                     | 3-9        |
|   | Constraint Specification                    | 3-12       |
|   | Example                                     | 3-12       |
|   | Linear Constraint Equations                 | 3-14       |
|   | Specifying Additional Constraints           | 3-17       |
|   | Active Returns and Tracking Error Efficient |            |
|   | Frontier                                    | 3-20       |
|   | Mean-Variance Portfolio Optimization T      | 'ools      |
| • |                                             |            |
|   | Portfolio Optimization Theory               | 4-2        |
|   | Portfolio Optimization Problems             | 4-2        |
|   | Portfolio Problem Specification             | 4-3        |
|   | Return Proxy                                | 4-3        |
|   | Risk Proxy                                  | 4-5        |
|   | Portfolio Set for Portfolio Optimization    | 4-7        |
|   | Default Portfolio Problem                   | 4-14       |
|   | Portfolio Object                            | 4-16       |
|   | Portfolio Object Properties and Methods     | 4-16       |
|   | Working with Portfolio Objects              | 4-21       |

| Setting and Getting Properties  Displaying Portfolio Objects  Saving and Loading Portfolio Objects  Estimating Efficient Portfolios and Frontiers  Arrays of Portfolio Objects | 4-22<br>4-23<br>4-23<br>4-23<br>4-24 |
|----------------------------------------------------------------------------------------------------|--------------------------------------|
| Subclassing Portfolio Objects                                                                                                    | 4-24<br>4-25                         |
| Constructing the Portfolio Object                                                                                                    | 4-26                                 |
| Syntax                                                                                                    | 4-26                                 |
| Portfolio Problem Sufficiency                                                                                                    | 4-27                                 |
| Constructor Examples                                                                                                    | 4-27                                 |
| Common Operations on the Portfolio Object                                                                                                    | 4-34                                 |
| Naming a Portfolio Object                                                                                                    | 4-34                                 |
| Configuring the Number of Assets in the Asset Universe                                                                                                    | 4-34                                 |
| Setting Up a List of Asset Identifiers                                                                                                    | 4-35                                 |
| Truncating and Padding Asset Lists                                                                                                    | 4-36                                 |
| Setting Up an Initial or Current Portfolio                                                                                                    | 4-37                                 |
| Asset Returns and Moments of Asset Returns                                                                                                    | 4-41                                 |
| Assignment Using the Portfolio Constructor                                                                                                    | 4-41                                 |
| Assignment Using the setAssetMoments Method                                                                                                    | 4-43                                 |
| Scalar Expansion of Arguments                                                                                                    | 4-44                                 |
| Estimating Asset Moments from Prices or Returns<br>Estimating Asset Moments from Returns or Prices with                                                                        | 4-45                                 |
| Missing Data                                                                                                    | 4-48                                 |
| Estimating Asset Moments from Time Series Data                                                                                                    | 4-51                                 |
| Working with a Riskless Asset                                                                                                    | 4-53                                 |
| Working with Transaction Costs                                                                                                    | 4-53                                 |
| Working with Portfolio Constraints                                                                                                    | 4-58                                 |
| Setting Default Constraints for Portfolio Weights                                                                                                    | 4-58                                 |
| Working with Bound Constraints                                                                                                    | 4-61                                 |
| Working with Budget Constraints                                                                                                    | 4-64                                 |
| Working with Group Constraints                                                                                                    | 4-65                                 |
| Working with Group Ratio Constraints                                                                                                    | 4-69                                 |
| Working with Linear Equality Constraints                                                                                                    | 4-72                                 |
| Working with Linear Inequality Constraints                                                                                                    | 4-74                                 |
| Working with Average Turnover Constraints                                                                                                    | 4-76                                 |
| Working with One-Way Turnover Constraints                                                                                                    | 4-79                                 |

| Validate the Portfolio Problem                                                | 4-83  |
|-------------------------------------------------------------------------------|-------|
| Validating a Portfolio Set                                                    | 4-83  |
| Validating Portfolios                                                         | 4-85  |
| Estimate Efficient Portfolios                                                 | 4-88  |
| Obtaining Portfolios Along the Entire Efficient Frontier                      | 4-88  |
| Obtaining Endpoints of the Efficient Frontier                                 | 4-90  |
| Obtaining Efficient Portfolios for Target Returns                             | 4-92  |
| Obtaining Efficient Portfolios for Target Risks                               | 4-94  |
| Efficient Portfolio that Maximizes Sharpe Ratio                               | 4-97  |
| Choosing and Controlling the Solver                                           | 4-99  |
| Estimate Efficient Frontiers                                                  | 4-102 |
| Obtaining Portfolio Risks and Returns                                         | 4-102 |
| Plotting the Efficient Frontier                                               | 4-104 |
| Postprocessing Results                                                        | 4-110 |
| Setting Up Tradable Portfolios                                                | 4-110 |
| Troubleshooting Portfolio Optimization Results                                | 4-112 |
| Asset Allocation                                                              | 4-115 |
| Defining the Portfolio Problem                                                | 4-115 |
| Simulating Asset Prices                                                       | 4-116 |
| Setting Up the Portfolio Object                                               | 4-118 |
| Validating the Portfolio Problem                                              | 4-120 |
| Plotting the Efficient Frontier                                               | 4-120 |
| Evaluating Gross vs. Net Portfolio Returns                                    | 4-121 |
| Analyzing Descriptive Properties of the Portfolio                             |       |
| Structures                                                                    | 4-122 |
| Obtaining a Portfolio at the Specified Return Level on the Efficient Frontier | 4-123 |
| Obtaining a Portfolio at the Specified Risk Levels on the                     |       |
| Efficient Frontier                                                            | 4-124 |
| Displaying the Final Results                                                  | 4-127 |
| Portfolio Optimization Examples                                               | 4-129 |

# CVaR Portfolio Optimization Tools

|   | _ |
|---|---|
| - | _ |
| _ | _ |
|   | _ |

| Portfolio Optimization Theory                          | 5-2          |
|--------------------------------------------------------|--------------|
| Portfolio Optimization Problems                        | <b>5-2</b>   |
| Portfolio Problem Specification                        | 5-3          |
| Return Proxy                                           | 5-3          |
| Risk Proxy                                             | 5-5          |
| Portfolio Set for Portfolio Optimization               | 5-7          |
| Default Portfolio Problem                              | 5-14         |
| PortfolioCVaR Object                                   | 5-16         |
| PortfolioCVaR Object Properties and Methods            | 5-16         |
| Working with PortfolioCVaR Objects                     | 5-22         |
| Setting and Getting Properties                         | 5-22         |
| Displaying PortfolioCVaR Objects                       | 5-23         |
| Saving and Loading PortfolioCVaR Objects               | 5-23         |
| Estimating Efficient Portfolios and Frontiers          | 5-24         |
| Arrays of PortfolioCVaR Objects                        | 5-24         |
| Subclassing PortfolioCVaR Objects                      | 5-25         |
| Conventions for Representation of Data                 | 5-25         |
| Conventions for Representation of Data                 | <b>3-</b> 23 |
| Constructing the PortfolioCVaR Object                  | 5-27         |
| Syntax                                                 | 5-27         |
| PortfolioCVaR Problem Sufficiency                      | 5-28         |
| Constructor Examples                                   | 5-28         |
| Common Operations on the PortfolioCVaR Object          | 5-36         |
| Naming a PortfolioCVaR Object                          | 5-36         |
| Configuring the Number of Assets in the Asset Universe | 5-36         |
| Setting Up a List of Asset Identifiers                 | 5-37         |
| Truncating and Padding Asset Lists                     | 5-38         |
| Setting Up an Initial or Current Portfolio             | 5-40         |
| Setting Op an initial of Current Fortions              | 9-40         |
| Asset Returns and Scenarios                            | 5-43         |
| How Stochastic Optimization Works                      | 5-43         |
| What are Scenarios?                                    | 5-44         |
| Setting Scenarios Using the PortfolioCVaR Constructor  | 5-45         |
| Setting Scenarios Using the setScenarios Method        | 5-46         |
| Estimating the Mean and Covariance of Scenarios        | 5-46         |
| Simulating Normal Scanarios                            | 5-47         |

| Simulating Normal Scenarios from Returns or Prices<br>Simulating Normal Scenarios from Returns or Prices with | 5-47         |
|----------------------------------------------------------------------------------------------------|--------------|
| Missing Data                                                                                                  | 5-50         |
| Simulating Normal Scenarios from Time Series Data                                                             | 5-51         |
| Simulating Normal Scenarios with Mean and Covariance of                                                       |              |
| Asset Returns                                                                                                 | 5-53         |
| Working with a Riskless Asset                                                                                 | 5-54         |
| Working with Transaction Costs                                                                                | 5-55         |
| Working with Transaction Costs                                                                                | 0-00         |
| Working with CVaR Portfolio Constraints                                                                       | 5-60         |
| Setting Default Constraints for Portfolio Weights                                                             | 5-60         |
| Working with Bound Constraints                                                                                |              |
|                                                                                                    | 5-63         |
| Working with Budget Constraints                                                                               | 5-66         |
| Working with Group Constraints                                                                                | 5-67         |
| Working with Group Ratio Constraints                                                                          | 5-71         |
| Working with Linear Equality Constraints                                                                      | <b>5-7</b> 4 |
| Working with Linear Inequality Constraints                                                                    | 5-76         |
| Working with Average Turnover Constraints                                                                     | 5-78         |
| Working with One-Way Turnover Constraints                                                                     | 5-81         |
|                                                                                                    |              |
| Validate the CVaR Portfolio Problem                                                                           | 5-85         |
| Validating a CVaR Portfolio Set                                                                               | 5-85         |
| Validating CVaR Portfolios                                                                                    | 5-87         |
| Estimate Efficient Portfolios                                                                                 | 5-90         |
|                                                                                                    | 5-90<br>5-90 |
| Obtaining Portfolios Along the Entire Efficient Frontier                                                      |              |
| Obtaining Endpoints of the Efficient Frontier                                                                 | 5-92         |
| Obtaining Efficient Portfolios for Target Returns                                                             | 5-94         |
| Obtaining Efficient Portfolios for Target Risks                                                               | 5-97         |
| Choosing and Controlling the Solver                                                                           | 5-100        |
| Estimate Efficient Frontiers                                                                                  | 5 109        |
| Obtaining CVaR Portfolio Risks and Returns                                                                    |              |
|                                                                                                    | 9-100        |
| Obtaining Portfolio Standard Deviation and                                                                    | F 10F        |
| Value-at-Risk                                                                                                 |              |
| Plotting the Efficient Frontier                                                                               | 5-106        |
| Postprocessing Results                                                                                        | g 119        |
| Setting Up Tradable Portfolios                                                                                |              |
|                                                                                                    |              |
| Working with Other Portfolio Objects                                                                          |              |
| TRANSPORTAGE VOE PORTAGO INTIMIZATION RACIITA                                                                 | 2-112        |

| 4   | •      |
|-----|--------|
| - 4 | 4      |
|     | $\cup$ |
|     |        |

| Overview of Performance Metrics  Performance Metrics Types  Performance Metrics | 6-2<br>6-2<br>6-3            |
|---------------------------------------------------------------------------------|------------------------------|
| Using the Sharpe Ratio Introduction Sharpe Ratio                                | 6-6<br>6-6                   |
| Using the Information Ratio Introduction Information Ratio                      | 6-8<br>6-8<br>6-8            |
| Tracking Error Introduction Tracking Error                                      | 6-10<br>6-10<br>6-10         |
| Risk-Adjusted Return Introduction                                               | 6-11<br>6-11<br>6-11         |
| Sample and Expected Lower Partial Moments Introduction                          | 6-14<br>6-14<br>6-14<br>6-15 |
| Maximum and Expected Maximum Drawdown Introduction                              | 6-17<br>6-17<br>6-17<br>6-21 |

# Credit Risk Analysis

### 7

| Credit Rating by | <b>Bagging Decision Trees</b> | <br>7-2 |
|------------------|-------------------------------|---------|
|                  |                               |         |

|     | Estimation of Transition Probabilities                                                                                                    | <b>7-22</b>                                                 |
|-----|----------------------------------------------------------------------------------------------------|-------------------------------------------------------------|
|     | Introduction                                                                                                    | <b>7-22</b>                                                 |
|     | Estimate Transition Probabilities                                                                                                    | <b>7-23</b>                                                 |
|     | Estimate Transition Probabilities for Different Rating                                                                                                    |                                                             |
|     | Scales                                                                                                    | 7-26                                                        |
|     | Estimate Point-in-Time and Through-the-Cycle                                                                                                    |                                                             |
|     | Probabilities                                                                                                    | 7-27                                                        |
|     | Estimate t-Year Default Probabilities                                                                                                    | <b>7-31</b>                                                 |
|     | Estimate Bootstrap Confidence Intervals                                                                                                    | <b>7-32</b>                                                 |
|     | Group Credit Ratings                                                                                                    | <b>7-34</b>                                                 |
|     | Work with Nonsquare Matrices                                                                                                    | <b>7-36</b>                                                 |
|     | Remove Outliers                                                                                                    | 7-38                                                        |
|     | Estimate Probabilities for Different Segments                                                                                                    | 7-39                                                        |
|     | Work with Large Datasets                                                                                                    | 7-40                                                        |
|     | Forecasting Corporate Default Rates                                                                                                    | 7-44                                                        |
|     | Toronasting corporate Denait Nates                                                                                                    | • 11                                                        |
|     | Credit Quality Thresholds                                                                                                    | 7-76                                                        |
|     | Introduction                                                                                                    | 7-76                                                        |
|     | Compute Credit Quality Thresholds                                                                                                    | 7-76                                                        |
|     | Visualize Credit Quality Thresholds                                                                                                    | 7-78                                                        |
|     | Regression with Missing I                                                                                                    |                                                             |
| ) [ |                                                                                                    | Data                                                        |
|     |                                                                                                    | Data<br>——                                                  |
| •   | Multivariate Normal Regression                                                                                                    | 8-2                                                         |
| . 1 | Introduction                                                                                                    | 8-2<br>8-2                                                  |
| 1   | Introduction                                                                                                    | 8-2<br>8-2<br>8-3                                           |
| . 1 | Introduction                                                                                                    | 8-2<br>8-2<br>8-3<br>8-4                                    |
| . 1 | Introduction                                                                                                    | 8-2<br>8-2<br>8-3<br>8-4<br>8-5                             |
| •   | Introduction                                                                                                    | 8-2<br>8-2<br>8-3<br>8-4<br>8-5<br>8-5                      |
| . 1 | Introduction  Multivariate Normal Linear Regression  Maximum Likelihood Estimation  Special Case of Multiple Linear Regression Model  Least-Squares Regression  Mean and Covariance Estimation                                                                                                    | 8-2<br>8-2<br>8-3<br>8-4<br>8-5<br>8-5<br>8-5               |
|     | Introduction  Multivariate Normal Linear Regression  Maximum Likelihood Estimation  Special Case of Multiple Linear Regression Model  Least-Squares Regression  Mean and Covariance Estimation  Convergence                                                                                         | 8-2<br>8-2<br>8-3<br>8-4<br>8-5<br>8-5<br>8-5<br>8-6        |
| . [ | Introduction  Multivariate Normal Linear Regression  Maximum Likelihood Estimation  Special Case of Multiple Linear Regression Model  Least-Squares Regression  Mean and Covariance Estimation  Convergence  Fisher Information                                                                     | 8-2<br>8-2<br>8-3<br>8-4<br>8-5<br>8-5<br>8-5<br>8-6<br>8-6 |
|     | Introduction  Multivariate Normal Linear Regression  Maximum Likelihood Estimation  Special Case of Multiple Linear Regression Model  Least-Squares Regression  Mean and Covariance Estimation  Convergence                                                                                         | 8-2<br>8-2<br>8-3<br>8-4<br>8-5<br>8-5<br>8-5<br>8-6        |
|     | Introduction  Multivariate Normal Linear Regression  Maximum Likelihood Estimation  Special Case of Multiple Linear Regression Model  Least-Squares Regression  Mean and Covariance Estimation  Convergence  Fisher Information                                                                     | 8-2<br>8-2<br>8-3<br>8-4<br>8-5<br>8-5<br>8-5<br>8-6<br>8-6 |
| 1   | Introduction  Multivariate Normal Linear Regression  Maximum Likelihood Estimation  Special Case of Multiple Linear Regression Model  Least-Squares Regression  Mean and Covariance Estimation  Convergence  Fisher Information  Statistical Tests                                                  | 8-2<br>8-3<br>8-4<br>8-5<br>8-5<br>8-5<br>8-6<br>8-6<br>8-7 |
| 1   | Introduction  Multivariate Normal Linear Regression  Maximum Likelihood Estimation  Special Case of Multiple Linear Regression Model  Least-Squares Regression  Mean and Covariance Estimation  Convergence  Fisher Information  Statistical Tests  Maximum Likelihood Estimation with Missing Data | 8-2<br>8-3<br>8-4<br>8-5<br>8-5<br>8-5<br>8-6<br>8-6<br>8-7 |

| Standard Errors                                                        | 8 |
|------------------------------------------------------------------------|---|
| Data Augmentation                                                      | 8 |
| Multivariate Normal Regression Functions                               |   |
| Multivariate Normal Regression Without Missing Data                    |   |
| Multivariate Normal Regression With Missing Data                       |   |
| Least-Squares Regression with Missing Data                             |   |
| Multivariate Normal Parameter Estimation with Missi                    |   |
| Data                                                                   |   |
| Support Functions                                                      |   |
| Support I unotions                                                     | 0 |
| Multivariate Normal Regression Types                                   | 8 |
| Regressions                                                            |   |
| Multivariate Normal Regression                                         |   |
| Multivariate Normal Regression Without Missing Data                    |   |
| Multivariate Normal Regression with Missing Data                       |   |
| Least-Squares Regression                                               |   |
| Least-Squares Regression Without Missing Data                          |   |
| Least-Squares Regression with Missing Data                             |   |
| Covariance-Weighted Least Squares                                      |   |
| Covariance-Weighted Least Squares Without Missing                      | 0 |
| Data                                                                   | 8 |
| Covariance-Weighted Least Squares with Missing Data                    |   |
| Feasible Generalized Least Squares                                     |   |
| Feasible Generalized Least Squares Without Missing                     |   |
| Data                                                                   | 8 |
| Feasible Generalized Least Squares with Missing Data                   |   |
| Seemingly Unrelated Regression                                         |   |
| Seemingly Unrelated Regression Without Missing Data                    |   |
| Seemingly Unrelated Regression with Missing Data                       |   |
| Mean and Covariance Parameter Estimation                               |   |
| Troubleshooting Multivariate Normal Regression                         |   |
| Slow Convergence                                                       |   |
| Nonrandom Residuals                                                    |   |
| Nonconvergence                                                         |   |
| Portfolios with Missing Data                                           |   |
| Tornonos with Missing Data                                             | 0 |
| Valuation with Missing Data                                            | 8 |
| Introduction                                                           |   |
| Capital Asset Pricing Model                                            |   |
| Estimation of the CAPM                                                 |   |
| Estimation with Missing Data                                           |   |
| Estimation with Missing Data Estimation of Some Technology Stock Betas |   |
| Grouped Estimation of Some Technology Stock Betas                      |   |
| Grouped Estimation of Some Technology Stock Betas .                    | ð |

| Solving Sample Prob                                                                                                    |                              |
|----------------------------------------------------------------------------------------------------|------------------------------|
| Introduction                                                                                                    | 9                            |
| Common Problems in Finance                                                                                                    | 9                            |
| Sensitivity of Bond Prices to Interest Rates                                                                                                    | 9                            |
| Bond Portfolio for Hedging Duration and Convexity                                                                                                    | 9                            |
| Bond Prices and Parallel Shifts in Yield Curve                                                                                                    | 9                            |
| Bond Prices and Nonparallel Shifts in Yield Curve                                                                                                    | 9-                           |
| Greek-Neutral Portfolios of European Stock Options                                                                                                    | 9-                           |
| Term Structure Analysis and Interest-Rate Swaps                                                                                                    | 9-                           |
| Producing Graphics with the Toolbox                                                                                                    | 9-                           |
| Introduction                                                                                                    | 9-                           |
| Plotting an Efficient Frontier                                                                                                    | 9-                           |
| Plotting Sensitivities of an Option                                                                                                    | 9-                           |
| Plotting Sensitivities of a Portfolio of Options                                                                                                    | 9-                           |
|                                                                                                    |                              |
| Financial Time Series Ana  Analyzing Financial Time Series                                                                                                    | lys<br>10                    |
| Analyzing Financial Time Series                                                                                                    | 10                           |
| Analyzing Financial Time Series                                                                                                    | 10                           |
| Analyzing Financial Time Series                                                                                                    | 10<br>10<br>10               |
| Analyzing Financial Time Series  Creating Financial Time Series Objects  Introduction  Using the Constructor                                                                                    | 10<br>10<br>10<br>10         |
| Analyzing Financial Time Series                                                                                                    | 10<br>10<br>10<br>10         |
| Analyzing Financial Time Series  Creating Financial Time Series Objects  Introduction  Using the Constructor                                                                                    | 10<br>10<br>10<br>10-        |
| Analyzing Financial Time Series  Creating Financial Time Series Objects  Introduction  Using the Constructor  Transforming a Text File  Visualizing Financial Time Series Objects  Introduction | 10<br>10<br>10<br>10-        |
| Analyzing Financial Time Series  Creating Financial Time Series Objects  Introduction  Using the Constructor  Transforming a Text File  Visualizing Financial Time Series Objects               | 10<br>10<br>10<br>10-<br>10- |

References .....

8-43

| Combine Area Tool | <br>10 9  |
|-------------------|-----------|
| Combine Axes 1001 | <br>10-24 |

| Using Fina                              | ancial Time Serie |
|-----------------------------------------|-------------------|
| Introduction                            | 11-               |
| Working with Financial Time Series C    | Objects 11-       |
| Introduction                            |                   |
| Financial Time Series Object Structure  |                   |
| Data Extraction                         |                   |
| Object-to-Matrix Conversion             | 11-               |
| Indexing a Financial Time Series Object | t 11-             |
| Financial Time Series Operations        | 11-1              |
| Data Transformation and Frequency Co    | onversion 11-1    |
| Using Time Series to Predict Equity R   | Seturn 11-2       |
| Overview                                |                   |
| Load the Data                           |                   |
| Create Financial Time Series Objects .  |                   |
| Create Closing Prices Adjustment Serie  |                   |
| Adjust Closing Prices and Make Them S   |                   |
|                                         | 11-2              |
| Regress Return Series Against Metric D  |                   |
| Plot the Results                        |                   |
| Calculate the Dividend Rate             |                   |
| Financial Time Seri                     | ies Tool (FTSTool |
|                                         | <u> </u>          |
| What Is the Financial Time Series Too   | ol? 12            |
| Getting Started with FTSTool            | 12                |
| Loading Data with FTSTool               | 12-               |

|                                                                                                    | 12-6                                         |
|----------------------------------------------------------------------------------------------------|----------------------------------------------|
| Obtaining External Data                                                                                                    | 12-6                                         |
| Obtaining Internal Data                                                                                                    | 12-8                                         |
| Viewing the MATLAB Workspace                                                                                                    | 12-9                                         |
| Using FTSTool for Supported Tasks                                                                                                    | 12-1                                         |
| Creating a Financial Time Series Object                                                                                                 | <b>12-1</b> 1                                |
| Merge Financial Time Series Objects                                                                                                    | 12-12                                        |
| Converting a Financial Time Series Object to a MATLAB                                                                                   |                                              |
| Double-Precision Matrix                                                                                                    | 12-13                                        |
| Plotting the Output in Several Formats                                                                                                  | 12-13                                        |
| Viewing Data for a Financial Time Series Object in the                                                                                  |                                              |
| Data Table                                                                                                    | <b>12-1</b> 4                                |
| Modifying Data for a Financial Time Series Object in the                                                                                |                                              |
| Data Table                                                                                                    | 12-16                                        |
| Viewing and Modifying the Properties for a FINTS                                                                                        |                                              |
| Object                                                                                                    | 12-18                                        |
| Using FTSTool with Other Time Series GUIs                                                                                               |                                              |
|                                                                                                    | 19_1                                         |
| Using P151001 with Other Time Series GUIS                                                                                               | 12-1                                         |
| Using P151001 with Other Time Series GOIS                                                                                               | 12-1                                         |
| osing P151001 with Other Time Series GOIS                                                                                               | 12-1                                         |
|                                                                                                    |                                              |
| Financial Time Series Graphical User Inter                                                                                              |                                              |
|                                                                                                    |                                              |
| Financial Time Series Graphical User Inte                                                                                               | rface                                        |
| Financial Time Series Graphical User Interior                                                                                           | rface                                        |
| Financial Time Series Graphical User Inte                                                                                               | rface                                        |
| Financial Time Series Graphical User Interior Financial Time Series Graphical User Interface  Main Window                               | 13-5                                         |
| Financial Time Series Graphical User Interinancial Time Series Graphical User Interface  Main Window                                    | 13-5<br>13-5                                 |
| Financial Time Series Graphical User Interface  Main Window                                                                             | 13-2<br>13-2<br>13-3<br>13-3                 |
| Financial Time Series Graphical User Interface Main Window  Using the Financial Time Series GUI Getting Started Data Menu               | 13-2<br>13-2<br>13-3<br>13-4<br>13-4<br>13-4 |
| Financial Time Series Graphical User Interface Main Window  Using the Financial Time Series GUI Getting Started Data Menu Analysis Menu | 13-2<br>13-2<br>13-3<br>13-4<br>13-13        |
| Financial Time Series Graphical User Interface Main Window  Using the Financial Time Series GUI Getting Started Data Menu               |                                              |

| <b>Trading</b> | Date | <b>Utilities</b> |
|----------------|------|------------------|
|----------------|------|------------------|

| Trading Calendars Graphical User Interface   | 14-2         |
|----------------------------------------------|--------------|
| UICalendar Graphical User Interface          | 14-4<br>14-4 |
| Using UICalendar with an Application         | 14-5         |
| Technical Ana                                | lysis        |
| Technical Indicators                         | 15-2         |
| Examples                                     | 15-4         |
| Overview                                     | 15-4         |
| Moving Average Convergence/Divergence (MACD) | 15-4         |
| Williams %R Relative Strength Index (RSI)    | 15-6<br>15-7 |
| Relative Strength Index (RSI))               | 15-8         |
| Functions — Alphabetica                      | List         |
|                                              |              |
| Bibliogr                                     | aphy         |
| Bond Pricing and Yields                      | A-2          |
|                                              | 4 0          |
| Term Structure of Interest Rates             | A-3          |

| Derivatives Pricing and Yields |   |           |     | A-4  |
|--------------------------------|---|-----------|-----|------|
| Portfolio Analysis             |   |           |     | A-5  |
| Investment Performance Metrics |   |           |     | A-6  |
| Financial Statistics           |   |           |     | A-8  |
| Standard References            |   |           |     | A-9  |
| Credit Risk Analysis           |   |           |     | A-11 |
| Portfolio Optimization         |   |           | • • | A-12 |
|                                | ( | <u>31</u> | os  | sary |
|                                |   |           |     |      |
|                                |   |           |     |      |

Index

# Getting Started

- "Product Description" on page 1-2
- "Expected Users" on page 1-3
- "Analyze Sets of Numbers Using Matrix Functions" on page 1-4
- "Matrix Algebra Refresher" on page 1-7
- "Using Input and Output Arguments with Functions" on page 1-18

# **Product Description**

#### Analyze financial data and develop financial models

Financial Toolbox<sup>TM</sup> provides functions for mathematical modeling and statistical analysis of financial data. You can optimize portfolios of financial instruments, optionally taking into account turnover and transaction costs. The toolbox enables you to estimate risk, analyze interest rate levels, price equity and interest rate derivatives, and measure investment performance. Time series analysis capabilities let you perform transformations or regressions with missing data and convert between different trading calendars and day-count conventions.

### **Key Features**

- Mean-variance and CVaR-based object-oriented portfolio optimization
- Cash flow analysis, risk analysis, financial time-series modeling, date math, and calendar math
- Basic SIA-compliant fixed-income security analysis
- · Basic Black-Scholes, Black, and binomial option pricing
- Regression and estimation with missing data
- Basic GARCH estimation, simulation, and forecasting
- Technical indicators and financial charts

# **Expected Users**

In general, this guide assumes experience working with financial derivatives and some familiarity with the underlying models.

In designing Financial Toolbox documentation, we assume that your title is like one of these:

- Analyst, quantitative analyst
- Risk manager
- Portfolio manager
- Asset allocator
- Financial engineer
- Trader
- Student, professor, or other academic

We also assume your background, education, training, and responsibilities match some aspects of this profile:

- Finance, economics, perhaps accounting
- Engineering, mathematics, physics, other quantitative sciences
- Focus on quantitative approaches to financial problems

# **Analyze Sets of Numbers Using Matrix Functions**

#### In this section...

"Introduction" on page 1-4

"Key Definitions" on page 1-4

"Referencing Matrix Elements" on page 1-5

"Transposing Matrices" on page 1-6

#### Introduction

Many financial analysis procedures involve *sets* of numbers; for example, a portfolio of securities at various prices and yields. Matrices, matrix functions, and matrix algebra are the most efficient ways to analyze sets of numbers and their relationships. Spreadsheets focus on individual cells and the relationships between cells. While you can think of a set of spreadsheet cells (a range of rows and columns) as a matrix, a matrix-oriented tool like MATLAB® software manipulates sets of numbers more quickly, easily, and naturally. For more information, see "Matrix Algebra Refresher" on page 1-7.

# **Key Definitions**

**Matrix.** A rectangular array of numeric or algebraic quantities subject to mathematical operations; the regular formation of elements into rows and columns. Described as a "m-by-n" matrix, with m the number of rows and n the number of columns. The description is always "row-by-column." For example, here is a 2-by-3 matrix of two bonds (the rows) with different par values, coupon rates, and coupon payment frequencies per year (the columns) entered using MATLAB notation:

```
Bonds = [1000 0.06 2
500 0.055 4]
```

**Vector.** A matrix with only one row or column. Described as a "1-by-n" or "*m*-by-1" matrix. The description is always "row-by-column." For example, here is a 1-by-4 vector of cash flows in MATLAB notation:

```
Cash = [1500 4470 5280 -1299]
```

**Scalar.** A 1-by-1 matrix; that is, a single number.

# **Referencing Matrix Elements**

Prices = [987.50]

475.00 995.00]

Bonds = [Prices, Bonds]

To reference specific matrix elements, use (row, column) notation. For example:

```
Bonds (1,2)
ans =
           0.06
Cash(3)
ans =
       5280.00
You can enlarge matrices using small matrices or vectors as elements. For
example,
AddBond = [1000]
                    0.065
                             2];
Bonds = [Bonds; AddBond]
adds another row to the matrix and creates
Bonds =
       1000
               0.06
                        2
         500
               0.055
                        4
        1000
               0.065
Likewise,
```

adds another column and creates

Bonds =

| 987.50 | 1000 | 0.06  | 2 |
|--------|------|-------|---|
| 475.00 | 500  | 0.055 | 4 |
| 995.00 | 1000 | 0.065 | 2 |

Finally, the colon (:) is important in generating and referencing matrix elements. For example, to reference the par value, coupon rate, and coupon frequency of the second bond:

```
BondItems = Bonds(2, 2:4)
BondItems =
    500.00    0.055    4
```

### **Transposing Matrices**

Sometimes matrices are in the wrong configuration for an operation. In MATLAB, the apostrophe or prime character (') transposes a matrix: columns become rows, rows become columns. For example,

```
Cash = [1500 4470 5280 -1299]'
produces

Cash = 

1500  
4470  
5280  
-1299
```

# Matrix Algebra Refresher

#### In this section...

"Introduction" on page 1-7

"Adding and Subtracting Matrices" on page 1-7

"Multiplying Matrices" on page 1-8

"Dividing Matrices" on page 1-13

"Solving Simultaneous Linear Equations" on page 1-14

"Operating Element by Element" on page 1-17

#### Introduction

The explanations in the sections that follow should help refresh your skills for using matrix algebra and using MATLAB functions.

In addition, William Sharpe's *Macro-Investment Analysis* also provides an excellent explanation of matrix algebra operations using MATLAB. It is available on the Web at:

http://www.stanford.edu/~wfsharpe/mia/mia.htm

**Tip** When you are setting up a problem, it helps to "talk through" the units and dimensions associated with each input and output matrix. In the example under "Multiplying Matrices" on page 1-8, one input matrix has "five days' closing prices for three stocks," the other input matrix has "shares of three stocks in two portfolios," and the output matrix therefore has "five days' closing values for two portfolios." It also helps to name variables using descriptive terms.

# **Adding and Subtracting Matrices**

Matrix addition and subtraction operate element-by-element. The two input matrices must have the same dimensions. The result is a new matrix of the same dimensions where each element is the sum or difference of each corresponding input element. For example, consider combining portfolios of

different quantities of the same stocks ("shares of stocks A, B, and C [the rows] in portfolios P and Q [the columns] plus shares of A, B, and C in portfolios R and S").

```
Portfolios PQ = [100]
                         200
                         400
                  500
                  300
                         150];
Portfolios RS = [175
                         125
                  200
                         200
                  100
                         500];
NewPortfolios = Portfolios PQ + Portfolios RS
NewPortfolios =
        275
                        325
        700
                        600
        400
                        650
```

Adding or subtracting a scalar and a matrix is allowed and also operates element-by-element.

```
SmallerPortf = NewPortfolios-10

SmallerPortf = 265.00 315.00
690.00 590.00
390.00 640.00
```

## **Multiplying Matrices**

Matrix multiplication does *not* operate element-by-element. It operates according to the rules of linear algebra. In multiplying matrices, it helps to remember this key rule: the inner dimensions must be the same. That is, if the first matrix is m-by-3, the second must be 3-by-n. The resulting matrix is m-by-n. It also helps to "talk through" the units of each matrix, as mentioned in "Analyze Sets of Numbers Using Matrix Functions" on page 1-4.

Matrix multiplication also is *not* commutative; that is, it is not independent of order. A\*B does *not* equal B\*A. The dimension rule illustrates this property.

If A is 1-by-3 matrix and B is 3-by-1 matrix, A\*B yields a scalar (1-by-1) matrix but B\*A yields a 3-by-3 matrix.

#### **Multiplying Vectors**

Vector multiplication follows the same rules and helps illustrate the principles. For example, a stock portfolio has three different stocks and their closing prices today are:

```
ClosePrices = [42.5 	 15 	 78.875]
```

The portfolio contains these numbers of shares of each stock.

```
NumShares = [100
500
300]
```

To find the value of the portfolio, multiply the vectors

```
PortfValue = ClosePrices * NumShares
```

which yields:

PortfValue =

2.1250

The vectors are 1-by-3 and 3-by-1; the resulting vector is 1-by-1, a scalar. Multiplying these vectors thus means multiplying each closing price by its respective number of shares and summing the result.

To illustrate order dependence, switch the order of the vectors

3.9438

```
Values = NumShares * ClosePrices
Values =
    1.0e+004 *
    0.4250    0.1500    0.7887
```

0.7500

1.2750 0.4500 2.3663

which shows the closing values of 100, 500, and 300 shares of each stock, not the portfolio value, and meaningless for this example.

#### **Computing Dot Products of Vectors**

In matrix algebra, if *X* and *Y* are vectors of the same length

$$Y = [y_1, y_2, ..., y_n]$$
  
 $X = [x_1, x_2, ..., x_n]$ 

then the dot product

$$X \square Y = x_1 y_1 + x_2 y_2 + ... + x_n y_n$$

is the scalar product of the two vectors. It is an exception to the commutative rule. To compute the dot product in MATLAB, use  $sum(X \cdot Y)$  or  $sum(Y \cdot X)$ . Just be sure the two vectors have the same dimensions. To illustrate, use the previous vectors.

As expected, the value in these cases matches the PortfValue computed previously.

#### **Multiplying Vectors and Matrices**

Multiplying vectors and matrices follows the matrix multiplication rules and process. For example, a portfolio matrix contains closing prices for a week. A second matrix (vector) contains the stock quantities in the portfolio.

```
WeekClosePr = [42.5]
                          15
                                   78.875
                          15.5
                                   78.75
                42.125
                42.125
                          15.125
                                   79
                42.625
                          15.25
                                   78.875
                          15.25
                                   78.625];
PortQuan = [100]
             500
             300];
```

To see the closing portfolio value for each day, simply multiply

```
WeekPortValue = WeekClosePr * PortQuan

WeekPortValue =

1.0e+004 *

3.5412
3.5587
3.5475
3.5550
3.5513
```

The prices matrix is 5-by-3, the quantity matrix (vector) is 3-by-1, so the resulting matrix (vector) is 5-by-1.

#### **Multiplying Two Matrices**

Matrix multiplication also follows the rules of matrix algebra. In matrix algebra notation, if A is an m-by-n matrix and B is an n-by-p matrix

$$A = \begin{bmatrix} a_{11} & a_{12} & \cdots & a_{1n} \\ \vdots & \vdots & & \vdots \\ a_{i1} & a_{i2} & \cdots & a_{in} \\ \vdots & \vdots & & \vdots \\ a_{m1} & a_{m2} & \cdots & a_{mn} \end{bmatrix}, B = \begin{bmatrix} b_{11} & \cdots & b_{1j} & \cdots & b_{1p} \\ b_{21} & \cdots & b_{2j} & \cdots & b_{2p} \\ \vdots & & \vdots & & \vdots \\ b_{n1} & \cdots & b_{nj} & \cdots & b_{np} \end{bmatrix}$$

then C = A\*B is an m-by-p matrix; and the element  $c_{ij}$  in the ith row and jth column of C is

$$c_{ij} = a_{i1}b_{1,j} + a_{i2}b_{12} + \dots + a_{in}b_{nj}$$

To illustrate, assume there are two portfolios of the same three stocks above but with different quantities.

Multiplying the 5-by-3 week's closing prices matrix by the 3-by-2 portfolios matrix yields a 5-by-2 matrix showing each day's closing value for both portfolios.

PortfolioValues = WeekClosePr \* Portfolios

PortfolioValues =

1.0e+004 \*

3.5412 2.6331 3.5587 2.6437 3.5475 2.6325 3.5550 2.6456 3.5513 2.6494

Monday's values result from multiplying each Monday closing price by its respective number of shares and summing the result for the first portfolio, then doing the same for the second portfolio. Tuesday's values result from multiplying each Tuesday closing price by its respective number of shares and

summing the result for the first portfolio, then doing the same for the second portfolio. And so on through the rest of the week. With one simple command, MATLAB quickly performs many calculations.

#### Multiplying a Matrix by a Scalar

Multiplying a matrix by a scalar is an exception to the dimension and commutative rules. It just operates element-by-element.

```
Portfolios = [100 200

500 400

300 150];

DoublePort = Portfolios * 2

DoublePort = 200 400

1000 800

600 300
```

# **Dividing Matrices**

Matrix division is useful primarily for solving equations, and especially for solving simultaneous linear equations (see "Solving Simultaneous Linear Equations" on page 1-14). For example, you want to solve for X in A\*X = B.

In ordinary algebra, you would divide both sides of the equation by A, and X would equal B/A. However, since matrix algebra is not commutative  $(A*X \neq X*A)$ , different processes apply. In formal matrix algebra, the solution involves matrix inversion. MATLAB, however, simplifies the process by providing two matrix division symbols, left and right (\\ and /). In general,

```
X = A \setminus B solves for X in A*X = B and X = B/A solves for X in X*A = B.
```

In general, matrix A must be a nonsingular square matrix; that is, it must be invertible and it must have the same number of rows and columns. (Generally, a matrix is invertible if the matrix times its inverse equals the identity matrix. To understand the theory and proofs, consult a textbook on linear algebra such as *Elementary Linear Algebra* by Hill listed in Appendix

A, "Bibliography".) MATLAB gives a warning message if the matrix is singular or nearly so.

### **Solving Simultaneous Linear Equations**

Matrix division is especially useful in solving simultaneous linear equations. Consider this problem: Given two portfolios of mortgage-based instruments, each with certain yields depending on the prime rate, how do you weight the portfolios to achieve certain annual cash flows? The answer involves solving two linear equations.

A linear equation is any equation of the form

$$a_1x + a_2y = b,$$

where  $a_1$ ,  $a_2$ , and b are constants (with  $a_1$  and  $a_2$  not both 0), and x and y are variables. (It's a linear equation because it describes a line in the xy-plane. For example, the equation 2x + y = 8 describes a line such that if x = 2, then y = 4.)

A system of linear equations is a set of linear equations that you usually want to solve at the same time; that is, simultaneously. A basic principle for exact answers in solving simultaneous linear equations requires that there be as many equations as there are unknowns. To get exact answers for x and y, there must be two equations. For example, to solve for x and y in the system of linear equations

$$2x + y = 13$$
$$x - 3y = -18,$$

there must be two equations, which there are. Matrix algebra represents this system as an equation involving three matrices: A for the left-side constants, X for the variables, and B for the right-side constants

$$A = \begin{bmatrix} 2 & 1 \\ 1 & -3 \end{bmatrix}, \quad X = \begin{bmatrix} x \\ y \end{bmatrix}, \quad B = \begin{bmatrix} 13 \\ -18 \end{bmatrix},$$

where A\*X = B.

Solving the system simultaneously means solving for X. Using MATLAB,

$$A = [2 \ 1 \ 1 \ -3];$$

$$B = [13 - 18];$$

$$X = A \setminus B$$

solves for X in A \* X = B.

$$X = [3 \ 7]$$

So x = 3 and y = 7 in this example. In general, you can use matrix algebra to solve any system of linear equations such as

$$a_{11}x_1 + a_{12}x_2 + \dots + a_{1n}x_n = b_1$$

$$a_{21}x_1 + a_{22}x_2 + \dots + a_{2n}x_n = b_2$$

$$\vdots$$

$$a_{m1}x_1 + a_{m2}x_2 + \dots + a_{mn}x_n = b_m$$

by representing them as matrices

$$A = \begin{bmatrix} a_{11} & a_{12} & \cdots & a_{1n} \\ a_{21} & a_{22} & \cdots & a_{2n} \\ \vdots & \vdots & & \vdots \\ a_{m1} & a_{m2} & \cdots & a_{mn} \end{bmatrix}, \quad X = \begin{bmatrix} x_1 \\ x_2 \\ \vdots \\ x_n \end{bmatrix}, \quad B = \begin{bmatrix} b_1 \\ b_2 \\ \vdots \\ b_m \end{bmatrix}$$

and solving for X in A\*X = B.

To illustrate, consider this situation. There are two portfolios of mortgage-based instruments, M1 and M2. They have current annual cash payments of \$100 and \$70 per unit, respectively, based on today's prime rate. If the prime rate moves down one percentage point, their payments would be \$80 and \$40. An investor holds 10 units of M1 and 20 units of M2. The investor's receipts equal cash payments times units, or R = C \* U, for each prime-rate scenario. As word equations:

| M1 | M2 |
|----|----|
|----|----|

Prime flat: \$100 \* 10 units + \$70 \* 20 units = \$2400

receipts

Prime down: \$80 \* 10 units + \$40 \* 20 units = \$1600

receipts

As MATLAB matrices:

Receipts = Cash \* Units

20];

Receipts =

2400

1600

Now the investor asks this question: Given these two portfolios and their characteristics, how many units of each should I hold to receive \$7000 if the prime rate stays flat and \$5000 if the prime drops one percentage point? Find the answer by solving two linear equations.

|             | M1                     | M2                                 |
|-------------|------------------------|------------------------------------|
| Prime flat: | \$100 * <i>x</i> units | + \$70 * y units = \$7000 receipts |
| Prime down: | \$80 * <i>x</i> units  | + \$40 * y units = \$5000 receipts |

In other words, solve for U (units) in the equation R (receipts) = C (cash) \* U (units). Using MATLAB left division

```
Receipts = [7000
5000];
Units = Cash \ Receipts
Units =
43.7500
37.5000
```

The investor should hold 43.75 units of portfolio M1 and 37.5 units of portfolio M2 to achieve the annual receipts desired.

# **Operating Element by Element**

Finally, element-by-element arithmetic operations are called *array* operations. To indicate a MATLAB array operation, precede the operator with a period (.). Addition and subtraction, and matrix multiplication and division by a scalar, are already array operations so no period is necessary. When using array operations on two matrices, the dimensions of the matrices must be the same. For example, given vectors of stock dividends and closing prices

# **Using Input and Output Arguments with Functions**

#### In this section...

"Input Arguments" on page 1-18

"Output Arguments" on page 1-20

"Interest Rate Arguments" on page 1-21

# **Input Arguments**

#### **Matrix Input**

MATLAB software was designed to be a large-scale array (vector or matrix) processor. In addition to its linear algebra applications, the general array-based processing facility can perform repeated operations on collections of data. When MATLAB code is written to operate simultaneously on collections of data stored in arrays, the code is said to be vectorized. Vectorized code is not only clean and concise, but is also efficiently processed by the underlying MATLAB engine.

Because MATLAB can process vectors and matrices easily, most Financial Toolbox functions allow vector or matrix input arguments, rather than just single (scalar) values. For example, the irr function computes the internal rate of return of a cash flow stream. It accepts a vector of cash flows and returns a scalar-valued internal rate of return. However, it also accepts a matrix of cash flow streams, a column in the matrix representing a different cash flow stream. In this case, irr returns a vector of internal rates of return, each entry in the vector corresponding to a column of the input matrix. Many other toolbox functions work similarly.

As an example, suppose you make an initial investment of \$100, from which you then receive by a series of annual cash receipts of \$10, \$20, \$30, \$40, and \$50. This cash flow stream may be stored in a vector

CashFlows =  $[-100 \ 10 \ 20 \ 30 \ 40 \ 50]$ 

which MATLAB displays as

CashFlows =

-100

10

20

30 40

50

The irr function can compute the internal rate of return of this stream.

```
Rate = irr(CashFlows)
```

The internal rate of return of this investment is

Rate =

0.1201

or 12.01%.

In this case, a single cash flow stream (written as an input vector) produces a scalar output – the internal rate of return of the investment.

Extending this example, if you process a matrix of identical cash flow streams

```
Rate = irr([CashFlows CashFlows])
```

you should expect to see identical internal rates of return for each of the three investments.

Rate =

0.1201 0.1201 0.1201

This simple example illustrates the power of vectorized programming. The example shows how to collect data into a matrix and then use a toolbox function to compute answers for the entire collection. This feature can be useful in portfolio management, for example, where you might want to organize multiple assets into a single collection. Place data for each asset in a different column or row of a matrix, then pass the matrix to a Financial Toolbox function. MATLAB performs the same computation on all of the assets at once.

### **Matrices of String Input**

Enter MATLAB strings surrounded by single quotes ('string').

Strings are stored as character arrays, one ASCII character per element. Thus, the date string

```
DateString = '9/16/2001'
```

is actually a 1-by-9 vector. Strings making up the rows of a matrix or vector all must have the same length. To enter several date strings, therefore, use a column vector and be sure all strings are the same length. Fill in with spaces or zeros. For example, to create a vector of dates corresponding to irregular cash flows

DateFields actually becomes a 5-by-10 character array.

Don't mix numbers and strings in a matrix. If you do, MATLAB treats all entries as characters. For example,

```
Item = [83 90 99 '14-Sep-1999']
```

becomes a 1-by-14 character array, not a 1-by-4 vector, and it contains

```
Item =
SZc14-Sep-1999
```

# **Output Arguments**

Some functions return no arguments, some return just one, and some return multiple arguments. Functions that return multiple arguments use the syntax

```
[A, B, C] = function(variables...)
```

to return arguments A, B, and C. If you omit all but one, the function returns the first argument. Thus, for this example if you use the syntax

```
X = function(variables...)
```

function returns a value for A, but not for B or C.

Some functions that return vectors accept only scalars as arguments. Why could such functions not accept vectors as arguments and return matrices, where each column in the output matrix corresponds to an entry in the input vector? The answer is that the output vectors can be variable length and thus will not fit in a matrix without some convention to indicate that the shorter columns are missing data.

Functions that require asset life as an input, and return values corresponding to different periods over that life, cannot generally handle vectors or matrices as input arguments. Those functions are:

| amortize | Amortization                           |
|----------|----------------------------------------|
| depfixdb | Fixed declining-balance depreciation   |
| depgendb | General declining-balance depreciation |
| depsoyd  | Sum of years' digits depreciation      |

For example, suppose you have a collection of assets such as automobiles and you want to compute the depreciation schedules for them. The function depfixdb computes a stream of declining-balance depreciation values for an asset. You might want to set up a vector where each entry is the initial value of each asset. depfixdb also needs the lifetime of an asset. If you were to set up such a collection of automobiles as an input vector, and the lifetimes of those automobiles varied, the resulting depreciation streams would differ in length according to the life of each automobile, and the output column lengths would vary. A matrix must have the same number of rows in each column.

# **Interest Rate Arguments**

One common argument, both as input and output, is interest rate. All Financial Toolbox functions expect and return interest rates as decimal fractions. Thus an interest rate of 9.5% is indicated as 0.095.

# Performing Common Financial Tasks

- "Introduction" on page 2-2
- "Handle and Convert Dates" on page 2-4
- "Format Currency" on page 2-12
- "Charting Financial Data" on page 2-13
- "Analyzing and Computing Cash Flows" on page 2-17
- "Pricing and Computing Yields for Fixed-Income Securities" on page 2-21
- "Term Structure of Interest Rates" on page 2-36
- "Pricing and Analyzing Equity Derivatives" on page 2-39

# Introduction

Financial Toolbox software contains functions that perform many common financial tasks, including:

• "Handle and Convert Dates" on page 2-4

Calendar functions convert dates among different formats (including Excel® formats), determine future or past dates, find dates of holidays and business days, compute time differences between dates, find coupon dates and coupon periods for coupon bonds, and compute time periods based on 360-, 365-, or 366-day years.

• "Format Currency" on page 2-12

The toolbox includes functions for handling decimal values in bank (currency) formats and as fractional prices.

• "Charting Financial Data" on page 2-13

Charting functions produce a variety of financial charts including Bollinger bands, high-low-close charts, candlestick plots, point and figure plots, and moving-average plots.

• "Analyzing and Computing Cash Flows" on page 2-17

Cash-flow evaluation and financial accounting functions compute interest rates, rates of return, payments associated with loans and annuities, future and present values, depreciation, and other standard accounting calculations associated with cash-flow streams.

• "Pricing and Computing Yields for Fixed-Income Securities" on page 2-21

Securities Industry Association (SIA) compliant fixed-income functions compute prices, yields, accrued interest, and sensitivities for securities such as bonds, zero-coupon bonds, and Treasury bills. They handle odd first and last periods in price/yield calculations, compute accrued interest and discount rates, and calculate convexity and duration. Another set of functions analyzes term structure of interest rates, including pricing bonds from yield curves and bootstrapping yield curves from market prices.

• "Pricing and Analyzing Equity Derivatives" on page 2-39

Derivatives analysis functions compute prices, yields, and sensitivities for derivative securities. They deal with both European and American options.

**Black-Scholes** functions work with European options. They compute delta, gamma, lambda, rho, theta, and vega, as well as values of call and put options.

**Binomial** functions work with American options, computing put and call prices.

• "Analyzing Portfolios" on page 3-2

Portfolio analysis functions provide basic utilities to compute variances and covariance of portfolios, find combinations to minimize variance, compute Markowitz efficient frontiers, and calculate combined rates of return.

• Modeling volatility in time series.

Generalized Autoregressive Conditional Heteroskedasticity (GARCH) functions model the volatility of univariate economic time series. (Econometrics Toolbox<sup>TM</sup> software provides a more comprehensive and integrated computing environment. For information, see the Econometrics Toolbox documentation or the financial products Web page at http://www.mathworks.com/products/finprod.)

# **Handle and Convert Dates**

#### In this section...

"Date Formats" on page 2-4

"Date Conversions" on page 2-5

"Current Date and Time" on page 2-8

"Determining Dates" on page 2-9

#### **Date Formats**

Since virtually all financial data is dated or derives from a time series, financial functions must have extensive date-handling capabilities. You most often work with date strings (14-Sep-1999) when dealing with dates. Financial Toolbox software works internally with *serial date numbers* (for example, 730377). A serial date number represents a calendar date as the number of days that has passed since a fixed base date. In MATLAB software, serial date number 1 is January 1, 0000 A.D. MATLAB also uses serial time to represent fractions of days beginning at midnight; for example, 6 p.m. equals 0.75 serial days. So 6:00 p.m. on 14-Sep-1999, in MATLAB, is date number 730377.75.

**Note** If you specify a two-digit year, MATLAB assumes that the year lies within the 100-year period centered about the current year. See the function datenum for specific information. MATLAB internal date handling and calculations generate no ambiguous values. However, whenever possible, programmers should use serial date numbers or date strings containing four-digit years.

Many toolbox functions that require dates accept either date strings or serial date numbers. If you are dealing with a few dates at the MATLAB command-line level, date strings are more convenient. If you are using toolbox functions on large numbers of dates, as in analyzing large portfolios or cash flows, performance improves if you use date numbers.

The Financial Toolbox software provides functions that convert date strings to serial date numbers, and vice versa.

#### **Date Conversions**

Functions that convert between date formats are

| datedisp | Displays a numeric matrix with date entries formatted as date strings |
|----------|-----------------------------------------------------------------------|
| datenum  | Converts a date string to a serial date number                        |
| datestr  | Converts a serial date number to a date string                        |
| m2xdate  | Converts MATLAB serial date number to Excel serial date number        |
| x2mdate  | Converts Excel serial date number to MATLAB serial date number        |

Another function, datevec, converts a date number or date string to a date vector whose elements are [Year Month Day Hour Minute Second]. Date vectors are mostly an internal format for some MATLAB functions; you would not often use them in financial calculations.

### **Input Conversions**

The datenum function is important for using Financial Toolbox software efficiently. datenum takes an input string in any of several formats, with 'dd-mmm-yyyy', 'mm/dd/yyyy' or 'dd-mmm-yyyy, hh:mm:ss.ss' most common. The input string can have up to six fields formed by letters and numbers separated by any other characters:

- The day field is an integer from 1 through 31.
- The month field is either an integer from 1 through 12 or an alphabetical string with at least three characters.
- The year field is a nonnegative integer: if only two numbers are specified, then the year is assumed to lie within the 100-year period centered about the current year; if the year is omitted, the current year is used as the default.
- The hours, minutes, and seconds fields are optional. They are integers separated by colons or followed by 'am' or 'pm'.

For example, if the current year is 1999, then these are all equivalent

```
'17-May-1999'
'17-May-99'
'17-may'
'May 17, 1999'
'5/17/99'
'5/17'
```

and both of these represent the same time.

```
'17-May-1999, 18:30'
'5/17/99/6:30 pm'
```

Note that the default format for numbers-only input follows the American convention. Thus 3/6 is March 6, not June 3.

With datenum you can convert dates into serial date format, store them in a matrix variable, then later pass the variable to a function. Alternatively, you can use datenum directly in a function input argument list.

For example, consider the function bndprice that computes the price of a bond given the yield-to-maturity. First set up variables for the yield-to-maturity, coupon rate, and the necessary dates.

Then call the function with the variables

```
bndprice(Yield, CouponRate, Settle, Maturity)
```

Alternatively, convert date strings to serial date numbers directly in the function input argument list.

```
bndprice(0.07, 0.08, datenum('17-May-2000'),... datenum('01-Oct-2000'))
```

bndprice is an example of a function designed to detect the presence of date strings and make the conversion automatically. For these functions date strings may be passed directly.

```
bndprice(0.07, 0.08, '17-May-2000', '01-Oct-2000')
```

The decision to represent dates as either date strings or serial date numbers is often a matter of convenience. For example, when formatting data for visual display or for debugging date-handling code, it is often much easier to view dates as date strings because serial date numbers are difficult to interpret. Alternatively, serial date numbers are just another type of numeric data, and can be placed in a matrix along with any other numeric data for convenient manipulation.

Remember that if you create a vector of input date strings, use a column vector and be sure all strings are the same length. Fill with spaces or zeros. See "Matrices of String Input" on page 1-20.

#### **Output Conversions**

The function datestr converts a serial date number to one of 19 different date string output formats showing date, time, or both. The default output for dates is a day-month-year string, for example, 24-Aug-2000. This function is quite useful for preparing output reports.

| Format               | Description                       |
|----------------------|-----------------------------------|
| 01-Mar-2000 15:45:17 | day-month-year hour:minute:second |
| 01-Mar-2000          | day-month-year                    |
| 03/01/00             | month/day/year                    |
| Mar                  | month, three letters              |
| M                    | month, single letter              |
| 3                    | month                             |
| 03/01                | month/day                         |
| 1                    | day of month                      |
| Wed                  | day of week, three letters        |
| W                    | day of week, single letter        |
| 2000                 | year, four numbers                |
| 99                   | year, two numbers                 |

| Format      | Description                 |
|-------------|-----------------------------|
| Mar01       | month year                  |
| 15:45:17    | hour:minute:second          |
| 03:45:17 PM | hour:minute:second AM or PM |
| 15:45       | hour:minute                 |
| 03:45 PM    | hour:minute AM or PM        |
| Q1-99       | calendar quarter-year       |
| Q1          | calendar quarter            |

# **Current Date and Time**

The functions today and now return serial date numbers for the current date, and the current date and time, respectively.

```
today
ans =
      730693
now
ans =
      730693.48
The MATLAB function date returns a string for today's date.
date
ans =
26-Jul-2000
```

# **Determining Dates**

The Financial Toolbox software provides many functions for determining specific dates, including functions which account for holidays and other nontrading days. For example, you schedule an accounting procedure for the last Friday of every month. The lweekdate function returns those dates for 2000; the 6 specifies Friday.

```
Fridates = lweekdate(6, 2000, 1:12);

Fridays = datestr(Fridates)

Fridays =

28-Jan-2000
25-Feb-2000
31-Mar-2000
28-Apr-2000
26-May-2000
30-Jun-2000
28-Jul-2000
29-Sep-2000
27-Oct-2000
29-Dec-2000
```

Or your company closes on Martin Luther King Jr. Day, which is the third Monday in January. The nweekdate function determines those dates for 2001 through 2004.

```
MLKDates = nweekdate(3, 2, 2001:2004, 1);

MLKDays = datestr(MLKDates)

MLKDays =

15-Jan-2001

21-Jan-2002

20-Jan-2003

19-Jan-2004
```

Accounting for holidays and other nontrading days is important when examining financial dates. The Financial Toolbox software provides the holidays function, which contains holidays and special nontrading days for the New York Stock Exchange between 1950 and 2030, inclusive. In addition, you can use nyseclosures to evaluate all known or anticipated closures of the New York Stock Exchange from January 1, 1885 to December 31, 2050. nyseclosures returns a vector of serial date numbers corresponding to market closures between the dates StartDate and EndDate, inclusive.

In this example, you can use holidays to determine the standard holidays in the last half of 2000:

```
LHHDates = holidays('1-Jul-2000', '31-Dec-2000');
LHHDays = datestr(LHHDates)
LHHDays =
04-Jul-2000
04-Sep-2000
23-Nov-2000
25-Dec-2000
```

Now use the toolbox busdate function to determine the next business day after these holidays.

```
LHNextDates = busdate(LHHDates);
LHNextDays = datestr(LHNextDates)
LHNextDays =
05-Jul-2000
05-Sep-2000
24-Nov-2000
26-Dec-2000
```

The toolbox also provides the cfdates function to determine cash-flow dates for securities with periodic payments. This function accounts for the coupons per year, the day-count basis, and the end-of-month rule. For example, to

determine the cash-flow dates for a security that pays four coupons per year on the last day of the month, on an actual/365 day-count basis, just enter the settlement date, the maturity date, and the parameters.

```
PayDates = cfdates('14-Mar-2000', '30-Nov-2001', 4, 3, 1);

PayDays = datestr(PayDates)

PayDays =

31-May-2000

31-Aug-2000

30-Nov-2000

28-Feb-2001

31-May-2001

31-Aug-2001

30-Nov-2001
```

# **Format Currency**

Financial Toolbox software provides several functions to format currency and chart financial data. The currency formatting functions are

cur2frac Converts decimal currency values to

fractional values

cur2str Converts a value to Financial Toolbox bank

frac2cur Converts fractional currency values to

decimal values

These examples show their use.

Dec = frac2cur('12.1', 8)

returns Dec = 12.125, which is the decimal equivalent of 12-1/8. The second input variable is the denominator of the fraction.

Str = cur2str(-8264, 2)

returns the string (\$8264.00). For this toolbox function, the output format is a numerical format with dollar sign prefix, two decimal places, and negative numbers in parentheses; for example, (\$123.45) and \$6789.01. The standard MATLAB bank format uses two decimal places, no dollar sign, and a minus sign for negative numbers; for example, -123.45 and 6789.01.

# **Charting Financial Data**

#### In this section...

"Introduction" on page 2-13

"High-Low-Close Chart Example" on page 2-14

"Bollinger Chart Example" on page 2-15

#### Introduction

The following toolbox financial charting functions plot financial data and produce presentation-quality figures quickly and easily.

bolling Bollinger band chart

bollinger Time series Bollinger band

candle Candlestick chart

candle Time series candle plot
pointfig Point and figure chart

highlow High, low, open, close chart highlow Time series High-Low plot

movavg Leading and lagging moving averages chart

These functions work with standard MATLAB functions that draw axes, control appearance, and add labels and titles. The toolbox also provides a comprehensive set of charting functions that work with financial time series objects, see "Chart Technical Indicators".

Here are two plotting examples: a high-low-close chart of sample IBM® stock price data, and a Bollinger band chart of the same data. These examples load data from an external file (ibm.dat), then call the functions using subsets of the data. The MATLAB variable ibm, which is created by loading ibm.dat, is a six-column matrix where each row is a trading day's data and where columns 2, 3, and 4 contain the high, low, and closing prices, respectively.

**Note** The data in ibm.dat is fictional and for illustrative use only.

# **High-Low-Close Chart Example**

First load the data and set up matrix dimensions. load and size are standard MATLAB functions.

```
load ibm.dat;
[ro, co] = size(ibm);
```

Open a figure window for the chart. Use the Financial Toolbox highlow function to plot high, low, and close prices for the last 50 trading days in the data file.

```
figure;
highlow(ibm(ro-50:ro,2),ibm(ro-50:ro,3),ibm(ro-50:ro,4),[],'b');
```

Add labels and title, and set axes with standard MATLAB functions. Use the Financial Toolbox dateaxis function to provide dates for the *x*-axis ticks.

```
xlabel('');
ylabel('Price ($)');
title('International Business Machines, 941231 - 950219');
axis([0 50 -inf inf]);
dateaxis('x',6,'31-Dec-1994')
```

MATLAB produces a figure like this. The plotted data and axes you see may differ. Viewed online, the high-low-close bars are blue.

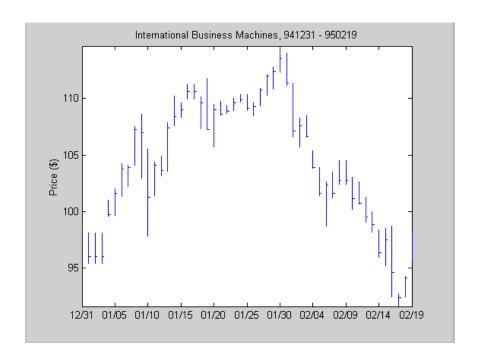

# **Bollinger Chart Example**

The bolling function in Financial Toolbox software produces a Bollinger band chart using all the closing prices in the same IBM stock price matrix. A Bollinger band chart plots actual data along with three other bands of data. The upper band is two standard deviations above a moving average; the lower band is two standard deviations below that moving average; and the middle band is the moving average itself. This example uses a 15-day moving average.

Assuming the previous IBM data is still loaded, execute the function.

```
bolling(ibm(:,4), 15, 0);
```

Specify the axes, labels, and titles. Again, use dateaxis to add the *x*-axis dates.

```
axis([0 ro min(ibm(:,4)) max(ibm(:,4))]);
ylabel('Price ($)');
```

title(['International Business Machines']); dateaxis('x', 6,'31-Dec-1994')

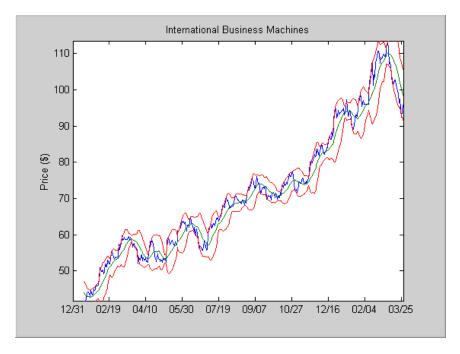

For help using MATLAB plotting functions, see Creating Plots in the MATLAB documentation. See the MATLAB documentation for details on the axis, title, xlabel, and ylabel functions.

# **Analyzing and Computing Cash Flows**

#### In this section...

"Introduction" on page 2-17

"Interest Rates/Rates of Return" on page 2-17

"Present or Future Values" on page 2-18

"Depreciation" on page 2-19

"Annuities" on page 2-19

#### Introduction

Financial Toolbox cash-flow functions compute interest rates and rates of return, present or future values, depreciation streams, and annuities.

Some examples in this section use this income stream: an initial investment of \$20,000 followed by three annual return payments, a second investment of \$5,000, then four more returns. Investments are negative cash flows, return payments are positive cash flows.

```
Stream = [-20000, 2000, 2500, 3500, -5000, 6500,...
9500, 9500, 9500];
```

### Interest Rates/Rates of Return

Several functions calculate interest rates involved with cash flows. To compute the internal rate of return of the cash stream, execute the toolbox function irr

```
ROR = irr(Stream)
```

which gives a rate of return of 11.72%.

Note that the internal rate of return of a cash flow may not have a unique value. Every time the sign changes in a cash flow, the equation defining irr can give up to two additional answers. An irr computation requires solving a polynomial equation, and the number of real roots of such an equation can depend on the number of sign changes in the coefficients. The equation for internal rate of return is

$$\frac{cf_1}{(1+r)} + \frac{cf_2}{(1+r)^2} + \dots + \frac{cf_n}{(1+r)^n} + Investment = 0,$$

where Investment is a (negative) initial cash outlay at time 0,  $cf_n$  is the cash flow in the nth period, and n is the number of periods. irr finds the rate r such that the present value of the cash flow equals the initial investment. If all of the  $cf_n$ s are positive there is only one solution. Every time there is a change of sign between coefficients, up to two additional real roots are possible.

Another toolbox rate function, effrr, calculates the effective rate of return given an annual interest rate (also known as nominal rate or annual percentage rate, APR) and number of compounding periods per year. To find the effective rate of a 9% APR compounded monthly, enter

Rate = 
$$effrr(0.09, 12)$$

The answer is 9.38%.

A companion function nomer computes the nominal rate of return given the effective annual rate and the number of compounding periods.

### **Present or Future Values**

The toolbox includes functions to compute the present or future value of cash flows at regular or irregular time intervals with equal or unequal payments: fvfix, fvvar, pvfix, and pvvar. The -fix functions assume equal cash flows at regular intervals, while the -var functions allow irregular cash flows at irregular periods.

Now compute the net present value of the sample income stream for which you computed the internal rate of return. This exercise also serves as a check on that calculation because the net present value of a cash stream at its internal rate of return should be zero. Enter

which returns an answer very close to zero. The answer usually is not *exactly* zero due to rounding errors and the computational precision of the computer.

**Note** Other toolbox functions behave similarly. The functions that compute a bond's yield, for example, often must solve a nonlinear equation. If you then use that yield to compute the net present value of the bond's income stream, it usually does not *exactly* equal the purchase price, but the difference is negligible for practical applications.

# **Depreciation**

The toolbox includes functions to compute standard depreciation schedules: straight line, general declining-balance, fixed declining-balance, and sum of years' digits. Functions also compute a complete amortization schedule for an asset, and return the remaining depreciable value after a depreciation schedule has been applied.

This example depreciates an automobile worth \$15,000 over five years with a salvage value of \$1,500. It computes the general declining balance using two different depreciation rates: 50% (or 1.5), and 100% (or 2.0, also known as double declining balance). Enter

```
Decline1 = depgendb(15000, 1500, 5, 1.5)
Decline2 = depgendb(15000, 1500, 5, 2.0)
```

which returns

```
Decline1 = 4500.00 3150.00 2205.00 1543.50 2101.50

Decline2 = 6000.00 3600.00 2160.00 1296.00 444.00
```

These functions return the actual depreciation amount for the first four years and the remaining depreciable value as the entry for the fifth year.

# **Annuities**

Several toolbox functions deal with annuities. This first example shows how to compute the interest rate associated with a series of loan payments when only the payment amounts and principal are known. For a loan whose original value was \$5000.00 and which was paid back monthly over four years at \$130.00/month

```
Rate = annurate(4*12, 130, 5000, 0, 0)
```

The function returns a rate of 0.0094 monthly, or about 11.28% annually.

The next example uses a present-value function to show how to compute the initial principal when the payment and rate are known. For a loan paid at \$300.00/month over four years at 11% annual interest

```
Principal = pvfix(0.11/12, 4*12, 300, 0, 0)
```

The function returns the original principal value of \$11,607.43.

The final example computes an amortization schedule for a loan or annuity. The original value was \$5000.00 and was paid back over 12 months at an annual rate of 9%.

```
[Prpmt, Intpmt, Balance, Payment] = ...
amortize(0.09/12, 12, 5000, 0, 0);
```

This function returns vectors containing the amount of principal paid,

```
Prpmt = [399.76 402.76 405.78 408.82 411.89 414.97 418.09 421.22 424.38 427.56 430.77 434.00]
```

the amount of interest paid,

```
Intpmt = [37.50 34.50 31.48 28.44 25.37 22.28
19.17 16.03 12.88 9.69 6.49 3.26]
```

the remaining balance for each period of the loan,

```
Balance = [4600.24 4197.49 3791.71 3382.89 2971.01 2556.03 2137.94 1716.72 1292.34 864.77 434.00 0.00]
```

and a scalar for the monthly payment.

```
Payment = 437.26
```

# **Pricing and Computing Yields for Fixed-Income Securities**

#### In this section...

"Introduction" on page 2-21

"Fixed-Income Terminology" on page 2-21

"Framework" on page 2-26

"Default Parameter Values" on page 2-27

"Coupon Date Calculations" on page 2-30

"Yield Conventions" on page 2-31

"Pricing Functions" on page 2-31

"Yield Functions" on page 2-32

"Fixed-Income Sensitivities" on page 2-33

#### Introduction

The Financial Toolbox product provides functions for computing accrued interest, price, yield, convexity, and duration of fixed-income securities. Various conventions exist for determining the details of these computations. The Financial Toolbox software supports conventions specified by the Securities Industry and Financial Markets Association (SIFMA), used in the US markets, the International Capital Market Association (ICMA), used mainly in the European markets, and the International Swaps and Derivatives Association (ISDA). Note that for historical reasons, SIFMA is referred to in Financial Toolbox documentation as SIA and ICMA is referred to as International Securities Market Association (ISMA).

# **Fixed-Income Terminology**

Since terminology varies among texts on this subject, here are some basic definitions that apply to these Financial Toolbox functions. The "Glossary" on page Glossary-1 contains additional definitions.

The *settlement date* of a bond is the date when money first changes hands; that is, when a buyer pays for a bond. It need not coincide with the *issue date*, which is the date a bond is first offered for sale.

The *first coupon date* and *last coupon date* are the dates when the first and last coupons are paid, respectively. Although bonds typically pay periodic annual or semiannual coupons, the length of the first and last coupon periods may differ from the standard coupon period. The toolbox includes price and yield functions that handle these odd first and/or last periods.

Successive *quasi-coupon dates* determine the length of the standard coupon period for the fixed income security of interest, and do not necessarily coincide with actual coupon payment dates. The toolbox includes functions that calculate both actual and quasi-coupon dates for bonds with odd first and/or last periods.

Fixed-income securities can be purchased on dates that do not coincide with coupon payment dates. In this case, the bond owner is not entitled to the full value of the coupon for that period. When a bond is purchased between coupon dates, the buyer must compensate the seller for the pro-rata share of the coupon interest earned from the previous coupon payment date. This pro-rata share of the coupon payment is called *accrued interest*. The *purchase price*, the price actually paid for a bond, is the quoted market price plus accrued interest.

The *maturity date* of a bond is the date when the issuer returns the final face value, also known as the *redemption value* or *par value*, to the buyer. The *yield-to-maturity* of a bond is the nominal compound rate of return that equates the present value of all future cash flows (coupons and principal) to the current market price of the bond.

The *period* of a bond refers to the frequency with which the issuer of a bond makes coupon payments to the holder.

#### Period of a Bond

| Period Value | Payment Schedule              |
|--------------|-------------------------------|
| 0            | No coupons (Zero coupon bond) |
| 1            | Annual                        |
| 2            | Semiannual                    |
| 3            | Tri-annual                    |
| 4            | Quarterly                     |

#### Period of a Bond (Continued)

| Period Value | Payment Schedule |
|--------------|------------------|
| 6            | Bi-monthly       |
| 12           | Monthly          |

The *basis* of a bond refers to the basis or day-count convention for a bond. Basis is normally expressed as a fraction in which the numerator determines the number of days between two dates, and the denominator determines the number of days in the year. For example, the numerator of *actual/actual* means that when determining the number of days between two dates, count the actual number of days; the denominator means that you use the actual number of days in the given year in any calculations (either 365 or 366 days depending on whether the given year is a leap year).

The day count convention determines how accrued interest is calculated and determines how cash flows for the bond are discounted, thereby effecting price and yield calculations. Furthermore, the SIA convention is to use the actual/actual day count convention for discounting cash flows in all cases.

#### Basis of a Bond

| Basis Value | Meaning       | Description                                                                                                    |
|-------------|---------------|----------------------------------------------------------------------------------------------------|
| 0 (default) | actual/actual | Actual days held over actual days in coupon period. Denominator is 365 in most years and 366 in a leap year.                         |
| 1           | 30/360 (SIA)  | Each month contains 30 days; a year contains 360 days. Payments are adjusted for bonds that pay coupons on the last day of February. |

# Basis of a Bond (Continued)

| Basis Value | Meaning                                                    | Description                                                                                                    |
|-------------|------------------------------------------------------------|----------------------------------------------------------------------------------------------------|
| 2           | actual/360                                                 | Actual days held over 360.                                                                                                    |
| 3           | actual/365                                                 | Actual days held over 365, even in leap years.                                                                                                    |
| 4           | 30/360 BMA (Bond<br>Market Association)                    | Each month contains 30 days; a year contains 360 days. If the last date of the period is the last day of February, the month is extended to 30 days.          |
| 5           | 30/360 ISDA<br>(International Swap<br>Dealers Association) | Variant of 30/360 with<br>slight differences for<br>calculating number of<br>days in a month.                                                                 |
| 6           | 30/360 European                                            | Variant of 30/360 used primarily in Europe.                                                                                                    |
| 7           | actual/365 Japanese                                        | All years contain 365 days. Leap days are ignored.                                                                                                    |
| 8           | actual/actual (ICMA)                                       | Actual days held over actual days in coupon period. Denominator is 365 in most years and 366 in a leap year. This basis assumes an annual compounding period. |
| 9           | actual/360 (ICMA)                                          | Actual days held<br>over 360. This basis<br>assumes an annual<br>compounding period.                                                                          |

# **Basis of a Bond (Continued)**

| Basis Value | Meaning           | Description                                                                                                    |
|-------------|-------------------|----------------------------------------------------------------------------------------------------|
| 10          | actual/365 (ICMA) | Actual days held over 365, even in leap years. This basis assumes an annual compounding period.                                                                                                    |
| 11          | 30/360E (ICMA)    | The number of days in every month is set to 30. If the start date or the end date of the period is the 31st of a month, that date is set to the 30th. The number of days in a year is 360.                    |
| 12          | actual/365 (ISDA) | This day count fraction is equal to the sum of number of interest accrual days falling with a leap year divided by 366 and the number of interest accrual days not falling within a leap year divided by 365. |
| 13          | BUS/252           | The number of business days between the previous coupon payment and the settlement data divided by 252. BUS/252 business days are non-weekend, non-holiday days. The holidays.m file defines holidays.        |

**Note** Although the concept of day count sounds deceptively simple, the actual calculation of day counts can be quite complex. You can find a good discussion of day counts and the formulas for calculating them in Chapter 5 of Stigum and Robinson, Money Market and Bond Calculations in Appendix A, "Bibliography".

The end-of-month rule affects a bond's coupon payment structure. When the rule is in effect, a security that pays a coupon on the last actual day of a month will always pay coupons on the last day of the month. This means, for example, that a semiannual bond that pays a coupon on February 28 in nonleap years will pay coupons on August 31 in all years and on February 29 in leap years.

#### **End-of-Month Rule**

| End-of-Month Rule Value | Meaning             |
|-------------------------|---------------------|
| 1 (default)             | Rule in effect.     |
| 0                       | Rule not in effect. |

### **Framework**

Although not all Financial Toolbox functions require the same input arguments, they all accept the following common set of input arguments.

#### **Common Input Arguments**

| Input        | Meaning                   |
|--------------|---------------------------|
| Settle       | Settlement date           |
| Maturity     | Maturity date             |
| Period       | Coupon payment period     |
| Basis        | Day-count basis           |
| EndMonthRule | End-of-month payment rule |

#### **Common Input Arguments (Continued)**

| Input           | Meaning                   |
|-----------------|---------------------------|
| IssueDate       | Bond issue date           |
| FirstCouponDate | First coupon payment date |
| LastCouponDate  | Last coupon payment date  |

Of the common input arguments, only Settle and Maturity are required. All others are optional. They will be set to the default values if you do not explicitly set them. Note that, by default, the FirstCouponDate and LastCouponDate are nonapplicable. In other words, if you do not specify FirstCouponDate and LastCouponDate, the bond is assumed to have no odd first or last coupon periods. In this case, the bond is a standard bond with a coupon payment structure based solely on the maturity date.

#### **Default Parameter Values**

To illustrate the use of default values in Financial Toolbox functions, consider the cfdates function, which computes actual cash flow payment dates for a portfolio of fixed income securities regardless of whether the first and/or last coupon periods are normal, long, or short.

The complete calling syntax with the full input argument list is

```
CFlowDates = cfdates(Settle, Maturity, Period, Basis, ...
EndMonthRule, IssueDate, FirstCouponDate, LastCouponDate)
```

while the minimal calling syntax requires only settlement and maturity dates

```
CFlowDates = cfdates(Settle, Maturity)
```

#### **Single Bond Example**

As an example, suppose you have a bond with these characteristics

```
Settle = '20-Sep-1999'
Maturity = '15-Oct-2007'
Period = 2
```

```
Basis = 0
EndMonthRule = 1
IssueDate = NaN
FirstCouponDate = NaN
LastCouponDate = NaN
```

Note that Period, Basis, and EndMonthRule are set to their default values, and IssueDate, FirstCouponDate, and LastCouponDate are set to NaN.

Formally, a NaN is an IEEE® arithmetic standard for *Not-a-Number* and is used to indicate the result of an undefined operation (for example, zero divided by zero). However, NaN is also a very convenient placeholder. In the SIA functions of Financial Toolbox software, NaN indicates the presence of a nonapplicable value. It tells the Financial Toolbox functions to ignore the input value and apply the default. Setting IssueDate, FirstCouponDate, and LastCouponDate to NaN in this example tells cfdates to assume that the bond has been issued before settlement and that no odd first or last coupon periods exist.

Having set these values, all these calls to cfdates produce the same result.

```
cfdates(Settle, Maturity)
cfdates(Settle, Maturity, Period)
cfdates(Settle, Maturity, Period, [])
cfdates(Settle, Maturity, [], Basis)
cfdates(Settle, Maturity, [], [])
cfdates(Settle, Maturity, Period, [], EndMonthRule)
cfdates(Settle, Maturity, Period, [], NaN)
cfdates(Settle, Maturity, Period, [], [], IssueDate)
cfdates(Settle, Maturity, Period, [], [], IssueDate, [], [])
cfdates(Settle, Maturity, Period, [], [], [], LastCouponDate)
cfdates(Settle, Maturity, Period, Basis, EndMonthRule, ...
IssueDate, FirstCouponDate, LastCouponDate)
```

Thus, leaving a particular input unspecified has the same effect as passing an empty matrix ([]) or passing a NaN – all three tell cfdates (and other Financial Toolbox functions) to use the default value for a particular input parameter.

### **Bond Portfolio Example**

Since the previous example included only a single bond, there was no difference between passing an empty matrix or passing a NaN for an optional input argument. For a portfolio of bonds, however, using NaN as a placeholder is the only way to specify default acceptance for some bonds while explicitly setting nondefault values for the remaining bonds in the portfolio.

Now suppose you have a portfolio of two bonds.

```
Settle = '20-Sep-1999'
Maturity = ['15-Oct-2007'; '15-Oct-2010']
```

These calls to cfdates all set the coupon period to its default value (Period = 2) for both bonds.

```
cfdates(Settle, Maturity, 2)
cfdates(Settle, Maturity, [2 2])
cfdates(Settle, Maturity, [])
cfdates(Settle, Maturity, NaN)
cfdates(Settle, Maturity, [NaN NaN])
cfdates(Settle, Maturity)
```

The first two calls explicitly set Period = 2. Since Maturity is a 2-by-1 vector of maturity dates, cfdates knows you have a two-bond portfolio.

The first call specifies a single (that is, scalar) 2 for Period. Passing a scalar tells cfdates to apply the scalar-valued input to all bonds in the portfolio. This is an example of implicit scalar-expansion. Note that the settlement date has been implicit scalar-expanded as well.

The second call also applies the default coupon period by explicitly passing a two-element vector of 2's. The third call passes an empty matrix, which cfdates interprets as an invalid period, for which the default value will be used. The fourth call is similar, except that a NaN has been passed. The fifth call passes two NaN's, and has the same effect as the third. The last call passes the minimal input set.

Finally, consider the following calls to cfdates for the same two-bond portfolio.

```
cfdates(Settle, Maturity, [4 NaN])
cfdates(Settle, Maturity, [4 2])
```

The first call explicitly sets Period = 4 for the first bond and implicitly sets the default Period = 2 for the second bond. The second call has the same effect as the first but explicitly sets the periodicity for both bonds.

The optional input Period has been used for illustrative purpose only. The default-handling process illustrated in the examples applies to any of the optional input arguments.

# **Coupon Date Calculations**

Calculating coupon dates, either actual or quasi dates, is notoriously complicated. Financial Toolbox software follows the SIA conventions in coupon date calculations.

The first step in finding the coupon dates associated with a bond is to determine the reference, or synchronization date (the *sync date*). Within the SIA framework, the order of precedence for determining the sync date is:

- 1 The first coupon date
- 2 The last coupon date
- **3** The maturity date

In other words, a Financial Toolbox function first examines the FirstCouponDate input. If FirstCouponDate is specified, coupon payment dates and quasi-coupon dates are computed with respect to FirstCouponDate; if FirstCouponDate is unspecified, empty ([]), or NaN, then the LastCouponDate is examined. If LastCouponDate is specified, coupon payment dates and quasi-coupon dates are computed with respect to LastCouponDate. If both FirstCouponDate and LastCouponDate are unspecified, empty ([]), or NaN, the Maturity (a required input argument) serves as the sync date.

# **Yield Conventions**

There are two yield and time factor conventions that are used in the Financial Toolbox software – these are determined by the input basis. Specifically, bases 0 to 7 are assumed to have semiannual compounding, while bases 8 to 12 are assumed to have annual compounding regardless of the period of the bond's coupon payments (including zero-coupon bonds). In addition, any yield-related sensitivity (that is, duration and convexity), when quoted on a periodic basis, follows this same convention. (See bndconvp, bndconvy, bnddurp, bnddury, and bndkrdur.)

# **Pricing Functions**

This example shows how easily you can compute the price of a bond with an odd first period using the function bndprice. Assume you have a bond with these characteristics:

Allow coupon payment period (Period = 2), day-count basis (Basis = 0), and end-of-month rule (EndMonthRule = 1) to assume the default values. Also, assume there is no odd last coupon date and that the face value of the bond is \$100. Calling the function

```
[Price, AccruedInt] = bndprice(Yield, CouponRate, Settle, ...
Maturity, [], [], [], IssueDate, FirstCouponDate)
```

returns a price of \$113.60 and accrued interest of \$0.59.

Similar functions compute prices with regular payments, odd first and last periods, and prices of Treasury bills and discounted securities such as zero-coupon bonds.

**Note** bndprice and other functions use nonlinear formulas to compute the price of a security. For this reason, Financial Toolbox software uses Newton's method when solving for an independent variable within a formula. See any elementary numerical methods textbook for the mathematics underlying Newton's method.

## **Yield Functions**

To illustrate toolbox yield functions, compute the yield of a bond that has odd first and last periods and settlement in the first period. First set up variables for settlement, maturity date, issue, first coupon, and a last coupon date.

Assume a face value of \$100. Specify a purchase price of \$95.70, a coupon rate of 4%, quarterly coupon payments, and a 30/360 day-count convention (Basis = 1).

Calling the function

```
Yield = bndyield(Price, CouponRate, Settle, Maturity, Period,...
Basis, EndMonthRule, IssueDate, FirstCouponDate, LastCouponDate)
returns
```

```
Yield = 0.0659 (6.60\%).
```

# **Fixed-Income Sensitivities**

Financial Toolbox software supports the following options for managing interest-rate risk for one or more bonds:

- bnddurp and bnddury support duration and convexity analysis based on market quotes and assume parallel shifts in the bond yield curve.
- bndkrdur supports key rate duration based on a market yield curve and can model nonparallel shifts in the bond yield curve.

# **Calculating Duration and Convexity for Bonds**

The toolbox includes functions to perform sensitivity analysis such as convexity and the Macaulay and modified durations for fixed-income securities. The Macaulay duration of an income stream, such as a coupon bond, measures how long, on average, the owner waits before receiving a payment. It is the weighted average of the times payments are made, with the weights at time T equal to the present value of the money received at time T. The modified duration is the Macaulay duration discounted by the per-period interest rate; that is, divided by (1+rate/frequency).

To illustrate, the following example computes the annualized Macaulay and modified durations, and the periodic Macaulay duration for a bond with settlement (12-Jan-2000) and maturity (01-Oct-2001) dates as above, a 5% coupon rate, and a 4.5% yield to maturity. For simplicity, any optional input arguments assume default values (that is, semiannual coupons, and day-count basis = 0 (actual/actual), coupon payment structure synchronized to the maturity date, and end-of-month payment rule in effect).

```
CouponRate = 0.05;
Yield = 0.045;

[ModDuration, YearDuration, PerDuration] = bnddury(Yield,...
CouponRate, Settle, Maturity)

The durations are

ModDuration = 1.6107 (years)
YearDuration = 1.6470 (years)
PerDuration = 3.2940 (semiannual periods)
```

Note that the semiannual periodic Macaulay duration (PerDuration) is twice the annualized Macaulay duration (YearDuration).

# **Calculating Key Rate Durations for Bonds**

Key rate duration enables you to evaluate the sensitivity and price of a bond to nonparallel changes in the spot or zero curve by decomposing the interest rate risk along the spot or zero curve. Key rate duration refers to the process of choosing a set of key rates and computing a duration for each rate. Specifically, for each key rate, while the other rates are held constant, the key rate is shifted up and down (and intermediate cash flow dates are interpolated), and then the present value of the security given the shifted curves is computed.

The calculation of bndkrdur supports:

$$krdur_i = \frac{(PV_{down} - PV_{up})}{(PV \times ShiftValue \times 2)}$$

Where PV is the current value of the instrument,  $PV\_up$  and  $PV\_down$  are the new values after the discount curve has been shocked, and ShiftValue is the change in interest rate. For example, if key rates of 3 months, 1, 2, 3, 5, 7, 10, 15, 20, 25, 30 years were chosen, then a 30-year bond might have corresponding key rate durations of:

The key rate durations add up to approximately equal the duration of the bond.

For example, compute the key rate duration of the U.S. Treasury Bond with maturity date of August 15, 2028 and coupon rate of 5.5%.

```
Settle = datenum('18-Nov-2008');
CouponRate = 5.500/100;
Maturity = datenum('15-Aug-2028');
Price = 114.83;
```

For the ZeroData information on the current spot curve for this bond, refer to http://www.treas.gov/offices/domestic-finance/debt-management/interest-rate/yield.shtml:

```
ZeroDates = daysadd(Settle ,[30 90 180 360 360*2 360*3 360*5 ... 360*7 360*10 360*20 360*30]);
ZeroRates = ([0.06 0.12 0.81 1.08 1.22 1.53 2.32 2.92 3.68 4.42 4.20]/100)';
```

Compute the key rate duration for a specific set of rates (choose this based on the maturities of the available hedging instruments):

```
krd = bndkrdur([ZeroDates ZeroRates],CouponRate,Settle,Maturity,'keyrates',[2 5 10 20])
krd =
     0.2865     0.8729     2.6451     8.5778
```

Note, the sum of the key rate durations approximately equals the duration of the bond:

```
[sum(krd) bnddurp(Price, CouponRate, Settle, Maturity)]
ans =
    12.3823    12.3919
```

# **Term Structure of Interest Rates**

### In this section...

"Introduction" on page 2-36

"Deriving an Implied Zero Curve" on page 2-37

### Introduction

The Financial Toolbox product contains several functions to derive and analyze interest rate curves, including data conversion and extrapolation, bootstrapping, and interest-rate curve conversion functions.

One of the first problems in analyzing the term structure of interest rates is dealing with market data reported in different formats. Treasury bills, for example, are quoted with bid and asked bank-discount rates. Treasury notes and bonds, on the other hand, are quoted with bid and asked prices based on \$100 face value. To examine the full spectrum of Treasury securities, analysts must convert data to a single format. Financial Toolbox functions ease this conversion. This brief example uses only one security each; analysts often use 30, 100, or more of each.

First, capture Treasury bill quotes in their reported format

```
% Maturity Days Bid Ask AskYield
TBill = [datenum('12/26/2000') 53 0.0503 0.0499 0.0510];
```

then capture Treasury bond quotes in their reported format

```
% Coupon Maturity Bid Ask AskYield TBond = [0.08875 datenum(2001,11,5) 103+4/32 103+6/32 0.0564];
```

and note that these quotes are based on a November 3, 2000 settlement date.

```
Settle = datenum('3-Nov-2000');
```

Next use the toolbox tbl2bond function to convert the Treasury bill data to Treasury bond format.

```
TBTBond = tbl2bond(TBill)
```

```
TBTBond = 0 730846 99.26 99.27 0.05
```

(The second element of TBTBond is the serial date number for December 26, 2000.)

Now combine short-term (Treasury bill) with long-term (Treasury bond) data to set up the overall term structure.

The Financial Toolbox software provides a second data-preparation function,tr2bonds, to convert the bond data into a form ready for the bootstrapping functions. tr2bonds generates a matrix of bond information sorted by maturity date, plus vectors of prices and yields.

```
[Bonds, Prices, Yields] = tr2bonds(TBondsAll);
```

# **Deriving an Implied Zero Curve**

Using this market data, you can use one of the Financial Toolbox bootstrapping functions to derive an implied zero curve. Bootstrapping is a process whereby you begin with known data points and solve for unknown data points using an underlying arbitrage theory. Every coupon bond can be valued as a package of zero-coupon bonds which mimic its cash flow and risk characteristics. By mapping yields-to-maturity for each theoretical zero-coupon bond, to the dates spanning the investment horizon, you can create a theoretical zero-rate curve. The Financial Toolbox software provides two bootstrapping functions: zbtprice derives a zero curve from bond data and *prices*, and zbtyield derives a zero curve from bond data and *yields*. Using zbtprice

```
[ZeroRates, CurveDates] = zbtprice(Bonds, Prices, Settle)
ZeroRates =
```

```
0.05
     0.06
CurveDates =
      730846
      731160
CurveDates gives the investment horizon.
datestr(CurveDates)
ans =
26-Dec-2000
05-Nov-2001
```

Additional Financial Toolbox functions construct discount, forward, and par yield curves from the zero curve, and vice versa.

```
[DiscRates, CurveDates] = zero2disc(ZeroRates, CurveDates,...
Settle);
[FwdRates, CurveDates] = zero2fwd(ZeroRates, CurveDates, Settle);
[PYldRates, CurveDates] = zero2pyld(ZeroRates, CurveDates,...
Settle);
```

# **Pricing and Analyzing Equity Derivatives**

### In this section...

"Introduction" on page 2-39

"Sensitivity Measures" on page 2-39

"Analysis Models" on page 2-40

## Introduction

These toolbox functions compute prices, sensitivities, and profits for portfolios of options or other equity derivatives. They use the Black-Scholes model for European options and the binomial model for American options. Such measures are useful for managing portfolios and for executing collars, hedges, and straddles.

# **Sensitivity Measures**

There are six basic sensitivity measures associated with option pricing: delta, gamma, lambda, rho, theta, and vega — the "greeks." The toolbox provides functions for calculating each sensitivity and for implied volatility.

### Delta

Delta of a derivative security is the rate of change of its price relative to the price of the underlying asset. It is the first derivative of the curve that relates the price of the derivative to the price of the underlying security. When delta is large, the price of the derivative is sensitive to small changes in the price of the underlying security.

### Gamma

Gamma of a derivative security is the rate of change of delta relative to the price of the underlying asset; that is, the second derivative of the option price relative to the security price. When gamma is small, the change in delta is small. This sensitivity measure is important for deciding how much to adjust a hedge position.

### Lambda

Lambda, also known as the elasticity of an option, represents the percentage change in the price of an option relative to a 1% change in the price of the underlying security.

### Rho

Rho is the rate of change in option price relative to the risk-free interest rate.

### Theta

Theta is the rate of change in the price of a derivative security relative to time. Theta is usually very small or negative since the value of an option tends to drop as it approaches maturity.

### Vega

Vega is the rate of change in the price of a derivative security relative to the volatility of the underlying security. When vega is large the security is sensitive to small changes in volatility. For example, options traders often must decide whether to buy an option to hedge against vega or gamma. The hedge selected usually depends upon how frequently one rebalances a hedge position and also upon the standard deviation of the price of the underlying asset (the volatility). If the standard deviation is changing rapidly, balancing against vega is usually preferable.

# **Implied Volatility**

The implied volatility of an option is the standard deviation that makes an option price equal to the market price. It helps determine a market estimate for the future volatility of a stock and provides the input volatility (when needed) to the other Black-Scholes functions.

# **Analysis Models**

Toolbox functions for analyzing equity derivatives use the Black-Scholes model for European options and the binomial model for American options. The Black-Scholes model makes several assumptions about the underlying securities and their behavior. The binomial model, on the other hand, makes far fewer assumptions about the processes underlying an option. For further

explanation, see Options, Futures, and Other Derivatives by John Hull in Appendix A, "Bibliography".

### **Black-Scholes Model**

Using the Black-Scholes model entails several assumptions:

- The prices of the underlying asset follow an Ito process. (See Hull, page 222.)
- The option can be exercised only on its expiration date (European option).
- Short selling is permitted.
- There are no transaction costs.
- All securities are divisible.
- There is no riskless arbitrage.
- Trading is a continuous process.
- The risk-free interest rate is constant and remains the same for all maturities.

If any of these assumptions is untrue, Black-Scholes may not be an appropriate model.

To illustrate toolbox Black-Scholes functions, this example computes the call and put prices of a European option and its delta, gamma, lambda, and implied volatility. The asset price is \$100.00, the exercise price is \$95.00, the risk-free interest rate is 10%, the time to maturity is 0.25 years, the volatility is 0.50, and the dividend rate is 0. Simply executing the toolbox functions

```
[OptCall, OptPut] = blsprice(100, 95, 0.10, 0.25, 0.50, 0);
[CallVal, PutVal] = blsdelta(100, 95, 0.10, 0.25, 0.50, 0);
GammaVal = blsgamma(100, 95, 0.10, 0.25, 0.50, 0);
VegaVal = blsvega(100, 95, 0.10, 0.25, 0.50, 0);
[LamCall, LamPut] = blslambda(100, 95, 0.10, 0.25, 0.50, 0);
```

#### vields:

• The option call price OptCall = \$13.70

- The option put price OptPut = \$6.35
- delta for a call CallVal = 0.6665 and delta for a put PutVal = -0.3335
- gamma GammaVal = 0.0145
- vega VegaVal = 18.1843
- lambda for a call LamCall = 4.8664 and lambda for a put LamPut = -5.2528

Now as a computation check, find the implied volatility of the option using the call option price from blsprice.

```
Volatility = blsimpv(100, 95, 0.10, 0.25, OptCall);
```

The function returns an implied volatility of 0.500, the original blsprice input.

### **Binomial Model**

The binomial model for pricing options or other equity derivatives assumes that the probability over time of each possible price follows a binomial distribution. The basic assumption is that prices can move to only two values, one up and one down, over any short time period. Plotting the two values, and then the subsequent two values each, and then the subsequent two values each, and so on over time, is known as "building a binomial tree." This model applies to American options, which can be exercised any time up to and including their expiration date.

This example prices an American call option using a binomial model. Again, the asset price is \$100.00, the exercise price is \$95.00, the risk-free interest rate is 10%, and the time to maturity is 0.25 years. It computes the tree in increments of 0.05 years, so there are 0.25/0.05 = 5 periods in the example. The volatility is 0.50, this is a call (flag = 1), the dividend rate is 0, and it pays a dividend of \$5.00 after three periods (an ex-dividend date). Executing the toolbox function

```
[StockPrice, OptionPrice] = binprice(100, 95, 0.10, 0.25,... 0.05, 0.50, 1, 0, 5.0, 3);
```

returns the tree of prices of the underlying asset

```
StockPrice =
```

| 100.00 | 111.27 | 123.87 | 137.96 | 148.69 | 166.28 |
|--------|--------|--------|--------|--------|--------|
| 0      | 89.97  | 100.05 | 111.32 | 118.90 | 132.96 |
| 0      | 0      | 81.00  | 90.02  | 95.07  | 106.32 |
| 0      | 0      | 0      | 72.98  | 76.02  | 85.02  |
| 0      | 0      | 0      | 0      | 60.79  | 67.98  |
| 0      | 0      | 0      | 0      | 0      | 54.36  |

and the tree of option values.

OptionPrice =

| 12.10 | 19.17 | 29.35 | 42.96 | 54.17 | 71.28 |
|-------|-------|-------|-------|-------|-------|
| 0     | 5.31  | 9.41  | 16.32 | 24.37 | 37.96 |
| 0     | 0     | 1.35  | 2.74  | 5.57  | 11.32 |
| 0     | 0     | 0     | 0     | 0     | 0     |
| 0     | 0     | 0     | 0     | 0     | 0     |
| 0     | 0     | 0     | 0     | 0     | 0     |

The output from the binomial function is a binary tree. Read the StockPrice matrix this way: column 1 shows the price for period 0, column 2 shows the up and down prices for period 1, column 3 shows the up-up, up-down, and down-down prices for period 2, and so on. Ignore the zeros. The OptionPrice matrix gives the associated option value for each node in the price tree. Ignore the zeros that correspond to a zero in the price tree.

# Portfolio Analysis

- $\bullet\,$  "Analyzing Portfolios" on page 3-2
- "Portfolio Optimization Functions" on page 3-3
- "Portfolio Construction Examples" on page 3-5
- "Portfolio Selection and Risk Aversion" on page 3-8
- "Constraint Specification" on page 3-12
- "Active Returns and Tracking Error Efficient Frontier" on page 3-20

# **Analyzing Portfolios**

Portfolio managers concentrate their efforts on achieving the best possible trade-off between risk and return. For portfolios constructed from a fixed set of assets, the risk/return profile varies with the portfolio composition. Portfolios that maximize the return, given the risk, or, conversely, minimize the risk for the given return, are called *optimal*. Optimal portfolios define a line in the risk/return plane called the *efficient frontier*.

A portfolio may also have to meet additional requirements to be considered. Different investors have different levels of risk tolerance. Selecting the adequate portfolio for a particular investor is a difficult process. The portfolio manager can hedge the risk related to a particular portfolio along the efficient frontier with partial investment in risk-free assets. The definition of the capital allocation line, and finding where the final portfolio falls on this line, if at all, is a function of:

- The risk/return profile of each asset
- The risk-free rate
- The borrowing rate
- The degree of risk aversion characterizing an investor

Financial Toolbox software includes a set of portfolio optimization functions designed to find the portfolio that best meets investor requirements.

# **Portfolio Optimization Functions**

The portfolio optimization functions assist portfolio managers in constructing portfolios that optimize risk and return.

| Capital<br>Allocation | Description                                                                                                    |
|-----------------------|----------------------------------------------------------------------------------------------------|
| portalloc             | Computes the optimal risky portfolio on the efficient frontier, based on the risk-free rate, the borrowing rate, and the investor's degree of risk aversion. Also generates the capital allocation line, which provides the optimal allocation of funds between the risky portfolio and the risk-free asset. |

| Efficient<br>Frontier<br>Computation | Description                                                                                                    |
|--------------------------------------|----------------------------------------------------------------------------------------------------|
| frontcon                             | Computes portfolios along the efficient frontier for a given group of assets. The computation is based on sets of constraints representing the maximum and minimum weights for each asset, and the maximum and minimum total weight for specified groups of assets. |
| frontier                             | Computes portfolios along the efficient frontier for a given group of assets. Generates a surface of efficient frontiers showing how asset allocation influences risk and return over time.                                                                         |
| portopt                              | Computes portfolios along the efficient frontier for a given group of assets. The computation is based on a set of user-specified linear constraints. Typically, these constraints are generated using the constraint specification functions described below.      |

| Constraint<br>Specification | Description                                                                                                    |
|-----------------------------|----------------------------------------------------------------------------------------------------|
| portcons                    | Generates the portfolio constraints matrix for a portfolio of asset investments using linear inequalities. The inequalities are of the type A*Wts' <= b, where Wts is a row vector of weights. |
| portvrisk                   | Portfolio value at risk (VaR) returns the maximum potential loss in the value of a portfolio over one period of time, given the loss probability level RiskThreshold.                          |
| pcalims                     | Asset minimum and maximum allocation. Generates a constraint set to fix the minimum and maximum weight for each individual asset.                                                              |
| pcgcomp                     | Group-to-group ratio constraint. Generates a constraint set specifying the maximum and minimum ratios between pairs of groups.                                                                 |
| pcglims                     | Asset group minimum and maximum allocation. Generates a constraint set to fix the minimum and maximum total weight for each defined group of assets.                                           |
| pcpval                      | Total portfolio value. Generates a constraint set to fix the total value of the portfolio.                                                                                                    |

| Constraint<br>Conversion | Description                                                                                                    |
|--------------------------|----------------------------------------------------------------------------------------------------|
| abs2active               | Transforms a constraint matrix expressed in absolute weight format to an equivalent matrix expressed in active weight format. |
| active2abs               | Transforms a constraint matrix expressed in active weight format to an equivalent matrix expressed in absolute weight format. |

# **Portfolio Construction Examples**

# In this section... "Introduction" on page 3-5 "Efficient Frontier Example" on page 3-5

## Introduction

The efficient frontier computation functions require information about each asset in the portfolio. This data is entered into the function via two matrices: an expected return vector and a covariance matrix. The expected return vector contains the average expected return for each asset in the portfolio. The covariance matrix is a square matrix representing the interrelationships between pairs of assets. This information can be directly specified or can be estimated from an asset return time series with the function ewstats.

# **Efficient Frontier Example**

This example computes the efficient frontier of portfolios consisting of three different assets using the function frontcon. To visualize the efficient frontier curve clearly, consider 10 different evenly spaced portfolios.

Assume that the expected return of the first asset is 10%, the second is 20%, and the third is 15%. The covariance is defined in the matrix ExpCovariance.

Since there are no constraints, you can call frontcon directly with the data you already have. If you call frontcon without specifying any output arguments, you get a graph representing the efficient frontier curve.

```
frontcon (ExpReturn, ExpCovariance, NumPorts);
```

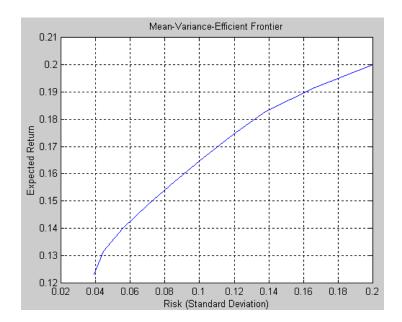

Calling frontcon while specifying the output arguments returns the corresponding vectors and arrays representing the risk, return, and weights for each of the 10 points computed along the efficient frontier.

[PortRisk, PortReturn, PortWts] = frontcon(ExpReturn,...
ExpCovariance, NumPorts)

PortRisk =

0.0392

0.0445

0.0559

0.0701

0.0858

0.1023

0.1192

0.1383

0.1661

0.2000

PortReturn =

0.1231

0.1316

0.1402

0.1487

0.1573

0.1658

0.1744

0.1829

0.1915

0.2000

### PortWts =

| 0.7692 | 0.2308 | 0.0000 |
|--------|--------|--------|
| 0.6667 | 0.2991 | 0.0342 |
| 0.5443 | 0.3478 | 0.1079 |
| 0.4220 | 0.3964 | 0.1816 |
| 0.2997 | 0.4450 | 0.2553 |
| 0.1774 | 0.4936 | 0.3290 |
| 0.0550 | 0.5422 | 0.4027 |
| 0      | 0.6581 | 0.3419 |
| 0      | 0.8291 | 0.1709 |
| 0      | 1.0000 | 0.0000 |

The output data is represented row-wise. Each portfolio's risk, rate of return, and associated weights are identified as corresponding rows in the vectors and matrix.

For example, you can see from these results that the second portfolio has a risk of 0.0445, an expected return of 13.16%, and allocations of about 67% in the first asset, 30% in the second, and 3% in the third.

# **Portfolio Selection and Risk Aversion**

### In this section...

"Introduction" on page 3-8

"Optimal Risky Portfolio" on page 3-9

### Introduction

One of the factors to consider when selecting the optimal portfolio for a particular investor is degree of risk aversion. This level of aversion to risk can be characterized by defining the investor's indifference curve. This curve consists of the family of risk/return pairs defining the trade-off between the expected return and the risk. It establishes the increment in return that a particular investor will require in order to make an increment in risk worthwhile. Typical risk aversion coefficients range between 2.0 and 4.0, with the higher number representing lesser tolerance to risk. The equation used to represent risk aversion in Financial Toolbox software is

 $U = E(r) - 0.005*A*sig^2$ 

where:

U is the utility value.

E(r) is the expected return.

A is the index of investor's aversion.

sig is the standard deviation.

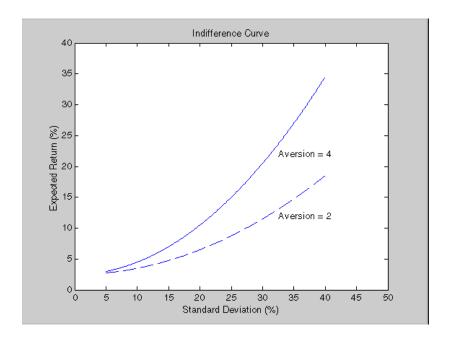

# **Optimal Risky Portfolio**

This example computes the optimal risky portfolio on the efficient frontier based upon the risk-free rate, the borrowing rate, and the investor's degree of risk aversion. You do this with the function portalloc.

First generate the efficient frontier data using either portopt or frontcon. This example uses portopt and the same asset data from the previous example.

This time consider 20 different points along the efficient frontier.

NumPorts = 20;

```
[PortRisk, PortReturn, PortWts] = portopt(ExpReturn,...
ExpCovariance, NumPorts);
```

As with frontcon, calling portopt while specifying output arguments returns the corresponding vectors and arrays representing the risk, return, and weights for each of the portfolios along the efficient frontier. Use them as the first three input arguments to the function portalloc.

Now find the optimal risky portfolio and the optimal allocation of funds between the risky portfolio and the risk-free asset, using these values for the risk-free rate, borrowing rate and investor's degree of risk aversion.

RisklessRate = 0.08 BorrowRate = 0.12 RiskAversion = 3

Calling portalloc without specifying any output arguments gives a graph displaying the critical points.

portalloc (PortRisk, PortReturn, PortWts, RisklessRate,...
BorrowRate, RiskAversion);

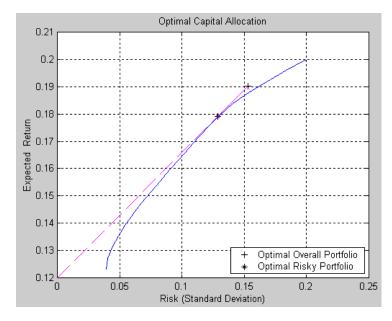

Calling portalloc while specifying the output arguments returns the variance (RiskyRisk), the expected return (RiskyReturn), and the weights (RiskyWts) allocated to the optimal risky portfolio. It also returns the fraction (RiskyFraction) of the complete portfolio allocated to the risky portfolio, and the variance (OverallRisk) and expected return (OverallReturn) of the optimal overall portfolio. The overall portfolio combines investments in the risk-free asset and in the risky portfolio. The actual proportion assigned to each of these two investments is determined by the degree of risk aversion characterizing the investor.

```
[RiskyRisk, RiskyReturn, RiskyWts,RiskyFraction, OverallRisk,...
OverallReturn] = portalloc (PortRisk, PortReturn, PortWts,...
RisklessRate, BorrowRate, RiskAversion)

RiskyRisk = 0.1288
RiskyReturn = 0.1791
RiskyWts = 0.0057 0.5879 0.4064
RiskyFraction = 1.1869
OverallRisk = 0.1529
OverallReturn = 0.1902
```

The value of RiskyFraction exceeds 1 (100%), implying that the risk tolerance specified allows borrowing money to invest in the risky portfolio, and that no money will be invested in the risk-free asset. This borrowed capital is added to the original capital available for investment. In this example the customer will tolerate borrowing 18.69% of the original capital amount.

# **Constraint Specification**

# In this section... "Example" on page 3-12 "Linear Constraint Equations" on page 3-14 "Specifying Additional Constraints" on page 3-17

# **Example**

This example computes the efficient frontier of portfolios consisting of three different assets, INTC, XON, and RD, given a list of constraints. The expected returns for INTC, XON, and RD are respectively as follows:

```
ExpReturn = [0.1 \ 0.2 \ 0.15];
```

The covariance matrix is

```
ExpCovariance = [ 0.005 -0.010 0.004; -0.010 0.040 -0.002; 0.004 -0.002 0.023];
```

- Constraint 1
  - Allow short selling up to 10% of the portfolio value in any asset, but limit the investment in any one asset to 110% of the portfolio value.
- Constraint 2
  - Consider two different sectors, technology and energy, with the following table indicating the sector each asset belongs to.

| Asset  | INTC       | XON    | RD     |
|--------|------------|--------|--------|
| Sector | Technology | Energy | Energy |

Constrain the investment in the Energy sector to 80% of the portfolio value, and the investment in the Technology sector to 70%.

To solve this problem, use frontcon, passing in a list of asset constraints. Consider eight different portfolios along the efficient frontier:

```
NumPorts = 8;
```

To introduce the asset bounds constraints specified in Constraint 1, create the matrix AssetBounds, where each column represents an asset. The upper row represents the lower bounds, and the lower row represents the upper bounds.

```
AssetBounds = [-0.10, -0.10, -0.10;
1.10, 1.10, 1.10];
```

Constraint 2 needs to be entered in two parts, the first part defining the groups, and the second part defining the constraints for each group. Given the information above, you can build a matrix of 1s and 0s indicating whether a specific asset belongs to a group. Each column represents an asset, and each row represents a group. This example has two groups: the technology group, and the energy group. Create the matrix Groups as follows.

```
Groups = [0 \ 1 \ 1;
1 0 0];
```

The GroupBounds matrix allows you to specify an upper and lower bound for each group. Each row in this matrix represents a group. The first column represents the minimum allocation, and the second column represents the maximum allocation to each group. Since the investment in the Energy sector is capped at 80% of the portfolio value, and the investment in the Technology sector is capped at 70%, create the GroupBounds matrix using this information.

```
GroupBounds = [0 	 0.80; 	 0.70];
```

Now use frontcon to obtain the vectors and arrays representing the risk, return, and weights for each of the eight portfolios computed along the efficient frontier.

```
[PortRisk, PortReturn, PortWts] = frontcon(ExpReturn,...
ExpCovariance, NumPorts, [], AssetBounds, Groups, GroupBounds)
```

PortRisk =

```
0.0416
    0.0499
    0.0624
    0.0767
    0.0920
    0.1100
    0.1378
    0.1716
PortReturn
   0.1279
   0.1361
   0.1442
   0.1524
   0.1605
   0.1687
   0.1768
   0.1850
PortWts
    0.7000
               0.2582
                          0.0418
    0.6031
               0.3244
                          0.0725
    0.4864
               0.3708
                          0.1428
    0.3696
               0.4172
                          0.2132
    0.2529
               0.4636
                          0.2835
    0.2000
               0.5738
                          0.2262
    0.2000
               0.7369
                          0.0631
    0.2000
               0.9000
                         -0.1000
```

The output data is represented row-wise, where each portfolio's risk, rate of return, and associated weight is identified as corresponding rows in the vectors and matrix.

# **Linear Constraint Equations**

While frontcon allows you to enter a fixed set of constraints related to minimum and maximum values for groups and individual assets, you often need to specify a larger and more general set of constraints when finding

the optimal risky portfolio. The function portopt addresses this need, by accepting an arbitrary set of constraints as an input matrix.

The auxiliary function portcons can be used to create the matrix of constraints, with each row representing an inequality. These inequalities are of the type A\*Wts' <= b, where A is a matrix, b is a vector, and Wts is a row vector of asset allocations. The number of columns of the matrix A, and the length of the vector Wts correspond to the number of assets. The number of rows of the matrix A, and the length of vector b correspond to the number of constraints. This method allows you to specify any number of linear inequalities to the function portopt.

In actuality, portcons is an entry point to a set of functions that generate matrices for specific types of constraints. portcons allows you to specify all the constraints data at once, while the specific portfolio constraint functions allow you to build the constraints incrementally. These constraint functions are pcpval, pcalims, pcglims, and pcgcomp.

Consider an example to help understand how to specify constraints to portopt while bypassing the use of portcons. This example requires specifying the minimum and maximum investment in various groups.

# **Maximum and Minimum Group Exposure**

| Group         | Minimum Exposure | Maximum Exposure |
|---------------|------------------|------------------|
| North America | 0.30             | 0.75             |
| Europe        | 0.10             | 0.55             |
| Latin America | 0.20             | 0.50             |
| Asia          | 0.50             | 0.50             |

Note that the minimum and maximum exposure in Asia is the same. This means that you require a fixed exposure for this group.

Also assume that the portfolio consists of three different funds. The correspondence between funds and groups is shown in the table below.

### **Group Membership**

| Group         | Fund 1 | Fund 2 | Fund 3 |
|---------------|--------|--------|--------|
| North America | X      | X      |        |
| Europe        |        |        | X      |
| Latin America | X      |        |        |
| Asia          |        | X      | X      |

Using the information in these two tables, build a mathematical representation of the constraints represented. Assume that the vector of weights representing the exposure of each asset in a portfolio is called Wts = [W1 W2 W3].

### Specifically

| 1. | W1 + W2 | ≥           | 0.30 |
|----|---------|-------------|------|
| 2. | W1 + W2 | ≤           | 0.75 |
| 3. | W3      | <u>&gt;</u> | 0.10 |
| 4. | W3      | <u>≤</u>    | 0.55 |
| 5. | W1      | <u> </u>    | 0.20 |
| 6. | W1      | <b>≤</b>    | 0.50 |
| 7. | W2 + W3 | =           | 0.50 |

Since you need to represent the information in the form A\*Wts <= b, multiply equations 1, 3 and 5 by -1. Also turn equation 7 into a set of two inequalities:  $W2 + W3 \ge 0.50$  and  $W2 + W3 \le 0.50$ . (The intersection of these two inequalities is the equality itself.) Thus

| 1. | -W1 - W2 | <b>≤</b> | -0.30 |
|----|----------|----------|-------|
| 2. | W1 + W2  | <b>≤</b> | 0.75  |
| 3. | -W3      | <u>≤</u> | -0.10 |

| 4. | W3       | $\leq$   | 0.55  |
|----|----------|----------|-------|
| 5. | -W1      | <b>≤</b> | -0.20 |
| 6. | W1       | $\leq$   | 0.50  |
| 7. | -W2 - W3 | <b>≤</b> | -0.50 |
| 8. | W2 + W3  | <u> </u> | 0.50  |

Bringing these equations into matrix notation gives

```
b = [-0.30;
0.75;
-0.10;
0.55;
-0.20;
0.50;
-0.50;
```

Build the constraint matrix ConSet by concatenating the matrix A to the vector b.

ConSet = [A, b]

# **Specifying Additional Constraints**

The example above defined a constraints matrix that specified a set of typical scenarios. It defined groups of assets, specified upper and lower bounds for total allocation in each of these groups, and it set the total allocation of one of the groups to a fixed value. Constraints like these are common occurrences.

The function portcons was created to simplify the creation of the constraint matrix for these and other common portfolio requirements. portcons takes as input arguments a list of constraint-specifier strings, followed by the data necessary to build the constraint specified by the strings.

Assume that you need to add more constraints to the previous example. Specifically, add a constraint indicating that the sum of weights in any portfolio should be equal to 1, and another set of constraints (one per asset) indicating that the weight for each asset must greater than 0. This translates into five more constraint rows: two for the new equality, and three indicating that each weight must be greater or equal to 0. The total number of inequalities in the example is now 13. Clearly, creating the constraint matrix can turn into a tedious task.

To create the new constraint matrix using portcons, use two separate constraint-specifier strings:

- 'Default', which indicates that each weight is greater than 0 and that the total sum of the weights adds to 1
- 'GroupLims', which defines the minimum and maximum allocation on each group

The only data requirement for the constraint-specifier string 'Default' is NumAssets (the total number of assets). The constraint-specifier string 'GroupLims' requires three different arguments: a Groups matrix indicating the assets that belong to each group, the GroupMin vector indicating the minimum bounds for each group, and the GroupMax vector indicating the maximum bounds for each group. Based on the table Group Membership on page 3-16, build the Group matrix, with each row representing a group, and each column representing an asset.

```
Group = [1 1 0;
0 0 1;
1 0 0;
0 1 1]
```

The table Maximum and Minimum Group Exposure on page 3-15 has the information to build GroupMin and GroupMax.

```
GroupMin = [0.30 \ 0.10 \ 0.20 \ 0.50];
```

```
GroupMax = [0.75 \ 0.55 \ 0.50 \ 0.50];
```

Given that the number of assets is three, build the constraint matrix by calling portcons.

```
ConSet = portcons('Default', 3, 'GroupLims', Group, GroupMin,...
GroupMax);
```

In most cases, portcons('Default') returns the minimal set of constraints required for calling portopt. If ConSet is not specified in the call to portopt, the function calls portcons passing 'Default' as its only specifier.

Now use portopt to obtain the vectors and arrays representing the risk, return, and weights for the portfolios computed along the efficient frontier.

```
[PortRisk, PortReturn, PortWts] = portopt(ExpReturn,...
ExpCovariance, [], [], ConSet)

PortRisk = 0.0586
Port Return = 0.1375
PortWts = 0.5 0.25 0.25
```

In this case, the constraints allow only one optimum portfolio.

# **Active Returns and Tracking Error Efficient Frontier**

Suppose you want to identify an efficient set of portfolios that minimize the variance of the difference in returns with respect to a given target portfolio, subject to a given expected excess return. The mean and standard deviation of this excess return are often called the active return and active risk, respectively. Active risk is sometimes referred to as the tracking error. Since the objective is to track a given target portfolio as closely as possible, the resulting set of portfolios is sometimes referred to as the tracking error efficient frontier.

Specifically, assume that the target portfolio is expressed as an index weight vector, such that the index return series may be expressed as a linear combination of the available assets. This example illustrates how to construct a frontier that minimizes the active risk (tracking error) subject to attaining a given level of return. That is, it computes the tracking error efficient frontier.

One way to construct the tracking error efficient frontier is to explicitly form the target return series and subtract it from the return series of the individual assets. In this manner, you specify the expected mean and covariance of the active returns, and compute the efficient frontier subject to the usual portfolio constraints.

This example works directly with the mean and covariance of the absolute (unadjusted) returns but converts the constraints from the usual absolute weight format to active weight format.

Consider a portfolio of five assets with the following expected returns, standard deviations, and correlation matrix based on absolute weekly asset returns.

```
NumAssets
                 5;
ExpReturn
              = [0.2074]
                          0.1971
                                  0.2669
                                           0.1323
                                                    0.2535]/100;
Sigmas
              = [2.6570
                         3.6297
                                  3.9916
                                           2.7145
                                                    2.6133]/100;
Correlations = [1.0000
                                           0.5833
                          0.6092
                                  0.6321
                                                    0.7304
                 0.6092
                          1.0000
                                  0.8504
                                           0.8038
                                                    0.7176
                 0.6321
                          0.8504
                                           0.7723
                                                    0.7236
                                  1.0000
```

Convert the correlations and standard deviations to a covariance matrix using corr2cov.

```
ExpCovariance = corr2cov(Sigmas, Correlations);
```

Next, assume that the target index portfolio is an equally-weighted portfolio formed from the five assets. Note that the sum of index weights equals 1, satisfying the standard full investment budget equality constraint.

```
Index = ones(NumAssets, 1)/NumAssets;
```

Generate an asset constraint matrix using portcons. The constraint matrix AbsConSet is expressed in absolute format (unadjusted for the index), and is formatted as [A b], corresponding to constraints of the form A\*w <= b. Each row of AbsConSet corresponds to a constraint, and each column corresponds to an asset. Allow no short-selling and full investment in each asset (lower and upper bounds of each asset are 0 and 1, respectively). In particular, note that the first two rows correspond to the budget equality constraint; the remaining rows correspond to the upper/lower investment bounds.

```
AbsConSet = portcons('PortValue', 1, NumAssets, ... 'AssetLims', zeros(NumAssets,1), ones(NumAssets,1));
```

Now transform the absolute constraints to active constraints with abs2active.

```
ActiveConSet = abs2active(AbsConSet, Index);
```

An examination of the absolute and active constraint matrices reveals that they are differ only in the last column (the columns corresponding to the b in  $A*w \le b$ ).

```
[AbsConSet(:,end) ActiveConSet(:,end)]
ans =
    1.0000     0
    -1.0000     0
```

```
1.0000
          0.8000
1.0000
          0.8000
1.0000
          0.8000
1.0000
          0.8000
1.0000
          0.8000
          0.2000
     0
     0
          0.2000
     0
          0.2000
     0
          0.2000
     0
          0.2000
```

In particular, note that the sum-to-one absolute budget constraint becomes a sum-to-zero active budget constraint. The general transformation is as follows:

```
b_{active} = b_{absolute} - A \times Index.
```

Now construct and plot the tracking error efficient frontier with 21 portfolios.

```
[ActiveRisk, ActiveReturn, ActiveWeights] = ...
portopt(ExpReturn,ExpCovariance, 21, [], ActiveConSet);
ActiveRisk = real(ActiveRisk);
plot(ActiveRisk*100, ActiveReturn*100, 'blue')
grid('on')
xlabel('Active Risk (Standard Deviation in Percent)')
ylabel('Active Return (Percent)')
title('Tracking Error Efficient Frontier')
```

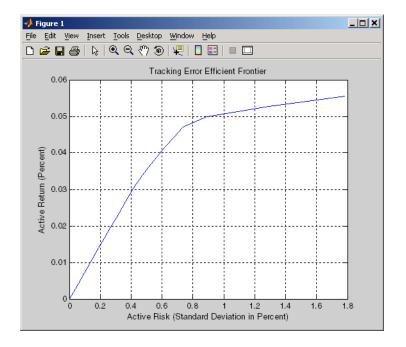

Of particular interest is the lower-left portfolio along the frontier. This zero-risk/zero-return portfolio has a practical economic significance. It represents a full investment in the index portfolio itself. Note that each tracking error efficient portfolio (each row in the array ActiveWeights) satisfies the active budget constraint, and thus represents portfolio investment allocations with respect to the index portfolio. To convert these allocations to absolute investment allocations, add the index to each efficient portfolio.

AbsoluteWeights = ActiveWeights + repmat(Index', 21, 1);

# Mean-Variance Portfolio Optimization Tools

- "Portfolio Optimization Theory" on page 4-2
- "Portfolio Object" on page 4-16
- "Constructing the Portfolio Object" on page 4-26
- "Common Operations on the Portfolio Object" on page 4-34
- "Asset Returns and Moments of Asset Returns" on page 4-41
- "Working with Portfolio Constraints" on page 4-58
- "Validate the Portfolio Problem" on page 4-83
- "Estimate Efficient Portfolios" on page 4-88
- "Estimate Efficient Frontiers" on page 4-102
- "Postprocessing Results" on page 4-110
- "Asset Allocation" on page 4-115
- "Portfolio Optimization Examples" on page 4-129

# **Portfolio Optimization Theory**

#### In this section...

"Portfolio Optimization Problems" on page 4-2

"Portfolio Problem Specification" on page 4-3

"Return Proxy" on page 4-3

"Risk Proxy" on page 4-5

"Portfolio Set for Portfolio Optimization" on page 4-7

"Default Portfolio Problem" on page 4-14

## **Portfolio Optimization Problems**

Portfolio optimization problems involve identifying portfolios that satisfy three criteria:

- Minimize a proxy for risk.
- Match or exceed a proxy for return.
- Satisfy basic feasibility requirements.

Portfolios are points from a feasible set of assets that constitute an asset universe. A portfolio specifies either holdings or weights in each individual asset in the asset universe. The convention is to specify portfolios in terms of weights, although the portfolio optimization tools work with holdings as well.

The set of feasible portfolios is necessarily a nonempty, closed, and bounded set. The proxy for risk is a function that characterizes either the variability or losses associated with portfolio choices. The proxy for return is a function that characterizes either the gross or net benefits associated with portfolio choices. The terms "risk" and "risk proxy" and "return" and "return proxy" are interchangeable. The fundamental insight of Markowitz (see "Portfolio Optimization" on page A-12) is that the goal of the portfolio choice problem is to seek minimum risk for a given level of return and to seek maximum return for a given level of risk. Portfolios satisfying these criteria are efficient

portfolios and the graph of the risks and returns of these portfolios forms a curve called the efficient frontier.

## **Portfolio Problem Specification**

To specify a portfolio optimization problem, you need the following:

- Proxy for portfolio return (μ)
- Proxy for portfolio risk (Σ)
- Set of feasible portfolios (X), called a portfolio set

Financial Toolbox has two objects to solve specific types of portfolio optimization problems:

- The Portfolio object (Portfolio) supports mean-variance portfolio optimization. This object has either gross or net portfolio returns as the return proxy, the variance of portfolio returns as the risk proxy, and a portfolio set that is any combination of the specified constraints to form a portfolio set.
- The PortfolioCVaR object (PortfolioCVaR) implements what is known as conditional value-at-risk portfolio optimization (see Rockafellar and Uryasev "Portfolio Optimization" on page A-12), which is generally referred to as CVaR portfolio optimization. CVaR portfolio optimization works with the same return proxies and portfolio sets as mean-variance portfolio optimization but uses conditional value-at-risk of portfolio returns as the risk proxy.

# **Return Proxy**

The proxy for portfolio return is a function  $\mu: X \to R$  on a portfolio set

 $X \subset \mathbb{R}^n$  that characterizes the rewards associated with portfolio choices. In most cases, the proxy for portfolio return has two general forms, gross and net portfolio returns. Both portfolio return forms separate the risk-free rate  $r_0$  so that the portfolio  $x \in X$  contains only risky assets.

Regardless of the underlying distribution of asset returns, a collection of S asset returns  $y_1,...,y_S$  has a mean of asset returns

$$m = \frac{1}{S} \sum_{s=1}^{S} y_s,$$

and (sample) covariance of asset returns

$$C = \frac{1}{S-1} \sum_{s=1}^{S} (y_s - m)(y_s - m)^T.$$

These moments (or alternative estimators that characterize these moments) are used directly in mean-variance portfolio optimization to form proxies for portfolio risk and return.

#### **Gross Portfolio Returns**

The gross portfolio return for a portfolio  $x \in X$  is

$$\mu(x) = r_0 + (m - r_0 1)^T x,$$

where:

 $r_0$  is the risk-free rate (scalar).

*m* is the mean of asset returns (*n* vector).

If the portfolio weights sum to 1, the risk-free rate is irrelevant. The properties in the Portfolio object to specify gross portfolio returns are:

- ullet RiskFreeRate for  $r_{arrho}$
- AssetMean for m

#### **Net Portfolio Returns**

The net portfolio return for a portfolio  $x \in X$  is

$$\mu(x) = r_0 + (m - r_0 1)^T x - b^T \max\{0, x - x_0\} - s^T \max\{0, x_0 - x\},$$

where:

 $r_0$  is the risk-free rate (scalar).

*m* is the mean of asset returns (*n* vector).

b is the proportional cost to purchase assets (n vector).

s is the proportional cost to sell assets (n vector).

You can incorporate fixed transaction costs in this model also. Though in this case, it is necessary to incorporate prices into such costs. The properties in the Portfolio object to specify net portfolio returns are:

- RiskFreeRate for  $r_0$
- AssetMean for *m*
- InitPort forx<sub>0</sub>
- ullet BuyCost for b
- SellCost for s

# **Risk Proxy**

The proxy for portfolio risk is a function  $\Sigma: X \to R$  on a portfolio set  $X \subset R^n$  that characterizes the risks associated with portfolio choices.

#### **Variance**

The variance of portfolio returns for a portfolio  $x \in X$  is:

$$\Sigma(x) = x^T C x$$

where C is the covariance of asset returns (n-by-n positive-semidefinite matrix).

The property in the Portfolio object to specify the variance of portfolio returns is AssetCovar for C.

Although the risk proxy in mean-variance portfolio optimization is the variance of portfolio returns, the square root, which is the standard deviation of portfolio returns, is often reported and displayed. Moreover, this quantity is often called the "risk" of the portfolio. For details, see Markowitz ("Portfolio Optimization" on page A-12).

#### Conditional Value-at-Risk

The conditional value-at-risk for a portfolio  $x \in X$ , which is also known as expected shortfall, is defined as

$$CVaR_{\alpha}(x) = \frac{1}{1-\alpha} \int_{f(x,y) \ge VaR_{\alpha}(x)} f(x,y) p(y) dy,$$

where:

a is the probability level such that 0 < a < 1.

f(x,y) is the loss function for a portfolio x and asset return y.

p(y) is the probability density function for asset return y.

 $VaR_a$  is the value-at-risk of portfolio x at probability level a.

The value-at-risk is defined as

$$VaR_{\alpha}(x) = \min \{ \gamma : \Pr[f(x,Y) \le \gamma] \ge \alpha \}.$$

An alternative formulation for CVaR has the form:

$$CVaR_{\alpha}(x) = VaR_{\alpha}(x) + \frac{1}{1-\alpha} \int_{R^n} \max \left\{ 0, (f(x, y) - VaR_{\alpha}(x)) \right\} p(y) dy$$

The choice for the probability level a is typically 0.9 or 0.95. Choosing a implies that the value-at-risk  $VaR_a(x)$  for portfolio x is the portfolio return such that the probability of portfolio returns falling below this level is (1-a). Given  $VaR_a(x)$  for a portfolio x, the conditional value-at-risk of the portfolio is the expected loss of portfolio returns above the value-at-risk return.

**Note** Value-at-risk is a positive value for losses so that the probability level *a* indicates the probability that portfolio returns are below the negative of the value-at-risk.

The risk proxy for CVaR portfolio optimization is  $CVaR_a(x)$  for a given portfolio  $x \in X$  and  $\alpha \in (0,1)$ . Note that the value-at-risk, or VaR, for a given probability level is estimated whenever CVaR is estimated.

In addition, keep in mind that VaR and CVaR are sample estimators for VaR and CVaR based on the given scenarios. Better scenario samples yield more reliable estimates of VaR and CVaR.

For more information, see Rockafellar and Uryasev [48], [49] at "Portfolio Optimization" on page A-12.

# **Portfolio Set for Portfolio Optimization**

The final element for a complete specification of a portfolio optimization problem is the set of feasible portfolios, which is called a portfolio set. A

portfolio set  $X \subset \mathbb{R}^n$  is specified by construction as the intersection of sets formed by a collection of constraints on portfolio weights. A portfolio set necessarily and sufficiently must be a nonempty, closed, and bounded set.

When setting up your portfolio set, ensure that the portfolio set satisfies these conditions. The most basic or "default" portfolio set requires portfolio weights to be nonnegative (using the lower-bound constraint) and to sum to 1 (using the budget constraint). The most general portfolio set handled by the portfolio optimization tools can have any of these constraints:

- · Linear inequality constraints
- Linear equality constraints
- Bound constraints
- Budget constraints
- Group constraints
- Group ratio constraints

- Average turnover constraints
- One-way turnover constraints

#### **Linear Inequality Constraints**

Linear inequality constraints are general linear constraints that model relationships among portfolio weights that satisfy a system of inequalities. Linear inequality constraints take the form

$$A_I x \leq b_I$$

where:

x is the portfolio (n vector).

 $A_I$  is the linear inequality constraint matrix ( $n_I$ -by-n matrix).

 $b_I$  is the linear inequality constraint vector ( $n_I$  vector).

n is the number of assets in the universe and  $n_I$  is the number of constraints.

Portfolio object properties to specify linear inequality constraints are:

- AInequality for  $A_I$
- bInequality for  $b_I$
- NumAssets for n

The default is to ignore these constraints.

## **Linear Equality Constraints**

Linear equality constraints are general linear constraints that model relationships among portfolio weights that satisfy a system of equalities. Linear equality constraints take the form

$$A_E x = b_E$$

where:

x is the portfolio (n vector).

 $A_E$  is the linear equality constraint matrix ( $n_E$ -by-n matrix).

 $b_E$  is the linear equality constraint vector ( $n_E$  vector).

n is the number of assets in the universe and  $n_E$  is the number of constraints.

Portfolio object properties to specify linear equality constraints are:

- ullet AEquality for  $A_{\scriptscriptstyle E}$
- ullet bEquality for  $b_{\scriptscriptstyle E}$
- NumAssets for n

The default is to ignore these constraints.

#### **Bound Constraints**

Bound constraints are specialized linear constraints that confine portfolio weights to fall either above or below specific bounds. Since every portfolio set must be bounded, it is often a good practice, albeit not necessary, to set explicit bounds for the portfolio problem. To obtain explicit bounds for a given portfolio set, use the method estimateBounds. Bound constraints take the form

$$l_B \le x \le u_B$$

where:

x is the portfolio (n vector).

 $l_{B}$  is the lower-bound constraint (n vector).

 $u_B$  is the upper-bound constraint (n vector).

n is the number of assets in the universe.

Portfolio object properties to specify bound constraints are:

ullet LowerBound for  $l_{B}$ 

- UpperBound for  $u_R$
- NumAssets for n

The default is to ignore these constraints.

Note that the default portfolio optimization problem (see "Default Portfolio Problem" on page 4-14) has  $l_B = 0$  with  $u_B$  set implicitly through a budget constraint.

#### **Budget Constraints**

Budget constraints are specialized linear constraints that confine the sum of portfolio weights to fall either above or below specific bounds. The constraints take the form

$$l_S \le \mathbf{1}^T x \le u_S$$

where:

x is the portfolio (n vector).

1 is the vector of ones (*n* vector).

 $l_{S}$  is the lower-bound budget constraint (scalar).

 $u_{\rm S}$  is the upper-bound budget constraint (scalar).

n is the number of assets in the universe.

Portfolio object properties to specify budget constraints are:

- ullet LowerBudget for  $l_S$
- UpperBudget for  $u_S$
- NumAssets for n

The default is to ignore this constraint.

The default portfolio optimization problem (see "Default Portfolio Problem" on page 4-14) has  $l_S = u_S = 1$ , which means that the portfolio weights sum to 1. If the portfolio optimization problem includes possible movements in and out of cash, the budget constraint specifies how far portfolios can go into cash. For example, if  $l_S = 0$  and  $u_S = 1$ , then the portfolio can have 0 to 100% invested in cash. If cash is to be a portfolio choice, set RiskFreeRate ( $r_0$ ) to a suitable value (see "Return Proxy" on page 4-3 and "Working with a Riskless Asset" on page 4-53).

#### **Group Constraints**

*Group constraints* are specialized linear constraints that enforce "membership" among groups of assets. The constraints take the form

$$l_G \leq Gx \leq u_G$$

where:

x is the portfolio (n vector).

 $l_G$  is the lower-bound group constraint ( $n_G$  vector).

 $u_{\it G}$  is the upper-bound group constraint ( $n_{\it G}$  vector).

G is the matrix of group membership indexes ( $n_G$ -by-n matrix).

Each row of G identifies which assets belong to a group associated with that row. Each row contains either 0s or 1s with 1 indicating that an asset is part of the group or 0 indicating that the asset is not part of the group.

Portfolio object properties to specify group constraints are:

- GroupMatrix for G
- ullet LowerGroup for  $l_G$
- ullet UpperGroup for  $u_G$
- NumAssets for n

The default is to ignore these constraints.

#### **Group Ratio Constraints**

*Group ratio constraints* are specialized linear constraints that enforce relationships among groups of assets. The constraints take the form

$$l_{Ri}(G_Bx)_i \le (G_Ax)_i \le u_{Ri}(G_Bx)_i$$

for  $i = 1,..., n_R$  where:

x is the portfolio (n vector).

 $l_R$  is the vector of lower-bound group ratio constraints ( $n_R$  vector).

 $u_R$  is the vector matrix of upper-bound group ratio constraints ( $n_R$  vector).

 $G_{\rm A}$  is the matrix of base group membership indexes ( $n_{\rm R}$ -by-n matrix).

 $G_B$  is the matrix of comparison group membership indexes ( $n_R$ -by-n matrix).

n is the number of assets in the universe and  $n_R$  is the number of constraints.

Each row of  $G_A$  and  $G_B$  identifies which assets belong to a base and comparison group associated with that row.

Each row contains either 0s or 1s with 1 indicating that an asset is part of the group or 0 indicating that the asset is not part of the group.

Portfolio object properties to specify group ratio constraints are:

- ullet GroupA for  $G_{\!\scriptscriptstyle A}$
- $\bullet \ \ {\tt GroupB} \ {\tt for} \ G_{B}$
- ullet LowerRatio for  $l_R$
- ullet UpperRatio for  $u_R$
- NumAssets for n

The default is to ignore these constraints.

#### **Average Turnover Constraints**

Turnover constraint is a linear absolute value constraint that ensures estimated optimal portfolios differ from an initial portfolio by no more than a specified amount. Although portfolio turnover is defined in many ways, the turnover constraints implemented in Financial Toolbox computes portfolio turnover as the average of purchases and sales. Average turnover constraints take the form

$$\frac{1}{2}\mathbf{1}^T \mid x - x_0 \mid \leq \tau$$

where:

x is the portfolio (n vector).

1 is the vector of ones (*n* vector).

 $x_0$  is the initial portfolio (*n* vector).

 $\tau$  is the upper bound for turnover (scalar).

*n* is the number of assets in the universe.

Portfolio object properties to specify the average turnover constraint are:

- Turnover for  $\tau$
- InitPort for  $x_0$
- NumAssets for n

The default is to ignore this constraint.

### **One-Way Turnover Constraints**

*One-way turnover constraints* ensure that estimated optimal portfolios differ from an initial portfolio by no more than specified amounts according to whether the differences are purchases or sales. The constraints take the forms

$$1^T \max\{0, x - x_0\} \le \tau_B$$

$$1^T \max\{0, x_0 - x\} \le \tau_S$$

where

x is the portfolio (n vector)

1 is the vector of ones (*n* vector).

 $x_0$  is the Initial portfolio (*n* vector).

 $\tau_B$  is the upper bound for turnover constraint on purchases (scalar).

 $\tau_{S}$  is the upper bound for turnover constraint on sales (scalar).

To specify one-way turnover constraints, use the following properties in the Portfolio or Portfolio CVaR object:

- BuyTurnover for  $\tau_{R}$
- SellTurnover for  $\tau_S$
- InitPort for x0

The default is to ignore this constraint.

**Note** The average turnover constraint (see "Average Turnover Constraints" on page 4-13) with  $\tau$  is not a combination of the one-way turnover constraints with  $\tau = \tau_B = \tau_S$ .

## **Default Portfolio Problem**

The default portfolio optimization problem has a risk and return proxy associated with a given problem, and a portfolio set that specifies portfolio weights to be nonnegative and to sum to 1. The lower bound combined with the budget constraint is sufficient to ensure that the portfolio set is nonempty, closed, and bounded. The default portfolio optimization problem characterizes a long-only investor who is fully invested in a collection of assets.

• For mean-variance portfolio optimization, it is sufficient to set up the default problem. After the problem has been set up, data in the form of

- a mean and covariance of asset returns are then used to solve portfolio optimization problems.
- For conditional value-at-risk portfolio optimization, the default problem requires the additional specification of a probability level that must be set explicitly. Generally, "typical" values for this level are 0.90 or 0.95. After the problem has been set up, data in the form of scenarios of asset returns are then used to solve portfolio optimization problems.

#### See Also

AbstractPortfolio | Portfolio |

### Related Examples

- "Constructing the Portfolio Object" on page 4-26
- "Working with Portfolio Constraints" on page 4-58
- "Asset Allocation" on page 4-115
- "Portfolio Optimization Examples" on page 4-129

#### **Concepts**

• "Portfolio Object" on page 4-16

# Portfolio Object

#### In this section...

"Portfolio Object Properties and Methods" on page 4-16

"Working with Portfolio Objects" on page 4-21

"Setting and Getting Properties" on page 4-22

"Displaying Portfolio Objects" on page 4-23

"Saving and Loading Portfolio Objects" on page 4-23

"Estimating Efficient Portfolios and Frontiers" on page 4-23

"Arrays of Portfolio Objects" on page 4-24

"Subclassing Portfolio Objects" on page 4-24

"Conventions for Representation of Data" on page 4-25

# **Portfolio Object Properties and Methods**

The Portfolio object implements mean-variance portfolio optimization and is derived from the abstract class AbstractPortfolio. Every property and method of the Portfolio object is public, although some properties and methods are hidden. See Portfolio Object Properties on page 4-16 and Portfolio Object Methods on page 4-18 for the properties and methods of the Portfolio object. The Portfolio object is a value object where every instance of the object is a distinct version of the object. Since the Portfolio object is also a MATLAB object, it inherits the default methods associated with MATLAB objects.

#### **Portfolio Object Properties**

| Property    | Description                       | Characteristics |
|-------------|-----------------------------------|-----------------|
| AEquality   | Matrix for equality constraints   | Matrix          |
| AInequality | Matrix for inequality constraints | Matrix          |

# **Portfolio Object Properties (Continued)**

| Property    | Description                              | Characteristics                        |
|-------------|------------------------------------------|----------------------------------------|
| AssetCovar  | Covariance of asset returns              | Symmetric positive-semidefinite matrix |
| AssetList   | List of asset names or identifiers       | Vector cell array of strings           |
| AssetMean   | Mean of asset returns                    | Vector                                 |
| bEquality   | Vector for equality constraints          | Vector                                 |
| bInequality | Vector for inequality constraints        | Vector                                 |
| BuyCost     | Cost to purchase assets                  | Vector                                 |
| BuyTurnover | Turnover constraint on purchases         | Scalar                                 |
| GroupA      | Base group ratio constraint matrix       | Boolean matrix or matrix               |
| GroupB      | Comparison group ratio constraint matrix | Boolean matrix or matrix               |
| GroupMatrix | Group membership matrix                  | Boolean matrix or matrix               |
| InitPort    | Initial or current portfolio             | Vector                                 |
| LowerBound  | Lower-bound constraint                   | Vector                                 |
| LowerBudget | Lower-budget constraint                  | Scalar                                 |
| LowerGroup  | Lower-group constraint                   | Vector                                 |
| LowerRatio  | Lower-group ratio constraint ratio       | Vector                                 |
| Name        | Name for instance of<br>Portfolio object | String                                 |
| NumAssets   | Number of assets in universe             | Scalar positive integer                |

#### **Portfolio Object Properties (Continued)**

| Property     | Description                        | Characteristics |
|--------------|------------------------------------|-----------------|
| RiskFreeRate | Period return of riskless asset    | Scalar          |
| SellCost     | Cost to sell assets                | Vector          |
| SellTurnover | Turnover constraint on sales       | Scalar          |
| Turnover     | Upper-bound portfolio turnover     | Scalar          |
| UpperBound   | Upper-bound constraint             | Vector          |
| UpperBudget  | Upper-budget constraint            | Scalar          |
| UpperGroup   | Upper-group constraint             | Vector          |
| UpperRatio   | Upper-group ratio constraint ratio | Vector          |

### **Portfolio Object Methods**

| Method               | Description                                                                |
|----------------------|----------------------------------------------------------------------------|
| addEquality          | Add equality constraints for portfolio weights to existing constraints.    |
| addGroupRatio        | Add group ratio constraints for portfolio weights to existing constraints. |
| addGroups            | Add group constraints for portfolio weights to existing constraints.       |
| addInequality        | Add inequality constraints for portfolio weights to existing constraints.  |
| checkFeasibility     | Determine if portfolios are members of the set of feasible portfolios.     |
| estimateAssetMoments | Estimate mean and covariance of asset returns from price or return data.   |

# **Portfolio Object Methods (Continued)**

| Method                   | Description                                                                                          |
|--------------------------|----------------------------------------------------------------------------------------------------|
| estimateBounds           | Determine if the set of feasible portfolios is nonempty and bounded.                                 |
| estimateFrontier         | Estimate portfolios on the entire efficient frontier.                                                |
| estimateFrontierByReturn | Estimate portfolios on the efficient frontier with targeted returns or return proxies.               |
| estimateFrontierByRisk   | Estimate portfolios on the efficient frontier with targeted risks or risk proxies.                   |
| estimateFrontierLimits   | Estimate portfolios at the extreme ends of the efficient frontier (minimum risk and maximum return). |
| estimateMaxSharpeRatio   | Estimate efficient portfolio that maximizes the Sharpe ratio.                                        |
| estimatePortMoments      | Estimate mean and standard deviation of portfolio returns for specified portfolios.                  |
| estimatePortReturn       | Estimate the return or return proxy for specified portfolios.                                        |
| estimatePortRisk         | Estimate the risk or risk proxy for specified portfolios.                                            |
| getAssetMoments          | Get mean and covariance of asset returns from object.                                                |
| getBounds                | Get lower and upper bounds from object.                                                              |
| getBudget                | Get lower and upper budget constraints from object.                                                  |
| getCosts                 | Get purchase and sales proportional transaction costs from object.                                   |

### **Portfolio Object Methods (Continued)**

| Method                | Description                                                                                               |
|-----------------------|----------------------------------------------------------------------------------------------------|
| getEquality           | Get equality constraint matrix and vector from object.                                                    |
| getGroupRatio         | Get base matrix, comparison matrix, and lower and upper bounds for group ratio constraints from object.   |
| getGroups             | Get group matrix and lower and upper bounds for group constraints from object.                            |
| getInequality         | Get inequality constraint matrix and vector from object.                                                  |
| get0neWayTurnover     | Get one-way portfolio turnover constraints.                                                               |
| plotFrontier          | Plot efficient frontier and optionally obtain risks and returns for portfolios on the efficient frontier. |
| setAssetList          | Set up a list of asset names and symbols to be associated with assets in universe.                        |
| setAssetMoments       | Set up mean and covariance of asset returns.                                                              |
| setBounds             | Set up lower and upper bounds for portfolio weights.                                                      |
| setBudget             | Set up lower and upper budget constraints for portfolio weights.                                          |
| setCosts              | Set up purchase and sale proportional transaction costs for assets in universe.                           |
| setDefaultConstraints | Set up default constraints for portfolio weights (nonnegative weights that must sum to 1).                |

#### **Portfolio Object Methods (Continued)**

| Method            | Description                                                   |
|-------------------|---------------------------------------------------------------|
| setEquality       | Set up equality constraints for portfolio weights.            |
| setGroupRatio     | Set up group ratio constraints for portfolio weights.         |
| setGroups         | Set up group constraints for portfolio weights.               |
| setInequality     | Set up inequality constraints for portfolio weights.          |
| setInitPort       | Set up initial portfolio weights.                             |
| setOneWayTurnover | Set up one-way portfolio turnover constraints.                |
| setOptions        | Set up hidden control properties in object (not implemented). |
| setSolver         | Set up solver to estimate efficient portfolios.               |
| setTurnover       | Set up average turnover constraints for portfolio weights.    |

# **Working with Portfolio Objects**

The Portfolio object and its methods are an interface for mean-variance portfolio optimization. Consequently, almost everything you do with the Portfolio object can be done using the methods. The basic workflow is:

- 1 Design your portfolio problem.
- **2** Use the portfolio constructor (Portfolio) to create the Portfolio object or use the various set methods to set up your portfolio problem.
- **3** Use estimate methods to solve your portfolio problem.

In addition, methods are available to help you view intermediate results and to diagnose your computations. Since MATLAB features are part of a Portfolio object, you can save and load objects from your workspace and create and manipulate arrays of objects. After settling on a problem, which, in the case of mean-variance portfolio optimization, means that you have either data or moments for asset returns and a collection of constraints on your portfolios, use the portfolio constructor to set the properties for the Portfolio object. The portfolio constructor lets you create an object from scratch or update an existing object. Since the Portfolio object is a value object, it is easy to create a basic object, then use methods to build upon the basic object to create new versions of the basic object. This is useful to compare a basic problem with alternatives derived from the basic problem. For details, see "Constructing the Portfolio Object" on page 4-26.

# **Setting and Getting Properties**

You can set properties of a Portfolio object using either the constructor (Portfolio) or various set methods.

**Note** Although you can also set properties directly, it is not recommended since error-checking is not performed when you set a property directly.

The portfolio constructor supports setting properties with name-value pairs such that each argument name is a property and each value is the value to assign to that property. For example, to set the AssetMean and AssetCovar properties in an existing Portfolio object p with the values m and C, use the syntax:

```
p = Portfolio(p, 'AssetMean', m, 'AssetCovar', C);
```

In addition to the portfolio constructor, which lets you set individual properties one at a time, groups of properties are set in a Portfolio object with various "set" and "add" methods. For example, to set up an average turnover constraint, use the setTurnover method to specify the bound on portfolio average turnover and the initial portfolio. To get individual properties from a Portfolio object, obtain properties directly or use an assortment of "get" methods that obtain groups of properties from a Portfolio object. The Portfolio object constructor and set methods have several useful features:

- The constructor and set methods try to determine the dimensions of your problem with either explicit or implicit inputs.
- The constructor and set methods try to resolve ambiguities with default choices.
- The constructor and set methods perform scalar expansion on arrays when possible.
- The methods try to diagnose and warn about problems.

# **Displaying Portfolio Objects**

The Portfolio object uses the default display method provided by MATLAB, where display and disp display a Portfolio object and its properties with or without the object variable name.

# **Saving and Loading Portfolio Objects**

Save and load Portfolio objects using the MATLAB save and load commands.

# **Estimating Efficient Portfolios and Frontiers**

Estimating efficient portfolios and efficient frontiers is the primary purpose of the portfolio optimization tools. A collection of "estimate" and "plot" methods provide ways to explore the efficient frontier. The "estimate" methods obtain either efficient portfolios or risk and return proxies to form efficient frontiers. At the portfolio level, a collection of methods estimates efficient portfolios on the efficient frontier with methods to obtain efficient portfolios:

- At the endpoints of the efficient frontier
- That attain targeted values for return proxies
- That attain targeted values for risk proxies
- Along the entire efficient frontier

These methods also provide purchases and sales needed to shift from an initial or current portfolio to each efficient portfolio. At the efficient frontier level, a collection of methods plot the efficient frontier and estimate either risk or return proxies for efficient portfolios on the efficient frontier. You can use the resultant efficient portfolios or risk and return proxies in subsequent analyses.

# **Arrays of Portfolio Objects**

Although all methods associated with a Portfolio object are designed to work on a scalar Portfolio object, the array capabilities of MATLAB enables you to set up and work with arrays of Portfolio objects. The easiest way to do this is with the repmat function. For example, to create a 3-by-2 array of Portfolio objects:

```
p = repmat(Portfolio, 3, 2);
disp(p)
```

After setting up an array of Portfolio objects, you can work on individual Portfolio objects in the array by indexing. For example:

```
p(i,j) = Portfolio(p(i,j), ...);
```

This example calls the Portfolio object constructor for the (i,j) element of a matrix of Portfolio objects in the variable p.

If you set up an array of Portfolio objects, you can access properties of a particular Portfolio object in the array by indexing so that you can set the lower and upper bounds 1b and ub for the (i,j,k) element of a 3-D array of Portfolio objects with

```
p(i,j,k) = p(i,j,k).setBounds(lb, ub);
```

and, once set, you can access these bounds with

```
[lb, ub] = p(i,j,k).getBounds;
```

Portfolio object methods work on only one Portfolio object at a time.

## **Subclassing Portfolio Objects**

You can subclass the Portfolio object to override existing methods or to add new properties or methods. To do so, create a derived class from the Portfolio class. This gives you all the properties and methods of the Portfolio class along with any new features that you choose to add to your subclassed object. The Portfolio class is derived from an abstract class called AbstractPortfolio. Because of this, you can also create a derived class from AbstractPortfolio that implements an entirely different form of portfolio optimization using properties and methods of the AbstractPortfolio class.

# **Conventions for Representation of Data**

The portfolio optimization tools follow these conventions regarding the representation of different quantities associated with portfolio optimization:

- Asset returns or prices are in matrix form with samples for a given asset going down the rows and assets going across the columns. In the case of prices, the earliest dates must be at the top of the matrix, with increasing dates going down.
- The mean and covariance of asset returns are stored in a vector and a
  matrix and the tools have no requirement that the mean must be either a
  column or row vector.
- Portfolios are in vector or matrix form with weights for a given portfolio going down the rows and distinct portfolios going across the columns.
- Constraints on portfolios are formed in such a way that a portfolio is a column vector.
- Portfolio risks and returns are either scalars or column vectors (for multiple portfolio risks and returns).

#### **See Also**

#### AbstractPortfolio | Portfolio |

# Related Examples

- "Constructing the Portfolio Object" on page 4-26
- "Working with Portfolio Constraints" on page 4-58
- "Asset Allocation" on page 4-115
- "Portfolio Optimization Examples" on page 4-129

#### Concepts

• "Portfolio Optimization Theory" on page 4-2

# **Constructing the Portfolio Object**

#### In this section...

"Syntax" on page 4-26

"Portfolio Problem Sufficiency" on page 4-27

"Constructor Examples" on page 4-27

To create a fully specified mean-variance portfolio optimization problem, instantiate the Portfolio object using the portfolio constructor.

## **Syntax**

Use the portfolio constructor Portfolio to create an instance of an object of the Portfolio class. You can use this constructor in several ways. To set up a portfolio optimization problem in a Portfolio object, the simplest syntax is:

```
p = Portfolio;
```

This syntax creates a Portfolio object, p, such that all object properties are empty.

The constructor also accepts collections of argument name-value pairs for properties and their values. The constructor accepts inputs for public properties (see Portfolio Object Properties on page 4-16) with the general syntax:

```
p = Portfolio('property1', value1, 'property2', value2, ...);
```

If a Portfolio object already exists, the syntax permits the first (and only the first argument) of the portfolio constructor to be an existing object with subsequent argument name-value pairs for properties to be added or modified. For example, given an existing Portfolio object in p, the general syntax is:

```
p = Portfolio(p, 'property1', value1, 'property2', value2, ...);
```

Input argument names are not case sensitive, but must be completely specified. In addition, several properties can be specified with alternative argument names (see "Shortcuts for Property Names" on page 4-32). The Portfolio constructor tries to detect problem dimensions from the inputs

and, once set, subsequent inputs can undergo various scalar or matrix expansion operations that simplify the overall process to formulate a problem. In addition, a Portfolio object is a value object so that, given portfolio p, the following code creates two objects, p and q, that are distinct:

```
q = Portfolio(p, ...)
```

# **Portfolio Problem Sufficiency**

A mean-variance portfolio optimization is completely specified with the Portfolio object if these two conditions are met:

 The moments of asset returns must be specified such that the property AssetMean contains a valid finite mean vector of asset returns and the property AssetCovar contains a valid symmetric positive-semidefinite matrix for the covariance of asset returns.

The first condition is satisfied by setting the properties associated with the moments of asset returns.

 The set of feasible portfolios must be a nonempty compact set, where a compact set is closed and bounded.

The second condition is satisfied by an extensive collection of properties that define different types of constraints to form a set of feasible portfolios. Since such sets must be bounded, either explicit or implicit constraints can be imposed, and several methods, such as estimateBounds, provide ways to ensure that your problem is properly formulated.

Although the general sufficiency conditions for mean-variance portfolio optimization go beyond these two conditions, the Portfolio object implemented in Financial Toolbox implicitly handles all these additional conditions. For more information on the Markowitz model for mean-variance portfolio optimization, see "Portfolio Optimization" on page A-12.

# **Constructor Examples**

If you create a Portfolio object, p, with no input arguments, you can display it using disp:

```
p = Portfolio;
disp(p); Portfolio
```

```
Properties:
       BuyCost: []
      SellCost: []
  RiskFreeRate: []
     AssetMean: []
    AssetCovar: []
      Turnover: []
          Name: []
     NumAssets: []
     AssetList: []
      InitPort: []
   AInequality: []
   bInequality: []
     AEquality: []
     bEquality: []
    LowerBound: []
    UpperBound: []
   LowerBudget: []
   UpperBudget: []
   GroupMatrix: []
    LowerGroup: []
    UpperGroup: []
        GroupA: []
        GroupB: []
    LowerRatio: []
    UpperRatio: []
```

Methods, Superclasses

The approaches listed provide a way to set up a portfolio optimization problem with the portfolio constructor. The custom set methods offer additional ways to set and modify collections of properties in the Portfolio object.

### Using the Constructor for a Single-Step Setup

You can use the constructor to directly set up a "standard" portfolio optimization problem, given a mean and covariance of asset returns in the variables m and C:

```
m = [ 0.05; 0.1; 0.12; 0.18 ];

C = [ 0.0064 0.00408 0.00192 0;
```

```
0.00408 0.0289 0.0204 0.0119;
0.00192 0.0204 0.0576 0.0336;
0 0.0119 0.0336 0.1225 ];
p = Portfolio('assetmean', m, 'assetcovar', C, ...
'lowerbudget', 1, 'upperbudget', 1, 'lowerbound', 0);
```

Note that the LowerBound property value undergoes scalar expansion since AssetMean and AssetCovar provide the dimensions of the problem.

You can use dot notation with the method plotFrontier:

#### p.plotFrontier;

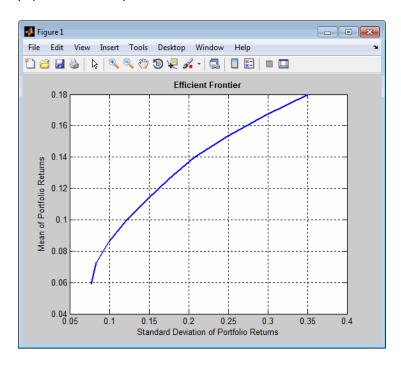

#### Using the Constructor with a Sequence of Steps

An alternative way to accomplish the same task of setting up a "standard" portfolio optimization problem, given a mean and covariance of asset returns

in the variables m and C (which also illustrates that argument names are not case sensitive):

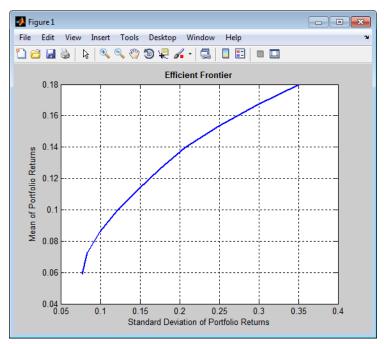

This way works because the calls to the constructor are in this particular order. In this case, the call to initialize AssetMean and AssetCovar provides the dimensions for the problem. If you were to do this step last, you would have to explicitly dimension the LowerBound property as follows:

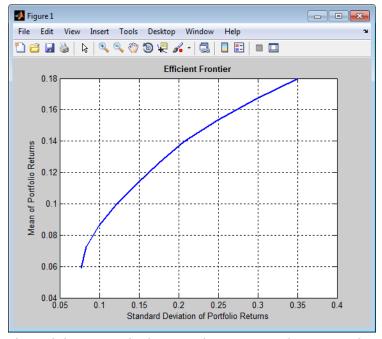

If you did not specify the size of LowerBound but, instead, input a scalar argument, the constructor assumes that you are defining a single-asset problem and produces an error at the call to set asset moments with four assets.

#### **Shortcuts for Property Names**

The portfolio constructor has shorter argument names that replace longer argument names associated with specific properties of the Portfolio object. For example, rather than enter 'assetcovar', the constructor accepts the case-insensitive name 'covar' to set the AssetCovar property in a Portfolio object. Every shorter argument name corresponds with a single property in the Portfolio constructor. The one exception is the alternative argument name 'budget', which signifies both the LowerBudget and UpperBudget properties. When 'budget' is used, then the LowerBudget and UpperBudget properties are set to the same value to form an equality budget constraint.

| Shortcut Argument<br>Name | Equivalent Argument / Property Name |
|---------------------------|-------------------------------------|
| ae                        | AEquality                           |
| ai                        | AInequality                         |
| covar                     | AssetCovar                          |
| assetnames or assets      | AssetList                           |
| mean                      | AssetMean                           |
| be                        | bEquality                           |
| bi                        | bInequality                         |
| group                     | GroupMatrix                         |
| 1b                        | LowerBound                          |
| n or num                  | NumAssets                           |
| rfr                       | RiskFreeRate                        |
| ub                        | UpperBound                          |
| budget                    | UpperBudget and LowerBudget         |

For example, this call to the constructor uses these shortcuts for properties and is equivalent to the previous examples:

```
p = Portfolio('mean', m, 'covar', C, 'budget', 1, 'lb', 0);
p.plotFrontier;
```

#### **Direct Setting of Portfolio Object Properties**

Although not recommended, you can set properties directly, however no error-checking is done on your inputs:

```
p = Portfolio;
p.NumAssets = numel(m);
p.AssetMean = m;
p.AssetCovar = C;
p.LowerBudget = 1;
p.UpperBudget = 1;
p.LowerBound = zeros(size(m));
p.plotFrontier;
```

#### See Also

Portfolio | estimateBounds |

## Related Examples

- "Common Operations on the Portfolio Object" on page 4-34
- "Working with Portfolio Constraints" on page 4-58
- "Asset Allocation" on page 4-115
- "Portfolio Optimization Examples" on page 4-129

### **Concepts**

- "Portfolio Object" on page 4-16
- "Portfolio Optimization Theory" on page 4-2

# **Common Operations on the Portfolio Object**

#### In this section...

"Naming a Portfolio Object" on page 4-34

"Configuring the Number of Assets in the Asset Universe" on page 4-34

"Setting Up a List of Asset Identifiers" on page 4-35

"Truncating and Padding Asset Lists" on page 4-36

"Setting Up an Initial or Current Portfolio" on page 4-37

# Naming a Portfolio Object

To name a Portfolio object, use the Name property. Name is informational and has no effect on any portfolio calculations. If the Name property is nonempty, Name is the title for the efficient frontier plot generated by plotFrontier. For example, if you set up an asset allocation fund, you could name the Portfolio object Asset Allocation Fund:

```
p = Portfolio('Name','Asset Allocation Fund');
disp(p.Name);
Asset Allocation Fund
```

# Configuring the Number of Assets in the Asset Universe

The fundamental quantity in the Portfolio object is the number of assets in the asset universe. This quantity is maintained in the NumAssets property. Although you can set this property directly, it is usually derived from other properties such as the mean of asset returns and the initial portfolio. In some instances, the number of assets may need to be set directly. This example shows how to set up a Portfolio object that has four assets:

```
p = Portfolio('NumAssets', 4);
disp(p.NumAssets);
4
```

After setting the NumAssets property, you cannot modify it (unless no other properties are set that depend on NumAssets). The only way to change the

number of assets in an existing Portfolio object with a known number of assets is to create a new Portfolio object.

### **Setting Up a List of Asset Identifiers**

When working with portfolios, you must specify a universe of assets. Although you can perform a complete analysis without naming the assets in your universe, it is helpful to have an identifier associated with each asset as you create and work with portfolios. You can create a list of asset identifiers as a cell vector of strings in the property AssetList. You can set up the list using the next two methods.

### **Setting Up Asset Lists Using the Constructor**

Suppose you have a Portfolio object, p, with assets with symbols 'AA'', 'BA', 'CAT', 'DD', and 'ETR'. You can create a list of these asset symbols in the object using the constructor:

```
p = Portfolio('assetlist', { 'AA', 'BA', 'CAT', 'DD', 'ETR' });
disp(p.AssetList);
'AA' 'BA' 'CAT' 'DD' 'ETR'
```

Notice that the property AssetList is maintained as a cell array that contains strings, and that it is necessary to pass a cell array into the constructor to set AssetList. In addition, notice that the property NumAssets is set to 5 based on the number of symbols used to create the asset list:

```
disp(p.NumAssets);
```

### Setting Up Asset Lists Using the setAssetList Method

You can also specify a list of assets using the method setAssetList. Given the list of asset symbols 'AA', 'BA', 'CAT', 'DD', and 'ETR', you can use setAssetList with:

```
p = Portfolio;
p = p.setAssetList({ 'AA', 'BA', 'CAT', 'DD', 'ETR' });
disp(p.AssetList);
 'AA' 'BA' 'CAT' 'DD' 'ETR'
```

setAssetList also enables you enter symbols directly as a comma-separated list without creating a cell array of strings. For example, given the list of assets symbols 'AA', 'BA', 'CAT', 'DD', and 'ETR', use setAssetList:

```
p = Portfolio;
p = p.setAssetList('AA', 'BA', 'CAT', 'DD', 'ETR');
disp(p.AssetList);
'AA'
         'BA'
                 'CAT'
                           'DD'
                                    'ETR'
```

setAssetList has many additional features to create lists of asset identifiers. If you use setAssetList with just a Portfolio object, it creates a default asset list according to the name specified in the hidden public property defaultforAssetList (which is 'Asset' by default). The number of asset names created depends on the number of assets in the property NumAssets. If NumAssets is not set, then NumAssets is assumed to be 1.

For example, if a Portfolio object p is created with NumAssets = 5, then this code fragment shows the default naming behavior:

```
p = Portfolio('numassets',5);
p = p.setAssetList;
disp(p.AssetList);
'Asset1'
             'Asset2'
                          'Asset3'
                                       'Asset4'
                                                    'Asset5'
```

Suppose that your assets are, for example, ETFs and you change the hidden property defaultforAssetList to 'ETF', you can then create a default list for ETFs:

```
p = Portfolio('numassets',5);
p.defaultforAssetList = 'ETF';
p = p.setAssetList;
disp(p.AssetList);
'ETF1'
          'ETF2'
                     'ETF3'
                                'ETF4'
                                           'ETF5'
```

### **Truncating and Padding Asset Lists**

If the NumAssets property is already set and you pass in too many or too few identifiers, the portfolio constructor, and the setAssetList method truncate or pad the list with numbered default asset names that use the name specified in the hidden public property defaultforAssetList. If the list is truncated or padded, a warning message indicates the discrepancy. For example, assume you have a Portfolio object with five ETFs and you only know the first three CUSIPs '921937835', '922908769', and '922042775'. Use this syntax to create an asset list that pads the remaining asset identifiers with numbered 'UnknownCUSIP' placeholders:

```
p = Portfolio('numassets',5);
p.defaultforAssetList = 'UnknownCUSIP';
p = p.setAssetList('921937835', '922908769', '922042775');
disp(p.AssetList);
Warning: Input list of assets has 2 too few identifiers. Padding with numbered assets.
> In Portfolio.setAssetList at 130
'921937835' '922908769' '922042775' 'UnknownCUSIP4' 'UnknownCUSIP5'
```

Alternatively, suppose you have too many identifiers and need only the first four assets. This example illustrates truncation of the asset list using the portfolio constructor:

```
p = Portfolio('numassets',4);
p = Portfolio(p, 'assetlist', { 'AGG', 'EEM', 'MDY', 'SPY', 'VEU' });
disp(p.AssetList);
Warning: AssetList has 1 too many identifiers. Using first 4 assets.
> In Portfolio.checkarguments at 477
    In Portfolio.Portfolio>Portfolio.Portfolio at 180
'AGG' 'EEM' 'MDY' 'SPY'
```

The hidden public property uppercaseAssetList is a Boolean flag to specify whether to convert asset names to uppercase letters. The default value for uppercaseAssetList is false. This example shows how to use the uppercaseAssetList flag to force identifiers to be uppercase letters:

```
p = Portfolio;
p.uppercaseAssetList = true;
p = p.setAssetList({ 'aa', 'ba', 'cat', 'dd', 'etr' });
disp(p.AssetList);
'AA' 'BA' 'CAT' 'DD' 'ETR'
```

## **Setting Up an Initial or Current Portfolio**

In many applications, creating a new optimal portfolio requires comparing the new portfolio with an initial or current portfolio to form lists of purchases and sales. The Portfolio object property InitPort lets you identify an initial or current portfolio. The initial portfolio also plays an essential role if you have either transaction costs or turnover constraints. The initial portfolio need not be feasible within the constraints of the problem. This can happen if the weights in a portfolio have shifted such that some constraints become violated. To check if your initial portfolio is feasible, use the method checkFeasibility described in "Validating Portfolios" on page 4-85. Suppose you have an initial portfolio in x0, then use the Portfolio object constructor to set up an initial portfolio:

```
x0 = [ 0.3; 0.2; 0.2; 0.0 ];
p = Portfolio('InitPort', x0);
disp(p.InitPort);
  0.3000
  0.2000
  0.2000
       0
```

As with all array properties, you can set InitPort with scalar expansion. This is helpful to set up an equally weighted initial portfolio of, for example, 10 assets:

```
p = Portfolio('NumAssets', 10, 'InitPort', 1/10);
disp(p.InitPort);
 0.1000
 0.1000
 0.1000
 0.1000
 0.1000
 0.1000
 0.1000
 0.1000
 0.1000
 0.1000
```

To clear an initial portfolio from your Portfolio object, use either the constructor or the setInitPort method with an empty input for the InitPort property. If transaction costs or turnover constraints are set, it is not possible to clear the InitPort property in this way. In this case, to clear InitPort, first clear the dependent properties and then clear the InitPort property.

The InitPort property can also be set with setInitPort which lets you specify the number of assets if you want to use scalar expansion. For example, given an initial portfolio in x0, use setInitPort to set the InitPort property:

```
p = Portfolio;
x0 = [ 0.3; 0.2; 0.2; 0.0 ];
p = p.setInitPort(x0);
disp(p.InitPort);
0.3000
0.2000
0.2000
0
```

To create an equally weighted portfolio of four assets, use setInitPort:

```
p = Portfolio;
p = p.setInitPort(1/4, 4);
disp(p.InitPort);
0.2500
0.2500
0.2500
0.2500
```

Portfolio object methods that work with either transaction costs or turnover constraints also depend on the InitPort property. Consequently, the set methods for transaction costs or turnover constraints permit the assignment of a value for the InitPort property as part of their implementation. For details, see "Working with Average Turnover Constraints" on page 4-76, "Working with One-Way Turnover Constraints" on page 4-79, and "Working with Transaction Costs" on page 4-53 for details. If either transaction costs or turnover constraints are used, then the InitPort property must have a nonempty value. Absent a specific value assigned through the constructor or various set methods, the Portfolio object sets InitPort to 0 and warns if BuyCost, SellCost, or Turnover properties are set. The following example illustrates what happens if an average turnover constraint is specified with an initial portfolio:

```
p = Portfolio('Turnover', 0.3, 'InitPort', [ 0.3; 0.2; 0.2; 0.0 ]);
disp(p.InitPort);
0.3000
0.2000
```

0.2000 0

In contrast, this example shows what happens if an average turnover constraint is specified without an initial portfolio:

```
p = Portfolio('Turnover', 0.3);
disp(p.InitPort);
Warning: InitPort and NumAssets are empty and either transaction costs or turnover constraints
specified. Will set NumAssets = 1 and InitPort = 0.
> In Portfolio.checkarguments at 403
 In Portfolio.Portfolio>Portfolio.Portfolio at 180
    0
```

### See Also

Portfolio | setAssetList | setInitPort | estimateBounds | checkFeasibility |

### Related **Examples**

- "Working with Portfolio Constraints" on page 4-58
- "Asset Returns and Moments of Asset Returns" on page 4-41
- "Validate the Portfolio Problem" on page 4-83
- "Asset Allocation" on page 4-115
- "Portfolio Optimization Examples" on page 4-129

### Concepts

- "Portfolio Object" on page 4-16
- "Portfolio Optimization Theory" on page 4-2

### **Asset Returns and Moments of Asset Returns**

# "Assignment Using the Portfolio Constructor" on page 4-41 "Assignment Using the setAssetMoments Method" on page 4-43 "Scalar Expansion of Arguments" on page 4-44 "Estimating Asset Moments from Prices or Returns" on page 4-45 "Estimating Asset Moments from Returns or Prices with Missing Data" on page 4-48

"Estimating Asset Moments from Time Series Data" on page 4-51

"Working with a Riskless Asset" on page 4-53

"Working with Transaction Costs" on page 4-53

Since mean-variance portfolio optimization problems require estimates for the mean and covariance of asset returns, the Portfolio object has several ways to set and get the properties AssetMean (for the mean) and AssetCovar (for the covariance). In addition, the return for a riskless asset is kept in the property RiskFreeRate so that all assets in AssetMean and AssetCovar are risky assets.

### **Assignment Using the Portfolio Constructor**

Suppose you have a mean and covariance of asset returns in variables m and C. The properties for the moments of asset returns are set using the constructor:

```
4
    0.0042
    0.0083
    0.0100
    0.0150
    0.0005
               0.0003
                          0.0002
                                          0
                                     0.0010
    0.0003
               0.0024
                          0.0017
    0.0002
               0.0017
                          0.0048
                                     0.0028
         0
               0.0010
                          0.0028
                                     0.0102
```

Notice that the Portfolio object determines the number of assets in NumAssets from the moments. The portfolio constructor enables separate initialization of the moments, for example:

```
m = [0.05; 0.1; 0.12; 0.18];
C = [0.0064 \ 0.00408 \ 0.00192 \ 0;
      0.00408 0.0289 0.0204 0.0119;
      0.00192 0.0204 0.0576 0.0336;
      0 0.0119 0.0336 0.1225 ];
m = m/12;
C = C/12;
p = Portfolio;
p = Portfolio(p, 'AssetMean', m);
p = Portfolio(p, 'AssetCovar', C);
[assetmean, assetcovar] = p.getAssetMoments
assetmean =
    0.0042
    0.0083
    0.0100
    0.0150
assetcovar =
```

| 0.0005 | 0.0003 | 0.0002 | 0      |
|--------|--------|--------|--------|
| 0.0003 | 0.0024 | 0.0017 | 0.0010 |
| 0.0002 | 0.0017 | 0.0048 | 0.0028 |
| 0      | 0.0010 | 0.0028 | 0.0102 |

The getAssetMoments method lets you get the values for AssetMean and AssetCovar properties at the same time.

### Assignment Using the setAssetMoments Method

You can also set asset moment properties using the setAssetMoments method. For example, given the mean and covariance of asset returns in the variables m and C, the asset moment properties can be set:

```
m = [0.05; 0.1; 0.12; 0.18];
C = [0.0064 \ 0.00408 \ 0.00192 \ 0;
    0.00408 0.0289 0.0204 0.0119;
    0.00192 0.0204 0.0576 0.0336;
    0 0.0119 0.0336 0.1225 ];
m = m/12;
C = C/12;
p = Portfolio;
p = p.setAssetMoments(m, C);
[assetmean, assetcovar] = p.getAssetMoments
assetmean =
    0.0042
    0.0083
    0.0100
    0.0150
assetcovar =
    0.0005
              0.0003
                         0.0002
                                         0
    0.0003
              0.0024
                         0.0017
                                   0.0010
    0.0002
              0.0017
                         0.0048
                                   0.0028
         0
              0.0010
                         0.0028
                                   0.0102
```

### **Scalar Expansion of Arguments**

Both the constructor Portfolio and the setAssetMoments method perform scalar expansion on arguments for the moments of asset returns. When using the constructor, the number of assets must be already specified in the variable NumAssets. If NumAssets has not already been set, a scalar argument is interpreted as a scalar with NumAssets set to 1. setAssetMoments provides an additional optional argument to specify the number of assets so that scalar expansion works with the correct number of assets. In addition, if either a scalar or vector is input for the covariance of asset returns, a diagonal matrix is formed such that a scalar expands along the diagonal and a vector becomes the diagonal. This example demonstrates scalar expansion for four jointly independent assets with a common mean 0.1 and common variance 0.03:

```
p = Portfolio;
p = p.setAssetMoments(0.1, 0.03, 4);
[assetmean, assetcovar] = p.getAssetMoments
assetmean =
    0.1000
    0.1000
    0.1000
    0.1000
assetcovar =
    0.0300
                    0
                               0
                                          0
               0.0300
                                          0
         0
         0
                    0
                          0.0300
                                          0
         0
                    0
                               0
                                     0.0300
```

If at least one argument is properly dimensioned, you don't need to include the additional NumAssets argument. This example illustrates a constant-diagonal covariance matrix and a mean of asset returns for four assets:

```
p = Portfolio;
p = p.setAssetMoments([ 0.05; 0.06; 0.04; 0.03 ], 0.03);
[assetmean, assetcovar] = p.getAssetMoments
assetmean =
```

```
0.0500
    0.0600
    0.0400
    0.0300
assetcovar =
    0.0300
                      0
                                  0
                                              0
                0.0300
          0
                                  0
                                              0
          0
                      0
                            0.0300
                                              0
          0
                      0
                                  0
                                        0.0300
```

In addition, scalar expansion works with the portfolio constructor if NumAssets is known, or is deduced from the inputs.

### **Estimating Asset Moments from Prices or Returns**

Another way to set the moments of asset returns is to use the method estimateAssetMoments which accepts either prices or returns and estimates the mean and covariance of asset returns. Either prices or returns are stored as matrices with samples going down the rows and assets going across the columns. In addition, prices or returns can be stored in a financial time series (fints) object (see "Estimating Asset Moments from Time Series Data" on page 4-51). To illustrate using estimateAssetMoments, generate random samples of 120 observations of asset returns for four assets from the mean and covariance of asset returns in the variables m and C with portsim. The default behavior of portsim creates simulated data with estimated mean and covariance identical to the input moments m and C. In addition to a return series created by portsim in the variable X, a price series is created in the variable Y:

**Note** Portfolio optimization requires that you use total returns and not just price returns. Consequently, "returns" should be total returns and "prices" should be total return prices.

Given asset returns and prices in variables X and Y from above, this sequence of examples demonstrates equivalent ways to estimate asset moments for the Portfolio object. A Portfolio object is created in p with the moments of asset returns set directly in the constructor, and a second Portfolio object is created in q to obtain the mean and covariance of asset returns from asset return data in X using estimateAssetMoments:

```
m = [0.05; 0.1; 0.12; 0.18];
C = [0.0064 \ 0.00408 \ 0.00192 \ 0;
      0.00408 0.0289 0.0204 0.0119;
      0.00192 0.0204 0.0576 0.0336;
      0 0.0119 0.0336 0.1225 ];
m = m/12;
C = C/12;
X = portsim(m', C, 120);
p = Portfolio('mean', m, 'covar', C);
q = Portfolio;
q = q.estimateAssetMoments(X);
[passetmean, passetcovar] = p.getAssetMoments
[qassetmean, qassetcovar] = q.getAssetMoments
passetmean =
    0.0042
    0.0083
    0.0100
    0.0150
passetcovar =
    0.0005
              0.0003
                                        0
                        0.0002
```

```
0.0003
               0.0024
                         0.0017
                                    0.0010
    0.0002
               0.0017
                         0.0048
                                    0.0028
               0.0010
                         0.0028
                                    0.0102
qassetmean =
    0.0042
    0.0083
    0.0100
    0.0150
qassetcovar =
    0.0005
               0.0003
                         0.0002
                                    0.0000
    0.0003
               0.0024
                         0.0017
                                    0.0010
    0.0002
               0.0017
                         0.0048
                                    0.0028
    0.0000
               0.0010
                         0.0028
                                    0.0102
```

Notice how either approach has the same moments. The default behavior of estimateAssetMoments is to work with asset returns. If, instead, you have asset prices in the variable Y, estimateAssetMoments accepts an argument name 'DataFormat' with a corresponding value set to 'prices' to indicate that the input to the method is in the form of asset prices and not returns (the default value for the 'DataFormat' argument is 'returns'). This example compares direct assignment of moments in the Portfolio object p with estimated moments from asset price data in Y in the Portfolio object q:

```
q = Portfolio;
q = q.estimateAssetMoments(Y, 'dataformat', 'prices');
[passetmean, passetcovar] = p.getAssetMoments
[qassetmean, qassetcovar] = q.getAssetMoments
passetmean =
    0.0042
    0.0083
    0.0100
    0.0150
passetcovar =
    0.0005
              0.0003
                         0.0002
                                         0
    0.0003
              0.0024
                         0.0017
                                   0.0010
    0.0002
              0.0017
                         0.0048
                                   0.0028
         0
              0.0010
                         0.0028
                                    0.0102
qassetmean =
    0.0042
    0.0083
    0.0100
    0.0150
qassetcovar =
    0.0005
              0.0003
                         0.0002
                                   0.0000
    0.0003
              0.0024
                         0.0017
                                   0.0010
    0.0002
              0.0017
                         0.0048
                                   0.0028
    0.0000
              0.0010
                         0.0028
                                   0.0102
```

### **Estimating Asset Moments from Returns or Prices** with Missing Data

Often when working with multiple assets, you have missing data indicated by NaN values in your return or price data. Although "Multivariate Normal Regression" on page 8-2 goes into detail about regression with

missing data, the method estimateAssetMoments has an argument name 'MissingData' that indicates with a Boolean value whether to use the missing data capabilities of Financial Toolbox software. The default value for 'MissingData' is false which removes all samples with NaN values. If, however, 'MissingData' is set to true, estimateAssetMoments uses the ECM algorithm to estimate asset moments. This example illustrates how this works on price data with missing values:

```
m = [0.05; 0.1; 0.12; 0.18];
C = [ 0.0064 \ 0.00408 \ 0.00192 \ 0;
      0.00408 0.0289 0.0204 0.0119;
      0.00192 0.0204 0.0576 0.0336;
      0 0.0119 0.0336 0.1225 ];
m = m/12;
C = C/12;
X = portsim(m', C, 120);
Y = ret2tick(X);
Y(1:20,1) = NaN;
Y(1:12,4) = NaN;
p = Portfolio('mean',m,'covar',C);
q = Portfolio;
q = q.estimateAssetMoments(Y, 'dataformat', 'prices');
r = Portfolio;
r = r.estimateAssetMoments(Y, 'dataformat', 'prices', 'missingdata', true);
[passetmean, passetcovar] = p.getAssetMoments
[qassetmean, qassetcovar] = q.getAssetMoments
[rassetmean, rassetcovar] = r.getAssetMoments
passetmean =
    0.0042
    0.0083
    0.0100
    0.0150
```

```
passetcovar =
    0.0005
               0.0003
                         0.0002
                                         0
    0.0003
               0.0024
                         0.0017
                                    0.0010
    0.0002
               0.0017
                                    0.0028
                         0.0048
               0.0010
                         0.0028
                                    0.0102
qassetmean =
    0.0046
    0.0104
    0.0157
    0.0159
qassetcovar =
    0.0005
               0.0004
                         0.0003
                                    0.0001
    0.0004
               0.0023
                         0.0015
                                    0.0009
    0.0003
               0.0015
                         0.0044
                                    0.0027
    0.0001
               0.0009
                         0.0027
                                    0.0106
rassetmean =
    0.0043
    0.0083
    0.0100
    0.0125
rassetcovar =
    0.0007
                         0.0004
                                    0.0001
               0.0005
    0.0005
               0.0032
                         0.0022
                                    0.0012
    0.0004
               0.0022
                         0.0063
                                    0.0037
    0.0001
               0.0012
                         0.0037
                                    0.0135
```

The Portfolio object p contains raw moments, the object q contains estimated moments in which NaN values are discarded, and the object r contains raw moments that accommodate missing values. Each time you run this example, you will get different estimates for the moments in q and r, and these will also differ from the moments in p.

### **Estimating Asset Moments from Time Series Data**

The estimateAssetMoments method also accepts asset returns or prices stored in financial time series (fints) objects. estimateAssetMoments implicitly works with matrices of data or data in a fints object using the same rules for whether the data are returns or prices.

To illustrate, use fints to create a fints objects Xfts that contains asset returns generated with portsim (see "Estimating Asset Moments from Prices or Returns" on page 4-45) and add series labels:

```
m = [0.05; 0.1; 0.12; 0.18];
C = [0.0064 \ 0.00408 \ 0.00192 \ 0;
      0.00408 0.0289 0.0204 0.0119;
      0.00192 0.0204 0.0576 0.0336;
      0 0.0119 0.0336 0.1225 ];
m = m/12;
C = C/12;
X = portsim(m', C, 120);
d = (datenum('31-jan-2001'):datenum('31-dec-2010'))';
Xfts = fints(d, zeros(numel(d),4), {'Bonds', 'LargeCap', 'SmallCap', 'Emerging'});
Xfts = tomonthly(Xfts);
Xfts.Bonds = X(:,1);
Xfts.LargeCap = X(:,2);
Xfts.SmallCap = X(:,3);
Xfts.Emerging = X(:,4);
p = Portfolio('mean',m,'covar',C);
q = Portfolio;
q = q.estimateAssetMoments(Xfts);
[passetmean, passetcovar] = p.getAssetMoments
[qassetmean, qassetcovar] = q.getAssetMoments
passetmean =
    0.0042
```

```
0.0083
    0.0100
    0.0150
passetcovar =
                                         0
    0.0005
              0.0003
                         0.0002
    0.0003
              0.0024
                         0.0017
                                    0.0010
    0.0002
              0.0017
                         0.0048
                                    0.0028
         0
              0.0010
                         0.0028
                                    0.0102
qassetmean =
    0.0042
    0.0083
    0.0100
    0.0150
qassetcovar =
    0.0005
              0.0003
                         0.0002
                                    0.0000
    0.0003
              0.0024
                         0.0017
                                    0.0010
    0.0002
              0.0017
                         0.0048
                                    0.0028
    0.0000
              0.0010
                         0.0028
                                    0.0102
```

As you can see, the moments match. The argument name-value inputs 'DataFormat' to handle return or price data and 'MissingData' to ignore or use samples with missing values also work for fints data. In addition, estimateAssetMoments also extracts asset names or identifiers from a fints object with the argument name 'GetAssetList' set to true (its default value is false). If the 'GetAssetList' value is true, the identifiers are used to set the AssetList property of the object. Thus, repeating the formation of the Portfolio object q from the previous example with the 'GetAssetList' flag set to true extracts the series labels from the fints object:

```
q = q.estimateAssetMoments(Xfts, 'getassetlist', true);
disp(q.AssetList)
                                         'Emerging'
'Bonds'
           'LargeCap'
                          'SmallCap'
```

Note if you set the 'GetAssetList' flag set to true and your input data is in a matrix, estimateAssetMoments uses the default labeling scheme from setAssetList described in "Setting Up a List of Asset Identifiers" on page 4-35.

### **Working with a Riskless Asset**

You can specify a riskless asset with the mean and covariance of asset returns in the AssetMean and AssetCovar properties such that the riskless asset has variance of 0 and is completely uncorrelated with all other assets. In this case, the Portfolio object uses a separate RiskFreeRate property that stores the rate of return of a riskless asset. Thus, you can separate your universe into a riskless asset and a collection of risky assets. For example, assume that your riskless asset has a return in the scalar variable r0, then the property for the RiskFreeRate is set using the constructor:

**Note** If your problem has a budget constraint such that your portfolio weights must sum to 1, then the riskless asset is irrelevant.

### **Working with Transaction Costs**

The difference between net and gross portfolio returns is transaction costs. The net portfolio return proxy has distinct proportional costs to purchase and to sell assets which are maintained in the Portfolio object properties BuyCost and SellCost. Transaction costs are in units of total return and, as such, are proportional to the price of an asset so that they enter the model for net portfolio returns in return form. For example, suppose you have a stock currently priced \$40 and your usual transaction costs are 5 cents per share.

Then the transaction cost for the stock is 0.05/40 = 0.00125 (as defined in "Net Portfolio Returns" on page 4-4). Costs are entered as positive values and credits are entered as negative values.

### Setting Transaction Costs Using the Constructor

To set up transaction costs, you must specify an initial or current portfolio in the InitPort property. If the initial portfolio is not set when you set up the transaction cost properties, InitPort is 0. The properties for transaction costs can be set using the constructor Portfolio. For example, assume that purchase and sale transaction costs are in the variables bc and sc and an initial portfolio is in the variable x0, then transaction costs are set:

```
bc = [0.00125; 0.00125; 0.00125; 0.00125; 0.00125];
sc = [0.00125; 0.007; 0.00125; 0.00125; 0.0024];
x0 = [0.4; 0.2; 0.2; 0.1; 0.1];
p = Portfolio('BuyCost', bc, 'SellCost', sc, 'InitPort', x0);
disp(p.NumAssets);
disp(p.BuyCost);
disp(p.SellCost);
disp(p.InitPort);
    5
    0.0013
    0.0013
    0.0013
    0.0013
    0.0013
    0.0013
    0.0070
    0.0013
    0.0013
    0.0024
    0.4000
    0.2000
    0.2000
    0.1000
```

0.1000

### Setting Transaction Costs Using the setCosts Method

You can also set the properties for transaction costs using setCosts. Assume that you have the same costs and initial portfolio as in the previous example. Given a Portfolio object p with an initial portfolio already set, use setCosts to set up transaction costs:

```
bc = [0.00125; 0.00125; 0.00125; 0.00125; 0.00125];
sc = [0.00125; 0.007; 0.00125; 0.00125; 0.0024];
x0 = [0.4; 0.2; 0.2; 0.1; 0.1];
p = Portfolio('InitPort', x0);
p = p.setCosts(bc, sc);
disp(p.NumAssets);
disp(p.BuyCost);
disp(p.SellCost);
disp(p.InitPort);
    5
    0.0013
    0.0013
    0.0013
    0.0013
    0.0013
    0.0013
    0.0070
    0.0013
    0.0013
    0.0024
    0.4000
    0.2000
    0.2000
    0.1000
    0.1000
```

You can also set up the initial portfolio's InitPort value as an optional argument to setCosts so that the following is an equivalent way to set up transaction costs:

```
bc = [0.00125; 0.00125; 0.00125; 0.00125; 0.00125];
sc = [0.00125; 0.007; 0.00125; 0.00125; 0.0024];
x0 = [0.4; 0.2; 0.2; 0.1; 0.1];
p = Portfolio;
p = p.setCosts(bc, sc, x0);
disp(p.NumAssets);
disp(p.BuyCost);
disp(p.SellCost);
disp(p.InitPort);
    5
    0.0013
    0.0013
    0.0013
    0.0013
    0.0013
    0.0013
    0.0070
    0.0013
    0.0013
    0.0024
    0.4000
    0.2000
    0.2000
    0.1000
    0.1000
```

### **Setting Transaction Costs with Scalar Expansion**

Both the constructor Portfolio and setCosts method implement scalar expansion on the arguments for transaction costs and the initial portfolio. If the NumAssets property is already set in the Portfolio object, scalar arguments for these properties are expanded to have the same value across all dimensions. In addition, setCosts lets you specify NumAssets as an optional final argument. For example, assume that you have an initial portfolio x0 and you want to set common transaction costs on all assets in your universe. You can set these costs in any of these equivalent ways:

```
x0 = [ 0.4; 0.2; 0.2; 0.1; 0.1 ];
p = Portfolio('InitPort', x0, 'BuyCost', 0.002, 'SellCost', 0.002);
or
x0 = [ 0.4; 0.2; 0.2; 0.1; 0.1 ];
p = Portfolio('InitPort', x0);
p = p.setCosts(0.002, 0.002);
or
x0 = [ 0.4; 0.2; 0.2; 0.1; 0.1 ];
p = Portfolio;
p = p.setCosts(0.002, 0.002, x0);
```

To clear costs from your Portfolio object, use either the constructor or setCosts with empty inputs for the properties to be cleared. For example, you can clear sales costs from the Portfolio object p in the previous example:

```
p = Portfolio(p, 'SellCost', []);
```

### **See Also**

Portfolio | setAssetMoments | estimateAssetMoments | getAssetMoments | setCosts |

### Related Examples

- "Constructing the Portfolio Object" on page 4-26
- "Working with Portfolio Constraints" on page 4-58
- "Validate the Portfolio Problem" on page 4-83
- "Estimate Efficient Portfolios" on page 4-88
- "Estimate Efficient Frontiers" on page 4-102
- "Asset Allocation" on page 4-115
- "Portfolio Optimization Examples" on page 4-129

### **Concepts**

- "Portfolio Object" on page 4-16
- "Portfolio Optimization Theory" on page 4-2

# **Working with Portfolio Constraints**

### In this section...

"Setting Default Constraints for Portfolio Weights" on page 4-58

"Working with Bound Constraints" on page 4-61

"Working with Budget Constraints" on page 4-64

"Working with Group Constraints" on page 4-65

"Working with Group Ratio Constraints" on page 4-69

"Working with Linear Equality Constraints" on page 4-72

"Working with Linear Inequality Constraints" on page 4-74

"Working with Average Turnover Constraints" on page 4-76

"Working with One-Way Turnover Constraints" on page 4-79

### **Setting Default Constraints for Portfolio Weights**

The "default" portfolio problem has two constraints on portfolio weights:

- Portfolio weights must be nonnegative.
- Portfolio weights must sum to 1.

Implicitly, these constraints imply that portfolio weights are no greater than 1, although this is a superfluous constraint to impose on the problem.

### **Setting Default Constraints Using the Constructor**

Given a portfolio optimization problem with NumAssets = 20 assets, use the Portfolio constructor to set up a default problem and explicitly set bounds and budget constraints:

```
p = Portfolio('NumAssets', 20, 'LowerBound', 0, 'Budget', 1);
disp(p);
```

Portfolio

Properties:

```
BuyCost: []
    SellCost: []
RiskFreeRate: []
   AssetMean: []
  AssetCovar: []
    Turnover: []
        Name: []
   NumAssets: 20
   AssetList: []
    InitPort: []
AInequality: []
 bInequality: []
   AEquality: []
   bEquality: []
  LowerBound: [20x1 double]
 UpperBound: []
 LowerBudget: 1
 UpperBudget: 1
 GroupMatrix: []
  LowerGroup: []
  UpperGroup: []
      GroupA: []
      GroupB: []
  LowerRatio: []
  UpperRatio: []
```

# Setting Default Constraints Using the setDefaultConstraints Method

An alternative approach is to use the setDefaultConstraints method. If the number of assets is already known in a Portfolio object, use setDefaultConstraints with no arguments to set up the necessary bound and budget constraints. Suppose you have 20 assets to set up the portfolio set for a default problem:

```
p = Portfolio('NumAssets', 20);
```

Methods, Superclasses

```
p = p.setDefaultConstraints;
disp(p);
  Portfolio
  Properties:
         BuyCost: []
        SellCost: []
    RiskFreeRate: []
       AssetMean: []
      AssetCovar: []
        Turnover: []
            Name: []
       NumAssets: 20
       AssetList: []
        InitPort: []
     AInequality: []
     bInequality: []
       AEquality: []
       bEquality: []
      LowerBound: [20x1 double]
      UpperBound: []
     LowerBudget: 1
     UpperBudget: 1
     GroupMatrix: []
      LowerGroup: []
      UpperGroup: []
          GroupA: []
          GroupB: []
      LowerRatio: []
      UpperRatio: []
  Methods, Superclasses
```

If the number of assets is unknown, setDefaultConstraints accepts NumAssets as an optional argument to form a portfolio set for a default problem. Suppose you have 20 assets:

```
p = Portfolio;
p = p.setDefaultConstraints(20);
```

```
disp(p);
 Portfolio
  Properties:
         BuyCost: []
        SellCost: []
    RiskFreeRate: []
       AssetMean: []
      AssetCovar: []
        Turnover: []
            Name: []
       NumAssets: 20
       AssetList: []
        InitPort: []
     AInequality: []
     bInequality: []
       AEquality: []
       bEquality: []
      LowerBound: [20x1 double]
      UpperBound: []
     LowerBudget: 1
     UpperBudget: 1
     GroupMatrix: []
      LowerGroup: []
      UpperGroup: []
          GroupA: []
          GroupB: []
      LowerRatio: []
      UpperRatio: []
```

### **Working with Bound Constraints**

Methods, Superclasses

Bound constraints are optional linear constraints that maintain upper and lower bounds on portfolio weights (see "Bound Constraints" on page 4-9). Although every portfolio set must be bounded, it is not necessary to specify a portfolio set with explicit bound constraints. For example, you can create a portfolio set with an implicit upper bound constraint or a portfolio set with just average turnover constraints. The bound constraints have properties LowerBound for the lower-bound constraint and UpperBound for

the upper-bound constraint. Set default values for these constraints using the setDefaultConstraints method (see "Setting Default Constraints for Portfolio Weights" on page 4-58).

### Setting Bounds Using the Constructor

The properties for bound constraints are set through the constructor Portfolio. Suppose you have a balanced fund with stocks that can range from 50 to 75% of your portfolio and bonds that can range from 25 to 50% of your portfolio. The bound constraints for a balanced fund are set with:

```
1b = [0.5; 0.25];
ub = [0.75; 0.5];
p = Portfolio('LowerBound', lb, 'UpperBound', ub);
disp(p.NumAssets);
disp(p.LowerBound);
disp(p.UpperBound);
2
0.5000
0.2500
0.7500
0.5000
```

To continue with this example, you must set up a budget constraint. For details, see "Working with Budget Constraints" on page 4-64.

### Setting Bounds Using the setBounds Method

You can also set the properties for bound constraints using setBounds. Suppose you have a balanced fund with stocks that can range from 50% to 75% of your portfolio and bonds that can range from 25% to 50% of your portfolio. Given a Portfolio object p, use setBounds to set the bound constraints:

```
1b = [0.5; 0.25];
ub = [0.75; 0.5];
p = Portfolio;
p = p.setBounds(lb, ub);
disp(p.NumAssets);
disp(p.LowerBound);
```

```
disp(p.UpperBound);

2

0.5000
0.2500

0.7500
0.5000
```

### Setting Bounds Using the Constructor or setBounds Method

Both the constructor Portfolio and setBounds method implement scalar expansion on either the LowerBound or UpperBound properties. If the NumAssets property is already set in the Portfolio object, scalar arguments for either property expand to have the same value across all dimensions. In addition, setBounds lets you specify NumAssets as an optional argument. Suppose you have a universe of 500 assets and you want to set common bound constraints on all assets in your universe. Specifically, you are a long-only investor and want to hold no more than 5% of your portfolio in any single asset. You can set these bound constraints in any of these equivalent ways:

```
p = Portfolio('NumAssets', 500, 'LowerBound', 0, 'UpperBound', 0.05);
or

p = Portfolio('NumAssets', 500);
p = p.setBounds(0, 0.05);
or

p = Portfolio;
p = p.setBounds(0, 0.05, 500);
```

To clear bound constraints from your Portfolio object, use either the Portfolio constructor or setBounds with empty inputs for the properties to be cleared. For example, to clear the upper-bound constraint from the Portfolio object  $\mathfrak p$  in the previous example:

```
p = Portfolio(p, 'UpperBound', []);
```

### **Working with Budget Constraints**

The budget constraint is an optional linear constraint that maintains upper and lower bounds on the sum of portfolio weights (see "Budget Constraints" on page 4-10). Budget constraints have properties LowerBudget for the lower budget constraint and UpperBudget for the upper budget constraint. If you set up a portfolio optimization problem that requires portfolios to be fully invested in your universe of assets, you can set LowerBudget to be equal to UpperBudget. These budget constraints can be set with default values equal to 1 using setDefaultConstraints (see "Setting Default Constraints for Portfolio Weights" on page 4-58).

### **Setting Budget Constraints Using the Constructor**

The properties for the budget constraint can also be set using the constructor Portfolio. Suppose you have an asset universe with many risky assets and a riskless asset and you want to ensure that your portfolio never holds more than 1% cash, that is, you want to ensure that you are 99 to 100% invested in risky assets. The budget constraint for this portfolio can be set with:

```
p = Portfolio('LowerBudget', 0.99, 'UpperBudget', 1);
disp(p.LowerBudget);
disp(p.UpperBudget);
0.9900
1
```

### Setting Budget Constraints Using the setBudget Method

You can also set the properties for a budget constraint using setBudget. Suppose you have a fund that permits up to 10% leverage which means that your portfolio can be from 100 to 110% invested in risky assets. Given a Portfolio object p, use setBudget to set the budget constraints:

```
p = Portfolio;
p = p.setBudget(1, 1.1);
disp(p.LowerBudget);
disp(p.UpperBudget);
 1
```

1.1000

If you were to continue with this example, then set the RiskFreeRate property to the borrowing rate to finance possible leveraged positions. For details on the RiskFreeRate property, see "Working with a Riskless Asset" on page 4-53. To clear either bound for the budget constraint from your Portfolio object, use either the constructor Portfolio. or setBudget with empty inputs for the properties to be cleared. For example, clear the upper-budget constraint from the Portfolio object p in the previous example with:

```
p = Portfolio(p, 'UpperBudget', []);
```

### **Working with Group Constraints**

Group constraints are optional linear constraints that group assets together and enforce bounds on the group weights (see "Group Constraints" on page 4-11). Although the constraints are implemented as general constraints, the usual convention is to form a group matrix that identifies membership of each asset within a specific group with Boolean indicators (either true or false or with 1 or 0) for each element in the group matrix. Group constraints have properties <code>GroupMatrix</code> for the group membership matrix, <code>LowerGroup</code> for the lower-bound constraint on groups, and <code>UpperGroup</code> for the upper-bound constraint on groups.

### **Setting Group Constraints Using the Constructor**

The properties for group constraints are set through the constructor Portfolio. Suppose you have a portfolio of five assets and want to ensure that the first three assets constitute no more than 30% of your portfolio, then you can set group constraints:

```
G = [ 1 1 1 0 0 ];
p = Portfolio('GroupMatrix', G, 'UpperGroup', 0.3);
disp(p.NumAssets);
disp(p.GroupMatrix);
disp(p.UpperGroup);
5
1 1 1 0 0
```

### 0.3000

The group matrix G can also be a logical matrix so that the following code achieves the same result:

```
G = [ true true true false false ];
p = Portfolio('GroupMatrix', G, 'UpperGroup', 0.3);
disp(p.NumAssets);
disp(p.GroupMatrix);
disp(p.UpperGroup);
5
            1
0.3000
```

### Setting Group Constraints Using the setGroups and addGroups Methods

You can also set the properties for group constraints using setGroups. Suppose you have a portfolio of five assets and want to ensure that the first three assets constitute no more than 30% of your portfolio. Given a Portfolio object p, use setGroups to set the group constraints:

```
G = [ true true true false false ];
p = Portfolio;
p = p.setGroups(G, [], 0.3);
disp(p.NumAssets);
disp(p.GroupMatrix);
disp(p.UpperGroup);
5
            1
                         0
                  0
0.3000
```

In this example, you would set the LowerGroup property to be empty ([]).

Suppose you want to add another group constraint to make odd-numbered assets constitute at least 20% of your portfolio. Set up an augmented group matrix and introduce infinite bounds for unconstrained group bounds or use the addGroups method to build up group constraints. For this example, create another group matrix for the second group constraint:

```
p = Portfolio;
G = [ true true true false false ];
                                       % group matrix for first group constraint
p = p.setGroups(G, [], 0.3);
G = [ true false true false true ];
                                       % group matrix for second group constraint
p = p.addGroups(G, 0.2);
disp(p.NumAssets);
disp(p.GroupMatrix);
disp(p.LowerGroup);
disp(p.UpperGroup);
5
                  0
      0
  -Inf
0.2000
0.3000
  Inf
```

addGroups determines which bounds are unbounded so you only need to focus on the constraints that you want to set.

The constructor Portfolio and setGroups and addGroups implement scalar expansion on either the LowerGroup or UpperGroup properties based on the dimension of the group matrix in the property GroupMatrix. Suppose you have a universe of 30 assets with 6 asset classes such that assets 1-5, assets 6-12, assets 13-18, assets 19-22, assets 23-27, and assets 28-30 constitute each of your asset classes and you want each asset class to fall from 0 to 25% of your portfolio. Let the following group matrix define your groups and scalar expansion define the common bounds on each group:

```
p = Portfolio;
G = blkdiag(true(1,5), true(1,7), true(1,6), true(1,4), true(1,5), true(1,3));
```

```
p = p.setGroups(G, 0, 0.25);
disp(p.NumAssets);
disp(p.GroupMatrix);
disp(p.LowerGroup);
disp(p.UpperGroup);
30
  Columns 1 through 16
                                                         0
     1
                  1
                               1
                                     0
                                            0
                                                               0
                                                                     0
                                                                            0
                                                                                         0
                                                                                               0
     0
           0
                  0
                        0
                               0
                                                  1
                                                         1
                                                                     1
                                                                            1
                                                                                  0
                                                                                         0
                                                                                               0
                                     1
                                            1
                                                               1
     0
           0
                                                                     0
                  0
                        0
                               0
                                     0
                                            0
                                                  0
                                                        0
                                                               0
                                                                            0
                                                                                  1
                                                                                         1
                                                                                               1
     0
           0
                  0
                        0
                               0
                                     0
                                            0
                                                  0
                                                        0
                                                               0
                                                                     0
                                                                            0
                                                                                  0
                                                                                         0
                                                                                               0
     0
           0
                  0
                        0
                               0
                                     0
                                            0
                                                  0
                                                         0
                                                               0
                                                                     0
                                                                            0
                                                                                  0
                                                                                         0
                                                                                               0
     0
           0
                  0
                        0
                               0
                                     0
                                            0
                                                  0
                                                         0
                                                               0
                                                                     0
                                                                            0
                                                                                  0
                                                                                         0
                                                                                               0
  Columns 17 through 30
     0
           0
                  0
                        0
                                                         0
                                                                                         0
                               0
                                     0
                                            0
                                                               0
                                                                     0
                                                                            0
           0
     0
                  0
                        0
                               0
                                     0
                                            0
                                                  0
                                                         0
                                                               0
                                                                     0
                                                                            0
                                                                                         0
                                                                                  0
                                                  0
                                                        0
     1
           1
                  0
                        0
                               0
                                     0
                                            0
                                                               0
                                                                     0
                                                                            0
                                                                                  0
                                                                                         0
     0
           0
                                            0
                                                  0
                                                        0
                                                                     0
                  1
                        1
                               1
                                     1
                                                               0
                                                                            0
                                                                                  0
                                                                                         0
     0
           0
                  0
                        0
                               0
                                     0
                                            1
                                                  1
                                                         1
                                                               1
                                                                     1
                                                                            0
                                                                                  0
                                                                                         0
     0
           0
                  0
                        0
                               0
                                     0
                                            0
                                                  0
                                                         0
                                                               0
                                                                     0
                                                                            1
                                                                                  1
                                                                                         1
     0
     0
     0
     0
     0
     0
    0.2500
    0.2500
    0.2500
    0.2500
    0.2500
    0.2500
```

### **Working with Group Ratio Constraints**

Group ratio constraints are optional linear constraints that maintain bounds on proportional relationships among groups of assets (see "Group Ratio Constraints" on page 4-12). Although the constraints are implemented as general constraints, the usual convention is to specify a pair of group matrices that identify membership of each asset within specific groups with Boolean indicators (either true or false or with 1 or 0) for each element in each of the group matrices. The goal is to ensure that the ratio of a base group to a comparison group fall within specified bounds. Group ratio constraints have properties:

- GroupA for the base membership matrix
- GroupB for the comparison membership matrix
- LowerRatio for the lower-bound constraint on the ratio of groups
- UpperRatio, for the upper-bound constraint on the ratio of groups

### **Setting Group Ratio Constraints Using the Constructor**

The properties for group ratio constraints are set using constructor Portfolio. For example, assume you want the ratio of financial to nonfinancial companies in your portfolios to never go above 50%. Suppose you have six assets with three financial companies (assets 1-3) and three nonfinancial companies (assets 4-6). To set group ratio constraints:

0.5000

Group matrices GA and GB in this example can be logical matrices with true and false elements that yield the same result:

```
GA = [ true true true false false ];
                                             % financial companies
GB = [ false false false true true ];
                                             % nonfinancial companies
p = Portfolio('GroupA', GA, 'GroupB', GB, 'UpperRatio', 0.5);
disp(p.NumAssets);
disp(p.GroupA);
disp(p.GroupB);
disp(p.UpperRatio);
6
0.5000
```

### Setting Group Ratio Constraints Using the setGroupRatio and addGroupRatio Methods

You can also set the properties for group ratio constraints using setGroupRatio. For example, assume that you want the ratio of financial to nonfinancial companies in your portfolios to never go above 50%. Suppose you have six assets with three financial companies (assets 1-3) and three nonfinanical companies (assets 4-6). Given a Portfolio object p, use setGroupRatio to set the group constraints:

```
GA = [ true true true false false ];
                                           % financial companies
GB = [ false false false true true ];
                                           % nonfinancial companies
p = Portfolio;
p = p.setGroupRatio(GA, GB, [], 0.5);
disp(p.NumAssets);
disp(p.GroupA);
disp(p.GroupB);
disp(p.UpperRatio);
```

In this example, you would set the LowerRatio property to be empty ([]).

Suppose you want to add another group ratio constraint to ensure that the weights in odd-numbered assets constitute at least 20% of the weights in nonfinancial assets your portfolio. You can set up augmented group ratio matrices and introduce infinite bounds for unconstrained group ratio bounds, or you can use the addGroupRatio method to build up group ratio constraints. For this example, create another group matrix for the second group constraint:

```
p = Portfolio;
GA = [ true true true false false ];
                                            % financial companies
GB = [ false false false true true ];
                                            % nonfinancial companies
p = p.setGroupRatio(GA, GB, [], 0.5);
GA = [ true false true false true false ];
                                            % odd-numbered companies
GB = [ false false false true true ];
                                            % nonfinancial companies
p = p.addGroupRatio(GA, GB, 0.2);
disp(p.NumAssets);
disp(p.GroupA);
disp(p.GroupB);
disp(p.LowerRatio);
disp(p.UpperRatio);
6
0
      0
           0
0
      0
           0
```

```
-Inf
0.2000
0.5000
  Inf
```

Notice that addGroupRatio determines which bounds are unbounded so you only need to focus on the constraints you want to set.

The constructor Portfolio., setGroupRatio, and addGroupRatio implement scalar expansion on either the LowerRatio or UpperRatio properties based on the dimension of the group matrices in GroupA and GroupB properties.

# **Working with Linear Equality Constraints**

Linear equality constraints are optional linear constraints that impose systems of equalities on portfolio weights (see "Linear Equality Constraints" on page 4-8). Linear equality constraints have properties AEquality, for the equality constraint matrix, and bEquality, for the equality constraint vector.

#### **Setting Linear Equality Constraints Using the Constructor**

The properties for linear equality constraints are set using the constructor Portfolio. Suppose you have a portfolio of five assets and want to ensure that the first three assets are 50% of your portfolio. To set this constraint:

```
A = [11100];
b = 0.5;
p = Portfolio('AEquality', A, 'bEquality', b);
disp(p.NumAssets);
disp(p.AEquality);
disp(p.bEquality);
5
1
            1
                  0
                        0
0.5000
```

# Setting Linear Equality Constraints Using the setEquality and addEquality Methods

You can also set the properties for linear equality constraints using setEquality. Suppose you have a portfolio of five assets and want to ensure that the first three assets are 50% of your portfolio. Given a Portfolio object p, use setEquality to set the linear equality constraints:

```
A = [ 1 1 1 0 0 ];
b = 0.5;
p = Portfolio;
p = p.setEquality(A, b);
disp(p.NumAssets);
disp(p.AEquality);
disp(p.bEquality);
5
1 1 1 0 0
0.5000
```

Suppose you want to add another linear equality constraint to ensure that the last three assets also constitute 50% of your portfolio. You can set up an augmented system of linear equalities or use addEquality to build up linear equality constraints. For this example, create another system of equalities:

```
p = Portfolio;
A = [ 1 1 1 0 0 ];  % first equality constraint
b = 0.5;
p = p.setEquality(A, b);
A = [ 0 0 1 1 1 ];  % second equality constraint
b = 0.5;
p = p.addEquality(A, b);
disp(p.NumAssets);
disp(p.AEquality);
disp(p.bEquality);
```

```
1
              1
                            0
0.5000
0.5000
```

The constructor Portfolio and setEquality and addEquality implement scalar expansion on the bEquality property based on the dimension of the matrix in the AEquality property.

# **Working with Linear Inequality Constraints**

Linear inequality constraints are optional linear constraints that impose systems of inequalities on portfolio weights (see "Linear Inequality Constraints" on page 4-8). Linear inequality constraints have properties All Almequality for the inequality constraint matrix, and blnequality for the inequality constraint vector.

#### **Setting Linear Inequality Constraints Using the Constructor**

The properties for linear inequality constraints are set using the constructor Portfolio. Suppose you have a portfolio of five assets and you want to ensure that the first three assets are no more than 50% of your portfolio. To set up these constraints:

```
A = [11100];
b = 0.5;
p = Portfolio('AInequality', A, 'bInequality', b);
disp(p.NumAssets);
disp(p.AInequality);
disp(p.bInequality);
5
            1
0.5000
```

# Setting Linear Inequality Constraints Using the setInequality and addInequality Methods

You can also set the properties for linear inequality constraints using setInequality. Suppose you have a portfolio of five assets and you want to ensure that the first three assets constitute no more than 50% of your portfolio. Given a Portfolio object p, use setInequality to set the linear inequality constraints:

Suppose you want to add another linear inequality constraint to ensure that the last three assets constitute at least 50% of your portfolio. You can set up an augmented system of linear inequalities or use the addInequality method to build up linear inequality constraints. For this example, create another system of inequalities:

```
p = Portfolio;
A = [ 1 1 1 0 0 ];  % first inequality constraint
b = 0.5;
p = p.setInequality(A, b);
A = [ 0 0 -1 -1 -1 ];  % second inequality constraint
b = -0.5;
p = p.addInequality(A, b);
disp(p.NumAssets);
disp(p.AInequality);
disp(p.bInequality);
```

```
5
1
               1
                                0
0
              - 1
                      - 1
0.5000
-0.5000
```

The constructor Portfolio. and setInequality and addInequality implement scalar expansion on the binequality property based on the dimension of the matrix in the AInequality property.

# **Working with Average Turnover Constraints**

The turnover constraint is an optional linear absolute value constraint (see "Average Turnover Constraints" on page 4-13) that enforces an upper bound on the average of purchases and sales. The turnover constraint can be set using the portfolio constructor Portfolio. or the setTurnover method. The turnover constraint depends on an initial or current portfolio, which is assumed to be zero if not set when the turnover constraint is set. The turnover constraint has properties Turnover, for the upper bound on average turnover, and InitPort, for the portfolio against which turnover is computed.

#### Setting Average Turnover Constraints Using the Constructor

The properties for the turnover constraints are set using the constructor Portfolio. Suppose you have an initial portfolio of 10 assets in a variable x0 and you want to ensure that average turnover is no more than 30%. To set this turnover constraint:

```
x0 = [0.12; 0.09; 0.08; 0.07; 0.1; 0.1; 0.15; 0.11; 0.08; 0.1];
p = Portfolio('Turnover', 0.3, 'InitPort', x0);
disp(p.NumAssets);
disp(p.Turnover);
disp(p.InitPort);
10
0.3000
```

```
0.1200
0.0900
0.0800
0.0700
0.1000
0.1000
0.1500
0.1100
0.0800
0.1000
```

Note if the NumAssets or InitPort properties are not set before or when the turnover constraint is set, various rules are applied to assign default values to these properties (see "Setting Up an Initial or Current Portfolio" on page 4-37).

# Setting Average Turnover Constraints Using the setTurnover Method

You can also set properties for portfolio turnover using setTurnover to specify both the upper bound for average turnover and an initial portfolio. Suppose you have an initial portfolio of 10 assets in a variable x0 and want to ensure that average turnover is no more than 30%. Given a Portfolio object p, use setTurnover to set the turnover constraint with and without the initial portfolio being set previously:

```
x0 = [ 0.12; 0.09; 0.08; 0.07; 0.1; 0.1; 0.15; 0.11; 0.08; 0.1 ];
p = Portfolio('InitPort', x0);
p = p.setTurnover(0.3);

disp(p.NumAssets);
disp(p.Turnover);
disp(p.InitPort);

10

0.3000

0.1200
0.0900
0.0800
```

```
0.0700
0.1000
0.1000
0.1500
0.1100
0.0800
0.1000
or
x0 = [0.12; 0.09; 0.08; 0.07; 0.1; 0.1; 0.15; 0.11; 0.08; 0.1];
p = Portfolio;
p = p.setTurnover(0.3, x0);
disp(p.NumAssets);
disp(p.Turnover);
disp(p.InitPort);
10
0.3000
0.1200
0.0900
0.0800
0.0700
0.1000
0.1000
0.1500
0.1100
0.0800
0.1000
```

setTurnover implements scalar expansion on the argument for the initial portfolio. If the NumAssets property is already set in the Portfolio object, a scalar argument for InitPort expands to have the same value across all dimensions. In addition, setTurnover lets you specify NumAssets as an optional argument. To clear turnover from your Portfolio object, use the constructor Portfolio or setTurnover with empty inputs for the properties to be cleared.

# **Working with One-Way Turnover Constraints**

One-way turnover constraints are optional constraints (see "One-Way Turnover Constraints" on page 4-13) that enforce upper bounds on net purchases or net sales. One-way turnover constraints can be set using the portfolio constructor Portfolio or the setOneWayTurnover method. One-way turnover constraints depend upon an initial or current portfolio, which is assumed to be zero if not set when the turnover constraints are set. One-way turnover constraints have properties BuyTurnover, for the upper bound on net purchases, SellTurnover, for the upper bound on net sales, and InitPort, for the portfolio against which turnover is computed.

#### **Setting One-Way Turnover Constraints Using the Constructor**

The Properties for the one-way turnover constraints are set using the constructor Portfolio. Suppose you have an initial portfolio with 10 assets in a variable x0 and you want to ensure that turnover on purchases is no more than 30% and turnover on sales is no more than 20% of the initial portfolio. To set these turnover constraints:

```
x0 = [0.12; 0.09; 0.08; 0.07; 0.1; 0.1; 0.15; 0.11; 0.08; 0.1];
p = Portfolio('BuyTurnover', 0.3, 'SellTurnover', 0.2, 'InitPort', x0);
disp(p.NumAssets);
disp(p.BuyTurnover);
disp(p.SellTurnover);
disp(p.InitPort);
    10
   0.3000
   0.2000
   0.1200
   0.0900
   0.0800
   0.0700
   0.1000
   0.1000
   0.1500
   0.1100
```

0.0800 0.1000

If the NumAssets or InitPort properties are not set before or when the turnover constraint is set, various rules are applied to assign default values to these properties (see "Setting Up an Initial or Current Portfolio" on page 4-37).

#### Setting Turnover Constraints Using the setOneWayTurnover Method

You can also set properties for portfolio turnover using setOneWayTurnover to specify the upper bounds for turnover on purchases (BuyTurnover) and sales (SellTurnover) and an initial portfolio. Suppose you have an initial portfolio of 10 assets in a variable x0 and want to ensure that turnover on purchases is no more than 30% and that turnover on sales is no more than 20% of the initial portfolio. Given a Portfolio object p, use setOneWayTurnover to set the turnover constraints with and without the initial portfolio being set previously:

```
x0 = [0.12; 0.09; 0.08; 0.07; 0.1; 0.1; 0.15; 0.11; 0.08; 0.1];
p = Portfolio('InitPort', x0);
p = p.setOneWayTurnover(0.3, 0.2);
disp(p.NumAssets);
disp(p.BuyTurnover);
disp(p.SellTurnover);
disp(p.InitPort);
    10
   0.3000
   0.2000
   0.1200
   0.0900
   0.0800
   0.0700
   0.1000
   0.1000
```

```
0.1500
    0.1100
    0.0800
    0.1000
or
x0 = [ 0.12; 0.09; 0.08; 0.07; 0.1; 0.1; 0.15; 0.11; 0.08; 0.1 ];
p = Portfolio;
p = p.setOneWayTurnover(0.3, 0.2, x0);
disp(p.NumAssets);
disp(p.BuyTurnover);
disp(p.SellTurnover);
disp(p.InitPort);
    10
    0.3000
    0.2000
    0.1200
    0.0900
    0.0800
    0.0700
    0.1000
    0.1000
    0.1500
    0.1100
    0.0800
    0.1000
```

setOneWayTurnover implements scalar expansion on the argument for the initial portfolio. If the NumAssets property is already set in the Portfolio object, a scalar argument for InitPort expands to have the same value across all dimensions. In addition, setOneWayTurnover lets you specify NumAssets as an optional argument. To remove one-way turnover from your Portfolio object, use the constructor Portfolio or setOneWayTurnover with empty inputs for the properties to be cleared.

# See Also

Portfolio | setDefaultConstraints | setBounds | setBudget | setGroups | setGroupRatio | setEquality | setInequality | setTurnover | setOneWayTurnover |

# **Related Examples**

- "Constructing the Portfolio Object" on page 4-26
- "Validate the Portfolio Problem" on page 4-83
- "Estimate Efficient Portfolios" on page 4-88
- "Estimate Efficient Frontiers" on page 4-102
- "Asset Allocation" on page 4-115
- "Portfolio Optimization Examples" on page 4-129

#### Concepts

- "Portfolio Object" on page 4-16
- "Portfolio Optimization Theory" on page 4-2

# Validate the Portfolio Problem

# In this section... "Validating a Portfolio Set" on page 4-83 "Validating Portfolios" on page 4-85

In some cases, you may want to validate either your inputs to, or outputs from, a portfolio optimization problem. Although most error checking that occurs during the problem setup phase catches most difficulties with a portfolio optimization problem, the processes to validate portfolio sets and portfolios are time consuming and are best done offline. Consequently, the portfolio optimization tools have specialized methods to validate portfolio sets and portfolios.

# Validating a Portfolio Set

Since it is necessary and sufficient that your portfolio set must be a nonempty, closed, and bounded set to have a valid portfolio optimization problem, the method estimateBounds lets you examine your portfolio set to determine if it is nonempty and, if nonempty, whether it is bounded. Suppose you have the following portfolio set which is an empty set because the initial portfolio at 0 is too far from a portfolio that satisfies the budget and turnover constraint:

```
p = Portfolio('NumAssets', 3, 'Budget', 1);
p = p.setTurnover(0.3, 0);
```

If a portfolio set is empty, estimateBounds returns NaN bounds and sets the isbounded flag to []:

```
[lb, ub, isbounded] = p.estimateBounds
lb =
   NaN
   NaN
   NaN
   NaN
ub =
```

NaN

```
NaN
   NaN
isbounded =
     []
Suppose you create an unbounded portfolio set as follows:
p = Portfolio('AInequality', [1 -1; 1 1], 'bInequality', 0);
[lb, ub, isbounded] = p.estimateBounds
1b =
  -Inf
  -Inf
ub =
  1.0e-008 *
   -0.3712
       Inf
isbounded =
     0
```

In this case, estimateBounds returns (possibly infinite) bounds and sets the isbounded flag to false. The result shows which assets are unbounded so that you can apply bound constraints as necessary.

Finally, suppose you created a portfolio set that is both nonempty and bounded. estimateBounds not only validates the set, but also obtains tighter bounds which is useful if you are concerned with the actual range of portfolio choices for individual assets in your portfolio set:

```
p = Portfolio;
p = p.setBudget(1,1);
p = p.setBounds([ -0.1; 0.2; 0.3; 0.2 ], [ 0.5; 0.3; 0.9; 0.8 ]);
```

```
[lb, ub, isbounded] = p.estimateBounds

lb =
    -0.1000
    0.2000
    0.3000
    0.2000

ub =
    0.3000
    0.3000
    0.7000
    0.6000

isbounded =
```

In this example, all but the second asset have tighter upper bounds than the input upper bound implies.

# **Validating Portfolios**

Given a portfolio set specified in a Portfolio object, you often want to check if specific portfolios are feasible with respect to the portfolio set. This can occur with, for example, initial portfolios and with portfolios obtained from other procedures. The checkFeasibility method determines whether a collection of portfolios is feasible. Suppose you perform the following portfolio optimization and want to determine if the resultant efficient portfolios are feasible relative to a modified problem.

First, set up a problem in the Portfolio object p, estimate efficient portfolios in pwgt, and then confirm that these portfolios are feasible relative to the initial problem:

```
m = [0.05; 0.1; 0.12; 0.18];

C = [0.0064 0.00408 0.00192 0;
```

```
0.00408 0.0289 0.0204 0.0119;
      0.00192 0.0204 0.0576 0.0336;
      0 0.0119 0.0336 0.1225 ];
p = Portfolio;
p = p.setAssetMoments(m, C);
p = p.setDefaultConstraints;
pwgt = p.estimateFrontier;
p.checkFeasibility(pwgt)
ans =
                       1
                              1
                                          1
```

Next, set up a different portfolio problem that starts with the initial problem with an additional a turnover constraint and an equally weighted initial portfolio:

```
q = p.setTurnover(0.3, 0.25);
q.checkFeasibility(pwgt)
ans =
     0
            0
                  0
                         1
                                1
                                      0
                                             0
                                                   0
                                                          0
                                                                 0
```

In this case, only two of the ten efficient portfolios from the initial problem are feasible relative to the new problem in Portfolio object q. Solving the second problem using checkFeasibility demonstrates that the efficient portfolio for Portfolio object q is feasible relative to the initial problem:

```
qwgt = q.estimateFrontier;
p.checkFeasibility(qwgt)
ans =
     1
                        1
                              1
                                     1
                                           1
                                                  1
```

#### See Also

Portfolio | estimateBounds | checkFeasibility |

# Related Examples

- "Constructing the Portfolio Object" on page 4-26
- "Working with Portfolio Constraints" on page 4-58
- "Estimate Efficient Portfolios" on page 4-88
- "Estimate Efficient Frontiers" on page 4-102
- "Asset Allocation" on page 4-115
- "Portfolio Optimization Examples" on page 4-129

## **Concepts**

- "Portfolio Object" on page 4-16
- "Portfolio Optimization Theory" on page 4-2

# **Estimate Efficient Portfolios**

#### In this section...

"Obtaining Portfolios Along the Entire Efficient Frontier" on page 4-88

"Obtaining Endpoints of the Efficient Frontier" on page 4-90

"Obtaining Efficient Portfolios for Target Returns" on page 4-92

"Obtaining Efficient Portfolios for Target Risks" on page 4-94

"Efficient Portfolio that Maximizes Sharpe Ratio" on page 4-97

"Choosing and Controlling the Solver" on page 4-99

There are two ways to look at a portfolio optimization problem that depends on what you are trying to do. One goal is to estimate efficient portfolios and the other is to estimate efficient frontiers. This section focuses on the former goal and "Estimate Efficient Frontiers" on page 4-102 focuses on the latter goal.

# **Obtaining Portfolios Along the Entire Efficient Frontier**

The most basic way to obtain optimal portfolios is to obtain points over the entire range of the efficient frontier. Given a portfolio optimization problem in a Portfolio object, the estimateFrontier method computes efficient portfolios spaced evenly according to the return proxy from the minimum to maximum return efficient portfolios. The number of portfolios estimated is controlled by the hidden property defaultNumPorts which is set to 10. A different value for the number of portfolios estimated is specified as input to estimateFrontier. This example shows the default number of efficient portfolios over the entire range of the efficient frontier:

```
disp(pwgt);
0.8891
                                0.3865
                                                     0.0515
                                                                                                     0
          0.7215
                     0.5540
                                          0.2190
                                                                     0
                                                                                0
0.0369
          0.1289
                     0.2209
                                0.3129
                                          0.4049
                                                     0.4969
                                                                0.4049
                                                                           0.2314
                                                                                     0.0579
                                                                                                     0
0.0404
          0.0567
                     0.0730
                                0.0893
                                          0.1056
                                                     0.1219
                                                                0.1320
                                                                           0.1394
                                                                                     0.1468
                                                                                                     0
0.0336
          0.0929
                     0.1521
                                0.2113
                                          0.2705
                                                     0.3297
                                                                0.4630
                                                                           0.6292
                                                                                     0.7953
                                                                                                1.0000
```

If you want only four portfolios in the previous example:

```
pwgt = p.estimateFrontier(4);
disp(pwgt);
    0.8891
               0.3865
                               0
                                          0
    0.0369
               0.3129
                          0.4049
                                          0
                                          0
    0.0404
               0.0893
                          0.1320
    0.0336
               0.2113
                          0.4630
                                     1.0000
```

Starting from the initial portfolio, estimateFrontier also returns purchases and sales to get from your initial portfolio to each efficient portfolio on the efficient frontier. For example, given an initial portfolio in pwgt0, you can obtain purchases and sales:

```
pwgt0 = [ 0.3; 0.3; 0.2; 0.1 ];
p = p.setInitPort(pwgt0);
[pwgt, pbuy, psell] = p.estimateFrontier;
display(pwgt);
display(pbuy);
display(psell);
pwgt =
                                                                                                   0
0.8891
          0.7215
                    0.5540
                               0.3865
                                          0.2190
                                                    0.0515
0.0369
          0.1289
                    0.2209
                               0.3129
                                          0.4049
                                                    0.4969
                                                               0.4049
                                                                         0.2314
                                                                                    0.0579
                                                                                                    0
0.0404
          0.0567
                    0.0730
                               0.0893
                                          0.1056
                                                    0.1219
                                                               0.1320
                                                                         0.1394
                                                                                    0.1468
                                                                                                    0
0.0336
          0.0929
                    0.1521
                               0.2113
                                          0.2705
                                                    0.3297
                                                               0.4630
                                                                         0.6292
                                                                                    0.7953
                                                                                              1.0000
pbuy =
0.5891
          0.4215
                    0.2540
                               0.0865
                                               0
                                                                                                    0
```

```
0
                0
                           0
                                0.0129
                                           0.1049
                                                      0.1969
                                                                 0.1049
                                                                                 0
                                                                                             0
                                                                                                       0
     0
                           0
                                                                       0
                                                                                 0
                                                                                             0
                                                                                                       0
                                                                                                  0.9000
     0
                     0.0521
                                           0.1705
                                                      0.2297
                                                                 0.3630
                                                                            0.5292
                                                                                       0.6953
                                0.1113
psell =
                                      0.0810
                                                 0.2485
                                                            0.3000
                                                                       0.3000
                                                                                 0.3000
                                                                                             0.3000
0.2631
          0.1711
                     0.0791
                                      0
                                                 0
                                                            0
                                                                       0
                                                                            0.0686
                                                                                       0.2421
                                                                                                  0.3000
                                           0.0944
                                                                            0.0606
0.1596
          0.1433
                     0.1270
                                0.1107
                                                      0.0781
                                                                 0.0680
                                                                                       0.0532
                                                                                                  0.2000
          0.0071
0.0664
                           0
                                                                       0
                                                                                                       0
```

If you do not specify an initial portfolio, the purchase and sale weights assume that your initial portfolio is 0.

# **Obtaining Endpoints of the Efficient Frontier**

In many cases, you might be interested in the endpoint portfolios for the efficient frontier. Suppose you want to determine the range of returns from minimum to maximum to refine a search for a portfolio with a specific target return. Use the estimateFrontierLimits method to obtain the endpoint portfolios:

```
m = [0.05; 0.1; 0.12; 0.18];
C = [0.0064 \ 0.00408 \ 0.00192 \ 0;
      0.00408 0.0289 0.0204 0.0119;
      0.00192 0.0204 0.0576 0.0336;
      0 0.0119 0.0336 0.1225 ];
p = Portfolio;
p = p.setAssetMoments(m, C);
p = p.setDefaultConstraints;
pwgt = p.estimateFrontierLimits;
disp(pwgt);
disp(pwgt);
    0.8891
                    0
    0.0369
                    0
    0.0404
                    0
```

```
0.0336 1.0000
```

The estimatePortMoments method shows the range of risks and returns for efficient portfolios:

```
[prsk, pret] = p.estimatePortMoments(pwgt);
disp([prsk, pret]);
     0.0769     0.0590
     0.3500     0.1800
```

Starting from an initial portfolio, estimateFrontierLimits also returns purchases and sales to get from the initial portfolio to the endpoint portfolios on the efficient frontier. For example, given an initial portfolio in pwgt0, you can obtain purchases and sales:

```
m = [0.05; 0.1; 0.12; 0.18];
C = [0.0064 \ 0.00408 \ 0.00192 \ 0;
      0.00408 0.0289 0.0204 0.0119;
      0.00192 0.0204 0.0576 0.0336;
      0 0.0119 0.0336 0.1225 ];
p = Portfolio;
p = p.setAssetMoments(m, C);
p = p.setDefaultConstraints;
pwgt0 = [ 0.3; 0.3; 0.2; 0.1 ];
p = p.setInitPort(pwgt0);
[pwgt, pbuy, psell] = p.estimateFrontierLimits;
display(pwgt);
display(pbuy);
display(psell);
pwgt =
    0.8891
                   0
    0.0369
                   0
    0.0404
                    0
    0.0336
              1.0000
pbuy =
```

```
0.5891
                      0
                      0
          0
                      0
          0
                0.9000
psell =
          0
                0.3000
    0.2631
                0.3000
    0.1596
                0.2000
    0.0664
                      0
```

If you do not specify an initial portfolio, the purchase and sale weights assume that your initial portfolio is **0**.

# **Obtaining Efficient Portfolios for Target Returns**

To obtain efficient portfolios that have targeted portfolio returns, the estimateFrontierByReturn method accepts one or more target portfolio returns and obtains efficient portfolios with the specified returns. For example, assume that you have a universe of four assets where you want to obtain efficient portfolios with target portfolio returns of 6%, 9%, and 12%:

```
m = [0.05; 0.1; 0.12; 0.18];
C = [0.0064 \ 0.00408 \ 0.00192 \ 0;
      0.00408 0.0289 0.0204 0.0119;
      0.00192 0.0204 0.0576 0.0336;
      0 0.0119 0.0336 0.1225 ];
p = Portfolio;
p = p.setAssetMoments(m, C);
p = p.setDefaultConstraints;
pwgt = p.estimateFrontierByReturn([0.06, 0.09, 0.12]);
display(pwgt);
pwgt =
    0.8772
              0.5032
                         0.1293
    0.0434
              0.2488
                         0.4541
```

```
0.0416 0.0780 0.1143
0.0378 0.1700 0.3022
```

In some cases, you can request a return for which no efficient portfolio exists. Based on the previous example, suppose you want a portfolio with a 5% return (which is the return of the first asset). A portfolio that is fully invested in the first asset, however, is inefficient. estimateFrontierByReturn warns if your target returns are outside the range of efficient portfolio returns and replaces it with the endpoint portfolio of the efficient frontier closest to your target return:

```
Warning: One or more target return values are outside the feasible range [ 0.0590468, 0.18 ].

Will return portfolios associated with endpoints of the range for these values.

> In Portfolio.estimateFrontierByReturn at 74

pwgt =

0.8891
0.0369
0.0404
0.0336
```

The best way to avoid this situation is to bracket your target portfolio returns with estimateFrontierLimits and estimatePortReturn (see "Obtaining Endpoints of the Efficient Frontier" on page 4-90 and "Obtaining Portfolio Risks and Returns" on page 4-102).

```
pret = p.estimatePortReturn(p.estimateFrontierLimits);
display(pret);
pret =
    0.0590
    0.1800
```

This result indicates that efficient portfolios have returns that range between 5.9% and 18%.

If you have an initial portfolio, estimateFrontierByReturn also returns purchases and sales to get from your initial portfolio to the target portfolios

on the efficient frontier. For example, given an initial portfolio in pwgt0, to obtain purchases and sales with target returns of 6%, 9%, and 12%:

```
pwgt0 = [ 0.3; 0.3; 0.2; 0.1 ];
p = p.setInitPort(pwgt0);
[pwgt, pbuy, psell] = p.estimateFrontierByReturn([0.06, 0.09, 0.12]);
display(pwgt);
display(pbuy);
display(psell);
pwgt =
    0.8772
              0.5032
                         0.1293
    0.0434
                         0.4541
              0.2488
    0.0416
              0.0780
                         0.1143
                         0.3022
    0.0378
              0.1700
pbuy =
    0.5772
              0.2032
         0
                    0
                         0.1541
         0
                    0
         0
              0.0700
                         0.2022
psell =
         0
                    0
                         0.1707
    0.2566
              0.0512
                              0
    0.1584
              0.1220
                         0.0857
    0.0622
                    0
                              0
```

If you do not have an initial portfolio, the purchase and sale weights assume that your initial portfolio is **0**.

# **Obtaining Efficient Portfolios for Target Risks**

To obtain efficient portfolios that have targeted portfolio risks, the estimateFrontierByRisk method accepts one or more target portfolio risks and obtains efficient portfolios with the specified risks. Suppose you have a universe of four assets where you want to obtain efficient portfolios with target portfolio risks of 12%, 14%, and 16%:

```
m = [0.05; 0.1; 0.12; 0.18];
C = [0.0064 \ 0.00408 \ 0.00192 \ 0;
      0.00408 0.0289 0.0204 0.0119;
      0.00192 0.0204 0.0576 0.0336;
      0 0.0119 0.0336 0.1225 ];
 p = Portfolio;
 p = p.setAssetMoments(m, C);
 p = p.setDefaultConstraints;
 pwgt = p.estimateFrontierByRisk([0.12, 0.14, 0.16]);
 display(pwgt);
pwgt =
    0.3984
              0.2659
                         0.1416
    0.3064
              0.3791
                         0.4474
    0.0882
              0.1010
                         0.1131
    0.2071
              0.2540
                         0.2979
```

In some cases, you can request a risk for which no efficient portfolio exists. Based on the previous example, suppose you want a portfolio with 7% risk (individual assets in this universe have risks ranging from 8 to 35%). It turns out that a portfolio with 7% risk cannot be formed with these four assets. estimateFrontierByRisk warns if your target risks are outside the range of efficient portfolio risks and replaces it with the endpoint of the efficient frontier closest to your target risk:

```
pwgt = p.estimateFrontierByRisk(0.07)
Warning: One or more target risk values are outside the feasible range [ 0.0769288, 0.35 ].
Will return portfolios associated with endpoints of the range for these values.
> In Portfolio.estimateFrontierByRisk at 87

pwgt =
    0.8891
    0.0369
```

0.0404 0.0336

The best way to avoid this situation is to bracket your target portfolio risks with estimateFrontierLimits and estimatePortRisk (see "Obtaining Endpoints of the Efficient Frontier" on page 4-90 and "Obtaining Portfolio Risks and Returns" on page 4-102).

```
prsk = p.estimatePortRisk(p.estimateFrontierLimits);
display(prsk);
prsk =
    0.0769
    0.3500
```

This result indicates that efficient portfolios have risks that range from 7.7 to 35%.

Starting with an initial portfolio, estimateFrontierByRisk also returns purchases and sales to get from your initial portfolio to the target portfolios on the efficient frontier. For example, given an initial portfolio in pwgt0, you can obtain purchases and sales from the example with target risks of 12%, 14%, and 16%:

```
pwgt0 = [ 0.3; 0.3; 0.2; 0.1 ];
p = p.setInitPort(pwgt0);
[pwgt, pbuy, psell] = p.estimateFrontierByRisk([0.12, 0.14, 0.16]);
display(pwgt);
display(pbuy);
display(psell);
pwgt =
    0.3984
              0.2659
                         0.1416
    0.3064
              0.3791
                         0.4474
    0.0882
              0.1010
                         0.1131
    0.2071
              0.2540
                         0.2979
```

If you do not specify an initial portfolio, the purchase and sale weights assume that your initial portfolio is 0.

# **Efficient Portfolio that Maximizes Sharpe Ratio**

The Sharpe ratio is defined as the ratio

$$\frac{\mu(x) - r_0}{\sqrt{\sum (x)}}$$

where  $x \in \mathbb{R}^n$  and  $r_0$  is the risk-free rate ( $\mu$  and  $\Sigma$  proxies for portfolio return and risk). For more information, see "Portfolio Optimization Theory" on page 4-2.

Portfolios that maximize the Sharpe ratio are portfolios on the efficient frontier that satisfy a number of theoretical conditions in finance. For example, such portfolios are called tangency portfolios since the tangent line from the risk-free rate to the efficient frontier touches the efficient frontier at portfolios that maximize the Sharpe ratio.

To obtain efficient portfolios that maximizes the Sharpe ratio, the estimateMaxSharpeRatio method accepts a Portfolio object and obtains efficient portfolios that maximize the Sharpe Ratio.

Suppose you have a universe with four risky assets and a riskless asset and you want to obtain a portfolio that maximizes the Sharpe ratio, where, in this example,  $r_0$  is the return for the riskless asset.

```
r0 = 0.03;
m = [0.05; 0.1; 0.12; 0.18];
C = [0.0064 \ 0.00408 \ 0.00192 \ 0;
      0.00408 0.0289 0.0204 0.0119;
      0.00192 0.0204 0.0576 0.0336;
      0 0.0119 0.0336 0.1225 ];
p = Portfolio('RiskFreeRate', r0);
p = p.setAssetMoments(m, C);
p = p.setDefaultConstraints;
pwgt = p.estimateMaxSharpeRatio;
display(pwgt);
pwgt =
    0.4251
    0.2917
    0.0856
    0.1977
```

If you start with an initial portfolio, estimateMaxSharpeRatio also returns purchases and sales to get from your initial portfolio to the portfolio that maximizes the Sharpe ratio. For example, given an initial portfolio in pwgto, you can obtain purchases and sales from the previous example:

```
pwgt0 = [ 0.3; 0.3; 0.2; 0.1 ];
p = p.setInitPort(pwgt0);
[pwgt, pbuy, psell] = p.estimateMaxSharpeRatio;
display(pwgt);
display(pbuy);
display(psell);
pwgt =
    0.4251
    0.2917
```

```
0.0856
0.1977
pbuy =
0.1251
0
0.0977
psell =
0
0.0083
0.1144
```

If you do not specify an initial portfolio, the purchase and sale weights assume that you initial portfolio is 0.

# **Choosing and Controlling the Solver**

The default solver for mean-variance portfolio optimization is lcprog, which implements a linear complementarity programming (LCP) algorithm. Although lcprog works for most problems, you can adjust arguments to control the algorithm. Alternatively, the mean-variance portfolio optimization tools let you use any of the variations of quadprog from Optimization Toolbox<sup>TM</sup> software. Unlike Optimization Toolbox which uses the trust-region-reflective algorithm as the default algorithm for quadprog, the portfolio optimization tools use the interior-point-convex algorithm. For details about quadprog and quadratic programming algorithms and options, see "Quadratic Programming Algorithms".

To modify either lcprog or to specify quadprog as your solver, use the setSolver method to set the hidden properties solverType and solverOptions that specify and control the solver. Since the solver properties are hidden, you cannot set these using the portfolio constructor Portfolio. The default solver is lcprog so you do not need to use setSolver to specify this solver. To use quadprog, you must set up the interior-point-convex version of quadprog using:

```
p = p.setSolver('quadprog');
display(p.solverType);
quadprog
and you can switch back tolcprog with:
p = p.setSolver('lcprog');
display(p.solverType);
lcprog
```

In both cases, setSolver sets up default options associated with either solver. If you want to specify additional options associated with a given solver, setSolver accepts these options with argument name-value pairs in the function call. For example, if you intend to use quadprog and want to use the active-set algorithm, call setSolver with:

```
p = p.setSolver('quadprog', 'Algorithm', 'active-set');
display(p.solverOptions.Algorithm);
active-set
```

In addition, if you want to specify any of the options for quadprog that are normally set through optimset, setSolver accepts an optimset structure as the second argument. For example, you can start with the default options for quadprog set by setSolver and then change the algorithm to trust-region-reflective with no displayed output:

```
p = Portfolio;
options = optimset('quadprog');
options = optimset(options, 'Algorithm', 'trust-region-reflective', 'Display', 'off');
p = p.setSolver('quadprog', options);
display(p.solverOptions.Algorithm);
display(p.solverOptions.Display);
trust-region-reflective
```

#### See Also

Portfolio | estimateFrontier | estimateFrontierLimits | estimatePortMoments | estimateFrontierByReturn | estimatePortReturn | estimateFrontierByRisk | estimatePortRisk | estimateFrontierByRisk | estimateMaxSharpeRatio | setSolver |

# Related Examples

- "Constructing the Portfolio Object" on page 4-26
- "Working with Portfolio Constraints" on page 4-58
- "Estimate Efficient Frontiers" on page 4-102
- "Asset Allocation" on page 4-115
- "Portfolio Optimization Examples" on page 4-129

#### Concepts

- "Portfolio Object" on page 4-16
- "Portfolio Optimization Theory" on page 4-2

## **Estimate Efficient Frontiers**

```
In this section...

"Obtaining Portfolio Risks and Returns" on page 4-102

"Plotting the Efficient Frontier" on page 4-104
```

Whereas "Estimate Efficient Portfolios" on page 4-88 focused on estimation of efficient portfolios, this section focuses on the estimation of efficient frontiers.

# **Obtaining Portfolio Risks and Returns**

Given any portfolio and, in particular, efficient portfolios, the methods estimatePortReturn, estimatePortRisk, and estimatePortMoments provide estimates for the return (or return proxy), risk (or the risk proxy), and, in the case of mean-variance portfolio optimization, the moments of expected portfolio returns. Each method has the same input syntax but with different combinations of outputs. Suppose you have this following portfolio optimization problem that gave you a collection of portfolios along the efficient frontier in pwgt:

Given pwgt0 and pwgt, use the portfolio risk and return estimation methods to obtain risks and returns for your initial portfolio and the portfolios on the efficient frontier:

```
[prsk0, pret0] = p.estimatePortMoments(pwgt0);
[prsk, pret] = p.estimatePortMoments(pwgt);
or
```

```
prsk0 = p.estimatePortRisk(pwgt0);
pret0 = p.estimatePortReturn(pwgt0);
prsk = p.estimatePortRisk(pwgt);
pret = p.estimatePortReturn(pwgt);
In either case, you obtain these risks and returns:
display(prsk0);
display(pret0);
display(prsk);
display(pret);
prsk0 =
    0.1103
pret0 =
    0.0870
prsk =
    0.0769
    0.0831
    0.0994
    0.1217
    0.1474
    0.1750
    0.2068
    0.2487
    0.2968
    0.3500
pret =
    0.0590
    0.0725
    0.0859
    0.0994
    0.1128
```

0.1262 0.1397 0.1531 0.1666 0.1800

Note the returns and risks are at the periodicity of the moments of asset returns so that, if you have values for AssetMean and AssetCovar in terms of monthly returns, the estimates for portfolio risk and return are in terms of monthly returns as well. In addition, the estimate for portfolio risk in the mean-variance case is the standard deviation of portfolio returns, not the variance of portfolio returns.

# **Plotting the Efficient Frontier**

The plotFrontier method creates a plot of the efficient frontier for a given portfolio optimization problem. This method accepts several types of inputs and generates a plot with an optional possibility to output the estimates for portfolio risks and returns along the efficient frontier. plotFrontier has four different ways that it can be used. In addition to a plot of the efficient frontier, if you have an initial portfolio in the InitPort property, plotFrontier also displays the return versus risk of the initial portfolio on the same plot. If you have a well-posed portfolio optimization problem set up in a Portfolio object and you use plotFrontier, you will get a plot of the efficient frontier with the default number of portfolios on the frontier (the default number is currently 10 and is maintained in the hidden property defaultNumPorts). This example illustrates a typical use of plotFrontier to create a new plot:

```
m = [0.05; 0.1; 0.12; 0.18];
C = [ 0.0064 \ 0.00408 \ 0.00192 \ 0;
      0.00408 0.0289 0.0204 0.0119;
      0.00192 0.0204 0.0576 0.0336;
      0 0.0119 0.0336 0.1225 ];
pwgt0 = [ 0.3; 0.3; 0.2; 0.1 ];
p = Portfolio('Name', 'Asset Allocation Portfolio', 'InitPort', pwgt0);
p = p.setAssetMoments(m, C);
p = p.setDefaultConstraints;
p.plotFrontier;
```

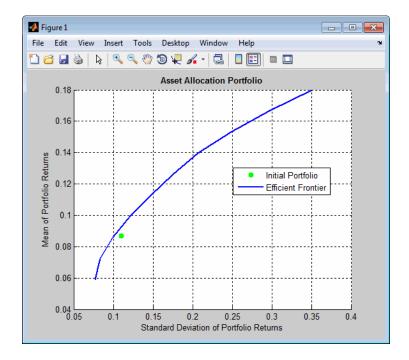

The Name property appears as the title of the efficient frontier plot if you set it in the Portfolio object. Without an explicit name, the title on the plot would be "Efficient Frontier." If you want to obtain a specific number of portfolios along the efficient frontier, use plotFrontier with the number of portfolios that you want. Suppose you have the Portfolio object from the previous example and you want to plot 20 portfolios along the efficient frontier and to obtain 20 risk and return values for each portfolio:

```
[prsk, pret] = p.plotFrontier(20);
display([pret, prsk]);
ans =

     0.0590     0.0769
     0.0654     0.0784
     0.0718     0.0825
     0.0781     0.0890
     0.0845     0.0973
```

0.0909 0.1071 0.0972 0.1179 0.1036 0.1296 0.1100 0.1418 0.1163 0.1545 0.1227 0.1676 0.1291 0.1810 0.1354 0.1955 0.1418 0.2128 0.2323 0.1482 0.1545 0.2535 0.1609 0.2760 0.1673 0.2995 0.3239 0.1736 0.1800 0.3500

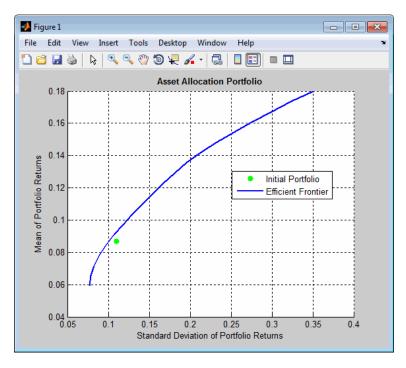

### **Plotting Existing Efficient Portfolios**

If you already have efficient portfolios from any of the "estimateFrontier" methods (see "Estimate Efficient Portfolios" on page 4-88), pass them into plotFrontier directly to plot the efficient frontier:

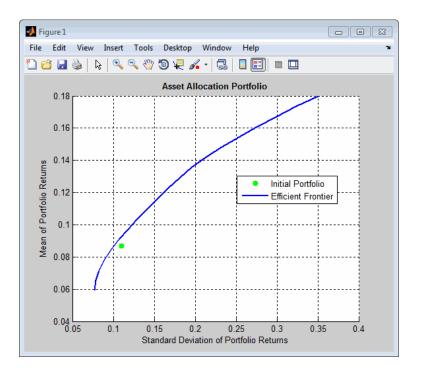

#### Plotting Existing Efficient Portfolio Risks and Returns

If you already have efficient portfolio risks and returns, you can use the interface to plotFrontier to pass them into plotFrontier to obtain a plot of the efficient frontier:

```
m = [ 0.05; 0.1; 0.12; 0.18 ];
C = [ 0.0064 \ 0.00408 \ 0.00192 \ 0;
      0.00408 0.0289 0.0204 0.0119;
      0.00192 0.0204 0.0576 0.0336;
      0 0.0119 0.0336 0.1225 ];
pwgt0 = [ 0.3; 0.3; 0.2; 0.1 ];
p = Portfolio('Name', 'Asset Allocation Portfolio', 'InitPort', pwgt0);
p = p.setAssetMoments(m, C);
p = p.setDefaultConstraints;
[prsk, pret] = p.estimatePortMoments(p.estimateFrontier(20));
p.plotFrontier(prsk, pret);
```

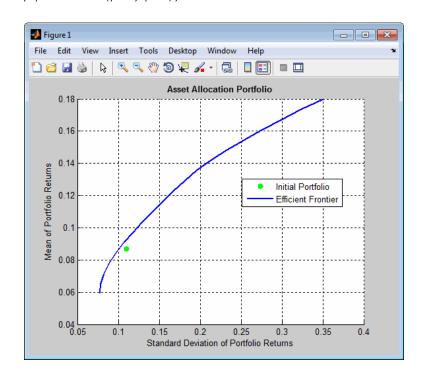

#### **See Also**

Portfolio | estimatePortReturn | estimatePortMoments | plotFrontier

## Related Examples

- "Constructing the Portfolio Object" on page 4-26
- "Working with Portfolio Constraints" on page 4-58
- "Estimate Efficient Portfolios" on page 4-88
- "Postprocessing Results" on page 4-110
- "Asset Allocation" on page 4-115
- "Portfolio Optimization Examples" on page 4-129

#### Concepts

- "Portfolio Object" on page 4-16
- "Portfolio Optimization Theory" on page 4-2

# **Postprocessing Results**

# In this section... "Setting Up Tradable Portfolios" on page 4-110 "Troubleshooting Portfolio Optimization Results" on page 4-112

After obtaining efficient portfolios or estimates for expected portfolio risks and returns, use your results to set up trades to move toward an efficient portfolio.

# **Setting Up Tradable Portfolios**

Suppose you set up a portfolio optimization problem and obtained portfolios on the efficient frontier. Use the dataset object from Statistics Toolbox<sup>TM</sup> to form a blotter that lists your portfolios with the names for each asset. For example, suppose you want to obtain five portfolios along the efficient frontier. You can set up a blotter with weights multiplied by 100 to view the allocations for each portfolio:

```
m = [0.05; 0.1; 0.12; 0.18];
C = [0.0064 \ 0.00408 \ 0.00192 \ 0;
      0.00408 0.0289 0.0204 0.0119;
      0.00192 0.0204 0.0576 0.0336:
      0 0.0119 0.0336 0.1225 ];
pwgt0 = [ 0.3; 0.3; 0.2; 0.1 ];
 p = Portfolio('InitPort', pwgt0);
 p = p.setAssetList('Bonds','Large-Cap Equities','Small-Cap Equities','Emerging Equities');
 p = p.setAssetMoments(m, C);
 p = p.setDefaultConstraints;
 pwgt = p.estimateFrontier(5);
 pnames = cell(1,5);
   for i = 1:5
       pnames{i} = sprintf('Port%d',i);
   end
 Blotter = dataset([{100*pwgt},pnames],'obsnames',p.AssetList);
 display(Blotter);
```

Blotter =

|                    | Port1  | Port2  | Port3  | Port4  | Port5 |
|--------------------|--------|--------|--------|--------|-------|
| Bonds              | 88.906 | 51.216 | 13.525 | 0      | 0     |
| Large-Cap Equities | 3.6875 | 24.387 | 45.086 | 27.479 | 0     |
| Small-Cap Equities | 4.0425 | 7.7088 | 11.375 | 13.759 | 0     |
| Emerging Equities  | 3.364  | 16.689 | 30.014 | 58.762 | 100   |

This result indicates that you would invest primarily in bonds at the minimum-risk/minimum-return end of the efficient frontier (Port1), and that you would invest completely in emerging equity at the maximum-risk/maximum-return end of the efficient frontier (Port5). You can also select a particular efficient portfolio, for example, suppose you want a portfolio with 15% risk and you add purchase and sale weights outputs obtained from the "estimateFrontier" methods to set up a trade blotter:

```
m = [0.05; 0.1; 0.12; 0.18];
C = [0.0064 \ 0.00408 \ 0.00192 \ 0;
      0.00408 0.0289 0.0204 0.0119;
      0.00192 0.0204 0.0576 0.0336;
      0 0.0119 0.0336 0.1225 ];
pwgt0 = [ 0.3; 0.3; 0.2; 0.1 ];
p = Portfolio('InitPort', pwgt0);
p = p.setAssetList('Bonds','Large-Cap Equities','Small-Cap Equities','Emerging Equities');
p = p.setAssetMoments(m, C);
p = p.setDefaultConstraints;
[pwgt, pbuy, psell] = p.estimateFrontierByRisk(0.15);
Blotter = dataset([{100*[pwgt0, pwgt, pbuy, psell]}, ...
     {'Initial', 'Weight', 'Purchases', 'Sales'}], 'obsnames', p. AssetList);
display(Blotter);
Blotter =
                           Initial
                                      Weight
                                                Purchases
                                                              Sales
    Bonds
                           30
                                      20.299
                                                     0
                                                              9.7007
    Large-Cap Equities
                          30
                                      41.366
                                                11.366
                                                                   0
    Small-Cap Equities
                                      10.716
                                                              9.2838
```

Emerging Equities 10 27.619 17.619 0

If you have prices for each asset (in this example, they can be ETFs), add them to your blotter and then use the tools of the dataset object to obtain shares and shares to be traded. For an example, see "Asset Allocation" on page 4-115.

# **Troubleshooting Portfolio Optimization Results**

#### Portfolio Object Destroyed When Modifying

If a Portfolio object is destroyed when modifying, remember to pass an existing object into the constructor if you want to modify it, otherwise it creates a new object. See "Constructing the Portfolio Object" on page 4-26 for details.

#### Optimization Fails with "Bad Pivot" Message

If the optimization fails with a "bad pivot" message from lcprog, try a larger value for tolpiv which is a tolerance for pivot selection in the lcprog algorithm (try 1.0e-7, for example) or try the interior-point-convex version of quadprog. For details, see "Choosing and Controlling the Solver" on page 4-99, the help header for lcprog, and the quadprog documentation.

#### Matrix Incompatibility and "Non-Conformable" Errors

If you get matrix incompatibility or "non-conformable" errors, the representation of data in the tools follows a specific set of basic rules described in "Conventions for Representation of Data" on page 4-25.

#### Missing Data Estimation Fails

If asset return data has missing or NaN values, the method estimateAssetMoments with the 'missingdata' flag set to true may fail with either too many iterations or a singular covariance. To correct this problem, consider this:

• If you have asset return data with no missing or NaN values, you can compute a covariance matrix that may be singular without difficulties. If you have missing or NaN values in your data, the supported missing data feature requires that your covariance matrix must be positive-definite, i.e., nonsingular.

• estimateAssetMoments uses default settings for the missing data estimation procedure that might not be appropriate for all problems.

In either case, you might want to estimate the moments of asset returns separately with either the ECM estimation functions such as ecmnmle or with your own methods.

#### mv\_optim\_transform Errors

If you obtain optimization errors such as:

```
Error using mv_optim_transform (line 233)
Portfolio set appears to be either empty or unbounded. Check constraints.

Error in Portfolio/estimateFrontier (line 63)
  [A, b, f0, f, H, g, lb] = mv_optim_transform(obj);

or

Error using mv_optim_transform (line 238)
Cannot obtain finite lower bounds for specified portfolio set.

Error in Portfolio/estimateFrontier (line 63)
  [A, b, f0, f, H, g, lb] = mv_optim_transform(obj);
```

Since the portfolio optimization tools require a bounded portfolio set, these errors (and similar errors) can occur if your portfolio set is either empty and, if nonempty, unbounded. Specifically, the portfolio optimization algorithm requires that your portfolio set have at least a finite lower bound. The best way to deal with these problems is to use the validation methods in "Validate the Portfolio Problem" on page 4-83. Specifically, use estimateBounds to examine your portfolio set, and use checkFeasibility to ensure that your initial portfolio is either feasible and, if infeasible, that you have sufficient turnover to get from your initial portfolio to the portfolio set.

**Tip** To correct this problem, try solving your problem with larger values for turnover and gradually reduce to the value that you want.

#### **Efficient Portfolios Do Not Make Sense**

If you obtain efficient portfolios that do not seem to make sense, this can happen if you forget to set specific constraints or you set incorrect constraints. For example, if you allow portfolio weights to fall between 0 and 1 and do not set a budget constraint, you can get portfolios that are 100% invested in every asset. Although it may be hard to detect, the best thing to do is to review the constraints you have set with display of the object. If you get portfolios with 100% invested in each asset, you can review the display of your object and quickly see that no budget constraint is set. Also, you can use estimateBounds and checkFeasibility to determine if the bounds for your portfolio set make sense and to determine if the portfolios you obtained are feasible relative to an independent formulation of your portfolio set.

#### See Also

Portfolio | estimateAssetMoments | checkFeasibility |

# Related **Examples**

- "Constructing the Portfolio Object" on page 4-26
- "Working with Portfolio Constraints" on page 4-58
- "Estimate Efficient Portfolios" on page 4-88
- "Estimate Efficient Frontiers" on page 4-102
- "Asset Allocation" on page 4-115
- "Portfolio Optimization Examples" on page 4-129

#### Concepts

- "Portfolio Object" on page 4-16
- "Portfolio Optimization Theory" on page 4-2

### **Asset Allocation**

#### In this section...

"Defining the Portfolio Problem" on page 4-115

"Simulating Asset Prices" on page 4-116

"Setting Up the Portfolio Object" on page 4-118

"Validating the Portfolio Problem" on page 4-120

"Plotting the Efficient Frontier" on page 4-120

"Evaluating Gross vs. Net Portfolio Returns" on page 4-121

"Analyzing Descriptive Properties of the Portfolio Structures" on page 4-122

"Obtaining a Portfolio at the Specified Return Level on the Efficient Frontier" on page 4-123

"Obtaining a Portfolio at the Specified Risk Levels on the Efficient Frontier" on page 4-124

"Displaying the Final Results" on page 4-127

The following example sets up a basic asset allocation problem to use mean-variance portfolio optimization to estimate efficient portfolios. Suppose you want to manage an asset allocation fund with four asset classes: bonds, large-cap equities, small-cap equities, and emerging equities. The fund is long-only with no borrowing or leverage, should have no more than 85% of the portfolio in equities, and no more than 35% of the portfolio in emerging equities.

The cost to trade the first three assets is 10 basis points annualized and the cost to trade emerging equities is four times higher. Finally, you want to ensure that average turnover is no more than 15%. To solve this problem, you will set up a basic mean-variance portfolio optimization problem and then slowly introduce the various constraints on the problem to get to a solution.

#### **Defining the Portfolio Problem**

To set up the portfolio optimization problem, start with basic definitions of known quantities associated with the structure of this problem. Each asset class is assumed to have a tradeable asset with a real-time price. Such assets can be, for example, exchange-traded funds (ETFs). The initial portfolio with holdings in each asset that has a total of \$7.5 million along with an additional cash position of \$60,000. These basic quantities and the costs to trade are set up in the following variables with asset names in the cell array Asset, current prices in the vector Price, current portfolio holdings in the vector Holding, and transaction costs in the vector UnitCost.

```
Asset = { 'Bonds', 'Large-Cap Equities', 'Small-Cap Equities', 'Emerging Equities' };
Price = [ 52.4; 122.7; 35.2; 46.9 ];
Holding = [ 42938; 24449; 42612; 15991 ];
UnitCost = [ 0.001; 0.001; 0.001; 0.004 ];
```

To analyze this portfolio, you can set up a blotter in a dataset object to help track prices, holdings, weights, and so forth. In particular, you can compute the initial portfolio weights and maintain them in a new blotter field called InitPort.

```
Blotter = dataset({Price, 'Price'}, {Holding, 'InitHolding'},'obsnames',Asset);
Wealth = sum(Blotter.Price .* Blotter.InitHolding);
Blotter.InitPort = (1/Wealth)*(Blotter.Price .* Blotter.InitHolding);
Blotter.UnitCost = UnitCost;
disp(Blotter);
```

|                    | Price | InitHolding | InitPort | UnitCost |
|--------------------|-------|-------------|----------|----------|
| Bonds              | 52.4  | 42938       | 0.3      | 0.001    |
| Large-Cap Equities | 122.7 | 24449       | 0.4      | 0.001    |
| Small-Cap Equities | 35.2  | 42612       | 0.2      | 0.001    |
| Emerging Equities  | 46.9  | 15991       | 0.1      | 0.004    |

#### **Simulating Asset Prices**

Since this is a hypothetical example, to simulate asset prices from a given mean and covariance of annual asset total returns for the asset classes, portsim is used to create asset returns with the desired mean and covariance. Specifically, portsim is used to simulate 5 years of monthly total returns. The mean and covariance of annual asset total returns are maintained in the variables AssetMean and AssetCovar. The simulated asset total return prices (which are compounded total returns) are maintained in the variable Y. All initial asset total return prices are normalized to 1 in this example.

```
AssetMean = [0.05; 0.1; 0.12; 0.18];
```

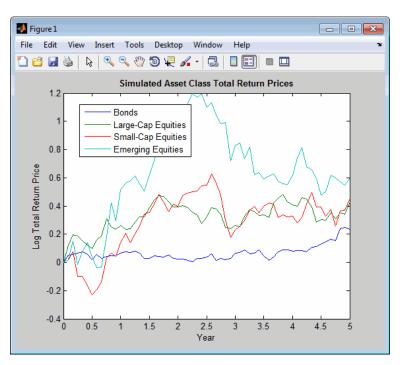

If working with actual historical asset prices, income, and corporate actions data, you would compute total returns for your assets by other means.

# Setting Up the Portfolio Object

To explore portfolios on the efficient frontier, set up a Portfolio object using these specifications:

- Portfolio weights are nonnegative and sum to 1.
- Equity allocation is no more than 85% of the portfolio.
- Emerging equity is no more than 35% of the portfolio.

These specifications are incorporated into the Portfolio object p in the following sequence of methods that starts with the portfolio constructor:

```
p = Portfolio('Name', 'Asset Allocation Portfolio', ...
'AssetList', Asset, 'InitPort', Blotter.InitPort);
```

The specification of the initial portfolio from Blotter gives the number of assets in your universe so you do not need to specify the NumAssets property directly. Next, set up default constraints (long-only with a budget constraint). In addition, set up the group constraint that imposes an upper bound on equities in the portfolio (equities are identified in the group matrix with 1s) and the upper bound constraint on emerging equities.

```
p = p.setDefaultConstraints;
p = p.setGroups([ 0, 1, 1, 1 ], [], 0.85);
p = p.addGroups([ 0, 0, 0, 1 ], [], 0.35);
```

Although you could have set the upper bound on emerging equities using the setBounds method, notice how you used the addGroups method to set up this constraint.

Finally, to have a fully specified mean-variance portfolio optimization problem, you must specify the mean and covariance of asset returns. Since starting with these moments in the variables AssetMean and AssetCovar, you could use the method setAssetMoments to enter these variables into your Portfolio object in the following way (remember that you are assuming that your raw data are monthly returns which is why you divide your annual input moments by 12 to get monthly returns).

```
p = p.setAssetMoments(AssetMean/12, AssetCovar/12);
```

To make things more interesting, however, you can use the total return prices and use the method estimateAssetMoments with a specification that your data in Y are prices, and not returns, to estimate asset return moments for your Portfolio object.

```
p = p.estimateAssetMoments(Y, 'DataFormat', 'Prices');
```

Although the returns in your Portfolio object are in units of monthly returns, and since subsequent costs are annualized, it is convenient to specify them as annualized total returns with this direct transformation of the AssetMean and AssetCovar properties of your object:

```
p.AssetMean = 12*p.AssetMean;
p.AssetCovar = 12*p.AssetCovar;
Now, the Portfolio object is ready:
display(p);
p =
  Portfolio
  Properties:
        BuyCost: []
       SellCost: []
   RiskFreeRate: []
      AssetMean: [4x1 double]
     AssetCovar: [4x4 double]
       Turnover: []
           Name: 'Asset Allocation Portfolio'
      NumAssets: 4
      AssetList: {'Bonds' 'Large-Cap Equities' 'Small-Cap Equities' 'Emerging Equities'}
       InitPort: [4x1 double]
    AInequality: []
    bInequality: []
      AEquality: []
      bEquality: []
     LowerBound: [4x1 double]
     UpperBound: []
     LowerBudget: 1
```

```
UpperBudget: 1
GroupMatrix: [2x4 double]
 LowerGroup: []
 UpperGroup: [2x1 double]
     GroupA: []
     GroupB: []
 LowerRatio: []
 UpperRatio: []
```

# Validating the Portfolio Problem

An important step in portfolio optimization is to validate that the portfolio problem is feasible and the main test is to ensure that the set of portfolios is nonempty and bounded. Use the estimateBounds method to determine the bounds for the portfolio set:

```
[lb, ub] = p.estimateBounds;
display([lb, ub]);
ans =
    0.1500
               1.0000
    0.0000
               0.8500
    0.0000
               0.8500
    0.0000
               0.3500
```

Since both 1b and ub are finite, the set is bounded.

# **Plotting the Efficient Frontier**

Given the constructed Portfolio object, use the method plotFrontier to view the efficient frontier. Instead of using the default of 10 portfolios along the frontier, you can display the frontier with 40 portfolios:

```
p.plotFrontier(40);
```

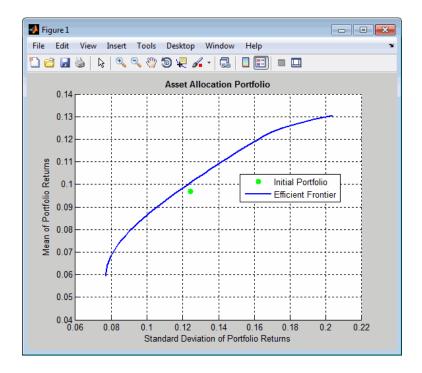

Notice gross efficient portfolio returns fall between approximately 6% and 16% per years.

# **Evaluating Gross vs. Net Portfolio Returns**

The Portfolio object p does not include transaction costs so that the portfolio optimization problem specified in p uses gross portfolio return as the return proxy. To handle net returns, create a second Portfolio object q that includes transaction costs:

```
q = p.setCosts(UnitCost, UnitCost);
display(q);
q =
   Portfolio
   Properties:
        BuyCost: [4x1 double]
```

```
SellCost: [4x1 double]
RiskFreeRate: []
   AssetMean: [4x1 double]
  AssetCovar: [4x4 double]
    Turnover: []
        Name: 'Asset Allocation Portfolio'
   NumAssets: 4
   AssetList: {'Bonds' 'Large-Cap Equities' 'Small-Cap Equities' 'Emerging Equities'}
    InitPort: [4x1 double]
 AInequality: []
 bInequality: []
   AEquality: []
   bEquality: []
  LowerBound: [4x1 double]
  UpperBound: []
 LowerBudget: 1
 UpperBudget: 1
 GroupMatrix: [2x4 double]
  LowerGroup: []
  UpperGroup: [2x1 double]
      GroupA: []
      GroupB: []
  LowerRatio: []
  UpperRatio: []
```

#### **Analyzing Descriptive Properties of the Portfolio Structures**

To be more concrete about the ranges of efficient portfolio returns and risks, use the method estimateFrontierLimits to obtain portfolios at the endpoints of the efficient frontier. Given these portfolios, compute their moments using estimatePortMoments. The following code generates a table that lists the risk and return of the initial portfolio as well as the gross and net moments of portfolio returns for the portfolios at the endpoints of the efficient frontier:

```
[prsk0, pret0] = p.estimatePortMoments(p.InitPort);
pret = p.estimatePortReturn(p.estimateFrontierLimits);
qret = q.estimatePortReturn(q.estimateFrontierLimits);
```

```
fprintf('Annualized Portfolio Returns ...\n');
fprintf('
                                                   %6s\n','Gross','Net');
fprintf('Initial Portfolio Return
                                           %6.2f %% %6.2f %%\n',100*pret0,100*pret0);
fprintf('Minimum Efficient Portfolio Return %6.2f %% %6.2f %%\n',100*pret(1),100*gret(1));
fprintf('Maximum Efficient Portfolio Return %6.2f %% %6.2f %%\n',100*pret(2),100*qret(2));
Annualized Portfolio Returns ...
                                    Gross
                                                Net
Initial Portfolio Return
                                     9.70 %
                                               9.70 %
                                    5.90 %
Minimum Efficient Portfolio Return
                                               5.77 %
Maximum Efficient Portfolio Return 13.05 %
                                              12.86 %
```

This result shows that the cost to trade ranges from 14 to 19 basis points to get from the current portfolio to the efficient portfolios at the endpoints of the efficient frontier (these costs are the difference between gross and net portfolio returns.) In addition, notice that the maximum efficient portfolio return (13%) is less than the maximum asset return (18%) due to the constraints on equity allocations.

# Obtaining a Portfolio at the Specified Return Level on the Efficient Frontier

A common approach to select efficient portfolios is to pick a portfolio that has a desired fraction of the range of expected portfolio returns. To obtain the portfolio that is 30% of the range from the minimum to maximum return on the efficient frontier, obtain the range of net returns in qret using the Portfolio object q and interpolate to obtain a 30% level with interp1 to obtain a portfolio qwqt:

```
Level = 0.3;

qret = q.estimatePortReturn(q.estimateFrontierLimits);
qwgt = q.estimateFrontierByReturn(interp1([0, 1], qret, Level));
[qrsk, qret] = q.estimatePortMoments(qwgt);

fprintf('Portfolio at %g%% return level on efficient frontier ...\n',100*Level);
fprintf('%10s %10s\n','Return','Risk');
fprintf('%10.2f %10.2f\n',100*qret,100*qrsk);

display(qwgt);
```

```
Portfolio at 30% return level on efficient frontier ...
    Return
                 Risk
      7.90
                 9.09
qwgt =
    0.6252
    0.1856
    0.0695
    0.1198
```

The target portfolio that is 30% of the range from minimum to maximum net returns has a return of 7.9% and a risk of 9.1%.

### Obtaining a Portfolio at the Specified Risk Levels on the Efficient Frontier

Although you could accept this result, suppose you want to target values for portfolio risk. Specifically, suppose you have a conservative target risk of 10%, a moderate target risk of 15%, and an aggressive target risk of 20% and you want to obtain portfolios that satisfy each risk target. Use the estimateFrontierByRisk method to obtain targeted risks specified in the variable TargetRisk. The resultant three efficient portfolios are obtained in qwgt:

```
TargetRisk = [0.10; 0.15; 0.20];
qwgt = q.estimateFrontierByRisk(TargetRisk);
display(qwgt);
qwgt =
    0.5407
              0.2020
                         0.1500
    0.2332
              0.4000
                         0.0318
    0.0788
              0.1280
                         0.4682
    0.1474
              0.2700
                         0.3500
```

Use estimatePortRisk to compute the portfolio risks for the three portfolios to confirm that the target risks have been attained:

```
display(q.estimatePortRisk(qwgt));
ans =
    0.1000
    0.1500
    0.2000
```

Suppose you want to shift from the current portfolio to the moderate portfolio. You can estimate the purchases and sales to get to this portfolio:

```
[qwgt, qbuy, qsell] = q.estimateFrontierByRisk(0.15);
```

If you average the purchases and sales for this portfolio, you can see that the average turnover is 17%, which is greater than the target of 15%:

```
disp(sum(qbuy + qsell)/2)
0.1700
```

Since you also want to ensure that average turnover is no more than 15%, you can add the average turnover constraint to the Portfolio object:

```
q = q.setTurnover(0.15);
[qwgt, qbuy, qsell] = q.estimateFrontierByRisk(0.15);
```

You can enter the estimated efficient portfolio with purchases and sales into the Blotter:

```
qbuy(abs(qbuy) < 1.0e-5) = 0;
gsell(abs(gsell) < 1.0e-5) = 0; % zero out near 0 trade weights</pre>
Blotter.Port = gwgt;
Blotter.Buy = qbuy;
Blotter.Sell = qsell;
display(Blotter);
Blotter =
                                                InitPort
                       Price
                                InitHolding
                                                             UnitCost
                                                                          Port
                                                                                    Buy
                                                                                             Sell
                                                                          0.18787
Bonds
                        52.4
                                42938
                                                0.3
                                                             0.001
                                                                                              0.11213
```

```
Large-Cap Equities
                       122.7
                                 24449
                                                 0.4
                                                              0.001
                                                                               0.4
                                                                                         0
                                                                                                      0
Small-Cap Equities
                        35.2
                                 42612
                                                 0.2
                                                              0.001
                                                                           0.16213
                                                                                         0
                                                                                              0.037871
Emerging Equities
                        46.9
                                 15991
                                                 0.1
                                                              0.004
                                                                              0.25
                                                                                      0.15
                                                                                                      0
```

The Buy and Sell elements of the Blotter are changes in portfolio weights that must be converted into changes in portfolio holdings to determine the trades. Since you are working with net portfolio returns, you must first compute the cost to trade from your initial portfolio to the new portfolio. This can be accomplished as follows:

```
TotalCost = Wealth * sum(Blotter.UnitCost .* (Blotter.Buy + Blotter.Sell))
TotalCost =
5.6248e+003
```

The cost to trade is \$5,625, so that, in general, you would have to adjust your initial wealth accordingly before setting up your new portfolio weights. However, to keep the analysis simple, note that you have sufficient cash (\$60,0000) set aside to pay the trading costs and that you will not touch the cash position to build up any positions in your portfolio. Thus, you can populate your blotter with the new portfolio holdings and the trades to get to the new portfolio without making any changes in your total invested wealth.

First, compute portfolio holding:

```
Blotter.Holding = Wealth * (Blotter.Port ./ Blotter.Price);
```

Next, compute number of shares to Buy and Sell in your Blotter:

```
Blotter.BuyShare = Wealth * (Blotter.Buy ./ Blotter.Price);
Blotter.SellShare = Wealth * (Blotter.Sell ./ Blotter.Price);
```

Notice how you used an add-hoc truncation rule to obtain unit numbers of shares to buy and sell.

Finally, clean up the blotter by removing the unit costs and the buy and sell portfolio weights:

```
Blotter.Buy = [];
Blotter.Sell = [];
Blotter.UnitCost = [];
```

# **Displaying the Final Results**

The final result is a blotter that contains proposed trades to get from your current portfolio to a moderate-risk portfolio. To make the trade, you would need to sell 16,049 shares of your bond asset and 8,069 shares of your small-cap equity asset and would need to purchase 23,986 shares of your emerging equities asset.

```
display(Blotter);
Blotter =
                       Price
                                InitHolding
                                            InitPort
                                                        Port
                                                                   Holding BuyShare
                                                                                       SellShare
                        52.4
                                42938
                                             0.3
                                                        0.18787
                                                                    26889
                                                                                  0
                                                                                           16049
Bonds
                       122.7
                                24449
                                                                                  0
Large-Cap Equities
                                             0.4
                                                            0.4
                                                                    24449
                                                                                               0
Small-Cap Equities
                        35.2
                                42612
                                             0.2
                                                        0.16213
                                                                    34543
                                                                                          8068.8
Emerging Equities
                        46.9
                                15991
                                             0.1
                                                           0.25
                                                                    39977
                                                                              23986
                                                                                               0
```

The final plot uses plotFrontier to display the efficient frontier and the initial portfolio for the fully specified portfolio optimization problem. It also adds the location of the moderate-risk or final portfolio on the efficient frontier.

```
q.plotFrontier(40);
hold on
scatter(q.estimatePortRisk(qwgt), q.estimatePortReturn(qwgt), 'filled', 'r');
h = legend('Initial Portfolio', 'Efficient Frontier', 'Final Portfolio', 'location', 'best');
set(h, 'Fontsize', 8);
hold off
```

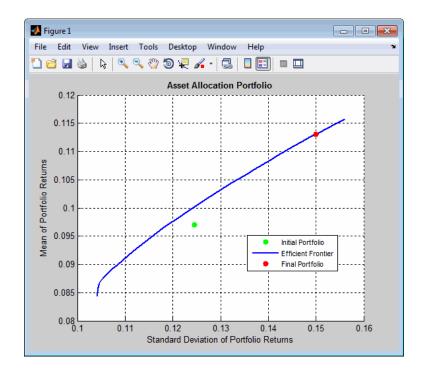

#### See Also

Portfolio | setBounds | addGroups | setAssetMoments | estimateAssetMoments | estimateBounds | plotFrontier | estimateFrontierLimits | estimateFrontierByRisk | estimatePortRisk |

# Related Examples

- "Constructing the Portfolio Object" on page 4-26
- "Working with Portfolio Constraints" on page 4-58
- "Validate the Portfolio Problem" on page 4-83
- "Estimate Efficient Portfolios" on page 4-88
- "Estimate Efficient Frontiers" on page 4-102
- "Postprocessing Results" on page 4-110
- "Portfolio Optimization Examples" on page 4-129

#### **Concepts**

- "Portfolio Object" on page 4-16
- "Portfolio Optimization Theory" on page 4-2

# **Portfolio Optimization Examples**

The following sequence of examples highlights features of the Portfolio object in the Financial Toolbox $^{TM}$ . Specifically, the examples show how to set up mean-variance portfolio optimization problems that focus on the two-fund theorem, the impact of transaction costs and turnover constraints, how to obtain portfolios that maximize the Sharpe ratio, and how to set up two popular hedge-fund strategies - dollar-neutral and 130-30 portfolios.

#### Set up the Data

Every example works with moments for monthly total returns of a universe of 30 "blue-chip" stocks. Although derived from real data, these data are for illustrative purposes and are not meant to be representative of specific assets or of market performance. The data are contained in the file BlueChipStockMoments.mat with a list of asset identifiers in the variable AssetList, a mean and covariance of asset returns in the variables AssetMean and AssetCovar, and the mean and variance of cash and market returns in the variables CashMean, CashVar, MarketMean, and MarketVar. Since most of the analysis requires the use of the standard deviation of asset returns as the proxy for risk, cash and market variances are converted into standard deviations.

load BlueChipStockMoments

```
mret = MarketMean;
mrsk = sqrt(MarketVar);
cret = CashMean;
crsk = sqrt(CashVar);
```

#### Create a Portfolio Object

The first step is to create a "standard" Portfolio object with the Portfolio constructor and to incorporate the list of assets, the risk-free rate, and the moments of asset returns into the object.

```
p = Portfolio('AssetList', AssetList, 'RiskFreeRate', CashMean);
p = p.setAssetMoments(AssetMean, AssetCovar);
```

To provide a basis for comparison, set up an equal-weight portfolio and make it the initial portfolio in the Portfolio object. Keep in mind that the hedged portfolios to be constructed later will require a different initial portfolio. Once the initial portfolio is created, the estimatePortMoments method estimates the mean and standard deviation of equal-weight portfolio returns.

```
p = p.setInitPort(1/p.NumAssets);
[ersk, eret] = p.estimatePortMoments(p.InitPort);
```

A specialized "helper" function portfolioexamples plot makes it possible to plot all results to be developed here. This first plot shows the distribution of individual assets according to their means and standard deviations of returns. In addition, the equal-weight, market, and cash portfolios are plotted on the same plot. Note that the plot function converts monthly total returns into annualized total returns.

```
clf;
portfolioexamples plot('Asset Risks and Returns', ...
{'scatter', mrsk, mret, {'Market'}}, ...
{'scatter', crsk, cret, {'Cash'}}, ...
 {'scatter', ersk, eret, {'Equal'}}, ...
 {'scatter', sqrt(diag(p.AssetCovar)), p.AssetMean, p.AssetList, '.r'});
```

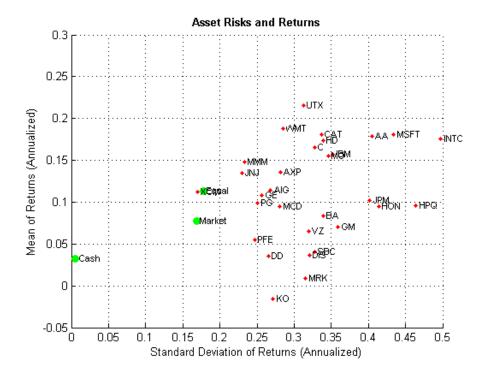

#### Set up a Portfolio Optimization Problem

Set up a "standard" or default mean-variance portfolio optimization problem with the setDefaultConstraints method that requires fully-invested long-only portfolios (non-negative weights that must sum to 1). Given this initial problem, estimate the efficient frontier with the methods estimateFrontier and estimatePortMoments, where estimateFrontier estimates efficient portfolios and estimatePortMoments estimates risks and returns for portfolios. The next figure overlays the efficient frontier on the previous plot.

```
p = p.setDefaultConstraints;
pwgt = p.estimateFrontier(20);
[prsk, pret] = p.estimatePortMoments(pwgt);
% Plot efficient frontier
```

```
clf;
portfolioexamples_plot('Efficient Frontier', ...
    {'line', prsk, pret}, ...
    {'scatter', [mrsk, crsk, ersk], [mret, cret, eret], {'Market', 'Cash', 'Eqficient', sqrt(diag(p.AssetCovar)), p.AssetMean, p.AssetList, '.r'});
```

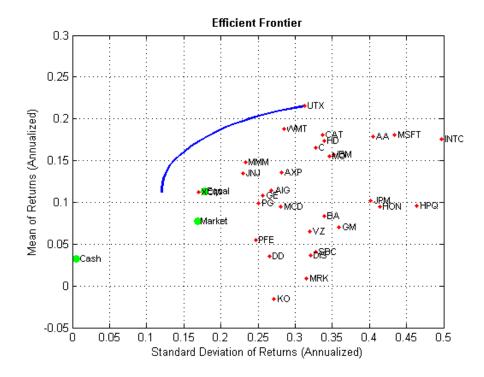

#### Illustrate the Tangent Line to the Efficient Frontier

Tobin's mutual fund theorem (Tobin 1958) says that the portfolio allocation problem can be viewed as a decision to allocate between a riskless asset and a risky portfolio. In the mean-variance framework, cash can serve as a proxy for a riskless asset and an efficient portfolio on the efficient frontier serves as the risky portfolio such that any allocation between cash and this portfolio dominates all other portfolios on the efficient frontier. This portfolio is called a tangency portfolio because it is located at the point on the efficient frontier

where a tangent line that originates at the riskless asset touches the efficient frontier.

Given that the Portfolio object already has the risk-free rate, obtain the tangent line by creating a copy of the Portfolio object with a budget constraint that permits allocation between 0% and 100% in cash. Since the Portfolio object is a value object, it is easy to create a copy by assigning the output of either the constructor or set methods to a new instance of the object. The plot shows the efficient frontier with Tobin's allocations that form the tangent line to the efficient frontier.

```
q = p.setBudget(0, 1);

qwgt = q.estimateFrontier(20);
[qrsk, qret] = q.estimatePortMoments(qwgt);

% Plot efficient frontier with tangent line (0 to 1 cash)

clf;
portfolioexamples_plot('Efficient Frontier with Tangent Line', ...
    {'line', prsk, pret}, ...
    {'line', qrsk, qret, [], [], 1}, ...
    {'scatter', [mrsk, crsk, ersk], [mret, cret, eret], {'Market', 'Cash', 'Edficient', sqrt(diag(p.AssetCovar)), p.AssetMean, p.AssetList, '.r'});
```

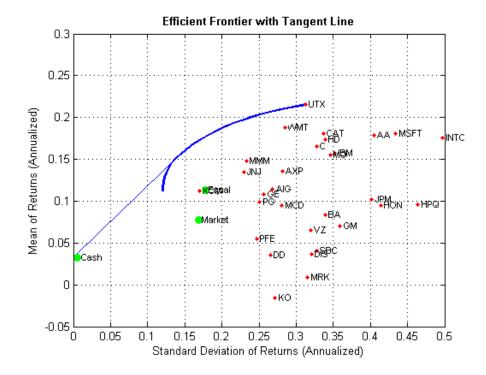

Note that cash actually has a small risk so that the tangent line does not pass through the cash asset.

#### **Obtain Range of Risks and Returns**

rsk =

To obtain efficient portfolios with target values of either risk or return, it is necessary to obtain the range of risks and returns among all portfolios on the efficient frontier. This can be accomplished with the estimateFrontierLimits method.

```
[rsk, ret] = p.estimatePortMoments(p.estimateFrontierLimits);
display(rsk);
display(ret);
```

```
0.0348
0.0903
ret =
0.0094
0.0179
```

The range of monthly portfolio returns is between 0.9% and 1.8% and the range for portfolio risks is between 3.5% and 9.0%. In annualized terms, the range of portfolio returns is 11.2% to 21.5% and the range of portfolio risks is 12.1% to 31.3%.

#### Find a Portfolio with a Targeted Return and Targeted Risk

Given the range of risks and returns, it is possible to locate specific portfolios on the efficient frontier that have target values for return and risk using the methods estimateFrontierByReturn and estimateFrontierByRisk.

```
TargetReturn = 0.20; % input target annualized return and risk h
TargetRisk = 0.15;

% Obtain portfolios with targeted return and risk
awgt = p.estimateFrontierByReturn(TargetReturn/12);
[arsk, aret] = p.estimatePortMoments(awgt);

bwgt = p.estimateFrontierByRisk(TargetRisk/sqrt(12));
[brsk, bret] = p.estimatePortMoments(bwgt);

% Plot efficient frontier with targeted portfolios

clf;
portfolioexamples_plot('Efficient Frontier with Targeted Portfolios', ...
{'line', prsk, pret}, ...
{'scatter', [mrsk, crsk, ersk], [mret, cret, eret], {'Market', 'Cash', 'Ecget Scatter', arsk, aret, {sprintf('%g%% Return',100*TargetReturn)}}, ...
```

```
{'scatter', brsk, bret, {sprintf('%g\% Risk',100*TargetRisk)}}, ... {'scatter', sqrt(diag(p.AssetCovar)), p.AssetMean, p.AssetList, '.r'});
```

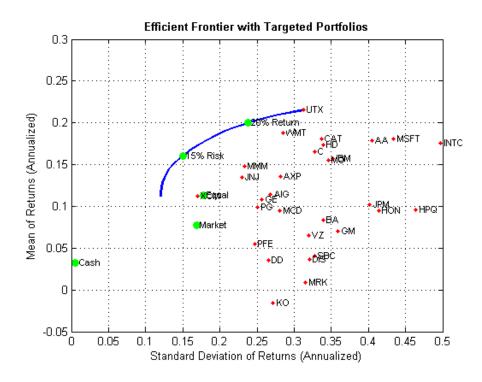

To see what these targeted portfolios look like, use the dataset object to set up "blotters" that contain the portfolio weights and asset names (which are obtained from the Portfolio object).

```
aBlotter = dataset({100*awgt(awgt > 0), 'Weight'}, 'obsnames', p.AssetList(a
fprintf('Portfolio with %g%% Target Return\n', 100*TargetReturn);
disp(aBlotter);

bBlotter = dataset({100*bwgt(bwgt > 0), 'Weight'}, 'obsnames', p.AssetList(b)
fprintf('Portfolio with %g%% Target Risk\n', 100*TargetRisk);
disp(bBlotter);
```

```
Portfolio with 20% Target Return
            Weight
    CAT
              1.1445
    INTC
             0.17452
    MO
             9.6521
    MSFT
             0.85862
    UTX
              56.918
    WMT
              31.253
Portfolio with 15% Target Risk
            Weight
    INTC
             2.2585
    JNJ
             9.2162
    MMM
             16.603
    MO
             15.388
    MSFT
             4.4467
    PG
             4.086
    UTX
             10.281
             25.031
    WMT
    MOX
             12.69
```

#### **Transactions Costs**

The Portfolio object makes it possible to account for transaction costs as part of the optimization problem. Although individual costs can be set for each asset, use the scalar expansion features of the Portfolio object's methods to set up uniform transaction costs across all assets and compare efficient frontiers with gross versus net portfolio returns.

```
BuyCost = 0.0020;
SellCost = 0.0020;
q = p.setCosts(BuyCost, SellCost);
qwgt = q.estimateFrontier(20);
[qrsk, qret] = q.estimatePortMoments(qwgt);
% Plot efficient frontiers with gross and net returns
```

```
clf;
portfolioexamples_plot('Efficient Frontier with and without Transaction Cos
    {'line', prsk, pret, {'Gross'}, ':b'}, ...
    {'line', qrsk, qret, {'Net'}}, ...
    {'scatter', [mrsk, crsk, ersk], [mret, cret, eret], {'Market', 'Cash', 'Eq
    {'scatter', sqrt(diag(p.AssetCovar)), p.AssetMean, p.AssetList, '.r'});
```

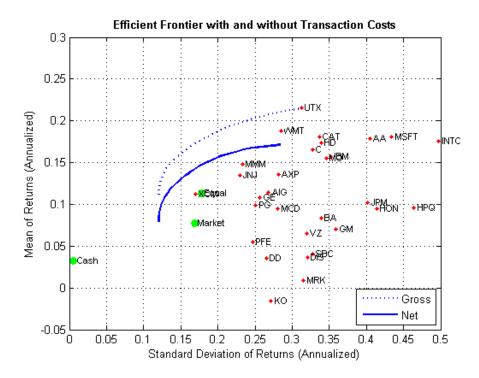

#### **Turnover Constraint**

In addition to transaction costs, the Portfolio object can handle turnover constraints. The following example demonstrates that a turnover constraint produces an efficient frontier in the neighborhood of an initial portfolio that may restrict trading. Moreover, the introduction of a turnover constraint often implies that multiple trades may be necessary to shift from an initial portfolio to an unconstrained efficient frontier. Consequently, the turnover constraint introduces a form of time diversification that can spread trades out

over multiple time periods. In this example, note that the sum of purchases and sales from the estimateFrontier method confirms that the turnover constraint has been satisfied.

```
BuyCost = 0.0020;
SellCost = 0.0020;
Turnover = 0.2;
q = p.setCosts(BuyCost, SellCost);
q = q.setTurnover(Turnover);
[qwgt, qbuy, qsell] = q.estimateFrontier(20);
[qrsk, qret] = q.estimatePortMoments(qwgt);
% Plot efficient frontier with turnover constraint
clf;
portfolioexamples plot('Efficient Frontier with Turnover Constraint', ...
{'line', prsk, pret, {'Unconstrained'}, ':b'}, ...
{'line', qrsk, qret, {sprintf('%g\% Turnover', 100*Turnover)}}, ...
{'scatter', [mrsk, crsk, ersk], [mret, cret, eret], {'Market', 'Cash', 'Ed
{'scatter', sqrt(diag(p.AssetCovar)), p.AssetMean, p.AssetList, '.r'});
fprintf('Sum of Purchases by Portfolio along Efficient Frontier (Max. Turno
    100*Turnover);
disp(100*sum(qbuy));
fprintf('Sum of Sales by Portfolio along Efficient Frontier (Max. Turnover
    100*Turnover);
disp(100*sum(qsell));
Sum of Purchases by Portfolio along Efficient Frontier (Max. Turnover 20%)
  Columns 1 through 7
   20.0000
            20.0000
                       20.0000
                                 20.0000
                                           20.0000
                                                     20.0000
                                                               20.0000
  Columns 8 through 14
```

|                                                                                               | 20.0000              | 20.0000    | 20.0000 | 20.0000 | 20.0000 | 20.0000 | 20.0000 |
|-----------------------------------------------------------------------------------------------|----------------------|------------|---------|---------|---------|---------|---------|
|                                                                                               | Columns 15           | through 20 | 0       |         |         |         |         |
|                                                                                               | 20.0000              | 20.0000    | 20.0000 | 20.0000 | 20.0000 | 20.0000 |         |
| Sum of Sales by Portfolio along Efficient Frontier (Max. Turnover 20%)<br>Columns 1 through 7 |                      |            |         |         |         |         |         |
|                                                                                               | 20.0000              | 20.0000    | 20.0000 | 20.0000 | 20.0000 | 20.0000 | 20.0000 |
|                                                                                               | Columns 8 through 14 |            |         |         |         |         |         |
|                                                                                               | 20.0000              | 20.0000    | 20.0000 | 20.0000 | 20.0000 | 20.0000 | 20.0000 |
| Columns 15 through 20                                                                         |                      |            |         |         |         |         |         |
|                                                                                               | 20.0000              | 20.0000    | 20.0000 | 20.0000 | 20.0000 | 20.0000 |         |

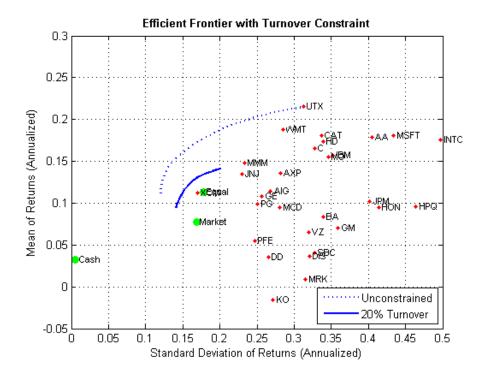

#### **Maximize the Sharpe Ratio**

The Sharpe ratio (Sharpe 1966) is a measure of return-to-risk that plays an important role in portfolio analysis. Specifically, a portfolio that maximizes the Sharpe ratio is also the tangency portfolio on the efficient frontier from the mutual fund theorem. The maximum Sharpe ratio portfolio is located on the efficient frontier with the method estimateMaxSharpeRatio and the dataset object is used to list the assets in this portfolio.

```
p = p.setInitPort(0);
swgt = p.estimateMaxSharpeRatio;
[srsk, sret] = p.estimatePortMoments(swgt);
% Plot efficient frontier with portfolio that attains maximum Sharpe ratio clf;
```

MSFT

PG

UTX

WMT

MOX

4.4777

7.4588

6.0056

22.051

18.841

```
portfolioexamples_plot('Efficient Frontier with Maximum Sharpe Ratio Portfolioexamples_plot('Efficient Frontier with Maximum Sharpe Ratio Portfolioexamples_plot('Efficient Frontier with Maximum Sharpe Ratio Portfolioexamples_plot('Efficient Frontier with Maximum Sharpe Ratio Portfolioexamples_plot('Efficient Frontier with Maximum Sharpe Ratio Portfolioexamples_plot('Efficient Frontier with Maximum Sharpe Ratio Portfolioexamples_plot('Efficient Frontier with Maximum Sharpe Ratio Portfolioexamples_plot('Efficient Frontier with Maximum Sharpe Ratio Portfolioexamples_plot('Efficient Frontier with Maximum Sharpe Ratio Portfolioexamples_plot('Efficient Frontier with Maximum Sharpe Ratio Portfolioexamples_plot('Efficient Frontier with Maximum Sharpe Ratio Portfolioexamples_plot('Efficient Frontier with Maximum Sharpe Ratio Portfolioexamples_plot('Efficient Frontier with Maximum Sharpe Ratio Portfolioexamples_plot('Efficient Frontier with Maximum Sharpe Ratio Portfolio Portfolio 
    {'line', prsk, pret}, ...
    {'scatter', srsk, sret, {'Sharpe'}}, ...
    {'scatter', [mrsk, crsk, ersk], [mret, cret, eret], {'Market', 'Cash', 'Eq
    {'scatter', sqrt(diag(p.AssetCovar)), p.AssetMean, p.AssetList, '.r'});
% Set up a dataset object that contains the portfolio that maximizes the Sh
Blotter = dataset({100*swgt(swgt > 0), 'Weight'}, 'obsnames', AssetList(swgt
fprintf('Portfolio with Maximum Sharpe Ratio\n');
disp(Blotter);
Portfolio with Maximum Sharpe Ratio
                                                    Weight
                 INTC
                                                     2.6638
                 JNJ
                                                     9.0044
                 MMM
                                                    15.502
                 MO
                                                    13.996
```

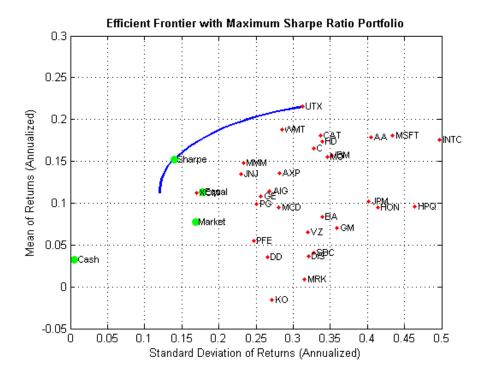

### Confirm that Maximum Sharpe Ratio is a Maximum

The following plot demonstrates that this portfolio (which is located at the dot on the plots) indeed maximizes the Sharpe ratio among all portfolios on the efficient frontier.

```
psratio = (pret - p.RiskFreeRate) ./ prsk;
ssratio = (sret - p.RiskFreeRate) / srsk;

clf;
subplot(2,1,1);
plot(prsk, pret, 'LineWidth', 2);
hold on
scatter(srsk, sret, 'g', 'filled');
title('\bfEfficient Frontier');
xlabel('Portfolio Risk');
ylabel('Portfolio Return');
```

```
hold off
subplot(2,1,2);
plot(prsk, psratio, 'LineWidth', 2);
hold on
scatter(srsk, ssratio, 'g', 'filled');
title('\bfSharpe Ratio');
xlabel('Portfolio Risk');
ylabel('Sharpe Ratio');
hold off
```

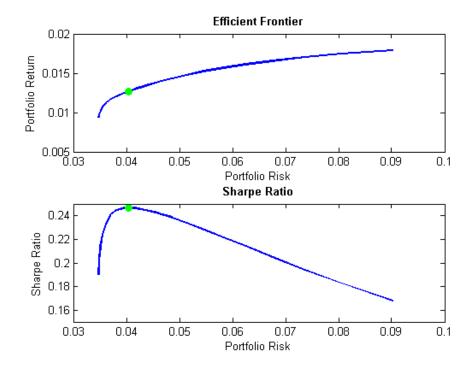

### Illustrate that Sharpe is the Tangent Portfolio

The next plot demonstrates that the portfolio that maximizes the Sharpe ratio is also a tangency portfolio (in this case, the budget constraint is opened up to permit between 0% and 100% in cash).

```
q = p.setBudget(0, 1);

qwgt = q.estimateFrontier(20);
[qrsk, qret] = q.estimatePortMoments(qwgt);

% Plot that shows Sharpe ratio portfolio is the tangency portfolio

clf;
portfolioexamples_plot('Efficient Frontier with Maximum Sharpe Ratio Portfoline', prsk, pret), ...
{'line', qrsk, qret, [], [], 1}, ...
{'scatter', srsk, sret, {'Sharpe'}}, ...
{'scatter', srsk, crsk, ersk], [mret, cret, eret], {'Market', 'Cash', 'Eqficient', sqrt(diag(p.AssetCovar)), p.AssetMean, p.AssetList, '.r'});
```

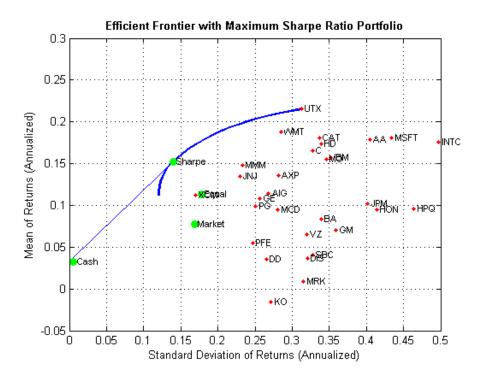

### **Dollar-Neutral Hedge-Fund Structure**

To illustrate how to use the portfolio optimization tools in hedge fund management, two popular strategies with dollar-neutral and 130-30 portfolios are examined. The dollar-neutral strategy invests equally in long and short positions such that the net portfolio position is 0. Such a portfolio is said to be dollar-neutral.

To set up a dollar-neutral portfolio, start with the "standard" portfolio problem and set the maximum exposure in long and short positions in the variable Exposure. The bounds for individual asset weights are plus or minus Exposure. Since the net position must be dollar-neutral, the budget constraint is 0 and the initial portfolio must be 0. Finally, the one-way turnover constraints provide the necessary long and short restrictions to prevent "double-counting" of long and short positions. The blotter shows the portfolio weights for the dollar-neutral portfolio that maximizes the Sharpe ratio. The long and short positions are obtained from the buy and sell trades relative to the initial portfolio.

```
Exposure = 1;
q = p.setBounds(-Exposure, Exposure);
q = q.setBudget(0, 0);
q = q.setOneWayTurnover(Exposure, Exposure, 0);
[qwgt, qlong, qshort] = q.estimateFrontier(20);
[qrsk, qret] = q.estimatePortMoments(qwgt);
[qswgt, qslong, qsshort] = q.estimateMaxSharpeRatio;
[qsrsk, qsret] = q.estimatePortMoments(qswgt);
% Plot efficient frontier for a dollar-neutral fund structure with tangency
clf;
portfolioexamples plot('Efficient Frontier with Dollar-Neutral Portfolio',
{'line', prsk, pret, {'Standard'}, 'b:'}, ...
 {'line', qrsk, qret, {'Dollar-Neutral'}, 'b'}, ...
 {'scatter', qsrsk, qsret, {'Sharpe'}}, ...
{'scatter', [mrsk, crsk, ersk], [mret, cret, eret], {'Market', 'Cash', 'Ed
 {'scatter', sqrt(diag(p.AssetCovar)), p.AssetMean, p.AssetList, '.r'});
```

% Set up a dataset object that contains the portfolio that maximizes the Sh

```
Blotter = dataset({100*qswgt(abs(qswgt) > 1.0e-4), 'Weight'}, ...
\{100 \text{ *qslong(abs(qswgt)} > 1.0e-4), \text{ 'Long'}\}, \dots
{100*qsshort(abs(qswgt) > 1.0e-4), 'Short'}, ...
 'obsnames', AssetList(abs(qswgt) > 1.0e-4));
fprintf('Dollar-Neutral Portfolio with Maximum Sharpe Ratio\n');
disp(Blotter);
fprintf('Confirm Dollar-Neutral Portfolio\n');
fprintf(' (Net, Long, Short)\n');
disp([ sum(Blotter.Weight), sum(Blotter.Long), sum(Blotter.Short) ]);
Dollar-Neutral Portfolio with Maximum Sharpe Ratio
            Weight
                       Long
                                   Short
    AA
            0.53992
                       0.53992
                                        0
    AIG
             3.2253
                       3.2253
                                        0
    AXP
            0.98473
                       0.98473
                                        0
    BA
             -3.709
                             0
                                    3.709
    С
            14.859
                       14.859
                                        0
    CAT
             3.954
                         3.954
                                        0
    DD
            -19.168
                             0
                                   19.168
    DIS
            -5.1186
                             0
                                   5.1186
    GE
            -3.8391
                             0
                                   3.8391
    GM
            -3.9487
                             0
                                   3.9487
    HD
            1.1683
                        1.1683
                                        0
    HON
            -1.5227
                                   1.5227
                             0
    HPQ
            0.10515
                       0.10515
                                        0
                                   8.5514
    IBM
            -8.5514
                             0
    INTC
            1.8775
                        1.8775
                                        0
    JNJ
            1.4534
                        1.4534
                                        0
    JPM
            -2.6816
                                   2.6816
                             0
                             0
                                   15.074
    K0
            -15.074
    MCD
             4.1492
                        4.1492
                                        0
    MMM
             8.0644
                        8.0644
                                        0
    MO
             4.3354
                        4.3354
                                        0
    MRK
             3.9762
                        3.9762
                                        0
                        4.3262
    MSFT
            4.3262
                                        0
    PFE
            -9.6523
                                   9.6523
                             0
    PG
            1.7502
                        1.7502
```

| SBC | -5.5761 | 0       | 5.5761 |
|-----|---------|---------|--------|
| UTX | 6.0968  | 6.0968  | 0      |
| VZ  | -2.5871 | 0       | 2.5871 |
| WMT | 0.90033 | 0.90033 | 0      |
| XOM | 19.662  | 19.662  | 0      |

Confirm Dollar-Neutral Portfolio (Net, Long, Short) 81.4284 0.0000 81.4284

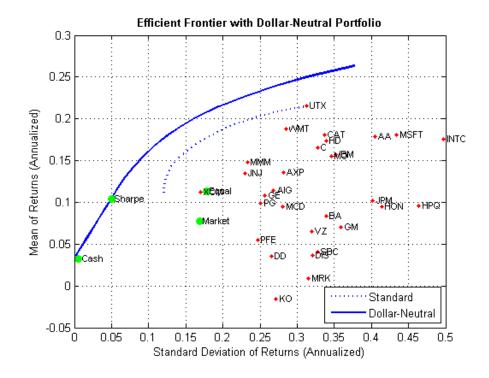

### 130/30 Fund Structure

Finally, the turnover constraints can be used to set up a 130-30 portfolio structure, which is a structure with a net long position but permits leverage with long and short positions up to a maximum amount of leverage. In the case of a 130-30 portfolio, the leverage is 30%.

To set up a 130-30 portfolio, start with the "standard" portfolio problem and set the maximum value for leverage in the variable Leverage. The bounds for individual asset weights range between -Leverage and 1 + Leverage. Since the net position must be long, the budget constraint is 1 and, once again, the initial portfolio is 0. Finally, the one-way turnover constraints provide the necessary long and short restrictions to prevent "double-counting" of long and short positions. The blotter shows the portfolio weights for the 130-30 portfolio that maximizes the Sharpe ratio. The long and short positions are obtained from the buy and sell trades relative to the initial portfolio.

```
Leverage = 0.3;
q = p.setBounds(-Leverage, 1 + Leverage);
q = q.setBudget(1, 1);
q = q.setOneWayTurnover(1 + Leverage, Leverage);
[qwgt, qbuy, qsell] = q.estimateFrontier(20);
[qrsk, qret] = q.estimatePortMoments(qwgt);
[qswgt, qslong, qsshort] = q.estimateMaxSharpeRatio;
[qsrsk, qsret] = q.estimatePortMoments(qswgt);
% Plot efficient frontier for a 130-30 fund structure with tangency portfol
clf;
portfolioexamples plot(sprintf('Efficient Frontier with %g-%g Portfolio', .
    100*(1 + Leverage),100*Leverage), ...
{'line', prsk, pret, {'Standard'}, 'b:'}, ...
{'line', qrsk, qret, {'130-30'}, 'b'}, ...
 {'scatter', qsrsk, qsret, {'Sharpe'}}, ...
{'scatter', [mrsk, crsk, ersk], [mret, cret, eret], {'Market', 'Cash', 'Ed
 {'scatter', sqrt(diag(p.AssetCovar)), p.AssetMean, p.AssetList, '.r'});
% Set up a dataset object that contains the portfolio that maximizes the Sh
Blotter = dataset({100*qswgt(abs(qswgt) > 1.0e-4), 'Weight'}, ...
 \{100*qslong(abs(qswgt) > 1.0e-4), 'Long'\}, \dots
```

```
{100*qsshort(abs(qswgt) > 1.0e-4), 'Short'}, ...
 'obsnames', AssetList(abs(qswgt) > 1.0e-4));
fprintf('%g-%g Portfolio with Maximum Sharpe Ratio\n',100*(1 + Leverage),10
disp(Blotter);
fprintf('Confirm %g-%g Portfolio\n',100*(1 + Leverage),100*Leverage);
fprintf(' (Net, Long, Short)\n');
disp([ sum(Blotter.Weight), sum(Blotter.Long), sum(Blotter.Short) ]);
130-30 Portfolio with Maximum Sharpe Ratio
           Weight
                        Long
                                  Short
   DD
             -9.5565
                             0
                                   9.5565
   HON
                                   6.0245
             -6.0245
                             0
   INTC
            4.0335
                       4.0335
                                        0
   JNJ
              7.1234
                        7.1234
                                        0
   JPM
            -0.44583
                                  0.44583
                             0
   K0
                                  13.646
            -13.646
                             0
   MMM
             20.908
                        20.908
                                        0
   MO
             14.433
                       14.433
                                        0
   MSFT
             4.5592
                       4.5592
                                        0
   PG
              17.243
                        17.243
                                        0
    SBC
                                  0.32712
           -0.32712
                             0
   UTX
              5.3584
                        5.3584
                                        0
   WMT
              21.018
                        21.018
                                        0
   MOX
              35.323
                        35.323
                                        0
Confirm 130-30 Portfolio
  (Net, Long, Short)
  100.0000 130.0000
                       30.0000
```

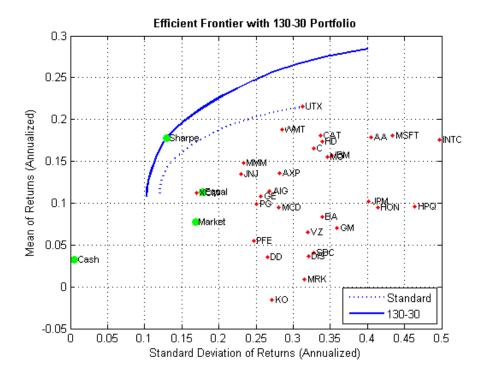

### References

- 1 R. C. Grinold and R. N. Kahn (2000), Active Portfolio Management, 2nd ed.
- **2** H. M. Markowitz (1952), "Portfolio Selection," *Journal of Finance*, Vol. 1, No. 1, pp. 77-91.
- **3** J. Lintner (1965), "The Valuation of Risk Assets and the Selection of Risky Investments in Stock Portfolios and Capital Budgets," *Review of Economics and Statistics*, Vol. 47, No. 1, pp. 13-37.
- **4** H. M. Markowitz (1959), Portfolio Selection: Efficient Diversification of Investments, John Wiley & Sons, Inc.
- **5** W. F. Sharpe (1966), "Mutual Fund Performance," *Journal of Business*, Vol. 39, No. 1, Part 2, pp. 119-138.

- f 6 J. Tobin (1958), "Liquidity Preference as Behavior Towards Risk," Reviewof Economic Studies, Vol. 25, No.1, pp. 65-86.
- 7 J. L. Treynor and F. Black (1973), "How to Use Security Analysis to Improve Portfolio Selection," Journal of Business, Vol. 46, No. 1, pp. 68-86.

# CVaR Portfolio Optimization Tools

- "Portfolio Optimization Theory" on page 5-2
- "PortfolioCVaR Object" on page 5-16
- "Constructing the PortfolioCVaR Object" on page 5-27
- "Common Operations on the PortfolioCVaR Object" on page 5-36
- "Asset Returns and Scenarios" on page 5-43
- "Working with CVaR Portfolio Constraints" on page 5-60
- "Validate the CVaR Portfolio Problem" on page 5-85
- "Estimate Efficient Portfolios" on page 5-90
- "Estimate Efficient Frontiers" on page 5-103
- "Postprocessing Results" on page 5-113

# **Portfolio Optimization Theory**

### In this section...

"Portfolio Optimization Problems" on page 5-2

"Portfolio Problem Specification" on page 5-3

"Return Proxy" on page 5-3

"Risk Proxy" on page 5-5

"Portfolio Set for Portfolio Optimization" on page 5-7

"Default Portfolio Problem" on page 5-14

# **Portfolio Optimization Problems**

Portfolio optimization problems involve identifying portfolios that satisfy three criteria:

- Minimize a proxy for risk.
- Match or exceed a proxy for return.
- Satisfy basic feasibility requirements.

Portfolios are points from a feasible set of assets that constitute an asset universe. A portfolio specifies either holdings or weights in each individual asset in the asset universe. The convention is to specify portfolios in terms of weights, although the portfolio optimization tools work with holdings as well.

The set of feasible portfolios is necessarily a nonempty, closed, and bounded set. The proxy for risk is a function that characterizes either the variability or losses associated with portfolio choices. The proxy for return is a function that characterizes either the gross or net benefits associated with portfolio choices. The terms "risk" and "risk proxy" and "return" and "return proxy" are interchangeable. The fundamental insight of Markowitz (see "Portfolio Optimization" on page A-12) is that the goal of the portfolio choice problem is to seek minimum risk for a given level of return and to seek maximum return for a given level of risk. Portfolios satisfying these criteria are efficient portfolios and the graph of the risks and returns of these portfolios forms a curve called the efficient frontier.

## **Portfolio Problem Specification**

To specify a portfolio optimization problem, you need the following:

- Proxy for portfolio return (μ)
- Proxy for portfolio risk (Σ)
- Set of feasible portfolios (*X*), called a portfolio set

Financial Toolbox has two objects to solve specific types of portfolio optimization problems:

- The Portfolio object (Portfolio) supports mean-variance portfolio optimization. This object has either gross or net portfolio returns as the return proxy, the variance of portfolio returns as the risk proxy, and a portfolio set that is any combination of the specified constraints to form a portfolio set.
- The PortfolioCVaR object (PortfolioCVaR) implements what is known as conditional value-at-risk portfolio optimization (see Rockafellar and Uryasev "Portfolio Optimization" on page A-12), which is generally referred to as CVaR portfolio optimization. CVaR portfolio optimization works with the same return proxies and portfolio sets as mean-variance portfolio optimization but uses conditional value-at-risk of portfolio returns as the risk proxy.

## **Return Proxy**

The proxy for portfolio return is a function  $\mu: X \to R$  on a portfolio set

 $X \subset \mathbb{R}^n$  that characterizes the rewards associated with portfolio choices. In most cases, the proxy for portfolio return has two general forms, gross and net portfolio returns. Both portfolio return forms separate the risk-free rate  $r_0$  so that the portfolio  $x \in X$  contains only risky assets.

Regardless of the underlying distribution of asset returns, a collection of S asset returns  $y_1,...,y_S$  has a mean of asset returns

$$m = \frac{1}{S} \sum_{s=1}^{S} y_s,$$

and (sample) covariance of asset returns

$$C = \frac{1}{S-1} \sum_{s=1}^{S} (y_s - m)(y_s - m)^T.$$

These moments (or alternative estimators that characterize these moments) are used directly in mean-variance portfolio optimization to form proxies for portfolio risk and return.

### **Gross Portfolio Returns**

The gross portfolio return for a portfolio  $x \in X$  is

$$\mu(x) = r_0 + (m - r_0 1)^T x,$$

where:

 $r_0$  is the risk-free rate (scalar).

*m* is the mean of asset returns (*n* vector).

If the portfolio weights sum to 1, the risk-free rate is irrelevant. The properties in the Portfolio object to specify gross portfolio returns are:

- RiskFreeRate for  $r_o$
- AssetMean for *m*

### **Net Portfolio Returns**

The net portfolio return for a portfolio  $x \in X$  is

$$\mu(x) = r_0 + (m - r_0 1)^T x - b^T \max\{0, x - x_0\} - s^T \max\{0, x_0 - x\},$$

where:

 $r_0$  is the risk-free rate (scalar).

m is the mean of asset returns (n vector).

b is the proportional cost to purchase assets (n vector).

s is the proportional cost to sell assets (n vector).

You can incorporate fixed transaction costs in this model also. Though in this case, it is necessary to incorporate prices into such costs. The properties in the Portfolio object to specify net portfolio returns are:

- RiskFreeRate for  $r_0$
- AssetMean for m
- InitPort for  $x_0$
- BuyCost for b
- SellCost for s

## **Risk Proxy**

The proxy for portfolio risk is a function  $\Sigma: X \to R$  on a portfolio set  $X \subset R^n$  that characterizes the risks associated with portfolio choices.

### **Variance**

The variance of portfolio returns for a portfolio  $x \in X$  is:

$$\sum (x) = x^T C x$$

where C is the covariance of asset returns (n-by-n positive-semidefinite matrix).

The property in the Portfolio object to specify the variance of portfolio returns is AssetCovar for C.

Although the risk proxy in mean-variance portfolio optimization is the variance of portfolio returns, the square root, which is the standard deviation of portfolio returns, is often reported and displayed. Moreover, this quantity

is often called the "risk" of the portfolio. For details, see Markowitz ("Portfolio Optimization" on page A-12).

### **Conditional Value-at-Risk**

The conditional value-at-risk for a portfolio  $x \in X$ , which is also known as expected shortfall, is defined as

$$CVaR_{\alpha}(x) = \frac{1}{1-\alpha} \int_{f(x,y) \ge VaR_{\alpha}(x)} f(x,y)p(y)dy,$$

where:

a is the probability level such that 0 < a < 1.

f(x,y) is the loss function for a portfolio x and asset return y.

p(y) is the probability density function for asset return y.

 $VaR_a$  is the value-at-risk of portfolio x at probability level a.

The value-at-risk is defined as

$$VaR_{\alpha}(x) = \min \{ \gamma : \Pr[f(x,Y) \le \gamma] \ge \alpha \}.$$

An alternative formulation for CVaR has the form:

$$CVaR_{\alpha}(x) = VaR_{\alpha}(x) + \frac{1}{1-\alpha} \int_{R^n} \max \left\{ 0, (f(x, y) - VaR_{\alpha}(x)) \right\} p(y) dy$$

The choice for the probability level a is typically 0.9 or 0.95. Choosing a implies that the value-at-risk  $VaR_a(x)$  for portfolio x is the portfolio return such that the probability of portfolio returns falling below this level is (1-a). Given  $VaR_a(x)$  for a portfolio x, the conditional value-at-risk of the portfolio is the expected loss of portfolio returns above the value-at-risk return.

**Note** Value-at-risk is a positive value for losses so that the probability level *a* indicates the probability that portfolio returns are below the negative of the value-at-risk.

The risk proxy for CVaR portfolio optimization is  $CVaR_a(x)$  for a given portfolio  $x \in X$  and  $\alpha \in (0,1)$ . Note that the value-at-risk, or VaR, for a given probability level is estimated whenever CVaR is estimated.

In addition, keep in mind that VaR and CVaR are sample estimators for VaR and CVaR based on the given scenarios. Better scenario samples yield more reliable estimates of VaR and CVaR.

For more information, see Rockafellar and Uryasev [48], [49] at "Portfolio Optimization" on page A-12.

# **Portfolio Set for Portfolio Optimization**

The final element for a complete specification of a portfolio optimization problem is the set of feasible portfolios, which is called a portfolio set. A

portfolio set  $X \subset \mathbb{R}^n$  is specified by construction as the intersection of sets formed by a collection of constraints on portfolio weights. A portfolio set necessarily and sufficiently must be a nonempty, closed, and bounded set.

When setting up your portfolio set, ensure that the portfolio set satisfies these conditions. The most basic or "default" portfolio set requires portfolio weights to be nonnegative (using the lower-bound constraint) and to sum to 1 (using the budget constraint). The most general portfolio set handled by the portfolio optimization tools can have any of these constraints:

- Linear inequality constraints
- Linear equality constraints
- Bound constraints
- Budget constraints
- Group constraints
- Group ratio constraints

- Average turnover constraints
- One-way turnover constraints

## **Linear Inequality Constraints**

Linear inequality constraints are general linear constraints that model relationships among portfolio weights that satisfy a system of inequalities. Linear inequality constraints take the form

$$A_I x \leq b_I$$

where:

x is the portfolio (n vector).

 $A_I$  is the linear inequality constraint matrix ( $n_I$ -by-n matrix).

 $b_I$  is the linear inequality constraint vector ( $n_I$  vector).

n is the number of assets in the universe and  $n_I$  is the number of constraints.

Portfolio object properties to specify linear inequality constraints are:

- AInequality for  $A_I$
- bInequality for  $b_I$
- NumAssets for n

The default is to ignore these constraints.

## **Linear Equality Constraints**

Linear equality constraints are general linear constraints that model relationships among portfolio weights that satisfy a system of equalities. Linear equality constraints take the form

$$A_E x = b_E$$

where:

x is the portfolio (n vector).

 $A_E$  is the linear equality constraint matrix ( $n_E$ -by-n matrix).

 $b_E$  is the linear equality constraint vector ( $n_E$  vector).

n is the number of assets in the universe and  $n_E$  is the number of constraints.

Portfolio object properties to specify linear equality constraints are:

- ullet AEquality for  $A_{\it E}$
- ullet bEquality for  $b_{\scriptscriptstyle E}$
- NumAssets for n

The default is to ignore these constraints.

### **Bound Constraints**

Bound constraints are specialized linear constraints that confine portfolio weights to fall either above or below specific bounds. Since every portfolio set must be bounded, it is often a good practice, albeit not necessary, to set explicit bounds for the portfolio problem. To obtain explicit bounds for a given portfolio set, use the method estimateBounds. Bound constraints take the form

$$l_B \le x \le u_B$$

where:

x is the portfolio (n vector).

 $l_B$  is the lower-bound constraint (n vector).

 $u_B$  is the upper-bound constraint (n vector).

n is the number of assets in the universe.

Portfolio object properties to specify bound constraints are:

ullet LowerBound for  $l_{B}$ 

- UpperBound for  $u_B$
- NumAssets for n

The default is to ignore these constraints.

Note that the default portfolio optimization problem (see "Default Portfolio Problem" on page 5-14) has  $l_B$  = 0 with  $u_B$  set implicitly through a budget constraint.

## **Budget Constraints**

*Budget constraints* are specialized linear constraints that confine the sum of portfolio weights to fall either above or below specific bounds. The constraints take the form

$$l_S \le \mathbf{1}^T x \le u_S$$

where:

x is the portfolio (n vector).

1 is the vector of ones (*n* vector).

 $l_{S}$  is the lower-bound budget constraint (scalar).

 $u_S$  is the upper-bound budget constraint (scalar).

*n* is the number of assets in the universe.

Portfolio object properties to specify budget constraints are:

- ullet LowerBudget for  $l_S$
- UpperBudget for  $u_S$
- NumAssets for n

The default is to ignore this constraint.

The default portfolio optimization problem (see "Default Portfolio Problem" on page 5-14) has  $l_S = u_S = 1$ , which means that the portfolio weights sum to 1. If the portfolio optimization problem includes possible movements in and out of cash, the budget constraint specifies how far portfolios can go into cash. For example, if  $l_S = 0$  and  $u_S = 1$ , then the portfolio can have 0 to 100% invested in cash. If cash is to be a portfolio choice, set RiskFreeRate  $(r_0)$  to a suitable value (see "Portfolio Problem Specification" on page 5-3 and "Working with a Riskless Asset" on page 5-54).

## **Group Constraints**

*Group constraints* are specialized linear constraints that enforce "membership" among groups of assets. The constraints take the form

$$l_G \le Gx \le u_G$$

where:

x is the portfolio (n vector).

 $l_G$  is the lower-bound group constraint ( $n_G$  vector).

 $u_G$  is the upper-bound group constraint ( $n_G$  vector).

G is the matrix of group membership indexes ( $n_G$ -by-n matrix).

Each row of G identifies which assets belong to a group associated with that row. Each row contains either 0s or 1s with 1 indicating that an asset is part of the group or 0 indicating that the asset is not part of the group.

Portfolio object properties to specify group constraints are:

- GroupMatrix for G
- LowerGroup for  $l_G$
- ullet UpperGroup for  $u_G$
- NumAssets for n

The default is to ignore these constraints.

## **Group Ratio Constraints**

*Group ratio constraints* are specialized linear constraints that enforce relationships among groups of assets. The constraints take the form

$$l_{Ri}(G_Bx)_i \le (G_Ax)_i \le u_{Ri}(G_Bx)_i$$

for  $i = 1,..., n_R$  where:

x is the portfolio (n vector).

 $l_{\it R}$  is the vector of lower-bound group ratio constraints ( $n_{\it R}$  vector).

 $u_R$  is the vector matrix of upper-bound group ratio constraints ( $n_R$  vector).

 $G_A$  is the matrix of base group membership indexes ( $n_R$ -by-n matrix).

 $G_B$  is the matrix of comparison group membership indexes ( $n_R$ -by-n matrix).

n is the number of assets in the universe and  $n_R$  is the number of constraints.

Each row of  $G_A$  and  $G_B$  identifies which assets belong to a base and comparison group associated with that row.

Each row contains either 0s or 1s with 1 indicating that an asset is part of the group or 0 indicating that the asset is not part of the group.

Portfolio object properties to specify group ratio constraints are:

- ullet GroupA for  $G_{\!\scriptscriptstyle A}$
- $\bullet \ \ {\tt GroupB} \ {\tt for} \ G_{B}$
- ullet LowerRatio for  $l_R$
- ullet UpperRatio for  $u_R$
- NumAssets for n

The default is to ignore these constraints.

### **Average Turnover Constraints**

Turnover constraint is a linear absolute value constraint that ensures estimated optimal portfolios differ from an initial portfolio by no more than a specified amount. Although portfolio turnover is defined in many ways, the turnover constraints implemented in Financial Toolbox computes portfolio turnover as the average of purchases and sales. Average turnover constraints take the form

$$\frac{1}{2}\mathbf{1}^T \mid x - x_0 \mid \leq \tau$$

where:

x is the portfolio (n vector).

1 is the vector of ones (*n* vector).

 $x_0$  is the initial portfolio (*n* vector).

 $\tau$  is the upper bound for turnover (scalar).

*n* is the number of assets in the universe.

Portfolio object properties to specify the average turnover constraint are:

- Turnover for  $\tau$
- InitPort for  $x_0$
- NumAssets for n

The default is to ignore this constraint.

## **One-Way Turnover Constraints**

*One-way turnover constraints* ensure that estimated optimal portfolios differ from an initial portfolio by no more than specified amounts according to whether the differences are purchases or sales. The constraints take the forms

$$1^T \times \max\{0, x - x_0\} \le \tau_B$$

$$1^T \times \max\{0, x_0 - x\} \le \tau_S$$

where

x is the portfolio (n vector)

1 is the vector of ones (*n* vector).

 $x_0$  is the Initial portfolio (*n* vector).

 $\tau_B$  is the upper bound for turnover constraint on purchases (scalar).

 $\tau_{S}$  is the upper bound for turnover constraint on sales (scalar).

To specify one-way turnover constraints, use the following properties in the Portfolio or Portfolio CVaR object:

- BuyTurnover for  $\tau_{\scriptscriptstyle B}$
- SellTurnover for  $\tau_S$
- InitPort for x0

The default is to ignore this constraint.

**Note** The average turnover constraint (see "Average Turnover Constraints" on page 5-13) with  $\tau$  is not a combination of the one-way turnover constraints with  $\tau = \tau_B = \tau_S$ .

## **Default Portfolio Problem**

The default portfolio optimization problem has a risk and return proxy associated with a given problem, and a portfolio set that specifies portfolio weights to be nonnegative and to sum to 1. The lower bound combined with the budget constraint is sufficient to ensure that the portfolio set is nonempty, closed, and bounded. The default portfolio optimization problem characterizes a long-only investor who is fully invested in a collection of assets.

 For mean-variance portfolio optimization, it is sufficient to set up the default problem. After the problem has been set up, data in the form of

- a mean and covariance of asset returns are then used to solve portfolio optimization problems.
- For conditional value-at-risk portfolio optimization, the default problem requires the additional specification of a probability level that must be set explicitly. Generally, "typical" values for this level are 0.90 or 0.95. After the problem has been set up, data in the form of scenarios of asset returns are then used to solve portfolio optimization problems.

### See Also

AbstractPortfolio | PortfolioCVaR |

# Related Examples

- "Constructing the PortfolioCVaR Object" on page 5-27
- "Working with CVaR Portfolio Constraints" on page 5-60

## Concepts

• "PortfolioCVaR Object" on page 5-16

# PortfolioCVaR Object

### In this section...

"PortfolioCVaR Object Properties and Methods" on page 5-16

"Working with PortfolioCVaR Objects" on page 5-22

"Setting and Getting Properties" on page 5-22

"Displaying PortfolioCVaR Objects" on page 5-23

"Saving and Loading PortfolioCVaR Objects" on page 5-23

"Estimating Efficient Portfolios and Frontiers" on page 5-24

"Arrays of PortfolioCVaR Objects" on page 5-24

"Subclassing PortfolioCVaR Objects" on page 5-25

"Conventions for Representation of Data" on page 5-25

# PortfolioCVaR Object Properties and Methods

The PortfolioCVaR object implements conditional value-at-risk (CVaR) portfolio optimization and is derived from the abstract class AbstractPortfolio. Every property and method of the PortfolioCVaR object is public, although some properties and methods are hidden. See PortfolioCVaR Object Properties on page 5-16 and PortfolioCVaR Object Methods on page 5-18 for the properties and methods of a PortfolioCVaR object. The PortfolioCVaR object is a value object where every instance of the object is a distinct version of the object. Since the PortfolioCVaR object is also a MATLAB object, it inherits the default methods associated with MATLAB objects.

## **PortfolioCVaR Object Properties**

| Property    | Description                       | Characteristics |
|-------------|-----------------------------------|-----------------|
| AEquality   | Matrix for equality constraints   | Matrix          |
| AInequality | Matrix for inequality constraints | Matrix          |

# PortfolioCVaR Object Properties (Continued)

| Property     | Description                                  | Characteristics              |
|--------------|----------------------------------------------|------------------------------|
| AssetList    | List of asset names or identifiers           | Vector cell array of strings |
| bEquality    | Vector for equality constraints              | Vector                       |
| bInequality  | Vector for inequality constraints            | Vector                       |
| BuyCost      | Cost to purchase assets                      | Vector                       |
| BuyTurnover  | Turnover constraint on purchases             | Scalar                       |
| GroupA       | Base group ratio constraint matrix           | Boolean matrix or matrix     |
| GroupB       | Comparison group ratio constraint matrix     | Boolean matrix or matrix     |
| GroupMatrix  | Group membership matrix                      | Boolean matrix or matrix     |
| InitPort     | Initial or current portfolio                 | Vector                       |
| LowerBound   | Lower-bound constraint                       | Vector                       |
| LowerBudget  | Lower-budget constraint                      | Scalar                       |
| LowerGroup   | Lower-group constraint                       | Vector                       |
| LowerRatio   | Lower-group ratio constraint ratio           | Vector                       |
| Name         | Name for instance of<br>PortfolioCVaR object | String                       |
| NumAssets    | Number of assets in universe                 | Scalar positive integer      |
| NumScenarios | Number of scenarios (read only)              | Scalar integer               |

## PortfolioCVaR Object Properties (Continued)

| Property        | Description                                                                                           | Characteristics |
|-----------------|----------------------------------------------------------------------------------------------------|-----------------|
| ProbabilityLeve | 1Probability level which is<br>1 minus the probability<br>of losses greater than the<br>value-at-risk | Scalar          |
| RiskFreeRate    | Period return of riskless asset                                                                       | Scalar          |
| SellCost        | Cost to sell assets                                                                                   | Vector          |
| SellTurnover    | Turnover constraint on sales                                                                          | Scalar          |
| Turnover        | Upper-bound portfolio turnover                                                                        | Scalar          |
| UpperBound      | Upper-bound constraint                                                                                | Vector          |
| UpperBudget     | Upper-budget constraint                                                                               | Scalar          |
| UpperGroup      | Upper-group constraint                                                                                | Vector          |
| UpperRatio      | Upper-group ratio constraint ratio                                                                    | Vector          |

## PortfolioCVaR Object Methods

| Method        | Description                                                                |
|---------------|----------------------------------------------------------------------------|
| addEquality   | Add equality constraints for portfolio weights to existing constraints.    |
| addGroupRatio | Add group ratio constraints for portfolio weights to existing constraints. |
| addGroups     | Add group constraints for portfolio weights to existing constraints.       |
| addInequality | Add inequality constraints for portfolio weights to existing constraints.  |

# PortfolioCVaR Object Methods (Continued)

| Method                        | Description                                                                                          |
|-------------------------------|----------------------------------------------------------------------------------------------------|
| checkFeasibility              | Determine if portfolios are members of the set of feasible portfolios.                               |
| estimateBounds                | Determine if the set of feasible portfolios is nonempty and bounded.                                 |
| estimateFrontier              | Estimate portfolios on the entire efficient frontier.                                                |
| estimateFrontierByReturn      | Estimate portfolios on the efficient frontier with targeted returns or return proxies.               |
| estimateFrontierByRisk        | Estimate portfolios on the efficient frontier with targeted risks or risk proxies.                   |
| estimateFrontierLimits        | Estimate portfolios at the extreme ends of the efficient frontier (minimum risk and maximum return). |
| estimatePortReturn            | Estimate the return or return proxy for specified portfolios.                                        |
| estimatePortRisk              | Estimate the risk or risk proxy for specified portfolios.                                            |
| estimatePortStd               | Estimate standard deviation of portfolio returns.                                                    |
| estimatePortVaR               | Estimate value-at-risk for portfolio.                                                                |
| estimateScenarioMoments       | Estimate mean and covariance of scenarios.                                                           |
| getBounds                     | Get lower and upper bounds from object.                                                              |
| simulateNormalScenariosByData | Simulate multivariate normal asset return scenarios from data.                                       |

## PortfolioCVaR Object Methods (Continued)

| Method                         | Description                                                                                                   |
|--------------------------------|----------------------------------------------------------------------------------------------------|
| simulateNormalScenariosByMomen | tSimulate multivariate normal asset return scenarios from a mean and covariance of asset returns.             |
| getBudget                      | Get lower and upper budget constraints from object.                                                           |
| getCosts                       | Get purchase and sales proportional transaction costs from object.                                            |
| getEquality                    | Get equality constraint matrix and vector from object.                                                        |
| getGroupRatio                  | Get base matrix, comparison matrix,<br>and lower and upper bounds for group<br>ratio constraints from object. |
| getGroups                      | Get group matrix and lower and upper<br>bounds for group constraints from<br>object.                          |
| getInequality                  | Get inequality constraint matrix and vector from object.                                                      |
| get0neWayTurnover              | Get one-way portfolio turnover constraints.                                                                   |
| getScenarios                   | Obtain scenarios from PortfolioCVaR object.                                                                   |
| plotFrontier                   | Plot efficient frontier and optionally obtain risks and returns for portfolios on the efficient frontier.     |
| setAssetList                   | Set up a list of asset names and symbols to be associated with assets in universe.                            |
| setBounds                      | Set up lower and upper bounds for portfolio weights.                                                          |

# PortfolioCVaR Object Methods (Continued)

| Method                | Description                                                                                |
|-----------------------|--------------------------------------------------------------------------------------------|
| setBudget             | Set up lower and upper budget constraints for portfolio weights.                           |
| setCosts              | Set up purchase and sale proportional transaction costs for assets in universe.            |
| setDefaultConstraints | Set up default constraints for portfolio weights (nonnegative weights that must sum to 1). |
| setEquality           | Set up equality constraints for portfolio weights.                                         |
| setGroupRatio         | Set up group ratio constraints for portfolio weights.                                      |
| setGroups             | Set up group constraints for portfolio weights.                                            |
| setInequality         | Set up inequality constraints for portfolio weights.                                       |
| setInitPort           | Set up initial portfolio weights.                                                          |
| setOneWayTurnover     | Set up one-way portfolio turnover constraints.                                             |
| setOptions            | Set up hidden control properties in object (not implemented).                              |
| setProbabilityLevel   | Set probability level for VaR and CVaR calculations.                                       |
| setScenarios          | Set asset returns scenarios by direct matrix.                                              |
| setSolver             | Set up solver to estimate efficient portfolios.                                            |
| setTurnover           | Set up average turnover constraints for portfolio weights.                                 |

# Working with PortfolioCVaR Objects

The PortfolioCVaR object and its methods are an interface for conditional value-at-risk portfolio optimization. Consequently, almost everything you do with the PortfolioCVaR object can be done using the methods. The basic workflow is:

- 1 Design your portfolio problem.
- **2** Use the portfolio constructor (PortfolioCVaR) to create the PortfolioCVaR object or use the various set methods to set up your portfolio problem.
- **3** Use estimate methods to solve your portfolio problem.

In addition, methods are available to help you view intermediate results and to diagnose your computations. Since MATLAB features are part of a PortfolioCVaR object, you can save and load objects from your workspace and create and manipulate arrays of objects. After settling on a problem, which, in the case of CVaR portfolio optimization, means that you have either scenarios, data, or moments for asset returns, a probability level, and a collection of constraints on your portfolios, use the portfolio constructor to set the properties for the PortfolioCVaR object.

The PortfolioCVaR constructor lets you create an object from scratch or update an existing object. Since the PortfolioCVaR object is a value object, it is easy to create a basic object, then use methods to build upon the basic object to create new versions of the basic object. This is useful to compare a basic problem with alternatives derived from the basic problem. For details, see "Constructing the PortfolioCVaR Object" on page 5-27.

## **Setting and Getting Properties**

You can set properties of a PortfolioCVaR object using either the constructor (PortfolioCVaR) or various set methods.

**Note** Although you can also set properties directly, it is not recommended since error-checking is not performed when you set a property directly.

The PortfolioCVaR constructor supports setting properties with name-value pairs such that each argument name is a property and each value is the value to assign to that property. For example, to set the LowerBound, Budget, and ProbabilityLevel properties in an existing PortfolioCVaR object p, use the syntax:

```
p = PortfolioCVaR('LowerBound', 0, 'Budget', 'ProbabilityLevel', 0.95);
```

In addition to the PortfolioCVaR constructor, which lets you set individual properties one at a time, groups of properties are set in a PortfolioCVaR object with various "set" and "add" methods. For example, to set up an average turnover constraint, use the setTurnover method to specify the bound on portfolio turnover and the initial portfolio. To get individual properties from a PortfolioCVaR object, obtain properties directly or use an assortment of "get" methods that obtain groups of properties from a PortfolioCVaR object. The PortfolioCVaR object constructor and set methods have several useful features:

- The constructor and set methods try to determine the dimensions of your problem with either explicit or implicit inputs.
- The constructor and set methods try to resolve ambiguities with default choices.
- The constructor and set methods perform scalar expansion on arrays when possible.
- The methods try to diagnose and warn about problems.

## **Displaying PortfolioCVaR Objects**

The PortfolioCVaR object uses the default display method provided by MATLAB, where display and disp display a PortfolioCVaR object and its properties with or without the object variable name.

## Saving and Loading PortfolioCVaR Objects

Save and load PortfolioCVaR objects using the MATLAB save and load commands.

# **Estimating Efficient Portfolios and Frontiers**

Estimating efficient portfolios and efficient frontiers is the primary purpose of the CVaR portfolio optimization tools. A collection of "estimate" and "plot" methods provide ways to explore the efficient frontier. The "estimate" methods obtain either efficient portfolios or risk and return proxies to form efficient frontiers. At the portfolio level, a collection of methods estimates efficient portfolios on the efficient frontier with methods to obtain efficient portfolios:

- At the endpoints of the efficient frontier
- That attain targeted values for return proxies
- That attain targeted values for risk proxies
- Along the entire efficient frontier

These methods also provide purchases and sales needed to shift from an initial or current portfolio to each efficient portfolio. At the efficient frontier level, a collection of methods plot the efficient frontier and estimate either risk or return proxies for efficient portfolios on the efficient frontier. You can use the resultant efficient portfolios or risk and return proxies in subsequent analyses.

## **Arrays of PortfolioCVaR Objects**

Although all methods associated with a PortfolioCVaR object are designed to work on a scalar PortfolioCVaR object, the array capabilities of MATLAB enables you to set up and work with arrays of PortfolioCVaR objects. The easiest way to do this is with the repmat function. For example, to create a 3-by-2 array of PortfolioCVaR objects:

```
p = repmat(PortfolioCVaR, 3, 2);
disp(p)
```

After setting up an array of PortfolioCVaR objects, you can work on individual PortfolioCVaR objects in the array by indexing. For example:

```
p(i,j) = PortfolioCVaR(p(i,j), ...);
```

This example calls the PortfolioCVaR object constructor for the (i,j) element of a matrix of PortfolioCVaR objects in the variable p.

If you set up an array of PortfolioCVaR objects, you can access properties of a particular PortfolioCVaR object in the array by indexing so that you can set the lower and upper bounds 1b and ub for the (i,j,k) element of a 3-D array of PortfolioCVaR objects with

```
p(i,j,k) = p(i,j,k).setBounds(lb, ub);
and, once set, you can access these bounds with
[lb, ub] = p(i,j,k).getBounds;
```

PortfolioCVaR object methods work on only one PortfolioCVaR object at a time.

# **Subclassing PortfolioCVaR Objects**

You can subclass the PortfolioCVaR object to override existing methods or to add new properties or methods. To do so, create a derived class from the PortfolioCVaR class. This gives you all the properties and methods of the PortfolioCVaR class along with any new features that you choose to add to your subclassed object. The PortfolioCVaR class is derived from an abstract class called AbstractPortfolio. Because of this, you can also create a derived class from AbstractPortfolio that implements an entirely different form of portfolio optimization using properties and methods of the AbstractPortfolio class.

# **Conventions for Representation of Data**

The CVaR portfolio optimization tools follow these conventions regarding the representation of different quantities associated with portfolio optimization:

- Asset returns or prices for scenarios are in matrix form with samples for a given asset going down the rows and assets going across the columns.
   In the case of prices, the earliest dates must be at the top of the matrix, with increasing dates going down.
- Portfolios are in vector or matrix form with weights for a given portfolio going down the rows and distinct portfolios going across the columns.
- Constraints on portfolios are formed in such a way that a portfolio is a column vector.

• Portfolio risks and returns are either scalars or column vectors (for multiple portfolio risks and returns).

## See Also

AbstractPortfolio | PortfolioCVaR |

# **Related Examples**

- "Constructing the PortfolioCVaR Object" on page 5-27
- "Working with CVaR Portfolio Constraints" on page 5-60

## **Concepts**

• "Portfolio Optimization Theory" on page 5-2

## Constructing the PortfolioCVaR Object

#### In this section...

"Syntax" on page 5-27

"PortfolioCVaR Problem Sufficiency" on page 5-28

"Constructor Examples" on page 5-28

To create a fully specified CVaR portfolio optimization problem, instantiate the PortfolioCVaR object using the CVaR portfolio constructor.

### **Syntax**

Use the CVaR portfolio constructor PortfolioCVaR to create an instance of an object of the PortfolioCVaR class. You can use this constructor in several ways. To set up a portfolio optimization problem in a PortfolioCVaR object, the simplest syntax is:

```
p = PortfolioCVaR;
```

This syntax creates a PortfolioCVaR object, p, such that all object properties are empty.

The constructor also accepts collections of argument name-value pairs for properties and their values. The constructor accepts inputs for public properties (see PortfolioCVaR Object Properties on page 5-16) with the general syntax:

```
p = PortfolioCVaR('property1', value1, 'property2', value2, ...);
```

If a PortfolioCVaR object already exists, the syntax permits the first (and only the first argument) of the CVaR portfolio constructor to be an existing object with subsequent argument name-value pairs for properties to be added or modified. For example, given an existing PortfolioCVaR object in p, the general syntax is:

```
p = PortfolioCVaR(p, 'property1', value1, 'property2', value2, ... );
```

Input argument names are not case sensitive, but must be completely specified. In addition, several properties can be specified with alternative

argument names (see "Shortcuts for Property Names" on page 5-33). ThePortfolioCVaR constructor tries to detect problem dimensions from the inputs and, once set, subsequent inputs can undergo various scalar or matrix expansion operations that simplify the overall process to formulate a problem. In addition, a PortfolioCVaR object is a value object so that, given portfolio p, the following code creates two objects, p and q, that are distinct:

q = PortfolioCVaR(p, ...)

## PortfolioCVaR Problem Sufficiency

A CVaR portfolio optimization problem is completely specified with the PortfolioCVaR object if the following three conditions are met:

- You must specify a collection of asset returns or prices known as scenarios such that all scenarios are finite asset returns or prices. These scenarios are meant to be samples from the underlying probability distribution of asset returns. This condition can be satisfied by the setScenarios method or with several canned scenario simulation methods.
- The set of feasible portfolios must be a nonempty compact set, where a compact set is closed and bounded. You can satisfy this condition using an extensive collection of properties that define different types of constraints to form a set of feasible portfolios. Since such sets must be bounded, either explicit or implicit constraints can be imposed and several tools, such as the estimateBounds method, provide ways to ensure that your problem is properly formulated.
- You must specify a probability level to locate the level of tail loss above
  which the conditional value-at-risk is to be minimized. This condition can
  be satisfied by the setProbabilityLevel method.

Although the general sufficient conditions for CVaR portfolio optimization go beyond the first three conditions, the PortfolioCVaR object handles all these additional conditions.

## **Constructor Examples**

If you create a PortfolioCVaR object, p, with no input arguments, you can display it using disp:

```
p = PortfolioCVaR;
disp(p);
 PortfolioCVaR
  Properties:
             BuyCost: []
            SellCost: []
        RiskFreeRate: []
    ProbabilityLevel: []
            Turnover: []
         BuyTurnover: []
        SellTurnover: []
        NumScenarios: []
                 Name: []
           NumAssets: []
           AssetList: []
            InitPort: []
         AInequality: []
         bInequality: []
           AEquality: []
           bEquality: []
          LowerBound: []
          UpperBound: []
         LowerBudget: []
         UpperBudget: []
         GroupMatrix: []
          LowerGroup: []
          UpperGroup: []
              GroupA: []
              GroupB: []
          LowerRatio: []
          UpperRatio: []
```

The approaches listed provide a way to set up a portfolio optimization problem with the CVaR portfolio constructor. The custom set methods offer additional ways to set and modify collections of properties in the PortfolioCVaR object.

#### Using the Constructor for a Single-Step Setup

You can use the PortfolioCVaR constructor to directly set up a "standard" portfolio optimization problem, Given scenarios of asset returns in the variable AssetScenarios, this problem is completely specified by:

```
m = [ 0.05; 0.1; 0.12; 0.18 ];
C = [ 0.0064 \ 0.00408 \ 0.00192 \ 0;
    0.00408 0.0289 0.0204 0.0119;
    0.00192 0.0204 0.0576 0.0336;
    0 0.0119 0.0336 0.1225 ];
m = m/12;
C = C/12;
AssetScenarios = mvnrnd(m, C, 20000);
p = PortfolioCVaR('Scenarios', AssetScenarios, ...
'LowerBound', 0, 'LowerBudget', 1, 'UpperBudget', 1, ...
'ProbabilityLevel', 0.95);
```

Note that the LowerBound property value undergoes scalar expansion since AssetScenarios provides the dimensions of the problem.

You can use dot notation with the method plotFrontier:

```
p.plotFrontier;
```

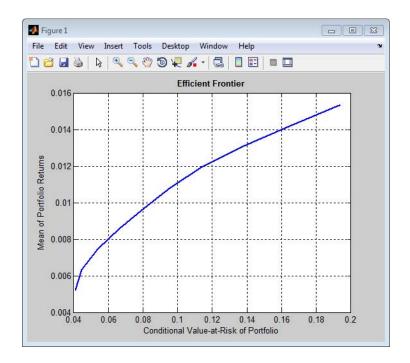

#### Using the Constructor with a Sequence of Steps

An alternative way to accomplish the same task of setting up a "standard" CVaR portfolio optimization problem, given AssetScenarios variable is:

```
m = [ 0.05; 0.1; 0.12; 0.18 ];
C = [ 0.0064 0.00408 0.00192 0;
0.00408 0.0289 0.0204 0.0119;
0.00192 0.0204 0.0576 0.0336;
0 0.0119 0.0336 0.1225 ];

m = m/12;
C = C/12;
AssetScenarios = mvnrnd(m, C, 20000);
p = PortfolioCVaR;
p = p.setScenarios(AssetScenarios);
p = PortfolioCVaR(p, 'LowerBound', 0);
```

```
p = PortfolioCVaR(p, 'LowerBudget', 1, 'UpperBudget', 1);
p = p.setProbabilityLevel(0.95);
p.plotFrontier;
```

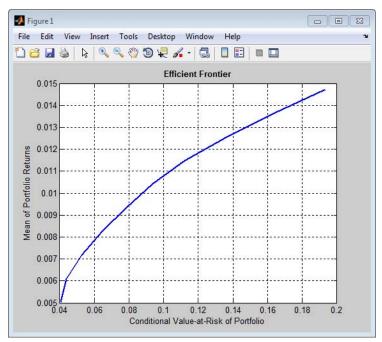

This way works because the calls to the constructor are in this particular order. In this case, the call to initialize AssetScenarios provides the dimensions for the problem. If you were to do this step last, you would have to explicitly dimension the LowerBound property as follows:

```
m = [0.05; 0.1; 0.12; 0.18];
C = [0.0064 \ 0.00408 \ 0.00192 \ 0;
0.00408 0.0289 0.0204 0.0119;
0.00192 0.0204 0.0576 0.0336;
0 0.0119 0.0336 0.1225 ];
m = m/12;
C = C/12;
AssetScenarios = mvnrnd(m, C, 20000);
```

```
p = PortfolioCVaR;
p = PortfolioCVaR(p, 'LowerBound', zeros(size(m)));
p = PortfolioCVaR(p, 'LowerBudget', 1, 'UpperBudget', 1);
p = p.setProbabilityLevel(0.95);
p = p.setScenarios(AssetScenarios);
```

**Note** If you did not specify the size of LowerBound but, instead, input a scalar argument, the constructor assumes that you are defining a single-asset problem and produces an error at the call to set asset scenarios with four assets.

#### **Shortcuts for Property Names**

The CVaR portfolio constructor has shorter argument names that replace longer argument names associated with specific properties of the PortfolioCVaR object. For example, rather than enter 'ProbabilityLevel', the constructor accepts the case-insensitive name 'plevel' to set the ProbabilityLevel property in a PortfolioCVaR object. Every shorter argument name corresponds with a single property in the CVaR portfolio constructor. The one exception is the alternative argument name 'budget', which signifies both the LowerBudget and UpperBudget properties. When 'budget' is used, then the LowerBudget and UpperBudget properties are set to the same value to form an equality budget constraint.

| Shortcut Argument<br>Name | Equivalent Argument / Property Name |
|---------------------------|-------------------------------------|
| ae                        | AEquality                           |
| ai                        | AInequality                         |
| assetnames or assets      | AssetList                           |
| be                        | bEquality                           |
| bi                        | bInequality                         |
| budget                    | UpperBudget and LowerBudget         |
| group                     | GroupMatrix                         |

#### (Continued)

| Shortcut Argument<br>Name     | Equivalent Argument / Property Name |
|-------------------------------|-------------------------------------|
| lb                            | LowerBound                          |
| n or num                      | NumAssets                           |
| level, problevel, or plevel   | ProbabilityLevel                    |
| rfr                           | RiskFreeRate                        |
| scenario or<br>assetscenarios | Scenarios                           |
| ub                            | UpperBound                          |

For example, this call to the constructor uses these shortcuts for properties:

```
m = [0.05; 0.1; 0.12; 0.18];
C = [0.0064 \ 0.00408 \ 0.00192 \ 0;
0.00408 0.0289 0.0204 0.0119;
0.00192 0.0204 0.0576 0.0336;
0 0.0119 0.0336 0.1225 ];
m = m/12;
C = C/12;
AssetScenarios = mvnrnd(m, C, 20000);
p = PortfolioCVaR('scenario', AssetScenarios, 'lb', 0, 'budget', 1, 'plevel', 0.95);
p.plotFrontier;
```

## **Direct Setting of Portfolio Object Properties**

Although not recommended, you can set properties directly using dot notation, however no error-checking is done on your inputs:

```
m = [0.05; 0.1; 0.12; 0.18];
C = [0.0064 \ 0.00408 \ 0.00192 \ 0;
    0.00408 0.0289 0.0204 0.0119;
```

```
0.00192 0.0204 0.0576 0.0336;
    0 0.0119 0.0336 0.1225 ];

m = m/12;
C = C/12;

AssetScenarios = mvnrnd(m, C, 20000);

p = PortfolioCVaR;

p = p.setScenarios(AssetScenarios);
p.ProbabilityLevel = 0.95;

p.LowerBudget = 1;
p.UpperBudget = 1;
p.LowerBound = zeros(size(m));

p.plotFrontier;
```

**Note** Scenarios cannot be assigned directly to a PortfolioCVaR object. Scenarios must always be set through either the PortfolioCVaR constructor, the setScenarios method, or any of the scenario simulation methods.

#### **See Also**

PortfolioCVaR | estimateBounds |

## Related Examples

- "Common Operations on the PortfolioCVaR Object" on page 5-36
- "Working with CVaR Portfolio Constraints" on page 5-60

#### Concepts

- "PortfolioCVaR Object" on page 5-16
- "Portfolio Optimization Theory" on page 5-2

# Common Operations on the PortfolioCVaR Object

#### In this section...

"Naming a PortfolioCVaR Object" on page 5-36

"Configuring the Number of Assets in the Asset Universe" on page 5-36

"Setting Up a List of Asset Identifiers" on page 5-37

"Truncating and Padding Asset Lists" on page 5-38

"Setting Up an Initial or Current Portfolio" on page 5-40

## Naming a PortfolioCVaR Object

To name a PortfolioCVaR object, use the Name property. Name is informational and has no effect on any portfolio calculations. If the Name property is nonempty, Name is the title for the efficient frontier plot generated by plotFrontier. For example, if you set up an asset allocation fund, you could name the PortfolioCVaR object Asset Allocation Fund:

```
p = PortfolioCVaR('Name', 'Asset Allocation Fund');
disp(p.Name);
Asset Allocation Fund
```

# Configuring the Number of Assets in the Asset Universe

The fundamental quantity in the PortfolioCVaR object is the number of assets in the asset universe. This quantity is maintained in the NumAssets property. Although you can set this property directly, it is usually derived from other properties such as the number of assets in the scenarios or the initial portfolio. In some instances, the number of assets may need to be set directly. This example shows how to set up a PortfolioCVaR object that has four assets:

```
p = PortfolioCVaR('NumAssets', 4);
disp(p.NumAssets);
4
```

After setting the NumAssets property, you cannot modify it (unless no other properties are set that depend on NumAssets). The only way to change the

number of assets in an existing PortfolioCVaR object with a known number of assets is to create a new PortfolioCVaR object.

### **Setting Up a List of Asset Identifiers**

When working with portfolios, you must specify a universe of assets. Although you can perform a complete analysis without naming the assets in your universe, it is helpful to have an identifier associated with each asset as you create and work with portfolios. You can create a list of asset identifiers as a cell vector of strings in the property AssetList. You can set up the list using the next two methods.

#### **Setting Up Asset Lists Using the Constructor**

Suppose you have a PortfolioCVaR object, p, with assets with symbols 'AA'', 'BA', 'CAT', 'DD', and 'ETR'. You can create a list of these asset symbols in the object using the constructor:

```
p = PortfolioCVaR('assetlist', { 'AA', 'BA', 'CAT', 'DD', 'ETR' });
disp(p.AssetList);
'AA' 'BA' 'CAT' 'DD' 'ETR'
```

Notice that the property AssetList is maintained as a cell array that contains strings, and that it is necessary to pass a cell array into the constructor to set AssetList. In addition, notice that the property NumAssets is set to 5 based on the number of symbols used to create the asset list:

```
disp(p.NumAssets);
```

#### Setting Up Asset Lists Using the setAssetList Method

You can also specify a list of assets using the method setAssetList. Given the list of asset symbols 'AA', 'BA', 'CAT', 'DD', and 'ETR', you can use setAssetList with:

```
p = PortfolioCVaR;
p = p.setAssetList({ 'AA', 'BA', 'CAT', 'DD', 'ETR' });
disp(p.AssetList);
 'AA' 'BA' 'CAT' 'DD' 'ETR'
```

setAssetList also enables you enter symbols directly as a comma-separated list without creating a cell array of strings. For example, given the list of assets symbols 'AA', 'BA', 'CAT', 'DD', and 'ETR', use setAssetList:

```
p = PortfolioCVaR;
p = p.setAssetList('AA', 'BA', 'CAT', 'DD', 'ETR');
disp(p.AssetList);
'AA'
         'BA'
                 'CAT'
                           ' DD '
                                    'ETR'
```

setAssetList has many additional features to create lists of asset identifiers. If you use setAssetList with just a PortfolioCVaR object, it creates a default asset list according to the name specified in the hidden public property defaultforAssetList (which is 'Asset' by default). The number of asset names created depends on the number of assets in the property NumAssets. If NumAssets is not set, then NumAssets is assumed to be 1.

For example, if a PortfolioCVaR object p is created with NumAssets = 5, then this code fragment shows the default naming behavior:

```
p = PortfolioCVaR('numassets',5);
p = p.setAssetList;
disp(p.AssetList);
'Asset1'
             'Asset2'
                          'Asset3'
                                       'Asset4'
                                                   'Asset5'
```

Suppose that your assets are, for example, ETFs and you change the hidden property defaultforAssetList to 'ETF', you can then create a default list for ETFs:

```
p = PortfolioCVaR('numassets',5);
p.defaultforAssetList = 'ETF';
p = p.setAssetList;
disp(p.AssetList);
'ETF1'
          'ETF2'
                     'ETF3'
                                'ETF4'
                                           'ETF5'
```

## **Truncating and Padding Asset Lists**

If the NumAssets property is already set and you pass in too many or too few identifiers, the CVaR portfolio constructor, and the setAssetList method truncate or pad the list with numbered default asset names that use the

name specified in the hidden public property defaultforAssetList. If the list is truncated or padded, a warning message indicates the discrepancy. For example, assume you have a PortfolioCVaR object with five ETFs and you only know the first three CUSIPs '921937835', '922908769', and '922042775'. Use this syntax to create an asset list that pads the remaining asset identifiers with numbered 'UnknownCUSIP' placeholders:

Alternatively, suppose you have too many identifiers and need only the first four assets. This example illustrates truncation of the asset list using the PortfolioCVaR constructor:

```
p = PortfolioCVaR('numassets',4);
p = PortfolioCVaR(p, 'assetlist', { 'AGG', 'EEM', 'MDY', 'SPY', 'VEU' });
disp(p.AssetList);

Warning: AssetList has 1 too many identifiers. Using first 4 assets.
> In PortfolioCVaR.checkarguments at 399
    In PortfolioCVaR.PortfolioCVaR.PortfolioCVaR.PortfolioCVaR at 199
    'AGG' 'EEM' 'MDY' 'SPY'
```

The hidden public property uppercaseAssetList is a Boolean flag to specify whether to convert asset names to uppercase letters. The default value for uppercaseAssetList is false. This example shows how to use the uppercaseAssetList flag to force identifiers to be uppercase letters:

```
p = PortfolioCVaR;
p.uppercaseAssetList = true;
p = p.setAssetList({ 'aa', 'ba', 'cat', 'dd', 'etr' });
disp(p.AssetList);
'AA' 'BA' 'CAT' 'DD' 'ETR'
```

## **Setting Up an Initial or Current Portfolio**

In many applications, creating a new optimal portfolio requires comparing the new portfolio with an initial or current portfolio to form lists of purchases and sales. The PortfolioCVaR object property InitPort lets you identify an initial or current portfolio. The initial portfolio also plays an essential role if you have either transaction costs or turnover constraints. The initial portfolio need not be feasible within the constraints of the problem. This can happen if the weights in a portfolio have shifted such that some constraints become violated. To check if your initial portfolio is feasible, use the method checkFeasibility described in "Validating CVaR Portfolios" on page 5-87. Suppose you have an initial portfolio in x0, then use the PortfolioCVaR object constructor to set up an initial portfolio:

```
x0 = [0.3; 0.2; 0.2; 0.0];
p = PortfolioCVaR('InitPort', x0);
disp(p.InitPort);
  0.3000
  0.2000
  0.2000
       0
```

As with all array properties, you can set InitPort with scalar expansion. This is helpful to set up an equally weighted initial portfolio of, for example, 10 assets:

```
p = PortfolioCVaR('NumAssets', 10, 'InitPort', 1/10);
disp(p.InitPort);
 0.1000
 0.1000
 0.1000
 0.1000
 0.1000
 0.1000
 0.1000
 0.1000
 0.1000
 0.1000
```

To clear an initial portfolio from your PortfolioCVaR object, use either the constructor or the setInitPort method with an empty input for the InitPort property. If transaction costs or turnover constraints are set, it is not possible to clear the InitPort property in this way. In this case, to clear InitPort, first clear the dependent properties and then clear theInitPort property.

The InitPort property can also be set with setInitPort which lets you specify the number of assets if you want to use scalar expansion. For example, given an initial portfolio in x0, use setInitPort to set the InitPort property:

```
p = PortfolioCVaR;
x0 = [ 0.3; 0.2; 0.2; 0.0 ];
p = p.setInitPort(x0);
disp(p.InitPort);
0.3000
0.2000
0.2000
0
```

To create an equally weighted portfolio of four assets, use setInitPort:

```
p = PortfolioCVaR;
p = p.setInitPort(1/4, 4);
disp(p.InitPort);
0.2500
0.2500
0.2500
0.2500
```

PortfolioCVaR object methods that work with either transaction costs or turnover constraints also depend on the InitPort property. Consequently, the set methods for transaction costs or turnover constraints permit the assignment of a value for the InitPort property as part of their implementation. For details, see "Working with Average Turnover Constraints" on page 5-78, "Working with One-Way Turnover Constraints" on page 5-81, and "Working with Transaction Costs" on page 5-55. If either transaction costs or turnover constraints are used, then the InitPort property must have a nonempty value. Absent a specific value assigned through the constructor or various set methods, the PortfolioCVaR object sets InitPort to 0 and warns if BuyCost, SellCost, or Turnover properties are set. This example shows what happens if you specify an average turnover constraint with an initial portfolio:

```
p = PortfolioCVaR('Turnover', 0.3, 'InitPort', [ 0.3; 0.2; 0.2; 0.0 ]);
disp(p.InitPort);
0.3000
0.2000
0.2000
      0
```

In contrast, this example shows what happens if an average turnover constraint is specified without an initial portfolio:

```
p = PortfolioCVaR('Turnover', 0.3);
disp(p.InitPort);
Warning: InitPort and NumAssets are empty and either transaction costs or turnover constraints specified.
Will set NumAssets = 1 and InitPort = 0.
> In PortfolioCVaR.checkarguments at 323
  In PortfolioCVaR.PortfolioCVaR>PortfolioCVaR.PortfolioCVaR at 199
```

#### See Also

PortfolioCVaR | setAssetList | setInitPort | estimateBounds | checkFeasibility |

### **Related Examples**

- "Working with CVaR Portfolio Constraints" on page 5-60
- "Asset Returns and Scenarios" on page 5-43

#### **Concepts**

- "PortfolioCVaR Object" on page 5-16
- "Portfolio Optimization Theory" on page 5-2

#### **Asset Returns and Scenarios**

#### In this section...

"How Stochastic Optimization Works" on page 5-43

"What are Scenarios?" on page 5-44

"Setting Scenarios Using the PortfolioCVaR Constructor" on page 5-45

"Setting Scenarios Using the setScenarios Method" on page 5-46

"Estimating the Mean and Covariance of Scenarios" on page 5-46

"Simulating Normal Scenarios" on page 5-47

"Simulating Normal Scenarios from Returns or Prices" on page 5-47

"Simulating Normal Scenarios from Returns or Prices with Missing Data" on page 5-50

"Simulating Normal Scenarios from Time Series Data" on page 5-51

"Simulating Normal Scenarios with Mean and Covariance of Asset Returns" on page 5-53

"Working with a Riskless Asset" on page 5-54

"Working with Transaction Costs" on page 5-55

## **How Stochastic Optimization Works**

The CVaR of a portfolio is a conditional expectation. (For the definition of the CVaR function, see "Risk Proxy" on page 5-5.) Therefore, the CVaR portfolio optimization problem is a stochastic optimization problem. Given a sample of scenarios, the conditional expectation that defines the sample CVaR of the portfolio can be expressed as a finite sum, a weighted average of losses. The weights of the losses depend on their relative magnitude; for a confidence level  $\alpha$ , only the worst  $(1-\alpha)$  x 100% losses get a positive weight. As a function of the portfolio weights, the CVaR of the portfolio is a convex function (see [48], [49] Rockafellar & Uryasev at "Portfolio Optimization" on page A-12). It is also a nonsmooth function, but its edges are less sharp as the sample size increases.

There are reformulations of the CVaR portfolio optimization problem (see [48], [49] at Rockafellar & Uryasev) that result in a linear programming problem,

which can be solved either with standard linear programming techniques or with stochastic programming solvers. The PortfolioCVaR object, however, does not reformulate the problem in such manner. The PortfolioCVaR object computes the CVaR as a nonlinear function. The convexity of the CVaR, as a function of the portfolio weights and the somewhat dull edges when the number of scenarios is large, make the CVaR portfolio optimization problem tractable, in practice, for certain nonlinear programming solvers, such as fmincon from Optimization Toolbox. The problem can also be solved using a cutting-plane method (see Kelley [45] at "Portfolio Optimization" on page A-12). For more information, see Algorithms section of setSolver.

#### What are Scenarios?

Since conditional value-at-risk portfolio optimization works with scenarios of asset returns to perform the optimization, several ways exist to specify and simulate scenarios. In many applications with CVaR portfolio optimization, asset returns may have distinctly nonnormal probability distributions with either multiple modes, binning of returns, truncation of distributions, and so forth. In other applications, asset returns are modeled as the result of various simulation methods that might include Monte-Carlo simulation, quasi-random simulation, and so forth. In many cases, the underlying probability distribution for risk factors may be multivariate normal but the resultant transformations are sufficiently nonlinear to result in distinctively nonnormal asset returns.

For example, this occurs with bonds and derivatives. In the case of bonds with a nonzero probability of default, such scenarios would likely include asset returns that are -100% to indicate default and some values slightly greater than -100% to indicate recovery rates.

Although the PortfolioCVaR object has methods to simulate multivariate normal scenarios from either data or moments (simulateNormalScenariosByData and simulateNormalScenariosByMoments), the usual approach is to specify scenarios directly from your own simulation methods. These scenarios are entered directly as a matrix with a sample for all assets across each row of the matrix and with samples for an asset down each column of the matrix. The architecture of the CVaR portfolio optimization tools references the scenarios through a function handle so scenarios that have been set cannot be accessed directly as a property of the PortfolioCVaR object.

## Setting Scenarios Using the PortfolioCVaR Constructor

Suppose you have a matrix of scenarios in the AssetScenarios variable. The scenarios are set through the PortfolioCVaR constructor with:

```
m = [ 0.05; 0.1; 0.12; 0.18 ];
C = [ 0.0064 0.00408 0.00192 0;
0.00408 0.0289 0.0204 0.0119;
0.00192 0.0204 0.0576 0.0336;
0 0.0119 0.0336 0.1225 ];

m = m/12;
C = C/12;
AssetScenarios = mvnrnd(m, C, 20000);
p = PortfolioCVaR('Scenarios', AssetScenarios);
disp(p.NumAssets);
disp(p.NumAssets);
disp(p.NumScenarios);
4
20000
```

Notice that the PortfolioCVaR object determines and fixes the number of assets in NumAssets and the number of scenarios in NumScenarios based on the scenarios matrix. You can change the number of scenarios by calling the PortfolioCVaR constructor with a different scenario matrix. However, once the NumAssets property has been set in the object, you cannot enter a scenario matrix with a different number of assets. The getScenarios method lets you recover scenarios from a PortfolioCVaR object. You can also obtain the mean and covariance of your scenarios using estimateScenarioMoments.

Although not recommended for the casual user, an alternative way exists to recover scenarios by working with the function handle that points to scenarios in the PortfolioCVaR object. To access some or all of the scenarios from a PortfolioCVaR object, the hidden property localScenarioHandle is a function handle that points to a function to obtain scenarios that have already been set. To get scenarios directly from a PortfolioCVaR object p, use

```
scenarios = p.localScenarioHandle([], []);
and to obtain a subset of scenarios from rows startrow to endrow, use
scenarios = p.localScenarioHandle(startrow, endrow);
where 1 \le \text{startrow} \le \text{endrow} \le \text{numScenarios}.
```

## Setting Scenarios Using the setScenarios Method

You can also set scenarios using setScenarios. For example, given the mean and covariance of asset returns in the variables m and C, the asset moment properties can be set:

```
m = [0.05; 0.1; 0.12; 0.18];
C = [0.0064 \ 0.00408 \ 0.00192 \ 0;
0.00408 0.0289 0.0204 0.0119;
0.00192 0.0204 0.0576 0.0336;
0 0.0119 0.0336 0.1225 ];
m = m/12;
C = C/12;
AssetScenarios = mvnrnd(m, C, 20000);
p = PortfolioCVaR;
p = p.setScenarios(AssetScenarios);
disp(p.NumAssets);
disp(p.NumScenarios);
4
```

## **Estimating the Mean and Covariance of Scenarios**

The estimateScenarioMoments method obtains estimates for the mean and covariance of scenarios in a PortfolioCVaR object.

```
m = [0.05; 0.1; 0.12; 0.18];
C = [0.0064 \ 0.00408 \ 0.00192 \ 0;
```

20000

```
0.00408 0.0289 0.0204 0.0119;
0.00192 0.0204 0.0576 0.0336;
0 0.0119 0.0336 0.1225 ];
m = m/12;
C = C/12;
AssetScenarios = mvnrnd(m, C, 20000);
p = PortfolioCVaR;
p = p.setScenarios(AssetScenarios);
[mean, covar] = p.estimateScenarioMoments
mean =
    0.0042
    0.0082
    0.0101
    0.0155
covar =
    0.0005
              0.0003
                         0.0002
                                   0.0000
    0.0003
              0.0024
                         0.0017
                                   0.0010
    0.0002
              0.0017
                         0.0049
                                   0.0028
    0.0000
              0.0010
                         0.0028
                                   0.0101
```

### **Simulating Normal Scenarios**

As a convenience, the two methods (simulateNormalScenariosByData and simulateNormalScenariosByMoments) exist to simulate scenarios from data or moments under an assumption that they are distributed as multivariate normal random asset returns.

## **Simulating Normal Scenarios from Returns or Prices**

Given either return or price data, use the method simulateNormalScenariosByData to simulate multivariate normal scenarios. Either returns or prices are stored as matrices with samples going down the rows and assets going across the columns. In addition, returns or

prices can be stored in a financial time series fints object (see "Simulating Normal Scenarios from Time Series Data" on page 5-51). To illustrate using simulateNormalScenariosByData, generate random samples of 120 observations of asset returns for four assets from the mean and covariance of asset returns in the variables m and C with portsim. The default behavior of portsim creates simulated data with estimated mean and covariance identical to the input moments m and C. In addition to a return series created by portsim in the variable X, a price series is created in the variable Y:

```
m = [0.0042; 0.0083; 0.01; 0.15];
C = [0.005333 \ 0.00034 \ 0.00016 \ 0;
0.00034 0.002408 0.0017 0.000992;
0.00016 0.0017 0.0048 0.0028;
0 0.000992 0.0028 0.010208 ];
X = portsim(m', C, 120);
Y = ret2tick(X);
```

**Note** Portfolio optimization requires that you use total returns and not just price returns. Consequently, "returns" should be total returns and "prices" should be total return prices.

Given asset returns and prices in variables X and Y from above, this sequence of examples demonstrates equivalent ways to simulate multivariate normal scenarios for the PortfolioCVaR object. Assume a PortfolioCVaR object created in p that uses the asset returns in X uses simulateNormalScenariosByData:

```
p = PortfolioCVaR;
p = p.simulateNormalScenariosByData(X, 20000);
[passetmean, passetcovar] = p.estimateScenarioMoments
passetmean =
    0.0045
    0.0079
    0.0100
    0.1509
```

```
passetcovar =

0.0053     0.0003     0.0002     0.0001
0.0003     0.0024     0.0017     0.0010
0.0002     0.0017     0.0049     0.0028
```

0.0010

0.0001

The moments that you obtain from this simulation will likely differ from the moments listed here because the scenarios are random samples from the estimated multivariate normal probability distribution of the input returns *X*.

0.0102

0.0028

The default behavior of simulateNormalScenariosByData is to work with asset returns. If, instead, you have asset prices as in the variable Y, simulateNormalScenariosByData accepts an argument name 'DataFormat' with a corresponding value set to 'prices' to indicate that the input to the method is in the form of asset prices and not returns (the default value for the 'DataFormat' argument is 'returns'). This example simulates scenarios with the asset price data in Y for the PortfolioCVaR object q:

```
p = PortfolioCVaR;
p = p.simulateNormalScenariosByData(Y, 20000, 'dataformat', 'prices');
[passetmean, passetcovar] = p.estimateScenarioMoments
passetmean =
    0.0043
   0.0080
    0.0101
    0.1508
passetcovar =
   0.0053
              0.0003
                        0.0002
                                   0.0001
    0.0003
              0.0024
                         0.0017
                                   0.0010
   0.0002
              0.0017
                        0.0048
                                   0.0028
    0.0001
              0.0010
                        0.0028
                                   0.0101
```

## **Simulating Normal Scenarios from Returns or Prices** with Missing Data

Often when working with multiple assets, you have missing data indicated by NaN values in your return or price data. Although "Multivariate Normal Regression" on page 8-2 goes into detail about regression with missing data, the simulateNormalScenariosByData method has an argument name 'MissingData' that indicates with a Boolean value whether to use the missing data capabilities of Financial Toolbox. The default value for 'MissingData' is false which removes all samples with NaN values. If, however, 'MissingData' is set to true, simulateNormalScenariosByData uses the ECM algorithm to estimate asset moments. This example shows how this works on price data with missing values:

```
m = [0.0042; 0.0083; 0.01; 0.15];
C = [0.005333 \ 0.00034 \ 0.00016 \ 0;
0.00034 0.002408 0.0017 0.000992;
0.00016 0.0017 0.0048 0.0028;
0 0.000992 0.0028 0.010208 ];
X = portsim(m', C, 120);
Y = ret2tick(X);
Y(1:20,1) = NaN;
Y(1:12,4) = NaN;
```

Notice that the prices above in Y have missing values in the first and fourth series.

```
p = PortfolioCVaR;
p = p.simulateNormalScenariosByData(Y, 20000, 'dataformat', 'prices');
q = PortfolioCVaR;
q = q.simulateNormalScenariosByData(Y, 20000, 'dataformat', 'prices', 'miss
[passetmean, passetcovar] = p.estimateScenarioMoments
[qassetmean, qassetcovar] = q.estimateScenarioMoments
passetmean =
    0.0074
```

```
0.0066
    0.0089
    0.1499
passetcovar =
    0.0054
               0.0001
                          0.0001
                                    -0.0002
    0.0001
               0.0022
                          0.0015
                                     0.0012
    0.0001
               0.0015
                          0.0049
                                     0.0030
   -0.0002
               0.0012
                          0.0030
                                     0.0111
qassetmean =
    0.0079
    0.0072
    0.0095
    0.1484
qassetcovar =
    0.0071
               0.0002
                          0.0002
                                    -0.0002
    0.0002
               0.0031
                          0.0022
                                     0.0015
    0.0002
               0.0022
                          0.0064
                                     0.0037
```

0.0015

-0.0002

The first PortfolioCVaR object, p, contains scenarios obtained from price data in Y where NaN values are discarded and the second PortfolioCVaR object, q, contains scenarios obtained from price data in Y that accommodate missing values. Each time you run this example, you will get different estimates for the moments in p and q.

0.0140

0.0037

## **Simulating Normal Scenarios from Time Series Data**

The simulateNormalScenariosByData method also accepts asset returns or prices stored in financial time series (fints) objects. The method implicitly works with matrices of data or data in a fints object using the same rules for whether the data are returns or prices. To illustrate, use fints to create

the fints object Xfts that contains asset returns generated with fints (see "Estimating Asset Moments from Prices or Returns" on page 4-45) and add series labels:

```
m = [ 0.0042; 0.0083; 0.01; 0.15 ];
C = [ 0.005333 \ 0.00034 \ 0.00016 \ 0;
0.00034 0.002408 0.0017 0.000992;
0.00016 0.0017 0.0048 0.0028;
0 0.000992 0.0028 0.010208 ];
X = portsim(m', C, 120);
d = (datenum('31-jan-2001'):datenum('31-dec-2010'))';
Xfts = fints(d, zeros(numel(d),4), {'Bonds', 'LargeCap', 'SmallCap', 'Emerging'});
Xfts = tomonthly(Xfts);
Xfts.Bonds = X(:,1);
Xfts.LargeCap = X(:,2);
Xfts.SmallCap = X(:,3);
Xfts.Emerging = X(:,4);
p = PortfolioCVaR;
p = p.simulateNormalScenariosByData(Xfts, 20000);
[passetmean, passetcovar] = p.estimateScenarioMoments
passetmean =
    0.0032
    0.0088
    0.0103
    0.1503
passetcovar =
    0.0055
              0.0003
                        0.0001
                                 -0.0000
    0.0003
              0.0024
                        0.0017
                                  0.0010
    0.0001
              0.0017
                        0.0048
                                  0.0028
```

-0.0000

0.0010

0.0028

0.0102

The name-value inputs 'DataFormat' to handle return or price data and 'MissingData' to ignore or use samples with missing values also work for fints data. In addition, simulateNormalScenariosByData extracts asset names or identifiers from a fints object if the argument name 'GetAssetList' is set to true (the default value is false). If the 'GetAssetList' value is true, the identifiers are used to set the AssetList property of the PortfolioCVaR object. Thus, repeating the formation of the PortfolioCVaR object q from the previous example with the 'GetAssetList' flag set to true extracts the series labels from the fints object:

```
p = p.simulateNormalScenariosByData(Xfts, 20000, 'getassetlist', true);
disp(p.AssetList)
'Bonds' 'LargeCap' 'SmallCap' 'Emerging'
```

If you set the 'GetAssetList' flag set to true and your input data is in a matrix, simulateNormalScenariosByData uses the default labeling scheme from setAssetList as described in "Setting Up a List of Asset Identifiers" on page 5-37.

# Simulating Normal Scenarios with Mean and Covariance of Asset Returns

Given the mean and covariance of asset returns, use the simulateNormalScenariosByMoments method to simulate multivariate normal scenarios. The mean can be either a row or column vector and the covariance matrix must be a symmetric positive-semidefinite matrix. Various rules for scalar expansion apply. To illustrate using simulateNormalScenariosByMoments, start with moments in m and C and generate 20,000 scenarios:

```
m = [ 0.0042; 0.0083; 0.01; 0.15 ];
C = [ 0.005333 0.00034 0.00016 0;
0.00034 0.002408 0.0017 0.000992;
0.00016 0.0017 0.0048 0.0028;
0 0.000992 0.0028 0.010208 ];
p = PortfolioCVaR;
p = p.simulateNormalScenariosByMoments(m, C, 20000);
```

```
[passetmean, passetcovar] = p.estimateScenarioMoments
passetmean =
    0.0033
    0.0079
    0.0099
    0.1498
passetcovar =
    0.0054
               0.0003
                         0.0002
                                    0.0001
    0.0003
               0.0024
                         0.0017
                                    0.0010
    0.0002
               0.0017
                         0.0048
                                    0.0028
    0.0001
               0.0010
                         0.0028
                                    0.0102
```

simulateNormalScenariosByMoments performs scalar expansion on arguments for the moments of asset returns. If NumAssets has not already been set, a scalar argument is interpreted as a scalar with NumAssets set to 1. simulateNormalScenariosByMoments provides an additional optional argument to specify the number of assets so that scalar expansion works with the correct number of assets. In addition, if either a scalar or vector is input for the covariance of asset returns, a diagonal matrix is formed such that a scalar expands along the diagonal and a vector becomes the diagonal.

## Working with a Riskless Asset

The PortfolioCVaR object has a separate RiskFreeRate property that stores the rate of return of a riskless asset. Thus, you can separate your universe into a riskless asset and a collection of risky assets. For example, assume that your riskless asset has a return in the scalar variable r0, then the property for the RiskFreeRate is set using the constructor:

```
r0 = 0.01/12;
p = PortfolioCVaR;
p = PortfolioCVaR('RiskFreeRate', r0);
disp(p.RiskFreeRate);
```

8.3333e-04

**Note** If your portfolio problem has a budget constraint such that your portfolio weights must sum to 1, then the riskless asset is irrelevant.

## **Working with Transaction Costs**

The difference between net and gross portfolio returns is transaction costs. The net portfolio return proxy has distinct proportional costs to purchase and to sell assets which are maintained in the PortfolioCVaR object properties BuyCost and SellCost. Transaction costs are in units of total return and, as such, are proportional to the price of an asset so that they enter the model for net portfolio returns in return form. For example, suppose you have a stock currently priced \$40 and your usual transaction costs are 5 cents per share. Then the transaction cost for the stock is 0.05/40 = 0.00125 (as defined in "Net Portfolio Returns" on page 5-4). Costs are entered as positive values and credits are entered as negative values.

#### **Setting Transaction Costs Using the Constructor**

To set up transaction costs, you must specify an initial or current portfolio in the InitPort property. If the initial portfolio is not set when you set up the transaction cost properties, InitPort is 0. The properties for transaction costs can be set using the constructor PortfolioCVaR. For example, assume that purchase and sale transaction costs are in the variables bc and sc and an initial portfolio is in the variable x0, then transaction costs are set:

```
bc = [ 0.00125; 0.00125; 0.00125; 0.00125 ];
sc = [ 0.00125; 0.007; 0.00125; 0.00125; 0.0024 ];
x0 = [ 0.4; 0.2; 0.2; 0.1; 0.1 ];
p = PortfolioCVaR('BuyCost', bc, 'SellCost', sc, 'InitPort', x0);
disp(p.NumAssets);
disp(p.BuyCost);
disp(p.SellCost);
disp(p.InitPort);

5
0.0013
```

```
0.0013
0.0013
0.0013
0.0013
0.0013
0.0070
0.0013
0.0013
0.0024
0.4000
0.2000
0.2000
0.1000
0.1000
```

#### Setting Transaction Costs Using the setCosts Method

You can also set the properties for transaction costs using setCosts. Assume that you have the same costs and initial portfolio as in the previous example. Given a PortfolioCVaR object p with an initial portfolio already set, use setCosts to set up transaction costs:

```
bc = [0.00125; 0.00125; 0.00125; 0.00125; 0.00125];
sc = [0.00125; 0.007; 0.00125; 0.00125; 0.0024];
x0 = [0.4; 0.2; 0.2; 0.1; 0.1];
p = PortfolioCVaR('InitPort', x0);
p = p.setCosts(bc, sc);
disp(p.NumAssets);
disp(p.BuyCost);
disp(p.SellCost);
disp(p.InitPort);
   5
    0.0013
    0.0013
```

```
0.0013
0.0013
0.0013
0.0070
0.0013
0.0013
0.0024
0.4000
0.2000
0.2000
0.1000
0.1000
```

You can also set up the initial portfolio's InitPort value as an optional argument to setCosts so that the following is an equivalent way to set up transaction costs:

```
bc = [ 0.00125; 0.00125; 0.00125; 0.00125; 0.00125 ];
sc = [ 0.00125; 0.007; 0.00125; 0.00125; 0.0024 ];
x0 = [ 0.4; 0.2; 0.2; 0.1; 0.1 ];

p = PortfolioCVaR;
p = p.setCosts(bc, sc, x0);

disp(p.NumAssets);
disp(p.BuyCost);
disp(p.SellCost);
disp(p.InitPort);

5

0.0013
0.0013
0.0013
0.0013
0.0013
0.0013
0.0013
```

0.0013 0.0070 0.0013 0.0013 0.0024 0.4000 0.2000 0.2000 0.1000 0.1000

#### **Setting Transaction Costs with Scalar Expansion**

Both the constructor PortfolioCVaR and setCosts method implement scalar expansion on the arguments for transaction costs and the initial portfolio. If the NumAssets property is already set in the PortfolioCVaR object, scalar arguments for these properties are expanded to have the same value across all dimensions. In addition, setCosts lets you specify NumAssets as an optional final argument. For example, assume that you have an initial portfolio x0 and you want to set common transaction costs on all assets in your universe. You can set these costs in any of these equivalent ways:

```
x0 = [0.4; 0.2; 0.2; 0.1; 0.1];
p = PortfolioCVaR('InitPort', x0, 'BuyCost', 0.002, 'SellCost', 0.002);
or
x0 = [0.4; 0.2; 0.2; 0.1; 0.1];
p = PortfolioCVaR('InitPort', x0);
p = p.setCosts(0.002, 0.002);
or
x0 = [0.4; 0.2; 0.2; 0.1; 0.1];
p = PortfolioCVaR;
p = p.setCosts(0.002, 0.002, x0);
```

To clear costs from your PortfolioCVaR object, use either the constructor or setCosts with empty inputs for the properties to be cleared. For example, you can clear sales costs from the PortfolioCVaR object p in the previous example:

p = PortfolioCVaR(p, 'SellCost', []);

#### See Also

PortfolioCVaR | setCosts | setProbabilityLevel | setScenarios
| estimatePortVaR | simulateNormalScenariosByMoments |
simulateNormalScenariosByData |

## Related Examples

- "Constructing the PortfolioCVaR Object" on page 5-27
- "Working with CVaR Portfolio Constraints" on page 5-60
- "Validate the CVaR Portfolio Problem" on page 5-85
- "Estimate Efficient Portfolios" on page 5-90
- "Estimate Efficient Frontiers" on page 5-103
- "Asset Returns and Scenarios" on page 5-43

#### Concepts

- "PortfolioCVaR Object" on page 5-16
- "Portfolio Optimization Theory" on page 5-2

## Working with CVaR Portfolio Constraints

#### In this section...

"Setting Default Constraints for Portfolio Weights" on page 5-60

"Working with Bound Constraints" on page 5-63

"Working with Budget Constraints" on page 5-66

"Working with Group Constraints" on page 5-67

"Working with Group Ratio Constraints" on page 5-71

"Working with Linear Equality Constraints" on page 5-74

"Working with Linear Inequality Constraints" on page 5-76

"Working with Average Turnover Constraints" on page 5-78

"Working with One-Way Turnover Constraints" on page 5-81

## **Setting Default Constraints for Portfolio Weights**

The "default" CVaR portfolio problem has two constraints on portfolio weights:

- Portfolio weights must be nonnegative.
- Portfolio weights must sum to 1.

Implicitly, these constraints imply that portfolio weights are no greater than 1, although this is a superfluous constraint to impose on the problem.

#### Setting Default Constraints Using the Constructor

Given a portfolio optimization problem with NumAssets = 20 assets, use the PortfolioCVaR constructor to set up a default problem and explicitly set bounds and budget constraints:

```
p = PortfolioCVaR('NumAssets', 20, 'LowerBound', 0, 'Budget', 1);
disp(p);
```

PortfolioCVaR

Properties:

```
BuyCost: []
        SellCost: []
    RiskFreeRate: []
ProbabilityLevel: []
        Turnover: []
     BuyTurnover: []
    SellTurnover: []
    NumScenarios: []
            Name: []
       NumAssets: 20
       AssetList: []
        InitPort: []
     AInequality: []
     bInequality: []
       AEquality: []
       bEquality: []
      LowerBound: [20x1 double]
      UpperBound: []
     LowerBudget: 1
     UpperBudget: 1
     GroupMatrix: []
      LowerGroup: []
      UpperGroup: []
          GroupA: []
          GroupB: []
      LowerRatio: []
      UpperRatio: []
```

# Setting Default Constraints Using the setDefaultConstraints Method

An alternative approach is to use the setDefaultConstraints method. If the number of assets is already known in a PortfolioCVaR object, use setDefaultConstraints with no arguments to set up the necessary bound and budget constraints. Suppose you have 20 assets to set up the portfolio set for a default problem:

```
p = PortfolioCVaR('NumAssets', 20);
```

```
p = p.setDefaultConstraints;
disp(p);
PortfolioCVaR
  Properties:
             BuyCost: []
            SellCost: []
        RiskFreeRate: []
    ProbabilityLevel: []
            Turnover: []
         BuyTurnover: []
        SellTurnover: []
        NumScenarios: []
                 Name: []
           NumAssets: 20
           AssetList: []
            InitPort: []
         AInequality: []
         bInequality: []
           AEquality: []
           bEquality: []
          LowerBound: [20x1 double]
          UpperBound: []
         LowerBudget: 1
         UpperBudget: 1
         GroupMatrix: []
          LowerGroup: []
          UpperGroup: []
              GroupA: []
              GroupB: []
          LowerRatio: []
          UpperRatio: []
```

If the number of assets is unknown, setDefaultConstraints accepts NumAssets as an optional argument to form a portfolio set for a default problem. Suppose you have 20 assets:

```
p = PortfolioCVaR;
p = p.setDefaultConstraints(20);
```

```
disp(p);
PortfolioCVaR
  Properties:
             BuyCost: []
            SellCost: []
        RiskFreeRate: []
    ProbabilityLevel: []
            Turnover: []
         BuyTurnover: []
        SellTurnover: []
        NumScenarios: []
                 Name: []
           NumAssets: 20
           AssetList: []
            InitPort: []
         AInequality: []
         bInequality: []
           AEquality: []
           bEquality: []
          LowerBound: [20x1 double]
          UpperBound: []
         LowerBudget: 1
         UpperBudget: 1
         GroupMatrix: []
          LowerGroup: []
          UpperGroup: []
              GroupA: []
              GroupB: []
          LowerRatio: []
          UpperRatio: []
```

#### **Working with Bound Constraints**

Bound constraints are optional linear constraints that maintain upper and lower bounds on portfolio weights (see "Bound Constraints" on page 5-9). Although every CVaR portfolio set must be bounded, it is not necessary to specify a CVaR portfolio set with explicit bound constraints. For example, you can create a CVaR portfolio set with an implicit upper bound constraint or a CVaR portfolio set with just average turnover constraints. The bound

constraints have properties LowerBound for the lower-bound constraint and UpperBound for the upper-bound constraint. Set default values for these constraints using the setDefaultConstraints method (see "Setting Default Constraints for Portfolio Weights" on page 5-60).

#### Setting Bounds Using the Constructor

The properties for bound constraints are set through the constructor PortfolioCVaR. Suppose you have a balanced fund with stocks that can range from 50 to 75% of your portfolio and bonds that can range from 25 to 50% of your portfolio. The bound constraints for a balanced fund are set with:

```
1b = [0.5; 0.25];
ub = [0.75; 0.5];
p = PortfolioCVaR('LowerBound', lb, 'UpperBound', ub);
disp(p.NumAssets);
disp(p.LowerBound);
disp(p.UpperBound);
2
0.5000
0.2500
0.7500
0.5000
```

To continue with this example, you must set up a budget constraint. For details, see "Working with Budget Constraints" on page 5-66.

#### Setting Bounds Using the setBounds Method

You can also set the properties for bound constraints using setBounds. Suppose you have a balanced fund with stocks that can range from 50% to 75% of your portfolio and bonds that can range from 25% to 50% of your portfolio. Given a PortfolioCVaR object p, use setBounds to set the bound constraints:

```
1b = [0.5; 0.25];
ub = [0.75; 0.5];
p = PortfolioCVaR;
p = p.setBounds(lb, ub);
disp(p.NumAssets);
```

```
disp(p.LowerBound);
disp(p.UpperBound);
2
    0.5000
    0.2500
    0.7500
    0.5000
```

#### Setting Bounds Using the Constructor or setBounds Method

Both the constructor PortfolioCVaR and setBounds method implement scalar expansion on either the LowerBound or UpperBound properties. If the NumAssets property is already set in the PortfolioCVaR object, scalar arguments for either property expand to have the same value across all dimensions. In addition, setBounds lets you specify NumAssets as an optional argument. Suppose you have a universe of 500 assets and you want to set common bound constraints on all assets in your universe. Specifically, you are a long-only investor and want to hold no more than 5% of your portfolio in any single asset. You can set these bound constraints in any of these equivalent ways:

```
p = PortfolioCVaR('NumAssets', 500, 'LowerBound', 0, 'UpperBound', 0.05);
or

p = PortfolioCVaR('NumAssets', 500);
p = p.setBounds(0, 0.05);
or

p = PortfolioCVaR;
p = p.setBounds(0, 0.05, 500);
```

To clear bound constraints from your PortfolioCVaR object, use either the PortfolioCVaR constructor or setBounds with empty inputs for the properties to be cleared. For example, to clear the upper-bound constraint from the PortfolioCVaR object p in the previous example:

```
p = PortfolioCVaR(p, 'UpperBound', []);
```

#### **Working with Budget Constraints**

The budget constraint is an optional linear constraint that maintains upper and lower bounds on the sum of portfolio weights (see "Budget Constraints" on page 5-10). Budget constraints have properties LowerBudget for the lower budget constraint and UpperBudget for the upper budget constraint. If you set up a CVaR portfolio optimization problem that requires portfolios to be fully invested in your universe of assets, you can set LowerBudget to be equal to UpperBudget. These budget constraints can be set with default values equal to 1 using setDefaultConstraints (see "Setting Default Constraints Using the Constructor" on page 5-60).

#### **Setting Budget Constraints Using the Constructor**

The properties for the budget constraint can also be set using the constructor PortfolioCVaR. Suppose you have an asset universe with many risky assets and a riskless asset and you want to ensure that your portfolio never holds more than 1% cash, that is, you want to ensure that you are 99 to 100% invested in risky assets. The budget constraint for this portfolio can be set with:

```
p = PortfolioCVaR('LowerBudget', 0.99, 'UpperBudget', 1);
disp(p.LowerBudget);
disp(p.UpperBudget);
0.9900
1
```

#### Setting Budget Constraints Using the setBudget Method

You can also set the properties for a budget constraint using setBudget. Suppose you have a fund that permits up to 10% leverage which means that your portfolio can be from 100 to 110% invested in risky assets. Given a PortfolioCVaR object p, use setBudget to set the budget constraints:

```
p = PortfolioCVaR;
p = p.setBudget(1, 1.1);
disp(p.LowerBudget);
disp(p.UpperBudget);
 1
```

1.1000

If you were to continue with this example, then set the RiskFreeRate property to the borrowing rate to finance possible leveraged positions. For details on the RiskFreeRate property, see "Working with a Riskless Asset" on page 5-54. To clear either bound for the budget constraint from your PortfolioCVaR object, use either the constructor PortfolioCVaR or setBudget with empty inputs for the properties to be cleared. For example, clear the upper-budget constraint from the PortfolioCVaR object p in the previous example with:

```
p = PortfolioCVaR(p, 'UpperBudget', []);
```

#### **Working with Group Constraints**

Group constraints are optional linear constraints that group assets together and enforce bounds on the group weights (see "Group Constraints" on page 5-11). Although the constraints are implemented as general constraints, the usual convention is to form a group matrix that identifies membership of each asset within a specific group with Boolean indicators (either true or false or with 1 or 0) for each element in the group matrix. Group constraints have properties GroupMatrix for the group membership matrix, LowerGroup for the lower-bound constraint on groups, and UpperGroup for the upper-bound constraint on groups.

#### **Setting Group Constraints Using the Constructor**

The properties for group constraints are set through the constructor PortfolioCVaR. Suppose you have a portfolio of five assets and want to ensure that the first three assets constitute no more than 30% of your portfolio, then you can set group constraints:

```
G = [ 1 1 1 0 0 ];
p = PortfolioCVaR('GroupMatrix', G, 'UpperGroup', 0.3);
disp(p.NumAssets);
disp(p.GroupMatrix);
disp(p.UpperGroup);
5
1 1 1 0 0
```

#### 0.3000

The group matrix G can also be a logical matrix so that the following code achieves the same result:

```
G = [ true true true false false ];
p = PortfolioCVaR('GroupMatrix', G, 'UpperGroup', 0.3);
disp(p.NumAssets);
disp(p.GroupMatrix);
disp(p.UpperGroup);
5
                         0
1
      1
            1
                   0
0.3000
```

#### Setting Group Constraints Using the setGroups and addGroups Methods

You can also set the properties for group constraints using setGroups. Suppose you have a portfolio of five assets and want to ensure that the first three assets constitute no more than 30% of your portfolio. Given a PortfolioCVaR object p, use setGroups to set the group constraints:

```
G = [ true true true false false ];
p = PortfolioCVaR;
p = p.setGroups(G, [], 0.3);
disp(p.NumAssets);
disp(p.GroupMatrix);
disp(p.UpperGroup);
5
1
            1
                  0
                         0
0.3000
```

In this example, you would set the LowerGroup property to be empty ([]).

Suppose you want to add another group constraint to make odd-numbered assets constitute at least 20% of your portfolio. Set up an augmented group matrix and introduce infinite bounds for unconstrained group bounds or use the addGroups method to build up group constraints. For this example, create another group matrix for the second group constraint:

```
p = PortfolioCVaR;
G = [ true true true false false ];
                                        % group matrix for first group constraint
p = p.setGroups(G, [], 0.3);
G = [ true false true false true ];
                                        % group matrix for second group constraint
p = p.addGroups(G, 0.2);
disp(p.NumAssets);
disp(p.GroupMatrix);
disp(p.LowerGroup);
disp(p.UpperGroup);
5
      0
                  0
  -Inf
0.2000
0.3000
  Inf
```

addGroups determines which bounds are unbounded so you only need to focus on the constraints that you want to set.

The constructor PortfolioCVaR and setGroups and addGroups implement scalar expansion on either the LowerGroup or UpperGroup properties based on the dimension of the group matrix in the property GroupMatrix. Suppose you have a universe of 30 assets with 6 asset classes such that assets 1-5, assets 6-12, assets 13-18, assets 19-22, assets 23-27, and assets 28-30 constitute each of your asset classes and you want each asset class to fall from 0 to 25% of your portfolio. Let the following group matrix define your groups and scalar expansion define the common bounds on each group:

```
p = PortfolioCVaR;
G = blkdiag(true(1,5), true(1,7), true(1,6), true(1,4), true(1,5), true(1,3));
```

```
p = p.setGroups(G, 0, 0.25);
disp(p.NumAssets);
disp(p.GroupMatrix);
disp(p.LowerGroup);
disp(p.UpperGroup);
30
  Columns 1 through 16
                                                        0
                               1
                                     0
                                           0
                                                               0
                                                                     0
                                                                            0
                                                                                        0
     0
           0
                  0
                        0
                               0
                                                  1
                                                        1
                                                                     1
                                                                            1
                                                                                  0
                                                                                        0
                                     1
                                           1
                                                               1
                                                                                               0
     0
           0
                                                                     0
                  0
                        0
                              0
                                     0
                                           0
                                                  0
                                                        0
                                                              0
                                                                            0
                                                                                        1
     0
           0
                  0
                        0
                              0
                                     0
                                           0
                                                  0
                                                        0
                                                              0
                                                                     0
                                                                            0
                                                                                  0
                                                                                        0
                                                                                               0
     0
           0
                  0
                        0
                               0
                                     0
                                           0
                                                  0
                                                        0
                                                              0
                                                                     0
                                                                            0
                                                                                  0
                                                                                        0
                                                                                               0
     0
           0
                  0
                        0
                               0
                                     0
                                           0
                                                  0
                                                        0
                                                               0
                                                                     0
                                                                            0
                                                                                  0
                                                                                        0
                                                                                               0
  Columns 17 through 30
     0
           0
                  0
                        0
                                                        0
                                                                                        0
                               0
                                     0
                                           0
                                                               0
                                                                            0
           0
     0
                  0
                        0
                               0
                                     0
                                           0
                                                  0
                                                        0
                                                               0
                                                                     0
                                                                            0
                                                                                        0
                                                                                  0
     1
           1
                  0
                        0
                              0
                                     0
                                           0
                                                  0
                                                        0
                                                              0
                                                                     0
                                                                            0
                                                                                  0
                                                                                        0
     0
           0
                                                  0
                                                        0
                                                                     0
                  1
                               1
                                     1
                                           0
                                                              0
                                                                           0
                                                                                  0
                                                                                        0
     0
           0
                  0
                        0
                               0
                                     0
                                           1
                                                  1
                                                               1
                                                                     1
                                                                            0
                                                                                  0
                                                                                        0
     0
           0
                  0
                        0
                               0
                                     0
                                           0
                                                  0
                                                        0
                                                               0
                                                                     0
                                                                            1
                                                                                  1
                                                                                        1
     0
     0
     0
     0
     0
     0
    0.2500
    0.2500
    0.2500
    0.2500
    0.2500
    0.2500
```

#### **Working with Group Ratio Constraints**

Group ratio constraints are optional linear constraints that maintain bounds on proportional relationships among groups of assets (see "Group Ratio Constraints" on page 5-12). Although the constraints are implemented as general constraints, the usual convention is to specify a pair of group matrices that identify membership of each asset within specific groups with Boolean indicators (either true or false or with 1 or 0) for each element in each of the group matrices. The goal is to ensure that the ratio of a base group to a comparison group fall within specified bounds. Group ratio constraints have properties:

- GroupA for the base membership matrix
- GroupB for the comparison membership matrix
- LowerRatio for the lower-bound constraint on the ratio of groups
- UpperRatio, for the upper-bound constraint on the ratio of groups

#### **Setting Group Ratio Constraints Using the Constructor**

The properties for group ratio constraints are set using constructor PortfolioCVaR. For example, assume you want the ratio of financial to nonfinancial companies in your portfolios to never go above 50%. Suppose you have six assets with three financial companies (assets 1-3) and three nonfinancial companies (assets 4-6). To set group ratio constraints:

0.5000

Group matrices GA and GB in this example can be logical matrices with true and false elements that yield the same result:

```
GA = [ true true true false false ];
                                             % financial companies
GB = [ false false false true true ];
                                             % nonfinancial companies
p = PortfolioCVaR('GroupA', GA, 'GroupB', GB, 'UpperRatio', 0.5);
disp(p.NumAssets);
disp(p.GroupA);
disp(p.GroupB);
disp(p.UpperRatio);
6
0.5000
```

#### Setting Group Ratio Constraints Using the setGroupRatio and addGroupRatio Methods

You can also set the properties for group ratio constraints using setGroupRatio. For example, assume that you want the ratio of financial to nonfinancial companies in your portfolios to never go above 50%. Suppose you have six assets with three financial companies (assets 1-3) and three nonfinanical companies (assets 4-6). Given a PortfolioCVaR object p, use setGroupRatio to set the group constraints:

```
GA = [ true true true false false ];
                                           % financial companies
GB = [ false false false true true ];
                                           % nonfinancial companies
p = PortfolioCVaR;
p = p.setGroupRatio(GA, GB, [], 0.5);
disp(p.NumAssets);
disp(p.GroupA);
disp(p.GroupB);
disp(p.UpperRatio);
```

In this example, you would set the LowerRatio property to be empty ([]).

Suppose you want to add another group ratio constraint to ensure that the weights in odd-numbered assets constitute at least 20% of the weights in nonfinancial assets your portfolio. You can set up augmented group ratio matrices and introduce infinite bounds for unconstrained group ratio bounds, or you can use the addGroupRatio method to build up group ratio constraints. For this example, create another group matrix for the second group constraint:

```
p = PortfolioCVaR;
GA = [ true true true false false ];
                                            % financial companies
GB = [ false false false true true ];
                                            % nonfinancial companies
p = p.setGroupRatio(GA, GB, [], 0.5);
GA = [ true false true false true false ];
                                            % odd-numbered companies
GB = [ false false false true true ];
                                            % nonfinancial companies
p = p.addGroupRatio(GA, GB, 0.2);
disp(p.NumAssets);
disp(p.GroupA);
disp(p.GroupB);
disp(p.LowerRatio);
disp(p.UpperRatio);
6
           1
0
      0
           0
0
      0
           0
```

```
-Inf
0.2000
0.5000
  Inf
```

Notice that addGroupRatio determines which bounds are unbounded so you only need to focus on the constraints you want to set.

The constructor PortfolioCVaR, setGroupRatio, and addGroupRatio implement scalar expansion on either the LowerRatio or UpperRatio properties based on the dimension of the group matrices in GroupA and GroupB properties.

#### **Working with Linear Equality Constraints**

Linear equality constraints are optional linear constraints that impose systems of equalities on portfolio weights (see "Linear Equality Constraints" on page 5-8). Linear equality constraints have properties AEquality, for the equality constraint matrix, and beguality, for the equality constraint vector.

#### **Setting Linear Equality Constraints Using the Constructor**

The properties for linear equality constraints are set using the constructor PortfolioCVaR. Suppose you have a portfolio of five assets and want to ensure that the first three assets are 50% of your portfolio. To set this constraint:

```
A = [11100];
b = 0.5;
p = PortfolioCVaR('AEquality', A, 'bEquality', b);
disp(p.NumAssets);
disp(p.AEquality);
disp(p.bEquality);
5
            1
0.5000
```

# Setting Linear Equality Constraints Using the setEquality and addEquality Methods

You can also set the properties for linear equality constraints using setEquality. Suppose you have a portfolio of five assets and want to ensure that the first three assets are 50% of your portfolio. Given a PortfolioCVaR object p, use setEquality to set the linear equality constraints:

```
A = [ 1 1 1 0 0 ];
b = 0.5;
p = PortfolioCVaR;
p = p.setEquality(A, b);
disp(p.NumAssets);
disp(p.AEquality);
disp(p.bEquality);
5
1 1 1 0 0
0.5000
```

Suppose you want to add another linear equality constraint to ensure that the last three assets also constitute 50% of your portfolio. You can set up an augmented system of linear equalities or use addEquality to build up linear equality constraints. For this example, create another system of equalities:

```
p = PortfolioCVaR;
A = [ 1 1 1 0 0 ];  % first equality constraint
b = 0.5;
p = p.setEquality(A, b);

A = [ 0 0 1 1 1 ];  % second equality constraint
b = 0.5;
p = p.addEquality(A, b);

disp(p.NumAssets);
disp(p.AEquality);
disp(p.bEquality);
```

```
1
              1
                            0
0.5000
0.5000
```

The constructor PortfolioCVaR and setEquality and addEquality implement scalar expansion on the bEquality property based on the dimension of the matrix in the AEquality property.

### **Working with Linear Inequality Constraints**

Linear inequality constraints are optional linear constraints that impose systems of inequalities on portfolio weights (see "Linear Inequality Constraints" on page 5-8). Linear inequality constraints have properties All Almequality for the inequality constraint matrix, and blnequality for the inequality constraint vector.

#### **Setting Linear Inequality Constraints Using the Constructor**

The properties for linear inequality constraints are set using the constructor PortfolioCVaR. Suppose you have a portfolio of five assets and you want to ensure that the first three assets are no more than 50% of your portfolio. To set up these constraints:

```
A = [11100];
b = 0.5;
p = PortfolioCVaR('AInequality', A, 'bInequality', b);
disp(p.NumAssets);
disp(p.AInequality);
disp(p.bInequality);
5
            1
0.5000
```

# Setting Linear Inequality Constraints Using the setInequality and addInequality Methods

You can also set the properties for linear inequality constraints using setInequality. Suppose you have a portfolio of five assets and you want to ensure that the first three assets constitute no more than 50% of your portfolio. Given a PortfolioCVaR object p, use setInequality to set the linear inequality constraints:

```
A = [ 1 1 1 0 0 ];
b = 0.5;
p = PortfolioCVaR;
p = p.setInequality(A, b);
disp(p.NumAssets);
disp(p.AInequality);
disp(p.bInequality);
5
1 1 1 0 0
0.5000
```

Suppose you want to add another linear inequality constraint to ensure that the last three assets constitute at least 50% of your portfolio. You can set up an augmented system of linear inequalities or use the addInequality method to build up linear inequality constraints. For this example, create another system of inequalities:

```
p = PortfolioCVaR;
A = [ 1 1 1 0 0 ];  % first inequality constraint
b = 0.5;
p = p.setInequality(A, b);

A = [ 0 0 -1 -1 -1 ];  % second inequality constraint
b = -0.5;
p = p.addInequality(A, b);

disp(p.NumAssets);
disp(p.AInequality);
disp(p.bInequality);
```

```
5
1
                1
                        0
                                0
0
              - 1
                      - 1
0.5000
-0.5000
```

The PortfolioCVaR constructor and setInequality and addInequality implement scalar expansion on the binequality property based on the dimension of the matrix in the AInequality property.

#### **Working with Average Turnover Constraints**

The turnover constraint is an optional linear absolute value constraint (see "Average Turnover Constraints" on page 5-13) that enforces an upper bound on the average of purchases and sales. The turnover constraint can be set using the PortfolioCVaR constructor or the setTurnover method. The turnover constraint depends on an initial or current portfolio, which is assumed to be zero if not set when the turnover constraint is set. The turnover constraint has properties Turnover, for the upper bound on average turnover, and InitPort, for the portfolio against which turnover is computed.

#### Setting Average Turnover Constraints Using the Constructor

The properties for the turnover constraints are set using the PortfolioCVaR constructor. Suppose you have an initial portfolio of 10 assets in a variable x0 and you want to ensure that average turnover is no more than 30%. To set this turnover constraint:

```
x0 = [0.12; 0.09; 0.08; 0.07; 0.1; 0.1; 0.15; 0.11; 0.08; 0.1];
p = PortfolioCVaR('Turnover', 0.3, 'InitPort', x0);
disp(p.NumAssets);
disp(p.Turnover);
disp(p.InitPort);
10
0.3000
```

```
0.1200
0.0900
0.0800
0.0700
0.1000
0.1500
0.1100
0.0800
0.1000
```

Note if the NumAssets or InitPort properties are not set before or when the turnover constraint is set, various rules are applied to assign default values to these properties (see "Setting Up an Initial or Current Portfolio" on page 5-40).

# Setting Average Turnover Constraints Using the setTurnover Method

You can also set properties for portfolio turnover using setTurnover to specify both the upper bound for average turnover and an initial portfolio. Suppose you have an initial portfolio of 10 assets in a variable x0 and want to ensure that average turnover is no more than 30%. Given a PortfolioCVaR object p, use setTurnover to set the turnover constraint with and without the initial portfolio being set previously:

```
x0 = [ 0.12; 0.09; 0.08; 0.07; 0.1; 0.1; 0.15; 0.11; 0.08; 0.1 ];
p = PortfolioCVaR('InitPort', x0);
p = p.setTurnover(0.3);

disp(p.NumAssets);
disp(p.Turnover);
disp(p.InitPort);

10
0.3000
0.1200
0.0900
0.0800
```

```
0.0700
0.1000
0.1000
0.1500
0.1100
0.0800
0.1000
or
x0 = [0.12; 0.09; 0.08; 0.07; 0.1; 0.1; 0.15; 0.11; 0.08; 0.1];
p = PortfolioCVaR;
p = p.setTurnover(0.3, x0);
disp(p.NumAssets);
disp(p.Turnover);
disp(p.InitPort);
10
0.3000
0.1200
0.0900
0.0800
0.0700
0.1000
0.1000
0.1500
0.1100
0.0800
0.1000
```

setTurnover implements scalar expansion on the argument for the initial portfolio. If the NumAssets property is already set in the PortfolioCVaR object, a scalar argument for InitPort expands to have the same value across all dimensions. In addition, setTurnover lets you specify NumAssets as an optional argument. To clear turnover from your PortfolioCVaR object, use the constructor PortfolioCVaR or setTurnover with empty inputs for the properties to be cleared.

#### **Working with One-Way Turnover Constraints**

One-way turnover constraints are optional constraints (see "One-Way Turnover Constraints" on page 5-13) that enforce upper bounds on net purchases or net sales. One-way turnover constraints can be set using the PortfolioCVaR constructor or the setOneWayTurnover method. One-way turnover constraints depend upon an initial or current portfolio, which is assumed to be zero if not set when the turnover constraints are set. One-way turnover constraints have properties BuyTurnover, for the upper bound on net purchases, SellTurnover, for the upper bound on net sales, and InitPort, for the portfolio against which turnover is computed.

#### **Setting One-Way Turnover Constraints Using the Constructor**

The Properties for the one-way turnover constraints are set using the PortfolioCVaR constructor. Suppose you have an initial portfolio with 10 assets in a variable x0 and you want to ensure that turnover on purchases is no more than 30% and turnover on sales is no more than 20% of the initial portfolio. To set these turnover constraints:

```
x0 = [0.12; 0.09; 0.08; 0.07; 0.1; 0.1; 0.15; 0.11; 0.08; 0.1];
p = PortfolioCVaR('BuyTurnover', 0.3, 'SellTurnover', 0.2, 'InitPort', x0);
disp(p.NumAssets);
disp(p.BuyTurnover);
disp(p.SellTurnover);
disp(p.InitPort);
    10
   0.3000
   0.2000
   0.1200
   0.0900
   0.0800
   0.0700
   0.1000
   0.1000
   0.1500
   0.1100
```

0.0800

If the NumAssets or InitPort properties are not set before or when the turnover constraint is set, various rules are applied to assign default values to these properties (see "Setting Up an Initial or Current Portfolio" on page 5-40).

## Setting Turnover Constraints Using the setOneWayTurnover Method

You can also set properties for portfolio turnover using setOneWayTurnover to specify to the upper bounds for turnover on purchases (BuyTurnover) and sales (SellTurnover) and an initial portfolio. Suppose you have an initial portfolio of 10 assets in a variable x0 and want to ensure that turnover on purchases is no more than 30% and that turnover on sales is no more than 20% of the initial portfolio. Given a PortfolioCVaR object p, use setOneWayTurnover to set the turnover constraints with and without the initial portfolio being set previously:

```
x0 = [0.12; 0.09; 0.08; 0.07; 0.1; 0.1; 0.15; 0.11; 0.08; 0.1];
p = PortfolioCVaR('InitPort', x0);
p = p.setOneWayTurnover(0.3, 0.2);
disp(p.NumAssets);
disp(p.BuyTurnover);
disp(p.SellTurnover);
disp(p.InitPort);
    10
   0.3000
   0.2000
   0.1200
   0.0900
   0.0800
   0.0700
   0.1000
   0.1000
```

```
0.1500
    0.1100
    0.0800
    0.1000
or
x0 = [ 0.12; 0.09; 0.08; 0.07; 0.1; 0.1; 0.15; 0.11; 0.08; 0.1 ];
p = PortfolioCVaR;
p = p.setOneWayTurnover(0.3, 0.2, x0);
disp(p.NumAssets);
disp(p.BuyTurnover);
disp(p.SellTurnover);
disp(p.InitPort);
    10
    0.3000
    0.2000
    0.1200
    0.0900
    0.0800
    0.0700
    0.1000
    0.1000
    0.1500
    0.1100
    0.0800
    0.1000
```

<code>setOneWayTurnover</code> implements scalar expansion on the argument for the initial portfolio. If the <code>NumAssets</code> property is already set in the PortfolioCVaR object, a scalar argument for <code>InitPort</code> expands to have the same value across all dimensions. In addition, <code>setOneWayTurnover</code> lets you specify <code>NumAssets</code> as an optional argument. To remove one-way turnover from your PortfolioCVaR object, use the constructor <code>PortfolioCVaR</code> or <code>setOneWayTurnover</code> with empty inputs for the properties to be cleared.

#### See Also

PortfolioCVaR | setDefaultConstraints | setBounds | setBudget | setGroups | setGroupRatio | setEquality | setInequality | setTurnover | setOneWayTurnover |

#### **Related Examples**

- "Constructing the PortfolioCVaR Object" on page 5-27
- "Validate the CVaR Portfolio Problem" on page 5-85
- "Estimate Efficient Portfolios" on page 5-90
- "Estimate Efficient Frontiers" on page 5-103
- "Asset Returns and Scenarios" on page 5-43

#### Concepts

- "PortfolioCVaR Object" on page 5-16
- "Portfolio Optimization Theory" on page 5-2

#### Validate the CVaR Portfolio Problem

# In this section... "Validating a CVaR Portfolio Set" on page 5-85 "Validating CVaR Portfolios" on page 5-87

In some cases, you may want to validate either your inputs to, or outputs from, a portfolio optimization problem. Although most error checking that occurs during the problem setup phase catches most difficulties with a portfolio optimization problem, the processes to validate CVaR portfolio sets and portfolios are time consuming and are best done offline. Consequently, the portfolio optimization tools have specialized methods to validate CVaR portfolio sets and portfolios.

#### Validating a CVaR Portfolio Set

Since it is necessary and sufficient that your CVaR portfolio set must be a nonempty, closed, and bounded set to have a valid portfolio optimization problem, the method estimateBounds lets you examine your portfolio set to determine if it is nonempty and, if nonempty, whether it is bounded. Suppose you have the following CVaR portfolio set which is an empty set because the initial portfolio at 0 is too far from a portfolio that satisfies the budget and turnover constraint:

```
p = PortfolioCVaR('NumAssets', 3, 'Budget', 1);
p = p.setTurnover(0.3, 0);
```

If a CVaR portfolio set is empty, estimateBounds returns NaN bounds and sets the isbounded flag to []:

```
[lb, ub, isbounded] = p.estimateBounds
lb =
   NaN
   NaN
   NaN
   NaN
ub =
```

NaN NaN

```
NaN
isbounded =
     []
Suppose you create an unbounded CVaR portfolio set as follows:
p = PortfolioCVaR('AInequality', [1 -1; 1 1], 'bInequality', 0);
[lb, ub, isbounded] = p.estimateBounds
1b =
  -Inf
  -Inf
ub =
```

In this case, estimateBounds returns (possibly infinite) bounds and sets the isbounded flag to false. The result shows which assets are unbounded so that you can apply bound constraints as necessary.

Finally, suppose you created a CVaR portfolio set that is both nonempty and bounded. estimateBounds not only validates the set, but also obtains tighter bounds which is useful if you are concerned with the actual range of portfolio choices for individual assets in your portfolio set:

```
p = PortfolioCVaR;
p = p.setBudget(1,1);
```

1.0e-008 \*

-0.3712 Inf

isbounded =

0

In this example, all but the second asset have tighter upper bounds than the input upper bound implies.

## **Validating CVaR Portfolios**

Given a CVaR portfolio set specified in a Portfolio CVaR object, you often want to check if specific portfolios are feasible with respect to the portfolio set. This can occur with, for example, initial portfolios and with portfolios obtained from other procedures. The checkFeasibility method determines whether a collection of portfolios is feasible. Suppose you perform the following portfolio optimization and want to determine if the resultant efficient portfolios are feasible relative to a modified problem.

First, set up a problem in the PortfolioCVaR object p, estimate efficient portfolios in pwgt, and then confirm that these portfolios are feasible relative to the initial problem:

```
m = [0.05; 0.1; 0.12; 0.18];
```

```
C = [0.0064 \ 0.00408 \ 0.00192 \ 0;
    0.00408 0.0289 0.0204 0.0119;
    0.00192 0.0204 0.0576 0.0336;
    0 0.0119 0.0336 0.1225 ];
m = m/12;
C = C/12;
AssetScenarios = mvnrnd(m, C, 20000);
p = PortfolioCVaR;
p = p.setScenarios(AssetScenarios);
p = p.setDefaultConstraints;
p = p.setProbabilityLevel(0.95);
pwgt = p.estimateFrontier;
p.checkFeasibility(pwgt)
ans =
     1
                        1
                              1
                                           1
```

Next, set up a different portfolio problem that starts with the initial problem with an additional a turnover constraint and an equally weighted initial portfolio:

```
q = p.setTurnover(0.3, 0.25);
q.checkFeasibility(pwgt)
ans =
     0
            0
                  0
                         1
                                1
                                             0
                                                          0
                                                                 0
```

In this case, only two of the ten efficient portfolios from the initial problem are feasible relative to the new problem in PortfolioCVaR object q. Solving the second problem using checkFeasibility demonstrates that the efficient portfolio for Portfolio CVaR object q is feasible relative to the initial problem:

```
qwgt = q.estimateFrontier;
p.checkFeasibility(gwgt)
```

ans =

#### See Also

PortfolioCVaR | estimateBounds | checkFeasibility |

#### Related Examples

- "Constructing the PortfolioCVaR Object" on page 5-27
- "Working with CVaR Portfolio Constraints" on page 5-60
- "Estimate Efficient Portfolios" on page 5-90
- "Estimate Efficient Frontiers" on page 5-103
- "Asset Returns and Scenarios" on page 5-43

#### Concepts

- "PortfolioCVaR Object" on page 5-16
- "Portfolio Optimization Theory" on page 5-2

#### **Estimate Efficient Portfolios**

#### In this section...

"Obtaining Portfolios Along the Entire Efficient Frontier" on page 5-90

"Obtaining Endpoints of the Efficient Frontier" on page 5-92

"Obtaining Efficient Portfolios for Target Returns" on page 5-94

"Obtaining Efficient Portfolios for Target Risks" on page 5-97

"Choosing and Controlling the Solver" on page 5-100

There are two ways to look at a portfolio optimization problem that depends on what you are trying to do. One goal is to estimate efficient portfolios and the other is to estimate efficient frontiers. This section focuses on the former goal and "Estimate Efficient Frontiers" on page 5-103 focuses on the latter goal.

#### **Obtaining Portfolios Along the Entire Efficient Frontier**

The most basic way to obtain optimal portfolios is to obtain points over the entire range of the efficient frontier. Given a portfolio optimization problem in a PortfolioCVaR object, the estimateFrontier method computes efficient portfolios spaced evenly according to the return proxy from the minimum to maximum return efficient portfolios. The number of portfolios estimated is controlled by the hidden property defaultNumPorts which is set to 10. A different value for the number of portfolios estimated is specified as input to estimateFrontier. This example shows the default number of efficient portfolios over the entire range of the efficient frontier:

```
p = p.setScenarios(AssetScenarios);
p = p.setDefaultConstraints;
p = p.setProbabilityLevel(0.95);
pwgt = p.estimateFrontier;
disp(pwgt);
  0.8711
            0.7066
                       0.5451
                                 0.3709
                                           0.2091
                                                      0.0494
                                                                                     0.0000
                                                                                                0.0000
                                                                     0
  0.0375
            0.1427
                       0.2409
                                 0.3550
                                           0.4538
                                                      0.5549
                                                                0.4771
                                                                           0.3255
                                                                                     0.1651
                                                                                                0.0000
  0.0456
            0.0508
                                           0.0804
                                                                           0.0338
                       0.0581
                                 0.0731
                                                      0.0803
                                                                0.0644
                                                                                     0.0140
                                                                                                0.0000
  0.0458
                       0.1559
                                 0.2010
                                           0.2567
                                                      0.3154
                                                                                                1.0000
            0.0999
                                                                0.4585
                                                                           0.6407
                                                                                     0.8209
```

If you want only four portfolios in the previous example:

```
pwgt = p.estimateFrontier(4);
disp(pwgt);
0.8711
          0.3709
                                0.0000
0.0375
          0.3550
                     0.4771
                                0.0000
0.0456
          0.0731
                     0.0644
                                0.0000
0.0458
          0.2010
                     0.4585
                                1.0000
```

pwgt0 = [ 0.3; 0.3; 0.2; 0.1 ];

Starting from the initial portfolio, estimateFrontier also returns purchases and sales to get from your initial portfolio to each efficient portfolio on the efficient frontier. For example, given an initial portfolio in pwgt0, you can obtain purchases and sales:

```
p = p.setInitPort(pwgt0);
[pwgt, pbuy, psell] = p.estimateFrontier;
display(pwgt);
display(pbuy);
display(psell);
pwgt =
    0.8711
              0.7066
                         0.5451
                                   0.3709
                                              0.2091
                                                         0.0494
                                                                                        0.0000
                                                                                                   0.0000
    0.0375
              0.1427
                         0.2409
                                   0.3550
                                              0.4538
                                                         0.5549
                                                                   0.4771
                                                                              0.3255
                                                                                        0.1651
                                                                                                   0.0000
                                              0.0804
    0.0456
              0.0508
                         0.0581
                                   0.0731
                                                         0.0803
                                                                   0.0644
                                                                              0.0338
                                                                                        0.0140
                                                                                                   0.0000
```

| 0.0458  | 0.0999 | 0.1559 | 0.2010 | 0.2567 | 0.3154 | 0.4585 | 0.6407 | 0.8209 | 1.0000 |
|---------|--------|--------|--------|--------|--------|--------|--------|--------|--------|
|         |        |        |        |        |        |        |        |        |        |
|         |        |        |        |        |        |        |        |        |        |
| pbuy =  |        |        |        |        |        |        |        |        |        |
|         |        |        |        |        |        |        |        |        |        |
| 0.5711  | 0.4066 | 0.2451 | 0.0709 | 0      | 0      | 0      | 0      | 0      | 0      |
| 0       | 0      | 0      | 0.0550 | 0.1538 | 0.2549 | 0.1771 | 0.0255 | 0      | 0      |
| 0       | 0      | 0      | 0      | 0      | 0      | 0      | 0      | 0      | 0      |
| 0       | 0      | 0.0559 | 0.1010 | 0.1567 | 0.2154 | 0.3585 | 0.5407 | 0.7209 | 0.9000 |
|         |        |        |        |        |        |        |        |        |        |
|         |        |        |        |        |        |        |        |        |        |
| psell = |        |        |        |        |        |        |        |        |        |
|         |        |        |        |        |        |        |        |        |        |
| 0       | 0      | 0      | 0      | 0.0909 | 0.2506 | 0.3000 | 0.3000 | 0.3000 | 0.3000 |
| 0.2625  | 0.1573 | 0.0591 | 0      | 0      | 0      | 0      | 0      | 0.1349 | 0.3000 |
| 0.1544  | 0.1492 | 0.1419 | 0.1269 | 0.1196 | 0.1197 | 0.1356 | 0.1662 | 0.1860 | 0.2000 |
| 0.0542  | 0.0001 | 0      | 0      | 0      | 0      | 0      | 0      | 0      | 0      |

If you do not specify an initial portfolio, the purchase and sale weights assume that your initial portfolio is 0.

## **Obtaining Endpoints of the Efficient Frontier**

In many cases, you might be interested in the endpoint portfolios for the efficient frontier. Suppose you want to determine the range of returns from minimum to maximum to refine a search for a portfolio with a specific target return. Use the estimateFrontierLimits method to obtain the endpoint portfolios:

```
m = [0.05; 0.1; 0.12; 0.18];
C = [0.0064 \ 0.00408 \ 0.00192 \ 0;
    0.00408 0.0289 0.0204 0.0119;
    0.00192 0.0204 0.0576 0.0336;
    0 0.0119 0.0336 0.1225 ];
m = m/12;
C = C/12;
AssetScenarios = mvnrnd(m, C, 20000);
p = PortfolioCVaR;
```

```
p = p.setScenarios(AssetScenarios);
p = p.setDefaultConstraints;
p = p.setProbabilityLevel(0.95);
pwgt = p.estimateFrontierLimits;

disp(pwgt);

0.8587    0.0000
0.0536    0.0000
0.0445    0.0000
0.0432    1.0000
```

**Note** The endpoints of the efficient frontier depend upon the Scenarios in the PortfolioCVaR object. If you change the Scenarios, you are likely to obtain different endpoints.

Starting from an initial portfolio, estimateFrontierLimits also returns purchases and sales to get from the initial portfolio to the endpoint portfolios on the efficient frontier. For example, given an initial portfolio in pwgt0, you can obtain purchases and sales:

```
[pwgt, pbuy, psell] = p.estimateFrontierLimits;
display(pwgt);
display(pbuy);
display(psell);
pwgt =
    0.8647
               0.0000
    0.0458
               0.0000
    0.0458
               0.0000
    0.0436
               1.0000
pbuy =
    0.5647
                    0
         0
                    0
         0
                     0
         0
               0.9000
psell =
         0
               0.3000
    0.2542
               0.3000
    0.1542
               0.2000
                    0
    0.0564
```

If you do not specify an initial portfolio, the purchase and sale weights assume that your initial portfolio is **0**.

## **Obtaining Efficient Portfolios for Target Returns**

To obtain efficient portfolios that have targeted portfolio returns, the estimateFrontierByReturn method accepts one or more target portfolio returns and obtains efficient portfolios with the specified returns. For example, assume that you have a universe of four assets where you want to obtain efficient portfolios with target portfolio returns of 7%, 10%, and 12%:

```
m = [0.05; 0.1; 0.12; 0.18];
C = [0.0064 \ 0.00408 \ 0.00192 \ 0;
    0.00408 0.0289 0.0204 0.0119;
    0.00192 0.0204 0.0576 0.0336;
    0 0.0119 0.0336 0.1225 ];
AssetScenarios = mvnrnd(m, C, 20000);
p = PortfolioCVaR;
p = p.setScenarios(AssetScenarios);
p = p.setDefaultConstraints;
p = p.setProbabilityLevel(0.95);
pwgt = p.estimateFrontierByReturn([0.07, 0.10, .12]);
display(pwgt);
pwat =
    0.7595
              0.3860
                         0.1421
    0.1026
              0.3074
                         0.4288
    0.0549
              0.0967
                         0.1336
    0.0829
              0.2099
                         0.2955
```

In some cases, you can request a return for which no efficient portfolio exists. Based on the previous example, suppose you want a portfolio with a 4% return (which is the return of the first asset). A portfolio that is fully invested in the first asset, however, is inefficient. estimateFrontierByReturn warns if your target returns are outside the range of efficient portfolio returns and replaces it with the endpoint portfolio of the efficient frontier closest to your target return:

```
pwgt = p.estimateFrontierByReturn([0.04]);
Warning: One or more target return values are outside the feasible range [ 0.0667349, 0.18272 ].
Will return portfolios associated with endpoints of the range for these values.
> In PortfolioCVaR.estimateFrontierByReturn at 94
```

The best way to avoid this situation is to bracket your target portfolio returns with estimateFrontierLimits and estimatePortReturn (see "Obtaining")

Endpoints of the Efficient Frontier" on page 5-92 and "Obtaining CVaR Portfolio Risks and Returns" on page 5-103).

```
pret = p.estimatePortReturn(p.estimateFrontierLimits);
display(pret);
pret =
pret =
    0.0655
    0.1784
```

This result indicates that efficient portfolios have returns that range from 6.5 to 17.8%. Note, your results for these examples may be different due to the random generation of scenarios.

If you have an initial portfolio, estimateFrontierByReturn also returns purchases and sales to get from your initial portfolio to the target portfolios on the efficient frontier. For example, given an initial portfolio in pwgt0, to obtain purchases and sales with target returns of 7%, 10%, and 12%:

```
pwgt0 = [ 0.3; 0.3; 0.2; 0.1 ];
p = p.setInitPort(pwgt0);
[pwgt, pbuy, psell] = p.estimateFrontierByReturn([0.07, 0.10, .12]);
display(pwgt);
display(pbuy);
display(psell);
pwgt =
   0.7407
              0.3596
                        0.1186
   0.1204
                        0.4332
              0.3265
   0.0550
              0.0991
                        0.1415
   0.0839
              0.2149
                        0.3067
pbuy =
```

```
0.4407
               0.0596
                                0
         0
               0.0265
                          0.1332
         0
          0
               0.1149
                          0.2067
psell =
                          0.1814
                    0
    0.1796
                    0
                                0
                          0.0585
    0.1450
               0.1009
    0.0161
                               0
                    0
```

If you do not have an initial portfolio, the purchase and sale weights assume that your initial portfolio is 0.

#### **Obtaining Efficient Portfolios for Target Risks**

To obtain efficient portfolios that have targeted portfolio risks, the estimateFrontierByRisk method accepts one or more target portfolio risks and obtains efficient portfolios with the specified risks. Suppose you have a universe of four assets where you want to obtain efficient portfolios with target portfolio risks of 12%, 14%, and 16%:

```
display(pwgt);
pwgt =
    0.3649
               0.2626
                          0.1705
    0.3072
               0.3603
                          0.3996
    0.0810
               0.0927
                          0.1092
    0.2469
               0.2845
                          0.3207
```

In some cases, you can request a risk for which no efficient portfolio exists. Based on the previous example, suppose you want a portfolio with 6% risk (individual assets in this universe have risks ranging from 7 to 42.5%). It turns out that a portfolio with 6% risk cannot be formed with these four assets. estimateFrontierByRisk warns if your target risks are outside the range of efficient portfolio risks and replaces it with the endpoint of the efficient frontier closest to your target risk:

```
pwgt = p.estimateFrontierByRisk(0.06)
Warning: One or more target risk values are outside the feasible range [ 0.0702597, 0.42564 ].
Will return portfolios associated with endpoints of the range for these values.
> In PortfolioCVaR.estimateFrontierByRisk at 81
pwgt =
   0.7826
   0.0960
   0.0434
   0.0779
```

The best way to avoid this situation is to bracket your target portfolio risks with estimateFrontierLimits and estimatePortRisk (see "Obtaining Endpoints of the Efficient Frontier" on page 5-92 and "Obtaining CVaR Portfolio Risks and Returns" on page 5-103).

```
prsk = p.estimatePortRisk(p.estimateFrontierLimits);
display(prsk);
prsk =
```

0.0703 0.4256

This result indicates that efficient portfolios have risks that range from 7 to 42.5%. Note, your results for these examples may be different due to the random generation of scenarios.

Starting with an initial portfolio, estimateFrontierByRisk also returns purchases and sales to get from your initial portfolio to the target portfolios on the efficient frontier. For example, given an initial portfolio in pwgt0, you can obtain purchases and sales from the example with target risks of 12%, 14%, and 16%:

```
pwgt0 = [ 0.3; 0.3; 0.2; 0.1 ];
p = p.setInitPort(pwgt0);
[pwgt, pbuy, psell] = p.estimateFrontierByRisk([0.12, 0.14, 0.16]);
display(pwgt);
display(pbuy);
display(psell);
pwgt =
    0.3649
              0.2626
                         0.1705
    0.3072
              0.3603
                         0.3996
    0.0810
              0.0927
                         0.1092
    0.2469
              0.2845
                         0.3207
pbuy =
    0.0649
    0.0072
              0.0603
                         0.0996
         0
                    0
                              0
    0.1469
                         0.2207
              0.1845
```

psell =

| 0.1295 | 0.0374 | 0      |
|--------|--------|--------|
| 0      | 0      | 0      |
| 0.0908 | 0.1073 | 0.1190 |
| 0      | 0      | 0      |

If you do not specify an initial portfolio, the purchase and sale weights assume that your initial portfolio is 0.

## **Choosing and Controlling the Solver**

When solving portfolio optimizations for a PortfolioCVaR object, all variations of fmincon from Optimization Toolbox are supported. Alternatively, you can use 'cuttingplane', a solver that implements Kelley's cutting plane method (see Kelley [45] at "Portfolio Optimization" on page A-12).

Unlike Optimization Toolbox which uses the trust-region-reflective algorithm as the default algorithm for fmincon, the portfolio optimization for a PortfolioCVaR object uses the sqp algorithm. For details about fmincon and constrained nonlinear optimization algorithms and options, see "Constrained Nonlinear Optimization Algorithms".

To modify fmincon options for CVaR portfolio optimizations, use setSolver to set the hidden properties solverType and solverOptions to specify and control the solver. Since these solver properties are hidden, you cannot set them using the PortfolioCVaR constructor. The default solver is fmincon with the sqp algorithm and no displayed output, so you do not need to use setSolver to specify this.

If you want to specify additional options associated with the fmincon solver, setSolver accepts these options as name-value pairs. For example, if you want to use fmincon with the trust-region-reflective algorithm and with no displayed output, use setSolver with:

```
p = PortfolioCVaR;
p = p.setSolver('fmincon', 'Algorithm', 'trust-region-reflective', 'Display', 'off');
display(p.solverOptions.Algorithm);
display(p.solverOptions.Display);
trust-region-reflective
off
```

Alternatively, setSolver accepts an optimset structure as the second argument. For example, you can change the algorithm to trust-region-reflective with no displayed output as follows:

```
p = PortfolioCVaR;
options = optimset('fmincon');
options = optimset(options, 'Algorithm', 'trust-region-reflective', 'Display', 'off');
p = p.setSolver('fmincon', options);
display(p.solverOptions.Algorithm);
display(p.solverOptions.Display);
trust-region-reflective
off
```

The 'cuttingplane' solver has options to control the number iterations and stopping tolerances. Moreover, this solver uses linprog as the master solver, and all linprog options are supported using optimset structures. All of these options are set using setSolver.

For example, you can use setSolver to increase the number of iterations for 'cuttingplane':

To change the master solver algorithm to 'interior-point', with no display, use setSolver to modify 'MasterSolverOptions':

```
p = PortfolioCVaR;
options = optimset('Algorithm', 'interior-point', 'Display', 'off');
p = setSolver(p, 'cuttingplane', 'MasterSolverOptions', options);
display(p.solverType)
display(p.solverOptions)
display(p.solverOptions.MasterSolverOptions.Algorithm)
```

display(p.solverOptions.MasterSolverOptions.Display)

cuttingplane

MaxIter: 1500

AbsTol: 1.0000e-06 RelTol: 1.0000e-05

MasterSolverOptions: [1x1 struct]

interior-point

off

## See Also

PortfolioCVaR | estimateFrontier | estimateFrontierLimits | estimateFrontierByReturn | estimatePortReturn | estimateFrontierByRisk | estimatePortRisk | estimateFrontierByRisk | setSolver |

## **Related Examples**

- "Constructing the PortfolioCVaR Object" on page 5-27
- "Working with CVaR Portfolio Constraints" on page 5-60
- "Estimate Efficient Frontiers" on page 5-103
- "Asset Returns and Scenarios" on page 5-43
- "Troubleshooting CVaR Portfolio Optimization Results" on page 5-118

## Concepts

- "PortfolioCVaR Object" on page 5-16
- "Portfolio Optimization Theory" on page 5-2

## **Estimate Efficient Frontiers**

#### In this section...

"Obtaining CVaR Portfolio Risks and Returns" on page 5-103

"Obtaining Portfolio Standard Deviation and Value-at-Risk" on page 5-105

"Plotting the Efficient Frontier" on page 5-106

Whereas "Estimate Efficient Portfolios" on page 5-90 focused on estimation of efficient portfolios, this section focuses on the estimation of efficient frontiers.

## **Obtaining CVaR Portfolio Risks and Returns**

Given any portfolio and, in particular, efficient portfolios, the methods estimatePortReturn and estimatePortRisk provide estimates for the return (or return proxy), risk (or the risk proxy). Each method has the same input syntax but with different combinations of outputs. Suppose you have this following portfolio optimization problem that gave you a collection of portfolios along the efficient frontier in pwgt:

```
m = [ 0.05; 0.1; 0.12; 0.18 ];
C = [ 0.0064 0.00408 0.00192 0;
0.00408 0.0289 0.0204 0.0119;
0.00192 0.0204 0.0576 0.0336;
0 0.0119 0.0336 0.1225 ];
m = m/12;
C = C/12;
AssetScenarios = mvnrnd(m, C, 20000);
p = PortfolioCVaR;
p = p.setScenarios(AssetScenarios);
p = p.setDefaultConstraints;
p = p.setProbabilityLevel(0.95);
pwgt0 = [ 0.3; 0.3; 0.2; 0.1 ];
p = p.setInitPort(pwgt0);
pwgt = p.estimateFrontier;
```

**Note** Remember that the risk proxy for CVaR portfolio optimization is CVaR.

Given pwgt0 and pwgt, use the portfolio risk and return estimation methods to obtain risks and returns for your initial portfolio and the portfolios on the efficient frontier:

```
prsk0 = p.estimatePortRisk(pwgt0);
pret0 = p.estimatePortReturn(pwgt0);
prsk = p.estimatePortRisk(pwgt);
pret = p.estimatePortReturn(pwgt);
You obtain these risks and returns:
display(prsk0);
display(pret0);
display(prsk);
display(pret);
prsk0 =
    0.0582
pret0 =
    0.0073
prsk =
    0.0411
    0.0441
    0.0520
    0.0629
    0.0754
    0.0891
```

```
0.1263
0.1535
0.1920

pret =

0.0051
0.0061
0.0071
0.0081
0.0092
0.0102
0.0112
0.0122
0.0132
0.0142
```

0.1046

# Obtaining Portfolio Standard Deviation and Value-at-Risk

The PortfolioCVaR object has methods to compute standard deviations of portfolio returns and the value-at-risk of portfolios with the methods estimatePortStd and estimatePortVaR. The methods work with any portfolios, not necessarily efficient portfolios. For example, the following example obtains five portfolios (pwgt) on the efficient frontier and also has an initial portfolio in pwgt0. Various portfolio statistics are computed that include the return, risk, standard deviation, and value-at-risk. The listed estimates are for the initial portfolio in the first row followed by estimates for each of the five efficient portfolios in subsequent rows.

```
m = [ 0.0042; 0.0083; 0.01; 0.15 ];
C = [ 0.005333 0.00034 0.00016 0;
0.00034 0.002408 0.0017 0.000992;
0.00016 0.0017 0.0048 0.0028;
0 0.000992 0.0028 0.010208 ];
pwgt0 = [ 0.3; 0.3; 0.2; 0.1 ];
p = PortfolioCVaR('initport', pwgt0);
```

```
p = p.simulateNormalScenariosByMoments(m, C, 20000);
p = p.setDefaultConstraints;
p = p.setProbabilityLevel(0.9);
pwgt = p.estimateFrontier(5);
pret = p.estimatePortReturn([pwgt0, pwgt]);
prsk = p.estimatePortRisk([pwgt0, pwgt]);
pstd = p.estimatePortStd([pwgt0, pwgt]);
pvar = p.estimatePortVaR([pwgt0, pwgt]);
[pret, prsk, pstd, pvar]
ans =
    0.0206
              0.0465
                         0.0378
                                   0.0282
    0.0996
              0.0208
                         0.0686
                                   -0.0120
    0.1119
              0.0211
                         0.0759
                                   -0.0153
    0.1243
              0.0220
                         0.0835
                                   -0.0178
    0.1367
              0.0233
                         0.0914
                                   -0.0205
    0.1490
              0.0255
                         0.0997
                                   -0.0223
```

## Plotting the Efficient Frontier

The plotFrontier method creates a plot of the efficient frontier for a given portfolio optimization problem. This method accepts several types of inputs and generates a plot with an optional possibility to output the estimates for portfolio risks and returns along the efficient frontier. plotFrontier has four different ways that it can be used. In addition to a plot of the efficient frontier, if you have an initial portfolio in the InitPort property, plotFrontier also displays the return versus risk of the initial portfolio on the same plot. If you have a well-posed portfolio optimization problem set up in a PortfolioCVaR object and you use plotFrontier, you will get a plot of the efficient frontier with the default number of portfolios on the frontier (the default number is currently 10 and is maintained in the hidden property defaultNumPorts). This example illustrates a typical use of plotFrontier to create a new plot:

```
m = [ 0.05; 0.1; 0.12; 0.18 ];
C = [ 0.0064 0.00408 0.00192 0;
0.00408 0.0289 0.0204 0.0119;
0.00192 0.0204 0.0576 0.0336;
```

```
0 0.0119 0.0336 0.1225 ];
m = m/12;
C = C/12;

AssetScenarios = mvnrnd(m, C, 20000);
p = PortfolioCVaR;
p = p.setScenarios(AssetScenarios);
p = p.setDefaultConstraints;
p = p.setProbabilityLevel(0.95);
```

#### p.plotFrontier;

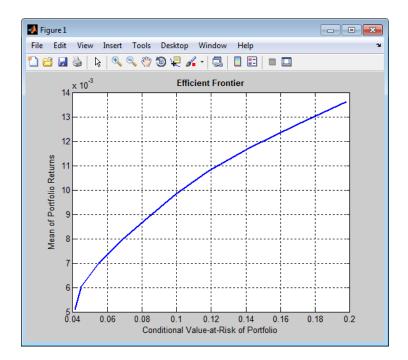

The Name property appears as the title of the efficient frontier plot if you set it in the PortfolioCVaR object. Without an explicit name, the title on the plot would be "Efficient Frontier." If you want to obtain a specific number of portfolios along the efficient frontier, use plotFrontier with the number of portfolios that you want. Suppose you have the PortfolioCVaR object from

the previous example and you want to plot 20 portfolios along the efficient frontier and to obtain 20 risk and return values for each portfolio:

```
[prsk, pret] = p.plotFrontier(20);
display([pret, prsk]);
ans =
    0.0051
               0.0413
    0.0055
              0.0422
    0.0060
               0.0447
    0.0064
               0.0487
    0.0069
              0.0537
    0.0073
               0.0596
    0.0078
               0.0661
    0.0082
               0.0730
    0.0087
               0.0802
    0.0091
               0.0877
    0.0096
               0.0954
    0.0100
               0.1032
    0.0105
              0.1119
    0.0109
               0.1219
    0.0114
              0.1329
    0.0118
               0.1448
    0.0123
               0.1574
    0.0127
              0.1705
    0.0132
               0.1841
    0.0136
               0.1979
```

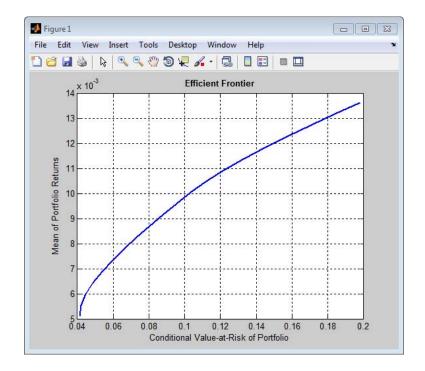

## **Plotting Existing Efficient Portfolios**

If you already have efficient portfolios from any of the "estimateFrontier" methods (see "Estimate Efficient Portfolios" on page 5-90), pass them into plotFrontier directly to plot the efficient frontier:

```
p = PortfolioCVaR('Name', 'Asset Allocation Portfolio', 'InitPort', pwgt0);
p = p.setScenarios(AssetScenarios);
p = p.setDefaultConstraints;
p = p.setProbabilityLevel(0.95);
pwgt = p.estimateFrontier(20);
p.plotFrontier(pwgt);
```

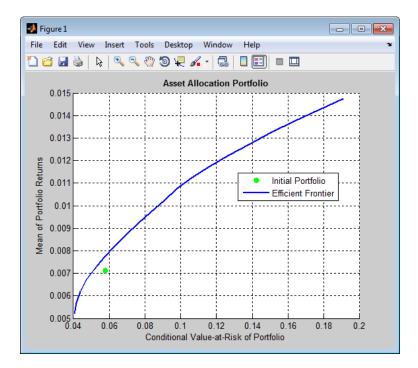

## Plotting Existing Efficient Portfolio Risks and Returns

If you already have efficient portfolio risks and returns, you can use the interface to plotFrontier to pass them into plotFrontier to obtain a plot of the efficient frontier:

```
m = [ 0.05; 0.1; 0.12; 0.18 ];
C = [0.0064 \ 0.00408 \ 0.00192 \ 0;
      0.00408 0.0289 0.0204 0.0119;
```

```
0.00192 0.0204 0.0576 0.0336;
0 0.0119 0.0336 0.1225 ];

AssetScenarios = mvnrnd(m, C, 20000);

pwgt0 = [ 0.3; 0.3; 0.2; 0.1 ];

p = PortfolioCVaR('Name', 'Asset Allocation Portfolio', 'InitPort', pwgt0);

p = p.setScenarios(AssetScenarios);
p = p.setDefaultConstraints;
p = p.setProbabilityLevel(0.95);

pwgt = p.estimateFrontier;

pret= p.estimatePortReturn(pwgt)
prsk = p.estimatePortRisk(pwgt)

p.plotFrontier(prsk, pret);
```

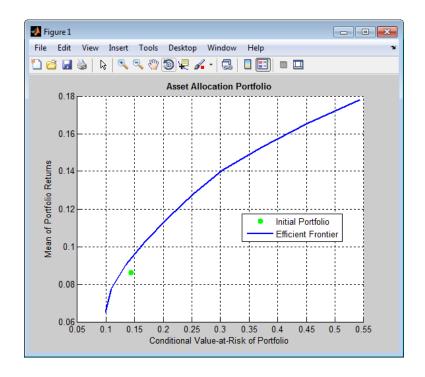

## See Also

PortfolioCVaR | estimatePortReturn | plotFrontier | estimatePortStd | estimatePortVaR |

## **Related Examples**

- "Constructing the PortfolioCVaR Object" on page 5-27
- "Working with CVaR Portfolio Constraints" on page 5-60
- "Asset Returns and Scenarios" on page 5-43
- "Estimate Efficient Portfolios" on page 5-90
- "Postprocessing Results" on page 5-113

## **Concepts**

- "PortfolioCVaR Object" on page 5-16
- "Portfolio Optimization Theory" on page 5-2

# **Postprocessing Results**

#### In this section...

"Setting Up Tradable Portfolios" on page 5-113

"Working with Other Portfolio Objects" on page 5-115

"Troubleshooting CVaR Portfolio Optimization Results" on page 5-118

After obtaining efficient portfolios or estimates for expected portfolio risks and returns, use your results to set up trades to move toward an efficient portfolio.

## **Setting Up Tradable Portfolios**

Suppose you set up a portfolio optimization problem and obtained portfolios on the efficient frontier. Use the dataset object from Statistics Toolbox to form a blotter that lists your portfolios with the names for each asset. For example, suppose you want to obtain five portfolios along the efficient frontier. You can set up a blotter with weights multiplied by 100 to view the allocations for each portfolio:

```
m = [ 0.05; 0.1; 0.12; 0.18 ];
C = [ 0.0064 0.00408 0.00192 0;
0.00408 0.0289 0.0204 0.0119;
0.00192 0.0204 0.0576 0.0336;
0 0.0119 0.0336 0.1225 ];

pwgt0 = [ 0.3; 0.3; 0.2; 0.1 ];

p = PortfolioCVaR;
p = p.setAssetList('Bonds','Large-Cap Equities','Small-Cap Equities','Emerging Equities');
p = p.setInitPort(pwgt0);
p = p.simulateNormalScenariosByMoments(m, C, 20000);
p = p.setDefaultConstraints;
p = p.setProbabilityLevel(0.9);

pwgt = p.estimateFrontier(5);

pnames = cell(1,5);
for i = 1:5
```

```
pnames{i} = sprintf('Port%d',i);
end
Blotter = dataset([{100*pwgt},pnames],'obsnames',p.AssetList);
display(Blotter);
Blotter =
                          Port1
                                     Port2
                                               Port3
                                                          Port4
                                                                        Port5
    Bonds
                          79.287
                                     44.896
                                               9.6374
                                                          3.8019e-30
                                                                        1.0891e-12
    Large-Cap Equities
                          8.3518
                                     26.945
                                               46.445
                                                              25.769
                                                                        7.7125e-13
                                                                        6.5326e-14
    Small-Cap Equities
                          5.9597
                                      8.438
                                               11.578
                                                              12.743
    Emerging Equities
                           6.4018
                                     19.722
                                                32.34
                                                              61.489
                                                                               100
```

**Note** Your results may differ from this result due to the simulation of scenarios.

This result indicates that you would invest primarily in bonds at the minimum-risk/minimum-return end of the efficient frontier (Port1), and that you would invest completely in emerging equity at the maximum-risk/maximum-return end of the efficient frontier (Port5). You can also select a particular efficient portfolio, for example, suppose you want a portfolio with 15% risk and you add purchase and sale weights outputs obtained from the "estimateFrontier" methods to set up a trade blotter:

```
m = [ 0.05; 0.1; 0.12; 0.18 ];
C = [0.0064 \ 0.00408 \ 0.00192 \ 0;
0.00408 0.0289 0.0204 0.0119;
0.00192 0.0204 0.0576 0.0336;
0 0.0119 0.0336 0.1225 ];
pwgt0 = [ 0.3; 0.3; 0.2; 0.1 ];
p = PortfolioCVaR;
p = p.setAssetList('Bonds','Large-Cap Equities','Small-Cap Equities','Emerging Equities');
p = p.setInitPort(pwgt0);
p = p.simulateNormalScenariosByMoments(m, C, 20000);
```

```
p = p.setDefaultConstraints;
p = p.setProbabilityLevel(0.9);
[pwgt, pbuy, psell] = p.estimateFrontierByRisk(0.15);
Blotter = dataset([{100*[pwgt0, pwgt, pbuy, psell]}, ...
{'Initial', 'Weight', 'Purchases', 'Sales'}], 'obsnames', p. AssetList);
display(Blotter);
Blotter =
                           Initial
                                                 Purchases
                                                              Sales
                                      Weight
    Bonds
                           30
                                      19.362
                                                      0
                                                              10.638
    Large-Cap Equities
                           30
                                      41.979
                                                 11.979
    Small-Cap Equities
                           20
                                      10.999
                                                              9.0012
    Emerging Equities
                           10
                                       27.66
                                                  17.66
                                                                   n
```

If you have prices for each asset (in this example, they can be ETFs), add them to your blotter and then use the tools of the dataset object to obtain shares and shares to be traded.

## **Working with Other Portfolio Objects**

The Portfolio CVaR object is for CVaR portfolio optimization. The Portfolio object is for mean-variance portfolio optimization. In some cases, you might want to examine portfolio optimization problems according to different combinations of return and risk proxies. A common example is that you want to do a CVaR portfolio optimization and then want to work primarily with moments of portfolio returns. Suppose you set up a CVaR portfolio optimization problem with:

```
m = [ 0.05; 0.1; 0.12; 0.18 ];
C = [ 0.0064 0.00408 0.00192 0;
0.00408 0.0289 0.0204 0.0119;
0.00192 0.0204 0.0576 0.0336;
0 0.0119 0.0336 0.1225 ];
pwgt0 = [ 0.3; 0.3; 0.2; 0.1 ];
p = PortfolioCVaR;
```

```
p = p.setAssetList('Bonds','Large-Cap Equities','Small-Cap Equities','Emerging Equities');
p = p.setInitPort(pwgt0);
p = p.simulateNormalScenariosByMoments(m, C, 20000);
p = p.setDefaultConstraints;
p = p.setProbabilityLevel(0.9);
```

To work with the same problem in a mean-variance framework, you can use the scenarios from the PortfolioCVaR object to set up a Portfolio object so that p contains a CVaR optimization problem and q contains a mean-variance optimization problem based on the same data.

```
q = Portfolio('AssetList', p.AssetList);
q = q.estimateAssetMoments(p.getScenarios);
q = q.setDefaultConstraints;
pwgt = p.estimateFrontier;
qwgt = q.estimateFrontier;
```

Note that since each object has a different risk proxy, it is not possible to compare results side by side. To obtain means and standard deviations of portfolio returns, you can use the methods associated with each object to obtain:

```
pret = p.estimatePortReturn(pwgt);
pstd = p.estimatePortStd(pwgt);
qret = q.estimatePortReturn(qwgt);
qstd = q.estimatePortStd(qwgt);
[pret, qret]
[pstd, qstd]
ans =
    0.0675
              0.0595
    0.0801
              0.0730
    0.0928
              0.0865
    0.1054
              0.1000
```

```
0.1180
              0.1136
    0.1307
              0.1271
    0.1433
              0.1406
    0.1559
              0.1541
    0.1685
              0.1676
    0.1812
              0.1812
ans =
    0.0794
              0.0771
    0.0911
              0.0834
    0.1097
              0.0999
    0.1325
              0.1225
    0.1575
              0.1485
    0.1839
              0.1763
    0.2159
              0.2083
    0.2563
              0.2502
    0.3017
              0.2984
    0.3506
              0.3506
```

To produce comparable results, you can use the returns or risks from one portfolio optimization as target returns or risks for the other portfolio optimization.

```
qwgt = q.estimateFrontierByReturn(pret);
qret = q.estimatePortReturn(qwgt);
qstd = q.estimatePortStd(qwgt);
[pret, qret]
[pstd, qstd]
ans =
    0.0675
              0.0675
    0.0801
              0.0801
    0.0928
              0.0928
    0.1054
              0.1054
    0.1180
              0.1180
```

|     | 0.1307<br>0.1433<br>0.1559<br>0.1685<br>0.1812                                                   | 0.1307<br>0.1433<br>0.1559<br>0.1685<br>0.1812                                                   |
|-----|--------------------------------------------------------------------------------------------------|--------------------------------------------------------------------------------------------------|
| ans | =                                                                                                |                                                                                                  |
|     | 0.0794<br>0.0911<br>0.1097<br>0.1325<br>0.1575<br>0.1839<br>0.2159<br>0.2563<br>0.3017<br>0.3506 | 0.0794<br>0.0911<br>0.1097<br>0.1325<br>0.1575<br>0.1839<br>0.2159<br>0.2563<br>0.3017<br>0.3506 |

Now it is possible to compare standard deviations of portfolio returns from either type of portfolio optimization.

## **Troubleshooting CVaR Portfolio Optimization Results**

## PortfolioCVaR Object Destroyed When Modifying

If a PortfolioCVaR object is destroyed when modifying, remember to pass an existing object into the constructor if you want to modify it, otherwise it creates a new object. See "Constructing the PortfolioCVaR Object" on page 5-27 for details.

## Matrix Incompatibility and "Non-Conformable" Errors

If you get matrix incompatibility or "non-conformable" errors, the representation of data in the tools follows a specific set of basic rules described in "Conventions for Representation of Data" on page 5-25.

### CVaR Portfolio Optimization Warns About "Max Iterations"

If the 'cuttingplane' solver displays the following warning:

```
Warning: Max iterations reached. Consider modifying the solver options, or using fmincon.
> In @PortfolioCVaR\private\cvar_cuttingplane_solver at 255
    In @PortfolioCVaR\private\cvar_optim_min_risk at 85
    In PortfolioCVaR.estimateFrontier at 69
```

this warning indicates that some of the reported efficient portfolios may not be accurate enough.

This warning is usually related to portfolios in the lower-left end of the efficient frontier. The cutting plane solver may have gotten very close to the solution, but there may be too many portfolios with very similar risks and returns in that neighborhood, and the solver runs out of iterations before reaching the desired accuracy.

To correct this problem, you can use setSolver to make any of these changes:

- Increase the maximum number of iterations ('MaxIter').
- Relax the stopping tolerances ('AbsTol' and/or 'RelTol').
- $\bullet$  Use a different master solver algorithm ('MasterSolverOptions').
- Alternatively, you can try the 'fmincon' solver.

When the default maximum number of iterations of the 'cuttingplane' solver is reached, the solver usually needs many more iterations to reach the accuracy required by the default stopping tolerances. You may want to combine increasing the number of iterations (e.g., multiply by 5) with relaxing the stopping tolerances (e.g., multiply by 10 or 100). Since the CVaR is a stochastic optimization problem, the accuracy of the solution is relative to the scenario sample, so a looser stopping tolerance may be acceptable. Keep in mind that the solution time may increase significantly when you increase the number of iterations. For example, doubling the number of iterations more than doubles the solution time. Sometimes using a different master solver (e.g., switching to 'interior-point' if you are using the default 'simplex') can get the 'cuttingplane' solver to converge without changing the maximum number of iterations.

Alternatively, the 'fmincon' solver may be faster than the 'cuttingplane' solver for problems where cutting plane reaches the maximum number of iterations.

## CVaR Portfolio Optimization Errors with "Could Not Solve" Message

If the 'cuttingplane' solver generates the following error:

```
Error using cvar_cuttingplane_solver (line 251)
Could not solve the problem. Consider modifying the solver options, or using fmincon.
Error in cvar optim by return (line 100)
 [x,~,~,exitflag] = cvar_cuttingplane_solver(...
Error in PortfolioCVaR/estimateFrontier (line 80)
pwgt = cvar optim by return(obj, r(2:end-1), obj.NumAssets, ...
```

this error means the master solver failed to solve one of the master problems. The error may be due to numerical instability or other problem-specific situation.

To correct this problem, you can use setSolver to make any of these changes:

- Modify the master solver options ('MasterSolverOptions'), for example, change the algorithm ('Algorithm') or the termination tolerance ('TolFun').
- Alternatively, you can try the 'fmincon' solver.

## Missing Data Estimation Fails

If asset return data has missing or NaN values, the method simulateNormalScenariosByData with the 'missingdata' flag set to true may fail with either too many iterations or a singular covariance. To correct this problem, consider this:

 If you have asset return data with no missing or NaN values, you can compute a covariance matrix that may be singular without difficulties. If you have missing or NaN values in your data, the supported missing data

feature requires that your covariance matrix must be positive-definite, i.e., nonsingular.

• simulateNormalScenariosByData uses default settings for the missing data estimation procedure that might not be appropriate for all problems.

In either case, you might want to estimate the moments of asset returns separately with either the ECM estimation functions such as ecmnmle or with your own methods.

## cvar\_optim\_transform Errors

If you obtain optimization errors such as:

```
Error using cvar_optim_transform (line 276)
Portfolio set appears to be either empty or unbounded. Check constraints.

Error in PortfolioCVaR/estimateFrontier (line 64)

[AI, bI, AE, bE, 1B, uB, f0, f, x0] = cvar_optim_transform(obj);

or

Error using cvar_optim_transform (line 281)
Cannot obtain finite lower bounds for specified portfolio set.

Error in PortfolioCVaR/estimateFrontier (line 64)

[AI, bI, AE, bE, 1B, uB, f0, f, x0] = cvar_optim_transform(obj);
```

Since the portfolio optimization tools require a bounded portfolio set, these errors (and similar errors) can occur if your portfolio set is either empty and, if nonempty, unbounded. Specifically, the portfolio optimization algorithm requires that your portfolio set have at least a finite lower bound. The best way to deal with these problems is to use the validation methods in "Validate the CVaR Portfolio Problem" on page 5-85. Specifically, use estimateBounds to examine your portfolio set, and use checkFeasibility to ensure that your initial portfolio is either feasible and, if infeasible, that you have sufficient turnover to get from your initial portfolio to the portfolio set.

**Tip** To correct this problem, try solving your problem with larger values for turnover and gradually reduce to the value that you want.

#### **Efficient Portfolios Do Not Make Sense**

If you obtain efficient portfolios that do not seem to make sense, this can happen if you forget to set specific constraints or you set incorrect constraints. For example, if you allow portfolio weights to fall between 0 and 1 and do not set a budget constraint, you can get portfolios that are 100% invested in every asset. Although it may be hard to detect, the best thing to do is to review the constraints you have set with display of the PortfolioCVaR object. If you get portfolios with 100% invested in each asset, you can review the display of your object and quickly see that no budget constraint is set. Also, you can use estimateBounds and checkFeasibility to determine if the bounds for your portfolio set make sense and to determine if the portfolios you obtained are feasible relative to an independent formulation of your portfolio set.

#### See Also

PortfolioCVaR | estimateScenarioMoments | checkFeasibility |

## Related Examples

- "Constructing the PortfolioCVaR Object" on page 5-27
- "Working with CVaR Portfolio Constraints" on page 5-60
- "Asset Returns and Scenarios" on page 5-43
- "Estimate Efficient Portfolios" on page 5-90
- "Estimate Efficient Frontiers" on page 5-103

## **Concepts**

- "PortfolioCVaR Object" on page 5-16
- "Portfolio Optimization Theory" on page 5-2

# Investment Performance Metrics

- "Overview of Performance Metrics" on page 6-2
- "Using the Sharpe Ratio" on page 6-6
- "Using the Information Ratio" on page 6-8
- "Tracking Error" on page 6-10
- "Risk-Adjusted Return" on page 6-11
- "Sample and Expected Lower Partial Moments" on page 6-14
- "Maximum and Expected Maximum Drawdown" on page 6-17

## **Overview of Performance Metrics**

#### In this section...

"Performance Metrics Types" on page 6-2

"Performance Metrics" on page 6-3

## **Performance Metrics Types**

Sharpe first proposed a ratio of excess return to total risk as an investment performance metric. Subsequent work by Sharpe, Lintner, and Mossin extended these ideas to entire asset markets in what is called the Capital Asset Pricing Model (CAPM). Since the development of the CAPM, a variety of investment performance metrics has evolved.

This section presents four type of investment performance metrics:

- The first type of metrics are absolute investment performance metrics that are called "classic" metrics since they are based on the CAPM. They include the Sharpe ratio, the information ratio, and tracking error. To compute the Sharpe ratio from data, use the function sharpe to calculate the ratio for one or more asset return series. To compute the information ratio and associated tracking error, use the function inforatio to calculate these quantities for one or more asset return series.
- The second type of metrics are relative investment performance metrics to compute risk-adjusted returns. These metrics are also based on the CAPM and include Beta, Jensen's Alpha, the Security Market Line (SML), Modigliani and Modigliani Risk-Adjusted Return, and the Graham-Harvey measures. To calculate risk-adjusted alpha and return, use portalpha.
- The third type of metrics are alternative investment performance metrics based on lower partial moments. To calculate lower partial moments, use the functions 1pm for sample lower partial moments and e1pm for expected lower partial moments.
- The fourth type of metrics are performance metrics based on maximum drawdown and expected maximum drawdown. To calculate maximum or expected maximum drawdowns, use the functions maxdrawdown and emaxdrawdown.

## **Performance Metrics**

To illustrate the functions for investment performance metrics, you will work with three financial time series objects using performance data for:

- An actively managed, large-cap value mutual fund
- A large-cap market index
- 90-day Treasury bills

The data is monthly total return prices that cover a span of 5 years.

The following plot illustrates the performance of each series in terms of total returns to an initial \$1 invested at the start of this 5-year period:

```
load FundMarketCash
plot(TestData)
hold all
title('\bfFive-Year Total Return Performance');
legend('Fund','Market','Cash','Location','SouthEast');
hold off
```

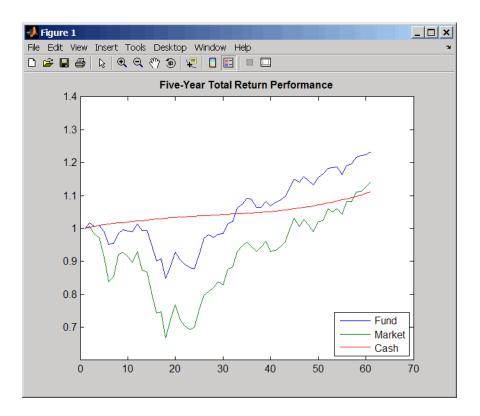

The mean (Mean) and standard deviation (Sigma) of returns for each series are

```
Returns = tick2ret(TestData);
Assets
Mean = mean(Returns)
Sigma = std(Returns, 1)
```

which gives the following result:

```
Assets =
               'Market'
    'Fund'
                            'Cash'
Mean =
    0.0038
               0.0030
                         0.0017
Sigma =
    0.0229
               0.0389
                         0.0009
```

**Note** Functions for investment performance metrics use total return price and total returns. To convert between total return price and total returns, use ret2tick and tick2ret.

# **Using the Sharpe Ratio**

# In this section... "Introduction" on page 6-6 "Sharpe Ratio" on page 6-6

#### Introduction

The Sharpe ratio is the ratio of the excess return of an asset divided by the asset's standard deviation of returns. The Sharpe ratio has the form:

```
(Mean - Riskless) / Sigma
```

Here Mean is the mean of asset returns, Riskless is the return of a riskless asset, and Sigma is the standard deviation of asset returns. A higher Sharpe ratio is better than a lower Sharpe ratio. A negative Sharpe ratio indicates "anti-skill" since the performance of the riskless asset is superior.

## **Sharpe Ratio**

To compute the Sharpe ratio, the mean return of the cash asset is used as the return for the riskless asset. Thus, given asset return data and the riskless asset return, the Sharpe ratio is calculated with

```
load FundMarketCash
Returns = tick2ret(TestData);
Riskless = mean(Returns(:,3))
Sharpe = sharpe(Returns, Riskless)
which gives the following result:
Riskless =
    0.0017
Sharpe =
    0.0886
              0.0315
                               0
```

The Sharpe ratio of the example fund is significantly higher than the Sharpe ratio of the market. As will be demonstrated with portalpha, this translates into a strong risk-adjusted return. Since the Cash asset is the same as

Riskless, it makes sense that its Sharpe ratio is 0. The Sharpe ratio was calculated with the mean of cash returns. It can also be calculated with the cash return series as input for the riskless asset

```
Sharpe = sharpe(Returns, Returns(:,3))
```

which gives the following result:

When using the Portfolio. object, you can use the estimateMaxSharpeRatio method to estimate an efficient portfolio that maximizes the Sharpe ratio. For more information, see "Efficient Portfolio that Maximizes Sharpe Ratio" on page 4-97.

# **Using the Information Ratio**

# In this section... "Introduction" on page 6-8 "Information Ratio" on page 6-8

#### Introduction

Although originally called the "appraisal ratio" by Treynor and Black, the information ratio is the ratio of relative return to relative risk (known as "tracking error"). Whereas the Sharpe ratio looks at returns relative to a riskless asset, the information ratio is based on returns relative to a risky benchmark which is known colloquially as a "bogey." Given an asset or portfolio of assets with random returns designated by Asset and a benchmark with random returns designated by Benchmark, the information ratio has the form:

```
Mean(Asset - Benchmark) / Sigma (Asset - Benchmark)
```

Here Mean (Asset - Benchmark) is the mean of Asset minus Benchmark returns, and Sigma(Asset - Benchmark) is the standard deviation of Asset minus Benchmark returns. A higher information ratio is considered better than a lower information ratio.

## Information Ratio

To calculate the information ratio using the example data, the mean return of the market series is used as the return of the benchmark. Thus, given asset return data and the riskless asset return, compute the information ratio with

```
load FundMarketCash
Returns = tick2ret(TestData);
Benchmark = Returns(:,2);
InfoRatio = inforatio(Returns, Benchmark)
which gives the following result:
InfoRatio =
    0.0432
                  NaN
                        -0.0315
```

Since the market series has no risk relative to itself, the information ratio for the second series is undefined (which is represented as NaN in MATLAB software). Its standard deviation of relative returns in the denominator is 0.

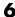

# **Tracking Error**

#### In this section...

"Introduction" on page 6-10

"Tracking Error" on page 6-10

## **Introduction**

Given an asset or portfolio of assets and a benchmark, the relative standard deviation of returns between the asset or portfolio of assets and the benchmark is called tracking error.

## **Tracking Error**

The function inforatio computes tracking error and returns it as a second argument

```
load FundMarketCash
Returns = tick2ret(TestData);
Benchmark = Returns(:,2);
[InfoRatio, TrackingError] = inforatio(Returns, Benchmark)
```

which gives the following results:

```
InfoRatio =
    0.0432
                        -0.0315
                  NaN
TrackingError =
    0.0187
                    0
                         0.0390
```

Tracking error is a useful measure of performance relative to a benchmark since it is in units of asset returns. For example, the tracking error of 1.87% for the fund relative to the market in this example is reasonable for an actively managed, large-cap value fund.

# **Risk-Adjusted Return**

```
In this section...

"Introduction" on page 6-11

"Risk-Adjusted Return" on page 6-11
```

#### Introduction

Risk-adjusted return either shifts the risk (which is the standard deviation of returns) of a portfolio to match the risk of a market portfolio or shifts the risk of a market portfolio to match the risk of a fund. According to the Capital Asset Pricing Model (CAPM), the market portfolio and a riskless asset are points on a Security Market Line (SML). The return of the resultant shifted portfolio, levered or unlevered, to match the risk of the market portfolio, is the risk-adjusted return. The SML provides another measure of risk-adjusted return, since the difference in return between the fund and the SML, return at the same level of risk.

## **Risk-Adjusted Return**

which gives the following results:

Given our example data with a fund, a market, and a cash series, you can calculate the risk-adjusted return and compare it with the fund and market's mean returns

```
load FundMarketCash
Returns = tick2ret(TestData);
Fund = Returns(:,1);
Market = Returns(:,2);
Cash = Returns(:,3);
MeanFund = mean(Fund)
MeanMarket = mean(Market)

[MM, aMM] = portalpha(Fund, Market, Cash, 'MM')
[GH1, aGH1] = portalpha(Fund, Market, Cash, 'gh1')
[GH2, aGH2] = portalpha(Fund, Market, Cash, 'gh2')
[SML, aSML] = portalpha(Fund, Market, Cash, 'sm1')
```

MeanFund =

0.0038

MeanMarket =

0.0030

MM =

0.0022

aMM =

0.0052

GH1 =

0.0013

aGH1 =

0.0025

GH2 =

0.0022

aGH2 =

0.0052

SML =

0.0013

aSML =

0.0025

Since the fund's risk is much less than the market's risk, the risk-adjusted return of the fund is much higher than both the nominal fund and market returns.

# Sample and Expected Lower Partial Moments

#### In this section...

"Introduction" on page 6-14

"Sample Lower Partial Moments" on page 6-14

"Expected Lower Partial Moments" on page 6-15

## Introduction

Use lower partial moments to examine what is colloquially known as "downside risk." The main idea of the lower partial moment framework is to model moments of asset returns that fall below a minimum acceptable level of return. To compute lower partial moments from data, use 1pm to calculate lower partial moments for multiple asset return series and for multiple moment orders. To compute expected values for lower partial moments under several assumptions about the distribution of asset returns, use elpm to calculate lower partial moments for multiple assets and for multiple orders.

## **Sample Lower Partial Moments**

The following example demonstrates 1pm to compute the zero-order, first-order, and second-order lower partial moments for the three time series, where the mean of the third time series is used to compute MAR (with the so-called risk-free rate).

```
load FundMarketCash
Returns = tick2ret(TestData);
Assets
MAR = mean(Returns(:,3))
LPM = lpm(Returns, MAR, [0 1 2])
which gives the following results:
Assets =
    'Fund'
               'Market'
                            'Cash'
MAR =
    0.0017
LPM =
```

| 0.4333 | 0.4167 | 0.6167 |
|--------|--------|--------|
| 0.0075 | 0.0140 | 0.0004 |
| 0.0003 | 0.0008 | 0.0000 |

The first row of LPM contains zero-order lower partial moments of the three series. The fund and market index fall below MAR about 40% of the time and cash returns fall below its own mean about 60% of the time.

The second row contains first-order lower partial moments of the three series. The fund and market have large expected shortfall returns relative to MAR by 75 and 140 basis points per month. On the other hand, cash underperforms MAR by about only 4 basis points per month on the downside.

The third row contains second-order lower partial moments of the three series. The square root of these quantities provides an idea of the dispersion of returns that fall below the MAR. The market index has a much larger variation on the downside when compared to the fund.

## **Expected Lower Partial Moments**

To compare realized values with expected values, use elpm to compute expected lower partial moments based on the mean and standard deviations of normally distributed asset returns. The elpm function works with the mean and standard deviations for multiple assets and multiple orders

```
load FundMarketCash
Returns = tick2ret(TestData);
MAR = mean(Returns(:,3))
Mean = mean(Returns)
Sigma = std(Returns, 1)
Assets
ELPM = elpm(Mean, Sigma, MAR, [0 1 2])
which gives the following results:
Assets =
    'Fund'
               'Market'
                            'Cash'
ELPM =
    0.4647
               0.4874
                         0.5000
    0.0082
               0.0149
                         0.0004
```

0.0002 0.0007 0.0000

Based on the moments of each asset, the expected values for lower partial moments imply better than expected performance for the fund and market and worse than expected performance for cash. Note that this function works with either degenerate or nondegenerate normal random variables. For example, if cash were truly riskless, its standard deviation would be 0. You can examine the difference in expected shortfall.

RisklessCash = elpm(Mean(3), 0, MAR, 1)

which gives the following result:

RisklessCash = 0

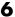

# Maximum and Expected Maximum Drawdown

#### In this section...

"Introduction" on page 6-17

"Maximum Drawdown" on page 6-17

"Expected Maximum Drawdown" on page 6-21

### Introduction

Maximum drawdown is the maximum decline of a series, measured as return, from a peak to a nadir over a period of time. Although additional metrics exist that are used in the hedge fund and commodity trading communities (see Pederson and Rudholm-Alfvin [20] in Appendix A, "Bibliography"), the original definition and subsequent implementation of these metrics is not yet standardized.

It is possible to compute analytically the expected maximum drawdown for a Brownian motion with drift (see Magdon-Ismail, Atiya, Pratap, and Abu-Mostafa [16] Appendix A, "Bibliography"). These results are used to estimate the expected maximum drawdown for a series that approximately follows a geometric Brownian motion.

Use maximum and emaxdrawdown to calculate the maximum and expected maximum drawdowns.

## **Maximum Drawdown**

This example demonstrates how to compute the maximum drawdown (MaxDD) using our example data with a fund, a market, and a cash series:

0

```
load FundMarketCash
MaxDD = maxdrawdown(TestData)
which gives the following results:
MaxDD =
```

0.3381

0.1658

The maximum drop in the given time period was of 16.58% for the fund series, and 33.81% for the market. There was no decline in the cash series, as expected, because the cash account never loses value.

maxdrawdown can also return the indices (MaxDDIndex) of the maximum drawdown intervals for each series in an optional output argument:

```
[MaxDD, MaxDDIndex] = maxdrawdown(TestData)
which gives the following results:
MaxDD =
    0.1658    0.3381    0
MaxDDIndex =
    2    2    NaN
```

NaN

18

18

The first two series experience their maximum drawdowns from the 2nd to the 18th month in the data. The indices for the third series are NaNs because it never has a drawdown.

The 16.58% value loss from month 2 to month 18 for the fund series is verified using the reported indices:

```
Start = MaxDDIndex(1,:);
End = MaxDDIndex(2,:);
(TestData(Start(1),1) - TestData(End(1),1))/TestData(Start(1),1)
ans =
    0.1658
```

Although the maximum drawdown is measured in terms of returns, maxdrawdown can measure the drawdown in terms of absolute drop in value, or in terms of log-returns. To contrast these alternatives more clearly, we work with the fund series assuming, an initial investment of 50 dollars:

```
Fund50 = 50*TestData(:,1);
```

```
plot(Fund50);
title('\bfFive-Year Fund Performance, Initial Investment 50 usd');
xlabel('Months');
ylabel('Value of Investment');
```

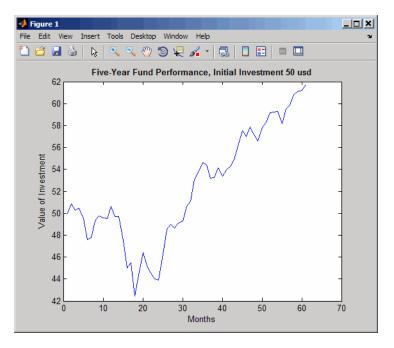

First, we compute the standard maximum drawdown, which coincides with the results above because returns are independent of the initial amounts invested:

```
MaxDD50Ret = maxdrawdown(Fund50)
MaxDD50Ret =
```

0.1658

Next, we compute the maximum drop in value, using the  $\mbox{\sc arithmetic}$  argument:

```
[MaxDD50Arith, Ind50Arith] = maxdrawdown(Fund50, 'arithmetic')
```

```
MaxDD50Arith =
    8.4285
Ind50Arith =
     2
    18
```

The value of this investment was \$50.84 in month 2, but by month 18 the value was down to \$42.41, a drop of \$8.43. This is the largest loss in dollar value from a previous high in the given time period. In this case, the maximum drawdown period, 2nd to 18th month, is the same independently of whether drawdown is measured as return or as dollar value loss.

Last, we compute the maximum decline based on log-returns using the geometric argument. In this example, the log-returns result in a maximum drop of 18.13%, again from the 2nd to the 18th month, not far from the 16.58% obtained using standard returns.

```
[MaxDD50LogRet, Ind50LogRet] = maxdrawdown(Fund50, 'geometric')
MaxDD50LogRet =
    0.1813
Ind50LogRet =
     2
    18
```

Note, the last measure is equivalent to finding the arithmetic maximum drawdown for the log of the series:

```
MaxDD50LogRet2 = maxdrawdown(log(Fund50), 'arithmetic')
MaxDD50LogRet2 =
    0.1813
```

# **Expected Maximum Drawdown**

This example demonstrates using the log-return moments of the fund to compute the expected maximum drawdown (EMaxDD) and then compare it with the realized maximum drawdown (MaxDD).

The drawdown observed in this time period is above the expected maximum drawdown. There is no contradiction here. The expected maximum drawdown is not an upper bound on the maximum losses from a peak, but an estimate of their average, based on a geometric Brownian motion assumption.

# Credit Risk Analysis

- "Credit Rating by Bagging Decision Trees" on page 7-2
- "Estimation of Transition Probabilities" on page 7-22
- "Forecasting Corporate Default Rates" on page 7-44
- "Credit Quality Thresholds" on page 7-76

# **Credit Rating by Bagging Decision Trees**

This example shows how to build an automated credit rating tool.

One of the fundamental tasks in credit risk management is to assign a credit grade to a borrower. Grades are used to rank customers according to their perceived creditworthiness: better grades mean less risky customers; similar grades mean similar level of risk. Grades come in two categories: credit ratings and credit scores. Credit ratings are a small number of discrete classes, usually labeled with letters, such as 'AAA', 'BB-', etc. Credit scores are numeric grades such as '640' or '720'. Credit grades are one of the key elements in regulatory frameworks, such as Basel II (see Basel Committee on Banking Supervision [3]).

Assigning a credit grade involves analyzing information on the borrower. If the borrower is an individual, information of interest could be the individual's income, outstanding debt (mortgage, credit cards), household size, residential status, etc. For corporate borrowers, one may consider certain financial ratios (e.g., sales divided by total assets), industry, etc. Here, we refer to these pieces of information about a borrower as *features* or *predictors*. Different institutions use different predictors, and they may also have different rating classes or score ranges to rank their customers. For relatively small loans offered to a large market of potential borrowers (e.g., credit cards), it is common to use credit scores, and the process of grading a borrower is usually automated. For larger loans, accessible to small- to medium-sized companies and larger corporations, credit ratings are usually used, and the grading process may involve a combination of automated algorithms and expert analysis.

There are rating agencies that keep track of the creditworthiness of companies. Yet, most banks develop an internal methodology to assign credit grades for their customers. Rating a customer internally can be a necessity if the customer has not been rated by a rating agency, but even if a third-party rating exists, an internal rating offers a complementary assessment of a customer's risk profile.

This example shows how MATLAB can help with the automated stage of a credit rating process. In particular, we take advantage of one of the statistical learning tools readily available in Statistics Toolbox<sup>TM</sup>, a classification algorithm known as a *bagged decision tree*.

We assume that historical information is available in the form of a data set where each record contains the features of a borrower and the credit rating that was assigned to it. These may be internal ratings, assigned by a committee that followed policies and procedures already in place. Alternatively, the ratings may come from a rating agency, whose ratings are being used to "jump start" a new internal credit rating system.

The existing historical data is the starting point, and it is used to *train* the bagged decision tree that will automate the credit rating. In the vocabulary of statistical learning, this training process falls in the category of *supervised learning*. The classifier is then used to assign ratings to new customers. In practice, these automated or *predicted* ratings would most likely be regarded as tentative, until a credit committee of experts reviews them. The type of classifier we use here can also facilitate the revision of these ratings, because it provides a measure of certainty for the predicted ratings, a *classification score*.

In practice, one needs to train a classifier first, then use it to assign a credit rating to new customers, and finally one also needs to *profile* or *evaluate the quality* or accuracy of the classifier, a process also known as *validation* or *back-testing*. We discuss some readily available back-testing tools, as well.

#### **Loading the Existing Credit Rating Data**

We load the historical data from the comma-delimited text file CreditRating\_Historical.dat. We choose to work with text files here, but users with access to Database Toolbox<sup>TM</sup> can certainly load this information directly from a database.

The data set contains financial ratios, industry sector, and credit ratings for a list of corporate customers. This is simulated, not real data. The first column is a customer ID. Then we have five columns of financial ratios. These are the same ratios used in Altman's z-score (see Altman [1]; see also Loeffler and Posch [4] for a related analysis).

- Working capital / Total Assets (WC\_TA)
- Retained Earnings / Total Assets (RE TA)
- Earnings Before Interests and Taxes / Total Assets (EBIT\_TA)

- Market Value of Equity / Book Value of Total Debt (MVE\_BVTD)
- Sales / Total Assets (S\_TA)

Next, we have an industry sector label, an integer value ranging from 1 to 12. The last column has the credit rating assigned to the customer. We load the data into a dataset array.

```
creditDS = dataset('file','CreditRating_Historical.dat','delimiter',',');
```

We copy the features into a matrix X, and the corresponding classes, the ratings, into a vector Y. This is not a required step, since we could access this information directly from the dataset array, but we do it here to simplify some repeated function calls below.

The features to be stored in the matrix X are the five financial ratios, and the industry label. Industry is a categorical variable, *nominal* in fact, because there is no ordering in the industry sectors. The response variable, the credit ratings, is also categorical, though this is an *ordinal* variable, because, by definition, ratings imply a *ranking* of creditworthiness. We can use this variable "as is" to train our classifier. Here we choose to copy it into an *ordinal array* because this way the outputs come out in the natural order of the ratings and are easier to read. The ordering of the ratings is established by the cell array we pass as a third argument in the definition of Y. The credit ratings can also be mapped into numeric values, which can be useful to try alternative methods to analyze the data (e.g., regression). It is always recommended to try different methods in practice.

We use the predictors X and the response Y to fit a particular type of classification ensemble called a *bagged decision tree*. "Bagging," in this context, stands for "bootstrap aggregation." The methodology consists in generating a number of sub-samples, or *bootstrap replicas*, from the data set. These sub-samples are randomly generated, sampling with replacement from the list of customers in the data set. For each replica, a decision tree is grown. Each decision tree is a trained classifier on its own, and could be used in isolation to classify new customers. The predictions of two trees grown

from two different bootstrap replicas may be different, though. The ensemble aggregates the predictions of all the decision trees that are grown for all the bootstrap replicas. If the majority of the trees predict one particular class for a new customer, it is reasonable to consider that prediction to be more robust than the prediction of any single tree alone. Moreover, if a different class is predicted by a smaller set of trees, that information is useful, too. In fact, the proportion of trees that predict different classes is the basis for the classification scores that are reported by the ensemble when classifying new data.

#### **Constructing the Tree Bagger**

The first step to construct our classification ensemble will be to find a good leaf size for the individual trees; here we try sizes of 1, 5 and 10. (See Statistics Toolbox documentation for more on TreeBagger.) We start with a small number of trees, 25 only, because we mostly want to compare the initial trend in the classification error for different leaf sizes. For reproducibility and fair comparisons, we reinitialize the random number generator, which is used to sample with replacement from the data, each time we build a classifier.

```
leaf = [1 5 10];
nTrees = 25;
rng(9876, 'twister');
savedRng = rng; % save the current RNG settings
color = 'bgr';
for ii = 1:length(leaf)
   % Reinitialize the random number generator, so that the
   % random samples are the same for each leaf size
   rng(savedRng);
   % Create a bagged decision tree for each leaf size and plot out-of-bag
   % error 'oobError'
   b = TreeBagger(nTrees, X, Y, 'oobpred', 'on', 'cat', 6, 'minleaf', leaf(ii));
   plot(b.oobError,color(ii));
   hold on;
end
xlabel('Number of grown trees');
ylabel('Out-of-bag classification error');
legend({'1', '5', '10'}, 'Location', 'NorthEast');
title('Classification Error for Different Leaf Sizes');
```

#### hold off;

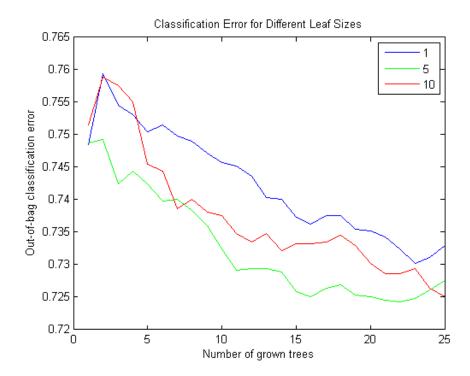

The errors are comparable for the three leaf-size options. We will therefore work with a leaf size of 10, because it results in leaner trees and more efficient computations.

Note that we did not have to split the data into *training* and *test* subsets. This is done internally, it is implicit in the sampling procedure that underlies the method. At each bootstrap iteration, the bootstrap replica is the training set, and any customers left out ("out-of-bag") are used as test points to estimate the out-of-bag classification error reported above.

Next, we want to find out whether all the features are important for the accuracy of our classifier. We do this by turning on the *feature importance* measure (oobvarimp), and plot the results to visually find the most important

features. We also try a larger number of trees now, and store the classification error, for further comparisons below.

```
nTrees = 50;
leaf = 10;
rng(savedRng);
b = TreeBagger(nTrees,X,Y,'oobvarimp','on','cat',6,'minleaf',leaf);
bar(b.00BPermutedVarDeltaError);
xlabel('Feature number');
ylabel('Out-of-bag feature importance');
title('Feature importance results');
oobErrorFullX = b.oobError;
```

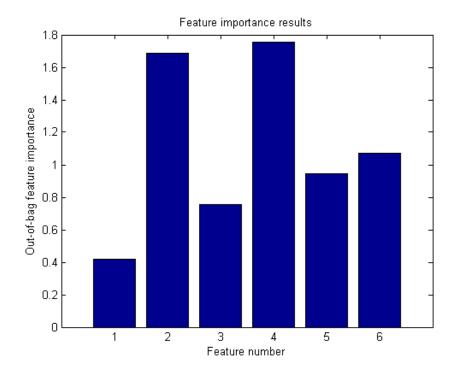

Features 2, 4 and 6 stand out from the rest. Feature 4, market value of equity / book value of total debt (MVE BVTD), is the most important predictor for this

data set. This ratio is closely related to the predictors of creditworthiness in structural models, such as Merton's model [5], where the value of the firm's equity is compared to its outstanding debt to determine the default probability.

Information on the industry sector, feature 6 (Industry), is also relatively more important than other variables to assess the creditworthiness of a firm for this data set.

Although not as important as MVE\_BVTD, feature 2, retained earnings / total assets (RE\_TA), stands out from the rest. There is a correlation between retained earnings and the age of a firm (the longer a firm has existed, the more earnings it can accumulate, in general), and in turn the age of a firm is correlated to its creditworthiness (older firms tend to be more likely to survive in tough times).

Let us fit a new classification ensemble using only predictors RE\_TA, MVE\_BVTD, and Industry. We compare its classification error with the previous classifier, which uses all features.

```
X = [creditDS.RE_TA creditDS.MVE_BVTD creditDS.Industry];
rng(savedRng);
b = TreeBagger(nTrees,X,Y,'oobpred','on','cat',3,'minleaf',leaf);
oobErrorX246 = b.oobError;
plot(oobErrorFullX,'b');
hold on;
plot(oobErrorX246,'r');
xlabel('Number of grown trees');
ylabel('Out-of-bag classification error');
legend({'All features', 'Features 2, 4, 6'},'Location','NorthEast');
title('Classification Error for Different Sets of Predictors');
hold off;
```

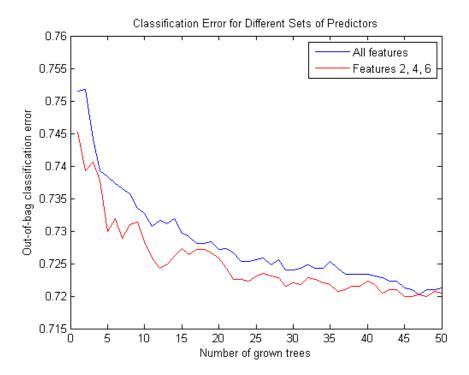

The accuracy of the classification does not deteriorate significantly when we remove the features with relatively low importance (1, 3, and 5), so we will use the more parsimonious classification ensemble for our predictions.

In this example, we have started with a set of six features only, and used the feature importance measure of the classifier, and the out-of-bag classification error as criteria to screen out three of the variables. Feature selection can be a time consuming process when the initial set of potential predictors contains dozens of variables. Besides the tools we have used here (variable importance and a "visual" comparison of out-of-bag errors), other variable selection tools in Statistics Toolbox can be helpful for these types of analyses (see documentation). However, in the end, a successful feature selection process requires a combination of quantitative tools and an analyst's judgement.

For example, the variable importance measure we used here is a ranking mechanism that estimates the relative impact of a feature by measuring how much the predictive accuracy of the classifier deteriorates when this feature's values are randomly permuted. The idea is that when the feature in question adds little to the predictive power of the classifier, using altered (in this case permuted) values should not impact the classification results. Relevant information, on the other hand, cannot be randomly swapped without degrading the predictions. Now, if two highly correlated features are important, they will both rank high in this analysis. In that case, keeping one of these features should suffice for accurate classifications, but one would not know that from the ranking results alone. One would have to check the correlations separately, or use an expert's judgement. That is to say, tools like variable importance or sequentialfs can greatly help for feature selection, but an analyst's judgment is a key piece in this process.

At this point, the classifier could be saved (e.g., save classifier.mat b), to be loaded in a future session (load classifier) to classify new customers. For efficiency, it is recommended to keep a compact version of the classifier once the training process is finished.

```
b = b.compact;
```

#### **Classifying New Data**

Here we use the previously constructed classification ensemble to assign credit ratings to new customers. Because the ratings of existing customers need to be reviewed, too, on a regular basis, especially when their financial information has substantially changed, the data set could also contain a list of existing customers under review. We start by loading the new data.

```
newDS = dataset('file','CreditRating_NewCompanies.dat','delimiter',',');
```

To predict the credit rating for this new data, we call the predict method on the classifier. The method returns two arguments, the predicted class and the classification score. We certainly want to get both output arguments, since the classification scores contain information on how certain the predicted ratings seem to be. We could copy variables RE\_TA, MVE\_BVTD and Industry into a matrix X, as before, but since we will make only one call to predict, we can skip this step and use newDS directly.

```
[predClass,classifScore] = b.predict([newDS.RE_TA newDS.MVE_BVTD...
    newDS.Industry]);
```

At this point, we can create a report. Here we only display on the screen a small report for the first three customers, for illustration purposes, but MATLAB's deployment tools could greatly improve the workflow here. For example, using MATLAB Builder<sup>TM</sup> JA, credit analysts could run this classification remotely, using a web browser, and get a report, without even having MATLAB on their desktops.

```
for i = 1:3
  fprintf('Customer %d:\n',newDS.ID(i));
                       = %5.2f\n',newDS.RE TA(i));
  fprintf('
              RE/TA
  fprintf('
              MVE/BVTD = %5.2f\n',newDS.MVE BVTD(i));
              Industry = %2d\n',newDS.Industry(i));
  fprintf('
  fprintf('
              Predicted Rating : %s\n',predClass{i});
  fprintf('
              Classification score : \n');
  for j = 1:length(b.ClassNames)
     if (classifScore(i,j)>0)
        fprintf('
                       %s: %5.4f \n',b.ClassNames{j},classifScore(i,j));
     end
  end
end
Customer 60644:
  RE/TA = 0.22
  MVE/BVTD = 2.40
  Industry = 6
  Predicted Rating: AA
  Classification score :
     AAA : 0.3093
     AA : 0.6745
     A: 0.0051
     B: 0.0111
Customer 33083:
  RE/TA
         = 0.24
  MVE/BVTD = 1.51
  Industry = 4
  Predicted Rating: B
  Classification score:
     AAA : 0.0868
     B: 0.9132
Customer 63830:
```

```
RE/TA = 0.18

MVE/BVTD = 1.69

Industry = 7

Predicted Rating : AAA

Classification score :

AAA : 0.6844

AA : 0.0272

B : 0.2885
```

Keeping records of the predicted ratings and corresponding scores can be useful for periodic assessments of the quality of the classifier. We store this information here in the dataset array predDS.

```
predDS = dataset({newDS.ID, 'ID'}, {predClass, 'PredRating'},...
{classifScore, 'sAAA', 'sAA', 'sBBB', 'sBB', 'sB', 'sCCC'});
```

This information could be saved, for example, to a comma-delimited text file PredictedRatings.dat using the command

```
export(predDS, 'file', 'PredictedRatings.dat', 'delimiter', ', ')
```

or written directly to a database using Database Toolbox.

#### **Back-Testing: Profiling the Classification Process**

Validation or back-testing is the process of profiling or assessing the quality of the credit ratings. There are many different measures and tests related to this task (see, for example, Basel Committee on Banking Supervision [2]). Here, we focus on the following two questions:

- How accurate are the predicted ratings, as compared to the actual ratings? Here "predicted ratings" refers to those obtained from the automated classification process, and "actual ratings" to those assigned by a credit committee that puts together the predicted ratings and their classification scores, and other pieces of information, such as news and the state of the economy to determine a final rating.
- How well do the actual ratings rank customers according to their creditworthiness? This is done in an *ex-post* analysis performed, for example, one year later, when it is known which companies defaulted during the year.

The file CreditRating\_ExPost.dat contains "follow up" data on the same companies considered in the previous section. It contains the actual ratings that the committee assigned to these companies, as well as a "default flag" that indicates whether the corresponding company defaulted within one year of the rating process (if 1) or not (if 0).

```
exPostDS = dataset('file','CreditRating ExPost.dat','delimiter',',');
```

If this were a new MATLAB session, besides reading the follow up data from CreditRating\_ExPost.dat we would need to load the predicted ratings information stored in predDS, for example, with the command

```
predDS = dataset('file','PredictedRatings.dat','delimiter',',')
```

Comparing predicted ratings vs. actual ratings. The rationale to train an automated classifier is to expedite the work of the credit committee. The more accurate the predicted ratings are, the less time the committee has to spend reviewing the predicted ratings. So it is conceivable that the committee wants to have regular checks on how closely the predicted ratings match the final ratings they assign, and to recommend re-training the automated classifier (and maybe include new features, for example) if the mismatch seems concerning.

The first tool we can use to compare predicted vs. actual ratings is a *confusion matrix*, readily available in Statistics Toolbox:

```
C = confusionmat(exPostDS.Rating,predDS.PredRating,...
'order',{'AAA' 'AA' 'A' 'BBB' 'BB' 'B' 'CCC'})
```

C =

| 0   | 14  | 202 | 0  | 0   | 0   | 0  |
|-----|-----|-----|----|-----|-----|----|
| 21  | 109 | 8   | 0  | 0   | 0   | 0  |
| 157 | 18  | 0   | 0  | 0   | 29  | 0  |
| 28  | 1   | 0   | 0  | 45  | 249 | 0  |
| 0   | 0   | 0   | 16 | 232 | 37  | 0  |
| 0   | 0   | 0   | 44 | 47  | 0   | 2  |
| 0   | 0   | 0   | 12 | 0   | 0   | 40 |

The rows in C correspond to the actual ratings, and the columns to the predicted ratings. The amount in the position (i,j) in this matrix indicates how many customers received an actual rating i and were predicted as rating j. For example, position (3,2) tells us how many customers received a rating of 'A' by the credit committee, but were predicted as 'AA' with the automated classifier. One can also present this matrix in percentage form with a simple transformation:

 $Cperc = diag(sum(C,2)) \ C$ 

Cperc =

| 0      | 0.0648 | 0.9352 | 0      | 0      | 0      | 0      |
|--------|--------|--------|--------|--------|--------|--------|
| 0.1522 | 0.7899 | 0.0580 | 0      | 0      | 0      | 0      |
| 0.7696 | 0.0882 | 0      | 0      | 0      | 0.1422 | 0      |
| 0.0867 | 0.0031 | 0      | 0      | 0.1393 | 0.7709 | 0      |
| 0      | 0      | 0      | 0.0561 | 0.8140 | 0.1298 | 0      |
| 0      | 0      | 0      | 0.4731 | 0.5054 | 0      | 0.0215 |
| 0      | 0      | 0      | 0.2308 | 0      | 0      | 0.7692 |

Good agreement between the predicted and the actual ratings would result in values in the main diagonal that dominate the rest of the values in a row, ideally values close to 1. In this case, we actually see an important disagreement for 'B,' since about half of the customers that were rated as 'B' by the credit committee had been predicted as 'BB' by the automated classifier. On the other hand, it is good to see that ratings differ in at most one notch in most cases, with the only exception of 'BBB.'

A confusion matrix could also be used to compare the internal ratings assigned by the institution against third-party ratings; this is often done in practice.

For each specific rating, we can compute yet another measure of agreement between predicted and actual ratings. We can build a *Receiver Operating Characteristic (ROC) curve* using the perfcurve function from Statistics Toolbox, and check the *area under the curve (AUC)*. The perfcurve function takes as an argument the actual ratings, which are our benchmark, the standard we are comparing against, and the 'BBB' classification scores

determined by the automated process. Let us build a ROC and calculate the AUC for rating 'BBB' in our example.

```
[xVal,yVal,~,auc] = perfcurve(exPostDS.Rating,predDS.sBBB,'BBB');
plot(xVal,yVal);
xlabel('False positive rate');
ylabel('True positive rate');
text(0.5,0.25,strcat('AUC=',num2str(auc)),'EdgeColor','k');
title('ROC curve BBB, predicted vs. actual rating');
```

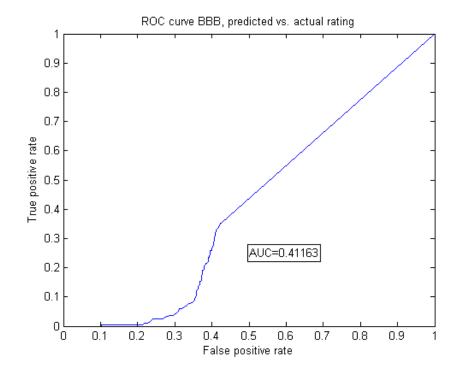

Here is an explanation of how the ROC is built. Recall that for each customer the automated classifier returns a classification score for each of the credit ratings, in particular, for 'BBB,' which can be interpreted as how likely it is that this particular customer should be rated 'BBB.' In order to build the ROC curve, one needs to vary the *classification threshold*. That is, the minimum score to classify a customer as 'BBB.' In other words, if the threshold is t, we only classify customers as 'BBB' if their 'BBB' score is greater than or equal

to t. For example, suppose that company XYZ had a 'BBB' score of 0.87. If the actual rating of XYZ (the information in exPostDS.Rating) is 'BBB,' then XYZ would be correctly classified as 'BBB' for any threshold of up to 0.87. This would be a true positive, and it would increase what is call the sensitivity of the classifier. For any threshold greater than 0.87, this company would not receive a 'BBB' rating, and we would have a false negative case. To complete the description, suppose now that XYZ's actual rating is 'BB.' Then it would be correctly rejected as a 'BBB' for thresholds of more than 0.87, becoming a true negative, and thus increasing the so called specificity of the classifier. However, for thresholds of up to 0.87, it would become a false positive (it would be classified as 'BBB,' when it actually is a 'BB'). The ROC curve is constructed by plotting the proportion of true positives (sensitivity), versus false positives (1-specificity), as the threshold varies from 0 to 1.

The AUC, as its name indicates, is the area under the ROC curve. The closer the AUC is to 1, the more accurate the classifier (a perfect classifier would have an AUC of 1). In this example, the AUC seems high enough, but it would be up to the committee to decide which level of AUC for the ratings should trigger a recommendation to improve the automated classifier.

Comparing actual ratings vs. defaults in the following year. A common tool used to assess the ranking of customers implicit in the credit ratings is the *Cumulative Accuracy Profile (CAP)*, and the associated *accuracy ratio* measure. The idea is to measure the relationship between the credit ratings assigned and the number of defaults observed in the following year. One would expect that fewer defaults are observed for better rating classes. If the default rate were the same for all ratings, the rating system would be no different from a naive (and useless) classification system in which customers were randomly assigned a rating, independently of their creditworthiness.

It is not hard to see that the perfcurve function can also be used to construct the CAP. The standard we compare against is not a rating, as before, but the default flag that we loaded from the CreditRating\_ExPost.dat file. The score we use is a "dummy score" that indicates the ranking in creditworthiness implicit in the list of ratings. The dummy score only needs to satisfy that better ratings get lower dummy scores (they are "less likely to have a default flag of 1"), and that any two customers with the same rating get the same dummy score. A default probability could be passed as a score, of course, but we do not have default probabilities here, and in fact we do not need to have estimates of the default probabilities to construct the CAP, because we are not

validating default probabilities. All we are assessing with this tool is how well the ratings *rank* customers according to their creditworthiness.

Usually, the CAP of the rating system under consideration is plotted together with the CAP of the "perfect rating system." The latter is a hypothetical credit rating system for which the lowest rating includes all the defaulters, and no other customers. The area under this perfect curve is the maximum possible AUC attainable by a rating system. By convention, the AUC is adjusted for CAPs to subtract the area under the *naive system*'s CAP, that is, the CAP of the system that randomly assigns ratings to customers. The naive system's CAP is simply a straight line from the origin to (1,1), with an AUC of 0.5. The *accuracy ratio* for a rating system is then defined as the ratio of the adjusted AUC (AUC of the system in consideration minus AUC of the naive system) to the maximum accuracy (AUC of the perfect system minus AUC of the naive system).

```
ratingsList = {'AAA' 'AA' 'A' 'BBB' 'BB' 'B' 'CCC'};
Nratings = length(ratingsList);
dummyDelta = 1/(Nratings+1);
dummyRank = linspace(dummyDelta,1-dummyDelta,Nratings)';
D = exPostDS.Def tplus1;
fracTotDef = sum(D)/length(D);
maxAcc = 0.5 - 0.5 * fracTotDef;
R = double(ordinal(exPostDS.Rating,[],ratingsList));
S = dummyRank(R);
[xVal,yVal,~,auc] = perfcurve(D,S,1);
accRatio = (auc-0.5)/maxAcc;
fprintf('Accuracy ratio for actual ratings: %5.3f\n',accRatio);
xPerfect(1) = 0; xPerfect(2) = fracTotDef; xPerfect(3) = 1;
yPerfect(1) = 0; yPerfect(2) = 1; yPerfect(3) = 1;
xNaive(1) = 0; xNaive(2) = 1;
yNaive(1) = 0; yNaive(2) = 1;
plot(xPerfect, yPerfect, '--k', xVal, yVal, 'b', xNaive, yNaive, '-.k');
xlabel('Fraction of all companies');
ylabel('Fraction of defaulted companies');
```

```
title('Cumulative Accuracy Profile');
legend({'Perfect', 'Actual', 'Naive'}, 'Location', 'SouthEast');
text(xVal(2)+0.01,yVal(2)-0.01, 'CCC')
text(xVal(3)+0.01,yVal(3)-0.02, 'B')
text(xVal(4)+0.01,yVal(4)-0.03, 'BB')
```

Accuracy ratio for actual ratings: 0.850

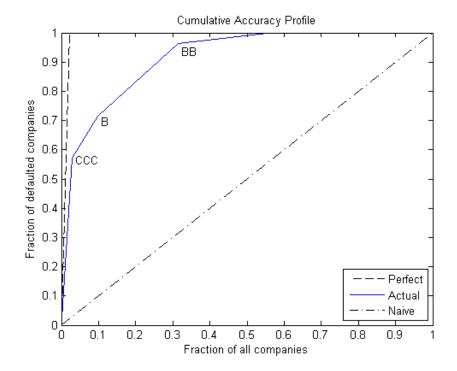

The key to reading the information of the CAP is in the "kinks," labeled in the plot for ratings 'CCC,' 'B,' and 'BB.' For example, the second kink is associated with the second lowest rating, 'B,' and it is located at (0.097, 0.714). This means that 9.7% of the customers were ranked 'B' or lower, and they account for 71.4% of the defaults observed.

In general, the accuracy ratio should be treated as a relative, rather than an absolute measure. For example, we can add the CAP of the predicted ratings in the same plot, and compute its accuracy ratio to compare it with the accuracy ratio of the actual ratings.

```
Rpred = double(ordinal(predDS.PredRating,[],ratingsList));
Spred = dummyRank(Rpred);
[xValPred,yValPred,~,aucPred] = perfcurve(D,Spred,1);
accRatioPred = (aucPred-0.5)/maxAcc;
fprintf('Accuracy ratio for predicted ratings: %5.3f\n',accRatioPred);
plot(xPerfect,yPerfect,'--k',xVal,yVal,'b',xNaive,yNaive,'-.k',...
    xValPred,yValPred,':r');
xlabel('Fraction of all companies');
ylabel('Fraction of defaulted companies');
title('Cumulative Accuracy Profile');
legend({'Perfect','Actual','Naive','Predicted'},'Location','SouthEast');
Accuracy ratio for predicted ratings: 0.464
```

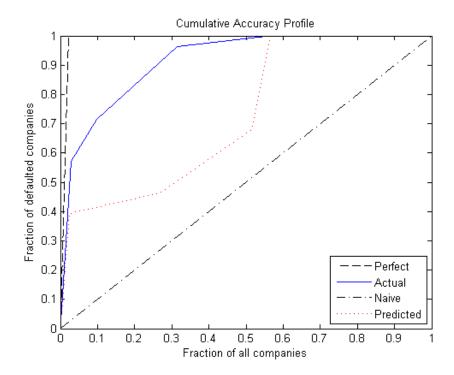

The accuracy ratio of the predicted rating is smaller, and its CAP is mostly below the CAP of the actual rating. This is reasonable, since the actual ratings are assigned by the credit committees that take into consideration the predicted ratings *and* extra information that can be important to fine-tune the ratings.

#### **Final Remarks**

MATLAB offers a wide range of machine learning tools, besides bagged decision trees, that can be used in the context of credit rating. In Statistics Toolbox you can find classification tools such as discriminant analysis and naive Bayes classifiers. MATLAB also offers Neural Networks Toolbox<sup>TM</sup>. Also, Database Toolbox and MATLAB's deployment tools such as MATLAB Builder JA may provide you with more flexibility to adapt the workflow presented here to your own preferences and needs.

No probabilities of default have been computed here. For credit ratings, the probabilities of default are usually computed based on credit-rating migration history. See the transprob reference page in Financial Toolbox<sup>TM</sup> for more information.

#### **Bibliography**

- [1] Altman, E., "Financial Ratios, Discriminant Analysis and the Prediction of Corporate Bankruptcy," *Journal of Finance*, Vol. 23, No. 4, (Sep., 1968), pp. 589-609.
- [2] Basel Committee on Banking Supervision, "Studies on the Validation of Internal Rating Systems," Bank for International Settlements (BIS), Working Papers No. 14, revised version, May 2005. Available at: http://www.bis.org/publ/bcbs\_wp14.htm.
- [3] Basel Committee on Banking Supervision, "International Convergence of Capital Measurement and Capital Standards: A Revised Framework," Bank for International Settlements (BIS), comprehensive version, June 2006. Available at: http://www.bis.org/publ/bcbsca.htm.
- [4] Loeffler, G., and P. N. Posch, *Credit Risk Modeling Using Excel and VBA*, West Sussex, England: Wiley Finance, 2007.
- [5] Merton, R., "On the Pricing of Corporate Debt: The Risk Structure of Interest Rates," *Journal of Finance*, Vol. 29, No. 2, (May, 1974), pp. 449-70.

## **Estimation of Transition Probabilities**

### In this section...

- "Introduction" on page 7-22
- "Estimate Transition Probabilities" on page 7-23
- "Estimate Transition Probabilities for Different Rating Scales" on page 7-26
- "Estimate Point-in-Time and Through-the-Cycle Probabilities" on page 7-27
- "Estimate t-Year Default Probabilities" on page 7-31
- "Estimate Bootstrap Confidence Intervals" on page 7-32
- "Group Credit Ratings" on page 7-34
- "Work with Nonsquare Matrices" on page 7-36
- "Remove Outliers" on page 7-38
- "Estimate Probabilities for Different Segments" on page 7-39
- "Work with Large Datasets" on page 7-40

## Introduction

Credit ratings rank borrowers according to their credit worthiness. Though this ranking is, in itself, useful, institutions are also interested in knowing how likely it is that borrowers in a particular rating category will be upgraded or downgraded to a different rating, and especially, how likely it is that they will default.

Transition probabilities offer one way to characterize the past changes in credit quality of obligors (typically firms), and are cardinal inputs to many risk management applications. Financial Toolbox software supports the estimation of transition probabilities using both cohort and duration (also known as hazard rate or intensity) approaches using transprob and related functions.

**Note** The sample dataset used throughout this section is simulated using a single transition matrix. No attempt is made to match historical trends in transition rates.

## **Estimate Transition Probabilities**

The Data\_TransProb.mat file contains sample credit ratings data.

```
load Data TransProb
data(1:10,:)
ans =
    '00010283'
                    '10-Nov-1984'
                                       'CCC'
    '00010283'
                    '12-May-1986'
                                       'B'
    '00010283'
                    '29-Jun-1988'
                                       'CCC'
    '00010283'
                    '12-Dec-1991'
                                       'D'
                                       ' A '
    '00013326'
                    '09-Feb-1985'
    '00013326'
                    '24-Feb-1994'
                                       'AA'
    '00013326'
                    '10-Nov-2000'
                                       'BBB'
    '00014413'
                    '23-Dec-1982'
                                       'B'
                    '20-Apr-1988'
    '00014413'
                                       'BB'
                    '16-Jan-1998'
                                       'B'
    '00014413'
```

The sample data is formatted as a cell array with three columns. Each row contains an ID (column 1), a date (column 2), and a credit rating (column 3). The assigned credit rating corresponds to the associated ID on the associated date. All information corresponding to the same ID must be stored in contiguous rows. In this example, IDs, dates, and ratings are stored in string format, but you also can enter them in numeric format.

In this example, the simplest calling syntax for transprob passes the nRecords-by-3 cell array as the only input argument. The default startDate and endDate are the earliest and latest dates in the data. The default estimation algorithm is the duration method and 1-year transition probabilities are estimated:

```
transMat0 = transprob(data)
```

transMat0 = 93.1170 5.8428 0.8232 0.1763 0.0376 0.0012 0.0001 0.0017 1.6166 93.1518 4.3632 0.6602 0.1626 0.0055 0.0004 0.0396 0.1237 2.9003 92.2197 4.0756 0.5365 0.0661 0.0028 0.0753 0.0236 0.2312 3.7979 0.4733 5.0059 90.1846 0.0642 0.2193 0.0216 0.1134 0.6357 5.7960 88.9866 3.4497 0.2919 0.7050 0.0010 0.0062 0.1081 0.8697 7.3366 86.7215 2.5169 2.4399 0.0002 0.0011 0.0120 0.2582 1.4294 4.2898 81.2927 12.7167 0 0 0 0 0 0 0 100.0000

It is recommended to provide explicit start and end dates. Otherwise the estimation window for two different datasets can differ, and the estimates might not be comparable. From this point, assume that the time window of interest is the 5-year period from the end of 1995 to the end of 2000. For comparisons, compute the estimates for this time window. First use the duration algorithm (default option), and then the cohort algorithm explicitly set.

```
startDate = '31-Dec-1995';
endDate = '31-Dec-2000';
transMat1 = transprob(data, 'startDate', startDate, 'endDate', endDate)
transMat2 = transprob(data,'startDate',startDate,'endDate',endDate,...
'algorithm','cohort')
transMat1 =
90.6236
           7.9051
                      1.0314
                                 0.4123
                                           0.0210
                                                      0.0020
                                                                 0.0003
                                                                           0.0043
 4.4780
          89.5558
                      4.5298
                                 1.1225
                                           0.2284
                                                      0.0094
                                                                 0.0009
                                                                           0.0754
 0.3983
           6.1164
                     87.0641
                                 5.4801
                                           0.7637
                                                      0.0892
                                                                 0.0050
                                                                           0.0832
 0.1029
           0.8572
                     10.7918
                                83.0204
                                           3.9971
                                                      0.7001
                                                                 0.1313
                                                                           0.3992
 0.1043
           0.3745
                      2.2962
                                14.0954
                                          78.9840
                                                      3.0013
                                                                 0.0463
                                                                           1.0980
 0.0113
           0.0544
                      0.7055
                                 3.2925
                                          15.4350
                                                     75.5988
                                                                 1.8166
                                                                           3.0860
 0.0044
           0.0189
                      0.1903
                                 1.9743
                                           6.2320
                                                     10.2334
                                                               75.9983
                                                                           5.3484
                                                0
                                                           0
      0
                 0
                           0
                                      0
                                                                        100.0000
transMat2 =
90.1554
                      0.9067
                                                           0
                                                                      0
           8.5492
                                 0.3886
                                                0
                                                                                 0
 4.9512
          88.5221
                      5.1763
                                 1.0503
                                           0.2251
                                                           0
                                                                           0.0750
```

```
86.2188
                                                     0.0693
0.2770
          6.6482
                                6.0942
                                          0.6233
                                                                     0
                                                                          0.0693
0.0794
          0.8737
                    11.6759
                               81.6521
                                           4.3685
                                                     0.7943
                                                                0.1589
                                                                          0.3971
0.1002
          0.4008
                                                     3.4068
                                                                          0.9018
                     1.9038
                               15.4309
                                         77.8557
     0
                     0.2262
                                2.4887
                                         17.4208
                                                    74.2081
                                                                2.2624
                                                                          3.3937
     0
                0
                     0.7576
                                1.5152
                                           6.0606
                                                    10.6061
                                                               75.0000
                                                                          6.0606
     0
                0
                                                          0
                                                                       100.0000
```

By default, the cohort algorithm internally gets yearly snapshots of the credit ratings, but the number of snapshots per year is definable using the parameter/value pair snapsPerYear. To get the estimates using quarterly snapshots:

```
transMat3 = transprob(data, 'startDate', startDate, 'endDate', endDate,...
'algorithm', 'cohort', 'snapsPerYear', 4)
transMat3 =
90.4765
           8.0881
                      1.0072
                                0.4069
                                           0.0164
                                                      0.0015
                                                                0.0002
                                                                           0.0032
 4.5949
          89.3216
                      4.6489
                                1.1239
                                           0.2276
                                                      0.0074
                                                                0.0007
                                                                           0.0751
 0.3747
                     86.7380
                                           0.7675
                                                      0.0856
                                                                0.0040
                                                                           0.0800
           6.3158
                                5.6344
           0.7967
 0.0958
                     11.0441
                               82.6138
                                           4.1906
                                                      0.7230
                                                                0.1372
                                                                           0.3987
 0.1028
           0.3571
                      2.3312
                               14.4954
                                          78.4276
                                                      3.1489
                                                                0.0383
                                                                           1.0987
                                          16.0789
 0.0084
           0.0399
                      0.6465
                                3.0962
                                                     75.1300
                                                                1.9044
                                                                           3.0956
 0.0031
           0.0125
                      0.1445
                                1.8759
                                           6.2613
                                                     10.7022
                                                               75.6300
                                                                           5.3705
                           0
                                     0
      0
                0
                                                0
                                                           0
                                                                        100.0000
```

Both duration and cohort compute 1-year transition probabilities by default, but the time interval for the transitions is definable using the parameter/value pair transInterval. For example, to get the 2-year transition probabilities using the cohort algorithm with the same snapshot periodicity and estimation window:

```
transMat4 = transprob(data, 'startDate', startDate, 'endDate', endDate,...
'algorithm', 'cohort', 'snapsPerYear', 4, 'transInterval', 2)
transMat4 =
                                                                0.0011
82.2358
          14.6092
                      2.2062
                                 0.8543
                                           0.0711
                                                      0.0074
                                                                           0.0149
 8.2803
          80.4584
                      8.3606
                                 2.2462
                                           0.4665
                                                      0.0316
                                                                0.0030
                                                                           0.1533
                                9.7284
 0.9604
          11.1975
                     76.1729
                                           1.5322
                                                      0.2044
                                                                0.0162
                                                                           0.1879
 0.2483
                     18.8440
                                                      1.2966
                                                                0.2329
                                                                           0.8133
           2.0903
                                69.5145
                                           6.9601
```

```
0.2129
          0.8713
                    5.4893
                              23.5776
                                        62.6438
                                                    4.9464
                                                              0.1390
                                                                         2.1198
0.0378
          0.1895
                     1.7679
                               7.2875
                                        24.9444
                                                   57.1783
                                                              2.8816
                                                                         5.7132
0.0154
                    0.6576
                                        11.4465
          0.0716
                               4.2157
                                                   16.3455
                                                             57.4078
                                                                         9.8399
                                    0
                                                         0
                                                                    0 100.0000
```

# Estimate Transition Probabilities for Different Rating Scales

The dataset data from Data\_TransProb.mat contains sample credit ratings using the default rating scale {'AAA', 'AA', 'ABB', 'BB', 'BB', 'B', 'CCC', 'D'}. It also contains the dataset dataIGSG with ratings investment grade ('IG'), speculative grade ('SG'), and default ('D'). To estimate the transition matrix for this dataset, use the labels argument.

```
load Data_TransProb
startDate = '31-Dec-1995';
endDate = '31-Dec-2000';
dataIGSG(1:10,:)
transMatIGSG = transprob(dataIGSG, 'labels', { 'IG', 'SG', 'D'},...
'startDate', startDate, 'endDate', endDate)
ans =
    '00011253'
                    '04-Apr-1983'
                                       'IG'
    '00012751'
                    '17-Feb-1985'
                                       'SG'
    '00012751'
                    '19-May-1986'
                                       ' D '
    '00014690'
                    '17-Jan-1983'
                                       'IG'
    '00012144'
                    '21-Nov-1984'
                                       'IG'
    '00012144'
                    '25-Mar-1992'
                                       'SG'
    '00012144'
                    '07-May-1994'
                                       'IG'
    '00012144'
                    '23-Jan-2000'
                                       'SG'
                                       'IG'
    '00012144'
                    '20-Aug-2001'
                                       'IG'
    '00012937'
                    '07-Feb-1984'
transMatIGSG =
   98.1986
               1.5179
                          0.2835
    8.5396
              89.4891
                          1.9713
         0
                    0
                        100.0000
```

There is another dataset, dataIGSGnum, with the same information as dataIGSG, except the ratings are mapped to a numeric scale where 'IG'=1,

'SG'=2, and 'D'=3. To estimate the transition matrix, use the labels optional argument specifying the numeric scale as a cell array.

```
dataIGSGnum(1:10,:)
% Note {1,2,3} and num2cell(1:3) are equivalent; num2cell is convenient
% when the number of ratings is larger
transMatIGSGnum = transprob(dataIGSGnum, 'labels', {1,2,3},...
'startDate', startDate, 'endDate', endDate)
ans =
    '00011253'
                   '04-Apr-1983'
                                     [1]
    '00012751'
                   '17-Feb-1985'
                                     [2]
    '00012751'
                   '19-May-1986'
                                     [3]
    '00014690'
                   '17-Jan-1983'
                                     [1]
    '00012144'
                   '21-Nov-1984'
                                     [1]
    '00012144'
                   '25-Mar-1992'
                                     [2]
    '00012144'
                   '07-May-1994'
                                     [1]
    '00012144'
                   '23-Jan-2000'
                                     [2]
    '00012144'
                   '20-Aug-2001'
                                     [1]
    '00012937'
                   '07-Feb-1984'
                                     [1]
transMatIGSGnum =
   98.1986
              1.5179
                         0.2835
    8.5396
             89.4891
                         1.9713
                    0 100.0000
```

Any time the input dataset contains ratings not included in the default rating scale {'AAA', 'AA', 'BBB', 'BB', 'B', 'CCC', 'D'}, the full rating scale needs to be specified using the labels optional argument. For example, if the dataset contains ratings 'AAA', ..., 'CCC, 'D', and 'NR' (not rated), use labels with this cell array {'AAA', 'AA', 'AA', 'BBB', 'BB', 'B', 'CCC', 'D', 'NR'}.

# Estimate Point-in-Time and Through-the-Cycle Probabilities

Transition probability estimates are sensitive to the length of the estimation window. When the estimation window is small, the estimates only capture

recent credit events, and these can change significantly from one year to the next. These are called point-in-time (PIT) estimates. In contrast, a large time window yields fairly stable estimates that average transition rates over a longer period of time. These are called through-the-cycle (TTC) estimates.

The estimation of PIT probabilities requires repeated calls to transprob with a rolling estimation window. Use transprobprep every time repeated calls to transprob are required. transprobprep performs a preprocessing step on the raw dataset that is independent of the estimation window. The benefits of transprobprep are greater as the number of repeated calls to transprob increases. Also, the performance gains from transprobprep are more significant for the cohort algorithm.

```
load Data_TransProb
prepData = transprobprep(data);

Years = 1991:2000;
nYears = length(Years);
nRatings = length(prepData.ratingsLabels);
transMatPIT = zeros(nRatings,nRatings,nYears);
algorithm = 'duration';
sampleTotals(nYears,1) = struct('totalsVec',[],'totalsMat',[],...
'algorithm',algorithm);
for t = 1:nYears
    startDate = ['31-Dec-' num2str(Years(t)-1)];
    endDate = ['31-Dec-' num2str(Years(t))];
    [transMatPIT(:,:,t),sampleTotals(t)] = transprob(prepData,...
    'startDate',startDate,'endDate',endDate,'algorithm',algorithm);
end
```

Here is the PIT transition matrix for 1993. Recall that the sample dataset contains simulated credit migrations so the PIT estimates in this example do not match actual historical transition rates.

```
transMatPIT(:,:,Years==1993)
ans =
   95.3193
              4.5999
                         0.0802
                                   0.0004
                                              0.0002
                                                        0.0000
                                                                   0.0000
                                                                              0.0000
    2.0631
             94.5931
                         3.3057
                                   0.0254
                                              0.0126
                                                        0.0002
                                                                   0.0000
                                                                              0.0000
    0.0237
              2.1748
                        95.5901
                                   1.4700
                                              0.7284
                                                        0.0131
                                                                   0.0000
                                                                              0.0000
    0.0003
              0.0372
                         3.2585
                                  95.2914
                                              1.3876
                                                        0.0250
                                                                   0.0001
                                                                              0.0000
```

```
3.3459
0.0000
          0.0005
                     0.0657
                               3.8292
                                         92.7474
                                                               0.0111
                                                                          0.0001
0.0000
          0.0001
                     0.0128
                               0.7977
                                          8.0926
                                                   90.4897
                                                               0.5958
                                                                          0.0113
0.0000
          0.0000
                     0.0005
                               0.0459
                                          0.5026
                                                              84.9315
                                                                          3.3574
                                                   11.1621
     0
                          0
                                               0
                                                          0
                                                                    0 100.0000
```

A structure array stores the sampleTotals optional output from transprob. The sampleTotals structure contains summary information on the total time spent on each rating, and the number of transitions out of each rating, for each year under consideration. For more information on the sampleTotals structure, see "Algorithms" on page 16-1075.

As an example, the sampleTotals structure for 1993 is used here. The total time spent on each rating is stored in the totalsVec field of the structure. The total transitions out of each rating are stored in the totalsMat field. A third field, algorithm, indicates the algorithm used to generate the structure.

```
sampleTotals(Years==1993).totalsVec
sampleTotals(Years==1993).totalsMat
sampleTotals(Years==1993).algorithm
ans =
  144.4411 230.0356 262.2438 204.9671 246.1315 147.0767
                                                                  54.9562 215.1479
ans =
     0
           7
                 0
                        0
                              0
                                    0
                                           0
                                                 0
     5
           0
                 8
                        0
                              0
                                    0
                                           0
                                                 0
     0
           6
                 0
                              2
                                    0
                                           0
                                                 0
     0
           0
                 7
                        0
                              3
                                           0
                                                 0
                                    0
     0
           0
                 0
                       10
                              0
                                                 0
                                                 0
     0
           0
                 0
                        1
                             13
                                    0
                                           1
     0
                 0
                              0
                                           0
                                                 2
     Λ
                 0
                        0
                              0
                                    Λ
                                           0
                                                 0
```

ans =

duration

To get the TTC transition matrix, pass the sampleTotals structure array to transprobbytotals. Internally, transprobbytotals aggregates the information in the sampleTotals structures to get the total time spent on each rating over the 10 years considered in this example, and the total number of transitions out of each rating during the same period. transprobbytotals uses the aggregated information to get the TTC matrix, or average 1-year transition matrix.

transMatTTC = transprobbytotals(sampleTotals) transMatTTC = 92.8544 6.1068 0.7463 0.2761 0.0123 0.0009 0.0001 0.0032 0.0799 2.9399 92.2329 3.8394 0.7349 0.1676 0.0050 0.0004 0.2410 4.5963 0.0025 90.3468 3.9572 0.6909 0.0521 0.1133 0.0530 0.4729 7.9221 87.2751 3.5075 0.4650 0.0791 0.2254 0.0460 0.1636 1.1873 9.3442 85.4305 2.9520 0.1150 0.7615 0.0031 0.0152 0.2608 1.5563 10.4468 83.8525 1.9771 1.8882 0.0009 0.0041 0.0542 0.8378 2.9996 7.3614 82.4758 6.2662 0 0 0 0 Λ 0 0 100.0000

The same TTC matrix could be obtained with a direct call to transprob, setting the estimation window to the 10 years under consideration. But it is much more efficient to use the sampleTotals structures, whenever they are available. (Note, for the duration algorithm, these alternative workflows can result in small numerical differences in the estimates whenever leap years are part of the sample.)

In "Estimate Transition Probabilities" on page 7-23, a 1-year transition matrix is estimated using the 5-year time window from 1996 through 2000. This is another example of a TTC matrix and this can also be computed using the sampleTotals structure array.

transprobbytotals(sampleTotals(Years>=1996&Years<=2000)) ans = 90.6239 7.9048 1.0313 0.4123 0.0210 0.0020 0.0003 0.0043 4.4776 89.5565 4.5294 1.1224 0.2283 0.0094 0.0009 0.0754 0.3982 6.1159 87.0651 5.4797 0.7636 0.0892 0.0050 0.0832 0.1029 0.8571 10.7909 83.0218 3.9968 0.7001 0.1313 0.3991 0.1043 0.3744 2.2960 14.0947 78.9851 3.0012 0.0463 1.0980

```
0.0113
          0.0544
                     0.7054
                               3.2922
                                         15.4341
                                                   75.6004
                                                               1.8165
                                                                         3.0858
0.0044
          0.0189
                     0.1903
                               1.9742
                                          6.2318
                                                   10.2332
                                                              75.9990
                                                                         5.3482
     0
                                                                    0 100.0000
                          0
                                    0
                                               0
```

### Estimate t-Year Default Probabilities

By varying the start and end dates, the amount of data considered for the estimation is changed, but the output still contains, by default, 1-year transition probabilities. You can change the default behavior by specifying the transInterval argument, as illustrated in "Estimate Transition Probabilities" on page 7-23.

However, when t-year transition probabilities are required for a whole range of values of t, for example, 1-year, 2-year, 3-year, 4-year, and 5-year transition probabilities, it is more efficient to call transprob once to get the optional output sampleTotals. You can use the same sampleTotals structure can be used to get the t-year transition matrix for any transition interval t. Given a sampleTotals structure and a transition interval, you can get the corresponding transition matrix by using transprobbytotals.

```
load Data TransProb
startDate = '31-Dec-1995';
endDate = '31-Dec-2000';
[~,sampleTotals] = transprob(data, 'startDate', ...
startDate, 'endDate', endDate);
DefProb = zeros(7,5);
for t = 1:5
   transMatTemp = transprobbytotals(sampleTotals, 'transInterval',t);
   DefProb(:,t) = transMatTemp(1:7,8);
end
DefProb
DefProb =
   0.0043
              0.0169
                        0.0377
                                   0.0666
                                             0.1033
   0.0754
              0.1542
                        0.2377
                                   0.3265
                                             0.4213
   0.0832
              0.1936
                        0.3276
                                   0.4819
                                             0.6536
   0.3992
              0.8127
                        1.2336
                                             2.0779
                                   1.6566
              2.1189
                                   3.9468
    1.0980
                        3.0668
                                             4.7644
```

```
3.0860 5.6994 7.9281 9.8418 11.4963
5.3484 9.8053 13.5320 16.6599 19.2964
```

### **Estimate Bootstrap Confidence Intervals**

transprob also returns the idTotals structure array which contains, for each ID, or company, the total time spent on each rating, and the total transitions out of each rating. For more information on the the idTotals structure, see "Algorithms" on page 16-1075. The idTotals structure is similar to the sampleTotals structures (see "Estimate Point-in-Time and Through-the-Cycle Probabilities" on page 7-27), but idTotals has the information at an ID level. Because most companies only migrate between very few ratings, the numeric arrays in idTotals are stored as sparse arrays to reduce memory requirements.

You can use the idTotals structure array to estimate confidence intervals for the transition probabilities using a bootstrapping procedure, as the following example demonstrates. To do this, call transprob and keep the third output argument, idTotals. The idTotals fields are displayed for the last company in the sample. Within the estimation window, this company spends almost a year as 'AA' and it is then upgraded to 'AAA'.

```
load Data_TransProb
startDate = '31-Dec-1995';
endDate = '31-Dec-2000';

[transMat,~,idTotals] = transprob(data,...
    'startDate',startDate,'endDate',endDate);

% Total time spent on each rating
full(idTotals(end).totalsVec)
% Total transitions out of each rating
full(idTotals(end).totalsMat)
% Algorithm
idTotals(end).algorithm

ans =

4.0820    0.9180    0    0    0    0    0    0
```

```
ans =
                                                     0
     0
            0
                   0
                          0
                                 0
                                        0
                                               0
            0
                   0
                                 0
                                        0
                                               0
                                                     0
     0
            0
                   0
                                 0
                                        0
                                               0
                                                     0
     0
                   0
                                        0
                                               0
     0
            0
                   0
                          0
                                 0
                                               0
                                                     0
                                        0
     0
                                        0
                                               0
                                 0
     0
            0
                   0
                          0
                                 0
                                        0
                                               0
                                                     0
                   0
                                               0
                                                     0
                                        0
ans =
duration
```

Next, use bootstrp from Statistics Toolbox with transprobbytotals as the bootstrap function and idTotals as the data to sample from. Each bootstrap sample corresponds to a dataset made of companies sampled with replacement from the original data. However, you do not have to draw companies from the original data, because a bootstrap idTotals sample contains all the information required to compute the transition probabilities. transprobbytotals aggregates all structures in each bootstrap idTotals sample and finds the corresponding transition matrix.

To estimate 95% confidence intervals for the transition matrix and display the probabilities of default together with its upper and lower confidence bounds:

```
PD = transMat(1:7,8);
bootstat = bootstrp(100,@(totals)transprobbytotals(totals),idTotals);
ci = prctile(bootstat,[2.5 97.5]); % 95% confidence
CIlower = reshape(ci(1,:),8,8);
CIupper = reshape(ci(2,:),8,8);
PD_LB = CIlower(1:7,8);
PD_UB = CIupper(1:7,8);
[PD_LB PD PD_UB]
ans =
```

```
0.0004
          0.0043
                     0.0106
0.0028
          0.0754
                     0.2192
0.0126
          0.0832
                     0.2180
0.1659
          0.3992
                     0.6617
0.5703
          1.0980
                     1.7260
1.7264
          3.0860
                     4.7602
1.7678
          5.3484
                     9.5055
```

## **Group Credit Ratings**

Credit rating scales can be more or less granular. For example, there are ratings with qualifiers (such as 'AA+', 'BB-', etc.), whole ratings ('AA', 'BB', etc.), and investment or speculative grade ('IG', 'SG') categories. Given a dataset with credit ratings at a more granular level, transition probabilities for less granular categories can be of interest. For example, you might be interested in a transition matrix for investment and speculative grades given a dataset with whole ratings. Use transprobgrouptotals for this evaluation, as illustrated in the following examples. The sample dataset data has whole credit ratings:

```
load Data TransProb
startDate = '31-Dec-1995';
endDate = '31-Dec-2000';
data(1:5,:)
ans =
    '00010283'
                    '10-Nov-1984'
                                       'CCC'
    '00010283'
                    '12-May-1986'
                                       'B'
    '00010283'
                    '29-Jun-1988'
                                       'CCC'
                                       ' D '
    '00010283'
                    '12-Dec-1991'
                                       ' A '
    '00013326'
                    '09-Feb-1985'
```

A call to transprob returns the transition matrix and totals structures for the eight ('AAA' to 'D') whole credit ratings. The array with number of transitions out of each credit rating is displayed after the call to transprob:

```
[transMat,sampleTotals,idTotals] = transprob(data,'startDate',startDate,...
'endDate',endDate);
sampleTotals.totalsMat
```

ans = 

Next, use transprobgrouptotals to group whole ratings into investment and speculative grades. This function takes a totals structure as the first argument. The second argument indicates the edges between rating categories. In this case, ratings 1 through 4 ('AAA' through 'BBB') correspond to the first category ('IG'), ratings 5 through 7 ('BB' through 'CCC') to the second category ('SG'), and rating 8 ('D') is a category of its own. transprobgrouptotals adds up the total time spent on ratings that belong to the same category. For example, total times spent on 'AAA' through 'BBB' are added up as the total time spent on 'IG'. transprobgrouptotals also adds up the total number of transitions between any 'IG' rating and any 'SG' rating, for example, a credit migration from 'BBB' to 'BB'.

The grouped totals can then be passed to transprobbytotals to obtain the transition matrix for investment and speculative grades. Note that both totalsMat and the new transition matrix are both 3-by-3, corresponding to the grouped categories 'IG', 'SG', and 'D'.

```
sampleTotalsIGSG = transprobgrouptotals(sampleTotals,[4 7 8])
transMatIGSG = transprobbytotals(sampleTotalsIGSG)

sampleTotalsIGSG =
    totalsVec: [4.8591e+003 1.5034e+003 1.1621e+003]
    totalsMat: [3x3 double]
    algorithm: 'duration'

transMatIGSG =
    98.1591 1.6798 0.1611
```

```
12.3228 85.6961 1.9811
0 0 100.0000
```

When a totals structure array is passed to transprobgrouptotals, this function groups each structure in the array individually and preserves sparsity, if the fields in the input structures are sparse. One way to exploit this feature is to compute confidence intervals for the investment grade default rate and the speculative grade default rate (see also "Estimate Bootstrap Confidence Intervals" on page 7-32).

```
PDIGSG = transMatIGSG(1:2,3);
idTotalsIGSG = transprobgrouptotals(idTotals,[4 7 8]);
bootstat = bootstrp(100,@(totals)transprobbytotals(totals),idTotalsIGSG);
ci = prctile(bootstat,[2.5 97.5]); % 95% confidence
CIlower = reshape(ci(1,:),3,3);
CIupper = reshape(ci(2,:),3,3);
PDIGSG LB = CIlower(1:2,3);
PDIGSG UB = CIupper(1:2,3);
[PDIGSG_LB PDIGSG PDIGSG_UB]
ans =
   0.0603
              0.1611
                        0.2538
    1.3470
              1.9811
                        2.6195
```

# **Work with Nonsquare Matrices**

Transition probabilities and the number of transitions between ratings are usually reported without the 'D' ('Default') row. For example, a credit report can contain the following table, indicating the number of issuers starting in each rating (first column), and the number of transitions between ratings (remaining columns):

| I   | nitial | AAA | AA  | Α    | BBB  | BB  | В   | CCC | D  |
|-----|--------|-----|-----|------|------|-----|-----|-----|----|
| AAA | 98     | 88  | 9   | 1    | 0    | 0   | 0   | 0   | 0  |
| AA  | 389    | 0   | 368 | 19   | 2    | 0   | 0   | 0   | 0  |
| Α   | 1165   | 1   | 21  | 1087 | 56   | 0   | 0   | 0   | 0  |
| BBB | 1435   | 0   | 2   | 89   | 1289 | 45  | 8   | 0   | 2  |
| ВВ  | 915    | 0   | 0   | 1    | 60   | 776 | 73  | 2   | 3  |
| В   | 867    | 0   | 0   | 1    | 7    | 88  | 715 | 39  | 17 |

```
CCC 112 0 0 0 1 3 34 61 13
```

You can store the information in this table in a totals structure compatible with the cohort algorithm. For more information on the cohort algorithm and the totals structure, see "Algorithms" on page 16-1075. Note that the totalsMat field is a nonsquare array in this case.

```
% Define totals structure
totals.totalsVec = [98 389 1165 1435 915 867 112];
totals.totalsMat = [
   88
          9
                1
                           0
                                 0
                                       0
                                             0;
        368
                      2
    0
               19
                           0
                                       0
                                             0;
    1
         21 1087
                    56
                           0
                                 0
                                       0
                                             0;
          2
    0
               89 1289
                          45
                                 8
                                       0
                                             2;
    0
          0
                                       2
                1
                    60
                         776
                                73
                                             3;
    0
          0
                1
                     7
                          88
                              715
                                      39
                                           17;
    0
          0
                0
                      1
                           3
                                34
                                      61
                                           13];
totals.algorithm = 'cohort';
```

transprobbytotals and transprobgrouptotals accept totals inputs with nonsquare totalsMat fields. To get the transition matrix corresponding to the previous table, and to group ratings into investment and speculative grade with the corresponding matrix:

```
transMat = transprobbytotals(totals)
% Group into IG/SG and get IG/SG transition matrix
totalsIGSG = transprobgrouptotals(totals,[4 7]);
transMatIGSG = transprobbytotals(totalsIGSG)
transMat =
   89.7959
                                                  0
              9.1837
                        1.0204
                                        0
                                                             0
                                                                       0
                                                                                  0
             94.6015
                        4.8843
                                   0.5141
                                                  0
                                                             0
                                                                       0
         Λ
                                                                                  0
                                                                       0
    0.0858
              1.8026
                       93.3047
                                   4.8069
                                                             0
                                                                                  0
              0.1394
         0
                        6.2021
                                  89.8258
                                             3.1359
                                                        0.5575
                                                                       0
                                                                            0.1394
         0
                        0.1093
                                   6.5574
                                            84.8087
                                                        7.9781
                                                                  0.2186
                                                                            0.3279
         0
                        0.1153
                                                                            1.9608
                   0
                                   0.8074
                                            10.1499
                                                       82.4683
                                                                  4.4983
                   0
                                   0.8929
                                             2.6786
                                                                           11.6071
                                                       30.3571
                                                                 54.4643
```

```
transMatIGSG = 

98.2183   1.7169   0.0648

3.6959   94.5618   1.7423
```

### **Remove Outliers**

The idTotals output from transprob can also be exploited to update the transition probability estimates after removing some outlier information. For more information on idTotals, see "Algorithms" on page 16-1075. For example, if you know that the credit rating migration information for the 4th and 27th companies in the data have problems, you can remove those companies and efficiently update the transition probabilities as follows:

```
load Data_TransProb
startDate = '31-Dec-1995';
endDate = '31-Dec-2000';
[transMat,~,idTotals] = transprob(data,'startDate', ...
startDate, 'endDate', endDate);
transMat
transMat =
90.6236
           7.9051
                      1.0314
                                0.4123
                                           0.0210
                                                      0.0020
                                                                0.0003
                                                                           0.0043
 4.4780
          89.5558
                      4.5298
                                1.1225
                                           0.2284
                                                      0.0094
                                                                0.0009
                                                                           0.0754
0.3983
           6.1164
                     87.0641
                                5.4801
                                           0.7637
                                                      0.0892
                                                                0.0050
                                                                           0.0832
0.1029
           0.8572
                     10.7918
                               83.0204
                                           3.9971
                                                      0.7001
                                                                0.1313
                                                                           0.3992
0.1043
           0.3745
                      2.2962
                               14.0954
                                          78.9840
                                                      3.0013
                                                                0.0463
                                                                           1.0980
0.0113
           0.0544
                      0.7055
                                3.2925
                                          15.4350
                                                     75.5988
                                                                1.8166
                                                                           3.0860
 0.0044
           0.0189
                      0.1903
                                1.9743
                                           6.2320
                                                     10.2334
                                                               75.9983
                                                                           5.3484
      0
                           0
                0
                                      0
                                                0
                                                           0
                                                                        100,0000
nIDs = length(idTotals);
keepInd = setdiff(1:nIDs,[4 27]);
transMatNoOutlier = transprobbytotals(idTotals(keepInd))
transMatNoOutlier =
90.6241
           7.9067
                                           0.0211
                                                      0.0020
                                                                0.0003
                                                                           0.0043
                      1.0290
                                0.4124
 4.4917
          89.5918
                      4.4779
                                1.1240
                                           0.2288
                                                      0.0094
                                                                0.0009
                                                                           0.0756
```

| 0.3990 | 6.1220 | 87.0530 | 5.4841  | 0.7643  | 0.0893  | 0.0050  | 0.0833   |
|--------|--------|---------|---------|---------|---------|---------|----------|
| 0.1030 | 0.8576 | 10.7909 | 83.0207 | 3.9971  | 0.7001  | 0.1313  | 0.3992   |
| 0.1043 | 0.3746 | 2.2960  | 14.0955 | 78.9840 | 3.0013  | 0.0463  | 1.0980   |
| 0.0113 | 0.0544 | 0.7054  | 3.2925  | 15.4350 | 75.5988 | 1.8166  | 3.0860   |
| 0.0044 | 0.0189 | 0.1903  | 1.9743  | 6.2320  | 10.2334 | 75.9983 | 5.3484   |
| 0      | 0      | 0       | 0       | 0       | 0       | 0       | 100.0000 |

Deciding which companies to remove is a case-by-case situation. Reasons to remove a company can include a typo in one of the ratings history, or an unusual migration between ratings whose impact on the transition probability estimates must be measured. Note that transprob does not reorder the companies in any way. The ordering of companies in the input data is the same as the ordering in the idTotals array.

## **Estimate Probabilities for Different Segments**

You can use idTotals efficiently to get estimates over different segments of the sample. For more information on idTotals, see "Algorithms" on page 16-1075. For example, assume that the companies in the example are grouped into three geographic regions and that the companies were grouped by geographic regions previously, so that the first 340 companies correspond to the first region, the next 572 companies to the second region, and the rest to the third region. You can efficiently get transition probabilities for each region as follows:

```
load Data TransProb
startDate = '31-Dec-1995';
endDate = '31-Dec-2000';
[~,~,idTotals] = transprob(data, 'startDate', ...
startDate, 'endDate', endDate);
n1 = 340;
n2 = 572;
transMatG1 = transprobbytotals(idTotals(1:n1))
transMatG2 = transprobbytotals(idTotals(n1+1:n1+n2))
transMatG3 = transprobbytotals(idTotals(n1+n2+1:end))
transMatG1 =
90.8299
           7.6501
                     0.3178
                               1.1700
                                          0.0255
                                                    0.0044
                                                               0.0021
                                                                         0.0002
```

| 4.3572   | 89.0262 | 5.7838  | 0.8039  | 0.0245  | 0.0029  | 0.0013  | 0.0001   |
|----------|---------|---------|---------|---------|---------|---------|----------|
| 0.7066   | 6.7567  | 86.6320 | 5.4950  | 0.3721  | 0.0252  | 0.0101  | 0.0023   |
| 0.0626   | 1.3688  | 10.3895 | 83.5022 | 3.6823  | 0.6466  | 0.3084  | 0.0396   |
| 0.0256   | 0.7884  | 2.6970  | 13.7857 | 78.8321 | 2.8310  | 0.0561  | 0.9842   |
| 0.0026   | 0.1095  | 0.4280  | 3.5204  | 21.1437 | 72.9230 | 1.6456  | 0.2273   |
| 0.0005   | 0.0216  | 0.0730  | 0.4574  | 4.9586  | 4.2821  | 80.3062 | 9.9006   |
| 0        | 0       | 0       | 0       | 0       | 0       | 0       | 100.0000 |
|          |         |         |         |         |         |         |          |
| transMat | G2 =    |         |         |         |         |         |          |
|          |         |         |         |         |         |         |          |
| 90.5798  | 8.4877  | 0.8202  | 0.0884  | 0.0132  | 0.0011  | 0.0000  | 0.0096   |
| 4.1999   | 90.0371 | 3.8657  | 1.4744  | 0.2144  | 0.0128  | 0.0001  | 0.1956   |
| 0.3022   | 5.9869  | 86.7128 | 5.5526  | 1.0411  | 0.1902  | 0.0015  | 0.2127   |
| 0.0204   | 0.5606  | 10.9342 | 82.9195 | 4.0123  | 0.7398  | 0.0059  | 0.8073   |
| 0.0089   | 0.3338  | 2.1185  | 16.6496 | 76.2395 | 3.1241  | 0.0261  | 1.4995   |
| 0.0013   | 0.0465  | 0.6710  | 2.4731  | 14.7281 | 76.7378 | 1.2993  | 4.0428   |
| 0.0002   | 0.0080  | 0.0681  | 0.4598  | 4.1324  | 8.4380  | 80.9092 | 5.9843   |
| 0        | 0       | 0       | 0       | 0       | 0       | 0       | 100.0000 |
|          |         |         |         |         |         |         |          |
| transMat | G3 =    |         |         |         |         |         |          |
|          |         |         |         |         |         |         |          |
| 90.5655  | 7.5408  | 1.5288  | 0.3369  | 0.0258  | 0.0015  | 0.0003  | 0.0004   |
| 4.8073   | 89.3842 | 4.4865  | 0.9582  | 0.3509  | 0.0095  | 0.0009  | 0.0025   |
| 0.3153   | 5.8771  | 87.6353 | 5.4101  | 0.7160  | 0.0322  | 0.0052  | 0.0088   |
| 0.1995   | 0.8625  | 10.8682 | 82.8717 | 4.1423  | 0.6903  | 0.1565  | 0.2090   |
| 0.2465   | 0.1091  | 2.1558  | 12.0289 | 81.5803 | 3.0057  | 0.0616  | 0.8122   |
| 0.0227   | 0.0400  | 0.9380  | 4.3175  | 12.3632 | 75.9429 | 2.5766  | 3.7991   |
| 0.0149   | 0.0180  | 0.3414  | 3.6918  | 8.1414  | 13.6010 | 70.7254 | 3.4661   |
| 0        | 0       | 0       | 0       | 0       | 0       | 0       | 100.0000 |

# **Work with Large Datasets**

This example shows how to aggregate estimates from two (or more) datasets. It is possible that two datasets, coming from two different databases, must be considered for the estimation of the transition probabilities. Also, if a dataset is too large and cannot be loaded into memory, the dataset can be split into two (or more) datasets. In these cases, it is simple to apply transprob to each individual dataset, and then get the final estimates corresponding to the aggregated data with a call to transprobbytotals at the end.

For example, the dataset data is artificially split into two sections in this example. In practice the two datasets would come from different files or databases. When aggregating multiple datasets, the history of a company cannot be split across datasets. You can verify that this condition is satisfied for the arbitrarily chosen cut-off point.

```
load Data TransProb
cutoff = 2099;
data(cutoff-5:cutoff,:)
data(cutoff+1:cutoff+6,:)
ans =
    '00011166'
                    '24-Aug-1995'
                                       'BBB'
    '00011166'
                    '25-Jan-1997'
                                       'A'
    '00011166'
                    '01-Feb-1998'
                                       'AA'
    '00014878'
                    '15-Mar-1983'
                                       'B'
    '00014878'
                    '21-Sep-1986'
                                       'BB'
                    '17-Jan-1998'
    '00014878'
                                       'BBB'
ans =
    '00012043'
                    '09-Feb-1985'
                                       'BBB'
    '00012043'
                                       'A'
                    '03-Jan-1988'
    '00012043'
                    '15-Jan-1994'
                                       'AAA'
                                       'A'
    '00011157'
                    '24-Jun-1984'
    '00011157'
                    '09-Dec-1999'
                                       'BBB'
    '00011157'
                    '28-Mar-2001'
                                       ' A '
```

When working with multiple datasets, it is important to set the start and end dates explicitly. Otherwise, the estimation window will differ for each dataset because the default start and end dates used by transprob are the earliest and latest dates found in the input data.

```
startDate = '31-Dec-1995';
endDate = '31-Dec-2000';
```

In practice, this is the point where you can read in the first dataset. Now, the dataset is already obtained. Call transprob with the first dataset and the explicit start and end dates. Keep only the sampleTotals output. For details on sampleTotals, see "Algorithms" on page 16-1075.

```
[~,sampleTotals(1)] = transprob(data(1:cutoff,:),...
'startDate',startDate,'endDate',endDate);
```

Repeat for the remaining datasets. Note the different sampleTotals structures are stored in a structured array.

```
[~,sampleTotals(2)] = transprob(data(cutoff+1:end,:),...
'startDate',startDate,'endDate',endDate);
```

To get the transition matrix corresponding to the aggregated dataset, use transprobbytotals. When the totals input is a structure array, transprobbytotals aggregates the information over all structures, and returns a single transition matrix.

```
transMatAggr = transprobbytotals(sampleTotals)
transMatAggr =
   90.6236
              7.9051
                         1.0314
                                   0.4123
                                              0.0210
                                                        0.0020
                                                                  0.0003
                                                                             0.0043
    4.4780
             89.5558
                         4.5298
                                   1.1225
                                              0.2284
                                                        0.0094
                                                                  0.0009
                                                                             0.0754
    0.3983
              6.1164
                       87.0641
                                   5.4801
                                             0.7637
                                                        0.0892
                                                                  0.0050
                                                                             0.0832
    0.1029
              0.8572
                        10.7918
                                  83.0204
                                             3.9971
                                                        0.7001
                                                                  0.1313
                                                                             0.3992
                                                        3.0013
    0.1043
              0.3745
                        2.2962
                                  14.0954
                                            78.9840
                                                                  0.0463
                                                                             1.0980
    0.0113
              0.0544
                        0.7055
                                   3.2925
                                                       75.5988
                                             15.4350
                                                                  1.8166
                                                                             3.0860
    0.0044
              0.0189
                         0.1903
                                   1.9743
                                              6.2320
                                                       10.2334
                                                                 75.9983
                                                                             5.3484
         0
                                        0
                                                                          100.0000
```

As a sanity check, for this example you can verify that the aggregation procedure yields the same estimates (up to numerical differences) as estimating the probabilities directly over the entire sample:

```
transMatWhole = transprob(data,'startDate',startDate,'endDate',endDate)
aggError = max(max(abs(transMatAggr - transMatWhole)))
transMatWhole =
```

| 90.6236 | 7.9051  | 1.0314  | 0.4123  | 0.0210  | 0.0020  | 0.0003  | 0.0043   |
|---------|---------|---------|---------|---------|---------|---------|----------|
| 4.4780  | 89.5558 | 4.5298  | 1.1225  | 0.2284  | 0.0094  | 0.0009  | 0.0754   |
| 0.3983  | 6.1164  | 87.0641 | 5.4801  | 0.7637  | 0.0892  | 0.0050  | 0.0832   |
| 0.1029  | 0.8572  | 10.7918 | 83.0204 | 3.9971  | 0.7001  | 0.1313  | 0.3992   |
| 0.1043  | 0.3745  | 2.2962  | 14.0954 | 78.9840 | 3.0013  | 0.0463  | 1.0980   |
| 0.0113  | 0.0544  | 0.7055  | 3.2925  | 15.4350 | 75.5988 | 1.8166  | 3.0860   |
| 0.0044  | 0.0189  | 0.1903  | 1.9743  | 6.2320  | 10.2334 | 75.9983 | 5.3484   |
| 0       | 0       | 0       | 0       | 0       | 0       | 0       | 100.0000 |

aggError =

2.8422e-014

# **Forecasting Corporate Default Rates**

This example shows how to build a forecasting model for corporate default rates.

Risk parameters are dynamic in nature, and understanding how these parameters change in time is a fundamental task for risk management.

In the first part, we work with historical credit migrations data to construct some time series of interest, and to visualize default rates dynamics. In the second part, we use some of the series constructed in the first part, and some additional data, to fit a forecasting model for corporate default rates, and to show some backtesting and stress testing concepts. A linear regression model for corporate default rates is studied there, but the tools and concepts described can be used in combination with other forecasting methodologies. The appendix at the end touches on the handling of models for full transition matrices.

People interested in forecasting, backtesting and stress testing may go directly to the second part. The first part is more relevant for people who work with credit migration data.

#### Part I: Working with Credit Migrations Data

We work with historical transition probabilities for corporate issuers (variable TransMat). This is yearly data for the period 1981-2005, from [10]. The data includes, for each year, the number of issuers per rating at the beginning of the year (variable nIssuers), and the number of new issuers per rating per year (variable nNewIssuers). There is also a corporate profits forecast, from [9], and a corporate spread, from [4] (variables CPF and SPR). A variable indicating recession years (Recession), consistent with recession dates from [7], is used mainly for visualizations.

Example LoadData

#### Getting Default Rates for Different Ratings Categories

We start by performing some aggregations to get corporate default rates for Investment Grade (IG) and Speculative Grade (SG) issuers, and the overall corporate default rate.

Aggregation and segmentation are relative terms. IG is an aggregate with respect to credit ratings, but a segment from the perspective of the overall corporate portfolio. Other segments are of interest in practice, for example, economic sectors, industries, or geographic regions. The data we use, however, is aggregated by credit ratings, so further segmentation is not possible. Nonetheless, the tools and workflow discussed here may be useful to work with other segment-specific models.

We use existing functionality in Financial Toolbox<sup>TM</sup>, specifically, functions transprobgrouptotals and transprobbytotals, to perform the aggregation. These functions take as inputs structures with credit migration information in a particular format. We set up the inputs here, and visualize them below to understand their information and format.

```
% Pre-allocate the struct array
totalsByRtg(nYears,1) = struct('totalsVec',[],'totalsMat',[],...
    'algorithm','cohort');
for t = 1:nYears
    % Number of issuers per rating at the beginning of the year
    totalsByRtg(t).totalsVec = nIssuers(t,:);
    % Number of transitions between ratings during the year
    totalsByRtg(t).totalsMat = round(diag(nIssuers(t,:))*...
        (0.01*TransMat(:,:,t)));
    % Algorithm
    totalsByRtg(t).algorithm = 'cohort';
end
```

It is useful to see both the original data and the data stored in these totals structures side to side. The original data contains number of issuers and transition probabilities for each year. For example, for 2005

Transition matrix for 2005:

Init AAA AA BBB BB CCC D N

| AAA | 98   | 88.78 | 9.18  | 1.02  | 0     | 0     | 0     | 0     | 0    | 1.0  |
|-----|------|-------|-------|-------|-------|-------|-------|-------|------|------|
| AA  | 407  | 0     | 90.66 | 4.91  | 0.49  | 0     | 0     | 0     | 0    | 3.9  |
| Α   | 1224 | 0.08  | 1.63  | 88.89 | 4.41  | 0     | 0     | 0     | 0    | 4.9  |
| BBB | 1535 | 0     | 0.2   | 5.93  | 84.04 | 3.06  | 0.46  | 0     | 0.07 | 6.2  |
| BB  | 1015 | 0     | 0     | 0     | 5.71  | 76.75 | 6.9   | 0.2   | 0.2  | 10.2 |
| В   | 1010 | 0     | 0     | 0.1   | 0.59  | 8.51  | 70.59 | 3.76  | 1.58 | 14.8 |
| CCC | 126  | 0     | 0     | 0     | 0.79  | 0.79  | 25.4  | 46.83 | 8.73 | 17.4 |

The totals structure stores the total number of issuers per rating at the beginning of the year in the totalsVec field, and the total *number of migrations* between ratings (instead of transition probabilities) in the totalsMat field. Here is the information for 2005

```
fprintf('\nTransition counts (totals struct) for 2005:\n\n')
Example_DisplayTransitions(totalsByRtg(end).totalsMat,...
   totalsByRtg(end).totalsVec,...
   {'AAA','AA','A','BBB','BB','B','CCC'},...
   {'AAA','AA','A','BBB','BB','B','CCC','D','NR'})
```

Transition counts (totals struct) for 2005:

|     | Init | AAA | AA  | Α    | BBB  | BB  | В   | CCC | D  | N  |
|-----|------|-----|-----|------|------|-----|-----|-----|----|----|
| AAA | 98   | 87  | 9   | 1    | 0    | 0   | 0   | 0   | 0  |    |
| AA  | 407  | 0   | 369 | 20   | 2    | 0   | 0   | 0   | 0  | 1  |
| Α   | 1224 | 1   | 20  | 1088 | 54   | 0   | 0   | 0   | 0  | 6  |
| BBB | 1535 | 0   | 3   | 91   | 1290 | 47  | 7   | 0   | 1  | 9  |
| BB  | 1015 | 0   | 0   | 0    | 58   | 779 | 70  | 2   | 2  | 10 |
| В   | 1010 | 0   | 0   | 1    | 6    | 86  | 713 | 38  | 16 | 15 |
| CCC | 126  | 0   | 0   | 0    | 1    | 1   | 32  | 59  | 11 | 2  |

The third field in the totals structure, algorithm, indicates that we are working with the 'cohort' method ('duration' is also supported, although the information in totalsVec and totalsMat would be different). These structures are usually obtained as optional outputs from transprob, but this example shows how a user can define these structures directly.

We now group ratings 'AAA' to 'BBB' (ratings 1 to 4) into the IG category and ratings 'BB' to 'CCC' (ratings 5 to 7) into the SG category. We use transprobgrouptotals for this. The 'edges' argument tells the function

which ratings are to be grouped together (1 to 4, and 5 to 7). We also group all non-default ratings into one category. These are preliminary steps to get the IG, SG and overall default rates for each year.

```
edgesIGSG = [4 7];
totalsIGSG = transprobgrouptotals(totalsByRtg,edgesIGSG);
edgesAll = 7; % could also use edgesAll = 2 with totalsIGSG
totalsAll = transprobgrouptotals(totalsByRtg,edgesAll);
```

Here are the 2005 totals grouped at IG/SG level, and the corresponding transition matrix, recovered using transprobbytotals.

```
fprintf('\nTransition counts for 2005 at IG/SG level:\n\n')
Example_DisplayTransitions(totalsIGSG(end).totalsMat,...
    totalsIGSG(end).totalsVec,...
    {'IG','SG'},...
    {'IG','SG','D','NR'})

fprintf('\nTransition matrix for 2005 at IG/SG level:\n\n')
Example_DisplayTransitions(transprobbytotals(totalsIGSG(end)),[],...
    {'IG','SG'},...
    {'IG','SG','D','NR'})
```

Transition counts for 2005 at IG/SG level:

|    | Init | IG   | SG   | D  | NR  |
|----|------|------|------|----|-----|
| IG | 3264 | 3035 | 54   | 1  | 174 |
| SG | 2151 | 66   | 1780 | 29 | 276 |

Transition matrix for 2005 at IG/SG level:

```
IG SG D NR
IG 92.98 1.65 0.03 5.33
SG 3.07 82.75 1.35 12.83
```

We now get transition matrices for every year both at IG/SG and non-default/default levels and store the default rates only (we do not use the rest of the transition probabilities).

```
DefRateIG = zeros(nYears,1);
DefRateSG = zeros(nYears,1);
DefRate = zeros(nYears,1);
for t=1:nYears
  % Get transition matrix at IG/SG level and extract IG default rate and
  % SG default rate for year t
  tmIGSG = transprobbytotals(totalsIGSG(t));
  DefRateIG(t) = tmIGSG(1,3);
  DefRateSG(t) = tmIGSG(2,3);
  % Get transition matrix at most aggregate level and extract overall
  % corporate default rate for year t
  tmAll = transprobbytotals(totalsAll(t));
  DefRate(t) = tmAll(1,2);
end
```

Here is a visualization of the dynamics of IG, SG and overall corporate default rates together. To emphasize their patterns, rather than their magnitudes, a log scale is used. The shaded bands indicate recession years. The patterns of SG and IG are slightly different. For example, the IG rate is higher in 1994 than in 1995, but the opposite is true for SG. More noticeably, the IG default rate peaked after the 2001 recession, in 2002, whereas the peak for SG is in 2001. This suggests that models for the dynamics of the IG and SG default rates could have important differences, a common situation when working with different segments. The overall corporate default rate is by construction a combination of the other two, and its pattern is closer to SG, most likely due to the relative magnitude of SG versus IG.

```
minIG = min(DefRateIG(DefRateIG~=0));
figure
plot(Years,log(DefRateSG),'m-*')
hold on
plot(Years,log(DefRate),'b-o')
plot(Years,log(max(DefRateIG,minIG-0.001)),'r-+')
Example_RecessionBands
hold off
grid on
title('{\bf Default Rates (log scale)}')
ylabel('log %')
legend({'SG','Overall','IG'},'location','NW')
```

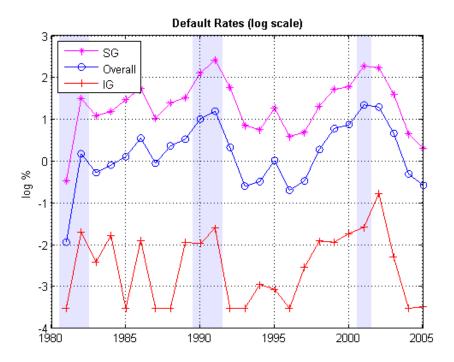

### **Getting Default Rates for Different Time Periods**

The default rates just obtained are examples of point-in-time (PIT) rates, only the most recent information is used to estimate them. On the other extreme, we can use all the migrations observed in the 25 years spanned by the dataset to estimate long-term, or through-the-cycle (TTC) default rates. Other rates of interest are the average default rates over recession or expansion years.

All of these are easy to estimate with the data we have and the same tools. For example, to estimate the average transition probabilities over recession years, pass to transprobbytotals the totals structures corresponding to the recession years only. We use logical indexing below, taking advantage of the Recession variable. transprobbytotals aggregates the information over time and returns the corresponding transition matrix.

```
tmAllRec = transprobbytotals(totalsAll(Recession));
DefRateRec = tmAllRec(1,2);
```

```
tmAllExp = transprobbytotals(totalsAll(~Recession));
DefRateExp = tmAllExp(1,2);
tmAllTTC = transprobbytotals(totalsAll);
DefRateTTC = tmAllTTC(1,2);
The following figure shows the estimated PIT rates, TTC rates and recession
and expansion rates.
DefRateTwoValues = DefRateExp*ones(nYears,1);
DefRateTwoValues(Recession) = DefRateRec;
figure
plot(Years, DefRate, 'bo:', 'LineWidth', 1.2)
hold on
stairs(Years-0.5, DefRateTwoValues, 'm-', 'LineWidth', 1.5)
plot(Years, DefRateTTC*ones(nYears, 1), 'r-.', 'LineWidth', 1.5)
Example RecessionBands
hold off
grid on
title('{\bf Default Rate}')
ylabel('%')
legend({'Point-in-time (PIT)', 'Recession/Expansion Avg',...
   'Through-the-cycle (TTC)'},'location','NW')
```

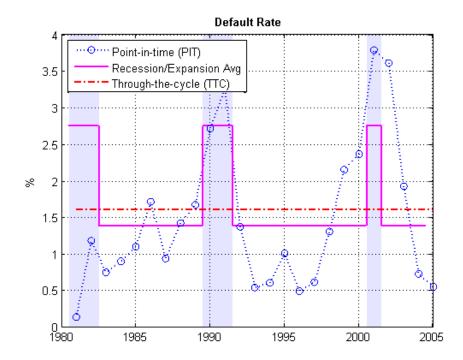

Some analyses (see, for example, [11]) use simulations where the default rate is conditional on the general state of the economy, e.g., recession v. expansion. The recession and expansion estimates just obtained can be useful in such a framework. These are all historical averages, however, and may not work well if used as predictions for the actual default rates expected on any particular year. In the second part, we revisit the use these types of historical averages as forecasting tools in a backtesting exercise.

#### **Building Predictors Using Credit Ratings Data**

Using the credit data one can build new time series of interest. We start with an age proxy that is used as predictor in the forecasting model in the second part.

Age is known to be an important factor in predicting default rates; see, e.g., [1] and [5]. Age here means the number of years since a bond was issued.

By extension, the age of a portfolio is the average age of its bonds. Certain patterns have been observed historically. Many low quality borrowers default just a few years after issuing a bond. When troubled companies issue bonds, the amount borrowed helps them make payments for a year or two. Beyond that point, their only source of money is their cash flows, and if they are insufficient, default occurs.

We cannot calculate the exact age of the portfolio, because there is no information at issuer level in the dataset. We follow [6], however, and use the number of new issuers in year t-3 divided by the total number of issuers at the end of year t as an age proxy. Because of the lag, the age proxy starts in 1984. For the numerator, we have explicit information on the number of new issuers. For the denominator, the number of issuers at the end of a year equals the number of issuers at the beginning of next year. This is known for all years but the last one, which is set to the total transitions into a non-default rating plus the number of new issuers on that year.

% Total number of issuers at the end of the year

```
nEOY = zeros(nYears, 1);
% nIssuers is number of issuers per ratings at the beginning of the year
% nEOY ( 1981 ) = sum nIssuers ( 1982 ), etc until 2004
nEOY(1:end-1) = sum(nIssuers(2:end,:),2);
% nEOY ( 2005 ) = issuers in non-default state at end of 2005 plus
% new issuers in 2005
nEOY(end) = totalsAll(end).totalsMat(1,1) + sum(nNewIssuers(end,:));
% Age proxy
AGE = 100*[nan(3,1); sum(nNewIssuers(1:end-3,:),2)./nEOY(4:end)];
Examples of other time series of interest are the proportion of SG issuers at
the end of each year, or an age proxy for SG.
% nSGEOY: Number of SG issuers at the end of the year
% nSGEOY is similar to nEOY, but for SG only, from 5 ('BB') to 7 ('CCC')
indSG = 5:7;
nSGEOY = zeros(nYears, 1);
nSGEOY(1:end-1) = sum(nIssuers(2:end,indSG),2);
nSGEOY(end) = sum(totalsIGSG(end).totalsMat(:,2)) +...
   sum(nNewIssuers(end,indSG));
% Proportion of SG issuers
SG = 100*nSGEOY./nEOY;
```

```
% SG age proxy: new SG issuers in t-3 / total issuers at the end of year t AGESG = 100*[nan(3,1); sum(nNewIssuers(1:end-3,indSG),2)./nEOY(4:end)];
```

### Part II: A Forecasting Model for Default Rates

We work with the following linear regression model for corporate default rates

$$DefRate = \beta_0 + \beta_{age}AGE + \beta_{cpf}CPF + \beta_{spr}SPR$$

where

- AGE: Age proxy defined above
- CPF: Corporate profits forecast
- SPR: Corporate spread over treasuries

This is the same model as in [6], except the model in [6] is for IG only.

As discussed above, age is known to be an important factor regarding default rates. The corporate profits provide information on the economic environment. The corporate spread is a proxy for credit quality. Age, environment and quality are three dimensions frequently found in credit analysis models.

```
inSample = 4:nYears-1;
T = length(inSample);
varNames = {'AGE','CPF','SPR'};
X = [AGE CPF SPR];
X = X(inSample,:);
y = DefRate(inSample+1); % DefaultRate, year t+1
stats = regstats(y,X);
fprintf('\nConst
                                      adjR^2\n')
                   AGE
                         CPF
                               SPR
fprintf('%1.2f %1.2f %1.2f %1.2f
                                      %1.4f\n',...
   [stats.beta;stats.adjrsquare])
Const
        AGE
              CPF
                    SPR
                           adjR^2
-1.19 0.15 -0.10 0.71
                          0.7424
```

The coefficients have the expected sign: default rates tend to increase with a higher proportion of 3-year issuers, decrease with good corporate profits, and increase when the corporate yields are higher. The adjusted R square shows a good fit.

The in-sample fit, or how close the model predictions are from the sample points used to fit the model, is shown in the following figure.

```
bHat = stats.beta;
yHat = [ones(T,1),X]*bHat;

figure
plot(Years(inSample+1),DefRate(inSample+1),'ko','LineWidth',1.5,...
    'MarkerSize',10,'MarkerFaceColor','g')
hold on
plot(Years(inSample+1),yHat,'b-s','LineWidth',1.2,'MarkerSize',10)
hold off
grid on
legend({'Actual','Model'},'location','NW')
title('{\bf Corporate Default Rate Models: In-Sample Fit}')
xlabel('Year')
ylabel('Percent')
```

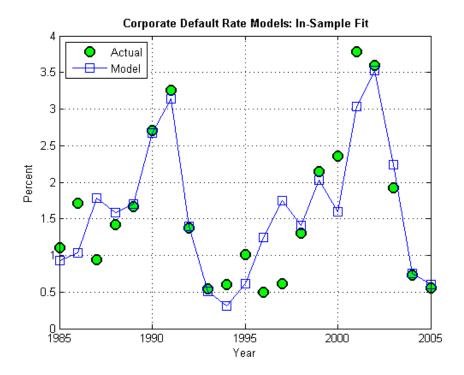

It can be shown that there is no strong statistical evidence to conclude that the linear regression assumptions are violated. It is apparent that default rates are not normally distributed. The model, however, does not make that assumption. The only normality assumption in the model is that, given the predictors values, the error between the predicted and the observed default rates is normally distributed. By looking at the in-sample fit, this does not seem unreasonable. The magnitude of the errors certainly seems independent of whether the default rates are high or low. Year 2001 has a high default rate and a high error, but years 1991 or 2002 also have high rates and yet very small errors. Likewise, low default rate years like 1996 and 1997 show considerable errors, but years 2004 or 2005 have similarly low rates and tiny errors.

A thorough statistical analysis of the model is out of scope here, but there are several detailed examples in Statistics  $Toolbox^{TM}$  and  $Econometrics\ Toolbox^{TM}$ .

### **Backtesting**

To evaluate how this model performs out-of-sample, we set up a backtesting exercise. Starting at the end of 1995, we fit the linear regression model with the information available up to that date, and compare the model prediction to the actual default rate observed the following year. We repeat the same for all subsequent years until the end of the sample.

For backtesting, relative performance of a model, when compared to alternatives, is easier to assess than the performance of a model in isolation. Here we include two alternatives to determine next year's default rate, both likely candidates in practice. One is the TTC default rate, estimated with data from the beginning of the sample to the current year, a very stable default rate estimate. The other is the PIT rate, estimated using data from the most recent year only, much more sensitive to recent events.

```
XBT = [AGE, CPF, SPR];
yBT = DefRate;
iYear0 = find(Years==1984); % index of first year in sample, 1984
T = find(Years==1995); % ind "current" year, start at 1995, updated in loop
YearsBT = 1996:2005; % years predicted in BT exercise
iYearsBT = find(Years==1996):find(Years==2005); % corresponding indices
nYearsBT = length(YearsBT); % number of years in BT exercise
MethodTags = {'Model','PIT','TTC'};
nMethods = length(MethodTags);
PredDefRate = zeros(nYearsBT, nMethods);
ErrorBT = zeros(nYearsBT,nMethods);
alpha = 0.05;
PredDefLoBnd = zeros(nYearsBT,1);
PredDefUpBnd = zeros(nYearsBT,1);
for k=1:nYearsBT
   % In sample years for predictors, from 1984 to "last" year (T-1)
   inSampleBT = iYear0:T-1;
   % Method 1: Linear regression model
       Fit regression model with data up to "current" year (T)
```

```
s = regstats(yBT(inSampleBT+1), XBT(inSampleBT,:));
       Predict default rate for "next" year (T+1)
   PredDefRate(k,1) = [1 XBT(T,:)]*s.beta;
       Compute prediction intervals
   tCrit = tinv(1-alpha/2,s.tstat.dfe);
   PredStd = sqrt([1 XBT(T,:)]*s.covb*[1 XBT(T,:)]'+s.mse);
   PredDefLoBnd(k) = max(0,PredDefRate(k,1) - tCrit*PredStd);
   PredDefUpBnd(k) = PredDefRate(k,1) + tCrit*PredStd;
   % Method 2: Point-in-time (PIT) default rate
   PredDefRate(k,2) = DefRate(T);
   % Method 3: Through-the-cycle (TTC) default rate
   tmAll = transprobbytotals(totalsAll(iYear0:T));
   PredDefRate(k,3) = tmAll(1,2);
   % Update error
   ErrorBT(k,:) = PredDefRate(k,:) - DefRate(T+1);
   % Move to next year
   T = T + 1;
end
```

Here are the predictions of the three alternative approaches, compared to the actual default rates observed. Unsurprisingly, TTC shows a very poor predictive power. However, it is not obvious whether PIT or the linear regression model makes better predictions in this 10-year time span.

```
Example_BacktestPlot(YearsBT, DefRate(iYearsBT), PredDefRate, 'Year', '%',...
   '{\bf Default Rate Estimation Methods: Backtesting}',...
['Actual' MethodTags], 'NW')
```

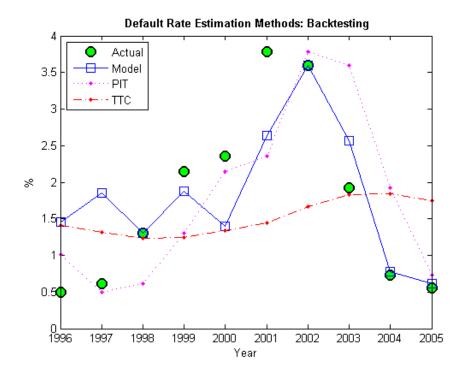

The following plot keeps track of cumulative square error, a measure often used for comparisons in backtesting exercises. This confirms TTC as a poor alternative. PIT shows lower cumulative error than the linear regression model in the late nineties, but after the 2001 recession the situation is reversed. Cumulative square error, however, is not an intuitive measure, it is hard to get a sense of what the difference between these alternatives means in practical terms.

```
CumSqError = cumsum(ErrorBT.^2);
Example_BacktestPlot(YearsBT,[],CumSqError,'Year','Cum Sq Error',...
   '{\bf Cumulative Square Error in Backtesting Exercise}',...
   MethodTags,'NW')
```

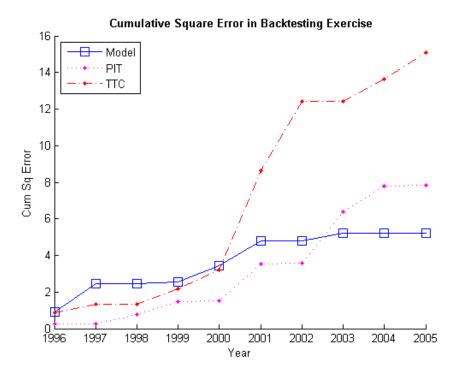

It makes sense to translate the prediction errors into a monetary measure. Here we measure the impact of the prediction error on a simplified framework for generating loss reserves in an institution.

We assume a homogeneous portfolio, where all credits have the same probability of default, the same loss given default (LGD), and the same exposure at default (EAD). Both LGD and EAD are assumed to be known. For simplicity, we keep these values constant for the 10 years of the exercise. We set LGD at 45%, and EAD per bond at 100 million. The portfolio is assumed to have a thousand bonds, so the total value of the portfolio, the total EAD, is 100 billion.

The predicted default rate for year t, determined at the end of year t-1, is used to calculate the expected loss for year t

$$EL_t = EAD_t \times LGD_t \times PredictedDefaultRate_t$$

This is the amount added to the loss reserves at the start of year t. At the end of the year, the actual losses are known

$$AL_t = EAD_t \times LGD_t \times ObservedDefaultRate_t$$

We assume that unused loss reserves remain in the reserves fund. The starting balance in reserves at the beginning of the exercise is set to zero. If the actual losses surpass the expected loss, unused reserves accumulated over the years are used first, and only if these run out, capital is used to cover a shortfall. All this translates into the following formula

$$Reserves_t = Reserves_{t-1} + (EL_t - AL_t)$$

or equivalently

$$Reserves_t = \sum_{s=1}^{t} (EL_t - AL_t)$$

The following figure shows the loss reserves balance for each of the three alternatives in the backtesting exercise.

```
EAD = 100*ones(nYearsBT,1); % in billions
LGD = 0.45*ones(nYearsBT,1); % Loss given default, 45%
% Reserves excess or shortfall for each year, in billions
ReservesExcessShortfall = bsxfun(@times,EAD.*LGD,ErrorBT/100);
% Cumulative reserve balance for each year, in billions
ReservesBalanceEOY = cumsum(ReservesExcessShortfall);

Example_BacktestPlot(YearsBT,[],ReservesBalanceEOY,'Year',...
    'Billions of Dollars',...
    '{\bf Reserves Balance (EOY): Backtesting}',...
    MethodTags,'SW')
grid on
```

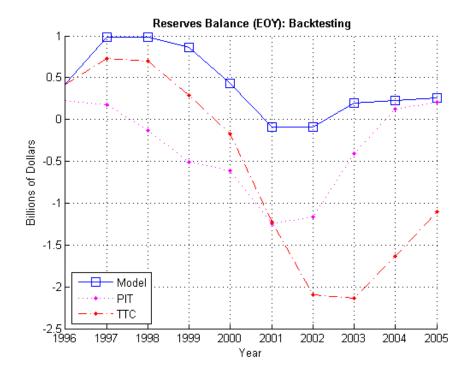

Using the linear regression model we only observe a deficit in reserves in two out of ten years, and the maximum deficit, in 2001, is 0.09 billion, only nine basis points of the portfolio value.

In contrast, both TTC and PIT reach a deficit of 1.2 billion by 2001. Things get worse for TTC in the next two years, reaching a deficit of 2.1 billion by 2003. PIT does make a correction quickly after 2001, and by 2004 the reserves have a surplus. Yet, both TTC and PIT lead to more deficit years than surplus years in this exercise.

The linear regression model shows more of a counter-cyclical effect than the alternatives in this exercise. The money set aside using the linear regression model reaches close to a billion in 1997 and 1998. High levels of unused reserves translate into a slower pace of lending (not reflected in the exercise, because we exogenously impose the portfolio value). Moreover, capital is only slightly impacted during the 2001 recession thanks to the reserves

accumulated over the previous expansion. This translates into more capital available to back up further lending, if desired, during the economic recovery.

The last backtesting tool we discuss is the use of prediction intervals. Linear regression models provide standard formulas to compute confidence intervals for the values of new observations. These intervals are shown in the next figure for the 10 years spanned in the backtesting exercise.

```
figure
plot(YearsBT,DefRate(iYearsBT),'ko','LineWidth',1.5,'MarkerSize',10,...
    'MarkerFaceColor','g')
hold on
plot(YearsBT,PredDefRate(:,1),'b-s','LineWidth',1.2,'MarkerSize',10)
plot(YearsBT,[PredDefLoBnd PredDefUpBnd],'b:','LineWidth',1.2)
hold off
strConf = num2str((1-alpha)*100);
title(['{\bf Backtesting Results with ' strConf '% Prediction Intervals}'])
xlabel('Year');
ylabel('%');
legend({'Actual','Predicted','Conf Bounds'},'location','NW');
```

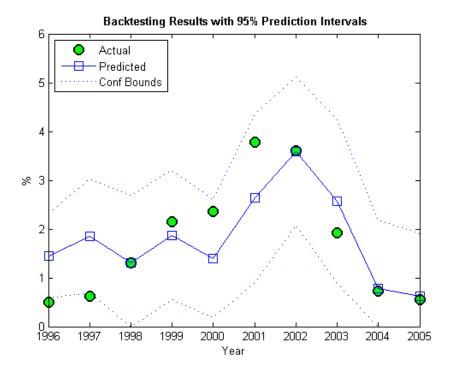

The observed default rates fall outside the prediction intervals for two years, 1996 and 1997, where very low default rates are observed. For a 95% confidence level, two out of ten seems high. Yet, the observed values in these cases fall barely outside the prediction interval, which is a positive sign for the model. It is also positive that the prediction intervals contain the observed values around the 2001 recession.

#### **Stress Testing**

Stress testing is a broad area that reaches far beyond computational tools; see, for example, [3]. We show here some tools that can be incorporated into a comprehensive stress testing framework. We build on the linear regression model presented above, but the concepts and tools are compatible with other forecasting methodologies.

The first tool is the use of prediction intervals to define a worst-case scenario forecasts. This is to account for uncertainty in the model only, not in the value of the predictors.

We take a baseline scenario of predictors, in our case, the latest known values of our age proxy AGE, corporate profits forecast CPF and corporate spread SPR. We then use the linear regression model to compute a 95% confidence upper bound for the predicted default rate. The motivation for this is illustrated in the last plot of the backtesting section, where the 95% confidence upper limit acts as a conservative bound when the prediction underestimates the actual default rates.

The next step is to incorporate stressed scenarios of the predictors in the analysis. CPF and SPR can change in the short term, whereas AGE cannot. This is important. The corporate profits forecast and the corporate spread are influenced by world events, including, for example, natural disasters. These predictors can significantly change overnight. On the other hand, AGE depends on managerial decisions that can alter the proportion of old and new loans in time, but these decisions take months, if not years, to reflect in the AGE time series. Scenarios for AGE are compatible with longer term analyses. Here we look at one year ahead only, and keep AGE fixed for the remainder of this section.

It is convenient to define the predicted default rate and the confidence bounds as functions of CPF and SPR to simplify the scenario analysis.

```
yPredFn = @(cpf,spr) [1 AGE(end) cpf spr]*stats.beta;
PredStdFn = @(cpf,spr) sqrt([1 AGE(end) cpf spr]*stats.covb*...
    [1 AGE(end) cpf spr]'+stats.mse);
yPredUBFn = @(cpf,spr) (yPredFn(cpf,spr) + tCrit*PredStdFn(cpf,spr));
yPredLBFn = @(cpf,spr) (yPredFn(cpf,spr) - tCrit*PredStdFn(cpf,spr));
```

Two extreme scenarios of interest can be a drop in the corporate profits forecast of 4% relative to the baseline, and an increase in the corporate spread of 100 basis points over the baseline.

Moving one predictor at a time is not unreasonable in this case, because the correlation between CPF and SPR is very low. Moderate correlation levels may require perturbing predictors together to get more reliable results. Highly correlated predictors usually do not coexist in the same model, since they offer redundant information.

```
fprintf('\n\n
                     What-if Analysis\n');
fprintf('Scenario
                         LB
                               Pred
                                      UB\n');
cpf = CPF(end) - 4;
spr = SPR(end);
vPredRange = [vPredLBFn(cpf,spr),vPredFn(cpf,spr),vPredUBFn(cpf,spr)];
fprintf('CPF drops 4%
                         %4.2f%% %4.2f%% \n',yPredRange);
cpf = CPF(end);
spr = SPR(end)+1;
yPredRange = [yPredLBFn(cpf,spr),yPredFn(cpf,spr),yPredUBFn(cpf,spr)];
                         %4.2f% %4.2f% %4.2f%\n',yPredRange);
fprintf('SPR rises 1%
cpf = CPF(end);
spr = SPR(end);
yPredRange = [yPredLBFn(cpf,spr),yPredFn(cpf,spr),yPredUBFn(cpf,spr)];
fprintf('
            Baseline
                        %4.2f%% %4.2f%% \n',yPredRange);
fprintf('\nCorrelation between CPF and SPR: %4.3f\n',corr(CPF,SPR));
```

```
What-if Analysis
Scenario LB Pred UB
```

```
CPF drops 4% 0.42% 1.57% 2.71% SPR rises 1% 0.71% 1.88% 3.05% Baseline 0.04% 1.18% 2.31% Correlation between CPF and SPR: 0.012
```

We now take a more global view of the scenario analysis. Instead of analyzing one scenario at a time, we visualize the default rate forecasts as a function of CPF and SPR. More precisely, we plot default rate contours over a whole grid of CPF and SPR values. We use the conservative 95% upper bound.

If we assumed a particular bivariate distribution for the values of CPF and SPR, we could plot the contours of their distribution in the same figure. That would give visual information on the probability of falling on each region. Lacking such a distribution, we simply add to the plot the CPF - SPR pairs observed in our sample, as a historical, empirical distribution. The last observation in the sample, the baseline scenario, is marked in red.

```
gridCPF = 2*min(CPF):0.1:max(CPF);
gridSPR = min(SPR):0.1:2*max(SPR);
nGridCPF = length(gridCPF);
nGridSPR = length(gridSPR);

DefRateUB = zeros(nGridCPF,nGridSPR);
for i=1:nGridCPF
    for j=1:nGridSPR
        DefRateUB(i,j) = yPredUBFn(gridCPF(i),gridSPR(j));
    end
end
Example_StressTestPlot(gridCPF,gridSPR,DefRateUB,CPF,SPR,...
    'Corporate Profits Forecast (%)','Corporate Spread (%)',...
['{\bf' strConf' % UB Default Rate Regions (in %)}'])
```

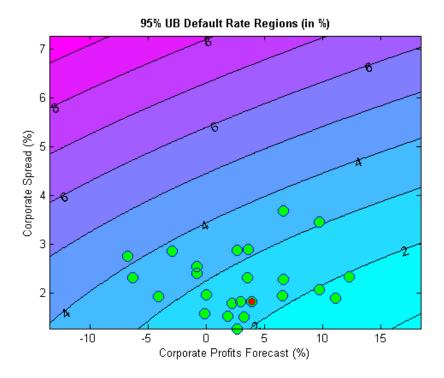

Very different predictor values result in similar default rate levels. For example, consider a profits forecast around 10% with a spread of 3.5%, and a profits forecast of -2.5% with a spread of 2%, they both result in a default rate slightly above 3%. Also, only one point in the available history yields a default rate higher than 4%.

Monetary terms, once again, may be more meaningful. We use Basel II's capital requirements formula (see [2]) to translate the default rates into a monetary measure. Basel II's formula is convenient because it is analytic (there is no need to simulate to estimate the capital requirements), but also because it depends only on the probabilities of default. We define Basel II's capital requirements as a function K.

```
% Correlation as a function of PD

w = @(pd) (1-exp(-50*pd))/(1-exp(-50)); % weight

R = @(pd) (0.12*w(pd)+0.24*(1-w(pd))); % correlation
```

```
% Vasicek formula
V = @(pd) normcdf(norminv(pd)+R(pd).*norminv(0.999)./sqrt(1-R(pd)));
% Parameter b for maturity adjustment
b = @(pd) (0.11852-0.05478*log(pd)).^2;
% Basel II capital requirement with LGD=45% and maturity M=2.5 (numerator in maturity adjustment term becomes 1)
K = @(pd) 0.45*(V(pd)-pd).*(1./(1-1.5*b(pd)));
```

Worst-case default rates for a whole grid of CPF - SPR pairs are stored in DefRateUB. By applying the function K to DefRateUB we can visualize the capital requirements over the same grid.

```
CapReq = 100*K(DefRateUB/100);
Example_StressTestPlot(gridCPF,gridSPR,CapReq,CPF,SPR,...
   'Corporate Profits Forecast (%)','Corporate Spread (%)',...
{'{\bf Capital Requirement Regions (% of value)}';...
['{\bf using ' strConf '% UB Default Rate}']})
```

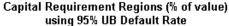

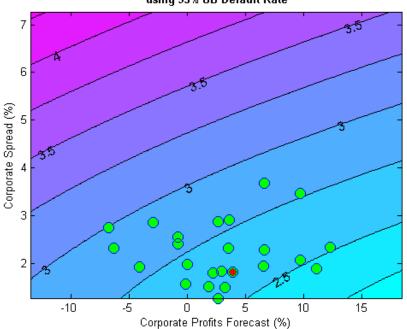

The contour levels now indicate capital requirements as a percentage of portfolio value. The two scenarios above, profits of 10% with spread of 3.5%, and profits of -2.5% and spread of 2%, result in capital requirements near 2.75%. The worst-case point from the historical data yields a capital requirement of about 3%.

This visualization can also be used, for example, as part of a reverse stress test analysis. Critical levels of capital can be determined first, and the figure can be used to determine regions of risk factor values (in this case CPF and SPR) that lead to those critical levels.

Instead of historical observations of CPF and SPR, an empirical distribution for the risk factors can be simulated using, for example, a vector autoregressive (VAR) model from Econometrics Toolbox<sup>TM</sup>. The capital requirements corresponding to each default probability level can be found by simulation if a closed form formula is not available, and the same plots can be generated. For large simulations, a distributed computing implementation using Parallel Computing Toolbox<sup>TM</sup> or MATLAB Distributed Computing Server<sup>TM</sup> can make the process more efficient.

#### **Appendix: Modeling Full Transition Matrices**

Transition matrices change in time, and a full description of their dynamics requires working with multi-dimensional time series. There are, however, techniques that exploit the particular structure of transition matrices to reduce the dimensionality of the problem. In [8], for example, a single parameter related to the proportion of downgrades is used, and both [6] and [8] describe a method to shift transition probabilities using a single parameter. The latter approach is shown in this appendix.

The method takes the TTC transition matrix as a baseline.

```
tmTTC = transprobbytotals(totalsByRtg);
Example DisplayTransitions(tmTTC,[],...
   {'AAA', 'AA', 'A', 'BBB', 'BB', 'B', 'CCC'},...
   {'AAA', 'AA', 'A', 'BBB', 'BB', 'B', 'CCC', 'D', 'NR'})
           AAA
                    AA
                                   BBB
                                            BB
                                                     В
                                                           CCC
                                                                     D
                                                                            NR
   AAA
          88.2
                  7.67
                          0.49
                                  0.09
                                          0.06
                                                     0
                                                             0
                                                                     0
                                                                          3.49
    AA
          0.58
                87.16
                          7.63
                                  0.58
                                          0.06
                                                  0.11
                                                          0.02
                                                                  0.01
                                                                          3.85
```

```
Α
       0.05
                1.9
                      87.24
                                5.59
                                        0.42
                                                0.15
                                                         0.03
                                                                 0.04
                                                                         4.58
                              84.13
                                        4.27
BBB
       0.02
               0.16
                       3.85
                                                0.76
                                                         0.17
                                                                 0.27
                                                                         6.37
 BB
       0.03
               0.04
                       0.25
                                5.26
                                       75.74
                                                7.36
                                                          0.9
                                                                 1.12
                                                                         9.29
  В
               0.05
                       0.19
                                0.31
                                        5.52
                                               72.67
                                                         4.21
                                                                 5.38
                                                                        11.67
          0
CCC
          0
                   0
                       0.28
                                0.41
                                        1.24
                                               10.92
                                                       47.06
                                                                27.02
                                                                        13.06
```

An equivalent way to represent this matrix is by transforming it into credit quality thresholds, that is, critical values of a standard normal distribution that yield the same transition probabilities (row by row).

```
thresholdMat = transprobtothresholds(tmTTC);
Example DisplayTransitions(thresholdMat,[],...
   {'AAA', 'AA', 'A', 'BBB', 'BB', 'B', 'CCC'},...
   {'AAA', 'AA', 'A', 'BBB', 'BB', 'B', 'CCC', 'D', 'NR'})
                                                                      D
           AAA
                    AA
                              Α
                                    BBB
                                             BB
                                                            CCC
                                                                             NR
   AAA
           Inf
                 -1.19
                         -1.74
                                   -1.8
                                          -1.81
                                                  -1.81
                                                          -1.81
                                                                  -1.81
                                                                          -1.81
           Inf
                  2.52
                         -1.16
                                  -1.68
                                          -1.75
                                                  -1.75
                                                          -1.76
                                                                  -1.77
    AA
                                                                          -1.77
     Α
           Inf
                  3.31
                          2.07
                                  -1.24
                                          -1.62
                                                  -1.66
                                                          -1.68
                                                                  -1.68
                                                                          -1.69
   BBB
           Inf
                                          -1.18
                  3.57
                          2.91
                                  1.75
                                                  -1.43
                                                          -1.49
                                                                   -1.5
                                                                          -1.52
                          3.16
                                                          -1.21
    BB
           Inf
                  3.39
                                  2.72
                                           1.59
                                                  -0.89
                                                                  -1.26
                                                                          -1.32
     В
           Inf
                   Inf
                          3.28
                                  2.82
                                           2.54
                                                   1.55
                                                           -0.8
                                                                  -0.95
                                                                          -1.19
   CCC
           Inf
                   Inf
                            Inf
                                  2.77
                                           2.46
                                                   2.07
                                                           1.13
                                                                  -0.25
                                                                          -1.12
```

Credit quality thresholds are illustrated in the following figure. The segments in the vertical axis represent transition probabilities, and the boundaries between them determine the critical values in the horizontal axis, via the standard normal distribution. Each row in the transition matrix determines a set of thresholds. The figure shows the thresholds for the 'CCC' rating.

```
xlim1 = -5;
xlimr = 5;
step = 0.1;
x=xliml:step:xlimr;
thresCCC = thresholdMat(7,:);
centersY = (normcdf([thresCCC(2:end) xliml])+...
    normcdf([xlimr thresCCC(2:end)]))/2;
labels = {'AAA', 'AA', 'A', 'BBB', 'BB', 'B', 'CCC', 'D', 'NR'};
figure
```

```
plot(x,normcdf(x),'m','LineWidth',1.5)
for i=2:length(labels)
  val = thresCCC(i);
  line([val val],[0 normcdf(val)],'LineStyle',':');
  line([x(1) val],[normcdf(val) normcdf(val)],'LineStyle',':');
  if (centersY(i-1)-centersY(i))>0.05
      text(-4.5,centersY(i),labels{i});
  end
end
xlabel('Credit Quality Thresholds')
ylabel('Cumulative Probability')
title('{\bf Visualization of Credit Quality Thresholds}')
legend('Std Normal CDF','Location','E')
```

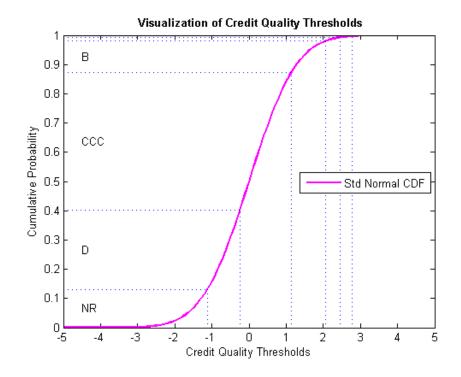

Shifting the critical values to the right or left changes the transition probabilities. For example, here is the transition matrix obtained by shifting

the TTC thresholds by 0.5 to the right. Note that default probabilities increase.

```
shiftedThresholds = thresholdMat+0.5;
Example DisplayTransitions(transprobfromthresholds(shiftedThresholds),...
   [],{'AAA','AA','A','BBB','BB','B','CCC'},...
   {'AAA', 'AA', 'A', 'BBB', 'BB', 'B', 'CCC', 'D', 'NR'})
           AAA
                    AA
                             Α
                                   BBB
                                            BB
                                                          CCC
                                                                     D
                                                                           NR
   AAA
         75.34
                 13.84
                          1.05
                                 0.19
                                                                     0
                                         0.13
                                                     0
                                                             0
                                                                         9.45
    AA
          0.13
                74.49
                                 1.21
                                         0.12
                                                                        10.24
                         13.53
                                                 0.22
                                                         0.04
                                                                 0.02
     Α
          0.01
                  0.51
                          76.4
                                10.02
                                         0.83
                                                 0.31
                                                         0.06
                                                                 0.08
                                                                        11.77
                          1.2
                                         7.22
   BBB
             0
                  0.03
                                74.03
                                                 1.39
                                                         0.32
                                                                 0.51
                                                                        15.29
                                                                        20.52
    BB
             0
                  0.01
                          0.05
                                 1.77
                                        63.35
                                                10.94
                                                         1.47
                                                                 1.88
     В
             0
                  0.01
                          0.04
                                 0.07
                                         1.91
                                                59.67
                                                         5.74
                                                                  8.1
                                                                        24.46
   CCC
             0
                     0
                          0.05
                                   0.1
                                         0.36
                                                        35.06
                                                                        26.65
                                                 4.61
                                                                33.18
```

Given a particular PIT matrix, the idea in [6] and [8] is to vary the shifting parameter applied to the TTC thresholds so that the resulting transition matrix is as close as possible to the PIT matrix. Closeness is measured as the sum of squares of differences between corresponding transition probabilities. The optimal shifting value is called credit index. A credit index is determined for every PIT transition matrix in the sample.

Here we use fminunc from Optimization Toolbox<sup>TM</sup> to find the credit indices.

```
CreditIndex = zeros(nYears,1);
ExitFlag = zeros(nYears,1);
options = optimset('LargeScale','Off','Display','Off');
for i=1:nYears
    errorfun = @(z)norm(squeeze(TransMat(:,:,i))-...
        transprobfromthresholds(...
        transprobtothresholds(tmTTC)+z),'fro');
    [CreditIndex(i),~,ExitFlag(i)] = fminunc(errorfun,0,options);
end
```

In general, one expects that higher credit indices correspond to riskier years. The series of credit indices found does not entirely match this pattern. There may be different reasons for this. First, transition probabilities may deviate from their long-term averages in different ways that may lead to confounding

effects in the single parameter trying to capture these difference, the credit index. Having separate credit indices for IG and SG, for example, may help separate confounding effects. Second, a difference of five basis points may be very significant for the 'BBB' default rate, but not as important for the 'CCC' default rate, yet the norm used weights them equally. Other norms can be considered. Also, it is always a good idea to check the exit flags of optimization solvers, in case the algorithm could not find a solution. Here we get valid solutions for each year (all exit flags are 1).

```
figure
plot(Years,CreditIndex,'-d')
hold on
Example_RecessionBands
hold off
grid on
xlabel('Year')
ylabel('Shift')
title('{\bf Credit Index}')
```

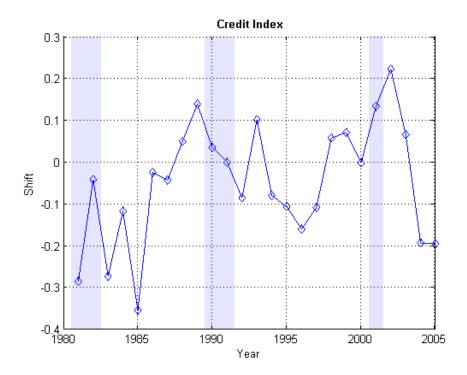

The workflow above can be adapted to work with the series of credit indices instead of the series of corporate default rates. A model can be fit to predict a credit index for the following year, and a predicted transition matrix can be inferred and used for risk analyses.

#### References

[1] Altman, E., and E. Hotchkiss, *Corporate Financial Distress and Bankruptcy*, third edition, New Jersey: Wiley Finance, 2006.

[2] Basel Committee on Banking Supervision, "International Convergence of Capital Measurement and Capital Standards: A Revised Framework," Bank for International Settlements (BIS), comprehensive version, June 2006. Available at: http://www.bis.org/publ/bcbsca.htm.

- [3] Basel Committee on Banking Supervision, "Principles for Sound Stress Testing Practices and Supervision Final Paper," Bank for International Settlements (BIS), May 2009. Available at: http://www.bis.org/publ/bcbs155.htm.
- [4] FRED, St. Louis Federal Reserve, Federal Reserve Economic Database, http://research.stlouisfed.org/fred2/.
- [5] Helwege, J., and P. Kleiman, "Understanding Aggregate Default Rates of High Yield Bonds," Federal Reserve Bank of New York, Current Issues in Economics and Finance, Volume 2, Number 6, May, 1996.
- [6] Loeffler, G., and P. N. Posch, *Credit Risk Modeling Using Excel and VBA*, West Sussex, England: Wiley Finance, 2007.
- [7] NBER, National Bureau of Economic Research, Business Cycle Expansions and Contractions, http://www.nber.org/cycles/.
- [8] Otani, A., S. Shiratsuka, R. Tsurui, and T. Yamada, "Macro Stress-Testing on the Loan Portfolio of Japanese Banks," Bank of Japan Working Paper Series No.09-E-1, March, 2009.
- [9] Survey of Professional Forecasters, Federal Reserve Bank of Philadelphia, http://www.philadelphiafed.org/.
- [10] Vazza, D., D. Aurora, and R. Schneck, "Annual 2005 Global Corporate Default Study And Rating Transitions," Standard & Poor's, Global Fixed Income Research, New York, January, 2006.
- [11] Wilson, T. C., "Portfolio Credit Risk," FRBNY Economic Policy Review, October 1998.

# **Credit Quality Thresholds**

#### In this section...

"Introduction" on page 7-76

"Compute Credit Quality Thresholds" on page 7-76

"Visualize Credit Quality Thresholds" on page 7-78

#### Introduction

An equivalent way to represent transition probabilities is by transforming them into credit quality thresholds. These are critical values of a standard normal distribution that yield the same transition probabilities.

An M-by-N matrix of transition probabilities TRANS and the corresponding M-by-N matrix of credit quality thresholds THRESH are related as follows. The thresholds  $\mathsf{THRESH}(i,j)$  are critical values of a standard normal distribution z, such that

```
TRANS(i,N) = P[z < THRESH(i,N)], TRANS(i,j) = P[z < THRESH(i,j)] - P[z < THRESH(i,j+1)], for 1 <= j < N
```

Financial Toolbox supports the transformation between transition probabilities and credit quality thresholds with the functions transprobtothresholds and transprobfromthresholds.

# **Compute Credit Quality Thresholds**

To compute credit quality thresholds, transition probabilities are required as input. Here is a transition matrix estimated from credit ratings data:

```
load Data TransProb
trans = transprob(data)
trans =
   93.1170
              5.8428
                         0.8232
                                   0.1763
                                              0.0376
                                                        0.0012
                                                                   0.0001
                                                                             0.0017
    1.6166
             93.1518
                         4.3632
                                   0.6602
                                              0.1626
                                                        0.0055
                                                                   0.0004
                                                                             0.0396
```

| 0.1237 | 2.9003 | 92.2197 | 4.0756  | 0.5365  | 0.0661  | 0.0028  | 0.0753   |
|--------|--------|---------|---------|---------|---------|---------|----------|
| 0.0236 | 0.2312 | 5.0059  | 90.1846 | 3.7979  | 0.4733  | 0.0642  | 0.2193   |
| 0.0216 | 0.1134 | 0.6357  | 5.7960  | 88.9866 | 3.4497  | 0.2919  | 0.7050   |
| 0.0010 | 0.0062 | 0.1081  | 0.8697  | 7.3366  | 86.7215 | 2.5169  | 2.4399   |
| 0.0002 | 0.0011 | 0.0120  | 0.2582  | 1.4294  | 4.2898  | 81.2927 | 12.7167  |
| 0      | 0      | 0       | 0       | 0       | 0       | 0       | 100.0000 |

Convert the transition matrix to credit quality thresholds using transprobtothresholds:

```
thresh = transprobtothresholds(trans)
thresh =
       Inf
             -1.4846
                        -2.3115
                                   -2.8523
                                              -3.3480
                                                        -4.0083
                                                                   -4.1276
                                                                              -4.1413
       Inf
               2.1403
                        -1.6228
                                   -2.3788
                                              -2.8655
                                                        -3.3166
                                                                   -3.3523
                                                                              -3.3554
       Inf
               3.0264
                         1.8773
                                   -1.6690
                                              -2.4673
                                                        -2.9800
                                                                   -3.1631
                                                                              -3.1736
               3.4963
                         2.8009
                                    1.6201
                                              -1.6897
                                                        -2.4291
                                                                   -2.7663
       Inf
                                                                              -2.8490
       Inf
               3.5195
                         2.9999
                                    2.4225
                                               1.5089
                                                        -1.7010
                                                                   -2.3275
                                                                              -2.4547
       Inf
               4.2696
                         3.8015
                                    3.0477
                                               2.3320
                                                         1.3838
                                                                   -1.6491
                                                                              -1.9703
               4.6241
                         4.2097
                                    3.6472
                                               2.7803
                                                         2.1199
                                                                    1.5556
                                                                              -1.1399
       Inf
                  Inf
                                       Inf
                                                  Inf
                                                                       Inf
       Inf
                            Inf
                                                            Inf
                                                                                  Inf
```

Conversely, given a matrix of thresholds, you can compute transition probabilities using transprobfromthresholds. For example, take the thresholds computed previously as input to recover the original transition probabilities:

```
trans1 = transprobfromthresholds(thresh)
trans1 =
   93.1170
              5.8428
                         0.8232
                                   0.1763
                                              0.0376
                                                        0.0012
                                                                   0.0001
                                                                             0.0017
    1.6166
             93.1518
                         4.3632
                                   0.6602
                                              0.1626
                                                        0.0055
                                                                   0.0004
                                                                             0.0396
    0.1237
              2.9003
                        92.2197
                                   4.0756
                                              0.5365
                                                        0.0661
                                                                   0.0028
                                                                             0.0753
    0.0236
              0.2312
                         5.0059
                                  90.1846
                                              3.7979
                                                        0.4733
                                                                   0.0642
                                                                             0.2193
    0.0216
              0.1134
                         0.6357
                                   5.7960
                                                                   0.2919
                                                                             0.7050
                                             88.9866
                                                        3.4497
   0.0010
              0.0062
                         0.1081
                                   0.8697
                                              7.3366
                                                       86.7215
                                                                   2.5169
                                                                             2.4399
    0.0002
              0.0011
                         0.0120
                                   0.2582
                                              1.4294
                                                        4.2898
                                                                  81.2927
                                                                            12.7167
         0
                   0
                              0
                                                   0
                                                             0
                                        0
                                                                           100.0000
```

# **Visualize Credit Quality Thresholds**

You can graphically represent the relationship between credit quality thresholds and transition probabilities. Here, this example shows the relationship for the 'CCC' credit rating. In the plot, the thresholds are marked by the vertical lines and the transition probabilities are the area below the standard normal density curve:

```
load Data TransProb
trans = transprob(data);
thresh = transprobtothresholds(trans);
xliml = -5;
xlimr = 5;
step = 0.1;
x=xliml:step:xlimr;
thresCCC = thresh(7,:);
labels = {'AAA', 'AA', 'A', 'BBB', 'BB', 'B', 'CCC', 'D'};
centersX = ([5 \text{ thresCCC}(2:\text{end})]+[\text{thresCCC}(2:\text{end}) -5])*0.5;
omag = round(log10(trans(7,:)));
omag(omag>0)=omag(omag>0).^2;
fs = 14+2*omag;
figure
plot(x,normpdf(x),'LineWidth',1.5)
text(centersX(1),0.2,labels{1},'FontSize',fs(1),...
   'HorizontalAlignment','center')
for i=2:length(labels)
   val = thresCCC(i);
   line([val val],[0 0.4], 'LineStyle',':')
   text(centersX(i),0.2,labels{i},'FontSize',fs(i),...
      'HorizontalAlignment','center')
end
xlabel('Credit Quality Thresholds')
ylabel('Probability Density Function')
title('{\bf Visualization of Credit Quality Thresholds}')
legend('Std Normal PDF', 'Location', 'S')
```

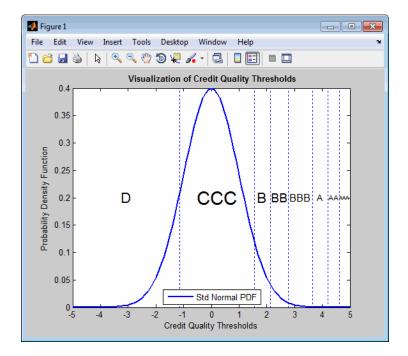

The second plot uses the cumulative density function instead. The thresholds are represented by vertical lines. The transition probabilities are given by the distance between horizontal lines.

legend('Std Normal CDF', 'Location', 'W')

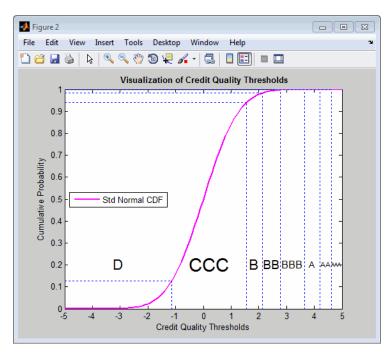

# Regression with Missing Data

- "Multivariate Normal Regression" on page 8-2
- "Maximum Likelihood Estimation with Missing Data" on page 8-9
- "Multivariate Normal Regression Types" on page 8-17
- "Valuation with Missing Data" on page 8-35

# **Multivariate Normal Regression**

#### In this section...

"Introduction" on page 8-2

"Multivariate Normal Linear Regression" on page 8-3

"Maximum Likelihood Estimation" on page 8-4

"Special Case of Multiple Linear Regression Model" on page 8-5

"Least-Squares Regression" on page 8-5

"Mean and Covariance Estimation" on page 8-5

"Convergence" on page 8-6

"Fisher Information" on page 8-6

"Statistical Tests" on page 8-7

#### Introduction

This section focuses on using likelihood-based methods for multivariate normal regression. The parameters of the regression model are estimated via maximum likelihood estimation. For multiple series, this requires iteration until convergence. The complication due to the possibility of missing data is incorporated into the analysis with a variant of the EM algorithm known as the ECM algorithm.

The underlying theory of maximum likelihood estimation and the definition and significance of the Fisher information matrix can be found in Caines [1] and Cramér [2]. The underlying theory of the ECM algorithm can be found in Meng and Rubin [8] and Sexton and Swensen [9].

In addition, these two examples of maximum likelihood estimation are presented:

- "Portfolios with Missing Data" on page 8-27
- "Estimation of Some Technology Stock Betas" on page 8-37

# **Multivariate Normal Linear Regression**

Suppose you have a multivariate normal linear regression model in the form

$$\begin{bmatrix} Z_1 \\ \vdots \\ Z_m \end{bmatrix} \sim N \begin{bmatrix} H_1 b \\ \vdots \\ H_m b \end{bmatrix}, \begin{bmatrix} C & & 0 \\ & \ddots & \\ 0 & & C \end{bmatrix},$$

where the model has m observations of n-dimensional random variables  $\mathbf{Z}_1$ , ...,  $\mathbf{Z}_m$  with a linear regression model that has a p-dimensional model parameter vector  $\mathbf{b}$ . In addition, the model has a sequence of m design matrices  $\mathbf{H}_1$ , ...,  $\mathbf{H}_m$ , where each design matrix is a known n-by-p matrix.

Given a parameter vector  $\mathbf{b}$  and a collection of design matrices, the collection of m independent variables  $\mathbf{Z}_k$  is assumed to have independent identically distributed multivariate normal residual errors  $\mathbf{Z}_k - \mathbf{H}_k \mathbf{b}$  with n-vector mean  $\mathbf{0}$  and  $\mathbf{n}$ -by- $\mathbf{n}$  covariance matrix  $\mathbf{C}$  for each k = 1, ..., m.

A concise way to write this model is

$$Z_k \square N(H_k b, C)$$

for k = 1, ..., m.

The goal of multivariate normal regression is to obtain maximum likelihood estimates for **b** and **C** given a collection of m observations  $\mathbf{z}_1, ..., \mathbf{z}_m$  of the random variables  $\mathbf{Z}_1, ..., \mathbf{Z}_m$ . The estimated parameters are the p distinct elements of **b** and the n (n + 1)/2 distinct elements of **C** (the lower-triangular elements of **C**).

**Note** Quasi-maximum likelihood estimation works with the same models but with a relaxation of the assumption of normally distributed residuals. In this case, however, the parameter estimates are asymptotically optimal.

#### **Maximum Likelihood Estimation**

To estimate the parameters of the multivariate normal linear regression model using maximum likelihood estimation, it is necessary to maximize the log-likelihood function over the estimation parameters given observations  $\mathbf{z}_1$ , ... ,  $\mathbf{z}_m$ .

Given the multivariate normal model to characterize residual errors in the regression model, the log-likelihood function is

$$\begin{split} L(z_1, \dots, z_m; b, C) &= \frac{1}{2} m n \log(2\pi) + \frac{1}{2} m \log(\det(C)) \\ &+ \frac{1}{2} \sum_{k=1}^{m} (z_k - H_k b)^T C^{-1} (z_k - H_k b). \end{split}$$

Although the cross-sectional residuals must be independent, you can use this log-likelihood function for quasi-maximum likelihood estimation. In this case, the estimates for the parameters **b** and **C** provide estimates to characterize the first and second moments of the residuals. See Caines [1] for details.

Except for a special case (see "Special Case of Multiple Linear Regression Model" on page 8-5), if both the model parameters in **b** and the covariance parameters in **C** are to be estimated, the estimation problem is intractably nonlinear and a solution must use iterative methods. Denote estimates for the parameters **b** and **C** for iteration t = 0, 1, ... with the superscript notation  $\mathbf{b}^{(t)}$  and  $\mathbf{C}^{(t)}$ .

Given initial estimates  $b^{(0)}$  and  $C^{(0)}$  for the parameters, the maximum likelihood estimates for b and C are obtained using a two-stage iterative process with

$$b^{(t+1)} = \left(\sum_{k=1}^{m} H_k^{T} \left(C^{(t)}\right)^{-1} H_k\right)^{-1} \left(\sum_{k=1}^{m} H_k^{T} \left(C^{(t)}\right)^{-1} z_k\right)$$

and

$$C^{(t+1)} = \frac{1}{m} \sum_{k=1}^{m} (z_k - H_k b^{(t+1)}) (z_k - H_k b^{(t+1)})^T$$

for t = 0, 1, ...

# **Special Case of Multiple Linear Regression Model**

The special case mentioned in "Maximum Likelihood Estimation" on page 8-4 occurs if n=1 so that the sequence of observations is a sequence of scalar observations. This model is known as a multiple linear regression model. In this case, the covariance matrix  $\mathbf{C}$  is a 1-by-1 matrix that drops out of the maximum likelihood iterates so that a single-step estimate for  $\mathbf{b}$  and  $\mathbf{C}$  can be obtained with converged estimates  $\mathbf{b}^{(1)}$  and  $\mathbf{C}^{(1)}$ .

# **Least-Squares Regression**

Another simplification of the general model is called least-squares regression. If  $\mathbf{b}^{(0)} = \mathbf{0}$  and  $\mathbf{C}^{(0)} = \mathbf{I}$ , then  $\mathbf{b}^{(1)}$  and  $\mathbf{C}^{(1)}$  from the two-stage iterative process are least-squares estimates for  $\mathbf{b}$  and  $\mathbf{C}$ , where

$$b^{LS} = \left(\sum_{k=1}^{m} H_k^T H_k\right)^{-1} \left(\sum_{k=1}^{m} H_k^T z_k\right)$$

and

$$C^{LS} = \frac{1}{m} \sum_{k=1}^{m} \left( z_k - H_k b^{LS} \right) \left( z_k - H_k b^{LS} \right)^T.$$

### **Mean and Covariance Estimation**

A final simplification of the general model is to estimate the mean and covariance of a sequence of n-dimensional observations  $\mathbf{z}_1, ..., \mathbf{z}_m$ . In this case, the number of series is equal to the number of model parameters with n=p and the design matrices are identity matrices with  $\mathbf{H}_k = \mathbf{I}$  for i=1, ..., m so that  $\mathbf{b}$  is an estimate for the mean and  $\mathbf{C}$  is an estimate of the covariance of the collection of observations  $\mathbf{z}_1, ..., \mathbf{z}_m$ .

# Convergence

If the iterative process continues until the log-likelihood function increases by no more than a specified amount, the resultant estimates are said to be maximum likelihood estimates  $\mathbf{b}^{ML}$  and  $\mathbf{C}^{ML}$ .

Note that if n = 1 (which implies a single data series), convergence occurs after only one iterative step, which, in turn, implies that the least-squares and maximum likelihood estimates are identical. If, however, n > 1, the least-squares and maximum likelihood estimates are usually distinct.

In Financial Toolbox software, both the changes in the log-likelihood function and the norm of the change in parameter estimates are monitored. Whenever both changes fall below specified tolerances (which should be something between machine precision and its square root), the toolbox functions terminate under an assumption that convergence has been achieved.

#### **Fisher Information**

Since maximum likelihood estimates are formed from samples of random variables, their estimators are random variables; an estimate derived from such samples has an uncertainty associated with it. To characterize these uncertainties, which are called standard errors, two quantities are derived from the total log-likelihood function.

The Hessian of the total log-likelihood function is

$$\nabla^2 L(z_1,\ldots,z_m;\theta)$$

and the Fisher information matrix is

$$I(\theta) = -E \Big[ \nabla^2 L \big( z_1, \dots, z_m; \theta \big) \Big],$$

where the partial derivatives of the  $\nabla^2$  operator are taken with respect to the combined parameter vector  $\Theta$  that contains the distinct components of  $\mathbf{b}$  and  $\mathbf{C}$  with a total of q = p + n (n + 1)/2 parameters.

Since maximum likelihood estimation is concerned with large-sample estimates, the central limit theorem applies to the estimates and the Fisher

information matrix plays a key role in the sampling distribution of the parameter estimates. Specifically, maximum likelihood parameter estimates are asymptotically normally distributed such that

$$(\theta^{(t)} - \theta) \square N(0, I^{-1}, (\theta^{(t)}))$$
 as  $t \to \infty$ ,

where  $\Theta$  is the combined parameter vector and  $\Theta^{(t)}$  is the estimate for the combined parameter vector at iteration  $t = 0, 1, \dots$ .

The Fisher information matrix provides a lower bound, called a Cramér-Rao lower bound, for the standard errors of estimates of the model parameters.

#### **Statistical Tests**

Given an estimate for the combined parameter vector  $\Theta$ , the squared standard errors are the diagonal elements of the inverse of the Fisher information matrix

$$s^{2}\left(\hat{\theta}_{i}\right) = \left(I^{-1}\left(\hat{\theta}_{i}\right)\right)_{ii}$$

for i = 1, ..., q.

Since the standard errors are estimates for the standard deviations of the parameter estimates, you can construct confidence intervals so that, for example, a 95% interval for each parameter estimate is approximately

$$\hat{\theta}_i \pm 1.96s(\hat{\theta}_i)$$

for i = 1, ..., q.

Error ellipses at a level-of-significance  $\alpha$   $\epsilon$  [ 0, 1 ] for the parameter estimates satisfy the inequality

$$(\theta - \hat{\theta})^T I(\hat{\theta})(\theta - \hat{\theta}) \le \chi^2_{1-\alpha,\alpha}$$

and follow a  $\chi^2$  distribution with q degrees-of-freedom. Note that similar inequalities can be formed for any subcollection of the parameters.

In general, given parameter estimates, the computed Fisher information matrix, and the log-likelihood function, you can perform numerous statistical tests on the parameters, the model, and the regression.

# Maximum Likelihood Estimation with Missing Data

#### In this section...

"Introduction" on page 8-9

"ECM Algorithm" on page 8-10

"Standard Errors" on page 8-10

"Data Augmentation" on page 8-11

"Multivariate Normal Regression Functions" on page 8-12

"Multivariate Normal Regression Without Missing Data" on page 8-14

"Multivariate Normal Regression With Missing Data" on page 8-14

"Least-Squares Regression with Missing Data" on page 8-15

"Multivariate Normal Parameter Estimation with Missing Data" on page 8-15

"Support Functions" on page 8-16

#### **Introduction**

Suppose that a portion of the sample data is missing, where missing values are represented as NaNs. If the missing values are missing-at-random and ignorable, where Little and Rubin [7] have precise definitions for these terms, it is possible to use a version of the Expectation Maximization, or EM, algorithm of Dempster, Laird, and Rubin [3] to estimate the parameters of the multivariate normal regression model. The algorithm used in Financial Toolbox software is the ECM (Expectation Conditional Maximization) algorithm of Meng and Rubin [8] with enhancements by Sexton and Swensen [9].

Each sample  $\mathbf{z}_k$  for k=1,...,m, is either complete with no missing values, empty with no observed values, or incomplete with both observed and missing values. Empty samples are ignored since they contribute no information.

To understand the missing-at-random and ignorabable conditions, consider an example of stock price data before an IPO. For a counterexample, censored data, in which all values greater than some cutoff are replaced with NaNs, does not satisfy these conditions. In sample k, let  $\mathbf{x}_k$  represent the missing values in  $\mathbf{z}_k$ , and  $\mathbf{y}_k$  represent the observed values. Define a permutation matrix  $\mathbf{P}_k$  so that

$$z_k = P_k \begin{bmatrix} x_k \\ y_k \end{bmatrix}$$

for k = 1, ..., m.

# **ECM Algorithm**

The ECM algorithm has two steps – an E, or expectation step, and a CM, or conditional maximization, step. As with maximum likelihood estimation, the parameter estimates evolve according to an iterative process, where estimates for the parameters after t iterations are denoted as  $\mathbf{b}^{(t)}$  and  $\mathbf{C}^{(t)}$ .

The E step forms conditional expectations for the elements of missing data with

$$\begin{split} E \Big[ X_k \big| Y_k &= y_k; b^{(t)}, C^{(t)} \Big] \\ cov \Big[ X_k \big| Y_k &= y_k; b^{(t)}, C^{(t)} \Big] \end{split}$$

for each sample  $k \in \{1,...,m\}$  that has missing data.

The CM step proceeds in the same manner as the maximum likelihood procedure without missing data. The main difference is that missing data moments are imputed from the conditional expectations obtained in the E step.

The E and CM steps are repeated until the log-likelihood function ceases to increase. One of the important properties of the ECM algorithm is that it is always guaranteed to find a maximum of the log-likelihood function and, under suitable conditions, this maximum can be a global maximum.

#### **Standard Errors**

The negative of the expected Hessian of the log-likelihood function and the Fisher information matrix are identical if no data is missing. However, if

data is missing, the Hessian, which is computed over available samples, accounts for the loss of information due to missing data. Consequently, the Fisher information matrix provides standard errors that are a Cramér-Rao lower bound whereas the Hessian matrix provides standard errors that may be greater if there is missing data.

# **Data Augmentation**

The ECM functions do not "fill in" missing values as they estimate model parameters. In some cases, you may want to fill in the missing values. Although you can fill in the missing values in your data with conditional expectations, you would get optimistic and unrealistic estimates because conditional estimates are not random realizations.

Several approaches are possible, including resampling methods and multiple imputation (see Little and Rubin [7] and Shafer [10] for details). A somewhat informal sampling method for data augmentation is to form random samples for missing values based on the conditional distribution for the missing

values. Given parameter estimates for  $X \subset R^n$  and  $\hat{C}$ , each observation has moments

$$E[Z_k] = H_k \hat{b}$$

and

$$cov(Z_k) = H_k \hat{C} H_k^T$$

for k = 1, ..., m, where you have dropped the parameter dependence on the left sides for notational convenience.

For observations with missing values partitioned into missing values  $\mathbf{X}_k$  and observed values  $\mathbf{Y}_k = \mathbf{y}_k$ , you can form conditional estimates for any subcollection of random variables within a given observation. Thus, given estimates  $E[\mathbf{Z}_k]$  and  $cov(\mathbf{Z}_k)$  based on the parameter estimates, you can create conditional estimates

$$E[X_k|y_k]$$

and

$$cov(X_k|y_k)$$

using standard multivariate normal distribution theory. Given these conditional estimates, you can simulate random samples for the missing values from the conditional distribution

$$X_k \square N(E[X_k|y_k], cov(X_k|y_k)).$$

The samples from this distribution reflect the pattern of missing and nonmissing values for observations k = 1, ..., m. You must sample from conditional distributions for each observation to preserve the correlation structure with the nonmissing values at each observation.

If you follow this procedure, the resultant filled-in values are random and generate mean and covariance estimates that are asymptotically equivalent to the ECM-derived mean and covariance estimates. Note, however, that the filled-in values are random and reflect likely samples from the distribution estimated over all the data and may not reflect "true" values for a particular observation.

# **Multivariate Normal Regression Functions**

Financial Toolbox software has a number of functions for multivariate normal regression with or without missing data. The toolbox functions solve four classes of regression problems with functions to estimate parameters, standard errors, log-likelihood functions, and Fisher information matrices. The four classes of regression problems are:

- "Multivariate Normal Regression Without Missing Data" on page 8-14
- "Multivariate Normal Regression With Missing Data" on page 8-14
- "Least-Squares Regression with Missing Data" on page 8-15
- "Multivariate Normal Parameter Estimation with Missing Data" on page 8-15

Additional support functions are also provided, see "Support Functions" on page 8-16.

In all functions, the MATLAB representation for the number of observations (or samples) is NumSamples = m, the number of data series is NumSeries = n, and the number of model parameters is NumParams = p. Note that the moment estimation functions have NumSeries = NumParams.

The collection of observations (or samples) is stored in a MATLAB matrix Data such that

$$\operatorname{Data}(\mathbf{k}, :) = z_b^T$$

for  $k = 1, \ldots, NumSamples$ , where Data is a NumSamples-by-NumSeries matrix.

For the multivariate normal regression or least-squares functions, an additional required input is the collection of design matrices that is stored as either a MATLAB matrix or a vector of cell arrays denoted as Design.

If Numseries = 1, Design can be a NumSamples-by-NumParams matrix. This is the "standard" form for regression on a single data series.

If Numseries = 1, Design can be either a cell array with a single cell or a cell array with NumSamples cells. Each cell in the cell array contains a NumSeries-by-NumParams matrix such that

$$Design\{k\} = H_k$$

for k = 1, ..., NumSamples. If Design has a single cell, it is assumed to be the same Design matrix for each sample such that

$$\operatorname{Design}\{1\} = H_1 = \ldots = H_m.$$

Otherwise, Design must contain individual design matrices for each and every sample.

The main distinction among the four classes of regression problems depends upon how missing values are handled and where missing values are represented as the MATLAB value NaN. If a sample is to be ignored given any missing values in the sample, the problem is said to be a problem "without missing data." If a sample is to be ignored if and only if every element of the sample is missing, the problem is said to be a problem "with missing data" since the estimation must account for possible NaN values in the data.

In general, Data may or may not have missing values and Design should have no missing values. In some cases, however, if an observation in Data is to be ignored, the corresponding elements in Design are also ignored. Consult the function reference pages for details.

# Multivariate Normal Regression Without Missing Data

You can use the following functions for multivariate normal regression without missing data.

| mvnrmle  | Estimate model parameters, residuals, and the residual covariance. |
|----------|--------------------------------------------------------------------|
| mvnrstd  | Estimate standard errors of model and covariance parameters.       |
| mvnrfish | Estimate the Fisher information matrix.                            |
| mvnrobj  | Calculate the log-likelihood function.                             |

The first two functions are the main estimation functions. The second two are supporting functions that can be used for more detailed analyses.

# **Multivariate Normal Regression With Missing Data**

You can use the following functions for multivariate normal regression with missing data.

| ecmmvnrmle  | Estimate model parameters, residuals, and the residual covariance. |
|-------------|--------------------------------------------------------------------|
| ecmmvnrstd  | Estimate standard errors of model and covariance parameters.       |
| ecmmvnrfish | Estimate the Fisher information matrix.                            |
| ecmmvnrobj  | Calculate the log-likelihood function.                             |

The first two functions are the main estimation functions. The second two are supporting functions used for more detailed analyses.

# **Least-Squares Regression with Missing Data**

You can use the following functions for least-squares regression with missing data or for covariance-weighted least-squares regression with a fixed covariance matrix.

| ecmlsrmle | Estimate model parameters, residuals, and the residual covariance.      |
|-----------|-------------------------------------------------------------------------|
| ecmlsrobj | Calculate the least-squares objective function (pseudo log-likelihood). |

To compute standard errors and estimates for the Fisher information matrix, the multivariate normal regression functions with missing data are used.

| ecmmvnrstd  | Estimate standard errors of model and covariance parameters. |
|-------------|--------------------------------------------------------------|
| ecmmvnrfish | Estimate the Fisher information matrix.                      |

# Multivariate Normal Parameter Estimation with Missing Data

You can use the following functions to estimate the mean and covariance of multivariate normal data.

| ecmnmle  | Estimate the mean and covariance of the data.                    |
|----------|------------------------------------------------------------------|
| ecmnstd  | Estimate standard errors of the mean and covariance of the data. |
| ecmnfish | Estimate the Fisher information matrix.                          |
| ecmnhess | Estimate the Fisher information matrix using the Hessian.        |
| ecmnobj  | Calculate the log-likelihood function.                           |

These functions behave slightly differently from the more general regression functions since they solve a specialized problem. Consult the function reference pages for details.

# **Support Functions**

Two support functions are included.

| convert2sur | Convert a multivariate normal regression model into an SUR model.      |
|-------------|------------------------------------------------------------------------|
| ecmninit    | Obtain initial estimates for the mean and covariance of a Data matrix. |

The convert2sur function converts a multivariate normal regression model into a seemingly unrelated regression, or SUR, model. The second function ecmninit is a specialized function to obtain initial ad hoc estimates for the mean and covariance of a Data matrix with missing data. (If there are no missing values, the estimates are the maximum likelihood estimates for the mean and covariance.)

# **Multivariate Normal Regression Types**

#### In this section...

- "Regressions" on page 8-18
- "Multivariate Normal Regression" on page 8-18
- "Multivariate Normal Regression Without Missing Data" on page 8-18
- "Multivariate Normal Regression with Missing Data" on page 8-18
- "Least-Squares Regression" on page 8-18
- "Least-Squares Regression Without Missing Data" on page 8-19
- "Least-Squares Regression with Missing Data" on page 8-19
- "Covariance-Weighted Least Squares" on page 8-19
- "Covariance-Weighted Least Squares Without Missing Data" on page 8-20
- "Covariance-Weighted Least Squares with Missing Data" on page 8-20
- "Feasible Generalized Least Squares" on page 8-20
- "Feasible Generalized Least Squares Without Missing Data" on page 8-21
- "Feasible Generalized Least Squares with Missing Data" on page 8-21
- "Seemingly Unrelated Regression" on page 8-21
- "Seemingly Unrelated Regression Without Missing Data" on page 8-23
- "Seemingly Unrelated Regression with Missing Data" on page 8-23
- "Mean and Covariance Parameter Estimation" on page  $8\mbox{-}23$
- "Troubleshooting Multivariate Normal Regression" on page 8-24
- "Slow Convergence" on page 8-25
- "Nonrandom Residuals" on page 8-25
- "Nonconvergence" on page 8-25
- "Portfolios with Missing Data" on page 8-27

# Regressions

Each regression function has a specific operation. This section shows how to use these functions to perform specific types of regressions. To illustrate use of the functions for various regressions, "typical" usage is shown with optional arguments kept to a minimum. For a typical regression, you estimate model parameters and residual covariance matrices with the mle functions and estimate the standard errors of model parameters with the std functions. The regressions "without missing data" essentially ignore samples with any missing values, and the regressions "with missing data" ignore samples with every value missing.

# **Multivariate Normal Regression**

Multivariate normal regression, or MVNR, is the "standard" implementation of the regression functions in Financial Toolbox software.

## **Multivariate Normal Regression Without Missing** Data

```
Estimate Parameters
```

```
[Parameters, Covariance] = mvnrmle(Data, Design);
Estimate Standard Errors
StdParameters = mvnrstd(Data, Design, Covariance);
```

# **Multivariate Normal Regression with Missing Data**

**Estimate Parameters** 

```
[Parameters, Covariance] = ecmmvnrmle(Data, Design);
Estimate Standard Errors
StdParameters = ecmmvnrstd(Data, Design, Covariance);
```

# **Least-Squares Regression**

Least-squares regression, or LSR, sometimes called ordinary least-squares or multiple linear regression, is the simplest linear regression model. It also enjoys the property that, independent of the underlying distribution, it is a best linear unbiased estimator (BLUE).

Given m = NumSamples observations, the typical least-squares regression model seeks to minimize the objective function

$$\sum_{k=1}^{m} (Z_k - H_k b)^T (Z_k - H_k b),$$

which, within the maximum likelihood framework of the multivariate normal regression routine mvnrmle, is equivalent to a single-iteration estimation of just the parameters to obtain Parameters with the initial covariance matrix Covariance held fixed as the identity matrix. In the case of missing data, however, the internal algorithm to handle missing data requires a separate routine ecmlsrmle to do least-squares instead of multivariate normal regression.

# **Least-Squares Regression Without Missing Data**

**Estimate Parameters** 

```
[Parameters, Covariance] = mvnrmle(Data, Design, 1);
```

**Estimate Standard Errors** 

StdParameters = mvnrstd(Data, Design, Covariance);

# **Least-Squares Regression with Missing Data**

**Estimate Parameters** 

```
[Parameters, Covariance] = ecmlsrmle(Data, Design);
```

**Estimate Standard Errors** 

StdParameters = ecmmvnrstd(Data, Design, Covariance);

# **Covariance-Weighted Least Squares**

Given m = NUMSAMPLES observations, the typical covariance-weighted least squares, or CWLS, regression model seeks to minimize the objective function

$$\sum_{k=1}^{m}(Z_k-H_kb)^T\,C_0\left(Z_k-H_kb\right)$$

with fixed covariance  $C_0$ .

In most cases,  $C_0$  is a diagonal matrix. The inverse matrix  $W = C_0^{-1}$  has diagonal elements that can be considered relative "weights" for each series. Thus, CWLS is a form of weighted least squares with the weights applied across series.

## **Covariance-Weighted Least Squares Without Missing** Data

**Estimate Parameters** 

```
[Parameters, Covariance] = mvnrmle(Data, Design, 1, [], [], [],
                                   Covar0);
```

**Estimate Standard Errors** 

StdParameters = mvnrstd(Data, Design, Covariance);

## Covariance-Weighted Least Squares with Missing Data

**Estimate Parameters** 

```
[Parameters, Covariance] = ecmlsrmle(Data, Design, [], [], [], [],
                                     Covar0);
```

**Estimate Standard Errors** 

StdParameters = ecmmvnrstd(Data, Design, Covariance);

# Feasible Generalized Least Squares

An ad hoc form of least squares that has surprisingly good properties for misspecified or nonnormal models is known as feasible generalized least squares, or FGLS. The basic procedure is to do least-squares regression and then to do covariance-weighted least-squares regression with the resultant residual covariance from the first regression.

# Feasible Generalized Least Squares Without Missing Data

```
[Parameters, Covariance] = mvnrmle(Data, Design, 2, 0, 0);
or (to illustrate the FGLS process explicitly)

[Parameters, Covar0] = mvnrmle(Data, Design, 1);
[Parameters, Covariance] = mvnrmle(Data, Design, 1, [], [], [], Covar0);
```

Estimate Standard Errors

**Estimate Parameters** 

StdParameters = mvnrstd(Data, Design, Covariance);

# Feasible Generalized Least Squares with Missing Data

**Estimate Parameters** 

```
[Parameters, Covar0] = ecmlsrmle(Data, Design);
[Parameters, Covariance] = ecmlsrmle(Data, Design, [], [], [], [], Covar0);
```

Estimate Standard Errors

StdParameters = ecmmvnrstd(Data, Design, Covariance);

# **Seemingly Unrelated Regression**

Given a multivariate normal regression model in standard form with a Data matrix and a Design array, it is possible to convert the problem into a seemingly unrelated regression (SUR) problem by a simple transformation of the Design array. The main idea of SUR is that instead of having a common parameter vector over all data series, you have a separate parameter vector associated with each separate series or with distinct groups of series that, nevertheless, share a common residual covariance. It is this ability to

aggregate and disaggregate series and to perform comparative tests on each design that is the power of SUR.

To make the transformation, use the function convert2sur, which converts a standard-form design array into an equivalent design array to do SUR with a specified mapping of the series into NUMGROUPS groups. The regression functions are used in the usual manner, but with the SUR design array instead of the original design array. Instead of having NUMPARAMS elements, the SUR output parameter vector has NUMGROUPS of stacked parameter estimates, where the first NUMPARAMS elements of Parameters contain parameter estimates associated with the first group of series, the next NUMPARAMS elements of Parameters contain parameter estimates associated with the second group of series, and so on. If the model has only one series, for example, NUMSERIES = 1, then the SUR design array is the same as the original design array since SUR requires two or more series to generate distinct parameter estimates.

Given NUMPARAMS parameters and NUMGROUPS groups with a parameter vector Parameters with NUMGROUPS \* NUMPARAMS elements from any of the regression routines, the following MATLAB code fragment shows how to print a table of SUR parameter estimates with rows that correspond to each parameter and columns that correspond to each group or series:

```
fprintf(1, 'Seemingly Unrelated Regression Parameter
   Estimates\n');
fprintf(1,'
              %7s ',' ');
fprintf(1, ' Group(%3d) ',1:NumGroups);
fprintf(1,'\n');
for i = 1:NumParams
fprintf(1,'
               %7d ',i);
ii = i;
     for j = 1:NumGroups
      fprintf(1, '%12g ', Param(ii));
      ii = ii + NumParams;
      end
      fprintf(1,'\n');
end
fprintf(1,'\n');
```

# Seemingly Unrelated Regression Without Missing Data

```
Form an SUR Design

DesignSUR = convert2sur(Design, Group);

Estimate Parameters

[Parameters, Covariance] = mvnrmle(Data, DesignSUR);

Estimate Standard Errors

StdParameters = mvnrstd(Data, DesignSUR, Covariance);
```

# Seemingly Unrelated Regression with Missing Data

Form an SUR Design

```
DesignSUR = convert2sur(Design, Group);
Estimate Parameters
[Parameters, Covariance] = ecmmvnrmle(Data, DesignSUR);
Estimate Standard Errors
StdParameters = ecmmvnrstd(Data, DesignSUR, Covariance);
```

## **Mean and Covariance Parameter Estimation**

Without missing data, you can estimate the mean of your Data with the function mean and the covariance with the function cov. Nevertheless, the function ecmnmle does this for you if it detects an absence of missing values. Otherwise, it uses the ECM algorithm to handle missing values.

```
Estimate Parameters
[Mean, Covariance] = ecmnmle(Data);
Estimate Standard Errors
StdMean = ecmnstd(Data, Mean, Covariance);
```

# **Troubleshooting Multivariate Normal Regression**

This section provides a few pointers to handle various technical and operational difficulties that might occur.

#### **Biased Estimates**

If samples are ignored, the number of samples used in the estimation is less than NumSamples. Clearly the actual number of samples used must be sufficient to obtain estimates. In addition, although the model parameters Parameters (or mean estimates Mean) are unbiased maximum likelihood estimates, the residual covariance estimate Covariance is biased. To convert to an unbiased covariance estimate, multiply Covariance by

$$Count/(Count-1)$$
,

where Count is the actual number of samples used in the estimation with Count ≤ NumSamples. Note that none of the regression functions perform this adjustment.

## Requirements

The regression functions, particularly the estimation functions, have several requirements. First, they must have consistent values for NumSamples, NumSeries, and NumParams. As a general rule, the multivariate normal regression functions require

 $Count \times NumSeries \le max\{NumParams, NumSeries \times (NumSeries + 1)/2\}$ 

and the least-squares regression functions require

 $Count \times NumSeries \leq NumParams$ .

where Count is the actual number of samples used in the estimation with

Count  $\leq$  NumSamples.

Second, they must have enough nonmissing values to converge. Third, they must have a nondegenerate covariance matrix.

Although some necessary and sufficient conditions can be found in the references, general conditions for existence and uniqueness of solutions in the missing-data case do not exist. Nonconvergence is usually due to an ill-conditioned covariance matrix estimate, which is discussed in greater detail in "Nonconvergence" on page 8-25.

# **Slow Convergence**

Since worst-case convergence of the ECM algorithm is linear, it is possible to execute hundreds and even thousands of iterations before termination of the algorithm. If you are estimating with the ECM algorithm on a regular basis with regular updates, you can use prior estimates as initial guesses for the next period's estimation. This approach often speeds things up since the default initialization in the regression functions sets the initial parameters **b** to zero and the initial covariance **C** to be the identity matrix.

Other ad hoc approaches are possible although most approaches are problem-dependent. In particular, for mean and covariance estimation, the estimation function ecmnmle uses a function ecmninit to obtain an initial estimate.

### **Nonrandom Residuals**

Simultaneous estimates for parameters **b** and covariances **C** require **C** to be positive-definite. Consequently, the general multivariate normal regression routines require nondegenerate residual errors. If you are faced with a model that has exact results, the least-squares routine ecmlsrmle still works, although it provides a least-squares estimate with a singular residual covariance matrix. The other regression functions will fail.

## Nonconvergence

Although the regression functions are robust and work for most "typical" cases, they can fail to converge. The main failure mode is an ill-conditioned covariance matrix, where failures are either soft or hard. A soft failure wanders endlessly toward a nearly singular covariance matrix and can be spotted if the algorithm fails to converge after about 100 iterations. If

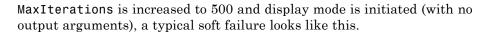

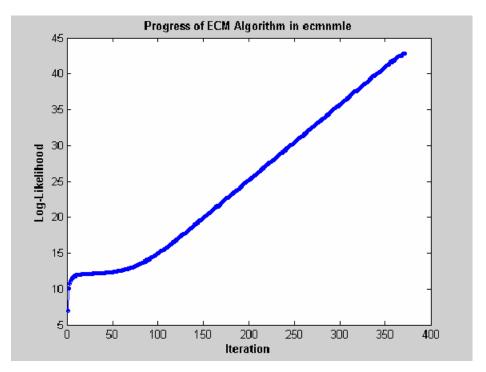

This case, which is based on 20 observations of 5 assets with 30% of data missing, shows that the log-likelihood goes linearly to infinity as the likelihood function goes to 0. In this case, the function converges but the covariance matrix is effectively singular with a smallest eigenvalue on the order of machine precision (eps).

For the function ecmnmle, a hard error looks like this:

```
> In ecmninit at 60
  In ecmnmle at 140
??? Error using ==> ecmnmle
Full covariance not positive-definite in iteration 218.
```

From a practical standpoint, if in doubt, test your residual covariance matrix from the regression routines to ensure that it is positive-definite. This is important because a soft error has a matrix that appears to be positive-definite but actually has a near-zero-valued eigenvalue to within machine precision. To do this with a covariance estimate Covariance, use cond(Covariance), where any value greater than 1/eps should be considered suspect.

If either type of failure occurs, however, note that the regression routine is indicating that something is probably wrong with the data. (Even with no missing data, two time series that are proportional to one another produce a singular covariance matrix.)

# **Portfolios with Missing Data**

This example illustrates how to use the missing data algorithms for portfolio optimization and for valuation. This example works with 5 years of daily total return data for 12 computer technology stocks, with 6 hardware and 6 software companies. The example estimates the mean and covariance matrix for these stocks, forms efficient frontiers with both a naïve approach and the ECM approach, and compares results.

You can run the example directly with ecmtechdemo.m.

1 Load the following data file:

load ecmtechdemo

This file contains these three quantities:

- Assets is a cell array of the tickers for the twelve stocks in the example.
- Data is a 1254-by-12 matrix of 1254 daily total returns for each of the 12 stocks.
- Dates is a 1254-by-1 column vector of the dates associated with the data.

The time period for the data extends from April 19, 2000 to April 18, 2005.

The sixth stock in Assets is Google (GOOG), which started trading on August 19, 2004. Consequently, all returns before August 20, 2004 are missing and

represented as NaNs. Also, Amazon (AMZN) had a few days with missing values scattered throughout the past 5 years.

**2** A naïve approach to the estimation of the mean and covariance for these 12 assets is to eliminate all days that have missing values for any of the 12 assets. Use the function ecmninit with the nanskip option to do this.

```
[NaNMean, NaNCovar] = ecmninit(Data, 'nanskip');
```

**3** Contrast the result of this approach with using all available data and the function ecmnmle to compute the mean and covariance. First, call ecmnmle with no output arguments to establish that enough data is available to obtain meaningful estimates.

```
ecmnmle(Data);
```

The following figure shows that, even with almost 87% of the Google data being NaN values, the algorithm converges after only four iterations.

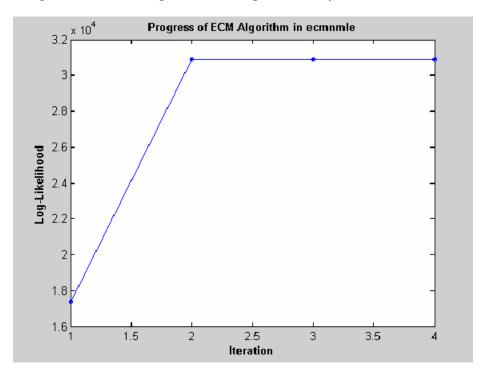

**4** Estimate the mean and covariance as computed by **ecmnmle**.

```
>> [ECMMean, ECMCovar] = ecmnmle(Data)
ECMMean =
    0.0008
    0.0008
   -0.0005
    0.0002
    0.0011
    0.0038
   -0.0003
   -0.0000
   -0.0003
   -0.0000
   -0.0003
    0.0004
ECMCovar =
    0.0012
               0.0005
                         0.0006
                                    0.0005
                                               0.0005
                                                          0.0003
    0.0005
               0.0024
                         0.0007
                                    0.0006
                                               0.0010
                                                          0.0004
    0.0006
               0.0007
                         0.0013
                                    0.0007
                                               0.0007
                                                          0.0003
    0.0005
               0.0006
                                    0.0009
                                               0.0006
                                                          0.0002
                         0.0007
    0.0005
                                    0.0006
               0.0010
                         0.0007
                                               0.0016
                                                          0.0006
    0.0003
               0.0004
                         0.0003
                                    0.0002
                                               0.0006
                                                          0.0022
    0.0005
               0.0005
                         0.0006
                                    0.0005
                                               0.0005
                                                          0.0001
    0.0003
               0.0003
                         0.0004
                                    0.0003
                                               0.0003
                                                          0.0002
    0.0006
               0.0006
                         0.0008
                                    0.0007
                                               0.0006
                                                          0.0002
    0.0003
               0.0004
                         0.0005
                                    0.0004
                                               0.0004
                                                          0.0001
    0.0005
               0.0006
                         0.0008
                                    0.0005
                                               0.0007
                                                          0.0003
```

### ECMCovar (continued)

0.0012

0.0006

| 0.0005 | 0.0003 | 0.0006 | 0.0003 | 0.0005 | 0.0006 |
|--------|--------|--------|--------|--------|--------|
| 0.0005 | 0.0003 | 0.0006 | 0.0004 | 0.0006 | 0.0012 |
| 0.0006 | 0.0004 | 0.0008 | 0.0005 | 0.0008 | 0.0008 |
| 0.0005 | 0.0003 | 0.0007 | 0.0004 | 0.0005 | 0.0007 |

0.0007

0.0011

0.0016

0.0008

```
0.0005
          0.0003
                     0.0006
                                0.0004
                                           0.0007
                                                      0.0011
0.0001
                                0.0001
          0.0002
                     0.0002
                                           0.0003
                                                      0.0016
0.0009
          0.0003
                     0.0005
                                0.0004
                                           0.0005
                                                      0.0006
0.0003
          0.0005
                     0.0004
                                0.0003
                                           0.0004
                                                      0.0004
0.0005
          0.0004
                     0.0011
                                0.0005
                                           0.0007
                                                      0.0007
0.0004
          0.0003
                     0.0005
                                0.0006
                                           0.0004
                                                      0.0005
0.0005
                                0.0004
                                                      0.0007
          0.0004
                     0.0007
                                           0.0013
0.0006
          0.0004
                     0.0007
                                0.0005
                                           0.0007
                                                      0.0020
```

**5** Given estimates for the mean and covariance of asset returns derived from the naïve and ECM approaches, estimate portfolios, and associated expected returns and risks on the efficient frontier for both approaches.

```
[ECMRisk, ECMReturn, ECMWts] = portopt(ECMMean',ECMCovar,10);
[NaNRisk, NaNReturn, NaNWts] = portopt(NaNMean',NaNCovar,10);
```

**6** Plot the results on the same graph to illustrate the differences.

```
figure(gcf)
plot(ECMRisk,ECMReturn,'-bo','MarkerFaceColor','b','MarkerSize', 3);
hold all
plot(NaNRisk,NaNReturn,'-ro','MarkerFaceColor','r','MarkerSize', 3);
title('\bfMean-Variance Efficient Frontiers under Various Assumptions');
legend('ECM','NaN','Location','SouthEast');
xlabel('\bfStd. Dev. of Returns');
ylabel('\bfMean of Returns');
hold off
```

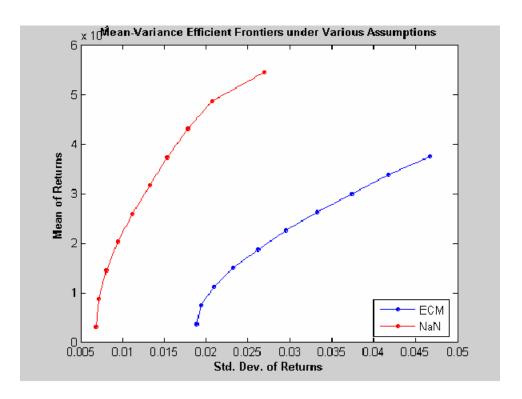

**7** Clearly, the naïve approach is optimistic about the risk-return trade-offs for this universe of 12 technology stocks. The proof, however, lies in the portfolio weights. To view the weights, enter

```
Assets
ECMWts
NaNWts

which generates

>> Assets

ans =

'AAPL' 'AMZN' 'CSCO' 'DELL' 'EBAY' 'GOOG'

>> ECMWts
```

| ans =                                |                                                                                        |                                                                                   |                                                                                      |                                                                                           |                                                                                    |                                                                                        |
|--------------------------------------|----------------------------------------------------------------------------------------|-----------------------------------------------------------------------------------|--------------------------------------------------------------------------------------|-------------------------------------------------------------------------------------------|------------------------------------------------------------------------------------|----------------------------------------------------------------------------------------|
| 0<br>0<br>0<br>0<br>0                | .0358<br>.0654<br>.0923<br>.1165<br>.1407<br>.1648<br>.1755                            | 0.0011<br>0.0110<br>0.0194<br>0.0264<br>0.0334<br>0.0403<br>0.0457<br>0.0509      | -0.0000<br>0.0000<br>0.0000<br>-0.0000<br>0.0000<br>0.0000                           | 0.0000<br>0.0000<br>0.0000<br>-0.0000<br>0<br>-0.0000<br>0.0000                           | 0.0000<br>0.0000<br>0.0000<br>0.0000<br>-0.0000<br>-0.0000                         | 0.0989<br>0.1877<br>0.2784<br>0.3712<br>0.4639<br>0.5566<br>0.6532<br>0.7502           |
| 0                                    | .1093                                                                                  | 0.0174<br>0                                                                       | -0.0000<br>-0.0000                                                                   | 0.0000                                                                                    | 0                                                                                  | 0.8733<br>1.0000                                                                       |
|                                      |                                                                                        | Ü                                                                                 | 0.0000                                                                               | 0.0000                                                                                    | Ü                                                                                  | 1.0000                                                                                 |
| >> Na                                | NWts                                                                                   |                                                                                   |                                                                                      |                                                                                           |                                                                                    |                                                                                        |
| ans =                                |                                                                                        |                                                                                   |                                                                                      |                                                                                           |                                                                                    |                                                                                        |
| 0<br>0<br>0<br>0<br>0<br>0<br>0<br>0 | .0000<br>.0576<br>.1248<br>.1969<br>.2690<br>.3414<br>.4235<br>.5245<br>.6269<br>.0000 | 0.0000<br>-0.0000<br>-0.0000<br>-0.0000<br>0.0000<br>0.0000<br>-0.0000<br>-0.0000 | -0.0000<br>-0.0000<br>-0.0000<br>-0.0000<br>-0.0000<br>-0.0000<br>-0.0000<br>-0.0000 | 0.1185<br>0.1219<br>0.0952<br>0.0529<br>0.0105<br>-0.0000<br>-0.0000<br>-0.0000<br>0.0000 | 0.0000<br>0.0000<br>-0.0000<br>-0.0000<br>-0.0000<br>-0.0000<br>-0.0000<br>-0.0000 | 0.0522<br>0.0854<br>0.1195<br>0.1551<br>0.1906<br>0.2265<br>0.2639<br>0.3034<br>0.3425 |
|                                      | •                                                                                      | ,                                                                                 |                                                                                      |                                                                                           |                                                                                    |                                                                                        |
| '1                                   | HPQ'                                                                                   | 'IBM'                                                                             | 'INTC'                                                                               | 'MSFT'                                                                                    | 'ORCL'                                                                             | ' YH00 '                                                                               |
| ECMWt                                | s (con                                                                                 | tinued)                                                                           |                                                                                      |                                                                                           |                                                                                    |                                                                                        |
| 0                                    | .0535<br>.0179<br>0<br>.0000                                                           | 0.4676<br>0.3899<br>0.3025<br>0.2054<br>0.1083                                    | 0.0000<br>-0.0000<br>-0.0000<br>-0.0000<br>-0.0000                                   | 0.3431<br>0.3282<br>0.3074<br>0.2806<br>0.2538                                            | -0.0000<br>0.0000<br>0.0000<br>0.0000<br>-0.0000                                   | 0.0000<br>-0.0000<br>-0.0000<br>0.0000                                                 |

```
0.0000
               0.0111
                         -0.0000
                                     0.2271
                                               -0.0000
                                                           0.0000
    0.0000
               0.0000
                         -0.0000
                                     0.1255
                                               -0.0000
                                                           0.0000
                                     0.0143
    0.0000
                         -0.0000
                                               -0.0000
                                                          -0.0000
    0.0000
              -0.0000
                         -0.0000
                                    -0.0000
                                               -0.0000
                                                           0.0000
                         -0.0000
                                    -0.0000
                                               -0.0000
    0.0000
              -0.0000
                                                           0.0000
NaNWts (continued)
    0.0824
               0.1779
                          0.0000
                                     0.5691
                                               -0.0000
                                                           0.0000
    0.1274
               0.0460
                          0.0000
                                     0.5617
                                               -0.0000
                                                          -0.0000
    0.1674
              -0.0000
                          0.0000
                                     0.4802
                                                0.0129
                                                          -0.0000
                                                          -0.0000
    0.2056
              -0.0000
                          0.0000
                                     0.3621
                                                0.0274
    0.2438
              -0.0000
                          0.0000
                                     0.2441
                                                0.0419
                                                          -0.0000
    0.2782
              -0.0000
                          0.0000
                                     0.0988
                                                0.0551
                                                          -0.0000
    0.2788
                                    -0.0000
              -0.0000
                          0.0000
                                                0.0337
                                                          -0.0000
    0.1721
              -0.0000
                          0.0000
                                    -0.0000
                                               -0.0000
                                                          -0.0000
    0.0306
              -0.0000
                          0.0000
                                     0.0000
                                                          -0.0000
         0
               0.0000
                          0.0000
                                    -0.0000
                                               -0.0000
                                                          -0.0000
```

The naïve portfolios in NaNWts tend to favor Apple Computer (AAPL), which happened to do well over the period from the Google IPO to the end of the estimation period, while the ECM portfolios in ECMWts tend to underweight Apple Computer and to recommend increased weights in Google relative to the naïve weights.

**8** To evaluate the impact of estimation error and, in particular, the effect of missing data, use ecmnstd to calculate standard errors. Although it is possible to estimate the standard errors for both the mean and covariance, the standard errors for the mean estimates alone are usually the main quantities of interest.

```
StdMeanF = ecmnstd(Data,ECMMean,ECMCovar,'fisher');
```

**9** Calculate standard errors that use the data-generated Hessian matrix (which accounts for the possible loss of information due to missing data) with the option HESSIAN.

```
StdMeanH = ecmnstd(Data, ECMMean, ECMCovar, 'hessian');
```

The difference in the standard errors shows the increase in uncertainty of estimation of asset expected returns due to missing data. This can be viewed by entering

```
Assets
StdMeanH'
StdMeanF'
StdMeanH' - StdMeanF'
```

The two assets with missing data, AMZN and GOOG, are the only assets to have differences due to missing information.

# **Valuation with Missing Data**

#### In this section...

"Introduction" on page 8-35

"Capital Asset Pricing Model" on page 8-35

"Estimation of the CAPM" on page 8-36

"Estimation with Missing Data" on page 8-37

"Estimation of Some Technology Stock Betas" on page 8-37

"Grouped Estimation of Some Technology Stock Betas" on page 8-40

"References" on page 8-43

### Introduction

The Capital Asset Pricing Model (CAPM) is a venerable but often maligned tool to characterize comovements between asset and market prices. Although many issues arise in CAPM implementation and interpretation, one problem that practitioners face is to estimate the coefficients of the CAPM with incomplete stock price data.

This example shows how to use the missing data regression functions to estimate the coefficients of the CAPM. You can run the example directly using CAPMdemo.m.

# **Capital Asset Pricing Model**

Given a host of assumptions that can be found in the references (see Sharpe [11], Lintner [6], Jarrow [5], and Sharpe, et. al. [12]), the CAPM concludes that asset returns have a linear relationship with market returns. Specifically, given the return of all stocks that constitute a market denoted as M and the return of a riskless asset denoted as C, the CAPM states that the return of each asset  $R_i$  in the market has the expectational form

$$E[R_i] = \alpha_i + C + \beta_i (E[M] - C)$$

for assets i = 1, ..., n, where  $\beta_i$  is a parameter that specifies the degree of comovement between a given asset and the underlying market. In other

words, the expected return of each asset is equal to the return on a riskless asset plus a risk-adjusted expected market return net of riskless asset returns. The collection of parameters  $\beta_1, ..., \beta_n$  is called asset betas.

Note that the beta of an asset has the form

$$\beta_i = \frac{\operatorname{cov}(R_i, M)}{\operatorname{var}(M)},$$

which is the ratio of the covariance between asset and market returns divided by the variance of market returns. If an asset has a beta = 1, the asset is said to move with the market; if an asset has a beta > 1, the asset is said to be more volatile than the market. Conversely, if an asset has a beta < 1, the asset is said to be less volatile than the market.

## **Estimation of the CAPM**

The standard CAPM model is a linear model with additional parameters for each asset to characterize residual errors. For each of n assets with m samples of observed asset returns  $R_{k,i}$ , market returns  $M_k$ , and riskless asset returns  $C_k$ , the estimation model has the form

$$R_{k,i} = \alpha_i + C_k + \beta_i (M_k - C_k) + V_{k,i}$$

for samples k=1,...,m and assets i=1,...,n, where  $a_i$  is a parameter that specifies the nonsystematic return of an asset,  $\beta_i$  is the asset beta, and  $V_{k,i}$  is the residual error for each asset with associated random variable  $V_i$ .

The collection of parameters  $a_1, ..., a_n$  are called asset alphas. The strict form of the CAPM specifies that alphas must be zero and that deviations from zero are the result of temporary disequilibria. In practice, however, assets may have nonzero alphas, where much of active investment management is devoted to the search for assets with exploitable nonzero alphas.

To allow for the possibility of nonzero alphas, the estimation model generally seeks to estimate alphas and to perform tests to determine if the alphas are statistically equal to zero.

The residual errors  $V_i$  are assumed to have moments

$$E[V_i] = 0$$

and

$$E[V_iV_j] = S_{ij}$$

for assets i,j=1,...,n, where the parameters  $S_{11},...,S_{nn}$  are called residual or nonsystematic variances/covariances.

The square root of the residual variance of each asset, for example,  $\operatorname{sqrt}(S_{ii})$  for  $i=1,\ldots,n$ , is said to be the residual or nonsystematic risk of the asset since it characterizes the residual variation in asset prices that are not explained by variations in market prices.

# **Estimation with Missing Data**

Although betas can be estimated for companies with sufficiently long histories of asset returns, it is difficult to estimate betas for recent IPOs. However, if a collection of sufficiently observable companies exists that can be expected to have some degree of correlation with the new company's stock price movements, that is, companies within the same industry as the new company, it is possible to obtain imputed estimates for new company betas with the missing-data regression routines.

# **Estimation of Some Technology Stock Betas**

To illustrate how to use the missing-data regression routines, estimate betas for 12 technology stocks, where a single stock (GOOG) is an IPO.

1 Load dates, total returns, and ticker symbols for the 12 stocks from the MAT-file CAPMuniverse.

load CAPMuniverse whos Assets Data Dates

| Name   | Size    | Bytes  | Class        |
|--------|---------|--------|--------------|
| Assets | 1x14    | 952    | cell array   |
| Data   | 1471x14 | 164752 | double array |

```
Dates
          1471x1
                                               double array
```

Grand total is 22135 elements using 177472 bytes

The assets in the model have the following symbols, where the last two series are proxies for the market and the riskless asset:

```
Assets(1:7)
Assets(8:14)
ans =
  'AAPL'
                                                                        'HPQ'
              'AMZN'
                          'CSCO'
                                     'DELL'
                                                 'EBAY'
                                                             'G00G'
ans =
  'IBM'
             'INTC'
                        'MSFT'
                                    'ORCL'
                                                'YH00'
                                                           'MARKET'
                                                                         'CASH'
```

The data covers the period from January 1, 2000 to November 7, 2005 with daily total returns. Two stocks in this universe have missing values that are represented by NaNs. One of the two stocks had an IPO during this period and, consequently, has significantly less data than the other stocks.

2 Compute separate regressions for each stock, where the stocks with missing data will have estimates that reflect their reduced observability.

```
[NumSamples, NumSeries] = size(Data);
NumAssets = NumSeries - 2;
StartDate = Dates(1);
EndDate = Dates(end);
fprintf(1, 'Separate regressions with ');
fprintf(1, 'daily total return data from %s to %s ...\n', ...
   datestr(StartDate,1),datestr(EndDate,1));
fprintf(1,' %4s %-20s %-20s %-20s\n','','Alpha','Beta','Sigma');
fprintf(1,' ---- ');
fprintf(1,'----\n');
for i = 1:NumAssets
```

```
% Set up separate asset data and design matrices
  TestData = zeros(NumSamples,1);
 TestDesign = zeros(NumSamples,2);
 TestData(:) = Data(:,i) - Data(:,14);
 TestDesign(:,1) = 1.0;
 TestDesign(:,2) = Data(:,13) - Data(:,14);
% Estimate CAPM for each asset separately
  [Param, Covar] = ecmmvnrmle(TestData, TestDesign);
% Estimate ideal standard errors for covariance parameters
  [StdParam, StdCovar] = ecmmvnrstd(TestData, TestDesign, ...
      Covar, 'fisher');
% Estimate sample standard errors for model parameters
  StdParam = ecmmvnrstd(TestData, TestDesign, Covar, 'hessian');
% Set up results for output
 Alpha = Param(1);
 Beta = Param(2);
 Sigma = sqrt(Covar);
 StdAlpha = StdParam(1);
  StdBeta = StdParam(2);
  StdSigma = sqrt(StdCovar);
% Display estimates
  fprintf(' %4s %9.4f (%8.4f) %9.4f (%8.4f) %9.4f (%8.4f)\n', ...
    Assets{i},Alpha(1),abs(Alpha(1)/StdAlpha(1)), ...
     Beta(1),abs(Beta(1)/StdBeta(1)),Sigma(1),StdSigma(1));
end
This code fragment generates the following table.
Separate regressions with daily total return data from 03-Jan-2000
to 07-Nov-2005 ...
     Alpha
                           Beta
                                                Sigma
AAPL
       0.0012 ( 1.3882) 1.2294 ( 17.1839)
                                                 0.0322 ( 0.0062)
```

```
AMZN
        0.0006 (
                  0.5326)
                              1.3661 ( 13.6579)
                                                    0.0449 (
                                                              0.0086)
CSC0
       -0.0002 (
                  0.2878)
                              1.5653 (23.6085)
                                                    0.0298 (
                                                              0.0057)
DELL
       -0.0000 (
                  0.0368)
                              1.2594 ( 22.2164)
                                                    0.0255 (
                                                              0.0049)
EBAY
        0.0014 (
                  1.4326)
                              1.3441 ( 16.0732)
                                                    0.0376 (
                                                              0.0072)
GOOG
        0.0046 (
                  3.2107)
                              0.3742 ( 1.7328)
                                                    0.0252 (
                                                              0.0071)
HPQ
                  0.1747)
                              1.3745 ( 24.2390)
                                                              0.0049)
        0.0001 (
                                                    0.0255 (
                              1.0807 ( 28.7576)
IBM
       -0.0000 (
                  0.0312)
                                                    0.0169 (
                                                              0.0032)
                              1.6002 ( 27.3684)
INTC
        0.0001 (
                  0.1608)
                                                    0.0263 (
                                                              0.0050)
MSFT
       -0.0002 (
                  0.4871)
                              1.1765 (27.4554)
                                                    0.0193 (
                                                              0.0037)
                              1.5010 (21.1855)
                                                              0.0061)
ORCL
        0.0000 (
                  0.0389)
                                                    0.0319 (
YH00
                              1.6543 (19.3838)
                                                              0.0074)
        0.0001 (
                  0.1282)
                                                    0.0384 (
```

The Alpha column contains alpha estimates for each stock that are near zero as expected. In addition, the t-statistics (which are enclosed in parentheses) generally reject the hypothesis that the alphas are nonzero at the 99.5% level of significance.

The Beta column contains beta estimates for each stock that also have t-statistics enclosed in parentheses. For all stocks but GOOG, the hypothesis that the betas are nonzero is accepted at the 99.5% level of significance. It seems, however, that GOOG does not have enough data to obtain a meaningful estimate for beta since its t-statistic would imply rejection of the hypothesis of a nonzero beta.

The Sigma column contains residual standard deviations, that is, estimates for nonsystematic risks. Instead of t-statistics, the associated standard errors for the residual standard deviations are enclosed in parentheses.

## **Grouped Estimation of Some Technology Stock Betas**

To estimate stock betas for all 12 stocks, set up a joint regression model that groups all 12 stocks within a single design. (Since each stock has the same design matrix, this model is actually an example of seemingly unrelated regression.) The routine to estimate model parameters is ecmmvnrmle, and the routine to estimate standard errors is ecmmvnrstd.

Because GOOG has a significant number of missing values, a direct use of the missing data routine ecmmvnrmle takes 482 iterations to converge. This can take a long time to compute. For the sake of brevity, the parameter and covariance estimates after the first 480 iterations are contained in a MAT-file and are used as initial estimates to compute stock betas.

# load CAPMgroupparam whos ParamO CovarO

| Name   | Size Bytes |      | Class        |  |
|--------|------------|------|--------------|--|
| Covar0 | 12x12      | 1152 | double array |  |
| ParamO | 24x1       | 192  | double array |  |

Grand total is 168 elements using 1344 bytes

Now estimate the parameters for the collection of 12 stocks.

```
fprintf(1,'\n');
fprintf(1, 'Grouped regression with ');
fprintf(1, 'daily total return data from %s to %s ...\n', ...
   datestr(StartDate,1),datestr(EndDate,1));
fprintf(1,' %4s %-20s %-20s %-20s\n','','Alpha','Beta','Sigma');
fprintf(1,' ---- ');
fprintf(1,'----\n');
NumParams = 2 * NumAssets;
% Set up grouped asset data and design matrices
TestData = zeros(NumSamples, NumAssets);
TestDesign = cell(NumSamples, 1);
Design = zeros(NumAssets, NumParams);
for k = 1:NumSamples
   for i = 1:NumAssets
       TestData(k,i) = Data(k,i) - Data(k,14);
       Design(i,2*i - 1) = 1.0;
       Design(i,2*i) = Data(k,13) - Data(k,14);
   TestDesign{k} = Design;
end
```

% Estimate CAPM for all assets together with initial parameter

```
% estimates
[Param, Covar] = ecmmvnrmle(TestData, TestDesign, [], [], [],...
    ParamO, CovarO);
% Estimate ideal standard errors for covariance parameters
[StdParam, StdCovar] = ecmmvnrstd(TestData, TestDesign, Covar,...
    'fisher');
% Estimate sample standard errors for model parameters
StdParam = ecmmvnrstd(TestData, TestDesign, Covar, 'hessian');
% Set up results for output
Alpha = Param(1:2:end-1);
Beta = Param(2:2:end);
Sigma = sqrt(diag(Covar));
StdAlpha = StdParam(1:2:end-1);
StdBeta = StdParam(2:2:end);
StdSigma = sqrt(diag(StdCovar));
% Display estimates
for i = 1:NumAssets
 fprintf(' %4s %9.4f (\%8.4f) %9.4f (\%8.4f) %9.4f (\%8.4f) \n', ...
 Assets{i},Alpha(i),abs(Alpha(i)/StdAlpha(i)), ...
 Beta(i),abs(Beta(i)/StdBeta(i)),Sigma(i),StdSigma(i));
end
```

This code fragment generates the following table.

Grouped regression with daily total return data from 03-Jan-2000 to 07-Nov-2005 ...

|      | Alpha     |         | Beta              | Sigma    |         |
|------|-----------|---------|-------------------|----------|---------|
|      |           |         |                   |          |         |
| AAPL | 0.0012 (  | 1.3882) | 1.2294 ( 17.1839) | 0.0322 ( | 0.0062) |
| AMZN | 0.0007 (  | 0.6086) | 1.3673 ( 13.6427) | 0.0450 ( | 0.0086) |
| CSC0 | -0.0002 ( | 0.2878) | 1.5653 ( 23.6085) | 0.0298 ( | 0.0057) |
| DELL | -0.0000 ( | 0.0368) | 1.2594 ( 22.2164) | 0.0255 ( | 0.0049) |
| EBAY | 0.0014 (  | 1.4326) | 1.3441 ( 16.0732) | 0.0376 ( | 0.0072) |
| GOOG | 0.0041 (  | 2.8907) | 0.6173 ( 3.1100)  | 0.0337 ( | 0.0065) |
| HPQ  | 0.0001 (  | 0.1747) | 1.3745 ( 24.2390) | 0.0255 ( | 0.0049) |

```
IBM
       -0.0000 (
                  0.0312)
                              1.0807 ( 28.7576)
                                                    0.0169 (
                                                              0.0032)
INTC
        0.0001 (
                  0.1608)
                              1.6002 (27.3684)
                                                    0.0263 (
                                                              0.0050)
MSFT
       -0.0002 (
                  0.4871)
                              1.1765 (27.4554)
                                                    0.0193 (
                                                              0.0037)
ORCL
        0.0000 (
                  0.0389)
                              1.5010 (21.1855)
                                                    0.0319 (
                                                              0.0061)
YH00
        0.0001 (
                  0.1282)
                              1.6543 (19.3838)
                                                    0.0384 ( 0.0074)
```

Although the results for complete-data stocks are the same, note that the beta estimates for AMZN and GOOG (the two stocks with missing values) are different from the estimates derived for each stock separately. Since AMZN has few missing values, the differences in the estimates are small. With GOOG, however, the differences are more pronounced.

The t-statistic for the beta estimate of GOOG is now significant at the 99.5% level of significance. Note, however, that the t-statistics for beta estimates are based on standard errors from the sample Hessian which, in contrast to the Fisher information matrix, accounts for the increased uncertainty in an estimate due to missing values. If the t-statistic is obtained from the more optimistic Fisher information matrix, the t-statistic for GOOG is 8.25. Thus, despite the increase in uncertainty due to missing data, GOOG nonetheless has a statistically significant estimate for beta.

Finally, note that the beta estimate for GOOG is 0.62—a value that may require some explanation. Although the market has been volatile over this period with sideways price movements, GOOG has steadily appreciated in value. Consequently, it is less tightly correlated with the market, implying that it is less volatile than the market (beta < 1).

## References

- [1] Caines, Peter E. Linear Stochastic Systems. John Wiley & Sons, Inc., 1988.
- [2] Cramér, Harald. *Mathematical Methods of Statistics*. Princeton University Press, 1946.
- [3] Dempster, A.P, N.M. Laird, and D.B Rubin. "Maximum Likelihood from Incomplete Data via the EM Algorithm," *Journal of the Royal Statistical Society, Series B*, Vol. 39, No. 1, 1977, pp. 1-37.

- [4] Greene, William H. *Econometric Analysis*, 5th ed., Pearson Education, Inc., 2003.
- [5] Jarrow, R.A. Finance Theory, Prentice-Hall, Inc., 1988.
- [6] Lintner, J. "The Valuation of Risk Assets and the Selection of Risky Investments in Stocks," *Review of Economics and Statistics*, Vol. 14, 1965, pp. 13-37.
- [7] Little, Roderick J. A and Donald B. Rubin. *Statistical Analysis with Missing Data*, 2nd ed., John Wiley & Sons, Inc., 2002.
- [8] Meng, Xiao-Li and Donald B. Rubin. "Maximum Likelihood Estimation via the ECM Algorithm," *Biometrika*, Vol. 80, No. 2, 1993, pp. 267-278.
- [9] Sexton, Joe and Anders Rygh Swensen. "ECM Algorithms that Converge at the Rate of EM," *Biometrika*, Vol. 87, No. 3, 2000, pp. 651-662.
- [10] Shafer, J. L. Analysis of Incomplete Multivariate Data, Chapman & Hall/CRC, 1997.
- [11] Sharpe, W. F. "Capital Asset Prices: A Theory of Market Equilibrium Under Conditions of Risk," *Journal of Finance*, Vol. 19, 1964, pp. 425-442.
- [12] Sharpe, W. F., G. J. Alexander, and J. V. Bailey. *Investments*, 6th ed., Prentice-Hall, Inc., 1999.

# Solving Sample Problems

- ullet "Introduction" on page 9-2
- "Common Problems in Finance" on page 9-3
- "Producing Graphics with the Toolbox" on page 9-21

# **Introduction**

This section shows how Financial Toolbox functions solve real-world problems. The examples ship with the toolbox as MATLAB files. Try them by entering the commands directly or by executing the code.

This section contains two major topics:

- "Common Problems in Finance" on page 9-3
   Shows how the toolbox solves real-world financial problems, specifically:
  - "Sensitivity of Bond Prices to Interest Rates" on page 9-3
  - "Bond Portfolio for Hedging Duration and Convexity" on page 9-6
  - "Bond Prices and Parallel Shifts in Yield Curve" on page 9-9
  - "Greek-Neutral Portfolios of European Stock Options" on page 9-14
  - "Term Structure Analysis and Interest-Rate Swaps" on page 9-18
- "Producing Graphics with the Toolbox" on page 9-21

Shows how the toolbox produces presentation-quality graphics by solving these problems:

- "Plotting an Efficient Frontier" on page 9-21
- "Plotting Sensitivities of an Option" on page 9-24
- "Plotting Sensitivities of a Portfolio of Options" on page 9-26

# **Common Problems in Finance**

#### In this section...

"Sensitivity of Bond Prices to Interest Rates" on page 9-3

"Bond Portfolio for Hedging Duration and Convexity" on page 9-6

"Bond Prices and Parallel Shifts in Yield Curve" on page 9-9

"Bond Prices and Nonparallel Shifts in Yield Curve" on page 9-12

"Greek-Neutral Portfolios of European Stock Options" on page 9-14

"Term Structure Analysis and Interest-Rate Swaps" on page 9-18

# Sensitivity of Bond Prices to Interest Rates

Macaulay and modified duration measure the sensitivity of a bond's price to changes in the level of interest rates. Convexity measures the change in duration for small shifts in the yield curve, and thus measures the second-order price sensitivity of a bond. Both measures can gauge the vulnerability of a bond portfolio's value to changes in the level of interest rates.

Alternatively, analysts can use duration and convexity to construct a bond portfolio that is partly hedged against small shifts in the term structure. If you combine bonds in a portfolio whose duration is zero, the portfolio is insulated, to some extent, against interest rate changes. If the portfolio convexity is also zero, this insulation is even better. However, since hedging costs money or reduces expected return, you need to know how much protection results from hedging duration alone compared to hedging both duration and convexity.

This example demonstrates a way to analyze the relative importance of duration and convexity for a bond portfolio using some of the SIA-compliant bond functions in Financial Toolbox software. Using duration, it constructs a first-order approximation of the change in portfolio price to a level shift in interest rates. Then, using convexity, it calculates a second-order approximation. Finally, it compares the two approximations with the true price change resulting from a change in the yield curve.

**Step 1.** Define three bonds using values for the settlement date, maturity date, face value, and coupon rate. For simplicity, accept default values for the coupon payment periodicity (semiannual), end-of-month payment rule (rule in effect), and day-count basis (actual/actual). Also, synchronize the coupon payment structure to the maturity date (no odd first or last coupon dates). Any inputs for which defaults are accepted are set to empty matrices ([]) as placeholders where appropriate.

```
Settle = '19-Aug-1999';
Maturity = ['17-Jun-2010'; '09-Jun-2015'; '14-May-2025'];
Face = [100; 100; 1000];
CouponRate = [0.07; 0.06; 0.045];
```

Also, specify the yield curve information.

```
Yields = [0.05; 0.06; 0.065];
```

**Step 2.** Use Financial Toolbox functions to calculate the price, modified duration in years, and convexity in years of each bond.

The true price is quoted (clean) price plus accrued interest.

```
[CleanPrice, AccruedInterest] = bndprice(Yields, CouponRate,...
Settle, Maturity, 2, 0, [], [], [], [], Face);

Durations = bnddury(Yields, CouponRate, Settle, Maturity, 2, 0,...
[], [], [], [], Face);

Convexities = bndconvy(Yields, CouponRate, Settle, Maturity, 2, 0,...
[], [], [], [], Face);

Prices = CleanPrice + AccruedInterest;
```

**Step 3.** Choose a hypothetical amount by which to shift the yield curve (here, 0.2 percentage point or 20 basis points).

```
dY = 0.002;
```

Weight the three bonds equally, and calculate the actual quantity of each bond in the portfolio, which has a total value of \$100,000.

```
PortfolioPrice = 100000;
PortfolioWeights = ones(3,1)/3;
PortfolioAmounts = PortfolioPrice * PortfolioWeights ./ Prices;
```

**Step 4.** Calculate the modified duration and convexity of the portfolio. Note that the portfolio duration or convextity is a weighted average of the durations or convexities of the individual bonds. Calculate the first- and second-order approximations of the percent price change as a function of the change in the level of interest rates.

```
PortfolioDuration = PortfolioWeights' * Durations;
PortfolioConvexity = PortfolioWeights' * Convexities;
PercentApprox1 = -PortfolioDuration * dY * 100;

PercentApprox2 = PercentApprox1 + ...
PortfolioConvexity*dY^2*100/2.0;
```

**Step 5.** Estimate the new portfolio price using the two estimates for the percent price change.

```
PriceApprox1 = PortfolioPrice + ...
PercentApprox1 * PortfolioPrice/100;

PriceApprox2 = PortfolioPrice + ...
PercentApprox2 * PortfolioPrice/100;
```

**Step 6.** Calculate the true new portfolio price by shifting the yield curve.

```
[CleanPrice, AccruedInterest] = bndprice(Yields + dY,...
CouponRate, Settle, Maturity, 2, 0, [], [], [], [],...
Face);
```

NewPrice = PortfolioAmounts' \* (CleanPrice + AccruedInterest);

**Step 7.** Compare the results. The analysis results are as follows:

- The original portfolio price was \$100,000.
- The yield curve shifted up by 0.2 percentage point or 20 basis points.

- The portfolio duration and convexity are 10.3181 and 157.6346, respectively. These will be needed for "Bond Portfolio for Hedging Duration and Convexity" on page 9-6.
- The first-order approximation, based on modified duration, predicts the new portfolio price (PriceApprox1) will be \$97,936.37.
- The second-order approximation, based on duration and convexity, predicts the new portfolio price (PriceApprox2) will be \$97,967.90.
- The true new portfolio price (NewPrice) for this yield curve shift is \$97.967.51.
- The estimate using duration and convexity is quite good (at least for this fairly small shift in the yield curve), but only slightly better than the estimate using duration alone. The importance of convexity increases as the magnitude of the yield curve shift increases. Try a larger shift (dY) to see this effect.

The approximation formulas in this example consider only parallel shifts in the term structure, because both formulas are functions of dY, the change in yield. The formulas are not well-defined unless each yield changes by the same amount. In actual financial markets, changes in yield curve level typically explain a substantial portion of bond price movements. However, other changes in the yield curve, such as slope, may also be important and are not captured here. Also, both formulas give local approximations whose accuracy deteriorates as dY increases in size. You can demonstrate this by running the program with larger values of dY.

# **Bond Portfolio for Hedging Duration and Convexity**

This example constructs a bond portfolio to hedge the portfolio of "Sensitivity of Bond Prices to Interest Rates" on page 9-3 It assumes a long position in (holding) the portfolio, and that three other bonds are available for hedging. It chooses weights for these three other bonds in a new portfolio so that the duration and convexity of the new portfolio match those of the original portfolio. Taking a short position in the new portfolio, in an amount equal to the value of the first portfolio, partially hedges against parallel shifts in the yield curve.

Recall that portfolio duration or convexity is a weighted average of the durations or convexities of the individual bonds in a portfolio. As in the

previous example, this example uses modified duration in years and convexity in years. The hedging problem therefore becomes one of solving a system of linear equations, which is an easy to do in MATLAB software.

**Step 1.** Define three bonds available for hedging the original portfolio. Specify values for the settlement date, maturity date, face value, and coupon rate. For simplicity, accept default values for the coupon payment periodicity (semiannual), end-of-month payment rule (rule in effect), and day-count basis (actual/actual). Also, synchronize the coupon payment structure to the maturity date (that is, no odd first or last coupon dates). Set any inputs for which defaults are accepted to empty matrices ([]) as placeholders where appropriate. The intent is to hedge against duration and convexity and constrain total portfolio price.

```
Settle = '19-Aug-1999';
Maturity = ['15-Jun-2005'; '02-Oct-2010'; '01-Mar-2025'];
Face = [500; 1000; 250];
CouponRate = [0.07; 0.066; 0.08];
```

Also, specify the yield curve for each bond.

```
Yields = [0.06; 0.07; 0.075];
```

**Step 2.** Use Financial Toolbox functions to calculate the price, modified duration in years, and convexity in years of each bond.

The true price is quoted (clean price plus accrued interest.

```
[CleanPrice, AccruedInterest] = bndprice(Yields,CouponRate,...
Settle, Maturity, 2, 0, [], [], [], [], Face);

Durations = bnddury(Yields, CouponRate, Settle, Maturity,...
2, 0, [], [], [], [], Face);

Convexities = bndconvy(Yields, CouponRate, Settle,...
Maturity, 2, 0, [], [], [], [], Face);

Prices = CleanPrice + AccruedInterest;
```

**Step 3.** Set up and solve the system of linear equations whose solution is the weights of the new bonds in a new portfolio with the same duration and convexity as the original portfolio. In addition, scale the weights to sum to 1; that is, force them to be portfolio weights. You can then scale this unit portfolio to have the same price as the original portfolio. Recall that the original portfolio duration and convexity are 10.3181 and 157.6346, respectively. Also, note that the last row of the linear system ensures that the sum of the weights is unity.

**Step 4.** Compute the duration and convexity of the hedge portfolio, which should now match the original portfolio.

```
PortfolioDuration = Weights' * Durations;
PortfolioConvexity = Weights' * Convexities;
```

**Step 5.** Finally, scale the unit portfolio to match the value of the original portfolio and find the number of bonds required to insulate against small parallel shifts in the yield curve.

```
PortfolioValue = 100000;
HedgeAmounts = Weights ./ Prices * PortfolioValue;
```

**Step 6.** Compare the results.

- As required, the duration and convexity of the new portfolio are 10.3181 and 157.6346, respectively.
- The hedge amounts for bonds 1, 2, and 3 are -57.37, 71.70, and 216.27, respectively.

Notice that the hedge matches the duration, convexity, and value (\$100,000) of the original portfolio. If you are holding that first portfolio, you can hedge by taking a short position in the new portfolio.

Just as the approximations of the first example are appropriate only for small parallel shifts in the yield curve, the hedge portfolio is appropriate only for reducing the impact of small level changes in the term structure.

### **Bond Prices and Parallel Shifts in Yield Curve**

Often bond portfolio managers want to consider more than just the sensitivity of a portfolio's price to a small shift in the yield curve, particularly if the investment horizon is long. This example shows how MATLAB software can help you to visualize the price behavior of a portfolio of bonds over a wide range of yield curve scenarios, and as time progresses toward maturity.

This example uses Financial Toolbox bond pricing functions to evaluate the impact of time-to-maturity and yield variation on the price of a bond portfolio. It plots the portfolio value and shows the behavior of bond prices as yield and time vary.

**Step 1.** Specify values for the settlement date, maturity date, face value, coupon rate, and coupon payment periodicity of a four-bond portfolio. For simplicity, accept default values for the end-of-month payment rule (rule in effect) and day-count basis (actual/actual). Also, synchronize the coupon payment structure to the maturity date (no odd first or last coupon dates). Any inputs for which defaults are accepted are set to empty matrices ([]) as placeholders where appropriate.

Also, specify the points on the yield curve for each bond.

```
Yields = [0.078; 0.09; 0.075; 0.085];
```

**Step 2.** Use Financial Toolbox functions to calculate the true bond prices as the sum of the quoted price plus accrued interest.

```
[CleanPrice, AccruedInterest] = bndprice(Yields,...
CouponRate,Settle, Maturity, Periods,...
[], [], [], [], Face);
Prices = CleanPrice + AccruedInterest;
```

**Step 3.** Assume the value of each bond is \$25,000, and determine the quantity of each bond such that the portfolio value is \$100,000.

```
BondAmounts = 25000 ./ Prices;
```

**Step 4.** Compute the portfolio price for a rolling series of settlement dates over a range of yields. The evaluation dates occur annually on January 15, beginning on 15-Jan-1995 (settlement) and extending out to 15-Jan-2018. Thus, this step evaluates portfolio price on a grid of time of progression (dT) and interest rates (dY).

```
dy = -0.05:0.005:0.05; % Yield changes

D = datevec(Settle); % Get date components
dt = datenum(D(1):2018, D(2), D(3)); % Get evaluation dates

[dT, dY] = meshgrid(dt, dy); % Create grid

NumTimes = length(dt); % Number of time steps
NumYields = length(dy); % Number of yield changes
NumBonds = length(Maturity); % Number of bonds

% Preallocate vector
Prices = zeros(NumTimes*NumYields, NumBonds);
```

Now that the grid and price vectors have been created, compute the price of each bond in the portfolio on the grid one bond at a time.

```
for i = 1:NumBonds

[CleanPrice, AccruedInterest] = bndprice(Yields(i)+...
dY(:), CouponRate(i), dT(:), Maturity(i), Periods(i),...
```

```
[], [], [], [], [], Face(i));
Prices(:,i) = CleanPrice + AccruedInterest;
```

end

Scale the bond prices by the quantity of bonds.

```
Prices = Prices * BondAmounts;
```

Reshape the bond values to conform to the underlying evaluation grid.

```
Prices = reshape(Prices, NumYields, NumTimes);
```

**Step 5.** Plot the price of the portfolio as a function of settlement date and a range of yields, and as a function of the change in yield (dY). This plot illustrates the interest rate sensitivity of the portfolio as time progresses (dT), under a range of interest rate scenarios. With the following graphics commands, you can visualize the three-dimensional surface relative to the current portfolio value (that is, \$100,000).

```
figure % Open a new figure window surf(dt, dy, Prices) % Draw the surface
```

Add the base portfolio value to the existing surface plot.

```
hold on % Add the current value for reference basemesh = mesh(dt, dy, 100000*ones(NumYields, NumTimes));
```

Make it transparent, plot it so the price surface shows through, and draw a box around the plot.

```
set(basemesh, 'facecolor', 'none');
set(basemesh, 'edgecolor', 'm');
set(gca, 'box', 'on');
```

Plot the *x*-axis using two-digit year (YY format) labels for ticks.

```
dateaxis('x', 11);
```

Add axis labels and set the three-dimensional viewpoint. MATLAB produces the figure.

```
xlabel('Evaluation Date (YY Format)');
ylabel('Change in Yield');
zlabel('Portfolio Price');
hold off
view(-25,25);
```

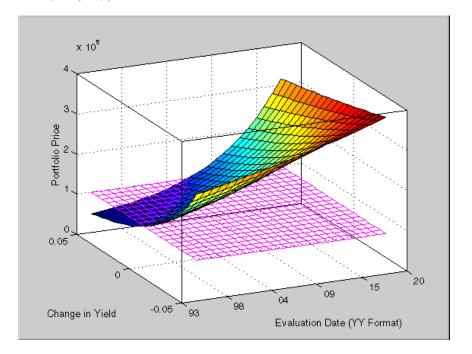

MATLAB three-dimensional graphics allow you to visualize the interest rate risk experienced by a bond portfolio over time. This example assumed parallel shifts in the term structure, but it might similarly have allowed other components to vary, such as the level and slope.

### **Bond Prices and Nonparallel Shifts in Yield Curve**

Key rate duration enables you to determine the sensitivity of the price of a bond to nonparallel shifts in the yield curve. This example uses bndkrdur to

construct a portfolio to hedge the interest rate risk of a U.S. Treasury bond maturing in 20 years. Settle = datenum('2-Dec-2008'); CouponRate = 5.500/100; Maturity = datenum('15-Aug-2028'); Price = 128.68;The interest rate risk of this bond is hedged with the following four on-the-run Treasury bonds: The 30-year bond. Maturity 30 = datenum('15-May-2038');Coupon 30 = .045;Price 30 = 124.69; The ten-year note. Maturity 10 = datenum('15-Nov-2018');Coupon 10 = .0375;Price 10 = 109.35; The five-year note. Maturity 05 = datenum('30-Nov-2013');Coupon 05 = .02;Price 05 = 101.67; The two-year note. Maturity 02 = datenum('30-Nov-2010');Coupon 02 = .01250;Price 02 = 100.72; You can get the Treasury spot or zero curve from: http://www.treas.gov/offices/domestic-finance/debt-management/interest-rate/yield.shtml. ZeroDates = daysadd(Settle,[30 90 180 360 360\*2 360\*3 360\*5 ... 360\*7 360\*10 360\*20 360\*30]); ZeroRates = ([0.09 0.07 0.44 0.81 0.90 1.16 1.71 2.13 2.72 3.51 3.22]/100)';

**Step 1.** Compute the key rate durations for both the bond and the hedging portfolio:

```
BondKRD = bndkrdur([ZeroDates ZeroRates], CouponRate, Settle,...
Maturity, 'keyrates',[2 5 10 20]);
HedgeMaturity = [Maturity_02;Maturity_05;Maturity_10;Maturity_30];
HedgeCoupon = [Coupon_02;Coupon_05;Coupon_10;Coupon_30];
HedgeKRD = bndkrdur([ZeroDates ZeroRates], HedgeCoupon,...
Settle, HedgeMaturity, 'keyrates',[2 5 10 20]);
```

**Step 2.** Compute the dollar durations for each of the instruments and each of the key rates (assuming holding 100 bonds):

```
PortfolioDD = 100*Price* BondKRD;
HedgeDD = bsxfun(@times, HedgeKRD,[Price 30;Price 10;Price 05;Price 02]);
```

**Step 3.** Compute the number of bonds to sell short to obtain a key rate duration that is 0 for the entire portfolio:

```
NumBonds = PortfolioDD/HedgeDD;
NumBonds =
    3.8973    6.1596    23.0282    80.0522
```

These results indicate selling 4, 6, 23 and 80 bonds respectively of the 2-, 5-, 10-, and 30-year bonds achieves a portfolio that is neutral with respect to the 2-, 5-, 10-, and 30-year spot rates.

## **Greek-Neutral Portfolios of European Stock Options**

The option sensitivity measures familiar to most option traders are often referred to as the *greeks*: *delta*, *gamma*, *vega*, *lambda*, *rho*, and *theta*. Delta is the price sensitivity of an option with respect to changes in the price of the underlying asset. It represents a first-order sensitivity measure analogous to duration in fixed income markets. Gamma is the sensitivity of an option's delta to changes in the price of the underlying asset, and represents a second-order price sensitivity analogous to convexity in fixed income markets. Vega is the price sensitivity of an option with respect to changes in the volatility of the underlying asset. See "Pricing and Analyzing

Equity Derivatives" on page 2-39 or the "Glossary" on page Glossary-1 for other definitions.

The greeks of a particular option are a function of the model used to price the option. However, given enough different options to work with, a trader can construct a portfolio with any desired values for its greeks. For example, to insulate the value of an option portfolio from small changes in the price of the underlying asset, one trader might construct an option portfolio whose delta is zero. Such a portfolio is then said to be "delta neutral." Another trader may want to protect an option portfolio from larger changes in the price of the underlying asset, and so might construct a portfolio whose delta and gamma are both zero. Such a portfolio is both delta and gamma neutral. A third trader may want to construct a portfolio insulated from small changes in the volatility of the underlying asset in addition to delta and gamma neutrality. Such a portfolio is then delta, gamma, and vega neutral.

Using the Black-Scholes model for European options, this example creates an equity option portfolio that is simultaneously delta, gamma, and vega neutral. The value of a particular greek of an option portfolio is a weighted average of the corresponding greek of each individual option. The weights are the quantity of each option in the portfolio. Hedging an option portfolio thus involves solving a system of linear equations, an easy process in MATLAB.

**Step 1.** Create an input data matrix to summarize the relevant information. Each row of the matrix contains the standard inputs to Financial Toolbox Black-Scholes suite of functions: column 1 contains the current price of the underlying stock; column 2 the strike price of each option; column 3 the time to-expiry of each option in years; column 4 the annualized stock price volatility; and column 5 the annualized dividend rate of the underlying asset. Note that rows 1 and 3 are data related to call options, while rows 2 and 4 are data related to put options.

```
DataMatrix = [100.000]
                         100
                               0.2
                                    0.3
                                                     % Call
               119.100
                         125
                               0.2
                                    0.2
                                           0.025
                                                     % Put
                                    0.23
                87,200
                          85
                               0.1
                                           0
                                                     % Call
               301.125
                         315
                               0.5
                                    0.25
                                           0.03331
                                                     % Put
```

Also, assume the annualized risk-free rate is 10% and is constant for all maturities of interest.

```
RiskFreeRate = 0.10;
```

For clarity, assign each column of DataMatrix to a column vector whose name reflects the type of financial data in the column.

```
StockPrice = DataMatrix(:,1);
StrikePrice = DataMatrix(:,2);
ExpiryTime = DataMatrix(:,3);
Volatility = DataMatrix(:,4);
DividendRate = DataMatrix(:,5);
```

**Step 2.** Based on the Black-Scholes model, compute the prices, and the delta, gamma, and vega sensitivity greeks of each of the four options. Note that the functions blsprice and blsdelta have two outputs, while blsgamma and blsvega have only one. The price and delta of a call option differ from the price and delta of an otherwise equivalent put option, in contrast to the gamma and vega sensitivities, which are valid for both calls and puts.

Extract the prices and deltas of interest to account for the distinction between call and puts.

```
Prices = [CallPrices(1) PutPrices(2) CallPrices(3)...
PutPrices(4)];

Deltas = [CallDeltas(1) PutDeltas(2) CallDeltas(3)...
PutDeltas(4)];
```

**Step 3.** Now, assuming an arbitrary portfolio value of \$17,000, set up and solve the linear system of equations such that the overall option portfolio is simultaneously delta, gamma, and vega-neutral. The solution computes the value of a particular greek of a portfolio of options as a weighted average of the corresponding greek of each individual option in the portfolio. The system of equations is solved using the back slash (\) operator discussed in "Solving Simultaneous Linear Equations" on page 1-14.

```
A = [Deltas; Gammas; Vegas; Prices];
b = [0; 0; 0; 17000];
OptionQuantities = A\b; % Quantity (number) of each option.
```

**Step 4.** Finally, compute the market value, delta, gamma, and vega of the overall portfolio as a weighted average of the corresponding parameters of the component options. The weighted average is computed as an inner product of two vectors.

```
PortfolioValue = Prices * OptionQuantities;
PortfolioDelta = Deltas * OptionQuantities;
PortfolioGamma = Gammas * OptionQuantities;
PortfolioVega = Vegas * OptionQuantities;
```

The output for these computations is:

| <b>Option</b> | Price   | Delta   | Gamma  | Vega    | Quantity    |
|---------------|---------|---------|--------|---------|-------------|
| 1             | 6.3441  | 0.5856  | 0.0290 | 17.4293 | 22332.6131  |
| 2             | 6.6035  | -0.6255 | 0.0353 | 20.0347 | 6864.0731   |
| 3             | 4.2993  | 0.7003  | 0.0548 | 9.5837  | -15654.8657 |
| 4             | 22.7694 | -0.4830 | 0.0074 | 83.5225 | -4510.5153  |

Portfolio Value: \$17000.00
Portfolio Delta: 0.00
Portfolio Gamma: -0.00
Portfolio Vega: 0.00

You can verify that the portfolio value is \$17,000 and that the option portfolio is indeed delta, gamma, and vega neutral, as desired. Hedges based on these measures are effective only for small changes in the underlying variables.

## Term Structure Analysis and Interest-Rate Swaps

This example illustrates some of the term-structure analysis functions found in Financial Toolbox software. Specifically, it illustrates how to derive implied zero (*spot*) and forward curves from the observed market prices of coupon-bearing bonds. The zero and forward curves implied from the market data are then used to price an interest rate swap agreement.

In an interest rate swap, two parties agree to a periodic exchange of cash flows. One of the cash flows is based on a fixed interest rate held constant throughout the life of the swap. The other cash flow stream is tied to some variable index rate. Pricing a swap at inception amounts to finding the fixed rate of the swap agreement. This fixed rate, appropriately scaled by the notional principal of the swap agreement, determines the periodic sequence of fixed cash flows.

In general, interest rate swaps are priced from the forward curve such that the variable cash flows implied from the series of forward rates and the periodic sequence of fixed-rate cash flows have the same current value. Thus, interest rate swap pricing and term structure analysis are intimately related.

**Step 1.** Specify values for the settlement date, maturity dates, coupon rates, and market prices for 10 U.S. Treasury Bonds. This data allows you to price a five-year swap with net cash flow payments exchanged every six months. For simplicity, accept default values for the end-of-month payment rule (rule in effect) and day-count basis (actual/actual). To avoid issues of accrued interest, assume that all Treasury Bonds pay semiannual coupons and that settlement occurs on a coupon payment date.

```
= datenum('15-Jan-1999');
Settle
BondData = { '15-Jul-1999'
                             0.06000
                                        99.93
             '15-Jan-2000'
                             0.06125
                                        99.72
             '15-Jul-2000'
                             0.06375
                                        99.70
             '15-Jan-2001'
                             0.06500
                                        99.40
             '15-Jul-2001'
                             0.06875
                                        99.73
             '15-Jan-2002'
                             0.07000
                                        99.42
             '15-Jul-2002'
                                        99.32
                             0.07250
             '15-Jan-2003'
                             0.07375
                                        98.45
                                        97.71
             '15-Jul-2003'
                             0.07500
             '15-Jan-2004'
                             0.08000
                                        98.15};
```

BondData is an instance of a MATLAB *cell array*, indicated by the curly braces ({}).

Next assign the date stored in the cell array to Maturity, CouponRate, and Prices vectors for further processing.

```
Maturity = datenum(char(BondData{:,1}));
CouponRate = [BondData{:,2}]';
Prices = [BondData{:,3}]';
Period = 2; % semiannual coupons
```

**Step 2.** Now that the data has been specified, use the term structure function <code>zbtprice</code> to bootstrap the zero curve implied from the prices of the coupon-bearing bonds. This implied zero curve represents the series of zero-coupon Treasury rates consistent with the prices of the coupon-bearing bonds such that arbitrage opportunities will not exist.

```
ZeroRates = zbtprice([Maturity CouponRate], Prices, Settle);
```

The zero curve, stored in ZeroRates, is quoted on a semiannual bond basis (the periodic, six-month, interest rate is doubled to annualize). The first element of ZeroRates is the annualized rate over the next six months, the second element is the annualized rate over the next 12 months, and so on.

**Step 3.** From the implied zero curve, find the corresponding series of implied forward rates using the term structure function zero2fwd.

```
ForwardRates = zero2fwd(ZeroRates, Maturity, Settle);
```

The forward curve, stored in ForwardRates, is also quoted on a semiannual bond basis. The first element of ForwardRates is the annualized rate applied to the interval between settlement and six months after settlement, the second element is the annualized rate applied to the interval from six months to 12 months after settlement, and so on. This implied forward curve is also consistent with the observed market prices such that arbitrage activities will be unprofitable. Since the first forward rate is also a zero rate, the first element of ZeroRates and ForwardRates are the same.

**Step 4.** Now that you have derived the zero curve, convert it to a sequence of discount factors with the term structure function zero2disc.

DiscountFactors = zero2disc(ZeroRates, Maturity, Settle);

**Step 5.** From the discount factors, compute the present value of the variable cash flows derived from the implied forward rates. For plain interest rate swaps, the notional principle remains constant for each payment date and cancels out of each side of the present value equation. The next line assumes unit notional principle.

PresentValue = sum((ForwardRates/Period) .\* DiscountFactors);

**Step 6.** Compute the swap's price (the fixed rate) by equating the present value of the fixed cash flows with the present value of the cash flows derived from the implied forward rates. Again, since the notional principle cancels out of each side of the equation, it is simply assumed to be 1.

SwapFixedRate = Period \* PresentValue / sum(DiscountFactors);

The output for these computations is:

| Zero Rates | Forward Rates |  |  |
|------------|---------------|--|--|
| 0.0614     | 0.0614        |  |  |
| 0.0642     | 0.0670        |  |  |
| 0.0660     | 0.0695        |  |  |
| 0.0684     | 0.0758        |  |  |
| 0.0702     | 0.0774        |  |  |
| 0.0726     | 0.0846        |  |  |
| 0.0754     | 0.0925        |  |  |
| 0.0795     | 0.1077        |  |  |
| 0.0827     | 0.1089        |  |  |
| 0.0868     | 0.1239        |  |  |

Swap Price (Fixed Rate) = 0.0845

All rates are in decimal format. The swap price, 8.45%, would likely be the mid-point between a market-maker's bid/ask quotes.

## **Producing Graphics with the Toolbox**

#### In this section...

"Introduction" on page 9-21

"Plotting an Efficient Frontier" on page 9-21

"Plotting Sensitivities of an Option" on page 9-24

"Plotting Sensitivities of a Portfolio of Options" on page 9-26

#### Introduction

Financial Toolbox and MATLAB graphics functions work together to produce presentation quality graphics, as these examples show. The examples ship with the toolbox as MATLAB files. Try them by entering the commands directly or by executing the code. For help using MATLAB plotting functions, see "Creating Line Plots" in the MATLAB documentation.

## **Plotting an Efficient Frontier**

This example plots the efficient frontier of a hypothetical portfolio of three assets. It illustrates how to specify the expected returns, standard deviations, and correlations of a portfolio of assets, how to convert standard deviations and correlations into a covariance matrix, and how to compute and plot the efficient frontier from the returns and covariance matrix. The example also illustrates how to randomly generate a set of portfolio weights, and how to add the random portfolios to an existing plot for comparison with the efficient frontier. The file for this example is ftgex1.m.

First, specify the expected returns, standard deviations, and correlation matrix for a hypothetical portfolio of three assets.

```
Returns = [0.1 \ 0.15 \ 0.12];

STDs = [0.2 \ 0.25 \ 0.18];

Correlations = [1 \ 0.3 \ 0.4 \ 0.3 \ 1 \ 0.3 \ 0.4 \ 0.3 \ 1];
```

Convert the standard deviations and correlation matrix into a variance-covariance matrix with the Financial Toolbox function correcov.

```
Covariances = corr2cov(STDs, Correlations);
```

Evaluate and plot the efficient frontier at 20 points along the frontier, using the function portopt and the expected returns and corresponding covariance matrix. Although rather elaborate constraints can be placed on the assets in a portfolio, for simplicity accept the default constraints and scale the total value of the portfolio to 1 and constrain the weights to be positive (no short-selling).

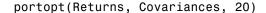

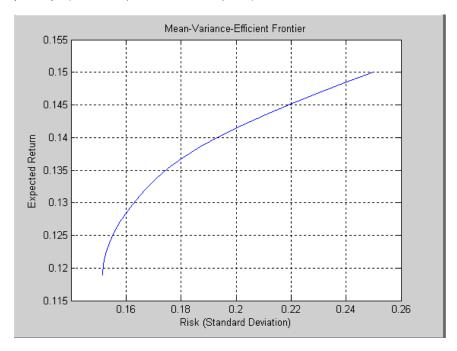

Now that the efficient frontier is displayed, randomly generate the asset weights for 1000 portfolios starting from the MATLAB initial state.

```
rand('state', 0)
Weights = rand(1000, 3);
```

The previous line of code generates three columns of uniformly distributed random weights, but does not guarantee they sum to 1. The following code segment normalizes the weights of each portfolio so that the total of the three weights represent a valid portfolio.

Given the 1000 random portfolios just created, compute the expected return and risk of each portfolio associated with the weights.

```
[PortRisk, PortReturn] = portstats(Returns, Covariances, ...
Weights);
```

Finally, hold the current graph, and plot the returns and risks of each portfolio on top of the existing efficient frontier for comparison. After plotting, annotate the graph with a title and return the graph to default holding status (any subsequent plots will erase the existing data). The efficient frontier appears in blue, while the 1000 random portfolios appear as a set of red dots on or below the frontier.

```
hold on
plot (PortRisk, PortReturn, '.r')
title('Mean-Variance Efficient Frontier and Random Portfolios')
hold off
```

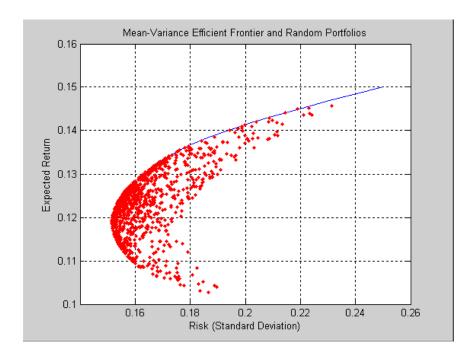

## **Plotting Sensitivities of an Option**

This example creates a three-dimensional plot showing how gamma changes relative to price for a Black-Scholes option. Recall that gamma is the second derivative of the option price relative to the underlying security price. The plot shows a three-dimensional surface whose *z*-value is the gamma of an option as price (*x*-axis) and time (*y*-axis) vary. It adds yet a fourth dimension by showing option delta (the first derivative of option price to security price) as the color of the surface. The file for this example is ftgex2.m.

First set the price range of the options, and set the time range to one year divided into half-months and expressed as fractions of a year.

```
Range = 10:70;
Span = length(Range);
j = 1:0.5:12;
Newj = j(ones(Span,1),:)'/12;
```

For each time period create a vector of prices from 10 to 70 and create a matrix of all ones.

```
JSpan = ones(length(j),1);
NewRange = Range(JSpan,:);
Pad = ones(size(Newj));
```

Calculate the toolbox gamma and delta sensitivity functions (greeks). (Recall that gamma is the second derivative of the option price with respect to the stock price, and delta is the first derivative of the option price with respect to the stock price.) The exercise price is \$40, the risk-free interest rate is 10%, and volatility is 0.35 for all prices and periods.

```
ZVal = blsgamma(NewRange, 40*Pad, 0.1*Pad, Newj, 0.35*Pad);
Color = blsdelta(NewRange, 40*Pad, 0.1*Pad, Newj, 0.35*Pad);
```

Display the greeks as a function of price and time. Gamma is the *z*-axis; delta is the color.

```
mesh(Range, j, ZVal, Color);
xlabel('Stock Price ($)');
ylabel('Time (months)');
zlabel('Gamma');
title('Call Option Price Sensitivity');
axis([10 70  1 12 -inf inf]);
view(-40, 50);
colorbar('horiz');
```

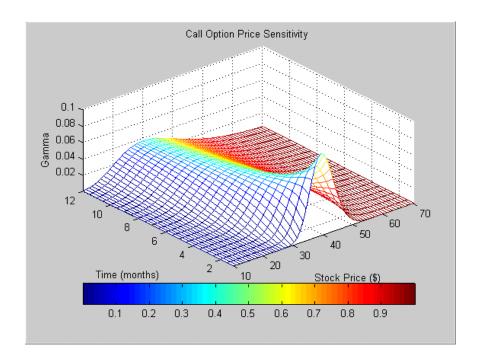

## Plotting Sensitivities of a Portfolio of Options

This example plots gamma as a function of price and time for a portfolio of 10 Black-Scholes options. The plot shows a three-dimensional surface. For each point on the surface, the height (z-value) represents the sum of the gammas for each option in the portfolio weighted by the amount of each option. The x-axis represents changing price, and the y-axis represents time. The plot adds a fourth dimension by showing delta as surface color. This has applications in hedging.

The file for this example is ftgex3.m.

First set up the portfolio with arbitrary data. Current prices range from \$20 to \$90 for each option. Set corresponding exercise prices for each option.

```
Range = 20:90;
PLen = length(Range);
ExPrice = [75 70 50 55 75 50 40 75 60 35];
```

Set all risk-free interest rates to 10%, and set times to maturity in days. Set all volatilities to 0.35. Set the number of options of each instrument, and allocate space for matrices.

```
Rate = 0.1*ones(10,1);

Time = [36  36  36  27  18  18  18  9  9  9];

Sigma = 0.35*ones(10,1);

NumOpt = 1000*[4  8  3  5  5.5  2  4.8  3  4.8  2.5];

ZVal = zeros(36, PLen);

Color = zeros(36, PLen);
```

For each instrument, create a matrix (of size Time by PLen) of prices for each period.

```
for i = 1:10
   Pad = ones(Time(i),PLen);
   NewR = Range(ones(Time(i),1),:);
```

Create a vector of time periods 1 to Time; and a matrix of times, one column for each price.

```
T = (1:Time(i))';
NewT = T(:,ones(PLen,1));
```

Call the toolbox gamma and delta sensitivity functions to compute gamma and delta.

Draw the surface as a mesh, set the viewpoint, and reverse the *x*-axis because of the viewpoint. The axes range from 20 to 90, 0 to 36, and  $-\infty$  to  $\infty$ .

```
mesh(Range, 1:36, ZVal, Color);
view(60,60);
```

```
set(gca, 'xdir','reverse', 'tag', 'mesh_axes_3');
axis([20 90  0 36  -inf inf]);
```

Add a title and axis labels and draw a box around the plot. Annotate the colors with a bar and label the colorbar.

```
title('Call Option Portfolio Sensitivity');
xlabel('Stock Price ($)');
ylabel('Time (months)');
zlabel('Gamma');
set(gca, 'box', 'on');
colorbar('horiz');
```

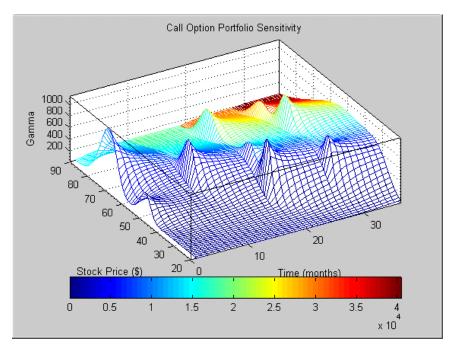

# Financial Time Series Analysis

- "Analyzing Financial Time Series" on page 10-2
- "Creating Financial Time Series Objects" on page 10-3
- "Visualizing Financial Time Series Objects" on page 10-18

## **Analyzing Financial Time Series**

Financial Toolbox software provides a collection of tools for the analysis of time series data in the financial markets. The toolbox contains a financial time series object constructor and several methods that operate on and analyze the object. Financial engineers working with time series data, such as equity prices or daily interest fluctuations, can use these tools for more intuitive data management than by using regular vectors or matrices.

This section discusses how to create a financial time series object in one of two ways:

- "Using the Constructor" on page 10-3
- "Transforming a Text File" on page 10-14

chartfts is a graphical tool for visualizing financial time series objects. You can find this discussion in "Visualizing Financial Time Series Objects" on page 10-18.

## **Creating Financial Time Series Objects**

#### In this section...

"Introduction" on page 10-3

"Using the Constructor" on page 10-3

"Transforming a Text File" on page 10-14

#### Introduction

Financial Toolbox software provides two ways to create a financial time series object:

- At the command line using the object constructor fints
- From a text data file through the function ascii2fts

The structure of the object minimally consists of a description field, a frequency indicator field, the date vector field, and at least one data series vector. The names for the fields are fixed for the first three fields: desc, freq, and dates. You can specify names of your choice for any data series vectors. If you do not specify names, the object uses the default names series1, series2, series3, and so on.

If time-of-day information is incorporated in the date vector, the object contains an additional field named times.

## **Using the Constructor**

The object constructor function fints has five different syntaxes. These forms exist to simplify object construction. The syntaxes vary according to the types of input arguments presented to the constructor. The syntaxes are

- Single Matrix Input
  - See "Time-of-Day Information Excluded" on page 10-4.
  - See "Time-of-Day Information Included" on page 10-7.
- Separate Vector Input

- See "Time-of-Day Information Excluded" on page 10-8.
- See "Time-of-Day Information Included" on page 10-9.
- See "Data Name Input" on page 10-10.
- See "Frequency Indicator Input" on page 10-12.
- See "Description Field Input" on page 10-14.

#### Single Matrix Input

The date information provided with this syntax must be in serial date number format. The date number may or may not include time-of-day information.

**Note** If you are unfamiliar with the concepts of date strings and serial date numbers, consult "Handle and Convert Dates" on page 2-4.

#### Time-of-Day Information Excluded.

```
fts = fints(dates and data)
```

In this simplest form of syntax, the input must be at least a two-column matrix. The first column contains the dates in serial date format; the second column is the data series. The input matrix can have more than two columns, each additional column representing a different data series or set of observations.

If the input is a two-column matrix, the output object contains four fields: desc, freq, dates, and series1. The description field, desc, defaults to blanks '', and the frequency indicator field, freq, defaults to 0. The dates field, dates, contains the serial dates from the first column of the input matrix, while the data series field, series1, has the data from the second column of the input matrix.

The first example makes two financial time series objects. The first one has only one data series, while the other has more than one. A random vector provides the values for the data series. The range of dates is arbitrarily chosen using the today function:

```
date series = (today:today+100)';
```

```
data_series = exp(randn(1, 101))';
dates_and_data = [date_series data_series];
fts1 = fints(dates and data);
```

Examine the contents of the object fts1 create. The actual date series you observe will vary according to the day when you run the example (the value of today). Also, your values in series1 will differ from those shown, depending upon the sequence of random numbers generated:

```
fts1 =
    desc:
            (none)
    freq:
            Unknown (0)
    'dates:
              (101)'
                          'series1:
                                      (101)'
    '12-Jul-1999'
                                    0.31241
    '13-Jul-1999'
                                    3.2665]
    '14-Jul-1999'
                                    0.9847]
    '15-Jul-1999'
                                    1.7095]
    '16-Jul-1999'
                                    0.4885]
    '17-Jul-1999'
                                    0.5192
    '18-Jul-1999'
                                    1.3694]
    '19-Jul-1999'
                                    1.1127]
    '20-Jul-1999'
                                    6.3485]
    '21-Jul-1999'
                                    0.7595]
    '22-Jul-1999'
                                    9.1390]
    '23-Jul-1999'
                                    4.5201]
    '24-Jul-1999'
                                    0.1430]
    '25-Jul-1999'
                         [
                                    0.1863]
    '26-Jul-1999'
                         [
                                    0.5635]
    '27-Jul-1999'
                                    0.8304]
    '28-Jul-1999'
                         [
                                     1.0090]...
```

The output is truncated for brevity. There are actually 101 data points in the object.

Note that the desc field displays as (none) instead of '', and that the contents of the object display as cell array elements. Although the object displays as such, it should be thought of as a MATLAB structure containing the default field names for a single data series object: desc, freq, dates, and series1.

Now create an object with more than one data series in it:

```
date series = (today:today+100)';
data series1 = exp(randn(1, 101))';
data series2 = exp(randn(1, 101))';
dates and data = [date series data series1 data series2];
fts2 = fints(dates and data);
Now look at the object created (again in abbreviated form):
fts2 =
    desc:
            (none)
    freq:
           Unknown (0)
    'dates: (101)'
                         'series1:
                                     (101) '
                                                'series2:
                                                            (101)'
    '12-Jul-1999'
                                                           1.2816]
                                    0.5816]
    '13-Jul-1999'
                                    5.1253]
                                                           0.92621
    '14-Jul-1999'
                                    2.2824]
                                                           5.6869]
    '15-Jul-1999'
                                    1.2596]
                                                           5.0631]
    '16-Jul-1999'
                                    1.9574]
                                                           1.8709]
    '17-Jul-1999'
                                    0.6017]
                                                           1.0962]
    '18-Jul-1999'
                                    2.3546]
                                                           0.44591
    '19-Jul-1999'
                                    1.3080]
                                                           0.6304]
    '20-Jul-1999'
                                    1.8682]
                                                           0.2451]
    '21-Jul-1999'
                                    0.35091
                                                           0.6876]
    '22-Jul-1999'
                                                           0.62441
                                    4.6444]
    '23-Jul-1999'
                                    1.5441]
                                                           5.7621]
    '24-Jul-1999'
                                    0.1470]
                                                           2.1238]
    '25-Jul-1999'
                                    1.5999]
                                                           1.0671]
    '26-Jul-1999'
                                    3.5764]
                                                           0.7462]
    '27-Jul-1999'
                                    1.8937]
                                                           1.0863]
    '28-Jul-1999'
                         ſ
                                    3.9780]
                                                ſ
                                                           2.1516]...
```

The second data series name defaults to series2, as expected.

Before you can perform any operations on the object, you must set the frequency indicator field freq to the valid frequency of the data series contained in the object. You can leave the description field desc blank.

To set the frequency indicator field to a daily frequency, enter

```
fts2.freq = 1, or
fts2.freq = 'daily'
```

For more information, see fints.

**Time-of-Day Information Included.** The serial date number used with this form of the fints function can incorporate time-of-day information. When time-of-day information is present, the output of the function contains a field times that indicates the time of day.

If you recode the previous example to include time-of-day information, you can see the additional column present in the output object:

```
time series = (now:now+100)';
data series = exp(randn(1, 101))';
times and data = [time series data series];
fts1 = fints(times and data);
fts1 =
    desc:
           (none)
    freq: Unknown (0)
    'dates: (101)'
                        'times:
                                (101)'
                                           'series1: (101)'
    '29-Nov-2001'
                        14:57
                                                     0.5816]
    '30-Nov-2001'
                        14:57
                                                     5.1253]
    '01-Dec-2001'
                        '14:57'
                                                     2.2824]
    '02-Dec-2001'
                        14:57
                                                     1.2596]...
```

#### Separate Vector Input

The date information provided with this syntax can be in serial date number or date string format. The date information may or may not include time-of-day information.

#### Time-of-Day Information Excluded.

```
fts = fints(dates, data)
```

In this second syntax the dates and data series are entered as separate vectors to fints, the financial time series object constructor function. The dates vector must be a column vector, while the data series data can be a column vector (if there is only one data series) or a column-oriented matrix (for multiple data series). A column-oriented matrix, in this context, indicates that each column is a set of observations. Different columns are different sets of data series.

Here is an example:

```
dates = (today:today+100);
data series1 = exp(randn(1, 101))';
data series2 = exp(randn(1, 101))';
data = [data series1 data series2];
fts = fints(dates, data)
fts =
    desc:
            (none)
    freq:
           Unknown (0)
    'dates:
              (101)'
                         'series1:
                                     (101) '
                                                'series2:
                                                            (101)'
    '12-Jul-1999'
                                    0.5816]
                                                           1.2816]
    '13-Jul-1999'
                                    5.1253]
                                                           0.92621
    '14-Jul-1999'
                                    2.2824]
                                                           5.68691
    '15-Jul-1999'
                                    1.2596]
                                                           5.0631]
    '16-Jul-1999'
                                    1.9574]
                                                           1.8709]
    '17-Jul-1999'
                                    0.6017]
                                                           1.0962]
    '18-Jul-1999'
                                    2.3546]
                                                           0.44591
    '19-Jul-1999'
                                    1.3080]
                                                           0.63041
    '20-Jul-1999'
                                    1.8682]
                                                           0.2451]
    '21-Jul-1999'
                                    0.35091
                                                           0.6876]
    '22-Jul-1999'
                                    4.6444]
                                                           0.62441
    '23-Jul-1999'
                                    1.5441]
                                                           5.7621]
    '24-Jul-1999'
                                    0.1470]
                                                           2.1238]
    '25-Jul-1999'
                                    1.5999]
                                                           1.0671]
    '26-Jul-1999'
                                    3.5764]
                                                ſ
                                                           0.74621
```

```
'27-Jul-1999' [ 1.8937] [ 1.0863]
'28-Jul-1999' [ 3.9780] [ 2.1516]...
```

The result is exactly the same as the first syntax. The only difference between the first and second syntax is the way the inputs are entered into the constructor function.

**Time-of-Day Information Included.** With this form of the function you can enter the time-of-day information either as a serial date number or as a date string. If more than one serial date and time are present, the entry must be in the form of a column-oriented matrix. If more than one string date and time are present, the entry must be a column-oriented cell array of dates and times.

With date string input the dates and times can initially be separate column-oriented date and time series, but you must concatenate them into a single column-oriented cell array before entering them as the first input to fints.

For date string input the allowable formats are

```
• 'ddmmmyy hh:mm' or 'ddmmmyyyy hh:mm'
```

- 'mm/dd/yy hh:mm' or 'mm/dd/yyyy hh:mm'
- 'dd-mmm-yy hh:mm' or 'dd-mmm-yyyy hh:mm'
- 'mmm.dd,yy hh:mm' or 'mmm.dd,yyyy hh:mm'

The next example shows time-of-day information input as serial date numbers in a column-oriented matrix:

```
f = fints([now;now+1],(1:2)')
f =
    desc:
            (none)
    freq:
           Unknown (0)
    'dates: (2)'
                       'times:
                                (2) '
                                         'series1:
                                                     (2)'
    '29-Nov-2001'
                       15:22
                                                       1]
    '30-Nov-2001'
                       15:22
                                         [
                                                       2]
```

If the time-of-day information is in date string format, you must provide it to fints as a column-oriented cell array:

```
f = fints({'01-Jan-2001 12:00';'02-Jan-2001 12:00'},(1:2)')
f =
    desc: (none)
    freq: Unknown (0)
    'dates: (2)'
                                       'series1:
                     'times: (2)'
                                                  (2)'
    '01-Jan-2001'
                     '12:00'
                                                    1]
    '02-Jan-2001'
                     '12:00'
                                                    21
```

If the dates and times are in date string format and contained in separate matrices, you must concatenate them before using the date and time information as input to fints:

```
dates = ['01-Jan-2001'; '02-Jan-2001'; '03-Jan-2001'];
times = ['12:00';'12:00';'12:00'];
dates time = cellstr([dates,repmat(' ',size(dates,1),1),times]);
f = fints(dates time,(1:3)')
f =
    desc: (none)
    freq: Unknown (0)
    'dates: (3)'
                     'times: (3)'
                                       'series1:
                                                  (3)'
    '01-Jan-2001'
                     '12:00'
                                                    1]
    '02-Jan-2001'
                     12:00
                                                    21
    '03-Jan-2001'
                     '12:00'
                                                    31
```

#### **Data Name Input**

```
fts = fints(dates, data, datanames)
```

The third syntax lets you specify the names for the data series with the argument datanames. The datanames argument can be a MATLAB string for a single data series. For multiple data series names, it must be a cell array of strings.

Look at two examples, one with a single data series and a second with two. The first example sets the data series name to the specified name First:

```
dates = (today:today+100);
data = exp(randn(1, 101))';
fts1 = fints(dates, data, 'First')
fts1 =
    desc:
           (none)
    freq: Unknown (0)
    'dates: (101)'
                        'First: (101)'
    '12-Jul-1999'
                                 0.4615
    '13-Jul-1999'
                                 1.1640]
    '14-Jul-1999'
                                 0.7140]
    '15-Jul-1999'
                                 2.6400]
    '16-Jul-1999'
                                 0.8983]
    '17-Jul-1999'
                                 2.75521
    '18-Jul-1999'
                                 0.6217
    '19-Jul-1999'
                                 1.0714]
    '20-Jul-1999'
                                 1.4897]
    '21-Jul-1999'
                                 3.0536]
    '22-Jul-1999'
                                 1.8598]
    '23-Jul-1999'
                                 0.7500]
    '24-Jul-1999'
                                 0.25371
    '25-Jul-1999'
                                 0.50371
    '26-Jul-1999'
                        ſ
                                 1.3933]
    '27-Jul-1999'
                                 0.3687]...
                        [
```

The second example provides two data series named First and Second:

```
dates = (today:today+100)';
data_series1 = exp(randn(1, 101))';
data_series2 = exp(randn(1, 101))';
data = [data_series1 data_series2];
fts2 = fints(dates, data, {'First', 'Second'})
```

```
fts2 =
    desc:
            (none)
    freq:
            Unknown (0)
    'dates:
                                    (101)'
              (101)'
                          'First:
                                               'Second:
                                                          (101)'
    '12-Jul-1999'
                                  1.2305]
                                                         0.7396]
    '13-Jul-1999'
                                   1.2473]
                                                         2.6038]
    '14-Jul-1999'
                                  0.3657
                                                         0.5866]
    '15-Jul-1999'
                                  0.6357]
                                                         0.4061]
    '16-Jul-1999'
                                  4.0530]
                                                         0.4096]
    '17-Jul-1999'
                                  0.6300]
                                                         1.3214]
    '18-Jul-1999'
                                   1.0333]
                                                         0.4744]
    '19-Jul-1999'
                                  2.2228]
                                                         4.9702]
    '20-Jul-1999'
                                  2.4518]
                                                         1.7758]
                                  1.1479]
    '21-Jul-1999'
                                                         1.3780]
    '22-Jul-1999'
                                  0.1981]
                                                         0.8595]
    '23-Jul-1999'
                                  0.1927
                                                         1.3713]
    '24-Jul-1999'
                                  1.5353]
                                                         3.8332]
    '25-Jul-1999'
                                  0.4784]
                                                         0.1067]
    '26-Jul-1999'
                                  1.7593]
                                                         3.6434]
                          [
    '27-Jul-1999'
                          [
                                  0.2505]
                                                         0.6849]
    '28-Jul-1999'
                         [
                                   1.5845]
                                                         1.0025]...
```

**Note** Data series names must be valid MATLAB variable names. The only allowed nonalphanumeric character is the underscore ( ) character.

Because freq for fts2 has not been explicitly indicated, the frequency indicator for fts2 is set to Unknown. Set the frequency indicator field freq before you attempt any operations on the object. You will not be able to use the object until the frequency indicator field is set to a valid indicator.

## Frequency Indicator Input

```
fts = fints(dates, data, datanames, freq)
```

With the fourth syntax you can set the frequency indicator field when you create the financial time series object. The frequency indicator field freq is set as the fourth input argument. You will not be able to use the financial time series object until freq is set to a valid indicator. Valid frequency indicators are

```
UNKNOWN, Unknown, unknown, U, u,0
DAILY, Daily, daily, D, d,1
WEEKLY, Weekly, weekly, W, w,2
MONTHLY, Monthly, monthly, M, m,3
QUARTERLY, Quarterly, quarterly, Q, q,4
SEMIANNUAL, Semiannual, semiannual, S, s,5
ANNUAL, Annual, annual, A, a,6
```

The previous example contained sets of daily data. The freq field displayed as Unknown (0) because the frequency indicator was not explicitly set. The command

```
fts = fints(dates, data, {'First', 'Second'}, 1);
```

[

ſ

'17-Jul-1999'

'18-Jul-1999'

sets the freq indicator to Daily(1) when creating the financial time series object:

```
fts =
    desc:
           (none)
    freq: Daily (1)
    'dates: (101)'
                        'First: (101)'
                                            'Second: (101)'
    '12-Jul-1999'
                                 1.2305]
                                                      0.7396]
    '13-Jul-1999'
                                1.2473]
                                                      2.6038]
    '14-Jul-1999'
                                0.3657]
                                                      0.5866]
    '15-Jul-1999'
                                0.6357]
                                                      0.4061]
    '16-Jul-1999'
                                                      0.4096]
                                4.05301
```

When you create the object using this syntax, you can use the other valid frequency indicators for a particular frequency. For a daily data set you can

0.63001

1.0333]

1.3214]

0.4744]...

use DAILY, Daily, daily, D, or d. Similarly, with the other frequencies, you can use the valid string indicators or their numeric counterparts.

#### **Description Field Input**

```
fts = fints(dates, data, datanames, freq, desc)
```

With the fifth syntax, you can explicitly set the description field as the fifth input argument. The description can be anything you want. It is not used in any operations performed on the object.

This example sets the desc field to 'Test TS'.

```
dates = (today:today+100)';
data series1 = exp(randn(1, 101))';
data series2 = exp(randn(1, 101))';
data = [data series1 data series2];
fts = fints(dates, data, {'First', 'Second'}, 1, 'Test TS')
fts =
    desc:
           Test TS
    freq: Daily (1)
                        'First: (101)'
    'dates: (101)'
                                            'Second:
                                                      (101)'
    '12-Jul-1999'
                                0.5428]
                                                      1.2491]
    '13-Jul-1999'
                                0.6649]
                                                     6.4969]
    '14-Jul-1999'
                                0.2428]
                                                     1.1163]
    '15-Jul-1999'
                                1.2550]
                                                      0.6628]
    '16-Jul-1999'
                                1.2312]
                                                     1.6674]
    '17-Jul-1999'
                        [
                                0.4869]
                                                      0.3015
    '18-Jul-1999'
                        ſ
                                2.1335]
                                                     0.9081]...
```

Now the description field is filled with the specified string 'Test TS' when the constructor is called.

## Transforming a Text File

The function ascii2fts creates a financial time series object from a text (ASCII) data file provided that the data file conforms to a general format. The general format of the text data file is as follows:

- Can contain header text lines.
- Can contain column header information. The column header information must immediately precede the data series columns unless the skiprows argument (see below) is specified.
- Leftmost column must be the date column.
- Dates must be in a valid date string format.
  - 'ddmmmyy' or 'ddmmmyyyy'
  - 'mm/dd/yy' or 'mm/dd/yyyy'
  - 'dd-mmm-yy' or 'dd-mmm-yyyy'
  - 'mmm.dd,yy' or 'mmm.dd,yyyy'
- Each column must be separated either by spaces or a tab.

Several example text data files are included with the toolbox. These files are in the ftsdata subdirectory within the directory matlabroot/toolbox/finance.

The syntax of the function

```
fts = ascii2fts(filename, descrow, colheadrow, skiprows);
```

takes in the data file name (filename), the row number where the text for the description field is (descrow), the row number of the column header information (colheadrow), and the row numbers of rows to be skipped (skiprows). For example, rows need to be skipped when there are intervening rows between the column head row and the start of the time series data.

Look at the beginning of the ASCII file disney.dat in the ftsdata subdirectory:

#### Walt Disney Company (DIS) Daily prices (3/29/96 to 3/29/99)DATE **OPEN** HIGH LOW CLOSE **VOLUME** 3/29/99 33.0625 33.188 32.75 33.063 6320500 3/26/99 33.3125 33.375 32.75 32.938 5552800 33.625 7936000 3/25/99 33.5 32.875 33.375 3/24/99 33.0625 33.25 32.625 33.188 6025400...

The command line

```
disfts = ascii2fts('disney.dat', 1, 3, 2)
```

uses disney.dat to create time series object disfts. This example

- Reads the text data file disney.dat
- Uses the first line in the file as the content of the description field
- Skips the second line
- Parses the third line in the file for column header (or data series names)
- Parses the rest of the file for the date vector and the data series values

The resulting financial time series object looks like this.

```
disfts =
desc: Walt Disney Company (DIS)
        Unknown (0)
freq:
 'dates: (782)'
                     'OPEN: (782)'
                                         'HIGH: (782)'
                                                            'LOW: (782)'
'29-Mar-1996'
                        21.1938]
                                          21.6250]
                                                           21.2920]
'01-Apr-1996'
                        21.1120]
                                          21.6250]
                                                           21.4170]
'02-Apr-1996'
                        21.3165]
                                          21.8750]
                                                           21.6670]
'03-Apr-1996'
                                          21.8750]
                                                           21.7500]
                        21.4802]
'04-Apr-1996'
                        21.4393]
                                          21.8750]
                                                           21.5000]
'05-Apr-1996'
                             NaN]
                                               NaN]
                                                               NaN]
'09-Apr-1996'
                        21.1529]
                                          21.5420]
                                                           21.2080]
'10-Apr-1996'
                                                           20.2500]
                        20.7387]
                                          21.1670]
'11-Apr-1996'
                        20.0829]
                                          20.5000]
                                                           20.0420]
'12-Apr-1996'
                        19.9189]
                                          20.5830]
                                                           20.0830]
'15-Apr-1996'
                        20.2878]
                                          20.7920]
                                                           20.3750]
'16-Apr-1996'
                        20.3698]
                                          20.9170]
                                                           20.1670]
'17-Apr-1996'
                        20.4927]
                                          20.9170]
                                                           20.7080]
'18-Apr-1996'
                        20.4927]
                                          21.0420]
                                                           20.7920]
```

There are 782 data points in this object. Only the first few lines are shown here. Also, this object has two other data series, the CLOSE and VOLUME data

series, that are not shown here. Note that in creating the financial time series object, ascii2fts sorts the data into ascending chronological order.

The frequency indicator field, freq, is set to 0 for Unknown frequency. You can manually reset it to the appropriate frequency using structure syntax disfts.freq = 1 for Daily frequency.

With a slightly different syntax, the function ascii2fts can create a financial time series object when time-of-day data is present in the ASCII file. The new syntax has the form

fts = ascii2fts(filename, timedata, descrow, colheadrow,
skiprows);

Set timedata to 'T' when time-of-day data is present and to 'NT' when there is no time data. For an example using this function with time-of-day data, see the reference page for ascii2fts.

## **Visualizing Financial Time Series Objects**

#### In this section...

"Introduction" on page 10-18

"Using chartfts" on page 10-18

"Zoom Tool" on page 10-21

"Combine Axes Tool" on page 10-24

#### **Introduction**

Financial Toolbox software contains the function chartfts, which provides a visual representation of a financial time series object. chartfts is an interactive charting and graphing utility for financial time series objects. With this function, you can observe time series values on the entire range of dates covered by the time series.

**Note** Interactive charting is also available from the **Graphs** menu of the graphical user interface. See "Interactive Chart" on page 13-17 for additional information.

## **Using chartfts**

chartfts requires a single input argument, tsobj, where tsobj is the name of the financial time series object you want to explore. Most equity financial time series objects contain four price series, such as opening, closing, highest, and lowest prices, plus an additional series containing the volume traded. However, chartfts is not limited to a time series of equity prices and volume traded. It can be used to display any time series data you may have.

To illustrate the use of chartfts, use the equity price and volume traded data for the Walt Disney Corporation (NYSE: DIS) provided in the file disney.mat:

load disney.mat

whos

| Name       | Size  | Bytes | Class        |
|------------|-------|-------|--------------|
| dis        | 782x5 | 39290 | fints object |
| dis_CLOSE  | 782x1 | 6256  | double array |
| dis_HIGH   | 782x1 | 6256  | double array |
| dis_LOW    | 782x1 | 6256  | double array |
| dis_OPEN   | 782x1 | 6256  | double array |
| dis_VOLUME | 782x1 | 6256  | double array |
| dis_nv     | 782x4 | 32930 | fints object |
| q_dis      | 13x4  | 2196  | fints object |
|            |       |       |              |

For charting purposes look only at the objects dis (daily equity data including volume traded) and dis\_nv (daily data without volume traded). Both objects contain the series OPEN, HIGH, LOW, and CLOSE, but only dis contains the additional VOLUME series.

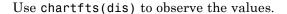

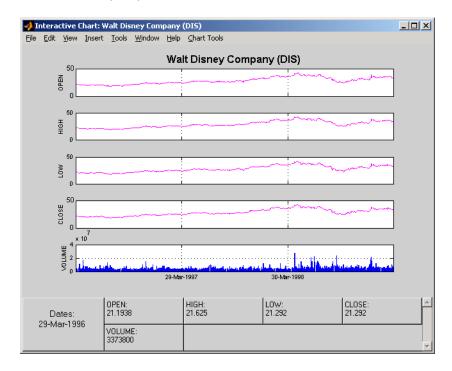

The chart contains five plots, each representing one of the series in the time series object. Boxes indicate the value of each individual plot. The date box is always on the left. The number of data boxes on the right depends upon the number of data series in the time series object, five in this case. The order in which these boxes are arranged (left to right) matches the plots from top to bottom. With more than eight data series in the object, the scroll bar on the right is activated so that additional data from the other series can be brought into view.

Slide the mouse cursor over the chart. A vertical bar appears across all plots. This bar selects the set of data shown in the boxes below. Move this bar horizontally and the data changes accordingly.

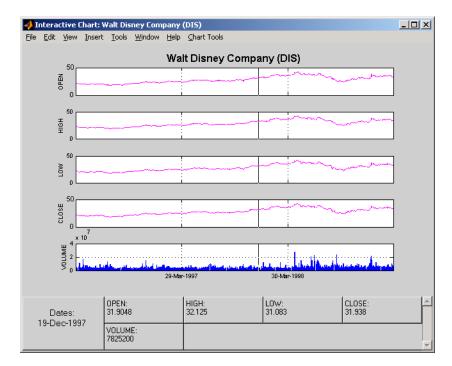

Click the plot. A small information box displays the data at the point where you click the mouse button.

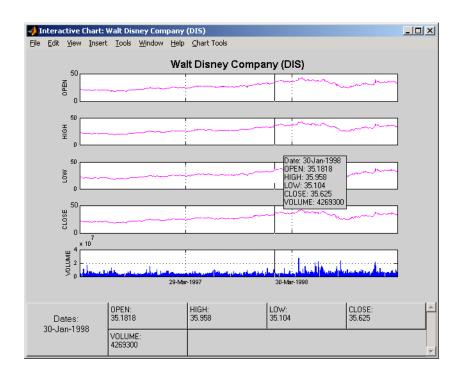

# **Zoom Tool**

The zoom feature of chartfts enables a more detailed look at the data during a selected time frame. The Zoom tool is found under the **Chart Tools** menu.

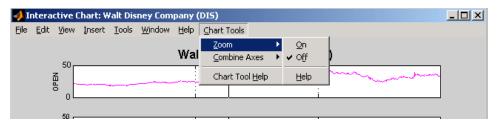

**Note** Due to the specialized nature of this feature, do not use the MATLAB zoom command or **Zoom In** and **Zoom Out** from the **Tools** menu.

When the feature is turned on, you will see two inactive buttons (**ZOOM In** and **Reset ZOOM**) above the boxes. The buttons become active later after certain actions have been performed.

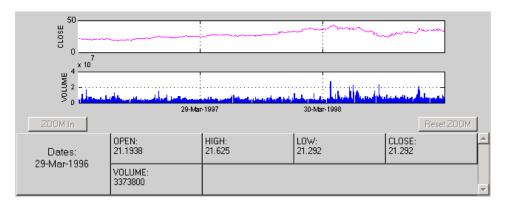

The window title bar displays the status of the chart tool that you are using. With the Zoom tool turned on, you see **Zoom ON** in the title bar in addition to the name of the time series you are working with. When the tool is off, no status is displayed.

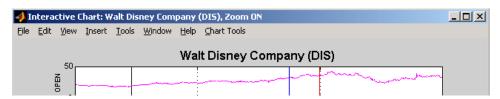

To zoom into the chart, you need to define the starting and ending dates. Define the starting date by moving the cursor over the chart until the desired date appears at the bottom-left box and click the mouse button. A blue vertical line indicates the starting date you have selected. Next, again move the cursor over the chart until the desired ending date appears in the box and click the mouse once again. This time, a red vertical line appears and the **ZOOM In** button is activated.

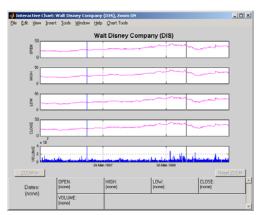

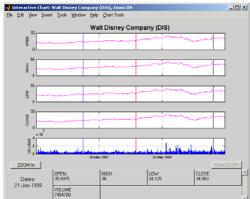

To zoom into the chart, click the **ZOOM In** button.

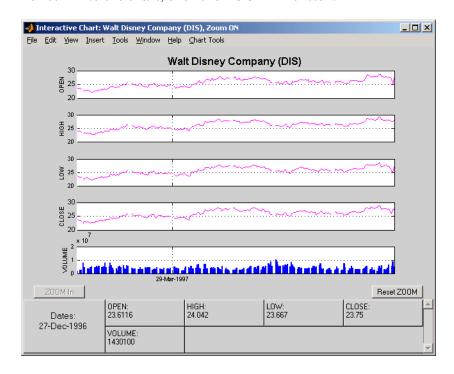

The chart is zoomed in. Note that the **Reset ZOOM** button now becomes active while the **ZOOM In** button becomes inactive again. To return the chart

to its original state (not zoomed), click the **Reset ZOOM** button. To zoom into the chart even further, repeat the steps above for zooming into the chart.

Turn the Zoom tool off by going back to the **Chart Tools** menu and choosing **Zoom Off**.

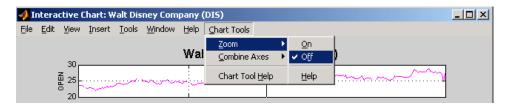

With the tool turned off, the chart stays at the last state that it was in. If you turn it off when the chart is zoomed in, the chart stays zoomed in. If you reset the zoom before turning it off, the chart becomes the original (not zoomed).

#### **Combine Axes Tool**

The Combine Axes tool allows you to combine all axes or specific axes into one. With axes combined, you can visually spot any trends that can occur among the data series in a financial time series object.

To illustrate this tool, use dis\_nv, the financial time series object that does not contain volume traded data:

chartfts(dis nv)

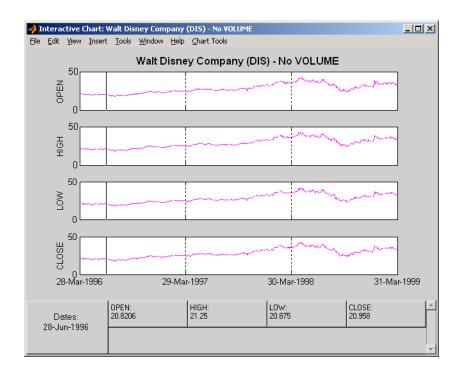

To combine axes, choose the **Chart Tools** menu, followed by **Combine Axes** and **On**.

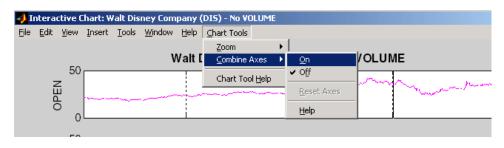

When the Combine Axes tool is on, check boxes appear beside each individual plot. An additional check box enables the combination of all plots.

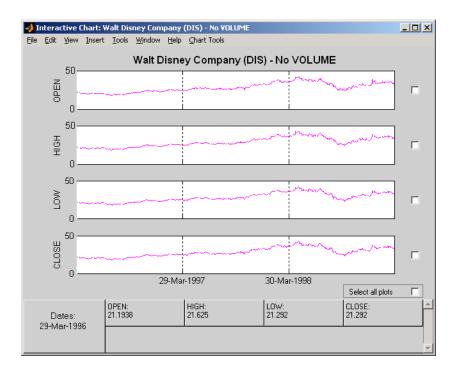

# **Combining All Axes**

To combine all plots, select the **Select all plots** check box.

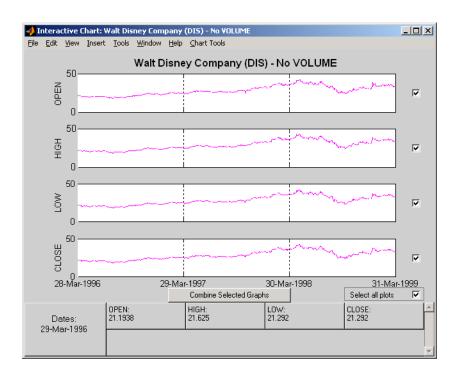

Now click the **Combine Selected Graphs** button to combine the chosen plots. In this case, all plots are combined.

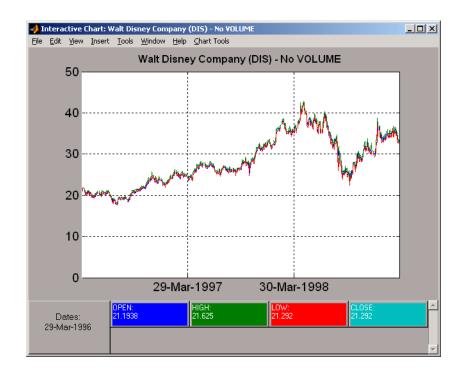

The combined plots have a single plot axis with all data series traced. The background of each data box has changed to the color corresponding to the color of the trace that represents the data series. After the axes are combined, the tool is turned off.

#### **Combining Selected Axes**

You can choose any combination of the available axes to combine. For example, combine the HIGH and LOW price series of the Disney time series. Click the check boxes next to the corresponding plots. The **Combine Selected Graphs** button appears and is active.

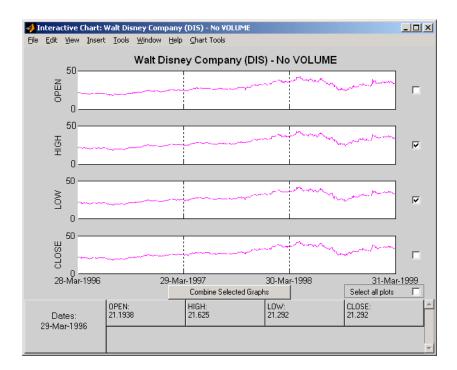

Click the **Combine Selected Graphs** button. The chart with the combined plots looks like the next figure.

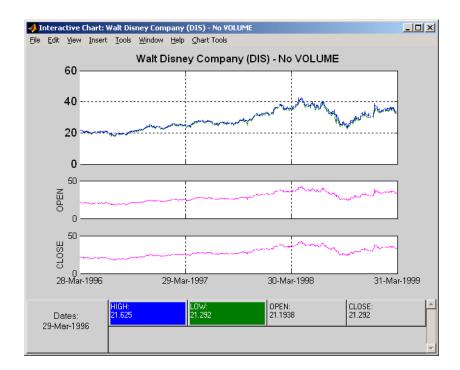

The plot with the combined axes is located at the top of the chart while the remaining plots follow it. The data boxes have also been changed. The boxes that correspond to the combined axes are relocated to the beginning, and the background colors are set to the color of the respective traces. The data boxes for the remaining axes retain their original formats.

## **Resetting Axes**

If you have altered the chart by combining axes, you must reset the axes before you can visualize additional combinations. Reset the axes with the **Reset Axes** menu item under **Chart Tools > Combine Axes**. Note that now the **On** and **Off** features are turned off.

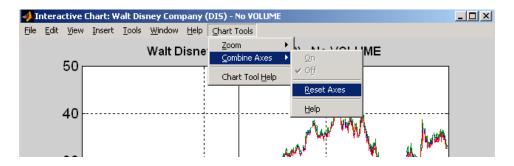

With axes reset, the interactive chart appears in its original format, and you can proceed with additional axes combinations.

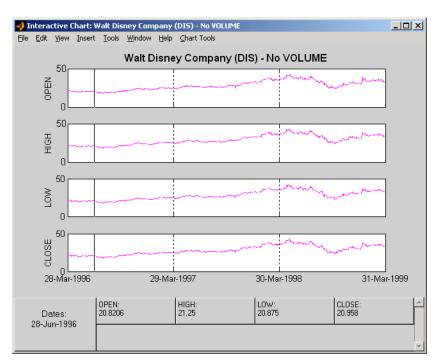

# Using Financial Time Series

- "Introduction" on page 11-2
- "Working with Financial Time Series Objects" on page 11-3
- "Using Time Series to Predict Equity Return" on page 11-25

# Introduction

This section discusses how to manipulate and analyze financial time series data. The major topics discussed include

- "Financial Time Series Object Structure" on page 11-3
- "Data Extraction" on page 11-4
- "Object-to-Matrix Conversion" on page 11-6
- "Indexing a Financial Time Series Object" on page 11-8
- "Financial Time Series Operations" on page 11-15
- "Data Transformation and Frequency Conversion" on page 11-19

Much of this information is summarized in the "Using Time Series to Predict Equity Return" on page 11-25.

# **Working with Financial Time Series Objects**

#### In this section...

"Introduction" on page 11-3

"Financial Time Series Object Structure" on page 11-3

"Data Extraction" on page 11-4

"Object-to-Matrix Conversion" on page 11-6

"Indexing a Financial Time Series Object" on page 11-8

"Financial Time Series Operations" on page 11-15

"Data Transformation and Frequency Conversion" on page 11-19

#### Introduction

A financial time series object is designed to be used as if it were a MATLAB structure. (See the MATLAB documentation for a description of MATLAB structures or how to use MATLAB in general.)

This part of the tutorial assumes that you know how to use MATLAB and are familiar with MATLAB structures. The terminology is similar to that of a MATLAB structure. The financial time series object term *component* is interchangeable with the MATLAB structure term *field*.

## **Financial Time Series Object Structure**

A financial time series object always contains three component names: desc (description field), freq (frequency indicator field), and dates (date vector). If you build the object using the constructor fints, the default value for the description field is a blank string (''). If you build the object from a text data file using ascii2fts, the default is the name of the text data file. The default for the frequency indicator field is 0 (Unknown frequency). Objects created from operations can default the setting to 0. For example, if you decide to pick out values selectively from an object, the frequency of the new object might not be the same as that of the object from which it came.

The date vector dates does not have a default set of values. When you create an object, you have to supply the date vector. You can change the date vector afterward but, at object creation time, you must provide a set of dates.

The final component of a financial time series object is one or more data series vectors. If you do not supply a name for the data series, the default name is series1. If you have multiple data series in an object and do not supply the names, the default is the name series followed by a number, for example, series1, series2, and series3.

#### **Data Extraction**

Here is an exercise on how to extract data from a financial time series object. As mentioned before, you can think of the object as a MATLAB structure. Highlight each line in the exercise in the MATLAB Help browser, press the right mouse button, and select **Evaluate Selection** to execute it.

To begin, create a financial time series object called myfts:

```
dates = (datenum('05/11/99'):datenum('05/11/99')+100)';
data series1 = exp(randn(1, 101))';
data series2 = exp(randn(1, 101))';
data = [data series1 data series2];
myfts = fints(dates, data);
The myfts object looks like this:
myfts =
    desc:
            (none)
    frea:
           Unknown (0)
    'dates: (101)'
                         'series1: (101)'
                                                'series2:
                                                           (101)'
    '11-May-1999'
                                   2.8108]
                                                          0.93231
    '12-May-1999'
                                   0.2454]
                                                          0.56081
    '13-May-1999'
                                   0.3568]
                                                          1.5989]
    '14-May-1999'
                         [
                                   0.52551
                                                          3.66821
    '15-May-1999'
                                   1.1862]
                                               ſ
                                                          5.1284]
    '16-May-1999'
                                   3.8376]
                                                          0.4952]
    '17-May-1999'
                         ſ
                                   6.93291
                                               ſ
                                                          2.2417]
```

```
'18-May-1999'
                                2.0987]
                                             [
                                                        0.3579]
'19-May-1999'
                                2.2524]
                                                        3.6492]
'20-May-1999'
                     [
                                0.8669]
                                             [
                                                        1.0150]
'21-May-1999'
                                0.9050]
                     ſ
                                                        1.2445]
'22-May-1999'
                     [
                                0.4493]
                                                        5.5466]
'23-May-1999'
                     [
                                1.6376]
                                                        0.1251]
'24-May-1999'
                     [
                                3.4472]
                                                        1.1195]
'25-May-1999'
                     [
                                3.6545]
                                             [
                                                        0.3374]...
```

There are more dates in the object; only the first few lines are shown here.

**Note** The actual data in your series1 and series2 will differ from the above because of the use of random numbers.

Now create another object with only the values for series2:

```
srs2 = myfts.series2
srs2 =
    desc:
            (none)
            Unknown (0)
    freq:
    'dates:
             (101) '
                          'series2:
                                      (101)'
    '11-May-1999'
                                    0.9323]
    '12-May-1999'
                         [
                                    0.5608]
    '13-May-1999'
                                    1.5989]
    '14-May-1999'
                                    3.6682]
    '15-May-1999'
                                    5.1284]
    '16-May-1999'
                                    0.4952
    '17-May-1999'
                                    2.2417]
    '18-May-1999'
                         [
                                    0.3579]
    '19-May-1999'
                         [
                                    3.6492]
    '20-May-1999'
                         [
                                    1.0150]
    '21-May-1999'
                         [
                                    1.2445]
    '22-May-1999'
                                    5.5466]
                         [
    '23-May-1999'
                         [
                                    0.1251]
    '24-May-1999'
                         [
                                    1.1195]
```

```
'25-May-1999' [ 0.3374]...
```

The new object srs2 contains all the dates in myfts, but the only data series is series2. The name of the data series retains its name from the original object, myfts.

**Note** The output from referencing a data series field or indexing a financial time series object is always another financial time series object. The exceptions are referencing the description, frequency indicator, and dates fields, and indexing into the dates field.

# **Object-to-Matrix Conversion**

The function fts2mat extracts the dates and/or the data series values from an object and places them into a vector or a matrix. The default behavior extracts just the values into a vector or a matrix. Look at the next example:

```
srs2 vec = fts2mat(myfts.series2)
srs2_vec =
    0.9323
    0.5608
    1.5989
    3.6682
    5.1284
    0.4952
    2.2417
    0.3579
    3.6492
    1.0150
    1.2445
    5.5466
    0.1251
    1.1195
    0.3374...
```

If you want to include the dates in the output matrix, provide a second input argument and set it to 1. This results in a matrix whose first column is a vector of serial date numbers:

```
format long g
srs2 mtx = fts2mat(myfts.series2, 1)
srs2 mtx =
            730251
                         0.932251754559576
            730252
                         0.560845677519876
            730253
                         1.59888712183914
            730254
                         3.6681500883527
            730255
                         5.12842215360269
            730256
                         0.49519254119977
            730257
                         2.24174134286213
            730258
                         0.357918065917634
            730259
                         3.64915665824198
            730260
                         1.01504236943148
            730261
                         1.24446420606078
            730262
                         5.54661849025711
            730263
                         0.12507959735904
            730264
                         1.11953883096805
            730265
                         0.337398214166607
```

The vector srs2\_vec contains just series2 values. The matrix srs2\_mtx contains dates in the first column and the values of the series2 data series in the second. Dates in the first column are in serial date format. Serial date format is a representation of the date string format (for example, serial date = 1 is equivalent to 01-Jan-0000). (The serial date vector can include time-of-day information.)

The long g display format displays the numbers without exponentiation. (To revert to the default display format, use format short. (See the format command in the MATLAB documentation for a description of MATLAB display formats.) Remember that both the vector and the matrix have 101 rows of data as in the original object myfts but are shown truncated here.

# **Indexing a Financial Time Series Object**

You can also index into the object as with any other MATLAB variable or structure. A financial time series object lets you use a date string, a cell array of date strings, a date string range, or normal integer indexing. *You cannot, however, index into the object using serial dates.* If you have serial dates, you must first use the MATLAB datestr command to convert them into date strings.

When indexing by date string, note that

- Each date string must contain the day, month, and year. Valid formats are
  - 'ddmmmyy hh:mm' or 'ddmmmyyyy hh:mm'
  - 'mm/dd/yy hh:mm' or 'mm/dd/yyyy hh:mm'
  - 'dd-mmm-yy hh:mm' or 'dd-mmm-yyyy hh:mm'
  - 'mmm.dd,yy hh:mm' or 'mmm.dd,yyyy hh:mm'
- All data falls at the end of the indicated time period, that is, weekly data falls on Fridays, monthly data falls on the end of each month, and so on, whenever the data has gone through a frequency conversion.

## **Indexing with Date Strings**

With date string indexing you get the values in a financial time series object for a specific date using a date string as the index into the object. Similarly, if you want values for multiple dates in the object, you can put those date strings into a cell array and use the cell array as the index to the object. Here are some examples.

This example extracts all values for May 11, 1999 from myfts:

```
format short
myfts('05/11/99')
ans =
    desc: (none)
    freq: Unknown (0)
    'dates: (1)' 'series1: (1)' 'series2: (1)'
```

```
'11-May-1999' [
                              2.8108]
                                         ſ
                                                  0.9323]
The next example extracts only series values for May 11, 1999 from myfts:
myfts.series2('05/11/99')
ans =
    desc:
           (none)
    freq: Unknown (0)
    'dates: (1)'
                      'series2: (1)'
    '11-May-1999'
                              0.9323]
                     [
The third example extracts all values for three different dates:
myfts({'05/11/99', '05/21/99', '05/31/99'})
ans =
    desc:
           (none)
    freq: Unknown (0)
    'dates: (3)'
                      'series1: (3)'
                                         'series2: (3)'
    '11-May-1999'
                              2.8108]
                                                  0.9323]
    '21-May-1999'
                              0.9050]
                     [
                                                  1.2445]
    '31-May-1999'
                              1.4266]
                                                  0.6470]
                     [
                                         [
The next example extracts only series2 values for the same three dates:
myfts.series2({'05/11/99', '05/21/99', '05/31/99'})
ans =
    desc:
           (none)
    freq: Unknown (0)
    'dates: (3)'
                      'series2: (3)'
    '11-May-1999'
                              0.9323]
    '21-May-1999'
                              1.2445]
                     [
```

```
'31-May-1999' [ 0.6470]
```

#### **Indexing with Date String Range**

A financial time series is unique because it allows you to index into the object using a date string range. A date string range consists of two date strings separated by two colons (::). In MATLAB this separator is called the double-colon operator. An example of a MATLAB date string range is '05/11/99::05/31/99'. The operator gives you all data points available between those dates, including the start and end dates.

Here are some date string range examples:

```
myfts ('05/11/99::05/15/99')
ans =
    desc:
           (none)
    freq:
           Unknown (0)
    'dates:
             (5)'
                      'series1: (5)'
                                           'series2:
                                                       (5)'
    '11-May-1999'
                               2.8108]
                                                   0.93231
    '12-May-1999'
                               0.2454]
                                                   0.5608]
    '13-May-1999'
                               0.3568]
                                                   1.5989]
    '14-May-1999'
                               0.5255
                                                   3.66821
    '15-May-1999'
                                                   5.1284]
                               1.1862]
myfts.series2('05/11/99::05/15/99')
ans =
    desc:
           (none)
    freq:
           Unknown (0)
    'dates: (5)'
                      'series2: (5)'
    '11-May-1999'
                               0.9323]
    '12-May-1999'
                      ſ
                               0.5608]
    '13-May-1999'
                               1.5989]
    '14-May-1999'
                               3.6682]
    '15-May-1999'
                               5.1284]
```

As with any other MATLAB variable or structure, you can assign the output to another object variable:

```
nfts = myfts.series2('05/11/99::05/20/99');
```

nfts is the same as ans in the second example.

If one of the dates does not exist in the object, an error message indicates that one or both date indexes are out of the range of the available dates in the object. You can either display the contents of the object or use the command ftsbound to determine the first and last dates in the object.

#### **Indexing with Integers**

Integer indexing is the normal form of indexing in MATLAB. Indexing starts at 1 (not 0); index = 1 corresponds to the first element, index = 2 to the second element, index = 3 to the third element, and so on. Here are some examples with and without data series reference.

Get the first item in series2:

```
myfts.series2(1)
ans =
    desc:
           (none)
    freq: Unknown (0)
    'dates: (1)'
                      'series2: (1)'
    '11-May-1999'
                              0.93231
                      ſ
Get the first, third, and fifth items in series2:
myfts.series2([1, 3, 5])
ans =
    desc:
           (none)
    freq: Unknown (0)
    'dates: (3)' 'series2: (3)'
```

```
'11-May-1999'
                                0.9323]
    '13-May-1999'
                                1.5989]
    '15-May-1999'
                       [
                                5.1284]
Get items 16 through 20 in series2:
myfts.series2(16:20)
ans =
    desc:
            (none)
    freq:
           Unknown (0)
    'dates:
                       'series2: (5)'
             (5)'
    '26-May-1999'
                                0.2105]
    '27-May-1999'
                                1.8916]
    '28-May-1999'
                                0.6673]
    '29-May-1999'
                                0.6681]
    '30-May-1999'
                                1.0877]
                       [
Get items 16 through 20 in the financial time series object myfts:
myfts(16:20)
ans =
    desc:
            (none)
    freq:
            Unknown (0)
    'dates:
                                            'series2:
             (5)'
                       'series1: (5)'
                                                        (5) '
    '26-May-1999'
                                0.7571]
                                                     0.2105]
    '27-May-1999'
                                1.2425]
                                                     1.8916]
    '28-May-1999'
                                1.8790]
                                                     0.6673]
    '29-May-1999'
                                0.5778]
                                                     0.6681]
    '30-May-1999'
                       [
                                1.2581]
                                                     1.0877]
Get the last item in myfts:
myfts(end)
```

```
ans =

desc: (none)
freq: Unknown (0)

'dates: (1)' 'series1: (1)' 'series2: (1)'
'19-Aug-1999' [ 1.4692] [ 3.4238]
```

This example uses the MATLAB special variable end, which points to the last element of the object when used as an index. The example returns an object whose contents are the values in the object myfts on the last date entry.

#### **Indexing When Time-of-Day Data Is Present**

Both integer and date string indexing are permitted when time-of-day information is present in the financial time series object. You can index into the object with both date and time specifications, but not with time of day alone. To show how indexing works with time-of-day data present, create a financial time series object called timeday containing a time specification:

```
dates = ['01-Jan-2001';'01-Jan-2001'; '02-Jan-2001'; ...
         '02-Jan-2001'; '03-Jan-2001'; '03-Jan-2001'];
times = ['11:00';'12:00';'11:00';'12:00';'11:00';'12:00'];
dates times = cellstr([dates, repmat(' ',size(dates,1),1),...
                        times1):
timeday = fints(dates times,(1:6)',{'Data1'},1,'My first FINTS')
timedav =
    desc:
           My first FINTS
    freq:
           Daily (1)
    'dates:
                                (6)'
                                                  (6)'
              (6)'
                      'times:
                                         'Data1:
    '01-Jan-2001'
                      '11:00'
                                                    1]
                      '12:00'
                                                    2]
                      '11:00'
    '02-Jan-2001'
                                                    3]
                      '12:00'
                                                    4]
    '03-Jan-2001'
                      '11:00'
                                                    5]
                       '12:00'
                                                    6]
```

Use integer indexing to extract the second and third data items from timeday:

```
timeday(2:3)
ans =

  desc: My first FINTS
  freq: Daily (1)

  'dates: (2)' 'times: (2)' 'Data1: (2)'
  '01-Jan-2001' '12:00' [ 2]
  '02-Jan-2001' '11:00' [ 3]
```

For date string indexing, enclose the date and time string in one pair of quotation marks. If there is one date with multiple times, indexing with only the date returns the data for all the times for that specific date. For example, the command timeday('01-Jan-2001') returns the data for all times on January 1, 2001:

```
ans =

desc: My first FINTS
freq: Daily (1)

'dates: (2)' 'times: (2)' 'Data1: (2)'
'01-Jan-2001' '11:00' [ 1]
' " ' '12:00' [ 2]
```

You can also indicate a specific date and time:

```
timeday('01-Jan-2001 12:00')
ans =

  desc: My first FINTS
  freq: Daily (1)

  'dates: (1)' 'times: (1)' 'Data1: (1)'
  '01-Jan-2001' '12:00' [ 2]
```

Use the double-colon operator :: to specify a range of dates and times:

```
timeday('01-Jan-2001 12:00::03-Jan-2001 11:00')
ans =
           My first FINTS
    desc:
    freq: Daily (1)
    'dates: (4)'
                       'times:
                                         'Data1:
                                                   (4)'
                                (4)'
    '01-Jan-2001'
                      '12:00'
                                                     21
                      '11:00'
    '02-Jan-2001'
                                                     31
                      '12:00'
                                                     4]
    '03-Jan-2001'
                      '11:00'
                                                     51
```

Treat timeday as a MATLAB structure if you want to obtain the contents of a specific field. For example, to find the times of day included in this object, enter

```
datestr(timeday.times)
ans =

11:00 AM
12:00 PM
11:00 AM
12:00 PM
11:00 AM
12:00 PM
```

# **Financial Time Series Operations**

Several MATLAB functions have been overloaded to work with financial time series objects. The overloaded functions include basic arithmetic functions such as addition, subtraction, multiplication, and division and other functions such as arithmetic average, filter, and difference. Also, specific methods have been designed to work with the financial time series object. For a list of functions grouped by type, enter

```
help ftseries
```

at the MATLAB command prompt.

#### **Basic Arithmetic**

Financial time series objects permit you to do addition, subtraction, multiplication, and division, either on the entire object or on specific object fields. This is a feature that MATLAB structures do not allow. You cannot do arithmetic operations on entire MATLAB structures, only on specific fields of a structure.

You can perform arithmetic operations on two financial time series objects as long as they are compatible. (All contents are the same except for the description and the values associated with the data series.)

**Note** *Compatible* time series are not the same as *equal* time series. Two time series objects are equal when everything but the description fields is the same.

Here are some examples of arithmetic operations on financial time series objects.

Load a MAT-file that contains some sample financial time series objects:

load dji30short

One of the objects in dji30short is called myfts1:

```
myfts1 =
desc: DJI30MAR94.dat
freq: Daily (1)
'dates: (20)'
              'Open: (20)' 'High: (20)' 'Low: (20)' 'Close: (20)'
'04-Mar-1994'
               [ 3830.90]
                            [ 3868.04] [ 3800.50]
                                                     [ 3832.30]
'07-Mar-1994'
               [ 3851.72]
                            [ 3882.40] [ 3824.71]
                                                     [ 3856.22]
'08-Mar-1994'
                            [ 3881.55] [ 3822.45]
              [ 3858.48]
                                                     [ 3851.72]
'09-Mar-1994'
              [ 3853.97]
                            [ 3874.52] [ 3817.95]
                                                     [ 3853.41]
'10-Mar-1994'
              [ 3852.57]
                            [ 3865.51] [ 3801.63]
                                                     [ 3830.62]...
```

Create another financial time series object that is identical to myfts1:

```
newfts = fints(myfts1.dates, fts2mat(myfts1)/100,...
{'Open', 'High', 'Low', 'Close'}, 1, 'New FTS')
newfts =
desc:
       New FTS
freq:
       Daily (1)
'dates: (20)' 'Open: (20)' 'High: (20)' 'Low: (20)' 'Close:(20)'
'04-Mar-1994'
               [ 38.31]
                             [ 38.68]
                                           [ 38.01]
                                                       [ 38.32]
'07-Mar-1994'
               [ 38.52]
                             [ 38.82]
                                           [ 38.25]
                                                       [ 38.56]
'08-Mar-1994'
               [ 38.58]
                             [ 38.82]
                                           [ 38.22]
                                                       [ 38.52]
'09-Mar-1994'
               [ 38.54]
                             [ 38.75]
                                           [ 38.18]
                                                       [ 38.53]
'10-Mar-1994'
               [ 38.53]
                             [ 38.66]
                                           [ 38.02]
                                                       [ 38.31]...
```

Perform an addition operation on both time series objects:

```
addup = myfts1 + newfts
addup =
desc: DJI30MAR94.dat
freq: Daily (1)
'dates: (20)'
              'Open: (20)' 'High: (20)' 'Low: (20)' 'Close: (20)'
'04-Mar-1994'
              [ 3869.21]
                           [ 3906.72] [ 3838.51] [ 3870.62]
                                        [ 3862.96] [ 3894.78]
'07-Mar-1994'
              [ 3890.24]
                           [ 3921.22]
'08-Mar-1994'
              [ 3897.06]
                           [ 3920.37]
                                        [ 3860.67] [ 3890.24]
'09-Mar-1994'
              [ 3892.51]
                           [ 3913.27]
                                        [ 3856.13] [ 3891.94]
'10-Mar-1994'
              [ 3891.10]
                           [ 3904.17]
                                        [ 3839.65] [ 3868.93]...
```

Now, perform a subtraction operation on both time series objects:

```
subout = myfts1 - newfts
subout =

desc: DJI30MAR94.dat
freq: Daily (1)
```

```
'dates: (20)'
               'Open: (20)' 'High: (20)' 'Low: (20)' 'Close: (20)'
'04-Mar-1994'
               [ 3792.59]
                            [ 3829.36]
                                         [ 3762.49] [ 3793.98]
'07-Mar-1994'
              [ 3813.20]
                            [ 3843.58]
                                         [ 3786.46] [ 3817.66]
'08-Mar-1994'
              [ 3819.90]
                            [ 3842.73]
                                         [ 3784.23] [ 3813.20]
'09-Mar-1994'
              [ 3815.43]
                            [ 3835.77]
                                         [ 3779.77] [ 3814.88]
'10-Mar-1994'
              [ 3814.04]
                            [ 3826.85]
                                         [ 3763.61] [ 3792.31]...
```

## **Operations with Objects and Matrices**

You can also perform operations involving a financial time series object and a matrix or scalar:

```
addscalar = myfts1 + 10000
addscalar =
desc: DJI30MAR94.dat
freq: Daily (1)
'dates: (20)'
               'Open: (20)' 'High: (20)' 'Low: (20)' 'Close: (20)'
'04-Mar-1994'
               [ 13830.90] [ 13868.04] [ 13800.50] [ 13832.30]
'07-Mar-1994'
               [ 13851.72] [ 13882.40] [ 13824.71] [ 13856.22]
'08-Mar-1994'
              [ 13858.48] [ 13881.55] [ 13822.45] [ 13851.72]
'09-Mar-1994'
               [ 13853.97] [ 13874.52] [ 13817.95] [ 13853.41]
'10-Mar-1994'
              [ 13852.57] [ 13865.51] [ 13801.63] [ 13862.70]...
```

For operations with both an object and a matrix, the size of the matrix must match the size of the object. For example, a matrix to be subtracted from myfts1 must be 20-by-4, since myfts1 has 20 dates and four data series:

```
submtx = myfts1 - randn(20, 4)

submtx =

desc: DJI30MAR94.dat
freq: Daily (1)

'dates: (20)' 'Open: (20)' 'High: (20)' 'Low: (20)' 'Close: (20)'
'04-Mar-1994' [ 3831.33] [ 3867.75] [ 3802.10] [ 3832.63]
'07-Mar-1994' [ 3853.39] [ 3883.74] [ 3824.45] [ 3857.06]
```

```
'08-Mar-1994' [ 3858.35] [ 3880.84] [ 3823.51] [ 3851.22] 
'09-Mar-1994' [ 3853.68] [ 3872.90] [ 3816.53] [ 3851.92] 
'10-Mar-1994' [ 3853.72] [ 3866.20] [ 3802.44] [ 3831.17]...
```

#### **Arithmetic Operations with Differing Data Series Names**

Arithmetic operations on two objects that have the same size but contain different data series names require the function fts2mat. This function extracts the values in an object and puts them into a matrix or vector, whichever is appropriate.

To see an example, create another financial time series object the same size as myfts1 but with different values and data series names:

```
newfts2 = fints(myfts1.dates, fts2mat(myfts1/10000),...
{'Rat1','Rat2', 'Rat3','Rat4'}, 1, 'New FTS')
```

If you attempt to add (or subtract, and so on) this new object to myfts1, an error indicates that the objects are not identical. Although they contain the same dates, number of dates, number of data series, and frequency, the two time series objects do not have the same data series names. Use fts2mat to bypass this problem:

```
addother = myfts1 + fts2mat(newfts2);
```

This operation adds the matrix that contains the contents of the data series in the object newfts2 to myfts1. You should carefully consider the effects on your data before deciding to combine financial time series objects in this manner.

#### **Other Arithmetic Operations**

In addition to the basic arithmetic operations, several other mathematical functions operate directly on financial time series objects. These functions include exponential (exp), natural logarithm (log), common logarithm (log10), and many more.

# **Data Transformation and Frequency Conversion**

The data transformation and the frequency conversion functions convert a data series into a different format.

#### **Data Transformation Functions**

| Function | Purpose                 |
|----------|-------------------------|
| boxcox   | Box-Cox transformation  |
| diff     | Differencing            |
| fillts   | Fill missing values     |
| filter   | Filter                  |
| lagts    | Lag time series object  |
| leadts   | Lead time series object |
| peravg   | Periodic average        |
| smoothts | Smooth data             |
| tsmovavg | Moving average          |

#### **Frequency Conversion Functions**

| Function    | New Frequency |
|-------------|---------------|
| convertto   | As specified  |
| resamplets  | As specified  |
| toannual    | Annual        |
| todaily     | Daily         |
| tomonthly   | Monthly       |
| toquarterly | Quarterly     |
| tosemi      | Semiannually  |
| toweekly    | Weekly        |

As an example look at boxcox, the Box-Cox transformation function. This function transforms the data series contained in a financial time series object into another set of data series with relatively normal distributions.

First create a financial time series object from the supplied whirlpool.dat data file.

```
whrl = ascii2fts('whirlpool.dat', 1, 2, []);
```

Fill any missing values denoted with NaNs in whrl with values calculated using the linear method:

```
f whrl = fillts(whrl);
```

Transform the nonnormally distributed filled data series f\_whrl into a normally distributed one using Box-Cox transformation:

```
bc whrl = boxcox(f whrl);
```

Compare the result of the Close data series with a normal (Gaussian) probability distribution function and the nonnormally distributed f\_whrl:

```
subplot(2, 1, 1);
hist(f_whrl.Close);
grid; title('Nonnormally Distributed Data');
subplot(2, 1, 2);
hist(bc_whrl.Close);
grid; title('Box-Cox Transformed Data');
```

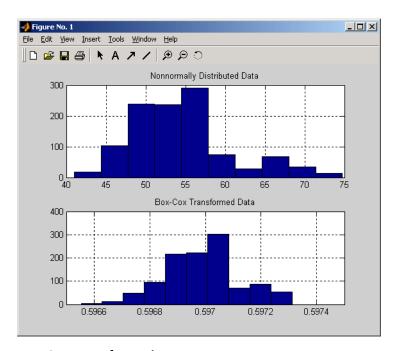

#### **Box-Cox Transformation**

The bar chart on the top represents the probability distribution function of the filled data series, f\_whrl, which is the original data series whrl with the missing values interpolated using the linear method. The distribution is skewed toward the left (not normally distributed). The bar chart on the bottom is less skewed to the left. If you plot a Gaussian probability distribution function (PDF) with similar mean and standard deviation, the distribution of the transformed data is very close to normal (Gaussian).

When you examine the contents of the resulting object bc\_whrl, you find an identical object to the original object whrl but the contents are the transformed data series. If you have the Statistics Toolbox software, you can generate a Gaussian PDF with mean and standard deviation equal to those of the transformed data series and plot it as an overlay to the second bar chart. In the next figure, you can see that it is an approximately normal distribution.

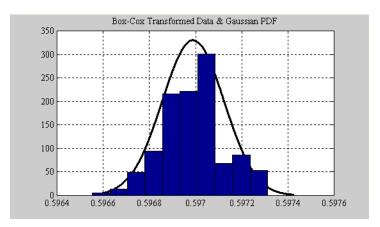

#### **Overlay of Gaussian PDF**

The next example uses the smoothts function to smooth a time series.

To begin, transform ibm9599.dat, a supplied data file, into a financial time series object:

```
ibm = ascii2fts('ibm9599.dat', 1, 3, 2);
```

Fill the missing data for holidays with data interpolated using the fillts function and the Spline fill method:

```
f_ibm = fillts(ibm, 'Spline');
```

Smooth the filled data series using the default Box (rectangular window) method:

```
sm_ibm = smoothts(f_ibm);
```

Now, plot the original and smoothed closing price series for IBM stock:

```
plot(f_ibm.CLOSE('11/01/97::02/28/98'), 'r')
datetick('x', 'mmmyy')
hold on
plot(sm_ibm.CLOSE('11/01/97::02/28/98'), 'b')
hold off
datetick('x', 'mmmyy')
legend('Filled', 'Smoothed')
```

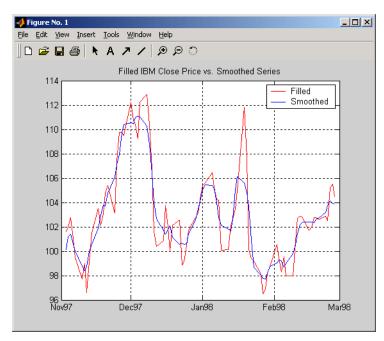

#### title('Filled IBM Close Price vs. Smoothed Series')

#### **Smoothed Data Series**

These examples give you an idea of what you can do with a financial time series object. This toolbox provides some MATLAB functions that have been overloaded to work directly with the these objects. The overloaded functions are those most commonly needed to work with time series data.

# **Using Time Series to Predict Equity Return**

#### In this section...

"Overview" on page 11-25

"Load the Data" on page 11-26

"Create Financial Time Series Objects" on page 11-26

"Create Closing Prices Adjustment Series" on page 11-27

"Adjust Closing Prices and Make Them Spot Prices" on page 11-28

"Create Return Series" on page 11-28

"Regress Return Series Against Metric Data" on page 11-28

"Plot the Results" on page 11-29

"Calculate the Dividend Rate" on page 11-30

#### **Overview**

This example demonstrates a practical use of financial time series objects, predicting the return of a stock from a given set of data. The data is a series of closing stock prices, a series of dividend payments from the stock, and an explanatory series (in this case a market index). Additionally, the example calculates the dividend rate from the stock data provided.

**Note** You can find a file for this demonstration program in the directory *matlabroot*/toolbox/finance/ftsdemos on your MATLAB path. The file is named predict\_ret.m.

To perform these computations:

- 1 Load the data.
- 2 Create financial time series objects from the loaded data.
- **3** Create the series from dividend payment for adjusting the closing prices.
- **4** Adjust the closing prices and make them the spot prices.

- **5** Create the return series.
- **6** Regress the return series against the metric data (for example, a market index) using the MATLAB \ operator.
- **7** Plot the results.
- 8 Calculate the dividend rate.

#### Load the Data

The data for this demonstration is found in the MAT-file predict ret data.mat:

load predict ret data.mat

The MAT-file contains six vectors:

- Dates corresponding to the closing stock prices, sdates
- Closing stock prices, sdata
- Dividend dates, divdates
- Dividend paid, divdata
- Dates corresponding to the metric data, expdates
- Metric data, expdata

Use the whos command to see the variables in your MATLAB workspace.

# **Create Financial Time Series Objects**

It is useful to work with financial time series objects rather than with the vectors now in the workspace. By using objects, you can easily keep track of the dates. Also, you can easily manipulate the data series based on dates because the object keeps track of the administration of time series for you.

Use the object constructor fints to construct three financial time series objects.

```
t0 = fints(sdates, sdata, {'Close'}, 'd', 'Inc');
d0 = fints(divdates, divdata, {'Dividends'}, 'u', 'Inc');
```

```
x0 = fints(expdates, expdata, {'Metric'}, 'w', 'Index');
```

The variables t0, d0, and x0 are financial time series objects containing the stock closing prices, dividend payments, and the explanatory data, respectively. To see the contents of an object, type its name at the MATLAB command prompt and press **Enter**. For example:

```
d0
d0 =
    'desc:'
                        'Inc'
    'freq:'
                        'Unknown (0)
    'dates:
                        'Dividends:
                                      (4)'
    '04/15/99'
                        '0.2000'
    '06/30/99'
                        '0.3500'
    10/02/99
                        '0.2000'
    12/30/991
                        '0.1500'
```

# **Create Closing Prices Adjustment Series**

The price of a stock is affected by the dividend payment. On the day before the dividend payment date, the stock price reflects the amount of dividend to be paid the next day. On the dividend payment date, the stock price is decreased by the amount of dividend paid. Create a time series that reflects this adjustment factor:

```
dadj1 = d0;
dadj1.dates = dadj1.dates-1;
```

Now create the series that adjust the prices at the day of dividend payment; this is an adjustment of 0. You also need to add the previous dividend payment date since the stock price data reflect the period subsequent to that day; the previous dividend date was December 31, 1998:

Combining the two objects above gives the data needed to adjust the prices. However, since the stock price data is daily data and the effect of the dividend is linearly divided during the period, use the fillts function to make a daily time series from the adjustment data. Use the dates from the stock price data to make the dates of the adjustment the same:

```
dadj3 = [dadj1; dadj2];
dadj3 = fillts(dadj3, 'linear', t0.dates);
```

# **Adjust Closing Prices and Make Them Spot Prices**

The stock price recorded already reflects the dividend effect. To obtain the "correct" price, subtract the dividend amount from the closing prices. Put the result inside the same object to with the data series name Spot.

To make sure that adjustments correspond, index into the adjustment series using the dates from the stock price series t0. Use the datestr command because t0.dates returns the dates in serial date format. Also, since the data series name in the adjustment series dadj3 does not match the one in t0, use the function fts2mat:

```
t0.Spot = t0.Close - fts2mat(dadj3(datestr(t0.dates)));
```

#### **Create Return Series**

Now calculate the return series from the stock price data. A stock return is calculated by dividing the difference between the current closing price and the previous closing price by the previous closing price.

```
tret = (t0.Spot - lagts(t0.Spot, 1)) ./ lagts(t0.Spot, 1);
tret = chfield(tret, 'Spot', 'Return');
```

Ignore any warnings you receive during this sequence. Since the operation on the first line above preserves the data series name Spot, it has to be changed with the chfield command to reflect the contents correctly.

# Regress Return Series Against Metric Data

The explanatory (metric) data set is a weekly data set while the stock price data is a daily data set. The frequency needs to be the same. Use todaily to convert the weekly series into a daily series. The constant needs to be included here to get the constant factor from the regression:

```
x1 = todaily(x0);
```

```
x1.Const = 1;
```

Get all the dates common to the return series calculated above and the explanatory (metric) data. Then combine the contents of the two series that have dates in common into a new time series:

```
dcommon = intersect(tret.dates, x1.dates);
regts0 = [tret(datestr(dcommon)), x1(datestr(dcommon))];
```

Remove the contents of the new time series that are not finite:

```
finite_regts0 = find(all(isfinite( fts2mat(regts0)), 2));
regts1 = regts0( finite_regts0 );
```

Now, place the data to be regressed into a matrix using the function fts2mat. The first column of the matrix corresponds to the values of the first data series in the object, the second column to the second data series, and so on. In this case, the first column is regressed against the second and third column:

```
DataMatrix = fts2mat(regts1);
XCoeff = DataMatrix(:, 2:3) \ DataMatrix(:, 1);
```

Using the regression coefficients, calculate the predicted return from the stock price data. Put the result into the return time series tret as the data series PredReturn:

```
RetPred = DataMatrix(:,2:3) * XCoeff;
tret.PredReturn(datestr(regts1.dates)) = RetPred;
```

# Plot the Results

Plot the results in a single figure window. The top plot in the window has the actual closing stock prices and the dividend-adjusted stock prices (spot prices). The bottom plot shows the actual return of the stock and the predicted stock return through regression:

```
subplot(2, 1, 1);
plot(t0);
title('Spot and Closing Prices of Stock');
subplot(2, 1, 2);
plot(tret);
```

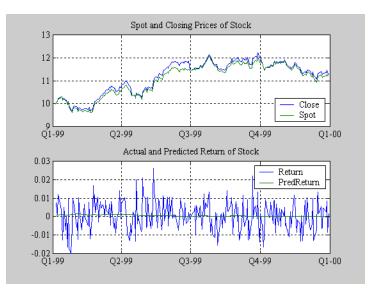

#### title('Actual and Predicted Return of Stock');

#### **Closing Prices and Returns**

# Calculate the Dividend Rate

The last part of the task is to calculate the dividend rate from the stock price data. Calculate the dividend rate by dividing the dividend payments by the corresponding closing stock prices.

First check to see if you have the stock price data on all the dividend dates:

```
datestr(d0.dates, 2)
ans =

04/15/99
06/30/99
10/02/99
12/30/99
t0(datestr(d0.dates))
ans =

'desc:' 'Inc'
```

```
'freg:'
                   'Daily (1)'
'dates:
          (3)'
                   'Close:
                                       'Spot:
                                                (3)'
'04/15/99'
                   '10.3369'
                                       '10.3369'
'06/30/99'
                   '11.4707'
                                       '11.4707'
'12/30/99'
                   '11.2244'
                                       111.2244
```

Note that stock price data for October 2, 1999 does not exist. The fillts function can overcome this situation; fillts allows you to insert a date and interpolate a value for the date from the existing values in the series. There are a number of interpolation methods. For more information, see fillts.

Use fillts to create a new time series containing the missing date from the original data series. Then set the frequency indicator to daily:

```
t1 = fillts(t0, 'nearest', d0.dates);
t1.freq = 'd';
Calculate the dividend rate:
tdr = d0./fts2mat(t1.Close(datestr(d0.dates)))
tdr =
    'desc:'
                       'Inc'
    'freq:'
                       'Unknown (0)
    'dates:
                       'Dividends:
                                     (4)'
    '04/15/99'
                       '0.0193'
    '06/30/99'
                       '0.0305'
    10/02/991
                       '0.0166'
    '12/30/99'
                       '0.0134'
```

# Financial Time Series Tool (FTSTool)

- "What Is the Financial Time Series Tool?" on page 12-2
- "Getting Started with FTSTool" on page 12-4
- "Loading Data with FTSTool" on page 12-6
- "Using FTSTool for Supported Tasks" on page 12-11
- "Using FTSTool with Other Time Series GUIs" on page 12-19

# What Is the Financial Time Series Tool?

The Financial Time Series Tool (ftstool) provides a graphical user interface to create and manage financial time series (fints) objects. ftstool interoperates with the Financial Time Series Graphical User Interface (ftsqui) and Interactive Chart (chartfts). In addition, you can use Datafeed Toolbox<sup>TM</sup> or Database Toolbox<sup>TM</sup> software to connect to external data sources.

A financial time series object minimally consists of:

- Desc, which is the description field.
- Freq, which is a frequency indicator field.
- Dates, which is a date vector field. If the date vector incorporates time-of-day information, the object contains an additional field named times.
- In addition, you can have at least one data series vector. You can specify names for any data series vectors. If you do not specify names, the object uses the default names series1, series2, series3, and so on.

In general, the workflow for using FTSTool is:

- **1** Acquire data.
- **2** Create a variable.
- **3** Convert the variable to fints.
- **4** Convert fints to a MATLAB double object.

To obtain the data for ftstool, you need to use a MATLAB double object or a financial time series (fints) object. You can use previously stored internal data on your computer or you can connect to external data sources using Datafeed Toolbox or Database Toolbox software.

**Note** You must obtain a license for these products from MathWorks before you can use either of these toolboxes.

After creating a financial time series object, you can use ftstool to change the characteristics of the time series object, including merging with other financial time series objects, removing rows or columns, and changing the frequency. You can also use ftstool to generate various forms of plotted output and you can reconvert a fints object to a MATLAB double-precision matrix.

# **Getting Started with FTSTool**

To start the Financial Time Series Tool:

1 At the MATLAB command prompt, enter

ftstool

The Financial Time Series Tool opens. For an overview of FTSTool, see "What Is the Financial Time Series Tool?" on page 12-2.

**2** To load data with FTSTool, see "Loading Data with FTSTool" on page 12-6.

If you plan to load data from Database Toolbox or Datafeed Toolbox software, ensure you have a license. For more information on using these toolboxes, see the Database Toolbox and Datafeed Toolbox documentation.

**3** For more information on the tasks supported by FTSTool, see "Using FTSTool for Supported Tasks" on page 12-11 and "Using FTSTool with Other Time Series GUIs" on page 12-19.

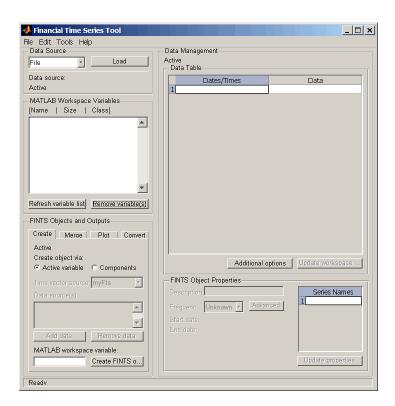

# **Loading Data with FTSTool**

#### In this section...

"Overview" on page 12-6

"Obtaining External Data" on page 12-6

"Obtaining Internal Data" on page 12-8

"Viewing the MATLAB Workspace" on page 12-9

#### **Overview**

The Data source pane in the Financial Time Series Tool window lets you do the following:

- Obtain live data from various external data servers using either Datafeed Toolbox or Database Toolbox software.
- Load data you previously obtained and stored in a file.
- View data contained within the MATLAB workspace.

# **Obtaining External Data**

You can obtain external data using Datafeed Toolbox or Database Toolbox software. Datafeed Toolbox software lets you obtain data from several financial data servers, including:

- Bloomberg®
- eSignal®
- FactSet®
- Federal Reserve Economic Data (FRED®)
- Haver Analytics® financial data
- Interactive Data<sup>TM</sup>
- Kx Systems®, Inc. kdb+ database
- Thomson Reuters<sup>TM</sup>
- SIX Financial Information

Yahoo!®

Except for Federal Reserve Economic Data (FRED) and Yahoo!, these data servers require that you obtain a license from the vendor before you can access their data.

**Tip** If you open Datafeed Toolbox or Database Toolbox software before starting FTSTool, FTSTool is unable to recognize the toolboxes. When working with FTSTool, select **File** > **Load** to open these toolboxes.

#### **Obtaining External Data with Datafeed Toolbox Software**

- 1 From the Financial Time Series Tool window, select File > Load > Datafeed Toolbox to open the toolbox.
- **2** Click the **Connection** tab in Datafeed Toolbox software to select the data source you want to load into FTSTool.
- **3** Click the **Data** tab in Datafeed Toolbox software to select the security and the associated data that you want to load into FTSTool.
- 4 After using Datafeed Toolbox software to define the connection, security, data, and MATLAB variable name, click Get Data and then, using FTSTool, click Refresh variable list. The Data source field in FTSTool displays the name of the security you selected from the Data tab in Datafeed Toolbox software. The FTSTool Active variable field indicates the name of the MATLAB workspace variable you chose for this security.
- 5 Click Close to exit Datafeed Toolbox software. FTSTool clears the Data source and Active variable fields.

## Obtaining External Data with Database Toolbox Software

- 1 From the Financial Time Series Tool window, select File > Load > Database Toolbox to open the toolbox.
- 2 From the Visual Query Builder window, select the data you want to load into FTSTool.
- **3** After using Database Toolbox software to select data and name the MATLAB workspace variable, click Execute and then, using FTSTool, click **Refresh variable list**. The **Data source** field in FTSTool displays the name of the highlighted data source that you selected from the Data list box in the Visual Query Builder window. The FTSTool Active variable field indicates the name of the MATLAB workspace variable you chose for the security in the Visual Query Builder window.
- 4 From the Database Toolbox software, select Query > Close Visual Query Builder, FTSTool clears the Data source and Active variable fields.

# **Obtaining Internal Data**

You can use FTSTool to load data from files previously stored on your computer. The types of data files you can load are as follows:

- MATLAB .mat files, with or without fints objects
- ASCII text files (.dat or .txt suffixes)
- Excel .xls files

To obtain internal data:

- 1 From the Financial Time Series Tool window, select **File > Load > File** to open the Load a MAT, ASCII, .XLS File dialog box.
- **2** Select the data you want to load into FTSTool.
  - If you load a MATLAB MAT-file, the variables in the file are placed into the MATLAB workspace. The MATLAB Workspace Variables list box shows the variables that have been added to the workspace. For example, if you load the file disney.mat, which is distributed with

the toolbox, the **MATLAB Workspace Variables** list box displays the variables in that MAT-file.

**Note** FTSTool automatically generates a line plot for each workspace variables unless you disable this feature by resetting the default action under File > Preferences > Generate line plot on load.

- If you load a .dat or an ASCII .txt file, the ASCII File Parameters dialog box opens. Use this dialog box to transform a text data file into a MATLAB financial time series fints object. The format for the ascii data must be:
  - Dates must be in a valid date string format:

```
'ddmmmyy' or 'ddmmmyyyy'
'mm/dd/yy' or 'mm/dd/yyyy'
'dd-mmm-yy' or 'dd-mmm-yyyy'
'mmm.dd,yy' or 'mmm.dd,yyyy'
```

- Time information must be in 'hh:mm' format.
- Each column must be separated either by spaces or a tab. For more information on converting ascii data to a fints object, see ascii2fts.
- If you load an Excel .xls file, the Excel File Parameters dialog box opens. Use this dialog box to transform Excel worksheet data into a MATLAB financial time series (fints) object.
- **3** From the Financial Time Series Tool window, select **File > Save** to save the data you gave loaded from an internal file.

# Viewing the MATLAB Workspace

The MATLAB Workspace Variables list box displays all existing MATLAB workspace variables. Double-click any variable to display the data in the **Data Table**. You can only display financial time series (fints) objects, MATLAB doubles, and cell arrays of double data in the **Data Table**.

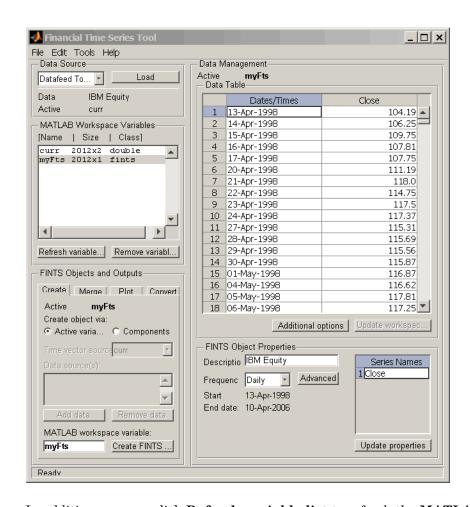

In addition, you can click Refresh variable list to refresh the MATLAB Workspace Variables list box. You need to refresh this list periodically because it is refreshed automatically only for operations performed with FTSTool, not for operations performed within MATLAB itself.

Click **Remove variable(s)** to remove variable from the **MATLAB Workspace Variables** list and from the MATLAB workspace.

# **Using FTSTool for Supported Tasks**

#### In this section...

"Creating a Financial Time Series Object" on page 12-11

"Merge Financial Time Series Objects" on page 12-12

"Converting a Financial Time Series Object to a MATLAB Double-Precision Matrix" on page 12-13

"Plotting the Output in Several Formats" on page 12-13

"Viewing Data for a Financial Time Series Object in the Data Table" on page 12-14

"Modifying Data for a Financial Time Series Object in the Data Table" on page 12-16

"Viewing and Modifying the Properties for a FINTS Object" on page 12-18

# **Creating a Financial Time Series Object**

Using the **Create** tab in the **FINTS Objects and Outputs** pane for FTSTool, you can create a financial time series (fints) object from one or more selected variables

**Note** When you first start FTSTool, the **Create** tab appears on top, unless you reset the default using **File** > **Preferences** > **Show Create tab when ftstool starts**.

To create a financial time series (fints) object from one or more selected variables:

- 1 Load data into FTSTool from either an external data source using Datafeed Toolbox or Database Toolbox software or an internal data source using File > Load > File.
- 2 Select one or more variables from the MATLAB Workspace Variables list.

**3** Click the **Create** tab and then click **Active variable**.

When combining multiple variables, you can type a new variable name for the combined variables in the MATLAB workspace variable box. The new variable name is added to the MATLAB Workspace Variables list. (If you do not choose a name for the MATLAB workspace variable, FTSTool uses the default name myFts.)

4 Click Create FINTS object to display the result in the Data Table.

# **Merge Financial Time Series Objects**

Using the Create tab in the FINTS Objects and Outputs pane for FTSTool, you can create a new financial time series object by merging (joining) multiple existing financial time series objects.

**Note** When you first start FTSTool, the **Create** tab appears on top, unless you reset the default using **File > Preferences**.

To create a financial time series (fints) object by merging multiple existing financial time series objects:

- 1 Load data into FTSTool from either an external data source using Datafeed Toolbox or Database Toolbox software or an internal data source using File > Load > File.
- 2 To merge multiple existing financial time series objects, click the Create tab, click Components, and then select a value for the Time vector **source** and one or more items from the **Data sources** list.

**Note** You can merge at once multiple financial time series objects. For more information on merging fints objects, see merge.

3 Click Create FINTS object to display the result in the Data Table.

# Converting a Financial Time Series Object to a MATLAB Double-Precision Matrix

Using the **Convert** tab in the **FINTS Objects and Outputs** pane for FTSTool, you can convert a financial time series (fints) object to a MATLAB double-precision matrix.

To create a financial time series object from one or more selected variables:

- 1 Load data into FTSTool from either an external data source using Datafeed Toolbox or Database Toolbox software or an internal data source using File > Load > File.
- 2 Select a variable from the MATLAB Workspace Variables list box.
- **3** Click the **Convert** tab and then determine whether to include or exclude dates in the conversion by clicking **Include dates** or **Exclude dates**.
- **4** Type a variable name in the **Output variable name** box. (If you do not choose a variable name, FTSTool uses the default name myDbl.)
- **5** Click **Convert FINTS to double matrix**. (This operation is equivalent to performing fts2mat on a financial time series object.)

# **Plotting the Output in Several Formats**

Using the **Plot** tab in the **FINTS Objects and Outputs** pane for FTSTool, you can create several forms of plotted output by using a selection list. You can create four types of bar charts, candle plots, high-low plots, line plots, and interactive charts (the latter is created by using the interoperation of FTSTool with the function chartfts).

The set of plots supported by FTSTool are identical to the set provided by the **Graphs** menu of the Financial Time Series GUI. (See "Graphs Menu" on page 13-15.) You can find more detailed information for the supported plots by consulting the reference page for each individual type of plot.

To create a plotted output:

- 1 Load data into FTSTool from either an external data source using Datafeed Toolbox or Database Toolbox software or an internal data source using File > Load > File.
- 2 Select a variable from the MATLAB Workspace Variables list box or select data from the **Data Table**.
- **3** Click the **Plot** tab and indicate whether you are plotting based on a workspace variable or data from the **Data Table**.
- **4** From the **Type** drop-down list, select the type of plot.
- **5** Click **Plot**. The plot is displayed.

**Note** If the selected workspace variable that you are plotting is not a fints object, a fints object is created when you click **Plot**. The new fints object uses the name designated by the MATLAB workspace variable box on the **Create** tab.

# Viewing Data for a Financial Time Series Object in the Data Table

Once a financial time series (fints) object is created, the FTSTool Data **Table** displays user-designated data, including financial time series objects, MATLAB double-precision variables, and cell arrays of doubles. (Cell arrays of doubles is often the resulting format when using Database Toolbox software.)

When displaying double variables (or a cell array of doubles) in the **Data Table**, the column headings for a double variable or cell array of doubles displayed in the **Data Table** are labeled **A**, **B**, **C**, and so on.

#### Overwriting Data in the Data Table Display

If you use the command line to overwrite data previously retrieved using Datafeed Toolbox or Database Toolbox software, two events could occur:

 If the new data contains the same number of columns as before, the headers remain unchanged when you attempt to create a financial time series (fints) object using the modified data.

 If the data contains a different number of columns, a warning dialog box appears.

For example, assume that you use Datafeed Toolbox software to obtain Close, High, Low, and Volume data for the equity GlaxoSmithkline. You store the data in the MATLAB workspace with the variable name glaxo. From the command line, if you redefine the variable glaxo, eliminating the second column (Close)

```
glaxo(:,2) = []
```

and then return to FTSTool and attempt to create a financial time series object, a warning dialog box appears.

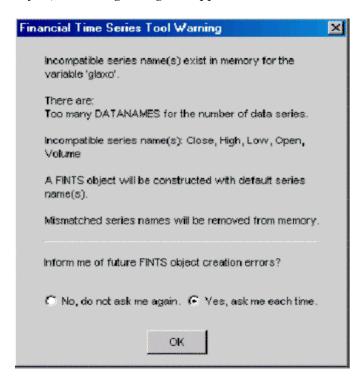

# Modifying Data for a Financial Time Series Object in the Data Table

FTSTool lets you update your data displayed in the **Data Table** by adding or removing rows or columns.

**Note** Modifying data in the **Data Table** will not update the MATLAB workspace variable. To update the workspace variable after modifying the **Data Table**, click **Update workspace variable**.

#### **Adding and Removing Rows**

To add a row of data displayed in the **Data Table**:

- 1 Select a row from the **Data Table** display where you want to add a row. Click **Additional options** to open the Data Table Options dialog box.
- 2 Click Add row. The default is to add the row up. To add a row down, select **Insertion option** and then click Add down. In addition, you can select the **Insertion option** of **Date** to designate a specific date. (If a date is not specified, the added row will contain a date that is chronologically in order with respect to the initial row.)

When you add rows, the **Data Table** display is immediately updated.

To remove a row of data from the **Data Table**:

- 1 Select one or more rows in the **Data Table** display that you want to remove. Click **Additional options** to open the Data Table Options dialog box.
- 2 Click **Remove row(s)**. The default is to remove the selected rows. In addition, to remove selected rows, select **Removal options** and then select other options for row removal from the **Remove rows** list box. You can specify a **Start** and **End** date or you can click the **Non-uniform range setting** option to designate a range.

When you remove rows, the Data Table display is updated immediately.

### **Adding and Removing Columns**

To add a column of data displayed in the **Data Table**:

- 1 Select a column from the Data Table display where you want to add a column. Click Additional options to open the Data Table Options dialog box.
- **2** Click **Add column**. The default is to add the column to the left of the selected column.

**Note** For time series objects, you cannot add a column to the left of the Date/Times column; there is no restriction for double data.

To add a column to the right, select **Insertion option** and then click **Add right**. In addition, you can use the **Insertion option** of **New Column Name** to designate a specific column name. (If a **New Column Name** is not specified, an added column will contain a column name of series1, series2, and so on.)

When you add columns, the Data Table display is updated immediately.

To remove a column of data displayed in the **Data Table**:

- 1 Select one or more columns in the **Data Table** display that you want to remove. Click **Additional options** to open the Data Table Options dialog box.
- **2** Click **Remove column(s)**. The default is to remove the selected rows. In addition, to remove selected columns, select **Removal options** and then select columns for removal from the **Remove columns** list box.

When you remove columns, the **Data Table** display is updated immediately.

# Viewing and Modifying the Properties for a FINTS **Object**

The FINTS Object Properties pane in FTSTool lets you modify financial time series (fints) object properties. This area becomes active whenever the **Data Table** displays a financial time series object.

To modify the properties for a fints object:

- 1 After you create a fints object, double-click the object name in the MATLAB Workspace Variables list box to open the Data Table and display the fints object properties.
- 2 Click to modify the **Description**, **Frequency**, or **Series Names** fields.

The **Frequency** drop-down list supports the following conversion functions:

| Function    | New Frequency |
|-------------|---------------|
| toannual    | Annual        |
| todaily     | Daily         |
| tomonthy    | Monthly       |
| toquarterly | Quarterly     |
| tosemi      | Semiannually  |
| toweekly    | Weekly        |

**3** Click **Update properties** to save the changes. This action also updates the associated workspace variable.

# **Using FTSTool with Other Time Series GUIs**

FTSTool works with Datafeed Toolbox and Database Toolbox software to load data. In addition, FTSTool interoperates with chartfts to display an interactive plot and ftsgui to perform further time series data analysis.

The workflow for using FTSTool with chartfts is:

- 1 After loading data from either Datafeed Toolbox or Database Toolbox software or an internal file, select a variable from the MATLAB Workspace Variables list box.
- 2 Click the Plot tab, click Type, and then select Interactive Chart.
- **3** Click **Plot**. The interactive plot is displayed in chartfts. You can then use chartfts menu items for further display options.

For more information on chartfts, select Help > Graphics Help.

The workflow for using FTSTool with the Financial Time Series GUI (ftsgui) is:

- 1 After loading data from either Datafeed Toolbox or Database Toolbox software or an internal file, select a variable from the MATLAB Workspace Variables list box.
- 2 Select Tools > FTSGUI to open the Financial Time Series GUI window.
- 3 Select a variable from the MATLAB Workspace Variables list box. Click the Plot tab and then select one of the following from the Type drop-down list: Line Plot, High-Low Plot, or Candlestick Plot.
- **4** Click **Plot**. The plot is displayed in a MATLAB graphic window. In addition, the Financial Time Series GUI window displays an entry for the plotted fints object. You can then use the menu items in the Financial Time Series GUI window to perform further analysis.

For more information on ftsgui, select Help > Help on Financial Time Series GUI.

**Note** If the selected workspace variable that you are plotting is not a fints object, a fints object is created when you click Plot. The new fints object uses the name designated by the MATLAB workspace variable box on the Create tab.

# Financial Time Series Graphical User Interface

- "Financial Time Series Graphical User Interface" on page 13-2
- "Using the Financial Time Series GUI" on page 13-7

# Financial Time Series Graphical User Interface

Use the financial time series graphical user interface (GUI) to analyze your time series data and display the results graphically without resorting to the command line. The GUI lets you visualize the data and the results at the same time.

"Using the Financial Time Series GUI" on page 13-7 discusses how to use this GUL

#### **Main Window**

Start the financial time series GUI with the command

ftsgui

The Financial Time Series GUI window opens.

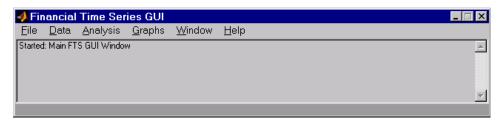

The title bar acts as an active time series object indicator (indicates the currently active financial time series object). For example, if you load the file disney. mat and want to use the time series data in the file dis, the title bar on the main GUI would read as shown.

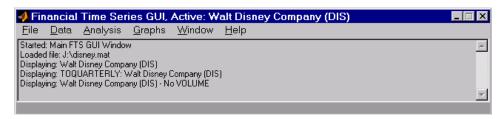

The menu bar consists of six menu items: **File**, **Data**, **Analysis**, **Graphs**, **Window**, and **Help**. Under the menu bar is a status box that displays the steps you are doing.

#### File Menu

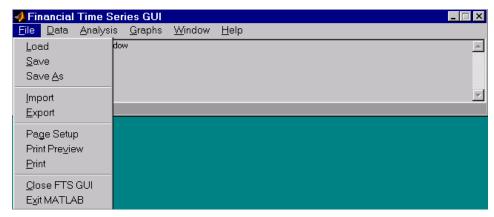

The **File** menu contains the commands for input and output. You can read and save (**Load**, **Save**, and **Save** As) MATLAB MAT-files, ASCII (text) data files. To load MATLAB MAT-files, the MAT-file must contain a fints object. You can also import (**Import**) Excel XLS files. MATLAB software does not support the export of Excel XLS files at this time.

The **File** menu also contains the printing suite (**Page Setup**, **Print Preview**, and **Print**). Lastly, from this menu you can close the GUI itself (**Close FTS GUI**) and quit MATLAB (**Exit MATLAB**).

#### Data Menu

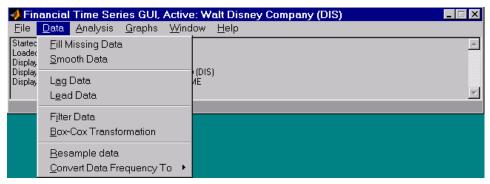

The Data menu provides a collection of data manipulation functions and data conversion functions.

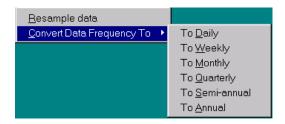

To use any of the functions here, make sure that the correct financial time series object is displayed in the title bar of the main GUI window.

## **Analysis Menu**

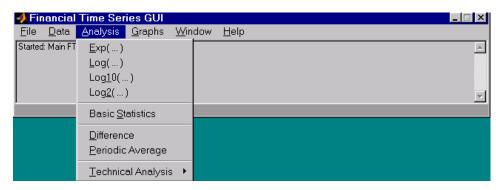

#### The **Analysis** menu provides

- A set of exponentiation and logarithmic functions.
- Statistical tools (**Basic Statistics**), which calculate and display the minimum, maximum, average (mean), standard deviation, and variance of the current (active) time series object; these basic statistics numbers are displayed in a dialog window.
- Data difference (**Difference**) and periodic average (**Periodic Average**) calculations. Data difference generates a vector of data that is the difference between the first data point and the second, the second and the third, and so on. The periodic average function calculates the average per defined length period, for example, averages of every five days.
- Technical analysis functions. See "Chart Technical Indicators" for a list of the technical analysis functions.

As with the **Data** menu, to use any of the **Analysis** menu functions, make sure that the correct financial time series object is displayed in the title bar of the main GUI window.

#### **Graphs Menu**

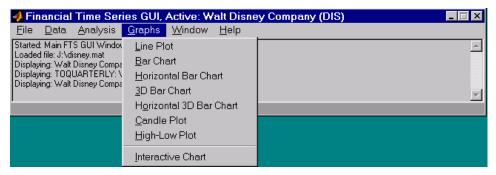

The **Graphs** menu contains functions that graphically display the current (active) financial time series object. You can also start up the interactive charting function (chartfts) from this menu.

#### Window Menu

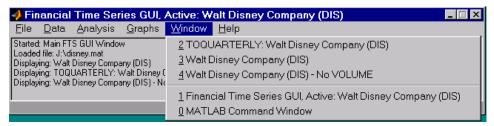

The Window menu lists open windows under the current MATLAB session.

## Help Menu

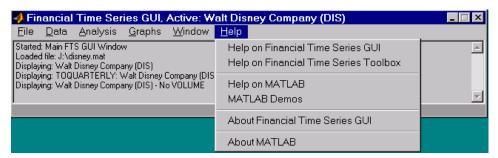

The **Help** menu provides a standard set of Help menu links.

#### **Using the Financial Time Series GUI**

# In this section... "Getting Started" on page 13-7 "Data Menu" on page 13-9 "Analysis Menu" on page 13-13 "Graphs Menu" on page 13-15 "Saving Time Series Data" on page 13-19

#### **Getting Started**

To use the Financial Time Series GUI, first start the financial time series GUI with the command ftsgui. Then load (or import) the time series data.

For example, if your data is in a MATLAB MAT-file, select **Load** from the **File** menu.

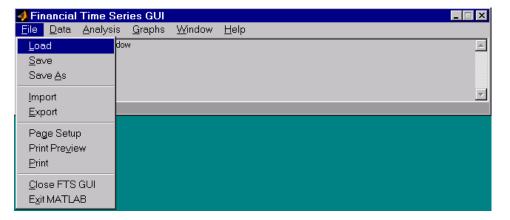

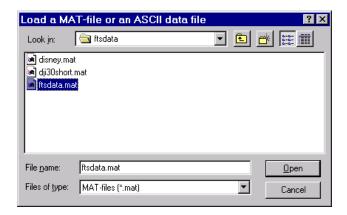

For illustration purposes, choose the file ftsdata.mat from the dialog presented.

If you don't see the MAT-file, look in the directory <code>matlabroot\toolbox\finance\findemos</code>, where <code>matlabroot</code> is the MATLAB root directory (the directory where MATLAB is installed).

**Note** Data loaded through the Financial Time Series GUI is not available in the MATLAB workspace. You can access this data only through the GUI itself, not with any MATLAB command-line functions.

Each financial time series object inside the MAT-file is presented as a line plot in a separate window. The status window is updated accordingly.

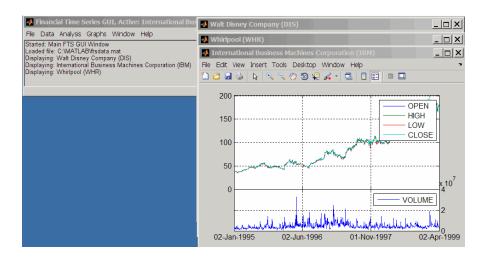

Whirlpool (WHR) is the last plot displayed, as indicated on the title bar of the main window.

#### **Data Menu**

The **Data** menu provides functions that manipulate time series data.

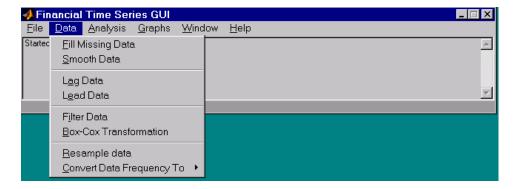

Here are some example tasks that illustrate the use of the functions on this menu.

#### **Fill Missing Data**

First, look at filling missing data. The **Fill Missing Data** item uses the toolbox function fillts. With the data loaded from the file ftsdata, you have three time series: IBM Corp. (IBM), Walt Disney Co. (DIS), and Whirlpool (WHR). Click on the window that shows the time series data for Walt Disney Co. (DIS).

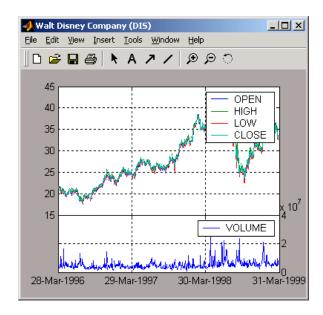

To view any missing data in this time series data set, zoom into the plot using the Zoom tool (the magnifying glass icon with the plus sign) from the toolbar and select a region.

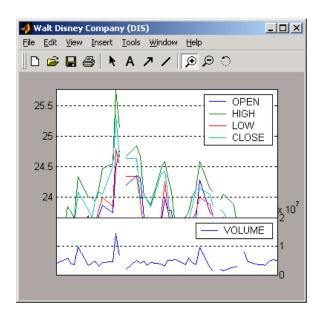

The gaps represent the missing data in the series. To fill these gaps, select **Data > Fill Missing Data**. This selection automatically fills the gaps and generates a new plot that displays the filled time series data.

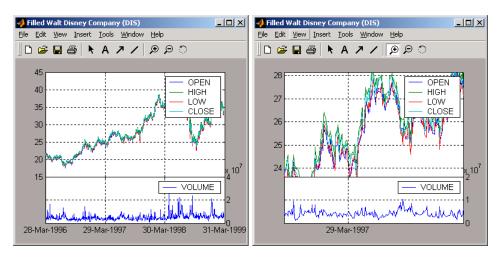

You cannot see the filled gaps when you display the entire data set. However, when you zoom into the plot, you see that the gaps have been eliminated. Note that the title bar has changed; the title has been prefixed with the word **Filled** to reflect the filled time series data.

#### **Frequency Conversion**

The **Data** menu also provides access to frequency conversion functions.

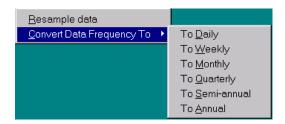

This example changes the DIS time series data frequency from daily to monthly. Close the Filled Walt Disney Company (DIS) window, and click the Walt Disney Company (DIS) window to make it active (current) again. Then, from the Data menu, select Convert Data Frequency To and To Monthly.

A new figure window displays the result of this conversion.

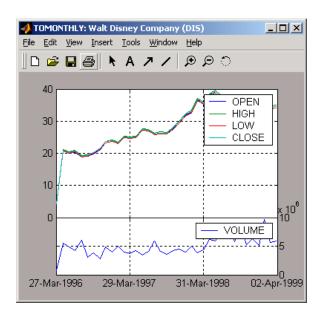

The title reflects that the data displayed had its frequency changed to monthly.

#### **Analysis Menu**

The **Analysis** menu provides functions that analyze time series data, including the technical analysis functions. (See "Chart Technical Indicators" for a complete list of the technical analysis functions and several usage examples.)

For example, you can use the **Analysis** menu to calculate the natural logarithm (log) of the data contained within the data set ftsdata.mat. This data file provides time series data for IBM (IBM), Walt Disney (DIS), and Whirlpool (WHR). Click the window displaying the data for IBM Corporation (IBM) to make it active (current). Then select the **Analysis** menu, followed by **Log(...)**. The result appears in its own window.

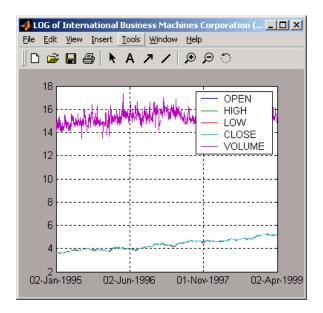

Close the above window and click again on the IBM data window to make it active (current).

**Note** Before proceeding with any time series analysis, make certain that the title bar confirms that the active data series is the correct one.

From the **Analysis** menu on the main window, select **Technical Analysis** and **MACD**. The result, again, is displayed in its own window.

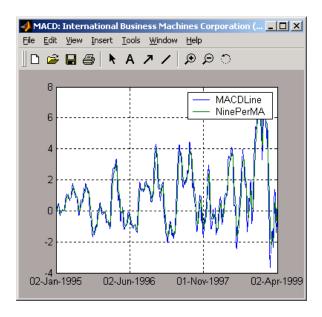

Other analysis functions work similarly.

#### **Graphs Menu**

The **Graphs** menu displays time series data using the provided graphics functions. Included in the **Graphs** menu are several types of bar charts (bar, barh and bar3, bar3h), line plot (plot), candle plot (candle), and High-Low plot (highlow). The **Graphs** menu also provides access to the interactive charting function, chartfts.

#### **Candle Plot**

For example, you can display the candle plot of a set of time series data and start up the interactive chart on the same data set.

Load the ftsdata.mat data set, and click the window that displays the Whirlpool (WHR) time series data to make it active (current). From the main window, select the **Graphs** menu and then **Candle Plot**.

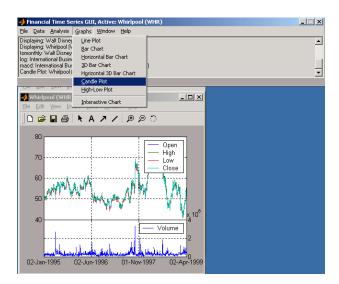

The result is shown below.

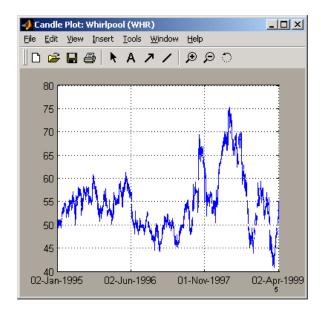

This does not look much like a candle plot because there are too many data points in the data set. All the candles are too compressed for effective

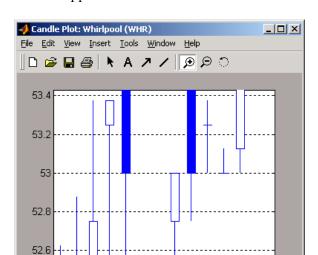

viewing. However, when you zoom into a region of this plot, the candles become apparent.

#### **Interactive Chart**

To create an interactive chart (chartfts) on the Whirlpool data, click the window that displays the Whirlpool (WHR) data to make it active (current). Then, go to the **Graphs** menu and select **Interactive Chart**.

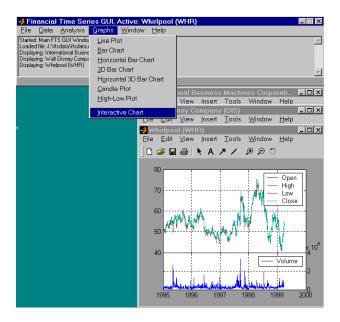

The chart that results is shown below.

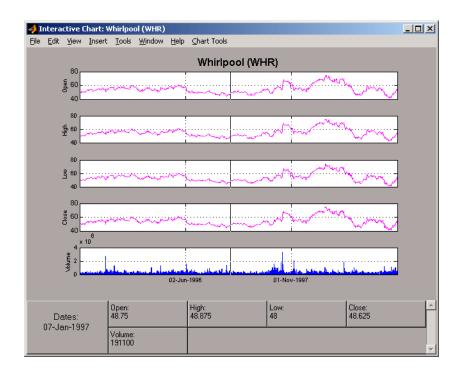

You can use this interactive chart as if you had invoked it with the chartfts command from the MATLAB command line. For a tutorial on the use of chartfts, see "Visualizing Financial Time Series Objects" on page 10-18.

#### **Saving Time Series Data**

The **Save** and **Save As** items on the main window **File** menu let you save the time series data that results from your analyses and computations. These items save *all* time series data that has been loaded or processed during the current session, even if the window displaying the results of a computation has previously been dismissed.

**Note** The **Save** and **Save As** items on the **File** menu of the individual plot windows will not save the time series data, but will save the actual plot.

You can save your time series data in two ways:

- Into the latest MAT-file loaded (Save)
- Into a MAT-file chosen (or named) from the window (Save As)

To illustrate this, start by loading the data file testftsdata.mat (located in matlabroot/toolbox/finance/findemos). Then, convert the Disney (DIS) data from daily (the original frequency) to monthly data. Next, run the MACD analysis on the Whirlpool (WHR) data. You now have a set of five open figure windows.

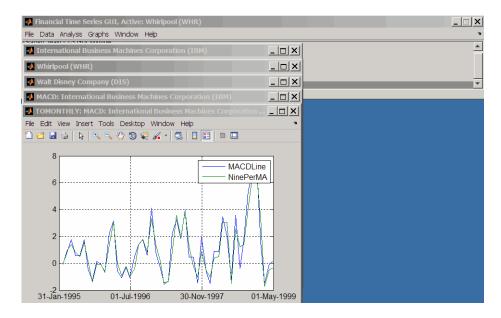

#### Saving into the Original File (Save)

To save the data back into the original file (testftsdata.mat), select Save from the File menu.

A confirmation window appears. It confirms that the data has been saved in the latest MAT-file loaded (testftsdata.mat in this example).

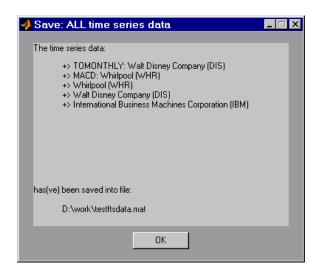

#### Saving into a New File (Save As)

To save the data in a different file, choose Save As from the File menu.

The dialog box that appears lets you choose an existing MAT-file from a list or type in the name of a new MAT-file you want to create.

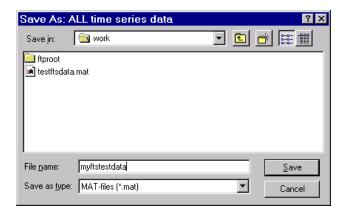

After you click the **Save** button, another confirmation window appears.

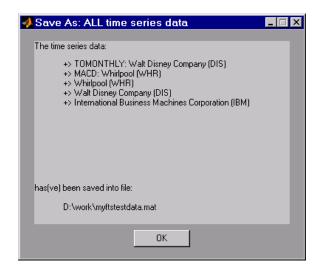

This confirmation window indicates that the data has been saved in a new file named myftstestdata.mat.

### Trading Date Utilities

- "Trading Calendars Graphical User Interface" on page 14-2
- "UICalendar Graphical User Interface" on page 14-4

#### **Trading Calendars Graphical User Interface**

Use the createholidays function to open the Trading Calendars graphical user interface.

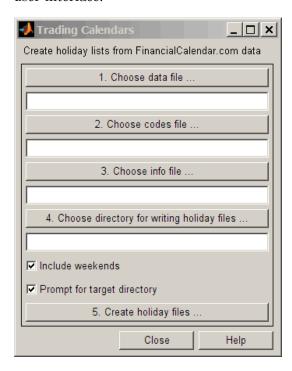

The createholidays function supports http://www.FinancialCalendar.com trading calendars. This function can be used from the command line or from the Trading Calendars graphical user interface. For more information on using the command line to programmatically generate the market specific holidays.m files without displaying the interface, see createholidays.

To use the Trading Calendars graphical user interface:

1 From the command line, type the following command to open the Trading Calendars graphical user interface.

createholidays

- **2** Click **Choose data file** to select the data file.
- **3** Click **Choose codes file** to select the codes file.
- **4** Click **Choose info file** to select the info file.
- 5 Click Choose directory for writing holiday files to select the output directory.
- 6 Select Include weekends to include weekends in the holiday list and click Prompt for target directory to be prompted for the file location for each holidays.m file that is created.
- 7 Click Create holiday files to convert FinancialCalendar.com financial center holiday data into market-specific holidays.m files.

The market-specific holidays.m files can be used in place of the standard holidays.m that ships with Financial Toolbox software.

#### **UICalendar Graphical User Interface**

#### In this section...

"Using UICalendar in Standalone Mode" on page 14-4

"Using UICalendar with an Application" on page 14-5

#### **Using UICalendar in Standalone Mode**

You can use the UICalendar graphical user interface in standalone mode to look up any date. To use the standalone mode:

1 Type the following command to open the UICalendar GUI:

uicalendar

The UICalendar interface is displayed:

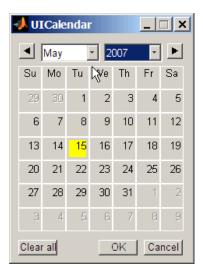

**2** Click the date and year controls to locate any date.

#### **Using UICalendar with an Application**

You can use the UICalendar graphical user interface with an application to look up any date. To use the UICalendar graphical interface with an application, use the following command:

```
uicalendar('PARAM1', VALUE1, 'PARAM2', VALUE2', ...)
```

For more information, see uicalendar.

#### **Example of Using UICalendar with an Application**

The UICalendar example creates a function that displays a graphical user interface that lets you select a date from the UICalendar graphical user interface and fill in a text field with that date.

1 Create a figure.

```
function uicalendarGUIExample
f = figure('Name', 'uicalendarGUIExample');
```

**2** Add a text control field.

```
dateTextHandle = uicontrol(f, 'Style', 'Text', ...
'String', 'Date:', ...
'Horizontalalignment', 'left', ...
'Position', [100 200 50 20]);
```

**3** Add a uicontrol editable text field to display the selected date.

```
dateEditBoxHandle = uicontrol(f, 'Style', 'Edit', ...
'Position', [140 200 100 20], ...
'BackgroundColor', 'w');
```

**4** Create a push button that startups the UICalendar.

```
calendarButtonHandle = uicontrol(f, 'Style', 'PushButton', ...
'String', 'Select a single date', ...
'Position', [275 200 200 20], ...
'callback', @pushbutton cb);
```

**5** To startup UICalendar, create a nested function (callback function) for the push button.

```
function pushbutton_cb(hcbo, eventStruct)
% Create a UICALENDAR with the following properties:
% 1) Highlight weekend dates.
% 2) Only allow a single date to be selected at a time.
% 3) Send the selected date to the edit box uicontrol.
uicalendar('Weekend', [1 0 0 0 0 1], ...
'SelectionType', 1, ...
'DestinationUI', dateEditBoxHandle);
end
end
```

**6** Run the function uicalendarGUIExample to display the application interface:

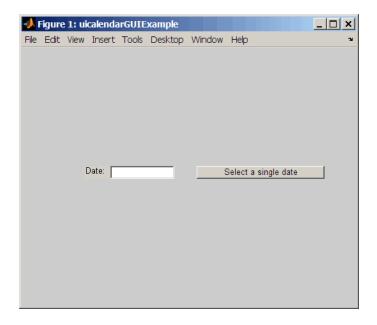

7 Click Select a single date to display the UICalendar graphical user interface:

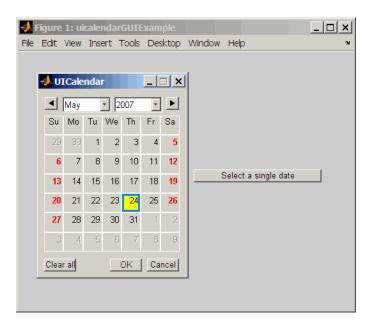

8 Select a date and click **OK** to display the date in the text field:

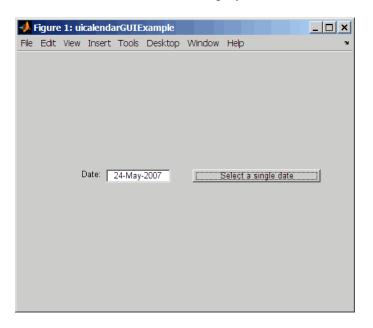

## Technical Analysis

- "Technical Indicators" on page 15-2
- "Examples" on page 15-4

#### **Technical Indicators**

Technical analysis (or charting) is used by some investment managers to help manage portfolios. Technical analysis relies heavily on the availability of historical data. Investment managers calculate different indicators from available data and plot them as charts. Observations of price, direction, and volume on the charts assist managers in making decisions on their investment portfolios.

The technical analysis functions in this toolbox are tools to help analyze your investments. The functions in themselves will not make any suggestions or perform any qualitative analysis of your investment.

#### **Technical Analysis: Oscillators**

| Function | Туре                                     |
|----------|------------------------------------------|
| adosc    | Accumulation/distribution oscillator     |
| chaikosc | Chaikin oscillator                       |
| macd     | Moving Average<br>Convergence/Divergence |
| stochosc | Stochastic oscillator                    |
| tsaccel  | Acceleration                             |
| tsmom    | Momentum                                 |

#### **Technical Analysis: Stochastics**

| Function   | Туре               |
|------------|--------------------|
| chaikvolat | Chaikin volatility |
| fpctkd     | Fast stochastics   |
| spctkd     | Slow stochastics   |
| willpctr   | Williams %R        |

#### **Technical Analysis: Indexes**

| Function  | Туре                    |
|-----------|-------------------------|
| negvolidx | Negative volume index   |
| posvolidx | Positive volume index   |
| rsindex   | Relative strength index |

#### **Technical Analysis: Indicators**

| Function  | Туре                               |
|-----------|------------------------------------|
| adline    | Accumulation/distribution line     |
| bollinger | Bollinger band                     |
| hhigh     | Highest high                       |
| llow      | Lowest low                         |
| medprice  | Median price                       |
| onbalvol  | On balance volume                  |
| prcroc    | Price rate of change               |
| pvtrend   | Price-volume trend                 |
| typprice  | Typical price                      |
| volroc    | Volume rate of change              |
| wclose    | Weighted close                     |
| willad    | Williams accumulation/distribution |

#### **Examples**

#### In this section...

"Overview" on page 15-4

"Moving Average Convergence/Divergence (MACD)" on page 15-4

"Williams %R" on page 15-6

"Relative Strength Index (RSI)" on page 15-7

"Relative Strength Index (RSI))" on page 15-8

#### **Overview**

To illustrate some the technical analysis functions, this section uses the IBM stock price data contained in the supplied file ibm9599.dat. First create a financial time series object from the data using ascii2fts:

```
ibm = ascii2fts('ibm9599.dat', 1, 3, 2);
```

The time series data contains the open, close, high, and low prices, as well as the volume traded on each day. The time series dates start on January 3, 1995, and end on April 1, 1999, with some values missing for weekday holidays; weekend dates are not included.

#### **Moving Average Convergence/Divergence (MACD)**

Moving Average Convergence/Divergence (MACD) is an oscillator function used by technical analysts to spot overbought and oversold conditions. Look at the portion of the time series covering the 3-month period between October 1, 1995 and December 31, 1995. At the same time fill any missing values due to holidays within the time period specified:

```
part ibm = fillts(ibm('10/01/95::12/31/95'));
```

Now calculate the MACD, which when plotted produces two lines; the first line is the MACD line itself and the second is the nine-period moving average line:

```
macd ibm = macd(part ibm);
```

**Note** When you call macd without giving it a second input argument to specify a particular data series name, it searches for a closing price series named Close (in all combinations of letter cases).

Plot the MACD lines and the High-Low plot of the IBM stock prices in two separate plots in one window.

```
subplot(2, 1, 1);
plot(macd_ibm);
title('MACD of IBM Close Stock Prices, 10/01/95-12/31/95');
datetick('x', 'mm/dd/yy');
subplot(2, 1, 2);
highlow(part_ibm);
title('IBM Stock Prices, 10/01/95-12/31/95');
datetick('x', 'mm/dd/yy')
```

The following figure shows the result.

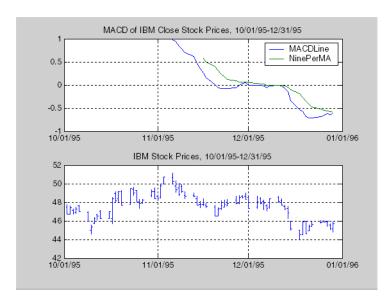

#### Williams %R

Williams %R is an indicator that measures overbought and oversold levels. The function willpctr is from the stochastics category. All the technical analysis functions can accept a different name for a required data series. If, for example, a function needs the high, low, and closing price series but your time series object does not have the data series names exactly as High, Low, and Close, you can specify the correct names as follows.

```
wpr = willpctr(tsobj, 14, 'HighName', 'Hi', 'LowName', 'Lo',...
'CloseName', 'Closing')
```

The function willpctr now assumes that your high price series is named Hi, low price series is named Lo, and closing price series is named Closing.

Since the time series object part ibm has its data series names identical to the required names, name adjustments are not needed. The input argument to the function is only the name of the time series object itself.

Calculate and plot the Williams %R indicator for IBM stock along with the price range using these commands:

```
wpctr ibm = willpctr(part ibm);
subplot(2, 1, 1);
plot(wpctr ibm);
title('Williams %R of IBM stock, 10/01/95-12/31/95');
datetick('x', 'mm/dd/yy');
hold on;
plot(wpctr ibm.dates, -80*ones(1, length(wpctr ibm)),...
'color', [0.5 0 0], 'linewidth', 2)
plot(wpctr ibm.dates, -20*ones(1, length(wpctr ibm)),...
'color', [0 0.5 0], 'linewidth', 2)
subplot(2, 1, 2);
highlow(part ibm);
title('IBM Stock Prices, 10/01/95-12/31/95');
datetick('x', 'mm/dd/yy');
```

The next figure shows the results. The top plot has the Williams %R line plus two lines at -20% and -80%. The bottom plot is the High-Low plot of the IBM stock price for the corresponding time period.

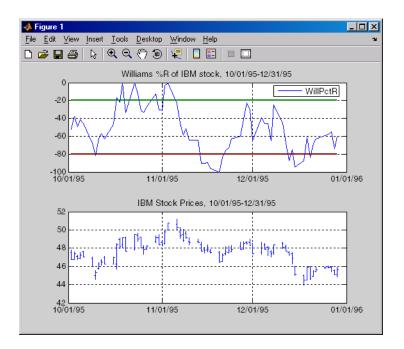

#### Relative Strength Index (RSI)

The Relative Strength Index (RSI) is a momentum indicator that measures an equity's price relative to itself and its past performance. The function name is rsindex.

The rsindex function needs a series that contains the closing price of a stock. The default period length for the RSI calculation is 14 periods. This length can be changed by providing a second input argument to the function. Similar to the previous commands, if your closing price series is not named Close, you can provide the correct name.

Calculate and plot the RSI for IBM stock along with the price range using these commands:

```
rsi_ibm = rsindex(part_ibm);
subplot(2, 1, 1);
plot(rsi_ibm);
title('RSI of IBM stock, 10/01/95-12/31/95');
```

```
datetick('x', 'mm/dd/yy');
hold on;
plot(rsi_ibm.dates, 30*ones(1, length(wpctr_ibm)),...
'color', [0.5 0 0], 'linewidth', 2)
plot(rsi_ibm.dates, 70*ones(1, length(wpctr_ibm)),...
'color',[0 0.5 0], 'linewidth', 2)
subplot(2, 1, 2);
highlow(part_ibm);
title('IBM Stock Prices, 10/01/95-12/31/95');
datetick('x', 'mm/dd/yy');
```

The next figure shows the result.

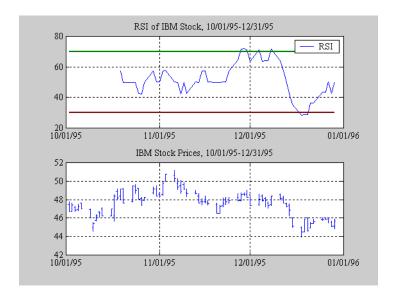

#### Relative Strength Index (RSI))

On-Balance Volume (OBV) relates volume to price change. The function onbalvol requires you to have the closing price (Close) series as well as the volume traded (Volume) series.

Calculate and plot the OBV for IBM stock along with the price range using these commands:

```
obv_ibm = onbalvol(part_ibm);
subplot(2, 1, 1);
plot(obv_ibm);
title('On-Balance Volume of IBM Stock, 10/01/95-12/31/95');
datetick('x', 'mm/dd/yy');
subplot(2, 1, 2);
highlow(part_ibm);
title('IBM Stock Prices, 10/01/95-12/31/95');
datetick('x', 'mm/dd/yy');
```

The next figure shows the result.

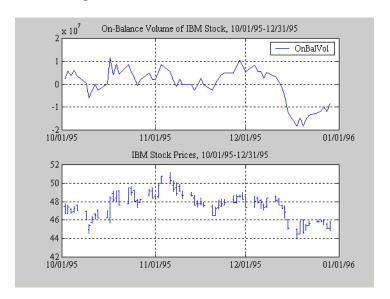

# Functions — Alphabetical List

#### abs2active

Purpose Convert constraints from absolute to active format

**Syntax** ActiveConSet = abs2active(AbsConSet, Index)

**Description** ActiveConSet = abs2active(AbsConSet, Index) transforms a

constraint matrix to an equivalent matrix expressed in active weight

format (relative to the index).

#### Input Arguments

#### **AbsConSet**

Portfolio linear inequality constraint matrix expressed in absolute weight format. AbsConSet is formatted as [A b] such that A\*w <= b, where A is a number of constraints (NCONSTRAINTS) by number of assets (NASSETS) weight coefficient matrix, and b and w are column vectors of length NASSETS. The value w represents a vector of absolute asset weights whose elements sum to the total portfolio value. See the output ConSet from portcons for additional details about constraint matrices.

#### Index

NASSETS-by-1 vector of index portfolio weights. The sum of the index weights must equal the total portfolio value (for example, a standard portfolio optimization imposes a sum-to-one budget constraint).

#### Output Arguments

#### ActiveConSet

The transformed portfolio linear inequality constraint matrix expressed in active weight format, also of the form [A b] such that A\*w <= b. The value w represents a vector of active asset weights (relative to the index portfolio) whose elements sum to zero.

#### **Definitions**

abs2active transforms a constraint matrix to an equivalent matrix expressed in active weight format (relative to the index). The transformation equation is

$$Aw_{absolute} = A(w_{active} + w_{index}) \le b_{absolute}.$$

Therefore

$$Aw_{active} \leq b_{absolute} - Aw_{index} = b_{active}$$
.

The initial constraint matrix consists of NCONSTRAINTS portfolio linear inequality constraints expressed in absolute weight format. The index portfolio vector contains NASSETS assets.

### **Examples**

Set up constraints for a portfolio optimization for portfolio w0 with constraints in the form A\*w <= b, where w is absolute portfolio weights. (Absolute weights do not depend on the tracking portfolio.) Use abs2active to convert constraints in terms of absolute weights into constraints in terms of active portfolio weights, defined relative to the tracking portfolio w0. Assume three assets with the following mean and covariance of asset returns:

```
m = [ 0.14; 0.10; 0.05 ];
C = [ 0.29^2 0.4*0.29*0.17 0.1*0.29*0.08; 0.4*0.29*0.17 0.17^2 0.3*0.17*0.08;...
0.1*0.29*0.08 0.3*0.17*0.08 0.08^2 ];
```

Absolute portfolio constraints are the typical ones (weights sum to 1 and fall from 0 through 1), create the A and b matrices using portcons:

```
AbsCons = portcons('PortValue',1,3,'AssetLims', [0; 0; 0], [1; 1; 1;]);
```

The efficient frontier is:

```
portopt(m, C, [], [], AbsCons);
```

The tracking portfolio w0 is:

```
w0 = [0.1; 0.55; 0.35];
```

Use abs2active to compute the constraints for active portfolio weights:

```
ActCons = abs2active(AbsCons, w0)
```

# abs2active

This returns:

ActCons =

| 1.0000  | 1.0000  | 1.0000  | 0      |
|---------|---------|---------|--------|
| -1.0000 | -1.0000 | -1.0000 | 0      |
| 1.0000  | 0       | 0       | 0.9000 |
| 0       | 1.0000  | 0       | 0.4500 |
| 0       | 0       | 1.0000  | 0.6500 |
| -1.0000 | 0       | 0       | 0.1000 |
| 0       | -1.0000 | 0       | 0.5500 |
| 0       | 0       | -1.0000 | 0.3500 |

The efficient frontier demonstrates expected returns and risk relative to the tracking portfolio w0:

```
portopt(m, C, [], [], ActCons);
```

The returns:

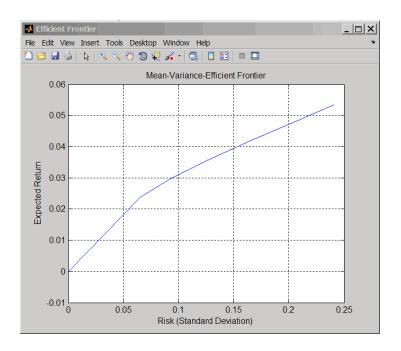

See Also

active2abs | pcalims | pcgcomp | pcglims | pcpval | portcons

**Purpose** Abstract portfolio object for portfolio optimization and analysis

**Description** The mean-variance portfolio object (see Portfolio) and the conditional

value-at-risk portfolio object (see PortfolioCVaR) derive from the

abstract class AbstractPortfolio.

**Construction** There is no constructor for the abstract class. To construct a

mean-variance portfolio object, see the Portfolio class and to construct

a conditional value-at-risk portfolio object, see PortfolioCVaR.

### **Properties** Name

Name for instance of the Portfolio or PortfolioCVaR object ([] or [string]).

#### Attributes:

SetAccess public GetAccess public

#### Num**Assets**

Number of assets in universe ([] or [integer scalar]).

#### Attributes:

SetAccess public
GetAccess public

#### **AssetList**

Names or symbols of assets in universe ([] or [vector cell of strings]).

#### Attributes:

SetAccess public GetAccess public

#### **InitPort**

Initial portfolio ([] or vector).

#### **Attributes:**

SetAccess public GetAccess public

### **Alnequality**

Linear inequality constraint matrix ([] or [matrix]).

#### **Attributes:**

SetAccess public GetAccess public

### **bInequality**

Linear inequality constraint vector ([] or [vector]).

#### **Attributes:**

SetAccess public GetAccess public

### **AEquality**

Linear equality constraint matrix ([] or [matrix]).

#### **Attributes:**

SetAccess public GetAccess public

### **bEquality**

Linear equality constraint vector ([] or [vector]).

#### **Attributes:**

SetAccess public GetAccess public

#### LowerBound

Lower-bound constraint ([] or [vector]).

#### **Attributes:**

SetAccess public GetAccess public

### **UpperBound**

Upper-bound constraint ([] or [vector]).

#### **Attributes:**

SetAccess public GetAccess public

### LowerBudget

Lower-bound budget constraint ([] or [scalar]).

#### **Attributes:**

SetAccess public GetAccess public

### **UpperBudget**

Upper-bound budget constraint ([] or [scalar]).

#### **Attributes:**

SetAccess public GetAccess public

### **GroupMatrix**

Group membership matrix ([] or [matrix]).

#### **Attributes:**

SetAccess public GetAccess public

### LowerGroup

Lower-bound group constraint ([] or [vector]).

#### **Attributes:**

SetAccess public GetAccess public

### **UpperGroup**

Upper-bound group constraint ([] or [vector]).

#### **Attributes:**

SetAccess public GetAccess public

### **GroupA**

Group A weights to be bounded by weights in group B ([] or [matrix]).

#### **Attributes:**

SetAccess public GetAccess public

#### **GroupB**

Group B weights ([] or [matrix]).

#### Attributes:

SetAccess public GetAccess public

#### **LowerRatio**

Minimum ratio of allocations between groups A and B ([] or [vector]).

#### **Attributes:**

SetAccess public GetAccess public

## **UpperRatio**

Maximum ratio of allocations between groups A and B ([] or [vector]).

#### Attributes:

SetAccess public
GetAccess public

## Instance Hierarchy

The AbstractPortfolio class has two subclasses, Portfolio and PortfolioCVaR, that inherit properties and methods from theAbstractPortfolio class.

**Attributes** 

Abstract true

To learn about attributes of classes, see Class Attributes in the MATLAB Object-Oriented Programming documentation.

Copy Semantics Value. To learn how value classes affect copy operations, see Copying Objects in the MATLAB documentation.

**Alternatives** You can perform portfolio optimization using a collection of

special-purpose functions in Financial Toolbox. For more information,

see "Portfolio Optimization Functions" on page 3-3.

See Also Portfolio | PortfolioCVaR

**How To** • Class Attributes

· Property Attributes

### **Purpose**

Fraction of coupon period before settlement

### **Syntax**

Fraction = accrfrac(Settle, Maturity)

Fraction = accrfrac(Settle, Maturity, Period, Basis, EndMonthRule, IssueDate, FirstCouponDate, LastCouponDate, StartDate)

### **Description**

Fraction = accrfrac(Settle, Maturity) returns the fraction of the coupon period before settlement.

Fraction = accrfrac(Settle, Maturity, Period, Basis, EndMonthRule, IssueDate, FirstCouponDate, LastCouponDate, StartDate) returns the fraction of the coupon period before settlement with optional inputs.

Use accrfrac for computing accrued interest. accrfrac calculates accrued interest for bonds with regular or odd first or last coupon periods.

### Input Arguments

#### **Settle**

Settlement date. A vector of serial date numbers or date strings. Settle must be earlier than Maturity.

### Maturity

Maturity date. A vector of serial date numbers or date strings.

#### **Period**

Coupons per year of the bond. A vector of integers. Values are 0, 1, 2, 3, 4, 6, and 12.

#### Default: 2

#### **Basis**

Day-count basis of the instrument. A vector of integers.

• 0 = actual/actual (default)

- 1 = 30/360 (SIA)
- $2 = \frac{\text{actual}}{360}$
- 3 = actual/365
- 4 = 30/360 (BMA)
- 5 = 30/360 (ISDA)
- 6 = 30/360 (European)
- 7 = actual/365 (Japanese)
- 8 = actual/actual (ICMA)
- 9 = actual/360 (ICMA)
- 10 = actual/365 (ICMA)
- 11 = 30/360E (ICMA)
- 12 = actual/actual (ISDA)
- 13 = BUS/252

For more information, see basis on page Glossary-1.

#### Default: 0

#### **EndMonthRule**

End-of-month rule. A vector. This rule applies only when Maturity is an end-of-month date for a month having 30 or fewer days. 0 = ignore rule, meaning that a bond coupon payment date is always the same numerical day of the month. 1 = set rule on, meaning that a bond coupon payment date is always the last actual day of the month.

#### Default: 1

#### **IssueDate**

Issue date for a bond.

#### **FirstCouponDate**

Date when a bond makes its first coupon payment; used when bond has an irregular first coupon period. When FirstCouponDate and LastCouponDate are both specified, FirstCouponDate takes precedence in determining the coupon payment structure.

**Default:** If you do not specify a FirstCouponDate, the cash flow payment dates are determined from other inputs.

#### LastCouponDate

Last coupon date of a bond before the maturity date; used when bond has an irregular last coupon period. In the absence of a specified FirstCouponDate, a specified LastCouponDate determines the coupon structure of the bond. The coupon structure of a bond is truncated at the LastCouponDate, regardless of where it falls, and is followed only by the bond's maturity cash flow date.

**Default:** If you do not specify a LastCouponDate, the cash flow payment dates are determined from other inputs.

#### **StartDate**

Future implementation.

# Output Arguments

#### **Fraction**

NBONDS-by-1 vector of accrued interest fractions.

## **Examples**

Find the accrued interest for given bond data:

```
Fraction = accrfrac(Settle, Maturity, Period, Basis,...
EndMonthRule)
This returns:
```

Fraction =

0.5714

0.4033

0.2320

### **See Also**

cfdates | cfamounts | cpncount | cpndaten | cpndatenq | cpndatep | cpndatepq | cpndaysn | cpndaysp | cpnpersz

## acrubond

**Purpose** Accrued interest of security with periodic interest payments

**Syntax** AccruInterest = acrubond(IssueDate, Settle, FirstCouponDate, Face,

CouponRate, Period, Basis)

**Arguments** 

IssueDate Enter as serial date number or date string.

Settle Enter as serial date number or date string.

FirstCouponDate Enter as serial date number or date string.

Face Redemption (par, face) value.

CouponRate Enter as decimal fraction.

Period (Optional) Coupons per year of the bond. A

vector of integers. Allowed values are 0, 1, 2

(default), 3, 4, 6, and 12.

Basis (Optional) Day-count basis of the instrument.

A vector of integers.

• 0 = actual/actual (default)

• 1 = 30/360 (SIA)

•  $2 = \frac{1}{360}$ 

•  $3 = \frac{3}{365}$ 

• 4 = 30/360 (BMA)

• 5 = 30/360 (ISDA)

• 6 = 30/360 (European)

• 7 = actual/365 (Japanese)

• 8 = actual/actual (ICMA)

• 9 = actual/360 (ICMA)

• 10 = actual/365 (ICMA)

- 11 = 30/360E (ICMA)
- 12 = actual/actual (ISDA)
- 13 = BUS/252

For more information, see **basis** on page Glossary-1.

# **Description**

AccruInterest = acrubond(IssueDate, Settle, FirstCouponDate, Face, CouponRate, Period, Basis) returns the accrued interest for a security with periodic interest payments. This function computes the accrued interest for securities with standard, short, and long first coupon periods.

**Note** cfamounts or accrfrac is recommended when calculating accrued interest beyond the first period.

### **Examples**

```
AccruInterest = acrubond('31-jan-1983', '1-mar-1993', ... '31-jul-1983', 100, 0.1, 2, 0)
```

AccruInterest =

0.8011

# **See Also**

accrfrac | acrudisc | bndprice | bndyield | cfamounts | datenum

# acrudisc

**Purpose** Accrued interest of discount security paying at maturity

**Syntax** AccruInterest = acrudisc(Settle, Maturity, Face, Discount, Period,

Basis)

**Arguments** 

Settle Enter as serial date number or date string.

Settle must be earlier than Maturity.

Maturity Enter as serial date number or date string.

Face Redemption (par, face) value.

Discount rate of the security. Enter as decimal

fraction.

Period (Optional) Coupons per year of the bond. A vector

of integers. Allowed values are 0, 1, 2 (default), 3,

4, 6, and 12.

Basis (Optional) Day-count basis of the instrument. A

vector of integers.

• 0 = actual/actual (default)

• 1 = 30/360 (SIA)

•  $2 = \frac{\text{actual}}{360}$ 

• 3 = actual/365

• 4 = 30/360 (BMA)

• 5 = 30/360 (ISDA)

• 6 = 30/360 (European)

• 7 = actual/365 (Japanese)

• 8 = actual/actual (ICMA)

• 9 = actual/360 (ICMA)

• 10 = actual/365 (ICMA)

- 11 = 30/360E (ICMA)
- 12 = actual/actual (ISDA)
- 13 = BUS/252

For more information, see **basis** on page Glossary-1.

## **Description**

AccruInterest = acrudisc(Settle, Maturity, Face, Discount, Period, Basis) returns the accrued interest of a discount security paid at maturity.

### **Examples**

AccruInterest = acrudisc('05/01/1992', '07/15/1992', ... 100, 0.1, 2, 0)

AccruInterest = 2.0604 (or \$2.06)

### References

Mayle, Standard Securities Calculation Methods, Volumes I-II, 3rd edition. Formula D.

# **See Also**

acrubond | prdisc | prmat | ylddisc | yldmat

## active2abs

**Purpose** 

Convert constraints from active to absolute format

**Syntax** 

AbsConSet = active2abs(ActiveConSet, Index)

**Arguments** 

ActiveConSet

Portfolio linear inequality constraint matrix expressed in active weight format. ActiveConSet is formatted as [A b] such that A\*w <= b, where A is a number of constraints (NCONSTRAINTS) by number of assets (NASSETS) weight coefficient matrix, and b and w are column vectors of length NASSETS. The value w represents a vector of active asset weights (relative to the index portfolio) whose elements sum to 0.

See the output ConSet from portcons for additional details about constraint matrices.

Index

NASSETS-by-1 vector of index portfolio weights. The sum of the index weights must equal the total portfolio value (for example, a standard portfolio optimization imposes a sum-to-one budget constraint).

**Description** 

AbsConSet = active2abs(ActiveConSet, Index) transforms a constraint matrix to an equivalent matrix expressed in absolute weight format. The transformation equation is

$$Aw_{active} = A(w_{absolute} - w_{index}) \le b_{active}.$$

Therefore

$$Aw_{absolute} \leq b_{active} + Aw_{index} = b_{absolute}$$
.

The initial constraint matrix consists of NCONSTRAINTS portfolio linear inequality constraints expressed in active weight format (relative to the index portfolio). The index portfolio vector contains NASSETS assets.

AbsConSet is the transformed portfolio linear inequality constraint matrix expressed in absolute weight format, also of the form [A b] such that  $A*w \le b$ . The value w represents a vector of active asset weights (relative to the index portfolio) whose elements sum to the total portfolio value.

### **See Also**

abs2active | pcalims | pcgcomp | pcglims | pcpval | portcons

# Portfolio.addEquality

Superclasses AbstractPortfolio

**Purpose** Add linear equality constraints for portfolio weights to existing

constraints

**Syntax** obj = addEquality(obj,AEquality,bEquality)

**Description** obj = addEquality(obj, AEquality, bEquality) adds linear equality constraints for portfolio weights to existing constraints.

Given a linear equality constraint matrix AEquality and vector bEquality, every weight in a portfolio Port must satisfy:

AEquality \* Port = bEquality

This method "stacks" additional linear equality constraints onto any existing linear equality constraints that already exist in the input Portfolio object. If no constraints already exist, this method is the same as setEquality.

Tips

• Use dot notation to add the linear equality constraints for portfolio weights:

```
obj = obj.addEquality(AEquality, bEquality)
```

• To remove linear equality constraints from a Portfolio object:

```
obj = obj.setEquality([ ], [ ])
```

Input Arguments

obj

Portfolio object [Portfolio].

**AEquality** 

Matrix to form linear equality constraints [matrix].

**bEquality** 

Vector to form linear equality constraints [vector].

**Note** It is an error if AEquality is empty and bEquality is non-empty or if AEquality is non-empty and bEquality is empty.

## Output Arguments

#### obi

Updated Portfolio object [Portfolio].

#### **Attributes**

| Access | public |
|--------|--------|
| Static | false  |
| Hidden | false  |

To learn about attributes of methods, see Method Attributes in the MATLAB Object-Oriented Programming documentation.

### Examples

### **Add a Linear Equality Constraint**

Use addEquality to create linear equality constraints. Add another linear equality constraint to ensure that the last three assets constitute 50% of a portfolio.

```
p = Portfolio;
A = [ 1 1 1 0 0 ]; % first equality constraint
b = 0.5;
p = p.setEquality(A, b);
A = [ 0 0 1 1 1 ]; % second equality constraint
b = 0.5;
p = p.addEquality(A, b);
disp(p.NumAssets);
disp(p.AEquality);
disp(p.bEquality);
```

# Portfolio.addEquality

5
1 1 1 0 0
0 0 1 1 1
0.5000
0.5000

See Also

setEquality | Portfolio |

Related Examples • "Working with Linear Equality Constraints" on page 4-72

Concepts

• "Portfolio Set for Portfolio Optimization" on page 4-7

Superclasses AbstractPortfolio

**Purpose** Add linear equality constraints for portfolio weights to existing

constraints in PortfolioCVaR object

**Syntax** obj = addEquality(obj, AEquality, bEquality)

**Description** obj = addEquality(obj, AEquality, bEquality) adds linear equality

constraints for portfolio weights to existing constraints.

Given a linear equality constraint matrix AEquality and vector

bEquality, every weight in a portfolio Port must satisfy:

AEquality \* Port = bEquality

This method "stacks" additional linear equality constraints onto any existing linear equality constraints that already exist in the input PortfolioCVaR object. If no constraints already exist, this method is

the same as setEquality.

**Tips** 

• Use dot notation to add the linear equality constraints for portfolio weights:

```
obj = obj.addEquality(AEquality, bEquality)
```

• To remove linear equality constraints from a CVaR portfolio object:

```
obj = obj.setEquality([ ], [ ])
```

Input Arguments

obj

CVaR portfolio object [PortfolioCVaR].

**AEquality** 

Matrix to form linear equality constraints [matrix].

**b**Equality

Vector to form linear equality constraints [vector].

# PortfolioCVaR.addEquality

**Note** An error results if AEquality is empty and bEquality is nonempty or if AEquality is nonempty and bEquality is empty.

## Output Arguments

#### obj

Updated CVaR portfolio object [PortfolioCVaR].

#### **Attributes**

| Access | public |
|--------|--------|
| Static | false  |
| Hidden | false  |

To learn about attributes of methods, see Method Attributes in the MATLAB Object-Oriented Programming documentation.

# **Examples**

### **Add a Linear Equality Constraint**

Use addEquality to create linear equality constraints. Add another linear equality constraint to ensure that the last three assets constitute 50% of a portfolio.

```
p = PortfolioCVaR;
A = [ 1 1 1 0 0 ]; % first equality constraint
b = 0.5;
p = p.setEquality(A, b);
A = [ 0 0 1 1 1 ]; % second equality constraint
b = 0.5;
p = p.addEquality(A, b);
disp(p.NumAssets);
disp(p.AEquality);
disp(p.bEquality);
```

# PortfolioCVaR.addEquality

## **See Also**

### setEquality | PortfolioCVaR |

# Related Examples

• "Working with Linear Equality Constraints" on page 5-74

# Concepts

• "Portfolio Set for Portfolio Optimization" on page 5-7

Superclasses AbstractPortfolio

**Purpose** Add group ratio constraints for portfolio weights to existing group ratio

constraints

**Syntax** obj = addGroupRatio(obj,GroupA,GroupB,LowerRatio)

obj = addGroupRatio(obj,GroupA,GroupB,LowerRatio,

UpperRatio)

**Description** 

obj = addGroupRatio(obj,GroupA,GroupB,LowerRatio) adds group ratio constraints for the portfolio weights to existing group ratio constraints with just a lower bound on the ratio between groups.

obj = addGroupRatio(obj,GroupA,GroupB,LowerRatio,
UpperRatio) adds group ratio constraints for the portfolio weights
to existing group ratio constraints with an additional option for
UpperRatio.

Given base and comparison group matrices GroupA and GroupB and, either LowerRatio, or UpperRatio bounds, group ratio constraints require any portfolio in Port to satisfy:

```
(GroupB * Port) .* LowerRatio <= GroupA * Port <= (GroupB * Port) .* UpperRatio
```

#### **Caution**

This collection of constraints usually require that portfolio weights be nonnegative and that the products GroupA \* Port and GroupB \* Port are always nonnegative. Although negative portfolio weights and non-Boolean group ratio matrices are supported, use with caution.

### **Tips**

• Use dot notation to add group ratio constraints for the portfolio weights to existing group ratio constraints:

```
obj = obj.addGroupRatio(GroupA, GroupB, LowerRatio, UpperRatio)
```

• To remove group ratio constraints from a Portfolio object, enter empty arrays for the corresponding arrays.

### Input Arguments

#### obj

Portfolio object [Portfolio].

#### **GroupA**

Matrix that forms base groups for comparison [matrix].

#### **GroupB**

Matrix that forms comparison groups [matrix].

**Note** The group matrices GroupA and GroupB are usually indicators of membership in groups, which means that their elements are usually either 0 or 1. Because of this interpretation, the GroupA and GroupB matrices can be logical or numerical arrays.

### LowerGroup

Lower-bound for ratio of GroupB groups to GroupA groups [vector].

**Note** If input is scalar, LowerGroup undergoes scalar expansion to be conformable with the group matrices.

#### **UpperRatio**

(Optional) Upper-bound for ratio of GroupB groups to GroupA groups [vector].

**Note** If input is scalar, UpperRatio undergoes scalar expansion to be conformable with the group matrices.

## Output Arguments

#### obi

Updated Portfolio object [Portfolio].

#### **Attributes**

| Access | public |
|--------|--------|
| Static | false  |
| Hidden | false  |

To learn about attributes of methods, see Method Attributes in the MATLAB Object-Oriented Programming documentation.

# **Examples**

### **Add Group Ratio Constraints**

Set a group ratio constraint to ensure that the weight in financial assets does not exceed 50% of the weight in nonfinancial assets. Then add another group ratio constraint to ensure that the weight in financial assets constitute at least 20% of the weight in nonfinancial assets of the portfolio.

```
disp(p.GroupB);
disp(p.LowerRatio);
disp(p.UpperRatio);
6
1
               1
                      0
                             0
                                     0
       0
               1
                      0
                                     0
               0
       0
               0
                      1
                             1
                                     1
  -Inf
0.2000
0.5000
  Inf
```

### **See Also**

setGroupRatio | Portfolio |

# Related Examples

• "Working with Group Ratio Constraints" on page 4-69

# **Concepts**

 $\bullet\,$  "Portfolio Set for Portfolio Optimization" on page 4-7

Superclasses Abstr

AbstractPortfolio

**Purpose** 

Add group ratio constraints for portfolio weights to existing group ratio constraints for PortfolioCVaR object

**Syntax** 

obj = addGroupRatio(obj,GroupA,GroupB,LowerRatio)
obj = addGroupRatio(obj,GroupA,GroupB,LowerRatio,
UpperRatio)

**Description** 

obj = addGroupRatio(obj,GroupA,GroupB,LowerRatio) adds group ratio constraints for the portfolio weights to existing group ratio constraints with just a lower bound on the ratio between groups.

obj = addGroupRatio(obj,GroupA,GroupB,LowerRatio, UpperRatio) adds group ratio constraints for the portfolio weights to existing group ratio constraints with an additional option for UpperRatio.

Given base and comparison group matrices GroupA and GroupB and, either LowerRatio, or UpperRatio bounds, group ratio constraints require any portfolio in Port to satisfy:

```
(GroupB * Port) .* LowerRatio <= GroupA * Port <= (GroupB * Port) .* UpperRatio
```

#### **Caution**

This collection of constraints usually require that portfolio weights be nonnegative and that the products GroupA \* Port and GroupB \* Port are always nonnegative. Although negative portfolio weights and non-Boolean group ratio matrices are supported, use with caution.

### **Tips**

• Use dot notation to add group ratio constraints for the portfolio weights to existing group ratio constraints:

```
obj = obj.addGroupRatio(GroupA, GroupB, LowerRatio, UpperRatio)
```

• To remove group ratio constraints from a CVaR portfolio object, enter empty arrays for the corresponding arrays.

### Input Arguments

#### obj

CVaR portfolio object [PortfolioCVaR].

#### **GroupA**

Matrix that forms base groups for comparison [matrix].

#### **GroupB**

Matrix that forms comparison groups [matrix].

**Note** The group matrices GroupA and GroupB often indicate membership in groups, which means that their elements are usually either 0 or 1. Because of this interpretation, the GroupA and GroupB matrices can be logical or numerical arrays.

#### LowerGroup

Lower bound for ratio of GroupB groups to GroupA groups [vector].

**Note** If input is scalar, LowerGroup undergoes scalar expansion to conform with the group matrices.

#### **UpperRatio**

(Optional) Upper bound for ratio of GroupB groups to GroupA groups [vector].

**Note** If input is scalar, UpperRatio undergoes scalar expansion to conform with the group matrices.

### Output Arguments

obj

Updated CVaR portfolio object [PortfolioCVaR].

### **Attributes**

| Access | public |
|--------|--------|
| Static | false  |
| Hidden | false  |

To learn about attributes of methods, see Method Attributes in the MATLAB Object-Oriented Programming documentation.

## **Examples**

### **Add Group Ratio Constraints**

Set a group ratio constraint to ensure that the weight in financial assets does not exceed 50% of the weight in nonfinancial assets. Then add another group ratio constraint to ensure that the weight in financial assets constitute at least 20% of the weight in nonfinancial assets of the portfolio.

```
p = PortfolioCVaR;
GA = [ true true true false false ];
                                           % financial companies
GB = [ false false false true true ];
                                           % nonfinancial companies
p = p.setGroupRatio(GA, GB, [], 0.5);
GA = [ true false true false ];
                                           % odd-numbered companies
GB = [ false false false true true ];
                                           % nonfinancial companies
p = p.addGroupRatio(GA, GB, 0.2);
disp(p.NumAssets);
disp(p.GroupA);
disp(p.GroupB);
disp(p.LowerRatio);
disp(p.UpperRatio);
```

-Inf

0.2000

0.5000 Inf

### See Also

setGroupRatio | PortfolioCVaR |

# Related Examples

• "Working with Group Ratio Constraints" on page 5-71

## Concepts

• "Portfolio Set for Portfolio Optimization" on page 5-7

# Portfolio.addGroups

Superclasses AbstractPortfolio

Purpose Add g

Add group constraints for portfolio weights to existing group constraints

**Syntax** 

obj = addGroups(obj,GroupMatrix,LowerGroup)

obj = addGroups(obj,GroupMatrix,LowerGroup,UpperGroup)

**Description** 

obj = addGroups(obj,GroupMatrix,LowerGroup) adds group constraints for portfolio weights to existing group constraints subject to a lower bound on groups.

obj = addGroups(obj,GroupMatrix,LowerGroup,UpperGroup) adds the group constraints for portfolio weights to existing group constraints with an additional option for UpperGroup.

Given GroupMatrix and either LowerGroup or UpperGroup, a portfolio Port must satisfy:

LowerGroup <= GroupMatrix \* Port <= UpperGroup

**Tips** 

• Use dot notation to add group constraints for portfolio weights:

```
obj = obj.addGroups(GroupMatrix, LowerGroup, UpperGroup)
```

• To remove group constraints from a Portfolio object, enter empty arrays for the corresponding arrays.

# Input Arguments

obj

Portfolio object [Portfolio].

### **GroupMatrix**

Group constraint matrix [matrix].

# Portfolio.addGroups

**Note** The group matrix GroupMatrix is usually an indicator of membership in groups, which means that its elements are usually either 0 or 1. Because of this interpretation, GroupMatrix can be a logical or numerical matrix.

#### LowerGroup

Lower bound for group constraints [vector].

**Note** If input is scalar, LowerGroup undergoes scalar expansion to be conformable with GroupMatrix.

#### **UpperGroup**

(Optional) Upper bound for group constraints [vector].

**Note** If input is scalar, UpperGroup undergoes scalar expansion to be conformable with GroupMatrix.

## Output Arguments

#### obi

Updated Portfolio object [Portfolio].

### **Attributes**

| Access | public |
|--------|--------|
| Static | false  |
| Hidden | false  |

To learn about attributes of methods, see Method Attributes in the MATLAB Object-Oriented Programming documentation.

# **Examples** Add Group Constraints

Set a group constraint to ensure that the first three assets constitute at most 30% of a portfolio. Then add another group constraint to ensure that the odd-numbered assets constitute at least 20% of a portfolio.

```
p = Portfolio;
G = [ true true false false ]; % group matrix for first group constraint
p = p.setGroups(G, [], 0.3);
G = [ true false true false true ]; % group matrix for second group constraint
p = p.addGroups(G, 0.2);
disp(p.NumAssets);
disp(p.GroupMatrix);
disp(p.LowerGroup);
disp(p.UpperGroup);
5
                        0
               1
                        0
                                 1
  -Inf
0.2000
0.3000
  Inf
```

### **See Also**

setGroups | Portfolio |

# Related Examples

• "Working with Group Constraints" on page 4-65

# Concepts

• "Portfolio Set for Portfolio Optimization" on page 4-7

# PortfolioCVaR.addGroups

Superclasses AbstractPortfolio

**Purpose** Add group constraints for portfolio weights to existing group constraints

for PortfolioCVaR object

**Syntax** obj = addGroups(obj,GroupMatrix,LowerGroup)

obj = addGroups(obj,GroupMatrix,LowerGroup,UpperGroup)

**Description** obj = addGroups(obj,GroupMatrix,LowerGroup) adds group

constraints for portfolio weights to existing group constraints subject to

a lower bound on groups.

obj = addGroups(obj,GroupMatrix,LowerGroup,UpperGroup) adds
the group constraints for portfolio weights to existing group constraints

with an additional option for UpperGroup.

Given GroupMatrix and either LowerGroup or UpperGroup, a portfolio

Port must satisfy:

LowerGroup <= GroupMatrix \* Port <= UpperGroup

**Tips** 

• Use dot notation to add group constraints for portfolio weights:

obj = obj.addGroups(GroupMatrix, LowerGroup, UpperGroup)

• To remove group constraints from a CVaR portfolio object, enter empty arrays for the corresponding arrays.

# Input Arguments

obi

CVaR portfolio object [PortfolioCVaR].

#### **GroupMatrix**

Group constraint matrix [matrix].

# PortfolioCVaR.addGroups

**Note** The group matrix GroupMatrix is often indicates membership in groups, which means that its elements are usually either 0 or 1. Because of this interpretation, GroupMatrix can be a logical or numerical matrix.

#### LowerGroup

Lower bound for group constraints [vector].

**Note** If input is scalar, LowerGroup undergoes scalar expansion to conform with GroupMatrix.

#### **UpperGroup**

(Optional) Upper bound for group constraints [vector].

**Note** If input is scalar, UpperGroup undergoes scalar expansion to conform with GroupMatrix.

# Output Arguments

#### obi

Updated CVaR portfolio object [PortfolioCVaR].

#### **Attributes**

| Access | public |
|--------|--------|
| Static | false  |
| Hidden | false  |

To learn about attributes of methods, see Method Attributes in the MATLAB Object-Oriented Programming documentation.

# **Examples** Add Group Constraints

Set a group constraint to ensure that the first three assets constitute at most 30% of a portfolio. Then add another group constraint to ensure that the odd-numbered assets constitute at least 20% of a portfolio.

```
p = PortfolioCVaR;
G = [ true true true false false ];
                                       % group matrix for first group constraint
p = p.setGroups(G, [], 0.3);
G = [ true false true false true ];
                                       % group matrix for second group constraint
p = p.addGroups(G, 0.2);
disp(p.NumAssets);
disp(p.GroupMatrix);
disp(p.LowerGroup);
disp(p.UpperGroup);
5
                              0
       0
               1
                       0
  -Inf
0.2000
0.3000
  Inf
```

# **See Also**

setGroupRatio | PortfolioCVaR |

# Related Examples

• "Working with Group Constraints" on page 5-67

# Concepts

• "Portfolio Set for Portfolio Optimization" on page 5-7

# Portfolio.addInequality

Superclasses AbstractPortfolio

**Purpose** Add linear inequality constraints for portfolio weights to existing

constraints

**Syntax** obj = addInequality(obj,AInequality,bInequality)

**Description** 

obj = addInequality(obj,AInequality,bInequality) adds linear inequality constraints for portfolio weights to existing constraints.

Given linear inequality constraint matrix AInequality and vector bInequality, every weight in a portfolio Port must satisfy:

AInequality \* Port <= bInequality

**Tips** 

• Use dot notation to add linear inequality constraints for portfolio weights to existing constraints:

```
obj = obj.addInequality(AInequality, bInequality)
```

• To remove linear inequality constraints for portfolio weights from a Portfolio object:

```
obj = obj.setInequality([ ], [ ])
```

## Input Arguments

obi

Portfolio object [Portfolio].

#### **Alnequality**

Matrix to form linear inequality constraints [matrix].

#### **bInequality**

Vector to form linear inequality constraints [vector].

**Note** An error results if AInequality is empty and bInequality is nonempty, or if AInequality is nonempty and bInequality is empty.

# Output Arguments

#### obi

Updated Portfolio object [Portfolio].

#### **Attributes**

| Access | public |
|--------|--------|
| Static | false  |
| Hidden | false  |

To learn about attributes of methods, see Method Attributes in the MATLAB Object-Oriented Programming documentation.

## Examples

#### **Add Linear Inequality Constraint**

Set a linear inequality constraint to ensure that the first three assets constitute at most 50% of a portfolio. Then add another linear inequality constraint to ensure that the last three assets constitute at least 50% of a portfolio.

```
p = Portfolio;
A = [ 1 1 1 0 0 ]; % first inequality constraint
b = 0.5;
p = p.setInequality(A, b);
A = [ 0 0 -1 -1 -1 ]; % second inequality constraint
b = -0.5;
p = p.addInequality(A, b);
disp(p.NumAssets);
disp(p.AInequality);
disp(p.bInequality);
```

# Portfolio.addInequality

## See Also

setInequality | Portfolio |

# Related Examples

• "Working with Linear Inequality Constraints" on page 4-74

# Concepts

• "Portfolio Set for Portfolio Optimization" on page 4-7

# PortfolioCVaR.addInequality

Superclasses AbstractPortfolio

**Purpose** Add linear inequality constraints for portfolio weights to existing

constraints for PortfolioCVaR object

**Syntax** obj = addInequality(obj,AInequality,bInequality)

**Description** obj = addInequality(obj,AInequality,bInequality) adds linear inequality constraints for portfolio weights to existing constraints.

Given linear inequality constraint matrix  $\ensuremath{\mathsf{AInequality}}$  and vector

bInequality, every weight in portfolio Port must satisfy:

AInequality \* Port <= bInequality

**Tips** 

• Use dot notation to add linear inequality constraints for portfolio weights to existing constraints:

```
obj = obj.addInequality(AInequality, bInequality)
```

• To remove linear inequality constraints for portfolio weights from a CVaR portfolio object:

```
obj = obj.setInequality([ ], [ ])
```

## Input Arguments

obi

CVaR portfolio object [PortfolioCVaR].

#### **Alnequality**

Matrix to form linear inequality constraints [matrix].

## **bInequality**

Vector to form linear inequality constraints [vector].

# PortfolioCVaR.addInequality

**Note** An error results if AInequality is empty and bInequality is nonempty, or if AInequality is nonempty and bInequality is empty.

# Output Arguments

#### obi

Updated CVaR portfolio object [PortfolioCVaR].

#### **Attributes**

| Access | public |
|--------|--------|
| Static | false  |
| Hidden | false  |

To learn about attributes of methods, see Method Attributes in the MATLAB Object-Oriented Programming documentation.

# **Examples**

#### **Add Linear Inequality Constraint**

Set a linear inequality constraint to ensure that the first three assets constitute at most 50% of a portfolio. Then add another linear inequality constraint to ensure that the last three assets constitute at least 50% of a portfolio.

```
p = PortfolioCVaR;
A = [ 1 1 1 0 0 ];  % first inequality constraint
b = 0.5;
p = p.setInequality(A, b);

A = [ 0 0 -1 -1 -1 ];  % second inequality constraint
b = -0.5;
p = p.addInequality(A, b);

disp(p.NumAssets);
disp(p.AInequality);
disp(p.bInequality);
```

# PortfolioCVaR.addInequality

## See Also

setInequality | PortfolioCVaR |

# Related Examples

• "Working with Linear Inequality Constraints" on page 5-76

# **Concepts**

• "Portfolio Set for Portfolio Optimization" on page 5-7

### **Purpose**

Accumulation/Distribution line

## **Syntax**

```
adln = adline(highp, lowp, closep, tvolume)
adln = adline([highp lowp closep tvolume])
```

adlnts = adline(tsobj)

adInts = adline(tsobj, ParameterName, ParameterValue, ...)

## **Arguments**

| highp  | High price (vector)    |
|--------|------------------------|
| lowp   | Low price (vector)     |
| closep | Closing price (vector) |

tvolume Volume traded (vector)
tsobj Time series object

## **Description**

adln = adline(highp, lowp, closep, tvolume) computes the Accumulation/Distribution line for a set of stock price and volume traded data. The prices required for this function are the high (highp), low (lowp), and closing (closep) prices.

adln = adline([highp lowp closep tvolume]) accepts a four-column matrix as input. The first column contains the high prices, the second contains the low prices, the third contains the closing prices, and the fourth contains the volume traded.

adInts = adline(tsobj) computes the Williams
Accumulation/Distribution line for a set of stock price data
contained in the financial time series object tsobj. The object must
contain the high, low, and closing prices plus the volume traded. The
function assumes that the series are named High, Low, Close, and
Volume. All are required. adInts is a financial time series object with
the same dates as tsobj but with a single series named ADLine.

adlnts = adline(tsobj, ParameterName, ParameterValue, ...) accepts parameter name/parameter value pairs as input. These pairs specify the name(s) for the required data series if it is different from the expected default name(s). Valid parameter names are

- HighName: high prices series name
- LowName: low prices series name
- CloseName: closing prices series name
- VolumeName: volume traded series name

Parameter values are the strings that represent the valid parameter names.

# **Examples**

Compute the Accumulation/Distribution line for Disney stock and plot the results:

```
load disney.mat
dis_ADLine = adline(dis)
plot(dis_ADLine)
title('Accumulation/Distribution Line for Disney')
```

# adline

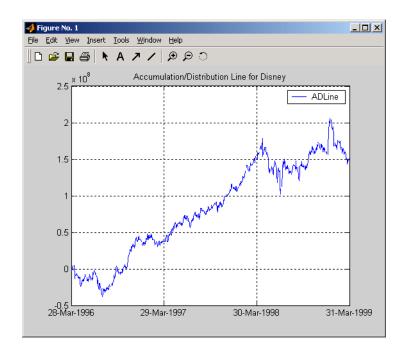

# **References**

Achelis, Steven B., Technical Analysis from A to Z, Second Edition, McGraw-Hill, 1995, pp. 56-58.

# **See Also**

adosc | willad | willpctr

#### **Purpose**

Accumulation/Distribution oscillator

#### **Syntax**

```
ado = adosc(highp, lowp, openp, closep)
ado = adosc([highp lowp openp closep])
```

adots = adosc(tsobj)

adots = adosc(tsojb, ParameterName, ParameterValue, ...)

## **Arguments**

| highp  | High price (vector)    |
|--------|------------------------|
| lowp   | Low price (vector)     |
| openp  | Opening price (vector) |
| closep | Closing price (vector) |
| tsobj  | Time series object     |

# **Description**

ado = adosc(highp, lowp, openp, closep) returns a vector, ado, that represents the Accumulation/Distribution (A/D) oscillator. The A/D oscillator is calculated based on the high, low, opening, and closing prices of each period. Each period is treated individually.

ado = adosc([highp lowp openp closep]) accepts a four-column
matrix as input. The order of the columns must be high, low, opening,
and closing prices.

adots = adosc(tsobj) calculates the Accumulation/Distribution (A/D) oscillator, adots, for the set of stock price data contained in the financial time series object tsobj. The object must contain the high, low, opening, and closing prices. The function assumes that the series are named High, Low, Open, and Close. All are required. adots is a financial time series object with similar dates to tsobj and only one series named ADOsc.

adots = adosc(tsobj, ParameterName, ParameterValue, ...) accepts parameter name-parameter value pairs as input. These pairs

specify the name(s) for the required data series if it is different from the expected default name(s). Valid parameter names are

- HighName: high prices series name
- LowName: low prices series name
- OpenName: opening prices series name
- CloseName: closing prices series name

Parameter values are the strings that represents the valid parameter names.

# **Examples**

Compute the Accumulation/Distribution oscillator for Disney stock and plot the results:

```
load disney.mat
dis_ADOsc = adosc(dis)
plot(dis_ADOsc)
title('A/D Oscillator for Disney')
```

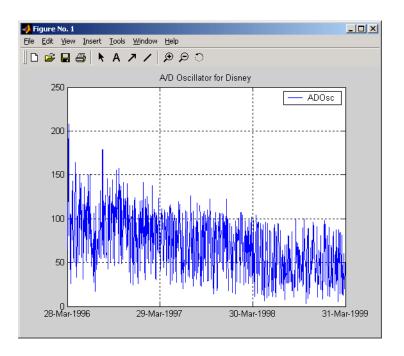

See Also adline | willad

# amortize

Purpose Amortization schedule

**Syntax** [Principal, Interest, Balance, Payment] = amortize(Rate,

NumPeriods, PresentValue, FutureValue, Due)

**Arguments** 

Rate Interest rate per period, as a decimal fraction.

NumPeriods Number of payment periods.

Present Value Present value of the loan.

Future Value (Optional) Future value of the loan. Default = 0.

Optional) When payments are due: 0 = end of

(Optional) When payments are due: 0 = end of period (default), or 1 = beginning of period.

**Description** 

[Principal, Interest, Balance, Payment] = amortize(Rate, NumPeriods, PresentValue, FutureValue, Due) returns the principal and interest payments of a loan, the remaining balance of the original loan amount, and the periodic payment.

Principal Principal paid in each period. A

1-by-NumPeriods vector.

Interest paid in each period. A 1-by-NumPeriods

vector.

Balance Remaining balance of the loan in each payment

period. A 1-by-NumPeriods vector.

Payment per period. A scalar.

# **Examples**

Compute an amortization schedule for a conventional 30-year, fixed-rate mortgage with fixed monthly payments. Assume a fixed rate of 12% APR and an initial loan amount of \$100,000.

```
Rate = 0.12/12; % 12 percent APR = 1 percent per month
NumPeriods = 30*12; % 30 years = 360 months
PresentValue = 100000;

[Principal, Interest, Balance, Payment] = amortize(Rate, ...
NumPeriods, PresentValue);
```

The output argument Payment contains the fixed monthly payment.

format bank

Payment

Payment =

1028.61

Finally, summarize the amortization schedule graphically by plotting the current outstanding loan balance, the cumulative principal, and the interest payments over the life of the mortgage. In particular, note that total interest paid over the life of the mortgage exceeds \$270,000, far in excess of the original loan amount.

```
plot(Balance,'b'), hold('on')
plot(cumsum(Principal),'--k')
plot(cumsum(Interest),':r')

xlabel('Payment Month')
ylabel('Dollars')
grid('on')
title('Outstanding Balance, Cumulative Principal & Interest')
legend('Outstanding Balance', 'Cumulative Principal', ...
'Cumulative Interest')
```

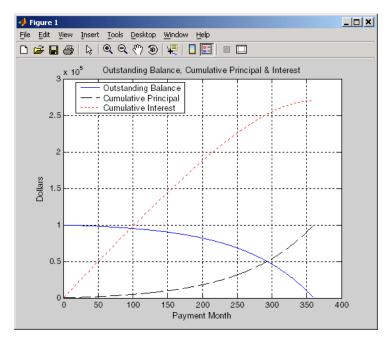

The solid blue line represents the declining principal over the 30-year period. The dotted red line indicates the increasing cumulative interest payments. Finally, the dashed black line represents the cumulative principal payments, reaching \$100,000 after 30 years.

### **See Also**

annurate | annuterm | payadv | payodd | payper

**Purpose** Periodic interest rate of annuity

**Syntax** Rate = annurate(NumPeriods, Payment, PresentValue, FutureValue,

Due)

**Arguments** 

NumPeriods Number of payment periods.

Payment Payment per period.

Present Value Present value of the loan or annuity.

Future Value (Optional) Future value of the loan or annuity.

Default = 0.

Due (Optional) When payments are due: 0 = end of

period (default), or 1 = beginning of period.

**Description** Rate = annurate(NumPeriods, Payment, PresentValue,

FutureValue, Due) returns the periodic interest rate paid on a loan

or annuity.

**Examples** Find the periodic interest rate of a four-year, \$5000 loan with a \$130

monthly payment made at the end of each month.

Rate = annurate(4\*12, 130, 5000, 0, 0)

Rate =

0.0094

(Rate multiplied by 12 gives an annual interest rate of 11.32% on the

loan.)

**See Also** amortize | annuterm | bndyield | irr

## annuterm

**Purpose** 

Number of periods to obtain value

**Syntax** 

NumPeriods = annuterm(Rate, Payment, PresentValue, FutureValue,
Down)

Due)

# **Arguments**

Rate Interest rate per period, as a decimal fraction.

Payment per period.

Present Value Present value.

FutureValue (Optional) Future value. Default = 0.

Due (Optional) When payments are due: 0 = end of

period (default), or 1 = beginning of period.

**Description** 

NumPeriods = annuterm(Rate, Payment, PresentValue,

FutureValue, Due) calculates the number of periods needed to obtain a future value. To calculate the number of periods needed to pay off a loan, enter the payment or the present value as a negative value.

**Examples** 

A savings account has a starting balance of \$1500. \$200 is added at the end of each month and the account pays 9% interest, compounded

monthly. How many years will it take to save \$5,000?

NumPeriods = annuterm(0.09/12, 200, 1500, 5000, 0)

NumPeriods =

15.68 months or 1.31 years.

**See Also** 

annurate | amortize | fvfix | pvfix

#### **Purpose**

Arithmetic to geometric moments of asset returns

# **Syntax**

```
[mg, Cg] = arith2geom(ma, Ca)
[mg, Cg] = arith2geom(ma, Ca, t)
```

## **Arguments**

| ma Arithmetic mean of as | set-return data (n-vector). |
|--------------------------|-----------------------------|
|--------------------------|-----------------------------|

Ca Arithmetic covariance of asset-return data (n-by-n

symmetric, positive-semidefinite matrix.

t (Optional) Target period of geometric moments in

terms of periodicity of arithmetic moments with

default value 1 (scalar).

# **Description**

arith2geom transforms moments associated with a simple Brownian motion into equivalent continuously-compounded moments associated with a geometric Brownian motion with a possible change in periodicity.

[mg, Cg] = arith2geom(ma, Ca, t) returns mg,
continuously-compounded or "geometric" mean of asset
returns over the target period (n-vector), and Cg, which is a
continuously-compounded or "geometric" covariance of asset returns
over the target period (n-by-n matrix).

Arithmetic returns over period  $t_A$  are modeled as multivariate normal random variables with moments

$$E[X] = m_A$$

and

$$cov(X) = C_A$$

Geometric returns over period  $t_{\it G}$  are modeled as multivariate lognormal random variables with moments

# arith2geom

$$E[Y] = 1 + m_G$$

$$cov(Y) = C_G$$

Given  $t = t_G / t_A$ , the transformation from geometric to arithmetic moments is

$$1 + \mathbf{m}_{G_i} = \exp(t \mathbf{m}_{A_i} + \frac{1}{2} t \mathbf{C}_{A_{ii}})$$

$$\mathbf{C}_{G_{ij}} = (1 + \mathbf{m}_{G_i})(1 + \mathbf{m}_{G_j})(\exp(t\mathbf{C}_{Aij}) - 1)$$

For i,j = 1,..., n.

**Note** If t = 1, then  $\mathbf{Y} = \exp(\mathbf{X})$ .

This function has no restriction on the input mean ma but requires the input covariance Ca to be a symmetric positive-semidefinite matrix.

The functions arith2geom and geom2arith are complementary so that, given m, C, and t, the sequence

```
[mg, Cg] = arith2geom(m, C, t);
[ma, Ca] = geom2arith(mg, Cg, 1/t);
```

yields ma = m and Ca = C.

# **Examples**

**Example 1.** Given arithmetic mean m and covariance C of monthly total returns, obtain annual geometric mean mg and covariance Cg. In this case, the output period (1 year) is 12 times the input period (1 month) so that t = 12 with

```
[mg, Cg] = arith2geom(m, C, 12);
```

**Example 2**. Given annual arithmetic mean m and covariance C of asset returns, obtain monthly geometric mean mg and covariance Cg. In this case, the output period (1 month) is 1/12 times the input period (1 year) so that t = 1/12 with

```
[mg, Cg] = arith2geom(m, C, 1/12);
```

**Example 3**. Given arithmetic means m and standard deviations s of daily total returns (derived from 260 business days per year), obtain annualized continuously-compounded mean mg and standard deviations sg with

```
[mg, Cg] = arith2geom(m, diag(s .^2), 260);
sg = sqrt(diag(Cg));
```

**Example 4**. Given arithmetic mean m and covariance C of monthly total returns, obtain quarterly continuously-compounded return moments. In this case, the output is 3 of the input periods so that t = 3 with

```
[mg, Cg] = arith2geom(m, C, 3);
```

**Example 5**. Given arithmetic mean m and covariance C of 1254 observations of daily total returns over a 5-year period, obtain annualized continuously-compounded return moments. Since the periodicity of the arithmetic data is based on 1254 observations for a 5-year period, a 1-year period for geometric returns implies a target period of t = 1254/5 so that

```
[mg, Cg] = arith2geom(m, C, 1254/5);
```

### See Also

geom2arith

#### **Purpose**

Create financial time series object from ASCII file

# **Syntax**

tsobj = ascii2fts(filename, descrow, colheadrow, skiprows)
tsobj = ascii2fts(filename, timedata, descrow, colheadrow,
skiprows)

## **Arguments**

filename ASCII data file

descrow (Optional) Row number in the data file that contains the description to be used for the description field of the financial time series object

colheadrow (Optional) Row number that has the column headers/names

skiprows (Optional) Scalar or vector of row numbers to be skipped in the data file

timedata Set to 'T' if time-of-day data is present in the ASCII data file or to 'NT' if no time-of-day data is present.

## **Description**

tsobj = ascii2fts(filename, descrow, colheadrow, skiprows) creates a financial time series object tsobj from the ASCII file named filename. This form of the function can only read a data file without time-of-day information and create a financial time series object without time information. If time information is present in the ASCII file, an error message appears.

The general format of the text data file is

- Can contain header text lines.
- Can contain column header information. The column header information must immediately precede the data series columns unless skiprows is specified.
- Leftmost column must be the date column.

- Dates must be in a valid date string format:
  - 'ddmmmyy' or 'ddmmmyyyy'
  - 'mm/dd/yy' or 'mm/dd/yyyy'
  - 'dd-mmm-yy' or 'dd-mmm-yyyy'
  - 'mmm.dd,yy' or 'mmm.dd,yyyy'
- Time information must be in 'hh:mm' format.
- Each column must be separated either by spaces or a tab.

tsobj = ascii2fts(filename, timedata, descrow, colheadrow, skiprows) creates a financial time series object containing time-of-day data. Set timedata to 'T' to create a financial time series object containing time-of-day data. Note that the ascii time information must be in 'hh:mm' format for ascii2fts.

# **Examples**

**Example 1**. If your data file contains no description or column header rows.

```
1/3/95 36.75 36.9063 36.6563 36.875 1167900
1/4/95 37 37.2813 36.625 37.1563 1994700 ...
```

you can create a financial time series object from it with the simplest form of the ascii2fts function:

```
myinc = ascii2fts('my inc.dat');
myinc =
desc: my_inc.dat
freq: Unknown (0)
'dates: (2)'
                                                'series3: (2)'...
               'series1: (2)' 'series2: (2)'
'03-Jan-1995'
                   36.75001
                                    36.9063]
                                                    36.6563]
'04-Jan-1995'
              1
                        371
                               ſ
                                    37.2813]
                                                    36.6250]
```

**Example 2**: If your data file contains description and column header information with the data series immediately following the column header row,

International Business Machines Corporation (IBM) Daily prices (1/3/95 to 4/5/99)DATE OPEN HIGH LOW CLOSE VOLUME 1/3/95 36.75 36.9063 36.6563 36.875 1167900 1/4/95 37 37.2813 36,625 37.1563 1994700

you must specify the row numbers containing the description and column headers:

```
ibm = ascii2fts('ibm9599.dat', 1, 3);
ibm =

desc: International Business Machines Corporation (IBM)
freq: Unknown (0)
'dates: (2)' 'OPEN: (2)' 'HIGH: (2)' 'LOW: (2)' ...
'03-Jan-1995' [ 36.7500] [ 36.9063] [ 36.6563]
'04-Jan-1995' [ 37] [ 37.2813] [ 36.6250]
```

**Example 3**: If your data file contains rows between the column headers and the data series, for example,

```
Staples, Inc. (SPLS)
Daily prices
DATE
         OPEN
                  HIGH
                           LOW
                                    CLOSE
                                              VOLUME
Starting date: 04/08/1996
Ending date:
               04/07/1999
4/8/96
                  19.75
                           19.25
                                     19.375
         19.50
                                              548500
4/9/96
         19.75
                  20.125
                           19.375
                                     20
                                              1135900
```

you need to indicate to ascii2fts the rows in the file that must be skipped. Assume that you have called the data file containing the Staples data above staples.dat. The command

```
spls = ascii2fts('staples.dat', 1, 3, [4 5]);
```

indicates that the fourth and fifth rows in the file should be skipped in creating the financial time series object:

```
spls =
       Staples, Inc. (SPLS)
desc:
freq:
       Unknown (0)
                                                  'LOW: (2)'
'dates:
         (2)'
                'OPEN:
                        (2) '
                                 'HIGH: (2)'
'08-Apr-1996'
                    19.50001
                                    19.7500]
                                                  [19.2500]
'09-Apr-1996'
                    19.75001
                                    20.1250]
                                                  [19.3750]
```

**Example 4**: Create a financial time series object containing time-of-day information.

First create a data file with time information:

```
dates = ['01-Jan-2001';'01-Jan-2001'; '02-Jan-2001'; ...
'02-Jan-2001'; '03-Jan-2001';'03-Jan-2001'];
times = ['11:00';'12:00';'11:00';'12:00';'11:00';'12:00'];
serial_dates_times = [datenum(dates), datenum(times)];
data = round(10*rand(6,2));
stat = fts2ascii('myfts_file2.txt',serial_dates_times,data, ...
{'dates';'times';'Data1';'Data2'},'My FTS with Time');
```

Now read the data file back and create a financial time series object:

```
MyFts = ascii2fts('myfts_file2.txt','t',1,2,1)

MyFts =

desc: My FTS with Time
   freq: Unknown (0)

'dates: (6)' 'times: (6)' 'Data1: (6)' 'Data2: (6)'
'01-Jan-2001' '11:00' [ 9] [ 4]
```

# ascii2fts

|             | 1    | '12:00' | [ | 7] | [ | 9] |
|-------------|------|---------|---|----|---|----|
| '02-Jan-200 | )1 ' | '11:00' | [ | 2] | [ | 1] |
|             | 1    | '12:00' | [ | 4] | [ | 4] |
| '03-Jan-200 | )1 ' | '11:00' | [ | 9] | [ | 8] |
| 1 11        | 1    | '12:00' | [ | 9] | [ | 0] |

**See Also** fints | fts2ascii

#### Purpose

Bar chart

## **Syntax**

bar(tsobj)

bar(tsobj, width)
bar(..., 'style')
hbar = bar(...)
barh(...)

hbarh = barh(...)

# **Arguments**

tsobj Financial time series object.

width Width of the bars and separation of bars within a

group. (Default = 0.8.) If width is 1, the bars within a group touch one another. Values > 1 produce

overlapping bars.

'grouped' (default) or 'stacked'.

# **Description**

bar, barh draw vertical and horizontal bar charts.

bar(tsobj) draws the columns of data series of the object tsobj. The number of data series dictates the number of vertical bars per group. Each group is the data for one particular date.

bar(tsobj, width) specifies the width of the bars.

bar(..., 'style') changes the style of the bar chart.

hbar = bar(...) returns a vector of bar handles.

Use the MATLAB command shading faceted to put edges on the bars. Use shading flat to turn edges off.

# Examples

Create bar charts for Disney stock showing high, low, opening, and closing prices.

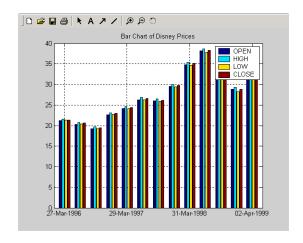

load disney
bar(q\_dis)
title('Bar Chart of Disney Prices')

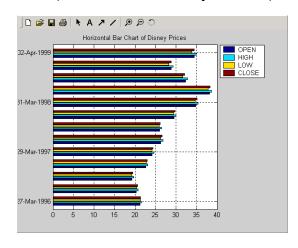

load disney
barh(q\_dis)
title('Horizontal Bar Chart of Disney Prices')

# See Also

bar3, bar3h | candle | highlow

#### **Purpose**

3-D bar chart

# **Syntax**

bar3(tsobj)

bar3(tsobj, width)
bar3(..., 'style')
hbar3 = bar3(...)
bar3h(...)

bai sii(...)

hbar3h = bar3h(...)

# **Arguments**

tsobj Financial time series object.

width Width of the bars and separation of bars within a

group. (Default = 0.8.) If width is 1, the bars within a group touch one another. Values > 1 produce

overlapping bars.

'detached' (default), 'grouped', or 'stacked'.

## **Description**

bar3, bar3h draw three-dimensional vertical and horizontal bar charts.

bar3(tsobj) draws the columns of data series of the object tsobj. The number of data series dictates the number of vertical bars per group. Each group is the data for one particular date.

bar3(tsobj, width) specifies the width of the bars.

bar3(..., 'style') changes the style of the bar chart.

hbar3 = bar3(...) returns a vector of bar handles.

Use the MATLAB command shading faceted to put edges on the bars. Use shading flat to turn edges off.

# **Examples**

Create three-dimensional bar charts for Disney stock showing high, low, opening, and closing prices.

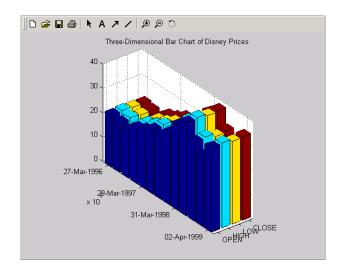

load disney
bar3(q\_dis, 'stacked')
title('Three-Dimensional Bar Chart of Disney Prices')

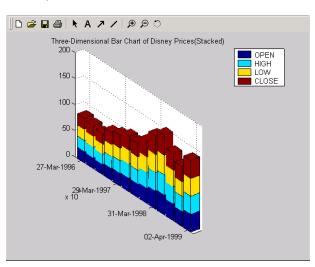

# bar3, bar3h

```
load disney
bar3(q_dis, 'stacked')
title('Three-Dimensional Bar Chart of Disney Prices (Stacked)')

See Also
bar, barh | candle | highlow
```

**Purpose** Bond equivalent yield for Treasury bill

**Syntax** Yield = beytbill(Settle, Maturity, Discount)

**Arguments** 

Settle Enter as serial date numbers or date strings.

Settle must be earlier than Maturity.

Maturity Enter as serial date numbers or date strings.

Discount rate of the Treasury bill. Enter as decimal

fraction.

**Description** Yield = beytbill(Settle, Maturity, Discount) returns the bond

equivalent yield for a Treasury bill.

**Examples** The settlement date of a Treasury bill is February 11, 2000, the

maturity date is August 7, 2000, and the discount rate is 5.77%. The

bond equivalent yield is

Yield = beytbill('2/11/2000', '8/7/2000', 0.0577)

Yield =

0.0602

See Also datenum | prtbill | yldtbill

# binprice

Purpose Binomial put and call pricing

**Syntax** [AssetPrice, OptionValue] = binprice(Price, Strike, Rate, Time,

Increment, Volatility, Flag, DividendRate, Dividend, ExDiv)

**Arguments** 

Price Underlying asset price. A scalar.

Strike Option exercise price. A scalar.

Rate Risk-free interest rate. A scalar. Enter as a

decimal fraction.

Time Option's time until maturity in years. A scalar.

Increment Time increment. A scalar. Increment is

adjusted so that the length of each interval is consistent with the maturity time of the option. (Increment is adjusted so that Time divided by Increment equals an integer number of

increments.)

Volatility Asset's volatility. A scalar.

Flag Specifies whether the option is a call (Flag =

1) or a put (Flag = 0). A scalar.

DividendRate (Optional) The dividend rate, as a decimal

fraction. A scalar. Default = 0. If you enter a value for DividendRate, set Dividend and ExDiv = 0 or do not enter them. If you enter values for Dividend and ExDiv, set

DividendRate = 0.

| (Optional) The dividend payment at an              |
|----------------------------------------------------|
| ex-dividend date, ExDiv. A row vector. For         |
| each dividend payment, there must be a             |
| corresponding ex-dividend date. Default $= 0$ . If |
| you enter values for Dividend and ExDiv, set       |
|                                                    |

DividendRate = 0.

ExDiv (Optional) Ex-dividend date, specified in number of periods. A row vector. Default = 0.

## **Description**

[AssetPrice, OptionValue] = binprice(Price, Strike, Rate, Time, Increment, Volatility, Flag, DividendRate, Dividend, ExDiv) prices an option using the Cox-Ross-Rubinstein binomial pricing model.

## **Examples**

Consider a put option with an exercise price of \$50 that matures in 5 months. The current asset price is \$52, the risk-free interest rate is 10%, and the volatility is 40%. There is one dividend payment of \$2.06 in 3-1/2 months. To specify the input argument ExDiv in terms of number of periods, divide the ex-dividend date, specified in years, by the time Increment.

```
ExDiv = (3.5/12) / (1/12) = 3.5
[Price, Option] = binprice(52, 50, 0.1, 5/12, 1/12, 0.4, 0, 0, 2.06, 3.5)
```

returns the asset price and option value at each node of the binary tree.

Price =

| 52.0000 | 58.1367 | 65.0226 | 72.7494 | 79.3515 | 89.0642 |
|---------|---------|---------|---------|---------|---------|
| 0       | 46.5642 | 52.0336 | 58.1706 | 62.9882 | 70.6980 |
| 0       | 0       | 41.7231 | 46.5981 | 49.9992 | 56.1192 |
| 0       | 0       | 0       | 37.4120 | 39.6887 | 44.5467 |
| 0       | 0       | 0       | 0       | 31.5044 | 35.3606 |
| 0       | 0       | 0       | 0       | 0       | 28.0688 |
|         |         |         |         |         |         |

Option =

## binprice

| 4.4404 | 2.1627 | 0.6361  | 0       | 0       | 0       |
|--------|--------|---------|---------|---------|---------|
| 0      | 6.8611 | 3.7715  | 1.3018  | 0       | 0       |
| 0      | 0      | 10.1591 | 6.3785  | 2.6645  | 0       |
| 0      | 0      | 0       | 14.2245 | 10.3113 | 5.4533  |
| 0      | 0      | 0       | 0       | 18.4956 | 14.6394 |
| 0      | 0      | 0       | 0       | 0       | 21.9312 |

## **References**

Cox, J., S. Ross, and M. Rubenstein, "Option Pricing: A Simplified Approach", *Journal of Financial Economics* 7, Sept. 1979, pp. 229-263.

 $\label{eq:hull, John C., Options, Futures, and Other Derivative Securities, 2nd edition, Chapter 14.$ 

## **See Also**

blkprice | blsprice

**Purpose** Implied volatility for futures options from Black's model

**Syntax** Volatility = blsimpv(Price, Strike, Rate, Time, Value, Limit,

Tolerance, Class)

**Arguments** 

Price Current price of the underlying asset (a futures

contract).

Strike Exercise price of the futures option.

Rate Annualized, continuously compounded risk-free rate

of return over the life of the option, expressed as a

positive decimal number.

Time Time to expiration of the option, expressed in years.

Value Price of a European futures option from which the

implied volatility of the underlying asset is derived.

Limit (Optional) Positive scalar representing the upper

bound of the implied volatility search interval. If Limit is empty or unspecified, the default = 10, or

1000% per annum.

Tolerance (Optional) Implied volatility termination tolerance.

A positive scalar. Default = 1e-6.

Class (Optional) Option class (call or put) indicating the

option type from which the implied volatility is derived. May be either a logical indicator or a cell array of characters. To specify call options, set Class = true or Class = {'call'}; to specify put options, set Class = false or Class = {'put'}. If Class is empty or unspecified, the default is a call

option.

## **Description**

Volatility = blkimpv(Price, Strike, Rate, Time, CallPrice, MaxIterations, Tolerance) computes the implied volatility of a futures price from the market value of European futures options using Black's model.

Volatility is the implied volatility of the underlying asset derived from European futures option prices, expressed as a decimal number. If no solution is found, blkimpv returns NaN.

Any input argument may be a scalar, vector, or matrix. When a value is a scalar, that value is used to compute the implied volatility of all the options. If more than one input is a vector or matrix, the dimensions of all nonscalar inputs must be identical.

Rate and Time must be expressed in consistent units of time.

## **Examples**

Consider a European call futures option that expires in four months, trading at \$1.1166, with an exercise price of \$20. Assume that the current underlying futures price is also \$20 and that the risk-free rate is 9% per annum. Furthermore, assume that you are interested in implied volatilities no greater than 0.5 (50% per annum). Under these conditions, the following commands all return an implied volatility of 0.25, or 25% per annum:

```
Volatility = blkimpv(20, 20, 0.09, 4/12, 1.1166, 0.5)
Volatility = blkimpv(20, 20, 0.09, 4/12, 1.1166, 0.5, [],
{'Call'})
Volatility = blkimpv(20, 20, 0.09, 4/12, 1.1166, 0.5, [], true)
```

## **References**

Hull, John C., *Options, Futures, and Other Derivatives*, Prentice Hall, 5th edition, 2003, pp. 287-288.

Black, Fischer, "The Pricing of Commodity Contracts," *Journal of Financial Economics*, March 3, 1976, pp. 167-79.

## **See Also**

blkprice | blsimpv | blsprice

**Purpose** Black's model for pricing futures options

**Syntax** [Call, Put] = blkprice(Price, Strike, Rate, Time, Volatility)

**Arguments** 

Price Current price of the underlying asset (a futures

contract).

Strike Strike or exercise price of the futures option.

Rate Annualized, continuously compounded, risk-free rate

of return over the life of the option, expressed as a

positive decimal number.

Time Time until expiration of the option, expressed in

years. Must be greater than 0.

Volatility Annualized futures price volatility, expressed as a

positive decimal number.

**Description** 

[Call, Put] = blkprice(ForwardPrice, Strike, Rate, Time, Volatility) uses Black's model to compute European put and call futures option prices.

Any input argument may be a scalar, vector, or matrix. When a value is a scalar, that value is used to compute the implied volatility from all options. If more than one input is a vector or matrix, the dimensions of all non-scalar inputs must be identical.

Rate, Time, and Volatility must be expressed in consistent units of time.

**Examples** 

Consider European futures options with exercise prices of \$20 that expire in four months. Assume that the current underlying futures price is also \$20 with a volatility of 25% per annum. The risk-free rate is 9% per annum. Using this data

## **blkprice**

[Call, Put] = blkprice(20, 20, 0.09, 4/12, 0.25)

returns equal call and put prices of \$1.1166.

**References** Hull, John C., Options, Futures, and Other Derivatives, Prentice Hall,

5th edition, 2003, pp. 287-288.

Black, Fischer, "The Pricing of Commodity Contracts," Journal of

Financial Economics, March 3, 1976, pp. 167-179.

**See Also** binprice | blsprice

**Purpose** Black-Scholes sensitivity to underlying price change

**Syntax** [CallDelta, PutDelta] = blsdelta(Price, Strike, Rate, Time,

Volatility, Yield)

## **Arguments**

Price Current price of the underlying asset.

Strike Exercise price of the option.

Rate Annualized, continuously compounded risk-free rate

of return over the life of the option, expressed as a

positive decimal number.

Time Time to expiration of the option, expressed in years.

Volatility Annualized asset price volatility (annualized

standard deviation of the continuously compounded asset return), expressed as a positive decimal

number.

Yield (Optional) Annualized, continuously compounded

yield of the underlying asset over the life of the option, expressed as a decimal number. (Default = 0.) For example, for options written on stock indices, Yield could represent the dividend yield. For currency options, Yield could be the foreign

risk-free interest rate.

## **Description**

[CallDelta, PutDelta] = blsdelta(Price, Strike, Rate, Time, Volatility, Yield) returns delta, the sensitivity in option value to change in the underlying asset price. Delta is also known as the hedge ratio. blsdelta uses normcdf, the normal cumulative distribution function in the Statistics Toolbox.

## blsdelta

**Note** blsdelta can handle other types of underlies like Futures and Currencies. When pricing Futures (Black model), enter the input argument Yield as:

Yield = Rate

When pricing currencies (Garman-Kohlhagen model), enter the input argument Yield as:

Yield = ForeignRate

where ForeignRate is the continuously compounded, annualized risk free interest rate in the foreign country.

## **Examples**

```
[CallDelta, PutDelta] = blsdelta(50, 50, 0.1, 0.25, 0.3, 0)
```

CallDelta = 0.5955

PutDelta = -0.4045

## References

Hull, John C., *Options, Futures, and Other Derivatives*, Prentice Hall, 5th edition, 2003.

## See Also

blsgamma | blslambda | blsprice | blsrho | blstheta | blsvega

**Purpose** Black-Scholes sensitivity to underlying delta change

**Syntax** Gamma = blsgamma(Price, Strike, Rate, Time, Volatility, Yield)

**Arguments** 

Price Current price of the underlying asset.

Strike Exercise price of the option.

Rate Annualized, continuously compounded risk-free rate

of return over the life of the option, expressed as a

positive decimal number.

Time to expiration of the option, expressed in years.

Volatility Annualized asset price volatility (annualized

standard deviation of the continuously compounded asset return), expressed as a positive decimal

number.

Yield (Optional) Annualized, continuously compounded

yield of the underlying asset over the life of the option, expressed as a decimal number. (Default = 0.) For example, for options written on stock indices, Yield could represent the dividend yield. For currency options, Yield could be the foreign

risk-free interest rate.

**Description** 

Gamma = blsgamma(Price, Strike, Rate, Time, Volatility, Yield) returns gamma, the sensitivity of delta to change in the underlying asset price. blsgamma uses normpdf, the probability density function in the Statistics Toolbox.

## blsgamma

**Note** blsgamma can handle other types of underlies like Futures and Currencies. When pricing Futures (Black model), enter the input argument Yield as:

Yield = Rate

When pricing currencies (Garman-Kohlhagen model), enter the input argument Yield as:

Yield = ForeignRate

where ForeignRate is the continuously compounded, annualized risk free interest rate in the foreign country.

## **Examples**

Gamma = blsgamma(50, 50, 0.12, 0.25, 0.3, 0)

Gamma = 0.0512

## References

Hull, John C., *Options, Futures, and Other Derivatives*, Prentice Hall, 5th edition, 2003.

## **See Also**

blsdelta | blslambda | blsprice | blsrho | blstheta | blsvega

Purpose Black-Scholes implied volatility

**Syntax** Volatility = blsimpv(Price, Strike, Rate, Time, Value, Limit,

Yield, Tolerance, Class)

**Arguments** 

Price Current price of the underlying asset.

Strike Exercise price of the option.

Rate Annualized, continuously compounded risk-free rate

of return over the life of the option, expressed as a

positive decimal number.

Time Time to expiration of the option, expressed in years.

Value Price of a European option from which the implied

volatility of the underlying asset is derived.

Limit (Optional) Positive scalar representing the upper

bound of the implied volatility search interval. If Limit is empty or unspecified, the default = 10, or

1000% per annum.

Yield (Optional) Annualized, continuously compounded

yield of the underlying asset over the life of the option, expressed as a decimal number. (Default = 0.) For example, for options written on stock indices, Yield could represent the dividend yield. For currency options, Yield could be the foreign

risk-free interest rate.

## **blsimpv**

Tolerance (Optional) Implied volatility termination tolerance.

A positive scalar. Default = 1e-6.

Class (Optional) Option class (call or put) indicating the

option type from which the implied volatility is derived. May be either a logical indicator or a cell array of characters. To specify call options, set Class = true or Class = {'call'}; to specify put options, set Class = false or Class = {'put'}. If Class is empty or unspecified, the default is a call

option.

## **Description**

Volatility = blsimpv(Price, Strike, Rate, Time, Value, Limit, Yield, Tolerance, Class) using a Black-Scholes model computes the implied volatility of an underlying asset from the market value of European call and put options.

Volatility is the implied volatility of the underlying asset derived from European option prices, expressed as a decimal number. If no solution is found, blsimpv returns NaN.

Any input argument may be a scalar, vector, or matrix. When a value is a scalar, that value is used to price all the options. If more than one input is a vector or matrix, the dimensions of all non-scalar inputs must be identical.

Rate, Time, and Yield must be expressed in consistent units of time.

## **Examples**

Consider a European call option trading at \$10 with an exercise price of \$95 and three months until expiration. Assume that the underlying stock pays no dividend and trades at \$100. The risk-free rate is 7.5% per annum. Furthermore, assume that you are interested in implied volatilities no greater than 0.5 (50% per annum).

Under these conditions, the following statements all compute an implied volatility of 0.3130, or 31.30% per annum.

Volatility = blsimpv(100, 95, 0.075, 0.25, 10, 0.5)

```
\label{eq:Volatility} $$ Volatility = blsimpv(100, 95, 0.075, 0.25, 10, 0.5, 0, [], {'Call'})$$ Volatility = blsimpv(100, 95, 0.075, 0.25, 10, 0.5, 0, [], true)
```

## References

 $Hull, \ John \ C., \ Options, \ Futures, \ and \ Other \ Derivatives, \ Prentice \ Hall,$ 

5th edition, 2003.

Luenberger, David G., Investment Science, Oxford University Press,

1998.

## See Also

blsdelta | blsgamma | blslambda | blsprice | blsrho | blstheta

## blslambda

**Purpose** 

Black-Scholes elasticity

**Syntax** 

[CallEl, PutEl] = blslambda(Price, Strike, Rate, Time, Volatility, Yield)

**Arguments** 

Price Current price of the underlying asset.

Strike Exercise price of the option.

Rate Annualized, continuously compounded risk-free rate

of return over the life of the option, expressed as a

positive decimal number.

Time Time to expiration of the option, expressed in years.

Volatility Annualized asset price volatility (annualized

standard deviation of the continuously compounded asset return), expressed as a positive decimal

number.

Yield (Optional) Annualized, continuously compounded

yield of the underlying asset over the life of the option, expressed as a decimal number. (Default = 0.) For example, for options written on stock indices, Yield could represent the dividend yield. For currency options, Yield could be the foreign

risk-free interest rate.

**Description** 

[CallEl, PutEl] = blslambda(Price, Strike, Rate, Time, Volatility, Yield) returns the elasticity of an option. CallEl is the call option elasticity or leverage factor, and PutEl is the put option elasticity or leverage factor. Elasticity (the leverage of an option position) measures the percent change in an option price per one percent change in the underlying asset price. blslambda uses normcdf, the normal cumulative distribution function in the Statistics Toolbox.

**Note** blslambda can handle other types of underlies like Futures and Currencies. When pricing Futures (Black model), enter the input argument Yield as:

Yield = Rate

When pricing currencies (Garman-Kohlhagen model), enter the input argument Yield as:

Yield = ForeignRate

where ForeignRate is the continuously compounded, annualized risk free interest rate in the foreign country.

## **Examples**

```
[CallEl, PutEl] = blslambda(50, 50, 0.12, 0.25, 0.3)
```

CallEl = 8.1274

PutE1 = -8.6466

## References

Daigler, Advanced Options Trading, Chapter 4.

## **See Also**

blsdelta | blsgamma | blsprice | blsrho | blstheta | blsvega

## **blsprice**

Purpose

Black-Scholes put and call option pricing

**Syntax** 

[Call, Put] = blsprice(Price, Strike, Rate, Time, Volatility, Yield)

**Arguments** 

Price Current price of the underlying asset.

Strike Exercise price of the option.

Rate Annualized, continuously compounded risk-free rate

of return over the life of the option, expressed as a

positive decimal number.

Time Time to expiration of the option, expressed in years.

Volatility Annualized asset price volatility (annualized

standard deviation of the continuously compounded

asset return), expressed as a positive decimal

number.

Yield (Optional) Annualized, continuously compounded

yield of the underlying asset over the life of the option, expressed as a decimal number. (Default = 0.) For example, for options written on stock indices, Yield could represent the dividend yield. For currency options, Yield could be the foreign

risk-free interest rate.

**Description** 

[Call, Put] = blsprice(Price, Strike, Rate, Time, Volatility, Yield) computes European put and call option prices using a Black-Scholes model.

Any input argument may be a scalar, vector, or matrix. When a value is a scalar, that value is used to price all the options. If more than one input is a vector or matrix, the dimensions of all non-scalar inputs must be identical.

Rate, Time, Volatility, and Yield must be expressed in consistent units of time.

**Note** blsprice can handle other types of underlies like Futures and Currencies. When pricing Futures (Black model), enter the input argument Yield as:

Yield = Rate

When pricing currencies (Garman-Kohlhagen model), enter the input argument Yield as:

Yield = ForeignRate

where ForeignRate is the continuously compounded, annualized risk free interest rate in the foreign country.

## **Examples**

Consider European stock options that expire in three months with an exercise price of \$95. Assume that the underlying stock pays no dividend, trades at \$100, and has a volatility of 50% per annum. The risk-free rate is 10% per annum. Using this data

[Call, Put] = blsprice(100, 95, 0.1, 0.25, 0.5)

returns call and put prices of \$13.70 and \$6.35, respectively.

## References

Hull, John C., *Options, Futures, and Other Derivatives*, Prentice Hall, 5th edition, 2003.

Luenberger, David G., *Investment Science*, Oxford University Press, 1998.

## **See Also**

blkprice | blsdelta | blsgamma | blsimpv | blslambda | blsrho | blstheta | blsvega

## blsrho

Purpose

Black-Scholes sensitivity to interest rate change

**Syntax** 

[CallRho, PutRho]= blsrho(Price, Strike, Rate, Time, Volatility, Yield)

## **Arguments**

Price Current price of the underlying asset.

Strike Exercise price of the option.

Rate Annualized, continuously compounded risk-free rate

of return over the life of the option, expressed as a

positive decimal number.

Time Time to expiration of the option, expressed in years.

Volatility Annualized asset price volatility (annualized

standard deviation of the continuously compounded asset return), expressed as a positive decimal

number.

Yield (Optional) Annualized, continuously compounded

yield of the underlying asset over the life of the option, expressed as a decimal number. (Default = 0.) For example, for options written on stock indices, Yield could represent the dividend yield. For currency options, Yield could be the foreign

risk-free interest rate.

## **Description**

[CallRho, PutRho]= blsrho(Price, Strike, Rate, Time, Volatility, Yield) returns the call option rho CallRho, and the put option rho PutRho. Rho is the rate of change in value of derivative securities with respect to interest rates. blsrho uses normcdf, the normal cumulative distribution function in the Statistics Toolbox

**Note** blsrho can handle other types of underlies like Futures and Currencies. When pricing Futures (Black model), enter the input argument Yield as:

Yield = Rate

When pricing currencies (Garman-Kohlhagen model), enter the input argument Yield as:

Yield = ForeignRate

where ForeignRate is the continuously compounded, annualized risk free interest rate in the foreign country.

## **Examples**

```
[CallRho, PutRho] = blsrho(50, 50, 0.12, 0.25, 0.3, 0)
```

CallRho = 6.6686

PutRho = -5.4619

## References

Hull, John C., *Options, Futures, and Other Derivatives*, Prentice Hall, 5th edition, 2003.

## **See Also**

blsdelta | blsgamma | blslambda | blsprice | blstheta | blsvega

## **blstheta**

**Purpose** 

Black-Scholes sensitivity to time-until-maturity change

**Syntax** 

[CallTheta, PutTheta] = blstheta(Price, Strike, Rate, Time, Volatility, Yield)

## **Arguments**

Price Current price of the underlying asset.

Strike Exercise price of the option.

Rate Annualized, continuously compounded risk-free rate

of return over the life of the option, expressed as a

positive decimal number.

Time to expiration of the option, expressed in years.

Volatility Annualized asset price volatility (annualized

standard deviation of the continuously compounded asset return), expressed as a positive decimal

number.

Yield (Optional) Annualized, continuously compounded

yield of the underlying asset over the life of the option, expressed as a decimal number. (Default = 0.) For example, for options written on stock indices, Yield could represent the dividend yield. For currency options, Yield could be the foreign

risk-free interest rate.

## **Description**

[CallTheta, PutTheta] = blstheta(Price, Strike, Rate, Time, Volatility, Yield) returns the call option theta CallTheta, and the put option theta PutTheta. Theta is the sensitivity in option value with respect to time. blstheta uses normcdf, the normal cumulative distribution function in the Statistics Toolbox.

**Note** blstheta can handle other types of underlies like Futures and Currencies. When pricing Futures (Black model), enter the input argument Yield as:

```
Yield = Rate
```

When pricing currencies (Garman-Kohlhagen model), enter the input argument Yield as:

```
Yield = ForeignRate
```

where ForeignRate is the continuously compounded, annualized risk free interest rate in the foreign country.

## **Examples**

```
[CallTheta, PutTheta] = blstheta(50, 50, 0.12, 0.25, 0.3, 0)

CallTheta =
    -8.9630

PutTheta =
    -3.1404
```

## References

Hull, John C., *Options, Futures, and Other Derivatives*, Prentice Hall, 5th edition, 2003.

## **See Also**

blsdelta | blsgamma | blslambda | blsprice | blsrho | blsvega

## blsvega

**Purpose** Black-Scholes sensitivity to underlying price volatility

**Syntax** Vega = blsvega(Price, Strike, Rate, Time, Volatility, Yield)

**Arguments** 

Price Current price of the underlying asset.

Strike Exercise price of the option.

Rate Annualized, continuously compounded risk-free rate

of return over the life of the option, expressed as a

positive decimal number.

Time Time to expiration of the option, expressed in years.

Volatility Annualized asset price volatility (annualized

standard deviation of the continuously compounded asset return), expressed as a positive decimal

number.

Yield (Optional) Annualized, continuously compounded

yield of the underlying asset over the life of the option, expressed as a decimal number. (Default = 0.) For example, for options written on stock indices, Yield could represent the dividend yield. For currency options, Yield could be the foreign

risk-free interest rate.

**Description** 

Vega = blsvega(Price, Strike, Rate, Time, Volatility,
Yield) returns Vega, the rate of change of the option value with respect
to the volatility of the underlying asset. blsvega uses normpdf, the
normal probability density function in the Statistics Toolbox.

**Note** blsvega can handle other types of underlies like Futures and Currencies. When pricing Futures (Black model), enter the input argument Yield as:

Yield = Rate

When pricing currencies (Garman-Kohlhagen model), enter the input argument Yield as:

Yield = ForeignRate

where ForeignRate is the continuously compounded, annualized risk free interest rate in the foreign country.

## **Examples**

Vega = blsvega(50, 50, 0.12, 0.25, 0.3, 0)

Vega = 9.6035

## References

Hull, John C., Options, Futures, and Other Derivatives, Prentice Hall, 5th edition, 2003.

## **See Also**

blsdelta | blsgamma | blslambda | blsprice | blsrho | blstheta

## **bndconvp**

### **Purpose**

Bond convexity given price

## **Syntax**

[YearConvexity, PerConvexity] = bndconvp(Price, CouponRate,
Settle, Maturity)
[YearConvexity, PerConvexity] = bndconvp(Price,
CouponRate, Settle, Maturity, Period, Basis, EndMonthRule,
IssueDate, FirstCouponDate, LastCouponDate, StartDate,
Face)
[YearConvexity, PerConvexity] = bndconvp(Price,
CouponRate, Settle, Maturity,

## **Description**

[YearConvexity, PerConvexity] = bndconvp(Price, CouponRate, Settle, Maturity) computes the convexity of NUMBONDS fixed income securities given a clean price for each bond.

[YearConvexity, PerConvexity] = bndconvp(Price, CouponRate, Settle, Maturity, Period, Basis, EndMonthRule, IssueDate, FirstCouponDate, LastCouponDate, StartDate, Face)

[YearConvexity, PerConvexity] = bndconvp(Price, CouponRate, Settle, Maturity,

'ParameterName', 'ParameterValue ...)

'ParameterName', 'ParameterValue ...) accepts optional inputs as one or more comma-separated parameter/value pairs. ParameterName' is the name of the parameter inside single quotes. ParameterValue is the value corresponding to 'ParameterName'. Specify parameter/value pairs in any order. Names are case-insensitive.

## Input Arguments

#### **Price**

Clean price (excludes accrued interest).

### CouponRate

Decimal number indicating the annual percentage rate used to determine the coupons payable on a bond.

#### **Settle**

Settlement date. A vector of serial date numbers or date strings. Settle must be earlier than Maturity.

#### Maturity

Maturity date. A vector of serial date numbers or date strings.

## **Ordered Input or Parameter-Value Pairs**

Enter the following inputs using an ordered syntax or as parameter/value pairs. You cannot mix ordered syntax with parameter/value pairs.

#### **Period**

Coupons per year of the bond. A vector of integers. Values are 0, 1, 2, 3, 4, 6, and 12.

#### **Default:** 2

#### **Basis**

Day-count basis of the instrument. A vector of integers.

- 0 = actual/actual
- 1 = 30/360 (SIA)
- $2 = \frac{\text{actual}}{360}$
- 3 = actual/365
- 4 = 30/360 (PSA)
- 5 = 30/360 (ISDA)
- 6 = 30/360 (European)
- 7 = actual/365 (Japanese)
- 8 = actual/actual (ISMA)
- 9 = actual/360 (ISMA)

## bndconvp

- 10 = actual/365 (ISMA)
- 11 = 30/360E (ISMA)
- 12 = actual/365 (ISDA)
- 13 = BUS/252

For more information, see **basis** on page Glossary-1.

Default: 0

#### **EndMonthRule**

End-of-month rule. A vector. This rule applies only when Maturity is an end-of-month date for a month having 30 or fewer days. 0 = ignore rule, meaning that a bond coupon payment date is always the same numerical day of the month. 1 = set rule on, meaning that a bond coupon payment date is always the last actual day of the month.

**Default:** 1

#### **IssueDate**

Issue date for a bond.

#### **FirstCouponDate**

Date when a bond makes its first coupon payment; used when bond has an irregular first coupon period. When FirstCouponDate and LastCouponDate are both specified, FirstCouponDate takes precedence in determining the coupon payment structure.

**Default:** If you do not specify a FirstCouponDate, the cash flow payment dates are determined from other inputs.

#### LastCouponDate

Last coupon date of a bond before the maturity date; used when bond has an irregular last coupon period. In the absence of a specified FirstCouponDate, a specified LastCouponDate determines the coupon

structure of the bond. The coupon structure of a bond is truncated at the LastCouponDate, regardless of where it falls, and is followed only by the bond's maturity cash flow date.

**Default:** If you do not specify a LastCouponDate, the cash flow payment dates are determined from other inputs.

#### **StartDate**

Date when a bond actually starts (the date from which a bond cash flow is considered). To make an instrument forward-starting, specify this date as a future date. If you do not specify StartDate, the effective start date is the Settle date.

#### Face

Face or par value.

Default: 100

#### Parameter-Value Pairs

Enter the following inputs only as parameter/value pairs.

#### CompoundingFrequency

Compounding frequency for yield calculation. By default, SIA bases (0-7) and BUS/252 use a semiannual compounding convention and ISMA bases (8-12) use an annual compounding convention.

#### **DiscountBasis**

Basis used to compute the discount factors for computing the yield. The default behavior is for SIA bases to use the actual/actual day count to compute discount factors. If you use ISMA day counts and BUS/252, the specified bases are used.

# Output Arguments

## YearConvexity

NUMBONDS-by-1 vector for the yearly (annualized) convexity.

#### **PerConvexity**

NUMBONDS-by-1 vector for the periodic convexity reported on a semiannual bond basis (in accordance with SIA convention).

## **Definitions**

bndconvp determines the convexity for a bond whether the first or last coupon periods in the coupon structure are short or long (that is, whether the coupon structure is synchronized to maturity). This function also determines the convexity of a zero coupon bond.

All specified arguments must be number of bonds (NUMBONDS)-by-1 or 1-by-NUMBONDS conforming vectors or scalar arguments. Use an empty matrix ([]) as a placeholder for an optional argument. Fill in unspecified entries input vectors with NaNs. Dates can be serial date numbers or date strings.

## **Examples**

Find the convexity of three bonds given their prices:

```
Price = [106; 100; 98];
CouponRate = 0.055;
Settle = '02-Aug-1999';
Maturity = '15-Jun-2004';
Period = 2;
Basis = 0;

[YearConvexity, PerConvexity] = bndconvp(Price,...
CouponRate,Settle, Maturity, Period, Basis)

This returns:
YearConvexity =

21.4447
21.0363
20.8951

PerConvexity =
```

85.7788 84.1454 83.5803

References

Krgin, Dragomir, *Handbook of Global Fixed Income Calculations*, John Wiley & Sons, 2002.

Mayle, Jan, "Standard Securities Calculations Methods: Fixed Income Securities Formulas for Analytic Measures", SIA, Vol 2, Jan 1994.

Stigum, Marcia, and Franklin Robinson, *Money Market and Bond Calculations*, McGraw-Hill, 1996.

See Also

cfconv | bndconvy | bnddurp | bnddury | cfdur

**How To** 

• "Yield Conventions" on page 2-31

## **bndconvy**

### **Purpose**

Bond convexity given yield

## **Syntax**

[YearConvexity, PerConvexity] = bndconvy(Yield, CouponRate, Settle, Maturity)

[YearConvexity, PerConvexity] = bndconvy(Yield,

CouponRate, Settle, Maturity, Period, Basis, EndMonthRule, IssueDate, FirstCouponDate, LastCouponDate, StartDate,

Face)

[YearConvexity, PerConvexity] = bndconvy(Yield,

CouponRate, Settle, Maturity,

'ParameterName', 'ParameterValue ...)

## **Description**

[YearConvexity, PerConvexity] = bndconvy(Yield, CouponRate, Settle, Maturity) computes the convexity of NUMBONDS fixed income securities given the yield to maturity for each bond.

[YearConvexity, PerConvexity] = bndconvy(Yield, CouponRate, Settle, Maturity, Period, Basis, EndMonthRule, IssueDate, FirstCouponDate, LastCouponDate, StartDate, Face)

[YearConvexity, PerConvexity] = bndconvy(Yield, CouponRate, Settle, Maturity,

'ParameterName', 'ParameterValue ...) accepts optional inputs as one or more comma-separated parameter/value pairs. 'ParameterName' is the name of the parameter inside single quotes. ParameterValue is the value corresponding to 'ParameterName'. Specify parameter/value pairs in any order. Names are case-insensitive.

## Input Arguments

### Yield

Yield to maturity on a semiannual basis.

## CouponRate

Decimal number indicating the annual percentage rate used to determine the coupons payable on a bond.

#### Settle

Settlement date. A vector of serial date numbers or date strings. Settle must be earlier than Maturity.

#### Maturity

Maturity date. A vector of serial date numbers or date strings.

### **Ordered Input or Parameter-Value Pairs**

Enter the following inputs using an ordered syntax or as parameter/value pairs. You cannot mix ordered syntax with parameter/value pairs.

#### **Period**

Coupons per year of the bond. A vector of integers. Values are 0, 1, 2, 3, 4, 6, and 12.

#### **Default:** 2

#### **Basis**

Day-count basis of the instrument. A vector of integers.

- 0 = actual/actual
- 1 = 30/360 (SIA)
- $2 = \frac{\text{actual}}{360}$
- 3 = actual/365
- 4 = 30/360 (PSA)
- 5 = 30/360 (ISDA)
- 6 = 30/360 (European)
- 7 = actual/365 (Japanese)
- 8 = actual/actual (ISMA)
- 9 = actual/360 (ISMA)

## **bndconvy**

- 10 = actual/365 (ISMA)
- 11 = 30/360E (ISMA)
- 12 = actual/365 (ISDA)
- 13 = BUS/252

For more information, see **basis** on page Glossary-1.

Default: 0

#### **EndMonthRule**

End-of-month rule. A vector. This rule applies only when Maturity is an end-of-month date for a month having 30 or fewer days. 0 = ignore rule, meaning that a bond coupon payment date is always the same numerical day of the month. 1 = set rule on, meaning that a bond coupon payment date is always the last actual day of the month.

**Default:** 1

#### **IssueDate**

Issue date for a bond.

#### **FirstCouponDate**

Date when a bond makes its first coupon payment; used when bond has an irregular first coupon period. When FirstCouponDate and LastCouponDate are both specified, FirstCouponDate takes precedence in determining the coupon payment structure.

**Default:** If you do not specify a FirstCouponDate, the cash flow payment dates are determined from other inputs.

#### LastCouponDate

Last coupon date of a bond before the maturity date; used when bond has an irregular last coupon period. In the absence of a specified FirstCouponDate, a specified LastCouponDate determines the coupon

structure of the bond. The coupon structure of a bond is truncated at the LastCouponDate, regardless of where it falls, and is followed only by the bond's maturity cash flow date.

**Default:** If you do not specify a LastCouponDate, the cash flow payment dates are determined from other inputs.

#### **StartDate**

Date when a bond actually starts (the date from which a bond cash flow is considered). To make an instrument forward-starting, specify this date as a future date. If you do not specify StartDate, the effective start date is the Settle date.

#### **Face**

Face or par value.

Default: 100

#### Parameter-Value Pairs

Enter the following inputs only as parameter/value pairs.

#### CompoundingFrequency

Compounding frequency for yield calculation. By default, SIA bases (0-7) and BUS/252 use a semiannual compounding convention and ISMA bases (8-12) use an annual compounding convention.

#### **DiscountBasis**

Basis used to compute the discount factors for computing the yield. The default behavior is for SIA bases to use the actual/actual day count to compute discount factors. If you use ISMA day counts and BUS/252, the specified bases are used.

# Output Arguments

## YearConvexity

NUMBONDS-by-1 vector for the yearly (annualized) convexity.

### **PerConvexity**

NUMBONDS-by-1 vector for the periodic convexity reported on a semiannual bond basis (in accordance with SIA convention).

## **Definitions**

bndconvy determines the convexity for a bond whether the first or last coupon periods in the coupon structure are short or long (that is, whether the coupon structure is synchronized to maturity). This function also determines the convexity of a zero coupon bond.

All specified arguments must be number of bonds (NUMBONDS)-by-1 or 1-by-NUMBONDS conforming vectors or scalar arguments. Use an empty matrix ([]) as a placeholder for an optional argument. Fill in unspecified entries input vectors with NaNs. Dates can be serial date numbers or date strings.

## **Examples**

Find the convexity of a bond at three different yield values:

```
Yield = [0.04; 0.055; 0.06];
CouponRate = 0.055;
Settle = '02-Aug-1999';
Maturity = '15-Jun-2004';
Period = 2;
Basis = 0;

[YearConvexity, PerConvexity]=bndconvy(Yield, CouponRate,...
Settle, Maturity, Period, Basis)

This returns:
YearConvexity =
    21.4825
    21.0358
    20.8885

PerConvexity =
```

85.9298 84.1434 83.5541

References

Krgin, Dragomir, *Handbook of Global Fixed Income Calculations*, John Wiley & Sons, 2002.

Mayle, Jan, "Standard Securities Calculations Methods: Fixed Income Securities Formulas for Analytic Measures", SIA, Vol 2, Jan 1994.

Stigum, Marcia, and Franklin Robinson, *Money Market and Bond Calculations*, McGraw-Hill, 1996.

See Also

cfconv | bndconvp | bnddurp | bnddury | cfdur

**How To** 

• "Yield Conventions" on page 2-31

## **bnddurp**

### **Purpose**

Bond duration given price

## **Syntax**

[ModDuration, YearDuration, PerDuration] = bnddurp(Price, CouponRate, Settle, Maturity)

[ModDuration, YearDuration, PerDuration] = bnddurp(Price, CouponRate, Settle, Maturity, Period, Basis, EndMonthRule, IssueDate, FirstCouponDate, LastCouponDate, StartDate, Face)

[ModDuration, YearDuration, PerDuration] = bnddurp(Price, CouponRate, Settle, Maturity,

'ParameterName', 'ParameterValue ...)

## **Description**

[ModDuration, YearDuration, PerDuration] = bnddurp(Price, CouponRate, Settle, Maturity) computes the convexity of NUMBONDS fixed income securities given a clean price for each bond.

[ModDuration, YearDuration, PerDuration] = bnddurp(Price, CouponRate, Settle, Maturity, Period, Basis, EndMonthRule, IssueDate, FirstCouponDate, LastCouponDate, StartDate, Face)

[ModDuration, YearDuration, PerDuration] = bnddurp(Price, CouponRate, Settle, Maturity,

'ParameterName', 'ParameterValue ...) accepts optional inputs as one or more comma-separated parameter/value pairs. 'ParameterName' is the name of the parameter inside single quotes. ParameterValue is the value corresponding to 'ParameterName'. Specify parameter/value pairs in any order. Names are case-insensitive.

## Input Arguments

#### **Price**

Clean price (excludes accrued interest).

### CouponRate

Decimal number indicating the annual percentage rate used to determine the coupons payable on a bond.

### Settle

Settlement date. A vector of serial date numbers or date strings. Settle must be earlier than Maturity.

# Maturity

Maturity date. A vector of serial date numbers or date strings.

# **Ordered Input or Parameter-Value Pairs**

Enter the following inputs using an ordered syntax or as parameter/value pairs. You cannot mix ordered syntax with parameter/value pairs.

## **Period**

Coupons per year of the bond. A vector of integers. Values are 0, 1, 2, 3, 4, 6, and 12.

## **Default:** 2

### **Basis**

Day-count basis of the instrument. A vector of integers.

- 0 = actual/actual
- 1 = 30/360 (SIA)
- $2 = \frac{\text{actual}}{360}$
- 3 = actual/365
- 4 = 30/360 (PSA)
- 5 = 30/360 (ISDA)
- 6 = 30/360 (European)
- 7 = actual/365 (Japanese)
- 8 = actual/actual (ISMA)
- 9 = actual/360 (ISMA)

# **bnddurp**

- 10 = actual/365 (ISMA)
- 11 = 30/360E (ISMA)
- 12 = actual/365 (ISDA)
- 13 = BUS/252

For more information, see **basis** on page Glossary-1.

Default: 0

### **EndMonthRule**

End-of-month rule. A vector. This rule applies only when Maturity is an end-of-month date for a month having 30 or fewer days. 0 = ignore rule, meaning that a bond coupon payment date is always the same numerical day of the month. 1 = set rule on, meaning that a bond coupon payment date is always the last actual day of the month.

**Default:** 1

#### **IssueDate**

Issue date for a bond.

## **FirstCouponDate**

Date when a bond makes its first coupon payment; used when bond has an irregular first coupon period. When FirstCouponDate and LastCouponDate are both specified, FirstCouponDate takes precedence in determining the coupon payment structure.

**Default:** If you do not specify a FirstCouponDate, the cash flow payment dates are determined from other inputs.

## LastCouponDate

Last coupon date of a bond before the maturity date; used when bond has an irregular last coupon period. In the absence of a specified FirstCouponDate, a specified LastCouponDate determines the coupon structure of the bond. The coupon structure of a bond is truncated at the LastCouponDate, regardless of where it falls, and is followed only by the bond's maturity cash flow date.

**Default:** If you do not specify a LastCouponDate, the cash flow payment dates are determined from other inputs.

### **StartDate**

Date when a bond actually starts (the date from which a bond cash flow is considered). To make an instrument forward-starting, specify this date as a future date. If you do not specify StartDate, the effective start date is the Settle date.

### **Face**

Face or par value.

Default: 100

# **Parameter-Value Pairs**

Enter the following inputs only as parameter/value pairs.

# CompoundingFrequency

Compounding frequency for yield calculation. By default, SIA bases (0-7) and BUS/252 use a semiannual compounding convention and ISMA bases (8-12) use an annual compounding convention.

### **DiscountBasis**

Basis used to compute the discount factors for computing the yield. The default behavior is for SIA bases to use the actual/actual day count to compute discount factors. If you use ISMA day counts and BUS/252, the specified bases are used.

# Output Arguments

## **ModDuration**

NUMBONDS-by-1 vector for the modified duration in years, reported on a semiannual bond basis (in accordance with SIA convention).

### **YearDuration**

NUMBONDS-by-1 vector for the Macaulay duration in years.

## **PerDuration**

NUMBONDS-by-1 vector for the periodic Macaulay duration reported on a semiannual bond basis (in accordance with SIA convention).

# **Definitions**

bnddurp determines the Macaulay and modified duration for a bond whether the first or last coupon periods in the coupon structure are short or long (that is, whether the coupon structure is synchronized to maturity). This function also determines the Macaulay and modified duration for a zero coupon bond.

All specified arguments must be number of bonds (NUMBONDS)-by-1 or 1-by-NUMBONDS conforming vectors or scalar arguments. Use an empty matrix ([]) as a placeholder for an optional argument. Fill in unspecified entries input vectors with NaNs. Dates can be serial date numbers or date strings.

# **Examples**

Find the duration of three bonds given their prices:

```
Price = [106; 100; 98];
CouponRate = 0.055;
Settle = '02-Aug-1999';
Maturity = '15-Jun-2004';
Period = 2;
Basis = 0;

[ModDuration, YearDuration, PerDuration] = bnddurp(Price,...
CouponRate, Settle, Maturity, Period, Basis)
```

This returns:

```
ModDuration =
    4.2400
    4.1925
    4.1759
YearDuration =
    4.3275
    4.3077
    4.3007
PerDuration =
    8.6549
    8.6154
    8.6014
Krgin, Dragomir, Handbook of Global Fixed Income Calculations, John
Wiley & Sons, 2002.
Mayle, Jan, "Standard Securities Calculations Methods: Fixed Income
Securities Formulas for Analytic Measures", SIA, Vol 2, Jan 1994.
Stigum, Marcia, and Franklin Robinson, Money Market and Bond
Calculations, McGraw-Hill, 1996.
bndconvy | bndconvp | bnddury | bndkrdur
• "Yield Conventions" on page 2-31
```

References

See Also

**How To** 

# **bnddury**

# **Purpose**

Bond duration given yield

# **Syntax**

[ModDuration, YearDuration, PerDuration] = bnddury(Yield, CouponRate, Settle, Maturity)

[ModDuration, YearDuration, PerDuration] = bnddury(Yield, CouponRate, Settle, Maturity, Period, Basis, EndMonthRule, IssueDate, FirstCouponDate, LastCouponDate, StartDate, Face)

[ModDuration, YearDuration, PerDuration] = bnddury(Yield, CouponRate, Settle, Maturity,

'ParameterName', 'ParameterValue ...)

# **Description**

[ModDuration, YearDuration, PerDuration] = bnddury(Yield, CouponRate, Settle, Maturity) computes the Macaulay and modified duration of NUMBONDS fixed income securities given yield to maturity for each bond.

[ModDuration, YearDuration, PerDuration] = bnddury(Yield, CouponRate, Settle, Maturity, Period, Basis, EndMonthRule, IssueDate, FirstCouponDate, LastCouponDate, StartDate, Face)

[ModDuration, YearDuration, PerDuration] = bnddury(Yield, CouponRate, Settle, Maturity,

'ParameterName', 'ParameterValue ...) accepts optional inputs as one or more comma-separated parameter/value pairs. 'ParameterName' is the name of the parameter inside single quotes. ParameterValue is the value corresponding to 'ParameterName'. Specify parameter/value pairs in any order. Names are case-insensitive.

# Input Arguments

## **Yield**

Yield to maturity on a semiannual basis.

# CouponRate

Decimal number indicating the annual percentage rate used to determine the coupons payable on a bond.

### Settle

Settlement date. A vector of serial date numbers or date strings. Settle must be earlier than Maturity.

# Maturity

Maturity date. A vector of serial date numbers or date strings.

# **Ordered Input or Parameter-Value Pairs**

Enter the following inputs using an ordered syntax or as parameter/value pairs. You cannot mix ordered syntax with parameter/value pairs.

### **Period**

Coupons per year of the bond. A vector of integers. Values are 0, 1, 2, 3, 4, 6, and 12.

## **Default:** 2

### **Basis**

Day-count basis of the instrument. A vector of integers.

- 0 = actual/actual
- 1 = 30/360 (SIA)
- $2 = \frac{1}{360}$
- 3 = actual/365
- 4 = 30/360 (PSA)
- 5 = 30/360 (ISDA)
- 6 = 30/360 (European)
- 7 = actual/365 (Japanese)
- 8 = actual/actual (ISMA)
- 9 = actual/360 (ISMA)

# **bnddury**

- 10 = actual/365 (ISMA)
- 11 = 30/360E (ISMA)
- 12 = actual/365 (ISDA)
- 13 = BUS/252

For more information, see **basis** on page Glossary-1.

Default: 0

### **EndMonthRule**

End-of-month rule. A vector. This rule applies only when Maturity is an end-of-month date for a month having 30 or fewer days. 0 = ignore rule, meaning that a bond coupon payment date is always the same numerical day of the month. 1 = set rule on, meaning that a bond coupon payment date is always the last actual day of the month.

**Default:** 1

#### **IssueDate**

Issue date for a bond.

## **FirstCouponDate**

Date when a bond makes its first coupon payment; used when bond has an irregular first coupon period. When FirstCouponDate and LastCouponDate are both specified, FirstCouponDate takes precedence in determining the coupon payment structure.

**Default:** If you do not specify a FirstCouponDate, the cash flow payment dates are determined from other inputs.

## LastCouponDate

Last coupon date of a bond before the maturity date; used when bond has an irregular last coupon period. In the absence of a specified FirstCouponDate, a specified LastCouponDate determines the coupon structure of the bond. The coupon structure of a bond is truncated at the LastCouponDate, regardless of where it falls, and is followed only by the bond's maturity cash flow date.

**Default:** If you do not specify a LastCouponDate, the cash flow payment dates are determined from other inputs.

### **StartDate**

Date when a bond actually starts (the date from which a bond cash flow is considered). To make an instrument forward-starting, specify this date as a future date. If you do not specify StartDate, the effective start date is the Settle date.

### **Face**

(Optional) Face or par value.

Default: 100

# **Parameter-Value Pairs**

Enter the following inputs only as parameter/value pairs.

# CompoundingFrequency

Compounding frequency for yield calculation. By default, SIA bases (0-7) and BUS/252 use a semiannual compounding convention and ISMA bases (8-12) use an annual compounding convention.

### **DiscountBasis**

Basis used to compute the discount factors for computing the yield. The default behavior is for SIA bases to use the actual/actual day count to compute discount factors. If you use ISMA day counts and BUS/252, the specified bases are used.

# Output Arguments

## **ModDuration**

NUMBONDS-by-1 vector for the modified duration in years, reported on a semiannual bond basis (in accordance with SIA convention).

### **YearDuration**

NUMBONDS-by-1 vector for the Macaulay duration in years.

## **PerDuration**

NUMBONDS-by-1 vector for the periodic Macaulay duration reported on a semiannual bond basis (in accordance with SIA convention).

# **Definitions**

bnddurp determines the duration for a bond whether the first or last coupon periods in the coupon structure are short or long (that is, whether the coupon structure is synchronized to maturity). This function also determines the Macaulay and modified duration for a zero coupon bond.

All specified arguments must be number of bonds (NUMBONDS)-by-1 or 1-by-NUMBONDS conforming vectors or scalar arguments. Use an empty matrix ([]) as a placeholder for an optional argument. Fill in unspecified entries input vectors with NaNs. Dates can be serial date numbers or date strings.

# **Examples**

Find the duration of a bond at three different yield values:

```
Yield = [0.04; 0.055; 0.06];
CouponRate = 0.055;
Settle = '02-Aug-1999';
Maturity = '15-Jun-2004';
Period = 2;
Basis = 0;
[ModDuration, YearDuration, PerDuration] = bnddury(Yield,...
CouponRate, Settle, Maturity, Period, Basis)
```

This returns:

```
ModDuration =
    4.2444
    4.1924
    4.1751
YearDuration =
    4.3292
    4.3077
    4.3004
PerDuration =
    8.6585
    8.6154
    8.6007
Krgin, Dragomir, Handbook of Global Fixed Income Calculations, John
Wiley & Sons, 2002.
Mayle, Jan, "Standard Securities Calculations Methods: Fixed Income
Securities Formulas for Analytic Measures", SIA, Vol 2, Jan 1994.
Stigum, Marcia, and Franklin Robinson, Money Market and Bond
Calculations, McGraw-Hill, 1996.
bndconvp | bndconvy | bnddurp | bndkrdur
• "Yield Conventions" on page 2-31
```

References

See Also

**How To** 

# **bndkrdur**

**Purpose** Bond key rate duration given zero curve

**Syntax** KRDUR = bndkrdur(ZeroData, CouponRate,

Settle, Maturity)

KRDUR = bndkrdur(ZeroData, CouponRate, Settle,
Maturity, 'Parameter1', Value1, 'Parameter2',

Value2, ...)

# **Arguments**

Zero Data Zero curve represented as a numRates-by-2

matrix where the first column is a MATLAB date number and the second column is

accompanying zero rates.

CouponRate numBonds-by-1 vector of coupon rates in decimal

form.

Settle Scalar MATLAB date number for the

settlement date for all the bonds and the zero data. Settle must be the same settlement date

for all the bonds and the zero curve.

Maturity numBonds-by-1 vector of maturity dates.

Period (Optional) Coupons per year of the bond. A

vector of integers. Acceptable values are 0, 1, 2

(default), 3, 4, 6, and 12.

 ${\tt InterpMethod} \qquad \qquad (Optional) \ Interpolation \ method \ used \ to \ obtain$ 

points from the zero curve. Acceptable values

are:

• 'linear' (default)

• 'cubic'

• 'pchip'

# bndkrdur

ShiftValue (Optional) Scalar value that zero curve is

shifted up and down to compute duration.

Default is .01 (100 basis points).

KeyRates (Optional) Rates to perform the duration

calculation, specified as a time to maturity. By default, KeyRates is set to each of the zero

dates.

CurveCompounding (Optional) Compounding frequency of the

curve. Default is semiannual.

CurveBasis (Optional) Basis of the curve, where the choices

are identical to Basis below. Default is 0

(actual/actual).

Basis (Optional) Day-count basis of the bond

instrument. A vector of integers:

• 0 = actual/actual (default)

• 1 = 30/360 (SIA)

•  $2 = \frac{\text{actual}}{360}$ 

•  $3 = \frac{3}{365}$ 

• 4 = 30/360 (PSA)

• 5 = 30/360 (ISDA)

• 6 = 30/360 (European)

• 7 = actual/365 (Japanese)

• 8 = actual/actual (ISMA)

• 9 = actual/360 (ISMA)

• 10 = actual/365 (ISMA)

• 11 = 30/360E (ISMA)

• 12 = actual/365 (ISDA)

• 13 = BUS/252

# **bndkrdur**

For more information, see **basis** on page Glossary-1.

### EndMonthRule

(Optional) End-of-month rule. This rule applies only when Maturity is an end-of-month date for a month having 30 or fewer days. The values are:

- 0 = ignore rule, meaning that a bond's coupon payment date is always the same numerical day of the month.
- 1 = set rule on (default), meaning that a bond's coupon payment date is always the last actual day of the month.

IssueDate

(Optional) Date when a bond was issued.

FirstCouponDate

(Optional) Date when a bond makes its first coupon payment; used when bond has an irregular first coupon period. When FirstCouponDate and LastCouponDate are both specified, FirstCouponDate takes precedence in determining the coupon payment structure. If you do not specify a FirstCouponDate, the cash flow payment dates are determined from other inputs.

LastCouponDate

(Optional) Last coupon date of a bond before the maturity date; used when bond has an irregular last coupon period. In the absence of a specified FirstCouponDate, a specified LastCouponDate determines the coupon structure of the bond. The coupon structure of a bond is truncated at the LastCouponDate, regardless of where it falls, and is followed only by the bond's maturity cash flow date. If you do not specify a LastCouponDate, the cash flow payment dates are determined from other inputs.

StartDate (Optional) Date when a bond actually starts

(the date from which a bond cash flow is considered). To make an instrument forward-starting, specify this date as a future date. If you do not specify StartDate, the effective start date is the Settle date.

Face (Optional) Face or par value. Default = 100.

Face has no impact on key rate duration.

**Note** You must enter the optional arguments as parameter/value pairs.

# **Description**

KRDUR = bndkrdur(ZeroData, CouponRate, Settle, Maturity)

KRDUR = bndkrdur(ZeroData, CouponRate, Settle, Maturity,
'Parameter1', Value1, 'Parameter2', Value2, ...)

The output argument KRDUR is a numBonds-by-numRates matrix of key rate durations.

bndkrdur computes the key rate durations for one or more bonds given a zero curve and a set of key rates. By default, the key rates are each of the zero curve rates. For each key rate, the duration is computed by shifting the zero curve up and down by a specified amount (ShiftValue) at that particular key rate, computing the present value of the bond in each case with the new zero curves, and then evaluating the following:

$$krdur_i = \frac{(PV_{down} - PV_{up})}{(PV \times ShiftValue \times 2)}$$

**Note** The shift to the curve is computed by shifting the particular key rate by the ShiftValue and then interpolating the values of the curve in the interval between the previous and next key rates. For the first key rate, any curve values before the date are equal to the ShiftValue; likewise, for the last key rate, any curve values after the date are equal to the ShiftValue.

# **Examples**

Find the key rate duration of a bond for key rate times of 2, 5, 10, and 30 years.

```
ZeroRates = [0.0476 .0466 .0465 .0468 .0473 .0478 ...
.0493 .0539 .0572 .0553 .0530]';

ZeroDates = daysadd('31-Dec-1998',[30 360 360*2 360*3 360*5 ...
360*7 360*10 360*15 360*20 360*25 360*30],1);

ZeroData = [ZeroDates ZeroRates];

krdur = bndkrdur(ZeroData, .0525, '12/31/1998', ...
'11/15/2028', 'KeyRates',[2 5 10 30])

krdur =

0.2986    0.8791    4.1354    9.5811
```

# References

Golub, B.W. and L.M. Tilman, *Risk Management: Approaches for Fixed Income Markets* Wiley, 2000.

Tuckman, B. Fixed Income Securities: Tools for Today's Markets Wiley, 2002.

# **See Also**

bndconvp | bndconvy | bnddurp | bnddury

# **Purpose**

Price fixed-income security from yield to maturity

# **Syntax**

[Price, AccruedInt] = bndprice(Yield, CouponRate, Settle,
Maturity)

[Price, AccruedInt] = bndprice(Yield, CouponRate, Settle,
Maturity, Period, Basis, EndMonthRule, IssueDate,
FirstCouponDate, LastCouponDate, StartDate, Face)
[Price, AccruedInt] = bndprice(Yield, CouponRate, Settle,
Maturity, 'ParameterName', 'ParameterValue ...)

# **Description**

[Price, AccruedInt] = bndprice(Yield, CouponRate, Settle, Maturity) given bonds with SIA date parameters and semiannual yields to maturity, returns the clean prices and accrued interest due.

[Price, AccruedInt] = bndprice(Yield, CouponRate, Settle, Maturity, Period, Basis, EndMonthRule, IssueDate, FirstCouponDate, LastCouponDate, StartDate, Face) given bonds with SIA date parameters and semiannual yields to maturity and optional inputs, returns the clean prices and accrued interest due.

[Price, AccruedInt] = bndprice(Yield, CouponRate, Settle, Maturity, 'ParameterName', 'ParameterValue ...) accepts optional inputs as one or more comma-separated parameter/value pairs. 'ParameterName' is the name of the parameter inside single quotes. ParameterValue is the value corresponding to 'ParameterName'. Specify parameter/value pairs in any order. Names are case-insensitive.

# Input Arguments

# Yield

Bond yield to maturity is on a semiannual basis for basis values 0 through 7 and an annual basis for basis values 8 through 12.

# CouponRate

Decimal number indicating the annual percentage rate used to determine the coupons payable on a bond.

### Settle

# **bndprice**

Settlement date. A vector of serial date numbers or date strings. Settle must be earlier than Maturity.

## Maturity

Maturity date. A vector of serial date numbers or date strings.

# **Ordered Input or Parameter-Value Pairs**

Enter the following inputs using an ordered syntax or as parameter value pairs. You cannot mix ordered syntax with parameter value pairs.

### **Period**

Coupons per year of the bond. A vector of integers. Values are 0, 1, 2, 3, 4, 6, and 12.

## **Default:** 2

### Basis

Day-count basis of the instrument. A vector of integers.

- 0 = actual/actual
- 1 = 30/360 (SIA)
- $2 = \frac{\text{actual}}{360}$
- 3 = actual/365
- 4 = 30/360 (PSA)
- 5 = 30/360 (ISDA)
- 6 = 30/360 (European)
- 7 = actual/365 (Japanese)
- 8 = actual/actual (ISMA)
- 9 = actual/360 (ISMA)
- 10 = actual/365 (ISMA)

- 11 = 30/360E (ISMA)
- 12 = actual/365 (ISDA)
- 13 = BUS/252

For more information, see **basis** on page Glossary-1.

## Default: 0

### **EndMonthRule**

End-of-month rule. A vector. This rule applies only when Maturity is an end-of-month date for a month having 30 or fewer days. 0 = ignore rule, meaning that a bond coupon payment date is always the same numerical day of the month. 1 = set rule on, meaning that a bond coupon payment date is always the last actual day of the month.

### Default: 1

### **IssueDate**

Issue date for a bond.

**Default:** If you do not specify an IssueDate, the cash flow payment dates are determined from other inputs.

## **FirstCouponDate**

Date when a bond makes its first coupon payment; used when bond has an irregular first coupon period. When FirstCouponDate and LastCouponDate are both specified, FirstCouponDate takes precedence in determining the coupon payment structure.

**Default:** If you do not specify a FirstCouponDate, the cash flow payment dates are determined from other inputs.

## **LastCouponDate**

Last coupon date of a bond before the maturity date; used when bond has an irregular last coupon period. In the absence of a specified

# **bndprice**

FirstCouponDate, a specified LastCouponDate determines the coupon structure of the bond. The coupon structure of a bond is truncated at the LastCouponDate, regardless of where it falls, and is followed only by the bond's maturity cash flow date.

**Default:** If you do not specify a LastCouponDate, the cash flow payment dates are determined from other inputs.

### **StartDate**

Date when a bond actually starts (the date from which a bond cash flow is considered). To make an instrument forward-starting, specify this date as a future date. If you do not specify StartDate, the effective start date is the Settle date.

**Default:** If you do not specify StartDate, the effective start date is the Settle date.

### Face

Face or par value.

Default: 100

## **Parameter-Value Pairs**

Enter the following inputs only as parameter/value pairs.

# CompoundingFrequency

Compounding frequency for yield calculation. By default, SIA bases (0-7) and BUS/252 use a semiannual compounding convention and ISMA bases (8-12) use an annual compounding convention.

**Default:** SIA bases (0-7) and BUS/252 use a semiannual compounding convention and ISMA bases (8-12) use an annual compounding convention.

### **DiscountBasis**

Basis used to compute the discount factors for computing the yield. The default behavior is for SIA bases to use the actual/actual day count to compute discount factors. If you use ISMA day counts and BUS/252, the specified bases are used.

**Default:** SIA bases use the actual/actual day count to compute discount factors.

## LastCouponInterest

Compounding convention for computing the yield of a bond in the last coupon period. This is based on only the last coupon and the face value to be repaid. Acceptable values are simple or compound.

Default: compound

# Output Arguments

# Price

NUMBONDS-by-1 vector for the clean price of the bond. The dirty price of the bond is the clean price plus the accrued interest. It equals the present value of the bond cash flows of the yield to maturity with semiannual compounding.

### **AccruedInt**

NUMBONDS-by-1 vector for the accrued interest payable at settlement.

# **Definitions**

Given NBONDS with date parameters and yields to maturity, bndprice returns the clean prices and the accrued interest due.

All nonscalar or empty matrix input arguments must be either NUMBONDS-by-1 or 1-by-NUMBONDS conforming vectors. Fill in unspecified entries input vectors with NaNs. Dates can be serial date numbers or date strings.

# **Examples**

Price a treasury bond at three different yield values:

```
Yield = [0.04; 0.05; 0.06];
CouponRate = 0.05;
```

```
Settle = '20-Jan-1997';
Maturity = '15-Jun-2002';
Period = 2;
Basis = 0;

[Price, AccruedInt] = bndprice(Yield, CouponRate, Settle,...
Maturity, Period, Basis)

This returns:

Price =
    104.8106
    99.9951
    95.4384

AccruedInt =
    0.4945
    0.4945
    0.4945
```

Price a Treasury bond at two different yield values that include parameter/value pairs for CompoundingFrequency, DiscountBasis, and LastCouponPeriodInterest:

```
bndprice(.04,0.08,'5/25/2004','4/21/2005','Period',1,'Basis',8, ...
'LastCouponInterest','simple')
This returns:
ans =
  103.4743
```

# **Algorithms**

For SIA conventions, the following formula defines bond price and yield:

$$PV = \sum_{i=1}^{n} \left( \frac{CF}{(1 + \frac{z}{f})^{TF}} \right),$$

where:

PV = Present value of a cash flow.

CF = Cash flow amount.

z = Risk-adjusted annualized rate or yield corresponding to

a given cash flow. The yield is quoted on a semiannual

basis.

f = Frequency of quotes for the yield. Default is 2 for

Basis values 0 to 7 and 13 and 1 for Basis values 8 to 12. The default can be overridden by specifying the

CompoundingFrequency name/value pair.

TF = Time factor for a given cash flow. The time factor is

computed using the compounding frequency and the discount basis. If these values are not specified, then the defaults are as follows: CompoundingFrequency default is 2 for Basis values 0 to 7 and 13 and 1 for Basis values 8 to 12. DiscountBasis is 0 for Basis values 0 to

7 and 13 and the input Basis for Basis values 8 to 12.

**Note** The Basis is always used to compute accrued interest.

For ISMA conventions, the frequency of annual coupon payments determines bond price and yield.

# **bndprice**

**References** Krgin, Dragomir, Handbook of Global Fixed Income Calculations, John

Wiley & Sons, 2002.

Mayle, Jan, "Standard Securities Calculations Methods: Fixed Income Securities Formulas for Analytic Measures", SIA, Vol 2, Jan 1994.

Stigum, Marcia, and Franklin Robinson, Money Market and Bond

Calculations, McGraw-Hill, 1996.

**See Also** bndyield | cfamounts

**Tutorials** • "Pricing Functions" on page 2-31

# **Purpose**

Static spread over spot curve

# **Syntax**

Spread = bndspread(SpotInfo, Price, Coupon, Settle, Maturity)
Spread = bndspread(SpotInfo, Price, Coupon, Settle, Maturity,
Period, Basis, EndMonthRule, IssueDate, FirstCouponDate,
LastCouponDate, StartDate, Face)
Spread = bndspread(SpotInfo, Price, Coupon, Settle, Maturity,
'ParameterName', 'ParameterValue ...)

# **Description**

Spread = bndspread(SpotInfo, Price, Coupon, Settle, Maturity) computes the static spread (Z-spread) to benchmark in basis points.

Spread = bndspread(SpotInfo, Price, Coupon, Settle,
Maturity,

Period, Basis, EndMonthRule, IssueDate, FirstCouponDate, LastCouponDate, StartDate, Face) computes the static spread (Z-spread) to benchmark in basis points including optional inputs.

Spread = bndspread(SpotInfo, Price, Coupon, Settle,
Maturity,

'ParameterName', 'ParameterValue ...) accepts optional inputs as one or more comma-separated parameter/value pairs. 'ParameterName' is the name of the parameter inside single quotes. ParameterValue is the value corresponding to 'ParameterName'. Specify parameter/value pairs in any order. Names are case-insensitive.

# Input Arguments

# SpotInfo

Two-column matrix: [SpotDates ZeroRates]. Zero rates correspond to maturities on the spot dates, continuously compounded. Choose evenly spaced rates close together to obtain the best results. For example, using the 3-month deposit rates:

```
SpotInfo = ...
[datenum('2-Jan-2004') , 0.03840;
datenum('2-Jan-2005') , 0.04512;
```

```
datenum('2-Jan-2006'), 0.05086];
```

### **Price**

Price for every \$100 notional amount of bonds whose spreads are computed. This is the clean price of the bond (current price without accrued interest).

## Coupon

Annual coupon rate of bonds whose spreads are computed.

## Settle

Settlement date. A vector of serial date numbers or date strings. Settle must be earlier than Maturity.

## Maturity

Maturity date. A vector of serial date numbers or date strings.

# **Ordered Input or Parameter-Value Pairs**

Enter the following inputs using an ordered syntax or as parameter/value pairs. You cannot mix ordered syntax with parameter/value pairs.

## **Period**

Coupons per year of the bond. A vector of integers. Values are 0, 1, 2, 3, 4, 6, and 12.

## **Default:** 2

### **Basis**

Day-count basis of the instrument. A vector of integers.

- 0 = actual/actual
- 1 = 30/360 (SIA)
- $2 = \frac{\text{actual}}{360}$

- 3 = actual/365
- 4 = 30/360 (PSA)
- 5 = 30/360 (ISDA)
- 6 = 30/360 (European)
- 7 = actual/365 (Japanese)
- 8 = actual/actual (ISMA)
- 9 = actual/360 (ISMA)
- 10 = actual/365 (ISMA)
- 11 = 30/360E (ISMA)
- 12 = actual/365 (ISDA)
- 13 = BUS/252

For more information, see **basis** on page Glossary-1.

## Default: 0

### **EndMonthRule**

End-of-month rule. A vector. This rule applies only when Maturity is an end-of-month date for a month having 30 or fewer days. 0 = ignore rule, meaning that a bond coupon payment date is always the same numerical day of the month. 1 = set rule on, meaning that a bond coupon payment date is always the last actual day of the month.

### Default: 1

#### **IssueDate**

Issue date for a bond.

## **FirstCouponDate**

Date when a bond makes its first coupon payment; used when bond has an irregular first coupon period. When FirstCouponDate and

# bndspread

LastCouponDate are both specified, FirstCouponDate takes precedence in determining the coupon payment structure.

**Default:** If you do not specify a FirstCouponDate, the cash flow payment dates are determined from other inputs.

## LastCouponDate

Last coupon date of a bond before the maturity date; used when bond has an irregular last coupon period. In the absence of a specified FirstCouponDate, a specified LastCouponDate determines the coupon structure of the bond. The coupon structure of a bond is truncated at the LastCouponDate, regardless of where it falls, and is followed only by the bond's maturity cash flow date.

**Default:** If you do not specify a LastCouponDate, the cash flow payment dates are determined from other inputs.

## **StartDate**

Date when a bond actually starts (the date from which a bond cash flow is considered). To make an instrument forward-starting, specify this date as a future date. If you do not specify StartDate, the effective start date is the Settle date.

#### Face

Face or par value.

Default: 100

## **Parameter-Value Pairs**

Enter the following inputs only as parameter/value pairs.

# CompoundingFrequency

Compounding frequency for yield calculation. By default, SIA bases (0-7) and BUS/252 use a semiannual compounding convention and ISMA bases (8-12) use an annual compounding convention.

### **DiscountBasis**

Basis used to compute the discount factors for computing the yield. The default behavior is for SIA bases to use the actual/actual day count to compute discount factors. If you use ISMA day counts and BUS/252, the specified bases are used.

# Output Arguments

# Spread

Static spread to benchmark, in basis points.

# **Examples**

Compute a Federal National Mortgage Association (FNMA)  $4\ 3/8$  spread over a Treasury spot curve:

```
RefMaturity = [datenum('02/27/2003');
               datenum('05/29/2003');
               datenum('10/31/2004');
               datenum('11/15/2007');
               datenum('11/15/2012');
               datenum('02/15/2031')];
RefCpn = [0;
          0;
          2.125;
          3;
          4;
          5.375] / 100;
RefPrices = [99.6964;
              99.3572;
             100.3662;
              99.4511;
              99.4299;
             106.5756];
RefBonds = [RefPrices, RefMaturity, RefCpn];
Settle = datenum('26-Nov-2002');
[ZeroRates, CurveDates] = zbtprice(RefBonds(:, 2:end), ...
```

```
RefPrices, Settle)
\% FNMA 4 3/8 maturing 10/06 at 4.30 pm Tuesday
Price
        = 105.484;
Coupon = 0.04375;
Maturity = datenum('15-Oct-2006');
% All optional inputs are supposed to be accounted by default,
\% except the accrued interest under 30/360 (SIA), so:
Period = 2;
Basis = 1;
SpotInfo = [CurveDates, ZeroRates];
% Compute static spread over treasury curve, taking into account
% the shape of curve as derived by bootstrapping method embedded
% within bndspread.
SpreadInBP = bndspread(SpotInfo, Price, Coupon, Settle, ...
Maturity, Period, Basis)
This returns:
ZeroRates =
    0.0121
    0.0127
    0.0194
    0.0317
    0.0423
    0.0550
CurveDates =
       731639
       731730
       732251
       733361
```

```
735188
741854

SpreadInBP =

18.7582

Plot the results:

plot(CurveDates, ZeroRates*100, 'b', CurveDates, ...
ZeroRates*100+SpreadInBP/100, 'r--')
legend({'Treasury'; 'FNMA 4 3/8'})
xlabel('Curve Dates')
ylabel('Spot Rate [%]')
grid;
```

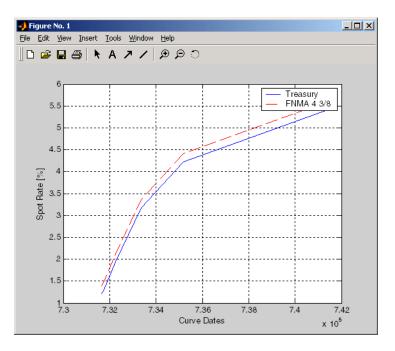

# bndspread

**References** Krgin, Dragomir, Handbook of Global Fixed Income Calculations, John

Wiley & Sons, 2002.

Mayle, Jan, "Standard Securities Calculations Methods: Fixed Income Securities Formulas for Analytic Measures", SIA, Vol 2, Jan 1994.

Stigum, Marcia, and Franklin Robinson, Money Market and Bond

Calculations, McGraw-Hill, 1996.

See Also bndyield | bndprice

Purpose Total return of fixed-coupon bond

**Syntax** [BondEquiv, EffectiveRate] = bndtotalreturn(Price, CouponRate,

Settle, Maturity, ReinvestRate)

[BondEquiv, EffectiveRate] = bndtotalreturn(Price, CouponRate, Settle, Mar

ReinvestRate,Name,Value)

**Description** [BondEquiv, EffectiveRate] =

bndtotalreturn(Price, CouponRate, Settle, Maturity, ReinvestRate)

calculates the total return for fixed-coupon bonds to maturity

or to a specific investment horizon.

[BondEquiv, EffectiveRate] =

bndtotalreturn(Price,CouponRate,Settle,Maturity,

ReinvestRate, Name, Value) calculates the total return for fixed-coupon bonds to maturity or to a specific investment horizon with additional options specified by one or more Name, Value pair arguments.

# Input Arguments

## **Price**

NINST-by-1 matrix for the clean price at the settlement date.

# CouponRate

NINST-by-1 matrix for the coupon rate in decimal form.

### Settle

NINST-by-1 vector for the settlement date of the fixed-coupon bond.

## Maturity

NINST-by-1 vector of dates representing the maturity date of the fixed-coupon bond.

### ReinvestRate

NINST-by-1 vector for the reinvestment rate in decimal form. This is the rate earned by reinvesting the coupons.

# **Name-Value Pair Arguments**

Specify optional comma-separated pairs of Name, Value arguments. Name is the argument name and Value is the corresponding value. Name must appear inside single quotes (' '). You can specify several name and value pair arguments in any order as Name1, Value1,..., NameN, ValueN.

### 'HorizonDate'

Investment horizon date. If unspecified, the total return is calculated to maturity.

### 'HorizonPrice'

Price at investment horizon date. If unspecified, the price at horizon will be calculated based on the reinvestment rate. If the horizon date equals the maturity date, this price is ignored and the total return to maturity is calculated based on the face value.

### 'Period'

Number of coupon payments per year. Values are: 0, 1, 2, 3, 4, 6, 12.

### Default: 2

### 'Basis'

NINST-by-1 vector representing day-count basis:

- 0 = actual/actual
- 1 = 30/360 (SIA)
- $2 = \frac{\text{actual}}{360}$
- 3 = actual/365
- 4 = 30/360 (BMA)
- 5 = 30/360 (ISDA)
- 6 = 30/360 (European)

- 7 = actual/365 (Japanese)
- 8 = actual/actual (ICMA)
- 9 = actual/360 (ICMA)
- 10 = actual/365 (ICMA)
- 11 = 30/360E (ICMA)
- 12 = actual/actual (ISDA)
- 13 = BUS/252

For more information, see basis on page Glossary-1.

Default: 0 (actual/actual)

## 'EndMonthRule'

Value for the end-of-month rule.

- 0 Rule is not in effect for the bond(s).
- 1 Rule is in effect for the bond(s). This means that a security that pays coupon interest on the last day of the month will always make payment on the last day of the month.

**Default:** 1 (in effect)

## 'IssueDate'

Bond issue date.

**Default:** If you do not specify an IssueDate, the cash flow payment dates are determined from other inputs.

# 'FirstCouponDate'

Irregular or normal first coupon date.

**Default:** If you do not specify a FirstCouponDate, the cash flow payment dates are determined from other inputs.

## 'LastCouponDate'

Irregular or normal last coupon date.

**Default:** If you do not specify a LastCouponDate, the cash flow payment dates are determined from other inputs.

### 'StartDate'

Forward starting date of payments.

**Default:** If you do not specify a StartDate, the effective start date is the Settle date.

### 'Face'

Face value of the bond.

Default: 100

# 'CompoundingFrequency'

Compounding frequency for yield calculation. By default, SIA bases (0-7) and BUS/252 use a semi-annual compounding convention and ISMA bases (8-12) use an annual compounding convention.

### 'DiscountBasis'

Basis used to compute the discount factors for computing the yield. The default behavior is for SIA bases to use the actual/actual day count to compute discount factors, and for ISMA day counts (8-12) and BUS/252 to use the specified basis.

# Output Arguments

# **BondEquiv**

NUMBONDS-by-1 vector for the total return in bond equivalent basis.

#### **EffectiveRate**

NUMBONDS-by-1 vector for the total return in effective rate basis.

### **Examples** Compute the Total Return of a Fixed-Coupon Bond

Use bndtotalreturn to compute the total return for a fixed-coupon bond, given an investment horizon date.

Define fixed-coupon bond.

```
Price = 101;
CouponRate = 0.05;
Settle = '15-Nov-2011';
Maturity = '15-Nov-2031';
ReinvestRate = 0.04;
Calculate the total return to maturity.
[BondEquiv, EffectiveRate] = bndtotalreturn(Price, CouponRate, ...
Settle, Maturity, ReinvestRate)
BondEquiv =
    0.0460
EffectiveRate =
    0.0466
Specify an investment horizon.
HorizonDate = '15-Nov-2021';
[BondEquiv, EffectiveRate] = bndtotalreturn(Price, CouponRate, ...
Settle, Maturity, ReinvestRate, 'HorizonDate', HorizonDate)
BondEquiv =
    0.0521
EffectiveRate =
```

# **bndtotalreturn**

```
0.0528
```

Perform scenario analysis on the reinvestment rate.

```
ReinvestRate = [0.03; 0.035; 0.04; 0.045; 0.05];
[BondEquiv, EffectiveRate] = bndtotalreturn(Price, CouponRate, ...
Settle, Maturity, ReinvestRate, 'HorizonDate', HorizonDate)
```

#### BondEquiv =

0.0557

0.0538

0.0521

0.0505

0.0490

#### EffectiveRate =

0.0565

0.0546

0.0528

0.0511

0.0496

#### **References**

Fabozzi, Frank J., Mann, Steven V., Introduction to Fixed Income Analytics: Relative Value Analysis, Risk Measures and Valuation, John Wiley and Sons, New York, 2010.

## **See Also**

| bndyield | bndprice | cfamounts

#### **Purpose**

Yield to maturity for fixed-income security

### **Syntax**

Yield = bndyield(Price, CouponRate, Settle, Maturity)
Yield = bndyield(Price, CouponRate, Settle, Maturity,
Period, Basis, EndMonthRule, IssueDate, FirstCouponDate,
LastCouponDate, StartDate, Face)

Yield = bndyield(Price, CouponRate, Settle, Maturity,

'ParameterName', 'ParameterValue ...)

# **Description**

Yield = bndyield(Price, CouponRate, Settle, Maturity), given NUMBONDS bonds with SIA date parameters and clean prices (excludes accrued interest), returns the bond equivalent yields to maturity.

Yield = bndyield(Price, CouponRate, Settle, Maturity, Period, Basis, EndMonthRule, IssueDate, FirstCouponDate, LastCouponDate, StartDate, Face) bonds with SIA date parameters and clean prices (excludes accrued interest) and optional inputs, returns the bond equivalent yields to maturity.

Yield = bndyield(Price, CouponRate, Settle, Maturity, 'ParameterName', 'ParameterValue ...) accepts optional inputs as one or more comma-separated parameter/value pairs. 'ParameterName' is the name of the parameter inside single quotes. ParameterValue is the value corresponding to 'ParameterName'. Specify parameter/value pairs in any order. Names are case-insensitive.

### Input Arguments

#### **Price**

Clean price of the bond (current price without accrued interest).

#### CouponRate

Decimal number indicating the annual percentage rate used to determine the coupons payable on a bond.

#### Settle

# **bndyield**

Settlement date. A vector of serial date numbers or date strings. Settle must be earlier than Maturity.

#### Maturity

Maturity date. A vector of serial date numbers or date strings.

#### **Ordered Input or Parameter-Value Pairs**

Enter the following inputs using an ordered syntax or as parameter/value pairs. You cannot mix ordered syntax with parameter/value pairs.

#### **Period**

Coupons per year of the bond. A vector of integers. Values are 0, 1, 2, 3, 4, 6, and 12.

#### **Default:** 2

#### **Basis**

Day-count basis of the instrument. A vector of integers.

- 0 = actual/actual
- 1 = 30/360 (SIA)
- $2 = \frac{\text{actual}}{360}$
- 3 = actual/365
- 4 = 30/360 (PSA)
- 5 = 30/360 (ISDA)
- 6 = 30/360 (European)
- 7 = actual/365 (Japanese)
- 8 = actual/actual (ISMA)
- 9 = actual/360 (ISMA)
- 10 = actual/365 (ISMA)

- 11 = 30/360E (ISMA)
- 12 = actual/365 (ISDA)
- 13 = BUS/252

For more information, see **basis** on page Glossary-1.

Default: 0

#### **EndMonthRule**

End-of-month rule. A vector. This rule applies only when Maturity is an end-of-month date for a month having 30 or fewer days. 0 = ignore rule, meaning that a bond coupon payment date is always the same numerical day of the month. 1 = set rule on, meaning that a bond coupon payment date is always the last actual day of the month.

Default: 1

#### **IssueDate**

Issue date for a bond.

**Default:** If you do not specify an IssueDate, the cash flow payment dates are determined from other inputs.

#### FirstCouponDate

Date when a bond makes its first coupon payment; used when bond has an irregular first coupon period. When FirstCouponDate and LastCouponDate are both specified, FirstCouponDate takes precedence in determining the coupon payment structure.

**Default:** If you do not specify a FirstCouponDate, the cash flow payment dates are determined from other inputs.

#### **LastCouponDate**

Last coupon date of a bond before the maturity date; used when bond has an irregular last coupon period. In the absence of a specified

# bndyield

FirstCouponDate, a specified LastCouponDate determines the coupon structure of the bond. The coupon structure of a bond is truncated at the LastCouponDate, regardless of where it falls, and is followed only by the bond's maturity cash flow date.

**Default:** If you do not specify a LastCouponDate, the cash flow payment dates are determined from other inputs.

#### **StartDate**

Date when a bond actually starts (the date from which a bond cash flow is considered). To make an instrument forward-starting, specify this date as a future date. If you do not specify StartDate, the effective start date is the Settle date.

**Default:** If you do not specify StartDate, the effective start date is the Settle date.

#### **Face**

Face or par value.

Default: 100

#### **Parameter-Value Pairs**

Enter the following inputs only as parameter/value pairs.

#### CompoundingFrequency

Compounding frequency for yield calculation. By default, SIA bases (0-7) and BUS/252 use a semiannual compounding convention and ISMA bases (8-12) use an annual compounding convention.

**Default:** SIA bases (0-7) and BUS/252 use a semiannual compounding convention and ISMA bases (8-12) use an annual compounding convention.

#### **DiscountBasis**

Basis used to compute the discount factors for computing the yield. The default behavior is for SIA bases to use the actual/actual day count to compute discount factors. If you use ISMA day counts and BUS/252, the specified bases are used.

**Default:** SIA bases use the actual/actual day count to compute discount factors.

#### LastCouponInterest

Compounding convention for computing the yield of a bond in the last coupon period. This computation is based on only the last coupon and the face value to be repaid. Acceptable values are simple or compound.

#### Default: compound

### Output Arguments

#### Yield

NUMBONDS-by-1 vector of the yield to maturity with semiannual compounding.

#### **Definitions**

All nonscalar or empty matrix input arguments must be either NUMBONDS-by-1 or 1-by-NUMBONDS conforming vectors. Fill in unspecified entries input vectors with NaNs. Dates can be serial date numbers or date strings.

### **Examples**

Compute the yield of a Treasury bond at three different price values:

```
Price = [95; 100; 105];
CouponRate = 0.05;
Settle = '20-Jan-1997';
Maturity = '15-Jun-2002';
Period = 2;
Basis = 0;

Yield = bndyield(Price, CouponRate, Settle,...
Maturity, Period, Basis)
```

# bndyield

This returns:

Yield =

0.0610

0.0500

0.0396

# **Algorithms**

For SIA conventions, the following formula defines bond price and yield:

$$PV = \frac{CF}{(1 + \frac{z}{f})^{TF}},$$

where:

PV = Present value of a cash flow.

CF = The cash flow amount.

z = The risk-adjusted annualized rate or yield corresponding

to a given cash flow. The yield is quoted on a semiannual

basis.

f = The frequency of quotes for the yield.

TF = Time factor for a given cash flow. Time is measured

in semiannual periods from the settlement date to the cash flow date. In computing time factors, use SIA actual/actual day count conventions for all time factor

calculations.

For ISMA conventions, the frequency of annual coupon payments determines bond price and yield.

# **References**

Krgin, Dragomir, *Handbook of Global Fixed Income Calculations*, John Wiley & Sons, 2002.

# **bndyield**

Mayle, Jan, "Standard Securities Calculations Methods: Fixed Income Securities Formulas for Analytic Measures", SIA, Vol 2, Jan 1994.

Stigum, Marcia, and Franklin Robinson, *Money Market and Bond Calculations*, McGraw-Hill, 1996.

**See Also** bndprice | cfamounts

**How To** • "Yield Functions" on page 2-32

# **bolling**

Purpose

Bollinger band chart

**Syntax** 

bolling(Asset, Samples, Alpha, Width)

[Movavgv, UpperBand, LowerBand] = bolling(Asset, Samples, Alpha,

Width)

## **Arguments**

Asset Vector of asset data.

Samples Number of samples to use in computing the moving

average.

Alpha (Optional) Exponent used to compute the element

weights of the moving average. Default = 0 (simple

moving average).

Width (Optional) Number of standard deviations to include

in the envelope. A multiplicative factor specifying how tight the bands should be around the simple

moving average. Default = 2.

### **Description**

bolling(Asset, Samples, Alpha, Width) plots Bollinger bands for given Asset data. This form of the function does not return any data.

[Movavgv, UpperBand, LowerBand] = bolling(Asset, Samples, Alpha, Width) returns Movavgv with the moving average of the Asset data, UpperBand with the upper band data, and LowerBand with the lower band data. This form of the function does not plot any data.

**Note** The standard deviations are normalized by N-1, where N = the sequence length.

## **Examples**

If Asset is a column vector of closing stock prices

bolling(Asset, 20, 1)

plots linear 20-day moving average Bollinger bands based on the stock prices.

[Movavgv, UpperBand, LowerBand] = bolling(Asset, 20, 1)

returns Movavgv, UpperBand, and LowerBand as vectors containing the moving average, upper band, and lower band data, without plotting the data.

### **See Also**

candle | dateaxis | highlow | movavg | pointfig

# bollinger

#### **Purpose**

Time series Bollinger band

### **Syntax**

[mid, uppr, lowr] = bollinger(data, wsize, wts, nstd)
[midfts, upprfts, lowrfts] = bollinger(tsobj, wsize, wts, nstd)

### **Arguments**

| data  | Data vector.                                                                                         |
|-------|----------------------------------------------------------------------------------------------------|
| wsize | (Optional) Window size. Default = 20.                                                                |
| wts   | (Optional) Weight factor. Determines the type of moving average used. Default = 0 (box). 1 = linear. |
| nstd  | (Optional) Number of standard deviations for upper and lower bands. Default = $2$ .                  |
| tsobj | Financial time series object.                                                                        |

### **Description**

[mid, uppr, lowr] = bollinger(data, wsize, wts, nstd) calculates the middle (mid), upper (uppr), and lower (lowr) bands that make up the Bollinger bands from the vector data.

mid is the vector that represents the middle band, a simple moving average with a window size of wsize. uppr and lowr are vectors that represent the upper and lower bands. uppr is a vector representing the upper band that is +nstd times. lowr is a vector representing the lower band that is -nstd times.

[midfts, upprfts, lowrfts] = bollinger(tsobj, wsize, wts, nstd) calculates the middle, upper, and lower bands that make up the Bollinger bands from a financial time series object tsobj.

midfts is a financial time series object that represents the middle band for all series in tsobj. Both upprfts and lowrfts are financial time series objects that represent the upper and lower bands of all series, which are +nstd times and -nstd times moving standard deviations away from the middle band.

# **Examples**

Compute the Bollinger bands for Disney stock closing prices and plot the results:

```
load disney.mat
[dis_Mid,dis_Uppr,dis_Lowr]= bollinger(dis);
dis_CloseBolling = [dis_Mid.CLOSE, dis_Uppr.CLOSE,...
dis_Lowr.CLOSE];
plot(dis_CloseBolling)
title('Bollinger Bands for Disney Closing Prices')
```

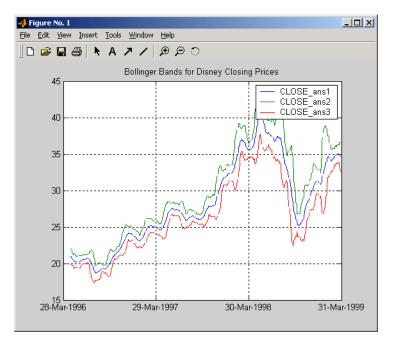

## References

Achelis, Steven B., *Technical Analysis from A to Z*, Second Edition, McGraw-Hill, 1995, pp. 72-74.

## See Also tsmovavg

# boxcox

#### **Purpose**

Box-Cox transformation

### **Syntax**

```
[transdat, lambda] = boxcox(data)
[transfts, lambdas] = boxcox(tsobj)
transdat = boxcox(lambda, data)
transfts = boxcox(lambda, tsobj)
```

### **Arguments**

data Data vector. Must be positive and specified as a

column data vector.

tsobj Financial time series object.

# **Description**

boxcox transforms nonnormally distributed data to a set of data that has approximately normal distribution. The Box-Cox transformation is a family of power transformations.

If  $\lambda$  is not = 0, then

$$data(\lambda) = \frac{data^{\lambda} - 1}{\lambda}$$

If  $\lambda$  is = 0, then

$$data(\lambda) = \log(data)$$

The logarithm is the natural logarithm (log base e). The algorithm calls for finding the  $\lambda$  value that maximizes the Log-Likelihood Function (LLF). The search is conducted using fminsearch.

[transdat, lambda] = boxcox(data) transforms the data vector data using the Box-Cox transformation method into transdat. It also estimates the transformation parameter  $\lambda$ .

[transfts, lambda] = boxcox(tsojb) transforms the financial time series object tsobj using the Box-Cox transformation method into transfts. It also estimates the transformation parameter  $\lambda$ .

If the input data is a vector, lambda is a scalar. If the input is a financial time series object, lambda is a structure with fields similar to the components of the object; for example, if the object contains series names Open and Close, lambda has fields lambda.Open and lambda.Close.

transdat = boxcox(lambda, data) and transfts = boxcox(lambda, tsobj) transform the data using a certain specified  $\lambda$  for the Box-Cox transformation. This syntax does not find the optimum  $\lambda$  that maximizes the LLF.

### See Also fminsearch

# **busdate**

Purpose Next or previous business day

**Syntax** Busday = busdate(Date, DirFlag, Holiday, Weekend)

**Arguments** 

Date Reference date. Enter scalar, vector, or matrix of

reference business dates as serial date numbers or

date strings.

DirFlag (Optional) String or cell array of strings of

business day convention with possible values: follow (default), modifiedfollow, previous, modifiedprevious. Also, DirFlag may be a scalar, vector, or matrix of search directions, where Next is

DIREC = 1 (default) or Previous is DIREC = -1.

Holiday (Optional) Vector of holidays and nontrading-day

dates. All dates in Holiday must be the same format: either serial date numbers or date strings. (Using serial date numbers improves performance.) If Holiday is not specified, the non-trading day default vector is determined by the routine holidays

function.

Weekend (Optional) Vector of length 7, containing 0 and 1, the

value 1 indicating weekend days. The first element of this vector corresponds to Sunday. Thus, when Saturday and Sunday form the weekend (default),

Weekend =  $[1 \ 0 \ 0 \ 0 \ 0 \ 1]$ .

**Description** 

Busday = busdate(Date, DirFlag, Holiday, Weekend) returns the scalar, vector, or matrix of the next or previous business day(s), depending on Holiday.

Use the function datestr to convert serial date numbers to formatted date strings.

## **Examples**

#### Example 1.

```
Busday = busdate('3-Jul-2001', 1)
Busday =

731037

datestr(Busday)

ans =

05-Jul-2001

Example 2. You can indicate that Saturday is a business day by appropriately setting the Weekend argument.

Weekend = [1 0 0 0 0 0 0];

July 4, 2003 falls on a Friday. Use busdate to verify that Saturday, July 5, is actually a business day.
```

Date = datestr(busdate('3-Jul-2003', 1, [], Weekend))

### See Also

holidays | isbusday

# busdays

#### **Purpose**

Business days in serial date format

### **Syntax**

bdates = busdays(sdate, edate, bdmode)

bdates = busdays(sdate, edate, bdmode, holvec)

### **Arguments**

sdate Start date in string or serial date format.

edate End date in string or serial date format.

bdmode (Optional) Frequency of business days:

• DAILY, Daily, daily, D, d, 1 (default)

• WEEKLY, Weekly, weekly, W, w, 2

• MONTHLY, Monthly, monthly, M, m, 3

• QUARTERLY, Quarterly, quarterly, Q, q, 4

• SEMIANNUAL, Semiannual, semiannual, S, s, 5

• ANNUAL, Annual, annual, A, a, 6

Strings must be enclosed in single quotation marks.

holvec

(Optional) Holiday dates vector in string or serial

date format.

## **Description**

bdates = busdays(sdate, edate, bdmode) generates a vector of business days, bdates, in serial date format between the last business date of the period that contains the start date, and the last business date of period that contains the end date. If holvec is not supplied, the dates are generated based on United States holidays. If you do not supply bdmode, busdays generates a daily vector.

For example:

```
vec = datestr(busdays('1/2/01','1/9/01','weekly'))
vec =
```

05-Jan-2001 12-Jan-2001

The end of the week is considered to be a Friday. Between 1/2/01 (Monday) and 1/9/01 (Tuesday) there is only one end-of-week day, 1/5/01 (Friday).

Because 1/9/01 is part of following week, the following Friday (1/12/01) is also reported.

bdates = busdays(sdate, edate, bdmode, holvec) lets you supply a vector of holidays, holvec, used to generate business days. holvec can either be in serial date format or date string format. If you use this syntax, you need to supply the frequency bdmode.

The output, bdates, is a column vector of business dates in serial date format.

Setting holvec to '' (empty string) or [] (empty vector) results in BUSDAYS using a default holiday schedule. The default holiday schedule is the NYSE holiday schedule.

### candle

Purpose

Candlestick chart

**Syntax** 

candle(HighPrices, LowPrices, ClosePrices, OpenPrices)
candle(HighPrices, LowPrices, ClosePrices, OpenPrices,

Color, Dates, Dateform)

### **Arguments**

HighPrices High prices for a security. A column vector.

LowPrices Low prices for a security. A column vector.

ClosePrices Closing prices for a security. A column vector.

OpenPrices Opening prices for a security. A column vector.

Color (Optional) Candlestick color. A string. MATLAB

software supplies a default color if none is specified. The default color differs depending on the background color of the figure window. See ColorSpec in the

MATLAB documentation for color names.

Dates (Optional) Column vector of dates for user specified

X-axis tick labels.

Dateform (Optional) Date string format used as the *x*-axis

tick labels. (See datetick in the MATLAB documentation.) You can specify a dateform only when tsobj does not contain time-of-day data. If tsobj contains time-of-day data, dateform is

restricted to 'dd-mmm-yyyy HH:MM'.

### **Description**

candle(HighPrices, LowPrices, ClosePrices, OpenPrices) plots a candlestick chart given column vectors with the high, low, closing, and opening prices of a security.

If the closing price is greater than the opening price, the body (the region between the opening and closing price) is unfilled.

If the opening price is greater than the closing price, the body is filled.

candle(HighPrices, LowPrices, ClosePrices, OpenPrices, Color, Dates, Dateform) plots a candlestick chart given column vectors with the high, low, closing, and opening prices of a security. In addition, the optional arguments Color, Dates, and Dateform specify the color of the candle box and the date string format used as the *x*-axis tick labels.

### **Examples**

Given HighPrices, LowPrices, ClosePrices, and OpenPrices as equal-size vectors of stock price data

candle(HighPrices, LowPrices, ClosePrices, OpenPrices, 'blue')

plots a candlestick chart with blue candles.

The following example shows a candlestick chart for the most recent 21 days in disney.mat:

```
load disney;
candle(dis_HIGH(end-20:end), dis_LOW(end-20:end), dis_CLOSE(end-20:end),...
dis_OPEN(end-20:end), 'b');
```

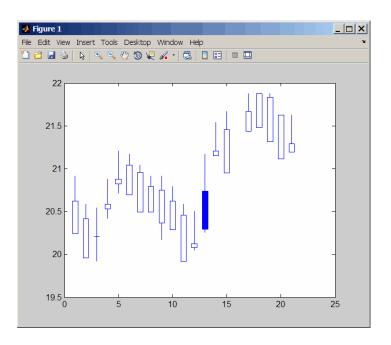

**See Also** 

bolling | candle | dateaxis | highlow | movavg | pointfig

#### Purpose

Time series candle plot

## **Syntax**

```
candle(tsobj)
```

candle(tsobj, color)

candle(tsobj, color, dateform)

candle(tsobj, color, dateform, ParameterName, ParameterValue, ...)

hcdl = candle(tsobj, color, dateform, ParameterName,

ParameterValue, ...)

### **Arguments**

tsobj Financial time series object

color (Optional) A three-element row vector representing

RGB or a color identifier. (See plot in the MATLAB

documentation.)

dateform (Optional) Date string format used as the *x*-axis

tick labels. (See datetick in the MATLAB documentation.) You can specify a dateform only when tsobj does not contain time-of-day data. If tsobj contains time-of-day data, dateform is

restricted to 'dd-mmm-yyyy HH:MM'.

### **Description**

candle(tsobj) generates a candle plot of the data in the financial time series object tsobj. tsobj must contain at least four data series representing the high, low, open, and closing prices. These series must have the names High, Low, Open, and Close (case-insensitive).

candle(tsobj, color) additionally specifies the color of the candle box.

candle(tsobj, color, dateform) additionally specifies the date string format used as the x-axis tick labels. See datestr for a list of date string formats.

candle(tsobj, color, dateform, ParameterName,

ParameterValue, ...) indicates the actual name(s) of the required

# candle (fts)

data series if the data series do not have the default names. ParameterName can be

- HighName: high prices series name
- LowName: low prices series name
- OpenName: open prices series name
- CloseName: closing prices series name

hcdl = candle(tsobj, color, dateform, ParameterName, ParameterValue, ...) returns the handle to the patch objects and the line object that make up the candle plot. hdcl is a three-element column vector representing the handles to the two patches and one line that forms the candle plot.

## **Examples**

Create a candle plot for Disney stock for the dates March 31, 1998 through April 30, 1998:

```
load disney.mat
candle(dis('3/31/98::4/30/98'))
title('Disney 3/31/98 to 4/30/98')
```

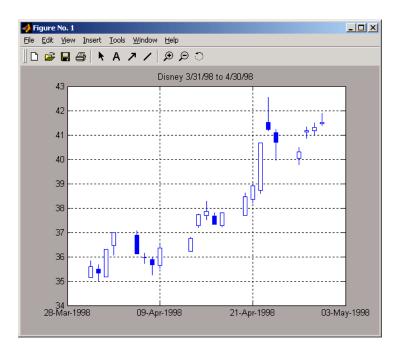

See Also

candle | chartfts | highlow | plot

### cdai

**Purpose** Accrued interest on certificate of deposit

**Syntax** AccrInt = cdai(CouponRate, Settle, Maturity, IssueDate, Basis)

**Arguments** CouponRate Annual interest rate in decimal.

Settle Settle must be earlier than

Maturity.

Maturity Maturity date.

IssueDate Issue date.

Basis (Optional) Day-count basis of the instrument.

• 0 = actual/actual (default)

• 1 = 30/360 (SIA)

•  $2 = \frac{1}{360}$ 

• 3 = actual/365

• 4 = 30/360 (BMA)

• 5 = 30/360 (ISDA)

• 6 = 30/360 (European)

• 7 = actual/365 (Japanese)

• 8 = actual/actual (ICMA)

• 9 = actual/360 (ICMA)

• 10 = actual/365 (ICMA)

• 11 = 30/360E (ICMA)

• 12 = actual/actual (ISDA)

• 13 = BUS/252

For more information, see basis on page

Glossary-1.

Each required input must be some certificates of deposit (NCDS)-by-1 or 1-by-NCDS conforming vector or scalar. The optional Basis argument may be either a NCDS-by-1 or a 1-by-NCDS vector, a scalar, or the empty matrix ([]).

### **Description**

AccrInt = cdai(CouponRate, Settle, Maturity, IssueDate, Basis) computes the accrued interest on a certificate of deposit.

AccrInt represents the accrued interest per \$100 of face value.

This function assumes that the certificates of deposit pay interest at maturity. Because of the simple interest treatment of these securities, the function is best used for short-term maturities (less than 1 year). The default simple interest calculation is the actual/360 convention (SIA).

# **Examples**

Given a certificate of deposit with these characteristics, compute the accrued interest due.

```
CouponRate = 0.05;
Settle = '02-Jan-02';
Maturity = '31-Mar-02';
IssueDate = '1-Oct-01';
AccrInt = cdai(CouponRate, Settle, Maturity, IssueDate)
AccrInt = 1.2917
```

### **See Also**

accrfrac | bndyield | stepcpnyield | tbillyield | cdprice |
cdyield | zeroyield

# cdprice

Purpose Price of certificate of deposit

**Syntax** [Price, AccrInt] = cdprice(Yield, CouponRate, Settle, Maturity,

IssueDate, Basis)

**Arguments** Yield Simple yield to maturity over the basis denominator.

CouponRate Coupon interest rate in decimal.

Settle Settle must be earlier than

Maturity.

Maturity Maturity date.

IssueDate Issue date.

Basis (Optional) Day-count basis of the instrument.

• 0 = actual/actual (default)

• 1 = 30/360 (SIA)

•  $2 = \frac{\text{actual}}{360}$ 

• 3 = actual/365

• 4 = 30/360 (BMA)

• 5 = 30/360 (ISDA)

• 6 = 30/360 (European)

• 7 = actual/365 (Japanese)

• 8 = actual/actual (ICMA)

• 9 = actual/360 (ICMA)

• 10 = actual/365 (ICMA)

• 11 = 30/360E (ICMA)

• 12 = actual/actual (ISDA)

#### • 13 = BUS/252

For more information, see **basis** on page Glossary-1.

Each required input must be some certificates of deposit (NCDS)-by-1 or 1-by-NCDS conforming vector or scalar. The optional Basis argument may be either a NCDS-by-1 or a 1-by-NCDS vector, a scalar, or the empty matrix ([]).

### **Description**

[Price, AccrInt] = cdprice(Yield, CouponRate, Settle, Maturity, IssueDate, Basis) computes the price of a certificate of deposit given its yield.

Price is the clean price of the certificate of deposit per \$100 of face value.

AccruedInt is the accrued interest payable at settlement per unit of face value.

This function assumes that the certificates of deposit pay interest at maturity. Because of the simple interest treatment of these securities, the function is best used for short-term maturities (less than 1 year). The default simple interest calculation is the actual/360 convention.

## **Examples**

Given a certificate of deposit with these characteristics, compute the price and the accrued interest due on the settlement date.

```
Yield = 0.0525;
CouponRate = 0.05;
Settle = '02-Jan-02';
Maturity = '31-Mar-02';
IssueDate = '1-Oct-01';

[Price, AccruedInt] = cdprice(Yield, CouponRate, Settle, ...
Maturity, IssueDate)
Price =
99.9233
```

# cdprice

AccruedInt =

1.2917

See Also

bndprice | cdai | cdyield | stepcpnprice | tbillprice

Purpose Yield on certificate of deposit (CD)

**Syntax** Yield = cdyield(Price, CouponRate, Settle, Maturity, IssueDate,

Basis)

Arguments Price Clean price of the certificate of deposit per \$100

face. If you have a vector of dirty or cash prices of CDs, compute the accrued interest portion using

cdai.

CouponRate Annual interest rate in decimal.

Settle Settle must be earlier than

Maturity.

Maturity Maturity date.

IssueDate Issue date.

Basis (Optional) Day-count basis of the instrument.

• 0 = actual/actual (default)

• 1 = 30/360 (SIA)

• 2 = actual/360

• 3 = actual/365

• 4 = 30/360 (BMA)

• 5 = 30/360 (ISDA)

• 6 = 30/360 (European)

• 7 = actual/365 (Japanese)

• 8 = actual/actual (ICMA)

• 9 = actual/360 (ICMA)

• 10 = actual/365 (ICMA)

• 11 = 30/360E (ICMA)

- 12 = actual/actual (ISDA)
- 13 = BUS/252

For more information, see **basis** on page Glossary-1.

Each required input must be some certificates of deposit (NCDS)-by-1 or 1-by-NCDS conforming vector or scalar. The optional Basis argument may be either a NCDS-by-1 or a 1-by-NCDS vector, a scalar, or the empty matrix ([]).

# **Description**

Yield = cdyield(Price, CouponRate, Settle, Maturity, IssueDate, Basis) computes the yield to maturity of a certificate of deposit given its clean price.

This function assumes that the certificates of deposit pay interest at maturity. Because of the simple interest treatment of these securities, the function is best used for short-term maturities (less than 1 year). The default simple interest calculation is the actual/360 convention.

# **Examples**

Given a certificate of deposit (CD) with these characteristics, compute the yield on the CD.

# **See Also**

bndprice | cdai | cdprice | stepcpnprice | tbillprice

#### **Purpose**

Cash flow and time mapping for bond portfolio

## **Syntax**

[CFlowAmounts, CFlowDates, TFactors, CFlowFlags,
CFPrincipal] = cfamounts(CouponRate, Settle, Maturity)
[CFlowAmounts, CFlowDates, TFactors, CFlowFlags,
CFPrincipal] = cfamounts(CouponRate, Settle, Maturity, Period,
Basis, EndMonthRule, IssueDate, FirstCouponDate,
LastCouponDate, StartDate, Face)
[CFlowAmounts, CFlowDates, TFactors, CFlowFlags,
CFPrincipal] = cfamounts(CouponRate, Settle, Maturity,
'ParameterName', 'ParameterValue ...)

## **Description**

[CFlowAmounts, CFlowDates, TFactors, CFlowFlags, CFPrincipal] = cfamounts(CouponRate, Settle, Maturity) returns matrices of cash flow amounts, cash flow dates, time factors, and cash flow flags for a portfolio of NUMBONDS fixed-income securities.

[CFlowAmounts, CFlowDates, TFactors, CFlowFlags, CFPrincipal] = cfamounts(CouponRate, Settle, Maturity, Period,

Basis, EndMonthRule, IssueDate, FirstCouponDate, LastCouponDate, StartDate, Face) returns matrices of cash flow amounts, cash flow dates, time factors, and cash flow flags for a portfolio of NUMBONDS fixed-income securities defined using required and optional inputs.

[CFlowAmounts, CFlowDates, TFactors, CFlowFlags, CFPrincipal] = cfamounts(CouponRate, Settle, Maturity, 'ParameterName', 'ParameterValue ...) accepts optional inputs as one or more comma-separated parameter/value pairs. 'ParameterName' is the name of the parameter inside single quotes. ParameterValue is the value corresponding to 'ParameterName'. Specify parameter/value pairs in any order. Names are case-insensitive.

# Input Arguments

#### CouponRate

Decimal number indicating the annual percentage rate used to determine the coupons payable on a bond. CouponRate is 0 for zero coupon bonds.

**Note** CouponRate and Face can change over the life of the bond. Schedules for CouponRate and Face can be specified with an NINST-by-1 cell array, where each element is a NumDates-by-2 matrix or cell array, where the first column is dates and the second column is associated rates. The date indicates the last day that the coupon rate or face value is valid.

#### Settle

Settlement date. A vector of serial date numbers or date strings. Settle must be earlier than Maturity.

#### Maturity

Maturity date. A vector of serial date numbers or date strings.

#### **Ordered Input or Parameter-Value Pairs**

Enter the following inputs using an ordered syntax or as parameter/value pairs. You cannot mix ordered syntax with parameter/value pairs.

#### **Period**

Coupons per year of the bond. A vector of integers. Values are 0, 1, 2, 3, 4, 6, and 12.

#### **Default:** 2

#### **Basis**

Day-count basis of the instrument. A vector of integers.

- 0 = actual/actual
- 1 = 30/360 (SIA)
- $2 = \frac{\text{actual}}{360}$
- 3 = actual/365
- 4 = 30/360 (PSA)
- 5 = 30/360 (ISDA)
- 6 = 30/360 (European)
- 7 = actual/365 (Japanese)
- 8 = actual/actual (ISMA)
- 9 = actual/360 (ISMA)
- 10 = actual/365 (ISMA)
- 11 = 30/360E (ISMA)
- 12 = actual/365 (ISDA)
- 13 = BUS/252

For more information, see **basis** on page Glossary-1.

#### Default: 0

#### **EndMonthRule**

End-of-month rule. A vector. This rule applies only when Maturity is an end-of-month date for a month having 30 or fewer days.

- 0 = ignore rule, meaning that a bond coupon payment date is always the same numerical day of the month.
- 1 = set rule on, meaning that a bond coupon payment date is always the last actual day of the month.

#### Default: 1

#### **IssueDate**

Issue date for a bond.

**Default:** If you do not specify an IssueDate, the cash flow payment dates are determined from other inputs.

#### **FirstCouponDate**

Date when a bond makes its first coupon payment; used when bond has an irregular first coupon period. When FirstCouponDate and LastCouponDate are both specified, FirstCouponDate takes precedence in determining the coupon payment structure.

**Default:** If you do not specify a FirstCouponDate, the cash flow payment dates are determined from other inputs.

#### LastCouponDate

Last coupon date of a bond before the maturity date; used when bond has an irregular last coupon period. In the absence of a specified FirstCouponDate, a specified LastCouponDate determines the coupon structure of the bond. The coupon structure of a bond is truncated at the LastCouponDate, regardless of where it falls, and is followed only by the bond's maturity cash flow date.

**Default:** If you do not specify a LastCouponDate, the cash flow payment dates are determined from other inputs.

#### **StartDate**

Date when a bond actually starts (the date from which a bond cash flow is considered). To make an instrument forward-starting, specify this date as a future date.

**Default:** If you do not specify StartDate, the effective start date is the Settle date.

#### Face

Face or par value.

**Note** CouponRate and Face can change over the life of the bond. Schedules for CouponRate and Face can be specified with an NINST-by-1 cell array where each element is a NumDates-by-2 matrix or cell array, where the first column is dates and the second column is associated rates. The date indicates the last day that the coupon rate or face value is valid.

Default: 100

#### Parameter-Value Pairs

Enter the following inputs only as parameter/value pairs.

#### **AdjustCashFlowsBasis**

Adjust the cash flows based on the actual period day count. NINST-by-1 of logicals.

Default: False

#### **BusinessDayConvention**

Require payment dates to be business dates. NINST-by-1 cell array with possible choices of business day convention:

- actual
- follow
- modifiedfollow
- previous
- modifiedprevious

Default: actual

#### CompoundingFrequency

## cfamounts

Compounding frequency for yield calculation.

**Default:** SIA bases (0-7) and BUS/252 use a semiannual compounding convention and ISMA bases (8-12) use an annual compounding convention.

#### **DiscountBasis**

Basis used to compute the discount factors for computing the yield. If you use ISMA day counts and BUS/252, the specified basis are used.

**Default:** SIA bases use the actual/actual day count to compute discount factors.

#### **Holidays**

Holidays used for business day convention. NHOLIDAYS-by-1 of MATLAB date numbers.

**Default:** If no dates are specified, holidays.m is used.

#### **PrincipalType**

Type of principal for case when a Face schedule is specified. The principal type is either sinking or bullet. If sinking, principal cash flows are returned throughout the life of the bond. If bullet, principal cash flow is only returned at maturity.

Default: sinking

## Output Arguments

#### **CFlowAmounts**

Cash flow matrix of a portfolio of bonds. Each row represents the cash flow vector of a single bond. Each element in a column represents a specific cash flow for that bond.

#### **CFlowDates**

Cash flow date matrix of a portfolio of bonds. Each row represents a single bond in the portfolio. Each element in a column represents a cash flow date of that bond.

#### **TFactors**

Matrix of time factors for a portfolio of bonds. Each row corresponds to the vector of time factors for each bond. Each element in a column corresponds to the specific time factor associated with each cash flow of a bond. Time factors help determine the present value of a stream of cash flows. The term *time factor* refers to the exponent *TF* in the discounting equation

$$PV = \sum_{i=1}^{n} \left( \frac{CF}{(1 + \frac{z}{f})^{TF}} \right),$$

where:

PV = Present value of a cash flow.

CF = Cash flow amount.

z =Risk-adjusted annualized rate or yield corresponding to a given cash flow. The yield is quoted on a semiannual

basis.

## cfamounts

| <i>f</i> = | Frequency of quotes for the yield. Default is 2 for Basis values 0 to 7 and 13 and 1 for Basis values 8 to 12. The default can be overridden by specifying the CompoundingFrequency name/value pair.                                                                                                    |
|------------|----------------------------------------------------------------------------------------------------|
| TF =       | Time factor for a given cash flow. The time factor is computed using the compounding frequency and the discount basis. If these values are not specified, then the defaults are as follows: CompoundingFrequency default is 2 for Basis values 0 to 7 and 13 and 1 for Basis values 8 to 12. DiscountBasis is 0 for Basis values 0 to 7 and 13 and the input Basis for Basis values 8 to 12. |

**Note** The Basis is always used to compute accrued interest.

#### **CFlowFlags**

Matrix of cash flow flags for a portfolio of bonds. Each row corresponds to the vector of cash flow flags for each bond. Each element in a column corresponds to the specific flag associated with each cash flow of a bond. Flags identify the type of each cash flow (for example, nominal coupon cash flow, front, or end partial, or "stub" coupon, maturity cash flow).

| Flag | Cash Flow Type                                                                                                    |
|------|----------------------------------------------------------------------------------------------------|
| 0    | Accrued interest due on a bond at settlement.                                                                                                    |
| 1    | Initial cash flow amount smaller than normal due to a "stub" coupon period. A stub period is created when the time from issue date to first coupon date is shorter than normal. |
| 2    | Larger than normal initial cash flow amount because the first coupon period is longer than normal.                                                                              |

| Flag | Cash Flow Type                                                                                                    |
|------|----------------------------------------------------------------------------------------------------|
| 3    | Nominal coupon cash flow amount.                                                                                                    |
| 4    | Normal maturity cash flow amount (face value plus the nominal coupon amount).                                                                                                    |
| 5    | End "stub" coupon amount (last coupon period is abnormally short and actual maturity cash flow is smaller than normal).                                                                                        |
| 6    | Larger than normal maturity cash flow because the last coupon period longer than normal.                                                                                                    |
| 7    | Maturity cash flow on a coupon bond when the bond has less than one coupon period to maturity.                                                                                                    |
| 8    | Smaller than normal maturity cash flow when the bond has less than one coupon period to maturity.                                                                                                    |
| 9    | Larger than normal maturity cash flow when the bond has less than one coupon period to maturity.                                                                                                    |
| 10   | Maturity cash flow on a zero coupon bond.                                                                                                    |
| 11   | Sinking principal and initial cash flow amount smaller<br>than normal due to a "stub" coupon period. A stub<br>period is created when the time from issue date to first<br>coupon date is shorter than normal. |
| 12   | Sinking principal and larger than normal initial cash flow amount because the first coupon period is longer than normal.                                                                                       |
| 13   | Sinking principal and nominal coupon cash flow amount.                                                                                                    |

## **CFPrincipal**

CFPrincipal contains the principal cash flows. If PrincipalType is bullet, CFPrincipal is all zeros and, at Maturity, the appropriate Face value.

#### **Definitions**

The elements contained in the cfamounts cash flow matrix, time factor matrix, and cash flow flag matrix correspond to the cash flow dates for each security. The first element of each row in the cash flow matrix is the accrued interest payable on each bond. This accrued interest is zero in the case of all zero coupon bonds. cfamounts determines all cash flows and time mappings for a bond whether or not the coupon structure contains odd first or last periods. All output matrices are padded with NaNs as necessary to ensure that all rows have the same number of elements.

## **Examples**

Compute the cash flow structure and time factors for a bond portfolio containing a corporate bond paying interest quarterly and a Treasury bond paying interest semiannually:

Settle = '01-Nov-1993';

```
Maturity = ['15-Dec-1994';'15-Jun-1995'];
CouponRate= [0.06; 0.05];
Period = [4; 2];
Basis = [1; 0];
[CFlowAmounts, CFlowDates, TFactors, CFlowFlags] = ...
cfamounts(CouponRate, Settle, Maturity, Period, Basis)
This returns:
CFlowAmounts =
  -0.7667
            1.5000
                     1.5000
                              1.5000
                                       1.5000 101.5000
  -1.8989
           2.5000
                     2.5000
                              2.5000 102.5000
                                                   NaN
CFlowDates =
728234
          728278
                    728368
                              728460
                                        728552
                                                  728643
728234
          728278
                    728460
                              728643
                                        728825
                                                     NaN
TFactors =
0
    0.2404
             0.7403
                      1.2404
                               1.7403
                                         2.2404
```

```
0.2404
                1.2404
                           2.2404
                                      3.2404
                                                    NaN
CFlowFlags =
0
      3
            3
                   3
                          3
                                4
0
      3
             3
                   3
                          4
                              NaN
```

Compute the cash flow structure and time factors for a bond portfolio containing a corporate bond paying interest quarterly and a Treasury bond paying interest semiannually. Use parameter/value pairs for the following optional input arguments: Period, Basis, BusinessDayConvention, and AdjustCashFlowsBasis:

```
Settle = '01-Jun-2010';
Maturity = ['15-Dec-2011';'15-Jun-2012'];
CouponRate= [0.06; 0.05];
Period = [4; 2];
Basis = [1; 0];
[CFlowAmounts, CFlowDates, TFactors, CFlowFlags] = ...
cfamounts(CouponRate, Settle, Maturity, 'Period', Period, ...
'Basis', Basis, 'AdjustCashFlowsBasis', true,...
'BusinessDayConvention', 'modifiedfollow')
This returns:
CFlowAmounts =
  -1.2667
           1.5000
                   1.5000
                           1.5000
                                   1.5000
                                           1.5000
                                                  1.5000 101.5000
  -2.3077
           2.4932
                   2.5068
                           2.4932
                                   2.5068 102.5000
                                                     NaN
                                                             NaN
CFlowDates =
 Columns 1 through 7
```

```
734290
                 734304
                              734396
                                           734487
                                                       734577
                                                                    734669
                                                                                734761
     734290
                 734304
                              734487
                                           734669
                                                       734852
                                                                    735035
                                                                                    NaN
  Column 8
     734852
        NaN
TFactors =
                         0.5761
                                   1.0769
                                              1.5761
                                                        2.0769
                                                                             3.0769
         0
              0.0769
                                                                   2.5761
              0.0769
                         1.0769
                                   2.0769
                                              3.0769
                                                        4.0769
                                                                      NaN
                                                                                NaN
CFlowFlags =
     0
           3
                        3
                              3
                                          3
                                                 4
                              3
                                        NaN
                                               NaN
```

For CouponRate and Face that change over the life of the bond, schedules for Coupon Rate and Face can be specified with an NINST-by-1 cell array, where each element is a NumDates-by-2 matrix where the first column is dates and the second column is associated rates.

An example of cfamounts using a CouponRate schedule is:

```
CouponSchedule = {[datenum('15-Mar-2012') .04;datenum('15- Mar -2013') .05;...
datenum('15- Mar -2015') .06]}
cfamounts(CouponSchedule,'01-Mar-2011','15-Mar-2015')
This returns:
CouponSchedule =
[3x2 double]
```

```
ans =
-1.8453
          2.0000
                   2.0000
                             2.0000
                                      2.5000
                                                2.5000
                                                         3.0000
                                                                   3.0000
                                                                            3.0000 103.0000
An example of cfamounts using a Face schedule is:
FaceSchedule = {[datenum('15-Mar-2012') 100;datenum('15- Mar -2013') 90;...
datenum('15- Mar -2015') 80]}
cfamounts(.05,'01-Mar-2011','15-Mar-2015', 'Face', FaceSchedule)
This returns:
FaceSchedule =
   [3x2 double]
ans =
-2.3066
          2.5000
                   2.5000
                             2.5000
                                      2.2500
                                                2.2500
                                                         2.0000
                                                                   2.0000
                                                                            2.0000
                                                                                     82.0000
Use cfamounts to generate the cash flows for a sinking bond:
[CFlowAmounts,CFDates,TFactors,CFFlags,CFPrincipal] = cfamounts(.05,'04-Nov-2010',...
{'15-Jul-2014';'15-Jul-2015'},'Face',{[datenum('15-Jul-2013') 100;datenum('15-Jul-2014')...
90;datenum('15-Jul-2015') 80]})
This returns:
CFlowAmounts =
-1.5217
         2.5000
                 2.5000
                          2.5000
                                   2.5000
                                           2.5000 12.5000
                                                            2.2500 92.2500 NaN
                                                                                   NaN
-1.5217
         2.5000
                 2.5000
                          2.5000
                                   2.5000
                                           2.5000 12.5000
                                                            2.2500 12.2500 2.0000 82.0000
CFDates =
```

## cfamounts

| Co   | olumns  | 1 th | rough 9  |      |     |        |    |        |     |       |        |        |        |        |
|------|---------|------|----------|------|-----|--------|----|--------|-----|-------|--------|--------|--------|--------|
| 7344 | 146     | 73   | 4518     | 7346 | 99  | 73488  | 33 | 735    | 065 | 73    | 5249   | 735430 | 735614 | 735795 |
| 7344 | 146     | 73   | 4518     | 7346 | 99  | 73488  | 33 | 735    | 065 | 73    | 5249   | 735430 | 735614 | 735795 |
| Co   | olumns  | 10 t | hrough 1 | 1    |     |        |    |        |     |       |        |        |        |        |
| NaN  |         | Na   | N        |      |     |        |    |        |     |       |        |        |        |        |
| 7359 | 979     | 73   | 6160     |      |     |        |    |        |     |       |        |        |        |        |
|      |         |      |          |      |     |        |    |        |     |       |        |        |        |        |
| TFac | ctors = | :    |          |      |     |        |    |        |     |       |        |        |        |        |
| 0    | 0.391   | 3    | 1.3913   | 2.3  | 913 | 3.3913 | 3  | 4.3913 | 5   | .3913 | 6.3913 | 7.3913 | NaN    | NaN    |
| 0    | 0.391   | 3    | 1.3913   | 2.3  | 913 | 3.3913 | 3  | 4.3913 | 5   | .3913 | 6.3913 | 7.3913 | 8.3913 | 9.3913 |
|      |         |      |          |      |     |        |    |        |     |       |        |        |        |        |
| CFF: | Lags =  |      |          |      |     |        |    |        |     |       |        |        |        |        |
| 0    | 3       | 3    | 3        | 3    | 3   | 13     | 3  | 4      | NaN | NaN   |        |        |        |        |
| 0    | 3       | 3    | 3        | 3    | 3   | 13     | 3  | 13     | 3   | 4     |        |        |        |        |
|      |         |      |          |      |     |        |    |        |     |       |        |        |        |        |
| CFP  | rincipa | 1 =  |          |      |     |        |    |        |     |       |        |        |        |        |
| 0    | 0       | 0    | 0        | 0    | 0   | 10     | 0  | 90     | NaN | NaN   |        |        |        |        |
| 0    | 0       | 0    | 0        | 0    | 0   | 10     | 0  | 10     | 0   | 80    |        |        |        |        |

### **References**

Krgin, Dragomir, Handbook of Global Fixed Income Calculations, John Wiley & Sons, 2002.

Mayle, Jan, "Standard Securities Calculations Methods: Fixed Income Securities Formulas for Analytic Measures", SIA, Vol 2, Jan 1994.

Stigum, Marcia, and Franklin Robinson, *Money Market and Bond Calculations*, McGraw-Hill, 1996.

# cfamounts

## See Also

accrfrac | cfdates | cftimes | cpncount | cpndaten | cpndatenq |
cpndatep | cpndatepq | cpndaysn | cpndaysp

## cfconv

Purpose Cash flow convexity

**Syntax** CFlowConvexity = cfconv(CashFlow, Yield)

**Arguments** 

CashFlow A vector of real numbers.

Yield Periodic yield. A scalar. Enter as a decimal fraction.

**Description** CFlowConvexity = cfconv(CashFlow, Yield) returns the convexity

of a cash flow in periods.

**Examples** Given a cash flow of nine payments of \$2.50 and a final payment

\$102.50, with a periodic yield of 2.5%

CashFlow =  $[2.5 \ 2.5 \ 2.5 \ 2.5 \ 2.5 \ 2.5 \ 2.5 \ 2.5 \ 2.5 \ 102.5];$ 

Convex = cfconv(CashFlow, 0.025)

Convex =

90.4493 (periods)

See Also bndconvp | bndconvy | bnddurp | bnddury | cfdur

**Purpose** Cash flow dates for fixed-income security

**Syntax** CFlowDates = cfdates(Settle, Maturity, Period, Basis, EndMonthRule,

IssueDate, FirstCouponDate, LastCouponDate, StartDate)

**Arguments** 

Settle Settlement date. A vector of serial date

numbers or date strings. Settle must be

earlier than Maturity.

Maturity date. A vector of serial date numbers

or date strings.

Period (Optional) Coupons per year of the bond. A

vector of integers. Allowed values are 0, 1, 2

(default), 3, 4, 6, and 12.

Basis (Optional) Day-count basis of the instrument.

A vector of integers.

• 0 = actual/actual (default)

• 1 = 30/360 (SIA)

•  $2 = \frac{\text{actual}}{360}$ 

• 3 = actual/365

• 4 = 30/360 (PSA)

• 5 = 30/360 (ISDA)

• 6 = 30/360 (European)

• 7 = actual/365 (Japanese)

• 8 = actual/actual (ISMA)

• 9 = actual/360 (ISMA)

• 10 = actual/365 (ISMA)

• 11 = 30/360E (ISMA)

- 12 = actual/365 (ISDA)
- 13 = BUS/252

For more information, see **basis** on page Glossary-1.

EndMonthRule

(Optional) End-of-month rule. A vector. This rule applies only when Maturity is an end-of-month date for a month having 30 or fewer days. 0 = ignore rule, meaning that a bond's coupon payment date is always the same numerical day of the month. 1 = set rule on (default), meaning that a bond's coupon payment date is always the last actual day of the month.

IssueDate

(Optional) Date when a bond was issued.

FirstCouponDate

(Optional) Date when a bond makes its first coupon payment; used when bond has an irregular first coupon period. When FirstCouponDate and LastCouponDate are both specified, FirstCouponDate takes precedence in determining the coupon payment structure. If you do not specify a FirstCouponDate, the cash flow payment dates are determined from other inputs.

#### LastCouponDate

(Optional) Last coupon date of a bond before the maturity date; used when bond has an irregular last coupon period. In the absence of a specified FirstCouponDate, a specified LastCouponDate determines the coupon structure of the bond. The coupon structure of a bond is truncated at the LastCouponDate, regardless of where it falls, and is followed only by the bond's maturity cash flow date. If you do not specify a LastCouponDate, the cash flow payment dates are determined from other inputs.

#### StartDate

(Optional) Date when a bond actually starts (the date from which a bond cash flow is considered). To make an instrument forward-starting, specify this date as a future date. If you do not specify StartDate, the effective start date is the Settle date.

Required arguments must be number of bonds (NUMBONDS)-by-1 or 1-by-NUMBONDS conforming vectors or scalars. Optional arguments must be either NUMBONDS-by-1 or 1-by-NUMBONDS conforming vectors, scalars, or empty matrices.

Any input can contain multiple values, but if so, all other inputs must contain the same number of values or a single value that applies to all. For example, if Maturity contains N dates, then Settle must contain N dates or a single date.

## **Description**

CFlowDates = cfdates(Settle, Maturity, Period, Basis, EndMonthRule, IssueDate, FirstCouponDate, LastCouponDate, StartDate) returns a matrix of cash flow dates for a bond or set of bonds. cfdates determines all cash flow dates for a bond whether or not the coupon payment structure is normal or the first and/or last coupon period is long or short.

CFlowDates is an N-row matrix of serial date numbers, padded with NaNs as necessary to ensure that all rows have the same number of elements. Use the function datestr to convert serial date numbers to formatted date strings.

**Note** The cash flow flags for a portfolio of bonds were formerly available as the cfdates second output argument, CFlowFlags. You can now use cfamounts to get these flags. If you specify a CFlowFlags argument, cfdates displays a message directing you to use cfamounts.

### **Examples**

Given three securities with different maturity dates and the same default arguments

```
Maturity = ['30-Sep-1997'; '31-Oct-1998'; '30-Nov-1998'];
CFlowDates = cfdates('14-Mar-1997', Maturity)

CFlowDates = 729480 729663 NaN NaN 729510 729694 729875 730059
729541 729724 729906 730089
```

Look at the cash-flow dates for the last security.

```
datestr(CFlowDates(3,:))
ans =
31-May-1997
```

# cfdates

30-Nov-1997 31-May-1998 30-Nov-1998

#### See Also

accrfrac | cfamounts | cftimes | cpncount | cpndaten | cpndaten | cpndatep | cpndatepq | cpndaysn | cpndaysp | cpnpersz

## cfdur

Purpose Cash-flow duration and modified duration

**Syntax** [Duration, ModDuration] = cfdur(CashFlow, Yield)

**Arguments** 

CashFlow A vector or matrix of real numbers. When using

a matrix, each column of the matrix is a separate  $% \left( \frac{1}{2}\right) =\left( \frac{1}{2}\right) \left( \frac{1}{2}\right) \left($ 

Yield **Pashfoliow**ield. A scalar or vector. Enter as a decimal

fraction.

**Description** [Duration, ModDuration] = cfdur(CashFlow, Yield) calculates the

duration and modified duration of a cash flow in periods.

**Examples** Given a cash flow of nine payments of \$2.50 and a final payment

\$102.50, with a periodic yield of 2.5%

[Duration, ModDuration] = cfdur(CashFlow, 0.025)

Duration =

8.9709 (periods)

ModDuration =

8.7521 (periods)

See Also bndconvp | bndconvy | bnddurp | bnddury | cfconv

#### **Purpose**

Visualize cash flows of financial instruments

### **Syntax**

```
cfplot(CFlowDates,CFlowAmounts)
cfplot(___,Name,Value)
h = cfplot(___,Name,Value)
[h,axes_handle] = cfplot(___,Name,Value)
```

### **Description**

cfplot(CFlowDates,CFlowAmounts) plots a cash flow diagram for the specified cash flow amounts (CFlowAmounts) and dates (CFlowDates). The length and orientation of each arrow correspond to the cash flow amount.

cfplot( \_\_\_\_, Name, Value) plots a cash flow diagram for the specified cash flow amounts (CFlowAmounts), dates (CFlowDates), and optional name-value pair arguments.

h = cfplot(\_\_\_\_,Name,Value) returns the handle to the line objects used in the cash flow diagram.

[h,axes\_handle] = cfplot(\_\_\_,Name,Value) returns the handles to the line objects and the axes using optional name-value pair arguments.

### Input Arguments

### CFlowDates - Matrix of serial date numbers for cash flows

vector

Matrix of serial date numbers for cash flows, specified as a NINST-by-(Number of cash flows) matrix of cash flow dates in date numbers, with empty entries padded with NaNs.

Each row of the CFlowDates matrix represents an instrument so that CFlowDates(k,:) is the vector of cash flow dates for the kth instrument. Rows are padded with trailing NaNs if the number of cash flows is not the same for all instruments.

cfamounts can be used to generate CFlowDates.

# Data Types double

#### **CFlowAmounts - Matrix of cash flow amounts**

vector

Matrix of cash flow amounts, specified as a NINST-by-(Number of cash flows) matrix of cash flow amounts, with empty entries padded with NaNs. The CFlowAmounts matrix must be the same size as CFlowDates.

cfamounts can be used to generate CFlowAmounts.

Data Types double

#### **Name-Value Pair Arguments**

Specify optional comma-separated pairs of Name, Value arguments. Name is the argument name and Value is the corresponding value. Name must appear inside single quotes (' '). You can specify several name and value pair arguments in any order as Name1, Value1,..., NameN, ValueN.

```
Example: cfplot(CFlowDates, CFlowAmounts, 'Groups', {[2
3]}, 'ShowAmnt', 1, `DateFormat', 6, 'DateSpacing', 100)
```

#### 'Groups' - Group cash flows

'off' (default) | string with value 'off' or 'individual' | cell array of vectors

Group cash flows specified using the following values:

- 'off' Show all instruments in one set of axes, arranged from top to bottom.
- 'individual' Generate subplots and plot each instrument in its own axis.
- GRP Cell array of instrument groups, {Group1, Group2,...}. This generates subplots and plots each group in each axis. When specifying {Group1, Group2,...}, each Group must be mutually

exclusive vectors of INSTIndex. Unspecified instruments are not shown in the grouped plot.

# Data Types double

# 'Stacked' - Stack arrows if cash flows are in same direction on same day

Ignored when 'Groups' is 'off', otherwise 'off' (default) | string with value 'off', 'all', or 'GRPIndex'

Stack arrows if the cash flows are in the same direction on the same day specified using the following values:

- 'off' For all groups, all arrows originate from the horizontal line.
- 'all' For all groups, arrows are stacked if the cash flows are in the same direction on the same day.
- 'GRPIndex' For specified groups, arrows are stacked if the cash flows are in the same direction on the same day.

# Data Types double

#### 'ShowAmnt' - Show amount on arrows

'off' (default) | string with value 'off' or 'individual' | cell array of vectors |

Show amount on the arrows specified using the following values:

- 'off' Hide cash flow amounts on arrows.
- 'all' Show cash flow amounts on arrows.
- [INSTINGEX or GRPINGEX] Show cash flow amounts for the specified vector of instruments (when 'Groups' is 'off') or groups.

# Data Types double

#### 'DateSpacing' - Control for date axis tick spacing

## cfplot

'off' (default) | string with value 'off' or string TickDateSpace | numeric value for TickDateSpace

Control for data spacing specified by the following values:

- 'off' The date axis ticks are spaced regularly.
- TickDateSpace The date axis ticks are placed on actual cash flow dates. The ticks skip some cash flows if they are less than TickDateSpace apart.

# Data Types double

#### 'DateFormat' - Date format

'off' (default) | string with value 'off' or string DateFormNum | numeric value for DateFormNum

Date format is specified by the following values:

- 'off' The date axis tick labels will be in date numbers.
- DateFormNum The date format number (2 = 'mm/dd/yy', 6 = 'mm/dd', and 10 = 'yyyy'). Additional values for DateFormNum are as follows:

| DateFormNum | Example  |
|-------------|----------|
| 2           | 03/01/00 |
| 3           | Mar      |
| 5           | 03       |
| 6           | 03/01    |
| 7           | 01       |
| 8           | Wed      |
| 9           | W        |
| 10          | 2000     |
| 11          | 00       |

| DateFormNum | Example    |
|-------------|------------|
| 12          | Mar00      |
| 17          | Q1-00      |
| 18          | Q1         |
| 19          | 01/03      |
| 20          | 01/03/00   |
| 27          | Q1–2000    |
| 28          | Mar2000    |
| 29          | 2000-03-01 |

# Data Types double

## Output Arguments

#### h - Handles to line objects

vector

Handles to line objects, returned as a NINST-by-3 matrix of handles to line objects, containing [hLines, hUArrowHead, hDArrowHead] where:

- hLines Horizontal and vertical lines used in the cash flow diagram
- hUArrowHead "Up" arrowheads
- hDArrowHead "Down" arrowheads

### axes\_handle - Handles to axes for plot or subplots

vector

Handles to axes for the plot or subplots, returned as a (Number of axes)-by-1 vector of handles to axes.

### **Examples** Plot Cash Flows

Define CFlowAmounts and CFlowDates using cfamounts.

## cfplot

```
CouponRate = [0.06; 0.05; 0.03];
Settle = '03-Jun-1999';
Maturity = ['15-Aug-2000';'15-Dec-2000';'15-Jun-2000'];
Period = [1; 2; 2]; Basis = [1; 0; 0];
[CFlowAmounts, CFlowDates] = cfamounts(...
CouponRate, Settle, Maturity, Period, Basis)
CFlowAmounts =
   -4.8000
             6.0000 106.0000
                                    NaN
                                              NaN
   -2.3352
             2.5000
                       2.5000
                                 2.5000
                                         102.5000
   -1.4011
             1.5000
                       1.5000 101.5000
                                              NaN
CFlowDates =
     730274
                 730347
                             730713
                                            NaN
                                                        NaN
      730274
                 730286
                             730469
                                         730652
                                                     730835
     730274
                 730286
                             730469
                                         730652
                                                        NaN
```

Plot all cash flows on the same axes, and label the first two.

```
cfplot(CFlowDates, CFlowAmounts, 'ShowAmnt', [1 2])
```

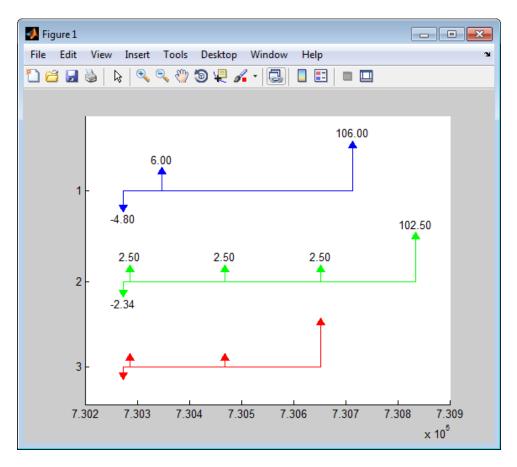

Group the second and third cash flows.

```
figure;
cfplot(CFlowDates, CFlowAmounts, 'Groups', {[2 3]}, 'ShowAmnt', 1);
```

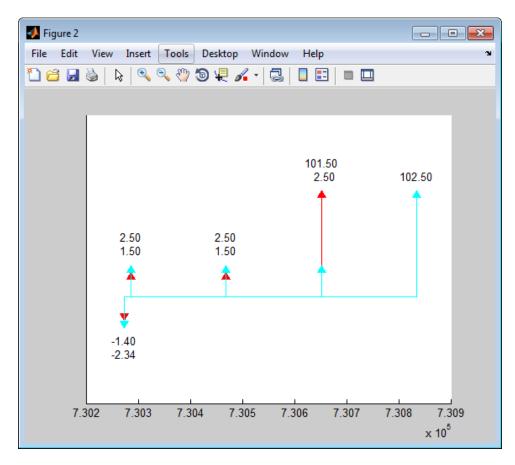

Format the date axis and place ticks on actual cash flow dates.

```
figure;
cfplot(CFlowDates, CFlowAmounts, 'Groups', {[2 3]}, 'ShowAmnt', 1, ...
'DateFormat', 6, 'DateSpacing', 100);
```

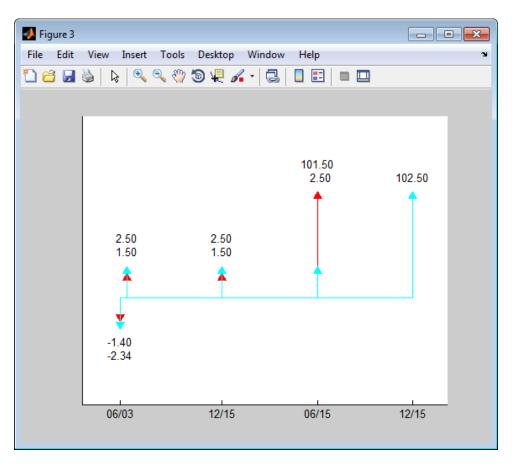

Stack the cash flow arrows occurring on the same dates.

```
figure;
cfplot(CFlowDates, CFlowAmounts, 'Groups', {[2 3]}, 'ShowAmnt', 1, ...
'DateFormat', 6, 'DateSpacing', 100, 'Stacked', 1);
```

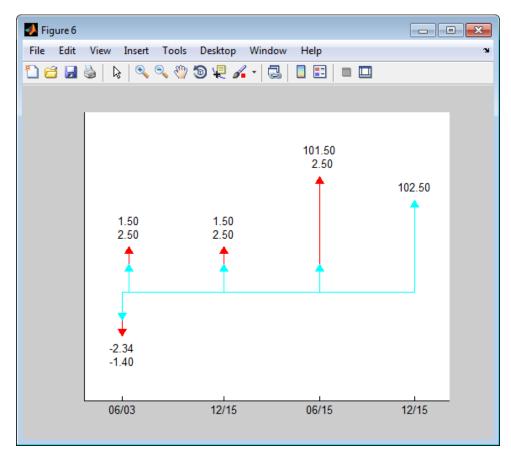

Form subplots of multiple groups and add titles using axes handles.

```
figure;
[h, axes_handle] = cfplot(CFlowDates, CFlowAmounts, ...
'Groups', {[1] [2 3]}, 'ShowAmnt', 1, 'Stacked', 2, ...
'DateSpacing', [1 60 2 100], 'DateFormat', [1 12 2 6]);
title(axes_handle(1), 'Group 1', 'FontWeight', 'bold');
title(axes_handle(2), 'Group 2', 'FontWeight', 'bold');
```

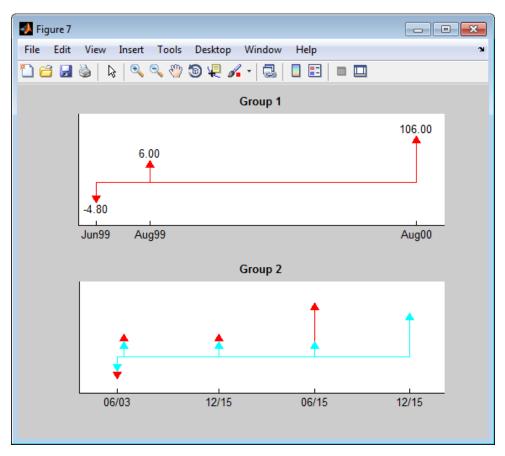

#### Plot Cash Flows for Swap

Define the swap using swapbyzero.

```
Settle = datenum('08-Jun-2010');
RateSpec = intenvset('Rates', [.005 .0075 .01 .014 .02 .025 .03]',...
'StartDates',Settle, 'EndDates',{'08-Dec-2010','08-Jun-2011',...
'08-Jun-2012','08-Jun-2013','08-Jun-2015','08-Jun-2017',...
'08-Jun-2020'}');
Maturity = datenum('15-Sep-2020');
```

```
LegRate = [.025 50];
LegType = [1 0]; % fixed/floating
LatestFloatingRate = .005;
[Price, SwapRate, AI, RecCF, RecCFDates, PayCF, PayCFDates] = ...
swapbyzero(RateSpec, LegRate, Settle, Maturity, LegType', LegType,...
'LatestFloatingRate',LatestFloatingRate)
Price =
  -6.7258
SwapRate =
  NaN
AI =
   1.4575
RecCF =
  -1.8219
           2.5000 2.5000 2.5000 2.5000
                                           2.5000
                                                  2.5000 2.5000
                                                                  2.5000
                                                                          2.5000
RecCFDates =
    734297
              734396
                      734761
                                 735127
                                           735492
                                                    735857
                                                              736222
                                                                       736588
                                                                                 736
PayCF =
  -0.3644
           0.5000 1.4048 1.9823
                                  2.8436
                                          3.2842
                                                  3.8218
                                                         4.1733
                                                                  4.5164
                                                                          4.4666
```

PayCFDates =

734297 734396 734761 735127 735492 735857 736222 736588

Define CFlowDates and CFlowAmounts for the swap and generate a cash flow plot using cfplot.

```
CFlowDates = [PayCFDates;RecCFDates];
CFlowAmounts = [-PayCF;RecCF];
cfplot(CFlowDates, CFlowAmounts, 'Groups', {[1 2]});
xlabel('Numeric Cash Flow Dates');
```

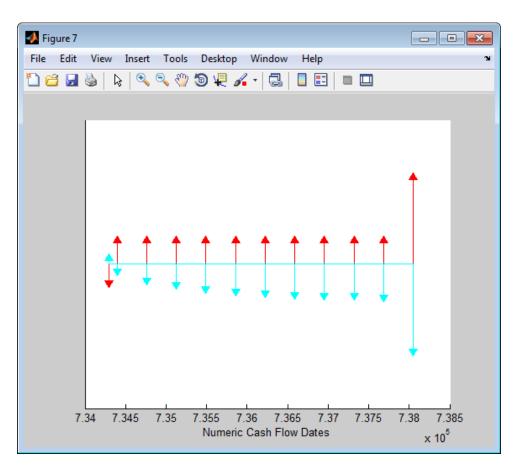

See Also

cfamounts | cfdates

**Purpose** Portfolio form of cash flow amounts

**Syntax** [CFBondDate, AllDates, AllTF, IndByBond] = cfport(CFlowAmounts,

CFlowDates, TFactors)

#### **Arguments**

CFlowAmounts Number of bonds (NUMBONDS) by number of cash

flows (NUMCFS) matrix with entries listing cash flow amounts corresponding to each date in

CFlowDates.

CFlowDates NUMBONDS-by-NUMCFS matrix with rows listing

cash flow dates for each bond and padded with

NaNs.

TFactors (Optional) NUMBONDS-by-NUMCFS matrix with

entries listing the time between settlement and the cash flow date measured in semiannual

coupon periods.

### **Description**

[CFBondDate, AllDates, AllTF, IndByBond] = cfport(CFlowAmounts, CFlowDates, TFactors) computes a vector of all cash flow dates of a bond portfolio, and a matrix mapping the cash flows of each bond to those dates. Use the matrix for pricing the bonds against a curve of discount factors.

CFBondDate is a NUMBONDS by number of dates (NUMDATES) matrix of cash flows indexed by bond and by date in AllDates. Each row contains a bond's cash flow values at the indices corresponding to entries in AllDates. Other indices in the row contain zeros.

AllDates is a NUMDATES-by-1 list of all dates that have any cash flow from the bond portfolio.

AllTF is a NUMDATES-by-1 list of time factors corresponding to the dates in AllDates. If TFactors is not entered, AllTF contains the number of days from the first date in AllDates.

IndByBond is a NUMBONDS-by-NUMCFS matrix of indices. The ith row contains a list of indices into AllDates where the ith bond has cash flows. Since some bonds have more cash flows than others, the matrix is padded with NaNs.

## **Examples**

Use cfamounts to calculate the cash flow amounts, cash flow dates, and time factors for each of two bonds. Then use cfplot (available at /finance/findemos/cfplot.m) to plot the cash flow diagram.

```
Settle = '03-Aug-1999';
Maturity = ['15-Aug-2000';'15-Dec-2000'];
CouponRate= [0.06; 0.05];
Period = [3;2];
Basis = [1;0];
[CFlowAmounts, CFlowDates, TFactors] = cfamounts(CouponRate,...
Settle, Maturity, Period, Basis);
cfplot(CFlowDates,CFlowAmounts)
xlabel('Numeric Cash Flow Dates')
ylabel('Bonds')
title('Cash Flow Diagram')
```

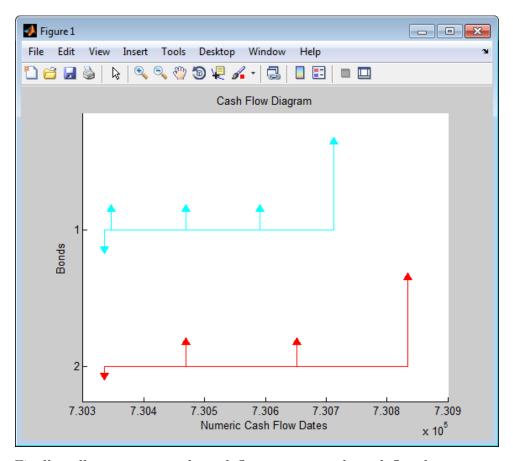

Finally, call cfport to map the cash flow amounts to the cash flow dates.

Each row in the resultant CFBondDate matrix represents a bond. Each column represents a date on which one or more of the bonds has a cash flow. A 0 means the bond did not have a cash flow on that date. The dates associated with the columns are listed in AllDates. For example, the first bond had a cash flow of 2.000 on 730347. The second bond had no cash flow on this date.

For each bond, IndByBond indicates the columns of CFBondDate, or dates in AllDates, for which a bond has a cash flow.

```
[CFBondDate, AllDates, AllTF, IndByBond] = ...
cfport(CFlowAmounts, CFlowDates, TFactors)
CFBondDate =
  -1.8000 2.0000 2.0000 2.0000
                                       0 102.0000
  -0.6694
               0 2.5000
                               0 2.5000
                                                 0 102.5000
AllDates =
     730335
     730347
     730469
     730591
     730652
     730713
     730835
AllTF =
         0
    0.0663
    0.7322
    1.3989
    1.7322
    2.0663
    2.7322
IndByBond =
          2
                3
                      4
                            6
                      7 NaN
```

## **See Also** cfamounts

#### **Purpose**

Compute price for cash flow given yield to maturity

#### **Syntax**

Price = cfprice(CFAmounts, CFDates, Yield, Settle)
Price = cfprice(CFAmounts, CFDates, Yield, Settle,

Name, Value)

### **Description**

Price = cfprice(CFAmounts, CFDates, Yield, Settle) computes a price given yield for a cash flow.

Price = cfprice(CFAmounts, CFDates, Yield, Settle,

Name, Value) computes a price for a cash flow given yield to maturity with additional options specified by one or more Name, Value pair arguments.

### Input Arguments

#### **CFlowAmounts**

NINST-by-MOSTCFS matrix of cash flow amounts. Each row is a list of cash flow values for one instrument. If an instrument has fewer than MOSTCFS cash flows, the end of the row is padded with NaNs.

#### **CFlowDates**

NINST-by-MOSTCFS matrix of cash flow dates. Each entry contains the serial date of the corresponding cash flow in CFlowAmounts.

#### **Yield**

NINST-by-1 vector of yields.

#### **Settle**

Settlement date is a serial date number or date string. Settlement date is the date on which the cash flows are priced.

#### **Name-Value Pair Arguments**

Specify optional comma-separated pairs of Name, Value arguments. Name is the argument name and Value is the corresponding value. Name must appear inside single quotes (' '). You can

## cfprice

specify several name and value pair arguments in any order as Name1, Value1,..., NameN, ValueN.

**Note** Any optional input of size N-by-1 is also acceptable as an array of size 1-by-N, or as a single value applicable to all contracts. Single values are internally expanded to an array of size N-by-1.

#### 'Basis'

N-by-1 vector of day-count basis:

- 0 = actual/actual
- 1 = 30/360 (SIA)
- $2 = \frac{\text{actual}}{360}$
- 3 = actual/365
- 4 = 30/360 (BMA)
- 5 = 30/360 (ISDA)
- 6 = 30/360 (European)
- 7 = actual/365 (Japanese)
- 8 = actual/actual (ICMA)
- 9 = actual/360 (ICMA)
- 10 = actual/365 (ICMA)
- 11 = 30/360E (ICMA)
- 12 = actual/actual (ISDA)
- 13 = BUS/252

For more information, see **basis** on page Glossary-1.

Default: 0 (actual/actual)

#### 'CompFreq'

Compounding frequency. By default, SIA bases (0-7) and BUS/252 use a semiannual compounding convention and ISMA bases (8-12) use an annual compounding convention.

#### Default: actual

### Output Arguments

#### Price

Price of cash flows.

### **Examples**

#### Compute the Price for a Cash Flow Given Yield to Maturity

Use cfprice to compute: price for a cash flow given yield to maturity.

Define data for the yield curve.

```
Settle = datenum('01-Jul-2003');
Yield = .05;
CFAmounts = [30;40;30];
CFDates = datenum({'15-Jul-2004', '15-Jul-2005', '15-Jul-2006'});
```

Compute the Price.

Price = cfprice(CFAmounts, CFDates, Yield, Settle);

```
Price = 28.4999 36.1689 25.8195
```

#### **See Also**

| cfbyzero | cfyield | cfspread

## cfspread

#### **Purpose**

Compute spread over yield curve for cash flow

### **Syntax**

Spread = cfspread(RateSpec, Price, CFAmounts,

CFDates, Settle)

Spread = cfspread(RateSpec, Price, CFAmounts,

CFDates, Settle, Name, Value)

### **Description**

Spread = cfspread(RateSpec, Price, CFAmounts,

CFDates, Settle) computes spread over a yield curve for a cash flow.

Spread = cfspread(RateSpec, Price, CFAmounts,

CFDates, Settle, Name, Value) computes spread over a yield curve for a cash flow with additional options specified by one or more

Name, Value pair arguments.

### Input Arguments

#### **RateSpec**

Interest-rate specification for the initial risk free rate curve. See intenvset for information on declaring an interest-rate variable.

#### **Price**

Price of cash flows.

#### **CFlowAmounts**

NINST-by-MOSTCFS matrix of cash flow amounts. Each row is a list of cash flow values for one instrument. If an instrument has fewer than MOSTCFS cash flows, the end of the row is padded with NaNs.

#### **CFlowDates**

NINST-by-MOSTCFS matrix of cash flow dates. Each entry contains the serial date of the corresponding cash flow in CFlowAmounts.

#### **Settle**

Settlement date is a serial date number or date string. Settlement date is the date on which the cash flows are priced.

#### **Name-Value Pair Arguments**

Specify optional comma-separated pairs of Name, Value arguments. Name is the argument name and Value is the corresponding value. Name must appear inside single quotes (' '). You can specify several name and value pair arguments in any order as Name1, Value1,..., NameN, ValueN.

**Note** Any optional input of size N-by-1 is also acceptable as an array of size 1-by-N, or as a single value applicable to all contracts. Single values are internally expanded to an array of size N-by-1.

#### 'Basis'

N-by-1 vector of day-count basis:

- 0 = actual/actual
- 1 = 30/360 (SIA)
- $2 = \frac{\text{actual}}{360}$
- $3 = \frac{3}{365}$
- 4 = 30/360 (BMA)
- 5 = 30/360 (ISDA)
- 6 = 30/360 (European)
- 7 = actual/365 (Japanese)
- 8 = actual/actual (ICMA)
- 9 = actual/360 (ICMA)
- 10 = actual/365 (ICMA)
- 11 = 30/360E (ICMA)
- 12 = actual/actual (ISDA)
- 13 = BUS/252

For more information, see **basis** on page Glossary-1.

**Default:** 0 (actual/actual)

#### 'CompFreq'

Compounding frequency. By default, SIA bases (0-7) and BUS/252 use a semi-annual compounding convention and ISMA bases (8-12) use an annual compounding convention.

Default: actual

### Output Arguments

#### Spread

Spread of cash flows over a zero curve.

EndTimes: [9x1 double]
StartTimes: [9x1 double]

### **Examples**

#### Compute Spread Over a Yield Curve for a Cash Flow

Use cfspread to compute the spread over a yield curve for a cash flow.

Define data for the yield curve.

```
Settle = datenum('01-Jul-2003');
CurveDates = daysadd(Settle,360*[.25 .5 1 2 3 5 7 10 20],1);
ZeroRates = [.0089 .0096 .0107 .0130 .0166 .0248 .0306 .0356 .0454]';
Compute the RateSpec.
RateSpec = intenvset('StartDates', Settle, 'EndDates', CurveDates,...'Rates', ZeroRates);
RateSpec =

    FinObj: 'RateSpec'
    Compounding: 2
        Disc: [9x1 double]
        Rates: [9x1 double]
```

```
EndDates: [9x1 double]
StartDates: 731763
ValuationDate: 731763
Basis: 0
EndMonthRule: 1

Compute the spread.

Price = 98;
CFAmounts = [30;40;30];
CFDates = datenum({'15-Jul-2004', '15-Jul-2005', '15-Jul-2006'});

Spread = cfspread(RateSpec, Price, CFAmounts, CFDates, Settle);

Spread =

1.0e+03 *

-8.7956
-4.0774
-3.7073
```

| cfbyzero | cfyield | cfprice

See Also

#### **Purpose**

Compute yield to maturity for cash flow given price

#### **Syntax**

Yield = cfyield(CFAmounts, CFDates, Price, Settle)
Yield = cfyield(CFAmounts, CFDates, Price, Settle,
Name, Value)

#### **Description**

Yield = cfyield(CFAmounts, CFDates, Price, Settle) computes yield to maturity for a cash flow given price.

Yield = cfyield(CFAmounts, CFDates, Price, Settle, Name, Value) computes yield to maturity for a cash flow given price with additional options specified by one or more Name, Value pair arguments.

### Input Arguments

#### **CFlowAmounts**

NINST-by-MOSTCFS matrix of cash flow amounts. Each row is a list of cash flow values for one instrument. If an instrument has fewer than MOSTCFS cash flows, the end of the row is padded with NaNs.

#### **CFlowDates**

NINST-by-MOSTCFS matrix of cash flow dates. Each entry contains the serial date of the corresponding cash flow in CFlowAmounts.

#### **Price**

Price.

#### **Settle**

Settlement date is a serial date number or date string. Settlement date is the date on which the cash flows are priced.

#### **Name-Value Pair Arguments**

Specify optional comma-separated pairs of Name, Value arguments. Name is the argument name and Value is the corresponding value. Name must appear inside single quotes (' '). You can

specify several name and value pair arguments in any order as Name1, Value1,..., NameN, ValueN.

**Note** Any optional input of size N-by-1 is also acceptable as an array of size 1-by-N, or as a single value applicable to all contracts. Single values are internally expanded to an array of size N-by-1.

#### 'Basis'

N-by-1 vector of day-count basis:

- 0 = actual/actual
- 1 = 30/360 (SIA)
- $2 = \frac{\text{actual}}{360}$
- 3 = actual/365
- 4 = 30/360 (BMA)
- 5 = 30/360 (ISDA)
- 6 = 30/360 (European)
- 7 = actual/365 (Japanese)
- 8 = actual/actual (ICMA)
- 9 = actual/360 (ICMA)
- 10 = actual/365 (ICMA)
- 11 = 30/360E (ICMA)
- 12 = actual/actual (ISDA)
- 13 = BUS/252

For more information, see **basis** on page Glossary-1.

Default: 0 (actual/actual)

#### 'CompFreq'

Compounding frequency. By default, SIA bases (0-7) and BUS/252 use a semi-annual compounding convention and ISMA bases (8-12) use an annual compounding convention.

#### Default: actual

# Output Arguments

#### **Yield**

Yield for cash flows.

### Examples

## Compute the Yield to Maturity for a Cash Flow When Given a Price

Use cfyield to compute yield to maturity for a cash flow when given a price.

Define data for the yield curve and price.

```
Settle = datenum('01-Jul-2003');
Price = 98;
CFlowAmounts = [30 40 30];
CFlowDates = datenum({'15-Jul-2004', '15-Jul-2005', '15-Jul-2006'})';
Compute the Yield.
Yield = cfyield(CFlowAmounts, CFlowDates, Price, Settle);
```

```
Yield =
```

0.0099

### **See Also**

| cfbyzero | cfprice | cfspread

#### **Purpose**

Time factors corresponding to bond cash flow dates

### **Syntax**

```
[TFactors] = cftimes(Settle, Maturity)
[TFactors] = cftimes(Settle, Maturity,
Period, Basis, EndMonthRule,
IssueDate, FirstCouponDate, LastCouponDate, StartDate)
[TFactors] = cftimes(Settle, Maturity,
'ParameterName', 'ParameterValue ...)
```

### **Description**

[TFactors] = cftimes(Settle, Maturity) determines the time factors corresponding to the cash flows of a bond or set of bonds.

```
[TFactors] = cftimes(Settle, Maturity,
Period, Basis, EndMonthRule,
IssueDate, FirstCouponDate, LastCouponDate, StartDate)
determines the time factors corresponding to the cash flows of a bond or
set of bonds, including optional inputs.
```

```
[TFactors] = cftimes(Settle, Maturity, 'ParameterName', 'ParameterValue ...) accepts optional inputs as one or more comma-separated parameter/value pairs. 'ParameterName' is the name of the parameter inside single quotes. ParameterValue is the value corresponding to 'ParameterName'. Specify parameter/value pairs in any order. Names are case-insensitive.
```

### Input Arguments

#### Settle

Settlement date. A vector of serial date numbers or date strings. Settle must be earlier than Maturity.

#### Maturity

Maturity date. A vector of serial date numbers or date strings.

#### **Ordered Input or Parameter-Value Pairs**

Enter the following inputs using an ordered syntax or as parameter/value pairs. You cannot mix ordered syntax with parameter/value pairs.

### cftimes

#### **Period**

Coupons per year of the bond. A vector of integers. Values are 0, 1, 2, 3, 4, 6, and 12.

#### **Default:** 2

#### **Basis**

Day-count basis of the instrument. A vector of integers.

- 0 = actual/actual
- 1 = 30/360 (SIA)
- $2 = \frac{\text{actual}}{360}$
- 3 = actual/365
- 4 = 30/360 (PSA)
- 5 = 30/360 (ISDA)
- 6 = 30/360 (European)
- 7 = actual/365 (Japanese)
- 8 = actual/actual (ISMA)
- 9 = actual/360 (ISMA)
- 10 = actual/365 (ISMA)
- 11 = 30/360E (ISMA)
- 12 = actual/365 (ISDA)
- 13 = BUS/252

For more information, see basis on page Glossary-1.

#### Default: 0

#### **EndMonthRule**

End-of-month rule. A vector. This rule applies only when Maturity is an end-of-month date for a month having 30 or fewer days. 0 = ignore rule, meaning that a bond coupon payment date is always the same numerical day of the month. 1 = set rule on, meaning that a bond coupon payment date is always the last actual day of the month.

**Default:** 1

#### **IssueDate**

Issue date for a bond.

#### **FirstCouponDate**

Date when a bond makes its first coupon payment; used when bond has an irregular first coupon period. When FirstCouponDate and LastCouponDate are both specified, FirstCouponDate takes precedence in determining the coupon payment structure.

**Default:** If you do not specify a FirstCouponDate, the cash flow payment dates are determined from other inputs.

#### **LastCouponDate**

Last coupon date of a bond before the maturity date; used when bond has an irregular last coupon period. In the absence of a specified FirstCouponDate, a specified LastCouponDate determines the coupon structure of the bond. The coupon structure of a bond is truncated at the LastCouponDate, regardless of where it falls, and is followed only by the bond's maturity cash flow date.

**Default:** If you do not specify a LastCouponDate, the cash flow payment dates are determined from other inputs.

#### **StartDate**

Date when a bond actually starts (the date from which a bond cash flow is considered). To make an instrument forward-starting, specify this date as a future date. If you do not specify StartDate, the effective start date is the Settle date.

#### Parameter-Value Pairs

Enter the following inputs only as parameter/value pairs.

#### CompoundingFrequency

Compounding frequency for yield calculation. By default, SIA bases (0-7) and BUS/252 use a semiannual compounding convention and ISMA bases (8-12) use an annual compounding convention.

#### **DiscountBasis**

Basis used to compute the discount factors for computing the yield. The default behavior is for SIA bases to use the actual/actual day count to compute discount factors. If you use ISMA day counts and BUS/252, the specified bases are used.

### Output Arguments

#### **TFactors**

TFactors has NUMBONDS rows and the number of columns is determined by the maximum number of cash flow payment dates required to hold the bond portfolio. NaNs are padded for bonds which have less than the maximum number of cash flow payment dates.

#### **Definitions**

cftimes computes the time factor of a cash flow, which is the difference between the settlement date and the cash flow date, in units of semiannual coupon periods. In computing time factors, use SIA actual/actual day count conventions for all time factor calculations.

### **Examples**

Find a cash flow time factor:

```
Settle = '15-Mar-1997';
Maturity = '01-Sep-1999';
Period = 2;
TFactors = cftimes(Settle, Maturity, Period)
```

This returns:

TFactors =

0.9239 1.9239 2.9239 3.9239 4.9239

References

Krgin, Dragomir, *Handbook of Global Fixed Income Calculations*, John Wiley & Sons, 2002.

Mayle, Jan, "Standard Securities Calculations Methods: Fixed Income Securities Formulas for Analytic Measures", *SIA*, Vol 2, Jan 1994.

Stigum, Marcia, and Franklin Robinson, *Money Market and Bond Calculations*, McGraw-Hill, 1996.

**See Also** 

accrfrac | cfdates | cfamounts | cpncount | cpndaten | cpndaten | cpndatep | cpndatepq | cpndaysn | cpndaysp | date2time

### chaikosc

#### Purpose Chaikin oscillator

#### **Syntax**

```
chosc = chaikosc(highp, lowp, closep, tvolume)
chosc = chaikosc([highp lowp closep tvolume])
```

choscts = chaikosc(tsobj)

choscts = chaikosc(tsobj, ParameterName, ParameterValue, ...)

#### **Arguments**

| highp   | High price (vector)          |
|---------|------------------------------|
| lowp    | Low price (vector)           |
| closep  | Closing price (vector)       |
| tvolume | Volume traded (vector)       |
| tsobj   | Financial time series object |

### **Description**

The Chaikin oscillator is calculated by subtracting the 10-period exponential moving average of the Accumulation/Distribution (A/D) line from the three-period exponential moving average of the A/D line.

chosc = chaikosc(highp, lowp, closep, tvolume) calculates the Chaikin oscillator (vector), chosc, for the set of stock price and volume traded data (tvolume). The prices that must be included are the high (highp), low (lowp), and closing (closep) prices.

chosc = chaikosc([highp lowp closep tvolume]) accepts a
four-column matrix as input.

choscts = chaikosc(tsobj) calculates the Chaikin Oscillator, choscts, from the data contained in the financial time series object tsobj. tsobj must at least contain data series with names High, Low, Close, and Volume. These series must represent the high, low, and closing prices, plus the volume traded. choscts is a financial time series object with the same dates as tsobj but only one series named ChaikOsc.

choscts = chaikosc(tsobj, ParameterName, ParameterValue, ...) accepts parameter name/parameter value pairs as input. These pairs specify the name(s) for the required data series if it is different from the expected default name(s). Valid parameter names are

- HighName: high prices series name
- LowName: low prices series name
- CloseName: closing prices series name
- VolumeName: volume traded series name

Parameter values are the strings that represent the valid parameter names.

### **Examples**

Compute the Chaikin oscillator for Disney stock and plot the results.

```
load disney.mat
dis_CHAIKosc = chaikosc(dis)
plot(dis_CHAIKosc)
title('Chaikin Oscillator for Disney')
```

## chaikosc

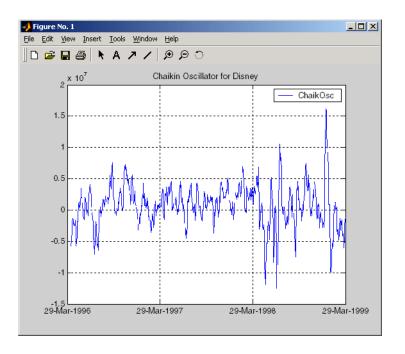

### **References**

Achelis, Steven B., Technical Analysis from A to Z, Second printing, McGraw-Hill, 1995, pp. 91-94.

## See Also

adline

#### **Purpose** C

Chaikin volatility

### **Syntax**

chvol = chaikvolat(highp, lowp)
chvol = chaikvolat([highp lowp])

chvol = chaikvolat(high, lowp, nperdiff, manper)
chvol = chaikvolat([high lowp], nperdiff, manper)

chvts = chaikvolat(tsobj)

chvts = chaikvolat(tsobj, nperdiff, manper, ParameterName,

ParameterValue, ...)

#### **Arguments**

highp High price (vector).

lowp Low price (vector).

nperdiff Period difference (vector). Default = 10.

manper Length of exponential moving average in periods

(vector). Default = 10.

tsobj Financial time series object.

### **Description**

chvol = chaikvolat(highp, lowp) calculates the Chaikin volatility from the series of stock prices, highp and lowp. The vector chvol contains the Chaikin volatility values, calculated on a 10-period exponential moving average and 10-period difference.

chvol = chaikvolat([highp lowp]) accepts a two-column matrix
as the input.

chvol = chaikvolat(high, lowp, nperdiff, manper) manually sets the period difference nperdiff and the length of the exponential moving average manper in periods.

chvol = chaikvolat([high lowp], nperdiff, manper) accepts a
two-column matrix as the first input.

chvts = chaikvolat(tsobj) calculates the Chaikin volatility from the financial time series object tsobj. The object must contain at least two series named High and Low, representing the high and low prices per period. chvts is a financial time series object containing the Chaikin volatility values, based on a 10-period exponential moving average and 10-period difference. chvts has the same dates as tsobj and a series called ChaikVol.

chvts = chaikvolat (tsobj,nperdiff, manper, ParameterName, ParameterValue, ...) accepts parameter name/parameter value pairs as input. These pairs specify the name(s) for the required data series if it is different from the expected default name(s). Valid parameter names are

- HighName: high prices series name
- LowName: low prices series name

Parameter values are the strings that represent the valid parameter names.

nperdiff, the period difference, and manper, the length of the exponential moving average in periods, can also be set with this form of chaikvolat.

### **Examples**

Compute the Chaikin volatility for Disney stock and plot the results:

```
load disney.mat
dis_CHAIKvol = chaikvolat(dis)
plot(dis_CHAIKvol)
title('Chaikin Volatility for Disney')
```

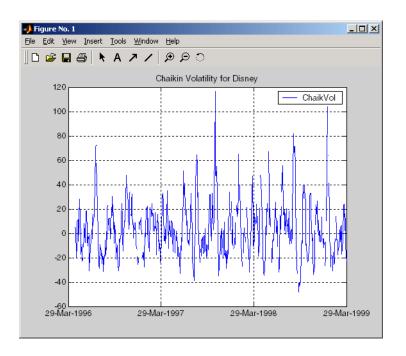

### References

Achelis, Steven B., Technical Analysis from A to Z, Second Edition, McGraw-Hill, 1995, pp. 304-305.

### **See Also**

chaikosc

## chartfts

Purpose Interactive display

**Syntax** chartfts(tsobj)

**Description** chartfts(tsobj) produces a figure window that contains one or more

plots. You can use the mouse to observe the data at a particular time

point of the plot.

**Examples** Create a financial time series object from the supplied data file ibm9599.dat:

ibmfts = ascii2fts('ibm9599.dat', 1, 3, 2);

Chart the financial time series object ibmfts:

chartfts(ibmfts)

With the **Zoom** feature set off, a mouse click on the indicator line displays object data in a pop-up box.

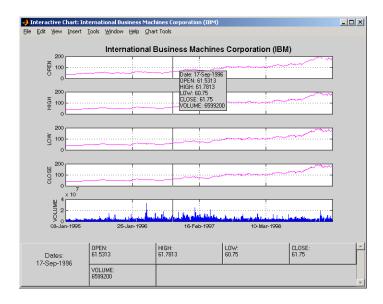

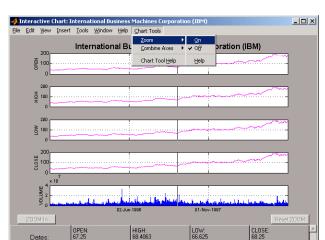

With the **Zoom** feature set on, mouse clicks indicate the area of the chart to zoom.

You can find a tutorial on using chartfts in "Visualizing Financial Time Series Objects" on page 10-18. See "Zoom Tool" on page 10-21 for details on performing the zoom. Also see "Combine Axes Tool" on page 10-24 for information about combining axes for specified plots.

**See Also** candle | highlow | plot

Dates: 14-Apr-1997

VOLUME: 5268800

## Portfolio.checkFeasibility

Superclasses AbstractPortfolio

**Purpose** Check feasibility of input portfolios against Portfolio object

**Syntax** status = checkFeasibility(obj,pwgt)

**Description** status = checkFeasibility(obj,pwgt) checks the feasibility of input

portfolios against a Portfolio object.

**Tips**• Use dot notation to check the feasibility of input portfolios against a Portfolio object:

status = obj.checkFeasibility(pwgt);

• The constraint tolerance to assess whether a constraint is satisfied is obtained from the hidden property obj.defaultTolCon.

### Input Arguments

#### obj

Portfolio object [Portfolio].

pwgt

Portfolios to be checked [NumAssets-by-NumPortsmatrix].

### Output Arguments

#### status

Row vector of NumPorts indicators that are true if portfolio is feasible and false otherwise.

**Note** By definition, any portfolio set must be nonempty and bounded. If the set is empty, no portfolios can be feasible. Use estimateBounds to test for nonempty and bounded sets.

#### **Attributes**

| Access | public |
|--------|--------|
| Static | false  |
| Hidden | false  |

To learn about attributes of methods, see Method Attributes in the MATLAB Object-Oriented Programming documentation.

#### **Examples**

#### Determine if the Portfolio is Feasible

Given portfolio p, determine if p is feasible:

```
m = [0.05; 0.1; 0.12; 0.18];
C = [0.0064 \ 0.00408 \ 0.00192 \ 0;
     0.00408 0.0289 0.0204 0.0119;
     0.00192 0.0204 0.0576 0.0336;
     0 0.0119 0.0336 0.1225 ];
p = Portfolio;
p = p.setAssetMoments(m, C);
p = p.setDefaultConstraints;
pwgt = p.estimateFrontier;
p.checkFeasibility(pwgt)
ans =
              1 1
                           1
                                1 1
```

### See Also estimateBounds |

### Related **Examples**

• "Validate the Portfolio Problem" on page 4-83

### Concepts

• "Portfolio Problem Specification" on page 4-3

## PortfolioCVaR.checkFeasibility

Superclasses AbstractPortfolio

Purpose Check feasibility of input portfolios against PortfolioCVaR object

**Syntax** status = checkFeasibility(obj,pwgt)

**Description** status = checkFeasibility(obj,pwgt) checks the feasibility of input

portfolios against a PortfolioCVaR object.

• Use dot notation to check the feasibility of input portfolios against a PortfolioCVaR object:

status = obj.checkFeasibility(pwgt);

• The constraint tolerance to assess whether a constraint is satisfied is obtained from the hidden property obj.defaultTolCon.

### Input Arguments

#### obj

CVaR portfolio object [PortfolioCVaR].

pwgt

Portfolios to be checked [NumAssets-by-NumPorts matrix].

### Output Arguments

#### status

Row vector of NumPorts indicators that are true if the CVaR portfolio object is feasible and false otherwise.

**Note** By definition, any portfolio set must be nonempty and bounded. If the set is empty, no portfolios can be feasible. Use estimateBounds to test for nonempty and bounded sets.

## PortfolioCVaR.checkFeasibility

#### **Attributes**

```
Access public Static false Hidden false
```

To learn about attributes of methods, see Method Attributes in the MATLAB Object-Oriented Programming documentation.

### **Examples** Determine if the Portfolio is Feasible

Given portfolio p, determine if p is feasible:

```
m = [0.05; 0.1; 0.12; 0.18];
C = [0.0064 \ 0.00408 \ 0.00192 \ 0;
   0.00408 0.0289 0.0204 0.0119;
   0.00192 0.0204 0.0576 0.0336;
   0 0.0119 0.0336 0.1225 ];
m = m/12;
C = C/12;
AssetScenarios = mvnrnd(m, C, 20000);
p = PortfolioCVaR;
p = p.setScenarios(AssetScenarios);
p = p.setDefaultConstraints;
p = p.setProbabilityLevel(0.95);
pwgt = p.estimateFrontier;
p.checkFeasibility(pwgt)
ans =
    1 1 1 1 1 1 1 1 1 1
```

### See Also estimateBounds |

## PortfolioCVaR.checkFeasibility

### Related Examples

• "Validate the CVaR Portfolio Problem" on page 5-85

## Concepts

• "Portfolio Optimization Theory" on page 5-2

Purpose Change data series name

**Syntax** newfts = chfield(oldfts, oldname, newname)

**Arguments** 

oldfts Name of an existing financial time series object.

oldname Name of the existing component in oldfts. A

MATLAB string or column cell array.

newname New name for the component in oldfts. A MATLAB

string or column cell array.

**Description** newfts = chfield(oldfts, oldname, newname) changes the name of

the financial time series object component from oldname to newname.

Set newfts = oldfts to change the name of an existing component

without changing the name of the financial time series object.

To change the names of several components at once, specify the series of old and new component names in corresponding column cell arrays.

You cannot change the names of the object components desc, freq,

and dates.

**See Also** fieldnames | isfield | rmfield

### convert2sur

**Purpose** Convert multivariate normal regression model to seemingly unrelated

regression (SUR) model

**Syntax** DesignSUR = convert2sur(Design, Group)

**Arguments** 

Design A matrix or a cell array that depends on the number of data series NUMSERIES.

> • If NUMSERIES = 1, convert2sur returns the Design matrix.

• If NUMSERIES > 1, Design is a cell array with NUMSAMPLES cells, where each cell contains a NUMSERIES-by-NUMPARAMS matrix of known values.

Group Contains information about how data series are to be grouped, with separate parameters for each group. Specify groups either by series or by groups:

- To identify groups by series, construct an index vector that has NUMSERIES elements. Element i = 1, ..., NUMSERIES in the vector, and has the index  $j = 1, \ldots, NUMGROUPS$  of the group in which series i is a member.
- To identify groups by groups, construct a cell array with NUMGROUPS elements. Each cell contains a vector with the indexes of the series that populate a given group.

In either case, the number of series is NUMSERIES and the number of groups is NUMGROUPS, with 1  $\leq$ NUMGROUPS < NUMSERIES.

### **Description**

DesignSUR = convert2sur(Design, Group) converts a multivariate normal regression model into a seemingly unrelated regression model with a specified grouping of the data series. DesignSUR is either a matrix or a cell array that depends on the value of NUMSERIES:

- If NUMSERIES = 1, DesignSUR = Design, which is a NUMSAMPLES-by-NUMPARAMS matrix.
- If NUMSERIES > 1 and NUMGROUPS groups are to be formed, Design is a cell array with NUMSAMPLES cells, where each cell contains a NUMSERIES-by-(NUMGROUPS \* NUMPARAMS) matrix of known values.

The original collection of parameters that are common to all series are replicated to form collections of parameters for each group.

### **Examples**

This example has ten series in three groups, and two model parameters. Suppose

```
Group 1 has series 1, 3, 4, 8.

Group 2 has series 2, 6, 10.

Group 3 has series 5, 7, 9.

Either:

Group = [ 1, 2, 1, 1, 3, 2, 3, 1, 3, 2];

or

Group = cell(3,1);

Group{1} = [1, 3, 4, 8];

Group{2} = [2, 6, 10];
```

 $Group{3} = [5, 7, 9];$ 

A regression with DesignSUR would have  $3 \times 2 = 6$  model parameters.

#### **Purpose**

Convert to specified frequency

#### **Syntax**

```
newfts = convertto(oldfts, newfreq)
newfts = convertto(oldfts, newfreq, 'param1','value1','param2',
'value2', ...)
```

### **Arguments**

oldfts Name of an existing financial time series object.

newfreq 1, DAILY, Daily, daily, D, d

2, WEEKLY, Weekly, weekly, W, w

3, MONTHLY, Monthly, monthly, M, m

4, QUARTERLY, Quarterly, quarterly, Q, q

5, SEMIANNUAL, Semiannual, semiannual, S, s

6, ANNUAL, Annual, annual, A, a

### **Description**

convertto converts a financial time series of any frequency to one of a specified frequency.

newfts = convertto(oldfts, newfreq) converts the object oldfts to
the new time series object newfts with the frequency newfreq.

Refer to the documentation for each frequency conversion function to determine the valid parameter/value pairs.

#### See Also

toannual | todaily | tomonthly | toquarterly | tosemi | toweekly

#### **Purpose** Correlation coefficients

### **Syntax** r = corrcoef(X)

r = corrcoef(X,Y)

#### **Arguments**

X Matrix where each row is an observation and each

column is a variable.

Y Matrix where each row is an observation and each

column is a variable.

### **Description**

corrcoef for financial time series objects is based on the MATLAB corrcoef function. See corrcoef in the MATLAB documentation.

r=corrcoef(X) calculates a matrix r of correlation coefficients for an array X, in which each row is an observation and each column is a variable.

r=corrcoef(X,Y), where X and Y are column vectors, is the same as r=corrcoef([X Y]). corrcoef converts X and Y to column vectors if they are not; that is, r = corrcoef(X,Y) is equivalent to r=corrcoef([X(:) Y(:)]) in that case.

If c is the covariance matrix, c = cov(X), then corrcoef(X) is the matrix whose (i, j) 'th element is ci, j/sqrt(ci, i\*c(j, j)).

[r,p]=corrcoef(...) also returns p, a matrix of p-values for testing the hypothesis of no correlation. Each p-value is the probability of getting a correlation as large as the observed value by random chance, when the true correlation is zero. If p(i,j) is less than 0.05, then the correlation r(i,j) is significant.

[r,p,rlo,rup]=corrcoef(...) also returns matrices rlo and rup, of the same size as r, containing lower and upper bounds for a 95% confidence interval for each coefficient.

[...]=corrcoef(..., 'PARAM1', VAL1, 'PARAM2', VAL2,...) specifies additional parameters and their values. Valid parameters are:

- 'alpha' A number between 0 and 1 to specify a confidence level of 100\*(1-ALPHA)%. Default is 0.05 for 95% confidence intervals.
- 'rows' Either 'all' (default) to use all rows, 'complete' to use rows with no NaN values, or 'pairwise' to compute r(i, j) using rows with no NaN values in column i or j.

The p-value is computed by transforming the correlation to create a t-statistic having N -2 degrees of freedom, where N is the number of rows of X. The confidence bounds are based on an asymptotic normal distribution of  $0.5*\log((1+r)/(1-r))$ , with an approximate variance equal to 1/(N-3). These bounds are accurate for large samples when X has a multivariate normal distribution. The 'pairwise' option can produce an r matrix that is not positive definite.

### **Examples**

Generate random data having correlation between column 4 and the other columns.

**Note** Class support for inputs X,Y: float: double and single.

### **See Also**

cov | std | var

**Purpose** Convert standard deviation and correlation to covariance

**Syntax** ExpCovariance = corr2cov(ExpSigma, ExpCorrC)

**Arguments** 

ExpSigma Vector of length n with the standard deviations of

each process. n is the number of random processes.

ExpCorrC (Optional) n-by-n correlation coefficient matrix. If

ExpCorrC is not specified, the processes are assumed to be uncorrelated, and the identity matrix is used.

**Description** 

corr2cov converts standard deviation and correlation to covariance.

ExpCovariance is an n-by-n covariance matrix, where n is the number of processes.

ExpCov(i,j) = ExpCorrC(i,j)\*ExpSigma(i)\*ExpSigma(j)

**Examples** 

ExpSigma = [0.5 2.0];

ExpCorrC = [1.0 - 0.5 - 0.5 1.0];

ExpCovariance = corr2cov(ExpSigma, ExpCorrC)

Expected results:

ExpCovariance =

0.2500 -0.5000 -0.5000 4.0000

See Also

corrcoef | cov | cov2corr | ewstats | std

Purpose

Covariance matrix

**Syntax** 

cov(X) cov(X,Y)

### **Arguments**

X Financial times series object.

Y Financial times series object.

### **Description**

cov for financial time series objects is based on the MATLAB cov function. See cov in the MATLAB documentation.

If X is a financial time series object with one series, cov(X) returns the variance. For a financial time series object containing multiple series, where each row is an observation, and each series a variable, cov(X) is the covariance matrix.

diag(cov(X)) is a vector of variances for each series and sqrt(diag(cov(X))) is a vector of standard deviations.

cov(X, Y), where X and Y are financial time series objects with the same number of elements, is equivalent to cov([X(:) Y(:)]).

cov(X) or cov(X, Y) normalizes by (N-1) if N>1, where N is the number of observations. This makes cov(X) the best unbiased estimate of the covariance matrix if the observations are from a normal distribution. For N=1, cov normalizes by N.

cov(X, 1) or cov(X, Y, 1) normalizes by N and produces the second moment matrix of the observations about their mean. cov(X, Y, 0) is the same as cov(X, Y) and cov(X, 0) is the same as cov(X). The mean is removed from each column before calculating the result.

### **Examples**

To create a covariance matrix for the following dates:

```
dates = {'01-Jan-2007';'02-Jan-2007';'03-Jan-2007'};
```

### See Also

corrcoef | mean | std | var

#### **Purpose**

Convert covariance to standard deviation and correlation coefficient

#### **Syntax**

[ExpSigma, ExpCorrC] = cov2corr(ExpCovariance)

#### **Arguments**

ExpCovariance

n-by-n covariance matrix; for example, from cov or ewstats. n is the number of random

processes.

### **Description**

[ExpSigma, ExpCorrC] = cov2corr(ExpCovariance) converts covariance to standard deviations and correlation coefficients.

ExpSigma is a 1-by-*n* vector with the standard deviation of each process.

ExpCorrC is an n-by-n matrix of correlation coefficients.

```
ExpSigma(i) = sqrt(ExpCovariance(i,i))
ExpCorrC(i,j) = ExpCovariance(i,j)/(ExpSigma(i)*ExpSigma(j))
```

#### **Examples**

```
ExpCovariance = [0.25 - 0.5 - 0.5 4.0];
```

[ExpSigma, ExpCorrC] = cov2corr(ExpCovariance)

Expected results:

0.5000 2.0000

ExpCorrC =

1.0000 -0.5000 -0.5000 1.0000

See Also corr2cov | corrcoef | cov | ewstats | std

### cpncount

**Purpose** Coupon payments remaining until maturity

**Syntax** NumCouponsRemaining = cpncount(Settle, Maturity, Period, Basis,

EndMonthRule, IssueDate, FirstCouponDate, LastCouponDate,

StartDate)

#### **Arguments**

Settle Settlement date. A vector of serial date

numbers or date strings. Settle must be

earlier than Maturity.

Maturity date. A vector of serial date numbers

or date strings.

Period (Optional) Coupons per year of the bond. A

vector of integers. Allowed values are 0, 1, 2

(default), 3, 4, 6, and 12.

Basis (Optional) Day-count basis of the instrument.

A vector of integers.

• 0 = actual/actual (default)

• 1 = 30/360 (SIA)

• 2 = actual/360

• 3 = actual/365

• 4 = 30/360 (PSA)

• 5 = 30/360 (ISDA)

• 6 = 30/360 (European)

• 7 = actual/365 (Japanese)

• 8 = actual/actual (ISMA)

• 9 = actual/360 (ISMA)

• 10 = actual/365 (ISMA)

- 11 = 30/360E (ISMA)
- 12 = actual/365 (ISDA)
- 13 = BUS/252

For more information, see **basis** on page Glossary-1.

EndMonthRule

(Optional) End-of-month rule. A vector. This rule applies only when Maturity is an end-of-month date for a month having 30 or fewer days. 0 = ignore rule, meaning that a bond's coupon payment date is always the same numerical day of the month. 1 = set rule on (default), meaning that a bond's coupon payment date is always the last actual day of the month.

IssueDate

(Optional) Date when a bond was issued.

FirstCouponDate

(Optional) Date when a bond makes its first coupon payment; used when bond has an irregular first coupon period. When FirstCouponDate and LastCouponDate are both specified, FirstCouponDate takes precedence in determining the coupon payment structure. If you do not specify a FirstCouponDate, the cash flow payment dates are determined from other inputs.

#### LastCouponDate

(Optional) Last coupon date of a bond before the maturity date; used when bond has an irregular last coupon period. In the absence of a specified FirstCouponDate, a specified LastCouponDate determines the coupon structure of the bond. The coupon structure of a bond is truncated at the LastCouponDate, regardless of where it falls, and is followed only by the bond's maturity cash flow date. If you do not specify a LastCouponDate, the cash flow payment dates are determined from other inputs.

#### StartDate

(Future implementation)

Required arguments must be number of bonds (NUMBONDS)-by-1 or 1-by-NUMBONDS conforming vectors or scalars. Optional arguments must be either NUMBONDS-by-1 or 1-by-NUMBONDS conforming vectors, scalars, or empty matrices.

### **Description**

NumCouponsRemaining = cpncount(Settle, Maturity, Period, Basis, EndMonthRule) returns the whole number of coupon payments between the settlement and maturity dates for a coupon bond or set of bonds. Coupons falling on or before settlement are not counted, except for the maturity payment which is always counted.

#### **Examples**

```
NumCouponsRemaining = cpncount('14 Mar 1997', '30 Nov 2000',...
2, 0, 0)
n =
    8
```

Given three coupon bonds with different maturity dates and the same default arguments

```
Maturity = ['30 Sep 2000'; '31 Oct 2001'; '30 Nov 2002'];
```

cpndatep | cpndatepq | cpndaysn | cpndaysp | cpnpersz

### cpndaten

Purpose Next coupon date for fixed-income security

**Syntax** NextCouponDate = cpndaten(Settle, Maturity, Period, Basis,

EndMonthRule, IssueDate, FirstCouponDate, LastCouponDate)

**Arguments** 

Settle Settlement date. A vector of serial date

numbers or date strings. Settle must be

earlier than Maturity.

Maturity date. A vector of serial date numbers

or date strings.

Period (Optional) Coupons per year of the bond. A

vector of integers. Allowed values are 0, 1, 2

(default), 3, 4, 6, and 12.

Basis (Optional) Day-count basis of the instrument.

A vector of integers.

• 0 = actual/actual (default)

• 1 = 30/360 (SIA)

• 2 = actual/360

• 3 = actual/365

• 4 = 30/360 (PSA)

• 5 = 30/360 (ISDA)

• 6 = 30/360 (European)

• 7 = actual/365 (Japanese)

• 8 = actual/actual (ISMA)

• 9 = actual/360 (ISMA)

• 10 = actual/365 (ISMA)

• 11 = 30/360E (ISMA)

- 12 = actual/365 (ISDA)
- 13 = BUS/252

For more information, see **basis** on page Glossary-1.

EndMonthRule

(Optional) End-of-month rule. A vector. This rule applies only when Maturity is an end-of-month date for a month having 30 or fewer days. 0 = ignore rule, meaning that a bond's coupon payment date is always the same numerical day of the month. 1 = set rule on (default), meaning that a bond's coupon payment date is always the last actual day of the month.

IssueDate

(Optional) Date when a bond was issued.

FirstCouponDate

(Optional) Date when a bond makes its first coupon payment; used when bond has an irregular first coupon period. When FirstCouponDate and LastCouponDate are both specified, FirstCouponDate takes precedence in determining the coupon payment structure. If you do not specify a FirstCouponDate, the cash flow payment dates are determined from other inputs.

LastCouponDate

(Optional) Last coupon date of a bond before the maturity date; used when bond has an irregular last coupon period. In the absence of a specified FirstCouponDate, a specified LastCouponDate determines the coupon structure of the bond. The coupon structure of a bond is truncated at the LastCouponDate, regardless of where it falls, and is followed only by the bond's maturity cash flow date. If you do not specify a

LastCouponDate, the cash flow payment dates are determined from other inputs.

Required arguments must be number of bonds (NUMBONDS)-by-1 or 1-by-NUMBONDS conforming vectors or scalars. Optional arguments must be either NUMBONDS-by-1 or 1-by-NUMBONDS conforming vectors, scalars, or empty matrices.

#### **Description**

NextCouponDate = cpndaten(Settle, Maturity, Period, Basis, EndMonthRule, IssueDate, FirstCouponDate, LastCouponDate) returns the next coupon date after the settlement date. This function finds the next coupon date whether or not the coupon structure is synchronized with the maturity date.

NextCouponDate is returned as a serial date number. The function datestr converts a serial date number to a formatted date string.

#### **Examples**

```
NextCouponDate = cpndaten('14 Mar 1997', '30 Nov 2000', 2, 0, 0);
datestr(NextCouponDate)
ans =
30-May-1997
NextCouponDate = cpndaten('14 Mar 1997', '30 Nov 2000', 2, 0, 1);
datestr(NextCouponDate)
ans =
31-May-1997
Maturity = ['30 Sep 2000'; '31 Oct 2000'; '30 Nov 2000'];
NextCouponDate = cpndaten('14 Mar 1997', Maturity);
```

# cpndaten

```
datestr(NextCouponDate)

ans =

31-Mar-1997
30-Apr-1997
31-May-1997

See Also

accrfrac | cfamounts | cfdates | cftimes | cpncount | cpndatenq | cpndatep | cpndatepq | cpndaysp | cpnpersz
```

### cpndatenq

**Purpose** Next quasi-coupon date for fixed-income security

**Syntax** NextQuasiCouponDate = cpndatenq(Settle, Maturity, Period, Basis,

EndMonthRule, IssueDate, FirstCouponDate, LastCouponDate)

**Arguments** 

Settlement date. A vector of serial date

numbers or date strings. Settle must be

earlier than Maturity.

Maturity date. A vector of serial date numbers

or date strings.

Period (Optional) Coupons per year of the bond. A

vector of integers. Allowed values are 0, 1, 2

(default), 3, 4, 6, and 12.

Basis (Optional) Day-count basis of the instrument.

A vector of integers.

• 0 = actual/actual (default)

• 1 = 30/360 (SIA)

• 2 = actual/360

• 3 = actual/365

• 4 = 30/360 (PSA)

• 5 = 30/360 (ISDA)

• 6 = 30/360 (European)

• 7 = actual/365 (Japanese)

• 8 = actual/actual (ISMA)

• 9 = actual/360 (ISMA)

• 10 = actual/365 (ISMA)

• 11 = 30/360E (ISMA)

- 12 = actual/365 (ISDA)
- 13 = BUS/252

For more information, see **basis** on page Glossary-1.

EndMonthRule

(Optional) End-of-month rule. A vector. This rule applies only when Maturity is an end-of-month date for a month having 30 or fewer days. 0 = ignore rule, meaning that a bond's coupon payment date is always the same numerical day of the month. 1 = set rule on (default), meaning that a bond's coupon payment date is always the last actual day of the month.

IssueDate

(Optional) Date when a bond was issued.

FirstCouponDate

(Optional) Date when a bond makes its first coupon payment; used when bond has an irregular first coupon period. When FirstCouponDate and LastCouponDate are both specified, FirstCouponDate takes precedence in determining the coupon payment structure. If you do not specify a FirstCouponDate, the cash flow payment dates are determined from other inputs.

LastCouponDate

(Optional) Last coupon date of a bond before the maturity date; used when bond has an irregular last coupon period. In the absence of a specified FirstCouponDate, a specified LastCouponDate determines the coupon structure of the bond. The coupon structure of a bond is truncated at the LastCouponDate, regardless of where it falls, and is followed only by the bond's maturity cash flow date. If you do not specify a

LastCouponDate, the cash flow payment dates are determined from other inputs.

Required arguments must be number of bonds (NUMBONDS)-by-1 or 1-by-NUMBONDS conforming vectors or scalars. Optional arguments must be either NUMBONDS-by-1 or 1-by-NUMBONDS conforming vectors, scalars, or empty matrices. Fill unspecified entries in input vectors with the value NaN. Dates can be serial date numbers or date strings.

### **Description**

NextQuasiCouponDate = cpndatenq(Settle, Maturity, Period, Basis, EndMonthRule, IssueDate, FirstCouponDate, LastCouponDate) determines the next quasi coupon date for a portfolio of NUMBONDS fixed income securities whether or not the first or last coupon is normal, short, or long. For zero coupon bonds cpndatenq returns quasi coupon dates as if the bond had a semiannual coupon structure. Successive quasi coupon dates determine the length of the standard coupon period for the fixed income security of interest and do not necessarily coincide with actual coupon payment dates.

Outputs are NUMBONDS-by-1 vectors.

If Settle is a coupon date, this function never returns the settlement date. It returns the quasi coupon date strictly after settlement.

NextQuasiCouponDate is returned as a serial date number. The function datestr converts a serial date number to a formatted date string.

#### **Examples**

Given a pair of bonds with the characteristics

```
Settle = char('30-May-1997','10-Dec-1997');
Maturity = char('30-Nov-2002','10-Jun-2004');
```

Compute NextCouponDate for this pair of bonds.

datestr(NextCouponDate)

```
NextCouponDate = cpndaten(Settle, Maturity);
```

```
ans =
31-May-1997
10-Jun-1998
Compute the next quasi coupon dates for these two bonds.
NextQuasiCouponDate = cpndatenq(Settle, Maturity);
datestr(NextQuasiCouponDate)
ans =
31-May-1997
10-Jun-1998
Because no FirstCouponDate has been specified, the results are
identical.
Now supply an explicit FirstCouponDate for each bond.
FirstCouponDate = char('30-Nov-1997','10-Dec-1998');
Compute the next coupon dates.
NextCouponDate = cpndaten(Settle, Maturity, 2, 0, 1, [],...
FirstCouponDate);
datestr(NextCouponDate)
ans =
30-Nov-1997
10-Dec-1998
```

The next coupon dates are identical to the specified first coupon dates.

Now recompute the next quasi coupon dates.

```
NextQuasiCouponDate = cpndatenq(Settle, Maturity, 2, 0, 1, [],...
FirstCouponDate);
datestr(NextQuasiCouponDate)
ans =
31-May-1997
10-Jun-1998
```

These results illustrate the distinction between actual coupon payment dates and quasi coupon dates. FirstCouponDate (and LastCouponDate, as well), when specified, is associated with an actual coupon payment and also serves as the synchronization date for determining all quasi coupon dates. Since each bond in this example pays semiannual coupons, and the first coupon date occurs more than six months after settlement, each will have an intermediate quasi coupon date before the actual first coupon payment occurs.

#### **See Also**

accrfrac | cfamounts | cfdates | cftimes | cpncount | cpndaten |
cpndatep | cpndatepg | cpndaysn | cpndaysp | cpnpersz

**Purpose** Previous coupon date for fixed-income security

**Syntax** PreviousCouponDate = cpndatep(Settle, Maturity, Period, Basis,

EndMonthRule, IssueDate, FirstCouponDate, LastCouponDate)

**Arguments** 

Settle Settlement date. A vector of serial date

numbers or date strings. Settle must be

earlier than Maturity.

Maturity date. A vector of serial date numbers

or date strings.

Period (Optional) Coupons per year of the bond. A

vector of integers. Allowed values are 0, 1, 2

(default), 3, 4, 6, and 12.

Basis (Optional) Day-count basis of the instrument.

A vector of integers.

• 0 = actual/actual (default)

• 1 = 30/360 (SIA)

•  $2 = \frac{\text{actual}}{360}$ 

• 3 = actual/365

• 4 = 30/360 (PSA)

• 5 = 30/360 (ISDA)

• 6 = 30/360 (European)

• 7 = actual/365 (Japanese)

• 8 = actual/actual (ISMA)

• 9 = actual/360 (ISMA)

• 10 = actual/365 (ISMA)

• 11 = 30/360E (ISMA)

## cpndatep

- 12 = actual/365 (ISDA)
- 13 = BUS/252

For more information, see **basis** on page Glossary-1.

EndMonthRule

(Optional) End-of-month rule. A vector. This rule applies only when Maturity is an end-of-month date for a month having 30 or fewer days. 0 = ignore rule, meaning that a bond's coupon payment date is always the same numerical day of the month. 1 = set rule on (default), meaning that a bond's coupon payment date is always the last actual day of the month.

IssueDate

(Optional) Date when a bond was issued.

FirstCouponDate

(Optional) Date when a bond makes its first coupon payment; used when bond has an irregular first coupon period. When FirstCouponDate and LastCouponDate are both specified, FirstCouponDate takes precedence in determining the coupon payment structure. If you do not specify a FirstCouponDate, the cash flow payment dates are determined from other inputs.

LastCouponDate

(Optional) Last coupon date of a bond before the maturity date; used when bond has an irregular last coupon period. In the absence of a specified FirstCouponDate, a specified LastCouponDate determines the coupon structure of the bond. The coupon structure of a bond is truncated at the LastCouponDate, regardless of where it falls, and is followed only by the bond's maturity cash flow date. If you do not specify a

LastCouponDate, the cash flow payment dates are determined from other inputs.

Required arguments must be number of bonds (NUMBONDS)-by-1 or 1-by-NUMBONDS conforming vectors or scalars. Optional arguments must be either NUMBONDS-by-1 or 1-by-NUMBONDS conforming vectors, scalars, or empty matrices.

#### **Description**

PreviousCouponDate = cpndatep(Settle, Maturity, Period, Basis, EndMonthRule, IssueDate, FirstCouponDate, LastCouponDate) returns the previous coupon date on or before settlement for a portfolio of bonds. This function finds the previous coupon date whether or not the coupon structure is synchronized with the maturity date.

For zero coupon bonds the previous coupon date is the issue date, if available. However, if the issue date is not supplied, the previous coupon date for zero coupon bonds is the previous quasi coupon date calculated as if the frequency is semiannual.

PreviousCouponDate is returned as a serial date number. The function datestr converts a serial date number to a formatted date string.

### **Examples**

```
PreviousCouponDate = cpndatep('14 Mar 1997', '30 Jun 2000',...
2, 0, 0);

datestr(PreviousCouponDate)

ans =

30-Dec-1996

PreviousCouponDate = cpndatep('14 Mar 1997', '30 Jun 2000',...
2, 0, 1);

datestr(PreviousCouponDate)
```

# cpndatep

```
ans =
31-Dec-1996

Maturity = ['30 Apr 2000'; '31 May 2000'; '30 Jun 2000'];
PreviousCouponDate = cpndatep('14 Mar 1997', Maturity);

datestr(PreviousCouponDate)
ans =
31-Oct-1996
30-Nov-1996
31-Dec-1996
```

#### See Also

accrfrac | cfamounts | cfdates | cftimes | cpncount | cpndaten |
cpndatenq | cpndatepq | cpndaysn | cpndaysp | cpnpersz

**Purpose** Previous quasi coupon date for fixed income security

**Syntax** PreviousQuasiCouponDate = cpndatepq(Settle, Maturity, Period,

Basis, EndMonthRule, IssueDate, FirstCouponDate,

LastCouponDate)

#### **Arguments**

Settle Settlement date. A vector of serial date

numbers or date strings. Settle must be

earlier than Maturity.

Maturity date. A vector of serial date numbers

or date strings.

Period (Optional) Coupons per year of the bond. A

vector of integers. Allowed values are 0, 1, 2

(default), 3, 4, 6, and 12.

Basis (Optional) Day-count basis of the instrument. A

vector of integers.

• 0 = actual/actual (default)

• 1 = 30/360 (SIA)

• 2 = actual/360

• 3 = actual/365

• 4 = 30/360 (PSA)

• 5 = 30/360 (ISDA)

• 6 = 30/360 (European)

• 7 = actual/365 (Japanese)

• 8 = actual/actual (ISMA)

• 9 = actual/360 (ISMA)

• 10 = actual/365 (ISMA)

## cpndatepq

- 11 = 30/360E (ISMA)
- 12 = actual/365 (ISDA)
- 13 = BUS/252

For more information, see **basis** on page Glossary-1.

#### EndMonthRule

(Optional) End-of-month rule. A vector. This rule applies only when Maturity is an end-of-month date for a month having 30 or fewer days. 0 = ignore rule, meaning that a bond's coupon payment date is always the same numerical day of the month. 1 = set rule on (default), meaning that a bond's coupon payment date is always the last actual day of the month.

IssueDate

(Optional) Date when a bond was issued.

FirstCouponDate

(Optional) Date when a bond makes its first coupon payment; used when bond has an irregular first coupon period. When FirstCouponDate and LastCouponDate are both specified, FirstCouponDate takes precedence in determining the coupon payment structure. If you do not specify a FirstCouponDate, the cash flow payment dates are determined from other inputs.

LastCouponDate

(Optional) Last coupon date of a bond before the maturity date; used when bond has an irregular last coupon period. In the absence of a specified FirstCouponDate, a specified LastCouponDate determines the coupon structure of the bond. The coupon structure of a bond is truncated at the LastCouponDate, regardless of where it falls, and is followed only by the bond's maturity cash flow date. If you do not specify a

LastCouponDate, the cash flow payment dates are determined from other inputs.

Required arguments must be number of bonds (NUMBONDS)-by-1 or 1-by-NUMBONDS conforming vectors or scalars. Optional arguments must be either NUMBONDS-by-1 or 1-by-NUMBONDS conforming vectors, scalars, or empty matrices. Fill unspecified entries in input vectors with the value NaN. Dates can be serial date numbers or date strings.

### **Description**

PreviousQuasiCouponDate = cpndatepq(Settle, Maturity, Period, Basis, EndMonthRule, IssueDate, FirstCouponDate, LastCouponDate) determines the previous quasi coupon date on or before settlement for a set of NUMBONDS fixed income securities. This function finds the previous quasi coupon date for a bond with a coupon structure in which the first or last period is either normal, short, or long (whether or not the coupon structure is synchronized to maturity). For zero coupon bonds this function returns quasi coupon dates as if the bond had a semiannual coupon structure.

The term "previous quasi coupon date" refers to the previous coupon date for a bond calculated as if no issue date were specified. Although the issue date is not actually a coupon date, when issue date is specified, the previous actual coupon date for a bond is normally calculated as being either the previous coupon date or the issue date, whichever is greater. This function always returns the previous quasi coupon date regardless of issue date. If the settlement date is a coupon date, this function returns the settlement date.

PreviousQuasiCouponDate is returned as a serial date number. The function datestr converts a serial date number to a formatted date string.

#### **Examples**

Given a pair of bonds with the characteristics

```
Settle = char('30-May-1997','10-Dec-1997');
Maturity = char('30-Nov-2002','10-Jun-2004');
```

With no FirstCouponDate explicitly supplied, compute the PreviousCouponDate for this pair of bonds.

```
PreviousCouponDate = cpndatep(Settle, Maturity);
datestr(PreviousCouponDate)
ans =
30-Nov-1996
10-Dec-1997
```

Note that since the settlement date for the second bond is also a coupon date, cpndatep returns this date as the previous coupon date.

Now establish a FirstCouponDate and IssueDate for this pair of bonds.

```
FirstCouponDate = char('30-Nov-1997','10-Dec-1998');
IssueDate = char('30-May-1996', '10-Dec-1996');
```

Recompute the PreviousCouponDate for this pair of bonds.

```
PreviousCouponDate = cpndatep(Settle, Maturity, 2, 0, 1, ...
IssueDate, FirstCouponDate);
datestr(PreviousCouponDate)
ans =
30-May-1996
10-Dec-1996
```

Since both of these bonds settled before the first coupon had been paid, cpndatep returns the IssueDate as the PreviousCouponDate.

Using the same data, compute PreviousQuasiCouponDate.

```
PreviousQuasiCouponDate = cpndatepq(Settle, Maturity, 2, 0, 1,...
IssueDate, FirstCouponDate);
```

datestr(PreviousQuasiCouponDate)

ans =

30-Nov-1996 10-Dec-1997

For the first bond the settlement date is not a normal coupon date. The PreviousQuasiCouponDate is the coupon date before or on the settlement date. Since the coupon structure is synchronized to FirstCouponDate, the previous quasi coupon date is 30-Nov-1996. PreviousQuasiCouponDate disregards IssueDate and FirstCouponDate in this case. For the second bond the settlement date (10-Dec-1997) occurs on a date when a coupon would normally be paid in the absence of an explicit FirstCouponDate. cpndatepq returns this date as PreviousQuasiCouponDate.

#### See Also

accrfrac | cfamounts | cfdates | cftimes | cpncount | cpndaten |
cpndateng | cpndatep | cpndaysn | cpndaysp | cpnpersz

## cpndaysn

Purpose Number of days to next coupon date

**Syntax** NumDaysNext = cpndaysn(Settle, Maturity, Period, Basis,

EndMonthRule, IssueDate, FirstCouponDate, LastCouponDate,

StartDate)

#### **Arguments**

Settle Settlement date. A vector of serial date

numbers or date strings. Settle must be

earlier than Maturity.

Maturity date. A vector of serial date numbers

or date strings.

Period (Optional) Coupons per year of the bond. A

vector of integers. Allowed values are 0, 1, 2

(default), 3, 4, 6, and 12.

Basis (Optional) Day-count basis of the instrument.

A vector of integers.

• 0 = actual/actual (default)

• 1 = 30/360 (SIA)

• 2 = actual/360

• 3 = actual/365

• 4 = 30/360 (PSA)

• 5 = 30/360 (ISDA)

• 6 = 30/360 (European)

• 7 = actual/365 (Japanese)

• 8 = actual/actual (ISMA)

• 9 = actual/360 (ISMA)

• 10 = actual/365 (ISMA)

- 11 = 30/360E (ISMA)
- 12 = actual/365 (ISDA)
- 13 = BUS/252

For more information, see **basis** on page Glossary-1.

EndMonthRule

(Optional) End-of-month rule. A vector. This rule applies only when Maturity is an end-of-month date for a month having 30 or fewer days. 0 = ignore rule, meaning that a bond's coupon payment date is always the same numerical day of the month. 1 = set rule on (default), meaning that a bond's coupon payment date is always the last actual day of the month.

IssueDate

(Optional) Date when a bond was issued.

FirstCouponDate

(Optional) Date when a bond makes its first coupon payment; used when bond has an irregular first coupon period. When FirstCouponDate and LastCouponDate are both specified, FirstCouponDate takes precedence in determining the coupon payment structure. If you do not specify a FirstCouponDate, the cash flow payment dates are determined from other inputs.

LastCouponDate

(Optional) Last coupon date of a bond before the maturity date; used when bond has an irregular last coupon period. In the absence of a specified FirstCouponDate, a specified LastCouponDate determines the coupon structure of the bond. The coupon structure of a bond is truncated at the LastCouponDate, regardless of where it falls, and is followed only by the bond's maturity cash flow date. If you do not specify a LastCouponDate, the cash flow payment dates are determined from other inputs.

StartDate

(Future implementation)

Required arguments must be number of bonds (NUMBONDS)-by-1 or 1-by-NUMBONDS conforming vectors or scalars. Optional arguments must be either NUMBONDS-by-1 or 1-by-NUMBONDS conforming vectors, scalars, or empty matrices.

### **Description**

NumDaysNext = cpndaysn(Settle, Maturity, Period, Basis, EndMonthRule, IssueDate, FirstCouponDate, LastCouponDate, StartDate) returns the number of days from the settlement date to the next coupon date for a bond or set of bonds. For zero coupon bonds coupon dates are computed as if the bonds have a semiannual coupon structure.

#### **Examples**

```
NumDaysNext = cpndaysn('14 Sep 2000', '30 Jun 2001', 2, 0, 0)
NumDaysNext =
    107
NumDaysNext = cpndaysn('14 Sep 2000', '30 Jun 2001', 2, 0, 1)
NumDaysNext =
```

# cpndaysn

```
108

Maturity = ['30 Apr 2001'; '31 May 2001'; '30 Jun 2001'];

NumDaysNext = cpndaysn('14 Sep 2000', Maturity)

NumDaysNext = 47
77
108
```

#### See Also

accrfrac | cfamounts | cftimes | cfdates | cpncount | cpndaten |
cpndatenq | cpndatep | cpndatepq | cpndaysp | cpnpersz

## cpndaysp

**Purpose** Number of days since previous coupon date

**Syntax** NumDaysPrevious = cpndaysp(Settle, Maturity, Period, Basis,

EndMonthRule, IssueDate, FirstCouponDate, LastCouponDate,

StartDate)

#### **Arguments**

Settle Settlement date. A vector of serial date

numbers or date strings. Settle must be

earlier than Maturity.

Maturity date. A vector of serial date numbers

or date strings.

Period (Optional) Coupons per year of the bond. A

vector of integers. Allowed values are 0, 1, 2

(default), 3, 4, 6, and 12.

Basis (Optional) Day-count basis of the instrument.

A vector of integers.

• 0 = actual/actual (default)

• 1 = 30/360 (SIA)

• 2 = actual/360

• 3 = actual/365

• 4 = 30/360 (PSA)

• 5 = 30/360 (ISDA)

• 6 = 30/360 (European)

• 7 = actual/365 (Japanese)

• 8 = actual/actual (ISMA)

• 9 = actual/360 (ISMA)

• 10 = actual/365 (ISMA)

- 11 = 30/360E (ISMA)
- 12 = actual/365 (ISDA)
- 13 = BUS/252

For more information, see **basis** on page Glossary-1.

EndMonthRule

(Optional) End-of-month rule. A vector. This rule applies only when Maturity is an end-of-month date for a month having 30 or fewer days. 0 = ignore rule, meaning that a bond's coupon payment date is always the same numerical day of the month. 1 = set rule on (default), meaning that a bond's coupon payment date is always the last actual day of the month.

IssueDate

(Optional) Date when a bond was issued.

FirstCouponDate

(Optional) Date when a bond makes its first coupon payment; used when bond has an irregular first coupon period. When FirstCouponDate and LastCouponDate are both specified, FirstCouponDate takes precedence in determining the coupon payment structure. If you do not specify a FirstCouponDate, the cash flow payment dates are determined from other inputs.

LastCouponDate

(Optional) Last coupon date of a bond before the maturity date; used when bond has an irregular last coupon period. In the absence of a specified FirstCouponDate, a specified LastCouponDate determines the coupon structure of the bond. The coupon structure of a bond is truncated at the LastCouponDate, regardless of where it falls, and is followed only by the bond's maturity cash flow date. If you do not specify a LastCouponDate, the cash flow payment dates are determined from other inputs.

StartDate

(Future implementation)

Required arguments must be a number of bonds (NUMBONDS)-by-1 or 1-by-NUMBONDS conforming vectors or scalars. Optional arguments must be either NUMBONDS-by-1 or 1-by-NUMBONDS conforming vectors, scalars, or empty matrices.

#### **Description**

NumDaysPrevious = cpndaysp(Settle, Maturity, Period, Basis, EndMonthRule, IssueDate, FirstCouponDate, LastCouponDate, StartDate) returns the number of days between the previous coupon date and the settlement date for a bond or set of bonds. When the coupon frequency is 0 (a zero coupon bond), the previous coupon date is calculated as if the frequency were semiannual.

#### **Examples**

```
NumDaysPrevious = cpndaysp('14 Mar 2000', '30 Jun 2001', 2, 0, 0)
NumDaysPrevious =
    75
NumDaysPrevious = cpndaysp('14 Mar 2000', '30 Jun 2001', 2, 0, 1)
NumDaysPrevious =
```

# cpndaysp

```
74

Maturity = ['30 Apr 2001'; '31 May 2001'; '30 Jun 2001'];

NumDaysPrevious = cpndaysp('14 Mar 2000', Maturity)

NumDaysPrevious =

135
105
74
```

#### **See Also**

accrfrac | cfamounts | cfdates | cftimes | cpncount | cpndaten |
cpndatenq | cpndatep | cpndatepq | cpndaysn | cpnpersz

Purpose Number of days in coupon period

**Syntax** NumDaysPeriod = cpnpersz(Settle, Maturity, Period, Basis,

EndMonthRule, IssueDate, FirstCouponDate, LastCouponDate,

StartDate)

#### **Arguments**

Settle Settlement date. A vector of serial date

numbers or date strings. Settle must be

earlier than Maturity.

Maturity date. A vector of serial date numbers

or date strings.

Period (Optional) Coupons per year of the bond. A

vector of integers. Allowed values are 0, 1, 2

(default), 3, 4, 6, and 12.

Basis (Optional) Day-count basis of the instrument.

A vector of integers.

• 0 = actual/actual (default)

• 1 = 30/360 (SIA)

• 2 = actual/360

• 3 = actual/365

• 4 = 30/360 (PSA)

• 5 = 30/360 (ISDA)

• 6 = 30/360 (European)

• 7 = actual/365 (Japanese)

• 8 = actual/actual (ISMA)

• 9 = actual/360 (ISMA)

• 10 = actual/365 (ISMA)

- 11 = 30/360E (ISMA)
- 12 = actual/365 (ISDA)
- 13 = BUS/252

For more information, see **basis** on page Glossary-1.

EndMonthRule

(Optional) End-of-month rule. A vector. This rule applies only when Maturity is an end-of-month date for a month having 30 or fewer days. 0 = ignore rule, meaning that a bond's coupon payment date is always the same numerical day of the month. 1 = set rule on (default), meaning that a bond's coupon payment date is always the last actual day of the month.

IssueDate

(Optional) Date when a bond was issued.

FirstCouponDate

(Optional) Date when a bond makes its first coupon payment; used when bond has an irregular first coupon period. When FirstCouponDate and LastCouponDate are both specified, FirstCouponDate takes precedence in determining the coupon payment structure. If you do not specify a FirstCouponDate, the cash flow payment dates are determined from other inputs.

#### LastCouponDate

(Optional) Last coupon date of a bond before the maturity date; used when bond has an irregular last coupon period. In the absence of a specified FirstCouponDate, a specified LastCouponDate determines the coupon structure of the bond. The coupon structure of a bond is truncated at the LastCouponDate, regardless of where it falls, and is followed only by the bond's maturity cash flow date. If you do not specify a LastCouponDate, the cash flow payment dates are determined from other inputs.

StartDate

(Future implementation)

Required arguments must be a number of bonds (NUMBONDS)-by-1 or 1-by-NUMBONDS conforming vectors or scalars. Optional arguments must be either NUMBONDS-by-1 or 1-by-NUMBONDS conforming vectors, scalars, or empty matrices.

### **Description**

NumDaysPeriod = cpnpersz(Settle, Maturity, Period, Basis, EndMonthRule, IssueDate, FirstCouponDate, LastCouponDate, StartDate) returns the number of days in the coupon period containing the settlement date. For zero coupon bonds coupon dates are computed as if the bonds have a semiannual coupon structure.

#### **Examples**

```
NumDaysPeriod = cpnpersz('14 Sep 2000', '30 Jun 2001', 2, 0, 0)
NumDaysPeriod =
    183
NumDaysPeriod = cpnpersz('14 Sep 2000', '30 Jun 2001', 2, 0, 1)
NumDaysPeriod =
```

```
184

Maturity = ['30 Apr 2001'; '31 May 2001'; '30 Jun 2001'];

NumDaysPeriod = cpnpersz('14 Sep 2000', Maturity)

NumDaysPeriod =

184

183

184
```

## **See Also**

accrfrac | cfamounts | cfdates | cpncount | cpndaten | cpndaten | cpndatep | cpndatepq | cpndaysn | cpndaysp

# createholidays

Purpose Create trading calendars

**Syntax** createholidays(Filename, Codefile, InfoFile, TargetDir,

IncludeWkds, Wprompt, NoGUI)

**Arguments** 

Filename The data file name.

Codefile The code file name.

InfoFile The info file name.

TargetDir The target folder where to write the new

holidays.m files.

IncludeWkds Option to include weekends in the holiday list.

Values are:

• 0 − Do not include weekends in the holiday

list.

• 1 – Include weekends in the holiday list.

Wprompt Option to prompt for the file location for each

holiday.m file that is created. Values are:

• 0 - Do not prompt for the file location.

• 1 – Prompt for the file location.

NoGUI Run createholidays without displaying the

Trading Calendars graphical user interface.

Values are:

• 0 – Display the GUI.

• 1 − Do not display the GUI.

#### **Description**

createholidays(Filename, Codefile, InfoFile, TargetDir, IncludeWkds, Wprompt, NoGUI) programmatically generates the market-specific holidays.m files without displaying the interface.

#### **Examples**

```
createholidays('FinancialCalendar\My_datafile.csv',...
'FinancialCalendar\My_codesfile.csv',...
'FinancialCalendar\My_infofile.csv','c:\work',1,1,1)
```

will create holidays\*.m files from My\_datafile.csv in the folder c:\work. Weekends will be included in the holidays list based on the input flag INCLUDEWDKS = 1.

**Note** To use createholidays, you must obtain data, codes, and info files from http://www.FinancialCalendar.com trading calendars.

#### **See Also**

holidays

Purpose Cumulative sum

**Syntax** newfts = cumsum(oldfts)

**Description** newfts = cumsum(oldfts

newfts = cumsum(oldfts) calculates the cumulative sum of each
individual time series data series in the financial time series object
oldfts and returns the result in another financial time series object
newfts. newfts contains the same data series names as oldfts.

**Examples** Compute the cumulative sum for Disney stock and plot the results:

```
load disney.mat
cs_dis = cumsum(fillts(dis));
plot(cs_dis)
title('Cumulative Sum for Disney')
```

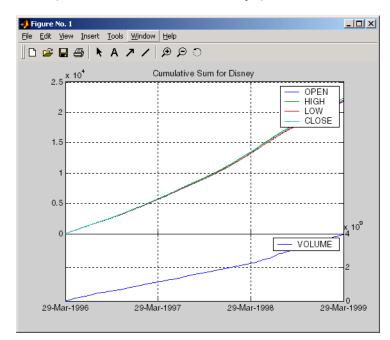

# See Also cumsum

# cur2frac

Purpose Decimal currency values to fractional values

**Syntax** Fraction = cur2frac(Decimal, Denominator)

**Description** Fraction = cur2frac(Decimal, Denominator) converts decimal

currency values to fractional values. Fraction is returned as a string.

**Examples** Fraction = cur2frac(12.125, 8)

returns Fraction = 12.1, a string.

See Also cur2str | frac2cur

Purpose Bank-formatted text

**Syntax** String = cur2str(Value, Digits)

**Description** String = cur2str(Value, Digits) returns the given value in bank

format. By default, Digits = 2. A negative Digits rounds the value to the left of the decimal point. String is returned as a string with a leading dollar sign (\$). Negative numbers are displayed in parentheses.

**Examples** String = cur2str(-8264, 2)

returns String = (\$8264.00)

See Also cur2frac | frac2cur

# date2time

**Purpose** Time and frequency from dates

**Syntax** [TFactors, F] = date2time(Settle, Maturity, Compounding, Basis,

EndMonthRule)

**Arguments** 

Settle Settlement date. A vector of serial date

numbers or date strings.

Maturity A vector of serial maturity dates.

Compounding Scalar value representing the rate at which the input zero rates were compounded when annualized. This argument determines the formula for the discount factors:

• Compounding = 1, 2, 3, 4, 6, 12

Disc = (1 + Z/F)^(-T), where F is the compounding frequency, Z is the zero rate, and T is the time in periodic units, for example, T = F is one year.

• Compounding = 365

• Disc = (1 + Z/F)^(-T), where F is the number of days in the basis year and T is a number of days elapsed computed by basis.

• Compounding = -1

• Disc = exp(-T\*Z), where T is time in years.

Basis

(Optional) Day-count basis of the instrument. A vector of integers.

- 0 = actual/actual (default)
- 1 = 30/360 (SIA)
- 2 = actual/360
- 3 = actual/365
- 4 = 30/360 (PSA)
- 5 = 30/360 (ISDA)
- 6 = 30/360 (European)
- 7 = actual/365 (Japanese)
- 8 = actual/actual (ISMA)
- 9 = actual/360 (ISMA)
- 10 = actual/365 (ISMA)
- 11 = 30/360E (ISMA)
- 12 = actual/365 (ISDA)
- 13 = BUS/252

For more information, see **basis** on page Glossary-1.

EndMonthRule

(Optional) End-of-month rule. A vector. This rule applies only when Maturity is an end-of-month date for a month having 30 or fewer days. 0 = ignore rule, meaning that a bond's coupon payment date is always the same numerical day of the month. 1 = set rule on (default), meaning that a bond's coupon payment date is always the last actual day of the month.

### **Description**

[TFactors, F] = date2time(Settle, Maturity, Compounding, Basis, EndMonthRule) computes time factors appropriate to compounded rate quotes between the settlement and maturity dates.

TFactors is a vector of time factors.

F is a scalar of related compounding frequencies.

date2time is the inverse of time2date.

#### **Definitions**

The difference between yearfrac and date2time is that date2time counts full periods as a whole integer, even if the number of actual days in the periods are different. yearfrac does not count full periods. For example,

```
yearfrac('1/1/2000', '1/1/2001', 9)
ans =
    1.0167
```

yearfrac for Basis 9 (ACT/360 ISMA) will calculate 366/360 = 1.0167. So, even if the dates have the same month and date, with a difference of 1 in the year, the returned value may not be exactly 1. On the other hand, date2time will calculate one full year period:

```
date2time('1/1/2000', '1/1/2001', 1, 9)
ans =
```

#### **See Also**

cftimes | disc2rate | rate2disc | time2date | yearfrac

**Purpose** Convert serial-date axis labels to calendar-date axis labels

**Syntax** dateaxis(Tickaxis, DateForm, StartDate)

**Arguments** 

Tickaxis (Optional) Determines which axis tick labels—x, y, or

*z*—to replace. Enter as a string. Default = 'x'.

DateForm (Optional) Specifies which date format to use.

Enter as an integer from 0 to 17. If no DateForm argument is entered, this function determines the date format based on the span of the axis limits. For example, if the difference between the axis minimum and maximum is less than 15, the tick labels are converted to three-letter day-of-the-week abbreviations (DateForm = 8). See DateForm format

descriptions below.

StartDate (Optional) Assigns the date to the first axis tick

value. Enter as a string. The tick values are treated as serial date numbers. The default StartDate is the lower axis limit converted to the appropriate date number. For example, a tick value of 1 is converted to the date 01-Jan-0000. Entering StartDate as '06-apr-1999' assigns the date April 6, 1999 to the first tick value and the axis tick labels are set

accordingly.

**Description** 

dateaxis(Tickaxis, DateForm, StartDate) replaces axis tick labels with date labels on a graphic figure.

See the MATLAB set command for information on modifying the axis tick values and other axis parameters.

# dateaxis

| DateForm | Format                  | Description                          |
|----------|-------------------------|--------------------------------------|
| 0        | 01-Mar-1999<br>15:45:17 | day-month-year<br>hour:minute:second |
| 1        | 01-mar-1999             | day-month-year                       |
| 2        | 03/01/99                | month/day/year                       |
| 3        | Mar                     | month, three letters                 |
| 4        | M                       | month, single letter                 |
| 5        | 3                       | month                                |
| 6        | 03/01                   | month/day                            |
| 7        | 1                       | day of month                         |
| 8        | Wed                     | day of week, three letters           |
| 9        | W                       | day of week, single letter           |
| 10       | 1999                    | year, four digits                    |
| 11       | 99                      | year, two digits                     |
| 12       | Mar99                   | month year                           |
| 13       | 15:45:17                | hour:minute:second                   |
| 14       | 03:45:17 PM             | hour:minute:second AM or PM          |
| 15       | 15:45                   | hour:minute                          |
| 16       | 03:45 PM                | hour:minute AM or PM                 |
| 17       | 95/03/01                | year month day                       |

# Examples

dateaxis('x') or dateaxis

converts the x-axis labels to an automatically determined date format.

dateaxis('y', 6)

converts the y-axis labels to the month/day format.

dateaxis('x', 2, '03/03/1999')

converts the *x*-axis labels to the month/day/year format. The minimum *x*-tick value is treated as March 3, 1999.

#### **See Also**

bolling | candle | datenum | datestr | highlow | movavg | pointfig

# datedisp

**Purpose** 

Display date entries

**Syntax** 

datedisp(NumMat, DateForm)

CharMat = datedisp(NumMat, DateForm)

#### **Arguments**

NumMat Numeric matrix to display.

DateForm (Optional) Date format. See datestr for available

and default format flags.

## **Description**

datedisp(NumMat, DateForm) displays a matrix with the serial dates formatted as date strings, using a matrix with mixed numeric entries and serial date number entries. Integers between datenum('01-Jan-1900') and datenum('01-Jan-2200') are assumed to be serial date numbers, while all other values are treated as numeric entries.

CharMat is a character array representing NumMat. If no output variable is assigned, the function prints the array to the display.

# **Examples**

```
NumMat = [730730, 0.03, 1200 730100;
730731, 0.05, 1000 NaN]
```

NumMat =

1.0e+05 \*

7.3073 0.0000 0.0120 7.3010 7.3073 0.0000 0.0100 NaN

datedisp(NumMat)

01-Sep-2000 0.03 1200 11-Dec-1998 02-Sep-2000 0.05 1000 NaN

See Also datenum | datestr

Purpose Indices of date numbers in matrix

**Syntax** Indices = datefind(Subset, Superset, Tolerance)

#### **Arguments**

Subset Matrix of date numbers used to find matching

date numbers in Superset. These date numbers must be a nonrepeating subset of those in Superset.

Superset Superset matrix of nonrepeating date numbers

whose elements are sought.

Tolerance (Optional) Tolerance (+/-) for matching the date

numbers in Superset. A positive integer. Default

= 0.

11

#### **Description**

Indices = datefind(Subset, Superset, Tolerance) returns a vector of indices to the date numbers in Superset that are present in Subset, plus or minus the Tolerance. If no date numbers match, Indices = [].

Although this function was designed for use with sequential date numbers, you can use it with any nonrepeating integers.

# **Examples**

# datefind

19 20 21

See Also datenum

# datemnth

Purpose Date of day in future or past month

**Syntax** TargetDate = datemnth(StartDate, NumberMonths, DayFlag, Basis,

EndMonthRule)

**Arguments** 

StartDate Enter as serial date numbers or date strings.

NumberMonths Vector containing number of months in future (positive) or past (negative). Values must be

in integer form.

DayFlag (Optional) Vector containing values that specify

how the actual day number for the target date in future or past month is determined. 0 (default) = day number should be the day in the future or past month corresponding to the actual day number of the start date. 1 = day number should be the first day of the future or past month. 2 = day number should be the last

day of the future or past month.

This flag has no effect if EndMonthRule is set

to 1.

Basis (Optional) Day-count basis of the instrument.

A vector of integers.

• 0 = actual/actual (default)

• 1 = 30/360 (SIA)

• 2 = actual/360

• 3 = actual/365

• 4 = 30/360 (PSA)

• 5 = 30/360 (ISDA)

• 6 = 30/360 (European)

- 7 = actual/365 (Japanese)
- 8 = actual/actual (ISMA)
- 9 = actual/360 (ISMA)
- 10 = actual/365 (ISMA)
- 11 = 30/360E (ISMA)
- 12 = actual/365 (ISDA)
- 13 = BUS/252

For more information, see **basis** on page Glossary-1.

EndMonthRule

(Optional) End-of-month rule. A vector. 1 = rule in effect, meaning that if you are beginning on the last day of a month, and the month has 30 or fewer days, you will end on the last actual day of the future or past month regardless of whether that month has 28, 29, 30 or 31 days) 0 = rule off (default), meaning that the rule is not in effect.

Any input can contain multiple values, but if so, all other inputs must contain the same number of values or a single value that applies to all. For example, if StartDate is an n-row character array of date strings, then NumberMonths must be an n-by-1 vector of integers or a single integer. TargetDate is then an n-by-1 vector of date numbers.

#### **Description**

TargetDate = datemnth(StartDate, NumberMonths, DayFlag, Basis, EndMonthRule) returns the serial date number of the target date in the future or past.

Use datestr to convert serial date numbers to formatted date strings.

## **Examples**

Day = datemnth('3 jun 2001', 6, 0, 0, 0)
Day =

```
731188
datestr(Day)
ans =
03-Dec-2001
Day = datemnth('3 jun 2001', 6, 1, 0, 1); datestr(Day)
ans =
01-Dec-2001
Day = datemnth('31 jan 2001', 5, 0, 0, 0); datestr(Day)
ans =
30-Jun-2001
Day = datemnth('31 jan 2001', 5, 1, 0, 0); datestr(Day)
ans =
01-Jun-2001
Day = datemnth('31 jan 2001', 5, 1, 0, 1); datestr(Day)
ans =
30-Jun-2001
Day = datemnth('31 jan 2001', 5, 2, 0, 1); datestr(Day)
ans =
30-Jun-2001
Months = [1; 3; 5; 7; 9];
Day = datemnth('31 jan 2001', Months); datestr(Day)
ans =
28-Feb-2001
30-Apr-2001
30-Jun-2001
31-Aug-2001
31-0ct-2001
datestr | datevec | days360 | days365 | daysact | daysdif |
wrkdydif
```

See Also

**Purpose** Date of future or past workday

**Syntax** EndDate = datewrkdy(StartDate, NumberWorkDays, NumberHolidays)

#### **Arguments**

Start Date Start date vector. Enter as serial date numbers

or date strings.

NumberWorkDays Vector containing number of work or business

days in future (positive) or past (negative),

including the starting date.

NumberHolidays Vector containing values for the number

of holidays within NumberWorkDays.

NumberHolidays and NumberWorkDays must

have the same sign.

Any input can contain multiple values, but if so, all other inputs must contain the same number of values or a single value that applies to all. For example, if StartDate is an n-row character array of date strings, then NumberWorkDays must be an n-by-1 vector of integers or a single integer. EndDate is then an n-by-1 vector of date numbers.

#### **Description**

EndDate = datewrkdy(StartDate, NumberWorkDays,

NumberHolidays) returns the serial number of the date a given number

of workdays before or after the start date.

Use datestr to convert serial date numbers to formatted date strings.

#### **Examples**

```
Workday = datewrkdy('12-dec-2000', 16, 2);
```

datestr(Workday)

ans =

04-Jan-2001

NumDays = [16; 20; 44];

Workdays = datewrkdy('12-dec-2000', NumDays, 2);

# datewrkdy

```
datestr(Workdays)
ans =
4-Jan-2001
10-Jan-2001
13-Feb-2001
```

**See Also** 

busdate | holidays | isbusday | wrkdydif

Purpose Day of month

**Syntax** DayMonth = day(Date)

DayMonth = day(Date, F)

**Description** DayMonth = day(Date) returns the day of the month given a serial

date number or date string.

DayMonth = day(Date, F) returns the day of the of the month, given a

serial date number or date string, in a specified date format.

**Examples** DayMonth = day(730544)

or

DayMonth = day('2/28/00')

returns DayMonth = 28

You can also use the F argument to designate a country-specific date

format:

DayMonth = day('28/02/00', 'dd/mm/yyyy')

returns DayMonth = 28

**See Also** datevec | eomday | month | year

# days252bus

#### **Purpose**

Number of business days between dates

#### **Syntax**

NumberDays = days252bus(StartDate, EndDate)

NumberDays = days252bus(StartDate, EndDate, HolidayVector)

#### **Arguments**

StartDate N-by-1 or 1-by-N vector or scalar value, in either

serial date number or date string form, representing

the start date.

EndDate N-by-1 or 1-by-N vector or scalar value, in either

serial date number or date string form, representing

the end date.

Holiday Vector (Optional) N-by-1 or 1-by-N vector, in either serial

date number or date string form, representing

holidays.

#### **Description**

NumberDays = days252bus(StartDate, EndDate, HolidayVector) computes the number of business days (i.e. non-holiday or non-weekend) between the two input dates. Note that a holiday vector may be optionally specified; if it is not, then the holidays.m file is used to determine the holidays.

days252bus returns NumberDays, a N-by-1 or 1-by-N vector or scalar value for the number of days between two dates

# **Examples**

Use the days252bus convention to find the number of business days between two dates.

NumberDays = days252bus('1/1/2009', '8/1/2009')

NumberDays =

145

See Also

days360psa | daysact | daysdif | days365

#### **Purpose**

Days between dates based on 360-day year

#### **Syntax**

NumDays = days360(StartDate, EndDate)

#### **Arguments**

StartDate Enter as serial date numbers or date strings.

EndDate Enter as serial date numbers or date strings.

Either input can contain multiple values, but if so, the other must contain the same number of values or a single value that applies to all. For example, if StartDate is an n-row character array of date strings, then EndDate must be an n-by-1 vector of integers or a single integer. NumDays is then an n-by-1 vector of date numbers.

#### **Description**

NumDays = days360(StartDate, EndDate) returns the number of days between StartDate and EndDate based on a 360-day year (that is, all months contain 30 days). If EndDate is earlier than StartDate, NumDays is negative.

#### **Examples**

```
NumDays = days360('15-jan-2000', '15-mar-2000')
NumDays =
   60
MoreDays = ['15-mar-2000'; '15-apr-2000'; '15-jun-2000'];
NumDays = days360('15-jan-2000', MoreDays)
NumDays =
   60
   90
   150
```

**References** Addendum to Securities Industry Association, *Standard Securities* 

Calculation Methods: Fixed Income Securities Formulas for Analytic

Measures, Vol. 2, Spring 1995.

See Also days365 | daysact | daysdif | wrkdydif | yearfrac

# days360e

#### **Purpose**

Days between dates based on 360-day year (European)

#### **Syntax**

NumDays = days360e(StartDate, EndDate)

#### **Arguments**

StartDate Row vector, column vector, or scalar value in serial

date number or date string format.

EndDate Row vector, column vector, or scalar value in serial

date number or date string format.

Either input can contain multiple values, but if so, the other must contain the same number of values or a single value that applies to all.

#### **Description**

NumDays = days360e(StartDate, EndDate) returns a vector or scalar value representing the number of days between StartDate and EndDate based on a 360-day year (that is, all months contain 30 days). If EndDate is earlier than StartDate, NumDays is negative.

This day count convention is used primarily in Europe. Under this convention all months contain 30 days.

#### **Examples**

**Example 1**. Use this convention to find the number of days in the month of January.

```
StartDate = '1-Jan-2002';
EndDate = '1-Feb-2002';
NumDays = days360e(StartDate, EndDate)
NumDays =
30
```

**Example 2**. Use this convention to find the number of days in February during a leap year.

See Also

# days360isda

#### **Purpose**

Days between dates based on 360-day year (International Swap Dealer

Association (ISDA) compliant)

#### **Syntax**

NumDays = days360isda(StartDate, EndDate)

#### **Arguments**

StartDate Row vector, column vector, or scalar value in serial

date number or date string format.

EndDate Row vector, column vector, or scalar value in serial

date number or date string format.

Either input can contain multiple values, but if so, the other must contain the same number of values or a single value that applies to all.

## **Description**

NumDays = days360isda(StartDate, EndDate) returns a vector or scalar value representing the number of days between StartDate and EndDate based on a 360-day year (that is, all months contain 30 days). If EndDate is earlier than StartDate, NumDays is negative.

Under this convention all months contain 30 days.

#### **Examples**

**Example 1**. Use this convention to find the number of days in the month of January.

```
StartDate = '1-Jan-2002';
EndDate = '1-Feb-2002';
NumDays = days360isda(StartDate, EndDate)
NumDays =
```

30

**Example 2**. Use this convention to find the number of days in February during a leap year.

See Also

#### **Purpose**

Days between dates based on 360-day year (Public Securities

Association (PSA) compliant)

#### **Syntax**

NumDays = days360psa(StartDate, EndDate)

#### **Arguments**

StartDate Row vector, column vector, or scalar value in serial

date number or date string format.

EndDate Row vector, column vector, or scalar value in serial

date number or date string format.

Either input can contain multiple values, but if so, the other must contain the same number of values or a single value that applies to all.

## **Description**

NumDays = days360psa(StartDate, EndDate) returns a vector or scalar value representing the number of days between StartDate and EndDate based on a 360-day year (that is, all months contain 30 days). If EndDate is earlier than StartDate, NumDays is negative.

Under this payment convention all months contain 30 days. In both leap and non-leap years, if the StartDate is the last day of February, this day is considered to be day 30 of the month.

#### **Examples**

**Example 1**. Use this convention to find the number of days in between the last day of February and the first day of March during a leap year.

```
StartDate = '29-Feb-2000';
EndDate = '1-Mar-2000';
NumDays = days360psa(StartDate, EndDate)
NumDays =
```

1

**Example 2**. Use this convention to find the number of days in between the last day of February and the first day of March during a non-leap year.

```
StartDate = '28-Feb-2002';
EndDate = '1-Mar-2002';
NumDays = days360psa(StartDate, EndDate)
NumDays =
1
```

As expected, the number of days in both cases is the same. The convention always assumes that the last day of February is the 30th day.

#### **See Also**

days360 | days360e | days360isda

#### **Purpose**

Days between dates based on 365-day year

#### **Syntax**

NumDays = days365(StartDate, EndDate)

#### **Arguments**

StartDate Enter as serial date numbers or date strings.

EndDate Enter as serial date numbers or date strings.

Either input can contain multiple values, but if so, the other must contain the same number of values or a single value that applies to all. For example, if StartDate is an n-row character array of date strings, then EndDate must be an n-by-1 vector of integers or a single integer. NumDays is then an n-by-1 vector of date numbers.

#### **Description**

NumDays = days365(StartDate, EndDate) returns the number of days between dates StartDate and EndDate based on a 365-day year. (All months contain their actual number of days. February always contains 28 days.) If EndDate is earlier than StartDate, NumDays is negative. Enter dates as serial date numbers or date strings.

## **Examples**

```
NumDays = days365('15-jan-2000', '15-mar-2000')
NumDays =
    59
MoreDays = ['15-mar-2000'; '15-apr-2000'; '15-jun-2000'];
NumDays = days365('15-jan-2000', MoreDays)
NumDays =
    59
    90
```

151

See Also

days360 | daysact | daysdif | wrkdydif | yearfrac

#### **Purpose**

Actual number of days between dates

#### **Syntax**

NumDays = daysact(StartDate, EndDate)

#### **Arguments**

StartDate Enter as serial date numbers or date strings.

EndDate (Optional) Enter as serial date numbers or date

strings.

Either input can contain multiple values, but if so, the other must contain the same number of values or a single value that applies to all. For example, if StartDate is an n-row character array of date strings, then EndDate must be an n-row character array of date strings or a single date. NumDays is then an n-by-1 vector of numbers.

#### **Description**

NumDays = daysact(StartDate, EndDate) returns the actual number of days between two dates. Enter dates as serial date numbers or date strings. NumDays is negative if EndDate is earlier than StartDate.

NumDays = daysact(StartDate) returns the actual number of days between the MATLAB base date and StartDate. In MATLAB software, the base date 1 is 1-Jan-0000 A.D. See datenum for a similar function.

# **Examples**

# daysact

109 64 50

See Also

datenum | datevec | days360 | days365 | daysdif

# daysadd

**Purpose** Date away from starting date for any day-count basis

**Syntax** NumDays = daysadd(StartDate, NumDays, Basis)

**Arguments** 

StartDate Start date. Enter as serial date numbers or date

strings.

NumDays Integer number of days from start date. Enter a

negative integer for dates before start date.

Basis (Optional) Day-count basis of the instrument. A

vector of integers.

• 0 = actual/actual (default)

• 1 = 30/360 (SIA)

• 2 = actual/360

•  $3 = \frac{3}{365}$ 

• 4 = 30/360 (PSA)

• 5 = 30/360 (ISDA)

• 6 = 30/360 (European)

• 7 = actual/365 (Japanese)

• 8 = actual/actual (ISMA)

• 9 = actual/360 (ISMA)

• 10 = actual/365 (ISMA)

• 11 = 30/360E (ISMA)

• 12 = actual/365 (ISDA)

• 13 = BUS/252

For more information, see **basis** on page Glossary-1.

**Note** When using the 30/360 day-count basis, it is not always possible to find the exact date NumDays number of days away because of a known discontinuity in the method of counting days. A warning is displayed if this occurs.

#### **Description**

NumDays = daysadd(StartDate, NumDays, Basis) returns a date NumDays number of days away from StartDate, using the given day-count basis.

#### **Examples**

# daysadd

**References** Stigum, Marcia L. and Franklin Robinson, *Money Market and Bond* 

Calculations, Richard D. Irwin, 1996, ISBN 1-55623-476-7

See Also daysdif

Purpose Days between dates for any day-count basis

**Syntax** NumDays = daysdif(StartDate, EndDate, Basis)

**Arguments** 

StartDate Enter as serial date numbers or date strings.

EndDate Enter as serial date numbers or date strings.

Basis (Optional) Day-count basis of the instrument. A vector of integers.

• 0 = actual/actual (default)

• 1 = 30/360 (SIA)

•  $2 = \frac{\text{actual}}{360}$ 

• 3 = actual/365

• 4 = 30/360 (PSA)

• 5 = 30/360 (ISDA)

• 6 = 30/360 (European)

• 7 = actual/365 (Japanese)

• 8 = actual/actual (ISMA)

• 9 = actual/360 (ISMA)

• 10 = actual/365 (ISMA)

• 11 = 30/360E (ISMA)

• 12 = actual/365 (ISDA)

• 13 = BUS/252

For more information, see **basis** on page Glossary-1.

Any input argument can contain multiple values, but if so, the other inputs must contain the same number of values or a single value that

applies to all. For example, if StartDate is an n-row character array of date strings, then EndDate must be an n-row character array of date strings or a single date. NumDays is then an n-by-1 vector of numbers.

#### **Description**

NumDays = daysdif(StartDate, EndDate, Basis) returns the number of days between dates StartDate and EndDate using the given day-count basis. Enter dates as serial date numbers or date strings. Enter dates as serial date numbers or date strings. The first date (StartDate) is not included when determining the number of days between first and last date.

This function is a helper function for the bond pricing and yield functions. It is designed to make the code more readable and to eliminate redundant calls within if statements.

#### **Examples**

#### References

Stigum, Marcia L. and Franklin Robinson, *Money Market and Bond Calculations*, Richard D. Irwin, 1996, ISBN 1-55623-476-7.

### **See Also**

datenum | days360 | days365 | daysact | daysadd | wrkdydif | yearfrac

**Purpose** 

Decimal to thirty-second quotation

**Syntax** 

[OutNumber, Fractions] = dec2thirtytwo(InNumber, Accuracy)

**Arguments** 

InNumber Input number as a decimal fraction.

Accuracy (Optional) Rounding. Default = 1, round down to

nearest thirty second. Other values are 2 (nearest half), 4 (nearest quarter) and 10 (nearest decile).

#### **Description**

[OutNumber, Fractions] = dec2thirtytwo(InNumber, Accuracy) changes a decimal price quotation for a bond or bond future to a fraction with a denominator of 32.

OutNumber is InNumber rounded downward to the closest integer.

Fractions is the fractional part in units of thirty-second with accuracy as prescribed by the input Accuracy.

### **Examples**

Two bonds are quoted with decimal prices of 101.78 and 102.96. Convert these prices to fractions with a denominator of 32.

```
InNumber = [101.78; 102.96];
```

[OutNumber, Fractions] = dec2thirtytwo(InNumber)

OutNumber =

101

102

Fractions =

25

31

# dec2thirtytwo

See Also

thirtytwo2dec

**Purpose** Fixed declining-balance depreciation schedule

**Syntax** Depreciation = depfixdb(Cost, Salvage, Life, Period, Month)

**Arguments** 

Cost Scalar for the initial value of the asset.

Salvage Scalar for the salvage value of the asset.

Life Scalar value for the life of the asset in years.

Period Scalar integer for the number of years to calculate.

Month (Optional) Scalar value for the number of months in

the first year of asset life. Default = 12.

**Description** 

Depreciation = depfixdb(Cost, Salvage, Life, Period, Month) calculates the fixed declining-balance depreciation for each period.

**Examples** 

A car is purchased for \$11,000 with a salvage value of \$1500 and a lifetime of eight years. To calculate the depreciation for the first five years

Depreciation = depfixdb(11000, 1500, 8, 5)

returns

Depreciation =

2425.08 1890.44 1473.67 1148.78 895.52

**See Also** 

depgendb | deprdv | depsoyd | depstln

# depgendb

#### **Purpose**

General declining-balance depreciation schedule

#### **Syntax**

Depreciation = depgendb(Cost, Salvage, Life, Factor)

#### **Arguments**

Cost of the asset.

Salvage Estimated salvage value of the asset.

Life Number of periods over which the asset is

depreciated.

Factor Depreciation factor. Factor = 2 uses the

double-declining-balance method.

#### **Description**

Depreciation = depgendb(Cost, Salvage, Life, Factor) calculates the declining-balance depreciation for each period.

#### **Examples**

#### **Calculate the Declining-Balance Depreciation**

A car is purchased for \$10,000 and is to be depreciated over five years. The estimated salvage value is \$1000. Using the double-declining-balance method, the function calculates the depreciation for each year and returns the remaining depreciable value at the end of the life of the car.

Define the depreciation.

```
Life = 5;
Salvage = 0;
Cost = 10000;
Factor=2;
```

Use depgendb to calculate the depreciation.

```
Depreciation = depgendb(10000, 1000, 5, 2)
```

```
Depreciation =

1.0e+03 *

4.0000    2.4000    1.4400    0.8640    0.2960
```

The large value returned at the final year is the sum of the depreciation over the life time and is equal to the difference between the Cost and Salvage. The value of the asset in the final year is computed as (Cost—Salvage) — Sum\_Depreciation\_Upto\_Finanl\_Year.

#### See Also

depfixdb | deprdv | depsoyd | depstln

# deprdv

Purpose

Remaining depreciable value

**Syntax** 

Value = deprdv(Cost, Salvage, Accum)

**Arguments** 

Cost of the asset.

Salvage value of the asset.

Accumulated depreciation of the asset for prior

periods.

**Description** 

Value = deprdv(Cost, Salvage, Accum) returns the remaining depreciable value for an asset.

**Examples** 

The cost of an asset is \$13,000 with a life of 10 years. The salvage value is \$1000. First find the accumulated depreciation with the straight-line depreciation function, depstln. Then find the remaining depreciable value after six years.

Accum = depstln(13000, 1000, 10) \* 6

Accum =

7200.00

Value = deprdv(13000, 1000, 7200)

Value =

4800.00

**See Also** 

depfixdb | depgendb | depsoyd | depstln

#### **Purpose**

Sum of years' digits depreciation

#### **Syntax**

Sum = depsoyd(Cost, Salvage, Life)

#### **Arguments**

Cost of the asset.

Salvage value of the asset.

Life Depreciable life of the asset in years.

#### **Description**

Sum = depsoyd(Cost, Salvage, Life) calculates the depreciation for an asset using the sum of years' digits method. Sum is a 1-by-Life vector of depreciation values with each element corresponding to a year of the asset's life.

#### **Examples**

The cost of an asset is \$13,000 with a life of 10 years. The salvage value of the asset is \$1000.

```
Sum = depsoyd(13000, 1000, 10)'
```

#### returns

```
Sum = 2181.82
1963.64
1745.45
1527.27
1309.09
1090.91
872.73
654.55
436.36
218.18
```

# depsoyd

See Also

depfixdb | depgendb | deprdv | depstln

Purpose Straight-line depreciation schedule

**Syntax** Depreciation = depstln(Cost, Salvage, Life)

**Arguments** 

Cost of the asset.

Salvage value of the asset.

Life Depreciable life of the asset in years.

**Description** Depreciation = depstln(Cost, Salvage, Life) calculates

straight-line depreciation for an asset.

**Examples** The cost of an asset is \$13,000 with a life of 10 years. The salvage value

of the asset is \$1000.

Depreciation = depstln(13000, 1000, 10)

returns

Depreciation =

1200

See Also depfixdb | depgendb | deprdv | depsoyd

## diff

Purpose Differencing

**Syntax** newfts = diff(oldfts)

**Description** diff computes the differences of the data series in a financial time

series object. It returns another time series object containing the

difference.

newfts = diff(oldfts) computes the difference of all the data in the
data series of the object oldfts and returns the result in the object
newfts. newfts is a financial time series object containing the same

data series (names) as the input oldfts.

See Also diff

Purpose Zero curve given discount curve

**Syntax** [ZeroRates, CurveDates] = disc2zero(DiscRates, CurveDates, Settle,

Compounding, Basis)

#### **Arguments**

Discrates Column vector of discount factors, as decimal fractions. In aggregate, the factors in Discrates

constitute a discount curve for the investment

horizon represented by CurveDates.

CurveDates Column vector of maturity dates (as serial date

numbers) that correspond to the discount factors in

DiscRates.

Settle Serial date number that is the common settlement

date for the discount rates in DiscRates.

Compounding (Optional) Output compounding. A scalar that sets

the compounding frequency per year for annualizing

the output zero rates. Allowed values are:

1 Annual compounding

2 Semiannual compounding (default)

3 Compounding three times per year

4 Quarterly compounding

6 Bimonthly compounding

12 Monthly compounding

365 Daily compounding

## disc2zero

-1 Continuous compounding

Basis

(Optional) Day-count basis for annualizing the output zero rates.

- 0 = actual/actual (default)
- 1 = 30/360 (SIA)
- $2 = \frac{\text{actual}}{360}$
- 3 = actual/365
- 4 = 30/360 (PSA)
- 5 = 30/360 (ISDA)
- 6 = 30/360 (European)
- 7 = actual/365 (Japanese)
- 8 = actual/actual (ISMA)
- 9 = actual/360 (ISMA)
- 10 = actual/365 (ISMA)
- 11 = 30/360E (ISMA)
- 12 = actual/365 (ISDA)
- 13 = BUS/252

For more information, see basis on page Glossary-1.

#### **Description**

[ZeroRates, CurveDates] = disc2zero(DiscRates, CurveDates, Settle, Compounding, Basis) returns a zero curve given a discount curve and its maturity dates.

ZeroRates Column vector of decimal fractions. In aggregate, the

rates in ZeroRates constitute a zero curve for the investment horizon represented by CurveDates. The zero rates are the yields to maturity on theoretical

zero-coupon bonds.

CurveDates Column vector of maturity dates (as serial date

numbers) that correspond to the zero rates. This vector is the same as the input vector CurveDates.

#### **Examples**

Given discount factors DiscRates over a set of maturity dates CurveDates, and a settlement date Settle

```
DiscRates = [0.9996]
             0.9947
             0.9896
             0.9866
             0.9826
             0.9786
             0.9745
             0.9665
             0.9552
             0.9466];
CurveDates = [datenum('06-Nov-2000')
              datenum('11-Dec-2000')
              datenum('15-Jan-2001')
              datenum('05-Feb-2001')
              datenum('04-Mar-2001')
              datenum('02-Apr-2001')
              datenum('30-Apr-2001')
              datenum('25-Jun-2001')
              datenum('04-Sep-2001')
              datenum('12-Nov-2001')];
Settle = datenum('03-Nov-2000');
```

```
Set daily compounding for the output zero curve, on an actual/365 basis.
Compounding = 365;
Basis = 3;
Execute the function
[ZeroRates, CurveDates] = disc2zero(DiscRates, CurveDates,...
Settle, Compounding, Basis)
which returns the zero curve ZeroRates at the maturity dates
CurveDates.
ZeroRates =
    0.0487
    0.0510
    0.0523
    0.0524
    0.0530
    0.0526
    0.0530
    0.0532
    0.0549
    0.0536
CurveDates =
      730796
```

For readability, DiscRates and ZeroRates are shown here only to the basis point. However, MATLAB software computed them at full precision. If you enter DiscRates as shown, ZeroRates may differ due to rounding.

#### See Also zero2disc

**How To**• "Term Structure of Interest Rates" on page 2-36

### discrate

Purpose Bank discount rate of money market security

**Syntax** DiscRate = discrate(Settle, Maturity, Face, Price, Basis)

**Arguments** 

Settle Enter as serial date numbers or date strings.

Settle must be earlier than Maturity.

Maturity Enter as serial date numbers or date strings.

Face Redemption (par, face) value.

Price Price of the security.

Basis (Optional) Day-count basis of the instrument. A

vector of integers.

• 0 = actual/actual (default)

• 1 = 30/360 (SIA)

• 2 = actual/360

• 3 = actual/365

• 4 = 30/360 (PSA)

• 5 = 30/360 (ISDA)

• 6 = 30/360 (European)

• 7 = actual/365 (Japanese)

• 8 = actual/actual (ISMA)

• 9 = actual/360 (ISMA)

• 10 = actual/365 (ISMA)

• 11 = 30/360E (ISMA)

• 12 = actual/365 (ISDA)

• 13 = BUS/252

For more information, see basis on page Glossary-1.

#### **Description**

DiscRate = discrate(Settle, Maturity, Face, Price, Basis) finds the bank discount rate of a security. The bank discount rate normalizes by the face value of the security (for example, U. S. Treasury Bills) and understates the true yield earned by investors.

#### **Examples**

DiscRate = discrate('12-jan-2000', '25-jun-2000', 100, 97.74, 0)

returns

DiscRate =

0.0501

a discount rate of 5.01%.

#### References

Mayle, Standard Securities Calculation Methods, Volumes I-II, 3rd edition. Formula 1.

#### **See Also**

acrudisc | fvdisc | prdisc | ylddisc

#### ecmlsrmle

Purpose Least-squares regression with missing data

**Syntax** [Parameters, Covariance, Resid, Info] = ecmlsrmle(Data, Design,

MaxIterations, TolParam, TolObj, ParamO,

CovarO, CovarFormat)

#### **Arguments**

Data NUMSAMPLES-by-NUMSERIES matrix with NUMSAMPLES samples of a

NUMSERIES-dimensional random vector.
Missing values are represented as NaNs. Only

samples that are entirely NaNs are ignored. (To ignore samples with at least one NaN, use

mvnrmle.)

Design A matrix or a cell array that handles two model

structures:

• If NUMSERIES = 1, Design is a NUMSAMPLES-by-NUMPARAMS matrix with known values. This structure is the standard form for regression on a single series.

If NUMSERIES ≥ 1, Design is a cell array.
 The cell array contains either one or
 NUMSAMPLES cells. Each cell contains a
 NUMSERIES-by-NUMPARAMS matrix of known values.

If Design has a single cell, it is assumed to have the same Design matrix for each sample. If Design has more than one cell, each cell contains a Design matrix for each sample.

MaxIterations

(Optional) Maximum number of iterations for the estimation algorithm. Default value is 100.

**TolParam** 

(Optional) Convergence tolerance for estimation algorithm based on changes in model parameter estimates. Default value is sqrt(eps) which is about 1.0e-8 for double precision. The convergence test for changes in model parameters is

$$\|Param_k - Param_{k-1}\| < TolParam \times \left(1 + \|Param_k\|\right)$$

where Param represents the output Parameters, and iteration  $k=2, 3, \ldots$ . Convergence is assumed when both the TolParam and TolObj conditions are satisfied. If both TolParam  $\leq$  0 and TolObj  $\leq$  0, do the maximum number of iterations (MaxIterations), whatever the results of the convergence tests.

TolObj

(Optional) Convergence tolerance for estimation algorithm based on changes in the objective function. Default value is eps  $\land$  3/4 which is about 1.0e-12 for double precision. The convergence test for changes in the objective function is

$$|Obj_k - Obj_{k-1}| < TolObj \times (1 + |Obj_k|)$$

for iteration  $k=2,3,\ldots$ . Convergence is assumed when both the TolParam and TolObj conditions are satisfied. If both TolParam  $\leq$  0 and TolObj  $\leq$  0, do the maximum number of iterations (MaxIterations), whatever the results of the convergence tests.

Paramo (Optional) NUMPARAMS-by-1 column vector that

contains a user-supplied initial estimate for the parameters of the regression model. Default is

a zero vector.

Covar0 (Optional) NUMSERIES-by-NUMSERIES matrix

that contains a user-supplied initial or known estimate for the covariance matrix of the regression residuals. Default is an identity

matrix.

For covariance-weighted least-squares calculations, this matrix corresponds with weights for each series in the regression. The matrix also serves as an initial guess for the residual covariance in the expectation conditional maximization (ECM) algorithm.

CovarFormat (Optional) String that specifies the format for the covariance matrix. The choices are:

• 'full' - Default method. Compute the full covariance matrix.

• 'diagonal' - Force the covariance matrix to be a diagonal matrix.

#### **Description**

[Parameters, Covariance, Resid, Info] = ecmlsrmle(Data, Design, MaxIterations, TolParam, TolObj, ParamO, CovarO, CovarFormat) estimates a least-squares regression model with missing data. The model has the form

 $Data_k \square N(Design_k \times Parameters, Covariance)$ 

for samples k = 1, ..., NUMSAMPLES.

ecmlsrmle estimates a NUMPARAMS-by-1 column vector of model parameters called Parameters, and a NUMSERIES-by-NUMSERIES matrix of covariance parameters called Covariance.

ecmlsrmle(Data, Design) with no output arguments plots the log-likelihood function for each iteration of the algorithm.

To summarize the outputs of ecmlsrmle:

- Parameters is a NUMPARAMS-by-1 column vector of estimates for the parameters of the regression model.
- Covariance is a NUMSERIES-by-NUMSERIES matrix of estimates for the covariance of the regression model's residuals. For least-squares models, this estimate may not be a maximum likelihood estimate except under special circumstances.
- Resid is a NUMSAMPLES-by-NUMSERIES matrix of residuals from the regression.

Another output, Info, is a structure that contains additional information from the regression. The structure has these fields:

- Info.0bj A variable-extent column vector, with no more than MaxIterations elements, that contains each value of the objective function at each iteration of the estimation algorithm. The last value in this vector, 0bj (end), is the terminal estimate of the objective function. If you do least-squares, the objective function is the least-squares objective function.
- Info.PrevParameters NUMPARAMS-by-1 column vector of estimates for the model parameters from the iteration just prior to the terminal iteration.
- Info.PrevCovariance NUMSERIES-by-NUMSERIES matrix of estimates for the covariance parameters from the iteration just prior to the terminal iteration.

#### **Notes**

If doing covariance-weighted least-squares, CovarO should usually be a diagonal matrix. Series with greater influence should have smaller diagonal elements in CovarO and series with lesser influence should have larger diagonal elements. Note that if doing CWLS, CovarO need not be a diagonal matrix even if CovarFormat = 'diagonal'.

You can configure Design as a matrix if NUMSERIES = 1 or as a cell array if NUMSERIES  $\geq$  1.

- If Design is a cell array and NUMSERIES = 1, each cell contains a NUMPARAMS row vector.
- If Design is a cell array and NUMSERIES > 1, each cell contains a NUMSERIES-by-NUMPARAMS matrix.

These points concern how Design handles missing data:

- Although Design should not have NaN values, ignored samples due to NaN values in Data are also ignored in the corresponding Design array.
- If Design is a 1-by-1 cell array, which has a single Design matrix for each sample, no NaN values are permitted in the array. A model with this structure must have NUMSERIES ≥ NUMPARAMS with rank(Design{1}) = NUMPARAMS.
- ecmlsrmle is more strict than mvnrmle about the presence of NaN values in the Design array.

Use the estimates in the optional output structure Info for diagnostic purposes.

### **Examples**

See "Multivariate Normal Regression" on page 8-18, "Least-Squares Regression" on page 8-18, "Covariance-Weighted Least Squares" on page 8-19, "Feasible Generalized Least Squares" on page 8-20, and "Seemingly Unrelated Regression" on page 8-21.

#### References

Roderick J. A. Little and Donald B. Rubin, *Statistical Analysis with Missing Data*, 2nd ed., John Wiley & Sons, Inc., 2002.

Xiao-Li Meng and Donald B. Rubin, "Maximum Likelihood Estimation via the ECM Algorithm," *Biometrika*, Vol. 80, No. 2, 1993, pp. 267-278.

Joe Sexton and Anders Rygh Swensen, "ECM Algorithms that Converge at the Rate of EM," *Biometrika*, Vol. 87, No. 3, 2000, pp. 651-662.

# ecmlsrmle

A. P. Dempster, N.M. Laird, and D. B. Rubin, "Maximum Likelihood from Incomplete Data via the EM Algorithm," *Journal of the Royal Statistical Society*, Series B, Vol. 39, No. 1, 1977, pp. 1-37.

#### See Also

ecmlsrobj | ecmmvnrmle | mvnrmle

# ecmlsrobj

**Purpose** 

Log-likelihood function for least-squares regression with missing data

**Syntax** 

Objective = ecmlsrobj(Data, Design, Parameters, Covariance)

**Arguments** 

Data

NUMSAMPLES-by-NUMSERIES matrix with NUMSAMPLES samples of a NUMSERIES-dimensional random vector. Missing values are represented as NaNs. Only samples that are entirely NaNs are ignored. (To ignore samples with at least one NaN, use mvnrmle.)

Design

A matrix or a cell array that handles two model structures:

- If NUMSERIES = 1, Design is a NUMSAMPLES-by-NUMPARAMS matrix with known values. This structure is the standard form for regression on a single series.
- If NUMSERIES ≥ 1, Design is a cell array. The cell array contains either one or NUMSAMPLES cells.
   Each cell contains a NUMSERIES-by-NUMPARAMS matrix of known values.

If Design has a single cell, it is assumed to have the same Design matrix for each sample. If Design has more than one cell, each cell contains a Design matrix for each sample.

**Parameters** 

NUMPARAMS-by-1 column vector of estimates for the parameters of the regression model.

Covariance

(Optional) NUMSERIES-by-NUMSERIES matrix that contains a user-supplied estimate for the covariance matrix of the residuals of the regression. Default is an identity matrix.

#### **Description**

Objective = ecmlsrobj(Data, Design, Parameters, Covariance) computes a least-squares objective function based on current parameter estimates with missing data. Objective is a scalar that contains the least-squares objective function.

#### **Notes**

ecmlsrobj requires that Covariance be positive-definite.

Note that

ecmlsrobj(Data, Design, Parameters) = ecmmvnrobj(Data, ...
Design, Parameters, IdentityMatrix)

where IdentityMatrix is a NUMSERIES-by-NUMSERIES identity matrix.

You can configure Design as a matrix if NUMSERIES = 1 or as a cell array if NUMSERIES  $\geq$  1.

- If Design is a cell array and NUMSERIES = 1, each cell contains a NUMPARAMS row vector.
- If Design is a cell array and NUMSERIES > 1, each cell contains a NUMSERIES-by-NUMPARAMS matrix.

#### **Examples**

See "Multivariate Normal Regression" on page 8-18, "Least-Squares Regression" on page 8-18, "Covariance-Weighted Least Squares" on page 8-19, "Feasible Generalized Least Squares" on page 8-20, and "Seemingly Unrelated Regression" on page 8-21.

#### **See Also**

ecmlsrmle | mvnrmle | mvnrobj

## ecmmvnrfish

**Purpose** Fisher information matrix for multivariate normal regression model

**Syntax** Fisher = ecmmvnrfish(Data, Design, Covariance, Method,

MatrixFormat, CovarFormat)

**Arguments** 

Data NUMSAMPLES-by-NUMSERIES matrix

with NUMSAMPLES samples of a

NUMSERIES-dimensional random vector. Missing values are represented as NaNs. Only samples that are entirely NaNs are ignored. (To ignore samples with at least one NaN, use

mvnrfish.)

Design A matrix or a cell array that handles two model

structures:

• If NUMSERIES = 1, Design is a NUMSAMPLES-by-NUMPARAMS matrix with known values. This structure is the standard form for regression on a single series.

If NUMSERIES ≥ 1, Design is a cell array.
 The cell array contains either one or NUMSAMPLES cells. Each cell contains a NUMSERIES-by-NUMPARAMS matrix of known values.

If Design has a single cell, it is assumed to have the same Design matrix for each sample. If Design has more than one cell, each cell contains a Design matrix for each sample. Covariance

NUMSERIES-by-NUMSERIES matrix of estimates for the covariance of the residuals of the regression.

Method

(Optional) String that identifies method of calculation for the information matrix:

- hessian Default method. Use the expected Hessian matrix of the observed log-likelihood function. This method is recommended since the resultant standard errors incorporate the increased uncertainties due to missing data.
- fisher Use the Fisher information matrix.

MatrixFormat

(Optional) String that identifies parameters to be included in the Fisher information matrix:

- full Default format. Compute the full Fisher information matrix for both model and covariance parameter estimates.
- paramonly Compute only components of the Fisher information matrix associated with the model parameter estimates.

CovarFormat

(Optional) String that specifies the format for the covariance matrix. The choices are:

- 'full' Default method. The covariance matrix is a full matrix.
- 'diagonal' The covariance matrix is a diagonal matrix.

#### **Description**

Fisher = ecmmvnrfish(Data, Design, Covariance, Method, MatrixFormat, CovarFormat) computes a Fisher information matrix

## ecmmvnrfish

based on current maximum likelihood or least-squares parameter estimates that account for missing data.

Fisher is a NUMPARAMS-by-NUMPARAMS Fisher information matrix or Hessian matrix. The size of NUMPARAMS depends on MatrixFormat and on current parameter estimates. If MatrixFormat = 'full',

```
NUMPARAMS = NUMSERIES * (NUMSERIES + 3)/2
```

If MatrixFormat = 'paramonly',

NUMPARAMS = NUMSERIES

**Note** ecmmvnrfish operates slowly if you calculate the full Fisher information matrix.

#### **Examples**

See "Multivariate Normal Regression" on page 8-18, "Least-Squares Regression" on page 8-18, "Covariance-Weighted Least Squares" on page 8-19, "Feasible Generalized Least Squares" on page 8-20, and "Seemingly Unrelated Regression" on page 8-21.

#### **See Also**

ecmnmle | ecmnstd

Purpose Multiv

Multivariate normal regression with missing data

**Syntax** 

[Parameters, Covariance, Resid, Info] = ecmmvnrmle(Data, Design,

MaxIterations, TolParam, TolObj, ParamO,

CovarO, CovarFormat)

**Arguments** 

Data

NUMSAMPLES-by-NUMSERIES matrix with NUMSAMPLES samples of a

NUMSERIES-dimensional random vector.

Missing values are represented as NaNs. Only samples that are entirely NaNs are ignored. (To ignore samples with at least one NaN, use

mvnrmle.)

Design

A matrix or a cell array that handles two model

structures:

- If NUMSERIES = 1, Design is a NUMSAMPLES-by-NUMPARAMS matrix with known values. This structure is the standard form for regression on a single series.
- If NUMSERIES ≥ 1, Design is a cell array.
   The cell array contains either one or
   NUMSAMPLES cells. Each cell contains a
   NUMSERIES-by-NUMPARAMS matrix of known values.

If Design has a single cell, it is assumed to have the same Design matrix for each sample. If Design has more than one cell, each cell contains a Design matrix for each sample.

MaxIterations

(Optional) Maximum number of iterations for the estimation algorithm. Default value is 100.

### ecmmvnrmle

**TolParam** 

(Optional) Convergence tolerance for estimation algorithm based on changes in model parameter estimates. Default value is sqrt(eps) which is about 1.0e-8 for double precision. The convergence test for changes in model parameters is

$$||Param_k - Param_{k-1}|| < TolParam \times (1 + ||Param_k||)$$

where Param represents the output Parameters, and iteration  $k=2,3,\ldots$ . Convergence is assumed when both the TolParam and TolObj conditions are satisfied. If both TolParam  $\leq$  0 and TolObj  $\leq$  0, do the maximum number of iterations (MaxIterations), whatever the results of the convergence tests.

TolObj

(Optional) Convergence tolerance for estimation algorithm based on changes in the objective function. Default value is eps  $\land$  3/4 which is about 1.0e-12 for double precision. The convergence test for changes in the objective function is

$$|Obj_k - Obj_{k-1}| < TolObj \times (1 + |Obj_k|)$$

for iteration  $k=2,3,\ldots$ . Convergence is assumed when both the TolParam and TolObj conditions are satisfied. If both TolParam  $\leq$  0 and TolObj  $\leq$  0, do the maximum number of iterations (MaxIterations), whatever the results of the convergence tests.

Param0

(Optional) NUMPARAMS-by-1 column vector that contains a user-supplied initial estimate for the parameters of the regression model.

Covar0 (Optional) NUMSERIES-by-NUMSERIES matrix

that contains a user-supplied initial or known estimate for the covariance matrix of the

regression residuals.

CovarFormat (Optional) String that specifies the format for the covariance matrix. The choices are:

• 'full' - Default method. Compute the full covariance matrix.

• 'diagonal' - Force the covariance matrix to be a diagonal matrix.

## **Description**

[Parameters, Covariance, Resid, Info] = ecmmvnrmle(Data, Design, MaxIterations, TolParam, TolObj, ParamO, CovarO, CovarFormat) estimates a multivariate normal regression model with missing data. The model has the form

 $Data_k \square N(Design_k \times Parameters, Covariance)$ 

for samples  $k = 1, \dots$ , NUMSAMPLES.

ecmmvnrmle estimates a NUMPARAMS-by-1 column vector of model parameters called Parameters, and a NUMSERIES-by-NUMSERIES matrix of covariance parameters called Covariance.

ecmmvnrmle(Data, Design) with no output arguments plots the log-likelihood function for each iteration of the algorithm.

To summarize the outputs of ecmmvnrmle:

- Parameters is a NUMPARAMS-by-1 column vector of estimates for the parameters of the regression model.
- Covariance is a NUMSERIES-by-NUMSERIES matrix of estimates for the covariance of the regression model's residuals.
- Resid is a NUMSAMPLES-by-NUMSERIES matrix of residuals from the regression. For any missing values in Data, the corresponding

residual is the difference between the conditionally imputed value for Data and the model, that is, the imputed residual.

**Note** The covariance estimate Covariance cannot be derived from the residuals.

Another output, Info, is a structure that contains additional information from the regression. The structure has these fields:

- Info.Obj A variable-extent column vector, with no more than MaxIterations elements, that contains each value of the objective function at each iteration of the estimation algorithm. The last value in this vector, Obj (end), is the terminal estimate of the objective function. If you do maximum likelihood estimation, the objective function is the log-likelihood function.
- Info.PrevParameters NUMPARAMS-by-1 column vector of estimates for the model parameters from the iteration just prior to the terminal iteration.nfo.PrevCovariance NUMSERIES-by-NUMSERIES matrix of estimates for the covariance parameters from the iteration just prior to the terminal iteration.

#### Notes

ecmmvnrmle does not accept an initial parameter vector, since the parameters are estimated directly from the first iteration onward.

You can configure Design as a matrix if NUMSERIES = 1 or as a cell array if NUMSERIES > 1.

- If Design is a cell array and NUMSERIES = 1, each cell contains a NUMPARAMS row vector.
- If Design is a cell array and NUMSERIES > 1, each cell contains a NUMSERIES-by-NUMPARAMS matrix.

These points concern how Design handles missing data:

- Although Design should not have NaN values, ignored samples due to NaN values in Data are also ignored in the corresponding Design array.
- If Design is a 1-by-1 cell array, which has a single Design matrix for each sample, no NaN values are permitted in the array. A model with this structure must have NUMSERIES ≥ NUMPARAMS with rank(Design{1}) = NUMPARAMS.
- ecmmvnrmle is more strict than mvnrmle about the presence of NaN values in the Design array.

Use the estimates in the optional output structure Info for diagnostic purposes.

#### References

Roderick J. A. Little and Donald B. Rubin, *Statistical Analysis with Missing Data*, 2nd ed., John Wiley & Sons, Inc., 2002.

Xiao-Li Meng and Donald B. Rubin, "Maximum Likelihood Estimation via the ECM Algorithm," *Biometrika*, Vol. 80, No. 2, 1993, pp. 267-278.

Joe Sexton and Anders Rygh Swensen, "ECM Algorithms that Converge at the Rate of EM," *Biometrika*, Vol. 87, No. 3, 2000, pp. 651-662.

A. P. Dempster, N.M. Laird, and D. B. Rubin, "Maximum Likelihood from Incomplete Data via the EM Algorithm," *Journal of the Royal Statistical Society*, Series B, Vol. 39, No. 1, 1977, pp. 1-37.

## **Examples**

See "Multivariate Normal Regression" on page 8-18, "Least-Squares Regression" on page 8-18, "Covariance-Weighted Least Squares" on page 8-19, "Feasible Generalized Least Squares" on page 8-20, and "Seemingly Unrelated Regression" on page 8-21.

### **See Also**

ecmmvnrobi | mvnrmle

# ecmmvnrobj

**Purpose** Log-likelihood function for multivariate normal regression with missing

data

**Syntax** Objective = ecmmvnrobj(Data, Design, Parameters, Covariance,

CovarFormat)

**Arguments** 

Data NUMSAMPLES-by-NUMSERIES matrix with NUMSAMPLES

samples of a NUMSERIES-dimensional random vector. Missing values are represented as NaNs. Only samples that are entirely NaNs are ignored. (To ignore samples with at least one NaN, use mvnrmle.)

Design A matrix or a cell array that handles two model structures:

• If NUMSERIES = 1, Design is a NUMSAMPLES-by-NUMPARAMS matrix with known values. This structure is the standard form for regression on a single series.

 If NUMSERIES ≥ 1, Design is a cell array. The cell array contains either one or NUMSAMPLES cells.
 Each cell contains a NUMSERIES-by-NUMPARAMS matrix of known values.

If Design has a single cell, it is assumed to have the same Design matrix for each sample. If Design has more than one cell, each cell contains a Design matrix for each sample.

Parameters NUMPARAMS-by-1 column vector of estimates for the

parameters of the regression model.

Covariance

NUMSERIES-by-NUMSERIES matrix of estimates for the covariance of the residuals of the regression.

CovarFormat

(Optional) String that specifies the format for the covariance matrix. The choices are:

- 'full' Default method. The covariance matrix is a full matrix.
- 'diagonal' The covariance matrix is a diagonal matrix.

### **Description**

Objective = ecmmvnrobj(Data, Design, Parameters, Covariance, CovarFormat) computes a log-likelihood function based on current maximum likelihood parameter estimates with missing data. Objective is a scalar that contains the least-squares objective function.

#### **Notes**

You can configure Design as a matrix if NUMSERIES = 1 or as a cell array if NUMSERIES  $\geq$  1.

- If Design is a cell array and NUMSERIES = 1, each cell contains a NUMPARAMS row vector.
- If Design is a cell array and NUMSERIES > 1, each cell contains a NUMSERIES-by-NUMPARAMS matrix.

### **Examples**

See "Multivariate Normal Regression" on page 8-18, "Least-Squares Regression" on page 8-18, "Covariance-Weighted Least Squares" on page 8-19, "Feasible Generalized Least Squares" on page 8-20, and "Seemingly Unrelated Regression" on page 8-21.

## **See Also**

ecmmvnrmle | mvnrmle | mvnrobj

### ecmmvnrstd

**Purpose** 

Evaluate standard errors for multivariate normal regression model

**Syntax** 

[StdParameters, StdCovariance] = ecmmvnrstd(Data, Design,

Covariance, Method, CovarFormat)

**Arguments** 

Data

NUMSAMPLES-by-NUMSERIES matrix with NUMSAMPLES samples of a NUMSERIES-dimensional random vector. Missing values are represented as NaNs. Only samples that are entirely NaNs are ignored. (To ignore samples with at least one NaN, use mvnrstd.)

Design

A matrix or a cell array that handles two model structures:

- If NUMSERIES = 1, Design is a NUMSAMPLES-by-NUMPARAMS matrix with known values. This structure is the standard form for regression on a single series.
- If NUMSERIES ≥ 1, Design is a cell array. The cell array contains either one or NUMSAMPLES cells.
   Each cell contains a NUMSERIES-by-NUMPARAMS matrix of known values.

If Design has a single cell, it is assumed to have the same Design matrix for each sample. If Design has more than one cell, each cell contains a Design matrix for each sample.

Covariance

NUMSERIES-by-NUMSERIES matrix of estimates for the covariance of the regression residuals.

#### Method

(Optional) String that identifies method of calculation for the information matrix:

- hessian Default method. Use the expected Hessian matrix of the observed log-likelihood function. This method is recommended since the resultant standard errors incorporate the increased uncertainties due to missing data.
- fisher Use the Fisher information matrix.

#### CovarFormat

(Optional) String that specifies the format for the covariance matrix. The choices are:

- 'full' Default method. The covariance matrix is a full matrix.
- 'diagonal' The covariance matrix is a diagonal matrix.

# **Description**

[StdParameters, StdCovariance] = ecmmvnrstd(Data, Design, Covariance, Method, CovarFormat) evaluates standard errors for a multivariate normal regression model with missing data. The model has the form

 $Data_k \square N(Design_k \times Parameters, Covariance)$ 

for samples  $k = 1, \dots$ , NUMSAMPLES.

ecmmvnrstd computes two outputs:

- StdParameters is a NUMPARAMS-by-1 column vector of standard errors for each element of Parameters, the vector of estimated model parameters.
- StdCovariance is a NUMSERIES-by-NUMSERIES matrix of standard errors for each element of Covariance, the matrix of estimated covariance parameters.

**Note** ecmmvnrstd operates slowly when you calculate the standard errors associated with the covariance matrix Covariance.

#### **Notes**

You can configure Design as a matrix if NUMSERIES = 1 or as a cell array if NUMSERIES  $\geq$  1.

- If Design is a cell array and NUMSERIES = 1, each cell contains a NUMPARAMS row vector.
- If Design is a cell array and NUMSERIES > 1, each cell contains a NUMSERIES-by-NUMPARAMS matrix.

#### References

Roderick J. A. Little and Donald B. Rubin, *Statistical Analysis with Missing Data*, 2nd ed., John Wiley & Sons, Inc., 2002.

### **Examples**

See "Multivariate Normal Regression" on page 8-18, "Least-Squares Regression" on page 8-18, "Covariance-Weighted Least Squares" on page 8-19, "Feasible Generalized Least Squares" on page 8-20, and "Seemingly Unrelated Regression" on page 8-21.

## **See Also**

ecmmvnrmle | ecmmvnrstd | mvnrmle

**Purpose** Fisher information matrix

**Syntax** Fisher = ecmnfish(Data, Covariance, InvCovariance, MatrixFormat)

**Arguments** 

Data NUMSAMPLES-by-NUMSERIES matrix of observed

multivariate normal data

Covariance NUMSERIES-by-NUMSERIES matrix with

covariance estimate of Data

InvCovariance (Optional) Inverse of covariance matrix:

inv(Covariance)

MatrixFormat (Optional) String that identifies parameters

included in the Fisher information matrix. If MatrixFormat = [] or '', the default method full is used. The parameter choices are

• full — (Default) Compute full Fisher information matrix.

 meanonly — Compute only components of the Fisher information matrix associated with the mean.

### **Description**

Fisher = ecmnfish(Data, Covariance, InvCovariance, MatrixFormat) computes a NUMPARAMS-by-NUMPARAMS Fisher information matrix based on current parameter estimates, where

NUMPARAMS = NUMSERIES\*(NUMSERIES + 3)/2

if MatrixFormat = 'full' and

NUMPARAMS = NUMSERIES

if MatrixFormat = 'meanonly'.

The data matrix has NaNs for missing observations. The multivariate normal model has

```
NUMPARAMS = NUMSERIES + NUMSERIES*(NUMSERIES + 1)/2
```

distinct parameters. Therefore, the full Fisher information matrix is of size NUMPARAMS-by-NUMPARAMS. The first NUMSERIES parameters are estimates for the mean of the data in Mean, and the remaining NUMSERIES\*(NUMSERIES + 1)/2 parameters are estimates for the lower-triangular portion of the covariance of the data in Covariance, in row-major order.

If MatrixFormat = 'meanonly', the number of parameters is reduced to NUMPARAMS = NUMSERIES, where the Fisher information matrix is computed for the mean parameters only. In this format, the routine executes fastest.

This routine expects the inverse of the covariance matrix as an input. If you do not pass in the inverse, the routine computes it. You can obtain an approximation for the lower-bound standard errors of estimation of the parameters from

```
Stderr = (1.0/sqrt(NumSamples)) .* sqrt(diag(inv(Fisher)));
```

Because of missing information, these standard errors may be smaller than the estimated standard errors derived from the expected Hessian matrix. To see the difference, compare to standard errors calculated with ecmnhess.

#### See Also

ecmnhess | ecmnmle

**Purpose** Hessian of negative log-likelihood function

**Syntax** Hessian = ecmnhess(Data, Covariance, InvCovariance, MatrixFormat)

**Arguments** 

Data NUMSAMPLES-by-NUMSERIES matrix of observed

multivariate normal data

Covariance NUMSERIES-by-NUMSERIES matrix with

covariance estimate of Data

InvCovariance (Optional) Inverse of covariance matrix:

inv(Covariance)

MatrixFormat (Optional) String that identifies parameters

included in the Hessian matrix. If

MatrixFormat = [] or '', the default method
full is used. The parameter choices are

• full — (Default) Compute full Hessian matrix

 meanonly — Compute only components of the Hessian matrix associated with the mean.

#### **Description**

Hessian = ecmnhess(Data, Covariance, InvCovariance, MatrixFormat) computes a NUMPARAMS -by-NUMPARAMS Hessian matrix of the observed negative log-likelihood function based upon current parameter estimates, where

NUMPARAMS = NUMSERIES\*(NUMSERIES + 3)/2

if MatrixFormat = 'full' and

NUMPARAMS = NUMSERIES

if MatrixFormat = 'meanonly'.

This routine is very slow for NUMSERIES > 10 or NUMSAMPLES > 1000.

The data matrix has NaNs for missing observations. The multivariate normal model has

```
NUMPARAMS = NUMSERIES + NUMSERIES*(NUMSERIES + 1)/2
```

distinct parameters. Therefore, the full Hessian is a NUMPARAMS-by-NUMPARAMS matrix.

The first NUMSERIES parameters are estimates for the mean of the data in Mean and the remaining NUMSERIES\*(NUMSERIES + 1)/2 parameters are estimates for the lower-triangular portion of the covariance of the data in Covariance, in row-major order.

If MatrixFormat = 'meanonly', the number of parameters is reduced to NUMPARAMS = NUMSERIES, where the Hessian is computed for the mean parameters only. In this format, the routine executes fastest.

This routine expects the inverse of the covariance matrix as an input. If you do not pass in the inverse, the routine computes it.

The equation

```
Stderr = (1.0/sqrt(NumSamples)) .* sqrt(diag(inv(Hessian)));
```

provides an approximation for the observed standard errors of estimation of the parameters.

Because of the additional uncertainties introduced by missing information, these standard errors may be larger than the estimated standard errors derived from the Fisher information matrix. To see the difference, compare to standard errors calculated from ecmnfish.

#### See Also

ecmnfish | ecmnmle

Purpose Initial mean and covariance

**Syntax** [Mean, Covariance] = ecmninit(Data, InitMethod)

**Arguments** 

Data NUMSAMPLES-by-NUMSERIES matrix with NUMSAMPLES

samples of a NUMSERIES-dimensional random vector.

Missing values are indicated by NaNs.

InitMethod (Optional) String that identifies one of three

defined initialization methods to compute initial estimates for the mean and covariance of the data. If InitMethod = [] or '', the default method nanskip

is used. The initialization methods are

• nanskip — (Default) Skip all records with NaNs.

• twostage — Estimate mean. Fill NaNs with the mean. Then estimate the covariance.

• diagonal — Form a diagonal covariance.

### **Description**

[Mean, Covariance] = ecmninit(Data, InitMethod) creates initial mean and covariance estimates for the function ecmnmle. Mean is a NUMSERIES-by-1 column vector estimate for the mean of Data. Covariance is a NUMSERIES-by-NUMSERIES matrix estimate for the covariance of Data.

### Algorithms Model

The general model is

 $Z \square N(Mean, Covariance),$ 

where each row of Data is an observation of Z.

# ecmninit

Each observation of Z is assumed to be iid (independent, identically distributed) multivariate normal, and missing values are assumed to be missing at random (MAR).

#### **Initialization Methods**

This routine has three initialization methods that cover most cases, each with its advantages and disadvantages.

#### nanskip

The nanskip method works well with small problems (fewer than 10 series or with monotone missing data patterns). It skips over any records with NaNs and estimates initial values from complete-data records only. This initialization method tends to yield fastest convergence of the ECM algorithm. This routine switches to the twostage method if it determines that significant numbers of records contain NaN.

#### twostage

The twostage method is the best choice for large problems (more than 10 series). It estimates the mean for each series using all available data for each series. It then estimates the covariance matrix with missing values treated as equal to the mean rather than as NaNs. This initialization method is quite robust but tends to result in slower convergence of the ECM algorithm.

### diagonal

The diagonal method is a worst-case approach that deals with problematic data, such as disjoint series and excessive missing data (more than 33% missing data). Of the three initialization methods, this method causes the slowest convergence of the ECM algorithm.

### See Also

ecmnmle

**Purpose** 

Mean and covariance of incomplete multivariate normal data

**Syntax** 

[Mean, Covariance] = ecmnmle(Data, InitMethod, MaxIterations, Tolerance, MeanO, CovarO)

**Arguments** 

Data

NUMSAMPLES-by-NUMSERIES matrix with NUMSAMPLES samples of a

NUMSERIES-dimensional random vector.

Missing values are indicated by NaNs. A sample

is also called an observation or a record.

InitMethod

(Optional) String that identifies one of three defined initialization methods to compute initial estimates for the mean and covariance of the data. If InitMethod = [] or '', the default method nanskip is used. The initialization methods are:

- nanskip (Default) Skip all records with NaNs.
- twostage Estimate mean. Fill NaNs with mean. Then estimate covariance.
- diagonal Form a diagonal covariance.

**Note** If you supply MeanO and CovarO, InitMethod is not executed.

**MaxIterations** 

(Optional) Maximum number of iterations for the expectation conditional maximization (ECM) algorithm. Default = 50.

## ecmnmle

Tolerance (Optional) Convergence tolerance for the

ECM algorithm (Default = 1.0e-8.) If Tolerance  $\leq$  0, perform maximum iterations specified by MaxIterations and do not evaluate the objective function at each step unless in

display mode, as described below.

Mean0 (Optional) Initial NUMSERIES-by-1 column

vector estimate for the mean. If you leave MeanO unspecified ([]), the method specified by InitMethod is used. If you specify MeanO, you

must also specify Covar0.

Covar0 (Optional) Initial NUMSERIES-by-NUMSERIES

matrix estimate for the covariance, where the input matrix must be positive-definite. If you leave CovarO unspecified ([]), the method specified by InitMethod is used. If you specify

Covar0, you must also specify Mean0.

# **Description**

[Mean, Covariance] = ecmnmle(Data, InitMethod, MaxIterations, Tolerance, MeanO, CovarO) estimates the mean and covariance of a data set. If the data set has missing values, this routine implements the ECM algorithm of Meng and Rubin [2] with enhancements by Sexton and Swensen [3]. ECM stands for *expectation conditional maximization*, a conditional maximization form of the EM algorithm of Dempster, Laird, and Rubin [4].

This routine has two operational modes.

### **Display Mode**

With no output arguments, this mode displays the convergence of the ECM algorithm. It estimates and plots objective function values for each iteration of the ECM algorithm until termination, as shown in the following plot.

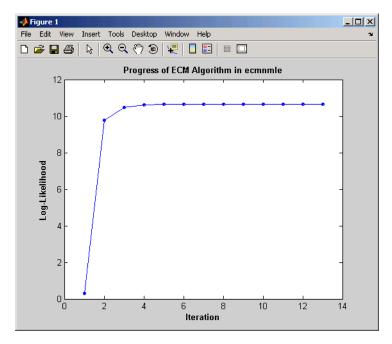

Display mode can determine MaxIter and Tolerance values or serve as a diagnostic tool. The objective function is the negative log-likelihood function of the observed data and convergence to a maximum likelihood estimate corresponds with minimization of the objective.

#### **Estimation Mode**

With output arguments, this mode estimates the mean and covariance via the ECM algorithm.

## **Examples**

To see an example of how to use ecmnmle, run the program ecmguidemo.

# **Algorithms**

### Model

The general model is

 $Z \square N(Mean, Covariance),$ 

where each row of Data is an observation of Z.

Each observation of Z is assumed to be iid (independent, identically distributed) multivariate normal, and missing values are assumed to be missing at random (MAR). See Little and Rubin [1] for a precise definition of MAR.

This routine estimates the mean and covariance from given data. If data values are missing, the routine implements the ECM algorithm of Meng and Rubin [2] with enhancements by Sexton and Swensen [3].

If a record is empty (every value in a sample is NaN), this routine ignores the record because it contributes no information. If such records exist in the data, the number of nonempty samples used in the estimation is < NumSamples.

The estimate for the covariance is a biased maximum likelihood estimate (MLE). To convert to an unbiased estimate, multiply the covariance by Count/(Count - 1), where Count is the number of nonempty samples used in the estimation.

#### Requirements

This routine requires consistent values for NUMSAMPLES and NUMSERIES with NUMSAMPLES > NUMSERIES. It must have enough nonmissing values to converge. Finally, it must have a positive-definite covariance matrix. Although the references provide some necessary and sufficient conditions, general conditions for existence and uniqueness of solutions in the missing-data case do not exist. The main failure mode is an ill-conditioned covariance matrix estimate. Nonetheless, this routine works for most cases that have less than 15% missing data (a typical upper bound for financial data).

#### **Initialization Methods**

This routine has three initialization methods that cover most cases, each with its advantages and disadvantages. The ECM algorithm always converges to a minimum of the observed negative log-likelihood function. If you override the initialization methods, you must ensure that the initial estimate for the covariance matrix is positive-definite.

The following is a guide to the supported initialization methods.

#### nanskip

The nanskip method works well with small problems (fewer than 10 series or with monotone missing data patterns). It skips over any records with NaNs and estimates initial values from complete-data records only. This initialization method tends to yield fastest convergence of the ECM algorithm. This routine switches to the twostage method if it determines that significant numbers of records contain NaN.

#### twostage

The twostage method is the best choice for large problems (more than 10 series). It estimates the mean for each series using all available data for each series. It then estimates the covariance matrix with missing values treated as equal to the mean rather than as NaNs. This initialization method is quite robust but tends to result in slower convergence of the ECM algorithm.

#### diagonal

The diagonal method is a worst-case approach that deals with problematic data, such as disjoint series and excessive missing data (more than 33% of data missing). Of the three initialization methods, this method causes the slowest convergence of the ECM algorithm. If problems occur with this method, use display mode to examine convergence and modify either MaxIterations or Tolerance, or try alternative initial estimates with MeanO and CovarO. If all else fails, try

```
Mean0 = zeros(NumSeries);
Covar0 = eye(NumSeries,NumSeries);
```

Given estimates for mean and covariance from this routine, you can estimate standard errors with the companion routine ecmnstd.

### Convergence

The ECM algorithm does not work for all patterns of missing values. Although it works in most cases, it can fail to converge if the covariance

## ecmnmle

becomes singular. If this occurs, plots of the log-likelihood function tend to have a constant upward slope over many iterations as the log of the negative determinant of the covariance goes to zero. In some cases, the objective fails to converge due to machine precision errors. No general theory of missing data patterns exists to determine these cases. An example of a known failure occurs when two time series are proportional wherever both series contain nonmissing values.

#### **References**

- [1] Little, Roderick J. A. and Donald B. Rubin, *Statistical Analysis with Missing Data*, 2nd ed., John Wiley & Sons, Inc., 2002.
- [2] Meng, Xiao-Li and Donald B. Rubin, "Maximum Likelihood Estimation via the ECM Algorithm," *Biometrika*, Vol. 80, No. 2, 1993, pp. 267-278.
- [3] Sexton, Joe and Anders Rygh Swensen, "ECM Algorithms that Converge at the Rate of EM," *Biometrika*, Vol. 87, No. 3, 2000, pp. 651-662.
- [4] Dempster, A. P., N. M. Laird, and Donald B. Rubin, "Maximum Likelihood from Incomplete Data via the EM Algorithm," *Journal of the Royal Statistical Society*, Series B, Vol. 39, No. 1, 1977, pp. 1-37.

#### See Also

ecmnfish | ecmnhess | ecmninit | ecmnobj | ecmnstd

Purpose Multivariate normal negative log-likelihood function

**Syntax** Objective = ecmnobj(Data, Mean, Covariance, CholCovariance)

**Arguments** 

Data NUMSAMPLES-by-NUMSERIES matrix of observed

multivariate normal data

Mean NUMSERIES-by-1 column vector with mean

estimate of Data

Covariance NUMSERIES-by-NUMSERIES matrix with

covariance estimate of Data

CholCovariance (Optional) Cholesky decomposition of

covariance matrix: chol(Covariance)

**Description** 

Objective = ecmnobj(Data, Mean, Covariance, CholCovariance) computes the value of the observed negative log-likelihood function over the data given current estimates for the mean and covariance of the data.

The data matrix has NaNs for missing observations. The inputs Mean and Covariance are current estimates for model parameters.

This routine expects the Cholesky decomposition of the covariance matrix as an input. The routine computes the Cholesky decomposition if you do not explicitly specify it.

See Also

chol | ecmnmle

## ecmnstd

Purpose

Standard errors for mean and covariance of incomplete data

**Syntax** 

[StdMean, StdCovariance] = ecmnstd(Data, Mean, Covariance, Method)

**Arguments** 

Data NUMSAMPLES-by-NUMSERIES matrix with NUMSAMPLES

samples of a NUMSERIES-dimensional random vector.

Missing values are indicated by NaNs.

Mean NUMSERIES-by-1 column vector of

maximum-likelihood parameter estimates for the mean of Data using the expectation conditional

maximization (ECM) algorithm

Covariance NUMSERIES-by-NUMSERIES matrix of

maximum-likelihood covariance estimates for the covariance of Data using the ECM algorithm

Method (Optional) String indicating method of estimation for

standard error calculations. The methods are:

• hessian — (Default) Hessian of the observed

negative log-likelihood function.

• fisher — Fisher information matrix.

### **Description**

[StdMean, StdCovariance] = ecmnstd(Data, Mean, Covariance, Method) computes standard errors for mean and covariance of incomplete data.

StdMean is a NUMSERIES-by-1 column vector of standard errors of estimates for each element of the mean vector Mean.

StdCovariance is a NUMSERIES-by-NUMSERIES matrix of standard errors of estimates for each element of the covariance matrix Covariance.

Use this routine after estimating the mean and covariance of Data with ecmnmle. If the mean and distinct covariance elements are treated as the parameter  $\theta$  in a complete-data maximum-likelihood estimation, then as the number of samples increases,  $\theta$  attains asymptotic normality such that

$$\theta - E[\theta] \square N(0, I^{-1}(\theta)),$$

where  $E[\theta]$  is the mean and  $I(\theta)$  is the Fisher information matrix.

With missing data, the Hessian  $H(\theta)$  is a good approximation for the Fisher information (which can only be approximated when data is missing).

It is usually advisable to use the default Method since the resultant standard errors incorporate the increased uncertainty due to missing data. In particular, standard errors calculated with the Hessian are generally larger than standard errors calculated with the Fisher information matrix.

**Note** This routine is very slow for NUMSERIES > 10 or NUMSAMPLES > 1000.

#### See Also

ecmnmle

# effrr

Purpose Effective rate of return

**Syntax** Return = effrr(Rate, NumPeriods)

**Arguments** 

Rate Annual percentage rate. Enter as a decimal fraction.

NumPeriods Number of compounding periods per year, an integer.

**Description** Return = effrr(Rate, NumPeriods) calculates the annual effective

rate of return. Compounding continuously returns Return equivalent

to (e^Rate-1).

**Examples** Find the effective annual rate of return based on an annual percentage

rate of 9% compounded monthly.

Return = effrr(0.09, 12)

returns

Return =

0.0938 or 9.38%

See Also nomrr

#### **Purpose**

Compute expected lower partial moments for normal asset returns

### **Syntax**

elpm(Mean, Sigma)
elpm(Mean, Sigma, MAR)

elpm(Mean, Sigma, MAR, Order)

oment = elpm(Mean, Sigma, MAR, Order)

### **Arguments**

Mean NUMSERIES vector with mean returns for a collection

of NUMSERIES assets.

Sigma NUMSERIES vector with standard deviation of returns

for a collection of NUMSERIES assets.

MAR (Optional) Scalar minimum acceptable return

(default MAR = 0). This is a cutoff level of return such that all returns above MAR contribute nothing to the

lower partial moment.

Order (Optional) Either a scalar or a NUMORDERS vector

of nonnegative integer moment orders. If no order specified, default Order = 0, which is the shortfall probability. This function will not work for negative

or noninteger orders.

### **Description**

Given NUMSERIES asset returns with a vector of mean returns in a NUMSERIES vector Mean, a vector of standard deviations of returns in a NUMSERIES vector Sigma, a scalar minimum acceptable return MAR, and one or more nonnegative integer moment orders in a NUMORDERS vector Order, compute expected lower partial moments (elpm) relative to MAR for each asset in a NUMORDERS-by-NUMSERIESmatrix Moment.

The output, Moment, is a NUMORDERS-by-NUMSERIES matrix of expected lower partial moments with NUMORDERS Orders and NUMSERIES series, that is, each row contains expected lower partial moments for a given order.

# elpm

**Note** To compute upper partial moments, just reverse the signs of both the input Mean and MAR (do not reverse the signs of either Sigma or the output). This function computes expected lower partial moments with the mean and standard deviation of normally distributed asset returns. To compute sample lower partial moments from asset returns which have no distributional assumptions, use 1pm.

**Examples** 

See "Expected Lower Partial Moments" on page 6-15.

**See Also** 

1pm

#### **Purpose**

Compute expected maximum drawdown for Brownian motion

# **Syntax**

EDD = emaxdrawdown(Mu, Sigma, T)

## **Arguments**

Mu Scalar. Drift term of a Brownian motion with drift.

Sigma Scalar. Diffusion term of a Brownian motion with

drift.

T A time period of interest or a vector of times.

## **Description**

EDD = emaxdrawdown(Mu, Sigma, T) computes the expected maximum drawdown for a Brownian motion for each time period in T using the following equation:

$$dX(t) = \mu dt + \sigma dW(t).$$

If the Brownian motion is geometric with the stochastic differential equation

$$dS(t) = \mu_0 S(t) dt + \sigma_0 S(t) dW(t)$$

then use Ito's lemma with  $X(t) = \log(S(t))$  such that

$$\mu = \mu_0 - 0.5\sigma_0^2,$$
  
$$\sigma = \sigma_0$$

converts it to the form used here.

The output argument ExpDrawdown is computed using an interpolation method. Values are accurate to a fraction of a basis point. Maximum drawdown is nonnegative since it is the change from a peak to a trough.

# emaxdrawdown

**Note** To compare the actual results from maxdrawdown with the expected results of emaxdrawdown, set the Format input argument of maxdrawdown to either of the nondefault values ('arithmetic' or 'geometric'). These are the only two formats emaxdrawdown supports.

**Examples** See "Expected Maximum Drawdown" on page 6-21.

**References**Malik Magdon-Ismail, Amir F. Atiya, Amrit Pratap, and Yaser S.
Abu-Mostafa, "On the Maximum Drawdown of a Brownian Motion,"

Journal of Applied Probability, Volume 41, Number 1, March 2004,

pp. 147-161.

See Also maxdrawdown

Purpose Last date entry

Syntax end

**Description** end returns the index to the last date entry in a financial time series

object.

**Examples** Consider a financial time series object called fts:

fts =

desc: DJI30MAR94.dat
freq: Daily (1)

| 'dates: (20)' | 'Open: | (20) '  |
|---------------|--------|---------|
| '04-Mar-1994' | [      | 3830.9] |
| '07-Mar-1994' | [      | 3851.7] |
| '08-Mar-1994' | [      | 3858.5] |
| '09-Mar-1994' | [      | 3854]   |
| '10-Mar-1994' | [      | 3852.6] |
| '11-Mar-1994' | [      | 3832.6] |
| '14-Mar-1994' | [      | 3870.3] |
| '16-Mar-1994' | [      | 3851]   |
| '17-Mar-1994' | [      | 3853.6] |
| '18-Mar-1994' | [      | 3865.4] |
| '21-Mar-1994' | [      | 3878.4] |
| '22-Mar-1994' | [      | 3865.7] |
| '23-Mar-1994' | [      | 3868.9] |
| '24-Mar-1994' | [      | 3849.9] |
| '25-Mar-1994' | [      | 3827.1] |
| '28-Mar-1994' | [      | 3776.5] |
| '29-Mar-1994' | [      | 3757.2] |
| '30-Mar-1994' | [      | 3688.4] |
| '31-Mar-1994' | [      | 3639.7] |
|               |        |         |

The command fts(15:end)returns

```
ans =
  desc: DJI30MAR94.dat
  freq: Daily (1)
   'dates: (6)'
                      'Open:
                              (6) '
   '24-Mar-1994'
                               3849.9]
   '25-Mar-1994'
                               3827.1]
   '28-Mar-1994'
                     [
                               3776.5]
   '29-Mar-1994'
                               3757.2]
   '30-Mar-1994'
                               3688.4]
   '31-Mar-1994'
                               3639.7]
```

**See Also** 

subsasgn | subsref | end

#### **Purpose**

Last date of month

### **Syntax**

DayMonth = eomdate(Date)

DayMonth = eomdate(Year, Month)

### **Description**

DayMonth = eomdate(Date) returns the serial date number of the last date of the month for the given Date. Enter Date as a four-digit integer or a date string.

DayMonth = eomdate(Year, Month) returns the serial date number of the last date of the month for the given year and month. Enter Year as a four-digit integer; enter Month as an integer from 1 through 12.

Either input argument can contain multiple values, but if so, the other input must contain the same number of values or a single value that applies to all. For example, if Year is a 1-by-n vector of integers, then Month must be a 1-by-n vector of integers or a single integer. DayMonth is then a 1-by-n vector of date numbers.

Use the function datestr to convert serial date numbers to formatted date strings or datenum to convert date and time to serial date number.

### **Examples**

# eomdate

```
28-Feb-2002
28-Feb-2003
29-Feb-2004
28-Feb-2005

See Also day | eomday | lbusdate | month | year
```

**Purpose** 

Multiple financial times series object equality

**Syntax** 

## **Arguments**

tsobj\_1 Financial time series object.

tsobj\_2 Financial time series object.

## **Description**

tsobj\_1 == tsobj\_2 returns True (1) if both financial time series objects have the same dates, frequencies, data series names, and data values. Otherwise, eq returns False (0).

**Note** The data series names are case-sensitive, but do not have to be in the same order within each object.

# **Examples**

Compare:

load disney
dis == dis
ans =
 1

**See Also** 

isequal

# Portfolio.estimateAssetMoments

#### **Purpose**

Estimate mean and covariance of asset returns from data

#### **Syntax**

obj = estimateAssetMoments(obj,AssetReturns)

obj = estimateAssetMoments(obj,AssetReturns,varargin)

### **Description**

obj = estimateAssetMoments(obj,AssetReturns) to estimate the
mean and covariance of asset returns from data.

obj = estimateAssetMoments(obj,AssetReturns,varargin) to estimate mean and covariance of asset returns from data with additional options specified by one or more Name, Value pair arguments.

## **Tips**

Use dot notation to estimate the mean and covariance of asset returns from data:

obj = obj.estimateAssetMoments(AssetReturns, varargin);

### Input Arguments

#### obj

Portfolio object [Portfolio].

#### **AssetReturns**

Either a matrix or fints object that contains asset data that can be converted to asset returns [NumSamples-by-NumAssets matrix].

**Note** This method estimates the mean and covariance of asset returns from either price or return data. Data can reside in a NumSamples-by-NumAssets matrix of NumSamples prices or returns. This matrix represents a given periodicity for a collection of NumAssets assets or a fints object with NumSamples observations and NumAssets time series.

## Name-Value Pair Arguments for varargin

Specify optional comma-separated pairs of Name, Value arguments. Name is the argument name and Value is the corresponding value. Name must appear inside single quotes (' '). You can

# Portfolio.estimateAssetMoments

specify several name and value pair arguments in any order as Name1, Value1,..., NameN, ValueN.

#### 'DataFormat'

If the input data are prices, these values can be converted into returns with the DataFormat flag, where the default format is assumed to be returns. Be careful using price data because portfolio optimization requires total returns and not simply price returns.

Acceptable values for DataFormat are:

- 'Returns' Data in AssetReturns contains asset total returns.
- 'Prices' Data in AssetReturns contains asset total return prices.

Default: 'Returns'

#### 'MissingData'

To handle time series with missing data (indicated with NaN values), the MissingData flag either uses the ECM algorithm to obtain maximum likelihood estimates in the presences of NaN values or excludes samples with NaN values. Since the default is false, it is necessary to specify MissingData as true to use the ECM algorithm.

Acceptable values for MissingData are:

- false Do not use ECM algorithm to handle NaN values (just exclude NaN values).
- true Use ECM algorithm to handle NaN values.

# Portfolio.estimateAssetMoments

For more information on the ECM algorithm, see ecmnmle and "Multivariate Normal Regression" on page 8-2.

Default: false

#### 'GetAssetList'

If a fints object is passed into this method and the GetAssetList flag is true, the series names from the fints object are used as asset names in Obj.AssetList.

If a matrix is passed and the GetAssetList flag is true, default asset names are created based on the AbstractPortfolio property defaultforAssetList, which is currently 'Asset'.

If the GetAssetList flag is false, no action occurs, which is the default behavior.

Acceptable values for GetAssetList are:

- false Do not extract or create asset names.
- true Extract or create asset names from fints object.

Default: false

## Output Arguments

#### obj

Updated Portfolio object [Portfolio].

#### **Attributes**

| Access | public |
|--------|--------|
| Static | false  |
| Hidden | false  |

To learn about attributes of methods, see Method Attributes in the MATLAB Object-Oriented Programming documentation.

## **Examples** Estimate Mean and Covariance of Asset Returns from Data

To illustrate using estimateAssetMoments, generate random samples of 120 observations of asset returns for four assets from the mean and covariance of asset returns in the variables m and C with portsim. The default behavior of portsim creates simulated data with estimated mean and covariance identical to the input moments m and C. In addition to a return series created by portsim in the variable X, a price series is created in the variable Y:

Given asset returns and prices in the variables X and Y from above, the following examples demonstrate equivalent ways to estimate asset moments for the Portfolio object. A Portfolio object is created in p with the moments of asset returns set directly in the constructor and a second Portfolio object is created in q to obtain the mean and covariance of asset returns from asset return data in X using estimateAssetMoments:

# Portfolio.estimateAssetMoments

```
q = q.estimateAssetMoments(X);
[passetmean, passetcovar] = p.getAssetMoments
[qassetmean, qassetcovar] = q.getAssetMoment
passetmean =
   0.0042
   0.0083
   0.0100
    0.0150
passetcovar =
    0.0005
           0.0003
                        0.0002
   0.0003
             0.0024
                        0.0017
                                 0.0010
    0.0002
             0.0017
                        0.0048
                                  0.0028
        0
             0.0010
                        0.0028
                                  0.0102
qassetmean =
   0.0042
   0.0083
   0.0100
    0.0150
qassetcovar =
    0.0005
             0.0003
                        0.0002
                                  0.0000
    0.0003
             0.0024
                        0.0017
                                  0.0010
    0.0002
             0.0017
                        0.0048
                                  0.0028
   0.0000
             0.0010
                        0.0028
                                  0.0102
```

# Portfolio.estimateAssetMoments

Notice how either approach yields the same moments. The default behavior of estimateAssetMoments is to work with asset returns. If, instead, you have asset prices, such as in the variable Y, estimateAssetMoments accepts a parameter name 'DataFormat' with a corresponding value set to 'prices' to indicate that the input to the method is in the form of asset prices and not returns (the default parameter value for 'DataFormat' is 'returns'). The following example compares direct assignment of moments in the Portfolio object p with estimated moments from asset price data in Y in the Portfolio object q:

```
m = [0.05; 0.1; 0.12; 0.18];
C = [0.0064 \ 0.00408 \ 0.00192 \ 0;
     0.00408 0.0289 0.0204 0.0119;
     0.00192 0.0204 0.0576 0.0336;
     0 0.0119 0.0336 0.1225 ];
m = m/12;
C = C/12;
X = portsim(m', C, 120);
Y = ret2tick(X);
p = Portfolio('mean',m,'covar',C);
q = Portfolio;
q = q.estimateAssetMoments(Y, 'dataformat', 'prices');
[passetmean, passetcovar] = p.getAssetMoments
[qassetmean, qassetcovar] = q.getAssetMoments
passetmean =
     0.0042
     0.0083
     0.0100
     0.0150
```

# Portfolio.estimateAssetMoments

passetcovar =

```
0.0005
              0.0003
                         0.0002
                                         0
    0.0003
              0.0024
                         0.0017
                                    0.0010
              0.0017
    0.0002
                                   0.0028
                         0.0048
              0.0010
                         0.0028
                                    0.0102
qassetmean =
    0.0042
    0.0083
    0.0100
    0.0150
qassetcovar =
    0.0005
              0.0003
                         0.0002
                                    0.0000
    0.0003
              0.0024
                         0.0017
                                    0.0010
    0.0002
              0.0017
                         0.0048
                                   0.0028
    0.0000
              0.0010
                         0.0028
                                   0.0102
estimateBounds | Portfolio |
```

• "Asset Returns and Moments of Asset Returns" on page 4-41

• "Portfolio Optimization Theory" on page 4-2

• "Estimating Asset Moments from Time Series Data" on page 4-51

See Also

**Related** 

**Examples** 

**Concepts** 

### **Superclasses**

AbstractPortfolio

### **Purpose**

Estimate global lower and upper bounds for set of portfolios

### **Syntax**

```
[glb,gub,isbounded] = estimateBounds(obj)
[glb,gub,isbounded] = estimateBounds(obj,
obtainExactBounds)
```

### **Description**

[glb,gub,isbounded] = estimateBounds(obj) to estimate the global lower and upper bounds for a given set of portfolios.

[glb,gub,isbounded] = estimateBounds(obj,
obtainExactBounds) to estimate the global lower and upper bounds
for a given set of portfolios with an additional option specified for
obtainExactBounds.

### **Tips**

• Use dot notation to estimate the global lower and upper bounds for a given set of portfolios:

```
[glb, gub, isbounded] = obj.estimateBounds;
```

• Estimated bounds are accurate in most cases to within 1.0e-8. If you intend to use these bounds directly in a Portfolio object, ensure that if you impose such bound constraints, a lower bound of 0 is probably preferable to a lower bound of, for example, 1.0e-10 for portfolio weights.

# Input Arguments

### obj

Portfolio object [Portfolio].

#### **obtainExactBounds**

(Optional) Boolean flag to specify whether to solve for all bounds or to accept specified bounds whenever available [logical]. If bounds are known, set obtainExactBounds to false to accept known bounds.

# Portfolio.estimateBounds

Default: True

# Output Arguments

### glb

Global lower bounds for portfolio set [vector].

### gub

Global upper bounds for portfolio set [vector].

#### isbounded

Indicates if set is empty ([ ]), bounded (true), or unbounded (false).

**Note** By definition, any portfolio set must be nonempty and bounded:

- If the set is empty, isbounded = [].
- $\bullet\,$  If the set is nonempty and unbounded, isbounded = false.
- If the set is nonempty and bounded, isbounded = true.
- $\bullet\,$  If the set is empty, glb and gub are set to NaN vectors.

# **Attributes**

| Access | public |
|--------|--------|
| Static | false  |
| Hidden | false  |

To learn about attributes of methods, see Method Attributes in the MATLAB Object-Oriented Programming documentation.

# **Examples** Create an Unbounded Portfolio

Create an unbounded portfolio set:

```
p = Portfolio('AInequality', [1 -1; 1 1 ], 'bInequality', 0);
[lb, ub, isbounded] = p.estimateBounds

lb =
    -Inf
    -Inf
    -Inf

ub =
    1.0e-08 *
    -0.3712
        Inf

isbounded =
    0
```

estimateBounds returns (possibly infinite) bounds and sets the isbounded flag to false. The result shows which assets are unbounded so that you can apply bound constraints as necessary.

# **See Also** checkFeasibility |

# Related Examples

• "Validating a Portfolio Set" on page 4-83

# Concepts

• "Portfolio Optimization Theory" on page 4-2

# PortfolioCVaR.estimateBounds

Superclasses AbstractPortfolio

**Purpose** Estimate global lower and upper bounds for portfolio set in

PortfolioCVaR object

**Syntax** [glb,gub,isbounded] = estimateBounds(obj)

[glb,gub,isbounded] = estimateBounds(obj,

obtainExactBounds)

**Description** 

[glb,gub,isbounded] = estimateBounds(obj) to estimate the global lower and upper bounds for a given set of portfolios.

[glb,gub,isbounded] = estimateBounds(obj,

obtainExactBounds) to estimate the global lower and upper bounds for a given set of portfolios with an additional option specified for

obtainExactBounds.

**Tips** 

• Use dot notation to estimate the global lower and upper bounds for a given set of CVaR portfolios:

```
[glb, gub, isbounded] = obj.estimateBounds;
```

• Estimated bounds are accurate in most cases to within 1.0e-8. If you intend to use these bounds directly in a CVaR portfolio object, keep in mind that if you impose such bound constraints, a lower bound of 0 is probably preferable to a lower bound of, for example, 1.0e-10 for portfolio weights.

# Input Arguments

obj

CVaR portfolio object [PortfolioCVaR].

#### **obtainExactBounds**

(Optional) Boolean flag to specify whether to solve for all bounds or to accept specified bounds whenever available [logical]. If bounds are known, set obtainExactBounds to false to accept known bounds.

# PortfolioCVaR.estimateBounds

Default: true

# Output Arguments

### glb

Global lower bounds for portfolio set [vector].

### gub

Global upper bounds for portfolio set [vector].

#### isbounded

Indicates if the portfolio set is empty ([]), bounded (true), or unbounded (false).

**Note** By definition, any portfolio set must be nonempty and bounded:

- If the set is empty, isbounded = [].
- If the set is nonempty and unbounded, isbounded = false.
- If the set is nonempty and bounded, isbounded = true.
- $\bullet\,$  If the set is empty, glb and gub are set to NaN vectors.

### **Attributes**

| Access | public |
|--------|--------|
| Static | false  |
| Hidden | false  |

To learn about attributes of methods, see Method Attributes in the MATLAB Object-Oriented Programming documentation.

# **Examples** Create an Unbounded Portfolio

Create an unbounded portfolio set:

```
p = PortfolioCVaR('AInequality', [1 -1; 1 1 ], 'bInequality', 0);
[lb, ub, isbounded] = p.estimateBounds

lb =
    -Inf
    -Inf
    -Inf
    isbounded =
        0
```

estimateBounds returns (possibly infinite) bounds and sets the isbounded flag to false. The result shows which assets are unbounded so that you can apply bound constraints as necessary.

# **See Also** checkFeasibility |

# Related Examples

• "Validating a CVaR Portfolio Set" on page 5-85

# **Concepts**

• "Portfolio Optimization Theory" on page 5-2

Superclasses AbstractPortfolio

**Purpose** Estimate specified number of optimal portfolios on the efficient frontier

**Syntax** [pwgt,pbuy,psell] = estimateFrontier(obj)

[pwgt,pbuy,psell] = estimateFrontier(obj,NumPorts)

**Description** [pwgt,pbuy,psell] = estimateFrontier(obj) to estimate a default

number of optimal portfolios on the efficient frontier.

 $[pwgt,pbuy,psell] = estimateFrontier(obj,NumPorts) \ to \ estimate \\ the \ specified \ number \ of \ optimal \ portfolios \ on \ the \ efficient \ frontier \ with \\$ 

an additional option for NumPorts.

**Tips**Use dot notation to estimate the specified number of optimal portfolios

over entire efficient frontier:

[pwgt, pbuy, psell] = obj.estimateFrontier(NumPorts);

## Input Arguments

obj

Portfolio object [Portfolio].

#### **NumPorts**

(Optional) Number of points to obtain on the efficient frontier [scalar integer].

**Note** If no value is specified for NumPorts, the default value is obtained from the hidden property defaultNumPorts (default value is 10). If NumPorts = 1, this method returns the portfolio specified by the hidden property defaultFrontierLimit (current default value is 'min').

Default: 10

# Output Arguments

#### pwgt

Optimal portfolios on the efficient frontier with specified number of portfolios spaced equally from minimum to maximum portfolio return [NumAssets-by-NumPorts matrix].

### pbuy

Purchases relative to an initial portfolio for optimal portfolios on the efficient frontier [NumAssets-by-NumPorts matrix].

### psell

Sales relative to an initial portfolio for optimal portfolios on the efficient frontier [NumAssets-by-NumPorts matrix].

**Note** If no initial portfolio is specified in obj.InitPort, that value is assumed to be 0 such that pbuy = max(0, pwgt) and psell = max(0, pwgt).

### **Attributes**

| Access | public |
|--------|--------|
| Static | false  |
| Hidden | false  |

To learn about attributes of methods, see Method Attributes in the MATLAB Object-Oriented Programming documentation.

## **Examples**

### **Obtain Default Number of Efficient Portfolios**

Obtain the default number of efficient portfolios over the entire range of the efficient frontier:

```
m = [ 0.05; 0.1; 0.12; 0.18 ];
C = [ 0.0064 0.00408 0.00192 0;
0.00408 0.0289 0.0204 0.0119;
```

```
0.00192 0.0204 0.0576 0.0336;
       0 0.0119 0.0336 0.1225 ];
p = Portfolio;
p = p.setAssetMoments(m, C);
p = p.setDefaultConstraints;
pwgt = p.estimateFrontier;
disp(pwgt);
0.8891
        0.7215
                0.5540
                         0.3865
                                 0.2190
                                         0.0515
                                                                               0
                                                                  0.0579
0.0369
        0.1289
                0.2209
                        0.3129
                                 0.4049
                                         0.4969
                                                 0.4049
                                                          0.2314
                                                                               0
0.0404
        0.0567
                0.0730
                        0.0893
                                 0.1056
                                         0.1219
                                                 0.1320
                                                          0.1394
                                                                  0.1468
0.0336
       0.0929
                0.1521
                        0.2113
                                 0.2705
                                         0.3297
                                                 0.4630
                                                          0.6292
                                                                  0.7953
                                                                           1.0000
```

# Obtain Purchases and Sales for Portfolios on the Efficient Frontier

Starting from the initial portfolio, estimateFrontier returns purchases and sales to get from your initial portfolio to each efficient portfolio on the efficient frontier. Given an initial portfolio in pwgt0, you can obtain purchases and sales:

### display(psell);

| pwgt =  |        |        |        |        |        |        |        |        |        |
|---------|--------|--------|--------|--------|--------|--------|--------|--------|--------|
|         |        |        |        |        |        |        |        |        |        |
| 0.8891  | 0.7215 | 0.5540 | 0.3865 | 0.2190 | 0.0515 | 0      | 0      | 0      | 0      |
| 0.0369  | 0.1289 | 0.2209 | 0.3129 | 0.4049 | 0.4969 | 0.4049 | 0.2314 | 0.0579 | 0      |
| 0.0404  | 0.0567 | 0.0730 | 0.0893 | 0.1056 | 0.1219 | 0.1320 | 0.1394 | 0.1468 | 0      |
| 0.0336  | 0.0929 | 0.1521 | 0.2113 | 0.2705 | 0.3297 | 0.4630 | 0.6292 | 0.7953 | 1.0000 |
|         |        |        |        |        |        |        |        |        |        |
|         |        |        |        |        |        |        |        |        |        |
| pbuy =  |        |        |        |        |        |        |        |        |        |
|         |        |        |        |        |        |        |        |        |        |
| 0.5891  | 0.4215 | 0.2540 | 0.0865 | 0      | 0      | 0      | 0      | 0      | 0      |
| 0       | 0      | 0      | 0.0129 | 0.1049 | 0.1969 | 0.1049 | 0      | 0      | 0      |
| 0       | 0      | 0      | 0      | 0      | 0      | 0      | 0      | 0      | 0      |
| 0       | 0      | 0.0521 | 0.1113 | 0.1705 | 0.2297 | 0.3630 | 0.5292 | 0.6953 | 0.9000 |
|         |        |        |        |        |        |        |        |        |        |
|         |        |        |        |        |        |        |        |        |        |
| psell = |        |        |        |        |        |        |        |        |        |
|         |        |        |        |        |        |        |        |        |        |
| 0       | 0      | 0      | 0      | 0.0810 | 0.2485 | 0.3000 | 0.3000 | 0.3000 | 0.3000 |
| 0.2631  | 0.1711 | 0.0791 | 0      | 0      | 0      | 0      | 0.0686 | 0.2421 | 0.3000 |
| 0.1596  | 0.1433 | 0.1270 | 0.1107 | 0.0944 | 0.0781 | 0.0680 | 0.0606 | 0.0532 | 0.2000 |
| 0.0664  | 0.0071 | 0      | 0      | 0      | 0      | 0      | 0      | 0      | 0      |

If you do not have an initial portfolio, the purchase and sale weights assume that your initial portfolio is  ${\tt 0}$ .

# **See Also**

estimateFrontierByReturn | estimateFrontierByRisk |
estimateFrontierLimits |

# Related Examples

- "Estimate Efficient Frontiers" on page 4-102
- "Estimate Efficient Portfolios" on page 4-88

Superclasses AbstractPortfolio

**Purpose** Estimate specified number of optimal portfolios on efficient frontier for

PortfolioCVaR object

**Syntax** [pwgt,pbuy,psell] = estimateFrontier(obj)

[pwgt,pbuy,psell] = estimateFrontier(obj,NumPorts)

**Description** [pwgt,pbuy,psell] = estimateFrontier(obj) to estimate a default

number of optimal portfolios on the efficient frontier.

[pwgt,pbuy,psell] = estimateFrontier(obj,NumPorts) to estimate the specified number of optimal portfolios on the efficient frontier with

an additional option for NumPorts.

**Tips** Use dot notation to estimate the specified number of optimal portfolios

over entire efficient frontier:

[pwgt, pbuy, psell] = obj.estimateFrontier(NumPorts);

# Input Arguments

obj

CVaR portfolio object [PortfolioCVaR].

#### **NumPorts**

(Optional) Number of points to obtain on the efficient frontier [scalar integer].

**Note** If no value is specified for NumPorts, the default value is obtained from the hidden property defaultNumPorts (default value is 10). If NumPorts = 1, this method returns the portfolio specified by the hidden property defaultFrontierLimit (current default value is 'min').

Default: 10

# Output Arguments

#### pwgt

Optimal portfolios on the efficient frontier with a specified number of portfolios spaced equally from minimum to maximum portfolio return [NumAssets-by-NumPorts matrix].

### pbuy

Purchases relative to an initial portfolio for optimal portfolios on the efficient frontier [NumAssets-by-NumPorts matrix].

### psell

Sales relative to an initial portfolio for optimal portfolios on the efficient frontier [NumAssets-by-NumPorts matrix].

**Note** If no initial portfolio is specified in obj.InitPort, that value is assumed to be 0 such that pbuy = max(0, pwgt) and psell = max(0, pwgt).

### **Attributes**

| Access | public |
|--------|--------|
| Static | false  |
| Hidden | false  |

To learn about attributes of methods, see Method Attributes in the MATLAB Object-Oriented Programming documentation.

# **Examples**

### **Obtain Default Number of Efficient Portfolios**

Obtain the default number of efficient portfolios over the entire range of the efficient frontier:

```
m = [ 0.05; 0.1; 0.12; 0.18 ];
C = [ 0.0064 0.00408 0.00192 0;
0.00408 0.0289 0.0204 0.0119;
```

```
0.00192 0.0204 0.0576 0.0336;
    0 0.0119 0.0336 0.1225 ];
m = m/12;
C = C/12;
rng(11);
AssetScenarios = mvnrnd(m, C, 20000);
p = PortfolioCVaR;
p = p.setScenarios(AssetScenarios);
p = p.setDefaultConstraints;
p = p.setProbabilityLevel(0.95);
pwgt = p.estimateFrontier;
disp(pwgt);
0.8454
        0.6847
                0.5151
                        0.3541
                                 0.1902
                                         0.0314
                                                 0.0000
                                                          0.0000
                                                                          0.0000
0.0599
        0.1427
                0.2302
                         0.3165
                                 0.3980
                                         0.4734
                                                 0.3513
                                                          0.1806
                                                                  0.0000
                                                                          0.0000
0.0462
                0.0945
       0.0639
                         0.1079
                                 0.1345
                                         0.1581
                                                 0.1756
                                                          0.1916
                                                                  0.2212
                                                                          0.0000
0.0485
        0.1087
                0.1602
                         0.2215
                                 0.2773
                                         0.3371
                                                 0.4731
                                                          0.6278
                                                                  0.7788
                                                                          1.0000
```

**Note** The function rng(*seed*) is used to reset the random number generator to produce the documented results. It is not necessary to reset the random number generator to simulate scenarios.

# Obtain Purchases and Sales for Portfolios on the Efficient Frontier

Starting from the initial portfolio, estimateFrontier returns purchases and sales to get from your initial portfolio to each efficient portfolio on the efficient frontier. Given an initial portfolio in pwgt0, you can obtain purchases and sales:

```
m = [0.05; 0.1; 0.12; 0.18];
```

```
C = [0.0064 \ 0.00408 \ 0.00192 \ 0;
    0.00408 0.0289 0.0204 0.0119;
    0.00192 0.0204 0.0576 0.0336;
    0 0.0119 0.0336 0.1225 ];
m = m/12;
C = C/12;
rng(11);
AssetScenarios = mvnrnd(m, C, 20000);
p = PortfolioCVaR;
p = p.setScenarios(AssetScenarios);
p = p.setDefaultConstraints;
p = p.setProbabilityLevel(0.95);
pwgt0 = [ 0.3; 0.3; 0.2; 0.1 ];
p = p.setInitPort(pwgt0);
[pwgt, pbuy, psell] = p.estimateFrontier;
display(pwgt);
display(pbuy);
display(psell);
pwgt =
   0.8454
          0.6847 0.5151 0.3541
                                 0.1902
                                        0.0314
                                                 0.0000
                                                         0.0000
                                                                        0.0000
          0.1427 0.2302
   0.0599
                         0.3165
                                 0.3980
                                         0.4734
                                                 0.3513
                                                         0.1806
                                                                0.0000
                                                                        0.0000
   0.0462
          0.0639 0.0945
                         0.1079 0.1345
                                        0.1581
                                                 0.1756
                                                         0.1916
                                                                0.2212
                                                                        0.0000
   0.0485
          0.1087 0.1602
                          0.2215
                                 0.2773
                                         0.3371
                                                 0.4731
                                                         0.6278
                                                                0.7788
                                                                        1.0000
pbuy =
          0.3847
   0.5454
                  0.2151
                          0.0541
                                     0
                                                             0
                                                                            0
             0
                          0.0165
                                 0.0980
                                         0.1734
                                                 0.0513
                                                                            0
                                   0
            0
                     0
                                             0
                                                                 0.0212
                                                                            0
                0.0602
          0.0087
                         0.1215
                                 0.1773
                                        0.2371
                                                 0.3731
                                                         0.5278
                                                                0.6788
                                                                        0.9000
```

psell =

| 0      | 0      | 0      | 0      | 0.1098 | 0.2686 | 0.3000 | 0.3000 | 0.3000 | 0.3000 |
|--------|--------|--------|--------|--------|--------|--------|--------|--------|--------|
| 0.2401 | 0.1573 | 0.0698 | 0      | 0      | 0      | 0      | 0.1194 | 0.3000 | 0.3000 |
| 0.1538 | 0.1361 | 0.1055 | 0.0921 | 0.0655 | 0.0419 | 0.0244 | 0.0084 | 0      | 0.2000 |
| 0 0515 | 0      | 0      | 0      | 0      | 0      | 0      | 0      | 0      | 0      |

**Note** The function rng(*seed*) is used to reset the random number generator to produce the documented results. It is not necessary to reset the random number generator to simulate scenarios.

### See Also

estimateFrontierLimits | estimateFrontierByRisk |
estimateFrontierByReturn |

# Related Examples

 $\bullet\,$  "Estimate Efficient Portfolios" on page 5-90

## Concepts

• "Estimating Efficient Portfolios and Frontiers" on page 5-24

# Portfolio.estimateFrontierByReturn

**Superclasses** AbstractPortfolio

**Purpose** Estimate optimal portfolios with targeted portfolio returns

**Syntax** [pwgt,pbuy,psell] = estimateFrontierByReturn(obj,

TargetReturn)

**Description** [pwgt,pbuy,psell] = estimateFrontierByReturn(obj,

TargetReturn) to estimate optimal portfolios with targeted portfolio

returns.

**Tips**Use dot notation to estimate optimal portfolios with targeted portfolio

returns:

[pwgt, pbuy, psell] = obj.estimateFrontierByReturn(TargetReturn);

Input Arguments obj

Portfolio object [Portfolio].

### TargetReturn

Target values for portfolio return [NumPorts vector].

**Note** TargetReturn specifies target returns for portfolios on the efficient frontier. If any TargetReturn values are outside the range of returns for efficient portfolios, the TargetReturn is replaced with the minimum or maximum efficient portfolio return, depending upon whether the target return is below or above the range of efficient portfolio returns.

# Portfolio.estimateFrontierByReturn

## Output Arguments

#### pwgt

Optimal portfolios on the efficient frontier with specified target returns from TargetReturn that are [NumAssets-by-NumPorts matrix].

### pbuy

Purchases relative to an initial portfolio for optimal portfolios on the efficient frontier that are [NumAssets-by-NumPorts matrix].

### psell

Sales relative to an initial portfolio for optimal portfolios on the efficient frontier that are [NumAssets-by-NumPorts matrix].

**Note** If no initial portfolio is specified in obj.InitPort, it is assumed to be 0, such that pbuy = max(0, pwgt) and psell = max(0, -pwgt).

### **Attributes**

| Access | public |
|--------|--------|
| Static | false  |
| Hidden | false  |

To learn about attributes of methods, see Method Attributes in the MATLAB Object-Oriented Programming documentation.

### **Examples**

### **Obtain Portfolio for Targeted Portfolio Returns**

To obtain efficient portfolios that have targeted portfolio returns, estimateFrontierByReturn accepts one or more target portfolio returns and obtains efficient portfolios with the specified returns. Assume you have a universe of four assets where you want to obtain efficient portfolios with target portfolio returns of 6%, 9%, and 12%:

```
m = [0.05; 0.1; 0.12; 0.18];
```

# Portfolio.estimateFrontierByReturn

### **See Also**

estimateFrontier | estimateFrontierByRisk |
estimateFrontierLimits |

# Related Examples

- "Estimate Efficient Frontiers" on page 4-102
- "Estimate Efficient Portfolios" on page 4-88

# PortfolioCVaR.estimateFrontierByReturn

Superclasses AbstractPortfolio

**Purpose** Estimate optimal portfolios with targeted portfolio returns for

PortfolioCVaR object

**Syntax** [pwgt,pbuy,psell] = estimateFrontierByReturn(obj,

TargetReturn)

**Description** [pwgt,pbuy,psell] = estimateFrontierByReturn(obj,

TargetReturn) to estimate optimal portfolios with targeted portfolio

returns.

**Tips**Use dot notation to estimate optimal portfolios with targeted portfolio

returns:

[pwgt, pbuy, psell] = obj.estimateFrontierByReturn(TargetReturn);

Input Arguments

obj

CVaR portfolio object [PortfolioCVaR].

### TargetReturn

Target values for CVaR portfolio object returns [NumPorts vector].

**Note** TargetReturn specifies target returns for portfolios on the efficient frontier. If any TargetReturn values are outside the range of returns for efficient portfolios, TargetReturn is replaced with the minimum or maximum efficient portfolio return, depending whether the target return is below or above the range of efficient portfolio returns.

# PortfolioCVaR.estimateFrontierByReturn

# Output Arguments

#### pwgt

Optimal portfolios on the efficient frontier with specified target returns from TargetReturn [NumAssets-by-NumPorts matrix].

### pbuy

Purchases relative to an initial portfolio for optimal portfolios on the efficient frontier [NumAssets-by-NumPorts matrix].

### psell

Sales relative to an initial portfolio for optimal portfolios on the efficient frontier [NumAssets-by-NumPorts matrix].

**Note** If no initial portfolio is specified in obj.InitPort, it is assumed to be 0, such that pbuy = max(0, pwgt) and psell = max(0, -pwgt).

### **Attributes**

| Access | public |
|--------|--------|
| Static | false  |
| Hidden | false  |

To learn about attributes of methods, see Method Attributes in the MATLAB Object-Oriented Programming documentation.

# **Examples**

### **Obtain Portfolio for Targeted Portfolio Returns**

To obtain efficient portfolios that have targeted portfolio returns, estimateFrontierByReturn accepts one or more target portfolio returns and obtains efficient portfolios with the specified returns. Assume you have a universe of four assets where you want to obtain efficient portfolios with target portfolio returns of 7%, 10%, and 13%:

```
m = [0.05; 0.1; 0.12; 0.18];

C = [0.0064 0.00408 0.00192 0;
```

# PortfolioCVaR.estimateFrontierByReturn

```
0.00408 0.0289 0.0204 0.0119;
   0.00192 0.0204 0.0576 0.0336;
   0 0.0119 0.0336 0.1225 ];
rng(11);
p = PortfolioCVaR;
p = p.simulateNormalScenariosByMoments(m, C, 2000);
p = p.setDefaultConstraints;
p = p.setProbabilityLevel(0.95);
pwgt = p.estimateFrontierByReturn([0.07 0.10, 0.13]);
display(pwgt);
pwgt =
             0.3072
   0.7371
   0.1504
             0.3919
                       0.4396
   0.0286 0.1011
                       0.1360
   0.0839
             0.1999
                       0.4244
```

**Note** The function rng(*seed*) is used to reset the random number generator to produce the documented results. It is not necessary to reset the random number generator to simulate scenarios.

### See Also

estimateFrontier | estimateFrontierLimits |
estimateFrontierByRisk |

# Related Examples

• "Estimate Efficient Portfolios" on page 5-90

# Concepts

• "Estimating Efficient Portfolios and Frontiers" on page 5-24

# Portfolio.estimateFrontierByRisk

Superclasses AbstractPortfolio

**Purpose** Estimate optimal portfolios with targeted portfolio risks

**Syntax** [pwgt,pbuy,psell] = estimateFrontierByRisk(obj,TargetRisk)

**Description** [pwgt,pbuy,psell] = estimateFrontierByRisk(obj,TargetRisk)

to estimate optimal portfolios with targeted portfolio risks.

**Tips** Use dot notation to estimate optimal portfolios with targeted portfolio

risks:

[pwgt, pbuy, psell] = obj.estimateFrontierByRisk(TargetRisk);

### Input Arguments

### obj

Portfolio object [Portfolio].

### **TargetRisk**

Target values for portfolio risk [NumPorts vector].

**Note** If any TargetRisk values are outside the range of risks for efficient portfolios, the target risk is replaced with the minimum or maximum efficient portfolio risk, depending upon whether the target risk is below or above the range of efficient portfolio risks.

# Output Arguments

### pwgt

Optimal portfolios on the efficient frontier with specified target risks from TargetRisk that are [NumAssets-by-NumPorts matrix].

### pbuy

Purchases relative to an initial portfolio for optimal portfolios on the efficient frontier that are [NumAssets-by-NumPorts matrix].

# Portfolio.estimateFrontierByRisk

### psell

Sales relative to an initial portfolio for optimal portfolios on the efficient frontier that are [NumAssets-by-NumPorts matrix].

**Note** If no initial portfolio is specified in obj.InitPort, it is assumed to be 0 such that so pbuy = max(0, pwgt) and psell = max(0, -pwgt).

### **Attributes**

| Access | public |
|--------|--------|
| Static | false  |
| Hidden | false  |

To learn about attributes of methods, see Method Attributes in the MATLAB Object-Oriented Programming documentation.

# **Examples** Obtain Portfolios with Targeted Portfolio Risks

To obtain efficient portfolios that have targeted portfolio risks, estimateFrontierByRisk accepts one or more target portfolio risks and obtains efficient portfolios with the specified risks. Assume you have a universe of four assets where you want to obtain efficient portfolios with target portfolio risks of 12%, 14%, and 16%:

# Portfolio.estimateFrontierByRisk

### display(pwgt);

```
pwgt =
```

| 0.3984 | 0.2659 | 0.1416 |
|--------|--------|--------|
| 0.3064 | 0.3791 | 0.4474 |
| 0.0882 | 0.1010 | 0.1131 |
| 0.2071 | 0.2540 | 0.2979 |

# **See Also**

estimateFrontier | estimateFrontierByReturn |
estimateFrontierLimits |

# Related Examples

- "Estimate Efficient Frontiers" on page 4-102
- "Estimate Efficient Portfolios" on page 4-88

Superclasses AbstractPortfolio

**Purpose** Estimate optimal portfolios with targeted portfolio risks for

PortfolioCVaR object

**Syntax** [pwgt,pbuy,psell] = estimateFrontierByRisk(obj,TargetRisk)

**Description** [pwgt,pbuy,psell] = estimateFrontierByRisk(obj,TargetRisk)

to estimate optimal portfolios with targeted portfolio risks.

**Tips**Use dot notation to estimate optimal portfolios with targeted portfolio

risks:

[pwgt, pbuy, psell] = obj.estimateFrontierByRisk(TargetRisk);

## Input Arguments

### obj

CVaR portfolio object [PortfolioCVaR].

### TargetRisk

Target values for CVaR portfolio object risk [NumPorts vector].

**Note** If any TargetRisk values are outside the range of risks for efficient portfolios, the target risk is replaced with the minimum or maximum efficient portfolio risk, depending whether the target risk is below or above the range of efficient portfolio risks.

# Output Arguments

#### pwgt

Optimal portfolios on the efficient frontier with specified target risks from TargetRisk [NumAssets-by-NumPorts matrix].

# pbuy

Purchases relative to an initial portfolio for optimal portfolios on the efficient frontier [NumAssets-by-NumPorts matrix].

### psell

Sales relative to an initial portfolio for optimal portfolios on the efficient frontier [NumAssets-by-NumPorts matrix].

**Note** If no initial portfolio is specified in obj.InitPort, it is assumed to be 0 such that so pbuy = max(0, pwgt) and psell = max(0, -pwgt).

### **Attributes**

| Access | public |
|--------|--------|
| Static | false  |
| Hidden | false  |

To learn about attributes of methods, see Method Attributes in the MATLAB Object-Oriented Programming documentation.

# **Examples** Obtain Portfolios with Targeted Portfolio Risks

To obtain efficient portfolios that have targeted portfolio risks, estimateFrontierByRisk accepts one or more target portfolio risks and obtains efficient portfolios with the specified risks. Assume you have a universe of four assets where you want to obtain efficient portfolios with target portfolio risks of 12%, 20%, and 30%:

**Note** The function rng(*seed*) is used to reset the random number generator to produce the documented results. It is not necessary to reset the random number generator to simulate scenarios.

### See Also

estimateFrontier | estimateFrontierLimits |
estimateFrontierByReturn |

# Related Examples

• "Estimate Efficient Portfolios" on page 5-90

# **Concepts**

• "Estimating Efficient Portfolios and Frontiers" on page 5-24

# Portfolio.estimateFrontierLimits

Superclasses AbstractPortfolio

**Purpose** Estimate optimal portfolios at endpoints of efficient frontier

**Syntax** [pwgt,pbuy,psell] = estimateFrontierLimits(obj)

[pwgt,pbuy,psell] = estimateFrontierLimits(obj,Choice)

**Description** [pwgt,pbuy,psell] = estimateFrontierLimits(obj) to estimate the

optimal portfolios at the endpoints of the efficient frontier.

[pwgt,pbuy,psell] = estimateFrontierLimits(obj,Choice) to estimate the optimal portfolios at the endpoints of the efficient frontier

with an additional option specified for the Choice argument.

**Tips**Use dot notation to estimate the optimal portfolios at the endpoints of the efficient frontier:

[pwgt, pbuy, psell] = obj.estimateFrontierLimits(Choice);

# Input Arguments

### obj

Portfolio object [Portfolio].

#### Choice

Indicates which portfolios to obtain at the extreme ends of the efficient frontier [string].

Choice specifies various actions with default value [ ]. The options for Choice action are:

- [ ] Compute both minimum-risk and maximum-return portfolios.
- 'Both' Compute both minimum-risk and maximum-return portfolios.
- 'Min' Compute minimum-risk portfolio only.
- 'Max' Compute maximum-return portfolio only.

# **Portfolio.estimateFrontierLimits**

Default: []

# Output Arguments

#### pwgt

Optimal portfolios at the endpoints of the efficient frontier TargetReturn that are [NumAssets-by-NumPorts matrix].

### pbuy

Purchases relative to an initial portfolio for optimal portfolios at the endpoints of the efficient frontier that are [NumAssets-by-NumPorts matrix].

### psell

Sales relative to an initial portfolio for optimal portfolios at the endpoints of the efficient frontier that are [NumAssets-by-NumPorts matrix].

**Note** If no initial portfolio is specified in obj.InitPort, it is assumed to be 0 such that pbuy = max(0, pwgt) and psell = max(0, -pwgt).

### **Attributes**

| Access | public |
|--------|--------|
| Static | false  |
| Hidden | false  |

To learn about attributes of methods, see Method Attributes in the MATLAB Object-Oriented Programming documentation.

# Portfolio.estimateFrontierLimits

## **Examples** Obtain Endpoint Portfolios

Given portfolio p, estimateFrontierLimits obtains the endpoint portfolios:

```
m = [0.05; 0.1; 0.12; 0.18];
C = [0.0064 \ 0.00408 \ 0.00192 \ 0;
      0.00408 0.0289 0.0204 0.0119;
      0.00192 0.0204 0.0576 0.0336;
      0 0.0119 0.0336 0.1225 ];
p = Portfolio;
p = p.setAssetMoments(m, C);
p = p.setDefaultConstraints;
pwgt = p.estimateFrontierLimits;
disp(pwgt);
disp(pwgt);
    0.8891
                   0
    0.0369
                   0
    0.0404
                   0
    0.0336 1.0000
```

## **See Also**

estimateFrontier | estimateFrontierByReturn |
estimateFrontierByRisk |

# Related Examples

- "Estimate Efficient Frontiers" on page 4-102
- $\bullet\,$  "Estimate Efficient Portfolios" on page 4-88

Superclasses AbstractPortfolio

**Purpose** Estimate optimal portfolios at endpoints of efficient frontier for

PortfolioCVaR object

**Syntax** [pwgt,pbuy,psell] = estimateFrontierLimits(obj)

[pwgt,pbuy,psell] = estimateFrontierLimits(obj,Choice)

**Description** [pwgt,pbuy,psell] = estimateFrontierLimits(obj) to estimate the

optimal portfolios at the endpoints of the efficient frontier.

[pwgt,pbuy,psell] = estimateFrontierLimits(obj,Choice) to estimate the optimal portfolios at the endpoints of the efficient frontier

with an additional option specified for the Choice argument.

**Tips** Use dot notation to estimate the optimal portfolios at the endpoints of

the efficient frontier:

[pwgt, pbuy, psell] = obj.estimateFrontierLimits(Choice);

### Input Arguments

### obj

CVaR portfolio object [PortfolioCVaR].

#### Choice

(Optional) Indicates which portfolios to obtain at the extreme ends of the efficient frontier [string].

Choice specifies various actions with default value [ ]. The options for Choice action are:

- [] Compute both minimum-risk and maximum-return portfolios.
- 'Both' Compute both minimum-risk and maximum-return portfolios.
- 'Min' Compute minimum-risk portfolio only.

• 'Max' — Compute maximum-return portfolio only.

The number of portfolios returned by this method is either 1 or 2.

Default: []

## Output Arguments

#### pwgt

Optimal portfolios at the endpoints of the efficient frontier TargetReturn [NumAssets-by-NumPorts matrix].

### pbuy

Purchases relative to an initial portfolio for optimal portfolios at the endpoints of the efficient frontier [NumAssets-by-NumPorts matrix].

#### psell

Sales relative to an initial portfolio for optimal portfolios at the endpoints of the efficient frontier [NumAssets-by-NumPorts matrix].

**Note** If no initial portfolio is specified in obj.InitPort, it is assumed to be 0 such that pbuy = max(0, pwgt) and psell = max(0, -pwgt).

### **Attributes**

| Access | public |
|--------|--------|
| Static | false  |
| Hidden | false  |

To learn about attributes of methods, see Method Attributes in the MATLAB Object-Oriented Programming documentation.

#### **Examples** Obtain Endpoint Portfolios

Given portfolio p, estimateFrontierLimits obtains the endpoint portfolios:

```
m = [0.05; 0.1; 0.12; 0.18];
C = [0.0064 \ 0.00408 \ 0.00192 \ 0;
    0.00408 0.0289 0.0204 0.0119;
    0.00192 0.0204 0.0576 0.0336;
    0 0.0119 0.0336 0.1225 ];
m = m/12;
C = C/12;
rng(11);
AssetScenarios = mvnrnd(m, C, 20000);
p = PortfolioCVaR;
p = p.setScenarios(AssetScenarios);
p = p.setDefaultConstraints;
p = p.setProbabilityLevel(0.95);
pwgt = p.estimateFrontierLimits;
disp(pwgt);
0.8454
          0.0000
0.0599 0.0000
0.0462
        0.0000
0.0485
         1.0000
```

**Note** The function rng(*seed*) is used to reset the random number generator to produce the documented results. It is not necessary to reset the random number generator to simulate scenarios.

# **PortfolioCVaR.estimateFrontierLimits**

See Also estimateFrontier | estimateFrontierByReturn |

estimateFrontierByRisk |

Related Examples

• "Estimate Efficient Portfolios" on page 5-90

Concepts

• "Estimating Efficient Portfolios and Frontiers" on page 5-24

# Portfolio.estimateMaxSharpeRatio

Superclasses AbstractPortfolio

**Purpose** Estimate efficient portfolio to maximize Sharpe ratio

**Syntax** [pwgt,pbuy,psell] = estimateMaxSharpeRatio(obj)

**Description** [pwgt,pbuy,psell] = estimateMaxSharpeRatio(obj) estimates an

efficient portfolio that maximizes the Sharpe ratio.

**Tips** Use dot notation to estimate an efficient portfolio that maximizes the

Sharpe ratio:

[pwgt,pbuy,psell] = obj.estimateMaxSharpeRatio;

#### Input Arguments

obj

Portfolio object [Portfolio].

**Note** The risk-free rate is obtained from the property RiskFreeRate in the Portfolio object. If you leave the RiskFreeRate unset, it is assumed to be 0.

#### Output Arguments

#### pwgt

A portfolio on the efficient frontier with a maximum Sharpe ratio [NumAssets vector].

#### pbuy

Purchases relative to an initial portfolio for a portfolio on the efficient frontier with a maximum Sharpe ratio [NumAssets vector].

#### psell

Sales relative to an initial portfolio for a portfolio on the efficient frontier with maximum Sharpe ratio [NumAssets vector].

# Portfolio.estimateMaxSharpeRatio

#### **Definitions** Sharpe Ratio

The Sharpe ratio is the ratio of the difference between the mean of portfolio returns and the risk-free rate divided by the standard deviation of portfolio returns. This method maximizes the Sharpe ratio among portfolios on the efficient frontier.

#### **Attributes**

| Access | public |  |
|--------|--------|--|
| Static | false  |  |
| Hidden | false  |  |

To learn about attributes of methods, see Method Attributes in the MATLAB Object-Oriented Programming documentation.

#### **Examples** Estimate Efficient Portfolio that Maximizes the Sharpe Ratio

Estimate the efficient portfolio that maximizes the Sharpe ratio:

```
p = Portfolio('AssetMean',[0.3, 0.1, 0.5], 'AssetCovar',...
[0.01, -0.010, 0.004; -0.010, 0.040, -0.002; 0.004, -0.002, 0.023]);
p = p.setDefaultConstraints;
p.plotFrontier(20);
weights = p.estimateMaxSharpeRatio;
[risk, ret] = p.estimatePortMoments(weights);
hold on
plot(risk,ret,'*r');
```

# Portfolio.estimateMaxSharpeRatio

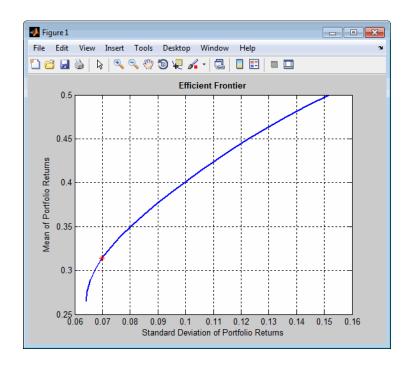

#### **Algorithms**

The maximization of the Sharpe ratio is accomplished by a one-dimensional optimization using fminbnd to find the portfolio that minimizes the negative of the Sharpe ratio. The method takes only a fully qualified Portfolio object as its input and uses all information in the object to solve the problem.

#### **See Also**

estimateFrontier | estimateFrontierByReturn |
estimateFrontierByRisk | Portfolio |

#### Related Examples

"Efficient Portfolio that Maximizes Sharpe Ratio" on page 4-97

#### **Concepts**

• "Portfolio Optimization Theory" on page 4-2

# Portfolio.estimatePortMoments

**Purpose** Estimate moments of portfolio returns

**Syntax** [prsk, pret] = estimatePortMoments(obj,pwgt)

**Description** [prsk, pret] = estimatePortMoments(obj,pwgt) to estimate the

moments of portfolio returns.

The estimate of port moments is specific to mean-variance portfolio optimization and computes the mean and standard deviation (which is

the square-root of variance) of portfolio returns.

**Tips** Use dot notation to estimate the moments of portfolio returns:

[prsk, pret] = obj.estimatePortMoments(pwgt);

#### Input Arguments

obj

Portfolio object [Portfolio].

pwgt

Collection of portfolios [NumAssets-by-NumPorts matrix] where NumAssets is the number of asset in the universe and NumPorts is the number of portfolios in the collection of portfolios.

#### Output Arguments

prsk

Estimates for standard deviations of portfolio returns for each portfolio in pwgt [NumPorts vector].

pret

Estimates for means of portfolio returns for each portfolio in pwgt [NumPorts vector].

# **Attributes**

| Access | public |
|--------|--------|
| Static | false  |
| Hidden | false  |

### Portfolio.estimatePortMoments

To learn about attributes of methods, see Method Attributes in the MATLAB Object-Oriented Programming documentation.

#### **Examples**

# Identify the Range of Risks and Returns for Efficient Portfolios

Given portfolio p, use estimatePortMoments to show the range of risks and returns for efficient portfolios:

#### See Also

estimatePortReturn | estimatePortRisk |

# Related Examples

• "Estimate Efficient Portfolios" on page 4-88

#### Concepts

• "Portfolio Optimization Theory" on page 4-2

# Portfolio.estimatePortReturn

Superclasses AbstractPortfolio

**Purpose** Estimate mean of portfolio returns

**Syntax** pret = estimatePortReturn(obj,pwgt)

**Description** pret = estimatePortReturn(obj,pwgt) to estimate the mean of

portfolio returns (as the proxy for portfolio return).

**Note** Depending upon whether costs have been set, the portfolio return

is either gross or net portfolio returns.

**Tips** Use dot notation to estimate the mean of portfolio returns (as the proxy

for portfolio return):

pret = obj.estimatePortReturn(pwgt);

Input Arguments

obj

Portfolio object [Portfolio].

pwgt

Collection of portfolios [NumAssets-by-NumPorts matrix] where NumAssets is the number of asset in the universe and NumPorts is

the number of portfolios in the collection of portfolios.

Output Arguments

pret

Estimates for means of portfolio returns for each portfolio in pwgt [NumPorts vector].

### Portfolio.estimatePortReturn

#### **Attributes**

| Access | public |
|--------|--------|
| Static | false  |
| Hidden | false  |

To learn about attributes of methods, see Method Attributes in the MATLAB Object-Oriented Programming documentation.

#### **Examples** Estimate the Mean of Portfolio Returns

Given portfolio p, use estimatePortReturn to estimate the mean of portfolio returns:

#### See Also

```
estimatePortRisk | estimateFrontierByRisk |
estimateFrontierByReturn |
```

# Related Examples

• "Obtaining Efficient Portfolios for Target Returns" on page 4-92

#### **Concepts**

• "Portfolio Optimization Theory" on page 4-2

#### PortfolioCVaR.estimatePortReturn

Superclasses AbstractPortfolio

Purpose Estimate mean of portfolio returns for Portfolio CVaR object

**Syntax** pret = estimatePortReturn(obj,pwgt)

**Description** pret = estimatePortReturn(obj,pwgt) to estimate the mean of

portfolio returns (as the proxy for portfolio returns).

**Note** Depending on whether costs have been set, the portfolio return is

either gross or net portfolio returns.

**Tips** Use dot notation to estimate the mean of portfolio returns (as the proxy

for portfolio return):

pret = obj.estimatePortReturn(pwgt);

Input Arguments

obj

CVaR portfolio object [PortfolioCVaR].

pwgt

Collection of portfolios [NumAssets-by-NumPorts matrix] where NumAssets is the number of asset in the universe and NumPorts is

the number of portfolios in the collection of portfolios.

Output Arguments

pret

Estimates for means of portfolio returns for each portfolio in pwgt [NumPorts vector].

## PortfolioCVaR.estimatePortReturn

#### **Attributes**

| Access | public |  |
|--------|--------|--|
| Static | false  |  |
| Hidden | false  |  |

To learn about attributes of methods, see Method Attributes in the MATLAB Object-Oriented Programming documentation.

#### **Examples** Estimate the Mean of Portfolio Returns

Given portfolio p, use estimatePortReturn to estimate the mean of portfolio returns:

```
m = [0.05; 0.1; 0.12; 0.18];
C = [0.0064 \ 0.00408 \ 0.00192 \ 0;
    0.00408 0.0289 0.0204 0.0119;
    0.00192 0.0204 0.0576 0.0336;
    0 0.0119 0.0336 0.1225 ];
m = m/12;
C = C/12;
rng(11);
AssetScenarios = mvnrnd(m, C, 20000);
p = PortfolioCVaR;
p = p.setScenarios(AssetScenarios);
p = p.setDefaultConstraints;
p = p.setProbabilityLevel(0.95);
pwgt = p.estimateFrontierLimits;
pret = p.estimatePortReturn(pwgt);
disp(pret)
0.0050
0.0154
```

# PortfolioCVaR.estimatePortReturn

**Note** The function rng(*seed*) is used to reset the random number generator to produce the documented results. It is not necessary to reset the random number generator to simulate scenarios.

#### **See Also**

estimatePortRisk | estimateFrontierByReturn |
estimateFrontierByRisk |

#### Related Examples

• "Obtaining Efficient Portfolios for Target Returns" on page 5-94

#### **Concepts**

• "Estimating Efficient Portfolios and Frontiers" on page 5-24

# Portfolio.estimatePortRisk

Superclasses AbstractPortfolio

**Purpose** Estimate standard deviation of portfolio returns (portfolio risk)

**Syntax** prsk = estimatePortRisk(obj,pwgt)

**Description** prsk = estimatePortRisk(obj,pwgt) to estimate standard deviation

of portfolio returns (portfolio risk).

**Tips** Use dot notation to estimate standard deviation of portfolio returns

(portfolio risk):

prsk = obj.estimatePortRisk(pwgt);

Input Arguments

obj

Portfolio object [Portfolio].

pwgt

Collection of portfolios [NumAssets-by-NumPorts matrix] where NumAssets is the number of asset in the universe and NumPorts is the number of portfolios in the collection of portfolios.

Output Arguments

prsk

Estimates for standard deviations of portfolio returns for each

portfolio in pwgt [NumPorts vector].

**Attributes** 

Access public Static false Hidden false

To learn about attributes of methods, see Method Attributes in the MATLAB Object-Oriented Programming documentation.

### **Examples**

# Conditional Value-at-Risk of Portfolio Returns as the Proxy for Portfolio Risk

Given portfolio p, use estimatePortRisk to show the standard deviation of portfolio returns for each portfolio in pwgt:

#### **See Also**

estimatePortRisk | estimateFrontierByRisk |
estimateFrontierByReturn |

#### Related Examples

 $\bullet\,$  "Obtaining Efficient Portfolios for Target Risks" on page 4-94

#### Concepts

• "Portfolio Optimization Theory" on page 4-2

#### PortfolioCVaR.estimatePortRisk

Superclasses AbstractPortfolio

Purpose Estimate conditional value-at-risk (CVaR) portfolio risk proxy

**Syntax** prsk = estimatePortRisk(obj,pwgt)

**Description** prsk = estimatePortRisk(obj,pwgt) to estimate conditional

value-at-risk of portfolio returns (portfolio risk proxy), where the probability level is from the PortfolioCVaR property

ProbabilityLevel.

**Tips** Use dot notation to estimate conditional value-at-risk of portfolio

returns (portfolio risk proxy):

prsk = obj.estimatePortRisk(pwgt);

Input obj Arguments

CVaR portfolio object [PortfolioCVaR].

pwgt

Collection of portfolios [NumAssets-by-NumPorts matrix] where NumAssets is the number of asset in the universe and NumPorts is

the number of portfolios in the collection of portfolios.

Output prsk Arguments

Estimate for conditional value-at-risk (CVaR) of portfolio returns  $\,$ 

for each portfolio in pwgt [NumPorts vector].

**Attributes** 

Access public Static false Hidden false

To learn about attributes of methods, see Method Attributes in the MATLAB Object-Oriented Programming documentation.

# **Examples**

# Conditional Value-at-Risk of Portfolio Returns as the Proxy for Portfolio Risk

Given a portfolio pwgt, use estimatePortRisk to show the conditional value-at-risk (CVaR) of portfolio returns for each portfolio:

```
m = [0.05; 0.1; 0.12; 0.18];
C = [0.0064 \ 0.00408 \ 0.00192 \ 0;
    0.00408 0.0289 0.0204 0.0119;
    0.00192 0.0204 0.0576 0.0336;
    0 0.0119 0.0336 0.1225 ];
m = m/12;
C = C/12;
rng(11);
AssetScenarios = mvnrnd(m, C, 20000);
p = PortfolioCVaR;
p = p.setScenarios(AssetScenarios);
p = p.setDefaultConstraints;
p = p.setProbabilityLevel(0.95);
pwgt = p.estimateFrontierLimits;
prsk = p.estimatePortRisk(pwgt);
disp(prsk)
0.0407
0.1911
```

# PortfolioCVaR.estimatePortRisk

**Note** The function rng(*seed*) is used to reset the random number generator to produce the documented results. It is not necessary to reset the random number generator to simulate scenarios.

#### See Also

estimatePortReturn | estimateFrontierByReturn |
estimateFrontierByRisk |

#### Related Examples

• "Obtaining Efficient Portfolios for Target Risks" on page 5-97

#### **Concepts**

• "Estimating Efficient Portfolios and Frontiers" on page 5-24

#### PortfolioCVaR.estimatePortStd

Superclasses AbstractPortfolio

**Purpose** Estimate standard deviation of portfolio returns for Portfolio CVaR

object

**Syntax** pstd = estimatePortStd(obj,pwgt)

**Description** pstd = estimatePortStd(obj,pwgt) to estimate the standard

deviation of portfolio returns.

**Tips** Use dot notation to estimate the standard deviation of portfolio returns:

pstd = obj.estimatePortStd(pwgt);

Input Arguments

obj

CVaR portfolio object [PortfolioCVaR].

pwgt

Collection of portfolios [NumAssets-by-NumPorts matrix] where NumAssets is the number of asset in the universe and NumPorts is the number of portfolios in the collection of portfolios.

Output Arguments

pstd

Estimates for standard deviations of portfolio returns for each portfolio in pwgt [NumPorts vector].

**Attributes** 

Access public Static false Hidden false

To learn about attributes of methods, see Method Attributes in the MATLAB Object-Oriented Programming documentation.

#### **Examples** Estimate Standard Deviations for Portfolio Returns

Given a portfolio pwgt, use estimatePortStd to show the standard deviation of portfolio returns:

```
m = [0.05; 0.1; 0.12; 0.18];
C = [0.0064 \ 0.00408 \ 0.00192 \ 0;
    0.00408 0.0289 0.0204 0.0119;
    0.00192 0.0204 0.0576 0.0336;
    0 0.0119 0.0336 0.1225 ];
m = m/12;
C = C/12;
rng(11);
AssetScenarios = mvnrnd(m, C, 20000);
p = PortfolioCVaR;
p = p.setScenarios(AssetScenarios);
p = p.setDefaultConstraints;
p = p.setProbabilityLevel(0.95);
pwgt = p.estimateFrontierLimits;
pstd = p.estimatePortStd(pwgt);
disp(pstd)
0.0223
0.1010
```

**Note** The function rng(*seed*) is used to reset the random number generator to produce the documented results. It is not necessary to reset the random number generator to simulate scenarios.

# PortfolioCVaR.estimatePortStd

See Also estimatePortReturn | estimateFrontierByReturn |

estimateFrontierByRisk | estimatePortVaR |

Related Examples

• "Obtaining Portfolio Standard Deviation and Value-at-Risk" on page

5-105

#### PortfolioCVaR.estimatePortVaR

Superclasses AbstractPortfolio

Purpose Estimate value-at-risk for PortfolioCVaR object

**Syntax** pvar = estimatePortVaR(obj,pwgt)

**Description** pvar = estimatePortVaR(obj,pwgt) to estimate the value-at-risk

for PortfolioCVaR object, where the probability level used is from the

PortfolioCVaR property ProbabilityLevel.

**Tips** Use dot notation to estimate the value-at-risk of PortfolioCVaR object:

pvar = obj.estimatePortVaR(pwgt);

Input Arguments

obj

CVaR portfolio object [PortfolioCVaR].

pwgt

Collection of portfolios [NumAssets-by-NumPorts matrix] where NumAssets is the number of asset in the universe and NumPorts is the number of portfolios in the collection of portfolios.

Output pvar

**Arguments** 

Estimates for value-at-risk of portfolio returns for each portfolio

in pwgt [NumPorts vector].

**Attributes** 

Access public Static false Hidden false

To learn about attributes of methods, see Method Attributes in the MATLAB Object-Oriented Programming documentation.

#### **Examples** Estimate Value-at-Risk for Portfolio

Given a portfolio pwgt, use estimatePortVaR to estimate the value-at-risk of portfolio:

```
m = [0.05; 0.1; 0.12; 0.18];
C = [0.0064 \ 0.00408 \ 0.00192 \ 0;
    0.00408 0.0289 0.0204 0.0119;
    0.00192 0.0204 0.0576 0.0336;
    0 0.0119 0.0336 0.1225 ];
m = m/12;
C = C/12;
rng(11);
AssetScenarios = mvnrnd(m, C, 20000);
p = PortfolioCVaR;
p = p.setScenarios(AssetScenarios);
p = p.setDefaultConstraints;
p = p.setProbabilityLevel(0.95);
pwgt = p.estimateFrontierLimits;
pvar = p.estimatePortVaR(pwgt);
disp(pvar)
0.0314
 0.1483
```

**Note** The function rng(*seed*) is used to reset the random number generator to produce the documented results. It is not necessary to reset the random number generator to simulate scenarios.

#### See Also PortfolioVCaR | estimatePortStd |

# PortfolioCVaR.estimatePortVaR

#### Related Examples

 $\bullet\,$  "Obtaining Portfolio Standard Deviation and Value-at-Risk" on page  $5\text{-}105\,$ 

#### Concepts

• "Conditional Value-at-Risk" on page 5-6

#### PortfolioCVaR.estimateScenarioMoments

Superclasses AbstractPortfolio

**Purpose** Estimate mean and covariance of asset return scenarios in

PortfolioCVaR object

**Syntax** [ScenarioMean, ScenarioCovar] = estimateScenarioMoments(obj)

**Description** [ScenarioMean, ScenarioCovar] = estimateScenarioMoments(obj)

to estimate the mean and covariance of asset return scenarios for a

PortfolioCVaR object.

**Tips** Use dot notation to estimate the mean and covariance of asset return

scenarios for a portfolio:

[ScenarioMean, ScenarioCovar] = obj.estimateScenarioMoments

Input Arguments

obj

CVaR portfolio object [PortfolioCVaR].

Output Arguments

ScenarioMean

Estimate for mean of scenarios [NumAssets vector] or [ ].

**ScenarioCovar** 

Estimate for covariance of scenarios [NumAssets-by-NumAssets] matrix or [ ].

**Note** If no scenarios are associated with the specified object, both ScenarioMean and ScenarioCovar are set to empty [ ].

### PortfolioCVaR.estimateScenarioMoments

#### **Attributes**

| Access | public |
|--------|--------|
| Static | false  |
| Hidden | false  |

To learn about attributes of methods, see Method Attributes in the MATLAB Object-Oriented Programming documentation.

### **Examples** Estimate Mean and Covariance of Asset Return Scenarios

Given PortfolioCVaR object p, use estimatePortRisk to estimate mean and covariance of asset return scenarios:

```
m = [ 0.05; 0.1; 0.12; 0.18 ];
C = [0.0064 \ 0.00408 \ 0.00192 \ 0;
    0.00408 0.0289 0.0204 0.0119;
    0.00192 0.0204 0.0576 0.0336;
    0 0.0119 0.0336 0.1225 ];
m = m/12;
C = C/12;
rng(11);
AssetScenarios = mvnrnd(m, C, 20000);
p = PortfolioCVaR;
p = p.setScenarios(AssetScenarios);
p = p.setDefaultConstraints;
p = p.setProbabilityLevel(0.95);
[ScenarioMean, ScenarioCovar] = estimateScenarioMoments(p)
ScenarioMean =
    0.0039
    0.0082
```

# PortfolioCVaR.estimateScenarioMoments

0.0102 0.0154

ScenarioCovar =

| 0.0005  | 0.0003 | 0.0001 | -0.0001 |
|---------|--------|--------|---------|
| 0.0003  | 0.0024 | 0.0017 | 0.0010  |
| 0.0001  | 0.0017 | 0.0048 | 0.0028  |
| -0.0001 | 0.0010 | 0.0028 | 0.0102  |

**Note** The function rng(*seed*) is used to reset the random number generator to produce the documented results. It is not necessary to reset the random number generator to simulate scenarios.

#### See Also

PortfolioVCaR | setScenarios |

### Related Examples

• "Asset Returns and Scenarios" on page 5-43

#### **Concepts**

• "How Stochastic Optimization Works" on page 5-43

**Purpose** 

Expected return and covariance from return time series

**Syntax** 

[ExpReturn, ExpCovariance, NumEffObs] = ewstats(RetSeries, DecayFactor, WindowLength)

#### **Arguments**

RetSeries Return Series: number of observations (NUMOBS) by

number of assets (NASSETS) matrix of equally spaced incremental return observations. The first row is the oldest observation, and the last row is the most

recent.

DecayFactor (Optional) Controls how much less each observation is

weighted than its successor. The kth observation back in time has weight DecayFactor^k. DecayFactor must lie in the range: 0 < DecayFactor <= 1.

Default = 1, the equally weighted linear moving

average model (BIS).

WindowLength (Optional) Number of recent observations in the

computation. Default = NUMOBS.

#### **Description**

[ExpReturn, ExpCovariance, NumEffObs] = ewstats(RetSeries, DecayFactor, WindowLength) computes estimated expected returns, estimated covariance matrix, and the number of effective observations. These are maximum likelihood estimates which are generally biased.

 ${\tt ExpReturn} \ is \ a \ 1 \hbox{-by-NASSETS} \ vector \ of \ estimated \ expected \ returns.$ 

ExpCovariance is an NASSETS-by-NASSETS estimated covariance matrix. The standard deviations of the asset return processes are given by

STDVec = sqrt(diag(ExpCovariance))

The correlation matrix is

```
CorrMat = ExpCovariance./( STDVec*STDVec' )
```

NumEffObs is the number of effective observations =
(1-DecayFactor^WindowLength)/(1-DecayFactor).

A smaller DecayFactor or WindowLength emphasizes recent data more strongly but uses less of the available data set.

# **Examples**

#### **See Also**

cov | mean

Purpose Exponential values

**Syntax** newfts = exp(tsobj)

**Description** newfts = exp(tsobj) calculates the natural exponential (base e) of all

the data in the data series of the financial time series object tsobj and

returns the result in the object newfts.

**See Also** 1og | 1og2 | 1og10

# extfield

Purpose Data series extraction

**Syntax** ftse = extfield(tsobj, fieldnames)

**Arguments** 

tsobj Financial time series object

fieldnames Data series to be extracted. A cell array if a list of

data series names (fieldnames) is supplied. A string

if only one is wanted.

**Description** ftse = extfield(tsobj, fieldnames) extracts from tsobj the dates

and data series specified by fieldnames into a new financial time series object ftse. ftse has all the dates in tsobj but contains a smaller

number of data series.

**Examples** extfield is identical to referencing a field in the object. For example,

ftse = extfield(fts, 'Close')

is the same as

ftse = fts.Close

This function is the complement of the function rmfield.

See Also rmfield

Purpose First business date of month

**Syntax** Date = fbusdate(Year, Month, Holiday, Weekend)

**Arguments** 

Year Enter as four-digit integer.

Month Enter as integer from 1 to 12.

Holiday (Optional) Vector of holidays and nontrading-day

dates. All dates in Holiday must be the same format: either serial date numbers or date strings. (Using date numbers improves performance.) The holidays

function supplies the default vector.

Weekend (Optional) Vector of length 7, containing 0 and 1, the

value 1 indicating weekend days. The first element of this vector corresponds to Sunday. Thus, when Saturday and Sunday form the weekend (default),

then Weekend =  $[1 \ 0 \ 0 \ 0 \ 0 \ 1]$ .

**Description** 

Date = fbusdate(Year, Month, Holiday, Weekend) returns the serial date number for the first business date of the given year and month. Holiday specifies nontrading days.

Year and Month can contain multiple values. If one contains multiple values, the other must contain the same number of values or a single value that applies to all. For example, if Year is a 1-by-n vector of integers, then Month must be a 1-by-n vector of integers or a single integer. Date is then a 1-by-n vector of date numbers.

Use the function datestr to convert serial date numbers to formatted date strings.

#### **Examples** Example 1:

Date = fbusdate(2001, 11); datestr(Date)

```
ans =
01-Nov-2001
Year = [2002 \ 2003 \ 2004];
Date = fbusdate(Year, 11); datestr(Date)
ans =
01-Nov-2002
03-Nov-2003
01-Nov-2004
Example 2: You can indicate that Saturday is a business day by
appropriately setting the Weekend argument.
Weekend = [1 \ 0 \ 0 \ 0 \ 0 \ 0];
March 1, 2003, is a Saturday. Use fbusdate to check that this Saturday
is actually the first business day of the month.
Date = datestr(fbusdate(2003, 3, [], Weekend))
Date =
01-Mar-2003
busdate | eomdate | holidays | isbusday | lbusdate
```

See Also

**Purpose** Data from financial time series object

**Syntax** newfts = fetch(oldfts, StartDate, StartTime, EndDate, EndTime,

delta, dmy\_specifier, time\_ref)

**Arguments** 

oldfts Existing financial time series object.

StartDate First date in the range from which data is to

be extracted.

StartTime Beginning time on each day. If you do not

require specific times or oldfts does not contain time information, use []. If you specify StartTime, you must also specify EndTime.

EndDate Last date in the range from which data is to

be extracted.

EndTime Ending time on each day. If you do not require

specific times or oldfts does not contain time information, use []. If you specify EndTime,

you must also specify StartTime.

delta Skip interval. Can be any positive integer.

Units for the skip interval specified by

dmy specifier.

dmy specifier Specifies the units for delta. Can be

• D, d (Days)

• M, m (Months)

• Y, y (Years)

time ref Time reference intervals or specific times.

Valid time reference intervals are 1, 5, 15, or 60

minutes. Enter specific times as 'hh:mm'.

#### **Description**

newfts = fetch(oldfts, StartDate, StartTime, EndDate, EndTime, delta, dmy\_specifier, time\_ref) requests data from a financial time series object beginning from the start date and/or start time to the end date and/or end time, skipping a specified number of days, months, or years.

**Note** If time information is present in oldfts, using [] for start or end times results in fetch returning all instances of a specific date.

#### **Examples**

**Example 1**. Create a financial time series object containing both dates and times:

```
dates = ['01-Jan-2001';'01-Jan-2001'; '02-Jan-2001'; ...
 '02-Jan-2001'; '03-Jan-2001'; '03-Jan-2001'];
times = ['11:00';'12:00';'11:00';'12:00';'11:00';'12:00'];
dates_times = cellstr([dates, repmat(' ',size(dates,1),1),...
timesl);
myFts = fints(dates times,(1:6)',{'Data1'},1,'My first FINTS')
myFts =
    desc: My first FINTS
    freq: Daily (1)
    'dates: (6)'
                     'times: (6)'
                                      'Data1: (6)'
    '01-Jan-2001'
                     '11:00'
                                      [
                                                 1]
    1 11 1
                     '12:00'
                                      [
                                                  2]
    '02-Jan-2001'
                     '11:00'
                                      ſ
                                                 31
                     '12:00'
                                      [
                                                  4]
                     '11:00'
    '03-Jan-2001'
                                      [
                                                 5]
                     '12:00'
                                                  6]
```

To fetch all dates and times from this financial time series, enter

```
fetch(myFts, '01-Jan-2001', [], '03-Jan-2001', [], 1, 'd')
```

```
or
fetch(myFts,'01-Jan-2001','11:00','03-Jan-2001','12:00',1,'d')
These commands reproduce the entire time series shown above.
To fetch every other day's data, enter
fetch(myFts, '01-Jan-2001', [], '03-Jan-2001', [], 2, 'd')
This produces
ans =
    desc: My first FINTS
    freq: Daily (1)
                                                     (4)'
    'dates: (4)'
                        'times: (4)'
                                           'Data1:
     '01-Jan-2001'
                        '11:00'
                                                       1]
                        12:00
                                                       2]
     '03-Jan-2001'
                        '11:00'
                                                       5]
                        '12:00'
                                                       6]
```

**Example 2**. Create a financial time series object with time intervals of less than 1 hour:

```
dates2 = ['01-Jan-2001';'01-Jan-2001'; '01-Jan-2001';...
'02-Jan-2001'; '02-Jan-2001';'02-Jan-2001'];
times2 = ['11:00';'11:05';'11:06';'12:00';'12:05';'12:06'];
dates_times2 = cellstr([dates2, repmat(' ',size(dates2,1),1),...
times2]);
myFts2 = fints(dates_times2,(1:6)',{'Data1'},1,'My second
FINTS')
myFts2 =
    desc: My second FINTS
```

```
freq: Daily (1)
'dates: (6)'
                  'times:
                           (6)'
                                   'Data1:
                                             (6)'
'01-Jan-2001'
                 '11:00'
                                               1]
                  '11:05'
                                   [
                                               2]
                  '11:06'
                                   [
                                               3]
'02-Jan-2001'
                  '12:00'
                                   [
                                               4]
                  '12:05'
                                   ſ
                                               51
                  '12:06'
                                   [
                                               6]
```

Use fetch to extract data from this time series object at 5-minute intervals for each day starting at 11:00 o'clock on January 1, 2001.

```
fetch(myFts2, '01-Jan-2001', [], '02-Jan-2001', [], 1, 'd', 5)
    desc:
           My second FINTS
    freq: Daily (1)
    'dates: (4)'
                      'times:
                                (4)'
                                        'Data1:
                                                  (4)'
    '01-Jan-2001'
                      '11:00'
                                                    11
                      111:05
                                        [
                                                    2]
    '02-Jan-2001'
                      12:00
                                        [
                                                    4]
                      12:05
                                                    5]
```

You can use this version of fetch to extract data at specific times. For example, to fetch data only at 11:06 and 12:06 from myFts2, enter

```
fetch(myFts2,'01-Jan-2001',[],'02-Jan-2001',[],1,'d',...
{'11:06';'12:06'})
ans =

  desc: My second FINTS
  freq: Daily (1)

  'dates: (2)'  'times: (2)'  'Data1: (2)'
  '01-Jan-2001'  '11:06'  [ 3]
```

'02-Jan-2001' '12:06' [ 6]

See Also extfield | ftsbound | getfield | subsref

# fieldnames

Purpose Get names of fields

**Syntax** fnames = fieldnames(tsobj)

fnames = fieldnames(tsobj, srsnameonly)

#### **Arguments**

tsobj Financial time series object

srsnameonly Field names returned:

0 = All field names (default).1 = Data series names only.

#### **Description**

fieldnames gets field names in a financial time series object.

fnames = fieldnames(tsobj) returns the field names associated with the financial time series object tsobj as a cell array of strings, including the common fields: desc, freq, dates (and times if present).

fnames = fieldnames(tsobj, srsnameonly) returns field names depending upon the setting of srsnameonly. If srsnameonly is 0, the function returns all field names, including the common fields: desc, freq, dates, and times. If srsnameonly is set to 1, fieldnames returns only the data series in fnames.

## **See Also**

chfield | getfield | isfield | rmfield | setfield

#### **Purpose**

Fill missing values in time series

#### **Syntax**

```
newfts = fillts(oldfts, fill_method)
newfts = fillts(oldfts, fill_method, newdates)
newfts = fillts(oldfts, fill_method,
newdates, {'T1','T2',...})
newfts = fillts(oldfts, fill_method, newdates,
'SPAN', {'TS','TE'}, delta)
newfts = fillts(... sortmode)
```

#### **Arguments**

oldfts

Financial time series object.

fill\_method

(Optional) Replaces missing values (NaN) in oldfts using an interpolation process, a constant, or a zero-order hold.

Valid fill methods (interpolation methods) are:

- linear 'linear ' 'l' (default)
- linear with extrapolation 'linearExtrap'
   'le'
- cubic 'cubic' 'c'
- cubic with extrapolation 'cubicExtrap' 'ce'
- spline 'spline' 's'
- spline with extrapolation 'splineExtrap'
   -'se'
- nearest 'nearest' 'n'
- nearest with extrapolation -'nearestExtrap' -'ne'
- pchip 'pchip' 'p'

pchip with extrapolation - 'pchipExtrap'
 -'pe'

(See interp1 for a discussion of extrapolation.)

To fill with a constant, enter that constant.

A zero-order hold ('zero') fills a missing value with the value immediately preceding it. If the first value in the time series is missing, it remains a NaN.

newdates

(Optional) Column vector of serial dates, a date string, or a column cell array of date strings. If oldfts contains time of day information, newdates must be accompanied by a time vector (newtimes). Otherwise, newdates is assumed to have times of '00:00'.

T1, T2, TS, TE

First time, second time, start time, end time

delta

Time interval in minutes to span between the

start time and end time

sortmode

(Optional) Default = 0 (unsorted). 1 =sorted.

## **Description**

newfts = fillts(oldfts, fill\_method) replaces missing values (represented by NaN) in the financial time series object oldfts with real values, using either a constant or the interpolation process indicated by fill method.

newfts = fillts(oldfts, fill\_method, newdates) replaces all the missing values on the specified dates newdates added to the financial time series oldfts with new values. The values can be a single constant or values obtained through the interpolation process designated by fill\_method. If any of the dates in newdates exists in oldfts, the existing one has precedence.

newfts = fillts(oldfts, fill\_method, newdates, {'T1', 'T2',...}) additionally allows the designation of specific times of day for addition or replacement of data.

newfts = fillts(oldfts, fill\_method, newdates, 'SPAN', {'TS','TE'}, delta) is similar to the previous format except that you designate only a start time and an end time. You follow these times with a spanning time interval, delta.

If you specify only one date for newdates, specifying a start and end time generates only times for that specific date.

newfts = fillts(... sortmode) additionally denotes whether you want the order of the dates in the output object to stay the same as in the input object or to be sorted chronologically.

sortmode = 0 (unsorted) appends any new dates to the end. The interpolation and zero-order processes that calculate the values for the new dates work on a sorted object. Upon completion, the existing dates are reordered as they were originally, and the new dates are appended to the end.

sortmode = 1 sorts the output. After interpolation, no reordering of
the date sequence occurs.

## **Examples**

**Example 1**. Create a financial time series object with missing data in the fourth and fifth rows.

OpenFts looks like this:

OpenFts =

```
desc: Open Financial Time Series
freq: Daily (1)
'dates: (6)'
                'times:
                        (6)'
                                'Data1:
                                         (6)'
'01-Jan-2001'
                11:00
                                           1]
I II I
                12:00
                                           2]
                                [
'02-Jan-2001'
                '11:00'
                                           3]
                '12:00'
                                         NaN]
'03-Jan-2001'
                11:00
                                [
                                         NaN]
1 11 1
                12:00
                                [
                                           6]
```

**Example 2**. Fill the missing data in OpenFts using cubic interpolation.

```
FilledFts = fillts(OpenFts, 'cubic')
FilledFts =
       desc: Filled Open Financial Time Series
       freq: Unknown (0)
       'dates: (6)'
                         'times: (6)'
                                           'Data1: (6)'
       '01-Jan-2001'
                         '11:00'
                                                      1]
                                           [
                         '12:00'
                                           [
                                                      2]
                         '11:00'
       '02-Jan-2001'
                                           [
                                                      3]
                         '12:00'
                                           [
                                                 3.0663]
                         '11:00'
       '03-Jan-2001'
                                           ſ
                                                 5.8411]
                         '12:00'
                                                 6.0000]
                                           [
```

**Example 3**. Fill the missing data in OpenFts with a constant value.

```
FilledFts = fillts(OpenFts,0.3)

FilledFts =

   desc: Filled Open Financial Time Series
   freq: Unknown (0)
```

```
'dates: (6)'
                   'times:
                                      'Data1:
                                                (6)'
                            (6)'
'01-Jan-2001'
                   '11:00'
                                                  1]
                  '12:00'
                                                  2]
'02-Jan-2001'
                  '11:00'
                                                  3]
                   12:00
                                            0.3000]
                                            0.3000]
'03-Jan-2001'
                   '11:00'
                                     [
                   '12:00'
                                     [
                                                  6]
```

**Example 4**. You can use fillts to identify a specific time on a specific day for the replacement of missing data. This example shows how to replace missing data at 12:00 on January 2 and 11:00 on January 3.

```
FilltimeFts = fillts(OpenFts, 'c',...
{'02-Jan-2001';'03-Jan-2001'}, {'12:00';'11:00'},0)
FilltimeFts =
              Filled Open Financial Time Series
       desc:
       freq:
              Unknown (0)
       'dates: (6)'
                         'times:
                                   (6)'
                                           'Data1:
                                                    (6)'
                         '11:00'
       '01-Jan-2001'
                                                      1]
                         '12:00'
                                                      2]
       '02-Jan-2001'
                         '11:00'
                                                      3]
                         '12:00'
                                                 3.0663]
                         11:00
       '03-Jan-2001'
                                                 5.8411]
                         12:00
                                                 6.0000]
```

**Example 5.** Use a spanning time interval to add an additional day to OpenFts.

Filled Open Financial Time Series

desc:

# fillts

## freq: Unknown (0)

| 'dates: (8)'  | 'times: | (8) | 'Data1: | (8)    |
|---------------|---------|-----|---------|--------|
| '01-Jan-2001' | '11:00' |     | [       | 1]     |
| 1 11 1        | 12:00   |     | [       | 2]     |
| '02-Jan-2001' | '11:00' |     | [       | 3]     |
| 1 11 1        | 12:00   |     | [ 3     | .0663] |
| '03-Jan-2001' | '11:00' |     | [ 5     | .8411] |
| 1 11 1        | '12:00' |     | [ 6     | .0000] |
| '04-Jan-2001' | '11:00' |     | [ 9     | .8404] |
| 1 11 1        | '12:00' |     | [ 9     | .9994] |

# See Also interp1

Purpose Linear filtering

**Syntax** newfts = filter(B, A, oldfts)

**Description** filter filters an entire financial time series object with certain filter

specifications. The filter is specified in a transfer function expression.

newfts = filter(B, A, oldfts) filters the data in the financial time series object oldfts with the filter described by vectors A and B to create the new financial time series object newfts. The filter is a "Direct Form II Transposed" implementation of the standard difference equation. newfts is a financial time series object containing the same

data series (names) as the input oldfts.

See Also filter | filter2

Purpose Construct financial time series object

#### **Syntax**

```
tsobj = fints(dates_and_data)
tsobj = fints(dates, data)
```

tsobj = fints(dates, data, datanames)

tsobj = fints(dates, data, datanames, freq)

tsobj = fints(dates, data, datanames, freq, desc)

#### **Arguments**

dates and data

Column-oriented matrix containing one column of dates and a single column for each series of data. In this format, dates must be entered in serial date number format. If the input serial date numbers encode time-of-day information, the output object contains a column labeled 'dates' containing the date information and another labeled 'times' containing the time information.

You can use the function today to enter date information or the function now to enter date with time information.

dates

Column vector of dates. Dates can be date strings or serial date numbers and can include time of day information. When entering time-of-day information as serial date numbers, the entry must be a column-oriented matrix when multiple entries are present. If the time-of-day information is in string format, the entry must be a column-oriented cell array of dates and times when multiple entries are present.

Valid date and time string formats are:

• 'ddmmmyy hh:mm' or 'ddmmmyyyy hh:mm'

- 'mm/dd/yy hh:mm' or 'mm/dd/yyyy hh:mm'
- 'dd-mmm-yy hh:mm' or 'dd-mmm-yyyy hh:mm'
- 'mmm.dd,yy hh:mm' or 'mmm.dd,yyyy hh:mm'

Dates and times can initially be separate column-oriented vectors, but they must be concatenated into a single column-oriented matrix before being passed to fints. You can use the MATLAB functions today and now to assist in entering date and time information.

Column-oriented matrix containing a column for each series of data. The number of values in each data series must match the number of dates. If a mismatch occurs, MATLAB does not generate the financial time series object, and you receive an error message.

Cell array of data series names. Overrides the default data series names. Default data series names are series1, series2, and so on.

**Note** Not all strings are accepted as datanames parameters. Supported data series names cannot start with a number and must contain only these characters:

- Lowercase Latin alphabet, a to z
- Uppercase Latin alphabet, A to Z
- Underscore, \_

data

datanames

freq Frequency indicator. Allowed values are:

UNKNOWN, Unknown, unknown, U, u, O

DAILY, Daily, daily, D, d, 1

WEEKLY, Weekly, weekly, W, w,2

MONTHLY, Monthly, monthly, M, m, 3

QUARTERLY, Quarterly, quarterly, Q, q,4

SEMIANNUAL, Semiannual, semiannual, S, s, 5

ANNUAL, Annual, annual, A, a, 6

Default = Unknown.

desc String providing descriptive name for financial

time series object. Default = ''.

## **Description**

fints constructs a financial time series object. A financial time series object is a MATLAB object that contains a series of dates and one or more series of data. Before you perform an operation on the data, you must set the frequency indicator (freq). You can optionally provide a description (desc) for the time series.

tsobj = fints(dates\_and\_data) creates a financial time series object containing the dates and data from the matrix dates\_and\_data. If the dates contain time-of-day information, the object contains an additional series of times. The date series and each data series must each be a column in the input matrix. The names of the data series default to series1, ..., seriesn. The desc and freq fields are set to their defaults.

tsobj = fints(dates, data) generates a financial time series object containing dates from the dates column vector of dates and data from the matrix data. If the dates contain time-of-day information, the object contains an additional series of times. The data matrix must be column-oriented, that is, each column in the matrix is a data series. The names of the series default to series1, ..., seriesn, where n is the

total number of columns in data. The desc and freq fields are set to their defaults.

tsobj = fints(dates, data, datanames) additionally allows you to rename the data series. The names are specified in the datanames cell array. The number of strings in datanames must correspond to the number of columns in data. The desc and freq fields are set to their defaults.

tsobj = fints(dates, data, datanames, freq) additionally sets the frequency when you create the object. The desc field is set to its default ''.

tsobj = fints(dates, data, datanames, freq, desc) provides a description string for the financial time series object.

**Note** fints only supports hourly and minute time series. Seconds are not supported and will be disregarded when the fints object is created (i.e. 01-jan-2001 12:00:01 will be considered as 01-jan-2001 12:00). If there are duplicate dates and times, the fints constructor will sort the dates and times and choose the first instance of the duplicate dates and times. The other duplicate dates and times will be removed from the object along with their corresponding data.

#### **Examples**

# Create a Financial Time Series Object Containing Days and Data

Define the data:

```
data = [1:6]'
data =

1
2
```

3

```
5
```

Define the dates:

Create the financial times series object:

```
tsobjkt = fints(dates, data)
tsobjkt =
    desc: (none)
   freq: Unknown (0)
    'dates: (6)'
                     'series1: (6)'
    '08-0ct-2001'
                                 1]
    '09-0ct-2001'
                                  2]
    '10-0ct-2001'
                                  3]
    '11-0ct-2001'
                                 4]
    '12-0ct-2001'
                                  5]
    '13-0ct-2001'
                                  6]
```

# Create a Financial Time Series Object Containing Days, Time of Day, and Data

Define the data:

```
1
     2
     3
     4
     5
     6
Define the dates:
dates = [now:now+5]'
dates =
   1.0e+05 *
    7.3503
    7.3503
    7.3503
    7.3503
    7.3503
    7.3503
Create the financial times series object:
tsobjkt = fints(dates, data)
tsobjkt =
    desc: (none)
    freq: Unknown (0)
    'dates: (6)' 'times: (6)' 'series1: (6)'
    '06-Jun-2012'
                   '14:44'
                                                  1]
    '07-Jun-2012'
                                                   2]
                     14:44
```

data = [1:6]'

data =

```
'08-Jun-2012' '14:44' [ 3]
'09-Jun-2012' '14:44' [ 4]
'10-Jun-2012' '14:44' [ 5]
'11-Jun-2012' '14:44' [ 6]
```

# Create a Financial Time Series Object From a Single Input for Dates and Times

Define the dates and times:

```
dates_and_times = (now:now+5)'
dates_and_times =
    1.0e+05 *
    7.3503
    7.3503
    7.3503
    7.3503
    7.3503
    7.3503
    7.3503
    7.3503
```

Create the financial times series object:

```
f = fints(dates_and_times, randn(6,1))
f =
    desc: (none)
    freq: Unknown (0)
    'dates: (6)'
                                      'series1: (6)'
                     'times:
                              (6)'
    '06-Jun-2012'
                     14:55
                                              0.4889]
    '07-Jun-2012'
                     14:55
                                             1.03471
    '08-Jun-2012'
                     14:55
                                              0.7269]
    '09-Jun-2012'
                     14:55
                                             -0.3034]
    '10-Jun-2012'
                     14:55
                                              0.2939]
    '11-Jun-2012'
                     14:55
                                             -0.7873]
```

This generates a financial time series object, f, and obtains the dates and data from the matrix dates\_and\_times. The dates and times in the input matrix must be oriented column-wise (i.e. the date series and each time series are columns in the input matrix). In addition, the dates entered must be in the serial date format (i.e. 01-Jan-2001 is 730852). You can also use the function now to enter in date information. The names of the series will default to 'series1', ..., 'seriesN' where N is the total number of columns in dates\_and\_times less 1 (that is the number of data columns). The default contents of the desc and freq fields are ' ' and 'Unknown' (0), respectively.

#### **See Also**

datenum | datestr | ftstool | ftsgui

# floatdiscmargin

#### **Purpose**

Discount margin for floating-rate bond

## **Syntax**

Margin = floatdiscmargin(Price,Spread,Settle,Maturity,

RateInfo,LatestFloatingRate)

Margin = floatdiscmargin(Price,Spread,Settle,Maturity,

RateInfo, LatestFloatingRate, Name, Value)

# **Description**

Margin = floatdiscmargin(Price, Spread, Settle, Maturity, RateInfo, LatestFloatingRate) calculates the discount margin or zero discount margin for a floating-rate bond.

Margin = floatdiscmargin(Price, Spread, Settle, Maturity, RateInfo, LatestFloatingRate, Name, Value) calculates the discount margin or zero discount margin for a floating-rate bond with additional options specified by one or more Name, Value pair arguments.

## Input Arguments

#### **Price**

NINST-by-1 matrix of bond prices where the discount margin is to be computed. The spread is calculated against the clean price (the function internally does not add the accrued interest to the price specified by the Price input). If the spread is required against the dirty price, you must supply the dirty price to this input.

#### **Spread**

NINST-by-1 matrix for the number of basis points over the reference rate.

#### **Settle**

Settlement date of the floating-rate bond(s). If supplied as a NINST-by-1 vector of dates, all settlement dates must be the same (only a single settlement date is supported).

#### Maturity

NINST-by-1 vector of dates representing the maturity date of the floating-rate bond.

#### RateInfo

Interest-rate information. This argument determines if the discount margin or zero discount margin is calculated. If this input is a NINST-by-2 vector, the discount margin is calculated where the:

- First column is the stub rate between the settlement date and the first coupon rate.
- Second column is the reference rate for the term of the floating coupons (for example, the 3-month LIBOR from the settlement date for a bond with Reset of 4).

**Note** If this argument is an annualized zero-rate term structure created by intenvset, the zero discount margin is calculated.

#### LatestFloatingRate

NINST-by-1 vector representing the rate for the next floating payment set at the last reset date.

#### Name-Value Pair Arguments

Specify optional comma-separated pairs of Name, Value arguments. Name is the argument name and Value is the corresponding value. Name must appear inside single quotes (' '). You can specify several name and value pair arguments in any order as Name1, Value1,..., NameN, ValueN.

#### 'Reset'

NINST-by-1 vector representing the frequency of payments per year.

#### Default: 1

#### 'Basis'

NINST-by-1 vector representing the basis used for time factor calculations:

# floatdiscmargin

- 0 = actual/actual
- 1 = 30/360 (SIA)
- $2 = \frac{\text{actual}}{360}$
- 3 = actual/365
- 4 = 30/360 (BMA)
- 5 = 30/360 (ISDA)
- 6 = 30/360 (European)
- 7 = actual/365 (Japanese)
- 8 = actual/actual (ICMA)
- 9 = actual/360 (ICMA)
- 10 = actual/365 (ICMA)
- 11 = 30/360E (ICMA)
- 12 = actual/actual (ISDA)
- 13 = BUS/252

For more information, see **basis** on page Glossary-1.

**Default:** 0 (actual/actual)

#### 'Principal'

NINST-by-1 of notional principal amounts or NINST-by-1 cell array where each element is a NUMDATES-by-2 cell array where the first column is dates and the second column is the associated principal amount. The date indicates the last day that the principal value is valid.

Default: 100

#### 'EndMonthRule'

NINST-by-1 vector representing the end-of-month rule.

# floatdiscmargin

**Default:** 1 (in effect)

#### 'AdjustCashFlowsBasis'

NINST-by-1 vector of logicals. Adjusts cash flows according to the accrual amount.

**Note** Usually you want to set AdjustCashFlowsBasis to true, so cash flows are calculated with adjustments on accrual amounts. The default is set to false to be consistent with floatbyzero.

Default: false

#### 'Holidays'

NHOLIDAYS-by-1 vector of MATLAB date numbers. Holidays are used in computing business days.

Default: holidays.m used

#### 'BusinessDayConvention'

NINST-by-1 cell array of business day convention to be used in computing payment dates. Values are:

- actual
- follow
- modifiedfollow
- previous
- modifiedprevious

Default: actual

## Output Arguments

#### Margin

NINST-by-1 vector of the discount margin if RateInfo is specified as a NINST-by-2 vector of stub and spot rates. NINST-by-NCURVES matrix of the zero discount margin if RateInfo is specified as an annualized zero rate term structure created by intenvset.

### **Examples**

#### Compute the Zero Discount Margin Using a Yield Curve

Use floatdiscmargin to compute the discount margin and zero discount margin for a floating-rate note.

Define data for the floating-rate note.

```
Price = 99.99;
Spread = 50;
Settle = '20-Jan-2011';
Maturity = '15-Jan-2012';
LatestFloatingRate = 0.05;
StubRate = 0.049;
SpotRate = 0.05;
Reset = 4;
Basis = 2;
```

Compute the discount margin.

```
dMargin = floatdiscmargin(Price, Spread, Settle, Maturity, ...
[StubRate, SpotRate], LatestFloatingRate, 'Reset', Reset, 'Basis', Basis, ...
'AdjustCashFlowsBasis', true)

dMargin =
48.4810
```

Usually you want to set AdjustCashFlowsBasis to true, so cash flows are calculated with adjustments on accrual amounts.

Create an annualized zero-rate term structure to calculate the zero discount margin.

```
Rates = [0.0500;
         0.0505;
         0.0510;
         0.0520];
StartDates = ['20-Jan-2011';
               '15-Apr-2011';
               '15-Jul-2011';
               '15-0ct-2011'];
EndDates =
             ['15-Apr-2011';
               '15-Jul-2011';
               '15-0ct-2011';
               '15-Jan-2012'];
ValuationDate = '20-Jan-2011';
RateSpec = intenvset('Compounding', Reset, 'Rates', Rates,...
'StartDates', StartDates, 'EndDates', EndDates,...
'ValuationDate', ValuationDate, 'Basis', Basis);
Calculate the zero discount margin using the previous yield curve.
dMargin = floatdiscmargin(Price, Spread, Settle, Maturity, ...
RateSpec, LatestFloatingRate, 'Reset', Reset, 'Basis', Basis, ...
'AdjustCashFlowsBasis', true)
dMargin =
   46.0688
```

#### References

Fabozzi, Frank J., Mann, Steven V., *Floating-Rate Securities*, John Wiley and Sons, New York, 2000.

Fabozzi, Frank J., Mann, Steven V., Introduction to Fixed Income Analytics: Relative Value Analysis, Risk Measures and Valuation, John Wiley and Sons, New York, 2010.

O'Kane, Dominic, Sen, Saurav, *Credit Spreads Explained*, Lehman Brothers Fixed Income Quantitative Research, March 2004.

#### See Also

| floatmargin | floatbyzero | bndspread | intenvset

# floatmargin

#### **Purpose**

Margin measures for floating-rate bond

## **Syntax**

[Margin,AdjPrice] = floatmargin(Price,Spread,Settle, Maturity)

[Margin,AdjPrice] = floatmargin(Price,Spread,Settle, Maturity,Name,Value)

## **Description**

[Margin,AdjPrice] = floatmargin(Price,Spread,Settle, Maturity) calculates margin measures for a floating-rate bond.

[Margin,AdjPrice] = floatmargin(Price,Spread,Settle,Maturity,Name,Value) calculates margin measures for a floating-rate bond with additional options specified by one or more Name,Value pair arguments.

Use floatmargin to calculate the following types of margin measures for a floating-rate bond:

- Spread for life
- Adjusted simple margin
- Adjusted total margin

To calculate the discount margin or zero discount margin, see floatdiscmargin.

# Input Arguments

#### **Price**

NINST-by-1 matrix of bond prices where spreads are to be computed.

#### **Spread**

NINST-by-1 matrix for the number of basis points over the reference rate.

#### **Settle**

Settlement date of the floating-rate bond(s). If supplied as a NINST-by-1 vector of dates, all settlement dates must be the same (only a single settlement date is supported).

#### Maturity

NINST-by-1 vector of dates representing the maturity date of the floating-rate bond.

#### **Name-Value Pair Arguments**

Specify optional comma-separated pairs of Name, Value arguments. Name is the argument name and Value is the corresponding value. Name must appear inside single quotes (' '). You can specify several name and value pair arguments in any order as Name1, Value1,..., NameN, ValueN.

#### 'SpreadType'

The type of spread to calculate. Values are:

- spreadforlife
- adjustedsimple
- adjustedtotal

Only single SpreadType values are supported.

If the SpreadType is spreadforlife (default), then the Name-Value arguments LatestFloatingRate and RateInfo are not used. If the SpreadType is adjustedsimple or adjustedtotal, then the Name-Value arguments LatestFloatingRate and RateInfo must be specified.

Default: spreadforlife

#### 'LatestFloatingRate'

NINST-by-1 vector representing the rate for the next floating payment set at the last reset date. This rate must be specified for SpreadType of adjustedsimple and adjustedtotal.

#### 'RateInfo'

NINST-by-2 vector representing the interest-rate information where the:

# floatmargin

- First column is the stub rate between the settlement date and the first coupon rate.
- Second column is the reference rate for the term of the floating coupons (for example, the 3-month LIBOR from settlement date for a bond with Reset of 4).

**Note** The RateInfo must be specified for SpreadType of adjustedsimple and adjustedtotal.

#### 'Reset'

NINST-by-1 vector representing the frequency of payments per year.

#### Default: 1

#### 'Basis'

NINST-by-1 vector representing the basis used for time factor calculations:

- 0 = actual/actual
- 1 = 30/360 (SIA)
- $2 = \frac{\text{actual}}{360}$
- $3 = \frac{3}{365}$
- 4 = 30/360 (BMA)
- 5 = 30/360 (ISDA)
- 6 = 30/360 (European)
- 7 = actual/365 (Japanese)
- 8 = actual/actual (ICMA)
- 9 = actual/360 (ICMA)
- 10 = actual/365 (ICMA)

- 11 = 30/360E (ICMA)
- 12 = actual/actual (ISDA)
- 13 = BUS/252

For more information, see basis on page Glossary-1.

Default: 0 (actual/actual)

#### 'Principal'

NINST-by-1 of notional principal amounts.

Default: 100

#### 'EndMonthRule'

NINST-by-1 vector representing the end-of-month rule.

**Default:** 1 (in effect)

#### 'Holidays'

 $\ensuremath{\mathsf{NHOLIDAYS}}\xspace$  -by-1 vector of MATLAB date numbers. Holidays are used in computing business days.

Default: holidays.m used

#### 'BusinessDayConvention'

NINST-by-1 cell array of business day conventions to be used in computing payment dates. Values are:

- actual
- follow
- modifiedfollow
- previous
- modifiedprevious

#### Default: actual

# Output Arguments

#### Margin

NINST-by-1 vector of spreads for the floating-rate bond.

#### **AdjPrice**

NINST-by-1 vector of the adjusted price used to calculate spreads for SpreadType of adjustedsimple and adjustedtotal.

### **Examples**

#### Compute Margin Measures for a Floating-Rate Bond

Use floatmargin to compute margin measures for spreadforlife, adjustedsimple, and adjustedtotal for a floating-rate note.

Define data for the floating-rate note.

```
Price = 99.99;
Spread = 50;
Settle = '20-Jan-2011';
Maturity = '15-Jan-2012';
LatestFloatingRate = 0.05;
StubRate = 0.049;
SpotRate = 0.05;
Reset = 4;
Basis = 2;
Calculate spreadforlife.
Margin = floatmargin(Price, Spread, Settle, Maturity, 'Reset', ...
Reset, 'Basis', Basis)
Margin =
    51.0051
Calculate adjustedsimple margin.
```

[Margin, AdjPrice] = floatmargin(Price, Spread, Settle, Maturity, ...

```
'SpreadType', 'adjustedsimple', 'RateInfo', [StubRate, SpotRate], ...
'LatestFloatingRate', LatestFloatingRate, 'Reset', Reset, 'Basis', Basis)
Margin =
   53,2830
AdjPrice =
   99.9673
Calculate adjustedtotal margin.
[Margin, AdjPrice] = floatmargin(Price, Spread, Settle, Maturity, ...
'SpreadType', 'adjustedtotal', 'RateInfo', [StubRate, SpotRate], ...
'LatestFloatingRate', LatestFloatingRate, 'Reset', Reset, 'Basis', Basis)
Margin =
   53.4463
AdjPrice =
   99.9673
Fabozzi, Frank J., Mann, Steven V., Floating-Rate Securities, John
```

#### References

Wiley and Sons, New York, 2000.

Fabozzi, Frank J., Mann, Steven V., Introduction to Fixed Income Analytics: Relative Value Analysis, Risk Measures and Valuation, John Wiley and Sons, New York, 2010.

# See Also

| floatdiscmargin | floatbyzero | bndspread

#### Purpose Fast stochastics

### **Syntax**

```
[pctk, pctd] = fpctkd(highp, lowp, closep)
[pctk, pctd] = fpctkd([highp lowp closep])
[pctk, pctd] = fpctkd(highp, lowp, closep, kperiods, dperiods,
   dmamethod)
[pctk, pctd] = fpctkd([highp lowp closep], kperiods, dperiods,
   dmamethod)
pkdts = fpctkd(tsobj, kperiods, dperiods, dmamethod)
pkdts = fpctkd(tsobj, kperiods, dperiods, dmamethod, ParameterName,
ParameterValue, ...)
```

## **Arguments**

| highp         | High price (vector).                                              |
|---------------|-------------------------------------------------------------------|
| lowp          | Low price (vector).                                               |
| closep        | Closing price (vector).                                           |
| kperiods      | (Optional) %K periods. Default = 10.                              |
| dperiods      | (Optional) %D periods. Default = 3.                               |
| damethod      | (Optional) %D moving average method. Default = 'e' (exponential). |
| tsobj         | Financial time series object.                                     |
| ParameterName | Valid parameter names are:                                        |

- HighName: high prices series name
- LowName: low prices series name
- CloseName: closing prices series name

Parameter value Parameter values are the strings that represent the valid parameter names.

# **Description**

fpctkd calculates the stochastic oscillator.

[pctk, pctd] = fpctkd(highp, lowp, closep) calculates the fast stochastics F%K and F%D from the stock price data highp (high prices), lowp (low prices), and closep (closing prices).

[pctk, pctd] = fpctkd([highp lowp closep])accepts a three-column matrix of high (highp), low (lowp), and closing prices (closep), in that order.

[pctk, pctd] = fpctkd(highp, lowp, closep, kperiods, dperiods, dmamethod) calculates the fast stochastics F%K and F%D from the stock price data highp (high prices), lowp (low prices), and closep (closing prices). kperiods sets the %K period. dperiods sets the %D period.

damethod specifies the %D moving average method. Valid moving average methods for %D are Exponential ('e') and Triangular ('t'). See tsmovavg for explanations of these methods.

[pctk, pctd] = fpctkd([highp lowp closep], kperiods, dperiods, dmamethod) accepts a three-column matrix of high (highp), low (lowp), and closing prices (closep), in that order.

pkdts = fpctkd(tsobj, kperiods, dperiods, dmamethod) calculates the fast stochastics F%K and F%D from the stock price data in the financial time series object tsobj. tsobj must minimally contain the series High (high prices), Low (low prices), and Close (closing prices). pkdts is a financial time series object with similar dates to tsobj and two data series named PercentK and PercentD.

pkdts = fpctkd(tsobj, kperiods, dperiods, dmamethod, ParameterName, ParameterValue, ...) accepts parameter name/parameter value pairs as input. These pairs specify the name(s) for the required data series if it is different from the expected default name(s). Parameter values are the strings that represent the valid parameter names.

# fpctkd

# **Examples**

Compute the stochastic oscillator for Disney stock and plot the results:

load disney.mat
dis\_FastStoc = fpctkd(dis)
plot(dis\_FastStoc)
title('Stochastic Oscillator for Disney')

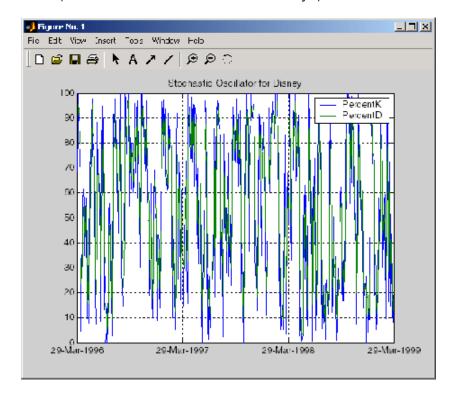

# References

Achelis, Steven B., Technical Analysis from A to Z, Second Edition, McGraw-Hill, 1995, pp. 268–271.

# **See Also**

spctkd | stochosc | tsmovavg

**Purpose** Fractional currency value to decimal value

**Syntax** Decimal = frac2cur(Fraction, Denominator)

**Description** Decimal = frac2cur(Fraction, Denominator) converts a fractional

currency value to a decimal value. Fraction is the fractional currency value input as a string, and Denominator is the denominator of the

fraction.

**Examples** Decimal = frac2cur('12.1', 8)

returns

Decimal =

12.1250

See Also cur2frac | cur2str

# freqnum

**Purpose** 

Convert string frequency indicator to numeric frequency indicator

**Syntax** 

nfreq = freqnum(sfreq)

**Arguments** 

 ${\tt sfreq} \qquad {\tt UNKNOWN,\,Unknown,\,unknown,\,U,\,u}$ 

DAILY, Daily, daily, D, d
WEEKLY, Weekly, weekly, W, w

MONTHLY, Monthly, monthly, M, m

QUARTERLY, Quarterly, quarterly, Q, q

SEMIANNUAL, Semiannual, semiannual, S, s

ANNUAL, Annual, annual, A, a

# **Description**

nfreq = freqnum(sfreq) converts a string frequency indicator into a numeric value.

| String Frequency Indicator               | Numeric Representation |
|------------------------------------------|------------------------|
| UNKNOWN, Unknown, unknown, U, u          | 0                      |
| DAILY, Daily, daily, D, d                | 1                      |
| WEEKLY, Weekly, weekly, W, w             | 2                      |
| MONTHLY, Monthly, monthly, M, m          | 3                      |
| QUARTERLY, Quarterly, quarterly, Q, q    | 4                      |
| SEMIANNUAL, Semiannual, semiannual, S, s | 5                      |
| ANNUAL, Annual, annual, A, a             | 6                      |

See Also fregstr

# freqstr

**Purpose** 

Convert numeric frequency indicator to string representation

**Syntax** 

sfreq = freqstr(nfreq)

# **Arguments**

| nfreq | 0 |
|-------|---|
|       | 1 |
|       | 2 |
|       | 3 |
|       | 4 |
|       | 5 |
|       | 6 |

# **Description**

sfreq = freqstr(nfreq) converts a numeric frequency indicator into
a string representation.

| Numeric Frequency<br>Indicator | String Representation |
|--------------------------------|-----------------------|
| 0                              | Unknown               |
| 1                              | Daily                 |
| 2                              | Weekly                |
| 3                              | Monthly               |
| 4                              | Quarterly             |
| 5                              | Semiannual            |
| 6                              | Annual                |

See Also freqnum

### frontcon

Purpose Mean-variance efficient frontier

**Syntax** [PortRisk, PortReturn, PortWts] = frontcon(ExpReturn,

ExpCovariance, NumPorts, PortReturn, AssetBounds, Groups,

GroupBounds, varargin)

**Arguments** 

ExpReturn 1 by number of assets (NASSETS) vector

specifying the expected (mean) return of each

asset.

ExpCovariance NASSETS-by-NASSETS matrix specifying the

covariance of asset returns.

NumPorts (Optional) Number of portfolios generated

along the efficient frontier. Returns are equally spaced between the maximum possible return and the minimum risk point. If NumPorts is empty (entered as [], frontcon computes 10 equally spaced points. When entering a target rate of return (PortReturn), enter NumPorts

as an empty matrix [].

PortReturn (Optional) Vector of length equal to the number

of portfolios (NPORTS) containing the target return values on the frontier. If PortReturn is not entered or [], NumPorts equally spaced returns between the minimum and maximum

possible values are used.

AssetBounds (Optional) 2-by-NASSETS matrix containing the

lower and upper bounds on the weight allocated to each asset in the portfolio. Default lower bound = all 0s (no short-selling). Default upper bound = all 1s (any asset may constitute the

entire portfolio).

Groups

(Optional) Number of groups (NGROUPS)-by-NASSETS matrix specifying NGROUPS asset groups or classes. Each row specifies a group. Groups(i,j) = 1 (jth asset belongs in the ith group). Groups(i,j) = 0 (jth asset not a member of the ith group).

GroupBounds

(Optional) NGROUPS-by-2 matrix specifying, for each group, the lower and upper bounds of the total weights of all assets in that group. Default lower bound = all 0s. Default upper bound = all 1s.

varargin

(Optional) varargin supports the following parameter-value pairs:

- 'algorithm' Defines which algorithm
  to use with frontcon. Use either a value
  of 'lcprog' or 'quadprog' to indicate the
  algorithm to use. The default is 'lcprog'.
- 'maxiter' Maximum number of iterations before termination of algorithm. The default is 100000.
- 'tiebreak' Method to break ties for pivot selection. This value pair applies only to 'lcprog' algorithm. The default is 'first'. Options are:
  - 'first' Selects pivot with lowest index.
  - 'last' Selects pivot with highest index.
  - 'random' Selects pivot at random.
- 'tolcon' Tolerance for constraint violations. This value pair applies only to 'lcprog' algorithm. The default is 1.0e-6.
- 'tolpiv' Pivot value below which a number is considered to be zero. This value

pair applies only to 'lcprog'algorithm. The default is 1.0e-9.

### **Description**

[PortRisk, PortReturn, PortWts] = frontcon(ExpReturn, ExpCovariance, NumPorts, PortReturn, AssetBounds, Groups, GroupBounds, varargin) returns the mean-variance efficient frontier with user-specified asset constraints, covariance, and returns. For a collection of NASSETS risky assets, computes a portfolio of asset investment weights that minimize the risk for given values of the expected return. The portfolio risk is minimized subject to constraints on the asset weights or on groups of asset weights.

PortRisk is an NPORTS-by-1 vector of the standard deviation of each portfolio.

PortReturn is a NPORTS-by-1 vector of the expected return of each portfolio.

PortWts is an NPORTS-by-NASSETS matrix of weights allocated to each asset. Each row represents a portfolio. The total of all weights in a portfolio is 1.

frontcon generates a plot of the efficient frontier if you invoke it without output arguments.

The asset returns are assumed to be jointly normal, with expected mean returns of ExpReturn and return covariance ExpCovariance. The variance of a portfolio with 1-by-NASSETS weights PortWts is given by PortVar = PortWts\*ExpCovariance\*PortWts'. The portfolio expected return is PortReturn = dot(ExpReturn, PortWts).

### **Examples**

Given three assets with expected returns of

ExpReturn =  $[0.1 \ 0.2 \ 0.15]$ ;

and expected covariance of

ExpCovariance = [0.0100 -0.0061 0.0042]

```
-0.0061
                             0.0400
                                       -0.0252
                   0.0042
                            -0.0252
                                        0.0225];
compute the mean-variance efficient frontier for four points.
NumPorts = 4;
[PortRisk, PortReturn, PortWts] = frontcon(ExpReturn,...
ExpCovariance, NumPorts)
PortRisk =
    0.0426
    0.0483
    0.1089
    0.2000
PortReturn =
    0.1569
    0.1713
    0.1856
    0.2000
PortWts =
    0.2134
              0.3518
                         0.4348
    0.0096
              0.4352
                         0.5552
                         0.2872
         0
              0.7128
         0
              1.0000
                              0
ewstats | frontier | portopt | portstats
```

• "Portfolio Construction Examples" on page 3-5

See Also

How To

### frontier

Purpose Rolling efficient frontier

**Syntax** [PortWts, AllMean, AllCovariance] = frontier(Universe, Window,

Offset, NumPorts, ActiveMap, ConSet, NumNonNan)

**Arguments** 

Universe Number of observations (NUMOBS) by number of

assets plus one (NASSETS + 1) time series array containing total return data for a group of securities. Each row represents an observation. Column 1 contains MATLAB serial date numbers. The remaining columns contain the total return data for

each security.

Window Number of data periods used to calculate each

frontier.

Offset Increment in number of periods between each

frontier.

Number of portfolios to calculate on each frontier.

ActiveMap (Optional) Number of observations (NUMOBS) by

number of assets (NASSETS) matrix with Boolean elements corresponding to the Universe. Each element indicates if the asset is part of the Universe on the corresponding date. Default = NUMOBS-by-NASSETS matrix of 1's (all assets active

on all dates).

Conset (Optional) Constraint matrix for a portfolio of asset

investments, created using portcons with the 'Default' constraint type. This single constraint

matrix is applied to each frontier.

NumNonNan (Optional) Minimum number of nonNaN points for

each active asset in each window of data needed to perform the optimization. The default value is

Window - NASSETS.

### **Description**

[PortWts, AllMean, AllCovariance] = frontier(Universe, Window, Offset, NumPorts, ActiveMap, ConSet, NumNonNan) generates a surface of efficient frontiers showing how asset allocation influences risk and return over time.

PortWts is a number of curves (NCURVES)-by-1 cell array, where each element is a NPORTS-by-NASSETS matrix of weights allocated to each asset.

AllMean is a NCURVES-by-1 cell array, where each element is a 1-by-NASSETS vector of the expected asset returns used to generate each curve on the surface.

AllCovariance is a NCURVES-by-1 cell array, where each element is a NASSETS-by-NASSETS vector of the covariance matrix used to generate each curve on the surface.

#### See Also

portcons | portopt

### fts2ascii

#### Purpose

Write elements of time series data into ASCII file

#### **Syntax**

stat = fts2ascii(filename, tsobj, exttext)

stat = fts2ascii(filename, dates, data, colheads, desc, exttext)

### **Arguments**

filename Name of an ASCII file tsobj Financial time series object

exttext (Optional) Extra text. A string written after the

description line (line 2 in the file).

dates Column vector containing dates. Dates must be in

serial date number format and can specify time of

day.

data Column-oriented matrix. Each column is a series.

colheads (Optional) Cell array of column headers (names);

first cell must always be the one for the dates column. colheads will be written to the file just

before the data.

desc (Optional) Description string, which will be the first

line in the file.

### **Description**

stat = fts2ascii(filename, tsobj, exttext) writes the financial time series object tsobj into an ASCII file filename. The data in the file is tab delimited.

stat = fts2ascii(filename, dates, data, colheads, desc, exttext) writes into an ASCII file filename the dates, times, and data contained in the column vector dates and the column-oriented matrix data. The first column in filename contains the dates, followed by times (if specified). Subsequent columns contain the data. The data in the file is tab delimited.

stat indicates whether file creation is successful (1) or not (0).

See Also ascii2fts

#### **Purpose**

Convert to matrix

### **Syntax**

```
tsmat = fts2mat(tsobj)
```

tsmat = fts2mat(tsobj, datesflag)
tsmat = fts2mat(tsobj, seriesnames)

tsmat = fts2mat(tsobj, datesflag, seriesnames)

### **Arguments**

tsobj Financial time series object

datesflag (Optional) Specifies inclusion of dates vector:

datesflag = 0 (default) excludes dates.

datesflag = 1 includes dates vector.

seriesnames (Optional) Specifies the data series to be included in

the matrix. Can be a cell array of strings.

### **Description**

tsmat = fts2mat(tsobj) takes the data series in the financial time series object tsobj and puts them into the matrix tsmat as columns. The order of the columns is the same as the order of the data series in the object tsobj.

tsmat = fts2mat(tsobj, datesflag) specifies whether or not you want the dates vector included. The dates vector will be the first column. The dates are represented as serial date numbers. Dates can include time-of-day information.

tsmat = fts2mat(tsobj, seriesnames) extracts the data series named in seriesnames and puts its values into tsmat. The seriesnames argument can be a cell array of strings.

tsmat = fts2mat(tsobj, datesflag, seriesnames) puts into tsmat the specific data series named in seriesnames. The datesflag argument must be specified. If datesflag is set to 1, the dates vector is included. If you specify an empty matrix ([]) for datesflag, the default behavior is adopted.

See Also subsref

### ftsbound

Purpose Start and end dates

**Syntax** datesbound = ftsbound(tsobj)

datesbound = ftsbound(tsobj, dateform)

### **Arguments**

tsobj Financial time series object

dateform is an integer representing the format of a

date string. See datestr for a description of these

formats.

### **Description**

ftsbound returns the start and end dates of a financial time series object. If the object contains time-of-day data, ftsbound additionally returns the starting time on the first date and the ending time on the last date.

datesbound = ftsbound(tsobj) returns the start and end dates contained in tsobj as serial dates in the column matrix datesbound. The first row in datesbound corresponds to the start date, and the second corresponds to the end date.

datesbound = ftsbound(tsobj, dateform) returns the starting and ending dates contained in the object, tsobj, as date strings in the column matrix, datesbound. The first row in datesbound corresponds to the start date, and the second corresponds to the end date. The dateform argument controls the format of the output dates.

### See Also datestr

Purpose Financial time series GUI

Syntax ftsgui

**Description** ftsgui displays the financial time series graphical user interface (GUI)

main window.

The use of the financial time series  $\operatorname{GUI}$  is described in "Using the

Financial Time Series GUI" on page 13-7.

### **Examples** ftsgui

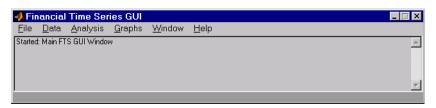

### See Also | ftstool

**Tutorials** • "Financial Time Series Graphical User Interface" on page 13-2

# ftsinfo

**Purpose** Financial time series object information

**Syntax** ftsinfo(tsobj)

infofts = ftsinfo(tsobj)

**Arguments** 

tsobj Financial time series object.

**Description** 

ftsinfo(tsobj) displays information about the financial time series object tsobj.

infofts = ftsinfo(tsobj) stores information about the financial
time series object tsobj in the structure infofts.

infofts has these fields.

| Field       | Contents                                                                                                    |
|-------------|----------------------------------------------------------------------------------------------------|
| version     | Financial time series object version.                                                                                                    |
| desc        | Description of the time series object (tsobj.desc).                                                                                         |
| freq        | Numeric representation of the time series data frequency (tsobj.freq). See freqstr for list of numeric frequencies and what they represent. |
| startdate   | Earliest date in the time series.                                                                                                    |
| enddate     | Latest date in the time series.                                                                                                    |
| seriesnames | Cell array containing the time series data column names.                                                                                    |
| ndata       | Number of data points in the time series.                                                                                                   |
| nseries     | Number of columns of time series data.                                                                                                    |

### **Examples**

Convert the supplied file disney.dat into a financial time series object named dis:

```
dis = ascii2fts('disney.dat', 1, 3);
Now use ftsinfo to obtain information about dis:
ftsinfo(dis)
FINTS version:
                  2.0
  Description: Walt Disney Company (DIS)
     Frequency: Unknown
    Start date: 29-Mar-1996
      End date: 29-Mar-1999
 Series names: OPEN
                 HIGH
                 LOW
                 CLOSE
                 VOLUME
     # of data: 782
   # of series:
                 5
Then, executing
infodis = ftsinfo(dis)
creates the structure infodis containing the values
infodis =
            ver: '2.0'
           desc: 'Walt Disney Company (DIS)'
           freq: 0
      startdate: '29-Mar-1996'
        enddate: '29-Mar-1999'
    seriesnames: {5x1 cell}
          ndata: 782
        nseries: 5
```

# ftsinfo

### See Also

fints | freqnum | freqstr | ftsbound

Purpose Financial time series tool

Syntax ftstool

**Description** ftstool creates and manages Financial Time Series objects. ftstool

allows the creation and management of Financial Time Series objects via a graphical user interface. ftstool can interface with ftsgui, meaning Line Plots generated with ftstool can be analyzed with ftsguiFTSGUI. However, ftsgui must be running prior to the

generation of any Line Plots.

The use of the financial time series tool is described in "Getting Started

with FTSTool" on page 12-4.

Examples ftstool

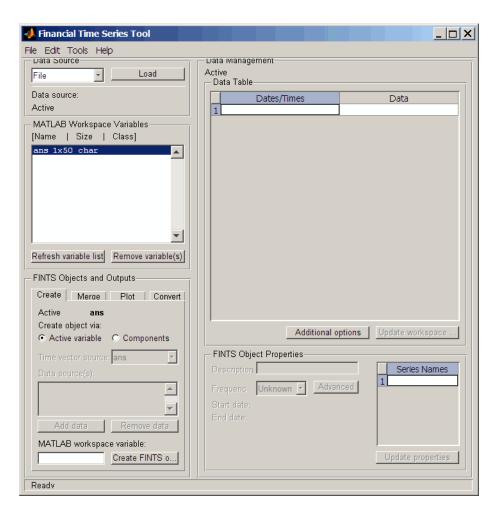

### See Also | ftsgui

# **Tutorials** • "What Is the Financial Time Series Tool?" on page 12-2

Purpose Determine uniqueness

**Syntax** uniq = ftsuniq(dates\_and\_times)

[uniq, dup] = ftsuniq(dates\_and\_times)

### **Arguments**

dates\_and\_times A single column vector of serial date

numbers. The serial date numbers can include

time-of-day information.

### **Description**

uniq = ftsuniq(dates\_and\_times) returns 1 if the dates and times within the financial time series object are unique and 0 if duplicates exist.

[uniq, dup] = ftsuniq(dates\_and\_times) additionally returns a structure dup. In the structure

- dup.DT contains the strings of the duplicate dates and times and their locations in the object.
- dup.intIdx contains the integer indices of duplicate dates and times in the object.

### See Also fints

### **fvdisc**

**Purpose** Future value of discounted security

**Syntax** FutureVal = fvdisc(Settle, Maturity, Price, Discount, Basis)

**Arguments** 

Settle Settlement date. Enter as serial date number or date

string. Settle must be earlier than Maturity.

Maturity Maturity date. Enter as serial date number or date

string.

Price (present value) of the security.

Discount Bank discount rate of the security. Enter as decimal

fraction.

Basis (Optional) Day-count basis of the instrument. A

vector of integers.

• 0 = actual/actual (default)

• 1 = 30/360 (SIA)

• 2 = actual/360

•  $3 = \frac{3}{365}$ 

• 4 = 30/360 (PSA)

• 5 = 30/360 (ISDA)

• 6 = 30/360 (European)

•  $7 = \frac{365}{Japanese}$ 

• 8 = actual/actual (ISMA)

• 9 = actual/360 (ISMA)

• 10 = actual/365 (ISMA)

• 11 = 30/360E (ISMA)

• 12 = actual/365 (ISDA)

#### • 13 = BUS/252

For more information, see **basis** on page Glossary-1.

### **Description**

FutureVal = fvdisc(Settle, Maturity, Price, Discount,

Basis) finds the amount received at maturity for a fully vested security.

### **Examples**

Using this data

```
Settle = '02/15/2001';
Maturity = '05/15/2001';
Price = 100;
Discount = 0.0575;
Basis = 2;
FutureVal = fvdisc(Settle, Maturity, Price, Discount, Basis)
returns
FutureVal = 101.44
```

### **References**

Mayle,  $Standard\ Securities\ Calculation\ Methods$ , Volumes I-II, 3rd edition.

### **See Also**

acrudisc | discrate | prdisc | ylddisc

## **fvfix**

**Purpose** Future value with fixed periodic payments

**Syntax** FutureVal = fvfix(Rate, NumPeriods, Payment, PresentVal, Due)

**Arguments** 

Rate Periodic interest rate, as a decimal fraction.

NumPeriods Number of periods.

Payment Periodic payment.

PresentVal (Optional) Initial value. Default = 0.

Due (Optional) When payments are due or made: 0 = end

of period (default), or 1 = beginning of period.

**Description** FutureVal = fvfix(Rate, NumPeriods, Payment, PresentVal,

Due) returns the future value of a series of equal payments.

**Examples** A savings account has a starting balance of \$1500. \$200 is added at

the end of each month for 10 years and the account pays 9% interest

compounded monthly. Using this data

FutureVal = fvfix(0.09/12, 12\*10, 200, 1500, 0)

returns

FutureVal =

42379.89

See Also fvvar | pvfix | pvvar

**Purpose** Future value of varying cash flow

**Syntax** FutureVal = fvvar(CashFlow, Rate, CFDates)

### **Arguments**

CashFlow A vector of varying cash flows. Include the initial

investment as the initial cash flow value (a negative

number).

Rate Periodic interest rate. Enter as a decimal fraction.

CFDates (Optional) For irregular (nonperiodic) cash flows, a

vector of dates on which the cash flows occur. Enter dates as serial date numbers or date strings. Default assumes CashFlow contains regular (periodic) cash

flows.

### **Description**

FutureVal = fvvar(CashFlow, Rate, CFDates) returns the future value of a varying cash flow.

### **Examples**

This cash flow represents the yearly income from an initial investment of \$10,000. The annual interest rate is 8%.

| Year 1 | \$2000 |
|--------|--------|
| Year 2 | \$1500 |
| Year 3 | \$3000 |
| Year 4 | \$3800 |
| Year 5 | \$5000 |

For the future value of this regular (periodic) cash flow

FutureVal = fvvar([-10000 2000 1500 3000 3800 5000], 0.08)

returns

FutureVal =

2520.47

An investment of \$10,000 returns this irregular cash flow. The original investment and its date are included. The periodic interest rate is 9%.

| Cash Flow | Dates             |
|-----------|-------------------|
| (\$10000) | January 12, 2000  |
| \$2500    | February 14, 2001 |
| \$2000    | March 3, 2001     |
| \$3000    | June 14, 2001     |
| \$4000    | December 1, 2001  |

To calculate the future value of this irregular (nonperiodic) cash flow

See Also fvfix | irr | payuni | pvfix | pvvar

### fwd2zero

Purpose Zero curve given forward curve

**Syntax** [ZeroRates, CurveDates] = fwd2zero(ForwardRates, CurveDates,

Settle, Compounding, Basis)

### **Arguments**

ForwardRates A number of bonds (NUMBONDS)-by-1 vector of annualized implied forward rates, as decimal fractions. In aggregate, the rates in ForwardRates constitute an implied forward curve for the investment horizon represented by CurveDates. The first element pertains to forward rates from the

settlement date to the first curve date.

 ${\tt CurveDates} \qquad {\tt A \, NUMBONDS-by-1 \, vector \, of \, maturity \, dates \, (as \, serial}$ 

date numbers) that correspond to the forward rates.

Settle A serial date number that is the common settlement

date for the forward rates.

Compounding (Optional) Output compounding. A scalar that sets

the compounding frequency per year for annualizing

the output zero rates. Allowed values are:

1 Annual compounding

2 Semiannual compounding (default)

3 Compounding three times per year

4 Quarterly compounding

6 Bimonthly compounding

12 Monthly compounding

365 Daily compounding

-1 Continuous compounding

Basis

(Optional) Output day-count basis for annualizing the output zero rates.

- 0 = actual/actual (default)
- 1 = 30/360 (SIA)
- $2 = \frac{\text{actual}}{360}$
- $3 = \frac{3}{365}$
- 4 = 30/360 (PSA)
- 5 = 30/360 (ISDA)
- 6 = 30/360 (European)
- 7 = actual/365 (Japanese)
- 8 = actual/actual (ISMA)
- 9 = actual/360 (ISMA)
- 10 = actual/365 (ISMA)
- 11 = 30/360E (ISMA)
- 12 = actual/365 (ISDA)
- 13 = BUS/252

For more information, see **basis** on page Glossary-1.

### **Description**

[ZeroRates, CurveDates] = fwd2zero(ForwardRates, CurveDates, Settle, Compounding, Basis) returns a zero curve given an implied forward rate curve and its maturity dates. ZeroRates A NUMBONDS-by-1 vector of decimal fractions. In

aggregate, the rates in ZeroRates constitute a zero curve for the investment horizon represented by

CurveDates.

CurveDates A NUMBONDS-by-1 vector of maturity dates (as serial

date numbers) that correspond to the zero rates in ZeroRates. This vector is the same as the input

vector CurveDates.

### **Examples**

Given an implied forward rate curve over a set of maturity dates, a settlement date, and a compounding rate, compute the zero curve.

```
0.0519
                0.0549
                0.0535
                0.0558
                0.0508
                0.0560
                0.0545
                0.0615
                0.0486];
CurveDates = [datenum('06-Nov-2000')
              datenum('11-Dec-2000')
              datenum('15-Jan-2001')
              datenum('05-Feb-2001')
              datenum('04-Mar-2001')
              datenum('02-Apr-2001')
              datenum('30-Apr-2001')
              datenum('25-Jun-2001')
              datenum('04-Sep-2001')
              datenum('12-Nov-2001')];
Settle = datenum('03-Nov-2000');
```

ForwardRates = [0.0469

```
Compounding = 1;
Execute the function
[ZeroRates, CurveDates] = fwd2zero(ForwardRates, CurveDates,...
Settle, Compounding)
which returns the zero curve ZeroRates at the maturity dates
CurveDates.
ZeroRates =
    0.0469
    0.0515
    0.0531
    0.0532
    0.0538
    0.0532
    0.0536
    0.0539
    0.0556
    0.0543
CurveDates =
       730796
       730831
       730866
       730887
       730914
       730943
       730971
       731027
       731098
```

731167

### fwd2zero

For readability, ForwardRates and ZeroRates are shown here only to the basis point. However, MATLAB software computed them at full precision. If you enter ForwardRates as shown, ZeroRates may differ due to rounding.

See Also 7

zero2fwd

**How To** 

• "Term Structure of Interest Rates" on page 2-36

#### **Purpose**

Geometric to arithmetic moments of asset returns

### **Syntax**

```
[ma, Ca] = geom2arith(mg, Cg)
[ma, Ca] = geom2arith(mg, Cg, t)
```

### **Arguments**

| mg Continuously-compounded or "geometric" me | iean of |
|----------------------------------------------|---------|
|----------------------------------------------|---------|

asset returns (positive n-vector).

Cg Continuously-compounded or "geometric"

covariance of asset returns (n-by-n symmetric,

positive-semidefinite matrix).

t (Optional) Target period of arithmetic moments

in terms of periodicity of geometric moments with

default value 1 (positive scalar).

### **Description**

geom2arith transforms moments associated with a continuously-compounded geometric Brownian motion into equivalent moments associated with a simple Brownian motion with a possible change in periodicity.

[ma, Ca] = geom2arith(mg, Cg, t) returns ma, arithmetic mean of asset returns over the target period (n-vector), andCa, which is an arithmetric covariance of asset returns over the target period (n-by-n matrix).

Geometric returns over period  $t_{\it G}$  are modeled as multivariate lognormal random variables with moments

$$E[Y] = 1 + m_G$$

and

$$cov(Y) = C_G$$

# geom2arith

Arithmetic returns over period  $t_A$  are modeled as multivariate normal random variables with moments

$$E[X] = m_A$$

$$cov(X) = C_A$$

Given  $t = t_A \ / \ t_G$ , the transformation from geometric to arithmetic moments is

$$\mathbf{C}_{A_{ij}} = t \log \left( 1 + \frac{\mathbf{C}_{G_{ij}}}{(1 + \mathbf{m}_{G_i})(1 + \mathbf{m}_{G_j})} \right)$$

$$\mathbf{m}_{A_i} = t \log(1 + \mathbf{m}_{G_i}) - \frac{1}{2} \mathbf{C}_{A_{ii}}$$

For i,j = 1,..., n.

**Note** If t = 1, then X = log(Y).

This function requires that the input mean must satisfy 1 + mg > 0 and that the input covariance Cg must be a symmetric, positive, semidefinite matrix.

The functions geom2arith and arith2geom are complementary so that, given m, C, and t, the sequence

yields mg = m and Cg = C.

### **Examples**

**Example 1**. Given geometric mean m and covariance C of monthly total returns, obtain annual arithmetic mean ma and covariance Ca. In this

case, the output period (1 year) is 12 times the input period (1 month) so that t = 12 with

```
[ma, Ca] = geom2arith(m, C, 12);
```

**Example 2**. Given annual geometric mean m and covariance C of asset returns, obtain monthly arithmetic mean ma and covariance Ca. In this case, the output period (1 month) is 1/12 times the input period (1 year) so that t = 1/12 with

```
[ma, Ca] = geom2arith(m, C, 1/12);
```

**Example 3**. Given geometric means m and standard deviations s of daily total returns (derived from 260 business days per year), obtain annualized arithmetic mean ma and standard deviations sa with

```
[ma, Ca] = geom2arith(m, diag(s .^2), 260);
sa = sqrt(diag(Ca));
```

**Example 4**. Given geometric mean m and covariance C of monthly total returns, obtain quarterly arithmetic return moments. In this case, the output is 3 of the input periods so that t = 3 with

```
[ma, Ca] = geom2arith(m, C, 3);
```

**Example 5**. Given geometric mean m and covariance C of 1254 observations of daily total returns over a 5-year period, obtain annualized arithmetic return moments. Since the periodicity of the geometric data is based on 1254 observations for a 5-year period, a 1-year period for arithmetic returns implies a target period of t = 1254/5 so that

```
[ma, Ca] = geom2arith(m, C, 1254/5);
```

#### See Also

arith2geom

# Portfolio.getAssetMoments

**Purpose** Obtain mean and covariance of asset returns from Portfolio object

**Syntax** [AssetMean, AssetCovar] = getAssetMoments(obj)

**Description** [AssetMean, AssetCovar] = getAssetMoments(obj) obtains the mean

and covariance of asset returns from a Portfolio object.

**Tips** Use dot notation to obtain the mean and covariance of asset returns

from a Portfolio object:

[AssetMean, AssetCovar] = obj.getAssetMoments;

Input Arguments

obj

Portfolio object [Portfolio].

Output Arguments

**AssetMean** 

Mean of asset returns [vector].

**AssetCovar** 

Covariance of asset returns [matrix].

**Attributes** 

Access public Static false Hidden false

To learn about attributes of methods, see Method Attributes in the MATLAB Object-Oriented Programming documentation.

**Examples** Obtain Asset Moment Properties

Given the mean and covariance of asset returns in the variables m and C, the asset moment properties can be set and then obtained using getAssetMoments:

# Portfolio.getAssetMoments

```
m = [0.05; 0.1; 0.12; 0.18];
C = [0.0064 \ 0.00408 \ 0.00192 \ 0;
    0.00408 0.0289 0.0204 0.0119;
    0.00192 0.0204 0.0576 0.0336;
    0 0.0119 0.0336 0.1225 ];
m = m/12;
C = C/12;
p = Portfolio;
p = p.setAssetMoments(m, C);
[assetmean, assetcovar] = p.getAssetMoments
assetmean =
    0.0042
    0.0083
    0.0100
    0.0150
assetcovar =
    0.0005
              0.0003
                        0.0002
                                        0
    0.0003
              0.0024
                        0.0017
                                   0.0010
    0.0002
              0.0017
                        0.0048
                                   0.0028
              0.0010
                        0.0028
                                   0.0102
```

### **See Also** setAssetMoments |

# Related Examples

- "Asset Returns and Moments of Asset Returns" on page 4-41
- "Estimating Asset Moments from Prices or Returns" on page 4-45
- $\bullet$  "Estimating Asset Moments from Returns or Prices with Missing Data" on page 4-48

# Portfolio.getBounds

Superclasses AbstractPortfolio

**Purpose** Obtain bounds for portfolio weights from Portfolio object

**Syntax** [LowerBound, UpperBound] = getBounds(obj)

**Description** [LowerBound, UpperBound] = getBounds(obj) obtains bounds for

portfolio weights from a Portfolio object.

**Tips** Use dot notation to obtain bounds for portfolio weights from the

Portfolio object:

[LowerBound, UpperBound] = obj.getBounds;

Input obj

Arguments

Portfolio object [Portfolio].

Output Arguments **LowerBound** 

Lower-bound weight for each asset [vector].

**UpperBound** 

Upper-bound weight each asset [vector].

**Attributes** 

Access public Static false Hidden false

To learn about attributes of methods, see Method Attributes in the MATLAB Object-Oriented Programming documentation.

## **Examples** Obtain Values for Lower and Upper Bounds

Given portfolio p with the default constraints set, obtain the values for LowerBound and UpperBound:

```
p = Portfolio;
p = p.setDefaultConstraints(5);
[LowerBound, UpperBound] = p.getBounds

LowerBound =

0
0
0
0
0
UpperBound =

[]
```

# See Also setBounds |

## Related Examples

 $\bullet\,$  "Working with Bound Constraints" on page 4-61

### Concepts

• "Portfolio Set for Portfolio Optimization" on page 4-7

# PortfolioCVaR.getBounds

Superclasses AbstractPortfolio

Purpose Obtain bounds for portfolio weights from Portfolio CVaR object

**Syntax** [LowerBound, UpperBound] = getBounds(obj)

**Description** [LowerBound, UpperBound] = getBounds(obj) to obtain bounds for

portfolio weights from a Portfolio object.

**Tips** Use dot notation to obtain bounds for portfolio weights from the

Portfolio object:

[LowerBound, UpperBound] = obj.getBounds;

Input obj

Arguments CVaR portfolio object [PortfolioCVaR].

Output LowerBound Arguments

Lower-bound weight for each asset [vector].

**UpperBound** 

Upper-bound weight each asset [vector].

**Attributes** 

Access public Static false Hidden false

### **Examples** Obtain Values for Lower and Upper Bounds

Given a PortfolioCVaR object p with the default constraints set, obtain the values for LowerBound and UpperBound:

```
p = PortfolioCVaR;
p = p.setDefaultConstraints(5);
[LowerBound, UpperBound] = p.getBounds

LowerBound =

     0
     0
     0
     0
     0
     UpperBound =

[]
```

### See Also setBounds |

# Related Examples

• "Working with Bound Constraints" on page 5-63

## Concepts

• "Portfolio Set for Portfolio Optimization" on page 5-7

# Portfolio.getBudget

Superclasses AbstractPortfolio

Purpose Obtain budget constraint bounds from Portfolio object

**Syntax** [LowerBudget,UpperBudget] = getBudget(obj)

**Description** [LowerBudget,UpperBudget] = getBudget(obj) obtains budget

constraint bounds from a Portfolio object.

**Tips** Use dot notation to obtain the budget constraint bounds from the

Portfolio object:

[LowerBudget, UpperBudget] = obj.getBudget;

Input obj

Arguments

Portfolio object [Portfolio].

Output Arguments LowerBudget

Lower bound for budget constraint [scalar].

**UpperBudget** 

Upper bound for budget constraint [scalar].

**Attributes** 

Access public Static false Hidden false

### **Examples** Obtain Value for Lower and Upper Budgets

Given portfolio p with the default constraints set, obtain the values for LowerBudget and UpperBudget:

```
p = Portfolio;
p = p.setDefaultConstraints(5);
[LowerBudget, UpperBudget] = p.getBudget
LowerBudget =
    1
UpperBudget =
    1
```

### See Also setBudget |

## Related Examples

 $\bullet\,$  "Working with Budget Constraints" on page 4-64

### Concepts

• "Portfolio Set for Portfolio Optimization" on page 4-7

# PortfolioCVaR.getBudget

Superclasses AbstractPortfolio

Purpose Obtain budget constraint bounds from PortfolioCVaR object

**Syntax** [LowerBudget,UpperBudget] = getBudget(obj)

**Description** [LowerBudget,UpperBudget] = getBudget(obj) to obtain budget

constraint bounds from a PortfolioCVaR object.

**Tips** Use dot notation to obtain the budget constraint bounds from the

PortfolioCVaR object:

[LowerBudget, UpperBudget] = obj.getBudget;

Input o

obj

Arguments CVaR po

CVaR portfolio object [PortfolioCVaR].

Output Arguments LowerBudget

Lower-bound for budget constraint [scalar].

**UpperBudget** 

Upper-bound for budget constraint [scalar].

**Attributes** 

Access public Static false Hidden false

### **Examples** Obtain Value for Lower and Upper Budgets

Given a PortfolioCVaR object p with the default constraints set, obtain the values for LowerBudget and UpperBudget:

# See Also setBudget |

### Related Examples

• "Working with Budget Constraints" on page 5-66

### Concepts

• "Portfolio Set for Portfolio Optimization" on page 5-7

# Portfolio.getCosts

Superclasses AbstractPortfolio

**Purpose** Obtain buy and sell transaction costs from Portfolio object

**Syntax** [BuyCost,SellCost] = getCosts(obj)

**Description** [BuyCost,SellCost] = getCosts(obj) obtains buy and sell

transaction costs from the Portfolio object.

**Tips** Use dot notation to obtain the buy and sell transaction costs from the

Portfolio object:

[BuyCost, SellCost] = obj.getCosts;

Input
Arguments

obj

**Arguments** 

Portfolio object [Portfolio].

Output Arguments **BuyCost** 

Proportional transaction cost to purchase each asset [vector].

**SellCost** 

Proportional transaction cost to sell each asset [vector].

**Attributes** 

Access public Static false Hidden false

## **Examples** Obtain Buy and Sell Costs

Given portfolio  ${\bf p}$  with the costs set, obtain the values for BuyCost and SellCost:

```
p = Portfolio;
p = p.setCosts(0.001, 0.001, 5);
[BuyCost, SellCost] = p.getCosts
BuyCost =
   1.0000e-003
SellCost =
```

# See Also setCosts |

## Related Examples

• "Working with Transaction Costs" on page 4-53

# PortfolioCVaR.getCosts

Superclasses AbstractPortfolio

Purpose Obtain buy and sell transaction costs from PortfolioCVaR object

**Syntax** [BuyCost,SellCost] = getCosts(obj)

**Description** [BuyCost,SellCost] = getCosts(obj) to obtain buy and sell

transaction costs from the PortfolioCVaR object.

**Tips** Use dot notation to obtain the buy and sell transaction costs from the

PortfolioCVaR object:

[BuyCost, SellCost] = obj.getCosts;

Input Arguments

obj

CVaR portfolio object [PortfolioCVaR].

Output Arguments **BuyCost** 

Proportional transaction cost to purchase each asset [vector].

**SellCost** 

Proportional transaction cost to sell each asset [vector].

**Attributes** 

Access public Static false Hidden false

## **Examples** Obtain Buy and Sell Costs

Given a PortfolioCVaR object  ${\tt p}$  with the costs set, obtain the values for BuyCost and SellCost:

```
p = PortfolioCVaR;
p = p.setCosts(0.001, 0.001, 5);
[BuyCost, SellCost] = p.getCosts

BuyCost =
    1.0000e-03

SellCost =
    1.0000e-03
```

# See Also setCosts |

### Related Examples

• "Working with Transaction Costs" on page 5-55

# Portfolio.getEquality

Superclasses AbstractPortfolio

Purpose Obtain equality constraint arrays from Portfolio object

**Syntax** [AEquality, bEquality] = getEquality(obj)

**Description** [AEquality, bEquality] = getEquality(obj) obtains the equality

constraint arrays from a Portfolio object.

**Tips** Use dot notation to obtain the equality constraint arrays from the

Portfolio object:

[AEquality, bEquality] = obj.getEquality;

Input
Arguments

Portfolio object [Portfolio].

Output Arguments

**AEquality** 

obi

Matrix to form linear equality constraints [matrix].

**bEquality** 

Vector to form linear equality constraints [vector].

**Attributes** 

Access public Static false Hidden false

### **Examples** Obtain Equality Constraints

Suppose you have a portfolio of five assets and you want to ensure that the first three assets are exactly 50% of your portfolio. Given a Portfolio object p, set the linear equality constraints and obtain the values for AEquality and bEquality:

#### **See Also** setEquality |

## Related Examples

• "Working with Linear Equality Constraints" on page 4-72

## Concepts

• "Portfolio Set for Portfolio Optimization" on page 4-7

# PortfolioCVaR.getEquality

Superclasses AbstractPortfolio

Purpose Obtain equality constraint arrays from PortfolioCVaR object

**Syntax** [AEquality, bEquality] = getEquality(obj)

**Description** [AEquality, bEquality] = getEquality(obj) to obtain the equality

constraint arrays from a PortfolioCVaR object.

**Tips** Use dot notation to obtain the equality constraint arrays from a

PortfolioCVaR object:

[AEquality, bEquality] = obj.getEquality;

Input

obj

**Arguments** 

CVaR portfolio object [PortfolioCVaR].

Output Arguments **AEquality** 

Matrix to form linear equality constraints [matrix].

**bEquality** 

Vector to form linear equality constraints [vector].

**Attributes** 

Access public Static false Hidden false

To learn about attributes of methods, see Method Attributes in the

MATLAB Object-Oriented Programming documentation.

### **Examples** Obtain Equality Constraints

Suppose you have a portfolio of five assets and you want to ensure that the first three assets are 50% of your portfolio. Given a PortfolioCVaR object p, set the linear equality constraints and obtain the values for AEquality and bEquality:

### See Also setEquality |

### Related Examples

 $\bullet\,$  "Working with Linear Equality Constraints" on page 5-74

### Concepts

• "Portfolio Set for Portfolio Optimization" on page 5-7

# Portfolio.getGroupRatio

Superclasses AbstractPortfolio

**Purpose** Obtain group ratio constraint arrays from Portfolio object

**Syntax** [GroupA,GroupB,LowerRatio,UpperRatio] = getGroupRatio(obj)

**Description** [GroupA,GroupB,LowerRatio,UpperRatio] = getGroupRatio(obj)

obtains the group ratio constraint arrays from a Portfolio object.

**Tips** Use dot notation to obtain the equality constraint arrays from the

Portfolio object:

[GroupA, GroupB, LowerRatio, UpperRatio] = obj.getGroupRatio;

Input Arguments

obj

Portfolio object [Portfolio].

Output Arguments **GroupA** 

Matrix that forms base groups for comparison [matrix].

GroupB

Matrix that forms comparison groups [matrix].

**LowerRatio** 

Lower bound for ratio of GroupB groups to GroupA groups [vector].

**UpperRatio** 

Upper bound for ratio of GroupB groups to GroupA groups [vector].

**Attributes** 

Access public Static false Hidden false

To learn about attributes of methods, see Method Attributes in the MATLAB Object-Oriented Programming documentation.

### **Examples** Obtain Group Ratio Constraints

Suppose you want to make sure that the ratio of financial to nonfinancial companies in your portfolios never goes above 50%. Assume you have 6 assets with 3 financial companies (assets 1-3) and 3 nonfinancial companies (assets 4-6). After setting group ratio constraints, obtain the values for GroupA, GroupB, LowerRatio, and UpperRatio:

```
GA = [ true true true false false ];
                                        % financial companies
GB = [ false false false true true ];
                                        % nonfinancial companies
p = Portfolio;
p = p.setGroupRatio(GA, GB, [], 0.5);
[GroupA, GroupB, LowerRatio, UpperRatio] = p.getGroupRatio
GroupA =
                         0
GroupB =
            0 0 1 1
     0
LowerRatio =
     []
UpperRatio =
    0.5000
```

See Also setGroupRatio |

# Portfolio.getGroupRatio

## Related Examples

• "Working with Group Ratio Constraints" on page 4-69

## Concepts

• "Portfolio Set for Portfolio Optimization" on page 4-7

# PortfolioCVaR.getGroupRatio

Superclasses AbstractPortfolio

Purpose Obtain group ratio constraint arrays from PortfolioCVaR object

**Syntax** [GroupA,GroupB,LowerRatio,UpperRatio] = getGroupRatio(obj)

**Description** [GroupA, GroupB, LowerRatio, UpperRatio] = getGroupRatio(obj)

to obtain the group ratio constraint arrays from a CVaR portfolio object.

**Tips** Use dot notation to obtain group ratio constraint arrays from the CVaR

portfolio object:

[GroupA, GroupB, LowerRatio, UpperRatio] = obj.getGroupRatio;

Input

obj

Arguments CVaR portfolio object [PortfolioCVaR].

Output Arguments GroupA

Matrix that forms base groups for comparison [matrix].

GroupB

Matrix that forms comparison groups [matrix].

LowerRatio

Lower bound for ratio of GroupB groups to GroupA groups [vector].

**UpperRatio** 

Upper bound for ratio of GroupB groups to GroupA groups [vector].

**Attributes** 

Access public Static false Hidden false

# PortfolioCVaR.getGroupRatio

To learn about attributes of methods, see Method Attributes in the MATLAB Object-Oriented Programming documentation.

### **Examples** Obtain Group Ratio Constraints

Suppose you want to ensure that the ratio of financial to nonfinancial companies in your portfolios never exceeds 50%. Assume you have six assets with three financial companies (assets 1-3) and three nonfinancial companies (assets 4-6). After setting group ratio constraints, obtain the values for GroupA, GroupB, LowerRatio, and UpperRatio:

See Also setGroupRatio |

# PortfolioCVaR.getGroupRatio

## Related Examples

• "Working with Group Ratio Constraints" on page 5-71

## Concepts

• "Portfolio Set for Portfolio Optimization" on page 5-7

# Portfolio.getGroups

Superclasses AbstractPortfolio

**Purpose** Obtain group constraint arrays from Portfolio object

**Syntax** [GroupMatrix,LowerGroup,UpperGroup] = getGroups(obj)

**Description** [GroupMatrix,LowerGroup,UpperGroup] = getGroups(obj) obtains

the group constraint arrays from a Portfolio object.

**Tips** Use dot notation to obtain the group constraint arrays from the Portfolio

object:

[GroupMatrix, LowerGroup, UpperGroup] = obj.getGroups;

Input

obj

**Arguments** 

Portfolio object [Portfolio].

Output Arguments  ${\bf Group Matrix}$ 

Group constraint matrix [matrix].

LowerGroup

Lower bound for group constraints [vector].

**UpperGroup** 

Upper bound for group constraints [vector].

**Attributes** 

Access public Static false Hidden false

To learn about attributes of methods, see Method Attributes in the

MATLAB Object-Oriented Programming documentation.

### **Examples** Obtain Group Constraints

Suppose you have a portfolio of five assets and you want to ensure that the first three assets constitute no more than 30% of your portfolio. Given a Portfolio object p with the group constraints set, obtain the values for GroupMatrix, LowerGroup, and UpperGroup:

# See Also setGroups |

## Related Examples

• "Working with Group Constraints" on page 4-65

### Concepts

• "Portfolio Set for Portfolio Optimization" on page 4-7

# PortfolioCVaR.getGroups

Superclasses AbstractPortfolio

Purpose Obtain group constraint arrays from PortfolioCVaR object

**Syntax** [GroupMatrix,LowerGroup,UpperGroup] = getGroups(obj)

**Description** [GroupMatrix,LowerGroup,UpperGroup] = getGroups(obj) to obtain

the group constraint arrays from a PortfolioCVaR object.

**Tips** Use dot notation to obtain the group constraint arrays from a

PortfolioCVaR object:

[GroupMatrix, LowerGroup, UpperGroup] = obj.getGroups;

Input Arguments

obj

CVaR portfolio object [PortfolioCVaR].

Output Arguments  ${\bf Group Matrix}$ 

Group constraint matrix [matrix].

LowerGroup

Lower bound for group constraints [vector].

**UpperGroup** 

Upper bound for group constraints [vector].

**Attributes** 

Access public Static false Hidden false

To learn about attributes of methods, see Method Attributes in the

MATLAB Object-Oriented Programming documentation.

### **Examples** Obtain Group Constraints

Suppose you have a portfolio of five assets and you want to ensure that the first three assets constitute at most 30% of your portfolio. Given a PortfolioCVaR object p with the group constraints set, obtain the values for GroupMatrix, LowerGroup, and UpperGroup:

# See Also setGroups |

## Related Examples

 $\bullet\,$  "Working with Group Constraints" on page 5-67

## Concepts

• "Portfolio Set for Portfolio Optimization" on page 5-7

# PortfolioCVaR.getScenarios

Superclasses AbstractPortfolio

Purpose Obtain scenarios from PortfolioCVaR object

**Syntax** Y = getScenarios(obj)

**Description** Y = getScenarios(obj) to obtain scenarios from a PortfolioCVaR

object.

**Tips** Use dot notation to obtain scenarios from a PortfolioCVaR object:

Y = obj.getScenarios;

Input

obj

Arguments CVaR portfolio object [PortfolioCVaR].

Output Arguments Y

Scenarios matrix [NumScenarios]-by-[NumAssets].

**Attributes** 

Access public Static false Hidden false

To learn about attributes of methods, see Method Attributes in the MATLAB Object-Oriented Programming documentation.

## **Examples** Obtain Scenarios for a CVaR Portfolio Object

For a given PortfolioCVaR object p, display the defined scenarios:

```
m = [ 0.05; 0.1; 0.12; 0.18 ];
C = [ 0.0064 0.00408 0.00192 0;
0.00408 0.0289 0.0204 0.0119;
0.00192 0.0204 0.0576 0.0336;
```

```
0 0.0119 0.0336 0.1225 ];
m = m/12;
C = C/12;
rng(11);
AssetScenarios = mvnrnd(m, C, 10);
p = PortfolioCVaR;
p = p.setScenarios(AssetScenarios);
p = p.setDefaultConstraints;
p = p.setProbabilityLevel(0.95);
Y = getScenarios(p)
Y =
   -0.0056
           0.0440
                                 0.0488
                       0.1186
   -0.0368
                                 0.1124
           -0.0753
                       0.0087
   0.0025
           0.0856 0.0484
                                0.1404
                                 0.0404
   0.0318
           0.0826 0.0377
   0.0013
           -0.0561
                     -0.1466
                                -0.0621
                      -0.0183
   0.0035
           0.0310
                                 0.1225
   -0.0519
           -0.1634
                      -0.0526
                                0.1528
   0.0029
            -0.1163
                      -0.0627
                                -0.0760
   0.0192
            -0.0182
                      -0.1243
                                -0.1346
   0.0440
            0.0189
                      0.0098
                                 0.0821
```

**Note** The function rng(*seed*) is used to reset the random number generator to produce the documented results. It is not necessary to reset the random number generator to simulate scenarios.

## See Also setScenarios |

# PortfolioCVaR.getScenarios

## Related Examples

 $\bullet$  "Setting Scenarios Using the Portfolio CVaR Constructor" on page 5-45

## Concepts

• "How Stochastic Optimization Works" on page 5-43

#### Purpose Content of specific field

## **Syntax** fieldval = getfield(tsobj, field)

fieldval = getfield(tsobj, field, {dates})

#### **Arguments**

| tsobj | Financial time series object. |
|-------|-------------------------------|
| field | Field name within tsobj.      |

dates Date range. Dates can be expanded to include

time-of-day information.

### **Description**

getfield treats the contents of a financial times series object tsobj as fields in a structure.

fieldval = getfield(tsobj, field) returns the contents of the specified field. This is equivalent to the syntax fieldval = tsobj field.

fieldval = getfield(tsobj, field, {dates}) returns the contents of the specified field for the specified dates. dates can be individual cells of date strings or a cell of a date string range using the :: operator, such as '03/01/99::03/31/99'.

### **Examples**

Create a financial time series object containing both date and time-of-day information:

```
AnFts =
   desc: Yet Another Financial Time Series
   freq: Daily (1)
   'dates: (6)'
                   'times: (6)'
                                   'Data1: (6)'
    '01-Jan-2001'
                   '11:00'
                                             1]
                                   [
                   12:00
                                             2]
                                   [
                   '11:00'
    '02-Jan-2001'
                                   [
                                             3]
                   '12:00'
                                   ſ
                                             4]
   '03-Jan-2001'
                   '11:00'
                                   [
                                           NaN]
                   '12:00'
                                   ſ
                                             6]
Example 1. Get the contents of the times field in AnFts:
F = datestr(getfield(AnFts, 'times'))
F =
11:00 AM
12:00 PM
11:00 AM
12:00 PM
11:00 AM
12:00 PM
Example 2. Extract the contents of specific data fields within AnFts:
FF = getfield(AnFts, 'Data1',...
               '01-Jan-2001 12:00::02-Jan-2001 12:00')
FF =
      2
      3
      4
```

# getfield

## See Also

chfield | fieldnames | isfield | rmfield | setfield

# Portfolio.getInequality

Superclasses AbstractPortfolio

Purpose Obtain inequality constraint arrays from Portfolio object

**Syntax** [AInequality,bInequality] = getInequality(obj)

**Description** [AInequality, bInequality] = getInequality(obj) obtains the

inequality constraint arrays from a Portfolio object.

**Tips** Use dot notation to obtain the inequality constraint arrays from the

Portfolio object:

[AInequality, bInequality] = obj.getInequality;

Input
Arguments

obj

Portfolio object [Portfolio].

Output Arguments **Alnequality** 

Matrix to form linear inequality constraints [matrix].

**bInequality** 

Vector to form linear inequality constraints [vector].

**Attributes** 

Access public Static false Hidden false

### **Examples** Obtain Inequality Constraints

Suppose you have a portfolio of five assets and you want to ensure that the first three assets are no more than 50% of your portfolio. Given a Portfolio object p, set the linear inequality constraints and then obtain values for AInequality and bInequality:

#### **See Also** setInequality |

### Related Examples

• "Working with Linear Inequality Constraints" on page 4-74

## Concepts

• "Portfolio Set for Portfolio Optimization" on page 4-7

# PortfolioCVaR.getInequality

Superclasses AbstractPortfolio

Purpose Obtain inequality constraint arrays from PortfolioCVaR object

**Syntax** [AInequality,bInequality] = getInequality(obj)

**Description** [AInequality, bInequality] = getInequality(obj) obtains the

inequality constraint arrays from a PortfolioCVaR object.

**Tips** Use dot notation to obtain the inequality constraint arrays from a

PortfolioCVaR object:

[AInequality, bInequality] = obj.getInequality;

Input of Arguments

obj

CVaR portfolio object [PortfolioCVaR].

Output Arguments **Alnequality** 

Matrix to form linear inequality constraints [matrix].

**bInequality** 

Vector to form linear inequality constraints [vector].

**Attributes** 

Access public Static false Hidden false

### **Examples** Obtain Inequality Constraints

Suppose you have a portfolio of five assets and you want to ensure that the first three assets constitute at most 50% of your portfolio. Given a PortfolioCVaR object p, set the linear inequality constraints and then obtain values for AInequality and bInequality:

### See Also setInequality |

### Related Examples

• "Working with Group Constraints" on page 5-67

### Concepts

• "Portfolio Set for Portfolio Optimization" on page 5-7

# Portfolio.getOneWayTurnover

**Purpose** Obtain one-way turnover constraints from Portfolio object

**Syntax** [BuyTurnover, SellTurnover] = getOneWayTurnover(obj)

**Description** [BuyTurnover, SellTurnover] = getOneWayTurnover(obj) obtains

one-way turnover constraints from the Portfolio object.

**Tips** Use dot notation to get the one-way turnover constraint for the Portfolio

object:

[BuyTurnover, SellTurnover] = obj.getOneWayTurnover

Input Arguments

obj

Portfolio object [Portfolio].

Output Arguments

**BuyTurnover** 

Turnover constraint on purchases [scalar].

**SellTurnover** 

Turnover constraint on sales [scalar].

**Definitions** 

**One-Way Turnover Constraint** 

One-way turnover constraints ensure that estimated optimal portfolios differ from an initial portfolio by no more than specified amounts according to whether the differences are purchases or sales. The constraints take the form

$$\mathbf{1}^T \max \left\{ 0, x - x_0 \right\} \le \tau_B$$

$$1^T \max \left\{ 0, x_0 - x \right\} \le \tau_S$$

with

ullet x — The portfolio (NumAssets vector)

# Portfolio.getOneWayTurnover

- x<sub>0</sub> Initial portfolio (*NumAssets* vector)
- $\tau_B$  Upper-bound for turnover constraint on purchases (scalar)
- τ<sub>S</sub> Upper-bound for turnover constraint on sales (scalar)

Specify one-way turnover constraints using the following properties in the Portfolio object: BuyTurnover for  $\tau_B$ , SellTurnover for  $\tau_S$ , and InitPort for  $x_0$ .

**Note** The average turnover constraint (which is set using setTurnover) is not just the combination of the one-way turnover constraints with the same value for the constraint.

#### **Attributes**

| Access | public |
|--------|--------|
| Static | false  |
| Hidden | false  |

To learn about attributes of methods, see Method Attributes in the MATLAB Object-Oriented Programming documentation.

### **Examples** Obtain One-Way Turnover Costs

Set one-way turnover costs:

```
p = Portfolio('AssetMean',[0.1, 0.2, 0.15], 'AssetCovar',...
[ 0.005, -0.010,  0.004; -0.010,  0.040, -0.002;  0.004, -0.002,  0.023]);
p = p.setBudget(1, 1);
p = p.setOneWayTurnover(1.3, 0.3, 0); %130-30 portfolio
p.plotFrontier;
```

# Portfolio.getOneWayTurnover

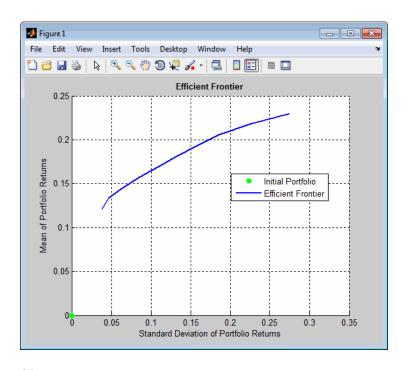

Obtain one-way turnover costs:

0.3000

[BuyTurnover,SellTurnover] = p.getOneWayTurnover
BuyTurnover =
 1.3000
SellTurnover =

**See Also** 

setOneWayTurnover | setTurnover | Portfolio |

# Portfolio.getOneWayTurnover

## Related Examples

• "Working with One-Way Turnover Constraints" on page 4-79

## Concepts

• "Portfolio Set for Portfolio Optimization" on page 4-7

# PortfolioCVaR.getOneWayTurnover

Purpose Obtain one-way turnover constraints from PortfolioCVaR object

**Syntax** [BuyTurnover, SellTurnover] = getOneWayTurnover(obj)

**Description** [BuyTurnover, SellTurnover] = getOneWayTurnover(obj) obtains

one-way turnover constraints from a PortfolioCVaR object.

**Tips** Use dot notation to get the one-way turnover constraints from a

PortfolioCVaR object:

[BuyTurnover, SellTurnover] = obj.getOneWayTurnover

Input Arguments obj

CVaR portfolio object [PortfolioCVaR].

Output Arguments

**BuyTurnover** 

Turnover constraint on purchases [scalar].

**SellTurnover** 

Turnover constraint on sales [scalar].

**Definitions** 

#### **One-Way Turnover Constraint**

One-way turnover constraints ensure that estimated optimal CVaR portfolios differ from an initial portfolio by no more than specified amounts according to whether the differences are purchases or sales. The constraints take the form

$$\mathbf{1}^T \times \max\left\{0, x - x_0\right\} \le \tau_B$$

$$\mathbf{1}^T \times \max \left\{ 0, x_0 - x \right\} \le \tau_S$$

with

• x — The portfolio (NumAssets vector)

# PortfolioCVaR.getOneWayTurnover

- x<sub>0</sub> Initial portfolio (*NumAssets* vector)
- $\tau_B$  Upper bound for turnover constraint on purchases (scalar)
- τ<sub>S</sub> Upper bound for turnover constraint on sales (scalar)

Specify one-way turnover constraints using these properties in the CVaR portfolio object: BuyTurnover for  $\tau_B$ , SellTurnover for  $\tau_S$ , and InitPort for  $x_0$ .

**Note** The average turnover constraint (which is set using setTurnover) is not just the combination of the one-way turnover constraints with the same value for the constraint.

#### **Attributes**

| Access | public |
|--------|--------|
| Static | false  |
| Hidden | false  |

To learn about attributes of methods, see Method Attributes in the MATLAB Object-Oriented Programming documentation.

#### **Examples** Obtain One-Way Turnover Costs

Set one-way turnover costs and obtain the buy and sell turnover values:

# PortfolioCVaR.getOneWayTurnover

#### See Also

setOneWayTurnover | PortfolioCVaR |

## Related Examples

• "Working with One-Way Turnover Constraints" on page 5-81

### Concepts

• "Portfolio Set for Portfolio Optimization" on page 5-7

#### **Purpose**

Find name in list

#### **Syntax**

nameidx = getnameidx(list, name)

#### **Arguments**

list Cell array of name strings.

name String or cell array of name strings.

#### **Description**

nameidx = getnameidx(list, name) finds the occurrence of a name or set of names in a list. It returns an index (order number) indicating where the specified names are located within the list. If name is not found, nameidx returns 0.

If name is a cell array of names, getnameidx returns a vector containing the indices (order number) of the name strings within list. If none of the names in the name cell array is in list, it returns zero. If some of the names in name are not found, the indices for these names will be zeros.

getnameidx finds only the first occurrence of the name in the list of names. This function is meant to be used on a list of unique names (strings) only. It does not find multiple occurrences of a name or a list of names within list.

#### Examples

```
Given
```

```
poultry = {'duck', 'chicken'}
animals = {'duck', 'cow', 'sheep', 'horse', 'chicken'}
nameidx = getnameidx(animals, poultry)
ans =
    1    5

Given

poultry = {'duck', 'goose', 'chicken'}
animals = {'duck', 'cow', 'sheep', 'horse', 'chicken'}
```

# getnameidx

```
nameidx = getnameidx(animals, poultry)
ans =
    1  0  5
```

See Also

strcmp | strfind

**Purpose** Highest high

**Syntax** hhv = hhigh(data)

> hhv = hhigh(data, nperiods, dim) hhvts = hhigh(tsobj, nperiods)

hhvts = hhigh(tsobj, nperiods, ParameterName, ParameterValue)

#### **Arguments**

data Data series matrix.

nperiods (Optional) Number of periods. Default = 14.

dim (Optional) Dimension.

tsobj Financial time series object. ParameterName The valid parameter name is:

• HighName: high prices series name ParameterValue

the valid parameter name.

The parameter value is a string that represents

### **Description**

hhv = hhigh(data) generates a vector of highest high values the past 14 periods from the matrix data.

hhv = hhigh(data, nperiods, dim) generates a vector of highest high values the past nperiods periods. dim indicates the direction in which the highest high is to be searched. If you input [] for nperiods, the default is 14.

hhvts = hhigh(tsobj, nperiods) generates a vector of highest high values from tsobj, a financial time series object. tsobj must include at least the series High. The output hhvts is a financial time series object with the same dates as tsobj and data series named HighestHigh. If nperiods is specified, hhigh generates a financial time series object of highest high values for the past nperiods periods.

# hhigh

hhvts = hhigh(tsobj, nperiods, ParameterName, ParameterValue) specifies the name for the required data series when it is different from the default name. The valid parameter name isHighName. The parameter value is a string that represents the valid parameter name.

## **Examples**

Compute the highest high prices for Disney stock and plot the results:

load disney.mat
dis\_HHigh = hhigh(dis)
plot(dis\_HHigh)
title('Highest High for Disney')

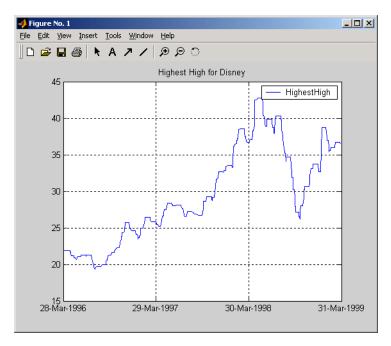

### **See Also**

11ow

Purpose Time series High-Low plot

**Syntax** highlow(tsobj)

highlow(tsobj, color)

highlow(tsobj, color, dateform)

highlow(tsobj, color, dateform, ParameterName, ParameterValue, ...)

hll = highlow(tsobj, color, dateform, ParameterName,

ParameterValue, ...)

#### Arguments

tsobj Financial time series object.

color (Optional) A three-element row vector

representing RGB or a color identifier. (See

plot in the MATLAB documentation.)

dateform (Optional) Date string format used as the

x-axis tick labels. (See datetick in the MATLAB documentation.) You can specify a dateform only when tsobj does not contain time-of-day data. If tsobj contains time-of-day data, dateform is restricted to 'dd-mmm-yyyy

HH:MM'.

ParameterName can be:

• HighName: high prices series name

• LowName: low prices series name

• OpenName: open prices series name

• CloseName: closing prices series name

Parameter Value The parameter value is a string that represents

the valid parameter name.

### **Description**

highlow(tsobj) generates a High-Low plot of the data in the financial time series object tsobj. tsobj must contain at least four data series representing the high, low, open, and closing prices. These series must have the names High, Low, Open, and Close (case-insensitive).

highlow(tsobj, color) additionally specifies the color of the plot.

highlow(tsobj, color, dateform) additionally specifies the date string format used as the x-axis tick labels. See datestr for a list of date string formats.

highlow(tsobj, color, dateform, ParameterName, ParameterValue,...) indicates the actual name(s) of the required data series if the data series do not have the default names.

You can specify open prices as optional by providing the parameter name 'OpenName' and the parameter value '' (empty string).

```
highlow(tsobj, color, dateform, 'OpenName', '')
```

hhll = highlow(tsobj, color, dateform, ParameterName, ParameterValue, ...) returns the handle to the line object that makes up the High-Low plot.

### **Examples**

Generate a High-Low plot for Disney stock for the dates from May 28 to June 18, 1998:

```
load disney.mat
highlow(dis('28-May-1998::18-Jun-1998'))
title('High-Low Plot for Disney')
```

# highlow (fts)

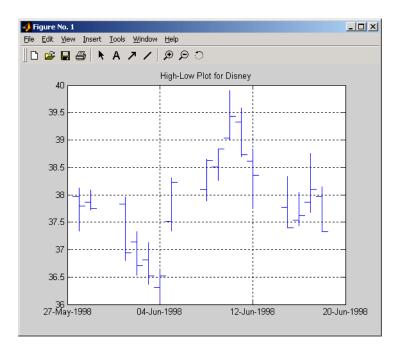

## See Also candle

# highlow

**Purpose** High, low, open, close chart

**Syntax** highlow(High, Low, Close, Open, Color)

highlow(High, Low, Close, Open, Color, Dates, Dateform)

Handles = highlow(High, Low, Close, Open, Color, Dates, Dateform)

#### **Arguments**

High prices for a security. A column vector.

Low prices for a security. A column vector.

Close Closing prices for a security. A column vector.

Open (Optional) Opening prices for a security. A column

vector. To specify Color when Open is unknown,

enter Open as an empty matrix [].

Color (Optional) Vertical line color. A string. MATLAB

software supplies a default color if none is specified. The default color differs depending on the background color of the figure window. See ColorSpec in the MATLAB documentation for color

names.

Dates (Optional) User-defined dates. A column vector.

Dateform (Optional) Format of the date string as tick labels.

For more information on date string formats, see

dateaxis.

#### **Description**

highlow(High, Low, Close, Open, Color) plots the high, low, opening, and closing prices of an asset. Plots are vertical lines whose top is the high, bottom is the low, open is a short horizontal tick to the left, and close is a short horizontal tick to the right.

highlow(High, Low, Close, Open, Color, Dates, Dateform) plots the high, low, opening, and closing prices of an asset. Plots are vertical lines whose top is the high, bottom is the low, open is a short horizontal

# highlow

tick to the left, and close is a short horizontal tick to the right. The plot also contains user-defined dates and date string format for tick labels.

Handles = highlow(High, Low, Close, Open, Color, Dates, Dateform) plots the figure and returns the handles of the lines.

### **Examples**

The high, low, and closing prices for an asset are stored in equal-length vectors AssetHi, AssetLo, and AssetCl respectively.

highlow(AssetHi, AssetLo, AssetCl, [], 'cyan')

plots the price data using cyan lines.

#### See Also

bolling | candle | dateaxis | highlow | movavg | pointfig

#### Purpose

Histogram

#### **Syntax**

hist(tsobj, numbins)

ftshist = hist(tsobj, numbins)

[ftshist, binpos] = hist(tsobj, numbins)

#### **Arguments**

tsobj Financial time series object.

numbins (Optional) Number of histogram bins. Default = 10.

### **Description**

hist(tsobj, numbins) calculates and displays the histogram of the data series contained in the financial time series object tsobj.

ftshist = hist(tsobj, numbins) calculates, but does not display, the histogram of the data series contained in the financial time series object tsobj. The output ftshist is a structure with field names similar to the data series names of tsobj.

[ftshist, binpos] = hist(tsobj, numbins) additionally returns the bin positions binpos. The positions are the centers of each bin. binpos is a column vector.

#### **Examples**

Create a histogram of Disney open, high, low, and close prices:

load disney.mat
dis = rmfield(dis.'VOLUME')

dis = rmfield(dis,'VOLUME') % Remove VOLUME field

hist(dis)

title('Disney Histogram')

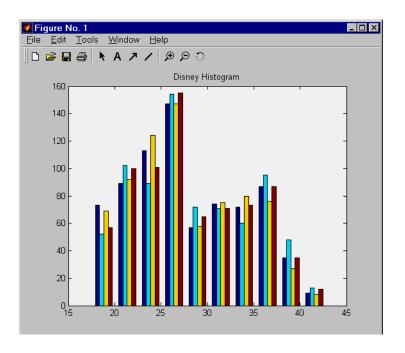

See Also

mean | std | hist

## holdings2weights

Purpose Portfolio holdings into weights

**Syntax** Weights = holdings2weights(Holdings, Prices, Budget)

**Arguments** 

Holdings Number of portfolios (NPORTS) by number of assets

(NASSETS) matrix with the holdings of NPORTS

portfolios containing NASSETS assets.

Prices NASSETS vector of asset prices.

Budget (Optional) Scalar or NPORTS vector of nonzero budget

constraints. Default = 1.

**Description** 

Weights = holdings2weights(Holdings, Prices, Budget) converts portfolio holdings into portfolio weights. The weights must satisfy a budget constraint such that the weights sum to Budget for each portfolio.

Weights is a NPORTS by NASSETS matrix containing the normalized weights of NPORTS portfolios containing NASSETS assets.

#### **Notes**

- Holdings may be negative to indicate a short position, but the overall
  portfolio weights must satisfy a nonzero budget constraint.
- The weights in each portfolio sum to the Budget value (which is 1 if Budget is unspecified.)

**See Also** 

weights2holdings

Purpose Holidays and nontrading days

**Syntax** H = holidays

H = holidays(StartDate, EndDate)

H = holidays(AltHolidays)

#### **Description**

H = holidays returns a vector of serial date numbers corresponding to all holidays and nontrading days.

H = holidays(StartDate, EndDate) returns a vector of serial date numbers corresponding to the holidays and nontrading days between StartDate and EndDate, inclusive.

H = holidays(AltHolidays) returns a vector of serial date numbers corresponding to the alternate list of holidays and nontrading days.

#### Input Arguments

#### **StartDate**

Start date. Enter as a serial date number or date string.

#### **EndDate**

End date. Enter as a serial date number or date string.

#### **AltHolidays**

Alternate list of holidays and nontrading days stored as serial date numbers.

#### Output Arguments

#### Н

Returns a vector of serial date numbers corresponding to all holidays and nontrading days.

#### **Definitions**

holidays is based on a modern 5-day workweek. This function contains all holidays and special nontrading days for the New York Stock Exchange from January 1, 1885 to December 31, 2050. Since the New York Stock Exchange was open on Saturdays before September 29, 1952, exact closures from 1885 to 2050 should include Saturday

trading days. To capture these dates, use the function nyseclosures. The results from holidays and nyseclosures are identical if the WorkWeekFormat in nyseclosures is 'Modern'.

#### **Examples**

Create a vector of serial date numbers corresponding to all holidays and nontrading dates between a specified StartDate and EnDate:

The serial date numbers for these values are:

```
01-Jan-2001 (New Year's Day)
15-Jan-2001 (Martin Luther King Day)
19-Feb-2001 (President's Day)
13-Apr-2001 (Good Friday)
28-May-2001 (Memorial Day)
```

#### **See Also**

busdate | createholidays | fbusdate | isbusday | lbusdate |
nyseclosures

#### **Purpose**

Concatenate financial time series objects horizontally

#### **Syntax**

horzcat

### **Description**

horzcat implements horizontal concatenation of financial time series objects. horzcat essentially merges the data columns of the financial time series objects. The time series objects must contain the exact same dates and times.

When multiple instances of a data series name occur, concatenation adds a suffix to the current names of the data series. The suffix has the format \_objectname<n>, where n is a number indicating the position of the time series, from left to right, in the concatenation command. The n part of the suffix appears only when there is more than one instance of a particular data series name.

The description fields are concatenated as well. They are separated by two forward slashes (//).

### **Examples**

Construct three financial time series, each containing a data series named DataSeries:

```
firstfts = fints((today:today+4)', (1:5)','DataSeries','d');
secondfts = fints((today:today+4)', (11:15)','DataSeries','d');
thirdfts = fints((today:today+4)', (21:25)','DataSeries','d');
```

Concatenate the time series horizontally into a new financial time series newfts:

```
newfts = [firstfts secondfts thirdfts secondfts];
```

The resulting object newfts has data series names DataSeries\_firstfts, DataSeries\_secondfts2, DataSeries\_thirdfts, and DataSeries\_secondfts4.

Verify this with the command

fieldnames(newfts)

#### horzcat

```
ans =

'desc'
'freq'
'dates'
'DataSeries_firstfts'
'DataSeries_secondfts2'
'DataSeries_thirdfts'
'DataSeries_secondfts4'
'times'
```

Use chfield to change the data series names.

**Note** If all input objects have the same frequency, the new object has that frequency as well. However, if one of the objects concatenated has a different frequency from the others, the frequency indicator of the resulting object is set to Unknown (0).

### See Also

vertcat

**Purpose** Hour of date or time

**Syntax** Hour = hour(Date)

**Description** Hour = hour(Date) returns the hour of the day given a serial date

number or a date string.

**Examples** Hour = hour(730473.5584278936)

or

Hour = hour('19-dec-1999, 13:24:08.17')

returns

Hour =

13

See Also datevec | minute | second

## inforatio

**Purpose** 

Calculate information ratio for one or more assets

**Syntax** 

inforatio(Asset, Benchmark)

Ratio = inforatio(Asset, Benchmark)

[Ratio, TE] = inforatio(Asset, Benchmark)

#### **Arguments**

Asset NUMSAMPLES-by-NUMSERIES matrix with NUMSAMPLES

observations of asset returns for NUMSERIES asset

return series.

Benchmark NUMSAMPLES vector of returns for a benchmark asset.

The periodicity must be the same as the periodicity of Asset. For example, if Asset is monthly data,

then Benchmark must be monthly returns.

#### **Description**

Given NUMSERIES assets with NUMSAMPLES returns for each asset in a NUMSAMPLES x NUMSERIES matrix Asset and given a NUMSAMPLES vector of benchmark returns in Benchmark, inforatio computes the information ratio and tracking error for each asset relative to the Benchmark.

To summarize the outputs of inforatio:

- Ratio is a 1 x NUMSERIES row vector of information ratios for each series in Asset. Any series in Asset with a tracking error of 0 will have a NaN value for its information ratio.
- TE is a 1 x NUMSERIES row vector of tracking errors, that is, the standard deviation of Asset relative to Benchmark returns, for each series

**Note** NaN values in the data are ignored. If the Asset and Benchmark series are identical, the information ratio will be NaN since the tracking error is 0. The information ratio and the Sharpe ratio of an Asset versus a riskless Benchmark (a Benchmark with standard deviation of returns equal to 0) are equivalent. This equivalence is not necessarily true if the Benchmark is risky.

#### **Examples**

See "Information Ratio" on page 6-8.

### **References**

Richard C. Grinold and Ronald N. Kahn, *Active Portfolio Management*, 2nd. ed., McGraw-Hill, 2000.

Jack Treynor and Fischer Black, "How to Use Security Analysis to Improve Portfolio Selection," *Journal of Business*, Vol. 46, No. 1, January 1973, pp. 66-86.

#### **See Also**

portalpha | sharpe

#### **Purpose**

Internal rate of return

#### **Syntax**

Return = irr(CashFlow)

[Return, AllRates] = irr(CashFlow)

### **Description**

Return = irr(CashFlow) calculates the internal rate of return for a series of periodic cash flows.

[Return, AllRates] = irr(CashFlow) calculates the internal rate of return and a vector of all internal rates for a series of periodic cash flows.

#### Input Arguments

#### CashFlow

A vector containing a stream of periodic cash flows. The first entry in CashFlow is the initial investment. If CashFlow is a matrix, irr handles each column of CashFlow as a separate cash-flow stream.

#### Output Arguments

#### Return

An internal rate of return associated to CashFlow. If CashFlow is a matrix, then Return is a vector whose entry j is an internal rate of return for column j in CashFlow.

#### **AllRates**

A vector containing all the internal rates of return associated with CashFlow. If CashFlow is a matrix, then AllRates is also a matrix, with the same number of columns as CashFlow and one less row. Also, column j in AllRates contains all the rates of return associated to column j in CashFlow (including complex-valued rates).

#### **Definitions**

irr uses the following conventions:

- If one or more internal rate of returns (warning if multiple) are strictly positive rates, Return sets to the minimum.
- If no strictly positive rate of returns, but one or multiple (warning if multiple) returns are nonpositive rates, Return sets to the maximum.
- If no real-valued rates exist, Return sets to NaN (no warnings).

### **Examples**

Find the internal rate of return for a simple investment with a unique positive rate of return. The initial investment is \$100,000 and the following cash flows represent the yearly income from the investment.

- Year 1 \$10,000
- Year 2 \$20,000
- Year 3 \$30,000
- Year 4 \$40,000
- Year 5 \$50,000

Calculate the internal rate of return on the investment:

```
Return = irr([-100000 10000 20000 30000 40000 50000])
```

This returns:

Return =

0.1201

If the cash flow payments were monthly, then the resulting rate of return is multiplied by 12 for the annual rate of return.

Find the internal rate of return for multiple rates of return. The project has the following cash flows and a market rate of 10%.

```
CashFlow = [-1000\ 6000\ -10900\ 5800]
```

Use irr with a single output argument:

Return = irr(CashFlow)

A warning appears and irr returns a 100% rate of return. The 100% rate on the project looks attractive:

Warning: Multiple rates of return

```
> In irr at 166
Return =
    1.0000
Use irr with two output arguments:
[Return, AllRates] = irr(CashFlow)
This returns:
>> [Return, AllRates] = irr(CashFlow)
Return =
    1.0000
AllRates =
   -0.0488
    1.0000
    2.0488
The rates of return in AllRates are -4.88%, 100%, and 204.88%. Though
some rates are lower and some higher than the market rate, based on
the work of Hazen, any rate gives a consistent recommendation on the
project. However, you can use a present value analysis in these kinds of
situations. To check the present value of the project, use pvvar:
PV = pvvar(CashFlow, 0.10)
This returns:
PV =
```

-196.0932

The second argument is the 10% market rate. The present value is -196.0932, negative, so the project is undesirable.

References

Brealey and Myers, Principles of Corporate Finance, McGraw-Hill

Higher Education, Chapter 5, 2003.

Hazen G., "A New Perspective on Multiple Internal Rates of Return,"

The Engineering Economist, Vol. 48-1, 2003, pp. 31-51.

**See Also** 

effrr | mirr | nomrr | xirr | pvvar

**How To** 

• "Interest Rates/Rates of Return" on page 2-17

**Purpose** True for dates that are business days

**Syntax** Busday = isbusday(Date, Holiday, Weekend)

**Arguments** 

Date (s) being checked. Enter as a vector of serial

date numbers or date strings. Date can contain multiple dates, but they must all be in the same format. Dates are assumed to be whole date numbers or date stamps with no fractional or time values.

Holiday (Optional) Vector of holidays and nontrading-day

dates. All dates in Holiday must be the same format: either serial date numbers or date strings. (Using date numbers improves performance.) The holidays

function supplies the default vector.

Weekend (Optional) Vector of length 7, containing 0 and 1, the

value 1 indicating weekend days. The first element of this vector corresponds to Sunday. Thus, when Saturday and Sunday form the weekend (default),

then Weekend =  $[1 \ 0 \ 0 \ 0 \ 0 \ 1]$ .

**Description** 

Busday = isbusday(Date, Holiday, Weekend) returns logical true (1) if Date is a business day and logical false (0) otherwise.

Examples

Example 1:

```
Busday = isbusday('16 jun 2001')
```

Busday =

0

Date = ['15 feb 2001'; '16 feb 2001'; '17 feb 2001'];

**Note** If the second argument, Holiday, is empty ([]), the default Holidays vector (generated with holidays and then associated to the NYSE calendar) is used. To consider a calendar without holidays (except for weekends as controlled by third input), use a serial (or text date) out of your range. For example 0-Jan-0 or the value0 are with high probabilities out of the range. This value overwrites the default calendar allowing you to remove any specific country holiday:

```
isbusday(datenum('06092010','ddmmyyyy'),0)
ans =
```

#### See Also

busdate | fbusdate | holidays | lbusdate

## iscompatible

Purpose Structural equality

**Syntax** iscomp = iscompatible(tsobj\_1, tsobj\_2)

**Arguments** 

tsobj\_1, tsobj\_2 A pair of financial time series objects.

**Description** 

iscomp = iscompatible(tsobj\_1, tsobj\_2) returns 1 if both
financial time series objects tsobj\_1 and tsobj\_2 have the same dates
and data series names. It returns 0 if any component is different.

iscomp = 1 indicates that the two objects contain the same number of data points and equal number of data series. However, the values contained in the data series can be different.

**Note** Data series names are case-sensitive.

See Also isequal

Purpose Multiple object equality

**Syntax** iseq = isequal(tsobj\_1, tsobj\_2, ...)

**Arguments** 

tsobj\_1 ... A list of financial time series objects.

### **Description**

iseq = isequal(tsobj\_1, tsobj\_2, ...) returns 1 if all listed financial time series objects have the same dates, data series names, and values contained in the data series. It returns 0 if any of those components is different.

**Note** Data series names are case-sensitive.

iseq = 1 implies that each object contains the same number of dates
and the same data. Only the descriptions can differ.

## **See Also** eq | iscompatible

## isempty

**Purpose** True for empty financial time series objects

**Syntax** tf = isempty(fts)

**Arguments** 

fts Financial time series object.

**Description** isempty for financial times series objects is based on the MATLAB

isempty function. See isempty in the MATLAB documentation.

tf = isempty(fts) returns true (1) if fts is an empty financial time series object and false (0) otherwise. An empty financial times series

object has no elements, that is, length(fts) = 0.

See Also nanmax | nanmean | nanmedian | nanmin | nanstd | nanvar

**Purpose** Check whether string is field name

**Syntax** F = isfield(tsobj, name)

**Description** F = isfield(tsobj, name) returns true (1) if name is the name of a

data series in tsobj. Otherwise, isfield returns false (0).

See Also fieldnames | getfield | setfield

## issorted

**Purpose** Check whether dates and times are monotonically increasing

**Syntax** monod = issorted(tsobj)

**Arguments** 

tsobj Financial time series object

**Description** monod = issorted(tsobj) returns 1 if the dates and times in tsobj

are monotonically increasing or 0 if they are not.

See Also sortfts

Purpose Kagi chart

Syntax kagi(X)

**Arguments** 

X M-by-2 matrix where the first column contains date numbers and the second column is the asset price.

**Description** kagi(X) plots asset price with respect to dates.

**Examples** If asset X is an M-by-2 matrix of date numbers and asset price:

X = [...

| 41.99; |
|--------|
| 42.14; |
| 41.93; |
| 41.98; |
| 41.75; |
| 41.61; |
| 42.29; |
| 42.19; |
| 41.82; |
| 41.93; |
| 41.81; |
| 41.37; |
| 41.17; |
| 42.02] |
|        |

then the Kagi chart is

kagi(X)

which plots the asset prices with respect to dates as follows.

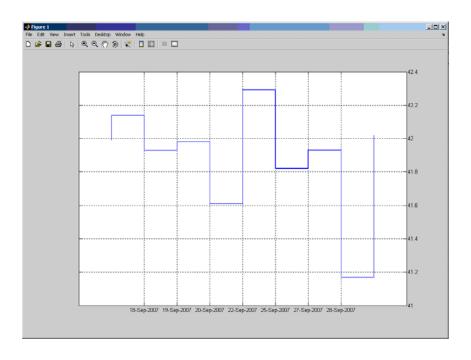

## See Also

bolling | candle | highlow | linebreak | movavg | pointfig |
priceandvol | renko | volarea

**Purpose** Lag time series object

**Syntax** newfts = lagts(oldfts)

newfts = lagts(oldfts, lagperiod)

newfts = lagts(oldfts, lagperiod, padmode)

#### **Arguments**

oldfts Financial time series object

lagperiod Number of lag periods expressed in the frequency

of the time series object

padmode Data padding value

#### **Description**

lagts delays a financial time series object by a specified time step.

newfts = lagts(oldfts) delays the data series in oldfts by one time series date entry and returns the result in the object newfts. The end will be padded with zeros, by default.

newfts = lagts(oldfts, lagperiod) shifts time series values to the right on an increasing time scale. lagts delays the data series to happen at a later time. lagperiod is the number of lag periods expressed in the frequency of the time series object oldfts. For example, if oldfts is a daily time series, lagperiod is specified in days. lagts pads the data with zeros (default).

newfts = lagts(oldfts, lagperiod, padmode) lets you pad the data with an arbitrary value, NaN, or Inf rather than zeros by setting padmode to the desired value.

## See Also leadts

# **lbusdate**

Purpose

Last business date of month

**Syntax** 

Date = lbusdate(Year, Month, Holiday, Weekend)

**Arguments** 

Year Enter as four-digit integer.

Month Enter as integer from 1 through 12.

Holiday (Optional) Vector of holidays and nontrading-day

dates. All dates in Holiday must be the same format: either serial date numbers or date strings. (Using date numbers improves performance.) The holidays

function supplies the default vector.

Weekend (Optional) Vector of length 7, containing 0 and 1, the

value 1 indicating weekend days. The first element of this vector corresponds to Sunday. Thus, when Saturday and Sunday form the weekend (default),

then Weekend =  $[1 \ 0 \ 0 \ 0 \ 0 \ 1]$ .

**Description** 

Date = lbusdate(Year, Month, Holiday, Weekend) returns the serial date number for the last business date of the given year and month. Holiday specifies nontrading days.

Year and Month can contain multiple values. If one contains multiple values, the other must contain the same number of values or a single value that applies to all. For example, if Year is a 1-by-n vector of integers, then Month must be a 1-by-n vector of integers or a single integer. Date is then a 1-by-n vector of date numbers.

Use the function datestr to convert serial date numbers to formatted date strings.

**Examples** 

Example 1.

Date = lbusdate(2001, 5)

```
Date =
       731002
datestr(Date)
ans =
31-May-2001
ans =
31-May-2001
31-May-2002
30-May-2003
Example 2. You can indicate that Saturday is a business day by
appropriately setting the Weekend argument.
Weekend = [1 \ 0 \ 0 \ 0 \ 0 \ 0];
May 31, 2003, is a Saturday. Use 1busdate to check that this Saturday
is actually the last business day of the month.
Date = datestr(lbusdate(2003, 5, [], Weekend))
Date =
31-May-2003
busdate | eomdate | fbusdate | holidays | isbusday
```

See Also

# leadts

Purpose Lead time series object

**Syntax** newfts = leadts(oldfts)

newfts = leadts(oldfts, leadperiod)

newfts = leadts(oldfts, leadperiod, padmode)

#### **Arguments**

oldfts Financial time series object.

leadperiod Number of lead periods expressed in the frequency

of the time series object.

padmode Data padding value.

#### **Description**

leadts advances a financial time series object by a specified time step.

newfts = leadts(oldfts) advances the data series in oldfts by one time series date entry and returns the result in the object newfts. The end will be padded with zeros, by default.

newfts = leadts(oldfts, leadperiod) shifts time series values to the left on an increasing time scale. leadts advances the data series to happen at an earlier time. leadperiod is the number of lead periods expressed in the frequency of the time series object oldfts. For example, if oldfts is a daily time series, leadperiod is specified in days. leadts pads the data with zeros (default).

newfts = leadts(oldfts, leadperiod, padmode) lets you pad the data with an arbitrary value, NaN, or Inf rather than zeros by setting padmode to the desired value.

# See Also lagts

# length

Purpose Get number of dates (rows)

**Syntax** lenfts = length(tsobj)

**Description** lenfts = length(tsobj) returns the number of dates (rows) in the

financial time series object tsobj. This is the same as issuing lenfts

= size(tsobj, 1).

**See Also** size | length

# linebreak

Purpose Line break chart

**Syntax** linebreak(X)

**Arguments** 

X M -by-2 matrix where the first column contains date numbers and the second column is the asset price.

**Description** linebreak(X) plots asset price with respect to dates.

**Examples** If asset X is an M-by-2 matrix of date numbers and asset price:

X = [...

| 733299.00 | 41.99; |
|-----------|--------|
| 733300.00 | 42.14; |
| 733303.00 | 41.93; |
| 733304.00 | 41.98; |
| 733305.00 | 41.75; |
| 733306.00 | 41.61; |
| 733307.00 | 42.29; |
| 733310.00 | 42.19; |
| 733311.00 | 41.82; |
| 733312.00 | 41.93; |
| 733313.00 | 41.81; |
| 733314.00 | 41.37; |
| 733317.00 | 41.17; |
| 733318.00 | 42.02] |

then the Line break chart is

linebreak(X)

which plots the asset prices with respect to dates as follows.

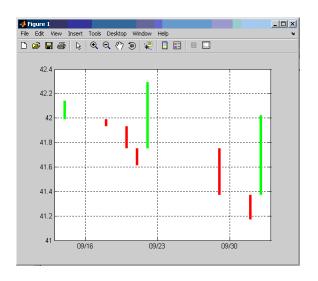

## See Also

bolling | candle | highlow | kagi | movavg | pointfig |
priceandvol | renko | volarea

#### Purpose Lowest low

#### **Syntax** llv = llow(data)

11v = 1low(data, nperiods, dim)
11vts = 1low(tsobj, nperiods)

11vts = 11ow(tsobj, nperiods, ParameterName, ParameterValue)

#### **Arguments**

data Data series matrix.

nperiods (Optional) Number of periods. Default = 14.

dim Dimension.

tsobj Financial time series object.

ParameterName The valid parameter name is:

• LowName: low prices series name

Parameter Value The parameter value is a string that represents

the valid parameter name.

## **Description**

11v = 11ow(data) generates a vector of lowest low values for the past 14 periods from the matrix data.

11v = 11ow(data, nperiods, dim) generates a vector of lowest low values for the past nperiods periods. dim indicates the direction in which the lowest low is to be searched. If you input [] for nperiods, the default is 14.

11vts = 11ow(tsobj, nperiods) generates a vector of lowest low
values from tsobj, a financial time series object. tsobj must include at
least the series Low. The output 11vts is a financial time series object
with the same dates as tsobj and data series named LowestLow. If
nperiods is specified, 11ow generates a financial time series object of
lowest low values for the past nperiods periods.

11vts = 11ow(tsobj, nperiods, ParameterName,
ParameterValue) specifies the name for the required data
series when it is different from the default name. The parameter value
is a string that represents the valid parameter name.

# **Examples**

Compute the lowest low prices for Disney stock and plot the results.

```
load disney.mat
dis_LLow = llow(dis)
plot(dis_LLow)
title('Lowest Low for Disney')
```

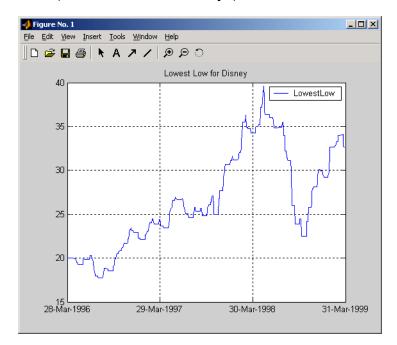

# See Also hhigh

# log

Purpose Natural logarithm

**Syntax** newfts = log(tsobj)

**Description** newfts = log(tsobj) calculates the natural logarithm (log base e)

of the data series in a financial time series object tsobj. It returns another time series object newfts containing the natural logarithms.

**See Also** exp | log2 | log10

Purpose Common logarithm

**Syntax** newfts = log10(tsobj)

**Description** newfts = log10(tsobj) calculates the common logarithm (base 10) of

all the data in the data series of the financial time series object tsobj

and returns the result in the object newfts.

**See Also** exp | log | log2

# log2

Purpose Base 2 logarithm

**Syntax** newfts = log2(tsobj)

**Description** newfts = log2(tsobj) calculates the base 2 logarithm of the data

series in a financial time series object tsobj. It returns another time

series object newfts containing the logarithms.

**See Also** exp | log | log10

Purpose Compute sample lower partial moments of data

Syntax lpm(Data)

lpm(Data, MAR)

lpm(Data, MAR, Order)

Moment = lpm(Data, MAR, Order)

#### **Arguments**

Data NUMSAMPLES-by-NUMSERIES matrix with NUMSAMPLES

observations of NUMSERIES asset returns.

MAR (Optional) Scalar minimum acceptable return

(default MAR = 0). This is a cutoff level of return such that all returns above MAR contribute nothing to the

lower partial moment.

Order (Optional) Either a scalar or a NUMORDERS-vector

of nonnegative integer moment orders. If no order specified, default Order = 0, which is the shortfall probability. Although this function will work for noninteger orders and, in some cases, for negative

orders, this falls outside customary usage.

#### **Description**

Given NUMSERIES assets with NUMSAMPLES returns in a NUMSAMPLES-by-NUMSERIES matrix Data, a scalar minimum acceptable return MAR, and one or more nonnegative moment orders in a NUMORDERS vector Order, 1pm computes lower partial moments relative to MAR for each asset in a NUMORDERS x NUMSERIES matrix Moment.

The output Moment is a NUMORDERS x NUMSERIES matrix of lower partial moments with NUMORDERS Orders and NUMSERIES series, that is, each row contains lower partial moments for a given order.

# **lpm**

**Note** To compute upper partial moments, just reverse the signs of both Data and MAR (do not reverse the sign of the output). This function computes sample lower partial moments from data. To compute expected lower partial moments for multivariate normal asset returns with a specified mean and covariance, use elpm. With lpm, you can compute various investment ratios such as Omega ratio, Sortino ratio, and Upside Potential ratio, where:

```
• Omega = lpm(-Data, -MAR, 1) / lpm(Data, MAR, 1)
```

- Sortino = (mean(Data) MAR) / sqrt(lpm(Data, MAR, 2))
- Upside = lpm(-Data, -MAR, 1) / sqrt(lpm(Data, MAR, 2))

### **Examples**

See "Sample Lower Partial Moments" on page 6-14.

#### References

Vijay S. Bawa, "Safety-First, Stochastic Dominance, and Optimal Portfolio Choice," *Journal of Financial and Quantitative Analysis*, Vol. 13, No. 2, June 1978, pp. 255-271.

W. V. Harlow, "Asset Allocation in a Downside-Risk Framework," *Financial Analysts Journal*, Vol. 47, No. 5, September/October 1991, pp. 28-40.

W. V. Harlow and K. S. Rao, "Asset Pricing in a Generalized Mean-Lower Partial Moment Framework: Theory and Evidence," *Journal of Financial and Quantitative Analysis*, Vol. 24, No. 3, September 1989, pp. 285-311.

Frank A. Sortino and Robert van der Meer, "Downside Risk," *Journal of Portfolio Management*, Vol. 17, No. 5, Spring 1991, pp. 27-31.

#### **See Also**

elpm

Purpose Date of last occurrence of weekday in month

**Syntax** LastDate = lweekdate(Weekday, Year, Month, NextDay)

#### **Arguments**

| Weekday | Weekday whose date you seek. Enter as an integer from 1 through 7:                                                                                                    |                              |  |
|---------|----------------------------------------------------------------------------------------------------|------------------------------|--|
|         | 1                                                                                                    | Sunday                       |  |
|         | 2                                                                                                    | Monday                       |  |
|         | 3                                                                                                    | Tuesday                      |  |
|         | 4                                                                                                    | Wednesday                    |  |
|         | 5                                                                                                    | Thursday                     |  |
|         | 6                                                                                                    | Friday                       |  |
|         | 7                                                                                                    | Saturday                     |  |
| Year    | Year. En                                                                                                    | ter as a four-digit integer. |  |
| Month   | Month. Enter as an integer from 1 through 12.                                                                                                    |                              |  |
| NextDay | (Optional) Weekday that must occur after Weekday in the same week. Enter as an integer from 0 through 7, where 0 = ignore (default) and 1 through 7 are the same as for Weekday. |                              |  |

Any input can contain multiple values, but if so, all other inputs must contain the same number of values or a single value that applies to all. For example, if Year is a 1-by-n vector of integers, then Month must be a 1-by-n vector of integers or a single integer. LastDate is then a 1-by-n vector of date numbers.

#### **Description**

LastDate = lweekdate(Weekday, Year, Month, NextDay) returns the serial date number for the last occurrence of Weekday in the given year and month and in a week that also contains NextDay. Use the function datestr to convert serial date numbers to formatted date strings.

## **Examples**

```
Example 1. To find the last Monday in June 2001
LastDate = lweekdate(2, 2001, 6); datestr(LastDate)
ans =
25-Jun-2001
Example 2. To find the last Monday in a week that also contains a
Friday in June 2001
LastDate = lweekdate(2, 2001, 6, 6); datestr(LastDate)
ans =
25-Jun-2001
Example 3. To find the last Monday in May for 2001, 2002, and 2003
Year = [2001:2003];
LastDate = lweekdate(2, Year, 5)
LastDate =
           730999
                        731363
                                     731727
datestr(LastDate)
ans =
28-May-2001
27-May-2002
```

26-May-2003

## See Also

eomdate | lbusdate | nweekdate

# m2xdate

Purpose MATLAB serial date number to Excel serial date number

**Syntax** DateNum = m2xdate(MATLABDateNumber, Convention)

**Arguments** 

MATLABDateNumber A vector or scalar of MATLAB serial date

numbers.

Convention (Optional) Excel date system. A vector or

scalar. When Convention = 0 (default), the Excel 1900 date system is in effect. When Convention = 1, the Excel 1904 date system

in used.

In the Excel 1900 date system, the Excel serial date number 1 corresponds to January 1, 1900 A.D. In the Excel 1904 date system, date

number 0 is January 1, 1904 A.D.

Due to a software limitation in Excel software, the year 1900 is considered a leap year. As a result, all DATEVALUE's reported by Excel software between Jan. 1, 1900 and Feb. 28, 1900 (inclusive) differs from the values reported

by 1. For example:

• In Excel software, Jan. 1, 1900 = 1

• In MATLAB, Jan. 1, 1900 = 2

Vector arguments must have consistent dimensions.

**Description** 

DateNum = m2xdate(MATLABDateNumber, Convention) converts MATLAB serial date numbers to Excel serial date numbers. MATLAB date numbers start with 1 = January 1, 0000 A.D., hence there is a difference of 693960 relative to the 1900 date system, or 695422 relative

to the 1904 date system. This function is useful with Spreadsheet  ${\rm Link^{TM}}$  EX software.

#### **Examples**

Given MATLAB date numbers for Christmas 2001 through 2004

DateNum = datenum(2001:2004, 12, 25)

DateNum =

731210 731575 731940 732306

convert them to Excel date numbers in the 1904 system

ExDate = m2xdate(DateNum, 1)

ExDate =

35788 36153 36518 36884

or the 1900 system

ExDate = m2xdate(DateNum)

ExDate =

37250 37615 37980 38346

#### See Also

datenum | datestr | x2mdate

#### Purpose Moving Average Convergence/Divergence (MACD)

#### **Syntax** [macdvec, nineperma] = macd(data)

[macdvec, nineperma] = macd(data, dim)

macdts = macd(tsobj, series name)

#### **Arguments**

data Data matrix

dim Dimension. Default = 1 (column orientation).

tsobj Financial time series object

series\_name Data series name

# **Description**

[macdvec, nineperma] = macd(data) calculates the Moving Average Convergence/Divergence (MACD) line, macdvec, from the data matrix, data, as well as the nine-period exponential moving average, nineperma, from the MACD line.

When the two lines are plotted, they can give you an indication of whether to buy or sell a stock, when an overbought or oversold condition is occurring, and when the end of a trend might occur.

The MACD is calculated by subtracting the 26-period (7.5%) exponential moving average from the 12-period (15%) moving average. The 9-day (20%) exponential moving average of the MACD line is used as the *signal* line. For example, when the MACD and the 20% moving average line have just crossed and the MACD line falls below the other line, it is time to sell.

[macdvec, nineperma] = macd(data, dim) lets you specify the orientation direction for the input. If the input data is a matrix, you need to indicate whether each row is a set of observations (dim = 2) or each column is a set of observations (dim = 1, the default).

macdts = macd(tsobj, series\_name) calculates the MACD line from
the financial time series tsobj, as well as the nine-period exponential

moving average from the MACD line. The MACD is calculated for the closing price series in tsobj, presumed to have been named Close. The result is stored in the financial time series object macdts. The macdts object has the same dates as the input object tsobj and contains only two series, named MACDLine and NinePerMA. The first series contains the values representing the MACD line and the second is the nine-period exponential moving average of the MACD line.

# **Examples**

Compute the MACD for Disney stock and plot the results:

```
load disney.mat
dis_CloseMACD = macd(dis);
dis_OpenMACD = macd(dis, 'OPEN');
plot(dis_CloseMACD);
plot(dis_OpenMACD);
title('MACD for Disney')
```

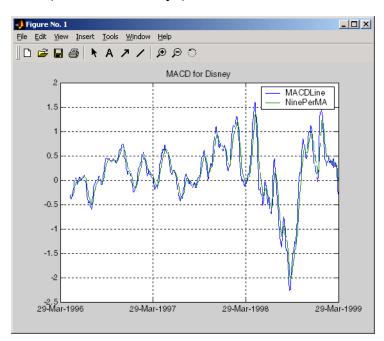

# macd

See Also

adline | willad

Purpose Maximum value

**Syntax** tsmax = max(tsobj)

Description

tsmax = max(tsobj) finds the maximum value in each data series in the financial time series object tsobj and returns it in a structure tsmax. The tsmax structure contains field name(s) identical to the data series name(s).

**Note** tsmax returns only the values and does not return the dates associated with the values. The maximum values are not necessarily from the same date.

See Also min

# maxdrawdown

**Purpose** Compute maximum drawdown for one or more price series

**Syntax** MaxDD = maxdrawdown(Data)

MaxDD = maxdrawdown(Data, Format)

[MaxDD, MaxDDIndex] = maxdrawdown(Data, Format)

#### **Arguments**

Data T-by-N matrix with T samples of N total return price

series (also known as total equity).

Format (Optional) MATLAB string indicating format of data.

Possible values are:

'return' (default): Maximum drawdown in terms of

maximum percentage drop from a peak.

'arithmetic': Maximum drawdown of an arithmetic Brownian motion with drift (differences of data from peak to trough) using the equation

$$dX(t) = \mu dt + \sigma dW(t)$$
.

'geometric': Maximum drawdown of a geometric Brownian motion with drift (differences of log of data from peak to trough) using the equation

$$dS(t) = \mu_0 S(t) dt + \sigma_0 S(t) dW(t)$$

# **Description**

 ${\tt MaxDD}$  =  ${\tt maxdrawdown}$  (Data,  ${\tt Format}$ ) computes maximum drawdown for each series in an N-vector MaxDD and identifies start and end indexes of maximum drawdown periods for each series in a 2 x N matrix  ${\tt MaxDDIndex}$ .

To summarize the outputs of maxdrawdown:

- MaxDD is a 1-by-N vector with maximum drawdown for each of N time series.
- MaxDDIndex is a 2-by-N vector of start and end indexes for each maximum drawdown period for each total equity time series, where the first row contains the start indexes and the second row contains the end indexes of each maximum drawdown period.

#### **Notes**

- Drawdown is the percentage drop in total returns from the start to the end of a period. If the total equity time series is increasing over an entire period, drawdown is 0. Otherwise, it is a positive number. Maximum drawdown is an ex-ante proxy for downside risk that computes the largest drawdown over all intervals of time that can be formed within a specified interval of time.
- Maximum drawdown is sensitive to quantization error.

#### **Examples**

See "Maximum Drawdown" on page 6-17.

#### References

Christian S. Pederson and Ted Rudholm-Alfvin, "Selecting a Risk-Adjusted Shareholder Performance Measure," *Journal of Asset Management*, Vol. 4, No. 3, 2003, pp. 152-172.

#### **See Also**

emaxdrawdown

#### mean

Purpose Arithmetic average

**Syntax** tsmean = mean(tsobj)

**Description** tsmean = mean(tsobj) computes the arithmetic mean of all data in

all series in tsobj and returns it in a structure tsmean. The tsmean structure contains field name(s) identical to the data series name(s).

See Also peravg | tsmovavg

#### Purpose Median price

#### **Syntax** mprc = m

mprc = medprice(highp, lowp)
mprc = medprice([highp lowp])

mprcts = medprice(tsobj)

mprcts = medprice(tsobj, ParameterName, ParameterValue, ...)

#### **Arguments**

highp High price (vector)

lowp Low price (vector)

tsobj Financial time series object
ParameterName Valid parameter names are:

ParameterValue

• HighName: high prices series name Parameter values are the strings that

representant howalidices acrice names.

#### **Description**

mprc = medprice(highp, lowp) calculates the median prices mprc from the high (highp) and low (lowp) prices. The median price is the average of the high and low price for each period.

mprc = medprice([highp lowp]) accepts a two-column matrix as the input rather than two individual vectors. The columns of the matrix represent the high and low prices, in that order.

mprcts = medprice(tsobj) calculates the median prices of a financial time series object tsobj. The object must minimally contain the series High and Low. The median price is the average of the high and low price each period. mprcts is a financial time series object with the same dates as tsobj and the data series MedPrice.

mprcts = medprice(tsobj, ParameterName, ParameterValue, ...) accepts parameter name/parameter value pairs as input. These pairs specify the name(s) for the required data series if it is different

# medprice

from the expected default name(s). Parameter values are the strings that represent the valid parameter names.

# **Examples**

Compute the median price for Disney stock and plot the results:

load disney.mat
dis\_MedPrice = medprice(dis)
plot(dis\_MedPrice)
title('Median Price for Disney')

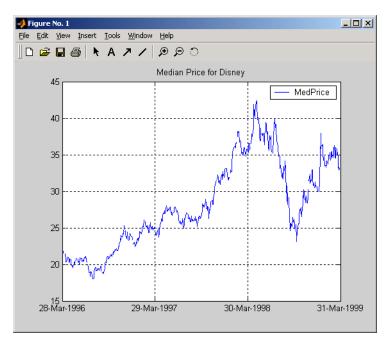

# References

Achelis, Steven B., Technical Analysis from A to Z, Second printing, McGraw-Hill, 1995, pp. 177 -178.

# **See Also**

wclose | typprice

#### **Purpose**

Merge multiple financial time series objects

## **Syntax**

```
newfts = merge(fts1, fts2)
newfts = merge(fts1, fts2, ..., ftsx)
newfts = merge(fts1, fts2, ..., ftsx, 'PARAM1', VALUE1, 'PARAM2',
VALUE2, ...)
```

#### **Arguments**

```
fts1, Comma-separated list of financial time series fts2, ... objects to merge.
```

**Note** Multiple Financial Time Series objects can be merged at once. The merged objects must appear in a comma separated list before the optional inputs. The order of the inputs is significant.

#### 'DateSetMethod'

(Optional) Merge method. Valid merge values are: 'union': (Default) Returns the combined values of all merged objects.

'intersection': Returns the values common to all merged objects.

Ref0bf: Maps all values to a reference time contained in a Financial Time Series object (Ref0bj) or vector of date numbers.

'DataSetMethod' (Optional) Merge method. Valid merge values are:
 'closest': (Default) Returns data based on the
 order of the inputs. However, the first missing
 data point (NaN value) of a date will be replaced by
 the closest non-NaN data point that appears on the
 same date of subsequent merged objects.
 'order': Returns data based strictly on the order
 of the inputs.

'SortColumns'

(Optional) Sorts columns. Valid merge values are:

True/1: Sorts the columns based on the headers (series names). The headers are sorted in alphabetical order.

False/0: Columns are not sorted.

# **Description**

newfts = merge(fts1, fts2, ..., ftsx, 'PARAM1', VALUE1, 'PARAM2', VALUE2', ...) merges multiple financial time series objects. The optional parameter and value pair argument specifies the values contained in the output financial time series object ftsout.

### **Examples**

# Create Three Financial Time Series Objects and Merge into a Single Object

Create three financial time series objects and merged into a new time series object t123.

```
dates = {'jan-03-2001'; 'jan-04-2001'; 'jan-05-2001';
         'jan-06-2001'};
data = [3; 3; 3; 3];
t3 = fints(dates, data);
t123 = merge(t1, t2, t3)
ans =
    desc:
            freq: Unknown (0)
    'dates: (6)'
                     'series1: (6)'
    '01-Jan-2001'
                                   1]
    '02-Jan-2001'
                                   1]
    '03-Jan-2001'
                                   11
    '04-Jan-2001'
                                   1]
    '05-Jan-2001'
                                   21
    '06-Jan-2001'
                                   1]
```

If you change the order of input time series, the output may contain different data when duplicate dates exist. Here, for example, is the result of using the same three time series defined above but with the order changed.

```
merge(t3, t2, t1)
ans =

   desc: || ||
   freq: Unknown (0)

   'dates: (6)' 'series1: (6)'
   '01-Jan-2001' [ 1]
   '02-Jan-2001' [ 2]
   '03-Jan-2001' [ 3]
```

```
'04-Jan-2001' [ 3]
'05-Jan-2001' [ 3]
'06-Jan-2001' [ 3]%
```

t123 contains all 1s except on '05-Jan-2001' because t1 appears first in the list of inputs and takes precedence. The same logic can be applied tot321. By changing the order of inputs, you can overwrite old financial time series data with new data by placing the new time series ahead of the old one in the list of inputs to the merge function.

# Merge Financial Time Series Objects with Different Headers (Series Names)

Merge time series objects with different headers into a new time series object t45.

```
dates = {'jan-01-2001'; 'jan-02-2001'; 'jan-03-2001'; ...
'jan-04-2001'; 'jan-06-2001'};
data = [1; 1; 1; 1; 1];
t4 = fints(dates, data, 'ts4');
dates = {'jan-02-2001'; 'jan-03-2001'; 'jan-04-2001'; 'jan-05-2001'};
data = [2; 2; 2; 2];
t5 = fints(dates, data, 'ts5');
t45 = merge(t4, t5)
t45 =
desc: ||
freq: Unknown (0)
'dates: (6)' 'ts4: (6)' 'ts5: (6)'
'01-Jan-2001' [ 1] [ NaN]
'02-Jan-2001' [ 1] [
'03-Jan-2001' [ 1] [ 2]
'04-Jan-2001' [ 1] [ 2]
'05-Jan-2001' [ NaN] [ 2]
'06-Jan-2001' [ 1] [ NaN]
```

# Merge Two Financial Index Series and Keep Intersecting Dates

Merge two index series into the final merged object (t12) and keep the intersecting dates.

```
dates = {'jan-01-2001'; 'jan-02-2001'; 'jan-03-2001'; 'jan-04-2001'; 'jan-06-2001'};
data = [1; 1; 1; 1; 1];
t1 = fints(dates, data, 'A')
dates = {'jan-02-2001'; 'jan-03-2001'; 'jan-04-2001'; 'jan-05-2001'};
data = [2; 2; 2; 2];
t2 = fints(dates, data, 'B')
t12 = merge(t1, t2, 'DateSetMethod', 'Intersection')
t1 =
     desc: (none)
     freq: Unknown (0)
     'dates: (5)'
                          'A: (5)'
     '01-Jan-2001'
                                  1]
     '02-Jan-2001'
                                  11
     '03-Jan-2001'
                                  1]
     '04-Jan-2001'
                                  1]
     '06-Jan-2001'
                                  1]
t2 =
     desc: (none)
     freq: Unknown (0)
     'dates: (4)'
                          'B:
                                (4)
     '02-Jan-2001'
                                  21
     '03-Jan-2001'
                                  21
     '04-Jan-2001'
                                  2]
```

```
'05-Jan-2001' [ 2]

t12 =

desc: ||
freq: Unknown (0)

'dates: (3)' 'A: (3)' 'B: (3)'
'02-Jan-2001' [ 1] [ 2]
'03-Jan-2001' [ 1] [ 2]
'04-Jan-2001' [ 1] [ 2]
```

See Also horzcat | vertcat

Purpose Minimum value

**Syntax** tsmin = min(tsobj)

**Description** tsmin = min(tsobj) finds the minimum value in each data series in

the financial time series object tsobj and returns it in the structure tsmin. The tsmin structure contains field name(s) identical to the data

series name(s).

**Note** tsmin returns only the values and does not return the dates associated with the values. The minimum values are not necessarily from the same date.

See Also max

### **Purpose**

Financial time series subtraction

### **Syntax**

```
newfts = tsobj_1 - tsobj_2
newfts = tsobj - array
newfts = array - tsobj
```

## **Arguments**

tsobj\_1, tsobj\_2 A pair of financial time series objects.

array

A scalar value or array with the number of rows equal to the number of dates in tsobj and the number of columns equal to the number of data series in tsobj.

## **Description**

minus is an element-by-element subtraction of the components.

newfts = tsobj\_1 - tsobj\_2 subtracts financial time series objects. If an object is to be subtracted from another object, both objects must have the same dates and data series names, although the order need not be the same. The order of the data series, when one financial time series object is subtracted from another, follows the order of the first object.

newfts = tsobj - array subtracts an array element by element from a financial time series object.

newfts = array - tsobj subtracts a financial time series object element by element from an array.

# **See Also**

rdivide | plus | times

# minute

**Purpose** Minute of date or time

**Syntax** Minute = minute(Date)

**Description** Minute = minute(Date) returns the minute given a serial date number

or a date string.

**Examples** Minute = minute(731204.5591223380)

or

Minute = minute('19-dec-2001, 13:25:08.17')

returns

Minute =

25

See Also datevec | hour | second

## mirr

Purpose

Modified internal rate of return

**Syntax** 

Return = mirr(CashFlow, FinRate, Reinvest)

## **Arguments**

CashFlow Vector of cash flows. The first entry is the initial

investment.

FinRate Finance rate for negative cash flow values. Enter as

a decimal fraction.

Reinvest Reinvestment rate for positive cash flow values, as

a decimal fraction.

### **Description**

Return = mirr(CashFlow, FinRate, Reinvest) calculates the modified internal rate of return for a series of periodic cash flows. This function calculates only positive rates of return; for nonpositive rates of return, Return = 0.

# **Examples**

This cash flow represents the yearly income from an initial investment of \$100,000. The finance rate is 9% and the reinvestment rate is 12%.

Year 1 \$20,000 Year 2 (\$10,000) Year 3 \$30,000 Year 4 \$38,000 Year 5 \$50,000

To calculate the modified internal rate of return on the investment

Return = mirr([-100000 20000 -10000 30000 38000 50000], 0.09,...

returns

Return =

0.0832 (8.32%)

References

Brealey and Myers, Principles of Corporate Finance, Chapter 5

annurate | effrr | irr | nomrr | pvvar | xirr

See Also

```
Purpose
                  Month of date
Syntax
                  [MonthNum, MonthString] = month(Date)
                  [MonthNum, MonthString] = month(Date, F)
Description
                  [MonthNum, MonthString] = month(Date) returns the month in
                  numeric and string form given a serial date number or a date string.
                  [MonthNum, MonthString] = month(Date, F) returns the day of the
                  of the month, given a serial date number or date string, in a specified
                  date format.
Examples
                  [MonthNum, MonthString] = month(730368)
                  or
                  [MonthNum, MonthString] = month('05-Sep-1999')
                  returns
                  MonthNum =
                         9
                  MonthString =
                  Sep
                  You can also use the F argument to designate a country-specific date
                  format:
                  [MonthNum, MonthString] = month('1999/05/09','yyyy/dd/mm')
                  returns
                  hmiMonthNum =
                  9
```

# month

MonthString =

Sep

See Also datevec | day | year

# months

### **Purpose**

Number of whole months between dates

### **Syntax**

MyMonths = months(StartDate, EndDate, EndMonthFlag)

## **Arguments**

StartDate Enter as serial date numbers or date strings.

EndDate Enter as serial date numbers or date strings.

EndMonthFlag (Optional) end-of-month flag. If StartDate and

EndDate are end-of-month dates and EndDate has fewer days than StartDate, EndMonthFlag = 1 (default) treats EndDate as the end of a whole month, while EndMonthFlag = 0 does

not.

# **Description**

MyMonths = months(StartDate, EndDate, EndMonthFlag) returns the number of whole months between StartDate and EndDate. If EndDate is earlier than StartDate, MyMonths is negative. Enter dates as serial date numbers or date strings.

Any input argument can contain multiple values, but if so, all other inputs must contain the same number of values or a single value that applies to all. For example, if StartDate is an n-row character array of date strings, then EndDate must be an n-row character array of date strings or a single date. MyMonths is then an n-by-1 vector of numbers.

### **Examples**

# months

# See Also yearfrac

# movavg

### **Purpose**

Leading and lagging moving averages chart

### **Syntax**

```
movavg(Asset, Lead, Lag, Alpha)
```

[Short, Long] = movavg(Asset, Lead, Lag, Alpha)

## **Arguments**

Asset Security data, a vector of time-series prices.

Lead Number of samples to use in leading average

calculation. A positive integer. Lead must be less

than or equal to Lag.

Lag Number of samples to use in the lagging average

calculation. A positive integer.

Alpha (Optional) Control parameter that determines

the type of moving averages. 0 = simple moving average (default), 0.5 = square root weighted moving average, 1 = linear moving average, 2 = square weighted moving average, and so on. To calculate the exponential moving average, set Alpha = 'e'.

# **Description**

movavg(Asset, Lead, lag, Alpha) plots leading and lagging moving averages.

[Short, Long] = movavg(Asset, Lead, lag, Alpha) returns the leading Short and lagging Long moving average data without plotting it.

# **Examples**

If asset A is a vector of stock price data from 01/01/2006 to 02/01/2006

>> A(:,2)

ans =

8.6500

9.0000

- 8.8500
- 9.3500
- 9.5000
- 9.3500
- 9.2500
- 9.7000
- 9.9500
- 10.5000
- 10.1000
- 9.9000
- 10.0000
- 9.9000
- 9.6000
- 9.7000
- 9.8000
- 9.7000
- 9.9500
- 10.1500
- 9.8500
- 9.9000
- 10.2000
- 10.0000
- 9.9500
- 9.8500
- 9.9500
- 10.0000
- 10.0000
- 10.5400
- 10.5900
- 11.1900
- 11.0400
- 11.0900
- 10.7400
- 10.3500
- 10.2500
- 10.4500
- 10.7400

10.5900 10.3000 10.0500 9.8500 9.9000 9.9000 10.3000 10.4500 10.7400 10.9400 10.6900 10.9400 10.7900 10.2000 11.4900 11.9400 11.9400 12.4800 13.1800 12.9800 12.9800 13.6800 13.4800 13.9300 14.9200 13.9300 14.4200 14.0300 14.9700 15.0700 15.0200 15.0700 14.4200 13.7800 14.2800 14.8700

15.5700

```
15.5200
   15.5200
   15.5200
   15.5200
   15.7200
   15.8200
   15.9700
   15.2700
   14.9500
   14.8000
   15.1500
   14.5000
   15.0500
   14.5500
   14.6000
   14.5500
   17.5500
   16.7000
   16.8000
   17.9500
   17.3000
   17.6000
   17.5500
   16.5000
   15.8500
   16.3000
then the moving average is
[Short,Long] = movavg(A(:,2),3,20,1);
movavg(A(:,2),3,20,1);
ylabel('Price')
legend('Asset Price', 'Lagging Long', 'Leading Short')
this plots linear three-sample leading and 20-sample lagging moving
averages
```

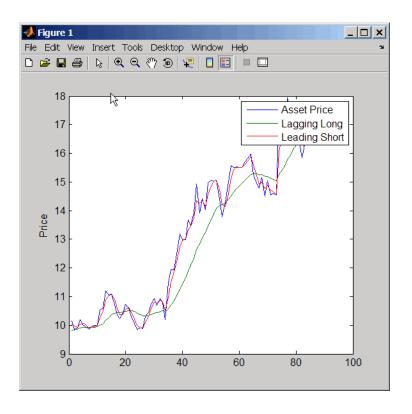

See Also

bolling | candle | dateaxis | highlow | pointfig

### **Purpose**

Financial time series matrix division

### **Syntax**

```
newfts = tsobj_1 / tsobj_2
newfts = tsobj / array
newfts = array / tsobj
```

## **Arguments**

tsobj\_1, tsobj\_2 A pair of financial time series objects.

array A scalar value or array with number of rows

equal to the number of dates in tsobj and number of columns equal to the number of data

series in tsobj.

# **Description**

The mrdivide method divides element by element the components of one financial time series object by the components of the other. You can also divide the whole object by an array or divide a financial time series object into an array.

If an object is to be divided by another object, both objects must have the same dates and data series names, although the order need not be the same. The order of the data series, when an object is divided by another object, follows the order of the first object.

newfts = tsobj\_1 / tsobj\_2 divides financial time series objects
element by element.

newfts = tsobj / array divides a financial time series object element
by element by an array.

newfts = array / tsobj divides an array element by a financial time series object.

For financial time series objects, the mrdivide operation is identical to the rdivide operation.

## **See Also**

minus | plus | rdivide | times

### **Purpose**

Financial time series matrix multiplication

## **Syntax**

```
newfts = tsobj_1 * tsobj_2
newfts = tsobj * array
newfts = array * tsobj
```

## **Arguments**

```
tsobj_1, tsobj_2 A pair of financial time series objects.
```

array A scalar value or array with number of rows

equal to the number of dates in tsobj and number of columns equal to the number of data series in tsobj.

# **Description**

The mtimes method multiplies element by element the components of one financial time series object by the components of the other. You can also multiply the entire object by an array.

If an object is to be multiplied by another object, both objects must have the same dates and data series names, although the order need not be the same. The order of the data series, when an object is multiplied by another object, follows the order of the first object.

newfts = tsobj\_1 \* tsobj\_2 multiplies financial time series objects
element by element.

newfts = tsobj \* array multiplies a financial time series object
element by element by an array.

newfts = array \* tsobj and newfts = array / tsobj multiplies an array element by element by a financial time series object.

For financial time series objects, the mtimes operation is identical to the times operation.

# See Also

minus | mrdivide | plus | times

**Purpose** Fisher information matrix for multivariate normal or least-squares

regression

**Syntax** Fisher = mvnrfish(Data, Design, Covariance, MatrixFormat,

CovarFormat)

**Arguments** 

Data NUMSAMPLES-by-NUMSERIES matrix

with NUMSAMPLES samples of a

NUMSERIES-dimensional random vector. If a data sample has missing values, represented as NaNs, the sample is ignored.

Design A matrix or a cell array that handles two model

structures:

• If NUMSERIES = 1, Design is a NUMSAMPLES-by-NUMPARAMS matrix with known values. This structure is the standard form for regression on a single series.

• If NUMSERIES  $\geq$  1, Design is a cell array. The cell array contains either one or NUMSAMPLES cells. Each cell contains a NUMSERIES-by-NUMPARAMS matrix of known values.

If Design has a single cell, it is assumed to have the same Design matrix for each sample. If Design has more than one cell, each cell contains a Design matrix for each sample.

Covariance NUMSERIES-by-NUMSERIES matrix of estimates

for the covariance of the residuals of the

regression.

# mvnrfish

#### MatrixFormat

(Optional) String that identifies parameters to be included in the Fisher information matrix:

- full Default format. Compute the full Fisher information matrix for both model and covariance parameter estimates.
- paramonly Compute only components of the Fisher information matrix associated with the model parameter estimates.

#### CovarFormat

(Optional) String that specifies the format for the covariance matrix. The choices are:

- 'full' Default method. The covariance matrix is a full matrix
- 'diagonal' The covariance matrix is a diagonal matrix.

# **Description**

Fisher = mvnrfish(Data, Design, Covariance, MatrixFormat, CovarFormat) computes a Fisher information matrix based on current maximum likelihood or least-squares parameter estimates.

Fisher is a TOTALPARAMS-by-TOTALPARAMS Fisher information matrix. The size of TOTALPARAMS depends on MatrixFormat and on current parameter estimates. If MatrixFormat = 'full',

TOTALPARAMS = NUMPARAMS + NUMSERIES \* (NUMSERIES + 1)/2

If MatrixFormat = 'paramonly',

TOTALPARAMS = NUMPARAMS

**Note** munrfish operates slowly if you calculate the full Fisher information matrix.

**Examples** 

See "Multivariate Normal Linear Regression" on page 8-3.

See Also

mvnrstd | mvnrmle

# mvnrmle

**Purpose** Multivariate normal regression (ignore missing data)

**Syntax** [Parameters, Covariance, Resid, Info] = mvnrmle(Data, Design,

MaxIterations, TolParam, TolObj, CovarO, CovarFormat)

**Arguments** 

Data NUMSAMPLES-by-NUMSERIES matrix

with NUMSAMPLES samples of a

NUMSERIES-dimensional random vector. If a data sample has missing values, represented as NaNs, the sample is ignored. (Use ecmmvnrmle to handle missing data.)

Design Matrix or a cell array that handles two model

structures:

• If NUMSERIES = 1, Design is a NUMSAMPLES-by-NUMPARAMS matrix with known values. This structure is the standard form for regression on a single series.

• If NUMSERIES  $\geq$  1, Design is a cell array. The cell array contains either one or NUMSAMPLES cells. Each cell contains a NUMSERIES-by-NUMPARAMS matrix of known values.

If Design has a single cell, it is assumed to have the same Design matrix for each sample. If Design has more than one cell, each cell contains a Design matrix for each sample.

MaxIterations (Optional) Maximum number of iterations for

the estimation algorithm. Default value is 100.

**TolParam** 

(Optional) Convergence tolerance for estimation algorithm based on changes in model parameter estimates. Default value is sqrt(eps) which is about 1.0e-8 for double precision. The convergence test for changes in model parameters is

$$||Param_k - Param_{k-1}|| < TolParam \times (1 + ||Param_k||)$$

where Param represents the output Parameters, and iteration  $k=2, 3, \ldots$ . Convergence is assumed when both the TolParam and TolObj conditions are satisfied. If both TolParam  $\leq$  0 and TolObj  $\leq$  0, do the maximum number of iterations (MaxIterations), whatever the results of the convergence tests.

TolObj

(Optional) Convergence tolerance for estimation algorithm based on changes in the objective function. Default value is eps  $\land$  3/4 which is about 1.0e-12 for double precision. The convergence test for changes in the objective function is

$$|Obj_k - Obj_{k-1}| < TolObj \times (1 + |Obj_k|)$$

for iteration  $k=2,3,\ldots$ . Convergence is assumed when both the TolParam and TolObj conditions are satisfied. If both TolParam  $\leq$  0 and TolObj  $\leq$  0, do the maximum number of iterations (MaxIterations), whatever the results of the convergence tests.

Covar0 (Optional) NUMSERIES-by-NUMSERIES matrix

that contains a user-supplied initial or known estimate for the covariance matrix of the regression residuals.

CovarFormat

(Optional) String that specifies the format for the covariance matrix. The choices are:

- 'full' Default method. Compute the full covariance matrix.
- 'diagonal' Force the covariance matrix to be a diagonal matrix.

## **Description**

[Parameters, Covariance, Resid, Info] = mvnrmle(Data, Design, MaxIterations, TolParam, TolObj, CovarO, CovarFormat) estimates a multivariate normal regression model without missing data. The model has the form

 $Data_k \square N(Design_k \times Parameters, Covariance)$ 

for samples  $k = 1, \dots$ , NUMSAMPLES.

 $\label{lem:manuscond} \begin{tabular}{ll} mvnrmle estimates a NUMPARAMS-by-1 column vector of model parameters called Parameters, and a NUMSERIES-by-NUMSERIES matrix of covariance parameters called Covariance. \\ \end{tabular}$ 

mvnrmle(Data, Design) with no output arguments plots the log-likelihood function for each iteration of the algorithm.

To summarize the outputs of mvnrmle:

- Parameters is a NUMPARAMS-by-1 column vector of estimates for the parameters of the regression model.
- Covariance is a NUMSERIES-by-NUMSERIES matrix of estimates for the covariance of the regression model's residuals.
- Resid is a NUMSAMPLES-by-NUMSERIES matrix of residuals from the regression. For any row with missing values in Data, the

corresponding row of residuals is represented as all NaN missing values, since this routine ignores rows with NaN values.

Another output, Info, is a structure that contains additional information from the regression. The structure has these fields:

- Info.Obj A variable-extent column vector, with no more than MaxIterations elements, that contains each value of the objective function at each iteration of the estimation algorithm. The last value in this vector, Obj (end), is the terminal estimate of the objective function. If you do maximum likelihood estimation, the objective function is the log-likelihood function.
- Info.PrevParameters NUMPARAMS-by-1 column vector of estimates for the model parameters from the iteration just before the terminal iteration.
- Info.PrevCovariance NUMSERIES-by-NUMSERIES matrix of estimates for the covariance parameters from the iteration just before the terminal iteration.

#### **Notes**

mvnrmle does not accept an initial parameter vector, because the parameters are estimated directly from the first iteration onward.

You can configure Design as a matrix if NUMSERIES = 1 or as a cell array if NUMSERIES  $\geq$  1.

- If Design is a cell array and NUMSERIES = 1, each cell contains a NUMPARAMS row vector.
- If Design is a cell array and NUMSERIES > 1, each cell contains a NUMSERIES-by-NUMPARAMS matrix.

These points concern how Design handles missing data:

- Although Design should not have NaN values, ignored samples due to NaN values in Data are also ignored in the corresponding Design array.
- If Design is a 1-by-1 cell array, which has a single Design matrix for each sample, no NaN values are permitted in the array. A

# **mvnrmle**

model with this structure must have NUMSERIES  $\geq$  NUMPARAMS with rank(Design{1}) = NUMPARAMS.

• Two functions for handling missing data, ecmmvnrmle and ecmlsrmle, are stricter about the presence of NaN values in Design.

Use the estimates in the optional output structure Info for diagnostic purposes.

### **Examples**

See "Multivariate Normal Regression" on page 8-18, "Least-Squares Regression" on page 8-18, "Covariance-Weighted Least Squares" on page 8-19, "Feasible Generalized Least Squares" on page 8-20, and "Seemingly Unrelated Regression" on page 8-21.

### References

Roderick J. A. Little and Donald B. Rubin, *Statistical Analysis with Missing Data*, 2nd ed., John Wiley & Sons, Inc., 2002.

Xiao-Li Meng and Donald B. Rubin, "Maximum Likelihood Estimation via the ECM Algorithm," *Biometrika*, Vol. 80, No. 2, 1993, pp. 267-278.

### **See Also**

ecmmvnrmle | mvnrstd | mvnrobj

Purpose Log-likelihood function for multivariate normal regression without

missing data

**Syntax** Objective = mvnrobj(Data, Design, Parameters, Covariance,

CovarFormat)

### **Arguments**

Data NUMSAMPLES-by-NUMSERIES matrix with NUMSAMPLES

samples of a NUMSERIES-dimensional random vector. If a data sample has missing values, represented as NaNs, the sample is ignored. (Use ecmmvnrmle to

handle missing data.)

Design A matrix or a cell array that handles two model structures:

• If NUMSERIES = 1, Design is a NUMSAMPLES-by-NUMPARAMS matrix with known values. This structure is the standard form for regression on a single series.

 If NUMSERIES ≥ 1, Design is a cell array. The cell array contains either one or NUMSAMPLES cells.
 Each cell contains a NUMSERIES-by-NUMPARAMS matrix of known values.

If Design has a single cell, it is assumed to have the same Design matrix for each sample. If Design has more than one cell, each cell contains a Design matrix for each sample.

Parameters NUMPARAMS-by-1 column vector of estimates for the

parameters of the regression model.

# mvnrobj

Covariance

NUMSERIES-by-NUMSERIES matrix of estimates for the covariance of the residuals of the regression.

CovarFormat

(Optional) String that specifies the format for the covariance matrix. The choices are:

- 'full' Default method. The covariance matrix is a full matrix.
- 'diagonal' The covariance matrix is a diagonal matrix.

### **Description**

Objective = mvnrobj(Data, Design, Parameters, Covariance, CovarFormat) computes the log-likelihood function based on current maximum likelihood parameter estimates without missing data.

Objective is a scalar that contains the log-likelihood function.

### **Notes**

You can configure Design as a matrix if NUMSERIES = 1 or as a cell array if NUMSERIES  $\geq$  1.

- If Design is a cell array and NUMSERIES = 1, each cell contains a NUMPARAMS row vector.
- If Design is a cell array and NUMSERIES > 1, each cell contains a NUMSERIES-by-NUMPARAMS matrix.

Although Design should not have NaN values, ignored samples due to NaN values in Data are also ignored in the corresponding Design array.

# **Examples**

See "Multivariate Normal Regression" on page 8-18, "Least-Squares Regression" on page 8-18, "Covariance-Weighted Least Squares" on page 8-19, "Feasible Generalized Least Squares" on page 8-20, and "Seemingly Unrelated Regression" on page 8-21.

### See Also

ecmmvnrmle | ecmmvnrobj | mvnrmle

Purpose Evaluate standard errors for multivariate normal regression model

**Syntax** [StdParameters, StdCovariance] = mvnrstd(Data, Design, Covariance,

CovarFormat)

### **Arguments**

Data

NUMSAMPLES-by-NUMSERIES matrix with NUMSAMPLES samples of a NUMSERIES-dimensional random vector. If a data sample has missing values, represented as NaNs, the sample is ignored. (Use ecmmvnrmle to handle missing data.)

Design

A matrix or a cell array that handles two model structures:

- If NUMSERIES = 1, Design is a NUMSAMPLES-by-NUMPARAMS matrix with known values. This structure is the standard form for regression on a single series.
- If NUMSERIES ≥ 1, Design is a cell array. The cell array contains either one or NUMSAMPLES cells.
   Each cell contains a NUMSERIES-by-NUMPARAMS matrix of known values.

If Design has a single cell, it is assumed to have the same Design matrix for each sample. If Design has more than one cell, each cell contains a Design matrix for each sample. Covariance

NUMSERIES-by-NUMSERIES matrix of estimates for the covariance of the regression residuals.

CovarFormat

(Optional) String that specifies the format for the covariance matrix. The choices are:

- 'full' Default method. The covariance matrix is a full matrix.
- 'diagonal' The covariance matrix is a diagonal matrix.

# **Description**

[StdParameters, StdCovariance] = mvnrstd(Data, Design, Covariance, CovarFormat) evaluates standard errors for a multivariate normal regression model without missing data. The model has the form

 $Data_k \square N(Design_k \times Parameters, Covariance)$ 

for samples  $k = 1, \dots$ , NUMSAMPLES.

mvnrstd computes two outputs:

- StdParameters is a NUMPARAMS-by-1 column vector of standard errors for each element of Parameters, the vector of estimated model parameters.
- StdCovariance is a NUMSERIES-by-NUMSERIES matrix of standard errors for each element of Covariance, the matrix of estimated covariance parameters.

**Note** mynrstd operates slowly when you calculate the standard errors associated with the covariance matrix Covariance.

### **Notes**

You can configure Design as a matrix if NUMSERIES = 1 or as a cell array if NUMSERIES  $\geq$  1.

- If Design is a cell array and NUMSERIES = 1, each cell contains a NUMPARAMS row vector.
- If Design is a cell array and NUMSERIES > 1, each cell contains a NUMSERIES-by-NUMPARAMS matrix.

# **Examples**

See "Multivariate Normal Regression" on page 8-18, "Least-Squares Regression" on page 8-18, "Covariance-Weighted Least Squares" on page 8-19, "Feasible Generalized Least Squares" on page 8-20, and "Seemingly Unrelated Regression" on page 8-21.

### **References**

Roderick J. A. Little and Donald B. Rubin, *Statistical Analysis with Missing Data*, 2nd ed., John Wiley & Sons, Inc., 2002.

### **See Also**

ecmmvnrmle | ecmmvnrstd | mvnrmle

### **Purpose**

Covariance ignoring NaNs

### **Syntax**

```
c = nancov(X)
c = nancov(..., 'pairwise')
```

## **Arguments**

X Financial times series object.

Y Financial times series object.

## **Description**

nancov for financial times series objects is based on the Statistics Toolbox function nancov. See nancov in the Statistics Toolbox documentation.

c = nancov(X), if X is a financial time series object with one series and returns the sample variance of the values in X, treating NaNs as missing values. For a financial time series object containing more than one series, where each row is an observation and each series a variable, nancov(X) is the covariance matrix computing using rows of X that do not contain any NaN values. nancov(X,Y), where X and Y are financial time series objects with the same number of elements, is equivalent to nancov([X(:) Y(:)]).

nancov(X) or nancov(X,Y) normalizes by (N-1) if N > 1, where N is the number of observations after removing missing values. This makes nancov the best unbiased estimate of the covariance matrix if the observations are from a normal distribution. For N = 1, cov normalizes by N.

nancov(X,1) or nancov(X,Y,1) normalizes by N and produces the second moment matrix of the observations about their mean. nancov(X,Y,0) is the same as nancov(X,Y), and nancov(X,0) is the same as nancov(X).

c = nancov(..., 'pairwise') computes c(i, j) using rows with no NaN values in columns ior j. The result may not be a positive definite

matrix. c = nancov(..., 'complete') is the default, and it omits rows with any NaN values, even if they are not in column i or j. The mean is removed from each column before calculating the result.

# **Examples**

To generate random data having nonzero covariance between column 4 and the other columns:

```
x = randn(30, 4); % uncorrelated data

x(:, 4) = sum(x, 2); % introduce correlation

x(2, 3) = NaN; % introduce one missing value

f = fints((today:today+29)', x); % create a fints object using x

c = nancov(f) % compute sample covariance
```

### **See Also**

cov | nanvar | var

### **Purpose**

Maximum ignoring NaNs

## **Syntax**

```
m = nanmax(X)
[m,ndx] = nanmax(X)
m = nanmax(X,Y)
[m,ndx] = nanmax(X,[],DIM)
```

### **Arguments**

X Financial times series object.

Y Financial times series object or scalar.

DIM Dimension of X.

### **Description**

nanmax for financial times series objects is based on the Statistics Toolbox function nanmax. See nanmax in the Statistics Toolbox documentation.

m = nanmax(X) returns the maximum of a financial time series object X with NaNs treated as missing. m is the largest non-NaN element in X.

[m,ndx] = nanmax(X) returns the indices of the maximum values in X. If the values along the first nonsingleton dimension contain multiple maximal elements, the index of the first one is returned.

m = nanmax(X,Y) returns an array the same size as X and Y with the largest elements taken from X or Y. Only Y can be a scalar double.

[m,ndx] = nanmax(X,[],DIM) operates along the dimension DIM.

# **Examples**

To compute nanmax for the following dates:

```
dates = {'01-Jan-2007';'02-Jan-2007';'03-Jan-2007'};
f = fints(dates, magic(3));
f.series1(1) = nan;
f.series2(3) = nan;
f.series3(2) = nan;
```

## See Also

max | nanmean | nanmedian | nanmin | nanstd | nanvar

### Purpose Mean ignoring NaNs

## **Syntax** m = nanmean(X)

m = nanmean(X,DIM)

## **Arguments**

X Financial times series object.

DIM Dimension along which the operation is conducted.

## **Description**

nanmean for financial times series objects is based on the Statistics Toolbox function nanmean. See nanmean in the Statistics Toolbox documentation.

m = nanmean(X) returns the sample mean of a financial time series object X, treating NaNs as missing values. m is a row vector containing the mean value of the non-NaN elements in each series.

m = nanmean(X,DIM) takes the mean along dimension DIM of X.

# **Examples**

To compute nanmean for the following dates:

```
dates = {'01-Jan-2007';'02-Jan-2007';'03-Jan-2007'};
f = fints(dates, magic(3));
f.series1(1) = nan;
f.series2(3) = nan;
f.series3(2) = nan;
nmean = nanmean(f)
nmean =
3.5000 3.0000 4.0000
```

### See Also

mean | nanmax | nanmin | nanstd | nansum | nanvar

### Purpose Me

Median ignoring NaNs

# **Syntax**

```
m = nanmedian(X)
m = nanmedian(X,DIM)
```

### **Arguments**

X Financial times series object.

DIM Dimension along which the operation is condcuted.

# **Description**

nanmedian for financial times series objects is based on the Statistics Toolbox function nanmedian. See nanmedian in the Statistics Toolbox documentation.

m = nanmedian(X) returns the sample median of a financial time series object X, treating NaNs as missing values. m is a row vector containing the median value of non-NaN elements in each column.

m = nanmedian(X,DIM) takes the median along the dimension DIM of X.

### **Examples**

To compute nanmedian for the following dates:

```
dates = {'01-Jan-2007';'02-Jan-2007';'03-Jan-2007';'04-Jan-2007'};
f = fints(dates, magic(4));
f.series1(1) = nan;
f.series2(2) = nan;
f.series3([1 3]) = nan;
nmedian = nanmedian(f)

nmedian =
    5.0000    7.0000    12.5000    10.0000
```

### **See Also**

mean | nanmax | nanmin | nanstd | nansum | nanvar

### **Purpose**

Minimum ignoring NaNs

### **Syntax**

```
m = nanmin(X)
[m,ndx] = nanmin(X)
m = nanmin(X,Y)
[m,ndx] = nanmin(X,[],DIM)
```

## **Arguments**

X Financial times series object.

Y Financial times series object or scalar.

DIM Dimension along which the operation is conducted.

### **Description**

nanmin for financial times series objects is based on the Statistics Toolbox function nanmin. See nanmin in the Statistics Toolbox documentation.

m = nanmin(X) returns the minimum of a financial time series object X with NaNs treated as missing. m is the smallest non-NaN element in X.

[m,ndx] = nanmin(X) returns the indices of the minimum values in X. If the values along the first nonsingleton dimension contain multiple elements, the index of the first one is returned.

m = nanmin(X,Y) returns an array the same size as X and Y with the smallest elements taken from X or Y. Only Y can be a scalar double.

[m,ndx] = nanmin(X, [], DIM) operates along the dimension DIM.

## **Examples**

To compute nanmin for the following dates:

```
dates = {'01-Jan-2007';'02-Jan-2007';'03-Jan-2007'};
f = fints(dates, magic(3));
f.series1(1) = nan;
f.series2(3) = nan;
f.series3(2) = nan;
```

# nanmin

# See Also

mean | nanmax | nanstd | nanvar

Standard deviation ignoring NaNs

## **Syntax**

y = nanstd(X) y = nanstd(X,1)

y = nanstd(X,FLAG,DIM)

## **Arguments**

X Financial times series object.

FLAG Normalization flag.

DIM Dimension along which the operation is conducted.

## **Description**

nanstd for financial times series objects is based on the Statistics Toolbox function nanstd. See nanstd in the Statistics Toolbox documentation.

y = nanstd(X) returns the sample standard deviation of the values in a financial time series object X, treating NaNs as missing values. y is the standard deviation of the non-NaN elements of X.

nanstd normalizes y by (N-1), where N is the sample size. This is the square root of an unbiased estimator of the variance of the population from which X is drawn, as long as X consists of independent, identically distributed samples and data are missing at random.

y = nanstd(X,1) normalizes by N and produces the square root of the second moment of the sample about its mean. nanstd(X,0) is the same as nanstd(X).

y = nanstd(X,flag,dim) takes the standard deviation along the dimension dim of X. Set the value of flag to 0 to normalize the result by n-1; set the value of flag to 1 to normalize the result by n.

## **Examples**

To compute nanstd for the following dates:

```
dates = {'01-Jan-2007';'02-Jan-2007';'03-Jan-2007'};
```

```
f = fints(dates, magic(3));
f.series1(1) = nan;
f.series2(3) = nan;
f.series3(2) = nan;
nstd = nanstd(f)

See Also

nanmax | nanmean | nanmedian | nanmin | nanvar | std
```

Sum ignoring NaNs

## **Syntax**

y = nansum(X)
y = nansum(X,DIM)

## **Arguments**

X Financial time series object.

DIM Dimension along which the operation is conducted.

## **Description**

nansum for financial times series objects is based on the Statistics Toolbox function nansum. See nansum in the Statistics Toolbox documentation.

y = nansum(X) returns the sum of a financial time series object X, treating NaNs as missing values. y is the sum of the non-NaN elements in X.

y = nansum(X,DIM) takes the sum along dimension DIM of X.

# **Examples**

To compute nansum for the following dates:

## **See Also**

nanmax | nanmean | nanmedian | nanmin | nanstd | nanvar

Variance ignoring NaNs

### **Syntax**

y = nanvar(X)
y = nanvar(X,1)
y = nanvar(X,W)
y = nanvar(X,W,DIM)

## **Arguments**

X Financial times series object.

W Weight vector.

DIM Dimension along which the operation is conducted.

## **Description**

nanvar for financial times series objects is based on the Statistics Toolbox function nanvar. See nanvar in the Statistics Toolbox documentation.

y = nanvar(X) returns the sample variance of the values in a financial time series object X, treating NaNs as missing values. y is the variance of the non-NaN elements of each series in X.

nanvar normalizes y by N-1 if N>1, where N is the sample size of the non-NaN elements. This is an unbiased estimator of the variance of the population from which X is drawn, as long as X consists of independent, identically distributed samples, and data are missing at random. For N=1, y is normalized by N.

y = nanvar(X,1) normalizes by N and produces the second moment of the sample about its mean. nanvar(X, 0) is the same as nanvar(X).

y = nanvar(X,W) computes the variance using the weight vector W. The length of W must equal the length of the dimension over which nanvar operates, and its non-NaN elements must be nonnegative. Elements of X corresponding to NaN elements of Ware ignored.

y = nanvar(X, W, DIM) takes the variance along dimension DIM of X.

Negative volume index

## **Syntax**

```
nvi = negvolidx(closep, tvolume, initnvi)
nvi = negvolidx([closep tvolume], initnvi)
```

nvits = negvolidx(tsobj)

vits = negvolidx(tsobj, initnvi, ParameterName, ParameterValue,

...)

## **Arguments**

initnvi (Optional) Initial value for negative volume

index (Default = 100).

tsobj Financial time series object.

ParameterName Valid parameter names are:

• CloseName: closing prices series name

VolumeName: volume traded series name

Parameter values are the strings that

represent the valid parameter names.

## **Description**

nvi = negvolidx(closep, tvolume, initnvi) calculates the negative volume index from a set of stock closing prices (closep) and volume traded (tvolume) data. nvi is a vector representing the negative volume index. If initnvi is specified, negvolidx uses that value instead of the default (100).

nvi = negvolidx([closep tvolume], initnvi) accepts a two-column
matrix, the first column representing the closing prices (closep) and

# negvolidx

the second representing the volume traded (tvolume). If initnvi is specified, negvolidx uses that value instead of the default (100).

nvits = negvolidx(tsobj) calculates the negative volume index from the financial time series object tsobj. The object must contain, at least, the series Close and Volume. The nvits output is a financial time series object with dates similar to tsobj and a data series named NVI. The initial value for the negative volume index is arbitrarily set to 100.

nvits = negvolidx(tsobj, initnvi, ParameterName, ParameterValue, ...) accepts parameter name/ parameter value pairs as input. These pairs specify the name(s) for the required data series if it is different from the expected default name(s). Parameter values are the strings that represent the valid parameter names.

## **Examples**

Compute the negative volume index for Disney stock and plot the results:

```
load disney.mat
dis_NegVol = negvolidx(dis)
plot(dis_NegVol)
title('Negative Volume Index for Disney')
```

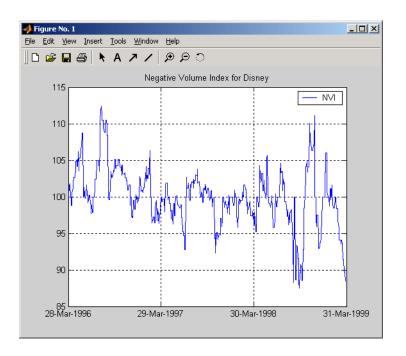

## References

Achelis, Steven B., Technical Analysis from A to Z, Second printing, McGraw-Hill, 1995, pp. 193 - 194.

# **See Also**

onbalvol | posvolidx

#### nomrr

Purpose Nominal rate of return

**Syntax** Return = nomrr(Rate, NumPeriods)

**Arguments** 

Rate Effective annual percentage rate. Enter as a decimal

fraction.

NumPeriods Number of compounding periods per year, an integer.

**Description** Return = nomrr(Rate, NumPeriods) calculates the nominal rate of

return.

**Examples** To find the nominal annual rate of return based on an effective annual

percentage rate of 9.38% compounded monthly

Return = nomrr(0.0938, 12)

returns

Return =

0.0900 (9.0%)

See Also effrr | irr | mirr | taxedrr | xirr

Purpose Date of s

Date of specific occurrence of weekday in month

**Syntax** 

Date = nweekdate(n, Weekday, Year, Month, Same)

## **Arguments**

n Nth occurrence of the weekday in a month. Enter as

integer from 1 through 5.

Weekday whose date you seek. Enter as integer from

1 through 7.

1 Sunday

2 Monday

3 Tuesday

4 Wednesday

5 Thursday

6 Friday

7 Saturday

Year Year. Enter as a four-digit integer.

Month Month. Enter as an integer from 1 through 12.

Same (Optional) Weekday that must occur in the same

week with Weekday. Enter as an integer from 0 through 7, where 0 = ignore (default) and 1 through

7 are as for Weekday.

## **Description**

Date = nweekdate(n, Weekday, Year, Month, Same) returns the serial date number for the specific occurrence of the weekday in the given year and month, and in a week that also contains the weekday Same.

If n is larger than the last occurrence of Weekday, Date = 0.

Any input can contain multiple values, but if so, all other inputs must contain the same number of values or a single value that applies to all. For example, if Year is a 1-by-n vector of integers, then Month must be a 1-by-n vector of integers or a single integer. Date is then a 1-by-n vector of date numbers.

Use the function datestr to convert serial date numbers to formatted date strings.

## **Examples**

To find the first Thursday in May 2001

```
Date = nweekdate(1, 5, 2001, 5); datestr(Date)
ans =
03-May-2001
To find the first Thursday in a week that also contains a Wednesday
in May 2001
Date = nweekdate(2, 5, 2001, 5, 4); datestr(Date)
ans =
10-May-2001
To find the third Monday in February for 2001, 2002, and 2003
Year = [2001:2003];
Date = nweekdate(3, 2, Year, 2)
Date =
                    731265
                                 731629
       730901
datestr(Date)
ans =
```

# nweekdate

19-Feb-2001 18-Feb-2002 17-Feb-2003

# **See Also** fbusdate | lbusdate | lweekdate

# nyseclosures

#### **Purpose**

New York Stock Exchange closures from 1885 to 2050

## **Syntax**

[Closures, SatTransition] = nyseclosures(StartDate, EndDate, WorkWeekFormat)

## **Description**

[Closures, SatTransition] = nyseclosures(StartDate, EndDate,

WorkWeekFormat) returns a vector of serial date numbers corresponding to market closures between StartDate and EndDate, inclusive. If you do not specify StartDate and EndDate,

Closures output contains all known or anticipated closures from January 1, 1885 to December 31, 2050. By default, WorkWeekFormat argument uses the 'Implicit' value.

SatTransition output is the date of transition for the New York Stock Exchange from a 6-day workweek to a 5-day workweek. The date for this transition is September 29, 1952 and this date returns the serial date number 713226.

Since the New York Stock Exchange was open on Saturdays before September 29, 1952, exact closures from 1885 to 1952 are based on a 6-day workweek. nyseclosures contains all holiday and special non-trading days for the New York Stock Exchange from 1885 through 2050 based on a six-day work week (always closed on Sundays). Use WorkWeekFormat to modify the list of dates.

## Input Arguments

#### **StartDate**

First date of a specified date range that is a date string or a serial date number.

**Default:** January 1, 1885 (start of the default date range)

#### **EndDate**

Last date of a specified date range that is a date string or a serial date number. If specified, the EndDate must be a date after the StartDate.

**Default:** December 31, 2050 (end of the default date range)

#### WorkWeekFormat

Specifies method to handle the workweek. The default is 'Implicit'. This function accepts the first letter for each method as input and is not case sensitive. Acceptable values are:

- 'Modern' 5-day workweek with all Saturday trading days removed
- 'Implicit' 6-day workweek until 1952 and 5-day week afterward (no need to exclude Saturdays)
- 'Archaic' 6-day workweek throughout and Saturdays treated as closures after 1952

## Output Arguments

#### Closures

A vector of serial date numbers corresponding to market closures between the dates StartDate and EndDate, inclusive

#### **SatTransition**

The date of transition for the New York Stock Exchange from a 6-day workweek to a 5-day workweek.

## **Definitions**

holidays is based on a modern 5-day workweek and contains all holidays and special nontrading days for the New York Stock Exchange from January 1, 1885 to December 31, 2050. Since the New York Stock Exchange was open on Saturdays before September 29, 1952, exact closures for the period from 1885 to 2050 should include Saturday trading days. To capture these dates, use the function nyseclosures. The results from holidays and nyseclosures are identical if the WorkWeekFormat in nyseclosures is 'modern'.

## **Examples**

Find the NYSE closures for 1899:

datestr(nyseclosures('1-jan-1899','31-dec-1899'),'dd-mmm-yyyy ddd')

This returns:

# nyseclosures

```
ans =
02-Jan-1899 Mon
11-Feb-1899 Sat
13-Feb-1899 Mon
22-Feb-1899 Wed
31-Mar-1899 Fri
29-May-1899 Mon
30-May-1899 Tue
03-Jul-1899 Mon
04-Jul-1899 Tue
04-Sep-1899 Mon
29-Sep-1899 Fri
30-Sep-1899 Sat
07-Nov-1899 Tue
25-Nov-1899 Sat
30-Nov-1899 Thu
25-Dec-1899 Mon
Find the NYSE closure dates using the 'Archaic' value for
WorkWeekFormat:
datestr(nyseclosures('1-sep-1952','31-oct-1952','a'),1)
This returns:
ans =
01-Sep-1952
06-Sep-1952
13-Sep-1952
20-Sep-1952
27-Sep-1952
04-0ct-1952
11-0ct-1952
13-0ct-1952
```

# nyseclosures

18-0ct-1952 25-0ct-1952

The exchange was closed on Saturdays for much of 1952 before the official transition to a 5-day workweek.

## See Also

busdate | createholidays | fbusdate | isbusday | lbusdate | holidays

### Purpose On-Balance Volume (OBV)

## **Syntax** obv = onbalvol(closep, tvolume)

obv = onbalvol([closep tvolume])

obvts = onbalvol(tsobj)

obvts = onbalvol(tsobj, ParameterName, ParameterValue, ...)

## **Arguments**

closep Closing price (vector)

tvolume Volume traded

tsobj Financial time series object

### **Description**

obv = onbalvol(closep, tvolume) calculates the On-Balance Volume (OBV) from the stock closing price (closep) and volume traded (tvolume) data.

obv = onbalvol([closep tvolume]) accepts a two-column matrix representing the closing price (closep) and volume traded (tvolume), in that order.

obvts = onbalvol(tsobj) calculates the OBV from the stock data in the financial time series object tsobj. The object must minimally contain series names Close and Volume. The obvts output is a financial time series object with the same dates as tsobj and a series named OnBalVol.

obvts = onbalvol(tsobj, ParameterName, ParameterValue, ...) accepts parameter name/ parameter value pairs as input. These pairs specify the name(s) for the required data series if it is different from the expected default name(s). Valid parameter names are

- CloseName: closing prices series name
- VolumeName: volume traded series name

Parameter values are the strings that represent the valid parameter names.

# **Examples**

Compute the OBV for Disney stock and plot the results:

load disney.mat
dis\_OnBalVol = onbalvol(dis)
plot(dis\_OnBalVol)
title('On-Balance Volume for Disney')

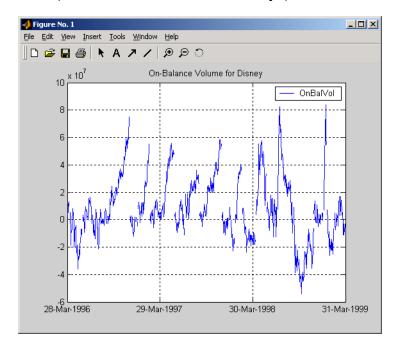

# References

Achelis, Steven B., Technical Analysis from A to Z, Second printing, McGraw-Hill, 1995, pp. 207 - 209.

# **See Also**

negvolidx

# opprofit

Purpose Option profit

**Syntax** Profit = opprofit(AssetPrice, Strike, Cost, PosFlag, OptType)

**Arguments** 

AssetPrice Asset price.

Strike Strike or exercise price.

Cost of the option.

PosFlag Option position. 0 = long, 1 = short.

OptType Option type. 0 = call option, 1 = put option.

**Description** Profit = opprofit(AssetPrice, Strike, Cost, PosFlag,

OptType) returns the profit of an option.

**Examples** Buying (going long on) a call option with a strike price of \$90 on an

underlying asset with a current price of \$100 for a cost of \$4

Profit = opprofit(100, 90, 4, 0, 0)

returns

Profit =

6.00

a profit of \$6 if the option is exercised under these conditions.

See Also binprice | blsprice

**Purpose** Periodic payment given number of advance payments

**Syntax** Payment = payadv(Rate, NumPeriods, PresentValue, FutureValue,

Advance)

**Arguments** 

Rate Lending or borrowing rate per period. Enter

as a decimal fraction. Must be greater than or

equal to 0.

Number of periods in the life of the instrument.

Present Value Present value of the instrument.

Future value or target value to be attained

after NumPeriods periods.

Advance Number of advance payments. If the payments

are made at the beginning of the period, add

1 to Advance.

**Description** Payment = payadv(Rate, NumPeriods, PresentValue,

 $\label{eq:futureValue} \textbf{FutureValue, Advance)} \ \ returns \ the \ periodic \ payment \ given \ a \ number$ 

of advance payments.

**Examples** 

The present value of a loan is \$1000.00 and it will be paid in full in 12 months. The annual interest rate is 10% and three payments are made

at closing time. Using this data

Payment = payadv(0.1/12, 12, 1000, 0, 3)

returns

Payment =

85.94

# payadv

for the periodic payment.

See Also

amortize | payodd | payper

**Purpose** Payment of loan or annuity with odd first period

**Syntax** Payment = payodd(Rate, NumPeriods, PresentValue, FutureValue, Days)

**Arguments** 

rate Interest rate per period. Enter as a decimal

fraction.

NumPeriods Number of periods in the life of the instrument.

Present Value Present value of the instrument.

Future value or target value to be attained

after NumPeriods periods.

Days Actual number of days until the first payment

is made.

**Description** Payment = payodd(Rate, NumPeriods, PresentValue,

FutureValue, Days) returns the payment for a loan or annuity with

an odd first period.

**Examples** A two-year loan for \$4000 has an annual interest rate of 11%. The first

payment will be made in 36 days. To find the monthly payment

Payment = payodd(0.11/12, 24, 4000, 0, 36)

returns

Payment =

186.77

See Also amortize | payadv | payper

# payper

Purpose Periodic payment of loan or annuity

**Syntax** Payment = payper(Rate, NumPeriods, PresentValue, FutureValue, Due)

**Arguments** 

Rate Interest rate per period. Enter as a decimal

fraction.

NumPeriods Number of payment periods in the life of the

instrument.

Present Value Present value of the instrument.

Future Value (Optional) Future value or target value to be

attained after NumPeriods periods. Default = 0.

Due (Optional) When payments are due: 0 = end of

period (default), or 1 = beginning of period.

**Description** Payment = payper(Rate, NumPeriods, PresentValue,

FutureValue, Due) returns the periodic payment of a loan or annuity.

**Examples** Find the monthly payment for a three-year loan of \$9000 with an

annual interest rate of 11.75%

Payment = payper(0.1175/12, 36, 9000, 0, 0)

returns

Payment =

297.86

See Also amortize | fvfix | payadv | payodd | pvfix

Uniform payment equal to varying cash flow

**Syntax** 

Series = payuni(CashFlow, Rate)

**Arguments** 

CashFlow A vector of varying cash flows. Include the initial

investment as the initial cash flow value (a negative

number).

Rate

Periodic interest rate. Enter as a decimal fraction.

**Description** 

Series = payuni(CashFlow, Rate) returns the uniform series value of a varying cash flow.

**Examples** 

This cash flow represents the yearly income from an initial investment of \$10,000. The annual interest rate is 8%.

| Year 1 | \$2000 |
|--------|--------|
| Year 2 | \$1500 |
| Year 3 | \$3000 |
| Year 4 | \$3800 |
| Year 5 | \$5000 |

To calculate the uniform series value

Series = payuni([-10000 2000 1500 3000 3800 5000], 0.08)

returns

Series =

429.63

# payuni

See Also fvfix | fvvar | irr | pvfix | pvvar

Linear inequalities for individual asset allocation

**Syntax** 

[A,b] = pcalims(AssetMin, AssetMax, NumAssets)

**Arguments** 

AssetMin Scalar or NASSETS vector of minimum allocations in

each asset. NaN indicates no constraint.

AssetMax Scalar or NASSETS vector of maximum allocations in

each asset. NaN indicates no constraint.

NumAssets (Optional) Number of assets. Default = length of

AssetMin or AssetMax.

**Description** 

[A,b] = pcalims(AssetMin, AssetMax, NumAssets) specifies the lower and upper bounds of portfolio allocations in each of NumAssets available asset investments.

A is a matrix and b is a vector such that A\*PortWts' <= b, where PortWts is a 1-by-NASSETS vector of asset allocations.

If pcalims is called with fewer than two output arguments, the function returns A concatenated with b [A,b].

**Examples** 

Set the minimum weight in every asset to 0 (no short-selling), and set the maximum weight of IBM stock to 0.5 and CSCO to 0.8, while letting the maximum weight in INTC float.

| Asset    | IBM | INTC | csco |
|----------|-----|------|------|
| Min. Wt. | 0   | 0    | 0    |
| Max. Wt. | 0.5 |      | 0.8  |

AssetMin = 0

# pcalims

```
AssetMax = [0.5 NaN 0.8]
[A,b] = pcalims(AssetMin, AssetMax)
A =
     1
           0
     0
           0
                  1
    - 1
           0
                  0
     0
          - 1
                  0
                 - 1
b =
    0.5000
    0.8000
         0
         0
         0
```

Portfolio weights of 50% in IBM and 50% in INTC satisfy the constraints.

Set the minimum weight in every asset to  $\mathbf{0}$  and the maximum weight to  $\mathbf{1}$ .

| Asset    | IBM | INTC | csco |
|----------|-----|------|------|
| Min. Wt. | 0   | 0    | 0    |
| Max. Wt. | 1   | 1    | 1    |

```
AssetMin = 0
AssetMax = 1
NumAssets = 3
[A,b] = pcalims(AssetMin, AssetMax, NumAssets)
A =
```

# pcalims

Portfolio weights of 50% in IBM and 50% in INTC satisfy the constraints.

## **See Also**

pcgcomp | pcglims | pcpval | portcons | portopt

## **How To**

• "Portfolio Construction Examples" on page 3-5

# pcgcomp

**Purpose** 

Linear inequalities for asset group comparison constraints

**Syntax** 

[A,b] = pcgcomp(GroupA, AtoBmin, AtoBmax, GroupB)

**Arguments** 

GroupA Number of groups (NGROUPS) by number of assets (NASSETS) specifications of groups to compare.

Each row specifies a group. For a specific group, Group(i,j) = 1 if the group contains asset j;

otherwise, Group(i,j) = 0.

AtoBmin Scalar or NGROUPS-long vectors of minimum

AtoBmax and maximum ratios of allocations in GroupA to

allocations in GroupB. NaN indicates no constraint between the two groups. Scalar bounds are applied to all group pairs. The total number of assets allocated to GroupA divided by the total number of assets allocated to GroupB is >= AtoBmin and <= AtoBmax.

**Description** 

[A,b] = pcgcomp(GroupA, AtoBmin, AtoBmax, GroupB) specifies that the ratio of allocations in one group to allocations in another group is at least AtoBmin to 1 and at most AtoBmax to 1. Comparisons can be made between an arbitrary number of group pairs NGROUPS comprising subsets of NASSETS available investments.

A is a matrix and b a vector such that A\*PortWts' <= b, where PortWts is a 1-by-NASSETS vector of asset allocations.

If pcgcomp is called with fewer than two output arguments, the function returns A concatenated with b [A,b].

## **Examples**

| Asset  | INTC          | XOM           | RD     |
|--------|---------------|---------------|--------|
| Region | North America | North America | Europe |
| Sector | Technology    | Energy        | Energy |

| Group         | Min. Exposure | Max. Exposure |
|---------------|---------------|---------------|
| North America | 0.30          | 0.75          |
| Europe        | 0.10          | 0.55          |
| Technology    | 0.20          | 0.50          |
| Energy        | 0.20          | 0.80          |

Make the North American energy sector compose exactly 20% of the North American investment.

```
INTC XOM RD
GroupA = [ 0
                1
                    0 ]; % North American Energy
GroupB = [ 1
               1
                    0 ]; % North America
AtoBmin = 0.20;
AtoBmax = 0.20;
[A,b] = pcgcomp(GroupA, AtoBmin, AtoBmax, GroupB)
A =
   0.2000
             -0.8000
                        0
              0.8000
   -0.2000
b =
  0
  0
```

## pcgcomp

Portfolio weights of 40% for INTC, 10% for XOM, and 50% for RD satisfy the constraints.

See Also pcalims | pcglims | pcpval | portcons | portopt

**How To**• "Portfolio Construction Examples" on page 3-5

Linear inequalities for asset group minimum and maximum allocation

**Syntax** 

[A,b] = pcglims(Groups, GroupMin, GroupMax)

## **Arguments**

Groups

Number of groups (NGROUPS) by number of assets
(NASSETS) specification of which assets belong to
which group. Each row specifies a group. For a
specific group, Group(i,j) = 1 if the group contains
asset j; otherwise, Group(i,j) = 0.

GroupMin

Scalar or NGROUPS-long vectors of minimum and

GroupMin Scalar or NGROUPS-long vectors of minimum and maximum combined allocations in each group. NaN indicates no constraint. Scalar bounds are applied to

all groups.

## **Description**

[A,b] = pcglims(Groups, GroupMin, GroupMax) specifies minimum and maximum allocations to groups of assets. An arbitrary number of groups, NGROUPS, comprising subsets of NASSETS investments, is allowed.

A is a matrix and b a vector such that A\*PortWts' <= b, where PortWts is a 1-by-NASSETS vector of asset allocations.

If pcglims is called with fewer than two output arguments, the function returns A concatenated with b [A,b].

## **Examples**

| Asset  | INTC          | XOM           | RD     |
|--------|---------------|---------------|--------|
| Region | North America | North America | Europe |
| Sector | Technology    | Energy        | Energy |

| Group         | Min. Exposure | Max. Exposure |
|---------------|---------------|---------------|
| North America | 0.30          | 0.75          |
| Europe        | 0.10          | 0.55          |
| Technology    | 0.20          | 0.50          |
| Energy        | 0.50          | 0.50          |

Set the minimum and maximum investment in various groups.

```
INTC XOM RD
Groups = [
                 1
                     0 ; % North America
             0
                 0 1 ; % Europe
                 0 0; % Technology
             1
                 1 1 ]; % Energy
             0
GroupMin = [0.30]
           0.10
           0.20
           0.50];
GroupMax = [0.75]
           0.55
           0.50
           0.50];
[A,b] = pcglims(Groups, GroupMin, GroupMax)
A =
    - 1
          - 1
                0
    0
          0
                - 1
    - 1
          0
                0
    0
          - 1
                - 1
           1
                0
           0
                1
           0
                 0
```

0 1 1

b =

-0.3000

-0.1000

-0.2000

-0.5000

0.7500

0.5500

0.5000

0.5000

Portfolio weights of 50% in INTC, 25% in XOM, and 25% in RD satisfy the constraints.

## See Also

pcalims | pcgcomp | pcpval | portcons | portopt

## **How To**

• "Portfolio Construction Examples" on page 3-5

Linear inequalities for fixing total portfolio value

## **Syntax**

[A,b] = pcpval(PortValue, NumAssets)

## **Arguments**

PortValue Scalar total value of asset portfolio (sum of

the allocations in all assets). PortValue = 1 specifies weights as fractions of the portfolio and return and risk numbers as rates instead

of value.

NumAssets Number of available asset investments.

## **Description**

[A,b] = pcpval(PortValue, NumAssets) scales the total value of a portfolio of NumAssets assets to PortValue. All portfolio weights, bounds, return, and risk values except ExpReturn and ExpCovariance (see portopt) are in terms of PortValue.

A is a matrix and b a vector such that A\*PortWts' <= b, where PortWts is a 1-by-NASSETS vector of asset allocations.

If pcpval is called with fewer than two output arguments, the function returns A concatenated with b [A,b].

# **Examples**

Scale the value of a portfolio of three assets = 1, so all return values are rates and all weight values are in fractions of the portfolio.

```
PortValue = 1;
NumAssets = 3;

[A,b] = pcpval(PortValue, NumAssets)
A =

1    1    1
-1    -1    -1
```

b =

1 -1

Portfolio weights of 40%, 10%, and 50% in the three assets satisfy the constraints.

### **See Also**

pcalims | pcgcomp | pcglims | portcons | portopt

### **How To**

• "Portfolio Construction Examples" on page 3-5

Purpose Periodic average of FINTS object

**Syntax** avgfts = peravg(tsobj)

avgfts = peravg(tsobj, numperiod)
avgfts = peravg(tsobj, daterange)

### **Arguments**

tsobj Financial time series object

numperiod (Optional) Integer specifying the number of data

points over which each periodic average should be

averaged

daterange (Optional) Time period over which the data is

averaged

### **Description**

peravg calculates periodic averages of a financial time series object. Periodic averages are calculated from the values per period defined. If the period supplied is a string, it is assumed as a range of date string. If the period is entered as numeric, the number represents the number of data points (financial time series periods) to be included in a period for the calculation. For example, if you enter '01/01/98::01/01/99' as the period input argument, peravg returns the average of the time series between those dates, inclusive. However, if you enter the number 5 as the period input, peravg returns a series of averages from the time series data taken 5 date points (financial time series periods) at a time.

avgfts = peravg(tsobj, numperiod) returns a structure avgfts that contains the periodic (per numperiod periods) average of the financial time series object. avgfts has field names identical to the data series names of tsobj.

avgfts = peravg(tsobj, daterange) returns a structure avgfts
that contains the periodic (as specified by daterange) average of the

financial time series object. avgfts has field names identical to the data series names of tsobj.

**Note** peravg calculates periodic averages of a FINTS object. Periodic averages are calculated from the values per period defined. If the period supplied is a string, it is assumed as a range of date strings. If the period is entered as numeric, the number represents the number of data points to be included in a period for the calculation.

## **Examples**

If you enter 01-Jan-2001::03-Jan-2001 as the period input argument, peravg returns the average of the time series between those dates, inclusive. However, if you enter the number 5 as the period input, peravg returns a series of averages from the time series data, taken 5 date points at a time.

```
% Create the FINTS object %%
dates = ['01-Jan-2001';'01-Jan-2001'; '02-Jan-2001'; ...
'02-Jan-2001'; '03-Jan-2001';'03-Jan-2001'];
times = ['11:00';'12:00';'11:00';'12:00';'11:00';'12:00'];
dates_times = cellstr([dates, repmat(' ', size(dates, 1), 1), times]);
data = [(1:6)', 2*(1:6)'];
myFts = fints(dates_times, data, {'Data1', 'Data2'}, 1, 'My first FINTS')
% Create the FINTS object %%

[p, pFts] = peravg(myFts, 3)
p =
    Data1: [2 5]
    Data2: [4 10]

pFts =
    desc: My first FINTS
    freq: Daily (1)
```

```
'dates: (2)'
                'times: (2)' 'Data1: (2)' 'Data2: (2)'
 '02-Jan-2001'
                '11:00'
                                        2]
                                                     4]
                '12:00'
 '03-Jan-2001'
                              [
                                        5] [
                                                    10]
[p, pFts] = peravg(myFts, '01-Jan-2001 12:00::03-Jan-2001 11:00')
p =
  Data1: 3.5000
  Data2: 7
pFts =
  desc: My first FINTS
  freq: Daily (1)
  'dates: (1)' 'times: (1)' 'Data1: (1)' 'Data2: (1)'
                          [
  '03-Jan-2001' '11:00'
                                    3.5000] [
                                                      7]
```

### **See Also**

mean | tsmovavg | mean

**Purpose** Periodic total returns from total return prices

Period

**Syntax** TotalReturn = periodicreturns(TotalReturnPrices)

TotalReturn = periodicreturns(TotalReturnPrices, Period)

### **Arguments**

TotalReturnPrices Number of observations (NUMOBS) by number

of assets (NASSETS + 1) matrix of total return prices for a given security. Column 1 contains MATLAB serial date numbers. The remaining columns contain total return price data.

columns contain total return price data.

(Optional) Periodicity flag used to compute total returns:

tai returns.

'd' = daily values (default)

'w' = weekly values
'm' = monthly values

n = rolling return periodic values, where n

is an integer

### **Description**

TotalReturn = periodicreturns (TotalReturnPrices) calculates the daily total returns from a daily total return price series.

TotalReturn = periodicreturns(TotalReturnPrices, Period) calculates the total returns for a periodicity you specify from a daily total return price series.

TotalReturn is a NUMOBS-by-NASSETS + 1 matrix containing month-end dates and return values. Each row represents an observation. Column 1 contains month-end dates in MATLAB serial date number format. The remaining columns contain monthly return values.

# periodicreturns

**Note** Although input returns can have dates in either ascending or descending order, output total returns in TotalReturn have dates in ascending order, with the earliest date in the first row TotalReturn, and the most recent date in the last row of TotalReturn.

## **See Also** totalreturnprice

#### **Purpose**

Plot data series

## **Syntax**

```
plot(tsobj)
hp = plot(tsobj)
plot(tsobj, linefmt)
hp = plot(tsobj, linefmt)
plot(..., volumename, bar)
hp = plot(..., volumename, bar)
```

### **Arguments**

tsobj Financial time series object.

linefmt (Optional) Line format.

volumename (Optional) Specifies which data series is the volume

series. volumename must be the exact data series name for the volume column (case sensitive).

bar (Optional)

• bar = 0 (default). Plot volume as a line.

• bar = 1. Plot volume as a bar chart. The width of each bar is the same as the default in bar, barh.

### **Description**

plot(tsobj) plots the data series contained in the object tsobj. Each data series will be a line. plot automatically generates a legend and dates on the *x*-axis. Grid is turned on by default. plot uses the default color order as if plotting a matrix.

The plot command automatically creates subplots when multiple time series are encountered, and they differ greatly on their decimal scales. For example, subplots are generated if one time series data set is in the 10s and another is in the 10,000s.

hp = plot(tsobj) additionally returns the handle(s) to the object(s) inside the plot figure. If there are multiple lines in the plot, hp is a vector of multiple handles.

plot(tsobj, linefmt) plots the data series in tsobj using the line format specified. For a list of possible line formats, see plot in the MATLAB documentation. The plot legend is not generated, but the dates on the *x*-axis and the plot grid are. The specified line format is applied to all data series; that is, all data series will have the same line type.

hp = plot(tsobj, linefmt) plots the data series in tsobj using the format specified. The plot legend is not generated, but the dates on the x-axis and the plot grid are. The specified line format is applied to all data series, that is, all data series can have the same line type. If there are multiple lines in the plot, hp is a vector of multiple handles.

plot(..., volumename, bar) additionally specifies which data series is the volume. The volume is plotted in a subplot below the other data series. If bar = 1, the volume is plotted as a bar chart. Otherwise, a line plot is used.

hp = plot(..., volumename, bar) returns handles for each line. If bar = 1, the handle to the patch for the bars is also returned.

**Note** To turn the legend off, enter legend off at the MATLAB command line. Once you turn it off, the legend is essentially deleted. To turn it back on, recreate it using the legend command as if you are creating it for the first time. To turn the grid off, enter grid off. To turn it back on, enter grid on.

### See Also

candle | chartfts | highlow | grid | legend | plot

Superclasses AbstractPortfolio

Purpose Plot efficient frontier

**Syntax** [prsk,pret] = plotFrontier(obj)

[prsk,pret] = plotFrontier(obj,varargin)

**Description** 

[prsk,pret] = plotFrontier(obj) plots the efficient frontier.

[prsk,pret] = plotFrontier(obj,varargin) plots the efficient frontier with multiple types of input methods. There are four ways to use plotFrontier:

- Method 1 Given a Portfolio object obj, estimate efficient frontier with default number of 10 portfolios on the frontier.
- Method 2 Given a Portfolio object obj, estimate efficient frontier with specified number of portfolios NumPorts on the frontier.
- Method 3 Given a Portfolio object obj with estimated efficient portfolios in PortWeights, plot the efficient frontier with those portfolios. This method assumes that you provide valid efficient portfolios as input.
- Method 4 Given a Portfolio object obj with estimated portfolio risks (PortRisk) and returns (PortReturn), plot the efficient frontier. This method assumes that you provide valid inputs for efficient portfolio risks and returns.

**Note** plotFrontier handles multiple input formats as described above. Given an asset universe with NumAssets assets and an efficient frontier with NumPorts portfolios, remember that portfolio weights are NumAsset-by-NumPorts matrices and that portfolio risks and returns are NumPorts column vectors.

### **Tips**

Use dot notation to plot the efficient frontier:

```
[prsk, pret] = obj.plotFrontier;
```

### Input Arguments

#### obj

Portfolio object [Portfolio].

#### varargin

(Optional) varargin can be NumPorts, PortRisk, PortReturn, or PortWeights depending on which of the four input methods you use:

• Method 1 — Given a Portfolio object obj, estimate efficient frontier with the default number of 10 portfolios on the frontier:

```
[prsk, pret, pwgt] = obj.plotFrontier
```

 Method 2 — Given a Portfolio object obj, estimate efficient frontier with specified number of portfolios NumPorts on the frontier:

```
[prsk, pret, pwgt] = obj.plotFrontier(NumPorts)
```

 Method 3 — Given a Portfolio object obj with estimated efficient portfolios in PortWeights, plot the efficient frontier with those portfolios:

```
[prsk, pret, pwgt] = obj.plotFrontier(PortWeights)
```

This method assumes that you provide valid efficient portfolios as inputs.

 Method 4 — Given a Portfolio object obj with estimated portfolio risks (PortRisk) and returns (PortReturn), plot the efficient frontier:

```
[prsk, pret, pwgt] = obj.plotFrontier(PortRisk,PortReturn)
```

This method assumes that you provide valid efficient portfolio risks and returns as inputs.

### Output Arguments

#### prsk

Estimated efficient portfolio risks (standard deviation of returns).

#### pret

Estimated efficient portfolio returns.

**Note** If the Portfolio object has a name in the Name property, the name is displayed as the title of the plot. Otherwise, the plot is just labeled "Efficient Frontier."

If the Portfolio object has an initial portfolio in the InitPort property, the initial portfolio is plotted and labeled.

If portfolio risks and returns are inputs, make sure that risks come first in the calling sequence. In addition, if portfolio risks and returns are not sorted in ascending order, this method performs the sort. On output, the sorted moments are returned.

### **Attributes**

| Access | public |
|--------|--------|
| Static | false  |
| Hidden | false  |

To learn about attributes of methods, see Method Attributes in the MATLAB Object-Oriented Programming documentation.

### **Examples**

### **Plot Efficient Frontier for Portfolio Object**

Given a portfolio p, plot the efficient frontier:

#### load CAPMuniverse

```
p = Portfolio('AssetList',Assets(1:12));
p = p.estimateAssetMoments(Data(:,1:12),'missingdata',true);
p = p.setDefaultConstraints;
p.plotFrontier;
```

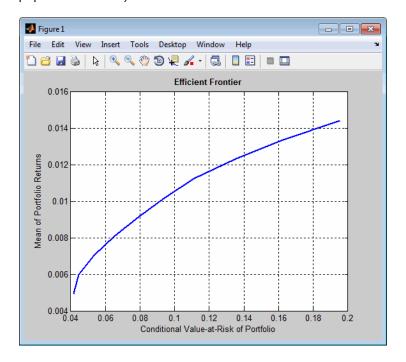

## See Also Portfolio |

## Related Examples

• "Plotting the Efficient Frontier" on page 4-104

Superclasses AbstractPortfolio

Purpose Plot single efficient frontier for PortfolioCVaR object

**Syntax** [prsk,pret] = plotFrontier(obj)

[prsk,pret] = plotFrontier(obj,varargin)

### **Description**

[prsk,pret] = plotFrontier(obj) to plot a single efficient frontier for a PortfolioCVaR object.

[prsk,pret] = plotFrontier(obj,varargin) to plot a single efficient frontier with multiple types of input methods. There are four ways to use plotFrontier:

• Method 1 — Given a CVaR portfolio object obj, estimate efficient frontier with default number of 10 portfolios on the frontier.

```
[prsk, pret] = obj.plotFrontier
```

• Method 2 — Given a CVaR portfolio object obj, estimate efficient frontier with specified number of portfolios NumPorts on the frontier.

```
[prsk, pret] = obj.plotFrontier(NumPorts)
```

 Method 3 — Given a CVaR portfolio object obj with estimated efficient portfolios in PortWeights, plot the efficient frontier with those portfolios. This method assumes that you provide valid efficient portfolios as input.

```
[prsk, pret] = obj.plotFrontier(PortWeights)
```

 Method 4 — Given a CVaR portfolio object obj with estimated portfolio risks (PortRisk) and returns (PortReturn), plot the efficient frontier. This method assumes that you provide valid efficient portfolio risks and returns as inputs.

```
[prsk, pret] = obj.plotFrontier(PortRisk, PortReturn);
```

**Note** plotFrontier handles multiple input formats as described above. Given an asset universe with NumAssets assets and an efficient frontier with NumPorts portfolios, remember that portfolio weights are NumAsset-by-NumPorts matrices and that portfolio risks and returns are NumPorts column vectors.

## **Tips**

Use dot notation to plot a single efficient frontier for a PortfolioCVaR object:

```
[prsk, pret] = obj.plotFrontier;
```

### Input Arguments

#### obj

CVaR portfolio object [PortfolioCVaR].

#### varargin

(Optional) varargin can be NumPorts, PortRisk, PortReturn, or PortWeights depending on which of the four input methods you use:

• Method 1 — Given a CVaR portfolio object obj, estimate efficient frontier using the default number of 10 portfolios on the frontier:

```
[prsk, pret, pwgt] = obj.plotFrontier
```

 Method 2 — Given a CVaR portfolio object obj, estimate efficient frontier with specified number of portfolios NumPorts on the frontier:

```
[prsk, pret, pwgt] = obj.plotFrontier(NumPorts)
```

 Method 3 — Given a CVaR portfolio object obj with estimated efficient portfolios in PortWeights, plot the efficient frontier with those portfolios:

[prsk, pret, pwgt] = obj.plotFrontier(PortWeights)

This method assumes that you provide valid efficient portfolios as input.

 Method 4 — Given a CVaR portfolio object obj with estimated portfolio risks (PortRisk) and returns (PortReturn), plot the efficient frontier:

[prsk, pret, pwgt] = obj.plotFrontier(PortRisk, PortReturn)

This method assumes that you provide valid efficient portfolio risks and returns as inputs.

### Output Arguments

#### prsk

Estimated efficient portfolio risks (conditional value-at-risk) [vector].

#### pret

Estimated efficient portfolio returns [vector].

**Note** If the CVaR portfolio object has a name in the Name property, the name is displayed as the title of the plot. Otherwise, the plot is just labeled "Efficient Frontier."

If the CVaR portfolio object has an initial portfolio in the InitPort property, the initial portfolio is plotted and labeled.

If portfolio risks and returns are inputs, ensure that risks come first in the calling sequence. In addition, if portfolio risks and returns are not sorted in ascending order, this method performs the sort. On output, the sorted moments are returned.

### **Attributes**

| Access | public |
|--------|--------|
| Static | false  |
| Hidden | false  |

To learn about attributes of methods, see Method Attributes in the MATLAB Object-Oriented Programming documentation.

## **Examples** Plot Efficient Frontier for PortfolioCVaR Object

Given a PortfolioCVaR p, plot the efficient frontier:

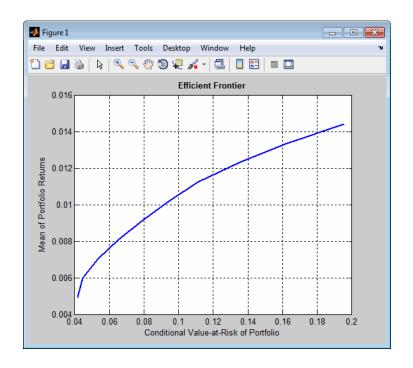

### **See Also**

estimateFrontier | estimateFrontierByReturn |
estimateFrontierByRisk | estimateFrontierLimits
|

## Related Examples

• "Plotting the Efficient Frontier" on page 5-106

## **Concepts**

• "Estimating Efficient Portfolios and Frontiers" on page 5-24

### **Purpose**

Financial time series addition

### **Syntax**

```
newfts = tsobj_1 + tsobj_2
newfts = tsobj + array
newfts = array + tsobj
```

### **Arguments**

tsobj\_1, tsobj\_2 A pair of financial time series objects.

array

A scalar value or array with the number of rows equal to the number of dates in tsobj and the number of columns equal to the number of data series in tsobj.

## **Description**

plus is an element-by-element addition of the components.

newfts = tsobj\_1 + tsobj\_2 adds financial time series objects. If an object is to be added to another object, both objects must have the same dates and data series names, although the order need not be the same. The order of the data series, when one financial time series object is added to another, follows the order of the first object.

newfts = tsobj + array adds an array element by element to a financial time series object.

newfts = array + tsobj adds a financial time series object element by element to an array.

## **See Also**

minus | rdivide | times

# pointfig

**Purpose** Point and figure chart

**Syntax** pointfig(Asset)

**Description** pointfig(Asset) plots a point and figure chart for a vector of price

data Asset. Upward price movements are plotted as X's and downward

price movements are plotted as 0's.

See Also bolling | candle | dateaxis | highlow | movavg

# portalloc

**Purpose** Optimal capital allocation to efficient frontier portfolios

**Syntax** [RiskyRisk, RiskyReturn, RiskyWts, RiskyFraction, OverallRisk,

OverallReturn] = portalloc(PortRisk, PortReturn, PortWts,

RisklessRate, BorrowRate, RiskAversion)

**Arguments** 

PortRisk Standard deviation of each risky asset efficient

frontier portfolio. A number of portfolios

(NPORTS) by 1 vector.

PortReturn Expected return of each risky asset efficient

frontier portfolio. An NPORTS-by-1 vector.

PortWts Weights allocated to each asset. An NPORTS by

number of assets (NASSETS) matrix of weights allocated to each asset. Each row represents an efficient frontier portfolio of risky assets. Total

of all weights in a portfolio is 1.

RisklessRate Risk-free lending rate. A decimal number.

BorrowRate (Optional) Borrowing rate. A decimal number.

If borrowing is not desired, or not an option,

set to NaN (default).

RiskAversion (Optional) Coefficient of investor's degree of

risk aversion. Higher numbers indicate greater

risk aversion. Typical coefficients range

between 2.0 and 4.0 (Default = 3).

**Note** Consider that a less risk-averse investor would be expected to accept much greater risk and, consequently, a more risk-averse investor would accept less risk for a given level of return. Therefore, making the RiskAversionargument higher reflects the risk-return tradeoff in the data.

### **Description**

[RiskyRisk, RiskyReturn, RiskyWts, RiskyFraction, OverallRisk, OverallReturn] = portalloc(PortRisk, PortReturn, PortWts, RisklessRate, BorrowRate, RiskAversion) computes the optimal risky portfolio, and the optimal allocation of funds between the risky portfolio and the risk-free asset.

RiskyRisk is the standard deviation of the optimal risky portfolio.

RiskyReturn is the expected return of the optimal risky portfolio.

RiskyWts is a 1-by-NASSETS vector of weights allocated to the optimal risky portfolio. The total of all weights in the portfolio is 1.

RiskyFraction is the fraction of the complete portfolio allocated to the risky portfolio.

OverallRisk is the standard deviation of the optimal overall portfolio.

OverallReturn is the expected rate of return of the optimal overall portfolio.

portalloc generates a plot of the optimal capital allocation if you invoke it without output arguments.

### **Examples**

Generate the efficient frontier from the asset data.

 $ExpReturn = [0.1 \ 0.2 \ 0.15];$ 

```
-0.010
                               0.040
                                         -0.002
                    0.004
                              -0.002
                                          0.023];
[PortRisk, PortReturn, PortWts] = portopt(ExpReturn,...
ExpCovariance);
Find the optimal risky portfolio and allocate capital. The risk free
investment return is 8%, and the borrowing rate is 12%.
RisklessRate = 0.08;
BorrowRate
             = 0.12;
RiskAversion = 3;
[RiskyRisk, RiskyReturn, RiskyWts, RiskyFraction, ...
OverallRisk, OverallReturn] = portalloc(PortRisk, PortReturn,...
PortWts, RisklessRate, BorrowRate, RiskAversion)
RiskyRisk =
   0.1283
RiskyReturn =
   0.1788
RiskyWts =
   0.0265
             0.6023
                      0.3712
RiskyFraction =
   1.1898
OverallRisk =
   0.1527
OverallReturn =
```

0.004

-0.010

ExpCovariance = [0.005]

# portalloc

0.1899

**References** Bodie, Kane, and Marcus, *Investments*, Second Edition, Chapters 6

and 7.

**See Also** frontcon | portrand | portstats

# portalpha

**Purpose** Compute risk-adjusted alphas and returns for one or more assets

**Syntax** portalpha(Asset, Benchmark)

portalpha(Asset, Benchmark, Cash)

portalpha(Asset, Benchmark, Cash, Choice)

Alpha = portalpha(Asset, Benchmark, Cash, Choice)

[Alpha, RAReturn] = portalpha(Asset, Benchmark, Cash, Choice)

**Arguments** 

Asset NUMSAMPLES x NUMSERIES matrix with

NUMSAMPLES observations of asset returns for

NUMSERIES asset return series.

Benchmark NUMSAMPLES vector of returns for a benchmark

asset. The periodicity must be the same as the periodicity of Asset. For example, if Asset is monthly data, then Benchmark should be

monthly returns.

Cash (Optional) Either a scalar return for a riskless

asset or a vector of asset returns to be a proxy for a "riskless" asset. In either case, the periodicity must be the same as the periodicity of Asset. For example, if Asset is monthly data, then Cash must be monthly returns. If no value is supplied, the default value for Cash

returns is 0.

Choice (Optional) A number, string, or cell array of

numbers or strings to indicate one or more measures to be computed from among a number of risk-adjusted alphas and return measures. The number of choices selected in Choice is NUMCHOICES. The current list of choices is given

in the following table:

| Code   | Description                        |
|--------|------------------------------------|
| 'XS'   | Excess Return (no risk adjustment) |
| 'sml'  | Security Market Line               |
| 'capm' | Jensen's Alpha                     |
| ' mm ' | Modigliani & Modigliani            |
| 'gh1'  | Graham-Harvey 1                    |
| 'gh2'  | Graham-Harvey 2                    |
| 'all'  | Compute all measures               |

Choice is specified by using the code from the table (for example, to select the Modigliani & Modigliani measure, Choice = 'mm'). A single choice is either a string or a scalar cell array with a single code from the table.

Multiple choices can be selected with a cell array of choice codes (for example, to select both Graham-Harvey measures, Choice = {'gh1', 'gh2'}). To select all choices, specify Choice = 'all'. If no value is supplied, the default choice is to compute the excess return with Choice = 'xs'. Choice is not case sensitive.

## **Description**

Given NUMSERIES assets with NUMSAMPLES returns in a NUMSAMPLES-by-NUMSERIES matrix Asset, a NUMSAMPLES vector of Benchmark returns, and either a scalar Cash return or a NUMSAMPLES vector of Cash returns, compute risk-adjusted alphas and returns for one or more methods specified by Choice.

To summarize the outputs of portalpha:

# portalpha

- Alpha is a NUMCHOICES-by-NUMSERIES matrix of risk-adjusted alphas for each series in Asset with each row corresponding to a specified measure in Choice.
- RAReturn is a NUMCHOICES-by-NUMSERIES matrix of risk-adjusted returns for each series in Asset with each row corresponding to a specified measure in Choice.

**Note** NaN values in the data are ignored and, if NaNs are present, some results could be unpredictable. Although the alphas are comparable across measures, risk-adjusted returns depend on whether the Asset or Benchmark is levered or unlevered to match its risk with the alternative. If Choice = 'all', the order of rows in Alpha and RAReturn follows the order in the table. In addition, Choice = 'all' overrides all other choices.

### **Examples**

See "Risk-Adjusted Return" on page 6-11.

#### References

John Lintner, "The Valuation of Risk Assets and the Selection of Risky Investments in Stocks Portfolios and Capital Budgets," *Review of Economics and Statistics*, Vol. 47, No. 1, February 1965, pp. 13-37.

John R. Graham and Campbell R. Harvey, "Market Timing Ability and Volatility Implied in Investment Newsletters' Asset Allocation Recommendations," *Journal of Financial Economics*, Vol. 42, 1996, pp. 397-421.

Franco Modigliani and Leah Modigliani, "Risk-Adjusted Performance: How to Measure It and Why," *Journal of Portfolio Management*, Vol. 23, No. 2, Winter 1997, pp. 45-54.

Jan Mossin, "Equilibrium in a Capital Asset Market," *Econometrica*, Vol. 34, No. 4, October 1966, pp. 768-783.

# portalpha

William F. Sharpe, "Capital Asset Prices: A Theory of Market Equilibrium under Conditions of Risk," *Journal of Finance*, Vol. 19, No. 3, September 1964, pp. 425-442.

## See Also inforatio | sharpe

## portcons

Purpose Portfolio constraints

**Syntax** ConSet = portcons(varargin)

**Description** 

Using linear inequalities, portcons generates a matrix of constraints for a portfolio of asset investments. The matrix ConSet is defined as ConSet = [A b]. A is a matrix and b a vector such that A\*PortWts' <= b sets the value, where PortWts is a 1-by-number of assets (NASSETS) vector of asset allocations.

ConSet = portcons('ConstType', Data1, ..., DataN) creates a matrix ConSet, based on the constraint type ConstType, and the constraint parameters Data1, ..., DataN.

ConSet = portcons('ConstType1', Data11, ..., Data21, ..., Data2N, ...) creates a matrix ConSet, based on the constraint types ConstTypeN, and the corresponding constraint parameters DataN1, ..., DataNN.

| Constraint Type | Description                                                                                                  | Values                                                                                                    |
|-----------------|----------------------------------------------------------------------------------------------------|----------------------------------------------------------------------------------------------------|
| Default         | All allocations are >= 0; no short selling allowed. Combined value of portfolio allocations normalized to 1. | NumAssets (required). Scalar representing number of assets in portfolio.                                                                             |
| PortValue       | Fix total value of portfolio to PVa1.                                                                        | PVal (required). Scalar representing total value of portfolio.  NumAssets (required). Scalar representing number of assets in portfolio. See pcpval. |

| Constraint Type | Description                              | Values                                                                                                    |
|-----------------|------------------------------------------|----------------------------------------------------------------------------------------------------|
| AssetLims       | Minimum and<br>maximum<br>allocation per | AssetMin (required). Scalar or vector of length NASSETS, specifying minimum allocation per asset.                                   |
|                 | asset.                                   | AssetMax (required). Scalar or vector of length NASSETS, specifying maximum allocation per asset.                                   |
|                 |                                          | NumAssets (optional). See pcalims.                                                                                                  |
| GroupLims       | Minimum and maximum                      | Groups (required). NGROUPS-by-NASSETS matrix specifying which assets belong to each group.                                          |
|                 | allocations to asset group.              | GroupMin (required). Scalar or a vector of length NGROUPS, specifying minimum combined allocations in each group.                   |
|                 |                                          | GroupMax (required). Scalar or a vector of length NGROUPS, specifying maximum combined allocations in each group.                   |
|                 |                                          | See pcglims.                                                                                                    |
| GroupComparison | Group-to-group<br>comparison             | GroupA (required). NGROUPS-by-NASSETS matrix specifying first group in the comparison.                                              |
|                 | constraints.                             | AtoBmin (required). Scalar or vector of length NGROUPS specifying minimum ratios of allocations in GroupA to allocations in GroupB. |
|                 |                                          | AtoBmax (required). Scalar or vector of length NGROUPS specifying maximum ratios of allocations in GroupA to allocations in GroupB. |
|                 |                                          | GroupB (required). NGROUPS-by-NASSETS matrix specifying second group in the comparison.                                             |
|                 |                                          | See pcgcomp.                                                                                                    |
| Custom          | Custom linear inequality                 | A (required). NCONSTRAINTS-by-NASSETS matrix, specifying weights for each asset in each inequality equation.                        |

| Constraint Type | Description                  | Values                                                                                                    |
|-----------------|------------------------------|----------------------------------------------------------------------------------------------------|
|                 | constraints A*PortWts' <= b. | b (required). Vector of length NCONSTRAINTS specifying the right hand sides of the inequalities.  Note For more information using Custom, see "Specifying Additional Constraints" on page 3-17. |

# Examples

Constrain a portfolio of three assets:

| Asset    | IBM | HPQ | XOM |
|----------|-----|-----|-----|
| Group    | A   | A   | В   |
| Min. Wt. | 0   | 0   | 0   |
| Max. Wt. | 0.5 | 0.9 | 0.8 |

```
NumAssets = 3;
PVal = 1; % Scale portfolio value to 1.
AssetMin = 0;
AssetMax = [0.5 0.9 0.8];
GroupA = [1 1 0];
GroupB = [0 0 1];
AtoBmax = 1.5 % Value of assets in Group A at most 1.5 times value % in group B.
ConSet = portcons('PortValue', PVal, NumAssets,'AssetLims',...
AssetMin, AssetMax, NumAssets, 'GroupComparison',GroupA, NaN,...
AtoBmax, GroupB)
```

ConSet =

| 1.0000  | 1.0000  | 1.0000  | 1.0000  |
|---------|---------|---------|---------|
| -1.0000 | -1.0000 | -1.0000 | -1.0000 |
| 0.5000  | 0       | 0       | 1.0000  |
| 0.9000  | 0       | 1.0000  | 0       |
| 0.8000  | 1.0000  | 0       | 0       |
| 0       | 0       | 0       | -1.0000 |
| 0       | 0       | -1.0000 | 0       |
| 0       | -1.0000 | 0       | 0       |
| 0       | -1.5000 | 1.0000  | 1.0000  |

For instance, one possible solution for portfolio weights that satisfy the constraints is 30% in IBM, 30% in HPQ, and 40% in XOM.

### See Also

pcalims | pcgcomp | pcglims | pcpval | portopt

### **How To**

• "Portfolio Construction Examples" on page 3-5

## **Portfolio**

### **Superclasses**

AbstractPortfolio

### **Purpose**

Portfolio object for mean-variance portfolio optimization and analysis

## **Description**

The Portfolio object implements mean-variance portfolio optimization and is derived from the abstract portfolio optimization class AbstractPortfolio. Portfolio objects implement all methods in the AbstractPortfolio class along with methods that are specific to mean-variance portfolio optimization.

The main workflow for portfolio optimization is to create an instance of a Portfolio object that completely specifies a portfolio optimization problem and to operate on the Portfolio object to obtain and analyze efficient portfolios. A mean-variance optimization problem is completely specified with the following three elements:

- A universe of assets with estimates for the prospective mean and covariance of asset total returns for a period of interest.
- A portfolio set that specifies the set of portfolio choices in terms of a collection of constraints.
- A model for portfolio return and risk, which, for mean-variance optimization, is either the gross or net mean of portfolio returns and the standard deviation of portfolio returns.

After you specify three elements in an unambiguous way, you can solve and analyze portfolio optimization problems. The simplest mean-variance portfolio optimization problem has:

- A mean and covariance of asset total returns
- Nonnegative weights for all portfolios that sum to 1 (the summation constraint is known as a budget constraint)
- Built-in models for portfolio return and risk that use the mean and covariance of asset total returns

Given mean and covariance of asset returns in the variables AssetMean and AssetCovar, this problem is completely specified by:

```
p = Portfolio('AssetMean', AssetMean, 'AssetCovar', AssetCovar,...
'LowerBound', 0, 'Budget')

or equivalently by:

p = Portfolio;
p = p.setAssetMoments(AssetMean, AssetCovar);
p = p.setDefaultConstraints;
```

#### **Construction**

- p = Portfolio constructs an empty Portfolio object for mean-variance portfolio optimization and analysis. You can then add elements to the Portfolio object using the supported add and set methods. For more information, see "Constructing the Portfolio Object" on page 4-26.
- p = Portfolio(Name, Value) constructs a Portfolio object for mean-variance portfolio optimization and analysis with additional options specified by one or more Name, Value pair arguments. Name is a property name and Value is its corresponding value. Name must appear inside single quotes (''). You can specify several name-value pair arguments in any order as Name1, Value1, ,NameN, ValueN.
- p = Portfolio(p,Name,Value) constructs a Portfolio object for mean-variance portfolio optimization and analysis using a previously constructed Portfolio object p with additional options specified by one or more Name, Value pair arguments.

### **Input Arguments**

р

(Optional) Previously constructed Portfolio object (p).

### **Property Name-Value Pair Arguments**

Specify optional comma-separated pairs of Name, Value arguments. Name is the argument name and Value is the corresponding value. Name must appear inside single quotes (' '). You can

specify several name and value pair arguments in any order as Name1, Value1, ..., NameN, ValueN. **Alnequality** Linear inequality constraint matrix ([] or [matrix]). Default: [] **AssetCovar** Covariance of asset returns ([] or square matrix. Default: [] **AssetList** Names or symbols of assets in universe ([] or [vector cell of strings]). Default: [] **AssetMean** Mean of asset returns ([] or vector). Default: [] **bInequality** Linear inequality constraint vector ([] or [vector]). Default: [] **BuyCost** Proportional purchase costs ([] or vector). Default: []

```
BuyTurnover
     Turnover constraint on purchases ([] or [scalar]).
     Default: []
GroupA
     Group A weights to be bounded by weights in group B ([] or
     [matrix]).
     Default: []
GroupB
     Group B weights ([] or [matrix]).
     Default: []
GroupMatrix
     Group membership matrix ([] or [matrix]).
     Default: []
InitPort
     Initial portfolio ([] or vector).
     Default: []
LowerBudget
     Lower-bound budget constraint ([] or [scalar]).
     Default: []
LowerGroup
     Lower-bound group constraint ([] or [vector]).
```

```
Default: []
LowerRatio
     Mnimum ratio of allocations between groups A and B ([] or
     [vector]).
     Default: []
Name
     Name for instance of the Portfolio object ([] or [string]).
     Default: []
NumAssets
     Number of assets in universe ([] or [integer scalar]).
     Default: []
RiskFreeRate
     Risk-free rate ([] or scalar).
     Default: []
SellCost
     Proportional sales costs ([] or vector).
     Default: []
SellTurnover
     Turnover constraint on sales ([] or [scalar]).
     Default: []
Turnover
```

```
Turnover constraint ([] or [scalar]).
     Default: []
UpperBound
     Upper-bound constraint ([] or [vector]).
     Default: []
UpperBudget
     Upper-bound budget constraint ([] or [scalar]).
     Default: []
UpperGroup
     Upper-bound group constraint ([] or [vector]).
     Default: []
UpperRatio
     Maximum ratio of allocations between groups A and B ([] or
     [vector]).
     Default: []
The following properties are from the Portfolio class.
AssetCovar
     Covariance of asset returns ([] or matrix).
     Attributes:
      SetAccess
                                      public
      GetAccess
                                      public
```

**Properties** 

#### **AssetMean**

Mean of asset returns ([] or vector).

#### **Attributes:**

SetAccess public GetAccess public

# **BuyCost**

Proportional purchase costs ([] or vector).

#### **Attributes:**

SetAccess public
GetAccess public

# **BuyTurnover**

Turnover constraint on purchases ([] or [scalar]).

#### **Attributes:**

SetAccess public GetAccess public

#### RiskFreeRate

Risk-free rate ([] or scalar).

#### **Attributes:**

SetAccess public GetAccess public

#### **SellCost**

Proportional sales costs ([] or vector).

#### **Attributes:**

SetAccess public GetAccess public

## SellTurnover

Turnover constraint on sales ([] or [scalar]).

#### **Attributes:**

SetAccess public
GetAccess public

#### **Turnover**

Turnover constraint ([] or [scalar]).

#### **Attributes:**

SetAccess public
GetAccess public

# Inherited Properties

The following properties are inherited from the  ${\tt AbstractPortfolio}$  class.

# **AEquality**

Linear equality constraint matrix ([] or [matrix]).

#### **Attributes:**

SetAccess public GetAccess public

# **Alnequality**

# **Portfolio**

Linear inequality constraint matrix ([] or [matrix]).

#### **Attributes:**

SetAccess public GetAccess public

### **AssetList**

Names or symbols of assets in universe ([] or [vector cell of strings]).

#### **Attributes:**

SetAccess public GetAccess public

### **bEquality**

Linear equality constraint vector ([] or [vector]).

#### **Attributes:**

SetAccess public GetAccess public

### **bInequality**

Linear inequality constraint vector ([] or [vector]).

#### **Attributes:**

SetAccess public
GetAccess public

#### **GroupA**

Group A weights to be bounded by group B ([] or [matrix]).

#### **Attributes:**

# **Portfolio**

SetAccess public GetAccess public

## GroupB

Group B weights ([] or [matrix]).

#### **Attributes:**

SetAccess public GetAccess public

## **GroupMatrix**

Group membership matrix ([] or [matrix]).

#### **Attributes:**

SetAccess public GetAccess public

#### InitPort

Initial portfolio ([] or vector).

#### **Attributes:**

SetAccess public GetAccess public

#### **LowerBound**

Lower-bound constraint ([] or [vector]).

#### **Attributes:**

SetAccess public
GetAccess public

## LowerBudget

Lower-bound budget constraint ([] or [scalar]).

#### **Attributes:**

SetAccess public GetAccess public

#### LowerGroup

Lower-bound group constraint ([] or [vector]).

#### **Attributes:**

SetAccess public GetAccess public

#### **LowerRatio**

Mnimum ratio of allocations between groups A and B ([] or [vector]).

#### **Attributes:**

SetAccess public
GetAccess public

#### Name

Name for instance of the Portfolio object ([] or [string]).

#### **Attributes:**

SetAccess public GetAccess public

#### **NumAssets**

Number of assets in universe ([] or [integer scalar]).

#### **Attributes:**

SetAccess public GetAccess public

#### **UpperBound**

Upper-bound constraint ([] or [vector]).

#### **Attributes:**

SetAccess public GetAccess public

## **UpperBudget**

Upper-bound budget constraint ([] or [scalar]).

#### **Attributes:**

SetAccess public GetAccess public

# **UpperGroup**

Upper-bound group constraint ([] or [vector]).

#### **Attributes:**

SetAccess public GetAccess public

## **UpperRatio**

Maximum ratio of allocations between groups A and B ([] or [vector]).

#### **Attributes:**

# **Portfolio**

SetAccess public GetAccess public

# Inherited Methods

The following methods are inherited from the AbstractPortfolio class.

addEquality Add equality constraints for portfolio

weights to existing constraints.

addGroupRatio Add group ratio constraints for

portfolio weights to existing

constraints.

addGroups Add group constraints for portfolio

weights to existing constraints.

addInequality Add inequality constraints for

portfolio weights to existing

constraints.

checkFeasibility Determine if portfolios are members

of the set of feasible portfolios.

estimateBounds Determine if set of feasible portfolios

is nonempty and bounded.

estimateFrontier Estimate portfolios on the entire

efficient frontier.

estimateFrontierByReturn Estimate portfolios on the efficient

frontier with targeted returns or

return proxies.

estimateFrontierByRisk Estimate portfolios on the efficient

frontier with targeted risks or risk

proxies.

estimateFrontierLimits Estimate portfolios at the extreme

ends of the efficient frontier (minimum

risk and maximum return).

## (Continued)

estimateMaxSharpeRatio Estimate efficient portfolio that

maximizes the Sharpe ratio.

estimatePortReturn Estimate return or return proxy for

specified portfolios.

estimatePortRisk Estimate risk or risk proxy for

specified portfolios.

getBounds Get lower and upper bounds from

object.

getBudget Get lower and upper budget

constraints from object.

getEquality Get equality constraint matrix and

vector from object.

getGroupRatio Get base matrix, comparison matrix,

and lower and upper bounds for group

ratio constraints from object.

getGroups Get group matrix and lower and upper

bounds for group constraints from

object.

getInequality Get inequality constraint matrix and

vector from object.

plotFrontier Plot efficient frontier and optionally

obtain risks and returns for portfolios

on the efficient frontier.

setAssetList Set up a list of asset names and

symbols to be associated with assets

in universe.

setBounds Set up lower and upper bounds for

portfolio weights.

# **Portfolio**

# (Continued)

setBudget Set up lower and upper budget

constraints for portfolio weights.

setDefaultConstraints Set up default constraints for portfolio

weights (nonnegative weights that

must sum to 1).

setEquality Set up equality constraints for

portfolio weights.

setGroupRatio Set up group ratio constraints for

portfolio weights.

setGroups Set up group constraints for portfolio

weights.

setInequality Set up inequality constraints for

portfolio weights.

setInitPort Set up initial portfolio weights.

setOptions Set up hidden control properties in

object (not implemented).

setSolver Set up solver to estimate efficient

portfolios.

## **Methods**

estimateAssetMoments Estimate mean and covariance of

asset returns from price or return

data.

estimatePortMoments Estimate mean and standard

deviation of portfolio returns for

specified portfolios.

getAssetMoments Get mean and covariance of asset

returns from object.

### (Continued)

getCosts Get purchase and sales proportional

transaction costs from object.

getOneWayTurnover Get one-way portfolio turnover

constraints.

setAssetMoments Set up mean and covariance of asset

returns.

setCosts Set up purchase and sale proportional

transaction costs for assets in

universe.

setOneWayTurnover Set up one-way portfolio turnover

constraints.

setTurnover Set up average turnover constraints

for portfolio weights.

# **Definitions** Mean-Variance Portfolio Optimization

For more information on the theory and definition of mean-variance optimization supported by portfolio optimization tools in Financial Toolbox software, see "Portfolio Optimization Theory" on page 4-2.

# **Copy Semantics**

Value. To learn how value classes affect copy operations, see Copying Objects in the MATLAB documentation.

# **Examples** Construct Portfolio Object and Determine Efficient Portfolios

To create efficient portfolios:

load CAPMuniverse

```
p = Portfolio('AssetList',Assets(1:12));
p = p.estimateAssetMoments(Data(:,1:12),'missingdata',true);
p = p.setDefaultConstraints;
```

```
p.plotFrontier;
pwgt = p.estimateFrontier(5);
pnames = cell(1,5);
for i = 1:5
 pnames{i} = sprintf('Port%d',i);
end
Blotter = dataset([{pwgt},pnames],'obsnames',p.AssetList);
disp(Blotter);
          Port1
                        Port2
                                     Port3
                                                 Port4
                                                             Port5
    AAPL
             0.017926
                          0.058247
                                       0.097816
                                                   0.12955
                                                               0
    AMZN
                     0
                                 0
                                              0
                                                         0
                                                               0
    CSCO
                     0
                                 0
                                              0
                                                         0
                                                               0
    DELL
            0.0041906
                                 0
                                              0
                                                         0
                                                               0
    EBAY
                                              0
                                                         0
                                 0
                                                               0
    GOOG
              0.16144
                           0.35678
                                       0.55228
                                                   0.75116
                                                               1
    HPQ
             0.052566
                          0.032302
                                       0.011186
                                                         0
                                                               0
    IBM
              0.46422
                           0.36045
                                       0.25577
                                                   0.11928
                                                               0
    INTC
                                                         0
                                                               0
                     0
                                 0
                                              0
    MSFT
              0.29966
                           0.19222
                                       0.082949
                                                         0
                                                               0
    ORCL
                     0
                                 0
                                              0
                                                         0
                                                               0
    YH00
                     0
                                 0
                                              0
                                                         0
                                                               0
```

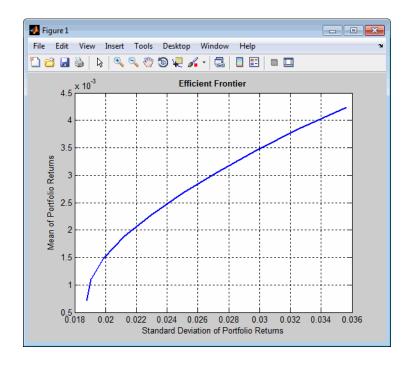

# References

For a complete list of references for the Portfolio object and portfolio optimization tools, see "Portfolio Optimization" on page A-12.

# **See Also** plotFrontier |

# Related Examples

- "Constructing the Portfolio Object" on page 4-26
- Class Attributes
- Property Attributes

# **Concepts**

- "Portfolio Optimization Theory" on page 4-2
- "Portfolio Object" on page 4-16

# **PortfolioCVaR**

**Superclasses** 

AbstractPortfolio

**Purpose** 

PortfolioCVaR object for conditional value-at-risk portfolio optimization and analysis

**Description** 

The PortfolioCVaR object implements conditional value-at-risk (CVaR) portfolio optimization and is derived from the abstract portfolio optimization class AbstractPortfolio. This object implements all methods in the AbstractPortfolio class along with methods that are specific to CVaR portfolio optimization.

The main workflow for CVaR portfolio optimization is to create an instance of a PortfolioCVaR object that completely specifies a portfolio optimization problem and to operate on the PortfolioCVaR object to obtain and analyze efficient portfolios. A CVaR optimization problem is completely specified with these four elements:

- A universe of assets with scenarios of asset total returns for a period of interest, where scenarios comprise a collection of samples from the underlying probability distribution for asset total returns. This collection must be sufficiently large for asymptotic convergence of sample statistics. Note that asset return moments and related statistics are derived exclusively from the scenarios.
- A portfolio set that specifies the set of portfolio choices in terms of a collection of constraints.
- A model for portfolio return and risk proxies, which, for CVaR optimization, is either the gross or net mean of portfolio returns and the conditional value-at-risk of portfolio returns.
- A probability level that specifies the probability that a loss is less than or equal to the value-at-risk. Typical values are 0.9 and 0.95, which indicate 10% and 5% loss probabilities.

After these four elements have been specified in an unambiguous way, it is possible to solve and analyze CVaR portfolio optimization problems.

The simplest CVaR portfolio optimization problem has:

- Scenarios of asset total returns
- Requires all portfolios to have nonnegative weights that sum to 1 (the summation constraint is known as a budget constraint)
- Built-in models for portfolio return and risk proxies that use scenarios of asset total returns
- A probability level of 0.95

Given scenarios of asset returns in the variable AssetScenarios, this problem is completely specified by:

```
p = PortfolioCVaR('Scenarios', AssetScenarios, 'LowerBound', 0, 'Budget', 1, ...
'ProbabilityLevel', 0.95);

or equivalently by:

p = PortfolioCVaR;
p = p.setScenarios(AssetScenarios);
p = p.setDefaultConstraints;
p = p.setProbabilityLevel(0.95);
```

To confirm that this is a valid portfolio optimization problem, the following method determines whether the set of PortfolioCVaR choices is bounded (a necessary condition for portfolio optimization):

```
[lb, ub, isbounded] = p.estimateBounds;
```

Given the problem specified in the PortfolioCVaR object p, the efficient frontier for this problem can be displayed with

```
p.plotFrontier;
and efficient portfolios can be obtained with
pwgt = p.estimateFrontier;
```

# **Construction**

p = PortfolioCVaR constructs an empty PortfolioCVaR object for conditional value-at-risk portfolio optimization and analysis. You can

then add elements to the PortfolioCVaR object using the supported add and set methods. For more information, see "Constructing the PortfolioCVaR Object" on page 5-27.

- p = PortfolioCVaR(Name, Value) constructs a PortfolioCVaR object for conditional value-at-risk portfolio optimization and analysis with additional options specified by one or more Name, Value pair arguments. Name is a property name and Value is its corresponding value. Name must appear inside single quotes (''). You can specify several name-value pair arguments in any order as Name1, Value1, ,NameN, ValueN.
- p = PortfolioCVaR(p,Name,Value) constructs a PortfolioCVaR object for conditional value-at-risk portfolio optimization and analysis using a previously constructed PortfolioCVaR object p with additional options specified by one or more Name, Value pair arguments.

### **Input Arguments**

р

(Optional) Previously constructed CVaR portfolio object (p).

## **Property Name-Value Pair Arguments**

Specify optional comma-separated pairs of Name, Value arguments. Name is the argument name and Value is the corresponding value. Name must appear inside single quotes (' '). You can specify several name and value pair arguments in any order as Name1, Value1,..., NameN, ValueN.

## **Alnequality**

Linear inequality constraint matrix ([] or [matrix]).

Default: []

#### **AssetList**

Names or symbols of assets in universe ([] or [vector cell of strings]).

```
Default: []
bInequality
     Linear inequality constraint vector ([] or [vector]).
     Default: []
BuyCost
     Proportional purchase costs ([] or vector).
     Default: []
BuyTurnover
     Turnover constraint on purchases ([] or [scalar]).
     Default: []
GroupA
     Group A weights to be bounded by weights in group B ([] or
     [matrix]).
     Default: []
GroupB
     Group B weights ([] or [matrix]).
     Default: []
GroupMatrix
     Group membership matrix ([] or [matrix]).
     Default: []
InitPort
```

```
Initial portfolio ([] or vector).
     Default: []
LowerBudget
     Lower-bound budget constraint ([] or [scalar]).
     Default: []
LowerGroup
     Lower-bound group constraint ([] or [vector]).
     Default: []
LowerRatio
     Mnimum ratio of allocations between groups A and B ([] or
     [vector]).
     Default: []
Name
     Name for instance of the PortfolioCVaR object ([] or [string]).
     Default: []
NumAssets
     Number of assets in universe ([] or [integer scalar]).
     Default: []
NumScenarios
     Number of scenarios ([] or [integer scalar]).
     Default: []
```

# **ProbabilityLevel** Probability level which is 1 minus the probability of losses greater than the value-at-risk ([] or [scalar]). Default: [] **RiskFreeRate** Risk-free rate ([] or scalar). Default: [] **SellCost** Proportional sales costs ([] or vector). Default: [] **SellTurnover** Turnover constraint on sales ([] or [scalar]). Default: [] **Turnover** Turnover constraint ([] or [scalar]). Default: [] **UpperBound** Upper-bound constraint ([] or [vector]). Default: [] **UpperBudget** Upper-bound budget constraint ([] or [scalar]).

|      | Default: []                                                           |
|------|-----------------------------------------------------------------------|
| Uppe | erGroup                                                               |
|      | Upper-bound group constraint ([] or [vector]).                        |
|      | Default: []                                                           |
| Uppe | erRatio                                                               |
|      | Maximum ratio of allocations between groups A and B ([] or [vector]). |

# **Properties**

The following properties are from the PortfolioCVaR class.

## **BuyCost**

Proportional purchase costs ([] or vector).

#### **Attributes:**

Default: []

SetAccess public GetAccess public

# **BuyTurnover**

Turnover constraint on purchases ([] or [scalar]).

#### **Attributes:**

SetAccess public GetAccess public

## **NumScenarios**

Number of scenarios ([] or [integer scalar]).

#### **Attributes:**

SetAccess private
GetAccess public

## **ProbabilityLevel**

Value-at-risk probability level which is 1 – (loss probability) ([] or [scalar]).

#### **Attributes:**

SetAccess public
GetAccess public

#### **RiskFreeRate**

Risk-free rate ([] or scalar).

#### **Attributes:**

SetAccess public GetAccess public

#### **SellCost**

Proportional sales costs ([] or vector).

#### **Attributes:**

SetAccess public GetAccess public

#### **SellTurnover**

Turnover constraint on sales ([] or [scalar]).

#### **Attributes:**

# **PortfolioCVaR**

SetAccess public GetAccess public

#### **Turnover**

Turnover constraint ([] or [scalar]).

#### Attributes:

SetAccess public GetAccess public

# Inherited Properties

The following properties are inherited from the AbstractPortfolio class.

# **AEquality**

Linear equality constraint matrix ([] or [matrix]).

#### **Attributes:**

SetAccess public GetAccess public

# **Alnequality**

Linear inequality constraint matrix ([] or [matrix]).

#### **Attributes:**

SetAccess public
GetAccess public

#### **AssetList**

Names or symbols of assets in universe ([] or [vector cell of strings]).

#### **Attributes:**

SetAccess public GetAccess public

## **bEquality**

Linear equality constraint vector ([] or [vector]).

#### **Attributes:**

SetAccess public
GetAccess public

## **bInequality**

Linear inequality constraint vector ([] or [vector]).

#### **Attributes:**

SetAccess public GetAccess public

# GroupA

Group A weights to be bounded by group B ([] or [matrix]).

#### Attributes:

SetAccess public GetAccess public

# GroupB

Group B weights ([] or [matrix]).

#### **Attributes:**

# **PortfolioCVaR**

SetAccess public GetAccess public

## **GroupMatrix**

Group membership matrix ([] or [matrix]).

#### **Attributes:**

SetAccess public
GetAccess public

#### InitPort

Initial portfolio ([] or vector).

#### **Attributes:**

SetAccess public GetAccess public

#### LowerBound

Lower-bound constraint ([] or [vector]).

#### **Attributes:**

SetAccess public GetAccess public

## LowerBudget

Lower-bound budget constraint ([] or [scalar]).

#### **Attributes:**

SetAccess public
GetAccess public

#### LowerGroup

Lower-bound group constraint ([] or [vector]).

#### **Attributes:**

SetAccess public GetAccess public

#### LowerRatio

Mnimum ratio of allocations between groups A and B ([] or [vector]).

#### **Attributes:**

SetAccess public GetAccess public

#### Name

Name for instance of the PortfolioCVaR object ([] or [string]).

#### **Attributes:**

SetAccess public
GetAccess public

#### **NumAssets**

Number of assets in universe ([] or [integer scalar]).

#### **Attributes:**

SetAccess public GetAccess public

# **UpperBound**

Upper-bound constraint ([] or [vector]).

# **PortfolioCVaR**

#### **Attributes:**

SetAccess public GetAccess public

## **UpperBudget**

Upper-bound budget constraint ([] or [scalar]).

#### **Attributes:**

SetAccess public
GetAccess public

## **UpperGroup**

Upper-bound group constraint ([] or [vector]).

#### **Attributes:**

SetAccess public GetAccess public

# **UpperRatio**

Maximum ratio of allocations between groups A and B ([] or [vector]).

#### **Attributes:**

SetAccess public GetAccess public

# Inherited Methods

The following methods are inherited from the AbstractPortfolio class.

addEquality Add equality constraints for portfolio

weights to existing constraints.

addGroupRatio Add group ratio constraints for

portfolio weights to existing

constraints.

addGroups Add group constraints for portfolio

weights to existing constraints.

addInequality Add inequality constraints for

portfolio weights to existing

constraints.

checkFeasibility Determine if portfolios are members

of the set of feasible portfolios.

estimateBounds Determine if set of feasible portfolios

is nonempty and bounded.

estimateFrontier Estimate portfolios on the entire

efficient frontier.

estimateFrontierByReturn Estimate portfolios on the efficient

frontier with targeted returns or

return proxies.

estimateFrontierByRisk Estimate portfolios on the efficient

frontier with targeted risks or risk

proxies.

estimateFrontierLimits Estimate portfolios at the extreme

ends of the efficient frontier (minimum

risk and maximum return).

estimatePortReturn Estimate return or return proxy for

specified portfolios.

# **PortfolioCVaR**

# (Continued)

estimatePortRisk Estimate risk or risk proxy for

specified portfolios.

getBounds Get lower and upper bounds from

object.

getBudget Get lower and upper budget

constraints from object.

getEquality Get equality constraint matrix and

vector from object.

getGroupRatio Get base matrix, comparison matrix,

and lower and upper bounds for group

ratio constraints from object.

getGroups Get group matrix and lower and upper

bounds for group constraints from

object.

getInequality Get inequality constraint matrix and

vector from object.

plotFrontier Plot efficient frontier and optionally

obtain risks and returns for portfolios

on the efficient frontier.

setAssetList Set up a list of asset names and

symbols to be associated with assets

in universe.

setBounds Set up lower and upper bounds for

portfolio weights.

setBudget Set up lower and upper budget

constraints for portfolio weights.

setDefaultConstraints Set up default constraints for portfolio

weights (nonnegative weights that

must sum to 1).

## (Continued)

setEquality Set up equality constraints for

portfolio weights.

setGroupRatio Set up group ratio constraints for

portfolio weights.

setGroups Set up group constraints for portfolio

weights.

setInequality Set up inequality constraints for

portfolio weights.

setInitPort Set up initial portfolio weights.

setOptions Set up hidden control properties in

object (not implemented).

setSolver Set up solver to estimate efficient

portfolios.

## **Methods**

estimatePortStd Estimate standard deviation of

portfolio returns.

estimatePortVaR Estimate value-at-risk for portfolio.

estimateScenarioMoments Estimate mean and covariance of

scenarios.

simulateNormalScenariosByDatanulate multivariate normal asset

return scenarios from data.

simulateNormalScenariosByMcMenutsate multivariate normal asset

return scenarios from a mean and

covariance of asset returns.

## (Continued)

getCosts Get purchase and sales proportional

transaction costs from object.

getOneWayTurnover Get one-way portfolio turnover

constraints.

getScenarios Obtain scenarios from PortfolioCVaR

object.

setCosts Set up purchase and sale proportional

transaction costs for assets in

universe.

setOneWayTurnover Set up one-way portfolio turnover

constraints.

setProbabilityLevel Set probability level for VaR and

CVaR calculations.

setScenarios Set asset returns scenarios by direct

matrix.

setTurnover Set up average turnover constraints

for portfolio weights.

# **Definitions** Conditional Value-at-Risk Portfolio Optimization

For more information on the theory and definition of conditional value-at-risk optimization supported by portfolio optimization tools in Financial Toolbox software, see "Portfolio Optimization Theory" on page 5-2.

# Copy Semantics

Value. To learn how value classes affect copy operations, see Copying Objects in the MATLAB documentation.

# Examples Construct PortfolioCVaR Object and Determine Efficient Portfolios

To create efficient portfolios:

```
load CAPMuniverse

p = PortfolioCVaR('AssetList',Assets(1:12));
p = p.simulateNormalScenariosByData(Data(:,1:12), 20000 ,'missingdata',true);
p = p.setDefaultConstraints;
p = p.setProbabilityLevel(0.95);

p.plotFrontier;

pwgt = p.estimateFrontier(5);

pnames = cell(1,5);
for i = 1:5
    pnames{i} = sprintf('Port%d',i);
end

Blotter = dataset([{pwgt},pnames],'obsnames',p.AssetList);

disp(Blotter);
```

|      | Port1    | Port2    | Port3    | Port4   | Port5      |
|------|----------|----------|----------|---------|------------|
| AAPL | 0.014467 | 0.051475 | 0.090404 | 0.1221  | 1.0451e-14 |
| AMZN | 0        | 0        | 0        | 0       | 2.295e-14  |
| CSC0 | 0        | 0        | 0        | 0       | 3.5965e-14 |
| DELL | 0        | 0        | 0        | 0       | 3.4191e-14 |
| EBAY | 0        | 0        | 0        | 0       | 1.038e-15  |
| GOOG | 0.20411  | 0.39147  | 0.57653  | 0.76409 | 1          |
| HPQ  | 0.04915  | 0.021434 | 0        | 0       | 3.2713e-14 |
| IBM  | 0.46243  | 0.34368  | 0.24692  | 0.11381 | 3.4062e-14 |
| INTC | 0        | 0        | 0        | 0       | 3.2813e-14 |
| MSFT | 0.26984  | 0.19194  | 0.08614  | 0       | 3.6087e-14 |
| ORCL | 0        | 0        | 0        | 0       | 3.3648e-14 |

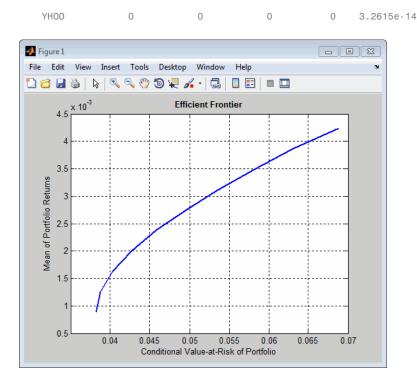

**References** 

For a complete list of references for the Portfolio CVaR object and portfolio optimization tools, see "Portfolio Optimization" on page A-12.

**See Also** plotFrontier |

Related Examples

- "Constructing the PortfolioCVaR Object" on page 5-27
- Class Attributes
- Property Attributes

**Concepts** 

- $\bullet\,$  "Portfolio Optimization Theory" on page 5-2
- $\bullet\,$  "PortfolioCVaR Object" on page 5-16

**Purpose** Portfolios on constrained efficient frontier

**Syntax** [PortRisk, PortReturn, PortWts] = portopt(ExpReturn, ExpCovariance,

NumPorts, PortReturn, ConSet, varargin)

**Arguments** 

ExpReturn 1 by number of assets (NASSETS) vector

specifying the expected (mean) return of each

asset.

ExpCovariance NASSETS-by-NASSETS matrix specifying the

covariance of the asset returns.

NumPorts (Optional) Number of portfolios generated

along the efficient frontier. Returns are equally spaced between the maximum possible return and the minimum risk point. If NumPorts is empty (entered as []), computes 10 equally

spaced points.

PortReturn (Optional) Expected return of each portfolio. A

number of portfolios (NPORTS) by 1 vector. If not entered or empty, NumPorts equally spaced returns between the minimum and maximum

possible values are used.

ConSet (Optional) Constraint matrix for a portfolio of

asset investments, created using portcons. If

not specified, a default is created.

varargin (Optional) varargin supports the following

parameter-value pairs:

• 'algorithm' - Defines which algorithm to use with portopt. Use either a value of 'lcprog' or 'quadprog' to indicate the algorithm to use. The default is 'lcprog'.

- 'maxiter' Maximum number of iterations before termination of algorithm. The default is 100000.
- 'tiebreak' Method to break ties for pivot selection. This value pair applies only to 'lcprog' algorithm. The default is 'first'. Options are:
  - 'first' Selects pivot with lowest index.
  - 'last' Selects pivot with highest index.
  - 'random' Selects pivot at random.
- 'tolcon' Tolerance for constraint violations. This value pair applies only to 'lcprog' algorithm. The default is 1.0e-6.
- 'tolpiv' Pivot value below which a number is considered to be zero. This value pair applies only to 'lcprog'algorithm. The default is 1.0e-9.

# **Description**

[PortRisk, PortReturn, PortWts] = portopt(ExpReturn, ExpCovariance, NumPorts, PortReturn, ConSet, varargin) returns the mean-variance efficient frontier with user-specified covariance, returns, and asset constraints (ConSet). Given a collection of NASSETS risky assets, computes a portfolio of asset investment weights that minimize the risk for given values of the expected return. The portfolio risk is minimized subject to constraints on the total portfolio value, the individual asset minimum and maximum allocation, the asset group minimum and maximum allocation, or the asset group-to-group comparison.

 $\label{lem:portRisk} \textbf{PortRisk} \ is \ an \ \textbf{NPORTS-by-1} \ vector \ of \ the \ standard \ deviation \ of \ each \ portfolio.$ 

PortReturn is an NPORTS-by-1 vector of the expected return of each portfolio.

PortWts is an NPORTS-by-NASSETS matrix of weights allocated to each asset. Each row represents a portfolio. The total of all weights in a portfolio is 1.

If portopt is invoked without output arguments, it returns a plot of the efficient frontier.

# **Examples**

Plot the risk-return efficient frontier of portfolios allocated among three assets. Connect 20 portfolios along the frontier having evenly spaced returns. By default, choose among portfolios without short-selling and scale the value of the portfolio to 1.

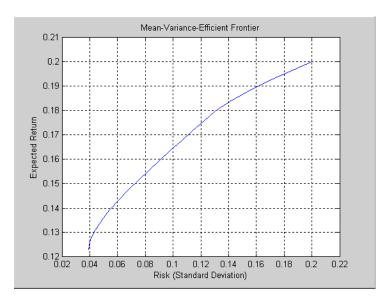

Return the two efficient portfolios that have returns of 16% and 17%. Limit to portfolios that have at least 20% of the allocation in the first asset, and cap the total value in the first and third assets at 50% of the portfolio.

```
ExpReturn = [0.1 \ 0.2 \ 0.15];
ExpCovariance = [0.005]
                                    0.004
                          -0.010
                 -0.010
                           0.040
                                    -0.002
                 0.004
                          -0.002
                                    0.023];
PortReturn = [0.16
              0.17];
NumAssets = 3;
AssetMin = [0.20 NaN NaN];
Group
         = [1
                 0
                    1];
```

```
GroupMax = 0.50;
                     ConSet = portcons('Default', NumAssets, 'AssetLims', AssetMin,...
                     NaN, 'GroupLims', Group, NaN, GroupMax);
                     [PortRisk, PortReturn, PortWts] = portopt(ExpReturn,...
                     ExpCovariance, [], PortReturn, ConSet)
                     PortRisk =
                         0.0919
                         0.1138
                     PortReturn =
                         0.1600
                         0.1700
                     PortWts =
                         0.3000
                                  0.5000
                                            0.2000
                         0.2000
                                  0.6000
                                            0.2000
See Also
                     ewstats | frontcon | frontier | portcons | portstats
How To
                     • "Portfolio Construction Examples" on page 3-5
```

# portrand

**Purpose** Randomized portfolio risks, returns, and weights

**Syntax** [PortRisk, PortReturn, PortWts] = portrand(Asset, Return,

Points, Method)

portrand(Asset, Return, Points, Method)

**Arguments** 

Asset Matrix of time series data. Each row is an observation

and each column represents a single security.

Return (Optional) Row vector where each column represents

the rate of return for the corresponding security in Asset. By default, Return is computed by taking the

average value of each column of Asset.

Points (Optional) Scalar that specifies how many random

points should be generated. Default = 1000.

Method (Optional) A string that specifies how to generate

random portfolios from the set of portfolios with two

possible methods:

• 'uniform' - Uniformly-distributed portfolio weights (default method). The 'uniform' method generates portfolio weights that are uniformly-distributed on the set of portfolio

weights.

• 'geometric' — Concentrated portfolio weights around the geometric center of the set of portfolios. The 'geometric' method generates portfolio weights that are concentrated around the geometric center of the set of portfolio weights.

**Note** The 'uniform' and 'geometric' methods generate weights that are distributed symmetrically around the geometric center of the set of weights.

### **Description**

[PortRisk, PortReturn, PortWts] = portrand(Asset, Return, Points, Method) returns the risks, rates of return, and weights of random portfolio configurations.

PortRisk Points-by-1 vector of standard deviations.

PortReturn Points-by-1 vector of expected rates of return.

PortWts Points by number of securities matrix of asset

weights. Each row of PortWts is a different portfolio

configuration.

portrand(Asset, Return, Points, Method) plots the points representing each portfolio configuration. It does not return any data to the MATLAB workspace.

**Note** Portfolios are selected at random from a set of portfolios such that portfolio weights are nonnegative and sum to 1. The sample mean and covariance of asset returns are used to compute portfolio returns for each random portfolio.

### References

Bodie, Kane, and Marcus, *Investments*, Chapter 7.

### See Also

frontcon | portror | portvar

**Purpose** 

Portfolio expected rate of return

**Syntax** 

R = portror(Return, Weight)

## **Arguments**

Return 1-by-N matrix of rates of return. Each column of

Return represents the rate of return for a single

security

Weight M-by-N matrix of weights. Each row of Weight

represents a different weighting combination of the

assets in the portfolio.

### **Description**

R = portror(Return, Weight) returns a 1-by-M vector for the expected rate of return.

### **Examples**

A portfolio is made up of two assets ABC and XYZ having expected rates of return of 10% and 14%, respectively. If 40% percent of the portfolio's funds are allocated to asset ABC and the remaining funds are allocated to asset XYZ, the portfolio's expected rate of return is:

```
r = portror([.1 .14],[.4 .6])
```

r =

0.1240

## **References**

Bodie, Kane, and Marcus, Investments, Chapter 7.

### **See Also**

frontcon | portrand | portvar

Purpose Monte Carlo simulation of correlated asset returns

**Syntax** RetSeries = portsim(ExpReturn, ExpCovariance, NumObs, RetIntervals,

NumSim, Method)

**Arguments** 

ExpReturn 1 by number of assets (NASSETS) vector

specifying the expected (mean) return of each

asset.

ExpCovariance NASSETS-by-NASSETS matrix of asset

return covariances. ExpCovariance
must be symmetric and positive
semidefinite (no negative eigenvalues).
The standard deviations of the returns are
ExpSigma = sqrt(diag(ExpCovariance)).

NumObs Positive scalar integer indicating the number

of consecutive observations in the return time series. If NumObs is entered as the empty matrix

[], the length of RetIntervals is used.

RetIntervals (Optional) Positive scalar or number of

observations (NUMOBS)-by-1 vector of interval times between observations. If RetIntervals is not specified, all intervals are assumed to

have length 1.

NumSim

(Optional) Positive scalar integer indicating the number of simulated sample paths (realizations) of NUMOBS observations. Default = 1 (single realization of NUMOBS correlated asset returns).

Method

(Optional) String indicating the type of Monte Carlo simulation:

'Exact' (default) generates correlated asset returns in which the sample mean and covariance match the input mean (ExpReturn) and covariance (ExpCovariance) specifications.

'Expected' generates correlated asset returns in which the sample mean and covariance are statistically equal to the input mean and covariance specifications. (The expected value of the sample mean and covariance are equal to the input mean (ExpReturn) and covariance (ExpCovariance) specifications.)

For either method the sample mean and covariance returned are appropriately scaled by RetIntervals.

# **Description**

portsim simulates correlated returns of NASSETS assets over NUMOBS consecutive observation intervals. Asset returns are simulated as the proportional increments of constant drift, constant volatility stochastic processes, thereby approximating continuous-time geometric Brownian motion.

RetSeries is a NUMOBS-by-NASSETS-by-NUMSIM three-dimensional array of correlated, normally distributed, proportional asset returns. Asset returns over an interval of length dt are given by

$$\frac{dS}{S} = \mu dt + \sigma dz = \mu dt + \sigma \varepsilon \sqrt{dt},$$

where S is the asset price,  $\mu$  is the expected rate of return,  $\sigma$  is the volatility of the asset price, and  $\varepsilon$  represents a random drawing from a standardized normal distribution.

#### **Notes**

- When Method is 'Exact', the sample mean and covariance of all realizations (scaled by RetIntervals) match the input mean and covariance. When the returns are subsequently converted to asset prices, all terminal prices for a given asset are in close agreement. Although all realizations are drawn independently, they produce similar terminal asset prices. Set Method to 'Expected' to avoid this behavior.
- The returns from the portfolios in PortWts are given by PortReturn = PortWts \* RetSeries(:,:,1)', where PortWts is a matrix in which each row contains the asset allocations of a portfolio. Each row of PortReturn corresponds to one of the portfolios identified in PortWts, and each column corresponds to one of the observations taken from the first realization (the first plane) in RetSeries. See portopt and portstats for portfolio specification and optimization.

### **Examples**

### Example 1. Distinction Between Simulation Methods

This example highlights the distinction between the Exact and Expected methods of simulation.

Consider a portfolio of five assets with the following expected returns, standard deviations, and correlation matrix based on daily asset returns (where ExpReturn and Sigmas are divided by 100 to convert percentages to returns):

```
ExpReturn = [0.0246 \quad 0.0189 \quad 0.0273 \quad 0.0141 \quad 0.0311]/100;
Sigmas = [0.9509 \quad 1.4259 \quad 1.5227 \quad 1.1062 \quad 1.0877]/100;
```

```
Correlations = [1.0000 0.4403 0.4735 0.4334 0.6855 0.4403 1.0000 0.7597 0.7809 0.4343 0.4735 0.7597 1.0000 0.6978 0.4926 0.4334 0.7809 0.6978 1.0000 0.4289 0.6855 0.4343 0.4926 0.4289 1.0000];
```

Convert the correlations and standard deviations to a covariance matrix.

```
ExpCovariance = corr2cov(Sigmas, Correlations);
```

```
ExpCovariance =
```

```
1.0e-003 *
```

| 0.0904 | 0.0597 | 0.0686 | 0.0456 | 0.0709 |
|--------|--------|--------|--------|--------|
| 0.0597 | 0.2033 | 0.1649 | 0.1232 | 0.0674 |
| 0.0686 | 0.1649 | 0.2319 | 0.1175 | 0.0816 |
| 0.0456 | 0.1232 | 0.1175 | 0.1224 | 0.0516 |
| 0.0709 | 0.0674 | 0.0816 | 0.0516 | 0.1183 |

Assume that there are 252 trading days in a calendar year, and simulate two sample paths (realizations) of daily returns over a two-year period. Since ExpReturn and ExpCovariance are expressed daily, set RetIntervals = 1.

```
StartPrice = 100;
NumObs = 504; % two calendar years of daily returns
NumSim = 2;
RetIntervals = 1; % one trading day
NumAssets = 5;
```

To illustrate the distinction between methods, simulate two paths by each method, starting with the same random number state.

```
randn('state',0);
RetExact = portsim(ExpReturn, ExpCovariance, NumObs, ...
RetIntervals, NumSim, 'Exact');
```

```
randn('state',0);
RetExpected = portsim(ExpReturn, ExpCovariance, NumObs, ...
RetIntervals, NumSim, 'Expected');
```

If you compare the mean and covariance of RetExact with the inputs (ExpReturn and ExpCovariance), you will observe that they are almost identical.

At this point, RetExact and RetExpected are both 504-by-5-by-2 arrays. Now assume an equally weighted portfolio formed from the five assets and create arrays of portfolio returns in which each column represents the portfolio return of the corresponding sample path of the simulated returns of the five assets. The portfolio arrays PortRetExact and PortRetExpected are 504-by-2 matrices.

```
Weights = ones(NumAssets, 1)/NumAssets;
PortRetExact = zeros(NumObs, NumSim);
PortRetExpected = zeros(NumObs, NumSim);

for i = 1:NumSim
    PortRetExact(:,i) = RetExact(:,:,i) * Weights;
    PortRetExpected(:,i) = RetExpected(:,:,i) * Weights;
end
```

Finally, convert the simulated portfolio returns to prices and plot the data. In particular, note that since the Exact method matches expected return and covariance, the terminal portfolio prices are virtually identical for each sample path. This is not true for the Expected simulation method.

Although this example examines portfolios, the same methods apply to individual assets as well. Thus, Exact simulation is most appropriate when unique paths are required to reach the same terminal prices.

```
PortExact = ret2tick(PortRetExact, ...
repmat(StartPrice,1,NumSim));
PortExpected = ret2tick(PortRetExpected, ...
repmat(StartPrice,1,NumSim));
```

```
subplot(2,1,1), plot(PortExact, '-r')
ylabel('Portfolio Prices')
title('Exact Method')
subplot(2,1,2), plot(PortExpected, '-b')
ylabel('Portfolio Prices')
title('Expected Method')
```

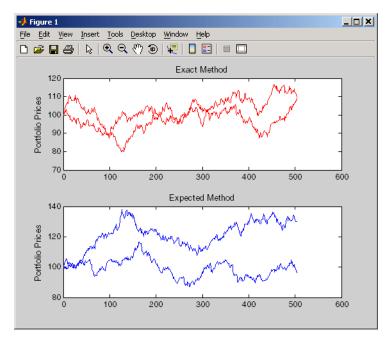

 $\mathbf{Example}\ \mathbf{2}.$  Interaction Between ExpReturn, ExpCovariance and RetIntervals

Recall that portsim simulates correlated asset returns over an interval of length dt, given by the equation

$$\frac{dS}{S} = \mu dt + \sigma dz = \mu dt + \sigma \varepsilon \sqrt{dt},$$

where S is the asset price,  $\mu$  is the expected rate of return,  $\sigma$  is the volatility of the asset price, and  $\varepsilon$  represents a random drawing from a standardized normal distribution.

The time increment dt is determined by the optional input RetIntervals, either as an explicit input argument or as a unit time increment by default. Regardless, the periodicity of ExpReturn, ExpCovariance and RetIntervals must be consistent. For example, if ExpReturn and ExpCovariance are annualized, then RetIntervals must be in years. This point is often misunderstood.

To illustrate the interplay among ExpReturn, ExpCovariance, and RetIntervals, consider a portfolio of five assets with the following expected returns, standard deviations, and correlation matrix based on daily asset returns.

```
ExpReturn = [0.0246 \quad 0.0189 \quad 0.0273 \quad 0.0141 \quad 0.0311]/100;

Sigmas = [0.9509 \quad 1.4259 \quad 1.5227 \quad 1.1062 \quad 1.0877]/100;

Correlations = [1.0000 \quad 0.4403 \quad 0.4735 \quad 0.4334 \quad 0.6855 \quad 0.4403 \quad 1.0000 \quad 0.7597 \quad 0.7809 \quad 0.4343 \quad 0.4735 \quad 0.7597 \quad 1.0000 \quad 0.6978 \quad 0.4926 \quad 0.4334 \quad 0.7809 \quad 0.6978 \quad 1.0000 \quad 0.4289 \quad 0.6855 \quad 0.4343 \quad 0.4926 \quad 0.4289 \quad 1.0000];
```

Convert the correlations and standard deviations to a covariance matrix of daily returns.

```
ExpCovariance = corr2cov(Sigmas, Correlations);
```

Assume 252 trading days per calendar year, and simulate a single sample path of daily returns over a four-year period. Since the ExpReturn and ExpCovariance inputs are expressed daily, set RetIntervals = 1.

```
StartPrice = 100;

NumObs = 1008; % four calendar years of daily returns

RetIntervals = 1; % one trading day
```

```
NumAssets = length(ExpReturn);
randn('state',0);
RetSeries1 = portsim(ExpReturn, ExpCovariance, NumObs, ...
RetIntervals, 1, 'Expected');
```

Now annualize the daily data, thereby changing the periodicity of the data, by multiplying ExpReturn and ExpCovariance by 252 and dividing RetIntervals by 252 (RetIntervals = 1/252 of a year).

Resetting the random number generator to its initial state, you can reproduce the results.

```
randn('state',0);
RetSeries2 = portsim(ExpReturn*252, ExpCovariance*252, ...
NumObs, RetIntervals/252, 1, 'Expected');
```

Assume an equally weighted portfolio and compute portfolio returns associated with each simulated return series.

```
Weights = ones(NumAssets, 1)/NumAssets;
PortRet1 = RetSeries2 * Weights;
PortRet2 = RetSeries2 * Weights;
```

Comparison of the data reveals that PortRet1 and PortRet2 are identical.

#### **Example 3**. Univariate Geometric Brownian Motion

This example simulates a univariate geometric Brownian motion process. It is based on an example found in Hull, *Options, Futures, and Other Derivatives*, 5th Edition (see example 12.2 on page 236). In addition to verifying Hull's example, it also graphically illustrates the lognormal property of terminal stock prices by a rather large Monte Carlo simulation.

First, assume you own a stock with an initial price of \$20, an annualized expected return of 20% and volatility of 40%. Simulate the daily price

process for this stock over the course of one full calendar year (252 trading days).

```
StartPrice = 20;

ExpReturn = 0.2;

ExpCovariance = 0.4^2;

NumObs = 252;

NumSim = 10000;

RetIntervals = 1/252;
```

Note that RetIntervals is expressed in years, consistent with the fact that ExpReturn and ExpCovariance are annualized. Also, note that ExpCovariance is entered as a variance rather than the more familiar standard deviation (volatility).

Now set the random number generator state, and simulate 10,000 trials (realizations) of stock returns over a full calendar year of 252 trading days.

```
randn('state',10);
RetSeries = squeeze(portsim(ExpReturn, ExpCovariance, NumObs, ...
RetIntervals, NumSim, 'Expected'));
```

The squeeze function reformats the output array of simulated returns from a 252-by-1-by-10000 array to more convenient 252-by-10000 array. (Recall that portsim is fundamentally a multivariate simulation engine).

In accordance with Hull's equations 12.4 and 12.5 on page 236

```
E(S_T) = S_0 e^{\mu T}
var(S_T) = S_0^2 e^{2\mu T} \left( e^{\sigma^2 T} - 1 \right)
```

convert the simulated return series to a price series and compute the sample mean and the variance of the terminal stock prices.

```
StockPrices = ret2tick(RetSeries, repmat(StartPrice, 1, NumSim));
```

```
SampMean = mean(StockPrices(end,:))
SampMean =
    24.4587
SampVar = var(StockPrices(end,:))
SampVar =
    104.2016
```

Compare these values with the values you obtain by using Hull's equations.

```
ExpValue = StartPrice*exp(ExpReturn)

ExpValue =
    24.4281

ExpVar = ...
StartPrice*StartPrice*exp(2*ExpReturn)*(exp((ExpCovariance)) - 1)

ExpVar =
    103.5391
```

These results are very close to the results shown in Hull's example 12.2.

Next, display the sample density function of the terminal stock price after one calendar year. From the sample density function, the lognormal distribution of terminal stock prices is apparent.

```
[count, BinCenter] = hist(StockPrices(end,:), 30);
figure
bar(BinCenter, count/sum(count), 1, 'r')
xlabel('Terminal Stock Price')
```

ylabel('Probability')
title('Lognormal Terminal Stock Prices')

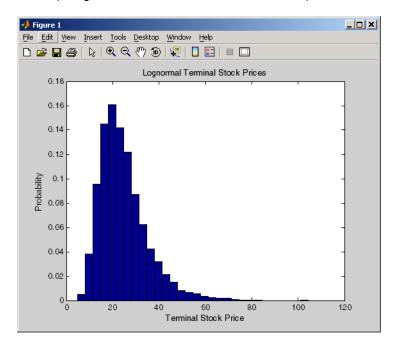

## References

Hull, John, C., *Options, Futures, and Other Derivatives*, Upper Saddle River, New Jersey: Prentice-Hall. 5th ed., 2003, ISBN 0-13-009056-5.

### **See Also**

ewstats | portopt | portstats | randn | ret2tick

### **Purpose**

Portfolio expected return and risk

### **Syntax**

[PortRisk, PortReturn] = portstats(ExpReturn, ExpCovariance, PortWts)

### **Arguments**

ExpReturn 1-by-number of assets (NASSETS) vector

specifying the expected (mean) return of each

asset.

ExpCovariance NASSETS-by-NASSETS matrix specifying the

covariance of the asset returns.

PortWts (Optional) Number of portfolios (NPORTS)

by NASSETS matrix of weights allocated to each asset. Each row represents a different weighting combination. Default = 1/NASSETS

(equally weighted).

### **Description**

[PortRisk, PortReturn] = portstats(ExpReturn,

ExpCovariance, PortWts) computes the expected rate of return and risk for a portfolio of assets.

PortRisk is an NPORTS-by-1 vector of the standard deviation of each portfolio.

PortReturn is an NPORTS-by-1 vector of the expected return of each portfolio.

## **Examples**

```
ExpReturn = [0.1 \ 0.2 \ 0.15];
```

```
ExpCovariance = [0.0100 -0.0061 0.0042 -0.0061 0.0400 -0.0252 0.0042 -0.0252 ];
```

PortWts=[0.4 0.2 0.4; 0.2 0.4 0.2];

# portstats

# portvar

Purpose Variance for portfolio of assets

**Syntax** V = portvar(Asset, Weight)

**Arguments** 

Asset M-by-N matrix of M asset returns for N securities.

Weight R-by-N matrix of R portfolio weights for N securities.

Each row of Weight constitutes a portfolio of

securities in Asset.

**Description** V = portvar(Asset, Weight) returns the portfolio variance as an

R-by-1vector (assuming Weight is a matrix of size R-by-N) with each row

representing a variance calculation for each row of Weight.

V = portvar(Asset) assigns each security an equal weight when

calculating the portfolio variance.

**References** Bodie, Kane, and Marcus, *Investments*, Chapter 7.

**See Also** frontcon | portrand | portror

Purpose Portfolio value at risk (VaR)

**Syntax** ValueAtRisk = portvrisk(PortReturn, PortRisk, RiskThreshold,

PortValue)

**Arguments** 

PortReturn Number of portfolios (NPORTS)-by-1 vector or

scalar of the expected return of each portfolio

over the period.

PortRisk NPORTS-by-1 vector or scalar of the standard

deviation of each portfolio over the period.

RiskThreshold (Optional) NPORTS-by-1 vector or scalar

specifying the loss probability. Default = 0.05

(5%).

PortValue (Optional) NPORTS-by-1 vector or scalar

specifying the total value of asset portfolio.

Default = 1.

**Description** ValueAtRisk = portvrisk(PortReturn, PortRisk,

RiskThreshold, PortValue) returns the maximum potential loss in the value of a portfolio over one period of time, given the loss probability

level RiskThreshold.

ValueAtRisk is an NPORTS-by-1 vector of the estimated maximum loss in the portfolio, predicted with a confidence probability of 1-RiskThreshold. portvrisk calculates ValueAtRisk using a normal

distribution.

If PortValue is not given, ValueAtRisk is presented on a per-unit basis.

A value of 0 indicates no losses.

**Examples** This example computes ValueAtRisk on a per-unit basis.

PortReturn = 0.29/100;

```
PortRisk = 3.08/100;
RiskThreshold = [0.01; 0.05; 0.10];
PortValue = 1;
ValueAtRisk = portvrisk(PortReturn,PortRisk,...
RiskThreshold,PortValue)
ValueAtRisk =
    0.0688
    0.0478
    0.0366
This example computes ValueAtRisk with actual values.
PortReturn = [0.29/100; 0.30/100];
PortRisk = [3.08/100; 3.15/100];
RiskThreshold = 0.10;
PortValue = [1000000000;500000000];
ValueAtRisk = portvrisk(PortReturn,PortRisk,...
RiskThreshold,PortValue)
ValueAtRisk =
  1.0e+007 *
    3.6572
    1.8684
frontcon | portopt
```

See Also

### Purpose Positive volume index

### **Syntax**

```
pvi = posvolidx(closep, tvolume, initpvi)
pvi = posvolidx([closep tvolume], initpvi)
```

pvits = posvolidx(tsobj)

pvits = posvolidx(tsobj, initpvi, ParameterName, ParameterValue, ...)

### **Arguments**

| closep  | Closing price (vector). |
|---------|-------------------------|
| tvolume | Volume traded (vector). |

initpvi (Optional) Initial value for positive volume index.

Default = 100.

tsobj Financial time series object.

### **Description**

pvi = posvolidx(closep, tvolume, initpvi) calculates the positive volume index from a set of stock closing prices (closep) and volume traded (tvolume) data. pvi is a vector representing the positive volume index. If initpvi is specified, posvolidx uses that value instead of the default (100).

pvi = posvolidx([closep tvolume], initpvi) accepts a two-column matrix, the first column representing the closing prices (closep) and the second representing the volume traded (tvolume). If initpvi is specified, posvolidx uses that value instead of the default (100).

pvits = posvolidx(tsobj) calculates the positive volume index from the financial time series object tsobj. The object must contain, at least, the series Close and Volume. The pvits output is a financial time series object with dates similar to tsobj and a data series named PVI. The initial value for the positive volume index is arbitrarily set to 100.

pvits = posvolidx(tsobj, initpvi, ParameterName,
ParameterValue,...) accepts parameter name/parameter value pairs
as input. These pairs specify the name(s) for the required data series

if it is different from the expected default name(s). Valid parameter names are

- CloseName: closing prices series name
- VolumeName: volume traded series name

Parameter values are the strings that represent the valid parameter names.

## **Examples**

Compute the positive volume index for Disney stock and plot the results:

```
load disney.mat
dis_PosVol = posvolidx(dis)
plot(dis_PosVol)
title('Positive Volume Index for Disney')
```

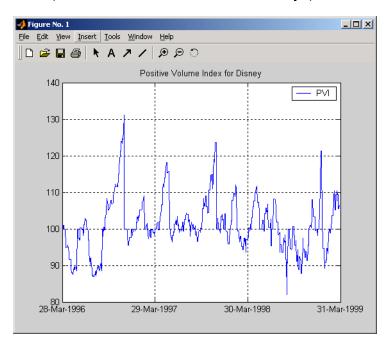

# posvolidx

**References** Achelis, Steven B., *Technical Analysis from A to Z*, Second printing,

McGraw-Hill, 1995, pp. 236 - 238.

See Also onbalvol | negvolidx

### **Purpose**

Financial time series power

### **Syntax**

```
newfts = tsobj .^ array
newfts = array .^tsobj
newfts = tsobj_1 .^ tsobj_2
```

### **Arguments**

tsobj Financial time series object.

array Scalar value or array with the number of rows

equal to the number of dates in tsobj and the number of columns equal to the number of data

series in tsobj.

tsobj\_1, tsobj\_2 Pair of financial time series objects.

## **Description**

newfts = tsobj .^ array raises all values in the data series of the financial time series object tsobj element by element to the power indicated by the array value. The results are stored in another financial time series object newfts. The newfts object contains the same data series names as tsobj.

newfts = array .^ tsobj raises the array values element by element to the values contained in the data series of the financial time series object tsobj. The results are stored in another financial time series object newfts. The newfts object contains the same data series names as tsobj.

newfts = tsobj\_1 .^ tsobj\_2 raises the values in the object tsobj\_1 element by element to the values in the object tsobj\_2. The data series names, the dates, and the number of data points in both series must be identical. newfts contains the same data series names as the original time series objects.

## **See Also**

minus | plus | rdivide | times

**Purpose** Price bonds in portfolio by set of zero curves

**Syntax** BondPrices = prbyzero(Bonds, Settle, ZeroRates, ZeroDates, Compounding

**Arguments** 

Bonds Coupon bond information used to compute prices. A

number of bonds (NUMBONDS)-by-6 matrix where each

row describes a bond. The first two columns are required; the rest are optional but must be added in order. All rows in Bonds must have the

same number of columns. Columns are

[Maturity CouponRate Face Period Basis EndMonthRule]

where:

Maturity date as a serial date

number or date string.

CouponRate Decimal number indicating the

annual percentage rate used to determine the coupons payable

on a bond.

Face (Optional) Face or par value of

the bond. Default = 100.

Period (Optional) Coupons per year of

the bond. Allowed values are 0, 1, 2 (default), 3, 4, 6, and 12.

Basis

(Optional) Day-count basis of the instrument. A vector of integers.

- 0 = actual/actual (default)
- 1 = 30/360 (SIA)
- $2 = \frac{\text{actual}}{360}$
- 3 = actual/365
- 4 = 30/360 (BMA)
- 5 = 30/360 (ISDA)
- 6 = 30/360 (European)
- 7 = actual/365 (Japanese)
- 8 = actual/actual (ICMA)
- 9 = actual/360 (ICMA)
- 10 = actual/365 (ICMA)
- 11 = 30/360E (ICMA)
- 12 = actual/actual (ISDA)
- 13 = BUS/252

For more information, see **basis** on page Glossary-1.

EndMonthRule

(Optional) End-of-month rule. This rule applies only when Maturity is an end-of-month date for a month having 30 or fewer days. 0 = ignore rule, meaning that a bond's coupon payment date is always the same numerical day of the month. 1 = set rule on (default), meaning that a bond's coupon payment date is always the last actual day of the month.

Settle Serial date number of the settlement date.

ZeroRates NUMDATES-by-NUMCURVES matrix of observed zero

rates, as decimal fractions. Each column represents a rate curve. Each row represents an observation

date.

ZeroDates NUMDATES-by-1 column of dates for observed zeros

Compounding Scalar value representing the rate at which the input

zero rates were compounded when annualized. This argument determines the formula for the discount factors. Compounding values are: 1, 2, 3, 4, 6, 12.

### **Description**

BondPrices = prbyzero(Bonds, Settle, ZeroRates, ZeroDates, Compounding) computes the bond prices in a portfolio using a set of zero curves.

BondPrices is a NUMBONDS-by-NUMCURVES matrix of clean bond prices. Each column is derived from the corresponding zero curve in ZeroRates.

In addition, you can use the Financial Instruments Toolbox™ method getZeroRates for an IRDataCurve object with a Dates property to create a vector of dates and data acceptable for prbyzero. For more

information, see "Converting an IRDataCurve or IRFunctionCurve Object".

## **Examples**

This example uses zbtprice to compute a zero curve given a portfolio of coupon bonds and their prices. It then reverses the process, using the zero curve as input to prbyzero to compute the prices.

```
Bonds = [datenum('6/1/1998') 0.0475 100 2 0 0;
         datenum('7/1/2000') 0.06 100 2 0 0;
         datenum('7/1/2000') 0.09375 100 6 1 0;
         datenum('6/30/2001') 0.05125 100 1 3 1;
         datenum('4/15/2002') 0.07125 100 4 1 0;
         datenum('1/15/2000') 0.065 100 2 0 0;
         datenum('9/1/1999') 0.08 100 3 3 0;
         datenum('4/30/2001') 0.05875 100 2 0 0;
         datenum('11/15/1999') 0.07125 100 2 0 0;
         datenum('6/30/2000') 0.07 100 2 3 1;
         datenum('7/1/2001') 0.0525 100 2 3 0;
         datenum('4/30/2002') 0.07 100 2 0 0];
Prices = [99.375;
           99.875;
          105.75 ;
           96.875;
          103.625;
          101.125;
          103.125;
           99.375;
          101.0 ;
          101.25 ;
           96.375;
          102.75];
Settle = datenum('12/18/1997');
```

Set semiannual compounding for the zero curve, on an actual/365 basis.

```
OutputCompounding = 2;
Execute zbtprice
[ZeroRates, ZeroDates] = zbtprice(Bonds, Prices, Settle,...
OutputCompounding)
which returns the zero curve at the maturity dates.
ZeroRates =
             0.0616
             0.0609
             0.0658
             0.0590
             0.0648
             0.0655
             0.0606
             0.0601
             0.0642
             0.0621
             0.0627
ZeroDates =
              729907
              730364
              730439
              730500
              730667
              730668
              730971
              731032
              731033
              731321
              731336
```

```
Now execute prbyzero
BondPrices = prbyzero(Bonds, Settle, ZeroRates, ZeroDates)
which returns
BondPrices =
             99.38
             98.80
            106.83
             96.88
            103.62
            101.13
            103.12
             99.36
            101.00
            101.25
             96.37
            102.74
```

In this example zbtprice and prbyzero do not exactly reverse each other. Many of the bonds have the end-of-month rule off (EndMonthRule = 0). The rule subtly affects the time factor computation. If you set the rule on (EndMonthRule = 1) everywhere in the Bonds matrix, then prbyzero returns the original prices, except when the two incompatible prices fall on the same maturity date.

# See Also tr2bonds | zbtprice

### **Purpose** Price rate of change

### **Syntax**

```
proc = prcroc(closep, nTimes)
procts = prcroc(tsobj, nTimes)
```

procts = prcroc(tsobj, nTimes, ParameterName, ParameterValue)

### **Arguments**

closep Closing price

nTimes (Optional) Time difference. Default = 12.

tsobj Financial time series object

## **Description**

proc = prcroc(closep, nTimes) calculates the price rate of change proc from the closing price closep. If nTimes time is specified, the price rate of change is calculated between the current closing price and the closing price nTimes ago.

procts = prcroc(tsobj, nTimes) calculates the price rate of change procts from the financial time series object tsobj. tsobj must contain a data series named Close. The output procts is a financial time series object with similar dates as tsobj and a data series named PriceROC. If nTimes is specified, the price rate of change is calculated between the current closing price and the closing price nTimes ago.

procts = prcroc(tsobj, nTimes, ParameterName,
ParameterValue) specifies the name for the required data series when
it is different from the default name. The valid parameter name is

• CloseName: closing price series name

The parameter value is a string that represents the valid parameter name.

Note, to compute a quantity over n periods, you must specify n+1 for nTimes. If you specify nTimes = 0, the function returns your original time series.

## **Examples**

Compute the price rate of change for Disney stock and plot the results:

load disney.mat
dis\_PriceRoc = prcroc(dis)
plot(dis\_PriceRoc)
title('Price Rate of Change for Disney')

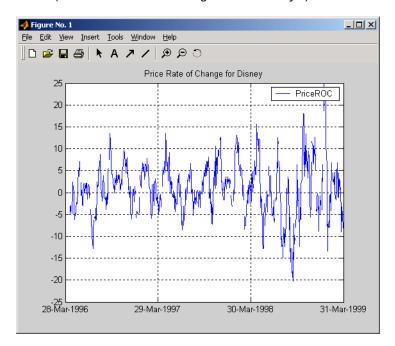

# References

Achelis, Steven B., *Technical Analysis from A to Z*, Second printing, McGraw-Hill, 1995, pp. 243 - 245.

# **See Also**

volroc

Purpose Price of discounted security

**Syntax** Price = prdisc(Settle, Maturity, Face, Discount, Basis)

**Arguments** 

Settle Enter as serial date number or date string.

Settle must be earlier than Maturity.

Maturity Enter as serial date number or date string.

Face Redemption (par, face) value.

Discount Bank discount rate of the security. Enter as decimal

fraction.

Basis (Optional) Day-count basis of the instrument. A

vector of integers.

• 0 = actual/actual (default)

• 1 = 30/360 (SIA)

• 2 = actual/360

•  $3 = \frac{3}{365}$ 

• 4 = 30/360 (BMA)

• 5 = 30/360 (ISDA)

• 6 = 30/360 (European)

• 7 = actual/365 (Japanese)

• 8 = actual/actual (ICMA)

• 9 = actual/360 (ICMA)

• 10 = actual/365 (ICMA)

• 11 = 30/360E (ICMA)

• 12 = actual/actual (ISDA)

• 13 = BUS/252

For more information, see **basis** on page Glossary-1.

### **Description**

Price = prdisc(Settle, Maturity, Face, Discount, Basis) returns the price of a security whose yield is quoted as a bank discount rate (for example, U. S. Treasury bills).

### **Examples**

Using this data

```
Settle = '10/14/2000';
Maturity = '03/17/2001';
Face = 100;
Discount = 0.087;
Basis = 2;
Price = prdisc(Settle, Maturity, Face, Discount, Basis)
returns
Price =
96.2783
```

### References

Mayle, Standard Securities Calculation Methods, Volumes I-II, 3rd edition. Formula 2.

### **See Also**

acrudisc | bndprice | discrate | prmat | ylddisc

Purpose Price and volume chart

**Syntax** priceandvol(X)

**Arguments** 

X M-by-6 matrix where the columns are date, open, high, low, close, and volume.

### **Description**

priceandvol(X) plots the asset data displaying the open, high, low, and closing prices on one axis and the volume on a second axis.

### **Examples**

If asset X is an M-by-6 matrix for date, open, high, low, close, and volume:

X = [...733299.00 41.93 42.15 41.83 41.99 15045445.00;... 733300.00 42.09 42.24 41.76 42.14 15346658.00;... 733303.00 42.00 42.20 41.78 41.93 9034397.00;... 733304.00 41.82 42.16 41.70 41.98 14486275.00;... 733305.00 41.94 42.19 41.70 41.75 16389872.00;... 733306.00 42.00 42.57 41.50 41.61 20475208.00;... 733307.00 42.35 41.74 42.29 14833200.00;... 41.93 733310.00 42.01 42.70 42.01 42.19 18945176.00;... 733311.00 42.18 42.72 41.73 41.82 25188101.00;... 733312.00 42.57 42.57 41.33 41.93 22689878.00;... 733313.00 41.86 42.35 41.71 41.81 21084723.00;... 733314.00 41.70 41.90 41.04 41.37 27963619.00;... 733317.00 20385033.00;... 40.98 41.49 40.82 41.17 733318.00 41.50 42.15 41.21 42.02 27783775.001

then the price volume chart is

priceandvol(X)

# priceandvol

which plots the asset data displaying the open, high, low, and closing prices on one axis and the volume on a second axis.

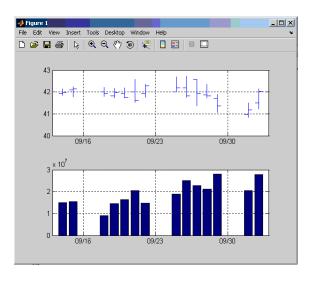

### **See Also**

bolling | candle | highlow | kagi | linebreak | movavg | pointfig | renko | volarea **Purpose** Price with interest at maturity

**Syntax** [Price, AccruInterest] = prmat(Settle, Maturity, Issue, Face,

CouponRate, Yield, Basis)

#### **Arguments**

Settle Enter as serial date number or date string.

Settle must be earlier than Maturity.

Maturity Enter as serial date number or date string.

Issue Enter as serial date number or date string.

Face Redemption (par, face) value.

CouponRate Enter as decimal fraction.

Yield Annual yield. Enter as decimal fraction.

Basis (Optional) Day-count basis of the instrument. A

vector of integers.

• 0 = actual/actual (default)

• 1 = 30/360 (SIA)

• 2 = actual/360

•  $3 = \frac{3}{365}$ 

• 4 = 30/360 (BMA)

• 5 = 30/360 (ISDA)

• 6 = 30/360 (European)

• 7 = actual/365 (Japanese)

• 8 = actual/actual (ICMA)

• 9 = actual/360 (ICMA)

• 10 = actual/365 (ICMA)

• 11 = 30/360E (ICMA)

- 12 = actual/actual (ISDA)
- 13 = BUS/252

For more information, see **basis** on page Glossary-1.

#### **Description**

[Price, AccruInterest] = prmat(Settle, Maturity, Issue, Face, CouponRate, Yield, Basis) returns the price and accrued interest of a security that pays interest at maturity. This function also applies to zero-coupon bonds or pure discount securities by setting CouponRate = 0.

## **Examples**

Using this data

```
Settle = '02/07/2002';
Maturity = '04/13/2002';
Issue = '10/11/2001';
Face = 100;
CouponRate = 0.0608;
Yield = 0.0608;
Basis = 1;

[Price, AccruInterest] = prmat(Settle, Maturity, Issue, Face,...
CouponRate, Yield, Basis)

returns

Price =
    99.9784

AccruInterest =
    1.9591
```

# prmat

**References** Mayle, Standard Securities Calculation Methods, Volumes I-II, 3rd

edition. Formula 4.

See Also acrubond | acrudisc | bndprice | prdisc | yldmat

# prtbill

Purpose Price of Treasury bill

**Syntax** Price = prtbill(Settle, Maturity, Face, Discount)

**Arguments** 

Settle Enter as serial date number or date string.

Settle must be earlier than Maturity.

Maturity Enter as serial date number or date string.

Face Redemption (par, face) value.

Discount rate of the Treasury bill. Enter as decimal

fraction.

**Description** Price = prtbill(Settle, Maturity, Face, Discount) returns the

price for a Treasury bill.

**Examples** The settlement date of a Treasury bill is February 10, 2002, the

maturity date is August 6, 2002, the discount rate is 3.77%, and the par

value is \$1000. Using this data

Price = prtbill('2/10/2002', '8/6/2002', 1000, 0.0377)

returns

Price =

981.4642

**References** Bodie, Kane, and Marcus, *Investments*, pages 41-43.

**See Also** beytbill | yldtbill

**Purpose** Present value with fixed periodic payments

**Syntax** PresentVal = pvfix(Rate, NumPeriods, Payment, ExtraPayment, Due)

**Arguments** 

rate Periodic interest rate, as a decimal fraction.

NumPeriods Number of periods.

Payment Periodic payment.

ExtraPayment (Optional) Payment received other than

Payment in the last period. Default = 0.

Due (Optional) When payments are due or made: 0

= end of period (default), or 1 = beginning of

period.

**Description** PresentVal = pvfix(Rate, NumPeriods, Payment, ExtraPayment,

Due) returns the present value of a series of equal payments.

**Examples** \$200 is paid monthly into a savings account earning 6%. The payments

are made at the end of the month for five years. To find the present

value of these payments

PresentVal = pvfix(0.06/12, 5\*12, 200, 0, 0)

returns

PresentVal =

10345.11

**See Also** fvfix | fvvar | payper | pvvar

#### Purpose Price and Volume Trend (PVT)

#### **Syntax** pvt = pvtrend(closep, tvolume)

pvt = pvtrend(closep, tvolume)
pvt = pvtrend([closep tvolume])

pvtts = pvtrend(tsobj)

pvtts = pvtrend(tsobj, ParameterName, ParameterValue, ...)

#### **Arguments**

closep Closing price.
tvolume Volume traded.

tsobj Financial time series object.
ParameterName Valid parameter names are:

• CloseName: closing prices series name

• VolumeName: volume traded series name

 ${\tt Parameter \, Values \, \, are \, \, the \, strings \, \, that }$ 

represent the valid parameter names.

#### **Description**

pvt = pvtrend(closep, tvolume) calculates the Price and Volume Trend (PVT) from the stock closing price (closep) data and the volume traded (tvolume) data.

pvt = pvtrend([closep tvolume]) accepts a two-column matrix in
which the first column contains the closing prices (closep) and the
second contains the volume traded (tvolume).

pvtts = pvtrend(tsobj) calculates the PVT from the stock data contained in the financial time series object tsobj. The object tsobj must contain the closing price series Close and the volume traded series Volume. The output pvtts is a financial time series object with dates similar to tsobj and a data series named PVT.

pvtts = pvtrend(tsobj, ParameterName, ParameterValue, ...) accepts parameter name/ parameter value pairs as input. These pairs specify the name(s) for the required data series if it is different from the expected default name(s). Parameter values are the strings that represent the valid parameter names.

## **Examples**

Compute the PVT for Disney stock and plot the results:

load disney.mat
dis\_PVTrend = pvtrend(dis)
plot(dis\_PVTrend)
title('Price and Volume Trend for Disney')

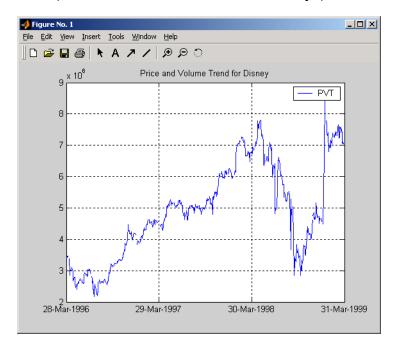

### **References**

Achelis, Steven B., Technical Analysis from A to Z, Second printing, McGraw-Hill, 1995, pp. 239 - 240.

**Purpose** Present value of varying cash flow

**Syntax** PresentVal = pvvar(CashFlow, Rate, CFDates)

**Arguments** 

CashFlow A vector of varying cash flows. Include the initial

investment as the initial cash flow value (a negative number). If  ${\tt CashFlow}$  is a matrix, each column is

treated as a separate cash-flow stream.

Rate Periodic interest rate. Enter as a decimal fraction. If

CashFlow is a matrix, a scalar Rate is allowed when the same rate applies to all cash-flow streams in CashFlow. When multiple cash-flow streams require different discount rates, Rate must be a vector whose length equals the number of columns in CashFlow.

CFDates (Optional) A vector of serial date numbers or date

strings on which the cash flows occur. Specify CFDates when there are irregular (nonperiodic) cash flows. The default assumes that CashFlow contains regular (periodic) cash flows. If CashFlow is a matrix, and all cash-flow streams share the same dates, CFDates can be a vector whose length matches the number of rows in CashFlow. When different cash-flow streams have different payment dates, specify CFDates as a matrix the same size as

CashFlow.

**Description** PresentVal = pvvar(CashFlow, Rate, CFDates) returns the net

present value of a varying cash flow. Present value is calculated at

the time the first cash flow occurs.

**Examples** This cash flow represents the yearly income from an initial investment

of \$10,000. The annual interest rate is 8%.

| Year 1 | \$2000 |
|--------|--------|
| Year 2 | \$1500 |
| Year 3 | \$3000 |
| Year 4 | \$3800 |
| Year 5 | \$5000 |

To calculate the net present value of this regular cash flow

```
PresentVal = pvvar([-10000 2000 1500 3000 3800 5000], 0.08)
```

returns

PresentVal =

1715.39

An investment of \$10,000 returns this irregular cash flow. The original investment and its date are included. The periodic interest rate is 9%.

| Cash Flow | Dates             |
|-----------|-------------------|
| (\$10000) | January 12, 1987  |
| \$2500    | February 14, 1988 |
| \$2000    | March 3, 1988     |
| \$3000    | June 14, 1988     |
| \$4000    | December 1, 1988  |

To calculate the net present value of this irregular cash flow

```
'02/14/1988'
'03/03/1988'
'06/14/1988'
'12/01/1988'];

PresentVal = pvvar(CashFlow, 0.09, CFDates)

returns

PresentVal =

142.16

The net present value of the same investment under different discount rates of 7%, 9%, and 11% is obtained in a single call:

PresentVal = pvvar(repmat(CashFlow,1,3), [.07 .09 .11], CFDates)

pv =

419.0136 142.1648 -122.1275
```

fvfix | fvvar | irr | payuni | pvfix

See Also

Purpose Zero curve given par yield curve

**Syntax** [ZeroRates, CurveDates] = pyld2zero(ParRates, CurveDates, Settle,

Compounding, Basis, InputCompounding)

12

365

### **Arguments**

| ParRates    | yield rates<br>= coupon i<br>in ParRate                                                                                                 | ector of annualized implied par<br>s, as decimal fractions. (Par yields<br>rates.) In aggregate, the yield rates<br>es constitute an implied par yield<br>the investment horizon represented<br>ates. |
|-------------|----------------------------------------------------------------------------------------------------|----------------------------------------------------------------------------------------------------|
| CurveDates  | Column vector of maturity dates (as serial date numbers) that correspond to the par rates.                                              |                                                                                                    |
| Settle      | Serial date number that is the common settlement date for the par rates.                                                                |                                                                                                    |
| Compounding | (Optional) Scalar value representing the periodicity in which the output zero rates are compounded when annualized. Allowed values are: |                                                                                                    |
|             | 1                                                                                                    | Annual compounding                                                                                                    |
|             | 2                                                                                                    | Semiannual compounding (default)                                                                                                    |
|             | 3                                                                                                    | Compounding three times per year                                                                                                    |
|             | 4                                                                                                    | Quarterly compounding                                                                                                    |
|             | 6                                                                                                    | Bimonthly compounding                                                                                                    |

Monthly compounding

Daily compounding

# pyld2zero

Basis

(Optional) Day-count basis used to annualize the zero rates.

- 0 = actual/actual (default)
- 1 = 30/360 (SIA)
- $2 = \frac{\text{actual}}{360}$
- 3 = actual/365
- 4 = 30/360 (BMA)
- 5 = 30/360 (ISDA)
- 6 = 30/360 (European)
- 7 = actual/365 (Japanese)
- 8 = actual/actual (ICMA)
- 9 = actual/360 (ICMA)
- 10 = actual/365 (ICMA)
- 11 = 30/360E (ICMA)
- 12 = actual/actual (ISDA)
- 13 = BUS/252

For more information, see **basis** on page Glossary-1.

#### InputCompounding

(Optional) Scalar value representing the periodicity in which the input par rates were compounded when annualized. The default is the value for Compounding.

### **Description**

[ZeroRates, CurveDates] = pyld2zero(ParRates, CurveDates, Settle, Compounding, Basis, InputCompounding) returns a zero curve given a par yield curve and its maturity dates.

**Note** pyld2zero uses zbtprice for computations.

ZeroRates Column vector of decimal fractions. In aggregate, the

rates in ZeroRates constitute a zero curve for the investment horizon represented by CurveDates.

CurveDates Column vector of maturity dates (as serial date

numbers) corresponding to the zero rates. This vector

is the same as the input vector CurveDates.

### **Examples** Given

• A par yield curve over a set of maturity dates

• A settlement date

 Annual compounding for the input par rates and monthly compounding for the output zero curve

compute a zero yield curve.

```
ParRates = [0.0479

0.0522

0.0540

0.0540

0.0536

0.0532

0.0532

0.0539

0.0558

0.0543];

CurveDates = [datenum('06-Nov-2000')

datenum('11-Dec-2000')
```

```
datenum('15-Jan-2001')
     datenum('05-Feb-2001')
     datenum('04-Mar-2001')
     datenum('02-Apr-2001')
     datenum('30-Apr-2001')
     datenum('25-Jun-2001')
     datenum('04-Sep-2001')
     datenum('12-Nov-2001')];
Settle = datenum('03-Nov-2000');
InputCompounding = 1;
Compounding = 12;
[ZeroRates, CurveDates] = pyld2zero(ParRates, CurveDates,...
Settle, Compounding, [], InputCompounding)
ZeroRates =
    0.0484
    0.0529
    0.0549
    0.0550
    0.0547
    0.0544
    0.0545
    0.0551
    0.0572
    0.0557
CurveDates =
     730796
     730831
     730866
     730887
     730914
     730943
```

For readability, ParRates and ZeroRates are shown only to the basis point. However, MATLAB computes them at full precision. If you enter ParRates as shown, ZeroRates may differ due to rounding.

## See Also zero2pyld

## **How To**• "Term Structure of Interest Rates" on page 2-36

#### **Purpose**

Financial time series division

#### **Syntax**

```
newfts = tsobj_1 ./ tsobj_2
newfts = tsobj ./ array
newfts = array ./ tsobj
```

#### **Arguments**

tsobj\_1, tsobj\_2 Pair of financial time series objects.

array

Scalar value or array with the number of rows equal to the number of dates in tsobj and the number of columns equal to the number of data series in tsobj.

#### **Description**

The rdivide method divides, element by element, the components of one financial time series object by the components of the other. You can also divide the whole object by an array or divide a financial time series object into an array.

If an object is to be divided by another object, both objects must have the same dates and data series names, although the order need not be the same. The order of the data series, when an object is divided by another object, follows the order of the first object.

newfts = tsobj\_1 ./ tsobj\_2 divides financial time series objects
element by element.

newfts = tsobj ./ array divides a financial time series object element by element by an array.

newfts = array ./ tsobj divides an array element by element by a
financial time series object.

For financial time series objects, the rdivide operation is identical to the mrdivide operation.

#### **See Also**

minus | mrdivide | plus | times

Purpose Renko chart

**Syntax** renko(X)

renko(X, threshold)

#### **Arguments**

X M-by-2 matrix where the first column contains date

numbers and the second column is the asset price.

threshold (Optional) Specifies a threshold value for asset price.

By default, threshold is set to 1.

## **Description**

renko(X) plots asset price with respect to dates.

renko(X, threshold) plots the asset data, X, adding a new box only when the price has changed but at least the value specified by threshold.

#### **Examples**

If asset X is an M-by-2 matrix of date numbers and asset price:

X = [...

| 733300.00 42.14; |
|------------------|
|                  |
| 733303.00 41.93; |
| 733304.00 41.98; |
| 733305.00 41.75; |
| 733306.00 41.61; |
| 733307.00 42.29; |
| 733310.00 42.19; |
| 733311.00 41.82; |
| 733312.00 41.93; |
| 733313.00 41.81; |
| 733314.00 41.37; |
| 733317.00 41.17; |

733318.00 42.02]

then the Renko chart is

renko(X)

which plots the asset prices with respect to dates.

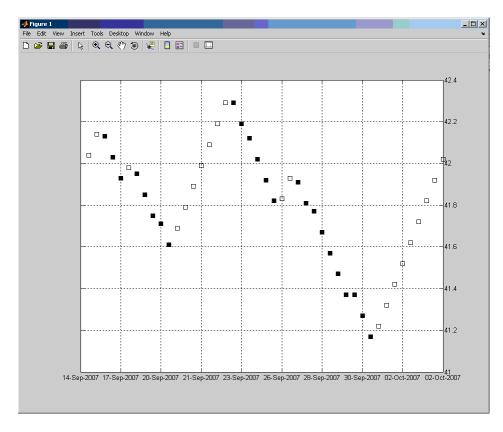

**See Also** 

bolling | candle | highlow | kagi | linebreak | movavg | pointfig | priceandvol | volarea

# resamplets

Purpose Downsample data

**Syntax** newfts = resamplets(oldfts, samplestep)

**Description** newfts = resamplets(oldfts, samplestep) downsamples the data

contained in the financial time series object oldfts every samplestep periods. For example, to have the new financial time series object contain every other data element from oldfts, set samplestep to 2.

newfts is a financial time series object containing the same data series

(names) as the input oldfts.

See Also filter

## ret2tick

**Purpose** Convert return series to price series

**Syntax** [TickSeries, TickTimes] = ret2tick(RetSeries, StartPrice,

RetIntervals, StartTime, Method)

**Arguments** 

RetSeries Number of observations (NUMOBS) by number

of assets (NASSETS) time series array of asset returns associated with the prices in TickSeries. The *i*th return is quoted for the period TickTimes(i) to TickTimes(i+1) and is not normalized by the time increment between

successive price observations.

StartPrice (Optional) 1-by-NASSETS vector of initial asset

prices or a single scalar initial price applied to all assets. Prices start at 1 if StartPrice is

not specified.

RetIntervals (Optional) Scalar or NUMOBS-by-1 vector of

interval times between observations. If this argument is not specified, all intervals are

assumed to have length 1.

StartTime (Optional) Starting time for first observation,

applied to the price series of all assets. The

default is zero.

Method (Optional) Character string indicating the

method to convert asset returns to prices. Must be 'Simple' (default) or 'Continuous'. If Method is 'Simple', ret2tick uses simple periodic returns. If Method is 'Continuous', the function uses continuously compounded

returns. Case is ignored for Method.

#### **Description**

[TickSeries, TickTimes] = ret2tick(RetSeries, StartPrice, RetIntervals, StartTime, *Method*) generates price values from the starting prices of NASSETS investments and NUMOBS incremental return observations.

TickSeries is a NUMOBS+1-by-NASSETS times series array of equity prices. The first row contains the oldest observations and the last row the most recent. Observations across a given row occur at the same time for all columns. Each column is a price series of an individual asset. If *Method* is unspecified or 'Simple', the prices are

```
TickSeries(i+1) = TickSeries(i)*[1 + RetSeries(i)]
If Method is 'Continuous', the prices are
TickSeries(i+1) = TickSeries(i)*exp[RetSeries(i)]
```

TickTimes is a NUMOBS+1 column vector of monotonically increasing observation times associated with the prices in TickSeries. The initial time is zero unless specified in StartTime, and sequential observation times occur at unit increments unless specified in RetIntervals.

### **Examples**

Compute the price increase of two stocks over a year's time based on three incremental return observations.

## ret2tick

```
TickSeries =
    1.0000
             1.0000
    1.1000
             1.1200
    1.1550
             1.1648
    1.0973
             1.2230
TickTimes =
      730838
      731020
      731111
      731203
datestr(TickTimes)
ans =
18-Dec-2000
18-Jun-2001
17-Sep-2001
18-Dec-2001
portsim | tick2ret
```

See Also

**Purpose** 

Convert return series to price series for time series object

**Syntax** 

```
priceFts = ret2tick(returnFts)
priceFts = ret2tick(returnFts, 'PARAM1', VALUE1,
```

'PARAM2', VALUE2', ...)

#### **Arguments**

returnFts

Financial time series object of returns.

'PARAM1'

(Optional) StartPrice is a Numeric value and is a scalar or 1-by-N vector of initial prices for each asset. If StartPrice is unspecified or empty, the initial price of all assets is 1.

'PARAM2'

(Optional) StartTime is Date value for a scalar date number or a single date string specifying the starting time for the first observation. This date is applied to the price series of all assets.

**Note** The first period price value of the resulting price series will not be reported if StartTime is not specified. The resulting price series will be scaled based on the StartPrice, even if StartTime is not supplied.

'PARAM3'

(Optional) Method is a character string indicating the method to convert asset returns to prices. The value must be defined as 'Simple' (default) or 'Continuous'. If Method is 'Simple', ret2tick uses simple periodic returns. If Method is 'Continuous', the function uses continuously compounded returns. Case is ignored for Method.

```
Description
                  priceFts = ret2tick(returnFts, 'PARAM1', VALUE1, 'PARAM2',
                  VALUE2', ...) generates a financial time series object of prices.
                  If Method is unspecified or 'Simple', the prices are
                  PriceSeries(i+1) = PriceSeries(i)*[1 + ReturnSeries(i)]
                  If Method is 'Continuous', the prices are
                  PriceSeries(i+1) = PriceSeries(i)*exp[ReturnSeries(i)]
Examples
                  Compute the price series from the following return series:
                  RetSeries = [0.10 \ 0.12]
                                0.05 0.04
                               -0.05 0.05]
                  Use the following dates:
                  Dates = {'18-Jun-2001'; '17-Sep-2001'; '18-Dec-2001'}
                  where
                   ret = fints(Dates, RetSeries)
                  ret =
                  desc: (none)
                  freq: Unknown (0)
                   'dates: (3)'
                                     'series1: (3)'
                                                         'series2: (3)'
                   '18-Jun-2001'
                                             0.10001
                                                         [
                                                                  0.12001
                   '17-Sep-2001'
                                             0.0500]
                                                         [
                                                                  0.0400]
                   '18-Dec-2001'
                                            -0.0500]
                                                                  0.0500]
                                    [
                                                         [
                  PriceFtS is computed as:
                  PriceFts = ret2tick(ret, 'StartPrice', 100, 'StartTime', '18-Dec-2000')
                  PriceFts =
```

# ret2tick (fts)

```
desc: (none)
freq: Unknown (0)
'dates: (4)'
                 'series1: (4)'
                                    'series2: (4)'
'18-Dec-2000'
                            100]
                                               100]
'18-Jun-2001'
                       110.0000]
                                          112.0000]
'17-Sep-2001'
                       115.5000]
                                          116.4800]
'18-Dec-2001'
                       109.7250]
                                          122.3040]
```

## See Also portsim | tick2ret

## rmfield

Purpose Remove data series

**Syntax** fts = rmfield(tsobj, fieldname)

**Arguments** 

tsobj Financial time series object.

fieldname String array containing the data series name to

remove a single series from the object. Cell array of data series names to remove multiple data series

from the object at the same time.

**Description** fts = rmfield(tsobj, fieldname) removes the data series

fieldname and its contents from the financial time series object tsobj.

See Also chfield | extfield | fieldnames | getfield | isfield

#### Purpose Relative Strength Index (RSI)

#### **Syntax** rs

rsi = rsindex(closep, nperiods)
rsits = rsindex(tsobj, nperiods)

rsits = rsindex(tsobj, nperiods, ParameterName, ParameterValue)

#### **Arguments**

closep Vector of closing prices.

nperiods (Optional) Number of periods. Default = 14.

tsobj Financial time series object.

#### **Description**

rsi = rsindex(closep, nperiods) calculates the Relative Strength Index (RSI) from the closing price vector closep.

rsits = rsindex(tsobj, nperiods) calculates the RSI from the closing price series in the financial time series object tsobj. The object tsobj must contain at least the series Close, representing the closing prices. The output rsits is a financial time series object whose dates are the same as tsobj and whose data series name is RSI.

rsits = rsindex(tsobj, nperiods, ParameterName,

ParameterValue) accepts a parameter name/parameter value pair as input. This pair specifies the name for the required data series if it is different from the expected default name. The valid parameter name is

CloseName: closing prices series name

The parameter value is the string that represents the valid parameter name.

1 The relative strength factor is calculated by dividing the average of the gains by the average of the losses within a specified time period:
RS = (average gains)/(average losses). 2 The first value of RSI, RISI(1), is set as NaN to preserve the dimensions of CLOSEP.

## **Examples**

Compute the RSI for Disney stock and plot the results:

load disney.mat
dis\_RSI = rsindex(dis)
plot(dis\_RSI)
title('Relative Strength Index for Disney')

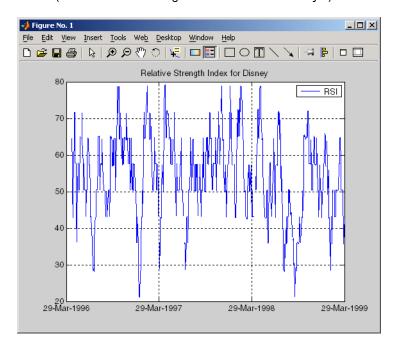

#### **References**

Murphy, John J., *Technical Analysis of the Futures Market*, New York Institute of Finance, 1986, pp. 295-302.

#### **See Also**

negvolidx | posvolidx

Purpose Seconds of date or time

**Syntax** Seconds = second(Date)

**Description** Seconds = second(Date) returns the seconds given a serial date

number or a date string.

**Examples** Seconds = second(738647.558427893)

or

Seconds = second('06-May-2022, 13:24:08.17')

returns

Seconds =

8.1700

See Also datevec | hour | minute

#### selectreturn

**Purpose** Portfolio configurations from 3-D efficient frontier

**Syntax** PortConfigs = selectreturn(AllMean, All Covariance, Target)

**Arguments** 

AllMean Number of curves (NCURVES) by 1 cell array

where each element is a 1-by-NASSETS (number of assets) vector of the expected asset returns used to generate each curve on the surface.

AllCovariance NCURVES-by-1 cell array where each element is

an NASSETS-by-NASSETS vector of the covariance matrix used to generate each curve on the

surface.

Target return value for each curve in the

frontier.

**Description** PortConfigs = selectreturn(AllMean, All Covariance, Target)

returns the portfolio configurations for a target return given the average

return and covariance for a rolling efficient frontier.

PortConfigs is a NASSETS-by-NCURVES matrix of asset allocation

weights needed to obtain the target rate of return.

**See Also** frontier

Superclasses AbstractPortfolio

Purpose Set up list of identifiers for assets

**Syntax** obj = setAssetList(obj,varargin)

**Description** obj = setAssetList(obj, varargin) to set up a list of identifiers for

the assets.

**Tips** 

• Use dot notation to set up list of identifiers for assets:

obj = obj.setAssetList(varargin);

• To clear an AssetList, call this method with[] or{[]}.

#### Input Arguments

obj

Portfolio object [Portfolio].

#### varargin

Asset identifiers. Either a comma-separated list of strings or a vector cell array of strings. Each string is an asset identifier.

If an asset list is entered as an input, this method overwrites an existing asset list in the object if one exists.

If no asset list is entered as an input, three actions can occur:

- If NumAssets is nonempty and AssetList is empty, AssetList becomes a numbered list of assets with default names according to the hidden property in defaultforAssetList ('Asset').
- If NumAssets is nonempty and AssetList is nonempty, nothing happens.
- If NumAssets is empty and AssetList is empty, the default NumAssets =1 is set and a default asset list is created ('Asset1').

For more information on setting up a list of asset identifiers, see "Common Operations on the Portfolio Object" on page 4-34.

### Output Arguments

#### obi

Updated Portfolio object [Portfolio].

**Note** The underlying object has a number of public hidden properties to format the asset list:

- defaultforAssetList Default name for assets ('Asset'). Change this name to create default asset names such as 'ETF', 'Bond', and so on.
- sortAssetList Reserved for future implementation.
- uppercaseAssetList If true, make all asset identifiers uppercase strings. Otherwise does nothing. Default is false.

#### **Attributes**

| Access | public |
|--------|--------|
| Static | false  |
| Hidden | false  |

To learn about attributes of methods, see Method Attributes in the MATLAB Object-Oriented Programming documentation.

#### **Examples**

#### Create a Default List of Asset Names with Three Assets

Create a default list of asset names with three assets:

```
p = Portfolio('NumAssets',3);
p = p.setAssetList;
disp(p.AssetList);
```

```
'Asset1' 'Asset2' 'Asset3'
```

# Create an Explicitly Named List of Asset Names with Three Assets

Create a list of asset names for three equities AGG, EEM, and VEU:

```
p = Portfolio;
p = p.setAssetList('AGG', 'EEM', 'VEU');
disp(p.AssetList);
'AGG' 'EEM' 'VEU'
```

## See Also Portfolio |

## Related Examples

- "Setting Up a List of Asset Identifiers" on page 4-35
- "Common Operations on the Portfolio Object" on page 4-34

## PortfolioCVaR.setAssetList

Superclasses AbstractPortfolio

Purpose Set up list of identifiers for assets for PortfolioCVaR object

**Syntax** obj = setAssetList(obj,varargin)

**Description** obj = setAssetList(obj, varargin) to set up a list of identifiers for

the assets.

**Tips** • Use dot notation to set up list of identifiers for assets:

obj = obj.setAssetList(varargin);

• To clear an AssetList, call this method with [] or {[]}.

#### Input Arguments

obj

CVaR portfolio object [PortfolioCVaR].

#### varargin

Asset identifiers. Either a comma-separated list of strings or a vector cell array of strings. Each string is an asset identifier.

If an asset list is entered as an input, this method overwrites an existing asset list in the object if one exists.

If no asset list is entered as an input, three actions can occur:

- If NumAssets is nonempty and AssetList is empty, AssetList becomes a numbered list of assets with default names according to the hidden property in defaultforAssetList ('Asset').
- If NumAssets is nonempty and AssetList is nonempty, nothing happens.
- If NumAssets is empty and AssetList is empty, the default NumAssets = 1 is set and a default asset list is created ('Asset1').

For more information on setting up a list of asset identifiers, see "Common Operations on the PortfolioCVaR Object" on page 5-36.

### Output Arguments

#### obj

Updated CVaR portfolio object [PortfolioCVaR].

**Note** The underlying object has many public hidden properties to format the asset list:

- defaultforAssetList Default name for assets ('Asset'). Change this name to create default asset names such as 'ETF', 'Bond', and so on.
- sortAssetList Reserved for future implementation.
- uppercaseAssetList If true, make all asset identifiers uppercase strings. Otherwise, it does nothing. Default is false.

#### **Attributes**

| Access | public |
|--------|--------|
| Static | false  |
| Hidden | false  |

To learn about attributes of methods, see Method Attributes in the MATLAB Object-Oriented Programming documentation.

#### **Examples**

#### Create a Default List of Asset Names with Three Assets

Create a default list of asset names with three assets:

```
p = PortfolioCVaR('NumAssets',3);
p = p.setAssetList;
disp(p.AssetList);
```

'Asset1' 'Asset2' 'Asset3'

# Create an Explicitly Named List of Asset Names with Three Assets

Create a list of asset names for three equities AGG, EEM, and VEU:

```
p = PortfolioCVaR;
p = p.setAssetList('AGG', 'EEM', 'VEU');
disp(p.AssetList);
'AGG' 'EEM' 'VEU'
```

## See Also PortfolioCVaR |

## Related Examples

- "Setting Up a List of Asset Identifiers" on page 5-37
- "Common Operations on the PortfolioCVaR Object" on page 5-36

### Portfolio.setAssetMoments

### **Purpose**

Set moments (mean and covariance) of asset returns

### **Syntax**

obj = setAssetMoments(obj,AssetMean)

obj = setAssetMoments(obj,AssetMean,AssetCovar,NumAssets)

### **Description**

obj = setAssetMoments(obj,AssetMean) to set the mean of asset returns.

obj = setAssetMoments(obj,AssetMean,AssetCovar,NumAssets) to set moments (mean and covariance) of the asset returns with additional options for AssetCovar and NumAssets.

### **Tips**

• Use dot notation to set moments (mean and covariance) of the asset returns:

```
obj = obj.setAssetMoments(obj, AssetMean, AssetCovar, NumAssets);
```

• To clear AssetMean and AssetCovar, use this method to set these respective inputs to [].

### Input Arguments

#### obi

Portfolio object [Portfolio].

#### **AssetMean**

Mean of asset returns [vector].

**Note** If AssetMean is a scalar and the number of assets is known, scalar expansion occurs. If the number of assets cannot be determined, this method assumes that NumAssets = 1.

#### **AssetCovar**

(Optional) Covariance of asset returns [matrix].

### Portfolio.setAssetMoments

**Note** AssetCovar must be a symmetric positive-semidefinite matrix.

If AssetCovar is a scalar and the number of assets is known, a diagonal matrix is formed with the scalar value along the diagonals. If it is not possible to determine the number of assets, this method assumes that NumAssets = 1.

If AssetCovar is a vector, a diagonal matrix is formed with the vector along the diagonal.

#### **NumAssets**

(Optional) Number of assets [integer].

**Note** If NumAssets is not already set in the object, NumAssets can be entered to resolve array expansions with AssetMean or AssetCovar.

### Output Arguments

#### obi

Updated Portfolio object [Portfolio].

### **Attributes**

| Access | public |
|--------|--------|
| Static | false  |
| Hidden | false  |

To learn about attributes of methods, see Method Attributes in the MATLAB Object-Oriented Programming documentation.

### **Examples** Set Asset Moments

Set the asset moment properties, given the mean and covariance of asset returns in the variables m and C:

```
m = [0.05; 0.1; 0.12; 0.18];
C = [0.0064 \ 0.00408 \ 0.00192 \ 0;
    0.00408 0.0289 0.0204 0.0119;
    0.00192 0.0204 0.0576 0.0336;
    0 0.0119 0.0336 0.1225 ];
m = m/12;
C = C/12;
p = Portfolio;
p = p.setAssetMoments(m, C);
[assetmean, assetcovar] = p.getAssetMoments
assetmean =
    0.0042
    0.0083
    0.0100
    0.0150
assetcovar =
    0.0005
              0.0003
                        0.0002
                                        0
    0.0003
              0.0024
                        0.0017
                                   0.0010
    0.0002
              0.0017
                        0.0048
                                   0.0028
         0
              0.0010
                        0.0028
                                   0.0102
```

### See Also

estimateAssetMoments | estimateFrontierByRisk | Portfolio |

### Related Examples

• "Asset Returns and Moments of Asset Returns" on page 4-41

### Concepts

• "Portfolio Optimization Theory" on page 4-2

### Portfolio.setBounds

Superclasses AbstractPortfolio

**Purpose** Set up bounds for portfolio weights

**Syntax** obj = setBounds(obj,LowerBound)

obj = setBounds(obj,LowerBound,UpperBound,NumAssets)

**Description** 

obj = setBounds(obj,LowerBound) to set up the lower bound for

portfolio weights.

obj = setBounds(obj,LowerBound,UpperBound,NumAssets) to set up bounds for portfolio weights with additional options for UpperBound,

and NumAssets.

Given bound constraints LowerBound and UpperBound, every weight  $% \frac{1}{2}\left( \frac{1}{2}\right) =\frac{1}{2}\left( \frac{1}{2}\right) +\frac{1}{2}\left( \frac{1}{2}\right) +\frac{1}$ 

in a portfolio Port must satisfy:

LowerBound <= Port <= UpperBound

**Tips** 

Use dot notation to set up the bounds for portfolio weights:

obj = obj.setBounds(LowerBound, UpperBound, NumAssets);

Input Arguments obj

Portfolio object [Portfolio].

LowerBound

Lower-bound weight for each asset [vector].

**UpperBound** 

(Optional) Upper-bound weight each asset [vector].

**NumAssets** 

(Optional) Number of assets in portfolio [scalar]. NumAssets cannot be used to change the dimension of a Portfolio object.

**Note** If either LowerBound or UpperBound are input as empties with [], the corresponding attributes in the Portfolio object are cleared and set to [].

If LowerBound or UpperBound are specified as scalars and NumAssets exists or can be imputed, then they undergo scalar expansion. The default value for NumAssets is 1.

If both LowerBound and UpperBound exist and they are not ordered correctly, this method switches bounds if necessary.

### Output Arguments

#### obj

Updated Portfolio object [Portfolio].

#### **Attributes**

| Access | public |
|--------|--------|
| Static | false  |
| Hidden | false  |

To learn about attributes of methods, see Method Attributes in the MATLAB Object-Oriented Programming documentation.

### **Examples**

### **Set Bound Constraints**

Suppose you have a balanced fund with stocks that can range from 50% to 75% of your portfolio and bonds that can range from 25% to 50% of your portfolio. To set the bound constraints for a balanced fund:

```
lb = [ 0.5; 0.25 ];
ub = [ 0.75; 0.5 ];

p = Portfolio;
p = p.setBounds(lb, ub);
```

## Portfolio.setBounds

```
disp(p.LowerBound);
disp(p.UpperBound);

2
0.5000
0.2500
0.7500
0.5000

See Also getBounds | Portfolio |

Related Examples

• "Working with Bound Constraints" on page 4-61

Examples

• "Working with Portfolio Constraints" on page 4-58
```

disp(p.NumAssets);

### PortfolioCVaR.setBounds

Superclasses AbstractPortfolio

Purpose Set up bounds for portfolio weights in Portfolio CVaR object

**Syntax** obj = setBounds(obj,LowerBound)

obj = setBounds(obj,LowerBound,UpperBound,NumAssets)

**Description** 

 ${\tt obj} \, = \, {\tt setBounds}({\tt obj}, {\tt LowerBound}) \,\, {\tt to} \,\, {\tt set} \,\, {\tt up} \,\, {\tt the} \,\, {\tt lower} \,\, {\tt bound} \,\, {\tt for}$ 

portfolio weights.

obj = setBounds(obj,LowerBound,UpperBound,NumAssets) to set up bounds for portfolio weights with additional options for UpperBound,

and NumAssets.

Given bound constraints LowerBound and UpperBound, every weight

in a portfolio Port must satisfy:

LowerBound <= Port <= UpperBound

**Tips** 

Use dot notation to set up the bounds for portfolio weights:

obj = obj.setBounds(LowerBound, UpperBound, NumAssets);

Input Arguments

obj

CVaR portfolio object [Portfolio CVaR].

LowerBound

Lower-bound weight for each asset [vector].

**UpperBound** 

(Optional) Upper-bound weight for each asset [vector].

**NumAssets** 

### PortfolioCVaR.setBounds

(Optional) Number of assets in CVaR portfolio object [scalar]. NumAssets cannot be used to change the dimension of a CVaR portfolio object.

**Note** If LowerBound or UpperBound is input as empty with [], the corresponding attributes in the CVaR portfolio object are cleared and set to [].

If LowerBound or UpperBound is specified as scalars and NumAssets exists or can be imputed, then they undergo scalar expansion. The default value for NumAssets is 1.

If both LowerBound and UpperBound exist and they are not ordered correctly, this method switches bounds if necessary.

# Output Arguments

#### obj

Updated CVaR portfolio object [PortfolioCVaR].

### **Attributes**

| Access | public |
|--------|--------|
| Static | false  |
| Hidden | false  |

To learn about attributes of methods, see Method Attributes in the MATLAB Object-Oriented Programming documentation.

### **Examples** Set Bound Constraints

Suppose you have a balanced fund with stocks that can range from 50% to 75% of your portfolio and bonds that can range from 25% to 50% of your portfolio. To set the bound constraints for a balanced fund:

```
1b = [ 0.5; 0.25 ];
```

### PortfolioCVaR.setBounds

```
ub = [ 0.75; 0.5 ];

p = PortfolioCVaR;
p = p.setBounds(lb, ub);
disp(p.NumAssets);
disp(p.LowerBound);
disp(p.UpperBound);

2

0.5000
0.2500

0.7500
0.5000
0.5000
```

### See Also

PortfolioCVaR | getBounds |

### Related Examples

• "Working with Bound Constraints" on page 5-63

### Concepts

• "Portfolio Set for Portfolio Optimization" on page 5-7

## Portfolio.setBudget

Superclasses AbstractPortfolio

Purpose Set up budget constraints

**Syntax** obj = setBudget(obj,LowerBudget)

obj = setBudget(obj,LowerBudget,UpperBudget)

**Description** obj = setBudget(obj,LowerBudget) to set up the lower budget

constraint.

obj = setBudget(obj,LowerBudget,UpperBudget) to set up budget

constraints with an additional option for UpperBudget.

**Tips** Use dot notation to set up the budget constraints:

obj = obj.setBudget(LowerBudget, UpperBudget);

Input Arguments

obj

Portfolio object [Portfolio].

LowerBudget

Lower-bound for budget constraint [scalar].

**UpperBudget** 

(Optional) Upper-bound for budget constraint [scalar].

**Note** Given bounds for a budget constraints in either LowerBudget or UpperBudget, budget constraints requires any portfolio in Port to satisfy:

LowerBudget <= sum(Port) <= UpperBudget

One or both constraints may be specified. The usual budget constraint for a fully-invested portfolio is to have LowerBudget = UpperBudget = 1. However, if the portfolio has allocations in cash, the budget constraints can be used to specify the cash constraints. For example, if the portfolio can hold between 0% and 10% in cash, the budget constraint would be set up with

obj = obj.setBudget(0.9, 1)

### Output Arguments

#### obj

Updated Portfolio object [Portfolio].

### **Attributes**

| Access | public |
|--------|--------|
| Static | false  |
| Hidden | false  |

To learn about attributes of methods, see Method Attributes in the MATLAB Object-Oriented Programming documentation.

### **Examples** Set Budget Constraint

Assume you have a fund that permits up to 10% leverage, which means that your portfolio can be from 100% to 110% invested in risky assets. Given a Portfolio object p, set the budget constraint:

## Portfolio.setBudget

**See Also** 

Related

**Examples** 

Concepts

```
p = Portfolio;
p = p.setBudget(1, 1.1);
disp(p.LowerBudget);
disp(p.UpperBudget);

1
1.1000
getBudget | Portfolio |

• "Working with Budget Constraints" on page 4-64
• "Working with Portfolio Constraints" on page 4-58
```

## PortfolioCVaR.setBudget

Superclasses AbstractPortfolio

Purpose Set up budget constraints for PortfolioCVaR object

**Syntax** obj = setBudget(obj,LowerBudget)

obj = setBudget(obj,LowerBudget,UpperBudget)

**Description** obj = setBudget(obj,LowerBudget) to set up the lower budget

constraint.

obj = setBudget(obj,LowerBudget,UpperBudget) to set up budget

constraints with an additional option for UpperBudget.

**Tips** Use dot notation to set up the budget constraints:

obj = obj.setBudget(LowerBudget, UpperBudget);

Input
Arguments

obj

CVaR portfolio object [PortfolioCVaR].

LowerBudget

Lower bound for budget constraint [scalar].

**UpperBudget** 

(Optional) Upper bound for budget constraint [scalar].

## PortfolioCVaR.setBudget

**Note** Given bounds for budget constraints in either LowerBudget or UpperBudget, budget constraints requires any portfolio in Port to satisfy:

LowerBudget <= sum(Port) <= UpperBudget

One or both constraints can be specified. The usual budget constraint for a fully invested portfolio is to have LowerBudget = UpperBudget = 1. However, if the portfolio has allocations in cash, the budget constraints can be used to specify the cash constraints. For example, if the portfolio can hold from 0% to 10% in cash, the budget constraint would be set up with

obj = obj.setBudget(0.9, 1)

### Output Arguments

### obj

Updated CVaR portfolio object [PortfolioCVaR].

### **Attributes**

| Access | public |
|--------|--------|
| Static | false  |
| Hidden | false  |

To learn about attributes of methods, see Method Attributes in the MATLAB Object-Oriented Programming documentation.

### **Examples** Set Budget Constraint

Assume you have a fund that permits up to 10% leverage, which means that your portfolio can be from 100% to 110% invested in risky assets. Given a CVaR portfolio object p, set the budget constraint:

## PortfolioCVaR.setBudget

```
p = PortfolioCVaR;
p = p.setBudget(1, 1.1);
disp(p.LowerBudget);
disp(p.UpperBudget);

1
1.1000
```

### **See Also**

PortfolioCVaR | getBudget |

### Related Examples

• "Working with Budget Constraints" on page 5-66

### **Concepts**

• "Portfolio Set for Portfolio Optimization" on page 5-7

### Portfolio.setCosts

Superclasses AbstractPortfolio

**Purpose** Set up proportional transaction costs

**Syntax** obj = setCosts(obj,BuyCost)

obj = setCosts(obj,BuyCost,SellCost,InitPort,NumAssets)

### **Description**

obj = setCosts(obj,BuyCost) to set up proportional transaction
costs to purchase assets.

obj = setCosts(obj,BuyCost,SellCost,InitPort,NumAssets) to set up proportional transaction costs with additional options specified for SellCost, InitPort, and NumAssets.

Given proportional transaction costs and an initial portfolio in the variables BuyCost, SellCost, and InitPort, the transaction costs for any portfolio Port reduce expected portfolio return by:

BuyCost' \* max{0, Port - InitPort} + SellCost' \* max{0, InitPort - Port}

### **Tips**

• Use dot notation to set up proportional transaction costs:

```
obj = obj.setCosts(BuyCost, SellCost, InitPort, NumAssets);
```

• If BuyCost or SellCost are input as empties with [], the corresponding attributes in the Portfolio object are cleared and set to []. If InitPort is set to empty with [], it will only be cleared and set to [] if BuyCost, SellCost, and Turnover are also empty. Otherwise, it is an error.

### Input Arguments

#### obj

Portfolio object [Portfolio].

### **BuyCost**

Proportional transaction cost to purchase each asset [vector].

#### SellCost

Proportional transaction cost to sell each asset [vector].

#### **InitPort**

Initial or current portfolio weights [vector].

**Note** If no InitPort is specified, that value is assumed to be 0.

#### **NumAssets**

Number of assets in portfolio [scalar]. NumAssets cannot be used to change the dimension of a Portfolio object.

**Note** If BuyCost, SellCost, or InitPort are specified as scalars and NumAssets exists or can be imputed, then these values undergo scalar expansion. The default value for NumAssets is 1.

Transaction costs in BuyCost and SellCost are positive valued if they introduce a cost to trade. In some cases, they can be negative valued, which implies trade credits.

### Output Arguments

#### obi

Updated Portfolio object [Portfolio].

### **Attributes**

| Access | public |
|--------|--------|
| Static | false  |
| Hidden | false  |

To learn about attributes of methods, see Method Attributes in the MATLAB Object-Oriented Programming documentation.

### **Examples** Set Up Transaction Costs

Assume you have the same costs and initial portfolio as in the previous example. Given a Portfolio object p with an initial portfolio already set, use setCosts to set up transaction costs:

```
bc = [0.00125; 0.00125; 0.00125; 0.00125; 0.00125];
sc = [0.00125; 0.007; 0.00125; 0.00125; 0.0024];
x0 = [0.4; 0.2; 0.2; 0.1; 0.1];
p = Portfolio('InitPort', x0);
p = p.setCosts(bc, sc);
disp(p.NumAssets);
disp(p.BuyCost);
disp(p.SellCost);
disp(p.InitPort);
     5
    0.0013
    0.0013
    0.0013
    0.0013
    0.0013
    0.0013
    0.0070
    0.0013
    0.0013
    0.0024
    0.4000
    0.2000
    0.2000
    0.1000
    0.1000
```

## **Portfolio.setCosts**

See Also setInitPort | Portfolio |

### Related Examples

• "Working with Transaction Costs" on page 4-53

### PortfolioCVaR.setCosts

Superclasses AbstractPortfolio

Purpose Set up proportional transaction costs for PortfolioCVaR object

**Syntax** obj = setCosts(obj,BuyCost)

obj = setCosts(obj,BuyCost,SellCost,InitPort,NumAssets)

### **Description**

obj = setCosts(obj,BuyCost) to set up proportional transaction
costs to purchase assets.

obj = setCosts(obj,BuyCost,SellCost,InitPort,NumAssets) to set up proportional transaction costs with additional options specified for SellCost, InitPort, and NumAssets.

Given proportional transaction costs and an initial portfolio in the variables BuyCost, SellCost, and InitPort, the transaction costs for any portfolio Port reduce expected portfolio return by:

BuyCost' \* max{0, Port - InitPort} + SellCost' \* max{0, InitPort - Port}

### **Tips**

• Use dot notation to set up proportional transaction costs:

```
obj = obj.setCosts(BuyCost, SellCost, InitPort, NumAssets);
```

• If BuyCost or SellCost is input as empty with [], the corresponding attributes in the CVaR portfolio object are cleared and set to []. If InitPort is set to empty with [], it is only cleared and set to [] if BuyCost, SellCost, and Turnover are also empty. Otherwise, it is an error.

### Input Arguments

#### obj

CVaR portfolio object [PortfolioCVaR].

### **BuyCost**

Proportional transaction cost to purchase each asset [vector].

#### SellCost

Proportional transaction cost to sell each asset [vector].

#### **InitPort**

Initial or current portfolio weights [vector].

**Note** If no InitPort is specified, that value is assumed to be 0.

#### **NumAssets**

Number of assets in a portfolio [scalar]. NumAssets cannot be used to change the dimension of a PortfolioCVaR object.

**Note** If BuyCost, SellCost, or InitPort are specified as scalars and NumAssets exists or can be imputed, then these values undergo scalar expansion. The default value for NumAssets is 1.

Transaction costs in BuyCost and SellCost are positive valued if they introduce a cost to trade. In some cases, they can be negative valued, which implies trade credits.

### Output Arguments

#### obi

Updated CVaR portfolio object [PortfolioCVaR].

### **Attributes**

| Access | public |
|--------|--------|
| Static | false  |
| Hidden | false  |

To learn about attributes of methods, see Method Attributes in the MATLAB Object-Oriented Programming documentation.

### **Examples** Set Up Transaction Costs

Given a CVaR portfolio object p with an initial portfolio already set, use setCosts to set up transaction costs:

```
bc = [0.00125; 0.00125; 0.00125; 0.00125; 0.00125];
sc = [0.00125; 0.007; 0.00125; 0.00125; 0.0024];
x0 = [0.4; 0.2; 0.2; 0.1; 0.1];
p = PortfolioCVaR('InitPort', x0);
p = p.setCosts(bc, sc);
disp(p.NumAssets);
disp(p.BuyCost);
disp(p.SellCost);
disp(p.InitPort);
     5
    0.0013
    0.0013
   0.0013
    0.0013
    0.0013
   0.0013
    0.0070
    0.0013
    0.0013
    0.0024
   0.4000
   0.2000
    0.2000
    0.1000
    0.1000
```

## PortfolioCVaR.setCosts

See Also

PortfolioCVaR | setInitPort | getCosts |

### Related Examples

• "Working with Transaction Costs" on page 5-55

### Portfolio.setDefaultConstraints

Superclasses AbstractPortfolio

**Purpose** Set up portfolio constraints with nonnegative weights that sum to 1

**Syntax** obj = setDefaultConstraints(obj)

obj = setDefaultConstraints(obj,NumAssets)

### **Description**

obj = setDefaultConstraints(obj) to set up the portfolio constraints with nonnegative weights that must sum to 1.

obj = setDefaultConstraints(obj,NumAssets) to set up the
portfolio constraints with nonnegative weights that must sum to 1 with
an additional option for NumAssets.

A "default" portfolio set has LowerBound = 0 and LowerBudget = UpperBudget = 1 such that a portfolio Port must satisfy sum(Port) = 1 with Port >= 0.

### **Tips**

• Use dot notation to set up the default portfolio set:

```
obj = obj.setDefaultConstraints(NumAssets);
```

• This method does not modify any existing constraints in a Portfolio object other than the bound and budget constraints. If an UpperBound constraint exists, it is cleared and set to [].

### Input Arguments

#### obi

Portfolio object [Portfolio].

#### **NumAssets**

(Optional) Number of assets in portfolio [scalar]. NumAssets cannot be used to change the dimension of a Portfolio object.

#### Default: 1

### Portfolio.setDefaultConstraints

### Output Arguments

obj

Updated Portfolio object [Portfolio].

#### **Attributes**

Access public Static false Hidden false

To learn about attributes of methods, see Method Attributes in the MATLAB Object-Oriented Programming documentation.

### Examples

### **Define Default Constraints for Portfolio Object**

Assuming you have 20 assets, you can define the "default" portfolio set:

```
p = Portfolio('NumAssets', 20);
p = p.setDefaultConstraints;
disp(p);
Portfolio
 Properties:
         BuyCost: []
        SellCost: []
    RiskFreeRate: []
       AssetMean: []
      AssetCovar: []
        Turnover: []
            Name: []
       NumAssets: 20
       AssetList: []
        InitPort: []
     AInequality: []
     bInequality: []
       AEquality: []
       bEquality: []
```

## **Portfolio.setDefaultConstraints**

```
LowerBound: [20x1 double]
UpperBound: []
LowerBudget: 1
UpperBudget: 1
GroupMatrix: []
LowerGroup: []
UpperGroup: []
GroupA: []
GroupB: []
LowerRatio: []
UpperRatio: []
```

See Also setBounds | getBounds | setBudget | Portfolio |

### Related Examples

• "Setting Default Constraints for Portfolio Weights" on page 4-58

### Concepts

• "Default Portfolio Problem" on page 4-14

### PortfolioCVaR.setDefaultConstraints

Superclasses AbstractPortfolio

**Purpose** Set up portfolio constraints with nonnegative weights that sum to 1 for

PortfolioCVaR object

**Syntax** obj = setDefaultConstraints(obj)

obj = setDefaultConstraints(obj,NumAssets)

**Description** 

 $\verb"obj" = \verb"setDefaultConstraints" (\verb"obj") to set up portfolio constraints$ 

with nonnegative weights that must sum to 1.

obj = setDefaultConstraints(obj,NumAssets) to set up portfolio constraints with nonnegative weights that must sum to 1 with an

additional option for NumAssets.

A "default" portfolio set has LowerBound = 0 and LowerBudget = UpperBudget = 1 such that a portfolio Port must satisfy sum(Port) =

1 with Port  $\geq 0$ .

**Tips** 

• Use dot notation to set up the default portfolio set:

```
obj = obj.setDefaultConstraints(NumAssets);
```

• This method does not modify any existing constraints in a PortfolioCVaR object other than the bound and budget constraints. If an UpperBound constraint exists, it is cleared and set to [].

### Input Arguments

obj

CVaR portfolio object [PortfolioCVaR].

#### **NumAssets**

(Optional) Number of assets in a portfolio [scalar]. NumAssets cannot be used to change the dimension of a PortfolioCVaR object.

Default: 1

### PortfolioCVaR.setDefaultConstraints

### Output Arguments

obj

Updated CVaR portfolio object [PortfolioCVaR].

### **Attributes**

| Access | public |
|--------|--------|
| Static | false  |
| Hidden | false  |

To learn about attributes of methods, see Method Attributes in the MATLAB Object-Oriented Programming documentation.

### **Examples**

### **Define Default Constraints for PortfolioCVaR Object**

Assuming you have 20 assets, you can define the "default" portfolio set:

```
p = PortfolioCVaR('NumAssets', 20);
p = p.setDefaultConstraints;
disp(p);
PortfolioCVaR
  Properties:
             BuyCost: []
            SellCost: []
        RiskFreeRate: []
    ProbabilityLevel: []
            Turnover: []
         BuyTurnover: []
        SellTurnover: []
        NumScenarios: []
                Name: []
           NumAssets: 20
           AssetList: []
            InitPort: []
         AInequality: []
         bInequality: []
```

### PortfolioCVaR.setDefaultConstraints

```
AEquality: []
bEquality: []
LowerBound: [20x1 double]
UpperBound: []
LowerBudget: 1
UpperBudget: 1
GroupMatrix: []
LowerGroup: []
UpperGroup: []
GroupA: []
GroupB: []
LowerRatio: []
UpperRatio: []
```

### See Also PortfolioCVaR | setBounds | getBounds | setBudget |

### Related Examples

• "Setting Default Constraints for Portfolio Weights" on page 5-60

### Concepts

• "Default Portfolio Problem" on page 5-14

## Portfolio.setEquality

Superclasses AbstractPortfolio

**Purpose** Set up linear equality constraints for portfolio weights

**Syntax** obj = setEquality(obj,AEquality,bEquality)

**Description** obj = setEquality(obj, AEquality, bEquality) to set up linear equality constraints for portfolio weights.

Given linear equality constraint matrix AEquality and vector bEquality, every weight in a portfolio Port must satisfy:

AEquality \* Port = bEquality

### **Tips**

• Use dot notation to set up linear equality constraints for portfolio weights:

```
obj = obj.setEquality(AEquality, bEquality);
```

• Linear equality constraints can be removed from a Portfolio object by entering [] for each property you want to remove.

### Input Arguments

#### obi

Portfolio object [Portfolio].

#### **AEquality**

Matrix to form linear equality constraints [matrix].

### **b**Equality

Vector to form linear equality constraints [vector].

**Note** An error results if AEquality is empty and bEquality is nonempty or if AEquality is nonempty and bEquality is empty.

### Output Arguments

obj

Updated Portfolio object [Portfolio].

#### **Attributes**

| Access | public |
|--------|--------|
| Static | false  |
| Hidden | false  |

To learn about attributes of methods, see Method Attributes in the MATLAB Object-Oriented Programming documentation.

### **Examples**

### **Set Linear Inequality Constraints**

Suppose you have a portfolio of five assets, and you want to ensure that the first three assets are 50% of your portfolio. Given a Portfolio object p, set the linear equality constraints with:

```
A = [ 1 1 1 0 0 ];
b = 0.5;
p = Portfolio;
p = p.setEquality(A, b);
disp(p.NumAssets);
disp(p.AEquality);
disp(p.bEquality);

5
1 1 1 0 0
0.5000
```

### **See Also**

addEquality | getEquality | Portfolio |

### Related Examples

 $\bullet\,$  "Working with Linear Equality Constraints" on page 4-72

# Portfolio.setEquality

**Concepts** • "Portfolio Set for Portfolio Optimization" on page 4-7

## PortfolioCVaR.setEquality

Superclasses AbstractPortfolio

**Purpose** Set up linear equality constraints for portfolio weights in Portfolio CVaR

object

**Syntax** obj = setEquality(obj,AEquality,bEquality)

**Description** obj = setEquality(obj, AEquality, bEquality) to set up linear

equality constraints for portfolio weights.

Given linear equality constraint matrix AEquality and vector bEquality, every weight in a portfolio Port must satisfy:

AEquality \* Port = bEquality

### **Tips**

• Use dot notation to set up linear equality constraints for portfolio weights:

```
obj = obj.setEquality(AEquality, bEquality);
```

• Linear equality constraints can be removed from a PortfolioCVaR object by entering [] for each property you want to remove.

### Input Arguments

#### obi

CVaR portfolio object [PortfolioCVaR].

#### **AEquality**

Matrix to form linear equality constraints [matrix].

### **b**Equality

Vector to form linear equality constraints [vector].

## PortfolioCVaR.setEquality

**Note** An error results if AEquality is empty and bEquality is nonempty or if AEquality is nonempty and bEquality is empty.

# Output Arguments

#### obj

Updated CVaR portfolio object [PortfolioCVaR].

### **Attributes**

| Access | public |
|--------|--------|
| Static | false  |
| Hidden | false  |

To learn about attributes of methods, see Method Attributes in the MATLAB Object-Oriented Programming documentation.

### **Examples**

### **Set Linear Inequality Constraints**

Suppose you have a portfolio of five assets, and you want to ensure that the first three assets are 50% of your portfolio. Given a CVaR portfolio object p, set the linear equality constraints with:

```
A = [ 1 1 1 0 0 ];
b = 0.5;
p = PortfolioCVaR;
p = p.setEquality(A, b);
disp(p.NumAssets);
disp(p.AEquality);
disp(p.bEquality);

5
1 1 1 0 0
0.5000
```

## PortfolioCVaR.setEquality

See Also

PortfolioCVaR | addEquality | getEquality |

Related

• "Working with Linear Equality Constraints" on page 5-74

Examples

**Concepts** • "Portfolio Set for Portfolio Optimization" on page 5-7

## Portfolio.setGroupRatio

Superclasses AbstractPortfolio

**Purpose** Set up group ratio constraints for portfolio weights

**Syntax** obj = setGroupRatio(obj,GroupA)

obj = setGroupRatio(obj,GroupA,GroupB,LowerRatio,

UpperRatio)

### **Description**

obj = setGroupRatio(obj,GroupA) to set up the group ratio constraints for portfolio weights with lower bound on the ratio between groups.

obj = setGroupRatio(obj,GroupA,GroupB,LowerRatio, UpperRatio) to set up group ratio constraints for portfolio weights with an additional option specified for UpperRatio.

Given base and comparison group matrices GroupA and GroupB and LowerRatio or UpperRatio bounds, group ratio constraints require any portfolio in Port to satisfy:

(GroupB \* Port) .\* LowerRatio <= GroupA \* Port <= (GroupB \* Port) .\* UpperRatio

#### **Caution**

This collection of constraints usually require that portfolio weights be nonnegative and that the products GroupA \* Port and GroupB \* Port are always nonnegative. Although negative portfolio weights and non-Boolean group ratio matrices are supported, use with caution.

### **Tips**

• Use dot notation to set up group ratio constraints for portfolio weight:

```
obj = obj.setGroupRatio(GroupA, GroupB, LowerRatio, UpperRatio);
```

• To remove group ratio constraints, enter empty arrays for the corresponding arrays. To add to existing group ratio constraints, use addGroupRatio.

## Input Arguments

#### obj

Portfolio object [Portfolio].

#### **GroupA**

Matrix that forms base groups for comparison [matrix].

#### **GroupB**

Matrix that forms comparison groups [matrix].

**Note** The group matrices GroupA and GroupB are usually indicators of membership in groups, which means that their elements are usually either 0 or 1. Because of this interpretation, GroupA and GroupB matrices can be either logical or numerical arrays.

#### **LowerRatio**

Lower bound for ratio of GroupB groups to GroupA groups [vector].

**Note** If input is scalar, LowerRatio undergoes scalar expansion to be conformable with the group matrices.

#### **UpperRatio**

(Optional) Upper bound for ratio of GroupB groups to GroupA groups [vector].

**Note** If input is scalar, UpperRatio undergoes scalar expansion to be conformable with the group matrices.

# Output Arguments

obj

Updated Portfolio object [Portfolio].

#### **Attributes**

| Access | public |
|--------|--------|
| Static | false  |
| Hidden | false  |

To learn about attributes of methods, see Method Attributes in the MATLAB Object-Oriented Programming documentation.

## Examples

#### **Set Group Ratio Constraints**

Suppose you want to ensure that the ratio of financial to nonfinancial companies in your portfolio never exceeds 50%. Assume you have six assets with three financial companies (assets 1-3) and three nonfinancial companies (assets 4-6). Group ratio constraints can be set with:

See Also addGroupRatio | getGroupRatio | Portfolio |

Related Examples

• "Working with Group Ratio Constraints" on page 4-69

Concepts

• "Portfolio Set for Portfolio Optimization" on page 4-7

Superclasses AbstractPortfolio

**Purpose** Set up group ratio constraints for portfolio weights in Portfolio CVaR

object

**Syntax** obj = setGroupRatio(obj,GroupA)

obj = setGroupRatio(obj,GroupA,GroupB,LowerRatio,

UpperRatio)

**Description** 

obj = setGroupRatio(obj,GroupA) to set up the group ratio constraints for CVaR portfolio weights with lower bound on the ratio between groups.

obj = setGroupRatio(obj,GroupA,GroupB,LowerRatio, UpperRatio) to set up group ratio constraints for portfolio weights with an additional option specified for UpperRatio.

Given base and comparison group matrices GroupA and GroupB and LowerRatio or UpperRatio bounds, group ratio constraints require any portfolio in Port to satisfy:

(GroupB \* Port) .\* LowerRatio <= GroupA \* Port <= (GroupB \* Port) .\* UpperRatio

#### **Caution**

This collection of constraints usually require that portfolio weights be nonnegative and that the products GroupA \* Port and GroupB \* Port are always nonnegative. Although negative portfolio weights and non-Boolean group ratio matrices are supported, use with caution.

#### **Tips**

• Use dot notation to set up group ratio constraints for portfolio weight:

```
obj = obj.setGroupRatio(GroupA, GroupB, LowerRatio, UpperRatio);
```

• To remove group ratio constraints, enter empty arrays for the corresponding arrays. To add to existing group ratio constraints, use addGroupRatio.

## Input Arguments

#### obj

CVaR portfolio object [PortfolioCVaR].

#### **GroupA**

Matrix that forms base groups for comparison [matrix].

#### **GroupB**

Matrix that forms comparison groups [matrix].

**Note** The group matrices GroupA and GroupB often indicate membership in groups, which means that their elements are usually either 0 or 1. Because of this interpretation, GroupA and GroupB matrices can be either logical or numerical arrays.

#### **LowerRatio**

Lower bound for ratio of GroupB groups to GroupA groups [vector].

**Note** If input is scalar, LowerRatio undergoes scalar expansion to conform with the group matrices.

#### **UpperRatio**

(Optional) Upper bound for ratio of GroupB groups to GroupA groups [vector].

**Note** If input is scalar, UpperRatio undergoes scalar expansion to conform with the group matrices.

## Output Arguments

#### obj

Updated CVaR portfolio object [PortfolioCVaR].

#### **Attributes**

| Access | public |
|--------|--------|
| Static | false  |
| Hidden | false  |

To learn about attributes of methods, see Method Attributes in the MATLAB Object-Oriented Programming documentation.

## **Examples** Set Group Ratio Constraints

Suppose you want to ensure that the ratio of financial to nonfinancial companies in your portfolio never exceeds 50%. Assume you have six assets with three financial companies (assets 1-3) and three nonfinancial companies (assets 4-6). Group ratio constraints can be set with:

#### See Also

PortfolioCVaR | addGroupRatio | getGroupRatio |

# Related Examples

• "Working with Linear Equality Constraints" on page 5-74

# Concepts

• "Portfolio Set for Portfolio Optimization" on page 5-7

# Portfolio.setGroups

Superclasses AbstractPortfolio

**Purpose** Set up group constraints for portfolio weights

**Syntax** obj = setGroups(obj,GroupMatrix,LowerGroup)

obj = setGroups(obj,GroupMatrix,LowerGroup,UpperGroup)

**Description** 

obj = setGroups(obj,GroupMatrix,LowerGroup) to set up group
constraints for portfolio weights subject to a lower bound on groups.

obj = setGroups(obj,GroupMatrix,LowerGroup,UpperGroup) to set up group constraints for portfolio weights with an additional options specified for UpperGroup.

Given GroupMatrix and either LowerGroup or UpperGroup, a portfolio Port must satisfy:

LowerGroup <= GroupMatrix \* Port <= UpperGroup

## **Tips**

• Use dot notation to set up group constraints for portfolio weights:

```
obj = obj.setGroups(GroupMatrix, LowerGroup, UpperGroup);
```

• To remove group constraints, enter empty arrays for the corresponding arrays. To add to existing group constraints, use addGroups.

## Input Arguments

#### obj

Portfolio object [Portfolio].

#### **GroupMatrix**

Group constraint matrix [matrix].

**Note** The group matrix GroupMatrix is usually an indicator of membership in groups, which means that its elements are usually either 0 or 1. Because of this interpretation, GroupMatrix can be either a logical or numerical matrix.

#### LowerGroup

Lower bound for group constraints [vector].

**Note** If input is scalar, LowerGroup undergoes scalar expansion to be conformable with GroupMatrix.

#### **UpperGroup**

Upper bound for group constraints [vector].

**Note** If input is scalar, UpperGroup undergoes scalar expansion to be conformable with GroupMatrix.

# Output Arguments

#### obi

Updated Portfolio object [Portfolio].

#### **Attributes**

| Access | public |
|--------|--------|
| Static | false  |
| Hidden | false  |

To learn about attributes of methods, see Method Attributes in the MATLAB Object-Oriented Programming documentation.

# Portfolio.setGroups

# **Examples** Set Group Constraints

Suppose you have a portfolio of five assets and you want to ensure that the first three assets constitute at most 30% of your portfolio. Given a Portfolio object p, set the group constraints with:

```
G = [ true true true false false ];
p = Portfolio;
p = p.setGroups(G, [], 0.3);
disp(p.NumAssets);
disp(p.GroupMatrix);
disp(p.UpperGroup);

5

1  1  1  0  0

0.3000
```

#### **See Also**

addGroups | getGroups | Portfolio |

## Related Examples

• "Working with Group Constraints" on page 4-65

# Concepts

• "Portfolio Set for Portfolio Optimization" on page 4-7

# PortfolioCVaR.setGroups

Superclasses AbstractPortfolio

Purpose Se

Set up group constraints for portfolio weights in PortfolioCVaR object

**Syntax** 

obj = setGroups(obj,GroupMatrix,LowerGroup)

obj = setGroups(obj,GroupMatrix,LowerGroup,UpperGroup)

**Description** 

obj = setGroups(obj,GroupMatrix,LowerGroup) to set up group constraints for portfolio weights subject to a lower bound on groups.

obj = setGroups(obj,GroupMatrix,LowerGroup,UpperGroup) to set up group constraints for portfolio weights with an additional options specified for UpperGroup.

Given GroupMatrix and either LowerGroup or UpperGroup, a CVaR portfolio object Port must satisfy:

LowerGroup <= GroupMatrix \* Port <= UpperGroup

## **Tips**

• Use dot notation to set up group constraints for portfolio weights:

```
obj = obj.setGroups(GroupMatrix, LowerGroup, UpperGroup);
```

• To remove group constraints, enter empty arrays for the corresponding arrays. To add to existing group constraints, use addGroups.

## Input Arguments

#### obi

CVaR portfolio object [PortfolioCVaR].

#### **GroupMatrix**

Group constraint matrix [matrix].

# PortfolioCVaR.setGroups

**Note** The group matrix GroupMatrix is usually an indicator of membership in groups, which means that its elements are usually either 0 or 1. Because of this interpretation, GroupMatrix can be either a logical or numerical matrix.

#### LowerGroup

Lower bound for group constraints [vector].

**Note** If input is scalar, LowerGroup undergoes scalar expansion to conform with GroupMatrix.

#### **UpperGroup**

Upper bound for group constraints [vector].

**Note** If input is scalar, UpperGroup undergoes scalar expansion to conform with GroupMatrix.

## Output Arguments

#### obi

Updated CVaR portfolio object [PortfolioCVaR].

### **Attributes**

| Access | public |
|--------|--------|
| Static | false  |
| Hidden | false  |

To learn about attributes of methods, see Method Attributes in the MATLAB Object-Oriented Programming documentation.

## **Examples** Set Group Constraints

Suppose you have a portfolio of five assets and you want to ensure that the first three assets constitute at most 30% of your portfolio. Given a CVaR portfolio object p, set the group constraints with:

```
G = [ true true true false false ];
p = PortfolioCVaR;
p = p.setGroups(G, [], 0.3);
disp(p.NumAssets);
disp(p.GroupMatrix);
disp(p.UpperGroup);

5

1     1     1     0     0
     0.3000
```

#### **See Also**

PortfolioCVaR | addGroups | getGroups |

## Related Examples

• "Working with Group Constraints" on page 5-67

# Concepts

• "Portfolio Set for Portfolio Optimization" on page 5-7

# Portfolio.setInequality

Superclasses AbstractPortfolio

**Purpose** Set up linear inequality constraints for portfolio weights

**Syntax** obj = setInequality(obj,AInequality,bInequality)

**Description** obj = setInequality(obj,AInequality,bInequality) to set up linear inequality constraints for portfolio weights.

Given a linear inequality constraint matrix AInequality and vector bInequality, every weight in a portfolio Port must satisfy:

AInequality \* Port <= bInequality

**Tips** 

• Use dot notation to set up linear inequality constraints for portfolio weights:

```
obj = obj.setInequality(AInequality, bInequality);
```

• To remove inequality constraints enter empty arguments. To add to existing inequality constraints, use addInequality.

### Input Arguments

#### obi

Portfolio object [Portfolio].

#### **Alnequality**

Matrix to form linear inequality constraints [matrix].

#### blnequality

Vector to form linear inequality constraints [vector].

**Note** An error results if AInequality is empty and bInequality is nonempty or if AInequality is nonempty and bInequality is empty.

### Output Arguments

obj

Updated Portfolio object [Portfolio].

#### **Attributes**

| Access | public |
|--------|--------|
| Static | false  |
| Hidden | false  |

To learn about attributes of methods, see Method Attributes in the MATLAB Object-Oriented Programming documentation.

## **Examples**

#### **Set Linear Inequality Constraints**

Suppose you have a portfolio of five assets and you want to ensure that the first three assets are no more than 50% of your portfolio. Given a Portfolio object p, set the linear inequality constraints with:

```
A = [ 1 1 1 0 0 ];
b = 0.5;
p = Portfolio;
p = p.setInequality(A, b);
disp(p.NumAssets);
disp(p.AInequality);
disp(p.bInequality);

5
1 1 1 0 0
0.5000
```

#### See Also

addInequality | getInequality | Portfolio |

# Related Examples

 $\bullet\,$  "Working with Linear Inequality Constraints" on page 4-74

# Portfolio.setInequality

# Concepts

• "Portfolio Set for Portfolio Optimization" on page 4-7

# PortfolioCVaR.setInequality

Superclasses AbstractPortfolio

**Purpose** Set up linear inequality constraints for portfolio weights in

PortfolioCVaR object

**Syntax** obj = setInequality(obj,AInequality,bInequality)

**Description** obj = setInequality(obj,AInequality,bInequality) to set up

linear inequality constraints for portfolio weights.

Given a linear inequality constraint matrix AInequality and vector

bInequality, every weight in portfolio Port must satisfy:

AInequality \* Port <= bInequality

**Tips** 

 Use dot notation to set up linear inequality constraints for portfolio weights:

obj = obj.setInequality(AInequality, bInequality);

• To remove inequality constraints, enter empty arguments. To add to existing inequality constraints, use addInequality.

## Input Arguments

obi

CVaR portfolio object [PortfolioCVaR].

#### **Alnequality**

Matrix to form linear inequality constraints [matrix].

#### **bInequality**

Vector to form linear inequality constraints [vector].

**Note** An error results if AInequality is empty and bInequality is nonempty or if AInequality is nonempty and bInequality is empty.

# PortfolioCVaR.setInequality

# Output Arguments

obj

Updated CVaR portfolio object [PortfolioCVaR].

#### **Attributes**

| Access | public |
|--------|--------|
| Static | false  |
| Hidden | false  |

To learn about attributes of methods, see Method Attributes in the MATLAB Object-Oriented Programming documentation.

## **Examples**

#### **Set Linear Inequality Constraints**

Suppose you have a portfolio of five assets and you want to ensure that the first three assets are no more than 50% of your portfolio. Given a CVaR portfolio object p, set the linear inequality constraints with:

```
A = [ 1 1 1 0 0 ];
b = 0.5;
p = PortfolioCVaR;
p = p.setInequality(A, b);
disp(p.NumAssets);
disp(p.AInequality);
disp(p.bInequality);

5

1 1 1 0 0
0.5000
```

#### See Also

PortfolioCVaR | addInequality | getInequality |

## Related Examples

• "Working with Linear Inequality Constraints" on page 5-76

# PortfolioCVaR.setInequality

# Concepts

• "Portfolio Set for Portfolio Optimization" on page 5-7

# Portfolio.setInitPort

Superclasses AbstractPortfolio

Purpose Set up initial or current portfolio

**Syntax** obj = setInitPort(obj,InitPort)

obj = setInitPort(obj,InitPort,NumAssets)

**Description** 

obj = setInitPort(obj,InitPort) to set up the initial or current

portfolio.

obj = setInitPort(obj,InitPort,NumAssets) to set up the initial or current portfolio with an additional options specified for NumAssets.

Tips

• Use dot notation to set up initial or current portfolio:

```
obj = obj.setInitPort(InitPort, NumAssets);
```

• To remove an initial portfolio, call this method with an empty argument [] for InitPort.

## Input Arguments

#### obj

Portfolio object [Portfolio].

#### InitPort

Initial or current portfolio weights [vector].

**Note** If InitPort is specified as a scalar and NumAssets exists, then InitPort undergoes scalar expansion.

#### **NumAssets**

(Optional) Number of assets in portfolio [scalar].

**Note** If it is not possible to obtain a value for NumAssets, it is assumed that NumAssets is 1.

## Output Arguments

#### obj

Updated Portfolio object [Portfolio].

#### **Attributes**

| Access | public |
|--------|--------|
| Static | false  |
| Hidden | false  |

To learn about attributes of methods, see Method Attributes in the MATLAB Object-Oriented Programming documentation.

### **Examples**

#### **Set InitPort Property**

Given an initial portfolio in x0, use setInitPort to set the InitPort property:

```
p = Portfolio('NumAssets', 4);
x0 = [ 0.3; 0.2; 0.2; 0.0 ];
p = p.setInitPort(x0);
disp(p.InitPort);

0.3000
0.2000
0.2000
0
```

# Set InitPort to Create Equally-Weighted Portfolio of Four Assets

Create an equally-weighted portfolio of four assets using setInitPort:

```
p = Portfolio('NumAssets', 4);
```

# Portfolio.setInitPort

```
p = p.setInitPort(1/4, 4);
disp(p.InitPort);

0.2500
0.2500
0.2500
0.2500
0.2500

See Also setTurnover | setCosts | Portfolio |

Related Examples

Concepts • "Portfolio Set for Portfolio Optimization" on page 4-37
```

Superclasses AbstractPortfolio

Purpose Set up initial or current portfolio for Portfolio CVaR object

**Syntax** obj = setInitPort(obj,InitPort)

obj = setInitPort(obj,InitPort,NumAssets)

**Description** 

obj = setInitPort(obj,InitPort) to set up the initial or current

portfolio.

obj = setInitPort(obj,InitPort,NumAssets) to set up the initial or current portfolio with an additional options specified for NumAssets.

**Tips** 

• Use dot notation to set up initial or current portfolio:

obj = obj.setInitPort(InitPort, NumAssets);

• To remove an initial portfolio, call this method with an empty argument [] for InitPort.

## Input Arguments

obj

CVaR portfolio object [PortfolioCVaR].

#### InitPort

Initial or current portfolio weights [vector].

**Note** If InitPort is specified as a scalar and NumAssets exists, then InitPort undergoes scalar expansion.

#### **NumAssets**

(Optional) Number of assets in CVaR portfolio [scalar].

**Note** If it is not possible to obtain a value for NumAssets, it is assumed that NumAssets is 1.

# Output Arguments

#### obi

Updated CVaR portfolio object [PortfolioCVaR].

#### **Attributes**

| Access | public |
|--------|--------|
| Static | false  |
| Hidden | false  |

To learn about attributes of methods, see Method Attributes in the MATLAB Object-Oriented Programming documentation.

### **Examples**

#### **Set InitPort Property**

Given an initial portfolio in x0, use setInitPort to set the InitPort property:

```
p = PortfolioCVaR('NumAssets', 4);
x0 = [ 0.3; 0.2; 0.2; 0.0 ];
p = p.setInitPort(x0);
disp(p.InitPort);

0.3000
0.2000
0.2000
0
```

# Set InitPort to Create Equally-Weighted Portfolio of Four Assets

Create an equally-weighted portfolio of four assets using setInitPort:

```
p = PortfolioCVaR('NumAssets', 4);
```

# PortfolioCVaR.setInitPort

```
p = p.setInitPort(1/4, 4);
disp(p.InitPort);

0.2500
0.2500
0.2500
0.2500
0.2500

PortfolioCVaR | setTurnover | setCosts |

Related
Examples

• "Setting Up an Initial or Current Portfolio" on page 5-40

Examples

• "Portfolio Set for Portfolio Optimization" on page 5-7
```

#### **Purpose**

Set up one-way portfolio turnover constraints

#### **Syntax**

```
obj = setOneWayTurnover(obj,BuyTurnover)
obj = setOneWayTurnover(obj,BuyTurnover,SellTurnover,
InitPort,NumAssets)
```

## **Description**

obj = setOneWayTurnover(obj,BuyTurnover) sets up one-way
portfolio turnover constraints.

obj = setOneWayTurnover(obj,BuyTurnover,SellTurnover, InitPort,NumAssets) to set up one-way portfolio turnover constraints with additional options specified by SellTurnover, InitPort, and NumAssets.

Given an initial portfolio in InitPort and an upper bound for portfolio turnover on purchases in BuyTurnover or sales in SellTurnover, the one-way turnover constraints require any portfolio Port to satisfy:

```
1' * max{0, Port - InitPort} <= BuyTurnover
1' * max{0, InitPort - Port} <= SellTurnover</pre>
```

**Note** If Turnover = BuyTurnover = SellTurnover, the constraint is not equivalent to:

```
1' * | Port - InitPort | <= Turnover
```

To set this constraint, use setTurnover.

#### **Tips**

Use dot notation to set up one-way portfolio turnover constraints:

obj = obj.setOneWayTurnover(BuyTurnover,SellTurnover,InitPort,NumAssets)

# Input Arguments

obj

Portfolio object [Portfolio].

#### **BuyTurnover**

Turnover constraint on purchases [scalar].

**Note** BuyTurnover must be nonnegative and finite.

#### **SellTurnover**

(Optional) Turnover constraint on sales [scalar].

**Note** SellTurnover must be nonnegative and finite.

#### **InitPort**

(Optional) Initial or current portfolio weights [vector].

**Note** InitPort must be a finite vector with NumAssets > 0 elements.

If no InitPort is specified, that value is assumed to be 0.

If InitPort is specified as a scalar and NumAssets exists, then InitPort undergoes scalar expansion.

#### **NumAssets**

(Optional) Number of assets in the portfolio [scalar].

**Note** If it is impossible to obtain a value for NumAssets, it is assumed that NumAssets is 1.

## Output Arguments

obj

Updated Portfolio object [Portfolio].

#### **Definitions**

#### **One-Way Turnover Constraint**

One-way turnover constraints ensure that estimated optimal portfolios differ from an initial portfolio by no more than specified amounts according to whether the differences are purchases or sales. The constraints take the form

$$1^T \max \left\{ 0, x - x_0 \right\} \le \tau_B$$

$$1^T \max\{0, x_0 - x\} \le \tau_S$$

with

- x The portfolio (*NumAssets* vector)
- x<sub>0</sub> Initial portfolio (*NumAssets* vector)
- $\bullet~~\tau_{B}$  Upper-bound for turnover constraint on purchases (scalar)
- $\tau_S$  Upper-bound for turnover constraint on sales (scalar)

To specify one-way turnover constraints, use the following properties in the Portfolio object: BuyTurnover for  $\tau_B$ , SellTurnover for  $\tau_S$ , and InitPort for x0.

**Note** The average turnover constraint (see setTurnover) is not just the combination of the one-way turnover constraints with the same value for the constraint.

#### **Attributes**

| Access | public |
|--------|--------|
| Static | false  |
| Hidden | false  |

To learn about attributes of methods, see Method Attributes in the MATLAB Object-Oriented Programming documentation.

## **Examples** Set One-Way Turnover Constraints

Set one-way turnover constraints:

```
p = Portfolio('AssetMean',[0.1, 0.2, 0.15], 'AssetCovar',...
[ 0.005, -0.010,  0.004; -0.010,  0.040, -0.002;  0.004, -0.002,  0.023]);
p = p.setBudget(1, 1);
p = p.setOneWayTurnover(1.3, 0.3, 0); %130-30 portfolio
p.plotFrontier;
```

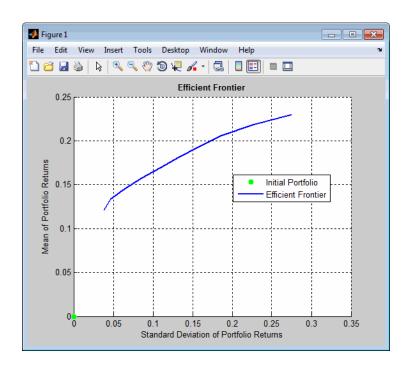

## **See Also**

setInitPort | setTurnover | getOneWayTurnover | setCosts |
Portfolio |

# Related Examples

 $\bullet\,$  "Working with One-Way Turnover Constraints" on page 4-79

## **Concepts**

• "Portfolio Set for Portfolio Optimization" on page 4-7

#### **Purpose**

Set up one-way portfolio turnover constraints for PortfolioCVaR object

## **Syntax**

```
obj = setOneWayTurnover(obj,BuyTurnover)
obj = setOneWayTurnover(obj,BuyTurnover,SellTurnover,
InitPort,NumAssets)
```

## **Description**

obj = setOneWayTurnover(obj,BuyTurnover) sets up one-way CVaR portfolio object turnover constraints.

obj = setOneWayTurnover(obj,BuyTurnover,SellTurnover, InitPort,NumAssets) sets up one-way portfolio turnover constraints with additional options specified by SellTurnover, InitPort, and NumAssets.

Given an initial portfolio in InitPort and an upper bound for portfolio turnover on purchases in BuyTurnover or sales in SellTurnover, the one-way turnover constraints require any portfolio in Port to satisfy:

```
1' * max{0, Port - InitPort} <= BuyTurnover
1' * max{0, InitPort - Port} <= SellTurnover</pre>
```

**Note** If Turnover = BuyTurnover = SellTurnover, the constraint is not equivalent to:

```
1' * | Port - InitPort | <= Turnover
```

To set this constraint, use setTurnover.

#### **Tips**

Use dot notation to set up one-way portfolio turnover constraints:

obj = obj.setOneWayTurnover(BuyTurnover, SellTurnover, InitPort, NumAssets)

## Input Arguments

obj

CVaR portfolio object [PortfolioCVaR].

#### **BuyTurnover**

Turnover constraint on purchases [scalar].

**Note** BuyTurnover must be nonnegative and finite.

#### **SellTurnover**

(Optional) Turnover constraint on sales [scalar].

**Note** SellTurnover must be nonnegative and finite.

#### **InitPort**

(Optional) Initial or current portfolio weights [vector].

**Note** InitPort must be a finite vector with NumAssets > 0 elements.

If no InitPort is specified, that value is assumed to be 0.

If InitPort is specified as a scalar and NumAssets exists, then InitPort undergoes scalar expansion.

#### **NumAssets**

(Optional) Number of assets in the portfolio [scalar].

**Note** If it is impossible to obtain a value for NumAssets, it is assumed that NumAssets is 1.

# Output Arguments

obj

Updated CVaR portfolio object [PortfolioCVaR].

#### **Definitions**

#### **One-Way Turnover Constraint**

One-way turnover constraints ensure that estimated optimal CVaR portfolios differ from an initial CVaR portfolio by no more than specified amounts according to whether the differences are purchases or sales. The constraints take the form

$$\mathbf{1}^T \times \max\left\{0, x - x_0\right\} \le \tau_B$$

$$1^T \times \max\{0, x_0 - x\} \le \tau_S$$

with

- x CVaR portfolio (NumAssets vector)
- x<sub>0</sub> Initial CVaR portfolio (NumAssets vector)
- $\tau_{B}$  Upper bound for turnover constraint on purchases (scalar)
- $\tau_S$  Upper bound for turnover constraint on sales (scalar)

To specify one-way turnover constraints, use these properties in the CVaR portfolio object: BuyTurnover for  $\tau_B$ , SellTurnover for  $\tau_S$ , and InitPort for x0.

**Note** The average turnover constraint (see setTurnover) is not just the combination of the one-way turnover constraints with the same value for the constraint.

#### **Attributes**

| Access | public |
|--------|--------|
| Static | false  |
| Hidden | false  |

To learn about attributes of methods, see Method Attributes in the MATLAB Object-Oriented Programming documentation.

## **Examples** Set One-Way Turnover Constraints

Set one-way turnover constraints:

```
x0 = [ 0.12; 0.09; 0.08; 0.07; 0.1; 0.1; 0.15; 0.11; 0.08; 0.1 ];
p = PortfolioCVaR('InitPort', x0);
p = p.setOneWayTurnover(0.3, 0.2);
disp(p.NumAssets);
disp(p.BuyTurnover)
disp(p.SellTurnover)
disp(p.InitPort);
    10
    0.3000
    0.2000
    0.1200
    0.0900
    0.0800
    0.0700
    0.1000
    0.1000
    0.1500
    0.1100
    0.0800
    0.1000
```

# ${\bf Portfolio CVaR.} \underline{\bf set One Way Turnover}$

| See Also            | PortfolioCVaR   setInitPort   setTurnover   getOneWayTurnover |
|---------------------|---------------------------------------------------------------|
| Related<br>Examples | • "Working with One-Way Turnover Constraints" on page 5-81    |
| Concepts            | • "Portfolio Set for Portfolio Optimization" on page 5-7      |

# **Portfolio.setOptions**

Superclasses AbstractPortfolio

**Purpose** Set hidden properties in Portfolio object

**Syntax** obj = setOptions(obj)

obj = setOptions(obj,varargin)

**Description** 

obj = setOptions(obj) to set the hidden properties in a Portfolio object.

obj = setOptions(obj,varargin) to set the hidden properties in a Portfolio object with additional options specified by one or more Name, Value pair arguments.

#### Warning

This method is currently nonfunctional and issues the following warning message:

Warning: The method setOptions, which will enable modification of hidden properties, is not supported yet

The only way to modify hidden properties in a Portfolio object is by direct assignment. An exception is the method setSolver, which permits modification of hidden properties associated with the solvers used by the Portfolio object. In addition, the only way to get or display hidden properties is by direct access.

#### **Attributes**

| Access | public |
|--------|--------|
| Static | false  |
| Hidden | false  |

To learn about attributes of methods, see Method Attributes in the MATLAB Object-Oriented Programming documentation.

See Also setSolver |

## PortfolioCVaR.setOptions

Superclasses AbstractPortfolio

Purpose Set hidden properties in PortfolioCVaR object

**Syntax** obj = setOptions(obj)

obj = setOptions(obj,varargin)

### **Description**

obj = setOptions(obj) to set the hidden properties in a PortfolioCVaR

object.

obj = setOptions(obj,varargin) to set the hidden properties in a PortfolioCVaR object with additional options specified by one or more Name, Value pair arguments.

#### Warning

This method is currently nonfunctional and issues the following warning message:

Warning: The method setOptions, which will enable modification of hidden properties, is not supported yet

The only way to modify hidden properties in a PortfolioCVaR object is by direct assignment. An exception is the method setSolver, which permits modification of hidden properties associated with the solvers used by the PortfolioCVaR object. In addition, the only way to get or display hidden properties is by direct access.

#### **Attributes**

| Access | public |
|--------|--------|
| Static | false  |
| Hidden | false  |

To learn about attributes of methods, see Method Attributes in the MATLAB Object-Oriented Programming documentation.

## See Also setSolver |

## PortfolioCVaR.setProbabilityLevel

Superclasses AbstractPortfolio

**Purpose** Set probability level for VaR and CVaR calculations

**Syntax** obj = setProbabilityLevel(obj,ProbabilityLevel)

**Description** obj = setProbabilityLevel(obj,ProbabilityLevel) to set the

probability level for VaR and CVaR calculations.

**Tips** Use dot notation to set the probability level for VaR and CVaR

calculations:

obj = obj.setProbabilityLevel(ProbabilityLevel)

Input Arguments

obj

CVaR portfolio object [PortfolioCVaR].

**ProbabilityLevel** 

Probability level which is 1 minus the probability of losses greater than the value-at-risk. [scalar].

**Note** ProbabilityLevel must be a value from 0 to 1 and, in most cases, should be a value from 0.9 to 0.99.

Output Arguments

obj

Updated CVaR portfolio object [PortfolioCVaR].

**Attributes** 

Access public Static false Hidden false

## PortfolioCVaR.setProbabilityLevel

To learn about attributes of methods, see Method Attributes in the MATLAB Object-Oriented Programming documentation.

### **Examples** Set Probability Level

Set the ProbabilityLevel for a CVaR portfolio object.

```
p = PortfolioCVaR;
p = p.setProbabilityLevel(0.95);
disp(p.ProbabilityLevel)
```

0.9500

## See Also PortfolioCVaR |

# Related Examples

• "What are Scenarios?" on page 5-44

### Concepts

- "Conditional Value-at-Risk" on page 5-6
- "Default Portfolio Problem" on page 5-14

## Portfolio.setSolver

Superclasses AbstractPortfolio

**Purpose** Choose main solver and specify associated solver options for portfolio

optimization

**Syntax** obj = setSolver(obj,solverType)

obj = setSolver(obj,solverType,varargin)

**Description** obj = setSol

obj = setSolver(obj,solverType) to choose solver for portfolio
optimization.

obj = setSolver(obj,solverType,varargin) to choose solver and specify associated solver options with additional options specified by one or more Name, Value pair arguments or an optimset struct.

After you specify a solver, the varargin argument accepts either name-value pairs to set options or, for the case of solvers from Optimization Toolbox software, a structure created by optimset.

**Tips** Use dot notation to choose the solver and specify associated solver

options:

obj = obj.setSolver(solverType, varargin);

### Input Arguments

obj

Portfolio object [Portfolio].

#### solverType

Solver to use for portfolio optimization [string]. The default solver for the Portfolio object is 'lcprog' with the control variables 'maxiter', 'tiebreak', 'tolpiv'.

Default: 'lcprog'

#### **Name-Value Pair Arguments or optimset Struct**

Specify optional comma-separated pairs of Name, Value arguments. Name is the argument name and Value is the corresponding

value. Name must appear inside single quotes (' '). You can specify several name and value pair arguments in any order as Name1, Value1,..., NameN, ValueN.

#### 'varargin'

Options to control the solver specified in solverType as [name/value pairs or an optimset struct].

Note The default solver for the Portfolio object is 'lcprog'. The Portfolio object can also use 'quadprog', which has several different options that can be set with optimset. Unlike Optimization Toolbox software which uses the trust-region-reflective algorithm as the default algorithm for quadprog, the portfolio optimization tools use the interior-point-convex algorithm. For more information about quadprog and quadratic programming algorithms and options, see "Quadratic Programming Algorithms".

### Output Arguments

#### obj

Updated Portfolio object [Portfolio].

#### **Attributes**

| Access | public |
|--------|--------|
| Static | false  |
| Hidden | false  |

To learn about attributes of methods, see Method Attributes in the MATLAB Object-Oriented Programming documentation.

## **Examples** Set Solver Type

If you use quadprog as the solverType, the default is the interior-point-convex version of quadprog:

## Portfolio.setSolver

```
p = p.setSolver('quadprog');
                  display(p.solverType);
                  quadprog
                  You can switch back to lcprog with:
                  p = p.setSolver('lcprog');
                  display(p.solverType);
                  lcprog
See Also
                  setOptions | optimset | quadprog |
Tutorials
                  • "Choosing and Controlling the Solver" on page 4-99
See Also
                  setOptions | optimset | quadprog
Related
                  • "Choosing and Controlling the Solver" on page 4-99
Examples
```

Superclasses AbstractPortfolio

**Purpose** Choose main solver and solver options for CVaR portfolio optimization

**Syntax** obj = setSolver(obj,solverType)

obj = setSolver(obj,solverType,varargin)

**Description** 

obj = setSolver(obj,solverType) to choose solver for CVaR portfolio

optimization.

obj = setSolver(obj,solverType,varargin) to choose solver and specify associated solver options with additional options specified by one or more Name, Value pair arguments or an optimset struct.

After you specify a solver, the varargin argument accepts either name-value pairs to set options or, for the case of solvers from Optimization Toolbox software, a structure created by optimset.

**Tips** 

Use dot notation to choose the solver and specify associated solver

options:

obj = obj.setSolver(solverType, varargin);

Input Arguments obj

CVaR portfolio object [PortfolioCVaR].

### solverType

Solver to use for CVaR portfolio optimization [string]. The supported solverType are:

- 'fmincon'
- 'cuttingplane'

Use optimset to specify further options for CVaR portfolio optimization.

**Default:** 'fmincon' using the 'sqb' algorithm

#### Name-Value Pair Arguments or optimset Struct

Specify optional comma-separated pairs of Name, Value arguments. Name is the argument name and Value is the corresponding value. Name must appear inside single quotes (' '). You can specify several name and value pair arguments in any order as Name1, Value1,..., NameN, ValueN.

#### 'varargin'

Options to control the solver specified in solverType as [name/value pairs or an optimset struct].

#### Note

- For the default solver, 'fmincon', PortfolioCVaR by default sets the algorithm to 'sqp' and turns the display off. All fmincon options are supported either as name-value pairs or using an optimset structure. For more information about fmincon and quadratic programming algorithms and options, see "Quadratic Programming Algorithms".
- For the cuttingplane solver, the following solver options are available as name-value pair arguments:
  - 'MaxIter'
  - 'AbsTol'
  - 'RelTol'
  - 'MasterSolverOptions'

'MaxIter'

## PortfolioCVaR.setSolver

Positive integer number for the maximum number of iterations.

Default: 1000

#### 'AbsTol'

Positive scalar value for the absolute stopping tolerance.

Default: 1e-6

#### 'RelTol'

Positive scalar for the relative stopping tolerance.

Default: 1e-5

#### 'MasterSolverOptions'

optimset structure for the options for master solver linprog. For more information about linprog and linear programming algorithms and options, see "Linear Programming Algorithms".

#### **Default:**

```
optimset('Algorithm','Simplex','Display','off')
```

### Output Arguments

#### obj

Updated CVaR portfolio object [PortfolioCVaR].

#### **Attributes**

| Access | public |
|--------|--------|
| Static | false  |
| Hidden | false  |

To learn about attributes of methods, see Method Attributes in the MATLAB Object-Oriented Programming documentation.

## **Examples** Set Solver Type as 'fmincon'

```
Use 'fmincon' as the solverType:
p = PortfolioCVaR;
p = p.setSolver('fmincon');
display(p.solverType);
fmincon
```

# Set Solver Type as 'fmincon' and Use Name-Value Pairs to Set the Algorithm

Use 'fmincon' as the solverType and use name-value pairs to set the algorithm to 'trust-region-reflective' and to turn off the display:

```
p = PortfolioCVaR;
p = p.setSolver('fmincon', 'Algorithm', 'trust-region-reflective', 'Display', 'off');
display(p.solverOptions.Algorithm);
display(p.solverOptions.Display);
trust-region-reflective
off
```

# Set Solver Type as 'fmincon' and Use an optimset Structure to Set the Algorithm

Use 'fmincon' as the solverType and use an optimset structure to set the algorithm to 'trust-region-reflective' and to turn off the display:

```
p = PortfolioCVaR;
options = optimset('fmincon');
options = optimset(options, 'Algorithm', 'trust-region-reflective', 'Display', 'off');
p = p.setSolver('fmincon', options);
display(p.solverOptions.Algorithm);
display(p.solverOptions.Display);

trust-region-reflective
off
```

#### Set 'cuttingplane' as the Solver Type with Default Options

```
Use 'cuttingplane' as the solverType with default options:
p = PortfolioCVaR;
p = setSolver(p, 'cuttingplane');
display(p.solverType);
cuttingplane
```

# Set 'cuttingplane' as the Solver Type with Maximum Iterations

Use the Name-Value pair 'MaxIter' to set the maximum number of iterations to 1500:

# Set 'cuttingplane' as the Solver Type and Change the Master Solver Option

For the master solver, continue using the simplex algorithm with no display, but tighten its termination tolerance to 1e-8:

```
p = PortfolioCVaR;
options = optimset('Algorithm', 'Simplex', 'Display','off', 'TolFun',1e-8);
p = setSolver(p,'cuttingplane','MasterSolverOptions',options);
display(p.solverType)
display(p.solverOptions)
```

```
display(p.solverOptions.MasterSolverOptions.Algorithm)
display(p.solverOptions.MasterSolverOptions.Display)
display(p.solverOptions.MasterSolverOptions.TolFun)
cuttingplane
                   MaxIter: 1000
                    AbsTol: 1.0000e-06
                    RelTol: 1.0000e-05
    MasterSolverOptions: [1x1 struct]
simplex
off
ans =
   1.0000e-08
For the master solver, use the interior-point algorithm with no
display, and with a termination tolerance of 1e-7:
p = PortfolioCVaR;
options = optimset('Algorithm', 'interior-point', 'Display', 'off', 'TolFun',1e-7);
p = setSolver(p,'cuttingplane','MasterSolverOptions',options);
display(p.solverType)
display(p.solverOptions)
display(p.solverOptions.MasterSolverOptions.Algorithm)
display(p.solverOptions.MasterSolverOptions.Display)
display(p.solverOptions.MasterSolverOptions.TolFun)
cuttingplane
                   MaxIter: 1000
                    AbsTol: 1.0000e-06
                    RelTol: 1.0000e-05
    MasterSolverOptions: [1x1 struct]
interior-point
off
ans =
   1.0000e-07
```

## **Algorithms**

One version of the CVaR portfolio optimization problem minimizes risk, measured as the CVaR of the portfolio, subject to a target return and other linear constraints on the portfolio. For the definition of the CVaR function, see "Risk Proxy" on page 5-5.

$$\begin{aligned} & minimize_x CVaR_{\alpha}(x) \\ & \text{subject to } & \overline{y}^Tx \geq TargetReturn \\ & Ax \leq b \\ & A_{eq}x = b_{eq} \\ & lb \leq x \leq ub \end{aligned}$$

Vector  $\overline{\mathcal{Y}}$  is the mean return vector (the column-wise mean of the scenario matrix Y), so that  $\overline{\mathcal{Y}}^T x$  is the expected return of portfolio x. The first constraint says that the expected return must be at least as good as a target return.

An alternative version of the CVaR portfolio optimization problem maximizes the expected return of the portfolio, subject to a target risk and other linear constraints on the portfolio.

$$maximize_x \overline{y}^T x$$
 subject to  $CVaR_{\alpha}(x) \leq CVaRLimit$  
$$Ax \leq b$$
 
$$A_{eq}x = b_{eq}$$
 
$$lb \leq x \leq ub$$

## PortfolioCVaR.setSolver

The first constraint in this case says that the portfolio CVaR cannot exceed a given CVaR limit.

By default, the CVaR portfolio object uses fmincon to solve the CVaR portfolio optimization problems. For information about fmincon and quadratic programming algorithms and options, see "Quadratic Programming Algorithms".

Alternatively, the CVaR portfolio optimization problems can be solved with 'cuttingplane', an implementation of Kelley's cutting-plane method. For more information, see Kelley [45] at "Portfolio Optimization" on page A-12.

#### References

Kelley, J. E., "The Cutting-Plane Method for Solving Convex Programs," *Journal of the Society for Industrial and Applied Mathematics*, Vol. 8, No. 4, December 1960, pp. 703-712.

Rockafellar, R. T. and S. Uryasev, "Optimization of Conditional Value-at-Risk," *Journal of Risk*, Vol. 2, No. 3, Spring 2000, pp. 21-41.

Rockafellar, R. T. and S. Uryasev, "Conditional Value-at-Risk for General Loss Distributions," *Journal of Banking and Finance*, Vol. 26, 2002, pp. 1443-1471.

#### See Also

setOptions | PortfolioCVaR | optimset | fmincon | linprog

## Related Examples

- "Choosing and Controlling the Solver" on page 5-100
- "Asset Returns and Scenarios" on page 5-43

Superclasses AbstractPortfolio

Purpose Set asset returns scenarios by direct matrix for PortfolioCVaR object

**Syntax** obj = setScenarios(obj,AssetScenarios)

obj = setScenarios(obj,AssetScenarios,varargin)

**Description** 

 ${\tt obj}$  =  ${\tt setScenarios}({\tt obj}, {\tt AssetScenarios})$  to  ${\tt set}$   ${\tt asset}$   ${\tt returns}$ 

scenarios by direct matrix.

obj = setScenarios(obj,AssetScenarios, varargin) to set asset returns scenarios by direct matrix using the optional input varagin with additional options specified by one or more Name, Value pair

arguments.

**Tips** 

Use dot notation to set asset return scenarios:

obj = obj.setScenarios(AssetScenarios, varargin);

Input Arguments obj

CVaR portfolio object [PortfolioCVaR].

#### **AssetScenarios**

Matrix of scenarios for asset returns or prices [matrix]. If the input data are prices, they can be converted into returns with the DataFormat Name/Value argument, where the default format is assumed to be returns. Be careful using price data because portfolio optimization usually requires total returns and not simply price returns.

This method sets up a function handle to indirectly access input AssetScenarios without needing to make a copy of the data.

### **Name-Value Pair Arguments**

Specify optional comma-separated pairs of Name, Value arguments. Name is the argument name and Value is the corresponding value. Name must appear inside single quotes (' '). You can

## PortfolioCVaR.setScenarios

specify several name and value pair arguments in any order as Name1, Value1,..., NameN, ValueN.

#### **DataFormat**

DataFormat values are:

- Returns Data in AssetScenarios are asset total returns.
- Prices Data in AssetScenarios are asset total return prices.

Default: Returns

#### **GetAssetList**

MissingData values are:

- false Do not extract or create asset names.
- true Extract or create asset names from fints object.

If a fints object is passed into this method and the GetAssetList flag is true, the series names from the fints object are used as asset names in obj.AssetList.

If a matrix is passed and the GetAssetList flag is true, default asset names are created based on the AbstractPortfolio property defaultforAssetList, which is currently Asset.

If the GetAssetList flag is false, nothing happens, which is the default.

Default: false

## Output Arguments

obj

Updated CVaR portfolio object [PortfolioCVaR].

#### **Attributes**

| Access | public |
|--------|--------|
| Static | false  |
| Hidden | false  |

To learn about attributes of methods, see Method Attributes in the MATLAB Object-Oriented Programming documentation.

## **Examples** Set Asset Returns Scenarios

Given a PortfolioCVaR object p, use setScenarios to set asset return scenarios:

```
m = [0.05; 0.1; 0.12; 0.18];
C = [0.0064 \ 0.00408 \ 0.00192 \ 0;
    0.00408 0.0289 0.0204 0.0119;
    0.00192 0.0204 0.0576 0.0336;
    0 0.0119 0.0336 0.1225 ];
m = m/12;
C = C/12;
AssetScenarios = mvnrnd(m, C, 20000);
p = PortfolioCVaR;
p = p.setScenarios(AssetScenarios);
p = p.setDefaultConstraints;
p = p.setProbabilityLevel(0.95);
disp(p)
PortfolioCVaR
 Properties:
             BuyCost: []
            SellCost: []
        RiskFreeRate: []
    ProbabilityLevel: 0.9500
```

## PortfolioCVaR.setScenarios

```
Turnover: []
 BuyTurnover: []
SellTurnover: []
NumScenarios: 20000
        Name: []
   NumAssets: 4
   AssetList: []
    InitPort: []
 AInequality: []
 bInequality: []
   AEquality: []
   bEquality: []
  LowerBound: [4x1 double]
  UpperBound: []
 LowerBudget: 1
 UpperBudget: 1
 GroupMatrix: []
  LowerGroup: []
  UpperGroup: []
      GroupA: []
      GroupB: []
  LowerRatio: []
  UpperRatio: []
```

## See Also PortfolioCVaR |

Related Examples • "Setting Scenarios Using the PortfolioCVaR Constructor" on page

5-45

**Concepts** 

• "How Stochastic Optimization Works" on page 5-43

**Purpose** 

Set up maximum portfolio turnover constraint

**Syntax** 

obj = setTurnover(obj,Turnover)

obj = setTurnover(obj, Turnover, InitPort, NumAssets)

**Description** 

obj = setTurnover(obj, Turnover) to set up the maximum portfolio turnover constraint.

obj = setTurnover(obj,Turnover,InitPort,NumAssets) to set up the maximum portfolio turnover constraint with additional options specified by InitPort and NumAssets.

Given an upper bound for portfolio turnover in Turnover and an initial portfolio in InitPort, the turnover constraint requires any portfolio in Port to satisfy:

```
1' * | Port - InitPort | <= Turnover
```

**Tips** 

Use dot notation to set up the maximum portfolio turnover constraint:

obj = obj.setTurnover(Turnover, InitPort, NumAssets);

Input Arguments obj

Portfolio object [Portfolio].

#### **Turnover**

Portfolio turnover constraint [scalar].

**Note** Turnover must be nonnegative and finite.

#### **InitPort**

(Optional) Initial or current portfolio weights [vector].

## Portfolio.setTurnover

**Note** InitPort must be a finite vector with NumAssets > 0 elements.

If no InitPort is specified, that value is assumed to be 0.

If InitPort is specified as a scalar and NumAssets exists, then InitPort undergoes scalar expansion.

#### **NumAssets**

(Optional) Number of assets in portfolio [scalar].

**Note** If it is not possible to obtain a value for NumAssets, it is assumed that NumAssets is 1.

### Output Arguments

#### obj

Updated Portfolio object [Portfolio].

#### **Attributes**

| Access | public |
|--------|--------|
| Static | false  |
| Hidden | false  |

To learn about attributes of methods, see Method Attributes in the MATLAB Object-Oriented Programming documentation.

### **Examples**

### Set Turnover Constraint for a CVaR Portfolio Object

Given a Portfolio object p, to ensure that average turnover is no more than 30% with an initial portfolio of 10 assets in a variable x0, use setTurnover to set the turnover constraint:

```
x0 = [ 0.12; 0.09; 0.08; 0.07; 0.1; 0.1; 0.15; 0.11; 0.08; 0.1 ];
p = Portfolio('InitPort', x0);
p = p.setTurnover(0.3);
disp(p.NumAssets);
disp(p.Turnover);
disp(p.InitPort);
    10
    0.3000
    0.1200
    0.0900
    0.0800
    0.0700
    0.1000
    0.1000
    0.1500
    0.1100
    0.0800
    0.1000
```

#### **See Also**

setInitPort | Portfolio |

## Related Examples

 $\bullet\,$  "Working with Average Turnover Constraints" on page 4-76

## Concepts

• "Portfolio Set for Portfolio Optimization" on page 4-7

## PortfolioCVaR.setTurnover

#### **Purpose**

Set up maximum turnover constraint in PortfolioCVaR object

### **Syntax**

```
obj = setTurnover(obj,Turnover)
```

obj = setTurnover(obj, Turnover, InitPort, NumAssets)

### **Description**

obj = setTurnover(obj, Turnover) to set up the maximum turnover constraint for a portfolio.

obj = setTurnover(obj, Turnover, InitPort, NumAssets) to set up the maximum turnover constraint for a portfolio with additional options specified by InitPort and NumAssets.

Given an upper bound for portfolio turnover in Turnover and an initial portfolio in InitPort, the turnover constraint requires any portfolio in Port to satisfy:

```
1' * | Port - InitPort | <= Turnover
```

#### **Tips**

Use dot notation to set up the maximum turnover constraint for a portfolio:

```
obj = obj.setTurnover(Turnover, InitPort, NumAssets);
```

### Input Arguments

#### obi

CVaR portfolio object [PortfolioCVaR].

#### **Turnover**

Portfolio turnover constraint [scalar].

**Note** Turnover must be nonnegative and finite.

#### **InitPort**

(Optional) Initial or current portfolio weights [vector].

## PortfolioCVaR.setTurnover

**Note** InitPort must be a finite vector with NumAssets > 0 elements.

If no InitPort is specified, that value is assumed to be 0.

If InitPort is specified as a scalar and NumAssets exists, then InitPort undergoes scalar expansion.

#### **NumAssets**

(Optional) Number of assets in portfolio [scalar].

**Note** If it is not possible to obtain a value for NumAssets, it is assumed that NumAssets is 1.

### Output Arguments

#### obj

Updated CVaR portfolio object [PortfolioCVaR].

#### **Attributes**

| Access | public |
|--------|--------|
| Static | false  |
| Hidden | false  |

To learn about attributes of methods, see Method Attributes in the MATLAB Object-Oriented Programming documentation.

#### **Examples**

#### Set Turnover Constraint for a CVaR Portfolio Object

Given a CVaR portfolio object p, to ensure that average turnover is no more than 30% with an initial portfolio of 10 assets in a variable x0, use setTurnover to set the turnover constraint:

```
x0 = [ 0.12; 0.09; 0.08; 0.07; 0.1; 0.1; 0.15; 0.11; 0.08; 0.1 ];
p = PortfolioCVaR('InitPort', x0);
p = p.setTurnover(0.3);
disp(p.NumAssets);
disp(p.Turnover);
disp(p.InitPort);
    10
    0.3000
    0.1200
    0.0900
    0.0800
    0.0700
    0.1000
    0.1000
    0.1500
    0.1100
    0.0800
    0.1000
```

#### See Also

PortfolioCVaR | setInitPort | setOneWayTurnover |

## Related Examples

• "Working with Average Turnover Constraints" on page 5-78

## **Concepts**

• "Portfolio Set for Portfolio Optimization" on page 5-7

Superclasses AbstractPortfolio

**Purpose** Simulate multivariate normal asset return scenarios from data for

PortfolioCVaR object

**Syntax** obj = simulateNormalScenariosByData(obj,AssetReturns,

NumScenarios)

obj = simulateNormalScenariosByData(obj,AssetReturns,

NumScenarios, varargin)

**Description** obj = simulateNormalScenariosByData(obj,AssetReturns,

 ${\tt NumScenarios)}\ to\ simulate\ multivariate\ normal\ asset\ return\ scenarios$ 

for a CVaR portfolio object from data.

obj = simulateNormalScenariosByData(obj,AssetReturns, NumScenarios, varargin) to simulate multivariate normal asset return scenarios for a CVaR portfolio object from data using the optional input varagin with additional options specified by one or more Name, Value pair arguments.

This method estimates the mean and covariance of asset returns from either price or return data and the uses these estimates to generate the specified number of scenarios with the function mvnrnd.

Data can in be either a NumSamples-by-NumAssets matrix of NumSamples prices or returns at a given periodicity for a collection of NumAssets assets or a fints object with NumSamples observations and NumAssets time series.

**Note** If this method is to be used multiple times and it is desired to simulate identical scenarios each time the function is called, precede each function call with rng(seed) using a specified integer seed.

**Tips**Use dot notation to simulate multivariate normal asset return scenarios from data for a CVaR portfolio object:

obj = obj.simulateNormalScenariosByData(AssetReturns, NumScenarios, varargin);

### Input Arguments

#### obj

A CVaR portfolio object [PortfolioCVaR].

#### **AssetReturns**

Either a matrix or fints object that contains asset data that can be converted into asset returns [NumSamples-by-NumAssets] matrix.

#### **NumScenarios**

Number of scenarios to simulate [positive integer].

#### **Name-Value Pair Arguments**

Specify optional comma-separated pairs of Name, Value arguments. Name is the argument name and Value is the corresponding value. Name must appear inside single quotes (' '). You can specify several name and value pair arguments in any order as Name1, Value1,..., NameN, ValueN.

#### **DataFormat**

DataFormat values are:

- Returns Data in AssetReturns are asset total returns.
- Prices Data in AssetReturns are asset total return prices.

Default: Returns

#### MissingData

MissingData values are:

- false Do not use ECM algorithm to handle NaN values (just exclude NaN values).
- true Use ECM algorithm to handle NaN values.

Default: false

#### **GetAssetList**

MissingData values are:

- false Do not extract or create asset names.
- true Extract or create asset names from fints object.

If a fints object is passed into this method and the GetAssetList flag is true, the series names from the fints object are used as asset names in obj.AssetList.

If a matrix is passed and the GetAssetList flag is true, default asset names are created based on the AbstractPortfolio property defaultforAssetList, which is currently Asset.

If the GetAssetList flag is false, nothing happens, which is the default.

Default: false

### Output Arguments

#### obi

Updated CVaR portfolio object [PortfolioCVaR].

#### **Attributes**

| Access | public |
|--------|--------|
| Static | false  |
| Hidden | false  |

To learn about attributes of methods, see Method Attributes in the MATLAB Object-Oriented Programming documentation.

# Examples Simulate Multivariate Normal Asset Return Scenarios from Data

Given a PortfolioCVaR object p, use simulateNormalScenariosByData to simulate multivariate normal asset return scenarios from data:

```
m = [0.05; 0.1; 0.12; 0.18];
C = [0.0064 \ 0.00408 \ 0.00192 \ 0;
    0.00408 0.0289 0.0204 0.0119;
    0.00192 0.0204 0.0576 0.0336;
    0 0.0119 0.0336 0.1225 ];
m = m/12;
C = C/12;
RawData = mvnrnd(m, C, 240);
NumScenarios = 2000;
p = PortfolioCVaR;
p = p.simulateNormalScenariosByData(RawData, NumScenarios)
p = p.setDefaultConstraints;
p = p.setProbabilityLevel(0.9);
disp(p);
 PortfolioCVaR
  Properties:
             BuyCost: []
            SellCost: []
        RiskFreeRate: []
    ProbabilityLevel: 0.9000
            Turnover: []
         BuyTurnover: []
        SellTurnover: []
        NumScenarios: 2000
               Name: []
           NumAssets: 4
```

```
AssetList: []
   InitPort: []
AInequality: []
bInequality: []
 AEquality: []
 bEquality: []
LowerBound: [4x1 double]
UpperBound: []
LowerBudget: 1
UpperBudget: 1
GroupMatrix: []
LowerGroup: []
UpperGroup: []
     GroupA: []
     GroupB: []
 LowerRatio: []
UpperRatio: []
```

# Simulate Multivariate Normal Asset Return Scenarios from Market Data

Create a PortfolioCVaR object p and use simulateNormalScenariosByData with market data loaded from CAPMuniverse.mat to simulate multivariate normal asset return scenarios.

```
load CAPMuniverse

p = PortfolioCVaR('AssetList',Assets(1:12));
disp(p);

PortfolioCVaR

Properties:

    BuyCost: []
    SellCost: []
    RiskFreeRate: []
```

```
ProbabilityLevel: []
        Turnover: []
    BuyTurnover: []
    SellTurnover: []
    NumScenarios: []
            Name: []
       NumAssets: 12
       AssetList: {'AAPL'
                           'AMZN' 'CSCO' 'DELL' 'EBAY' 'GOOG'
        InitPort: []
     AInequality: []
     bInequality: []
       AEquality: []
       bEquality: []
      LowerBound: []
      UpperBound: []
     LowerBudget: []
     UpperBudget: []
     GroupMatrix: []
      LowerGroup: []
      UpperGroup: []
          GroupA: []
          GroupB: []
      LowerRatio: []
      UpperRatio: []
```

Simulate the scenarios from the data and display the scenarios for each of the 12 assets from CAPMuniverse.mat.

```
\label{eq:p:p:simulateNormalScenariosByData(Data(:,1:12), 20000 ,'missingdata',true); \\ p = p.getScenarios \\ disp(p); \\
```

#### See Also

PortfolioCVaR | simulateNormalScenariosByMoments | rng

## Related Examples

• "Simulating Normal Scenarios" on page 5-47

# ${\bf Portfolio CVaR. simulate Normal Scenarios By Data}$

## Concepts

• "How Stochastic Optimization Works" on page 5-43

Superclasses AbstractPortfolio

Purpose Simulate multivariate normal asset return scenarios from mean and

covariance of asset returns for PortfolioCVaR object

**Syntax** obj = simulateNormalScenariosByMoments(obj,AssetMean,

AssetCovar, NumScenarios)

obj = simulateNormalScenariosByMoments(obj,AssetMean,

AssetCovar, NumScenarios, NumAsssets)

**Description** obj = simulateNormalScenariosByMoments(obj,AssetMean,

AssetCovar, NumScenarios) to simulate multivariate normal asset return scenarios from a mean and covariance of asset returnsf or a

CVaR portfolio object.

obj = simulateNormalScenariosByMoments(obj,AssetMean, AssetCovar,NumScenarios,NumAsssets) to simulate multivariate normal asset return scenarios from a mean and covariance of asset

returns for a CVaR portfolio object.

**Note** This method overwrites existing scenarios associated with the PortfolioCVaR object, and also, possibly, NumScenarios.

If this method is to be used multiple times and it is desired to simulate identical scenarios each time the function is called, precede each function call with rng(seed) using a specified integer seed.

**Tips**Use dot notation to simulate multivariate normal asset return scenarios from a mean and covariance of asset returns for a CVaR portfolio object:

obj = obj.simulateNormalScenariosByMoments(AssetMean, AssetCovar, NumScenarios, NumAssets);

Input obj Arguments

CVaR portfolio object [PortfolioCVaR].

#### **AssetMean**

Mean of asset returns [ vector]. If AssetMean is a scalar and the number of assets is known, scalar expansion occurs. If it is not possible to determine the number of assets, this method assumes that NumAssets = 1.

#### **AssetCovar**

Covariance of asset returns [matrix]. AssetCovar must be a symmetric positive-semidefinite matrix.

- If AssetCovar is a scalar and the number of assets is known, a diagonal matrix is formed with the scalar value along the diagonals. If it is not possible to determine the number of assets, this method assumes that NumAssets = 1.
- If AssetCovar is a vector, a diagonal matrix is formed with the vector along the diagonal.

#### **NumScenarios**

Number of scenarios to simulate.

#### **NumAssets**

(Optional) Number of assets [scalar].

### Output Arguments

#### obj

Updated CVaR portfolio object [PortfolioCVaR].

#### **Attributes**

| Access | public |
|--------|--------|
| Static | false  |
| Hidden | false  |

To learn about attributes of methods, see Method Attributes in the MATLAB Object-Oriented Programming documentation.

# Examples Simulate Multivariate Normal Asset Return Scenarios from Moments

Given Portfolio CVaR object p, use simulateNormalScenariosByMoments to simulate multivariate normal asset return scenarios from moments:

```
m = [ 0.05; 0.1; 0.12; 0.18 ];
C = [0.0064 \ 0.00408 \ 0.00192 \ 0;
    0.00408 0.0289 0.0204 0.0119;
    0.00192 0.0204 0.0576 0.0336;
    0 0.0119 0.0336 0.1225 ];
m = m/12;
C = C/12;
AssetScenarios = mvnrnd(m, C, 20000);
p = PortfolioCVaR;
p = p.setScenarios(AssetScenarios);
p = p.setDefaultConstraints;
p = p.setProbabilityLevel(0.95);
AssetMean = [.5]
AssetCovar = [.5]
NumScenarios = 100
p = simulateNormalScenariosByMoments(p, AssetMean, AssetCovar, NumScenarios)
AssetMean =
     0.5000
AssetCovar =
     0.5000
```

```
NumScenarios =
   100
p =
  PortfolioCVaR
  Properties:
             BuyCost: []
            SellCost: []
        RiskFreeRate: []
    ProbabilityLevel: 0.9500
            Turnover: []
         BuyTurnover: []
        SellTurnover: []
        NumScenarios: 100
                Name: []
           NumAssets: 4
           AssetList: []
            InitPort: []
         AInequality: []
         bInequality: []
           AEquality: []
           bEquality: []
          LowerBound: [4x1 double]
          UpperBound: []
         LowerBudget: 1
         UpperBudget: 1
         GroupMatrix: []
          LowerGroup: []
          UpperGroup: []
              GroupA: []
              GroupB: []
          LowerRatio: []
          UpperRatio: []
```

# ${\bf Portfolio CVaR. simulate Normal Scenarios By Moments}$

| See Also            | PortfolioCVaR   simulateNormalScenariosByData   rng |
|---------------------|-----------------------------------------------------|
| Related<br>Examples | • "Simulating Normal Scenarios" on page 5-47        |
| Concepts            | • "How Stochastic Optimization Works" on page 5-43  |

Set content of specific field

## **Syntax**

```
newfts = setfield(tsobj, field, V)
newfts = setfield(tsobj, field, {dates}, V)
```

# **Description**

setfield treats the contents of fields in a time series object (tsobj) as fields in a structure.

newfts = setfield(tsobj, field, V) sets the contents of the
specified field to the value V. This is equivalent to the syntax S.field
= V.

newfts = setfield(tsobj, field, {dates}, V) sets the contents of the specified field for the specified dates. dates can be individual cells of date strings or a cell of a date string range using the :: operator, for example,

'03/01/99::03/31/99'. Dates can contain time-of-day information.

### **Examples**

**Example 1**. Set the closing value for all days to 3890.

```
load dji30short
format bank
myfts1 = setfield(myfts1, 'Close', 3890);
```

**Example 2**. Set values for specific times on specific days.

First create a financial time series containing time-of-day data.

```
desc: My FINTS
freq: Daily (1)
'dates: (6)'
                 'times: (6)'
                                   'Data1: (6)'
'01-Jan-2001'
                 '11:00'
                                   [
                                              1]
                 '12:00'
                                              2]
'02-Jan-2001'
                 '11:00'
                                   [
                                              3]
                 '12:00'
                                              4]
                                   ſ
'03-Jan-2001'
                 '11:00'
                                   [
                                            NaN]
                 '12:00'
                                   [
                                               6]
```

Now use setfield to replace the data in myfts with new data starting at 12:00 on January 1, 2001 and ending at 11:00 on January 3, 2001.

```
S = setfield(myfts, 'Data1',...
            {'01-Jan-2001 12:00::03-Jan-2001 11:00'},(102:105)')
S =
    desc: My FINTS
    freq: Daily (1)
    'dates: (6)'
                     'times: (6)'
                                      'Data1: (6)'
    '01-Jan-2001'
                     '11:00'
                                      [
                                              1.00]
                     '12:00'
                                      [
                                            102.00]
    '02-Jan-2001'
                     '11:00'
                                            103.00]
                                      [
    1 11 1
                     '12:00'
                                            104.00]
    '03-Jan-2001'
                     '11:00'
                                      [
                                            105.00]
                     '12:00'
                                      ſ
                                              6.00]
```

#### See Also

chfield | fieldnames | getfield | isfield | rmfield

**Purpose** Compute Sharpe ratio for one or more assets

**Syntax** sharpe(Asset)

sharpe(Asset, Cash)

Ratio = sharpe(Asset, Cash)

#### **Arguments**

Asset NUMSAMPLES-by-NUMSERIES matrix with

NUMSAMPLES observations of asset returns for

NUMSERIES asset return series.

Cash (Optional) Either a scalar return for a riskless

asset or a vector of asset returns to be a proxy for a riskless asset. In either case, the return periodicity must be the same as the periodicity of Asset. For example, if Asset is monthly data, then Cash must be monthly returns. If no value is supplied, the default value for Cash

returns is 0.

# **Description**

Given NUMSERIES assets with NUMSAMPLES returns for each asset in a NUMSAMPLES-by-NUMSERIES matrix Asset and given either a scalar Cash asset return or a vector of Cash asset returns, the Sharpe ratio is computed for each asset.

The output is Ratio, a 1-by-NUMSERIES row vector of Sharpe ratios for each series in Asset. Any series in Asset with standard deviation of returns equal to 0 will have a NaN value for its Sharpe ratio.

# sharpe

**Note** If Cash is a vector, Asset and Cash need not have the same number of returns but must have the same periodicity of returns. The classic Sharpe ratio assumes that Cash is riskless. In reality, a short-term cash rate is not necessarily riskless. NaN values in the data are ignored.

**Examples** See "Sharpe Ratio" on page 6-6.

**References** William F. Sharpe, "Mutual Fund Performance," *Journal of Business*,

Vol. 39, No. 1, Part 2, January 1966, pp. 119-138.

See Also inforatio | portalpha

**Purpose** Number of dates and data series

**Syntax** szfts = size(tsobj, dim)

[numRows, numCols] = size(tsobj)

### **Arguments**

tsobj Financial time series object.

dim (Optional) A scalar that specifies the following

dimension:

dim = 1 returns number of dates (rows).

dim = 2 returns number of data series (columns).

#### **Description**

szfts = size(tsobj) returns the number of dates (rows) and the
number of data series (columns) in the financial time series object
tsobj. The result is returned in the vector szfts, whose first element
is the number of dates and second is the number of data series.

szfts = size(tsobj, dim) specifies the dimension you want to
extract.

numRows returns a scalar representing the number of dates (rows).

numCols returns a scalar representing the number of data series (columns).

See Also

length | size

# smoothts

# Purpose Smooth data

## **Syntax** output = smoothts(input)

output = smoothts(input, 'b', wsize)

output = smoothts(input, 'g', wsize, stdev)

output = smoothts(input, 'e', n)

### **Arguments**

input Financial time series object or a row-oriented matrix.
In a row-oriented matrix, each row represents an

individual set of observations.

'b', 'g', or Smoothing method (essentially the type of filter used). Can be Exponential (e), Gaussian (g), or Box

(b). Default = b.

wsize Window size (scalar). Default = 5.

stdev Scalar that represents the standard deviation of the

Gaussian window. Default = 0.65.

n For Exponential method, specifies window size or

exponential factor, depending upon value.

• n > 1 (window size) or period length

• n < 1 and > 0 (exponential factor: alpha)

• n = 1 (either window size or alpha)

If n is not supplied, the defaults are wsize = 5 and alpha = 0.3333.

# **Description**

smoothts smooths the input data using the specified method.

output = smoothts(input) smooths the input data using the default Box method with window size, wsize, of 5.

output = smoothts(input, 'b', wsize) smooths the input data using the Box (simple, linear) method. wsize specifies the width of the box to be used.

output = smoothts(input, 'g', wsize, stdev) smooths the input data using the Gaussian window method.

output = smoothts(input, 'e', n) smooths the input data using the Exponential method. n can represent the window size (period length) or alpha. If n > 1, n represents the window size. If 0 < n < 1, n represents alpha, where

$$\alpha = \frac{2}{wsize + 1}.$$

If input is a financial time series object, output is a financial time series object identical to input except for contents. If input is a row-oriented matrix, output is a row-oriented matrix of the same length.

# See Also tsmovavg

Sort financial time series

# **Syntax**

```
sfts = sortfts(tsobj)
sfts = sortfts(tsobj, flag)
sfts = sortfts(tsobj, seriesnames, flag)
[sfts, sidx] = sortfts(...)
```

### **Arguments**

tsobj Financial time series object.

flag (Optional) Sort order:

flag = 1; increasing order (default)

flag = -1; decreasing order

seriesnames (Optional) String containing a data series name or

cell array containing a list of data series names.

# **Description**

sfts = sortfts(tsobj) sorts the financial time series object tsobj in increasing order based only upon the 'dates' vector if tsobj does not contain time-of-day information. If the object includes time-of-day information, the sort is based upon a combination of the 'dates' and 'times' vectors. The 'times' vector cannot be sorted individually.

sfts = sortfts(tsobj, flag) sets the order of the sort. flag = 1: increasing date and time order. flag = -1: decreasing date and time order.

sfts = sortfts(tsobj, seriesnames, flag) sorts the financial time series object tsobj based upon the data series name(s) seriesnames. The seriesnames argument can be a single string containing a data series name or a cell array containing a list of data series names. If the optional flag is set to -1, the sort is in decreasing order.

[sfts, sidx] = sortfts(...) additionally returns the index of the original object tsobj sorted based on 'dates' or specified data series name(s).

# sortfts

# See Also issorted | sort | sortrows

Slow stochastics

# **Syntax**

```
[spctk, spctd] = spctkd(fastpctk, fastpctd)
[spctk, spctd] = spctkd([fastpctk fastpctd])
[spctk, spctd] = spctkd(fastpctk, fastpctd, dperiods, dmamethod)
[spctk, spctd] = spctkd([fastpctk fastpctd], dperiods, dmamethod)
skdts = spctkd(tsobj)
skdts = spctkd(tsobj, dperiods, dmamethod)
skdts = spctkd(tsobj, dperiods, dmamethod, ParameterName,
ParameterValue, ...)
```

### **Arguments**

| fastpctk  | Fast stochastic F%K (vector).                                     |
|-----------|-------------------------------------------------------------------|
| fastpctd  | Fast stochastic F%D (vector).                                     |
| dperiods  | (Optional) %D periods. Default = 3.                               |
| dmamethod | (Optional) %D moving average method. Default = 'e' (exponential). |
| tsobj     | Financial time series object.                                     |

# **Description**

[spctk, spctd] = spctkd(fastpctk, fastpctd) calculates the slow stochastics S%K and S%D. spctk and spctd are column vectors representing the respective slow stochastics. The inputs must be single column-oriented vectors containing the fast stochastics F%K and F%D.

[spctk, spctd] = spctkd([fastpctk fastpctd]) accepts a two-column matrix as input. The first column contains the fast stochastic F%K values, and the second contains the fast stochastic F%D values.

[spctk, spctd] = spctkd(fastpctk, fastpctd, dperiods, dmamethod) calculates the slow stochastics, S%K and S%D, using the value of dperiods to set the number of periods and dmamethod to indicate the moving average method. The inputs fastpctk and

fastpctk must contain the fast stochastics, F%K and F%D, in column orientation. spctk and spctd are column vectors representing the respective slow stochastics.

Valid moving average methods for %D are exponential ('e'), triangular ('t'), and modified ('m'). See tsmovavg for explanations of these methods.

[spctk, spctd] = spctkd([fastpctk fastpctd], dperiods, dmamethod) accepts a two-column matrix rather than two separate vectors. The first column contains the F%K values, and the second contains the F%D values.

skdts = spctkd(tsobj) calculates the slow stochastics, S%K and S%D. tsobj must contain the fast stochastics, F%K and F%D, in data series named PercentK and PercentD. The skdts output is a financial time series object with the same dates as tsobj. Within tsobj the two series SlowPctK and SlowPctD represent the respective slow stochastics.

skdts = spctkd(tsobj, dperiods, dmamethod) lets you specify the length and the method of the moving average used to calculate S%D values.

skdts = spctkd(tsobj, dperiods, dmamethod, ParameterName, ParameterValue, ...) accepts parameter name/parameter value pairs as input. These pairs specify the name(s) for the required data series if it is different from the expected default name(s). Valid parameter names are

• KName: F%K series name

• DName: F%D series name

Parameter values are the strings that represent the valid parameter names.

# **Examples**

Compute the slow stochastics for Disney stock and plot the results:

```
load disney.mat
dis_FastStoch = fpctkd(dis);
dis_SlowStoch = spctkd(dis_FastStoch);
```

# spctkd

plot(dis\_SlowStoch)
title('Slow Stochastics for Disney')

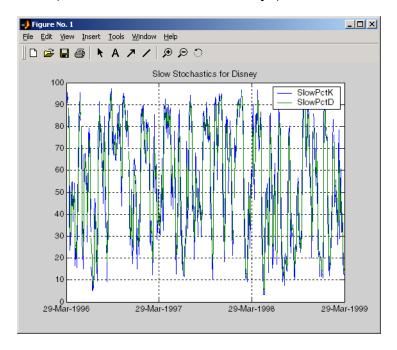

## References

Achelis, Steven B., Technical Analysis from A to Z, Second printing, McGraw-Hill, 1995, pp. 268 - 271.

## See Also

fpctkd | stochosc | tsmovavg

Purpose Standard deviation

**Syntax** tsstd = std(tsobj)

tsstd = std(tsobj, flag)

#### **Arguments**

tsobj Financial time series object.

flag (Optional) Normalization factor:

flag = 1 normalizes by n (number of observations).

flag = 0 normalizes by n-1.

## Description

tsstd = std(tsobj) computes the standard deviation of each data series in the financial time series object tsobj and returns the results in tsstd. The tsstd output is a structure with field name(s) identical to the data series name(s).

to the data series hame(s).

tsstd = std(tsobj, flag) normalizes the data as indicated by flag.

# **See Also**

hist | mean

Stochastic oscillator

ParameterName, ParameterValue, ...)

# **Syntax**

```
stosc = stochosc(highp, lowp, closep)
stosc = stochosc([highp lowp closep])
stosc = stochosc(highp, lowp, closep, kperiods, dperiods, dmamethod)
stosc = stochosc([highp lowp closep], kperiods, dperiods, dmamethod)
stoscts = stochosc(tsobj, kperiods, dperiods, dmamethod)
stoscts = stochosc(tsobj, kperiods, dperiods, dmamethod,
```

#### **Arguments**

| highp    | High price (vector).                                              |
|----------|-------------------------------------------------------------------|
| lowp     | Low price (vector).                                               |
| closep   | Closing price (vector).                                           |
| kperiods | (Optional) %K periods. Default = 10.                              |
| dperiods | (Optional) %D periods. Default = 3.                               |
| damethod | (Optional) %D moving average method. Default = 'e' (exponential). |
| tsobj    | Financial time series object.                                     |

# **Description**

 $\begin{array}{lll} {\tt stosc} = {\tt stochosc(highp, lowp, closep)} \ calculates \ the \ fast \\ {\tt stochastics} \ F\%K \ and \ F\%D \ from \ the \ stock \ price \ data \ highp \ (high \ prices), \\ {\tt lowp} \ (low \ prices), \ and \ closep \ (closing \ prices). \ {\tt stosc} \ is \ a \ two-column \\ {\tt matrix} \ whose \ first \ column \ is \ the \ F\%K \ values \ and \ second \ is \ the \ F\%D \\ {\tt values}. \end{array}$ 

stosc = stochosc([highp lowp closep]) accepts a three-column
matrix of high (highp), low (lowp), and closing prices (closep), in that
order.

stosc = stochosc(highp, lowp, closep, kperiods, dperiods, dmamethod) calculates the fast stochastics F%K and F%D from the

stock price data highp (high prices), lowp (low prices), and closep (closing prices). kperiods sets the %K period. dperiods sets the %D period. damethod specifies the %D moving average method. Valid moving average methods for %D are exponential ('e') and triangular ('t'). See tsmovavg for explanations of these methods.

stosc= stochosc([highp lowp closep], kperiods, dperiods, dmamethod) accepts a three-column matrix of high (highp), low (lowp), and closing prices (closep), in that order.

stoscts = stochosc(tsobj, kperiods, dperiods, dmamethod) calculates the fast stochastics F%K and F%D from the stock price data in the financial time series object tsobj must minimally contain the series High (high prices), Low (low prices), and Close (closing prices). stoscts is a financial time series object with similar dates to tsobj and two data series named SOK and SOD.

stoscts = stochosc(tsobj, kperiods, dperiods, dmamethod, ParameterName, ParameterValue, ...) accepts parameter name/parameter value pairs as input. These pairs specify the name(s) for the required data series if it is different from the expected default name(s). Valid parameter names are

- HighName: high prices series name
- LowName: low prices series name
- CloseName: closing prices series name

Parameter values are the strings that represent the valid parameter names.

#### **Examples**

Compute the stochastic oscillator for Disney stock and plot the results:

```
load disney.mat
dis_StochOsc = stochosc(dis)
plot(dis_StochOsc)
title('Stochastic Oscillator for Disney')
```

# stochosc

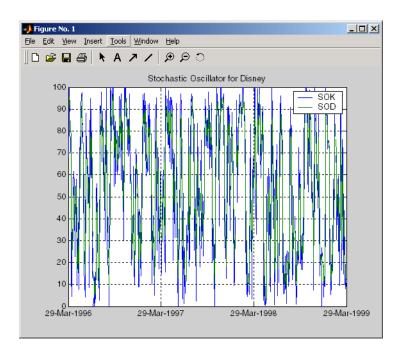

# References

Achelis, Steven B., Technical Analysis from A to Z, Second printing, McGraw-Hill, 1995, pp. 268 - 271.

# **See Also**

fpctkd | spctkd

#### Purpose Co

Content assignment

### **Syntax**

subasgn

## **Description**

subasgn assigns content to a component within a financial time series object. subasgn supports integer indexing or date string indexing into the time series object with values assigned to the designated components. *Serial date numbers cannot be used as indices*. To use date string indexing, enclose the date string(s) in a pair of single quotation marks ' '.

You can use integer indexing on the object as in any other MATLAB matrix. It will return the appropriate entry(ies) from the object.

You must specify the component to which you want to assign values. An assigned value must be either a scalar or a column vector.

# **Examples**

Given a time series myfts with a default data series name of series1,

```
myfts.series1('07/01/98::07/03/98') = [1 2 3]';
```

assigns the values 1, 2, and 3 corresponding to the first three days of July, 1998.

```
mvfts('07/01/98::07/05/98')
ans =
      desc: Data Assignment
      freq: Daily (1)
      'dates:
                (5)'
                         'series1:
                                    (5)'
      '01-Jul-1998'
                                      1]
      '02-Jul-1998'
                                      21
                        ſ
      '03-Jul-1998'
                                      3]
      '04-Jul-1998'
                                 4561.21
      '05-Jul-1998'
                                 5612.3]
```

When the financial time series object contains a time-of-day specification, you can assign data to a specific time on a specific day. For example, create a financial time series object called timeday containing both dates and times:

```
dates = ['01-Jan-2001';'01-Jan-2001'; '02-Jan-2001'; ...
'02-Jan-2001'; '03-Jan-2001'; '03-Jan-2001'];
times = ['11:00';'12:00';'11:00';'12:00';'11:00';'12:00'];
dates_times = cellstr([dates, repmat(' ',size(dates,1),1),...
times]);
timeday = fints(dates times,(1:6)',{'Data1'},1,'My first FINTS')
timeday =
    desc: My first FINTS
   freq: Daily (1)
    'dates: (6)'
                                     'Data1: (6)'
                    'times: (6)'
    '01-Jan-2001'
                    '11:00'
                                      ſ
                                                1]
                    '12:00'
                                                2]
                                      ſ
    '02-Jan-2001'
                    '11:00'
                                      ſ
                                                31
                    '12:00'
                                      ſ
                                                4]
    '03-Jan-2001'
                    '11:00'
                                      ſ
                                                5]
    1 1
                    '12:00'
                                      ſ
                                                6]
```

Use integer indexing to assign the value 999 to the first item in the object.

```
timeday(1) = 999

timeday =

  desc: My first FINTS
  freq: Daily (1)

  'dates: (6)' 'times: (6)' 'Data1: (6)'
  '01-Jan-2001' '11:00' [ 999]
```

```
' " ' '12:00' [ 2]
'02-Jan-2001' '11:00' [ 3]
' " ' '12:00' [ 4]
'03-Jan-2001' '11:00' [ 5]
' " ' '12:00' [ 6]
```

For value assignment using date strings, enclose the string in single quotation marks. If a date has multiple times, designating only the date and assigning a value results in every element of that date taking on the assigned value. For example, to assign the value 0.5 to all times-of-day on January 1, 2001, enter

```
timedata('01-Jan-2001') = 0.5
The result is
timedata =
    desc:
            My first FINTS
    freq:
            Daily (1)
    'dates:
                                 (6)'
                                          'Data1:
              (6)'
                        'times:
                                                     (6)'
    '01-Jan-2001'
                       '11:00'
                                                 0.5000]
                        '12:00'
                                                 0.5000]
    '02-Jan-2001'
                       '11:00'
                                                       3]
                        '12:00'
                                          [
                                                       4]
    '03-Jan-2001'
                       '11:00'
                                                       5]
                       '12:00'
                                                       6]
```

To access the individual components of the financial time series object, use the structure syntax. For example, to assign a range of data to all the data items in the series Data1, you can use

```
timedata.Data1 = (0: .1 : .5)'
timedata =
```

# subsasgn

```
desc: My first FINTS
freq: Daily (1)
'dates: (6)'
                'times: (6)'
                                'Data1: (6)'
'01-Jan-2001'
                '11:00'
                                           0]
1 11 1
                '12:00'
                                      0.1000]
                                [
'02-Jan-2001'
                '11:00'
                                      0.2000]
                '12:00'
                                      0.3000]
'03-Jan-2001'
                '11:00'
                                [
                                      0.4000]
1 11 1
                                      0.5000]
                '12:00'
```

See Also da

datestr | subsref

Subscripted reference

# **Syntax**

subref

# **Description**

subsref implements indexing for a financial time series object. Integer indexing or date (and time) string indexing is allowed. *Serial date numbers cannot be used as indices*.

To use date string indexing, enclose the date string(s) in a pair of single quotation marks ' '.

You can use integer indexing on the object as in any other MATLAB matrix. It returns the appropriate entry(ies) from the object.

Additionally, subsref lets you access the individual components of the object using the structure syntax.

# **Examples**

Create a time series named myfts:

```
myfts = fints((datenum('07/01/98'):datenum('07/01/98')+4)',...
[1234.56; 2345.61; 3456.12; 4561.23; 5612.34], [], 'Daily',...
'Data Reference');
```

Extract the data for the single day July 1, 1998:

```
myfts('07/01/98')
ans =

    desc: Data Reference
    freq: Daily (1)

    'dates: (1)' 'series1: (1)'
    '01-Jul-1998' [ 1234.6]
```

Now, extract the data for the range of dates July 1, 1998, through July 5, 1998:

```
myfts('07/01/98::07/03/98')
```

```
ans =

desc: Data Reference

freq: Daily (1)

'dates: (3)' 'series1: (3)'

'01-Jul-1998' [ 1234.6]

'02-Jul-1998' [ 2345.6]

'03-Jul-1998' [ 3456.1]
```

You can use the MATLAB structure syntax to access the individual components of a financial time series object. To get the description field of myfts, enter

```
myfts.desc
at the command line, which returns
ans =
Data Reference
Similarly
myfts.series1
returns
 ans =
     desc:
            Data Reference
     freq: Daily (1)
     'dates: (5)'
                       'series1: (5)'
     '01-Jul-1998'
                                1234.6]
     '02-Jul-1998'
                                2345.6]
                       ſ
     '03-Jul-1998'
                                3456.1]
                       [
     '04-Jul-1998'
                       [
                                4561.2]
     '05-Jul-1998'
                                5612.3]
                       ſ
```

The syntax for integer indexing is the same as for any other MATLAB matrix. Create a new financial time series object containing both dates and times:

Use integer indexing to extract the second and third data items from the object.

```
anewfts(2:3)
ans =

desc: Another FinTs
  freq: Daily (1)

'dates: (2)' 'times: (2)' 'Data1: (2)'
  '01-Jan-2001' '12:00' [ 2]
  '02-Jan-2001' '11:00' [ 3]
```

For date or string enclose the indexing string in a pair of single quotation marks.

If there is one date with multiple times, indexing with only the date returns all the times for that specific date:

```
anewfts('01-Jan-2001')
ans =

  desc: Another FinTs
  freq: Daily (1)

  'dates: (2)' 'times: (2)' 'Data1: (2)'
  '01-Jan-2001' '11:00' [ 1]
  ' " ' '12:00' [ 2]
```

To specify one specific date and time, index with that date and time:

```
anewfts('01-Jan-2001 12:00')
ans =

desc: Another FinTs
freq: Daily (1)

'dates: (1)' 'times: (1)' 'Data1: (1)'
'01-Jan-2001' '12:00' [ 2]
```

To specify a range of dates and times, use the double colon (::) operator:

```
anewfts('01-Jan-2001 12:00::03-Jan-2001 11:00')
ans =
   desc: Another FinTs
   freq: Daily (1)
   'dates: (4)'
                   'times: (4)' 'Data1: (4)'
   '01-Jan-2001'
                   '12:00'
                                   [
                                              2]
    '02-Jan-2001'
                   '11:00'
                                   [
                                              3]
   1 11 1
                   '12:00'
                                   [
                                              4]
    '03-Jan-2001'
                   '11:00'
                                   [
                                              5]
```

To request all the dates, times, and data, use the :: operator without specifying any specific date or time:

```
anewfts('::')
```

#### See Also

datestr | fts2mat | subsasgn

Purpose Portfolio weight accuracy

**Syntax** return = targetreturn(Universe, Window, Offset, Weights)

**Arguments** 

Universe Number of observations (NUMOBS) by number of assets

plus one (NASSETS + 1) array containing total return data for a group of securities. Each row represents an observation. Column 1 contains MATLAB serial date numbers. The remaining columns contain the

total return data for each security.

Window Number of data periods used to calculate frontier.

Offset Increment in number of periods at which each

frontier is generated.

Weights Number of assets (NASSETS) by number of curves

(NCURVES) matrix of asset allocation weights needed

to obtain the target rate of return.

**Description** return = targetreturn(Universe, Window, Offset, Weights)

computes target return values for each window of data and given portfolio weights. These values should match the input target return

used with selectreturn.

**See Also** frontier | portopt | selectreturn

# taxedrr

Purpose After-tax rate of return

**Syntax** Return = taxedrr(PreTaxReturn, TaxRate)

**Arguments** 

PreTaxReturn Nominal rate of return. Enter as a decimal

fraction.

TaxRate Tax rate. Enter as a decimal fraction.

**Description** Return = taxedrr(PreTaxReturn, TaxRate) calculates the after-tax

rate of return.

**Examples** An investment has a 12% nominal rate of return and is taxed at a 30%

rate. The after-tax rate of return is

Return = taxedrr(0.12, 0.30)

Return =

0.0840

or 8.4%

See Also effrr | irr | mirr | nomrr | xirr

Convert Treasury bill discount to equivalent yield

#### **Syntax**

[BEYield MMYield] = tbilldisc2yield(Discount, Settle, Maturity)

## **Arguments**

Discount Treasury bills in decimal. The

discount rate basis is actual/360.

Settle Settlement date. Settle must be earlier than

Maturity.

Maturity Maturity date.

Inputs must either be a scalar or a vector of size equal to the number of Treasury bills (NTBILLS) by 1 or 1-by-NTBILLS.

### **Description**

[BEYield MMYield] = tbilldisc2yield(Yield, Settle, Maturity) converts the discount rate on Treasury bills into their respective money-market or bond-equivalent yields.

BEYield is an NTBILLS-by-1 vector of bond-equivalent yields. The bond-equivalent yield basis is actual/365.

MMYield is an NTBILLS-by-1 vector of money-market yields. The money-market yield basis is actual/360.

# **Examples**

Given a Treasury bill with these characteristics, compute the bond-equivalent and money-market yields.

```
Discount = 0.0497;
Settle = '01-0ct-02';
Maturity = '31-Mar-03';

[BEYield MMYield] = tbilldisc2yield(Discount, Settle, Maturity)

BEYield =
```

# tbilldisc2yield

0.0517

MMYield =

0.0510

References

This function adheres to SIA Fixed Income Securities Formulas for Price, Yield, and Accrued Interest, Volume 1, 3rd edition, pp. 44 - 45 (on Treasury bills), and Money Market and Bond Calculation by Stigum and Robinson.

**See Also** 

tbillyield2disc | zeroyield

Price Treasury bill

#### **Syntax**

Price = tbillprice(Rate, Settle, Maturity, Type)

### **Arguments**

Rate Bond-equivalent yield, money-market yield, or

discount rate in decimal.

Settle Settlement date. Settle must be earlier than

Maturity.

Maturity Maturity date.

Type (Optional) Rate type. Determines how to interpret

values entered in Rate. 1 = money market (default).

2 = bond-equivalent. 3 = discount rate.

All arguments must be a scalar or some Treasury bills (NTBILLS) by 1 or 1-by-NTBILLS vector.

**Note** The bond-equivalent yield basis is actual/365. The money-market yield basis is actual/360. The discount rate basis is actual/360.

# **Description**

Price = tbillprice(Rate, Settle, Maturity, Type) computes the price of a Treasury bill given a yield or discount rate.

Price is an NTBILLS-by-1 vector of T-bill prices for every \$100 face.

# **Examples**

**Example 1**. Given a Treasury bill with these characteristics, compute the price of the Treasury bill using the bond-equivalent yield as input.

```
Rate = 0.045;
Settle = '01-Oct-02';
Maturity = '31-Mar-03';
```

```
Type = 2;
Price = tbillprice(Rate, Settle, Maturity, Type)
Price =
    97.8172

Example 2. Use tbillprice to price a portfolio of Treasury bills.
Rate = [0.045; 0.046];
Settle = {'02-Jan-02'; '01-Mar-02'};
Maturity = {'30-June-02'; '30-June-02'};
Type = [2 3];
Price = tbillprice(Rate, Settle, Maturity, Type)
Price =
    97.8408
    98.4539
```

#### References

This function adheres to SIA Fixed Income Securities Formulas for Price, Yield, and Accrued Interest, Volume 1, 3rd edition, pp. 44 - 45 (on Treasury bills), and Money Market and Bond Calculation by Stigum and Robinson.

# **See Also**

tbillyield | zeroprice

Break-even discount of repurchase agreement

#### **Syntax**

TBEDiscount = tbillrepo(RepoRate, InitialDiscount, PurchaseDate, SaleDate, Maturity)

### **Arguments**

Reporate The annualized, 360-day based repurchase rate,

in decimal.

InitialDiscount Discount on the Treasury bill on the day of

purchase, in decimal.

PurchaseDate Date the Treasury bill is purchased.

SaleDate Date the Treasury bill repurchase term is due.

Maturity Treasury bill maturity date.

All arguments must be a scalar or some Treasury bills (NTBILLS) by 1 or a 1-by-NTBILLS vector.

All dates must be in serial date number format.

### **Description**

TBEDiscount = tbillrepo(RepoRate, InitialDiscount, PurchaseDate, SaleDate, Maturity) computes the true break-even discount of a repurchase agreement. TBEDiscount can be a scalar or vector of size NTBills-by-1.

### **Examples**

Compute the true break-even discount on a Treasury bill repurchase agreement.

```
RepoRate = [0.045; 0.0475];
InitialDiscount = 0.0475;
PurchaseDate = '3-Jan-2002';
SaleDate = '3-Feb-2002';
Maturity = '3-Apr-2002';
```

# tbillrepo

```
TBEDiscount = tbillrepo(RepoRate, InitialDiscount,...
PurchaseDate, SaleDate, Maturity)

TBEdiscount =
    0.0491
    0.0478
```

### References

This function adheres to SIA Fixed Income Securities Formulas for Price, Yield, and Accrued Interest, Volume 1, 3rd edition, pp. 44 - 45 (on Treasury bills), and Money Market and Bond Calculation by Stigum and Robinson.

Value of one basis point

#### **Syntax**

[Val01Disc, Val01MMY, Val01BEY] = tbillval01(Settle, Maturity)

## **Arguments**

Settle Settlement date of Treasury bills. Settle must be

earlier than Maturity.

Maturity date of Treasury bills.

# **Description**

[Val01Disc, Val01MMY, Val01BEY] = tbillval01(Settle, Maturity) calculates the value of one basis point of \$100 Treasury bill face value on the discount rate, money-market yield, or bond-equivalent yield.

Val01Disc is the value of one basis point of discount rate.

Val01MMY is the value of one basis point of money-market yield.

Val01BEY is the value of one basis point of bond-equivalent yield.

All outputs are of size equal to the number of Treasury bills (NTBILLS) by 1.

# **Examples**

Given a Treasury bill with these settle and maturity dates, compute the value of one basis point.

```
Settle = '01-Mar-03';
Maturity = '30-June-03';
[Val01Disc, Val01MMY, Val01BEY] = tbillval01(Settle, Maturity)
Val01Disc =
    0.0034
Val01MMY =
```

# tbillval01

0.0034

Val01BEY =

0.0033

**References** 

This function adheres to SIA Fixed Income Securities Formulas for Price, Yield, and Accrued Interest, Volume 1, 3rd edition, pp 108 - 115, on zero coupon instrument pricing.

**See Also** 

tbilldisc2yield | tbillprice | tbillyield | tbillyield2disc

Yield on Treasury bill

### **Syntax**

[MMYield, BEYield, Discount] = tbillyield(Price, Settle, Maturity)

## **Arguments**

Price Price of Treasury bills for every \$100 face value.

Settle Settlement date. Settle must be earlier than

Maturity.

Maturity Maturity date.

All arguments must be a scalar or some Treasury bills (NTBILLS) by 1 or 1-by-NTBILLS vector.

# **Description**

[MMYield, BEYield, Discount] = tbillyield(Price, Settle, Maturity) computes the yield of U.S. Treasury bills given Price, Settle, and Maturity. MMYield is the money-market yields of the Treasury bills. BEYield is the bond equivalent yields of the Treasury bills. Discount is the discount rates of the Treasury bills.

All outputs are NTBILLS-by-1 vectors.

**Note** The money-market yield basis is actual/360. The bond-equivalent yield basis is actual/365. The discount rate basis is actual/360.

### **Examples**

Given a Treasury bill with these characteristics, compute the money-market and bond-equivalent yields and the discount rate.

```
Price = 98.75;
Settle = '01-Oct-02';
Maturity = '31-Mar-03';

[MMYield, BEYield, Discount] = tbillyield(Price, Settle,...
```

# tbillyield

Maturity)

MMYield =

0.0252

BEYield =

0.0255

Discount =

0.0249

#### References

This function adheres to SIA Fixed Income Securities Formulas for Price, Yield, and Accrued Interest, Volume 1, 3rd edition, pp. 44 - 45 (on Treasury bills), and Money Market and Bond Calculation by Stigum and Robinson.

# **See Also**

tbilldisc2yield | tbillprice | tbillyield2disc | zeroyield

#### **Purpose**

Convert Treasury bill yield to equivalent discount

#### **Syntax**

Discount = tbillyield2disc(Yield, Settle, Maturity, Type)

### **Arguments**

Yield Yield of Treasury bills in decimal.

Settle Settle must be earlier than

Maturity.

Maturity Maturity date.

Type (Optional) Yield type. Determines how to interpret

values entered in Yield. 1 = money market (default).

2 = bond-equivalent.

Inputs must either be a scalar or a vector of size equal to the number of Treasury bills (NTBILLS) by 1 or 1-by-NTBILLS.

**Note** The money-market yield basis is actual/360. The bond-equivalent yield basis is actual/365. The discount rate basis is actual/360.

## **Description**

Discount = tbillyield2disc(Yield, Settle, Maturity, Type) converts the yield on some Treasury bills into their respective discount rates.

 ${\tt Discount} \ is \ a \ {\tt NTBILLS-by-1} \ vector \ of \ T-bill \ discount \ rates.$ 

### **Examples**

Given a Treasury bill with these characteristics, compute the discount rate on a money-market basis.

```
Yield = 0.0497;
Settle = '01-Oct-02';
Maturity = '31-Mar-03';
Discount = tbillyield2disc(Yield, Settle, Maturity)
```

# tbillyield2disc

```
Discount =
     0.0485

Now recompute the discount on a bond-equivalent basis.
Discount = tbillyield2disc(Yield, Settle, Maturity, 2)
```

Discount =

0.0478

References

This function adheres to SIA Fixed Income Securities Formulas for Price, Yield, and Accrued Interest, Volume 1, 3rd edition, pp. 44 - 45 (on Treasury bills), and Money Market and Bond Calculation by Stigum and Robinson.

See Also

tbilldisc2yield

**Purpose** Treasury bond parameters given Treasury bill parameters

**Syntax** [TBondMatrix, Settle] = tbl2bond(TBillMatrix)

**Arguments** 

TBillMatrix Treasury bill parameters. An n-by-5 matrix

where each row describes a Treasury bill. n is the number of Treasury bills. Columns are [Maturity DaysMaturity Bid Asked AskYield]

where:

Maturity date, as a serial date number. Use datenum

to convert date strings to serial date numbers.

DaysMaturity Days to maturity, as an integer. Days to maturity is

quoted on a skip-day basis; the actual number of days from settlement to maturity is DaysMaturity + 1.

Bid Bid bank-discount rate: the percentage discount

from face value at which the bill could be bought, annualized on a simple-interest basis. A decimal

fraction.

Asked bank-discount rate, as a decimal fraction.

AskYield Asked yield: the bond-equivalent yield from holding

the bill to maturity, annualized on a simple-interest basis and assuming a 365-day year. A decimal

fraction.

**Description** 

[TBondMatrix, Settle] = tbl2bond(TBillMatrix) restates U.S. Treasury bill market parameters in U.S. Treasury bond form as zero-coupon bonds. This function makes Treasury bills directly comparable to Treasury bonds and notes.

TBondMatrix Treasury bond parameters. An N-by-5 matrix where each row describes an equivalent Treasury (zero-coupon) bond. Columns are [CouponRate Maturity Bid Asked AskYield] where CouponRate Coupon rate, which is always 0. Maturity Maturity date, as a serial date number. This date is the same as the Treasury bill Maturity date. Bid Bid price based on \$100 face value. Asked Asked price based on \$100 face value. AskYield Asked yield to maturity: the effective return from

holding the bond to maturity, annualized on a

compound-interest basis.

## **Examples**

Given published Treasury bill market parameters for December 22, 1997

```
TBill = [datenum('jan 02 1998') 10 0.0526 0.0522 0.0530 datenum('feb 05 1998') 44 0.0537 0.0533 0.0544 datenum('mar 05 1998') 72 0.0529 0.0527 0.0540];
```

Execute the function.

```
TBond = tbl2bond(TBill)
TBond =
  1.0e+005 *
         0
              7.2976
                        0.0010
                                   0.0010
                                             0.0000
         0
              7.2979
                        0.0010
                                   0.0010
                                             0.0000
              7.2982
                        0.0010
                                   0.0010
                                             0.0000
```

# tbl2bond

See Also tr2bonds

**How To** • "Term Structure of Interest Rates" on page 2-36

## thirdwednesday

Purpose Find third Wednesday of month

**Syntax** [BeginDates, EndDates] = thirdwednesday(Month, Year)

**Arguments** 

Month of delivery for Eurodollar futures.

Year Four-digit year of delivery for Eurodollar futures,

in sequence corresponding to a month in the Month

input argument.

Inputs can be scalars or n-by-1 vectors.

**Description** 

[BeginDates, EndDates] = thirdwednesday(Month, Year) computes the beginning and end period date for a LIBOR contract (third Wednesdays of delivery months).

BeginDates is the beginning of three-month period contract as specified by Month and Year.

EndDates is the end of three-month period contract as specified by Month and Year.

#### Notes

- All dates are returned as serial date numbers. Convert to strings using datestr.
- The function returns duplicates if you supply identical months and years.
- The function supports dates from January 2000 to December 2099.

## **Examples**

Find the third Wednesday dates for swaps commencing in the month of October in the years 2002, 2003, and 2004.

```
Months = [10; 10; 10];
Year = [2002; 2003; 2004];
[BeginDates, EndDates] = thirdwednesday(Months, Year);

datestr(BeginDates)

ans =

16-Oct-2002
15-Oct-2003
20-Oct-2004

datestr(EndDates)

ans =

16-Jan-2003
15-Jan-2004
20-Jan-2005
```

## thirtytwo2dec

Purpose Thirty-second quotation to decimal

**Syntax** OutNumber = thirtytwo2dec(InNumber, InFraction)

**Arguments** 

InNumber Scalar or vector of input numbers without fractional

component.

InFraction Scalar or vector of fractional portions of each element

in InNumber.

**Description** OutNumber = thirtytwo2dec(InNumber, InFraction) changes

the price quotation for a bond or bond future from a fraction with a

denominator of 32 to a decimal.

OutNumber represents the sum of InNumber and InFraction expressed

as a decimal.

**Examples** Two bonds are quoted as 101-25 and 102-31. Convert these prices to

decimal.

InNumber = [101; 102]; InFraction = [25; 31]

OutNumber = thirtytwo2dec(InNumber, InFraction)

OutNumber =

101.7813 102.9688

**See Also** dec2thirtytwo

**Purpose** 

Convert price series to return series

**Syntax** 

[RetSeries, RetIntervals] = tick2ret(TickSeries,

TickTimes, Method)

**Arguments** 

TickSeries Number of observations (NUMOBS) by number of

assets (NASSETS) matrix of prices of equity assets. Each column is a price series of an individual asset. First row is oldest observation. Last row is most recent. Observations across a given row occur at the

same time for all columns.

TickTimes (Optional) NUMOBS-by-1 increasing vector of

observation times associated with the prices in TickSeries. Times are serial date numbers (day units) or decimal numbers in arbitrary units (for example, yearly). If TickTimes is empty or missing, sequential observation times from 1, 2, ... NUMOBS

are assumed.

Method (Optional) Character string indicating the method to

convert prices to asset returns. Must be 'Simple' (default) or 'Continuous'. If Method is 'Simple', tick2ret computes simple periodic returns. If Method is 'Continuous', returns are continuously

compounded. Case is ignored for Method.

**Description** 

[RetSeries, RetIntervals] = tick2ret(TickSeries, TickTimes, *Method*) computes the asset returns realized between NUMOBS observations of prices of NASSETS assets.

RetSeries is a (NUMOBS-1)-by-NASSETS time series array of asset returns associated with the prices in TickSeries. The *i*th return is quoted for the period TickTimes(i) to TickTimes(i+1) and is not normalized by

the time increment between successive price observations. If *Method* is unspecified or 'Simple', the returns are:

```
RetSeries(i) = TickSeries(i+1)/TickSeries(i) - 1
If Method is 'Continuous', the returns are:
RetSeries(i) = log[TickSeries(i+1)/TickSeries(i)]
```

RetIntervals is a (NUMOBS-1)-by-1 column vector of interval times between observations. If TickTimes is empty or unspecified, all intervals are assumed to have length 1.

## **Examples**

Compute the periodic returns of two stocks observed in the first, second, third, and fourth quarters.

```
TickSeries = [100 80
             110 90
              115 88
             110 91];
TickTimes = [0
             6
             9
             12];
[RetSeries, RetIntervals] = tick2ret(TickSeries, TickTimes)
RetSeries =
    0.1000
             0.1250
    0.0455 -0.0222
   -0.0435
            0.0341
RetIntervals =
     6
```

3

3

## **See Also**

ewstats | ret2tick

#### **Purpose**

Convert price series to return series for time series object

## **Syntax**

```
returnFts = tick2ret(priceFts)
returnFts = tick2ret(priceFts, 'PARAM1', VALUE1,
'PARAM2', VALUE2', ...)
```

## **Arguments**

priceFts Financial time series object of prices.

'PARAM1'

(Optional) Method is a character string indicating the method to convert asset returns to prices. The value must be defined as 'Simple' (default) or 'Continuous'. If Method is 'Simple', tick2ret uses simple periodic returns. If Method is 'Continuous', the function uses continuously compounded returns. Case is ignored for Method.

#### **Description**

returnFts = tick2ret(priceFts, 'PARAM1', VALUE1, 'PARAM2', VALUE2', ...) generates a financial time series object of returns.

**Note** The i'th return is quoted for the period PriceSeries(i) to PriceSeries(i+1) and is not normalized by the time increment between successive price observations.

If Method is unspecified or 'Simple', the prices are

ReturnSeries(i) = PriceSeries(i+1)/PriceSeries(i)-1

If Method is 'Continuous', the prices are

ReturnSeries(i) = log[PriceSeries(i+1)/PriceSeries(i)]

## **Examples** Convert Price Series to Return Series for fints Object

Compute the return series from the following price series:

```
PriceSeries = [100.0000 100.0000
110.0000 112.0000
115.5000 116.4800
109.7250 122.3040]
PriceSeries =
  100.0000 100.0000
  110.0000 112.0000
  115.5000 116.4800
  109.7250 122.3040
Use the following dates:
Dates = { '18-Dec-2000'
'18-Jun-2001'
'17-Sep-2001'
'18-Dec-2001'}
Dates =
    '18-Dec-2000'
    '18-Jun-2001'
    '17-Sep-2001'
    '18-Dec-2001'
where the fints objects is:
p = fints(Dates, PriceSeries)
    desc: (none)
```

```
freq: Unknown (0)
'dates: (4)'
                 'series1: (4)'
                                     'series2: (4)'
'18-Dec-2000'
                            100]
                                                100]
'18-Jun-2001'
                            1101
                                                112]
'17-Sep-2001'
                       115.5000]
                                          116.4800]
'18-Dec-2001'
                       109.7250]
                                           122.3040]
```

And returnFts is computed as:

#### tick2ret(p)

```
ans =

desc: (none)
freq: Unknown (0)

'dates: (3)' 'series1: (3)' 'series2: (3)'
'18-Jun-2001' [ 0.1000] [ 0.1200]
'17-Sep-2001' [ 0.0500] [ 0.0400]
'18-Dec-2001' [ -0.0500] [ 0.0500]
```

Note that for n dates in the original time series, there are (n-1) dates returned for returnFts from tick2ret. The formula for the date output dates is described as: RetDate(i) = PriceDate (i+1).

## See Also portsim | ret2tick

Purpose Dates from time and frequency

**Syntax** Dates = time2date(Settle, TFactors, Compounding, Basis,

EndMonthRule)

**Arguments** 

Settle Settlement date. A vector of serial date

numbers or date strings.

TFactors A vector of time factors corresponding to the

compounding value. TFactors must be equal

to or greater than zero.

Compounding (Optional) Scalar value representing the rate

at which the input zero rates were compounded when annualized. Default = 2. This argument determines the formula for the discount factors:

Compounding = 1, 2, 3, 4, 6, 12

Disc =  $(1 + Z/F)^{(-T)}$ , where F is the compounding frequency, Z is the zero rate, and T is the time in periodic units; for example, T =

F is one year.

 ${\tt Compounding} = {\tt 365}$ 

Disc = (1 + Z/F)^(-T), where F is the number of days in the basis year and T is a number of days elapsed computed by basis.

Compounding = -1

Disc =  $\exp(-T*Z)$ , where T is time in years.

## time2date

Basis

(Optional) Day-count basis of the instrument. A vector of integers.

- 0 = actual/actual (default)
- 1 = 30/360 (SIA)
- 2 = actual/360
- 3 = actual/365
- 4 = 30/360 (BMA)
- 5 = 30/360 (ISDA)
- 6 = 30/360 (European)
- 7 = actual/365 (Japanese)
- 8 = actual/actual (ICMA)
- 9 = actual/360 (ICMA)
- 10 = actual/365 (ICMA)
- 11 = 30/360E (ICMA)
- 12 = actual/actual (ISDA)
- 13 = BUS/252

For more information, see **basis** on page Glossary-1.

EndMonthRule

(Optional) End-of-month rule. A vector. This rule applies only when Maturity is an end-of-month date for a month having 30 or fewer days. 0 = ignore rule, meaning that a bond's coupon payment date is always the same numerical day of the month. 1 = set rule on (default), meaning that a bond's coupon payment date is always the last actual day of the month.

#### **Description**

Dates = time2date(Settle, TFactors, Compounding, Basis, EndMonthRule) computes dates corresponding to the times occurring beyond the settlement date.

The time2date function is the inverse of date2time.

## **Examples**

Show that date2time and time2date are the inverse of each other. First compute the time factors using date2time.

Now use the calculated TFactors in time2date and compare the calculated dates with the original set.

## time2date

```
datestr(Dates_calc)

ans =

31-Aug-2005

28-Feb-2006

15-Jun-2006

31-Dec-2006
```

## See Also

cftimes | date2time

#### **Purpose**

Financial time series multiplication

## **Syntax**

```
newfts = tsobj_1 .* tsobj_2
newfts = tsobj .* array
newfts = array .* tsobj
```

#### **Arguments**

tsobj\_1, tsobj\_2 Pair of financial time series objects.

array A scalar value or array with the number of

rows equal to the number of dates in tsobj and the number of columns equal to the number of

data series in tsobj.

## **Description**

The times method multiplies element by element the components of one financial time series object by the components of the other. You can also multiply the entire object by an array.

If an object is to be multiplied by another object, both objects must have the same dates and data series names, although the order need not be the same. The order of the data series, when an object is multiplied by another object, follows the order of the first object.

newfts = tsobj\_1 .\* tsobj\_2 multiplies financial time series objects
element by element.

newfts = tsobj .\* array multiplies a financial time series object
element by element by an array.

newfts = array .\* tsobj and newfts = array / tsobj multiplies an array element by element by a financial time series object.

For financial time series objects, the times operation is identical to the mtimes operation.

#### **See Also**

minus | mtimes | plus | rdivide

**Purpose** 

Convert to annual

**Syntax** 

newfts = toannual(oldfts)

newfts = toannual(oldfts, 'ParameterName', ParameterValue, ...)

**Arguments** 

oldfts

Financial time series object.

## **Description**

newfts = toannual(oldfts) converts a financial time series of any frequency to one of an annual frequency. The default end-of-year is the last business day of the December.

**Note** If oldfts contains time-of-day information, newfts displays the time-of-day as '00:00' for those days that did not previously exist in oldfts.

Empty ([ ]) passed as inputs for parameter pair values for toannual will trigger the use of the defaults.

newfts = toannual(oldfts, 'ParameterName', ParameterValue, ...) accepts parameter name/parameter value pairs as input, as specified in the following table.

| Parameter<br>Name | Parameter<br>Value | Description                                                                                              |
|-------------------|--------------------|----------------------------------------------------------------------------------------------------|
| CalcMethod        | CumSum             | Returns the cumulative sum of the values within each year. Data for missing dates are given the value 0. |
|                   | Exact              | Returns the exact value at the end-of-year date. No data manipulation occurs.                            |

| Parameter<br>Name | Parameter<br>Value | Description                                                                                                    |
|-------------------|--------------------|----------------------------------------------------------------------------------------------------|
|                   | Nearest            | (Default) Returns the values located at<br>the end-of-year dates. If there is missing<br>data, Nearest returns the nearest data<br>point preceding the end-of-year date.                                                                                                    |
|                   | SimpAvg            | Returns an averaged annual value that only takes into account dates with data (nonNaN) within each year.                                                                                                    |
|                   | v21x               | This mode is compatible with previous versions of this function (Version 2.1.x and earlier). It returns an averaged end-of-year value using a previous toannual algorithm. This algorithm takes into account all dates and data. For dates that do not contain any data, the data is assumed to be 0. |
| -                 |                    | d to v21x, settings for all of the following r value pairs are not supported.                                                                                                    |
| BusDays           | 0                  | Returns a financial time series that ranges from (or between) the first date to the last date in oldfts (includes NYSE nonbusiness days and holidays).                                                                                                    |

| Parameter  | Parameter |                                                                                                    |
|------------|-----------|----------------------------------------------------------------------------------------------------|
| Name       | Value     | Description                                                                                                    |
|            | 1         | (Default) Generates a monthly financial time series that ranges from the first date to the last date in oldfts (excludes NYSE nonbusiness days and holidays and weekends based on AltHolidays and Weekend). If an end-of-month date falls on a nonbusiness day or NYSE holiday, returns the last business day of the month. |
|            |           | NYSE market closures, holidays, and weekends are observed if AltHolidays and Weekend are not supplied or empty ([]).                                                                                                    |
| DateFilter | Absolute  | (Default) Returns all annual dates<br>between the start and end dates of<br>oldfts. Some dates may be disregarded<br>if BusDays = 1.                                                                                                    |
|            |           | Note The default is to create a time series with every date at the specified periodicity, which is with DateFilter = Absolute. If you use DateFilter = Relative, the endpoint effects do not apply since only your data defines which dates will appear in the output time series object.                                   |
|            | Relative  | Returns only the annual dates that exist in oldfts. Some dates may be disregarded if BusDays = 1.                                                                                                    |

| Parameter<br>Name | Parameter<br>Value | Description                                                                                                    |
|-------------------|--------------------|----------------------------------------------------------------------------------------------------|
| ED                | 0                  | Annual period ends on the last day or last business day of the month.                                                                                                    |
|                   | 1 - 31             | Specifies a particular annual day. Months that do not contain the specified day return the last day (or last business day) of the month (for example, ED = 31 does not exist for February.)                                                                                                    |
| EM                | 1 - 12             | (Default) The annual period ends on the last day (or last business day) of the specified month All subsequent annual dates are calculated from this month. Default annual month is December (12).                                                                                                    |
| EndPtTol          | [Begin,<br>End]    | Denotes the minimum number of days that constitute an odd annual period at the endpoints of the time series (before the first time series date and after the last end-of-year date).  Begin and End must be -1 or any positive integer greater than or equal to 0.  A single value input for 'EndPtTol' is the same as specifying that single value for Begin and End.  -1 Exclude odd annual period dates and data from calculations.  0 (Default) Include odd annual period dates and data in calculations.  n Number of days (any positive integer) that constitute an odd annual period. If there are insufficient days for a complete year, the endpoint data is ignored. |

# Parameter Parameter Name Value Description

The following diagram is a general depiction of the factors involved in the determination of endpoints for this function.

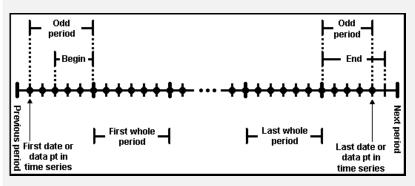

| TimeSpec    | First | Returns only the observation that occurs at the first (earliest) time for a specific date.                                                                                                    |
|-------------|-------|----------------------------------------------------------------------------------------------------|
|             | Last  | (Default) Returns only the observation<br>that occurs at the last (latest) time for a<br>specific date.                                                                                                    |
| AltHolidays | 3     | Vector of dates specifying an alternate set of market closure dates.                                                                                                    |
|             | -1    | Excludes all holidays.                                                                                                    |
| Weekend     |       | Vector of length 7 containing 0's and 1's. The value 1 indicates a weekend day. The first element of this vector corresponds to Sunday. For example, when Saturday and Sunday are weekend days (default) then Weekend = [1 0 0 0 0 0 1]. |

#### See Also

convertto | todaily | tomonthly | toquarterly | tosemi | toweekly

Purpose Convert to daily

**Syntax** newfts = todaily(oldfts)

newfts = todaily(oldfts, 'ParameterName', ParameterValue, ...)

#### **Arguments**

oldfts Financial time series object

## **Description**

newfts = todaily(oldfts) converts a financial time series of any
frequency to a daily frequency.

**Note** If oldfts contains time-of-day information, newfts displays the time-of-day as '00:00' for those days that did not previously exist in oldfts.

Empty ([ ]) passed as inputs for parameter pair values for todaily will trigger the use of the defaults.

newfts = todaily(oldfts, 'ParameterName', ParameterValue, ...) accepts parameter name/parameter value pairs as input, as specified in the following table.

| Parameter  | Parameter |                                                                                                    |
|------------|-----------|----------------------------------------------------------------------------------------------------|
| Name       | Value     | Description                                                                                                    |
| CalcMethod | Exact     | Returns the value located at specific dates/times. No data manipulation occurs.                                                                                                    |
|            | v21x      | This mode is compatible with previous versions of this function (Version 2.1.x and earlier). It returns a five-day business week that starts on Monday and ends on Friday.                                |
|            |           | d to v21x, settings for all of the following value pairs are not supported.                                                                                                    |
| BusDays    | 0         | Generates a financial time series that ranges from (or between) the first date to the last date in oldfts (includes NYSE nonbusiness days and holidays).                                                  |
|            | 1         | (Default) Generates a daily financial time series that ranges from the first date to the last date in oldfts (excludes NYSE nonbusiness days and holidays and weekends based on AltHolidays and Weekend). |
|            |           | NYSE market closures, holidays, and weekends are observed if AltHolidays and Weekend are not supplied or empty ([]).                                                                                      |

| Parameter   | Parameter |                                                                                                    |
|-------------|-----------|----------------------------------------------------------------------------------------------------|
| Name        | Value     | Description                                                                                                    |
| DateFilter  | Absolute  | (Default) Displays all daily dates between<br>the start and end dates of oldfts. Some<br>dates may be disregarded if BusDays = 1.                                                                                                    |
|             |           | Note The default is to create a time series with every date at the specified periodicity, which is with DateFilter = Absolute. If you use DateFilter = Relative, the endpoint effects do not apply since only your data defines which dates will appear in the output time series object. |
|             | Relative  | Displays only dates that exist in oldfts.<br>Some dates may be disregarded if<br>BusDays = 1.                                                                                                    |
| TimeSpec    | First     | Returns only the observation that occurs at the first (earliest) time for a specific date.                                                                                                    |
|             | Last      | (Default) Returns only the observation that occurs at the last (latest) time for a specific date.                                                                                                    |
| AltHolidays |           | Vector of dates specifying an alternate set of market closure dates.                                                                                                    |
|             | -1        | Excludes all holidays.                                                                                                    |
| Weekend     |           | Vector of length 7 containing 0's and 1's. The value 1 indicates a weekend day. The first element of this vector corresponds to Sunday. For example, when Saturday and Sunday are weekend days (default) then Weekend = [1 0 0 0 0 0 1].                                                  |

# todaily

## See Also

convertto | toannual | tomonthly | toquarterly | tosemi |
toweekly

## today

Purpose Current date

**Syntax** Datenum = today

**Description** Datenum = today returns the current date as a serial date number.

**Examples** Datenum = today

returns

Datenum =

730695

on July 28, 2000.

See Also datenum | datestr | now

## todecimal

**Purpose** 

Fractional to decimal conversion

**Syntax** 

usddec = todecimal(quote, fracpart)

**Description** 

usddec = todecimal(quote, fracpart) returns the decimal equivalent, usddec, of a security whose price is normally quoted as a whole number and a fraction (quote). fracpart indicates the fractional base (denominator) with which the security is normally quoted (default = 32).

**Examples** 

In the *Wall Street Journal*, bond prices are quoted in fractional form based on a denominator of 32. For example, if you see the quoted price is 100:05 it means 100 5/32. To find the equivalent decimal value, enter

```
usddec = todecimal(100.05)

usddec =
    100.1563
usddec = todecimal(97.04, 16)

usddec =
    97.2500
```

**Note** The convention of using . (period) as a substitute for : (colon) in the input is adopted from Excel software.

See Also toquoted

Purpose Convert to monthly

**Syntax** newfts = tomonthly(oldfts)

newfts = tomonthly(oldfts, 'ParameterName', ParameterValue, ...)

#### **Arguments**

oldfts Financial time series object.

## **Description**

newfts = tomonthly(oldfts) converts a financial time series of any frequency to a monthly frequency. The default end-of-month day is the last business day of the month.

**Note** If oldfts contains time-of-day information, newfts displays the time-of-day as 00:00 for those days that did not previously exist in oldfts.

Empty ([ ]) passed as inputs for parameter pair values for tomonthly will trigger the use of the defaults.

newfts = tomonthly(oldfts, 'ParameterName', ParameterValue, ...) accepts parameter name/parameter value pairs as input, as specified in the following table.

| Parameter<br>Name | Parameter<br>Value | Description                                                                                               |
|-------------------|--------------------|----------------------------------------------------------------------------------------------------|
| CalcMethod        | CumSum             | Returns the cumulative sum of the values within each month. Data for missing dates are given the value 0. |
|                   | Exact              | Returns the exact value at the end-of-month date. No data manipulation occurs.                            |

# tomonthly

| Parameter<br>Name | Parameter<br>Value                                                                                                    | Description                                                                                                    |
|-------------------|----------------------------------------------------------------------------------------------------|----------------------------------------------------------------------------------------------------|
|                   | Nearest                                                                                                    | (Default) Returns the values located at<br>the end-of-month date. If there is missing<br>data, 'Nearest' returns the nearest data<br>point preceding the end-of-month date.                                                                                                    |
|                   | SimpAvg                                                                                                    | Returns an averaged monthly value that only takes into account dates with data (nonNaN) within each month.                                                                                                    |
|                   | v21x                                                                                                    | This mode is compatible with previous versions of this function (Version 2.1.x and earlier). It returns an averaged end-of-month value using a previous tomonthly algorithm. This algorithm takes into account all dates and data. For dates that do not contain any data, the data is assumed to be 0. |
|                   | <b>Note</b> If you set CalcMethod to v21x, settings for all of the following parameter name/parameter value pairs are not supported. |                                                                                                    |
| BusDays           | 0                                                                                                    | Generates a monthly financial time series that ranges from the first date to the last date in oldfts (includes NYSE nonbusiness days and holidays).                                                                                                    |

| Parameter  | Parameter |                                                                                                    |
|------------|-----------|----------------------------------------------------------------------------------------------------|
| Name       | Value     | Description                                                                                                    |
|            | 1         | (Default) Generates a monthly financial time series that ranges from the first date to the last date in oldfts (excludes NYSE nonbusiness days and holidays and weekends based on AltHolidays and Weekend). If an end-of-month date falls on a nonbusiness day or NYSE holiday, returns the last business day of the month. |
|            |           | NYSE market closures, holidays, and weekends are observed if AltHolidays and Weekend are not supplied or empty ([]).                                                                                                    |
| DateFilter | Absolute  | (Default) Returns all monthly dates<br>between the start and end dates of<br>oldfts. Some dates may be disregarded<br>if BusDays = 1.                                                                                                    |
|            |           | Note The default is to create a time series with every date at the specified periodicity, which is with DateFilter = Absolute. If you use DateFilter = Relative, the endpoint effects do not apply since only your data defines which dates will appear in the output time series object.                                   |
|            | Relative  | Returns only monthly dates that exist in oldfts. Some dates may be disregarded if BusDays = 1.                                                                                                    |

# tomonthly

| ъ .               | <b>n</b> .         |                                                                                                    |
|-------------------|--------------------|----------------------------------------------------------------------------------------------------|
| Parameter<br>Name | Parameter<br>Value | Description                                                                                                    |
| ED                | 0                  | (Default) The end-of-month date is the last day (or last business day) of the month.                                                                                                    |
|                   | 1 - 31             | Returns values on the specified end-of-month day. Months that do not contain the specified end-of-month day return the last day of the month instead (for example, ED = 31 does not exist for February).  If end-of-month falls on a NYSE non-business day or holiday, the previous business day is returned if BusDays = 1.                                                                                                    |
| EndPtTo1          | [Begin,<br>End]    | Denotes the minimum number of days that constitute an odd month at the end points of the time series (before the first whole period and after the last whole period).  Begin and End must be -1 or any positive integer greater than or equal to 0.  A single value input for EndPtTol is the same as specifying that single value for Begin and End.  -1 Do not include odd month dates and data in calculations.  0 (Default) Include all odd month dates and data in calculations.  n Number of days that constitute an odd month. If the minimum number of days is not met, the odd month dates and data are ignored. |

# Parameter Parameter Name Value Description

The following diagram is a general depiction of the factors involved in the determination of end points for this function.

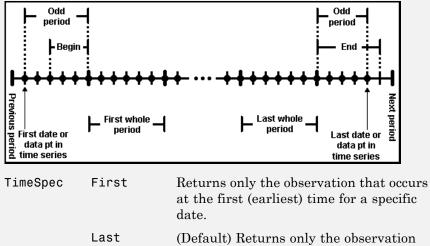

| ·           | at the first (earliest) time for a specific date.                                                                                                    |
|-------------|----------------------------------------------------------------------------------------------------|
| Last        | (Default) Returns only the observation that occurs at the last (latest) time for a specific date.                                                                                                    |
| AltHolidays | Vector of dates specifying an alternate set of market closure dates.                                                                                                    |
| -1          | Excludes all holidays.                                                                                                    |
| Weekend     | Vector of length 7 containing 0's and 1's. The value 1 indicates a weekend day. The first element of this vector corresponds to Sunday. For example, when Saturday and Sunday are weekend days (default) then Weekend = [1 0 0 0 0 0 1]. |

#### See Also

convertto | toannual | todaily | toquarterly | tosemi | toweekly

## toquarterly

**Purpose** 

Convert to quarterly

**Syntax** 

newfts = toquarterly(oldfts)

newfts = toquarterly(oldfts, 'ParameterName', ParameterValue, ...)

**Arguments** 

oldfts

Financial time series object

## **Description**

newfts = toquarterly(oldfts) converts a financial time series of any frequency to a quarterly frequency. The default quarterly days are the last business day of March, June, September, and December.

**Note** If oldfts contains time-of-day information, newfts displays the time-of-day as 00:00 for those days that did not previously exist in oldfts.

Empty ([ ]) passed as inputs for parameter pair values for toquarterly will trigger the use of the defaults.

newfts = toquarterly(oldfts, 'ParameterName', ParameterValue, ...) accepts parameter name/parameter value pairs as input, as specified in the following table.

| Parameter<br>Name | Parameter<br>Value | Description                                                                                                    |
|-------------------|--------------------|----------------------------------------------------------------------------------------------------|
| CalcMethod        | CumSum             | Returns the cumulative sum of the values<br>between each quarter. Data for missing<br>dates are given the value 0. |
|                   | Exact              | Returns the exact value at the end-of-quarter date. No data manipulation occurs.                                   |

| Parameter<br>Name | Parameter<br>Value | Description                                                                                                    |
|-------------------|--------------------|----------------------------------------------------------------------------------------------------|
|                   | Nearest            | (Default) Returns the values located at the end-of-quarter date. If there is missing data, Nearest returns the nearest data point preceding the end-of-quarter date.                                                                                                    |
|                   | SimpAvg            | Returns an averaged quarterly value that only takes into account dates with data (nonNaN) within each quarter.                                                                                                    |
|                   | v21x               | This mode is compatible with previous versions of this function (Version 2.1.x and earlier). It returns an averaged end-of-quarter value using a previous toquarterly algorithm. This algorithm takes into account all dates and data. For dates that do not contain any data, the data is assumed to be 0. |
|                   | •                  | set CalcMethod to v21x, settings for all of parameter name/parameter value pairs orted.                                                                                                    |
| BusDays           | 0                  | Generates a financial time series that ranges from (or between) the first date to the last date in oldfts (includes NYSE nonbusiness days and holidays).                                                                                                    |

| Parameter  | Parameter |                                                                                                    |
|------------|-----------|----------------------------------------------------------------------------------------------------|
| Name       | Value     | Description                                                                                                    |
|            | 1         | (Default) Generates a financial time series that ranges from the first date to the last date in oldfts (excludes NYSE nonbusiness days and holidays and weekends based on AltHolidays and Weekend). If an end-of-quarter date falls on a nonbusiness day or NYSE holiday, returns the last business day of the quarter. |
|            |           | NYSE market closures, holidays, and weekends are observed if AltHolidays and Weekend are not supplied or empty ([]).                                                                                                    |
| DateFilter | Absolute  | (Default) Returns all quarterly dates<br>between the start and end dates of<br>oldfts. Some dates may be disregarded<br>if BusDays = 1.                                                                                                    |
|            |           | Note The default is to create a time series with every date at the specified periodicity, which is with DateFilter = Absolute. If you use DateFilter = Relative, the endpoint effects do not apply since only your data defines which dates will appear in the output time series object.                               |
|            | Relative  | Returns only quarterly dates that exist in oldfts. Some dates may be disregarded if BusDays = 1.                                                                                                    |

| Parameter | Parameter       |                                                                                                    |
|-----------|-----------------|----------------------------------------------------------------------------------------------------|
| Name      | Value           | Description                                                                                                    |
| ED        | 0               | (Default) The end-of-quarter date is the last day (or last business day) of the quarter.                                                                                                    |
|           | 1 - 31          | Specifies a particular end-of-quarter day. Months that do not contain the specified end-of-quarter day return the last day of the quarter instead (for example, ED = 31 does not exist for February).                                                                                                    |
| EM        | 1 - 12          | Last month of the first quarter.<br>All subsequent quarterly dates are<br>based on this month. The default<br>end-of-first-quarter month is March (3).                                                                                                    |
| EndPtTol  | [Begin,<br>End] | Denotes the minimum number of days that constitute a odd quarter at the endpoints of the time series (before the first whole period and after the last whole period).  Begin and End must be -1 or any positive integer greater than or equal to 0.  A single value input for EndPtTo1 is the same as specifying that single value for Begin and End.  -1 Do not include odd quarter dates and data in calculations.  0 (Default) Include all odd quarter dates and data in calculations.  n Number of days (any positive integer) that constitute an odd quarter. If there are insufficient days for a complete quarter, the odd quarter dates and data are ignored. |

# Parameter Parameter Name Value Description

The following diagram is a general depiction of the factors involved in the determination of endpoints for this function.

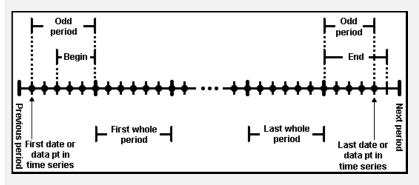

| TimeSpec    | First | Returns only the observation that occurs at the first (earliest) time for a specific date.                                                                                                    |
|-------------|-------|----------------------------------------------------------------------------------------------------|
|             | Last  | (Default) Returns only the observation<br>that occurs at the last (latest) time for a<br>specific date.                                                                                                    |
| AltHolidays | 3     | Vector of dates specifying an alternate set of market closure dates.                                                                                                    |
|             | -1    | Excludes all holidays.                                                                                                    |
| Weekend     |       | Vector of length 7 containing 0's and 1's. The value 1 indicates a weekend day. The first element of this vector corresponds to Sunday. For example, when Saturday and Sunday are weekend days (default) then Weekend = [1 0 0 0 0 0 1]. |

## See Also

convertto | toannual | todaily | tomonthly | tosemi | toweekly

Purpose 1

Decimal to fractional conversion

**Syntax** 

quote = toquoted(usddec, fracpart)

**Description** 

quote = toquoted(usddec, fracpart) returns the fractional equivalent, quote, of the decimal figure, usddec, based on the fractional base (denominator), fracpart. The fractional bases are the ones used for quoting equity prices in the United States (denominator 2, 4, 8, 16, or 32). If fracpart is not entered, the denominator 32 is assumed.

**Examples** 

A United States equity price in decimal form is 101.625. To convert this to fractional form in eighths of a dollar:

quote = toquoted(101.625, 8)
quote =

101.05

The answer is interpreted as 101 5/8.

**Note** The convention of using . (period) as a substitute for : (colon) in the output is adopted from Excel software.

See Also

todecimal

**Purpose** 

Convert to semiannual

**Syntax** 

newfts = tosemi(oldfts)

newfts = tosemi(oldfts, 'ParameterName', ParameterValue, ...)

**Arguments** 

oldfts

Financial time series object.

## **Description**

newfts = tosemi(oldfts) converts a financial time series of any frequency to a semiannual frequency. The default semiannual days are the last business day of June and December.

**Note** If oldfts contains time-of-day information, newfts displays the time-of-day as 00:00 for those days that did not previously exist in oldfts.

Empty ([ ]) passed as inputs for parameter pair values for tosemi will trigger the use of the defaults.

newfts = tosemi(oldfts, 'ParameterName', ParameterValue, ...) accepts parameter name/parameter value pairs as input, as specified in the following table.

| Parameter<br>Name | Parameter<br>Value | Description                                                                                                    |
|-------------------|--------------------|----------------------------------------------------------------------------------------------------|
| CalcMethod        | CumSum             | Returns the cumulative sum of the values within each semiannual period. Data for missing dates are given the value 0. |
|                   | Exact              | Returns the exact value at the end-of-period date. No data manipulation occurs.                                       |

| Parameter | Parameter |                                                                                                    |
|-----------|-----------|----------------------------------------------------------------------------------------------------|
| Name      | Value     | Description                                                                                                    |
|           | Nearest   | (Default) Returns the values located at<br>the end-of-period date. If there is missing<br>data, Nearest returns the nearest data<br>point preceding the end-of-period date.                                                                                                    |
|           | SimpAvg   | Returns an averaged semiannual value that only takes into account dates with data (nonNaN) within each semiannual period.                                                                                                    |
|           | v21x      | This mode is compatible with previous versions of this function (Version 2.1.x and earlier). It returns an averaged end-of-period value using a previous tosemi algorithm. This algorithm takes into account all dates and data. For dates that do not contain any data, the data is assumed to be 0. |
|           | -         | set CalcMethod to v21x, settings for all of parameter name/parameter value pairs orted.                                                                                                    |
| BusDays   | 0         | Generates a financial time series that ranges from (or between) the first date to the last date in oldfts (includes NYSE nonbusiness days and holidays).                                                                                                    |

| Parameter  | Parameter |                                                                                                    |
|------------|-----------|----------------------------------------------------------------------------------------------------|
| Name       | Value     | Description                                                                                                    |
|            | 1         | (Default) Generates a financial time series that ranges from the first date to the last date in oldfts (excludes NYSE nonbusiness days and holidays and weekends based on AltHolidays and Weekend). If an end-of-quarter date falls on a nonbusiness day or NYSE holiday, returns the last business day of the quarter. |
|            |           | NYSE market closures, holidays, and weekends are observed if AltHolidays and Weekend are not supplied or empty ([]).                                                                                                    |
| DateFilter | Absolute  | (Default) Returns all semiannual dates<br>between the start and end dates of<br>oldfts. Some dates may be disregarded<br>if BusDays = 1.                                                                                                    |
|            |           | Note The default is to create a time series with every date at the specified periodicity, which is with DateFilter = Absolute. If you use DateFilter = Relative, the endpoint effects do not apply since only your data defines which dates will appear in the output time series object.                               |
|            | Relative  | Returns only semiannual dates that exist in oldfts. Some dates may be disregarded if BusDays = 1.                                                                                                    |

| Parameter<br>Name | Parameter<br>Value | Description                                                                                                    |
|-------------------|--------------------|----------------------------------------------------------------------------------------------------|
| ED                | 0                  | (Default) The end-of-period date is the last day (or last business day) of the semiannual period.                                                                                                    |
|                   | 1 - 31             | Specifies a particular end-of-period day.  Months that do not contain the specified end-of-period day return the last day of the semiannual period instead (for example, ED = 31 does not exist for February).                                                                                                    |
| EM                | 1 - 12             | End month of the first semiannual period.<br>All subsequent period dates are based<br>on this month. The default end of period<br>months are June (6) and December (12).                                                                                                    |
| EndPtTol          | [Begin,<br>End]    | Denotes the minimum number of days that constitute an odd semiannual period at the endpoints of the time series (before the first whole period and after the last whole period).  Begin and End must be -1 or any positive integer greater than or equal to 0.  A single value input for EndPtTo1 is the same as specifying that single value for Begin and End.  -1 Do not include odd period dates and data in calculations.  0 (Default) Include all odd period dates and data in calculations.  n Number of days (any positive integer) that constitute an odd period. If there are insufficient days for a complete semiannual period, the odd period dates and data are ignored. |

# Parameter Parameter Name Value Description

The following diagram is a general depiction of the factors involved in the determination of endpoints for this function.

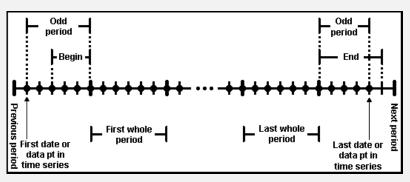

| TimeSpec    | First | Returns only the observation that occurs at the first (earliest) time for a specific date.                                                                                                    |
|-------------|-------|----------------------------------------------------------------------------------------------------|
|             | Last  | (Default) Returns only the observation<br>that occurs at the last (latest) time for a<br>specific date.                                                                                                    |
| AltHolidays | 3     | Vector of dates specifying an alternate set of market closure dates.                                                                                                    |
|             | -1    | Excludes all holidays.                                                                                                    |
| Weekend     |       | Vector of length 7 containing 0's and 1's. The value 1 indicates a weekend day. The first element of this vector corresponds to Sunday. For example, when Saturday and Sunday are weekend days (default) then Weekend = [1 0 0 0 0 0 1]. |

## tosemi

## **See Also**

convertto | toannual | todaily | tomonthly | toquarterly |
toweekly

## totalreturnprice

Purpose Total return price time series

**Syntax** Return = totalreturnprice(Price, Action, Dividend)

**Arguments** 

Price Number of observations (NUMOBS)-by-2 matrix of

price data. Column 1 contains MATLAB serial date

numbers. Column 2 contains price values.

Action NUMOBS-by-2 matrix of price data. Column 1 contains

MATLAB serial date numbers. Column 2 contains

split ratios.

Dividend NUMOBS-by-2 matrix of price data. Column 1 contains

MATLAB serial date numbers. Column 2 contains

dividend payouts.

The number of observations (NUMOBS) for the three input arguments

will differ from each other.

**Description** Return = totalreturnprice(Price, Action, Dividend) generates

a total return price time series given price data, action or split data,

and dividend data.

Return is NUMOBS-by-2 array of price data, where NUMOBS reflects the number of observations of price data. Column 1 contains MATLAB serial date numbers. Column 2 contains total return price values.

**See Also** periodicreturns

Purpose Convert to weekly

**Syntax** newfts = toweekly(oldfts)

newfts = toweekly(oldfts, 'ParameterName', ParameterValue, ...)

## **Arguments**

oldfts Financial time series object.

## **Description**

newfts = toweekly(oldfts) converts a financial time series of any frequency to a weekly frequency. The default weekly days are Fridays or the last business day of the week.

**Note** If oldfts contains time-of-day information, newfts displays the time-of-day as 00:00 for those days that did not previously exist in oldfts.

Empty ([ ]) passed as inputs for parameter pair values for toweekly will trigger the use of the defaults.

newfts = toweekly(oldfts, 'ParameterName', ParameterValue, ...) accepts parameter name/parameter value pairs as input, as specified in the following table.

| Parameter<br>Name | Parameter<br>Value | Description                                                                                              |
|-------------------|--------------------|----------------------------------------------------------------------------------------------------|
| CalcMethod        | CumSum             | Returns the cumulative sum of the values within each week. Data for missing dates are given the value 0. |
|                   | Exact              | Returns the exact value at the end-of-week dates. No data manipulation occurs.                           |

# toweekly

| Parameter<br>Name | Parameter<br>Value | Description                                                                                                    |
|-------------------|--------------------|----------------------------------------------------------------------------------------------------|
|                   | Nearest            | (Default) Returns the values located at<br>the end-of-week dates. If there is missing<br>data, Nearest returns the nearest data<br>point preceding the end-of-week date.                                                                                                    |
|                   | SimpAvg            | Returns an averaged weekly value that only takes into account dates with data (nonNaN) within each week.                                                                                                    |
|                   | v21x               | This mode is compatible with previous versions of this function (Version 2.1.x and earlier). It returns an averaged end-of-weekly value using a previous toquarterly algorithm. This algorithm takes into account all dates and data. For dates that do not contain any data, the data is assumed to be 0. |
|                   | •                  | set CalcMethod to v21x, settings for all of parameter name/parameter value pairs orted.                                                                                                    |
| BusDays           | 0                  | Generates a financial time series that ranges from (or between) the first date to the last date in oldfts (includes NYSE nonbusiness days and holidays).                                                                                                    |

| Parameter  | Parameter |                                                                                                    |
|------------|-----------|----------------------------------------------------------------------------------------------------|
| Name       | Value     | Description                                                                                                    |
|            | 1         | (Default) Generates a financial time series that ranges from the first date to the last date in oldfts (excludes NYSE nonbusiness days and holidays and weekends based on AltHolidays and Weekend). If an end-of-quarter date falls on a nonbusiness day or NYSE holiday, returns the last business day of the quarter. |
|            |           | NYSE market closures, holidays, and weekends are observed if AltHolidays and Weekend are not supplied or empty ([]).                                                                                                    |
| DateFilter | Absolute  | (Default) Returns all weekly dates<br>between the start and end dates of<br>oldfts. Some dates may be disregarded<br>if BusDays = 1.                                                                                                    |
|            |           | Note The default is to create a time series with every date at the specified periodicity, which is with DateFilter = Absolute. If you use DateFilter = Relative, the endpoint effects do not apply since only your data defines which dates will appear in the output time series object.                               |
|            | Relative  | Returns only end-of-week dates that exist in oldfts. Some dates may be disregarded if BusDays = 1.                                                                                                    |

| Parameter<br>Name | Parameter<br>Value | Description                                                                                                    |
|-------------------|--------------------|----------------------------------------------------------------------------------------------------|
| EndPtTol          | [Begin,<br>End]    | Denotes the minimum number of days that constitute a odd week at the endpoints of the time series (before the first whole period and after the last whole period).  Begin and End must be -1 or any positive integer greater than or equal to 0.  A single value input for EndPtTo1 is the same as specifying that single value for Begin and End.  -1 Do not include odd week dates and data in calculations.  0 (Default) Include all odd week dates and data in calculations.  n Number of days (any positive integer) that constitute an odd week. If there are insufficient days for a complete week, the odd week dates and data are ignored. |

The following diagram is a general depiction of the factors involved in the determination of endpoints for this function.

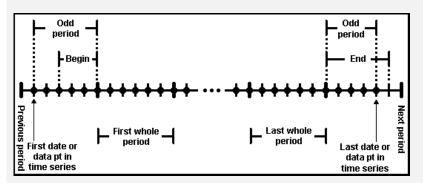

| Parameter<br>Name | Parameter<br>Value | Description                                                                                                    |  |  |  |
|-------------------|--------------------|----------------------------------------------------------------------------------------------------|--|--|--|
| EOW               | 0 - 6              | Specifies the end-of-week day:                                                                                                    |  |  |  |
|                   |                    | • 0 Friday (default)                                                                                                    |  |  |  |
|                   |                    | • 1 Saturday                                                                                                    |  |  |  |
|                   |                    | • 2 Sunday                                                                                                    |  |  |  |
|                   |                    | • 3 Monday                                                                                                    |  |  |  |
|                   |                    | • 4 Tuesday                                                                                                    |  |  |  |
|                   |                    | • 5 Wednesday                                                                                                    |  |  |  |
|                   |                    | • 6 Thursday                                                                                                    |  |  |  |
| TimeSpec          | First              | Returns only the observation that occurs<br>at the first (earliest) time for a specific<br>date.                                                                                                    |  |  |  |
|                   | Last               | (Default) Returns only the observation<br>that occurs at the last (latest) time for a<br>specific date.                                                                                                    |  |  |  |
| AltHolidays       | 3                  | Vector of dates specifying an alternate set of market closure dates.                                                                                                    |  |  |  |
|                   | -1                 | Excludes all holidays.                                                                                                    |  |  |  |
| Weekend           |                    | Vector of length 7 containing 0's and 1's. The value 1 indicates a weekend day. The first element of this vector corresponds to Sunday. For example, when Saturday and Sunday are weekend days (default) then Weekend = [1 0 0 0 0 0 1]. |  |  |  |

## See Also

convertto | toannual | todaily | tomonthly | toquarterly | tosemi

## tr2bonds

**Purpose** Term-structure parameters given Treasury bond parameters

**Syntax** [Bonds, Prices, Yields] = tr2bonds(TreasuryMatrix, Settle)

**Arguments** 

TreasuryMatrix Treasury bond parameters. An n-by-5

matrix, where each row describes a Treasury bond. Columns are

[CouponRate Maturity Bid Asked AskYield]

where:

CouponRate Coupon rate, as a decimal fraction.

Maturity Maturity date, as a serial date number. Use

datenum to convert date strings to serial date

numbers.

Bid Bid price based on \$100 face value.

Asked Asked price based on \$100 face value.

AskYield Asked yield to maturity, as a decimal fraction.

Settle (Optional) Date string or serial date number of

the settlement date for the analysis.

**Description** 

[Bonds, Prices, Yields] = tr2bonds(TreasuryMatrix, Settle) returns term-structure parameters (bond information, prices, and yields) sorted by ascending maturity date, given Treasury bond parameters. The formats of the output matrix and vectors meet requirements for input to the zbtprice and zbtyield zero-curve

bootstrapping functions.

Bonds Coupon bond information. An n-by-6 matrix

where each row describes a bond. Columns are [Maturity CouponRate Face Period Basis

EndMonthRule] where:

Maturity date of the bond, as a serial date

number. Use datestr to convert serial date

numbers to date strings.

CouponRate Coupon rate of the bond, as a decimal fraction.

Face Redemption or face value of the bond, always

100.

Period Coupons per year of the bond, always 2.

Basis Day-count basis of the bond, possible values

include:

• 0 = actual/actual (default)

• 1 = 30/360 (SIA)

•  $2 = \frac{\text{actual}}{360}$ 

•  $3 = \frac{1}{365}$ 

For more information, see **basis** on page

Glossary-1.

EndMonthRule End-of-month flag, always 1, meaning that a

bond's coupon payment date is always the last

day of the month.

| Prices | Prices. | Column vecto | or containing 1 | the price of |
|--------|---------|--------------|-----------------|--------------|
|        |         |              |                 |              |

each bond in bonds, respectively. The number of rows (n) matches the number of rows in

bonds.

Yields Yields. Column vector containing the yield to

maturity of each bond in bonds, respectively. The number of rows (n) matches the number of rows in bonds. If Settle is input, Yields is computed as a semiannual yield to maturity. If Settle is not input, the quoted input yields

will be used.

## **Examples**

Given published Treasury bond market parameters for December 22, 1997

Execute the function.

```
[Bonds, Prices, Yields] = tr2bonds(Matrix)
```

Bonds =

| 729840 | 0.06125 | 100 | 2 | 0 | 1 |
|--------|---------|-----|---|---|---|
| 729966 | 0.0625  | 100 | 2 | 0 | 1 |
| 730106 | 0.05125 | 100 | 2 | 0 | 1 |
| 730225 | 0.065   | 100 | 2 | 0 | 1 |

Prices =

100.1563

100.3750

## tr2bonds

```
99.5000
101.0938

Yields =

0.0546
0.056
0.0563
0.0564

(Example output has been formatted for readability.)

See Also

tbl2bond | zbtprice | zbtyield
```

• "Term Structure of Interest Rates" on page 2-36

**How To** 

## **Purpose**

Estimate transition probabilities from credit ratings data

## **Syntax**

```
[transMat, sampleTotals, idTotals] = transprob(data)
[transMat, sampleTotals, idTotals] = transprob(data,
Name, Value)
```

## **Description**

[transMat, sampleTotals, idTotals] = transprob(data) constructs a transition matrix from historical data of credit ratings.

[transMat, sampleTotals, idTotals] = transprob(data, Name, Value) constructs a transition matrix from historical data of credit ratings with additional options specified by one or more Name, Value pair arguments.

## Input Arguments

### data

Using transprob to estimate transition probabilities given credit ratings historical data (i.e. credit migration data), the data input can be either of the following:

• A preprocessed data structure obtained using transpropprep. This data structure contains the fields'idStart', 'numericDates', 'numericRatings', and 'ratingsLabels'.

or

• An nRecords-by-3 cell array containing the historical credit ratings data of the form:

```
'00010283'
             '10-Nov-1984'
                              'CCC'
'00010283'
             '12-May-1986'
                              'B'
'00010283'
             '29-Jun-1988'
                              'CCC'
'00010283'
             '12-Dec-1991'
                              ' D '
'00013326'
             '09-Feb-1985'
                              ' A '
'00013326'
             '24-Feb-1994'
                              'AA'
'00013326'
             '10-Nov-2000'
                              'BBB'
'00014413'
                              ' B '
             '23-Dec-1982'
```

where each row contains an ID (column 1), a date (column 2), and a credit rating (column 3). Column 3 is the rating assigned to the corresponding ID on the corresponding date. All information corresponding to the same ID must be stored in contiguous rows. Sorting this information by date is not required, but recommended for efficiency. IDs, dates and ratings are usually stored in string format, but they can also be entered in numeric format.

### **Name-Value Pair Arguments**

Specify optional comma-separated pairs of Name, Value arguments. Name is the argument name and Value is the corresponding value. Name must appear inside single quotes (' '). You can specify several name and value pair arguments in any order as Name1, Value1,..., NameN, ValueN.

#### 'algorithm'

Estimation algorithm, in string format. Valid values are duration or cohort.

Default: duration

#### 'endDate'

End date of the estimation time window, in string or numeric format. The endDate cannot be a date before the startDate.

Default: Latest date in data

#### 'labels'

Cell array of size nRatings-by-1, or 1-by-nRatings, containing the credit-rating scale. It must be consistent with the ratings labels used in the third column of data.

**Default:** {'AAA', 'AA', 'A', 'BBB', 'BB', 'B', 'CCC', 'D'}

#### 'snapsPerYear'

Integer indicating the number of credit-rating snapshots per year to be considered for the estimation. Valid values are 1, 2, 3, 4, 6, 12. This parameter is only used with the cohort algorithm.

**Default:** 1 — One snapshot per year

#### 'startDate'

Start date of the estimation time window, in string or numeric format.

Default: Earliest date in data

#### 'transInterval'

Length of the transition interval, in years.

**Default:** 1 — One year transition probabilities

## Output Arguments

#### transMat

Matrix of transition probabilities in percent. The size of the transition matrix is nRatings-by-nRatings.

#### **sampleTotals**

Structure with fields:

- totalsVec A vector of size 1-by-nRatings.
- totalsMat A matrix of size nRatings-by-nRatings.
- algorithm A string with values 'duration' or 'cohort'.

For the 'duration' algorithm, totalsMat(i,j) contains the total transitions observed out of rating i into ratingj (all the diagonal elements are zero). The total time spent on rating i is stored in totalsVec(i). For example, if there are three rating categories, Investment Grade (IG), Speculative Grade (SG) and Default (D), and the following information:

Total time spent IG SG D

| in rating:                | 4859. | 09  | 1503.3 | 6 116 | 2.05 |
|---------------------------|-------|-----|--------|-------|------|
| Transitions               |       | IG  | i SG   | D     |      |
| out of (row)              | IG    | 0   | 89     | 7     |      |
| <pre>into (column):</pre> | SG    | 202 | . 0    | 32    |      |
|                           | D     | 0   | 0      | 0     |      |

#### Then

For the 'cohort' algorithm, totalsMat(i,j) contains the total transitions observed from rating i to rating j, and totalsVec(i) is the initial count in rating i. For example, given the following information:

| Initial count in rating: |     | IG<br>4808 | SG<br>1572 | D<br>1145 |
|--------------------------|-----|------------|------------|-----------|
| Transitions              | το. | IG         | SG         | D<br>7    |
| from (row)               | IG  | 4721       | 80         | •         |
| to (column):             | SG  | 193        | 1347       | 32        |
|                          | ט   | U          | 0          | 1145      |

#### Then

totals.algorithm = 'cohort'

#### idTotals

Struct array of size nIDs-by-1, where nIDs is the number of distinct IDs in column 1 of data when this is a cell array or, equivalently, equal to

the length of the idStart field minus 1 when data is a preprocessed data structure. For each ID in the sample, idTotals contains one structure with the following fields:

- totalsVec A sparse vector of size 1-by-nRatings.
- totalsMat A sparse matrix of size nRatings-by-nRatings.
- algorithm A string with values 'duration' or 'cohort'.

These fields contain the same information described for the output sampleTotals, but at an ID level. For example, for 'duration', idTotals(k).totalsVec contains the total time that the k-th company spent on each rating.

## **Definitions**

#### **Cohort Estimation**

The cohort algorithm estimates the transition probabilities based on a sequence of snapshots of credit ratings at regularly spaced points in time. If the credit rating of a company changes twice between two snapshot dates, the intermediate rating is overlooked and only the initial and final ratings influence the estimates.

#### **Duration Estimation**

Unlike the cohort method, the duration algorithm estimates the transition probabilities based on the full credit ratings history, looking at the exact dates on which the credit rating migrations occur. There is no concept of snapshots in this method, and all credit rating migrations influence the estimates, even when a company's rating changes twice within a short time.

## **Examples**

Using historical credit rating input data from Data\_TransProb.mat display the first ten rows and compute the transition matrix:

```
load Data_TransProb
data(1:10,:)
% Estimate transition probabilities with default settings
transMat = transprob(data)
```

```
ans =
 '00010283'
               '10-Nov-1984'
                                 'CCC'
               '12-May-1986'
                                 'B'
 '00010283'
 '00010283'
               '29-Jun-1988'
                                 'CCC'
 '00010283'
               '12-Dec-1991'
                                 ' D '
                                 'A'
 '00013326'
               '09-Feb-1985'
 '00013326'
               '24-Feb-1994'
                                 'AA'
 '00013326'
               '10-Nov-2000'
                                 'BBB'
 '00014413'
               '23-Dec-1982'
                                 'B'
 '00014413'
               '20-Apr-1988'
                                 'BB'
 '00014413'
               '16-Jan-1998'
                                 'B'
transMat =
  93.1170
              5.8428
                         0.8232
                                   0.1763
                                              0.0376
                                                        0.0012
                                                                   0.0001
                                                                             0.0017
   1.6166
             93.1518
                         4.3632
                                   0.6602
                                              0.1626
                                                        0.0055
                                                                   0.0004
                                                                             0.0396
   0.1237
              2.9003
                       92.2197
                                   4.0756
                                              0.5365
                                                        0.0661
                                                                   0.0028
                                                                             0.0753
   0.0236
              0.2312
                         5.0059
                                  90.1846
                                              3.7979
                                                        0.4733
                                                                   0.0642
                                                                             0.2193
   0.0216
              0.1134
                         0.6357
                                   5.7960
                                             88.9866
                                                        3.4497
                                                                   0.2919
                                                                             0.7050
   0.0010
              0.0062
                         0.1081
                                   0.8697
                                              7.3366
                                                       86.7215
                                                                   2.5169
                                                                             2.4399
   0.0002
              0.0011
                                   0.2582
                                                        4.2898
                         0.0120
                                              1.4294
                                                                  81.2927
                                                                            12.7167
                                                             0
                                                                           100.0000
         0
                   0
                              0
                                         0
                                                   0
```

Using historical credit rating input data from Data\_TransProb.mat, compute the transition matrix using the cohort algorithm:

```
load Data_TransProb

%Estimate transition probabilities with 'cohort' algorithm
transMatCoh = transprob(data, 'algorithm', 'cohort')

transMatCoh =

93.1345  5.9335  0.7456  0.1553  0.0311  0  0  0
```

```
1.7359
         92.9198
                   4.5446
                              0.6046
                                        0.1560
                                                                      0.0390
0.1268
          2.9716
                   91.9913
                              4.3124
                                        0.4711
                                                  0.0544
                                                                 0
                                                                      0.0725
                                                  0.4627
                                                                      0.2103
0.0210
          0.3785
                    5.0683
                             89.7792
                                        4.0379
                                                            0.0421
0.0221
          0.1105
                    0.6851
                              6.2320
                                       88.3757
                                                  3.6464
                                                            0.2873
                                                                      0.6409
                                                            2.7397
    0
              0
                    0.0761
                              0.7230
                                        7.9909
                                                 86.1872
                                                                      2.2831
    0
               0
                         0
                              0.3094
                                        1.8561
                                                  4.5630
                                                           80.8971
                                                                     12.3743
     0
              0
                         0
                                   0
                                             0
                                                                 0 100.0000
                                                       0
```

Using historical credit rating data with ratings investment grade ('IG'), speculative grade ('SG'), and default ('D'), from Data\_TransProb.mat display the first ten rows and compute the transition matrix:

```
load Data TransProb
dataIGSG(1:10,:)
transMatIGSG = transprob(dataIGSG, 'labels', { 'IG', 'SG', 'D'})
ans =
    '00011253'
                    '04-Apr-1983'
                                       'IG'
    '00012751'
                    '17-Feb-1985'
                                       'SG'
    '00012751'
                    '19-May-1986'
                                       ' D '
                                       'IG'
    '00014690'
                    '17-Jan-1983'
                                       'IG'
    '00012144'
                    '21-Nov-1984'
    '00012144'
                    '25-Mar-1992'
                                       'SG'
    '00012144'
                    '07-May-1994'
                                       'IG'
    '00012144'
                    '23-Jan-2000'
                                       'SG'
                                       'IG'
    '00012144'
                    '20-Aug-2001'
                                       'IG'
    '00012937'
                    '07-Feb-1984'
transMatIGSG =
   98.6719
               1.2020
                          0.1261
    3.5781
              93.3318
                          3.0901
          0
                     0
                       100.0000
```

Using historical credit rating data with numeric ratings for investment grade (1), speculative grade (2), and default (3), from Data\_TransProb.mat display the first ten rows and compute the transition matrix:

```
load Data_TransProb
dataIGSGnum(1:10,:)
transMatIGSGnum = transprob(dataIGSGnum, 'labels', {1,2,3})
ans =
    '00011253'
                   '04-Apr-1983'
                                     [1]
    '00012751'
                   '17-Feb-1985'
                                     [2]
    '00012751'
                   '19-May-1986'
                                     [3]
    '00014690'
                   '17-Jan-1983'
                                     [1]
                   '21-Nov-1984'
    '00012144'
                                     [1]
    '00012144'
                   '25-Mar-1992'
                                     [2]
    '00012144'
                   '07-May-1994'
                                     [1]
    '00012144'
                   '23-Jan-2000'
                                     [2]
    '00012144'
                   '20-Aug-2001'
                                     [1]
    '00012937'
                   '07-Feb-1984'
                                     [1]
transMatIGSGnum =
  98.6719
              1,2020
                         0.1261
    3.5781
             93.3318
                         3.0901
         0
                    0 100.0000
```

## Algorithms Cohort Estimation

The algorithm first determines a sequence  $t_o,...,t_K$  of snapshot dates. The elapsed time, in years, between two consecutive snapshot dates  $t_{k\cdot I}$  and  $t_k$  is equal to 1 / ns, where ns is the number of snapshots per year. These K +1 dates determine K transition periods.

## transprob

The algorithm computes  $N_i^n$ , the number of transition periods in which obligor n starts at rating i. These are added up over all obligors to get  $N_i$ , the number of obligors in the sample that start a period at rating i. The number periods in which obligor n starts at rating i and ends at

rating j, or migrates from i to j, denoted by  $N_{ij}^n$ , is also computed. These

are also added up to get  $N_{ij}$  , the total number of migrations from i to j in the sample.

The estimate of the transition probability from i to j in one period,

denoted by  $P_{ii}$ , is given by:

$$P_{ij} = \frac{Nij}{Ni}$$

These probabilities are arranged in a one-period transition matrix  $P_{\theta}$ , where the i,j entry in  $P_{\theta}$  is  $P_{ij}$ .

If the number of snapshots per year ns is 4 (quarterly snapshots), the probabilities in  $P_{\theta}$  are 3-month (or 0.25-year) transition probabilities. You may, however, be interested in 1-year or 2-year transition probabilities. The latter time interval is called the transition interval,  $\Delta t$ , and it is used to convert  $P_{\theta}$  into the final transition matrix, P, according to the formula:

$$P = P_0^{ns \square t}$$

For example, if ns = 4 and  $\Delta t = 2$ , P contains the 2-year transition probabilities estimated from quarterly snapshots.

**Note** For the cohort algorithm, optional output arguments idTotals and sampleTotals from transprob contain the following information:

- idTotals(n).totalsVec =  $(N_i^n) \forall i$
- idTotals(n).totalsMat =  $(N_{i,j}^n) \forall ij$
- idTotals(n).algoritm = 'cohort'
- sampleTotals.totalsVec =  $(N_i) \forall i$
- sampleTotals.totalsMat =  $(N_{i,j}) \forall ij$
- sampleTotals.algoritm = 'cohort'

For efficiency, the vectors and matrices in idTotals are stored as sparse arrays.

#### **Duration Estimation**

The algorithm computes  $T_i^n$ , the total time that obligor n spends in rating i within the estimation time window. These quantities are

added up over all obligors to get  $T_i$ , the total time spent in rating i, collectively, by all obligors in the sample. The algorithm also computes

 $T_{ij}^n$ , the number times that obligor n migrates from rating i to rating j, with i not equal to j, within the estimation time window. And it also

adds them up to get  $T_{ij}$ , the total number of migrations, by all obligors in the sample, from the rating i to j, with i not equal to j.

To estimate the transition probabilities, the duration algorithm first needs to compute a generator matrix  $\Lambda$ . Each off-diagonal entry of this matrix is an estimate of the transition rate out of rating i into rating j, and is given by:

## transprob

$$\lambda_{ij} = \frac{T_{ij}}{T_i}, i \neq j$$

The diagonal entries are computed as:

$$\lambda_{ii} = -\sum_{j \neq i} \lambda_{ij}$$

With the generator matrix and the transition interval  $\Delta t$  (e.g.,  $\Delta t$  = 2 corresponds to 2-year transition probabilities), the transition matrix is obtained as  $P = \exp(\Delta t \Lambda)$ , where exp denotes matrix exponentiation (expm in MATLAB).

**Note** For the duration algorithm, optional output arguments idTotals and sampleTotals from transprob contain the following information:

- idTotals(n).totalsVec =  $(T_i^n) \forall i$
- $\bullet \quad \mathsf{idTotals(n).totalsMat} = (T^n_{i,j}) \forall ij$
- idTotals(n).algoritm = 'duration'
- $\bullet \ \mathsf{sampleTotals.totalsVec} = (T_i \ ) \forall i \\$
- sampleTotals.totalsMat =  $(T_{i,j}) \forall ij$
- sampleTotals.algoritm = 'duration'

For efficiency, the vectors and matrices in idTotals are stored as sparse arrays.

## References

Hanson, S., T. Schuermann, "Confidence Intervals for Probabilities of Default," *Journal of Banking & Finance*, Elsevier, vol. 30(8), pages 2281-2301, August 2006.

## transprob

Löffler, G., P. N. Posch, *Credit Risk Modeling Using Excel and VBA*, West Sussex, England: Wiley Finance, 2007.

Schuermann, T., "Credit Migration Matrices," in E. Melnick, B. Everitt (eds.), *Encyclopedia of Quantitative Risk Analysis and Assessment*, Wiley, 2008.

## See Also

| transprobbytotals | transprobprep

### **How To**

• "Estimation of Transition Probabilities" on page 7-22

## transprobbytotals

### **Purpose**

Estimate transition probabilities using totals structure input

## **Syntax**

[transMat,sampleTotals] = transprobbytotals(totals)
[transMat,sampleTotals] = transprobbytotals(totals,
Name,Value)

## **Description**

[transMat, sampleTotals] = transprobbytotals(totals) estimates transition probabilities using a totals structure input.

[transMat,sampleTotals] = transprobbytotals(totals, Name, Value) estimates transition probabilities using a totals structure input with additional options specified by one or more Name, Value pair arguments.

transprobbytotals is useful for removing outlier information, obtaining bootstrapped confidence intervals, or computing transition probability estimates for different periodicity parameters (1-year transitions, 2-year transitions, etc.) in an efficient manner.

## Input Arguments

#### totals

This can be:

- totalsVec A sparse vector of size 1-by-nRatings1.
- totalsMat A sparse matrix of size nRatings1-by-nRatings2 with nRatings1  $\leq$  nRatings2.
- ullet algorithm A string with values 'duration' or 'cohort'.

For the 'duration' algorithm, totalsMat(i,j) contains the total transitions observed out of rating i into rating j (all the diagonal elements are 0). The total time spent on rating i is stored in totalsVec(i). For example, you have three rating categories, Investment Grade (IG), Speculative Grade (SG) and Default (D), and the following information:

Total time spent IG SG D in rating: 4859.09 1503.36 1162.05

## transprobbytotals

#### Then:

For the 'cohort' algorithm, totalsMat(i,j) contains the total transitions observed from rating i to rating j, and totalsVec(i) is the initial count in rating i. For example, given the following information:

| Initial count in rating: | :  | IG<br>4808 | SG<br>1572 | D<br>1145 |
|--------------------------|----|------------|------------|-----------|
| Transitions              |    | IG         | SG         | D         |
| from (row)               | ΙG | 4721       | 80         | 7         |
| to (column):             | SG | 193        | 1347       | 32        |
|                          | D  | 0          | 0          | 1145      |

#### Then:

Common totals structures are the optional output arguments from transprob:

• sampleTotals — A single structure summarizing the totals information for the whole dataset.

## transprobbytotals

• idTotals — A struct array with the totals information at the ID level.

### **Name-Value Pair Arguments**

Specify optional comma-separated pairs of Name, Value arguments. Name is the argument name and Value is the corresponding value. Name must appear inside single quotes (' '). You can specify several name and value pair arguments in any order as Name1, Value1,..., NameN, ValueN.

#### 'snapsPerYear'

Integer indicating the number of credit-rating snapshots per year to be considered for the estimation. Values are 1, 2, 3, 4, 6, or 12. This argument is only used with the cohort algorithm.

**Default:** 1 — One snapshot per year

#### 'transInterval'

Length of the transition interval, in years.

**Default:** 1 — One-year transition probabilities

## Output Arguments

#### transMat

Matrix of transition probabilities in percent. The size of the transition matrix is nRatings1-by-nRatings2.

#### sampleTotals

Structure with fields:

- totalsVec A vector of size 1-by-nRatings1.
- totalsMat A matrix of size nRatings1-by-nRatings2 with nRatings1 ≤ nRatings2.
- algorithm A string with values 'duration' or 'cohort'.

If totals is a struct array, sampleTotals contains the aggregated information. That is, sampleTotals.totalsVec is the sum of

totals(k).totalsVec over all k, and similarly for totalsMat. When totals is itself a single structure, sampleTotals and totals are the same.

#### **Definitions**

#### **Cohort Estimation**

The cohort algorithm estimates the transition probabilities based on a sequence of snapshots of credit ratings at regularly spaced points in time. If the credit rating of a company changes twice between two snapshot dates, the intermediate rating is overlooked and only the initial and final ratings influence the estimates. For more information, see "Algorithms" on page 16-1075.

#### **Duration Estimation**

Unlike the cohort algorithm, the duration algorithm estimates the transition probabilities based on the full credit ratings history, looking at the exact dates on which the credit rating migrations occur. There is no concept of snapshots in this method, and all credit rating migrations influence the estimates, even when a company's rating changes twice within a short time. For more information, see "Algorithms" on page 16-1075.

## **Examples**

Use historical credit rating input data from Data\_TransProb.mat and transprob to generate input for transprobbytotals:

```
load Data TransProb
% Call TRANSPROB with three output arguments
[transMat, sampleTotals, idTotals] = transprob(data);
transMat
transMat =
93.1170
           5.8428
                     0.8232
                               0.1763
                                          0.0376
                                                    0.0012
                                                              0.0001
                                                                        0.0017
1.6166
          93.1518
                     4.3632
                               0.6602
                                          0.1626
                                                    0.0055
                                                              0.0004
                                                                        0.0396
0.1237
           2.9003
                    92.2197
                               4.0756
                                          0.5365
                                                    0.0661
                                                              0.0028
                                                                        0.0753
0.0236
           0.2312
                     5.0059
                              90.1846
                                          3.7979
                                                    0.4733
                                                              0.0642
                                                                        0.2193
```

```
0.0216
          0.1134
                    0.6357
                              5.7960
                                        88.9866
                                                  3.4497
                                                             0.2919
                                                                       0.7050
0.0010
          0.0062
                              0.8697
                                                             2.5169
                     0.1081
                                         7.3366
                                                  86.7215
                                                                       2.4399
 0.0002
          0.0011
                     0.0120
                               0.2582
                                         1.4294
                                                   4.2898
                                                            81.2927
                                                                      12.7167
      0
                0
                          0
                                    0
                                             0
                                                        0
                                                                  0 100.0000
% Suppose companies 4 and 27 are outliers; remove them from the
% pre-processed 'idTotals' struct array and estimate the new
% transition probabilities
idTotals([4 27]) = [];
[transMat1, sampleTotals1] = transprobbytotals(idTotals);
transMat1
transMat1 =
93.1172
          5.8427
                     0.8231
                              0.1763
                                         0.0377
                                                   0.0012
                                                             0.0001
                                                                       0.0017
1.6213
         93.1501
                    4.3584
                              0.6614
                                         0.1631
                                                   0.0055
                                                             0.0004
                                                                       0.0397
0.1239
          2.9027
                    92.2297
                              4.0628
                                         0.5367
                                                   0.0661
                                                             0.0028
                                                                       0.0753
0.0236
          0.2313
                    5.0070
                             90.1825
                                         3.7986
                                                   0.4734
                                                             0.0642
                                                                       0.2193
0.0216
          0.1134
                     0.6357
                              5.7959
                                        88.9866
                                                   3.4497
                                                             0.2920
                                                                       0.7050
0.0010
          0.0062
                     0.1081
                              0.8697
                                         7.3367
                                                  86.7217
                                                             2.5171
                                                                       2.4395
 0.0002
          0.0011
                     0.0120
                               0.2591
                                         1.4340
                                                   4.3034
                                                            81.3027
                                                                      12.6875
      0
                0
                          0
                                    0
                                             0
                                                        0
                                                                  0 100.0000
% Get 1-year, 2-year, ..., 5-year default probabilities, without the
% outlier information (i.e., using sampleTotals1)
DefProb = zeros(7,5);
for t = 1:5
    transMatTemp = transprobbytotals(sampleTotals1, 'transInterval',t);
   DefProb(:,t) = transMatTemp(1:7,8);
end
DefProb
DefProb =
    0.0017
              0.0070
                        0.0159
                                  0.0285
                                            0.0450
   0.0397
              0.0828
                        0.1299
                                  0.1813
                                            0.2377
```

## transprobbytotals

| 0.0753  | 0.1606  | 0.2567  | 0.3640  | 0.4831  |
|---------|---------|---------|---------|---------|
| 0.2193  | 0.4675  | 0.7430  | 1.0445  | 1.3700  |
| 0.7050  | 1.4668  | 2.2759  | 3.1232  | 4.0000  |
| 2.4395  | 4.9282  | 7.4071  | 9.8351  | 12.1847 |
| 12.6875 | 23.1184 | 31.7177 | 38.8282 | 44.7266 |

## **References**

Hanson, S., T. Schuermann, "Confidence Intervals for Probabilities of Default," *Journal of Banking & Finance*, Elsevier, vol. 30(8), pages 2281–2301, August 2006.

Löffler, G., P. N. Posch, *Credit Risk Modeling Using Excel and VBA*, West Sussex, England: Wiley Finance, 2007.

Schuermann, T., "Credit Migration Matrices," in E. Melnick, B. Everitt (eds.), *Encyclopedia of Quantitative Risk Analysis and Assessment*, Wiley, 2008.

## See Also

| transprob | transprobgrouptotals

#### How To

• "Estimation of Transition Probabilities" on page 7-22

## transprobfromthresholds

**Purpose** Convert from credit quality thresholds to transition probabilities

**Syntax** trans = transprobfromthresholds(thresh)

**Description** trans = transprobfromthresholds(thresh) transforms credit quality thresholds into transition probabilities.

## Input Arguments

#### thresh

M-by-N matrix of credit quality thresholds. In each row, the first element must be Inf and the entries must satisfy the following monotonicity condition:

```
thresh(i,j) >= thresh(i,j+1), for 1 <= j < N
```

The M-by-N input thresh and the M-by-N output trans are related as follows. The thresholds thresh(i,j) are critical values of a standard normal distribution z, such that:

```
trans(i,N) = P[z < thresh(i,N)], trans(i,j) = P[z < thresh(i,j)] - P[z < thresh(i,j+1)], for 1 <= j < N
```

Any given row in the output matrix TRANS determines a probability distribution over a discrete set of N ratings 'R1',...,'RN', so that for any row i TRANS(i,j) is the probability of migrating into 'Rj'. TRANS can be a standard transition matrix, with M  $\leq$  N, in which case row i contains the transition probabilities for issuers with rating 'Ri'. But TRANS does not have to be a standard transition matrix. TRANS can contain individual transition probabilities for a set of M-specific issuers, with M > N.

For example, suppose there are only N=3 ratings, 'High', 'Low', and 'Default', with these credit quality thresholds:

```
High Low Default
High Inf -2.0814 -3.1214
Low Inf 2.4044 -1.7530
```

# transprobfromthresholds

The matrix of transition probabilities is then:

```
High Low Default
High 98.13 1.78 0.09
Low 0.81 95.21 3.98
```

This means the probability of default for 'High' is equivalent to drawing a standard normal random number smaller than -3.1214, or 0.09%. The probability that a 'High' will end up the period with a rating of 'Low' or lower is equivalent to drawing a standard normal random number smaller than -2.0814, or 1.87%. From here, the probability of ending with a 'Low' rating is:

$$P[z<-2.0814] - P[z<-3.1214] = 1.87\% - 0.09\% = 1.78\%$$

And the probability of ending with a 'High' rating is:

where 100% is the same as:

P[z<Inf]

## Output Arguments

#### trans

M-by-N matrix with transition probabilities, in percent.

## **Examples**

Use historical credit rating input data from Data TransProb.mat:

```
% Load input data from file Data_TransProb.mat.
```

load Data\_TransProb

% Estimate transition probabilities with default settings transMat = transprob(data)

transMat =

93.1170 5.8428 0.8232 0.1763 0.0376 0.0012 0.0001 0.0017

# transprob from thresholds

| 1.6166      | 93.1518    | 4.3632     | 0.6602    | 0.1626  | 0.0055  | 0.0004  | 0.0396   |
|-------------|------------|------------|-----------|---------|---------|---------|----------|
| 0.1237      | 2.9003     | 92.2197    | 4.0756    | 0.5365  | 0.0661  | 0.0028  | 0.0753   |
| 0.0236      | 0.2312     | 5.0059     | 90.1846   | 3.7979  | 0.4733  | 0.0642  | 0.2193   |
| 0.0216      | 0.1134     | 0.6357     | 5.7960    | 88.9866 | 3.4497  | 0.2919  | 0.7050   |
| 0.0010      | 0.0062     | 0.1081     | 0.8697    | 7.3366  | 86.7215 | 2.5169  | 2.4399   |
| 0.0002      | 0.0011     | 0.0120     | 0.2582    | 1.4294  | 4.2898  | 81.2927 | 12.7167  |
| 0           | 0          | 0          | 0         | 0       | 0       | 0       | 100.0000 |
|             |            |            |           |         |         |         |          |
| % Get credi | t quality  | thresholds |           |         |         |         |          |
| thresh = tr | ansprobtot | hresholds( | transMat) |         |         |         |          |
|             |            |            |           |         |         |         |          |
| thresh =    |            |            |           |         |         |         |          |
|             |            |            |           |         |         |         |          |
| Inf         | -1.4846    | -2.3115    | -2.8523   | -3.3480 | -4.0083 | -4.1276 | -4.1413  |
| Inf         | 2.1403     | -1.6228    | -2.3788   | -2.8655 | -3.3166 | -3.3523 | -3.3554  |
| Inf         | 3.0264     | 1.8773     | -1.6690   | -2.4673 | -2.9800 | -3.1631 | -3.1736  |
| Inf         | 3.4963     | 2.8009     | 1.6201    | -1.6897 | -2.4291 | -2.7663 | -2.8490  |
| Inf         | 3.5195     | 2.9999     | 2.4225    | 1.5089  | -1.7010 | -2.3275 | -2.4547  |
| Inf         | 4.2696     | 3.8015     | 3.0477    | 2.3320  | 1.3838  | -1.6491 | -1.9703  |
| Inf         | 4.6241     | 4.2097     | 3.6472    | 2.7803  | 2.1199  | 1.5556  | -1.1399  |
| Inf         | Inf        | Inf        | Inf       | Inf     | Inf     | Inf     | Inf      |
|             |            |            |           |         |         |         |          |
|             |            |            |           |         |         |         |          |
| % Recover t | ransition  | probabilit | ies       |         |         |         |          |
| trans = tra | nsprobfrom | thresholds | (thresh)  |         |         |         |          |
|             |            |            |           |         |         |         |          |
| trans =     |            |            |           |         |         |         |          |
|             |            |            |           |         |         |         |          |
| 93.1170     | 5.8428     | 0.8232     | 0.1763    | 0.0376  | 0.0012  | 0.0001  | 0.0017   |
| 1.6166      | 93.1518    | 4.3632     | 0.6602    | 0.1626  | 0.0055  | 0.0004  | 0.0396   |
| 0.1237      | 2.9003     | 92.2197    | 4.0756    | 0.5365  | 0.0661  | 0.0028  | 0.0753   |
| 0.0236      | 0.2312     | 5.0059     | 90.1846   | 3.7979  | 0.4733  | 0.0642  | 0.2193   |
| 0.0216      | 0.1134     | 0.6357     | 5.7960    | 88.9866 | 3.4497  | 0.2919  | 0.7050   |
| 0.0010      | 0.0062     | 0.1081     | 0.8697    | 7.3366  | 86.7215 | 2.5169  | 2.4399   |
| 0.0002      | 0.0011     | 0.0120     | 0.2582    | 1.4294  | 4.2898  | 81.2927 | 12.7167  |
| 0           | 0          | 0          | 0         | 0       | 0       | 0       | 100.0000 |

# transprob from thresholds

References Gupton, G. M., C. C. Finger, and M. Bhatia, CreditMetrics, Technical

Document, RiskMetrics Group, Inc., 2007.

**See Also** | transprob | transprobbytotals | transprobtothresholds

**How To**• "Credit Quality Thresholds" on page 7-76

## transprobgrouptotals

### **Purpose**

Aggregate credit ratings information into fewer rating categories

## **Syntax**

totalsGrouped = transprobgrouptotals(totals,groupingEdges)

## **Description**

totalsGrouped = transprobgrouptotals(totals,groupingEdges) aggregates the credit ratings information stored in the totals input into fewer ratings categories, which are defined by the groupingEdges argument.

## Input Arguments

#### totals

Structure, or a struct array of length nTotals, with fields:

- totalsVeC A vector of size 1-by-nRatings1.
- totalsMat A matrix of size nRatings1-by-nRatings2, with nRatings1  $\leq$  nRatings2.
- algorithm A string with values 'duration' or 'cohort'.

For the 'duration' algorithm, totalsMat(i,j) contains the total transitions observed out of rating i into rating j (all the diagonal elements are 0). The total time spent on rating i is stored in totalsVec(i). For example, if there are three rating categories, Investment Grade (IG), Speculative Grade (SG) and Default (D), and the following information:

| Total time spent | IG    |     | SG    |                   | D      |
|------------------|-------|-----|-------|-------------------|--------|
| in rating:       | 4859. | 09  | 1503. | 36 1 <sup>-</sup> | 162.05 |
| -                |       |     |       |                   |        |
| Transitions      |       | IG  | s SG  | D                 |        |
| out of (row)     | IG    | C   | 89    | 7                 |        |
| into (column):   | SG    | 202 | 2 0   | 32                |        |
|                  | D     | C   | 0     | 0                 |        |
|                  |       |     |       |                   |        |

#### Then:

```
totals.totalsVec = [4859.09 1503.36 1162.05]
totals.totalsMat = [ 0 89 7
202 0 32
```

## transprobgrouptotals

For the 'cohort' algorithm, totalsMat(i,j) contains the total transitions observed from rating i to rating j, and totalsVec(i) is the initial count in rating i. For example, given the following information:

| Initial count |      | IG   | SG   | D    |
|---------------|------|------|------|------|
| in rating:    | 4808 | 1572 | 1145 |      |
| _             |      |      |      |      |
| Transitions   |      | IG   | SG   | D    |
| from (row)    | IG   | 4721 | 80   | 7    |
| to (column):  | SG   | 193  | 1347 | 32   |
|               | D    | 0    | 0    | 1145 |

#### Then:

**Note** Common totals structures are the optional output arguments from transprob:

- sampleTotals A single structure summarizing the totals information for the whole dataset.
- idTotals A struct array with the totals information at the ID level. For more information, see "Algorithms" on page 16-1075.

### groupingEdges

Numeric array with increasing, positive integers to indicate how to group credit ratings into categories.

## transprobgrouptotals

This table illustrates how to group a list of whole ratings into investment grade (IG) and speculative grade (SG) categories. Eight ratings are in the original list. Ratings 1 to 4 are IG, ratings 5 to 7 are SG, and rating 8 is a category of its own. In this example, the array of grouping edges is [4 7 8].

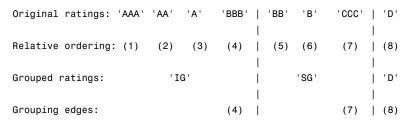

In general, if groupingEdges has K elements edge1 < edge2 < ... <edgeK, ratings 1 to edge1 (inclusive) are grouped in the first category, ratings edge1+1 to edge2 in the second category, and so forth.

Regarding the last element, edge*K*:

- If nRatings1 equals nRatings2, then edgeK must equal nRatings1. This leads to K groups, and nRatingsGrouped1 = nRatingsGrouped2 = K.
- If nRatings1 < nRatings2, then either:
  - edgeK equals nRatings1, in which case ratings edgeK+1,...,nRatings2 will be treated as categories of their own. This results in K+(nRatings2-edgeK) groups, with nRatingsGrouped1 = K and nRatingsGrouped2 = K+ (nRatings2 edgeK); or
  - edgeK equals nRatings2, in which case there must be a jth edge element, edgej, such that edgej equals nRatings1. This leads to K groups, and nRatingsGrouped1 = j and nRatingsGrouped2 = K.

## Output Arguments

### totals Grouped

Structure, or a struct array of length nTotals, with fields:

• totalsVec — A vector of size 1-by-nRatingsGrouped1.

- totalsMat A matrix of size nRatingsGrouped1-by-nRatingsGrouped2.
- algorithm A string, 'duration' or 'cohort'.

nRatingsGrouped1 and nRatingsGrouped2 are defined in the description of groupingEdges. Each structure contains aggregated information by categories, based on the information provided in the corresponding structure in totals, according to the grouping of ratings defined by groupingEdges and consistent with the algorithm choice.

Following the examples in the description of the totals input, suppose IG and SG are grouped into a single ND (Not-Defaulted) category, using the edges[2 3]. For the 'cohort' algorithm, the output is:

```
totalsGrouped.totalsVec = [6380 1145]
totalsGrouped.totalsMat = [6341 39 0 1145]
totalsGrouped.algorithm = 'cohort'
and for the 'duration' algorithm:

totalsGrouped.totalsVec = [6362.45 1162.05]
totalsGrouped.totalsMat = [0 39 0 0]
totalsGrouped.algorithm = 'duration'
```

## **Definitions** Cohort Estimation

The cohort algorithm estimates the transition probabilities based on a sequence of snapshots of credit ratings at regularly spaced points in time. If the credit rating of a company changes twice between two snapshot dates, the intermediate rating is overlooked and only the initial and final ratings influence the estimates. For more information, see "Algorithms" on page 16-1075.

#### **Duration Estimation**

Unlike the cohort algorithm, the duration algorithm estimates the transition probabilities based on the full credit ratings history, looking at the exact dates on which the credit rating migrations occur. There is

no concept of snapshots in this method, and all credit rating migrations influence the estimates, even when a company's rating changes twice within a short time. For more information, see "Algorithms" on page 16-1075.

## **Examples**

Use historical credit rating input data from Data TransProb.mat:

```
% Load input data from file Data_TransProb.mat
load Data_TransProb
% Call TRANSPROB with two output arguments
[transMat, sampleTotals] = transprob(data);
transMat
transMat =
   93.1170
             5.8428
                       0.8232
                                0.1763
                                          0.0376
                                                    0.0012
                                                              0.0001
                                                                        0.0017
   1.6166
            93.1518 4.3632
                                 0.6602
                                          0.1626
                                                    0.0055
                                                              0.0004
                                                                        0.0396
   0.1237
             2.9003 92.2197
                                4.0756
                                          0.5365
                                                    0.0661
                                                                        0.0753
                                                              0.0028
   0.0236
             0.2312 5.0059
                               90.1846
                                          3.7979
                                                    0.4733
                                                              0.0642
                                                                        0.2193
   0.0216
             0.1134 0.6357
                                5.7960
                                         88.9866
                                                    3.4497
                                                              0.2919
                                                                        0.7050
   0.0010
             0.0062
                       0.1081
                                 0.8697
                                          7.3366
                                                   86.7215
                                                              2.5169
                                                                        2.4399
   0.0002
             0.0011
                                                    4.2898
                       0.0120
                                 0.2582
                                          1.4294
                                                             81.2927
                                                                       12.7167
                  0
                            0
                                               0
                                                                   0 100.0000
% Group into investment grade (ratings 1-4) and speculative grade
% (ratings 5-7); default is the last rating (number 8)
edges = [4 7 8];
sampleTotalsGrp = transprobgrouptotals(sampleTotals,edges);
% Transition matrix at investment grade / speculative grade level
transMatIGSG = transprobbytotals(sampleTotalsGrp)
transMatIGSG =
   98.5336
             1.3608
                       0.1056
   3.9155 92.9692
                       3.1153
```

```
0 0 100.0000
```

```
% Get 1-year, 2-year, ..., 5-year default probabilities at investment
% grade / speculative grade level
DefProb = zeros(2,5);
for t = 1:5
transMatTemp = transprobbytotals(sampleTotalsGrp, 'transInterval',t);
DefProb(:,t) = transMatTemp(1:2,3);
end
DefProb
DefProb =
   0.1056
              0.2521
                        0.4359
                                  0.6537
                                            0.9027
   3.1153
              6.0157
                        8.7179
                               11.2373
                                           13.5881
```

### References

Hanson, S., T. Schuermann, "Confidence Intervals for Probabilities of Default," *Journal of Banking & Finance*, Elsevier, vol. 30(8), pages 2281–2301, August 2006.

Löffler, G., P. N. Posch, *Credit Risk Modeling Using Excel and VBA*, West Sussex, England: Wiley Finance, 2007.

Schuermann, T., "Credit Migration Matrices," in E. Melnick, B. Everitt (eds.), *Encyclopedia of Quantitative Risk Analysis and Assessment*, Wiley, 2008.

#### See Also

| transprob | transprobbytotals

#### How To

• "Estimation of Transition Probabilities" on page 7-22

## transprobprep

### **Purpose**

Preprocess credit ratings data to estimate transition probabilities

## **Syntax**

```
[prepData] = transprobprep(data)
[prepData] = transprobprep(data, Name, Value)
```

## **Description**

[prepData] = transprobprep(data) preprocesses credit ratings historical data (i.e., credit migration data) for the subsequent estimation of transition probabilities.

[prepData] = transprobprep(data, Name, Value) preprocesses credit ratings historical data (i.e., credit migration data) for the subsequent estimation of transition probabilities with additional options specified by one or more Name, Value pair arguments.

## Input Arguments

#### data

Historical input data for credit ratings. Cell array of size nRecords-by-3 containing the credit ratings. Each row contains an ID (column 1), a date (column 2), and a credit rating (column 3). The assigned credit rating corresponds to the associated ID on the associated date. All information corresponding to the same ID must be stored in contiguous rows. Sorting this information by date is not required but is recommended. IDs, dates, and ratings are usually stored in string format, but they can also be entered in numeric format. Here is an example with all of the information in string format:

```
'00010283'
               '10-Nov-1984'
                                   'CCC'
               '12-May-1986'
'00010283'
                                   'B'
'00010283'
               '29-Jun-1988'
                                  'CCC'
'00010283'
               '12-Dec-1991'
                                  'D'
'00013326'
               '09-Feb-1985'
                                  'A'
'00013326'
               '24-Feb-1994'
                                  'AA'
```

### **Name-Value Pair Arguments**

Specify optional comma-separated pairs of Name, Value arguments. Name is the argument name and Value is the corresponding value. Name must appear inside single quotes (' '). You can

specify several name and value pair arguments in any order as Name1, Value1,..., NameN, ValueN.

#### 'labels'

Cell array of size nRatings-by-1, or 1-by-nRatings, containing the credit-rating scale. It must be consistent with the ratings labels used in the third column of data.

```
Default: {'AAA', 'AA', 'A', 'BBB', 'BB', 'B', 'CCC', 'D'}
```

## Output Arguments

#### prepData

Structure with the following fields:

- idStart Array of size (nIDs+1)-by-1, where nIDs is the number of distinct IDs in column 1 of data. This array summarizes where the credit ratings information corresponding to each company starts and ends. The dates and ratings corresponding to company j in data are stored from row idStart(j) to row idStart(j+1)-1 of numericDates and numericRatings.
- numericDates Array of size nRecords-by-1, containing the dates in column 2 of data, in numeric format.
- numericRatings Array of size *n*Records-by-1, containing the ratings in column 3 of data, mapped into numeric format.
- ratingsLabels Cell array of size1-by-nRatings, containing the credit rating scale.

## **Examples**

Load input data from Data\_TransProb.mat and display the first 10 rows. Here, the inputs are provided in string format.

```
load Data_TransProb

data(1:10,:)

ans =

'00010283' '10-Nov-1984' 'CCC'
```

```
'00010283'
                  '12-May-1986'
                                   'CCC'
    '00010283'
                  '29-Jun-1988'
    '00010283'
                  '12-Dec-1991'
                                   ' D '
    '00013326'
                  '09-Feb-1985'
                                   'A'
    '00013326'
                  '24-Feb-1994'
                                   'AA'
    '00013326'
                  '10-Nov-2000'
                                   'BBB'
    '00014413'
                  '23-Dec-1982'
                                   'B'
    '00014413'
                  '20-Apr-1988'
    '00014413'
                                   'B'
                  '16-Jan-1998'
% Preprocess credit ratings data
prepData = transprobprep(data)
prepData =
           idStart: [1506x1 double]
      numericDates: [4315x1 double]
    numericRatings: [4315x1 double]
     ratingsLabels: {'AAA' 'AA' 'A' 'BBB' 'BB' 'B' 'CCC'
                                                               'D'}
% Estimate transition probabilities with default settings
transMat = transprob(prepData)
transMat =
   93.1170
              5.8428
                        0.8232
                                  0.1763
                                            0.0376
                                                      0.0012
                                                                0.0001
                                                                          0.0017
    1.6166
             93.1518
                        4.3632
                                  0.6602
                                            0.1626
                                                      0.0055
                                                                0.0004
                                                                          0.0396
   0.1237
              2.9003
                       92.2197
                                  4.0756
                                            0.5365
                                                      0.0661
                                                                0.0028
                                                                          0.0753
    0.0236
              0.2312
                        5.0059
                                 90.1846
                                            3.7979
                                                      0.4733
                                                                0.0642
                                                                          0.2193
    0.0216
                                           88.9866
                                                                          0.7050
              0.1134
                        0.6357
                                  5.7960
                                                      3.4497
                                                                0.2919
    0.0010
              0.0062
                        0.1081
                                  0.8697
                                            7.3366
                                                     86.7215
                                                                2.5169
                                                                          2.4399
    0.0002
              0.0011
                        0.0120
                                  0.2582
                                            1.4294
                                                      4.2898
                                                               81.2927
                                                                         12.7167
                  0
                                                 0
                             0
                                                           0
                                                                     0 100.0000
% Estimate transition probabilities with 'cohort' algorithm
transMatCoh = transprob(prepData, 'algorithm', 'cohort')
```

# transprobprep

| H | ra | n | ~ N/ | In: | + ^ | `~ | h | _ |
|---|----|---|------|-----|-----|----|---|---|
|   |    |   |      |     |     |    |   |   |

| 0        | 0       | 0       | 0.0311  | 0.1553  | 0.7456  | 5.9335  | 93.1345 |
|----------|---------|---------|---------|---------|---------|---------|---------|
| 0.0390   | 0       | 0       | 0.1560  | 0.6046  | 4.5446  | 92.9198 | 1.7359  |
| 0.0725   | 0       | 0.0544  | 0.4711  | 4.3124  | 91.9913 | 2.9716  | 0.1268  |
| 0.2103   | 0.0421  | 0.4627  | 4.0379  | 89.7792 | 5.0683  | 0.3785  | 0.0210  |
| 0.6409   | 0.2873  | 3.6464  | 88.3757 | 6.2320  | 0.6851  | 0.1105  | 0.0221  |
| 2.2831   | 2.7397  | 86.1872 | 7.9909  | 0.7230  | 0.0761  | 0       | 0       |
| 12.3743  | 80.8971 | 4.5630  | 1.8561  | 0.3094  | 0       | 0       | 0       |
| 100.0000 | 0       | 0       | 0       | 0       | 0       | 0       | 0       |

## See Also

| transprobbytotals | transprob

## How To

• "Estimation of Transition Probabilities" on page 7-22

## transprobtothresholds

**Purpose** Convert from transition probabilities to credit quality thresholds

**Syntax** thresh = transprobtothresholds(trans)

**Description** thresh = transprobtothresholds(trans) transforms transition probabilities into credit quality thresholds.

### Input Arguments

#### trans

M-by-N matrix with transition probabilities, in percent. Entries cannot be negative and cannot exceed 100, and all rows must add up to 100.

Any given row in the M-by-N input matrix trans determines a probability distribution over a discrete set of N ratings. If the ratings are 'R1',...,'RN', then for any row i trans(i,j) is the probability of migrating into 'Rj'. If trans is a standard transition matrix, then  $M \leq N$  and row i contains the transition probabilities for issuers with rating 'Ri'. But trans does not have to be a standard transition matrix. trans can contain individual transition probabilities for a set of M-specific issuers, with M > N.

The credit quality thresholds thresh(i,j) are critical values of a standard normal distribution z, such that:

```
trans(i,N) = P[z < thresh(i,N)], trans(i,j) = P[z < thresh(i,j)] - P[z < thresh(i,j+1)], for 1 <= j < N
```

This implies that thresh(i,1) = Inf, for all i. For example, suppose there are only N=3 ratings, 'High', 'Low', and 'Default', with the following transition probabilities:

```
High Low Default
High 98.13 1.78 0.09
Low 0.81 95.21 3.98
```

The matrix of credit quality thresholds is:

High Low Default

## transprobtothresholds

High Inf -2.0814 -3.1214 Low Inf 2.4044 -1.7530

This means the probability of default for 'High' is equivalent to drawing a standard normal random number smaller than -3.1214, or 0.09%. The probability that a 'High' will end up the period with a rating of 'Low' or lower is equivalent to drawing a standard normal random number smaller than -2.0814, or 1.87%. From here, the probability of ending with a 'Low' rating is:

$$P[z<-2.0814] - P[z<-3.1214] = 1.87\% - 0.09\% = 1.78\%$$

And the probability of ending with a 'High' rating is:

where 100% is the same as:

P[z<Inf]

## Output Arguments

### thresh

M-by-N matrix of credit quality thresholds.

## **Examples**

Use historical credit rating input data from Data\_TransProb.mat:

 $\mbox{\%}$  Load input data from file Data\_TransProb.mat.

load Data\_TransProb

% Estimate transition probabilities with default settings transMat = transprob(data)

transMat =

| 93.1170 | 5.8428  | 0.8232  | 0.1763  | 0.0376 | 0.0012 | 0.0001 | 0.0017 |
|---------|---------|---------|---------|--------|--------|--------|--------|
| 1.6166  | 93.1518 | 4.3632  | 0.6602  | 0.1626 | 0.0055 | 0.0004 | 0.0396 |
| 0.1237  | 2.9003  | 92.2197 | 4.0756  | 0.5365 | 0.0661 | 0.0028 | 0.0753 |
| 0.0236  | 0.2312  | 5.0059  | 90.1846 | 3.7979 | 0.4733 | 0.0642 | 0.2193 |

## transprobtothresholds

```
0.0216
              0.1134
                        0.6357
                                   5.7960
                                            88.9866
                                                        3.4497
                                                                  0.2919
                                                                            0.7050
    0.0010
              0.0062
                        0.1081
                                   0.8697
                                                       86.7215
                                                                            2.4399
                                             7.3366
                                                                  2.5169
    0.0002
              0.0011
                         0.0120
                                   0.2582
                                              1.4294
                                                        4.2898
                                                                 81.2927
                                                                           12.7167
                   0
                              0
                                                  0
                                                             0
                                                                       0 100.0000
% Get credit quality thresholds
thresh = transprobtothresholds(transMat)
thresh =
                        -2.3115
                                  -2.8523
                                                       -4.0083
                                                                 -4.1276
                                                                           -4.1413
       Inf
             -1.4846
                                            -3.3480
       Inf
              2.1403
                        -1.6228
                                  -2.3788
                                            -2.8655
                                                       -3.3166
                                                                 -3.3523
                                                                           -3.3554
       Inf
              3.0264
                        1.8773
                                  -1.6690
                                            -2.4673
                                                       -2.9800
                                                                 -3.1631
                                                                           -3.1736
       Inf
              3.4963
                        2.8009
                                   1.6201
                                            -1.6897
                                                       -2.4291
                                                                 -2.7663
                                                                           -2.8490
       Inf
              3.5195
                        2.9999
                                   2.4225
                                             1.5089
                                                       -1.7010
                                                                 -2.3275
                                                                           -2.4547
```

References

Gupton, G. M., C. C. Finger, and M. Bhatia, *CreditMetrics*, Technical Document, RiskMetrics Group, Inc., 2007.

2.3320

2.7803

Inf

1.3838

2.1199

Inf

-1.6491

1.5556

Inf

-1.9703

-1.1399

Inf

3.0477

3.6472

Inf

**See Also** 

| transprob | transprobbytotals | transprobfromthresholds

How To

• "Credit Quality Thresholds" on page 7-76

3.8015

4.2097

Inf

Inf

Inf

Inf

4.2696

4.6241

Inf

#### **Purpose**

Acceleration between times

## **Syntax**

acc = tsaccel(data, nTimes, datatype)
accts = tsaccel(tsobj, nTimes, datatype)

## **Arguments**

data Data series.

nTimes (Optional) Number of times. Default = 12.

datatype (Optional) Indicates whether data contains the data

itself or the momentum of the data:

0 = Data contains the data itself (default).

1 = Data contains the momentum of the data.

tsobj Name of an existing financial time series object.

## **Description**

Acceleration is the difference of two momentums separated by some number of periods.

acc = tsaccel(data, nTimes, datatype) calculates the acceleration of a data series, essentially the difference of the current momentum with the momentum some number of periods ago. If nTimes is specified, tsaccel calculates the acceleration of a data series data with time distance of nTimes times.

accts = tsaccel(tsobj, nTimes, datatype) calculates the acceleration of the data series in the financial time series object tsobj, essentially the difference of the current momentum with the momentum some number of periods ago. Each data series in tsobj is treated individually. accts is a financial time series object with similar dates and data series names as tsobj.

Note, to compute a quantity over n periods, you must specify n+1 for nTimes. If you specify nTimes = 0, the function returns your original time series.

## **Examples**

Compute the acceleration for Disney stock and plot the results:

```
load disney.mat
dis = rmfield(dis,'VOLUME') % remove VOLUME field
dis_Accel = tsaccel(dis);
plot(dis_Accel)
title('Acceleration for Disney')
```

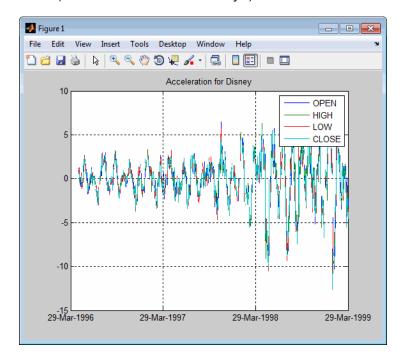

## References

Kaufman, P. J., *The New Commodity Trading Systems and Methods*, New York: John Wiley & Sons, 1987.

## **See Also**

tsmom

#### **Purpose**

Momentum between times

## **Syntax**

```
mom = tsmom(data, nTimes)
momts = tsmom(tsobj, nTimes)
```

## **Arguments**

data Data series. Column-oriented vector or matrix.

nTimes (Optional) Number of times. Default = 12.

tsobj Financial time series object.

## **Description**

Momentum is the difference between two prices (data points) separated by a number of times.

mom = tsmom(data, nTimes) calculates the momentum of a data series data. If nTimes is specified, tsmom uses that value instead of the default 12.

momts = tsmom(tsobj, nTimes) calculates the momentum of all data series in the financial time series object tsobj. Each data series in tsobj is treated individually. momts is a financial time series object with similar dates and data series names as tsobj. If nTimes is specified, tsmom uses that value instead of the default 12.

Note, to compute a quantity over n periods, you must specify n+1 for nTimes. If you specify nTimes = 0, the function returns your original time series.

## **Examples**

Compute the momentum for Disney stock and plot the results:

```
load disney.mat
dis = rmfield(dis,'VOLUME') % remove VOLUME field
dis_Mom = tsmom(dis);
plot(dis_Mom)
title('Momentum for Disney')
```

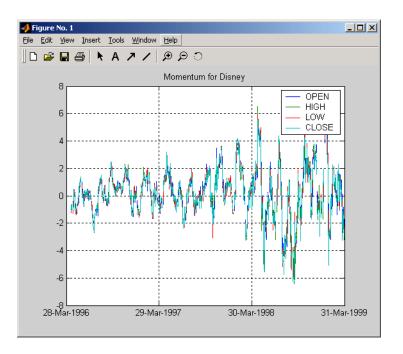

## See Also

tsaccel

#### Purpose Moving average

## **Syntax**

```
output = tsmovavg(tsobj, 's', lag) (Simple)
output = tsmovavg(vector, 's', lag, dim)
```

output = tsmovavg(tsobj, 'e', timeperiod) (Exponential)

output = tsmovavg(vector, 'e', timeperiod, dim)

output = tsmovavg(tsobj, 't', numperiod) (Triangular)

output = tsmovavg(vector, 't', numperiod, dim)
output = tsmovavg(tsobj, 'w', weights) (Weighted)
output = tsmovavg(vector, 'w', weights, dim)

output = tsmovavg(tsobj, 'm', numperiod) (Modified)

output = tsmovavg(vector, 'm', numperiod, dim)

## **Arguments**

tsobj Financial time series object.

lag Number of previous data points.

vector Row vector or row-oriented matrix. Each row is a

set of observations.

dim (Optional) Specifies dimension when input is a

vector or matrix. Default = 2 (row-oriented matrix: each row is a variable, and each column is an observation). If dim = 1, input is assumed to be a column vector or column-oriented matrix (each column is a variable and each row an observation).

output is identical in format to input.

timeperiod Length of time period.

numperiod Number of periods considered.

weights Weights for each element in the window.

## **Description**

```
output = tsmovavg(tsobj, 's', lag) and output =
tsmovavg(vector, 's', lag, dim) compute the simple moving
```

average. lag indicates the number of previous data points used with the current data point when calculating the moving average.

output = tsmovavg(tsobj, 'e', timeperiod) and output = tsmovavg(vector, 'e', timeperiod, dim) compute the exponential weighted moving average. The exponential moving average is a weighted moving average, where timeperiod specifies the time period. Exponential moving averages reduce the lag by applying more weight to recent prices. For example, a 10-period exponential moving average weights the most recent price by 18.18%. (2/(timeperiod + 1)).

output = tsmovavg(tsobj, 't', numperiod) and output = tsmovavg(vector, 't', numperiod, dim) compute the triangular moving average. The triangular moving average double-smooths the data. tsmovavg calculates the first simple moving average with window width of ceil(numperiod + 1)/2. Then it calculates a second simple moving average on the first moving average with the same window size.

output = tsmovavg(tsobj, 'w', weights) and output = tsmovavg(vector, 'w', weights, dim) calculate the weighted moving average by supplying weights for each element in the moving window. The length of the weight vector determines the size of the window. If larger weight factors are used for more recent prices and smaller factors for previous prices, the trend is more responsive to recent changes.

output = tsmovavg(tsobj, 'm', numperiod) and output = tsmovavg(vector, 'm', numperiod, dim) calculate the modified moving average. The modified moving average is similar to the simple moving average. Consider the argument numperiod to be the lag of the simple moving average. The first modified moving average is calculated like a simple moving average. Subsequent values are calculated by adding the new price and subtracting the last average from the resulting sum.

## **References**

Achelis, Steven B., *Technical Analysis from A to Z*, Second printing, McGraw-Hill, 1995, pp. 184-192.

## See Also

mean | peravg

### Purpose Typical price

### **Syntax**

```
tprc = typprice(highp, lowp, closep)
tprc = typprice([highp lowp closep])
```

tprcts = typprice(tsobj)

tprcts = typprice(tsobj, ParameterName, ParameterValue, ...)

## **Arguments**

| highp  | High price (vector).          |
|--------|-------------------------------|
| lowp   | Low price (vector).           |
| closep | Closing price (vector).       |
| tsobj  | Financial time series object. |

## **Description**

tprc = typprice(highp, lowp, closep) calculates the typical prices tprc from the high (highp), low (lowp), and closing (closep) prices. The typical price is the average of the high, low, and closing prices for each period.

tprc = typprice([highp lowp closep]) accepts a three-column matrix as the input rather than two individual vectors. The columns of the matrix represent the high, low, and closing prices, in that order.

tprcts = typprice(tsobj) calculates the typical prices from the stock data contained in the financial time series object tsobj. The object must contain, at least, the High, Low, and Close data series. The typical price is the average of the closing price plus the high and low prices. tprcts is a financial time series object of the same dates as tsobj containing the data series TypPrice.

tprcts = typprice(tsobj, ParameterName, ParameterValue, ...) accepts parameter name/parameter value pairs as input. These pairs specify the name(s) for the required data series if it is different from the expected default name(s). Valid parameter names are

• HighName: high prices series name

## typprice

- LowName: low prices series name
- CloseName: closing prices series name

Parameter values are the strings that represent the valid parameter names.

## **Examples**

Compute the typical price for Disney stock and plot the results:

```
load disney.mat
dis_Typ = typprice(dis);
plot(dis_Typ)
title('Typical Price for Disney')
```

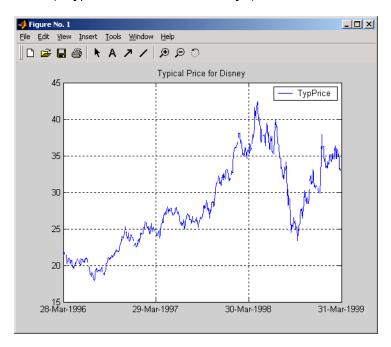

## **References**

Achelis, Steven B., *Technical Analysis from A to Z*, Second printing, McGraw-Hill, 1995, pp. 291 - 292.

## See Also

medprice | wclose

## ugarch

**Purpose** 

Univariate GARCH(P,Q) parameter estimation with Gaussian

innovations

**Syntax** 

[Kappa, Alpha, Beta] = ugarch(U, P, Q)

## **Arguments**

U Single column vector of random disturbances, that is, the residuals or innovations  $(\epsilon_t)$ , of an econometric model representing a mean-zero, discrete-time stochastic process. The innovations time series U is assumed to follow a GARCH(P,Q) process.

**Note** The latest value of residuals is the last element of vector U.

- P Nonnegative, scalar integer representing a model order of the GARCH process. P is the number of lags of the conditional variance. P can be zero; when P = 0, a GARCH(0,Q) process is actually an ARCH(Q) process.
- Q Positive, scalar integer representing a model order of the GARCH process. Q is the number of lags of the squared innovations.

## **Description**

[Kappa, Alpha, Beta] = ugarch(U, P, Q) computes estimated univariate GARCH(P,Q) parameters with Gaussian innovations.

Kappa is the estimated scalar constant term ([[KAPPA]]) of the GARCH process.

Alpha is a P-by-1 vector of estimated coefficients, where P is the number of lags of the conditional variance included in the GARCH process.

Beta is a Q-by-1 vector of estimated coefficients, where Q is the number of lags of the squared innovations included in the GARCH process.

The time-conditional variance,  $\,\sigma_t^2\,,$  of a GARCH(P,Q) process is modeled as

$$\sigma_t^2 = K + \sum_{i=1}^{P} \alpha_i \sigma_{t-i}^2 + \sum_{j=1}^{Q} \beta_j \varepsilon_{t-j}^2,$$

where a represents the argument Alpha,  $\beta$  represents Beta, and the GARCH(P, Q) coefficients  $\{K, \alpha, \beta\}$  are subject to the following constraints.

$$\sum_{i=1}^{P} \alpha_i + \sum_{j=1}^{Q} \beta_j < 1$$

$$K > 0$$

$$\alpha_i \ge 0 \quad i = 1, 2, ..., P$$

$$\beta_j \ge 0 \quad j = 1, 2, ..., Q.$$

Note that U is a vector of residuals or innovations ( $\varepsilon_t$ ) of an econometric model, representing a mean-zero, discrete-time stochastic process.

Although  $\sigma_t^2$  is generated using the equation above,  $\varepsilon_t$  and  $\sigma_t^2$  are related as

$$\varepsilon_t = \sigma_t v_t$$

where  $\{\upsilon_t\}$  is an independent, identically distributed (iid) sequence  $\sim$  N(0,1).

# ugarch

**Note** ugarch corresponds generally to the Econometrics Toolbox function garchfit. The Econometrics Toolbox software provides a comprehensive and integrated computing environment for the analysis of volatility in time series. For information, see the Econometrics Toolbox documentation or the financial products Web page at http://www.mathworks.com/products/finprod/.

**Examples** See ugarchsim for an example of a GARCH(P,Q) process.

**References** James D. Hamilton, *Time Series Analysis*, Princeton University Press,

1994

See Also ugarchpred | ugarchsim | garchfit

**Purpose** 

Log-likelihood objective function of univariate GARCH(P,Q) processes

with Gaussian innovations

**Syntax** 

LogLikelihood = ugarchllf(Parameters, U, P, Q)

## **Arguments**

Parameters

(1 + P + Q)-by-1 column vector of GARCH(P,Q) process parameters. The first element is the scalar constant term [[KAPPA]] of the GARCH process; the next P elements are coefficients associated with the P lags of the conditional variance terms; the next Q elements are coefficients associated with the Q lags of the squared innovations terms.

U

Single column vector of random disturbances, that is, the residuals or innovations  $(\epsilon_t)$ , of an econometric model representing a mean-zero, discrete-time stochastic process. The innovations time series U is assumed to follow a GARCH(P,Q) process.

**Note** The latest value of residuals is the last element of vector U.

Ρ

Nonnegative, scalar integer representing a model order of the GARCH process. P is the number of lags of the conditional variance. P can be zero; when P = 0, a GARCH(0,Q) process is actually an ARCH(Q) process.

Q

Positive, scalar integer representing a model order of the GARCH process. Q is the number of lags of the squared innovations.

## ugarchllf

## **Description**

LogLikelihood = ugarchllf(Parameters, U, P, Q) computes the log-likelihood objective function of univariate GARCH(P,Q) processes with Gaussian innovations.

LogLikelihood is a scalar value of the GARCH(P,Q) log-likelihood objective function given the input arguments. This function is meant to be optimized via the fmincon function of the Optimization Toolbox software.

fmincon is a minimization routine. To maximize the log-likelihood function, the LogLikelihood output parameter is actually the negative of what is formally presented in most time series or econometrics references.

The time-conditional variance,  $\,\sigma_t^2\,,$  of a GARCH(P,Q) process is modeled as

$$\sigma_t^2 = K + \sum_{i=1}^{P} \alpha_i \sigma_{t-i}^2 + \sum_{j=1}^{Q} \beta_j \varepsilon_{t-j}^2,$$

where a represents the argument Alpha, and  $\beta$  represents Beta.

U is a vector of residuals or innovations  $(\varepsilon_t)$  representing a mean-zero, discrete time stochastic process. Although  $\sigma_t^2$  is generated via the equation above,  $\varepsilon_t$  and  $\sigma_t^2$  are related as

$$\varepsilon_t = \sigma_t v_t$$

where  $\{v_t\}$  is an independent, identically distributed (iid) sequence  $\sim$  N(0.1).

Since ugarchllf is really just a helper function, no argument checking is performed. This function is not meant to be called directly from the command line.

# ugarchllf

**Note** The Econometrics Toolbox software provides a comprehensive and integrated computing environment for the analysis of volatility in time series. For information, see the Econometrics Toolbox documentation or the financial products Web page at http://www.mathworks.com/products/finprod/.

### See Also

ugarch | ugarchpred | ugarchsim

## ugarchpred

**Purpose** Forecast conditional variance of univariate GARCH(P,Q) processes

**Syntax** [VarianceForecast, H] = ugarchpred(U, Kappa, Alpha, Beta,

NumPeriods)

**Arguments** 

U Single column vector of random disturbances, that

is, the residuals or innovations  $(\epsilon_t),$  of an econometric model representing a mean-zero, discrete-time stochastic process. The innovations time series U is

assumed to follow a GARCH(P,Q) process.

**Note** The latest value of residuals is the last element of vector U.

Kappa Scalar constant term [[KAPPA]] of the GARCH

process.

Alpha P-by-1 vector of coefficients, where P is the number

of lags of the conditional variance included in the GARCH process. Alpha can be an empty matrix, in which case P is assumed 0; when P = 0, a GARCH(0,Q) process is actually an ARCH(Q)

process.

Beta Q-by-1 vector of coefficients, where Q is the number

of lags of the squared innovations included in the

GARCH process.

NumPeriods Positive, scalar integer representing the forecast

horizon of interest, expressed in periods compatible with the sampling frequency of the input innovations

column vector U.

### **Description**

[VarianceForecast, H] = ugarchpred(U, Kappa, Alpha, Beta, NumPeriods) forecasts the conditional variance of univariate GARCH(P,Q) processes.

VarianceForecast is a number of periods (NUMPERIODS)-by-1 vector of the minimum mean-square error forecast of the conditional variance of the innovations time series vector U (that is,  $\epsilon_t$ ). The first element contains the 1-period-ahead forecast, the second element contains the 2-period-ahead forecast, and so on. Thus, if a forecast horizon greater than 1 is specified (NUMPERIODS > 1), the forecasts of all intermediate horizons are returned as well. In this case, the last element contains the variance forecast of the specified horizon, NumPeriods from the most recent observation in U.

H is a vector of the conditional variances  $(\sigma_t^2)$  corresponding to the innovations vector U. It is inferred from the innovations U, and is a reconstruction of the "past" conditional variances, whereas the VarianceForecast output represents the projection of conditional variances into the "future." This sequence is based on setting pre-sample values of  $\sigma_t^2$  to the unconditional variance of the  $\{\epsilon_t\}$  process. H is a single column vector of the same length as the input innovations vector U.

The time-conditional variance,  $\,\sigma_t^2\,,$  of a GARCH(P,Q) process is modeled as

$$\sigma_t^2 = K + \sum_{i=1}^{P} \alpha_i \sigma_{t-i}^2 + \sum_{j=1}^{Q} \beta_j \varepsilon_{t-j}^2,$$

where  $\alpha$  represents the argument Alpha,  $\beta$  represents Beta, and the GARCH(P,Q) coefficients  $\{K, \alpha, \beta\}$  are subject to the following constraints.

# ugarchpred

$$\begin{split} & \sum_{i=1}^{P} \alpha_i + \sum_{j=1}^{Q} \beta_j < 1 \\ & K > 0 \\ & \alpha_i \ge 0 \quad i = 1, 2, \dots, P \\ & \beta_j \ge 0 \quad j = 1, 2, \dots, Q. \end{split}$$

Note that U is a vector of residuals or innovations ( $\varepsilon_t$ ) of an econometric model, representing a mean-zero, discrete-time stochastic process.

Although  $\sigma_t^2$  is generated using the equation above,  $\varepsilon_t$  and  $\sigma_t^2$  are related as

$$\varepsilon_t = \sigma_t \upsilon_t$$
,

where  $\{v_t\}$  is an independent, identically distributed (iid) sequence  $\sim$  N(0,1).

**Note** ugarchpred corresponds generally to the Econometrics Toolbox function garchpred. The Econometrics Toolbox software provides a comprehensive and integrated computing environment for the analysis of volatility in time series. For information, see the Econometrics Toolbox documentation or the financial products Web page at http://www.mathworks.com/products/finprod/.

### **Examples**

See ugarchsim for an example of forecasting the conditional variance of a univariate GARCH(P,Q) process.

#### **See Also**

ugarch | ugarchsim | garchpred

**Purpose** 

Simulate univariate GARCH(P,Q) process with Gaussian innovations

**Syntax** 

[U, H] = ugarchsim(Kappa, Alpha, Beta, NumSamples)

**Arguments** 

Kappa Scalar constant term [[KAPPA]] of the GARCH

process.

Alpha P-by-1 vector of coefficients, where P is the number

of lags of the conditional variance included in the GARCH process. Alpha can be an empty matrix, in which case P is assumed 0; when P = 0, a GARCH(0,Q) process is actually an ARCH(Q)

process.

Beta Q-by-1 vector of coefficients, where Q is the number

of lags of the squared innovations included in the

GARCH process.

NumSamples Positive, scalar integer indicating the number

of samples of the innovations U and conditional

variance H (see below) to simulate.

**Description** 

[U, H] = ugarchsim(Kappa, Alpha, Beta, NumSamples) simulates a univariate GARCH(P,Q) process with Gaussian innovations.

U is a number of samples (NUMSAMPLES)-by-1 vector of innovations  $(\varepsilon_l)$ , representing a mean-zero, discrete-time stochastic process. The innovations time series U is designed to follow the GARCH(P,Q) process specified by the inputs Kappa, Alpha, and Beta.

H is a NUMSAMPLES-by-1 vector of the conditional variances  $(\sigma_t^2)$  corresponding to the innovations vector U. Note that U and H are the same length, and form a "matching" pair of vectors. As shown in

# ugarchsim

the following equation,  $\sigma_t^2$  (that is, H(t)) represents the time series inferred from the innovations time series  $\{\varepsilon_i\}$  (that is, U).

The time-conditional variance,  $\sigma_t^2$  , of a GARCH(P,Q) process is modeled as

$$\sigma_t^2 = K + \sum_{i=1}^P \alpha_i \sigma_{t-i}^2 + \sum_{j=1}^Q \beta_j \varepsilon_{t-j}^2,$$

where  $\alpha$  represents the argument Alpha,  $\beta$  represents Beta, and the GARCH(P,Q) coefficients  $\{K, \alpha, \beta\}$  are subject to the following constraints.

$$\sum_{i=1}^{P} \alpha_i + \sum_{j=1}^{Q} \beta_j < 1$$

$$K > 0$$

$$\alpha_i \ge 0 \quad i = 1, 2, ..., P$$

$$\beta_j \ge 0 \quad j = 1, 2, ..., Q.$$

Note that U is a vector of residuals or innovations ( $\varepsilon_t$ ) of an econometric model, representing a mean-zero, discrete-time stochastic process.

Although  $\sigma_t^2$  is generated using the equation above,  $\varepsilon_t$  and  $\sigma_t^2$  are related as

$$\varepsilon_t = \sigma_t \upsilon_t$$

where  $\{v_t\}$  is an independent, identically distributed (iid) sequence  $\sim$  N(0,1).

The output vectors U and H are designed to be steady-state sequences in which transients have arbitrarily small effect. The (arbitrary) metric used by ugarchsim strips the first N samples of U and H such that the

sum of the GARCH coefficients, excluding Kappa, raised to the Nth power, does not exceed 0.01.

```
0.01 = (sum(Alpha) + sum(Beta))^N
```

Thus

```
N = \log(0.01)/\log((sum(Alpha) + sum(Beta)))
```

**Note** ugarchsim corresponds generally to the Econometrics Toolbox function garchsim. The Econometrics Toolbox software provides a comprehensive and integrated computing environment for the analysis of volatility in time series. For information see the Econometrics Toolbox documentation or the financial products Web page at http://www.mathworks.com/products/finprod/.

#### **Examples**

This example simulates a GARCH(P,Q) process with P = 2 and Q = 1.

```
% Set the random number generator seed for reproducability.
randn('seed', 10)
% Set the simulation parameters of GARCH(P,Q) = GARCH(2,1) process.
Kappa = 0.25; %a positive scalar.
Alpha = [0.2 0.1]'; %a column vector of nonnegative numbers (P = 2).
Beta = 0.4; % Q = 1.
NumSamples = 500; % number of samples to simulate.
% Now simulate the process.
[U , H] = ugarchsim(Kappa, Alpha, Beta, NumSamples);
% Estimate the process parameters.
```

```
P = 2; % Model order P (P = length of Alpha).
Q = 1; % Model order Q (Q = length of Beta).
[k, a, b] = ugarch(U, P, Q);
disp(' ')
disp(' Estimated Coefficients:')
disp(' -----')
disp([k; a; b])
disp(' ')
% Forecast the conditional variance using the estimated
%coefficients.
NumPeriods = 10; % Forecast out to 10 periods.
[VarianceForecast, H1] = ugarchpred(U, k, a, b, NumPeriods);
disp(' Variance Forecasts:')
disp(' -----')
disp(VarianceForecast)
disp(' ')
When the above code is executed, the screen output looks like the
display shown.
Diagnostic Information
Number of variables: 4
```

Functions
Objective:

Gradient:

Hessian:

Constraints

Nonlinear constraints:

ugarchllf

Number of linear inequality constraints:

Number of linear equality constraints:

Number of lower bound constraints:

finite-differencing

finite-differencing (or Quasi-Newton)

do not exist

Number of upper bound constraints: 0

Algorithm selected medium-scale

End diagnostic information

|      | Ü       |         |            |           |            |                  |
|------|---------|---------|------------|-----------|------------|------------------|
|      |         |         |            | max       |            | Directional      |
| Iter | F-count | f(x)    | constraint | Step-size | derivative | Procedure        |
| 1    | 5       | 699.185 | -0.125     | 1         | -2.97e+006 |                  |
| 2    | 22      | 658.224 | -0.1249    | 0.000488  | -64.6      |                  |
| 3    | 28      | 610.181 | 0          | 1         | -49.4      |                  |
| 4    | 35      | 590.888 | 0          | 0.5       | -38.9      |                  |
| 5    | 42      | 583.961 | -0.03317   | 0.5       | -29.8      |                  |
| 6    | 49      | 583.224 | -0.02756   | 0.5       | -31.8      |                  |
| 7    | 57      | 582.947 | -0.02067   | 0.25      | -7.28      |                  |
| 8    | 63      | 578.182 | 0          | 1         | -2.43      |                  |
| 9    | 71      | 578.138 | -0.09145   | 0.25      | -0.55      |                  |
| 10   | 77      | 577.898 | -0.04452   | 1         | -0.148     |                  |
| 11   | 84      | 577.882 | -0.06128   | 0.5       | -0.0488    |                  |
| 12   | 90      | 577.859 | -0.07117   | 1         | -0.000758  |                  |
| 13   | 96      | 577.858 | -0.07033   | 1         | -0.000305  | Hessian modified |
| 14   | 102     | 577.858 | -0.07042   | 1         | -3.32e-005 | Hessian modified |
| 15   | 108     | 577.858 | -0.0707    | 1         | -1.29e-006 | Hessian modified |
| 16   | 114     | 577.858 | -0.07077   | 1         | -1.29e-007 | Hessian modified |
| 17   | 120     | 577.858 | -0.07081   | 1         | -1.97e-007 | Hessian modified |

Optimization Converged Successfully

Magnitude of directional derivative in search direction

less than 2\*options.TolFun and maximum constraint violation

is less than options.TolCon

No Active Constraints

Estimated Coefficients:

-----

0.2520

0.0708

0.1623

# ugarchsim

0.4000

Variance Forecasts:

1.3243
0.9594
0.9186
0.8402
0.7966
0.7634
0.7407
0.7246
0.7133
0.7054

References

James D. Hamilton,  $\it Time\ Series\ Analysis$ , Princeton University Press,

1994

**See Also** 

ugarch | ugarchpred | garchsim

Purpose Graphical calendar

**Syntax** uicalendar('PARAM1', VALUE1, 'PARAM2', VALUE2', ...)

#### **Arguments**

'BusDays' Values are:

• 0 — (Default) Standard calendar without nonbusiness day indicators.

• 1 — Marks NYSE nonbusiness days in red.

'BusDaySelect' Values are:

• 0 — Only allow selection of business days. Nonbusiness days are determined from the following parameters:

'BusDays'

'Holiday'

'Weekend'

• 1 — (Default) Allows selections of business and nonbusiness days.

'DateBoxColor'

[date R G B]: Sets the color of the date squares to the specified [R G B] color.

'DateStrColor'

[date R G B]: Sets the color of the numeric date number in the date square to the specified [R G B] color.

### uicalendar

#### 'DestinationUI' Values are:

- H Scalar or vector of the destination object's handles. The default UI property that is populated with the date(s) is 'string'.
- {H, {Prop}} Cell array of handles and the destination object's UI properties. H must be a scalar or vector and Prop must be a single property string or a cell array of property strings.

'Holiday'

Sets the specified holiday dates into the calendar. The corresponding date string of the holiday will appear Red. The Date(s) must be a scalar or vector of datenums.

#### 'InitDate'

#### Values are:

- Datenum Numeric date value specifying the initial start date when the calendar is initialized. The default date is TODAY.
- Datestr Date string value specifying the initial start date when the calendar is initialized. Datestr must include a Year, Month, and Day (for example, 01-Jan-2006).

'InputDateFormat' Format — Sets the format of initial start date,
InitDate. See 'help datestr' for date format
values.

'OutputDateFormatFormat — Sets the format of output date string.

See 'help datestr' for date format values.

'OutputDateStyle' Values are:

- 0 (Default) Returns a single date string or a cell array (row) of date string. For example, {'01-Jan-2001, 02-Jan-2001, ...'}.
- 1 Returns a single date string or a cell (column) array of date strings. For example, {'01-Jan-2001; 02-Jan-2001; ...'}.
- 2 Returns a string representation of a row vector of datenums. For example, '[732758, 732759, 732760, 732761]'.
- 3 Returns a string representation of a column vector of datenums. For example, [732758; 732759; 732760; 732761].

'SelectionType'

Values are:

- 0 (Default) Allows multiple date selections.
- 1 Allows only a single date selection.

'Weekend'

DayOfWeek — Sets the specified days of the week as weekend days. Weekend days are marked in red. DayOfWeek can be a vector containing the following numeric values:

- 1 Sunday
- 2 Monday
- 3 Tuesday
- 4 Wednesday
- 5 Thursday
- 6 Friday
- 7 Saturday

Also this value can be a vector of length 7 containing 0's and 1's. The value 1 indicates a

weekend day. The first element of this vector corresponds to Sunday. For example, when Saturday and Sunday are weekend days then  $WEEKEND = [1 \ 0 \ 0 \ 0 \ 0 \ 1]$ .

WEEKEND - [ 1 0 0

#### 'WindowStyle'

Values are:

- Normal (Default) Standard figure properties.
- Modal Modal figures remain stacked above all normal figures and the MATLAB Command Window.

#### **Description**

uicalendar('PARAM1', VALUE1, 'PARAM2', VALUE2', ...) supports a customizable graphical calendar that interfaces with uicontrols. uicalendar populates uicontrols with user-selected dates.

### **Examples**

Create a uicontrol:

```
textH1 = uicontrol('style', 'edit', 'position', [10 10 100 20]);
```

Call UICalendar:

```
uicalendar('DestinationUI', {textH1, 'string'})
```

Select a date and click 'OK'.

# uicalendar

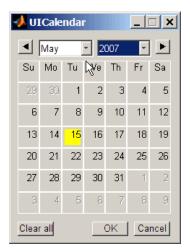

For more information on using uicalendar with an application, see "Example of Using UICalendar with an Application" on page 14-5.

# See Also holidays

# uminus

Purpose Unary minus of financial time series object

Syntax uminus

**Description** uminus implements unary minus for a financial time series object.

See Also uplus

# uplus

**Purpose** Unary plus of financial time series object

**Syntax** uplus

**Description** uplus implements unary plus for a financial time series object.

See Also uminus

### Purpose '

Variance

### **Syntax**

y = var(X)
y = var(X, 1)
y = var(X, W)
y = var(X, W, DIM)

### **Arguments**

X Financial times series object.

W Weight vector used in calculating variance.

DIM Dimension of X used in calculating variance.

### **Description**

var supports financial time series objects based on the MATLAB var function. See var in the MATLAB documentation.

y = var(X), if X is a financial time series object and returns the variance of each series.

var normalizes y by N-1 if N>1, where N is the sample size. This is an unbiased estimator of the variance of the population from which X is drawn, as long as X consists of independent, identically distributed samples. For N=1, y is normalized by N.

y = var(X, 1) normalizes by N and produces the second moment of the sample about its mean. var(X, 0) is the same as var(X).

y = var(X, W) computes the variance using the weight vector W. The length of W must equal the length of the dimension over which var operates, and its elements must be nonnegative. var normalizes W to sum to 1. Use a value of 0 for W to use the default normalization by N - 1, or use a value of 1 to use N.

y = var(X, W, DIM) takes the variance along the dimension DIM of X.

# **Examples**

The variance is the square of the standard deviation. Consider if

```
f = fints((today:today+1)', [4 -2 1; 9 5 7])
then
var(f, 0, 1)
is
[12.5 24.5 18.0]
and
var(f, 0, 2)
is
[9.0; 4.0]
```

# **See Also**

corrcoef | cov | mean | std

#### **Purpose**

Concatenate financial time series objects vertically

#### **Syntax**

vertcat

#### **Description**

vertcat implements vertical concatenation of financial time series objects. vertcat essentially adds data points to a time series object. Objects to be vertically concatenated must not have any duplicate dates and/or times or any overlapping dates and/or times. The description fields are concatenated as well. They are separated by ||.

#### **Examples**

Create two financial time series objects with daily frequencies:

```
= fints((today:today+4)', (1:5)', 'DataSeries', 'd');
yourfts = fints((today+5:today+9)', (11:15)', 'DataSeries', 'd');
Use vertcat to concatenate them vertically:
newfts1 = [myfts; yourfts]
newfts1 =
    desc:
              П
    freq: Daily (1)
    'dates: (10)'
                         'DataSeries:
                                         (10)'
    '11-Dec-2001'
                                            1]
    '12-Dec-2001'
                         [
                                            2]
     '13-Dec-2001'
                                            3]
                         '14-Dec-2001'
                         [
                                            4]
    '15-Dec-2001'
                                            5]
    '16-Dec-2001'
                                           11]
     '17-Dec-2001'
                                           12]
                         [
     '18-Dec-2001'
                                           131
    '19-Dec-2001'
                                           14]
    '20-Dec-2001'
                                           15]
```

Create two financial time series objects with different frequencies:

```
myfts = fints((today:today+4)', (1:5)', 'DataSeries', 'd');
hisfts = fints((today+5:7:today+34)', (11:15)', 'DataSeries',...
'w');
Concatenate these two objects vertically:
newfts2 = [myfts; hisfts]
 newfts2 =
    desc:
    freq:
            Unknown (0)
    'dates: (10)'
                         'DataSeries:
                                         (10)'
    '11-Dec-2001'
                                            1]
    '12-Dec-2001'
                                            2]
    '13-Dec-2001'
                                            3]
    '14-Dec-2001'
                                            4]
    '15-Dec-2001'
                                            5]
    '16-Dec-2001'
                                           11]
    '23-Dec-2001'
                                           12]
    '30-Dec-2001'
                                           13]
    '06-Jan-2002'
                                           14]
    '13-Jan-2002'
                                           15]
```

If all frequency indicators are the same, the new object has the same frequency indicator. However, if one of the concatenated objects has a different freq from the other(s), the frequency of the resulting object is set to Unknown (0). In these examples, newfts1 has Daily frequency, while newfts2 has Unknown (0) frequency.

# See Also horzcat

### volarea

Purpose Price and volume chart

**Syntax** volarea(X)

**Arguments** 

X M-by-3 matrix where the first column contains date

numbers, the second column is the asset price, and

the third column is the volume.

**Description** 

volarea(X) plots asset date, price, and volume on a single axis.

**Examples** 

If asset X is an M-by-3 matrix of date numbers, asset price, and volume:

X = [...

| 733299.00 | 41.99 | 15045445.00; |
|-----------|-------|--------------|
| 733300.00 | 42.14 | 15346658.00; |
| 733303.00 | 41.93 | 9034397.00;  |
| 733304.00 | 41.98 | 14486275.00; |
| 733305.00 | 41.75 | 16389872.00; |
| 733306.00 | 41.61 | 20475208.00; |
| 733307.00 | 42.29 | 14833200.00; |
| 733310.00 | 42.19 | 18945176.00; |
| 733311.00 | 41.82 | 25188101.00; |
| 733312.00 | 41.93 | 22689878.00; |
| 733313.00 | 41.81 | 21084723.00; |
| 733314.00 | 41.37 | 27963619.00; |
| 733317.00 | 41.17 | 20385033.00; |
| 733318.00 | 42.02 | 27783775.00] |
|           |       |              |

then the price volume chart is

volarea(X)

which plots the asset prices with respect to date and volume as follows.

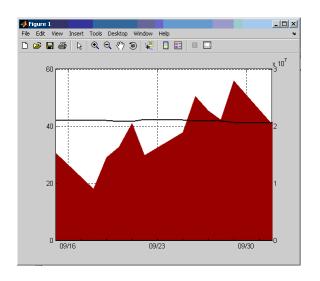

## See Also

bolling | candle | highlow | kagi | linebreak | movavg | pointfig | priceandvol | renko

#### **Purpose**

Volume rate of change

#### **Syntax**

vroc = volroc(tvolume nTimes)
vrocts = volroc(tsobj, nTimes)

vrocts = volroc(tsobj, nTimes, ParameterName, ParameterValue)

#### **Arguments**

tvolume Volume traded.

nTimes (Optional) Time difference. Default = 12.

tsobj Financial time series object.

#### **Description**

vroc = volroc(tvolume nTimes) calculates the volume rate of
change, vroc, from the volume traded data tvolume. If nTimes is
specified, the volume rate of change is calculated between the current
volume and the volume nTimes ago.

vrocts = volroc(tsobj, nTimes) calculates the volume rate of
change, vrocts, from the financial time series object tsobj. The vrocts
output is a financial time series object with similar dates as tsobj and
a data series named VolumeROC. If nTimes is specified, the volume rate
of change is calculated between the current volume and the volume
nTimes ago.

vrocts = volroc(tsobj, nTimes, ParameterName,
ParameterValue) specifies the name for the required data series when
it is different from the default name. The valid parameter name is

• VolumeName: volume traded series name

The parameter value is a string that represents the valid parameter name.

Note, to compute a quantity over n periods, you must specify n+1 for nTimes. If you specify nTimes = 0, the function returns your original time series.

### **Examples**

Compute the volume rate of change for Disney stock and plot the results:

load disney.mat
dis\_VolRoc = volroc(dis)
plot(dis\_VolRoc)
title('Volume Rate of Change for Disney')

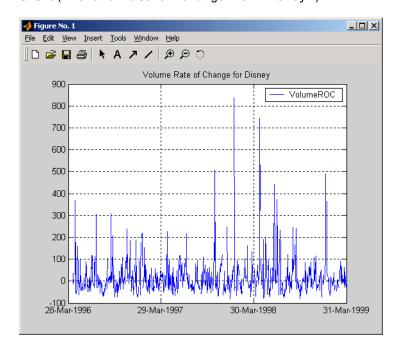

#### References

Achelis, Steven B., *Technical Analysis from A to Z*, Second printing, McGraw-Hill, 1995, pp. 310 - 311.

# **See Also**

prcroc

#### Purpose Weighted close

#### **Syntax**

```
wcls = wclose(highp, lowp, closep)
wcls = wclose([highp lowp closep])
```

wclsts = wclose(tsobj)

wclsts = wclose(tsobj, ParameterName, ParameterValue, ...)

#### **Arguments**

| highp  | High price (vector).    |
|--------|-------------------------|
| lowp   | Low price (vector).     |
| closep | Closing price (vector). |

tsobj Financial time series object.

### **Description**

The weighted close price is the average of twice the closing price plus the high and low prices.

wcls = wclose(highp, lowp, closep) calculates the weighted close
prices wcls based on the high (highp), low (lowp), and closing (closep)
prices per period.

wcls = wclose([highp lowp closep]) accepts a three-column matrix
consisting of the high, low, and closing prices, in that order.

wclsts = wclose(tsobj) computes the weighted close prices for a set of stock price data contained in the financial time series object tsobj. The object must contain the high, low, and closing prices needed for this function. The function assumes that the series are named High, Low, and Close. All three are required. wclsts is a financial time series object of the same dates as tsobj and contains the data series named WClose.

wclsts = wclose(tsobj, ParameterName, ParameterValue, ...) accepts parameter name/parameter value pairs as input. These pairs specify the name(s) for the required data series if it is different from the expected default name(s). Valid parameter names are

- HighName: high prices series name
- LowName: low prices series name
- CloseName: closing prices series name

Parameter values are the strings that represent the valid parameter names.

# **Examples**

Compute the weighted closing prices for Disney stock and plot the results:

```
load disney.mat
dis_Wclose = wclose(dis)
plot(dis_Wclose)
title('Weighted Closing Prices for Disney')
```

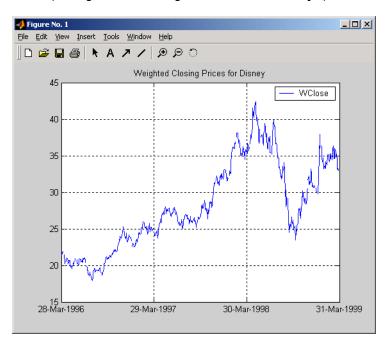

# wclose

**References** Achelis, Steven B., *Technical Analysis from A to Z*, Second printing,

McGraw-Hill, 1995, pp. 312 - 313.

See Also medprice | typprice

Purpose Week in year

**Syntax** [N] = weeknum(D)

[N] = weeknum(D, W, E)

#### **Arguments**

D Serial date number or a date string.

W (Optional) A numeric representation of the day a week begins. The week start values and their corresponding day are:

- 1 (default) Sunday
- 2 Monday
- 3 Tuesday
- 4 Wednesday
- 5 Thursday
- 6 Friday
- 7 Saturday

E (Optional) Indicates if the week of the year display is in the European standard. The European standard considers first week of year to be first week longer than 3 days, offset by the given week's start day. Set to 1 to use the European standard. The default setting is 0.

# **Description**

[N]= weeknum(D) returns the week of the year given D, a serial date number or a date string.

[N] = weeknum(D, W, E) returns the week of the year given D, a serial date number or a date string, W, a numeric representation of the day a week begins, and when E is set to 1, the week of the year is in the European standard.

The weeknum function considers the week containing January 1 to be the first week of the year.

### **Examples**

You can determine the week of the year using a serial date number

```
N = weeknum(728647)
N =
    52
or a date string
N = weeknum('19-Dec-1994')
N =
    52
```

The first week of the year must have at least 4 days in it. For example, January 8, 2004 was a Thursday.

```
weeknum('08-jan-2004')
ans =
```

You can use weeknum with datenum:

```
weeknum(datenum('01-Jan-2004'):datenum('08-Jan-2004'))
ans =
    1    1    1    2    2    2    2
```

The default start day of the week is Sunday. Every day after, and including the first Sunday of the year (04-Jan-2004), returns 2 denoting the second week. In this case, the first of week of the year started before January 1, 2004.

You can also use weeknum with datenum and specify a W value of 5 to indicate that the weeks start on Thursday:

```
weeknum(datenum('01-Jan-2004'):datenum('08-Jan-2004'),5)
ans =
    1    1    1    1    1    2
```

The first week of the year that has 4 or more days, based on the specified start day, is considered week one (even if this isn't the first week in the calendar). Any day falling in (or before) this week is given a week number of 1.

#### See Also

datenum | datestr | datevec | day

# weights2holdings

**Purpose** Portfolio values and weights into holdings

**Syntax** Holdings = weights2holdings(Values, Weights, Prices)

**Arguments** 

Values Scalar or number of portfolios (NPORTS) vector

containing portfolio values.

Weights NPORTS by number of assets (NASSETS) matrix with

portfolio weights. The weights sum to the value of a Budget constraint, which is usually 1. (See holdings2weights for information about budget

constraints.)

Prices NASSETS vector of prices.

**Description** 

Holdings = weights2holdings(Values, Weights, Prices) converts portfolio values and weights into portfolio holdings.

Holdings is a NPORTS-by-NASSETS matrix containing the holdings of NPORTS portfolios that contain NASSETS assets.

**Note** This function does not create round-lot positions. Holdings are floating-point values.

**See Also** holdings2weights

#### Purpose

Williams Accumulation/Distribution line

### **Syntax**

```
wadl = willad(highp, lowp, closep)
wadl = willad([highp lowp closep])
```

wadlts = willad(tsobj)

wadlts = willad(tsobj, ParameterName, ParameterValue, ...)

#### **Arguments**

| highp | High price (vector) |
|-------|---------------------|
| lowp  | Low price (vector)  |

closep Closing price (vector)
tsobj Time series object

## **Description**

wad1 = willad(highp, lowp, closep) computes the Williams Accumulation/Distribution line for a set of stock price data. The prices needed for this function are the high (highp), low (lowp), and closing (closep) prices. All three are required.

wad1 = willad([highp lowp closep]) accepts a three-column matrix of prices as input. The first column contains the high prices, the second contains the low prices, and the third contains the closing prices.

wadlts = willad(tsobj) computes the Williams Accumulation/Distribution line for a set of stock price data contained in the financial time series object tsobj. The object must contain the high, low, and closing prices needed for this function. The function assumes that the series are named High, Low, and Close. All three are required. wadlts is a financial time series object with the same dates as tsobj and a single data series named WillAD.

wadlts = willad(tsobj, ParameterName, ParameterValue, ...) accepts parameter name/parameter value pairs as input. These pairs

specify the name(s) for the required data series if it is different from the expected default name(s). Valid parameter names are

- HighName: high prices series name
- LowName: low prices series name
- CloseName: closing prices series name

Parameter values are the strings that represent the valid parameter names.

### **Examples**

Compute the Williams A/D line for Disney stock and plot the results:

```
load disney.mat
dis_Willad = willad(dis)
plot(dis_Willad)
title('Williams A/D Line for Disney')
```

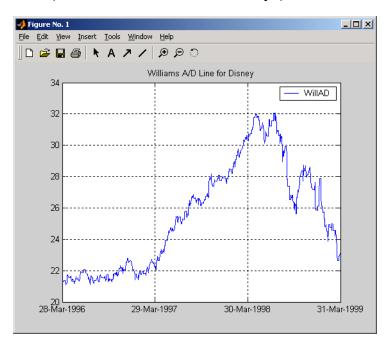

# willad

**References** Achelis, Steven B., *Technical Analysis from A to Z*, Second printing,

McGraw-Hill, 1995, pp. 314 - 315.

See Also adline | adosc | willpctr

#### **Purpose**

Williams %R

### **Syntax**

```
wpctr = willpctr(highp, lowp, closep, nperiods)
wpctr = willpctr([highp, lowp, closep], nperiods)
wpctrts = willpctr(tsobj)
wpctrts = willpctr(tsobj, nperiods)
wpctrts = willpctr(tsobj, nperiods, ParameterName, ParameterValue,
...)
```

#### **Arguments**

| highp  | High price (vector)    |
|--------|------------------------|
| lowp   | Low price (vector)     |
| closep | Closing price (vector) |

nperiods Number of periods (scalar). Default = 14.

tsobj Financial time series object

## **Description**

wpctr = willpctr(highp, lowp, closep, nperiods) calculates the Williams R values for the given set of stock prices for a specified number of periods nperiods. The stock prices needed are the high (highp), low (lowp), and closing (closep) prices. wpctr is a vector that represents the Williams R values from the stock data.

wpctr = willpctr([highp, lowp, closep], nperiods) accepts the price input as a three-column matrix representing the high, low, and closing prices, in that order.

wpctrts = willpctr(tsobj) calculates the Williams %R values for the financial time series object tsobj. The object must contain at least three data series named High (high prices), Low (low prices), and Close (closing prices). wpctrts is a financial time series object with the same dates as tsobj and a single data series named WillPctR.

wpctrts = willpctr(tsobj, nperiods) calculates the Williams %R values for the financial time series object tsobj for nperiods periods.

wpctrts = willpctr(tsobj, nperiods, ParameterName, ParameterValue, ...) accepts parameter name/parameter value pairs as input. These pairs specify the name(s) for the required data series if it is different from the expected default name(s). Valid parameter names are

- HighName: high prices series name
- LowName: low prices series name
- CloseName: closing prices series name

Parameter values are the strings that represent the valid parameter names.

### **Examples**

Compute the Williams %R values for Disney stock and plot the results:

```
load disney.mat
dis_Wpctr = willpctr(dis)
plot(dis_Wpctr)
title('Williams %R for Disney')
```

# willpctr

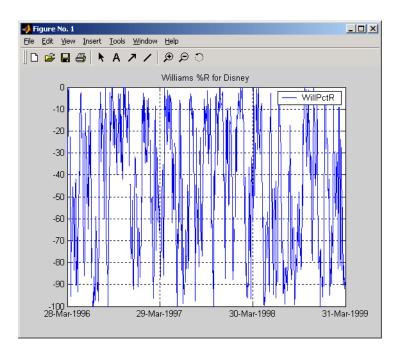

# References

Achelis, Steven B., Technical Analysis from A to Z, Second printing, McGraw-Hill, 1995, pp. 316 - 317.

# **See Also**

stochosc | willad

**Purpose** 

Number of working days between dates

**Syntax** 

Days = wrkdydif(StartDate, EndDate, Holidays)

**Arguments** 

StartDate Enter as serial date numbers or date strings.

EndDate Enter as serial date numbers or date strings.

Holidays A vector containing values for the number of Holidays

between the two dates.

**Description** 

Days = wrkdydif(StartDate, EndDate, Holidays) returns the number of working days between dates StartDate and EndDate inclusive. Holidays is the number of holidays between the given dates, an integer. Enter dates as serial date numbers or date strings.

**Examples** 

```
Days = wrkdydif('9/1/2000', '9/11/2000', 1)
or
```

Days = wrkdydif(730730, 730740, 1)

returns

Days =

6

**See Also** 

busdate | datewrkdy | days360 | days365 | daysact | daysdif |
holidays | yearfrac

## x2mdate

**Purpose** 

Excel serial date number to MATLAB serial date number

**Syntax** 

MATLABDate = x2mdate(ExcelDateNumber, Convention)

**Arguments** 

ExcelDateNumber

A vector or scalar of Excel serial date numbers.

Convention

(Optional) Excel date system. A vector or scalar. When Convention = 0 (default), the Excel 1900 date system is in effect. When Convention = 1, the Excel 1904 date system is used.

In the Excel 1900 date system, the Excel serial date number 1 corresponds to January 1, 1900 A.D. In the Excel 1904 date system, date number 0 is January 1, 1904 A.D.

Due to a software limitation in Excel software, the year 1900 is considered a leap year. As a result, all DATEVALUEs reported by Excel software between Jan. 1, 1900 and Feb. 28, 1900 (inclusive) differ from the values reported by 1. For example:

- In Excel software, Jan. 1, 1900 = 1
- In MATLAB, Jan. 1, 1900 = 2

Vector arguments must have consistent dimensions.

# **Description**

DateNumber = x2mdate(ExcelDateNumber, Convention) converts Excel serial date numbers to MATLAB serial date numbers. MATLAB date numbers start with 1 = January 1, 0000 A.D., hence there is a difference of 693960 relative to the 1900 date system, or 695422 relative to the 1904 date system. This function is useful with Spreadsheet Link EX software.

```
Examples
                 Given Excel date numbers in the 1904 system
                 ExDates = [35423 35788 36153];
                 convert them to MATLAB date numbers
                 MATLABDate = x2mdate(ExDates, 1)
                 MATLABDate =
                        730845
                                    731210
                                                731575
                 and then to date strings.
                 datestr(MATLABDate)
                 ans =
                 25-Dec-2000
                 25-Dec-2001
                 25-Dec-2002
See Also
```

datenum | datestr | m2xdate

#### **Purpose**

Internal rate of return for nonperiodic cash flow

## **Syntax**

Return = xirr(CashFlow, CashFlowDates)

Return = xirr(CashFlow, CashFlowDates, Guess, MaxIterations,

Basis)

# **Description**

Return = xirr(CashFlow, CashFlowDates) returns the internal rate of return for a schedule of nonperiodic cash flows.

Return = xirr(CashFlow, CashFlowDates, Guess,

MaxIterations,

Basis) returns the internal rate of return for a schedule of nonperiodic cash flows with optional inputs.

### Input Arguments

#### **CashFlow**

A vector or matrix of cash flows. If CashFlow is a matrix, each column represents a separate stream of cash flows whose internal rate of return is calculated. The first cash flow of each stream is the initial investment, entered as a negative number.

#### **CashFlowDates**

(Required) A vector or matrix of serial date numbers the same size as CashFlow, or a cell array of date strings the same size as CashFlow. Each column of CashFlowDate represents the dates of the corresponding column of CashFlow.

#### Guess

The initial estimate of the internal rate of return. Guess is a scalar applied to all streams, or a vector the same length as the number of streams.

**Default:** 0.1 (10%)

#### **MaxIterations**

The positive integer number of iterations used by Newton's method to solve the internal rate of return. MaxIterations is a scalar applied to all streams, or a vector the same length as the number of streams.

#### Default: 50

#### **Basis**

Day-count basis of the instrument. A vector of integers.

- 0 = actual/actual (default)
- 1 = 30/360 (SIA)
- $2 = \frac{\text{actual}}{360}$
- 3 = actual/365
- 4 = 30/360 (BMA)
- 5 = 30/360 (ISDA)
- 6 = 30/360 (European)
- 7 = actual/365 (Japanese)
- 8 = actual/actual (ICMA)
- 9 = actual/360 (ICMA)
- 10 = actual/365 (ICMA)
- 11 = 30/360E (ICMA)
- 12 = actual/actual (ISDA)
- 13 = BUS/252

For more information, see **basis** on page Glossary-1.

#### Default: 0

## Output Arguments

#### Return

Vector of the annualized internal rate of return of each cash flow stream. A NaN indicates that a solution is not found.

## **Examples**

Find the internal rate of return for an investment of \$10,000 that returns the following nonperiodic cash flow. The original investment is the first cash flow and is a negative number.

| Cash Flow | Dates             |
|-----------|-------------------|
| (\$10000) | January 12, 2007  |
| \$2500    | February 14, 2008 |
| \$2000    | March 3, 2008     |
| \$3000    | June 14, 2008     |
| \$4000    | December 1, 2008  |

Calculate the internal rate of return for this nonperiodic cash flow:

### **References**

Brealey and Myers, *Principles of Corporate Finance*, McGraw-Hill Higher Education, Chapter 5, 2003.

Sharpe, William F., and Gordon J. Alexander, *Investments*. Englewood Cliffs, NJ: Prentice-Hall. 4th ed., 1990.

## **See Also**

fvvar | irr | mirr | pvvar

```
Purpose
                  Year of date
Syntax
                  Year = year(Date)
                   Year = year(Date, F)
Description
                  Year = year(Date) returns the year of a serial date number or a date
                   string.
                   Year = year(Date, F) returns the year, given a serial date number or
                   date string, in a specified date format.
Examples
                  Year = year(731798.776)
                  or
                   Year = year('05-Aug-2003')
                  returns
                   Year =
                           2003
                   You can also use the F argument to designate a country-specific date
                   format:
                   Year = year('2003/08/05','yyyy/mm/dd')
                  returns Year = 2003
See Also
                  datevec | day | month | yeardays
```

# yeardays

Purpose Number of days in year

**Syntax** Days = yeardays(Year, Basis)

**Arguments** 

Year Enter as a four-digit integer.

Basis (Optional) Day-count basis of the instrument. A

vector of integers.

• 0 = actual/actual (default)

• 1 = 30/360 (SIA)

•  $2 = \frac{\text{actual}}{360}$ 

• 3 = actual/365

• 4 = 30/360 (BMA)

• 5 = 30/360 (ISDA)

• 6 = 30/360 (European)

• 7 = actual/365 (Japanese)

• 8 = actual/actual (ICMA)

• 9 = actual/360 (ICMA)

• 10 = actual/365 (ICMA)

• 11 = 30/360E (ICMA)

•  $12 = \frac{\text{actual/actual (ISDA)}}{}$ 

• 13 = BUS/252

For more information, see **basis** on page Glossary-1.

# **Description**

Days = yeardays (Year, Basis) returns the number of days in the given year, based upon the day-count basis.

# yearfrac

Purpose Fraction of year between dates

**Syntax** YearFraction = yearfrac(StartDate, EndDate, Basis)

**Arguments** 

StartDate Enter as serial date numbers or date strings.

EndDate Enter as serial date numbers or date strings.

Basis (Optional) Day-count basis of the instrument. A

vector of integers.

• 0 = actual/actual (default)

• 1 = 30/360 (SIA)

•  $2 = \frac{\text{actual}}{360}$ 

• 3 = actual/365

• 4 = 30/360 (BMA)

• 5 = 30/360 (ISDA)

• 6 = 30/360 (European)

• 7 = actual/365 (Japanese)

• 8 = actual/actual (ICMA)

• 9 = actual/360 (ICMA)

• 10 = actual/365 (ICMA)

• 11 = 30/360E (ICMA)

• 12 = actual/actual (ISDA)

• 13 = BUS/252

For more information, see **basis** on page Glossary-1.

All specified arguments must be number of instruments (NUMINST)-by-1 or 1-by-NUMINST conforming vectors or scalar arguments.

## **Description**

YearFraction = yearfrac(StartDate, EndDate, Basis) returns a fraction based on the number of days between dates StartDate and EndDate using the given day-count basis. Note, the number of days in a year (365 or 366) is equal to the number of days in the calendar year after the StartDate. If EndDate is earlier than StartDate, Fraction is negative.

#### **Definitions**

The difference between yearfrac and date2time is that date2time counts full periods as a whole integer, even if the number of actual days in the periods are different. yearfrac does not count full periods. For example,

```
yearfrac('1/1/2000', '1/1/2001', 9)
ans =
    1.0167
```

yearfrac for Basis 9 (ACT/360 ISMA) will calculate 366/360 = 1.0167. So, even if the dates have the same month and date, with a difference of 1 in the year, the returned value may not be exactly 1. On the other hand, date2time will calculate one full year period:

```
date2time('1/1/2000', '1/1/2001', 1, 9)
ans =
```

## **Examples**

# Compute yearfrac When the Calendar Year After the StartDate is Not a Leap Year

Given a Basis of 0 and a Basis of 1, compute yearfrac.

Define the StartDate and EndDate using a Basis of O.

```
YearFraction = yearfrac('14 mar 01', '14 sep 01', 0)
```

```
YearFraction =
    0.5041

Define the StartDate and EndDate using a Basis of 1.

YearFraction = yearfrac('14 mar 01', '14 sep 01', 1)

YearFraction =
    0.5000
```

# Compute yearfrac When the Calendar Year After the StartDate is a Leap Year

Given a Basis of O, compute yearfrac when the calendar after StartDate is in a leap year.

Define the StartDate and EndDate using a Basis of O.

```
yearFraction = yearfrac(' 14 mar 03', '14 sep 03', 0)
yearFraction =
    0.5027
```

There are 184 days between March 14 and September 14, and the calendar year after the StartDate is a leap year, so yearfrac returns 184/366 = 0.5027.

# See Also

days360 | date2time | days365 | daysact | daysdif | months |
wrkdydif | year | yeardays

Purpose Yield of discounted security

**Syntax** Yield = ylddisc(Settle, Maturity, Face, Price, Basis)

#### **Arguments**

Settle Settlement date. Enter as serial date number or date

string. Settle must be earlier than Maturity.

Maturity date. Enter as serial date number or date

string.

Face Redemption (par, face) value.

Price Discounted price of the security.

Basis (Optional) Day-count basis of the instrument. A

vector of integers.

• 0 = actual/actual (default)

• 1 = 30/360 (SIA)

• 2 = actual/360

• 3 = actual/365

• 4 = 30/360 (BMA)

• 5 = 30/360 (ISDA)

• 6 = 30/360 (European)

• 7 = actual/365 (Japanese)

• 8 = actual/actual (ICMA)

• 9 = actual/360 (ICMA)

• 10 = actual/365 (ICMA)

• 11 = 30/360E (ICMA)

• 12 = actual/actual (ISDA)

• 13 = BUS/252

For more information, see **basis** on page Glossary-1.

```
Description
                  Yield = ylddisc(Settle, Maturity, Face, Price, Basis) finds
                  the yield of a discounted security.
Examples
                  Using the data
                  Settle = 10/14/2000;
                  Maturity = 03/17/2001;
                  Face = 100;
                  Price = 96.28;
                  Basis = 2;
                  Yield = ylddisc(Settle, Maturity, Face, Price, Basis)
                  returns
                  Yield =
                          0.0903 (or 9.03%)
References
                  Mayle, Standard Securities Calculation Methods, Volumes I-II, 3rd
                  edition. Formula 1.
See Also
                  acrudisc | bndprice | bndyield | prdisc | yldmat | yldtbill
```

**Purpose** Yield with interest at maturity

**Syntax** Yield = yldmat(Settle, Maturity, Issue, Face, Price,

CouponRate, Basis)

#### **Arguments**

Settle Settlement date. Enter as serial date number or date

string. Settle must be earlier than Maturity.

Maturity Maturity date. Enter as serial date number or date

string.

string.

Face Redemption (par, face) value.

Price Price of the security.

CouponRate Coupon rate. Enter as decimal fraction.

Basis (Optional) Day-count basis of the instrument. A

vector of integers.

• 0 = actual/actual (default)

• 1 = 30/360 (SIA)

• 2 = actual/360

• 3 = actual/365

• 4 = 30/360 (BMA)

• 5 = 30/360 (ISDA)

• 6 = 30/360 (European)

• 7 = actual/365 (Japanese)

• 8 = actual/actual (ICMA)

• 9 = actual/360 (ICMA)

- 10 = actual/365 (ICMA)
- 11 = 30/360E (ICMA)
- 12 = actual/actual (ISDA)
- 13 = BUS/252

For more information, see **basis** on page Glossary-1.

#### **Description**

Yield = yldmat(Settle, Maturity, Issue, Face, Price, CouponRate, Basis) returns the yield of a security paying interest at maturity.

#### **Examples**

Using the data

#### **References**

Mayle, Standard Securities Calculation Methods, Volumes I-II, 3rd edition. Formula 3.

#### See Also

acrubond | bndprice | bndyield | prmat | ylddisc | yldtbill

Purpose Yield of Treasury bill

**Syntax** Yield = yldtbill(Settle, Maturity, Face, Price)

**Arguments** 

Settle Settlement date. Enter as serial date number or date

string. Settle must be earlier than Maturity.

Maturity date. Enter as serial date number or date

string.

Face Redemption (par, face) value.

Price Price of the Treasury bill.

**Description** Yield = yldtbill(Settle, Maturity, Face, Price) returns the

yield for a Treasury bill.

**Examples** The settlement date of a Treasury bill is February 10, 2000, the

maturity date is August 6, 2000, the par value is \$1000, and the price is

\$981.36. Using this data

Yield = yldtbill('2/10/2000', '8/6/2000', 1000, 981.36)

returns

Yield =

0.0384 (or 3.84%)

**References** Bodie, Kane, and Marcus, *Investments*, pages 41-43.

See Also beytbill | bndyield | prtbill | yldmat

**Purpose** Zero curve bootstrapping from coupon bond data given price

**Syntax** [ZeroRates, CurveDates] = zbtprice(Bonds, Prices, Settle,

OutputCompounding)

#### **Arguments**

Bonds Coupon bond information used to generate

the zero curve. An n-by-2 to n-by-6 matrix where each row describes a bond. The first two columns are required; the rest are optional but must be added in order. All rows in Bonds must

have the same number of columns.

Columns are

[Maturity CouponRate Face Period Basis

EndMonthRule] where

Maturity Maturity date of the bond,

as a serial date number. Use datenum to convert date strings to serial date numbers.

CouponRate Coupon rate of the bond, as a

decimal fraction.

Face (Optional) Redemption or

face value of the bond.

Default = 100.

Period (Optional) Coupons per year

of the bond, as an integer. Allowed values are 0, 1, 2 (default), 3, 4, 6, and 12.

Basis

(Optional) Day-count basis of the bond:

- 0 = actual/actual (default)
- 1 = 30/360 (SIA)
- $2 = \frac{\text{actual}}{360}$
- 3 = actual/365
- 4 = 30/360 (BMA)
- 5 = 30/360 (ISDA)
- 6 = 30/360 (European)
- 7 = actual/365 (Japanese)
- 8 = actual/actual (ICMA)
- 9 = actual/360 (ICMA)
- 10 = actual/365 (ICMA)
- 11 = 30/360E (ICMA)
- 12 = actual/actual (ISDA)
- 13 = BUS/252

For more information, see **basis** on page Glossary-1.

|                   | EndMonthRule                                                                                                    | (Optional) End-of-month flag. This flag applies only when Maturity is an end-of-month date for a month having 30 or fewer days. $0 = ignore flag$ , meaning that a bond's coupon payment date is always the same day of the month. $1 = set$ flag (default), meaning that a bond's coupon payment date is always the last day of the month. |
|-------------------|----------------------------------------------------------------------------------------------------|----------------------------------------------------------------------------------------------------|
| Prices            | Column vector containing the clean price (price without accrued interest) of each bond in Bonds, respectively. The number of rows (n) must match the number of rows in Bonds. |                                                                                                    |
| Settle            | This represents zero curve, and                                                                                                    | e, as a scalar serial date number. It is time zero for deriving the It is normally the common It for all the bonds.                                                                                                    |
| OutputCompounding | (Optional) Scalar that sets the compounding frequency per year for the output zero rates in ZeroRates. Allowed values are:                                                    |                                                                                                    |
|                   | 1                                                                                                    | Annual compounding                                                                                                    |
|                   | 2                                                                                                    | Semiannual compounding (default)                                                                                                    |
|                   | 3                                                                                                    | Compounding three times per year                                                                                                    |
|                   | 4                                                                                                    | Quarterly compounding                                                                                                    |
|                   | 6                                                                                                    | Bimonthly compounding                                                                                                    |

12 Monthly compounding

-1 Continuous compounding

## **Description**

[ZeroRates, CurveDates] = zbtprice(Bonds, Prices, Settle, OutputCompounding) uses the bootstrap method to return a zero curve given a portfolio of coupon bonds and their prices. A zero curve consists of the yields to maturity for a portfolio of theoretical zero-coupon bonds that are derived from the input Bonds portfolio. The bootstrap method that this function uses does *not* require alignment among the cash-flow dates of the bonds in the input portfolio. It uses theoretical par bond arbitrage and yield interpolation to derive all zero rates; specifically, the interest rates for cash flows are determined using linear interpolation. For best results, use a portfolio of at least 30 bonds evenly spaced across the investment horizon.

ZeroRates

An m-by-1 vector of decimal fractions that are the implied zero rates for each point along the investment horizon represented by CurveDates; m is the number of bonds of unique maturity dates. In aggregate, the rates in ZeroRates constitute a zero curve.

If more than one bond has the same maturity date, zbtprice returns the mean zero rate for that maturity. Any rates before the first maturity are assumed to be equal to the rate at the first maturity, that is, the curve is assumed to be flat before the first maturity.

CurveDates

An m-by-1 vector of unique maturity dates (as serial date numbers) that correspond to the zero rates in ZeroRates; m is the number of bonds of different maturity dates. These dates begin with the earliest maturity date and end

with the latest maturity date Maturity in the Bonds matrix.

100

2 0 0;

# **Examples**

Given data and prices for 12 coupon bonds, two with the same maturity date; and given the common settlement date

0.0475

Bonds = [datenum('6/1/1998')]

```
datenum('7/1/2000')
                               0.06
                                         100
                                             2
                                                0
                                                    0;
         datenum('7/1/2000')
                               0.09375
                                        100
                                             6
                                                1
                                                    0;
         datenum('6/30/2001')
                                         100
                                                   1;
                               0.05125
         datenum('4/15/2002')
                               0.07125
                                         100
                                             4 1
                                                    0;
         datenum('1/15/2000')
                               0.065
                                         100
                                             2 0
                                                   0;
         datenum('9/1/1999')
                               0.08
                                         100
                                             3 3
                                                   0;
                                             2 0
         datenum('4/30/2001')
                               0.05875
                                        100
                                                   0;
         datenum('11/15/1999') 0.07125
                                         100
                                             2 0
                                                   0;
         datenum('6/30/2000')
                                             2 3
                               0.07
                                         100
                                                   1;
         datenum('7/1/2001')
                               0.0525
                                         100
                                             2 3
                                                   0;
         datenum('4/30/2002')
                                         100 2
                               0.07
                                                0
                                                   0];
Prices = [99.375;
          99.875;
         105.75;
          96.875;
         103.625;
         101.125;
         103.125;
          99.375;
         101.0 ;
         101.25;
          96.375;
         102.75];
Settle = datenum('12/18/1997');
```

Set semiannual compounding for the zero curve.

```
OutputCompounding = 2;
Execute the function
[ZeroRates, CurveDates] = zbtprice(Bonds, Prices, Settle,...
OutputCompounding)
which returns the zero curve at the maturity dates. Note the mean zero
rate for the two bonds with the same maturity date.
ZeroRates =
           0.0616
           0.0609
           0.0658
           0.0590
           0.0648
           0.0655*
           0.0606
           0.0601
           0.0642
           0.0621
           0.0627
CurveDates =
            729907 (serial date number for 01-Jun-1998)
                    (01-Sep-1999)
            730364
            730439 (15-Nov-1999)
            730500 (15-Jan-2000)
            730667 (30-Jun-2000)
            730668 (01-Jul-2000)*
            730971 (30-Apr-2001)
            731032 (30-Jun-2001)
```

731033 (01-Jul-2001) 731321 (15-Apr-2002) 731336 (30-Apr-2002)

#### References

Fabozzi, Frank J. "The Structure of Interest Rates." Ch. 6 in Fabozzi, Frank J. and T. Dessa Fabozzi, eds. *The Handbook of Fixed Income Securities*. 4th ed. New York: Irwin Professional Publishing. 1995.

McEnally, Richard W. and James V. Jordan. "The Term Structure of Interest Rates." Ch. 37 in Fabozzi and Fabozzi, ibid.

Das, Satyajit. "Calculating Zero Coupon Rates." *Swap and Derivative Financing*. Appendix to Ch. 8, pp. 219-225. New York: Irwin Professional Publishing. 1994.

#### **See Also**

zbtyield

**Purpose** Zero curve bootstrapping from coupon bond data given yield

**Syntax** [ZeroRates, CurveDates] = zbtyield(Bonds, Yields, Settle,

OutputCompounding)

#### **Arguments**

Bonds Coupon bond information used to generate

the zero curve. An n-by-2 to n-by-6 matrix where each row describes a bond. The first two columns are required; the rest are optional but must be added in order. All rows in Bonds must have the same number of columns. Columns are [Maturity CouponRate Face Period Basis

EndMonthRule] where

Maturity Maturity date of the bond,

as a serial date number.
Use datenum to convert date strings to serial date numbers.

CouponRate Coupon rate of the bond, as a

decimal fraction.

Face (Optional) Redemption or face

value of the bond. Default =

100.

Period (Optional) Coupons per year

of the bond, as an integer. Allowed values are 0, 1, 2 (default), 3, 4, 6, and 12. Basis

(Optional) Day-count basis of the bond.

- 0 = actual/actual (default)
- 1 = 30/360 (SIA)
- $2 = \frac{\text{actual}}{360}$
- 3 = actual/365
- 4 = 30/360 (BMA)
- 5 = 30/360 (ISDA)
- 6 = 30/360 (European)
- 7 = actual/365 (Japanese)
- 8 = actual/actual (ICMA)
- 9 = actual/360 (ICMA)
- 10 = actual/365 (ICMA)
- 11 = 30/360E (ICMA)
- 12 = actual/actual (ISDA)
- 13 = BUS/252

For more information, see **basis** on page Glossary-1.

|                   | EndMonthRule                                                                                                    | (Optional) End-of-month flag. This flag applies only when Maturity is an end-of-month date for a month having 30 or fewer days. $0 = ignore$ flag, meaning that a bond's coupon payment date is always the same day of the month. $1 = set$ flag (default), meaning that a bond's coupon payment date is always the last day of the month.                                                                                                    |
|-------------------|----------------------------------------------------------------------------------------------------|----------------------------------------------------------------------------------------------------|
| Yields            | Column vector containing the yield to maturity of each bond in Bonds, respectively. The number of rows (n) must match the number of rows in Bonds. Yield to maturity must be compounded semiannually. |                                                                                                    |
| Settle            | number. This retthe zero curve,                                                                                                    | e, as a scalar serial date epresents time zero for deriving and it is normally the common for all the bonds.                                                                                                    |
| OutputCompounding | (Optional) Scalar that sets the compounding frequency per year for the output zero rates in ZeroRates. Allowed values are:                                                                            |                                                                                                    |
|                   | 1                                                                                                    | Annual compounding                                                                                                    |
|                   | 2                                                                                                    | Semiannual compounding (default)                                                                                                    |
|                   | 3                                                                                                    | Compounding three times per year                                                                                                    |
|                   | 4                                                                                                    | Quarterly compounding                                                                                                    |
|                   | 6                                                                                                    | Bimonthly compounding                                                                                                    |
| Settle            | of each bond in number of rows of rows in Bonds compounded set Settlement date number. This rethe zero curve, a settlement date (Optional) Scala frequency per yezeroRates. Allo                      | flag (default), meaning that a bond's coupon payment date is always the last day of the month.  containing the yield to maturit Bonds, respectively. The (n) must match the number s. Yield to maturity must be miannually.  e, as a scalar serial date expresents time zero for deriving and it is normally the common for all the bonds.  ar that sets the compounding ear for the output zero rates in the owed values are:  Annual compounding  Semiannual compounding (default)  Compounding three times per year  Quarterly compounding |

12 Monthly compounding

-1 Continuous compounding

# **Description**

[ZeroRates, CurveDates] = zbtyield(Bonds, Yields, Settle, OutputCompounding) uses the bootstrap method to return a zero curve given a portfolio of coupon bonds and their yields. A zero curve consists of the yields to maturity for a portfolio of theoretical zero-coupon bonds that are derived from the input Bonds portfolio. The bootstrap method that this function uses does *not* require alignment among the cash-flow dates of the bonds in the input portfolio. It uses theoretical par bond arbitrage and yield interpolation to derive all zero rates; specifically, the interest rates for cash flows are determined using linear interpolation. For best results, use a portfolio of at least 30 bonds evenly spaced across the investment horizon.

ZeroRates

An m-by-1 vector of decimal fractions that are the implied zero rates for each point along the investment horizon represented by CurveDates; m is the number of bonds of different maturity dates. In aggregate, the rates in ZeroRates constitute a zero curve.

If more than one bond has the same maturity date, zbtyield returns the mean zero rate for that maturity. Any rates before the first maturity are assumed to be equal to the rate at the first maturity, that is, the curve is assumed to be flat before the first maturity.

CurveDates

An m-by-1 vector of unique maturity dates (as serial date numbers) that correspond to the zero rates in ZeroRates; m is the number of bonds of different maturity dates. These dates begin with the earliest maturity date and end

with the latest maturity date Maturity in the Bonds matrix. Use datestr to convert serial date numbers to date strings.

## **Examples**

Given data and yields to maturity for 12 coupon bonds, two with the same maturity date; and given the common settlement date

```
Bonds = [datenum('6/1/1998')]
                                 0.0475
                                          100
                                                      0;
         datenum('7/1/2000')
                                          100
                                               2
                                                      0;
                                 0.06
         datenum('7/1/2000')
                                 0.09375
                                          100
                                               6
                                                      0;
         datenum('6/30/2001')
                                0.05125
                                          100
                                               1
                                                   3
                                                      1;
         datenum('4/15/2002')
                                0.07125
                                          100
                                               4
                                                      0;
         datenum('1/15/2000')
                                0.065
                                          100
                                               2
                                                   0
                                                      0;
                                               3
                                                      0;
         datenum('9/1/1999')
                                0.08
                                          100
         datenum('4/30/2001')
                                0.05875
                                          100
                                               2
                                                   0
                                                      0;
                                               2
         datenum('11/15/1999') 0.07125
                                          100
                                                      0;
         datenum('6/30/2000')
                                0.07
                                          100
                                               2
                                                   3
                                                      1;
                                               2
                                                      0;
         datenum('7/1/2001')
                                 0.0525
                                          100
         datenum('4/30/2002')
                                          100
                                               2
                                                   0 0];
                                0.07
Yields = [0.0616]
          0.0605
          0.0687
          0.0612
          0.0615
          0.0591
          0.0603
          0.0608
          0.0655
          0.0646
          0.0641
          0.0627];
Settle = datenum('12/18/1997');
```

Set semiannual compounding for the zero curve.

```
OutputCompounding = 2;
```

#### Execute the function

```
[ZeroRates, CurveDates] = zbtyield(Bonds, Yields, Settle,...
OutputCompounding)
```

which returns the zero curve at the maturity dates. Note the mean zero rate for the two bonds with the same maturity date.

#### ZeroRates =

- 0.0616
- 0.0603
- 0.0657
- 0.0590
- 0.0649
- 0.0650
- 0.000
- 0.0606
- 0.0611
- 0.0643
- 0.0614
- 0.0627

#### CurveDates =

```
729907
        (serial date number for 01-Jun-1998)
730364
        (01-Sep-1999)
       (15-Nov-1999)
730439
       (15-Jan-2000)
730500
730667
       (30-Jun-2000)
730668
       (01-Jul-2000)
730971
       (30-Apr-2001)
731032 (30-Jun-2001)
731033
        (01-Jul-2001)
731321
        (15-Apr-2002)
```

731336 (30-Apr-2002)

#### References

Fabozzi, Frank J. "The Structure of Interest Rates." Ch. 6 in Fabozzi, Frank J. and T. Dessa Fabozzi, eds. *The Handbook of Fixed Income Securities*. 4th ed. New York: Irwin Professional Publishing. 1995.

McEnally, Richard W. and James V. Jordan. "The Term Structure of Interest Rates." Ch. 37 in Fabozzi and Fabozzi, ibid.

Das, Satyajit. "Calculating Zero Coupon Rates." *Swap and Derivative Financing*. Appendix to Ch. 8, pp. 219-225. New York: Irwin Professional Publishing. 1994.

#### See Also

zbtprice

#### **How To**

• "Term Structure of Interest Rates" on page 2-36

# zero2disc

Purpose Discount curve given zero curve

**Syntax** [DiscRates, CurveDates] = zero2disc(ZeroRates, CurveDates, Settle,

Compounding, Basis)

1

#### **Arguments**

ZeroRates Number of bonds (NUMBONDS)-by-1 vector of annualized zero rates, as decimal fractions. In aggregate, the rates constitute an implied zero curve for the investment horizon represented by CurveDates. CurveDates NUMBONDS-by-1 vector of maturity dates (as serial date numbers) that correspond to the zero rates. Settle Serial date number that is the common settlement date for the zero rates; that is, the settlement date for the bonds from which the zero curve was bootstrapped. Compounding (Optional) Scalar that indicates the compounding frequency per year used for annualizing the input zero rates in ZeroRates. Allowed values are:

| •   | rimitaar compountaing            |
|-----|----------------------------------|
| 2   | Semiannual compounding (default) |
| 3   | Compounding three times per year |
| 4   | Quarterly compounding            |
| 6   | Bimonthly compounding            |
| 12  | Monthly compounding              |
| 365 | Daily compounding                |
|     |                                  |

Annual compounding

-1 Continuous compounding

Basis

(Optional) Day-count basis used for annualizing the input zero rates.

- 0 = actual/actual (default)
- 1 = 30/360 (SIA)
- $2 = \frac{\text{actual}}{360}$
- $3 = \frac{3}{365}$
- 4 = 30/360 (BMA)
- 5 = 30/360 (ISDA)
- 6 = 30/360 (European)
- 7 = actual/365 (Japanese)
- 8 = actual/actual (ICMA)
- 9 = actual/360 (ICMA)
- 10 = actual/365 (ICMA)
- 11 = 30/360E (ICMA)
- 12 = actual/actual (ISDA)
- 13 = BUS/252

For more information, see **basis** on page Glossary-1.

## **Description**

[DiscRates, CurveDates] = zero2disc(ZeroRates, CurveDates, Settle, Compounding, Basis) returns a discount curve given a zero curve and its maturity dates.

**Examples** 

DiscRates A NUMBONDS-by-1 vector of discount factors, as decimal fractions. In aggregate, the factors in constitute a discount curve for the investment horizon represented by CurveDates. CurveDates A NUMBONDS-by-1 vector of maturity dates (as serial date numbers) that correspond to the discount rates. This vector is the same as the input vector CurveDates. Given a zero curve over a set of maturity dates and a settlement date ZeroRates = [0.0464]0.0509 0.0524 0.0525 0.0531 0.0525 0.0530 0.0531 0.0549 0.0536]; CurveDates = [datenum('06-Nov-2000') datenum('11-Dec-2000') datenum('15-Jan-2001') datenum('05-Feb-2001') datenum('04-Mar-2001') datenum('02-Apr-2001') datenum('30-Apr-2001') datenum('25-Jun-2001') datenum('04-Sep-2001') datenum('12-Nov-2001')];

Settle = datenum('03-Nov-2000');

```
The zero curve was compounded daily on an actual
/\!365 basis.
```

```
Compounding = 365;
Basis = 3;
```

#### Execute the function

```
[DiscRates, CurveDates] = zero2disc(ZeroRates, CurveDates,...
Settle, Compounding, Basis)
```

which returns the discount curve DiscRates at the maturity dates CurveDates.

#### DiscRates =

- 0.9996
- 0.9947
- 0.9896
- 0.9866
- 0.9826
- 0.9787
- 0.9745
- 0.3743
- 0.9665
- 0.9552
- 0.9466

#### CurveDates =

730796

730831

730866

730887

730914

730943

730971

731027

731098

731167

# zero2disc

For readability, ZeroRates and DiscRates are shown here only to the basis point. However, MATLAB software computed them at full precision. If you enter ZeroRates as shown, DiscRates may differ due to rounding.

#### See Also disc2zero

### **How To**• "Term Structure of Interest Rates" on page 2-36

**Purpose** Forward curve given zero curve

**Syntax** [ForwardRates, CurveDates] = zero2fwd(ZeroRates, CurveDates,

Settle, Compounding, Basis)

## **Arguments**

ZeroRates Number of bonds (NUMBONDS)-by-1 vector of annualized zero rates, as decimal fractions. In aggregate, the rates constitute an implied zero curve for the investment horizon represented by CurveDates. The first element pertains to forward rates from the settlement date to the first curve date.

CurveDates NUMBONDS-by-1 vector of maturity dates (as serial

date numbers) that correspond to the zero rates.

Settle Serial date number that is the common settlement

date for the zero rates.

Compounding (Optional) Scalar that sets the compounding

frequency per year used to annualize the input zero rates and the output implied forward rates. Allowed

values are:

1 Annual compounding
2 Semiannual compounding (default)
3 Compounding three times per year
4 Quarterly compounding
6 Bimonthly compounding
12 Monthly compounding
365 Daily compounding

-1 Continuous compounding

Basis

(Optional) Day-count basis used to construct the input zero and output implied forward rate curves.

- 0 = actual/actual (default)
- 1 = 30/360 (SIA)
- $2 = \frac{\text{actual}}{360}$
- $3 = \frac{3}{365}$
- 4 = 30/360 (BMA)
- 5 = 30/360 (ISDA)
- 6 = 30/360 (European)
- 7 = actual/365 (Japanese)
- 8 = actual/actual (ICMA)
- 9 = actual/360 (ICMA)
- 10 = actual/365 (ICMA)
- 11 = 30/360E (ICMA)
- 12 = actual/actual (ISDA)
- 13 = BUS/252

For more information, see **basis** on page Glossary-1.

## **Description**

[ForwardRates, CurveDates] = zero2fwd(ZeroRates, CurveDates, Settle, Compounding, Basis) returns an implied forward rate curve given a zero curve and its maturity dates.

ForwardRates A NUMBONDS-by-1 vector of decimal fractions. In

aggregate, the rates in  $\ensuremath{\operatorname{\textsc{ForwardRates}}}$  constitute a

forward curve over the dates in CurveDates.

CurveDates A NUMBONDS-by-1 vector of maturity dates (as serial

date numbers) that correspond to the forward rates in. This vector is the same as the input vector

CurveDates.

## **Examples**

Given a zero curve over a set of maturity dates, a settlement date, and a compounding rate, compute the forward rate curve.

```
ZeroRates = [0.0458]
             0.0502
             0.0518
             0.0519
             0.0524
             0.0519
             0.0523
             0.0525
             0.0541
             0.0529];
CurveDates = [datenum('06-Nov-2000')
             datenum('11-Dec-2000')
             datenum('15-Jan-2001')
             datenum('05-Feb-2001')
             datenum('04-Mar-2001')
             datenum('02-Apr-2001')
             datenum('30-Apr-2001')
             datenum('25-Jun-2001')
             datenum('04-Sep-2001')
             datenum('12-Nov-2001')];
Settle = datenum('03-Nov-2000');
Compounding = 1;
```

#### Execute the function

```
[ForwardRates, CurveDates] = zero2fwd(ZeroRates, CurveDates,...
Settle, Compounding)
```

which returns the forward rate curve ForwardRates at the maturity dates CurveDates.

#### ForwardRates =

0.0458

0.0506

0.0535

0.0522

0.0541

0.0498

\_ \_\_.

0.0544

0.0531

- - - -

0.0476

#### CurveDates =

730796

730831

730866

730887

730914

730943

730971

731027

731098

731167

For readability, ZeroRates and ForwardRates are shown here only to the basis point. However, MATLAB software computed them at full

## zero2fwd

precision. If you enter  ${\tt ZeroRates}$  as shown,  ${\tt ForwardRates}$  may differ due to rounding.

See Also fwd2zero

**How To**• "Term Structure of Interest Rates" on page 2-36

## zero2pyld

Purpose Par yield curve given zero curve

**Syntax** [ParRates, CurveDates] = zero2pyld(ZeroRates, CurveDates, Settle,

Compounding, Basis, InputCompounding)

## **Arguments**

A number of bonds (NUMBONDS)-by-1 vector of annualized zero rates, as decimal fractions. In aggregate, the rates constitute an implied zero curve for the investment horizon represented by CurveDates.

CurveDates

A NUMBONDS-by-1 vector of maturity dates (as

A NUMBONDS-by-1 vector of maturity dates (as serial date numbers) that correspond to the

zero rates.

Settle A serial date number that is the common

settlement date for the zero rates.

Compounding (Optional) Scalar value representing the

periodicity in which the output par rates are compounded when annualized. Allowed values

are:

Annual compounding
 Semiannual compounding (default)
 Compounding three times per year
 Quarterly compounding
 Bimonthly compounding
 Monthly compounding
 Daily compounding

Basis

(Optional) Day-count basis used to annualize the implied zero rates.

- 0 = actual/actual (default)
- 1 = 30/360 (SIA)
- 2 = actual/360
- 3 = actual/365
- 4 = 30/360 (BMA)
- 5 = 30/360 (ISDA)
- 6 = 30/360 (European)
- 7 = actual/365 (Japanese)
- 8 = actual/actual (ICMA)
- 9 = actual/360 (ICMA)
- 10 = actual/365 (ICMA)
- 11 = 30/360E (ICMA)
- 12 = actual/actual (ISDA)
- 13 = BUS/252

For more information, see **basis** on page Glossary-1.

#### InputCompounding

(Optional) Scalar value representing the periodicity in which the input zero rates were compounded when annualized. The default is the value for Compounding.

## **Description**

[ParRates, CurveDates] = zero2pyld(ZeroRates, CurveDates, Settle, Compounding, Basis, InputCompounding) returns a par yield curve given a zero curve and its maturity dates.

ParRates A NUMBONDS-by-1 vector of annualized par yields, as

decimal fractions. (Par yields = coupon rates.) In aggregate, the yield rates in ParRates constitute a par yield curve for the investment horizon

represented by CurveDates.

CurveDates A NUMBONDS-by-1 vector of maturity dates (as serial

date numbers) that correspond to the par yield rates. This vector is the same as the input vector

CurveDates.

## Examples

## Given

- A zero curve over a set of maturity dates and
- A settlement date
- Annual compounding for the input zero curve and monthly compounding for the output par rates

compute a par yield curve.

```
ZeroRates = [0.0457

0.0487

0.0506

0.0507

0.0505

0.0504

0.0506

0.0516

0.0539

0.0530];

CurveDates = [datenum('06-Nov-2000')

datenum('11-Dec-2000')

datenum('15-Jan-2001')

datenum('05-Feb-2001')

datenum('04-Mar-2001')
```

```
datenum('02-Apr-2001')
              datenum('30-Apr-2001')
              datenum('25-Jun-2001')
              datenum('04-Sep-2001')
              datenum('12-Nov-2001')];
Settle = datenum('03-Nov-2000');
InputCompounding = 1;
Compounding = 12;
[ParRates, CurveDates] = zero2pyld(ZeroRates, CurveDates,...
Settle, Compounding, [] , InputCompounding)
ParRates =
    0.0479
    0.0511
    0.0530
    0.0531
    0.0526
    0.0524
    0.0525
    0.0534
    0.0555
    0.0543
CurveDates =
      730796
      730831
      730866
      730887
      730914
      730943
      730971
      731027
      731098
```

## zero2pyld

731167

For readability, ZeroRates and ParRates are shown only to the basis point. However, MATLAB software computed them at full precision. If you enter ZeroRates as shown, ParRates may differ due to rounding.

See Also pyld2zero

**How To** • "Term Structure of Interest Rates" on page 2-36

# Bibliography

- "Bond Pricing and Yields" on page A-2
- "Term Structure of Interest Rates" on page A-3
- "Derivatives Pricing and Yields" on page A-4
- "Portfolio Analysis" on page A-5
- "Investment Performance Metrics" on page A-6
- "Financial Statistics" on page A-8
- "Standard References" on page A-9
- "Credit Risk Analysis" on page A-11
- "Portfolio Optimization" on page A-12

**Note** For the well-known algorithms and formulas used in Financial Toolbox software (such as how to compute a loan payment given principal, interest rate, and length of the loan), no references are given here. The references here pertain to less common formulas.

## **Bond Pricing and Yields**

The pricing and yield formulas for fixed-income securities come from:

- [1] Golub, B.W. and L.M. Tilman, Risk Management: Approaches for Fixed Income Markets Wiley, 2000.
- [2] Martellini, L., P. Priaulet, and S. Priaulet Fixed Income Securities Wiley, 2003.
- [3] Mayle, Jan, Standard Securities Calculation Methods New York: Securities Industry Association, Inc. Vol. 1, 3rd ed., 1993, ISBN 1-882936-01-9. Vol. 2, 1994, ISBN 1-882936-02-7.
- [4] Tuckman, B. Fixed Income Securities: Tools for Today's Markets Wiley, 2002.

In many cases these formulas compute the price of a security given yield, dates, rates, and other data. These formulas are nonlinear, however; so when solving for an independent variable within a formula, Financial Toolbox software uses Newton's method. See any elementary numerical methods textbook for the mathematics underlying Newton's method.

## **Term Structure of Interest Rates**

The formulas and methodology for term structure functions come from:

- [5] Fabozzi, Frank J., "The Structure of Interest Rates." Ch. 6 in Fabozzi, Frank J. and T. Dessa Fabozzi, eds. *The Handbook of Fixed Income Securities*. 4th ed. New York: Irwin Professional Publishing, 1995, ISBN 0-7863-0001-9.
- [6] McEnally, Richard W. and James V. Jordan, "The Term Structure of Interest Rates." Ch. 37 in Fabozzi and Fabozzi, ibid.
- [7] Das, Satyajit, "Calculating Zero Coupon Rates." *Swap and Derivative Financing*. Appendix to Ch. 8, pp. 219-225, New York: Irwin Professional Publishing., 1994, ISBN 1-55738-542-4.

## **Derivatives Pricing and Yields**

The pricing and yield formulas for derivative securities come from:

- [8] Chriss, Neil A., "Black-Scholes and Beyond: Option Pricing Models," Chicago: Irwin Professional Publishing, 1997, ISBN 0-7863-1025-1.
- [9] Cox, J., S. Ross, and M. Rubenstein, "Option Pricing: A Simplified Approach", Journal of Financial Economics 7, Sept. 1979, pp. 229 - 263.
- [10] Hull, John C., Options, Futures, and Other Derivatives, Prentice Hall, 5th edition, 2003, ISBN 0-13-009056-5.

## **Portfolio Analysis**

The Markowitz model is used for portfolio analysis computations. For a discussion of this model see Chapter 7 of:

[11] Bodie, Zvi, Alex Kane, and Alan J. Marcus, Investments, Burr Ridge, IL: Irwin. 2nd. ed., 1993, ISBN 0-256-08342-8.

## **Investment Performance Metrics**

The risk and ratio formulas for investment performance metrics come from:

- [12] Daniel Bernoulli, "Exposition of a New Theory on the Measurement of Risk," Econometrica, Vol. 22, No 1, January 1954, pp. 23-36 (English translation of "Specimen Theoriae Novae de Mensura Sortis," Commentarii Academiae Scientiarum Imperialis Petropolitanae, Tomus V, 1738, pp. 175-192).
- [13] Martin Eling and Frank Schuhmacher, Does the Choice of Performance Measure Influence the Evaluation of Hedge Funds?, Working Paper, November 2005.
- [14] John Lintner, "The Valuation of Risk Assets and the Selection of Risky Investments in Stocks Portfolios and Capital Budgets," Review of Economics and Statistics, Vol. 47, No. 1, February 1965, pp. 13-37.
- [15] Malik Magdon-Ismail, Amir F. Atiya, Amrit Pratap, and Yaser S. Abu-Mostafa, "On the Maximum Drawdown of a Brownian Motion," Journal of Applied Probability, Volume 41, Number 1, March 2004, pp. 147-161.
- [16] Malik Magdon-Ismail and Amir Atiya, "Maximum Drawdown," www.risk.net, October 2004.
- [17] Harry Markowitz, "Portfolio Selection," Journal of Finance, Vol. 7, No. 1, March 1952, pp. 77-91.
- [18] Harry Markowitz, Portfolio Selection: Efficient Diversification of Investments, John Wiley & Sons, 1959.
- [19] Jan Mossin, "Equilibrium in a Capital Asset Market," Econometrica, Vol. 34, No. 4, October 1966, pp. 768-783.
- [20] Christian S. Pedersen and Ted Rudholm-Alfvin, "Selecting a Risk-Adjusted Shareholder Performance Measure," Journal of Asset Management, Vol. 4, No. 3, 2003, pp. 152-172.

[21] William F. Sharpe, "Capital Asset Prices: A Theory of Market Equilibrium under Conditions of Risk," *Journal of Finance*, Vol. 19, No. 3, September 1964, pp. 425-442.

[22] Katerina Simons, "Risk-Adjusted Performance of Mutual Funds," *New England Economic Review*, September/October 1998, pp. 34-48.

## **Financial Statistics**

The discussion of computing statistical values for portfolios containing missing data elements derives from the following references:

- [23] Little, Roderick J.A. and Donald B. Rubin, Statistical Analysis with Missing Data, 2nd ed., John Wiley & Sons, Inc., 2002.
- [24] Meng, Xiao-Li, and Donald B. Rubin, "Maximum Likelihood Estimation via the ECM Algorithm," Biometrika, Vol. 80, No. 2, 1993, pp. 267-278.
- [25] Sexton, Joe and Anders Rygh Swensen, "ECM Algorithms That Converge at the Rate of EM," *Biometrika*, Vol. 87, No. 3, 2000, pp. 651-662.
- [26] Dempster, A.P., N.M. Laird, and Donald B. Rubin, "Maximum Likelihood from Incomplete Data via the EM Algorithm," Journal of the Royal Statistical Society, Series B, Vol. 39, No. 1, 1977, pp. 1-37.

## **Standard References**

Standard references include:

- [27] Addendum to Securities Industry Association, Standard Securities Calculation Methods: Fixed Income Securities Formulas for Analytic Measures, Vol. 2, Spring 1995. This addendum explains and clarifies the end-of-month rule.
- [28] Brealey, Richard A. and Stewart C. Myers, *Principles of Corporate Finance*, New York: McGraw-Hill. 4th ed., 1991, ISBN 0-07-007405-4.
- [29] Daigler, Robert T., Advanced Options Trading. Chicago: Probus Publishing Co., 1994, ISBN 1-55738-552-1.
- [30] A Dictionary of Finance. Oxford: Oxford University Press., 1993, ISBN 0-19-285279-5.
- [31] Fabozzi, Frank J. and T. Dessa Fabozzi, eds. *The Handbook of Fixed-Income Securities*. Burr Ridge, IL: Irwin. 4th ed., 1995, ISBN 0-7863-0001-9.
- [32] Fitch, Thomas P., *Dictionary of Banking Terms*. Hauppauge, NY: Barron's. 2nd ed., 1993, ISBN 0-8120-1530-4.
- [33] Hill, Richard O., Jr., *Elementary Linear Algebra*. Orlando, FL: Academic Press. 1986, ISBN 0-12-348460-X.
- [34] Luenberger, David G., *Investment Science*, Oxford University Press, 1998. ISBN 0195108094.
- [35] Marshall, John F. and Vipul K. Bansal, Financial Engineering: A Complete Guide to Financial Innovation. New York: New York Institute of Finance. 1992, ISBN 0-13-312588-2.
- [36] Sharpe, William F., *Macro-Investment Analysis*. An "electronic work-in-progress" published on the World Wide Web, 1995, at http://www.stanford.edu/~wfsharpe/mia/mia.htm.

[37] Sharpe, William F. and Gordon J. Alexander, Investments. Englewood Cliffs, NJ: Prentice-Hall. 4th ed., 1990, ISBN 0-13-504382-4.

[38] Stigum, Marcia, with Franklin Robinson, Money Market and Bond Calculations. Richard D. Irwin., 1996, ISBN 1-55623-476-7.

## **Credit Risk Analysis**

The credit rating and estimation transition probabilities come from:

- [39] Altman, E., "Financial Ratios, Discriminant Analysis and the Prediction of Corporate Bankruptcy," *Journal of Finance*, Vol. 23, No. 4, (Sep., 1968), pp. 589-609.
- [40] Basel Committee on Banking Supervision, International Convergence of Capital Measurement and Capital Standards: A Revised Framework, Bank for International Settlements (BIS), comprehensive version, June 2006.
- [41] Hanson, S. and T. Schuermann, "Confidence Intervals for Probabilities of Default," *Journal of Banking & Finance*, Elsevier, vol. 30(8), August 2006, pp. 2281-2301.
- [42] Jafry, Y. and T. Schuermann, "Measurement, Estimation and Comparison of Credit Migration Matrices," *Journal of Banking & Finance*, Elsevier, vol. 28(11), November 2004, pp. 2603-2639.
- [43] Löffler, G. and P. N. Posch, *Credit Risk Modeling Using Excel and VBA*, West Sussex, England: Wiley Finance, 2007.
- [44] Schuermann, T., "Credit Migration Matrices," in E. Melnick and B. Everitt (eds.), *Encyclopedia of Quantitative Risk Analysis and Assessment*, Wiley, 2008.

## **Portfolio Optimization**

The Markowitz model is used for portfolio optimization computations.

- [45] Kelley, J. E., "The Cutting-Plane Method for Solving Convex Programs," Journal of the Society for Industrial and Applied Mathematics, Vol. 8, No. 4, December 1960, pp. 703-712.
- [46] Markowitz, H., "Portfolio Selection," Journal of Finance, Vol. 7, No. 1, March 1952, pp. 77-91.
- [47] Markowitz, H. M., Portfolio Selection: Efficient Diversification of Investments, John Wiley & Sons, Inc., 1959.
- [48] Rockafellar, R. T. and S. Uryasev, "Optimization of Conditional Value-at-Risk," Journal of Risk, Vol. 2, No. 3, Spring 2000, pp. 21-41.
- [49] Rockafellar, R. T. and S. Uryasev, "Conditional Value-at-Risk for General Loss Distributions," Journal of Banking and Finance, Vol. 26, 2002, pp. 1443-1471.

#### active return

Amount of return achieved in excess of the return produced by an appropriate benchmark (for example, an index portfolio).

#### active risk

Standard deviation of the active return. Also known as the **tracking error** on page Glossary-15.

## **American option**

An option that can be exercised any time until its expiration date. Contrast with European option.

#### amortization

Reduction in value of an asset over some period for accounting purposes. Generally used with intangible assets. Depreciation is the term used with fixed or tangible assets.

## annuity

A series of payments over a period of time. The payments are usually in equal amounts and usually at regular intervals such as quarterly, semiannually, or annually.

## arbitrage

The purchase of securities on one market for immediate resale on another market to profit from a price or currency discrepancy.

## basis point

One hundredth of one percentage point, or 0.0001.

#### basis

Day count basis determines how interest accrues over time for various instruments and the amount transferred on interest payment dates. The calculation of accrued interest for dates between payments also uses day count basis. Day count basis is a fraction of Number of interest accrual days / Days in the relevant coupon period. Supported day count conventions and basis values are:

| Basis<br>Value | Day Count Convention                                                                                                    |
|----------------|----------------------------------------------------------------------------------------------------|
| 0              | actual/actual (default) — Number of days in both a period and a year is the actual number of days.                                                                                                    |
| 1              | 30/360 SIA — Year fraction is calculated based on a 360 day year with 30-day months, after applying the following                                                                                                    |
| 2              | actual/360 — Number of days in a period is equal to the actual number of days, however the number of days in a year is 360.                                                                                                    |
| 3              | actual/365 — Number of days in a period is equal to the actual number of days, however the number of days in a year is 365 (even in a leap year).                                                                                                    |
| 4              | 30/360 PSA — Number of days in every month is set to 30 (including February). If the start date of the period is either the 31st of a month or the last day of February, the start date is set to the 30th, while if the start date is the 30th of a month and the end date is the 31st, the end date is set to the 30th. The number of days in a year is 360.    |
| 5              | 30/360 ISDA — Number of days in every month is set to 30, except for February where it is the actual number of days. If the start date of the period is the 31st of a month, the start date is set to the 30th while if the start date is the 30th of a month and the end date is the 31st, the end date is set to the 30th. The number of days in a year is 360. |
| 6              | 30E/360 — Number of days in every month is set to 30 except for February where it is equal to the actual number of days. If the start date or the end date of the period is the 31st of a month, that date is set to the 30th. The number of days in a year is 360.                                                                                               |
| 7              | actual/365 Japanese — Number of days in a period is equal to the actual number of days, except for leap days (29th February) which are ignored. The number of days in a year is 365 (even in a leap year).                                                                                                    |

| Basis<br>Value | Day Count Convention                                                                                                    |
|----------------|----------------------------------------------------------------------------------------------------|
| 8              | actual/actual ICMA — Number of days in both a period and a year is the actual number of days and the compounding frequency is annual.                                                                                                    |
| 9              | actual/360 ICMA — Number of days in a period is equal to the actual number of days, however the number of days in a year is 360 and the compounding frequency is annual.                                                                                                    |
| 10             | actual/365 ICMA — Number of days in a period is equal to the actual number of days, however the number of days in a year is 365 (even in a leap year) and the compounding frequency is annual.                                                                                                    |
| 11             | 30/360 ICMA — Number of days in every month is set to 30, except for February where it is equal to the actual number of days. If the start date or the end date of the period is the 31st of a month, that date is set to the 30th. The number of days in a year is 360 and the compounding frequency is annual. |
| 12             | actual/365 ISDA — The day count fraction is calculated using the following formula: (Actual number of days in period that fall in a leap year / 366) + (Actual number of days in period that fall in a normal year / 365).                                                                                       |
| 13             | bus/252 — The number of days in a period is equal to the actual number of days however the number of days in a year is 252.                                                                                                    |

## beta

The price volatility of a financial instrument relative to the price volatility of a market or index as a whole. Beta is commonly used with respect to equities. A high-beta instrument is riskier than a low-beta instrument.

#### binomial model

A method of pricing options or other equity derivatives in which the probability over time of each possible price follows a binomial distribution. The basic assumption is that prices can move to only two values (one higher and one lower) over any short time period.

#### **Black-Scholes model**

The first complete mathematical model for pricing options, developed by Fischer Black and Myron Scholes. It examines market price, strike price, volatility, time to expiration, and interest rates. It is limited to only certain kinds of options.

## **Bollinger band chart**

A financial chart that plots actual asset data along with three other bands of data: the upper band is two standard deviations above a user-specified moving average; the lower band is two standard deviations below that moving average; and the middle band is the moving average itself.

## bootstrapping, bootstrap method

An arithmetic method for backing an implied zero curve out of the par yield curve.

## building a binomial tree

For a binomial option model: plotting the two possible short-term price-changes values, and then the subsequent two values each, and then the subsequent two values each, and so on over time, is known as "building a binomial tree." See also **binomial model** on page Glossary-3.

#### call

a. An option to buy a certain quantity of a stock or commodity for a specified price within a specified time. See also put on page Glossary-12.
b. A demand to submit bonds to the issuer for redemption before the maturity date.
c. A demand for payment of a debt.
d. A demand for payment due on stock bought on margin.

#### callable bond

A bond that allows the issuer to buy back the bond at a predetermined price at specified future dates. The bond contains an embedded call option; that is, the holder has sold a call option to the issuer. See also **puttable bond** on page Glossary-12.

#### candlestick chart

A financial chart usually used to plot the high, low, open, and close price of a security over time. The body of the "candle" is the region between the open and close price of the security. Thin vertical lines extend up to the high and down to the low, respectively. If the open price is greater than the close price, the body is empty. If the close price is greater than the open price, the body is filled. See also **high-low-close chart** on page Glossary-9.

#### cap

Interest-rate option that guarantees that the rate on a floating-rate loan will not exceed a certain level.

#### cash flow

Cash received and paid over time.

#### clean price

The price of a bond excluding any interest that has accrued since issue or the most recent coupon payment.

#### collar

Interest-rate option that guarantees that the rate on a floating-rate loan will not exceed a certain upper level nor fall below a lower level. It is designed to protect an investor against wide fluctuations in interest rates.

## convexity

A measure of the rate of change in duration; measured in time. The greater the rate of change, the more the duration changes as yield changes.

#### correlation

The simultaneous change in value of two random numeric variables.

#### correlation coefficient

A statistic in which the covariance is scaled to a value between minus one (perfect negative correlation) and plus one (perfect positive correlation).

#### coupon

Detachable certificate attached to a bond that shows the amount of interest payable at regular intervals, usually semiannually. Originally coupons were actually attached to the bonds and had to be cut off or "clipped" to redeem them and receive the interest payment.

#### coupon dates

The dates when the coupons are paid. Typically a bond pays coupons annually or semiannually.

#### coupon rate

The nominal interest rate that the issuer promises to pay the buyer of a bond.

#### covariance

A measure of the degree to which returns on two assets move in tandem. A positive covariance means that asset returns move together; a negative covariance means they vary inversely.

#### credit rating

A credit rating evaluates a potential borrower's ability to repay debt.

## day count convention

A convention used to determine the number of days between two coupon dates, which is important in calculating accrued interest and present value when the next coupon payment is less than a full coupon period away. See also **basis** on page Glossary-1

#### delta

The rate of change of the price of a derivative security relative to the price of the underlying asset; that is, the first derivative of the curve that relates the price of the derivative to the price of the underlying security.

## depreciation

Reduction in value of fixed or tangible assets over some period for accounting purposes. See also **amortization** on page Glossary-1.

#### derivative

A financial instrument that is based on some underlying asset. For example, an option is a derivative instrument based on the right to buy or sell an underlying instrument.

## dirty price

The price of a bond including the accrued interest.

#### discount curve

The curve of discount rates versus maturity dates for bonds.

#### drawdown

The peak to trough decline during a specific record period of an investment or fund.

#### duration

The expected life of a fixed-income security considering its coupon yield, interest payments, maturity, and call features. As market interest rates rise, the duration of a financial instrument decreases. See also **Macaulay duration** on page Glossary-10.

#### efficient frontier

A graph representing a set of portfolios that maximizes expected return at each level of portfolio risk. See also **Markowitz model** on page Glossary-10.

## efficient portfolio

Portfolios satisfying the criteria of minimum risk for a given level of return and maximum return for a given level of risk. See also **Markowitz model** on page Glossary-10.

## elasticity

See **Lambda** on page Glossary-10.

## **European option**

An option that can be exercised only on its expiration date. Contrast with American option.

#### ex-ante

Referring to future events, such as the future price of a stock.

## ex-post

Referring to past events, when uncertainty of the result has been eliminated.

#### exercise price

The price set for buying an asset (call) or selling an asset (put). The strike price.

#### face value

The maturity value of a security. Also known as par value, principal value, or redemption value.

## fixed-income security

A security that pays a specified cash flow over a specific period. Bonds are typical fixed-income securities.

#### floor

Interest-rate option that guarantees that the rate on a floating-rate loan will not fall below a certain level.

#### forward curve

The curve of forward interest rates versus maturity dates for bonds.

#### forward rate

The future interest rate of a bond inferred from the term structure, especially from the yield curve of zero-coupon bonds, calculated from the growth factor of an investment in a zero held until maturity.

#### future value

The value that a sum of money (the present value) earning compound interest will have in the future.

#### gamma

The rate of change of delta for a derivative security relative to the price of the underlying asset; that is, the second derivative of the option price relative to the security price.

## greeks

Collectively, "greeks" refer to the financial measures beta, delta, gamma, lambda, rho, theta, and vega, which are sensitivity measures used in evaluating derivatives.

#### **ISDA**

International Swaps and Derivatives Association.

#### **ISMA**

International Securities Market Association.

## hedge

A securities transaction that reduces or offsets the risk on an existing investment position.

## high-low-close chart

A financial chart usually used to plot the high, low, open, and close price of a security over time. Plots are vertical lines whose top is the high, bottom is the low, open is a short horizontal tick to the left, and close is a short horizontal tick to the right.

## implied volatility

For an option, the variance that makes a call option price equal to the market price. Given the option price, strike price, and other factors, the Black-Scholes model computes implied volatility.

#### information ratio

The ratio of relative return to relative risk.

#### internal rate of return

**a.** The average annual yield earned by an investment during the period held. **b.** The effective rate of interest on a loan. **c.** The discount rate in discounted cash flow analysis. **d.** The rate that adjusts the value of future cash receipts earned by an investment so that interest earned equals the original cost. See also **yield** on page Glossary-16.

#### issue date

The date a security is first offered for sale. That date usually determines when interest payments, known as coupons, are made.

## Ito process

Statistical assumptions about the behavior of security prices. For details, see the book by Hull in "Derivatives Pricing and Yields" on page A-4.

#### key rate duration

Key rate duration measures the sensitivity of a portfolio's (or security's) value in relation to changes in specific maturities of the zero or spot curve.

#### Lambda

The percentage change in the price of an option relative to a 1% change in the price of the underlying security. Also known as elasticity.

## long position

Outright ownership of a security or financial instrument. The owner expects the price to rise in order to make a profit on some future sale.

## long rate

The yield on a zero-coupon Treasury bond.

## lower partial moment

A model for the moments of asset returns that fall below a minimum acceptable level of return.

## **Macaulay duration**

A widely used measure of price sensitivity to yield changes developed by Frederick Macaulay in 1938. It is measured in years and is a weighted average-time-to-maturity of an instrument. The Macaulay duration of an income stream, such as a coupon bond, measures how long, on average, the owner waits before receiving a payment. It is the weighted average of the times payments are made, with the weights at time T equal to the present value of the money received at time T.

#### Markowitz model

A model for selecting an optimum investment portfolio, devised by H. M. Markowitz. It uses a discrete-time, continuous-outcome approach for modeling investment problems, often called the mean-variance paradigm. See also **efficient portfolio** on page Glossary-7 and **efficient frontier** on page Glossary-7.

## maturity date

The date when the issuer returns the final face value of a bond to the buyer.

#### mean

**a.** A number that typifies a set of numbers, such as a geometric mean or an arithmetic mean. **b.** The average value of a set of numbers.

#### modified duration

The Macaulay duration discounted by the per-period interest rate; that is, divided by (1+rate/frequency).

#### **Monte-Carlo simulation**

A mathematical modeling process. For a model that has several parameters with statistical properties, pick a set of random values for the parameters and run a simulation. Then pick another set of values, and run it again. Run it many times (often 10,000 times) and build up a statistical distribution of outcomes of the simulation. This distribution of outcomes is then used to answer whatever question you are asking.

#### moving average

A price average that is adjusted by adding other parametrically determined prices over some time period.

## moving-averages chart

A financial chart that plots leading and lagging moving averages for prices or values of an asset.

## normal (bell-shaped) distribution

In statistics, a theoretical frequency distribution for a set of variable data, usually represented by a bell-shaped curve symmetrical about the mean.

## odd first or last period

Fixed-income securities may be purchased on dates that do not coincide with coupon or payment dates. The length of the first and last periods may differ from the regular period between coupons, and thus the bond owner is not entitled to the full value of the coupon for that period. Instead, the coupon is prorated according to how long the bond is held during that period.

## on-the-run treasury bonds

The most recently auctioned issue of a U.S. Treasury bond or note of a particular maturity.

#### option

A right to buy or sell specific securities or commodities at a stated price (exercise or strike price) within a specified time. An option is a type of derivative.

#### par value

The maturity or face value of a security or other financial instrument.

## par yield curve

The yield curve of bonds selling at par, or face, value.

## point and figure chart

A financial chart usually used to plot asset price data. Upward price movements are plotted as X's and downward price movements are plotted as O's.

#### present value

Today's value of an investment that yields some future value when invested to earn compounded interest at a known interest rate; that is, the future value at a known period in time discounted by the interest rate over that time period.

## principal value

See par value on page Glossary-12.

#### **PSA**

Public Securities Association.

## purchase price

Price actually paid for a security. Typically the purchase price of a bond is not the same as the redemption value.

## put

An option to sell a stipulated amount of stock or securities within a specified time and at a fixed exercise price. See also **call** on page Glossary-4.

## puttable bond

A bond that allows the holder to redeem the bond at a predetermined price at specified future dates. The bond contains an embedded put option; that is, the holder has bought a put option. See also **callable bond** on page Glossary-4.

#### Quant

A quantitative analyst; someone who does numerical analysis of financial information in order to detect relationships, disparities, or patterns that can lead to making money.

#### redemption value

See par value on page Glossary-12.

## regression analysis

Statistical analysis techniques that quantify the relationship between two or more variables. The intent is quantitative prediction or forecasting, particularly using a small population to forecast the behavior of a large population.

#### rho

The rate of change in a derivative's price relative to the underlying security's risk-free interest rate.

## return proxy

The proxy for return is a function that characterizes either the gross benefits or net benefits associated with portfolio choices.

## risk proxy

The proxy for risk is a function that characterizes either the variability or losses associated with portfolio choices.

## sensitivity

The "what if" relationship between variables; the degree to which changes in one variable cause changes in another variable. A specific synonym is volatility.

#### settlement date

The date when money first changes hands; that is, when a buyer actually pays for a security. It need not coincide with the issue date.

## Sharpe ratio

The ratio of the excess return of an asset divided by the asset's standard deviation of returns.

#### short rate

The annualized one-period interest rate.

## short sale, short position

The sale of a security or financial instrument not owned, in anticipation of a price decline and making a profit by purchasing the instrument later at a lower price, and then delivering the instrument to complete the sale. See also **long position** on page Glossary-10.

#### SIA

Securities Industry Association.

#### spot curve, spot yield curve

See zero curve, zero-coupon yield curve on page Glossary-16.

#### spot rate

The current interest rate appropriate for discounting a cash flow of some given maturity.

## spread

For options, a combination of call or put options on the same stock with differing exercise prices or maturity dates.

#### standard deviation

A measure of the variation in a distribution, equal to the square root of the arithmetic mean of the squares of the deviations from the arithmetic mean; the square root of the variance.

#### stochastic

Involving or containing a random variable or variables; involving chance or probability.

#### straddle

A strategy used in trading options or futures. It involves simultaneously purchasing put and call options with the same exercise price and

expiration date, and it is most profitable when the price of the underlying security is very volatile.

### strike

Exercise a put or call option.

### strike price

See exercise price on page Glossary-8.

### swap

A contract between two parties to exchange cash flows in the future according to some formula.

### swaption

A swap option; an option on an interest-rate swap. The option gives the holder the right to enter into a contracted interest-rate swap at a specified future date. See also **swap** on page Glossary-15.

#### term structure

The relationship between the yields on fixed-interest securities and their maturity dates. Expectation of changes in interest rates affects term structure, as do liquidity preferences and hedging pressure. A yield curve is one representation in the term structure.

#### theta

The rate of change in the price of a derivative security relative to time. Theta is usually very small or negative since the value of an option tends to drop as it approaches maturity.

# tracking error

See active risk on page Glossary-1.

# Treasury bill

Short-term U.S. government security issued at a discount from the face value and paying the face value at maturity.

# Treasury bond

Long-term debt obligation of the U.S. government that makes coupon payments semiannually and is sold at or near par value in \$1000 denominations or higher. Face value is paid at maturity.

#### variance

The dispersion of a variable. The square of the standard deviation.

### vega

The rate of change in the price of a derivative security relative to the volatility of the underlying security. When vega is large, the security is sensitive to small changes in volatility.

### volatility

**a.** Another general term for sensitivity. **b.** The standard deviation of the annualized continuously compounded rate of return of an asset. **c.** A measure of uncertainty or risk.

### yield

**a.** Measure of return on an investment, stated as a percentage of price. Yield can be computed by dividing return by purchase price, current market value, or other measure of value. **b.** Income from a bond expressed as an annualized percentage rate. **c.** The nominal annual interest rate that gives a future value of the purchase price equal to the redemption value of the security. Any coupon payments determine part of that yield.

# yield curve

Graph of yields (vertical axis) of a particular type of security versus the time to maturity (horizontal axis). This curve usually slopes upward, indicating that investors usually expect to receive a premium for securities that have a longer time to maturity. The benchmark yield curve is for U.S. Treasury securities with maturities ranging from three months to 30 years. See also **term structure** on page Glossary-15.

# yield to maturity

A measure of the average rate of return that will be earned on a bond if held to maturity.

# zero curve, zero-coupon yield curve

A yield curve for zero-coupon bonds; zero rates versus maturity dates. Since the maturity and duration (Macaulay duration) are identical for zeros, the zero curve is a pure depiction of supply/demand conditions for loanable funds across a continuum of durations and maturities. Also known as spot curve or spot yield curve.

# zero-coupon bond, or zero

A bond that, instead of carrying a coupon, is sold at a discount from its face value, pays no interest during its life, and pays the principal only at maturity.

| Symbols and Numerics                        | equity derivatives 2-39                  |
|---------------------------------------------|------------------------------------------|
| 1900 date system 16-634 16-1156             | portfolios 2-43                          |
| 1904 date system 16-635 16-1156             | annuity 2-19                             |
| 360-day year 16-316                         | payment of with odd first period 16-709  |
| 365-day year 16-324                         | periodic interest rate of 16-57          |
| 505 day year 10 521                         | periodic payment of loan or 16-710       |
| _                                           | annurate 16-57                           |
| A                                           | annuterm 16-58                           |
| abs2active 16-2                             | apostrophe or prime character (\q) 1-6   |
| AbstractPortfolio 16-6                      | arguments                                |
| acceleration 16-1103                        | function return 1-20                     |
| accrfrac 16-12                              | interest rate 1-21                       |
| accrued interest 2-22 16-16 16-18           | matrices as, limitations 1-21            |
| computing fractional period 16-12           | vectors as, limitations 1-21             |
| acrubond 16-16                              | arith2geom $16\text{-}59$                |
| acrudisc 16-18                              | arithmetic 11-16                         |
| active return 3-20                          | array operations 1-17                    |
| active risk 3-20                            | ASCII character 1-20                     |
| active2abs 16-20                            | ascii2fts 16-62                          |
| actual days                                 | creating object with 10-14               |
| between dates 16-326                        | asset covariance matrix with exponential |
| addEquality $16\text{-}22\ 16\text{-}25$    | weighting 16-461                         |
| $\verb"addGroupRatio" 16-28 16-32"$         | asset life 1-21                          |
| addGroups 16-36 16-39                       | axes                                     |
| addInequality $16\text{-}42\ 16\text{-}45$  | combining 10-24                          |
| adding a scalar and a matrix 1-8            | axis labels, converting 16-301           |
| adding matrices 1-7                         |                                          |
| adline 16-48                                | В                                        |
| adosc 16-51                                 |                                          |
| advance payments, periodic payment          | bank format 16-297                       |
| given 16-707                                | bar 16-67                                |
| after-tax rate of return 16-1000            | bar3 16-70                               |
| algebra, linear 1-8 1-13                    | bar3h 16-70                              |
| American options 2-3 2-42                   | barh 16-67                               |
| amortization 1-21 2-19 to 2-20 16-54        | basis 2-23                               |
| amortize $16-54$                            | basis, day-count 16-331                  |
| analysis models for equity derivatives 2-40 | beytbill 16-73                           |
| analysis, technical 15-2                    | binomial                                 |
| analyzing                                   | functions 2-3                            |
| and computing cash flows 2-17               | model 2-42                               |

| put and call pricing 16-74        | convexity 9-3                                |
|-----------------------------------|----------------------------------------------|
| tree, building 2-42               | duration 9-3                                 |
| binprice 16-74                    | equivalent yield for Treasury bill 16-73     |
| Black's option pricing 16-79      | portfolio                                    |
| Black-Scholes                     | constructing based on key rate               |
| elasticity 16-88                  | duration 9-12                                |
| functions 2-3                     | constructing to hedge against duration       |
| implied volatility 16-85          | and convexity 9-6                            |
| model 2-41                        | visualizing sensitivity of price to parallel |
| options 9-24 9-26                 | shifts in the yield curve 9-9                |
| put and call pricing 16-90        | sensitivity of prices to changes in interest |
| sensitivity to                    | rates 9-3                                    |
| interest rate change 16-92        | zero-coupon 16-1175                          |
| time-until-maturity change 16-94  | bootstrapping 2-37 16-1064 16-1172 16-1179   |
| underlying delta change 16-83     | boxcox 16-160                                |
| underlying price change 16-81     | example 11-20                                |
| underlying price volatility 16-96 | building a binomial tree 2-42                |
| blkimpv 16-77                     | busdate 16-162                               |
| blkprice 16-79                    | busdays $16\text{-}164$                      |
| blsdelta 16-81                    | business date                                |
| blsgamma 16-83                    | last of month 16-618                         |
| blsimpv 16-85                     | business day                                 |
| blslambda 16-88                   | next 2-10 16-162                             |
| blsprice 16-90                    | previous 16-162                              |
| blsrho 16-92                      | business days 16-608                         |
| blstheta 16-94                    |                                              |
| blsvega 16-96                     | C                                            |
| bndconvp 16-98                    |                                              |
| bndconvy 16-104                   | call and put pricing                         |
| bnddurp 16-110                    | Black-Scholes 16-90                          |
| bnddury 16-116                    | candle 16-166                                |
| bndkrdur 16-122                   | candle (time series) 16-169                  |
| bndprice 16-127                   | candlestick chart 16-166                     |
| bndspread 16-135                  | capital allocation line 3-3                  |
| bndtotalreturn 16-143             | cash flow                                    |
| bndyield 16-149                   | analyzing and computing 2-17                 |
| bolling 16-156                    | convexity 16-194                             |
| bollinger 16-158                  | dates 2-10 16-195                            |
| Bollinger band chart 2-15         | duration 16-200                              |
| bond                              | future value of varying 16-529               |

| internal rate of return 16-604             | charting 15-2                              |
|--------------------------------------------|--------------------------------------------|
| internal rate of return for                | charting financial data 2-12               |
| nonperiodic 16-1158                        | checkFeasibility 16-242 16-244             |
| irregular 16-529                           | chfield 16-247                             |
| modified internal rate of return 16-654    | colon (:) 1-6                              |
| negative 2-17                              | Combine Axes tool 10-24                    |
| plot 16-201                                | commutative law 1-8 1-13                   |
| portfolio form of amounts 16-215           | compatible time series 11-16               |
| present value of varying 16-838            | component 11-3                             |
| sensitivity of 2-19                        | computing                                  |
| uniform payment equal to varying 16-711    | cash flows 2-17                            |
| cdai 16-172                                | dot products of vectors 1-10               |
| cdprice 16-174                             | yields for fixed-income securities 2-21    |
| cdyield 16-177                             | constraint functions 3-15                  |
| cell array 9-19                            | constraint matrix 3-17                     |
| cfamounts 16-179                           | constructing                               |
| cfconv 16-194                              | a bond portfolio to hedge against duration |
| cfdates 16-195                             | and convexity 9-6                          |
| cfdur 16-200                               | greek-neutral portfolios of European stock |
| cfport 16-215                              | options 9-14                               |
| cfprice 16-219                             | conventions                                |
| cfspread 16-222                            | SIA 2-21                                   |
| cftimes 16-229                             | conversions                                |
| cfyield $16\text{-}226$                    | currency 2-12                              |
| chaikosc 16-234                            | date input 2-5                             |
| chaikvolat 16-237                          | date output 2-7                            |
| character array                            | convert2sur $16\text{-}248$                |
| strings stored as 1-20                     | converting                                 |
| character, ASCII 1-20                      | and handling dates 2-4                     |
| chart                                      | axis labels 16-301                         |
| Bollinger band 2-15                        | convertto $16\text{-}250$                  |
| candlestick 16-166                         | convexity 9-3                              |
| high, low, open, close 16-592              | cash flow 16-194                           |
| leading and lagging moving averages 16-660 | constructing a bond portfolio to hedge     |
| point and figure 16-741                    | against 9-6                                |
| chartfts 16-240                            | portfolio 9-5 to 9-6                       |
| combine axes feature 10-24                 | corr2cov 16-253                            |
| purpose 10-18                              | corr2cov function 16-253                   |
| using 10-18                                | corrcoef 16-251                            |
| chartfts zoom feature 10-21                | coupon bond                                |

| prices to zero curve 16-1172           | PortfolioCVaR object 5-16                |
|----------------------------------------|------------------------------------------|
| yields to zero curve 16-1179           | PortfolioCVaR object methods 5-16        |
| coupon date                            |                                          |
| after settlement date 16-262           | D                                        |
| days between 16-280 16-284             | _                                        |
| coupon dates 2-30                      | data extraction 11-4                     |
| coupon payments remaining until        | data series vector 11-4                  |
| maturity 16-258                        | data transformation 11-19                |
| coupon period                          | date $2\text{-}8$                        |
| containing settlement date 16-288      | conversions 2-5                          |
| fraction of 16-12                      | current 2-8 16-1039                      |
| coupons payable between dates 16-258   | end of month 16-393                      |
| cov 16-254                             | first business, of month 16-465          |
| cov2corr 16-256                        | formats 2-4                              |
| covariance matrix 3-5                  | hour of 16-601                           |
| covariance matrix with exponential     | input conversions 2-5                    |
| weighting 16-461                       | last date of month 16-393                |
| cpncount 16-258                        | last weekday in month 16-631             |
| cpndaten 16-262                        | maturity 2-22                            |
| cpndatenq 16-266                       | minute of 16-653                         |
| cpndatep 16-271                        | number 2-4                               |
| cpndatepq 16-275                       | displaying as string 16-304              |
| cpndaysn 16-280                        | Excel to MATLAB 16-1156                  |
| cpndaysp 16-284                        | indices of in matrix 16-306              |
| cpnpersz 16-288                        | MATLAB to Excel 16-634                   |
| createholidays $16\text{-}292$         | of day in future or past month 16-308    |
| graphical user interface 14-2          | of future or past workday 16-311         |
| credit quality thresholds 7-76         | output conversions 2-7                   |
| $\operatorname{cumsum}\ 16\text{-}294$ | seconds of 16-859                        |
| cur2frac 16-296                        | starting, add month to 16-308            |
| cur2str 16-297                         | string 2-4                               |
| currency                               | year of 16-1161                          |
| converting 2-12                        | date of specific weekday in month 16-697 |
| decimal 16-503                         | date string 11-8                         |
| formatting 2-12                        | indexing 11-8                            |
| fractional 16-296 16-503               | range 11-10                              |
| values 16-296                          | date system                              |
| current date 16-1039                   | 1900 16-634 16-1156                      |
| and time 2-8                           | 1904 16-635 16-1156                      |
| CVaR portfolio optimization            | date vector 11-4                         |

| 1.1.00.1. 10.000                         |                                        |
|------------------------------------------|----------------------------------------|
| date2time 16-298                         | in coupon period containing settlement |
| dateaxis 16-301                          | date 16-288                            |
| datedisp 16-304                          | last business date of month 16-618     |
| datefind 16-306                          | last weekday in month 16-631           |
| datemnth 16-308                          | nontrading 16-597                      |
| dates                                    | number of, in year 16-1162             |
| actual days between 16-326               | days250bus 16-314                      |
| business days 16-608                     | days360 16-316                         |
| cash-flow 2-10 16-195                    | days360e 16-318                        |
| coupon 2-30                              | days $360$ isda $16-320$               |
| days between 16-316 16-324 16-326 16-328 | days $360$ psa $16-322$                |
| 16-331                                   | days365 16-324                         |
| determining 2-9                          | daysact 16-326                         |
| first coupon 2-22                        | daysadd $16\text{-}328$                |
| fraction of year between 16-1164         | daysdif $16\text{-}331$                |
| handling and converting 2-4              | dec2thirtytwo 16-333                   |
| investment horizon 2-37                  | decimal currency 16-503                |
| issue 2-21                               | to fractional currency 16-296          |
| last coupon 2-22                         | declining-balance depreciation         |
| number of months between 16-658          | fixed 2-19 16-335                      |
| quasi-coupon 2-22                        | general 2-19 16-336                    |
| settlement 2-21                          | default values 11-3                    |
| vector of 1-20                           | definitions 1-4                        |
| working days between 16-1155             | delta 2-39                             |
| datestr 11-8                             | change, Black-Scholes sensitivity to   |
| datewrkdy 16-311                         | underlying 16-83                       |
| day 16-313                               | depfixdb 16-335                        |
| date of specific weekday in month 16-697 | depgendb 16-336                        |
| of month 16-313                          | deprdv 16-338                          |
| day-count basis 16-331                   | depreciable value, remaining 16-338    |
| day-count convention 2-23                | depreciation 2-19                      |
| days                                     | fixed declining-balance 2-19 16-335    |
| between                                  | general declining-balance 2-19 16-336  |
| coupon date and settlement date 16-284   | straight-line 2-19 16-341              |
| dates 16-316 16-324 16-326 16-328        | sum of years' digits 2-19 16-339       |
| 16-331 16-1155                           | depsoyd 16-339                         |
| settlement date and next coupon          | depstln 16-341                         |
| date 16-280                              | derivatives                            |
| business 16-608                          | equity, pricing and analyzing 2-39     |
|                                          | sensitivity measures for 2-39          |
| holidays 16-597                          | sensitivity measures for 2-59          |

| description field                        | ecmnmle $16\text{-}377$                         |
|------------------------------------------|-------------------------------------------------|
| component name 11-3                      | ecmnobj $16\text{-}383$                         |
| setting 10-14                            | ecmnstd $16\text{-}384$                         |
| determining dates 2-9                    | effective rate of return 16-386                 |
| $diff\ 16\text{-}342$                    | efficient frontier 3-5                          |
| disc2zero 16-343                         | plotting an 9-21                                |
| discount curve                           | tracking error 3-20                             |
| from zero curve 16-1186                  | effrr $16\text{-}386$                           |
| to zero curve 16-343                     | elasticity                                      |
| discount rate of a security 16-348       | Black-Scholes 16-88                             |
| discount security 16-18                  | element by element                              |
| future value of 16-526                   | operating 1-17                                  |
| price of 16-827                          | element-by-element 1-7                          |
| yield of 16-1167                         | elements, referencing matrix 1-5                |
| discrate 16-348                          | elpm 16-387                                     |
| dividing matrices 1-13                   | emaxdrawdown 16-389                             |
| dot products of vectors 1-10             | end 16-391                                      |
| double-colon operator 11-10              | MATLAB variable 11-13                           |
| duration                                 | end-of-month rule 2-26                          |
| cash-flow and modified 16-200            | enlarging matrices 1-5                          |
| constructing a bond portfolio to hedge   | eomdate 16-393                                  |
| against 9-6                              | eq (time series) 16-395                         |
| for fixed-income securities 2-33         | equal time series 11-16                         |
| Macaulay 2-33                            | equations                                       |
| modified 2-33                            | solving simultaneous linear 1-14                |
| portfolio 9-5 to 9-6                     | equity derivatives 2-39                         |
|                                          | analysis models for 2-40                        |
| E                                        | estimateAssetMoments 16-396                     |
|                                          | estimateBounds $16\text{-}403\ 16\text{-}406$   |
| ECM (expectation conditional             | estimateFrontier $16\text{-}409\ 16\text{-}413$ |
| maximization) 16-378<br>ecmlsrmle 16-350 | estimateFrontierByReturn 16-418 16-421          |
| ecmisrmie 16-350<br>ecmisrobj 16-356     | estimateFrontierByRisk 16-424 16-427            |
| ecmmynrfish 16-358                       | estimateFrontierLimits 16-430 16-433            |
| ecmmvnrmle 16-361                        | estimateMaxSharpeRatio 16-437                   |
|                                          | estimatePortMoments 16-440                      |
| ecmmvnrobj 16-366<br>ecmmvnrstd 16-368   | estimatePortReturn 16-442 16-444                |
| ecmnfish 16-371                          | estimatePortRisk 16-447 16-449                  |
|                                          | estimatePortStd 16-452                          |
| ecmnhess 16-373<br>ecmninit 16-375       | estimatePortVaR 16-455                          |
| GOIIIITHT 10-919                         | estimateScenarioMoments $16 \hbox{-} 458$       |

| European options 2-3                             | Macaulay and modified durations for 2-33   |
|--------------------------------------------------|--------------------------------------------|
| constructing greek-neutral portfolios of 9-14    | pricing 2-31                               |
| ewstats 16-461                                   | pricing and computing yields for 2-21      |
| Excel date number                                | terminology 2-21                           |
| from MATLAB date number 16-634                   | yield functions for 2-32                   |
| to MATLAB date number 16-1156                    | fixed-income sensitivities 2-33            |
| exp 16-463                                       | floatdiscmargin 16-488                     |
| expectation conditional maximization 16-378      | floatmargin $16\text{-}494$                |
| expected lower partial moments 6-14              | formats                                    |
| expected maximum drawdown 6-17                   | bank 16-297                                |
| exponential weighting of covariance              | date 2-4                                   |
| matrix 16-461                                    | formatting currency and charting financial |
| extfield 16-464                                  | data 2-12                                  |
| extracting data 11-4                             | forward curve                              |
|                                                  | from zero curve 16-1191                    |
| F                                                | to zero curve 16-532                       |
|                                                  | fpctkd $16\text{-}500$                     |
| fbusdate 16-465                                  | frac2cur 16-503                            |
| fetch 16-467                                     | fraction of                                |
| fieldnames 16-472                                | coupon period 16-12                        |
| fillts 16-473                                    | year between dates 16-1164                 |
| example 13-10                                    | fractional currency 16-296 16-503          |
| filter 16-479                                    | freqnum $16-504$                           |
| financial data                                   | freqstr 16-506                             |
| charting 2-12                                    | frequency                                  |
| financial time series example 11-25              | indicator field 11-3                       |
| Financial Time Series Tool 12-2                  | indicators 10-13                           |
| loading data 12-6                                | setting 10-13                              |
| supported tasks 12-11                            | frequency conversion functions             |
| using with other Financial Time Series           | Data menu 13-12                            |
| GUIs 12-19                                       | table 11-19                                |
| fints 16-480                                     | frontcon 3-5 16-508                        |
| syntaxes 10-3                                    | frontier 16-512                            |
| first business date of month 16-465              | plotting an efficient 9-21                 |
| first coupon date 2-22                           | frontier, efficient 3-5                    |
| fixed declining-balance depreciation 2-19 16-335 | fts2ascii 16-514                           |
| fixed periodic payments                          | fts2mat 16-516                             |
| future value with 16-528                         | ftsbound $16\text{-}518$                   |
| fixed-income securities                          | displaying dates with 11-11                |
| cash-flow dates 16-195                           | ftsdata subdirectory 10-15                 |

| ftsgui 16-519                                  | greek-neutral portfolios, constructing 9-14              |
|------------------------------------------------|----------------------------------------------------------|
| command 13-2                                   | greeks 2-39                                              |
| ftsinfo 16-520                                 | neutrality 9-14                                          |
| ftstool 12-2 16-523                            | GUI 13-2                                                 |
| ftsuniq $16-525$                               | starting with ftsgui 16-519                              |
| function                                       | starting with ftstool 16-523                             |
| return arguments 1-20                          |                                                          |
| future month, date of day in 16-308            | Н                                                        |
| future value 2-18 16-58                        |                                                          |
| of discounted security 16-526                  | handling and converting dates 2-4                        |
| of varying cash flow 16-529                    | hedging 9-3                                              |
| with fixed periodic payments 16-528            | a bond portfolio against duration and                    |
| fvdisc 16-526                                  | convexity 9-6                                            |
| fvfix 16-528                                   | hhigh 16-587                                             |
| fvvar 16-529                                   | high, low, open, close chart 16-592                      |
| fwd2zero 16-532                                | highlow $16\text{-}592$                                  |
|                                                | highlow (time series) $16-589$                           |
| G                                              | hist $16-594$                                            |
|                                                | holdings2weights 16-596                                  |
| gamma 2-39                                     | holidays 2-10 16-597                                     |
| general declining-balance depreciation 2-19    | holidays and nontrading days 16-597                      |
| 16-336                                         | horzcat 16-599                                           |
| generating and referencing matrix elements 1-6 | hour 16-601                                              |
| geom2arith 16-537                              | hour of date or time 16-601                              |
| getAssetMoments 16-540                         |                                                          |
| getBounds 16-542 16-544                        | Ī                                                        |
| getBudget 16-546 16-548                        | identity metric 1 19                                     |
| getCosts 16-550 16-552                         | identity matrix 1-13                                     |
| getEquality 16-554 16-556                      | iid (independent identically-distributed<br>data) 16-376 |
| getfield 16-571                                | ,                                                        |
| getGroupRatio 16-558 16-561                    | implied volatility 2-40<br>Black-Scholes 16-85           |
| getGroups 16-564 16-566                        | independent identically-distributed data 16-376          |
| getInequality 16-574 16-576                    | indexing                                                 |
| getnameidx 16-585                              | date range 11-10                                         |
| getOneWayTurnover 16-578 16-582                | date string 11-10                                        |
| getScenarios 16-568                            |                                                          |
| graphical user interface 13-2                  | integer 11-11<br>with time-of-day data 11-13             |
| graphics                                       | indices                                                  |
| producing 9-21                                 | of date numbers in matrix 16-306                         |
| three-dimensional 9-12                         | of date numbers in matrix 10-500                         |

| of nonrepeating integers in matrix 16-306    | L                                    |
|----------------------------------------------|--------------------------------------|
| indifference curve 3-8                       | lagging and leading moving averages  |
| inforatio 16-602                             | chart 16-660                         |
| Information ratio 6-8                        | lagts 16-617                         |
| inner dimension rule 1-8                     | lambda 2-40                          |
| input                                        | last                                 |
| conversions 2-5                              | business date of month 16-618        |
| string 1-20                                  | date of month 16-393                 |
| interest 16-54                               | weekday in month 16-631              |
| accrued 16-16 16-18                          | last coupon date 2-22                |
| on loan 2-19                                 | lbusdate 16-618                      |
| interest rate swap 9-18                      | leading and lagging moving averages  |
| interest rates                               | chart 16-660                         |
| arguments 1-21                               | leadts 16-620                        |
| Black-Scholes sensitivity to change 16-92    | left division 1-16                   |
| of annuity, periodic 16-57                   | length 16-621                        |
| rate of return 2-17                          | leverage of an option 16-88          |
| risk-free 9-27                               | Line break chart 16-622              |
| sensitivity of bond prices to changes in 9-3 | linear algebra 1-8 1-13              |
| term structure 2-2 2-36                      | linear equations 9-8                 |
| internal rate of return 16-604               | solving simultaneous 1-14            |
| for nonperiodic cash flow 16-1158            | system of 1-14                       |
| modified 16-654                              | llow 16-624                          |
| inversion, matrix 1-13                       | loan                                 |
| investment horizon 2-37                      | interest on 2-19                     |
| irr 16-604                                   | payment with odd first period 16-709 |
| isbusday 16-608                              | periodic payment of 16-710           |
| iscompatible 16-610                          | log 16-626                           |
| isempty 16-612                               | log10 16-627                         |
| isequal 16-611                               | log2 16-628                          |
| isfield 16-613                               | lpm 16-629                           |
| issorted 16-614                              | lweekdate 16-631                     |
| issue date 2-21                              |                                      |
| Ito process 2-41                             | A.A.                                 |
|                                              | M                                    |
| K                                            | m2xdate 16-634                       |
|                                              | Macaulay duration 9-3                |
| Kagi chart 16-615                            | for fixed-income securities 2-33     |
| key rate duration                            | $macd\ 16\text{-}636$                |
| for bonds 2-34                               | MACD signal line 16-636              |

| main GUI window 13-2                           | $\min \ 16-651$                          |
|------------------------------------------------|------------------------------------------|
| MATLAB                                         | minus $16\text{-}652$                    |
| date number                                    | minute 16-653                            |
| from Excel date number 16-1156                 | minute of date or time 16-653            |
| to Excel date number 16-634                    | mirr $16-654$                            |
| matrices                                       | MLE (maximum likelihood estimate) 16-380 |
| adding and subtracting 1-7                     | modified duration 9-3 16-200             |
| as arguments, limitations 1-21                 | for fixed-income securities 2-33         |
| dividing 1-13                                  | modified internal rate of return 16-654  |
| enlarging 1-5                                  | momentum 16-1105                         |
| multiplying 1-8 1-11                           | month $16\text{-}656$                    |
| multiplying vectors and 1-11                   | add, to starting date 16-308             |
| of string input 1-20                           | date of specific weekday 16-697          |
| singular 1-13                                  | day of 16-313                            |
| square 1-13                                    | first business date of 16-465            |
| transposing 1-6                                | last business date 16-618                |
| matrix 1-4                                     | last date of 16-393                      |
| adding or subtracting a scalar 1-8             | months 16-658                            |
| algebra refresher 1-7                          | last weekday in 16-631                   |
| covariance 16-461                              | number of months between dates 16-658    |
| elements                                       | movavg 16-660                            |
| generating 1-6                                 | Moving Average Convergence/Divergence    |
| referencing 1-5                                | (MACD) 16-636                            |
| identity 1-13                                  | moving averages chart 16-660             |
| indices of date numbers 16-306                 | mrdivide $16\text{-}665$                 |
| indices of integers in 16-306                  | mtimes 16-666                            |
| inversion 1-13                                 | multiplying                              |
| multiplying by a scalar 1-13                   | a matrix by a scalar 1-13                |
| numbers and strings in a 1-20                  | matrices 1-8                             |
| maturity                                       | two matrices 1-11                        |
| price with interest at 16-831                  | vectors 1-9                              |
| yield of a security paying interest at 16-1170 | vectors and matrices 1-11                |
| maturity date 2-22                             | mvnrfish 16-667                          |
| max 16-639                                     | mvnrmle $16-670$                         |
| maxdrawdown 16-640                             | mvnrobj $16\text{-}675$                  |
| maximum drawdown 6-17                          | mvnrstd 16-677                           |
| maximum likelihood estimate (MLE) 16-380       |                                          |
| mean 16-642                                    | N                                        |
| medprice 16-643                                |                                          |
| merge 16-645                                   | names                                    |

| variable 1-7                             | operating element by element 1-17             |
|------------------------------------------|-----------------------------------------------|
| NaN 2-28                                 | operations, array 1-17                        |
| nancov 16-680                            | opprofit 16-706                               |
| nanmax 16-682                            | optimal portfolio 3-2                         |
| nanmean 16-684                           | option                                        |
| nanmedian 16-685                         | leverage of 16-88                             |
| nanmin 16-686                            | plotting sensitivities of 9-24                |
| nanstd 16-688                            | plotting sensitivities of a portfolio of 9-26 |
| nansum 16-690                            | pricing                                       |
| nanvar 16-691                            | Black's model 16-79                           |
| negative cash flows 2-17                 | profit 16-706                                 |
| negvolidx 16-693                         | output conversions, date 2-7                  |
| Newton's method 2-32                     | overloaded functions                          |
| next                                     | most common 11-24                             |
| business day 2-10                        | types of 11-15                                |
| coupon date after settlement date 16-262 |                                               |
| or previous business day 16-162          | P                                             |
| nominal rate of return 16-696            | <del>-</del>                                  |
| nomrr 16-696                             | par value 2-22                                |
| nontrading days 2-10 16-597              | par yield curve                               |
| notation 1-4                             | from zero curve 16-1196                       |
| row, column 1-5                          | to zero curve 16-841                          |
| number of                                | past month, date of day in 16-308             |
| days in year 16-1162                     | payadv 16-707                                 |
| periods to obtain value 16-58            | payment                                       |
| whole months between dates 16-658        | of loan or annuity with odd first             |
| numbers                                  | period 16-709                                 |
| and strings in a matrix 1-20             | periodic, given number of advance             |
| date 2-4                                 | payments 16-707                               |
| nweekdate 16-697                         | periodic, of loan or annuity 16-710           |
| nyseclosures 16-700                      | uniform, equal to varying cash flow 16-711    |
|                                          | payodd 16-709                                 |
| 0                                        | payper 16-710                                 |
|                                          | payuni 16-711                                 |
| object structure 10-3                    | pcalims 16-713                                |
| observation 16-377                       | pcgcomp 16-716                                |
| odd first period                         | pcglims 16-719                                |
| payment of loan or annuity with 16-709   | pcpval 16-722                                 |
| On-Balance Volume (OBV) 15-8             | peravg 16-724                                 |
| onbalvol 16-704                          | period 2-22                                   |

| periodic interest rate of annuity 16-57      | troubleshooting results 4-112          |
|----------------------------------------------|----------------------------------------|
| periodic payment                             | validating 4-83                        |
| future value with fixed 16-528               | Portfolio optimization                 |
| given advance payments 16-707                | constructing Portfolio object 4-26     |
| of loan or annuity 16-710                    | constructing PortfolioCVaR object 5-27 |
| present value with fixed 16-835              | Portfolio object 4-16                  |
| periodicreturns 16-727                       | Portfolio object methods 4-16          |
| plot 16-729                                  | Portfolio object properties 4-16       |
| plotFrontier 16-731 16-735                   | PortfolioCVaR object properties 5-16   |
| plotting                                     | problems 4-2 5-2                       |
| efficient frontier 9-21                      | theory 4-2 5-2                         |
| sensitivities of a portfolio of options 9-26 | PortfolioCVAR 16-772                   |
| sensitivities of an option 9-24              | PortfolioCVaR object                   |
| plus 16-740                                  | asset returns 5-43                     |
| point and figure chart 16-741                | common operations 5-36                 |
| pointfig 16-741                              | constraints 5-60                       |
| portalloc 3-9 to 3-10 16-742                 | estimating efficient portfolio 5-90    |
| portalpha 16-746                             | scenarios 5-43                         |
| portcons 3-15 16-750                         | transaction costs 5-55                 |
| portfolio                                    | troubleshooting results 5-118          |
| convexity 9-5 to 9-6                         | validating 5-85                        |
| duration 9-5 to 9-6                          | portfolios                             |
| expected rate of return 16-810               | analyzing 2-43                         |
| of options, plotting sensitivities of 9-26   | of European stock options              |
| optimal 3-2                                  | constructing greek-neutral 9-14        |
| optimization 3-3                             | portopt 16-791                         |
| risks, returns, and weights                  | portrand 16-796                        |
| randomized 16-796                            | portror 16-798                         |
| selection 3-8                                | portsim $16-799$                       |
| Portfolio 16-754                             | portstats 16-810                       |
| Portfolio object                             | portvar 16-812                         |
| asset allocation example 4-115               | portvrisk 16-813                       |
| asset returns 4-41                           | posvolidx 16-815                       |
| common operations 4-34                       | power 16-818                           |
| constraints 4-58                             | prbyzero 16-819                        |
| estimating efficient frontier 4-102 5-103    | proroc $16\text{-}825$                 |
| estimating efficient portfolio 4-88          | prdisc 16-827                          |
| moments of asset returns 4-41                | present value 2-18                     |
| post-processing 4-110 5-113                  | of varying cash flow 16-838            |
| transaction costs 4-53                       | with fixed periodic payments 16-835    |

| previous quasi coupon date 16-277        | after-tax 16-1000                          |
|------------------------------------------|--------------------------------------------|
| price                                    | effective 16-386                           |
| change, Black-Scholes sensitivity to     | internal 16-604                            |
| underlying 16-81                         | internal for nonperiodic cash flow 16-1158 |
| of discounted security 16-827            | modified internal 16-654                   |
| of Treasury bill 16-834                  | nominal 16-696                             |
| volatility, Black-Scholes sensitivity to | portfolio expected 16-810                  |
| underlying 16-96                         | Ratio                                      |
| with interest at maturity 16-831         | information 6-8                            |
| Price and volume chart 16-829 16-1138    | Sharpe 6-6                                 |
| pricing                                  | rdivide $16\text{-}846$                    |
| and analyzing equity derivatives 2-39    | record 16-377                              |
| and computing yields for fixed-income    | redemption value 2-22                      |
| securities 2-21                          | reference date 2-30                        |
| fixed-income securities 2-31             | referencing matrix elements 1-5 to 1-6     |
| principal 16-54                          | Relative Strength Index (RSI) 15-7         |
| prmat 16-831                             | remaining depreciable value 2-19 16-338    |
| profit, option 16-706                    | Renko chart 16-847                         |
| prtbill 16-834                           | resamplets 16-849                          |
| purchase price 2-22                      | ret2tick 16-850                            |
| put and call pricing                     | ret2tick (time series) 16-853 16-1022      |
| binomial 16-74                           | return arguments, function 1-20            |
| Black-Scholes 16-90                      | rho 2-40                                   |
| pvfix 16-835                             | risk aversion 3-8                          |
| pvtrend 16-836                           | risk-adjusted return 6-11                  |
| pvvar 16-838                             | risk-free interest rates 9-27              |
| pyld2zero 16-841                         | risks                                      |
|                                          | returns, and weights                       |
| Q                                        | randomized portfolio 16-796                |
|                                          | rmfield $16\text{-}856$                    |
| quasi coupon date                        | row, column notation 1-5                   |
| previous 16-277                          | row-by-column 1-4                          |
| quasi-coupon dates 2-22                  | rsindex 16-857                             |
| R                                        | S                                          |
| randomized portfolio risks, returns, and | sample lower partial moments 6-14          |
| weights 16-796                           | scalar 1-5                                 |
| rate of a security, discount 16-348      | adding or subtracting 1-8                  |
| rate of return 2-17                      | multiplying a matrix by 1-13               |

| second 16-859                                   | setOptions 16-938 to 16-939             |
|-------------------------------------------------|-----------------------------------------|
| seconds of date or time 16-859                  | setProbabilityLevel 16-940              |
| securities industry association 2-21            | setScenarios 16-953                     |
| selectreturn 16-860                             | setSolver 16-942 16-945                 |
| sensitivity                                     | settlement date 2-21                    |
| fixed-income 2-33                               | coupon period containing 16-288         |
| measures for derivatives 2-39                   | days between previous coupon date       |
| of a portfolio of options, plotting 9-26        | and 16-284                              |
| of an option, plotting 9-24                     | days between, and coupon date 16-280    |
| of bond prices to changes in interest rates 9-3 | next coupon date after 16-262           |
| of cash flow 2-19                               | setTurnover 16-957 16-960               |
| to                                              | sharpe 16-977                           |
| interest rate change,                           | Sharpe ratio 6-6                        |
| Black-Scholes 16-92                             | SIA 2-21                                |
| to time-until-maturity change,                  | compatibility 2-21                      |
| Black-Scholes 16-94                             | order of precedence 2-30                |
| to underlying delta change,                     | SIA conventions 2-21                    |
| Black-Scholes 16-83                             | signal line 16-636                      |
| to underlying price change,                     | simulateNormalScenariosByData 16-963    |
| Black-Scholes 16-81                             | simulateNormalScenariosByMoments 16-970 |
| to underlying price volatility,                 | single quotes 1-20                      |
| Black-Scholes 16-96                             | singular matrices 1-13                  |
| visualizing to nonparallel shifts in the yield  | size 16-979                             |
| curve 9-12                                      | smoothts 16-980                         |
| visualizing to parallel shifts in the yield     | solving                                 |
| curve 9-9                                       | sample problems with the toolbox 9-2    |
| serial dates 11-8                               | sortfts 16-982                          |
| setAssetList 16-861 16-864                      | $spctkd\ 16\text{-}984$                 |
| setAssetMoments 16-867                          | spreadsheets 1-4                        |
| setBounds 16-870 16-873                         | square matrices 1-13                    |
| setBudget 16-876 16-879                         | std 16-987                              |
| setCosts 16-882 16-886                          | stochosc 16-988                         |
| setDefaultConstraints 16-890 16-893             | straight-line depreciation 2-19 16-341  |
| setEquality 16-896 16-899                       | strings                                 |
| setfield 16-975                                 | and numbers in a matrix 1-20            |
| setGroupRatio 16-902 16-906                     | date 2-4                                |
| setGroups 16-910 16-913                         | input, matrices of 1-20                 |
| setInequality 16-916 16-919                     | stored as character array 1-20          |
| setInitPort $16	ext{-}922$ $16	ext{-}925$       | structures 11-3                         |
| setOneWavTurnover 16-928 16-933                 | subsasan 16-991                         |

| subsref 16-995                                                           | time-until-maturity change                 |
|--------------------------------------------------------------------------|--------------------------------------------|
| subtracting                                                              | Black-Scholes sensitivity to 16-94         |
| a scalar and a matrix 1-8                                                | time2date $16\text{-}1025$                 |
| matrices 1-7                                                             | times 16-1029                              |
| sum of years' digits depreciation 2-19 16-339                            | toannual 16-1030                           |
| swap 9-18                                                                | todaily $16\text{-}1035$                   |
| synch date 2-30                                                          | today 16-1039                              |
| synchronization date 2-30                                                | todecimal 16-1040                          |
| system of linear equations 1-14                                          | tomonthly 16-1041                          |
|                                                                          | toquarterly $16\text{-}1046$               |
| Т                                                                        | toquoted $16\text{-}1051$                  |
|                                                                          | tosemi $16\text{-}1052$                    |
| targetreturn 16-999                                                      | totalreturnprice $16 \hbox{-} 1058$        |
| taxedrr 16-1000                                                          | toweekly $16\text{-}1059$                  |
| tbilldisc2yield 16-1001                                                  | tr2bonds $16\text{-}1064$                  |
| tbillprice 16-1003                                                       | tracking error 3-20 6-10                   |
| tbillrepo 16-1005                                                        | tracking error efficient frontier 3-20     |
| tbillval01 16-1007                                                       | Transition probabilities 7-22              |
| tbillyield 16-1009                                                       | transposing matrices 1-6                   |
| tbillyield2disc 16-1011                                                  | transprob 16-1068                          |
| tbl2bond 16-1013                                                         | transprobbytotals $16\text{-}1080$         |
| technical analysis 15-2                                                  | transprobfromthresholds $16 \hbox{-} 1086$ |
| term structure 2-2 2-36 9-3 16-343 16-532 16-841                         | transprobgrouptotals $16\text{-}1090$      |
| 16-1013 16-1172 16-1179 16-1186 16-1191                                  | transprobprep 16-1096                      |
| 16-1196                                                                  | transprobtothresholds 16-1100              |
| parameters from Treasury bond                                            | Treasury bill 2-36                         |
| parameters 16-1064                                                       | bond equivalent yield for 16-73            |
| terminology, fixed-income securities 2-21 text file transformation 10-14 | parameters to Treasury bond                |
| theta 2-40                                                               | parameters 16-1013                         |
|                                                                          | price of 16-834                            |
| thirdwednesday 16-1016<br>thirtytwo2dec 16-1018                          | yield of 16-1171                           |
| three-dimensional graphics 9-12                                          | Treasury bond 2-36                         |
| tick labels 16-301                                                       | parameters                                 |
| tick2ret 16-1019                                                         | from Treasury bill parameters 16-1013      |
| time                                                                     | to term-structure parameters 16-1064       |
| current 2-8                                                              | tsaccel 16-1103                            |
| hour of 16-601                                                           | tsmom 16-1105                              |
| minute of 16-653                                                         | tsmovavg 16-1107                           |
| seconds of 16-859                                                        | typprice 16-1109                           |
| 55551145 51 10 556                                                       |                                            |

| ugarch 16-1112 ugarchllf 16-1115 ugarchpred 16-1118 ugarchsim 16-1121 uicalendar 16-1127 graphical user interface 14-4 uminus 16-1132 uniform payment equal to varying cash flow 16-711 uplus 16-1133                                                                                                    | willad 16-1149 Williams %R 15-6 willpctr example 15-6 willpctr function 16-1152 workday, date of future or past 16-311 working days between dates 16-1155 wrkdydif 16-1155  X x2mdate 16-1156 xirr 16-1158                                                                                                    |
|----------------------------------------------------------------------------------------------------|----------------------------------------------------------------------------------------------------|
| value at risk (VaR) portfolio 16-813 var 16-1134 variable names 1-7 vector 1-4 of dates 1-20 vectors as arguments, limitations 1-21 computing dot products of 1-10 multiplying 1-9 multiplying matrices and 1-11 vega 2-40 vertcat 16-1136 volatility Black-Scholes implied 16-85 implied 2-40 volroc 16-1140 | year 16-1161 fraction of between dates 16-1164 number of days in 16-1162 of date 16-1161 yeardays 16-1162 yearfrac 16-1164 yield curve 9-3 9-6 visualizing sensitivity of bond portfolio's price to nonparallel shifts in 9-12 visualizing sensitivity of bond portfolio's price to parallel shifts in 9-9 for Treasury bill, bond equivalent 16-73 functions for fixed-income securities 2-32 of discounted security 16-1167 of security paying interest at |
| wclose 16-1142 week, in a year 16-1145 weekday date of specific, in month 16-697 weeknum 16-1145 weights2holdings 16-1148                                                                                                    | maturity 16-1170 of Treasury bill 16-1171 yield-to-maturity 2-22 yields for fixed-income securities, pricing and computing 2-21 ylddisc 16-1167 yldmat 16-1169                                                                                                    |

yldtbill 16-1171

# Z

zbtprice 16-1172 zbtyield 16-1179 zero curve 16-1064 16-1175 16-1182 from coupon bond prices 16-1172 from coupon bond yields 16-1179 from discount curve 16-343 from forward curve 16-532 from par yield curve 16-841 to discount curve 16-1186 to forward curve 16-1191 to par yield curve 16-1196 zero-coupon bond 16-345 16-1175 16-1182 zero2disc 16-1186 zero2fwd 16-1191 zero2pyld 16-1196 Zoom tool 10-21